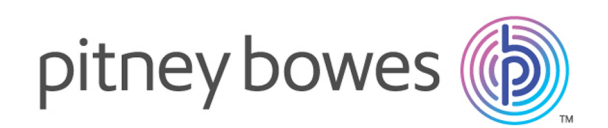

# Spectrum Technology Platform Version 12.0 SP2

Guide des services Web

# Table des matières

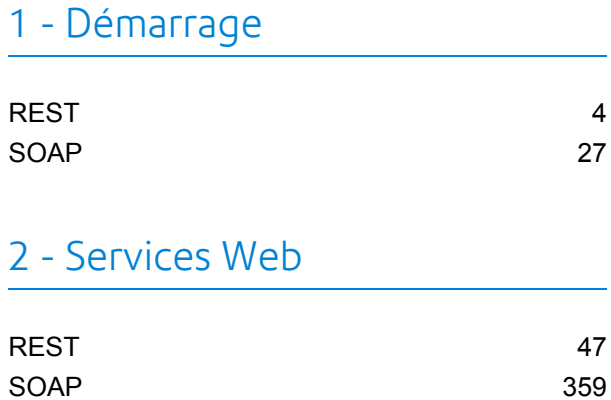

# [Chapitre](#page-652-0) : Annexe

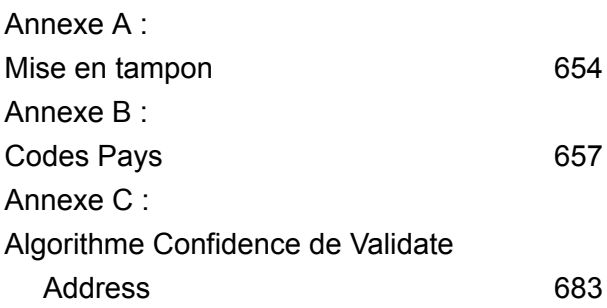

# <span id="page-2-0"></span>1 - Démarrage

In this section

[REST](#page-3-0) 4 [SOAP](#page-26-0) 27

# <span id="page-3-0"></span>REST

# <span id="page-3-1"></span>L'interface REST

Spectrum<sup>™</sup> Technology Platform fournit une interface REST aux services Web. Les services Web définis par l'utilisateur, qui sont ceux créés dans Enterprise Designer, prennent en charge les méthodes GET et POST. Les services par défaut installés dans le cadre d'un module prennent uniquement en charge GET. Si vous souhaitez accéder à l'un de ces services via POST, vous devez créer un service défini par l'utilisateur dans Enterprise Designer.

Pour afficher les services Web REST disponibles sur votre serveur Spectrum™ Technology Platform, accédez à :

#### http://*server*:*port*/rest

**Remarque :** À cause des limites de longueur des URL, nous vous recommandons de limiter vos paramètres à 2 048 caractères.

#### *Destinations des services*

Le point de terminaison pour une réponse XML est la suivante :

http://*server*:*port*/rest/*service\_name*/results.xml

Le point de terminaison pour une réponse XML est la suivante :

http://*server*:*port*/rest/*service\_name*/results.json

Les destinations des services Web définies par l'utilisateur peuvent être modifiées dans Enterprise Designer pour utiliser une autre URL.

**Remarque :** Par défaut, Spectrum™ Technology Platform utilise le port 8080 pour les communications HTTP. Votre administrateur peut avoir configuré un port différent.

#### *URL WADL*

Le WADL pour un Spectrum™ Technology Platform de service Web est :

http://*server*:*port*/rest/*service\_name*?\_wadl

#### Par exemple :

http://myserver:8080/rest/ValidateAddress? wadl

#### *Champs d'utilisateur*

Vous pouvez transmettre des champs supplémentaires via le service Web, même si ce dernier ne les utilise pas. Ces champs sont renvoyés, intacts, dans la section user fields de la réponse. Pour les requêtes GET, les champs utilisateur sont transmis sous forme de paramètre dans l'URL, comme tout autre champ. Pour les requêtes POST, les champs d'utilisateur sont transmis dans le cadre de l'élément user\_fields de la requête XML ou JSON.

**Remarque :** Les noms de champ d'utilisateur ne doivent pas contenir de caractères non valides dans les noms d'élément XML ou JSON. Par exemple, les espaces ne sont pas valides.

#### *Échantillon de requête REST utilisant GET avec une réponse XML*

L'exemple suivant indique comment envoyer une requête REST au service ValidateAddress via la méthode GET demandant une réponse au format XML.

```
http://myserver:8080/rest/ValidateAddress/results.xml?Option.OutputCasing=U&
Data.AddressLine1=1825+Kramer+Lane&Data.PostalCode=78759
```
Étant donné qu'une réponse XML a été demandée, l'échantillon de requête donnerait la réponse suivante :

```
<?xml version="1.0" encoding="UTF-8" standalone="yes"?>
<xml.ValidateAddressResponse
xmlns="http://www.pb.com/spectrum/services/ValidateAddress">
   <output_port>
        <Address>
            <Confidence>82</Confidence>
            <RecordType>Normal</RecordType>
            <CountryLevel>A</CountryLevel>
            <ProcessedBy>USA</ProcessedBy>
            <MatchScore>0</MatchScore>
            <AddressLine1>1825 KRAMER LN</AddressLine1>
            <City>AUSTIN</City>
            <StateProvince>TX</StateProvince>
            <PostalCode>78758-4260</PostalCode>
            <PostalCode.Base>78758</PostalCode.Base>
            <PostalCode.AddOn>4260</PostalCode.AddOn>
            <Country>UNITED STATES OF AMERICA</Country>
            <user_fields/>
       </Address>
    </output_port>
</xml.ValidateAddressResponse>
```
#### *Échantillon de requête REST utilisant GET avec une réponse JSON*

L'exemple suivant indique comment envoyer une requête REST au service ValidateAddress via la méthode GET demandant une réponse au format JSON.

```
http://myserver:8080/rest/ValidateAddress/results.json?Option.OutputCasing=U&
Data.AddressLine1=1825+Kramer+Lane&Data.PostalCode=78759
```
Étant donné qu'une réponse JSON a été demandée, l'échantillon de requête donnerait le résultat suivant :

```
{
 "ns1.json.ValidateAddressResponse" :
 {
"ns1.output port" :
 {
"ns1.Confidence" : 82,
"ns1.RecordType" : "Normal",
"ns1.CountryLevel" : "A",
"ns1.ProcessedBy" : "USA",
ms1.MatchScore" : 0,
"ns1.AddressLine1" : "1825 KRAMER LN",
"ns1.City" : "AUSTIN",
"ns1.StateProvince" : "TX",
"ns1.PostalCode" : "78758-4260",
"ns1.PostalCode.Base" : 78758,
"ns1.PostalCode.AddOn" : 4260,
"ns1.Country" : "UNITED STATES OF AMERICA"
}
}
}
```
#### <span id="page-5-0"></span>**Requête JSON POST**

Les services Web définis par l'utilisateur peuvent être exposés sous forme de service Web REST et configurés pour avoir une méthode POST qui accepte une entrée JSON. Indiquez Content-Type: application/json et utilisez le format suivant pour les requêtes JSON POST.

#### *Données plates*

Utilisez ce format dans la requête pour envoyer des données plates à un service Web à l'aide de POST.

```
{
  "InputStageName":
  {
    "InputDataType": [
      {
        "FieldName1": "FieldValue1",
        "FieldName2": "FieldValue2"
      }
```
 $\mathbf{I}$ } }

Où :

#### *InputStageName*

Nom du stage Input tel qu'indiqué sur le canevas dans Enterprise Designer. Le nom par défaut du stage est Input.

#### *InputDataType*

Nom donné à l'entité d'enregistrement. Cette valeur est spécifiée dans le stage Input du dataflow, dans le champ **Nom de type de données** de l'onglet **Champs d'entrée**. Le nom par défaut de l'entité d'enregistrement est Row.

#### *FieldName1* **et** *FieldName2*

Noms des champs d'entrée définis dans le stage Input du service.

#### *FieldValue1* **et** *FieldValue2*

Données d'entrée que vous souhaitez envoyer au service Web dans le champ correspondant.

#### *Données de liste*

Les données de liste se composent de groupements hiérarchiques de champs regroupés sous un champ parent.

**Remarque :** Afin d'utiliser les données de liste comme entrée, le service doit être exposé sous forme de service Web REST sans aucune ressource GET. Si le service dispose d'une ressource GET, vous obtiendrez un message d'erreur dans Enterprise Designer lors de l'exposition du service, car les champs hiérarchiques ne sont pas pris en charge pour GET.

Utilisez le format suivant pour envoyer des données de liste à un service Web à l'aide de POST.

```
{
  "InputStageName":
  {
    "InputDataType": [
      {
        "ListField1":[
           {"SubfieldName1": "SubfieldValue1"},
           {"SubfieldName2": "SubfieldValue2"}
        ]
      }
    ]
  }
}
```
Où :

*InputStageName*

Nom du stage Input tel qu'indiqué sur le canevas dans Enterprise Designer. Le nom par défaut du stage est Input.

#### *InputDataType*

Nom donné à l'entité d'enregistrement. Cette valeur est spécifiée dans le stage Input du dataflow, dans le champ **Nom de type de données** de l'onglet **Champs d'entrée**. Le nom par défaut de l'entité d'enregistrement est Row.

#### *ListField1*

Nom du champ hiérarchique défini dans le stage Input du service.

#### *SubfieldName1* **et** *SubfieldName2*

Noms des champs enfants qui composent le champ de liste.

#### *SubfieldValue1* **et** *SubfieldValue2*

Données d'entrée que vous souhaitez envoyer au service Web.

#### *Champs d'utilisateur*

Vous pouvez transmettre des champs supplémentaires via le service Web, même si ce dernier ne les utilise pas. Ces champs sont renvoyés, intacts, dans la section  $user$  fields de la réponse. Les champs d'utilisateur que vous fournissez dans la requête n'ont pas besoin d'être définis dans le stage Input du dataflow du service.

```
{
  "InputStageName":
  {
    "InputDataType": [
      {
        "user fields": [
        {
          "name": "FieldName1",
          "value": "FieldValue1"
        },
        {
          "name": "FieldName2",
          "value": "FieldValue2"
        }]
      }
    ]
  }
}
```
Où :

#### *InputStageName*

Nom du stage Input tel qu'indiqué sur le canevas dans Enterprise Designer. Le nom par défaut du stage est Input.

#### *InputDataType*

Nom donné à l'entité d'enregistrement. Cette valeur est spécifiée dans le stage Input du dataflow, dans le champ **Nom de type de données** de l'onglet **Champs d'entrée**. Le nom par défaut de l'entité d'enregistrement est Row.

#### *FieldName1* **et** *FieldName2*

Nom du champ de transit.

#### *FieldValue1* **et** *FieldValue2*

Données que vous souhaitez inclure dans le champ de transit.

#### *Options*

Vous pouvez spécifier des options dans la requête, en remplaçant les options par défaut spécifiées dans le dataflow du service. Pour les services Web définis par l'utilisateur, vous pouvez uniquement spécifier des options dans la requête si le dataflow a été configuré pour accepter des options. Pour configurer un service pour qu'il accepte des options dans la requête, ouvrez le service dans Enterprise Designer et sélectionnez **Modifier** > **Options de dataflow**.

Pour spécifier des options de traitement dans une requête, utilisez ce format :

```
"options" : {
     "OptionName1" : "Value1"
},
```
Où :

#### *OptionName1*

Nom de l'option. Pour obtenir une liste des options valides pour le service, reportez au WADL du service ou ouvrez le service dans Enterprise Designer et sélectionnez **Modifier** > **Options de dataflow**.

#### *OptionValue1*

Valeur autorisée pour l'option. Pour obtenir une liste des valeurs autorisées, ouvrez le service dans Enterprise Designer et sélectionnez **Modifier** > **Options de dataflow**.

#### **Exemple de requête JSON via POST**

L'exemple suivant montre comment inclure des options, des champs texte, un champ de liste et des champs définis par l'utilisateur dans une requête JSON à un service Web via POST.

```
{
  "options" : {
    "OutputCasing" : "U"
},
 "Input":
  {
    "Address": [
      {
        "AddressLine1": "1825 Kramer Ln",
        "City": "Austin",
        "StateProvince": "TX",
        "Accounts": [
        {
          "AccountNumber": "120993",
```

```
"ExpirationDate": "10-3-2017"
       },
       {
        "AccountNumber": "898732",
        "ExpirationDate": "8-13-2016"
       }
      \,,
      "user_fields": [
      {
        "name": "Note1",
        "value": "Prefers decaffeinated coffee"
      },
      {
        "name": "Note2",
        "value": "Requests east facing window"
      }]
    }
  ]
}
```
#### Dans cet exemple,

}

- OutputCasing est une option exposée par le service Web qui contrôle si la sortie est renvoyée en majuscules ou en minuscules. Dans cette requête, elle est définie sur U pour Upper case (majuscules).
- Input est le libellé du stage Input du dataflow tel qu'indiqué sur le canevas dans Enterprise Designer.
- Address est le nom de l'entité d'enregistrement tel que spécifié dans le stage Input du dataflow, dans le champ **Nom de type de données** de l'onglet **Champs d'entrée**.
- AddressLine1, City et StateProvince sont des champs texte.
- Accounts est un champ hiérarchique (« liste ») contenant des sous-champs nommés AccountNumber et ExpirationDate. Cet exemple inclut deux comptes.
- <span id="page-9-0"></span>• user fields contient des champs définis par l'utilisateur qui sont transmis et renvoyés intacts par le service Web dans la sortie.

#### **Requête XML POST**

Les services Web définis par l'utilisateur peuvent être exposés sous forme de service Web REST et configurés pour avoir une méthode POST qui accepte une entrée XML. Indiquez Content-Type: application/xml et utilisez le format suivant pour les requêtes XML POST.

#### *Données plates*

Utilisez ce format pour envoyer des données plates à un service Web à l'aide de POST :

```
<ServiceNameRequest
xmlns:svc="http://www.pb.com/spectrum/services/ServiceName">
    <svc:Input>
       <svc:Row>
          <svc:Field1>Example value</svc:Field1>
          <svc:Field2>Another example value</svc:Field2>
       </svc:Row>
    </svc:Input>
</ServiceNameRequest>
```
Où :

#### *ServiceName*

Nom du service Web sur le serveur Spectrum™ Technology Platform.

#### *Field1* **et** *Field2*

Noms des champs d'entrée définis dans le stage Input du service.

Par exemple, cette requête envoie un prénom et un nom de famille à un service nommé CasingExample.

```
<CasingExampleRequest
xmlns:svc="http://www.pb.com/spectrum/services/CasingExample">
    <svc:Input>
       <svc:Row>
          <svc:FirstName>Alex</svc:FirstName>
          <svc:LastName>Smith</svc:LastName>
       \langle svc:Row>
    </svc:Input>
</CasingExampleRequest>
```
#### *Données de liste*

Les données de liste se composent de groupements hiérarchiques de champs regroupés sous un champ parent.

**Remarque :** Afin d'utiliser les données de liste comme entrée, le service doit être exposé sous forme de service Web REST sans aucune ressource GET. Si le service dispose d'une ressource GET, vous obtiendrez un message d'erreur dans Enterprise Designer lors de l'exposition du service, car les champs hiérarchiques ne sont pas pris en charge pour GET.

Utilisez le format suivant pour envoyer des données de liste à un service Web à l'aide de POST.

```
<?xml version="1.0" encoding="UTF-8"?>
<ServiceNameRequest
xmlns:svc="http://www.pb.com/spectrum/services/ServiceName">
    <svc:Input>
        <svc:Row>
```

```
<svc:ListField1>
                <svc:DataType>
                    <svc:SubField1>Example value</svc:SubField1>
                    <svc:SubField2>Example value</svc:SubField2>
                </svc:DataType>
            </svc:ListField1>
        </svc:Row>
   </svc:Input>
</ServiceNameRequest>
```
Où :

#### *ListField1*

Nom du champ hiérarchique défini dans le stage Input du service.

#### *DataType*

Type de données du champ de liste défini dans le stage Input du service.

#### *Subfield1* **et** *Subfield2*

Noms des champs enfants qui composent le champ de liste.

Par exemple, cette requête envoie un prénom, un nom de famille et une liste de numéros de téléphone à un service nommé CasingExample.

```
<CasingExampleRequest
xmlns:svc="http://www.pb.com/spectrum/services/CasingExample">
    <svc:Input>
       <svc:Row>
          <svc:FirstName>George</svc:FirstName>
          <svc:LastName>Washington</svc:LastName>
          <svc:PhoneNumbers>
              <svc:PhoneNumbers>
                 <svc:HomePhone>123-234-9876</svc:HomePhone>
                 <svc:CellPhone>123-678-9012</svc:CellPhone>
                 <svc:OfficePhone>123-987-6543</svc:OfficePhone>
               </svc:PhoneNumbers>
          </svc:PhoneNumbers>
       </svc:Row>
    </svc:Input>
</CasingExampleRequest>
```
#### *Champs d'utilisateur*

Vous pouvez transmettre des champs supplémentaires via le service Web, même si ce dernier ne les utilise pas. Ces champs sont renvoyés, intacts, dans la section  $user$  fields de la réponse. Les champs d'utilisateur que vous fournissez dans la requête n'ont pas besoin d'être définis dans le stage Input du dataflow du service.

```
<ServiceNameRequest
xmlns:svc="http://www.pb.com/spectrum/services/ServiceName">
   <svc:Input>
       <svc:Row>
```

```
<svc:user_fields>
            <svc:user_field>
                <svc:name>FieldName</svc:name>
                <svc:value>FieldValue</svc:value>
            </svc:user_field>
          </svc:user_fields>
       </svc:Row>
   </svc:Input>
</ServiceNameRequest>
```
Où :

#### *FieldName*

Nom du champ de transit.

#### *FieldValue*

Valeur contenue dans le champ de transit.

Par exemple, cette requête envoie le nom du conjoint comme champ de transit. Le nom du champ utilisateur est Spouse et la valeur du champ Martha.

```
<CasingExampleRequest
```

```
xmlns:svc="http://www.pb.com/spectrum/services/CasingExample">
    <svc:Input>
        <svc:Row>
            <svc:FirstName>George</svc:FirstName>
            <svc:LastName>Washington</svc:LastName>
            <svc:PhoneNumbers>
                <svc:PhoneNumbers>
                    <svc:HomePhone>123-123-1234</svc:HomePhone>
                    <svc:CellPhone>123-456-4567</svc:CellPhone>
                    <svc:OfficePhone>123-678-6789</svc:OfficePhone>
                </svc:PhoneNumbers>
            </svc:PhoneNumbers>
            <svc:user_fields>
                <svc:user_field>
                    <svc:name>Spouse</svc:name>
                    <svc:value>Martha</svc:value>
                </svc:user_field>
            </svc:user_fields>
        \langle/svc:Row>
    </svc:Input>
</CasingExampleRequest>
```
#### *Options*

Vous pouvez spécifier des options dans la requête, en remplaçant les options par défaut spécifiées dans le dataflow du service. Pour les services Web définis par l'utilisateur, vous pouvez uniquement spécifier des options dans la requête si le dataflow a été configuré pour accepter des options. Pour configurer un service pour qu'il accepte des options dans la requête, ouvrez le service dans Enterprise Designer et sélectionnez **Modifier** > **Options de dataflow**.

Pour spécifier des options de traitement dans une requête, utilisez ce format :

```
<ServiceNameRequest
xmlns:svc="http://www.pb.com/spectrum/services/ServiceName">
    <svc:options>
        <svc:OptionName>OptionValue</svc:OptionName>
    </svc:options>
    <svc:Input>
        \langlesvc:Row> ... \langle/svc:Row>
    </svc:Input>
</ServiceNameRequest>
```
#### Où :

#### *OptionName*

Nom de l'option. Pour obtenir une liste des options valides pour le service, reportez au WADL du service ou ouvrez le service dans Enterprise Designer et sélectionnez **Modifier** > **Options de dataflow**.

#### *OptionValue*

Valeur autorisée pour l'option. Pour obtenir une liste des valeurs autorisées, ouvrez le service dans Enterprise Designer et sélectionnez **Modifier** > **Options de dataflow**.

Par exemple, cette requête définit l'option OutputCasing sur U :

```
<AddressValidationRequest
xmlns:svc="http://www.pb.com/spectrum/services/AddressValidation">
    <svc:options>
      <svc:OutputCasing>U</svc:OutputCasing>
    </svc:options>
    <svc:Input>
       <svc:Row>
          <svc:FirstName>George</svc:FirstName>
          <svc:LastName>Washington</svc:LastName>
          <svc:AddressLine1>123 Main St.</svc:AddressLine1>
          <svc:City>Springfield</svc:City>
          <svc:StateProvince>MO</svc:City>
       \langle/svc:Row>
    </svc:Input>
</AddressValidationRequest>
```
#### **Exemple de requête XML via POST**

L'exemple suivant montre comment inclure des options, des champs texte, un champ de liste et des champs définis par l'utilisateur dans une requête XML à un service Web via POST.

```
<CasingExampleRequest
xmlns:svc="http://www.pb.com/spectrum/services/CasingExample">
    <svc:options>
        <svc:OutputCasing>U</svc:OutputCasing>
```

```
</svc:options>
    <svc:Input>
        <svc:Row>
            <svc:FirstName>George</svc:FirstName>
            <svc:LastName>Washington</svc:LastName>
            <svc:AddressLine1>1073 Maple</svc:AddressLine1>
            <svc:City>Batavia</svc:City>
            <svc:StateProvince>IL</svc:StateProvince>
            <svc:PhoneNumbers>
                <svc:PhoneNumbers>
<svc:HomePhone>123-123-1234</svc:HomePhone>
<svc:CellPhone>123-345-3456</svc:CellPhone>
<svc:OfficePhone>123-456-4567</svc:OfficePhone>
                </svc:PhoneNumbers>
            </svc:PhoneNumbers>
            <svc:user_fields>
                <svc:user_field>
                    <svc:name>Spouse</svc:name>
                    <svc:value>Martha</svc:value>
                </svc:user_field>
            </svc:user_fields>
        </svc:Row>
    </svc:Input>
</CasingExampleRequest>
```
#### Dans cet exemple,

- OutputCasing est une option exposée par le service Web qui contrôle si la sortie est renvoyée en majuscules ou en minuscules. Dans cette requête, elle est définie sur U pour Upper case (majuscules).
- Input est le libellé du stage Input du dataflow tel qu'indiqué sur le canevas dans Enterprise Designer.
- Row est le nom de l'entité d'enregistrement tel que spécifié dans le stage Input du dataflow, dans le champ **Nom de type de données** de l'onglet **Champs d'entrée**.
- FirstName, LastName, AddressLine1, Ville et StateProvince sont des champs texte.
- PhoneNumbers un champ hiérarchique (« liste ») contenant des noms de sous-champ HomePhone, CellPhone et OfficePhone.
- user fields contient des champs définis par l'utilisateur qui sont transmis et renvoyés intacts par le service Web dans la sortie.

# Authentification du Service Web

Les services Web Spectrum™ Technology Platform exigent des demandeurs qu'ils s'authentifient via des informations d'identification utilisateur valides. Il existe deux méthodes d'authentification : l'authentification de base et l'authentification basée sur un jeton.

#### *Authentification de base*

Avec l'authentification de base, l'ID utilisateur et le mot de passe sont transmis à Spectrum<sup>™</sup> Technology Platform dans l'en-tête HTTP de chaque requête au service Web. L'authentification de base est autorisée par défaut, mais votre administrateur peut choisir de la désactiver. Si l'authentification de base est désactivée, vous devez utiliser l'authentification à base de jeton pour accéder aux services Web.

#### *Authentification basée sur un jeton*

Avec l'authentification basée sur les jetons, le demandeur obtient un jeton auprès du serveur Spectrum™ Technology Platform, puis utilise le jeton lors de l'envoi d'une requête au service Web. Au lieu d'envoyer des informations d'identification utilisateur dans chaque requête, le jeton est envoyé au serveur et le serveur détermine si le jeton est valide.

Le schéma suivant illustre le processus :

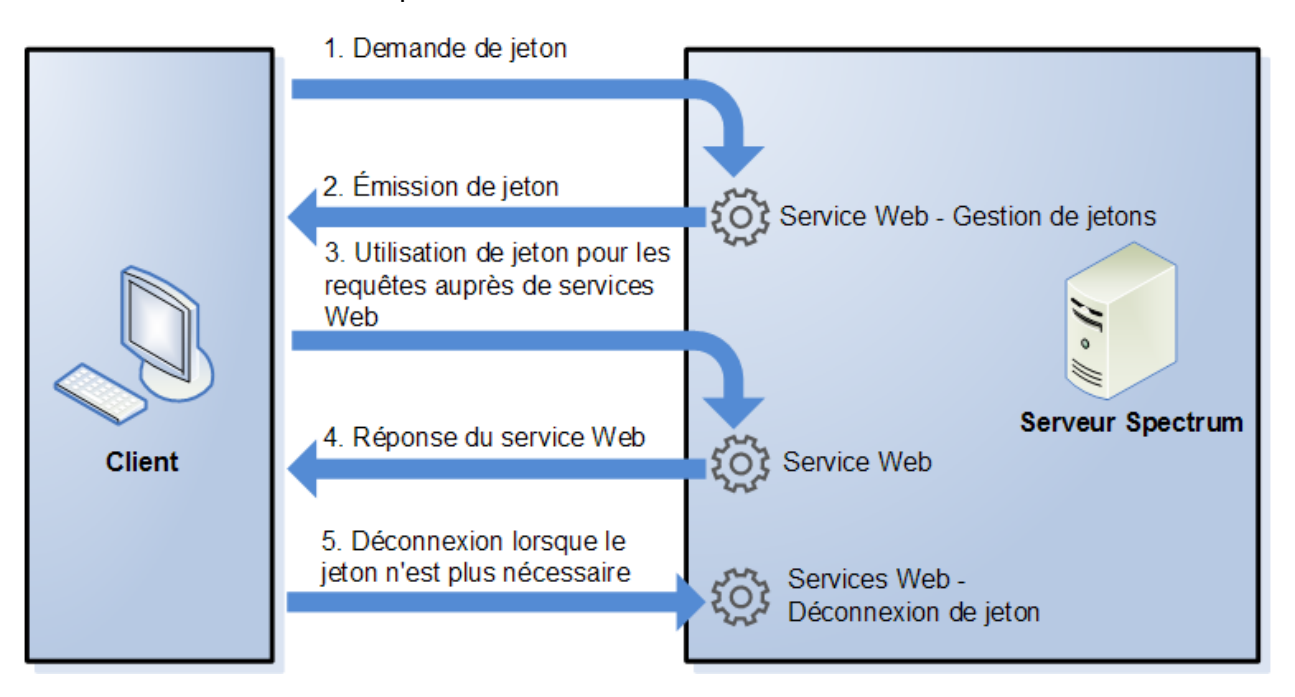

- 1. Obtenez un jeton auprès du serveur Spectrum™ Technology Platform en envoyant une requête au service de gestion des jetons.
- 2. Le service de gestion des jetons émet un jeton. Si vous avez demandé un jeton de session, il émet également un ID de session.
- 3. Envoyez une requête au service Web de votre choix avec le jeton dans l'en-tête HTTP. Pour les jetons de session, incluez l'ID de session dans l'en-tête HTTP.
- 4. Le service Web émet une réponse. Vous pouvez utiliser le jeton pour envoyer d'autres requêtes au même service Web ou à tout autre service Web du serveur Spectrum™ Technology Platform. Il n'existe aucune limite quant au nombre de requêtes à envoyer aux services Web via un jeton ; en revanche, si le jeton a une limite d'expiration (également connue sous le nom de durée de vie), il devient non valide après que la durée de vie a expiré. Si le jeton est un jeton de session, il devient non valide au bout de 30 minutes d'inactivité.
- 5. Lorsque le jeton n'est plus nécessaire, vous devez vous déconnecter en envoyant une requête au service Web de déconnexion de jetons. Cette opération supprime le jeton de la liste de jetons valides sur le serveur Spectrum™ Technology Platform.

#### **Utilisation de l'authentification de jeton**

#### *Obtention d'un jeton*

Pour obtenir un jeton, envoyez une requête auprès du service Web security sur le serveur Spectrum™ Technology Platform. Vous pouvez accéder au WADL security ici :

http://*server*:*port*/security/rest?\_wadl

Ce service Web utilise l'authentification de base ; vous devez donc inclure un nom d'utilisateur et un mot de passe Spectrum™ Technology Platform valides dans la requête.

Le service Web security peut émettre deux types de jeton. Les types de jeton sont les suivants :

- Jeton de session
- Jeton ouvert

#### *Obtention d'un jeton de session*

Un jeton de session est lié à une session utilisateur et ne peut être utilisé que par l'ordinateur qui a demandé le jeton. Dans la mesure où il est lié à une session, le jeton n'est plus valide si la session reste inactive pendant 30 minutes. Un jeton de session est le type de jeton le plus sécurisé. Il est recommandé pour s'authentifier auprès de Spectrum™ Technology Platform.

Pour obtenir un jeton de session, utilisez l'URL suivante :

http://*server*:*port*/security/rest/token/access/session/*ttlInMinutes*

Où :

*server*

Nom d'hôte ou adresse IP de votre serveur Spectrum™ Technology Platform.

*port*

Port HTTP utilisé par Spectrum™ Technology Platform. Par défaut, il s'agit de 8080.

*ttlInMinutes*

Nombre de minutes jusqu'à l'expiration du jeton, également connu sous le nom de durée de vie du jeton. Si vous ne souhaitez pas que le jeton expire, spécifiez 0.

Voici un exemple de réponse :

```
{
   "access_token":
"eyJlbmMiOiJBMTI4Q0JDLUhTMjU2IiwiYWxnIjoiZGlyIn0..ESnq4JNEBbVMKycd139z0w.NFXAskVY0seX",
   "session": "09aa1fbb-71j3-43c7-ab8c-d800214283d4",
   "username": "admin"
}
```
La réponse contient les éléments suivants :

**access\_token** Jeton de sécurité.

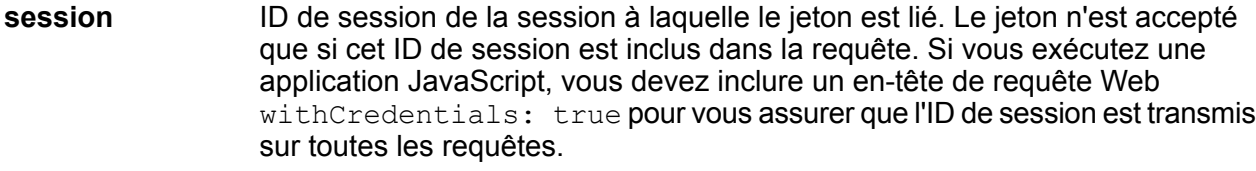

Nom d'utilisateur Spectrum™ Technology Platform utilisé pour obtenir le jeton. Le nom d'utilisateur est renvoyé uniquement à titre d'information et n'est pas nécessaire lorsque vous utilisez le jeton. **username**

#### *Obtention d'un jeton ouvert*

Un jeton ouvert n'est pas lié à un utilisateur ni à un ordinateur spécifique. Il s'agit du type de jeton le moins sécurisée.

**Important :** Évitez d'utiliser des jetons ouverts qui n'expirent pas. Si un jeton ouvert est obtenu par un tiers non autorisé, le jeton peut être utilisé indéfiniment et à partir de n'importe ordinateur pour accéder à votre serveur Spectrum™ Technology Platform.

Pour obtenir un jeton ouvert, utilisez l'URL suivante :

http://*server*:*port*/security/rest/token/access/*ttlInMinutes*

Où :

*server*

Nom d'hôte ou adresse IP de votre serveur Spectrum™ Technology Platform.

*port*

Port HTTP utilisé par Spectrum™ Technology Platform. Par défaut, il s'agit de 8080.

#### *ttlInMinutes*

Nombre de minutes jusqu'à l'expiration du jeton, également connu sous le nom de durée de vie du jeton. Si vous ne souhaitez pas que le jeton expire, spécifiez 0.

Voici un exemple de réponse :

```
{
  "access token": "eyJlbmMiOiJBMTI4Q0JDLUhTMjU2IiwiYWxnIjoiZGlyIn0..fI",
   "username": "admin"
}
```
La réponse contient les éléments suivants :

**access token** Jeton de sécurité. Nom d'utilisateur Spectrum™ Technology Platform utilisé pour obtenir le jeton. Le nom d'utilisateur est renvoyé uniquement à titre d'information et n'est pas nécessaire lorsque vous utilisez le jeton. **username**

#### <span id="page-18-0"></span>*Utilisation d'un jeton*

Une fois que vous avez obtenu un jeton, vous pouvez l'utiliser pour vous authentifier auprès d'un service Web Spectrum™ Technology Platform en incluant le jeton dans la requête. Il existe deux façons d'effectuer cette opération : sous forme d'en-tête HTTP Authorization ou sous forme d'en-tête HTTP Cookie.

**Remarque :** Il n'existe aucune limite au nombre de requêtes de service Web que vous pouvez envoyer avec un jeton ; cependant, si vous avez demandé un jeton avec une date d'expiration, le jeton finit par expirer. Si le jeton est un jeton de session, il devient non valide au bout de 30 minutes d'inactivité.

#### *Utilisation du jeton dans un en-tête Authorization*

Pour utiliser l'en-tête Authorization HTTP , utilisez le format suivant :

Authorization: Bearer *Token*

#### Par exemple,

```
HTTP/1.1
```

```
POST http://MySpectrumServer:8080/soap/ValidateAddress
Host: MySpectrumServer:8080
Authorization: Bearer
eyJlbmMiBMQI4Q0JDLUhTMjU2I5wiYWxnIjoiZGlyIn0..fc6rpRJ-wo
```
Si le jeton est un jeton de session, vous devez également fournir l'identifiant de session dans l'en-tête Cookie au format suivant :

Cookie: SESSION=*SessionID*

#### Par exemple,

```
HTTP/1.1POST http://MySpectrumServer:8080/soap/ValidateAddress
Host: MySpectrumServer:8080
Authorization: Bearer
eyJlbmMiBMQI4Q0JDLUhTMjU2I5wiYWxnIjoiZGlyIn0..fc6rpRJ-wo
Cookie: SESSION=fff96e54-1615-4192-96c1-ea2f133ec6eb
```
**Remarque :** Le nom de cookie SESSION doit être entièrement en majuscules.

#### *Utilisation du jeton dans un en-tête Cookie*

S'il est plus facile d'utiliser un cookie plutôt qu'un en-tête Authorization , vous pouvez fournir le jeton dans l'en-tête Cookie au format suivant :

Cookie: spectrum.authentication.token=*Token*

#### Par exemple,

```
HTTP/1.1
POST http://MySpectrumServer:8080/soap/ValidateAddress
Host: MySpectrumServer:8080
Cookie:
spectrum.authentication.token=eyJlbmMiBMQI4Q0JDLUhTMjU2I5wiYWxnIjoiZGlyIn0..fc6rpRJ-wo
```
Si le jeton est un jeton de session, vous devez également fournir l'identifiant de session dans l'en-tête Cookie au format suivant :

Cookie: SESSION=*SessionID*

**Remarque :** Le nom de cookie SESSION doit être entièrement en majuscules.

#### Par exemple,

```
HTTP/1.1
```

```
POST http://MySpectrumServer:8080/soap/ValidateAddress
Host: MySpectrumServer:8080
Cookie:
spectrum.authentication.token=eyJlbmMiBMQI4Q0JDLUhTMjU2I5wiYWxnIjoiZGlyIn0..fc6rpRJ-wo
Cookie: SESSION=fff96e54-1615-4192-96c1-ea2f133ec6eb
```
#### *Déconnexion*

Une fois que vous avez fini d'utiliser un jeton, vous devez envoyer une requête au service Web security pour supprimer le jeton de la liste de jetons valides gérée sur le serveur Spectrum™ Technology Platform. Vous pouvez accéder au WADL security ici :

http://*server*:*port*/security/rest?wadl

Pour vous déconnecter, utilisez l'URL suivante :

http://*server*:*port*/security/rest/token/logout

Incluez le jeton dans l'en-tête HTTP Authorization ou dans l'en-tête HTTP Cookie. Si le jeton est un jeton de session, incluez la session dans l'en-tête Cookie. Pour plus d'informations, reportez-vous à la section **[Utilisation](#page-18-0) d'un jeton** à la page 19. Ce service ne prend aucun paramètre.

### <span id="page-20-0"></span>Exposition d'un service sous forme de service Web

Les services Spectrum<sup>™</sup> Technology Platform peuvent être mis à disposition sous forme de services Web REST et/ou SOAP. Pour mettre un service à disposition sous forme de service Web sur votre serveur, procédez comme suit :

- 1. Ouvrez Enterprise Designer.
- 2. Ouvrez le service que vous souhaitez exposer sous forme de service Web.
- 3. Accédez à **Modifier** > **Options de services Web**.
- 4. Pour rendre le service disponible sous forme de service Web SOAP, cochez la case **Exposer sous forme de service Web SOAP**.
- 5. Pour rendre le service disponible sous forme de service Web REST, cochez la case **Exposer sous forme de service Web REST** et procédez comme suit.
	- a) Si vous souhaitez remplacer la destination par défaut, indiquez la destination que vous souhaitez utiliser dans le champ **Chemin d'accès**.

Le chemin d'accès est facultatif. Par défaut, la destination d'un service Web REST est la suivante :

http://*server*:*port*/rest/*service\_name*/results.*qualifier*

Si vous souhaitez utiliser une autre destination, le chemin d'accès que vous indiquez est ajouté après le nom de service. Par exemple, si vous spécifiez Amériques/Expédition dans le champ **Chemin d'accès**, votre destination JSON sera semblable à ce qui suit :

http://myserver:8080/rest/MyService/**Americas/Shipping**/results.json

Vous pouvez utiliser des champs et des options du dataflow comme noms de variable dans le chemin d'accès en cliquant sur le menu déroulant **Insérer variable** et en sélectionnant le champ ou l'option que vous souhaitez utiliser. La variable est représentée dans le chemin d'accès à l'aide de la notation \${Option.*Name*} pour les options de dataflow et de la notation \${Data.*Name*} pour les champs de dataflow.

b) Par défaut, les services Web REST prennent en charge la méthode GET et renvoient des données aux formats XML et JSON. Vous pouvez définir des méthodes HTTP et des formats de sortie supplémentaires en cliquant sur **Ajouter**pour ajouter une ressource au service Web.

Quand vous ajoutez une ressource, vous pouvez sélectionner la méthode HTTP (**GET** ou **POST**). Les formats de données pris en charge sont répertoriés ci-dessous. Il se peut que vous ne disposiez pas de tous ces formats, car certains formats ne sont disponibles que si certains modules sont installés sur votre serveur Spectrum™ Technology Platform.

- Format XML par défaut. Utilisez ce format si vous souhaitez utiliser XML comme format dans les requêtes et les réponses et qu'il n'existe aucun format XML spécialisé pour le type de données que vous souhaitez traiter. **XML**
- Format JSON par défaut. Utilisez ce format si vous souhaitez utiliser JSON comme format dans les requêtes et les réponses et qu'il n'existe aucun format JSON spécialisé pour le type de données que vous souhaitez traiter. **JSON**
- GeoJSON Format JSON spécialisé approprié aux services qui gèrent des données géographiques. La prise en charge est garantie uniquement pour Géométrie et pour les types de plate-forme natifs suivants :
	- booléen
	- double
	- flottant
	- integer
	- bigdecimal
	- long
	- string
	- date
	- time
	- datetime
	- timespan

Si vous tentez d'exposer un flux avec tout autre type, vous ne pouvez pas spécifier GeoJSON (une erreur s'affiche lors de la conception). En outre, GeoJSON accepte une seule géométrie. Si la sortie contient plusieurs champs de géométrie, le système recherche un champ appelé « geometry » suivi d'un champ appelé « obj ». Si ces champs n'existent pas, le premier champ de géométrie est sélectionné.

c) Cliquez sur **OK**.

La nouvelle ressource est ajoutée au service Web.

6. Cliquez sur **OK** lorsque vous avez terminé de configurer les options de service Web.

7. Cliquez sur l'ampoule grise de la barre d'outils pour exposer le service.

Lorsqu'un dataflow est exposé, le bouton de l'ampoule dans la barre d'outils Enterprise Designer indique que le dataflow est exposé comme indiqué ici :

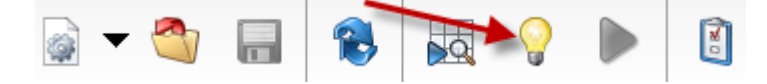

Pour vérifier que le service est maintenant exposé sous forme de service Web, accédez à l'une des URL suivantes :

- Pour REST : http://*server*:*port*/rest
- Pour SOAP : http://*server*:*port*/soap

Où *serveur* est le nom de l'adresse IP de votre serveur Spectrum™ Technology Platform et *port* le port utilisé pour la communication HTTP.

## <span id="page-22-0"></span>Ajout de la prise en charge POST à un service Web REST

Certains modules Spectrum™ Technology Platform sont accompagnés de services Web standard, tels que le service Web ValidateAddress, qui est livré avec le module Universal Addressing. Ces services Web prennent uniquement en charge GET. Vous pouvez ajouter la prise en charge POST à ces services Web standard en créant un service défini par l'utilisateur dans Enterprise Designer et en y plaçant le service standard comme un stage. Étant donné que vous pouvez exposer des services définis par l'utilisateur avec une prise en charge POST, vous créez en réalité un service Web qui expose le service standard avec une prise en charge POST.

- 1. Ouvrez Enterprise Designer.
- 2. Accédez à **Fichier** > **Nouveau** > **Flux de données** > **Service**.
- 3. Faites glisser un stage **Input** et un stage **Output** jusqu'au canevas.
- 4. Faites glisser le service jusqu'au canevas et reliez-y les stages **Input** et **Output**.

Par exemple, si vous souhaitez exposer ValidateAddress avec une prise en charge POST, votre flux de données se présenterait comme suit :

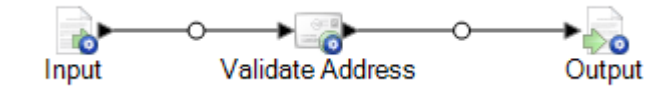

- 5. Configurez chaque stage.
- 6. Accédez à **Modifier** > **Options de services Web**.
- 7. Cochez la case **Exposer sous forme de service Web REST**.
- 8. Cliquez sur **Ajouter**, sélectionnez **POST** et sélectionnez le format d'entrée et de sortie.
- 9. Cliquez sur **OK**, puis de nouveau sur **OK**.

**Remarque :** Pour obtenir des instructions détaillées sur la configuration des options de service Web, voir **[Exposition](#page-20-0) d'un service sous forme de service Web** à la page 21.

10. Enregistrez et exposez le service.

Vous avez créé un service Web défini par l'utilisateur qui expose un service standard sous forme de service Web REST prenant en charge POST.

### Traitement Micro-Batch

Le traitement Micro-Batch est une technique dans laquelle vous incluez plus d'un enregistrement dans une seule requête de service. En incluant différents enregistrements dans une requête au lieu d'émettre des requêtes distinctes pour chaque enregistrement, vous pouvez considérablement améliorer les performances lors du traitement d'un grand nombre d'enregistrements via un service. Spectrum™ Technology Platform prend en charge le traitement Micro-Batch pour les services Web REST et SOAP ainsi que pour le SDK client.

#### *Taille du Micro-Batch*

Il n'existe pas de limite au nombre d'enregistrements que vous pouvez inclure dans une requête, mais, en règle générale, vous constaterez les meilleures performances lors de l'envoi d'entre 50 et 100 enregistrements dans un Micro-Batch. Nous vous recommandons de tester des Micro-Batches de différentes tailles pour déterminer la taille de Micro-Batch optimale pour votre environnement. N'oubliez pas que, dans certains cas, vous pouvez obtenir plusieurs enregistrements dans la réponse pour chaque enregistrement d'entrée. Par exemple, si vous effectuez une validation d'adresses, que vous incluez 10 adresses dans le Micro-Batch et que chaque adresse correspond à deux adresses validées possibles, vous obtenez 20 enregistrements dans la réponse, et non pas seulement 10.

Faites attention lorsque vous utilisez à la fois des Micro-Batches et plusieurs threads pour les requêtes adressées à Spectrum™ Technology Platform. Plusieurs threads peuvent surcharger le système si la taille du Micro-Batch de chaque thread est trop importante.

#### *Utilisation d'un ID d'enregistrement*

Il peut vous semblez utile d'assigner un ID à chaque enregistrement d'un Micro-Batch, afin de corréler les enregistrements de la requête avec les enregistrements renvoyés dans la réponse. Pour ce faire, utilisez des champs utilisateur. Pour des informations sur les champs utilisateur, reportez-vous à la section **[L'interface](#page-3-1) REST** à la page 4.

#### *Traitement Micro-Batch dans REST*

Pour effectuer un traitement Micro-Batch avec un service Web REST, incluez deux ou davantage d'enregistrements au format XML ou JSON dans le corps de la requête et envoyez la requête via la méthode POST. Pour plus d'informations sur l'envoi d'une requête POST à un service Web

Spectrum™ Technology Platform, reportez-vous aux sections **[Requête](#page-5-0) JSON POST** à la page 6 et **[Requête](#page-9-0) XML POST** à la page 10.

Par exemple, cette requête inclut deux enregistrements au format XML dans le corps de la requête :

```
POST
http://spectrum.example.com:8080/rest/ValidateAddressPOST/results.xml
HTTP/1.1
Accept-Encoding: gzip,deflate
Content-Type: application/xml
Authorization: Basic YWRtaW46YWRtaW4=
Content-Length: 533
Host: config813vm0:8080
Connection: Keep-Alive
User-Agent: Apache-HttpClient/4.1.1 (java 1.5)
<ValidateAddressPOSTRequest
xmlns:svc="http://www.pb.com/spectrum/services/ValidateAddressPOST">
    <svc:Input>
       <svc:Row>
          <svc:AddressLine1>3001 Summer</svc:AddressLine1>
          <svc:City>Stamford</svc:City>
          <svc:StateProvince>CT</svc:StateProvince>
       </svc:Row>
       <svc:Row>
          <svc:AddressLine1>33 west monroe</svc:AddressLine1>
          <svc:City>Chicago</svc:City>
          <svc:StateProvince>IL</svc:StateProvince>
       \langle svc:Row>
    </svc:Input>
</ValidateAddressPOSTRequest>
```
**Remarque :** Par défaut, les services ne prennent pas en charge POST. Pour effectuer un traitement Micro-Batch avec ces services, vous devez activer la prise en charge POST. Pour plus d'informations, reportez-vous à la section **Ajout de la prise en [charge](#page-22-0) POST à un [service](#page-22-0) Web REST** à la page 23.

## Exemple de classe .NET

La classe .NET suivante appelle le service web ValidateAddress. Il est écrit en C# dans Visual Studio 2010. Les mises en œuvre de classe proxy pour les types de données de service Web ValidateAddressClient, requestRow,context, options, et responseRow ont été générées via la commande « Add Service Reference » de Visual Studio .NET. Il est important de noter que dans cet exemple, les informations d'identification appropriées doivent être fournies, sinon, l'appel échoue.

```
using System;
using System.Collections.Generic;
```
#### **Démarrage**

```
using System.Diagnostics;
using System.Linq;
using System.Net;
using System.Text;
using ConsoleApplication1.ValidateAddress Reference;
namespace Test
{
    class Program
    {
        static void Main(string[] args)
        {
           var validateClient = new ValidateAddress {Credentials = new
NetworkCredential("admin", "admin")};
            var address1 = new input_portAddress
            {
                AddressLine1 = "1825B Kramer Lane",
                AddressLine2 = "Suite 100",
                PostalCode = "78758",
                City = "Austin",
                StateProvince = "Texas"
            };
            var address2 = new input_portAddress
            {
                AddressLine1 = "100 Congress",
                PostalCode = "78701",
                City = "Austin",StateProvince = "Texas"
            };
            var addresses = new input portAddress[2];
            addresses[0] = address1;
            addresses[1] = address2;
            var options = new options {OutputCasing = OutputCasing.M};
            output portAddress[] results =
validateClient.CallValidateAddress(options, addresses);
            for (int i = 0; i < results. Length; i++)
            {
                System.Console.WriteLine("Record " + (i+1) + ":");
                System.Console.WriteLine("AddressLine1=" +
results[i].AddressLine1);
                System.Console.WriteLine("City=" + results[i].City);
                System.Console.WriteLine("StateProvince=" +
results[i].StateProvince);
                System.Console.WriteLine("PostalCode=" +
results[i].PostalCode + "\n");
            }
            System.Console.Write("Press any key to continue...");
```

```
System.Console.ReadKey();
        }
    }
}
```
# <span id="page-26-0"></span>SOAP

## L'interface SOAP

Le serveur Spectrum™ Technology Platform donne accès aux services via SOAP en mode document/littéral. Les services Web document/littéral sont au format conforme à WS-I pour les services Web.

Pour afficher les services Web SOAP disponibles sur votre serveur Spectrum™ Technology Platform, accédez à :

http://*server*:*port*/soap

**Remarque :** Par défaut, Spectrum™ Technology Platform utilise le port 8080 pour les communications HTTP. Votre administrateur peut avoir configuré un port différent.

#### *URL WSDL*

Le WSDL pour un Spectrum™ Technology Platform de service Web est :

http://*server*:*port*/soap/*service\_name*?wsdl

Par exemple :

http://myserver:8080/soap/ValidateAddress?wsdl

Le modèle de service web est un modèle générique pour tous les services. Le fichier WSDL de tout service Web Spectrum<sup>™</sup> Technology Platform contient la même définition des opérations et des types de données. Ce qui différentie le fichier WSDL est le service cible et les valeurs (options et données) qui sont fournis lors de l'exécution.

#### *Champs d'utilisateur*

Vous pouvez transmettre des champs supplémentaires via le service Web, même si ce dernier ne les utilise pas. Ces champs sont renvoyés, intacts, dans l'élément <user fields> de la réponse. Par exemple, cette requête contient un champ utilisateur nommé  $\pm d$  d'une valeur 5 :

```
<soapenv:Envelope
xmlns:soapenv="http://schemas.xmlsoap.org/soap/envelope/"
xmlns:val="http://www.pb.com/spectrum/services/ValidateAddress">
   <soapenv: Header/>
   <soapenv:Body>
      <val:ValidateAddressRequest>
         <val:input_port>
            <val:Address>
               <val:AddressLine1>3001 summer</val:AddressLine1>
               <val:City>stamford</val:City>
               <val:StateProvince>ct</val:StateProvince>
                <val:user_fields>
                  <val:user_field>
                     <val:name>id</val:name>
                     <val:value>5</val:value>
                  </val:user_field>
               </val:user_fields>
            </val:Address>
         </val:input_port>
      </val:ValidateAddressRequest>
   </soapenv:Body>
</soapenv:Envelope>
```
Le champ utilisateur est renvoyé, intact, dans la réponse :

```
<soap:Envelope xmlns:soap="http://schemas.xmlsoap.org/soap/envelope/">
   <soap:Body>
      <ns3:ValidateAddressResponse xmlns:ns2="http://spectrum.pb.com/"
xmlns:ns3="http://www.pb.com/spectrum/services/ValidateAddress">
         <ns3:output_port>
            <ns3:Address>
               <ns3:Confidence>86</ns3:Confidence>
               <ns3:RecordType>HighRise</ns3:RecordType>
               <ns3:RecordType.Default>Y</ns3:RecordType.Default>
               <ns3:CountryLevel>A</ns3:CountryLevel>
               <ns3:ProcessedBy>USA</ns3:ProcessedBy>
               <ns3:MatchScore>0</ns3:MatchScore>
               <ns3:AddressLine1>3001 Summer St</ns3:AddressLine1>
               <ns3:City>Stamford</ns3:City>
               <ns3:StateProvince>CT</ns3:StateProvince>
               <ns3:PostalCode>06905-4317</ns3:PostalCode>
               <ns3:PostalCode.Base>06905</ns3:PostalCode.Base>
               <ns3:PostalCode.AddOn>4317</ns3:PostalCode.AddOn>
               <ns3:Country>United States Of America</ns3:Country>
               <ns3:AdditionalInputData.Base/>
               <ns3:POBoxOnlyDeliveryZone/>
               <ns3:user_fields>
```

```
<ns3:user_field>
                      <ns3:name>id</ns3:name>
                      <ns3:value>5</ns3:value>
                   </ns3:user_field>
                </ns3:user_fields>
            \langle/ns3:Address>
         </ns3:output_port>
      </ns3:ValidateAddressResponse>
   </soap:Body>
</soap:Envelope>
```
**Remarque :** Les noms de champ utilisateur ne doivent pas contenir de caractères non valides dans les noms d'élément XML. Par exemple, les espaces ne sont pas valides.

#### *Échantillon de requête SOAP*

L'échantillon de requête SOAP suivant appelle le service ValidateAddress. Les sections pour les options et les rangées sont toutes dépendantes des métadonnées pour ce service Web particulier ; par conséquent, différents composants auront différentes entrées de métadonnées. De plus, il y a une section user\_fields qui vous permet de passer des valeurs de champ qui seront retournées, non modifiées dans la réponse.

```
<soapenv:Envelope
xmlns:soapenv="http://schemas.xmlsoap.org/soap/envelope/"
xmlns:val="http://www.pb.com/spectrum/services/ValidateAddress">
   <soapenv:Header/>
   <soapenv:Body>
      <val:ValidateAddressRequest>
         <val:options>
            <val:OutputFormattedOnFail>Y</val:OutputFormattedOnFail>
         </val:options>
         <val:input_port>
            <val:Address>
               <val:AddressLine1>1525B Kramer Lane</val:AddressLine1>
               <val:AddressLine2>Suite 100</val:AddressLine2>
               <val:PostalCode>78758</val:PostalCode>
            </val:Address>
         </val:input_port>
      </val:ValidateAddressRequest>
   </soapenv:Body>
</soapenv:Envelope>
```
#### *Échantillon de réponse SOAP*

L'échantillon de requête ci-dessus renverrait la réponse suivante :

```
<soap:Envelope xmlns:soap="http://schemas.xmlsoap.org/soap/envelope/">
  <soap:Body>
     <ns3:ValidateAddressResponse xmlns:ns2="http://spectrum.pb.com/"
xmlns:ns3="http://www.pb.com/spectrum/services/ValidateAddress">
```

```
<ns3:output_port>
            <ns3:Address>
               <ns3:Confidence>88</ns3:Confidence>
               <ns3:RecordType>Normal</ns3:RecordType>
               <ns3:CountryLevel>A</ns3:CountryLevel>
               <ns3:ProcessedBy>USA</ns3:ProcessedBy>
               <ns3:MatchScore>0</ns3:MatchScore>
               <ns3:AddressLine1>1525B Kramer Ln Ste
100</ns3:AddressLine1>
               <ns3:City>Austin</ns3:City>
               <ns3:StateProvince>TX</ns3:StateProvince>
               <ns3:PostalCode>78758-4227</ns3:PostalCode>
               <ns3:PostalCode.Base>78758</ns3:PostalCode.Base>
               <ns3:PostalCode.AddOn>4227</ns3:PostalCode.AddOn>
               <ns3:Country>United States Of America</ns3:Country>
               <ns3:user_fields/>
            \langle/ns3:Address>
         </ns3:output_port>
      </ns3:ValidateAddressResponse>
  </soap:Body>
</soap:Envelope>
```
## Authentification du Service Web

Les services Web Spectrum™ Technology Platform exigent des demandeurs qu'ils s'authentifient via des informations d'identification utilisateur valides. Il existe deux méthodes d'authentification : l'authentification de base et l'authentification basée sur un jeton.

#### *Authentification de base*

Avec l'authentification de base, l'ID utilisateur et le mot de passe sont transmis à Spectrum™ Technology Platform dans l'en-tête HTTP de chaque requête au service Web. L'authentification de base est autorisée par défaut, mais votre administrateur peut choisir de la désactiver. Si l'authentification de base est désactivée, vous devez utiliser l'authentification à base de jeton pour accéder aux services Web.

#### *Authentification basée sur un jeton*

Avec l'authentification basée sur les jetons, le demandeur obtient un jeton auprès du serveur Spectrum<sup>™</sup> Technology Platform, puis utilise le jeton lors de l'envoi d'une requête au service Web. Au lieu d'envoyer des informations d'identification utilisateur dans chaque requête, le jeton est envoyé au serveur et le serveur détermine si le jeton est valide.

Le schéma suivant illustre le processus :

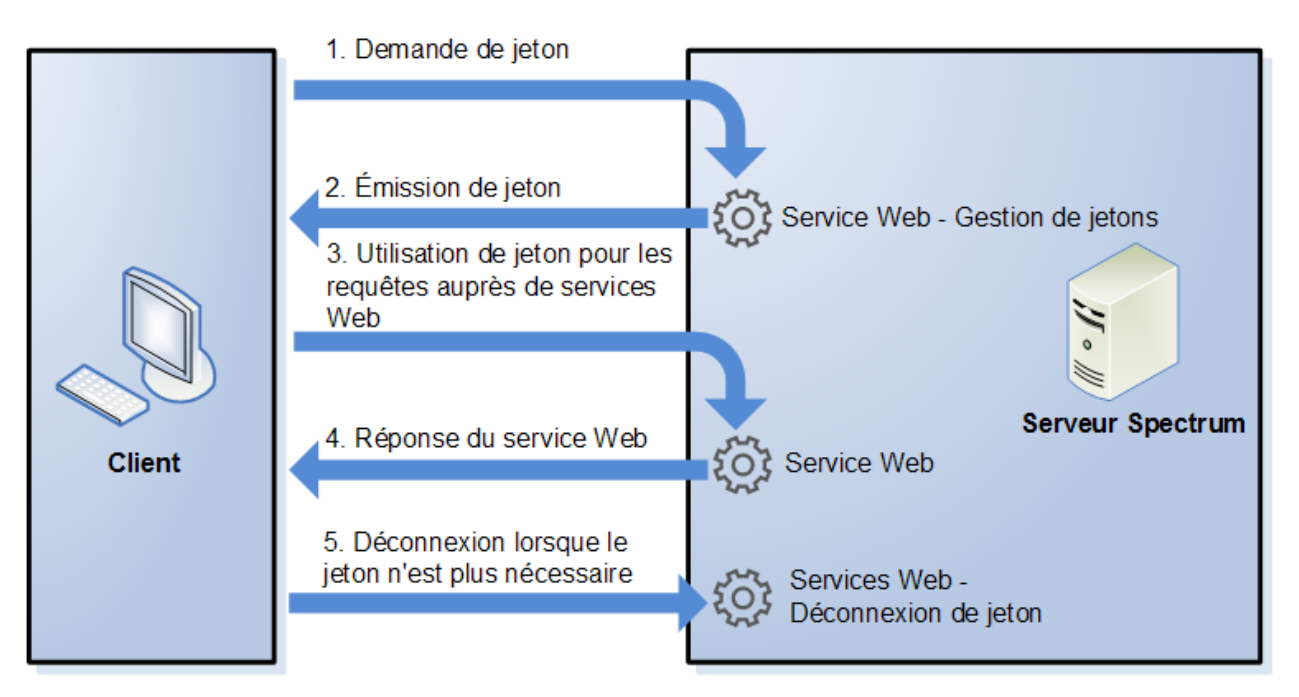

- 1. Obtenez un jeton auprès du serveur Spectrum™ Technology Platform en envoyant une requête au service de gestion des jetons.
- 2. Le service de gestion des jetons émet un jeton. Si vous avez demandé un jeton de session, il émet également un ID de session.
- 3. Envoyez une requête au service Web de votre choix avec le jeton dans l'en-tête HTTP. Pour les jetons de session, incluez l'ID de session dans l'en-tête HTTP.
- 4. Le service Web émet une réponse. Vous pouvez utiliser le jeton pour envoyer d'autres requêtes au même service Web ou à tout autre service Web du serveur Spectrum™ Technology Platform. Il n'existe aucune limite quant au nombre de requêtes à envoyer aux services Web via un jeton ; en revanche, si le jeton a une limite d'expiration (également connue sous le nom de durée de vie), il devient non valide après que la durée de vie a expiré. Si le jeton est un jeton de session, il devient non valide au bout de 30 minutes d'inactivité.
- 5. Lorsque le jeton n'est plus nécessaire, vous devez vous déconnecter en envoyant une requête au service Web de déconnexion de jetons. Cette opération supprime le jeton de la liste de jetons valides sur le serveur Spectrum™ Technology Platform.

#### **Utilisation de l'authentification de jeton**

#### *Obtention d'un jeton*

Pour obtenir un jeton, envoyez une requête auprès du service Web TokenManagerService sur le serveur Spectrum™ Technology Platform. Vous pouvez accéder au WSDL TokenManagerService ici:

http://*server*:*port*/security/TokenManagerService?wsdl

Ce service Web utilise l'authentification de base ; vous devez donc inclure un nom d'utilisateur et un mot de passe Spectrum™ Technology Platform valides dans la requête.

Le service Web TokenManagerService peut émettre deux types de jeton. Les types de jeton sont les suivants :

- Jeton de session
- Jeton ouvert

#### *Obtention d'un jeton de session*

Un jeton de session est lié à une session utilisateur et ne peut être utilisé que par l'ordinateur qui a demandé le jeton. Dans la mesure où il est lié à une session, le jeton n'est plus valide si la session reste inactive pendant 30 minutes. Un jeton de session est le type de jeton le plus sécurisé. Il est recommandé pour s'authentifier auprès de Spectrum™ Technology Platform.

TokenManagerService comporte deux opérations SOAP pour l'obtention d'un jeton de session.

Opération **Description** 

getAccessExpiringToken

```
Opération Description
                                                  Utilisez cette opération si vous souhaitez spécifier un délai
                                                  d'expiration pour le jeton. Voici un exemple de requête :
                                                    <soapenv:Envelope
                                                   xmlns:soapenv="http://schemas.xmlsoap.org/soap/envelope/"
                                                    xmlns:tok="http://token.security.common.server.platform.spectrum.pb.com/">
                                                        <soapenv:Header/>
                                                        <soapenv:Body>
                                                           <tok:getAccessExpiringToken>
                                                    <tokenLifeInMinutes>60</tokenLifeInMinutes>
                                                    </tok:getAccessExpiringToken>
                                                        </soapenv:Body>
                                                    </soapenv:Envelope>
                                                  L'élément <tokenLifeInMinutes> spécifie le
                                                  nombre de minutes jusqu'à l'expiration du jeton, également
                                                  connu sous le nom de durée de vie du jeton. Dans cet
                                                  exemple, le jeton expire dans 60 minutes.
                                                  Voici un exemple de réponse :
                                                    <soap:Envelope
                                                   xmlns:soap="http://schemas.xmlsoap.org/soap/envelope/">
                                                        <soap:Body>
                                                    <ns2:getAccessExpiringTokenResponse
                                                    xmlns:ns2="http://token.security.common.server.platform.spectrum.pb.com/">
                                                                <return>
                                                    <session>ebd7904b-07f6-15c9-82e4-71589131eb01</session>
                                                    <tokeneyJlaMCiBMHQODLFMjDLwMxTjcZAyF0.2pZSqgal96xCIPg9/token>
                                                    <username>simon0897</username>
                                                                </return>
                                                    </ns2:getAccessExpiringTokenResponse>
```
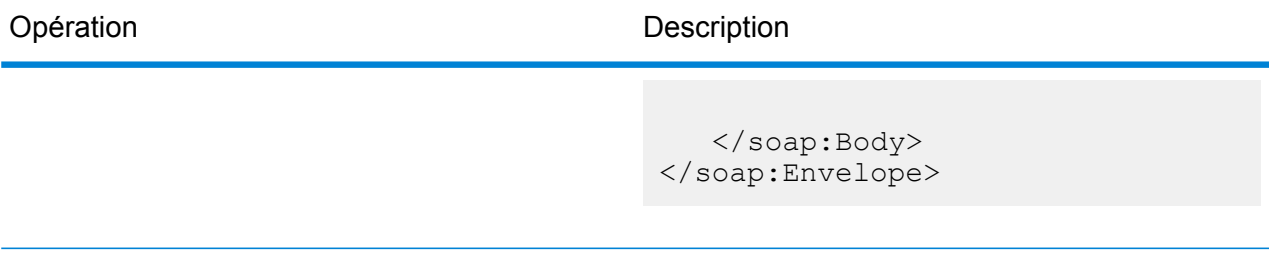

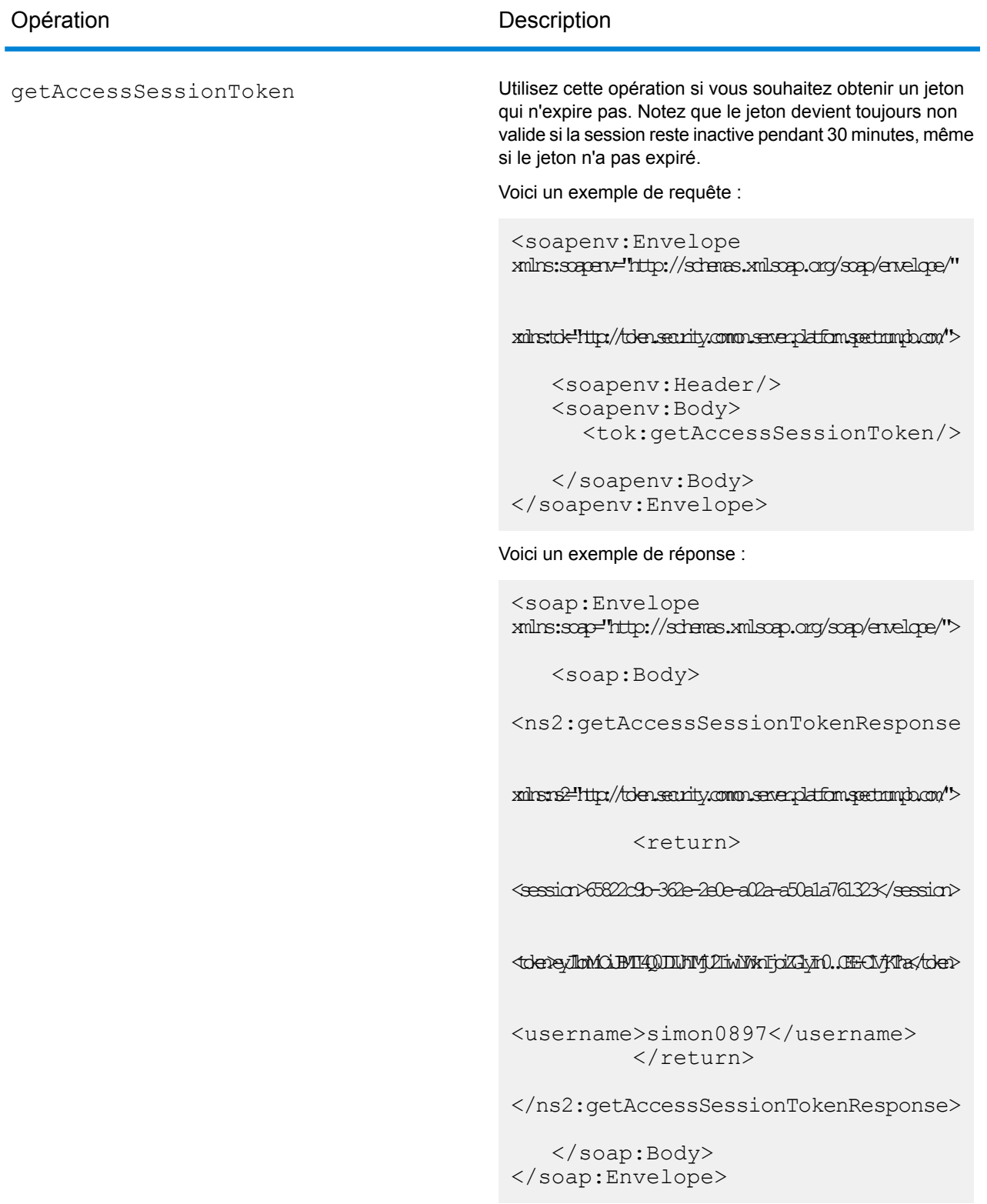

La réponse contient les éléments suivants :
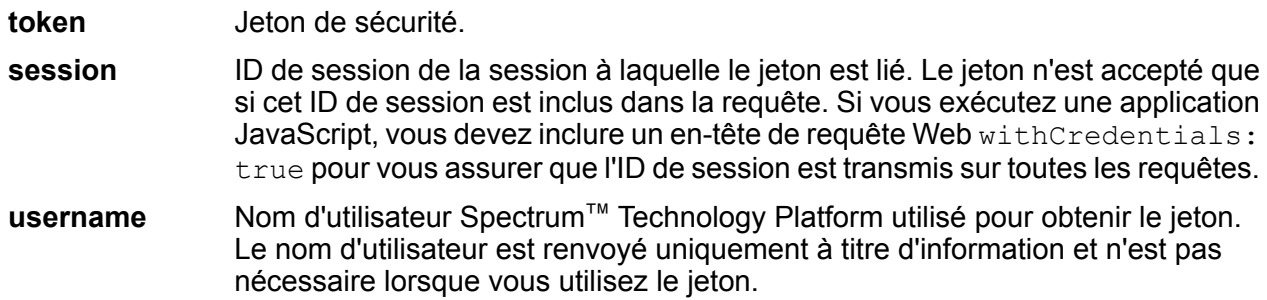

### *Obtention d'un jeton ouvert*

Un jeton ouvert n'est pas lié à un utilisateur ni à un ordinateur spécifique. Il s'agit du type de jeton le moins sécurisée.

**Important :** Évitez d'utiliser des jetons ouverts qui n'expirent pas. Si un jeton ouvert est obtenu par un tiers non autorisé, le jeton peut être utilisé indéfiniment et à partir de n'importe ordinateur pour accéder à votre serveur Spectrum™ Technology Platform.

TokenManagerService comporte une opération SOAP pour l'obtention d'un jeton ouvert.

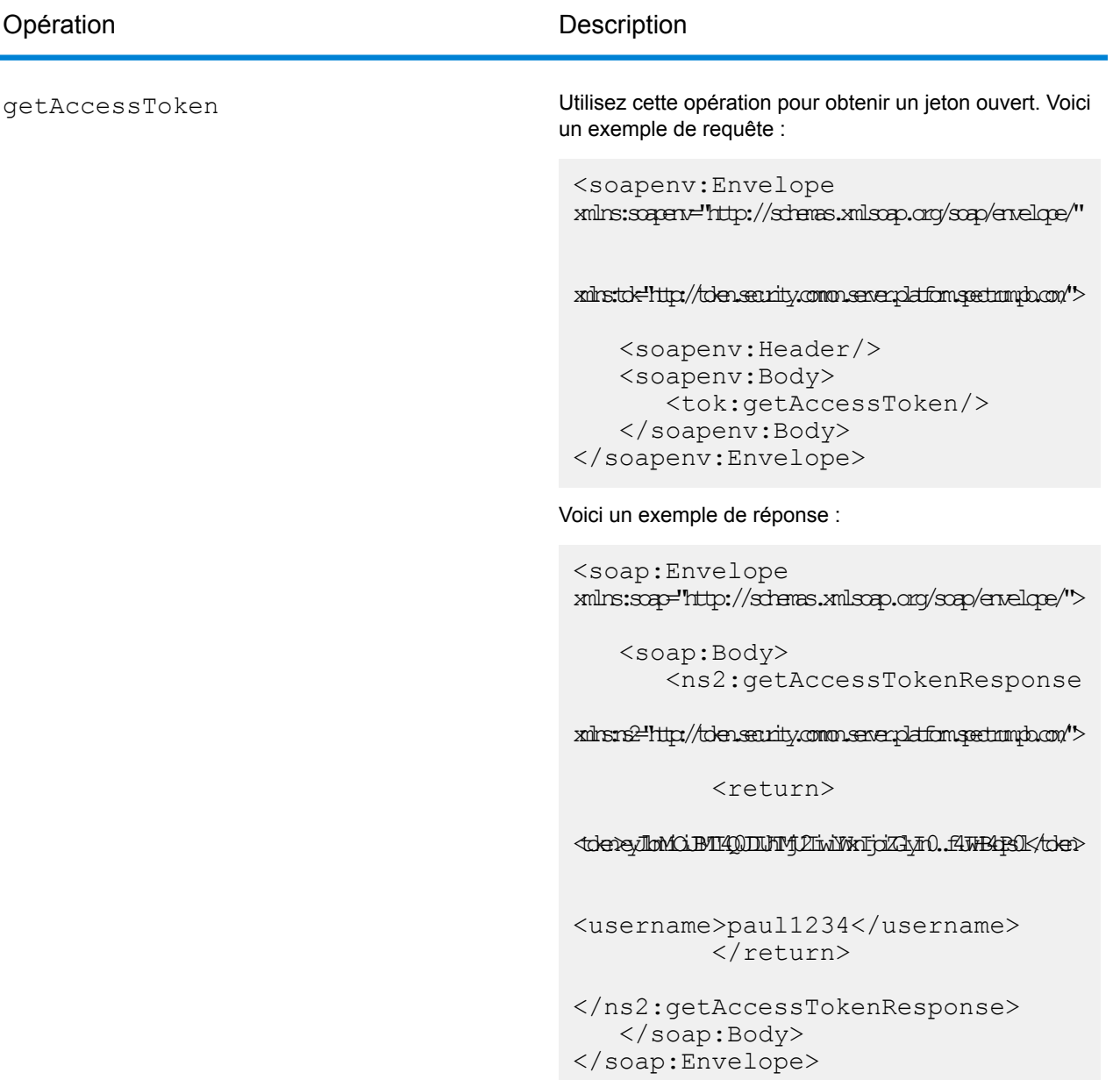

La réponse contient les éléments suivants :

**token** Jeton de sécurité.

Nom d'utilisateur Spectrum™ Technology Platform utilisé pour obtenir le jeton. Le nom d'utilisateur est renvoyé uniquement à titre d'information et n'est pas nécessaire lorsque vous utilisez le jeton. **username**

### *Utilisation d'un jeton*

Une fois que vous avez obtenu un jeton, vous pouvez l'utiliser pour vous authentifier auprès d'un service Web Spectrum™ Technology Platform en incluant le jeton dans la requête. Il existe deux

façons d'effectuer cette opération : sous forme d'en-tête HTTP Authorization ou sous forme d'en-tête HTTP Cookie.

**Remarque :** Il n'existe aucune limite au nombre de requêtes de service Web que vous pouvez envoyer avec un jeton ; cependant, si vous avez demandé un jeton avec une date d'expiration, le jeton finit par expirer. Si le jeton est un jeton de session, il devient non valide au bout de 30 minutes d'inactivité.

### *Utilisation du jeton dans un en-tête Authorization*

Pour utiliser l'en-tête Authorization HTTP , utilisez le format suivant :

```
Authorization: Bearer Token
```
### Par exemple,

```
HTTP/1.1
POST http://MySpectrumServer:8080/soap/ValidateAddress
Host: MySpectrumServer:8080
Authorization: Bearer
eyJlbmMiBMQI4Q0JDLUhTMjU2I5wiYWxnIjoiZGlyIn0..fc6rpRJ-wo
```
Si le jeton est un jeton de session, vous devez également fournir l'identifiant de session dans l'en-tête Cookie au format suivant :

```
Cookie: SESSION=SessionID
```
### Par exemple,

HTTP/1.1

```
POST http://MySpectrumServer:8080/soap/ValidateAddress
Host: MySpectrumServer:8080
Authorization: Bearer
eyJlbmMiBMQI4Q0JDLUhTMjU2I5wiYWxnIjoiZGlyIn0..fc6rpRJ-wo
Cookie: SESSION=fff96e54-1615-4192-96c1-ea2f133ec6eb
```
**Remarque :** Le nom de cookie SESSION doit être entièrement en majuscules.

### *Utilisation du jeton dans un en-tête Cookie*

S'il est plus facile d'utiliser un cookie plutôt qu'un en-tête Authorization , vous pouvez fournir le jeton dans l'en-tête Cookie au format suivant :

Cookie: spectrum.authentication.token=*Token*

### Par exemple,

```
HTTP/1.1POST http://MySpectrumServer:8080/soap/ValidateAddress
Host: MySpectrumServer:8080
Cookie:
spectrum.authentication.token=eyJlbmMiBMQI4Q0JDLUhTMjU2I5wiYWxnIjoiZGlyIn0..fc6rpRJ-wo
```
Si le jeton est un jeton de session, vous devez également fournir l'identifiant de session dans l'en-tête Cookie au format suivant :

```
Cookie: SESSION=SessionID
```
**Remarque :** Le nom de cookie SESSION doit être entièrement en majuscules.

### Par exemple,

```
HTTP/1.1
POST http://MySpectrumServer:8080/soap/ValidateAddress
Host: MySpectrumServer:8080
Cookie:
spectrum.authentication.token=eyJlbmMiBMQI4Q0JDLUhTMjU2I5wiYWxnIjoiZGlyIn0..fc6rpRJ-wo
Cookie: SESSION=fff96e54-1615-4192-96c1-ea2f133ec6eb
```
### *Déconnexion*

Une fois que vous avez fini d'utiliser un jeton, vous devez envoyer une requête au service Web TokenLogoutService pour supprimer le jeton de la liste de jetons valides gérée sur le serveur Spectrum<sup>™</sup> Technology Platform. Vous pouvez accéder au WSDL TokenLogoutService ici :

http://*server*:*port*/security/TokenLogoutService?wsdl

Pour vous déconnecter, envoyez une requête au service Web TokenLogoutService et incluez le jeton dans l'en-tête HTTP Authorization ou dans l'en-tête HTTP Cookie. Si le jeton est un jeton de session, incluez la session dans l'en-tête Cookie. Pour plus d'informations, reportez-vous à la section **[Utilisation](#page-18-0) d'un jeton** à la page 19. Ce service ne prend aucun paramètre.

### Exposition d'un service sous forme de service Web

Les services Spectrum<sup>™</sup> Technology Platform peuvent être mis à disposition sous forme de services Web REST et/ou SOAP. Pour mettre un service à disposition sous forme de service Web sur votre serveur, procédez comme suit :

1. Ouvrez Enterprise Designer.

- 2. Ouvrez le service que vous souhaitez exposer sous forme de service Web.
- 3. Accédez à **Modifier** > **Options de services Web**.
- 4. Pour rendre le service disponible sous forme de service Web SOAP, cochez la case **Exposer sous forme de service Web SOAP**.
- 5. Pour rendre le service disponible sous forme de service Web REST, cochez la case **Exposer sous forme de service Web REST** et procédez comme suit.
	- a) Si vous souhaitez remplacer la destination par défaut, indiquez la destination que vous souhaitez utiliser dans le champ **Chemin d'accès**.

Le chemin d'accès est facultatif. Par défaut, la destination d'un service Web REST est la suivante :

http://*server*:*port*/rest/*service\_name*/results.*qualifier*

Si vous souhaitez utiliser une autre destination, le chemin d'accès que vous indiquez est ajouté après le nom de service. Par exemple, si vous spécifiez Amériques/Expédition dans le champ **Chemin d'accès**, votre destination JSON sera semblable à ce qui suit :

http://myserver:8080/rest/MyService/**Americas/Shipping**/results.json

Vous pouvez utiliser des champs et des options du dataflow comme noms de variable dans le chemin d'accès en cliquant sur le menu déroulant **Insérer variable** et en sélectionnant le champ ou l'option que vous souhaitez utiliser. La variable est représentée dans le chemin d'accès à l'aide de la notation \${Option.*Name*} pour les options de dataflow et de la notation \${Data.*Name*} pour les champs de dataflow.

b) Par défaut, les services Web REST prennent en charge la méthode GET et renvoient des données aux formats XML et JSON. Vous pouvez définir des méthodes HTTP et des formats de sortie supplémentaires en cliquant sur **Ajouter**pour ajouter une ressource au service Web.

Quand vous ajoutez une ressource, vous pouvez sélectionner la méthode HTTP (**GET** ou **POST**). Les formats de données pris en charge sont répertoriés ci-dessous. Il se peut que vous ne disposiez pas de tous ces formats, car certains formats ne sont disponibles que si certains modules sont installés sur votre serveur Spectrum™ Technology Platform.

- Format XML par défaut. Utilisez ce format si vous souhaitez utiliser XML comme format dans les requêtes et les réponses et qu'il n'existe aucun format XML spécialisé pour le type de données que vous souhaitez traiter. **XML**
- Format JSON par défaut. Utilisez ce format si vous souhaitez utiliser JSON comme format dans les requêtes et les réponses et qu'il n'existe aucun format JSON spécialisé pour le type de données que vous souhaitez traiter. **JSON**
- GeoJSON Format JSON spécialisé approprié aux services qui gèrent des données géographiques. La prise en charge est garantie uniquement pour Géométrie et pour les types de plate-forme natifs suivants :
	- booléen
	- double
- flottant
- integer
- bigdecimal
- long
- string
- date
- time
- datetime
- timespan

Si vous tentez d'exposer un flux avec tout autre type, vous ne pouvez pas spécifier GeoJSON (une erreur s'affiche lors de la conception). En outre, GeoJSON accepte une seule géométrie. Si la sortie contient plusieurs champs de géométrie, le système recherche un champ appelé « geometry » suivi d'un champ appelé « obj ». Si ces champs n'existent pas, le premier champ de géométrie est sélectionné.

c) Cliquez sur **OK**.

La nouvelle ressource est ajoutée au service Web.

- 6. Cliquez sur **OK** lorsque vous avez terminé de configurer les options de service Web.
- 7. Cliquez sur l'ampoule grise de la barre d'outils pour exposer le service.

Lorsqu'un dataflow est exposé, le bouton de l'ampoule dans la barre d'outils Enterprise Designer indique que le dataflow est exposé comme indiqué ici :

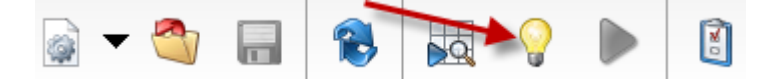

Pour vérifier que le service est maintenant exposé sous forme de service Web, accédez à l'une des URL suivantes :

- Pour REST : http://*server*:*port*/rest
- Pour SOAP : http://*server*:*port*/soap

Où *serveur* est le nom de l'adresse IP de votre serveur Spectrum™ Technology Platform et *port* le port utilisé pour la communication HTTP.

### Traitement Micro-Batch

Le traitement Micro-Batch est une technique dans laquelle vous incluez plus d'un enregistrement dans une seule requête de service. En incluant différents enregistrements dans une requête au lieu d'émettre des requêtes distinctes pour chaque enregistrement, vous pouvez considérablement améliorer les performances lors du traitement d'un grand nombre d'enregistrements via un service. Spectrum™ Technology Platform prend en charge le traitement Micro-Batch pour les services Web REST et SOAP ainsi que pour le SDK client.

### *Taille du Micro-Batch*

Il n'existe pas de limite au nombre d'enregistrements que vous pouvez inclure dans une requête, mais, en règle générale, vous constaterez les meilleures performances lors de l'envoi d'entre 50 et 100 enregistrements dans un Micro-Batch. Nous vous recommandons de tester des Micro-Batches de différentes tailles pour déterminer la taille de Micro-Batch optimale pour votre environnement. N'oubliez pas que, dans certains cas, vous pouvez obtenir plusieurs enregistrements dans la réponse pour chaque enregistrement d'entrée. Par exemple, si vous effectuez une validation d'adresses, que vous incluez 10 adresses dans le Micro-Batch et que chaque adresse correspond à deux adresses validées possibles, vous obtenez 20 enregistrements dans la réponse, et non pas seulement 10.

Faites attention lorsque vous utilisez à la fois des Micro-Batches et plusieurs threads pour les requêtes adressées à Spectrum™ Technology Platform. Plusieurs threads peuvent surcharger le système si la taille du Micro-Batch de chaque thread est trop importante.

### *Utilisation d'un ID d'enregistrement*

Il peut vous semblez utile d'assigner un ID à chaque enregistrement d'un Micro-Batch, afin de corréler les enregistrements de la requête avec les enregistrements renvoyés dans la réponse. Pour ce faire, utilisez des champs utilisateur. Pour des informations sur les champs utilisateur, reportez-vous à la section **[L'interface](#page-26-0) SOAP** à la page 27.

### *Traitement Micro-Batch dans SOAP*

Pour effectuer un traitement Micro-Batch dans un service Web SOAP, incluez deux ou davantage d'enregistrements dans la requête SOAP. Par exemple, cette requête contient deux enregistrements :

```
POST http://spectrum.example.com:8080/soap/ValidateAddress HTTP/1.1
Accept-Encoding: gzip,deflate
Content-Type: text/xml;charset=UTF-8
SOAPAction: ""
Authorization: Basic YWRtaW46YWRtaW4=
Content-Length: 782
Host: config813vm0:8080
Connection: Keep-Alive
User-Agent: Apache-HttpClient/4.1.1 (java 1.5)
<soapenv:Envelope
xmlns:soapenv="http://schemas.xmlsoap.org/soap/envelope/"
xmlns:val="http://www.pb.com/spectrum/services/ValidateAddress">
   <soapenv:Header/>
   <soapenv:Body>
      <val:ValidateAddressRequest>
         <val:input_port>
            <val:Address>
               <val:AddressLine1>1 N. State St.</val:AddressLine1>
```

```
<val:City>Chicago</val:City>
               <val:StateProvince>IL</val:StateProvince>
            </val:Address>
            <val:Address>
               <val:AddressLine1>3001 summer</val:AddressLine1>
               <val:City>stamford</val:City>
               <val:StateProvince>ct</val:StateProvince>
            </val:Address>
         </val:input_port>
      </val:ValidateAddressRequest>
   </soapenv:Body>
</soapenv:Envelope>
```
### Exemple de classe .NET

La classe .NET suivante appelle le service web ValidateAddress. Il est écrit en C# dans Visual Studio 2010. Les mises en œuvre de classe proxy pour les types de données de service Web ValidateAddressClient, requestRow,context, options, et responseRow ont été générées via la commande « Add Service Reference » de Visual Studio .NET. Il est important de noter que dans cet exemple, les informations d'identification appropriées doivent être fournies, sinon, l'appel échoue.

```
using System;
using System.Collections.Generic;
using System.Diagnostics;
using System.Linq;
using System.Net;
using System.Text;
using ConsoleApplication1.ValidateAddress Reference;
namespace Test
{
    class Program
    {
        static void Main(string[] args)
        {
            var validateClient = new ValidateAddress {Credentials = new
NetworkCredential("admin", "admin")};
            var address1 = new input_portAddress
            {
                AddressLine1 = "1825B Kramer Lane",
                AddressLine2 = "Suite 100",
                PostalCode = "78758",
                City = "Austin",
                StateProvince = "Texas"
            };
```

```
var address2 = new input_portAddress
            {
                AddressLine1 = "100 Congress",
                PostalCode = "78701",
                City = "Austin",
                StateProvince = "Texas"
            };
            var addresses = new input portAddress[2];
            addresses[0] = address1;
            addresses[1] = address2;
            var options = new options {OutputCasing = OutputCasing.M};
            output portAddress[] results =
validateClient.CallValidateAddress(options, addresses);
            for (int i = 0; i < results. Length; i++){
                System.Console.WriteLine("Record " + (i+1) + ":");
                System.Console.WriteLine("AddressLine1=" +
results[i].AddressLine1);
                System.Console.WriteLine("City=" + results[i].City);
                System.Console.WriteLine("StateProvince=" +
results[i].StateProvince);
                System.Console.WriteLine("PostalCode=" +
results[i].PostalCode + "\n");
            }
            System.Console.Write("Press any key to continue...");
            System.Console.ReadKey();
        }
    }
}
```
# 2 - Services Web

In this section

[REST](#page-46-0) 47  $\mathsf{SOAP}$  $\mathsf{SOAP}$  $\mathsf{SOAP}$  359

### <span id="page-46-0"></span>REST

### Module Enterprise Routing

### **Qu'est-ce que la page de démonstration Routage ?**

La page de démonstration Routage est une interface utilisateur interactive qui permet de montrer les fonctionnalités de routage de base à l'aide des services REST du module Enterprise Routing. Elle envoie une requête REST au point de terminaison du service, affiche la requête utilisée et indique la réponse sur la carte.

Actuellement, il existe deux services REST disponibles sur la page de démonstration Routage : GetTravelBoundary et GetRoute.

### *GetTravelBoundary*

GetTravelBoundary détermine une limite de distance ou de temps de marche ou de conduite en voiture à partir d'un lieu. Cette fonctionnalité obtient des polygones correspondant à un calcul d'isochrone ou d'isodistance. Un isochrone est un polygone ou ensemble de points représentant une zone pouvant être traversée à partir d'un point de départ en un temps donné via un réseau routier. Un isodistance est un polygone ou ensemble de points représentant la zone située à une certaine distance par rapport à un point de départ. L'opération GetTravelBoundary (également appelée définition iso) prend comme entrée un point de départ, une unité (linéaire ou temporelle) et un ou plusieurs coûts et renvoie la limite de trajet à parcourir obtenue. Le coût fait référence au temps ou à la distance à utiliser pour calculer un iso. Il est également possible de fournir plusieurs coûts en entrée. En cas de fourniture de plusieurs coûts, ceux-ci peuvent être fournis sous forme de chaîne délimitée par des virgules. Pour une description détaillée de tous les paramètres d'entrée GetTravelBoundary REST, reportez-vous à la section **[GetTravelBoundary](#page-86-0)** à la page 87.

### *GetRoute*

GetRoute renvoie les informations d'itinéraire pour un ensemble de deux points ou de plusieurs points distincts. Il prend un lieu de départ et un lieu d'arrivée avec des points intermédiaires en option comme entrée et renvoie l'itinéraire le plus rapide ou le plus court (temps ou distance). Pour une description détaillée de tous les paramètres d'entrée GetRoute REST, reportez-vous à la section **[GetRoute](#page-48-0)** à la page 49.

### *Utilisation de la page de démonstration Routage*

Pour lancer la page de démonstration Routage à partir du navigateur Web :

- 1. Depuis la section Spectrum Spatial de la page d'accueil, accédez à l'onglet Exemples d'applications, puis cliquez sur **Ouvrir la page de démonstration Routage** sous **Page de démonstration Routage**. Vous pouvez également saisir l'URL de l'application Web de la page de démonstration Routage : **http://<nom du serveur>:<port>/routingdemopage/** dans la barre d'adresse de votre navigateur.
- 2. Connectez-vous à l'aide de votre nom d'utilisateur et de votre mot de passe. Il s'agit des mêmes informations d'identification que vous utilisez pour l'Spectrum™ Technology Platform.
- 3. Cliquez sur **Suivant**.

**Remarque :** Si vous saisissez des informations d'identification incorrectes, vous êtes renvoyé vers une page de connexion contenant un message d'erreur indiquant que le nom d'utilisateur ou le mot de passe n'était pas valide.

La page de démonstration Routage apparaît.

### *Utilisation de la page de démonstration de routage*

Lors de l'utilisation de l'interface interactive pour faire la démonstration des fonctions de routage, suivez les instructions suivantes :

- **Base de données** : modifiez la ressource de base de données de routage utilisée dans la démonstration. Pour modifier la ressource de base de données, sélectionnez-la dans la liste déroulante. Seules les ressources configurées avec Spectrum figurent dans cette liste.
- **Onglet Service** : sélectionnez Travel Boundary ou Route du service approprié dont vous souhaitez faire la démonstration.
- **Points** : les deux services utilisent des points dans les opérations (point de base, début ou de fin). Saisissez les informations de point manuellement, ou faites un clic droit sur une position sur la carte et sélectionnez le type de point.
- **Options avancées** : ajoutez des options d'itinéraire supplémentaires à la requête. Pour ajouter des options d'itinéraire supplémentaires, cliquez sur **Options avancées** et fournissez les options. Pour plus d'informations sur les paramètres et les options REST du service, reportez-vous à la section **[GetTravelBoundary](#page-86-0)** à la page 87 ou **[GetRoute](#page-48-0)** à la page 49.
- **Appliquer** : initialisez la requête REST, en renvoyant l'image de carte et en affichant la requête REST utilisée pour générer la carte. Pour effectuer une requête, fournissez tous les paramètres requis (\*), puis cliquez sur **Appliquer**.
- **Effacer** : supprimez l'image de carte et/ou les données de champ. Pour effacer les informations d'itinéraire sur la carte ou les données de champ, cliquez sur le menu déroulant **Effacer** et sélectionnez Tout, Données ou Carte.
- **Changer d'utilisateur** : changez l'utilisateur que vous utilisez pour la connexion. Pour changer d'utilisateur, cliquez sur le bouton **Changer d'utilisateur**, saisissez le nom d'utilisateur et le mot de passe, puis cliquez sur **Suivant**.

### <span id="page-48-0"></span>**GetRoute**

### *Description*

Le service GetRoute renvoie les indications d'itinéraire pour un ensemble de deux points ou de plusieurs points distincts. Il prend un lieu de départ et un lieu d'arrivée avec des points intermédiaires en option comme entrée et renvoie l'itinéraire le plus rapide ou le plus court.

**Remarque :** La réponse du service REST se présente au format JSON et la géométrie renvoyée au format GeoJSON. Lorsqu'une requête contient des paramètres de requête non valides dans l'URL GET, ou une charge utile non valide pour POST, une réponse d'erreurs cumulées est renvoyée dans un tableau JSON. Le nœud value de la réponse JSON est déprécié. Pour la vérification des erreurs, seul le nœud errors doit être utilisé.

### *Format d'URL GET HTTP*

Les requêtes GET HTTP se présentent au format suivant : Les requêtes GET HTTP sont utilisées pour les itinéraires simples qui ne requièrent pas de charge utile JSON supplémentaire. Il est également possible d'ajouter des points intermédiaires à la requête GET HTTP.

```
HTTP GET
/rest/Spatial/erm/databases/dbsource.json?q=route&query_parameters
```
Où *dbsource* est le nom de la base de données contenant les données à utiliser pour l'itinéraire. Utilisez le nom de base de données indiqué dans l'outil de ressource de base de données de routage du module Enterprise Routing.

### *Format d'URL POST HTTP*

Les requêtes POST HTTP se présentent au format suivant :

```
HTTP POST:
/rest/Spatial/erm/databases/dbsource.json?q=route&query_parameters
POST BODY: Content-Type:application/json {Route Data}
```
Route Data est le corps json POST (type de contenu : application/json) des indications d'itinéraire supplémentaires à utiliser dans le calcul contenant des points intermédiaires, des mises à jour transitoires ou la priorité des types de route. Pour plus d'informations sur ces options ainsi que des exemples, reportez-vous à la section **Options [GetRoute](#page-57-0) POST HTTP** à la page 58.

### *Paramètres de requête*

Cette opération prend les paramètres de requête suivants.

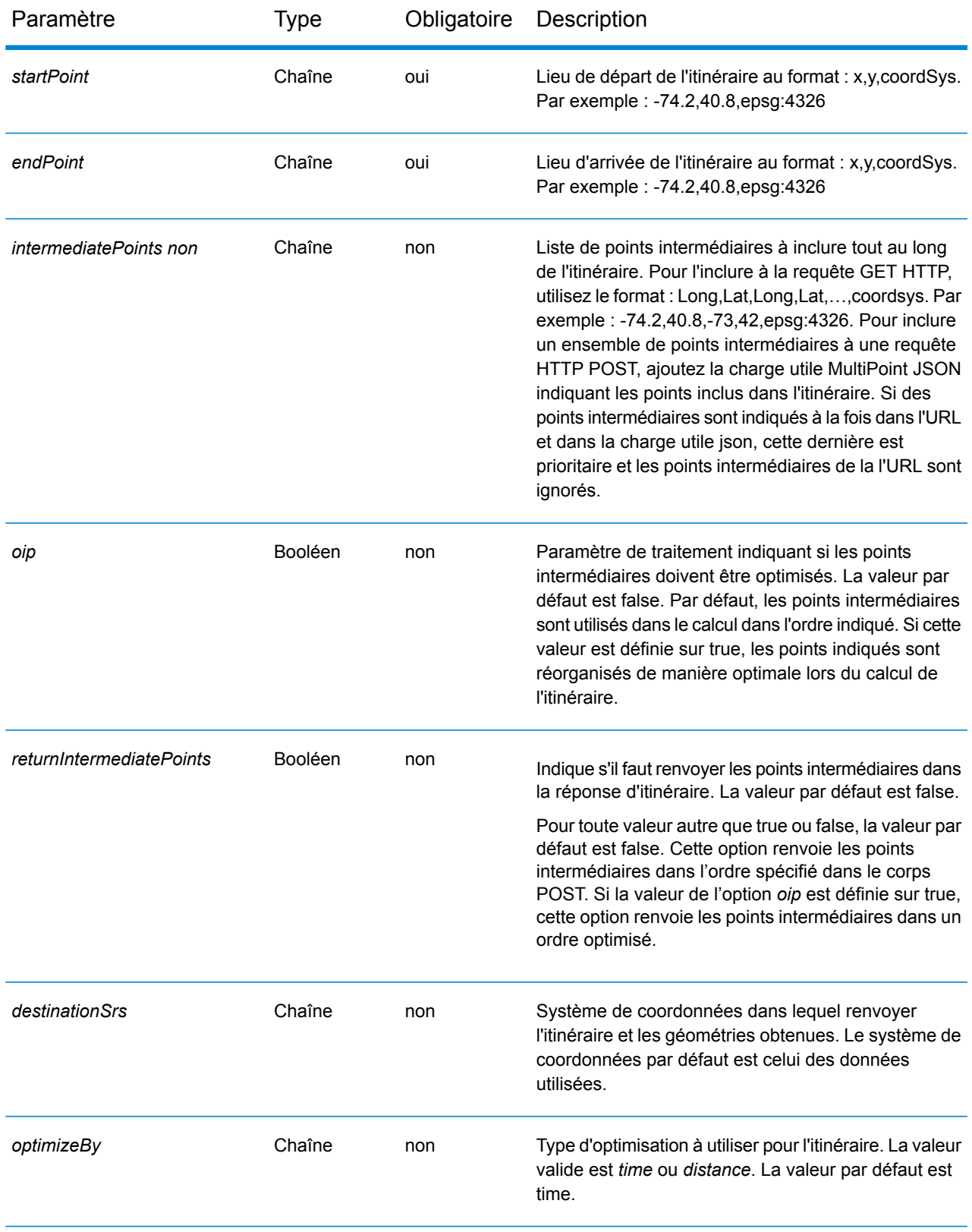

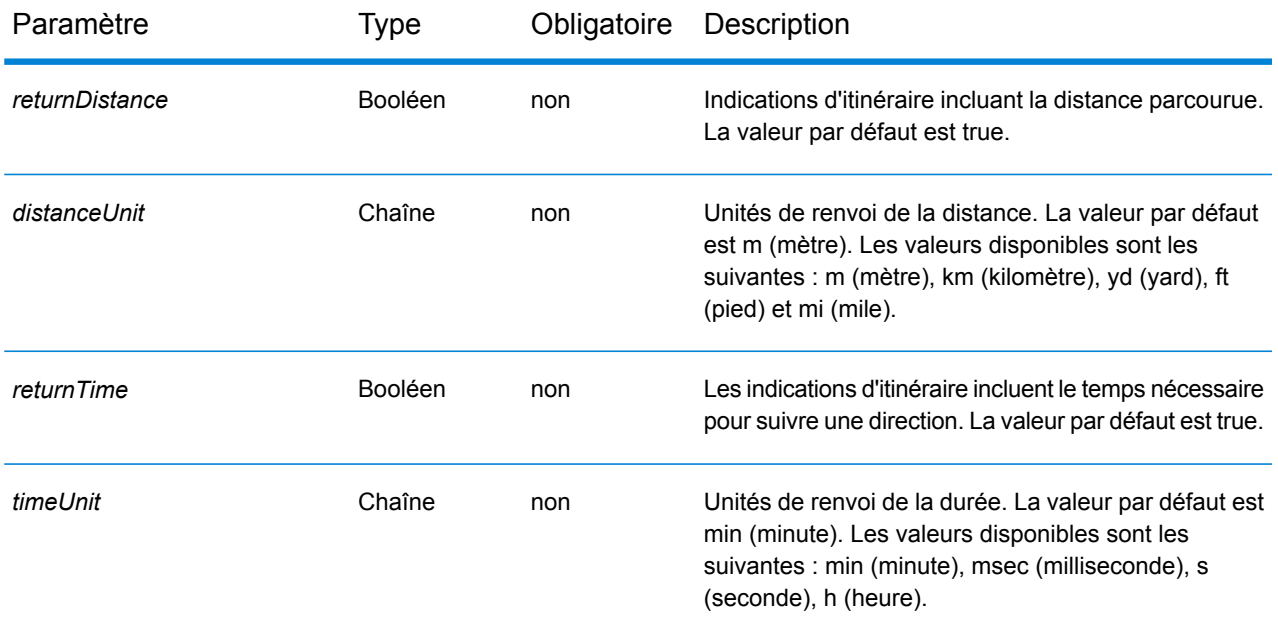

## Paramètre Type Obligatoire Description

**language Chaîne non** 

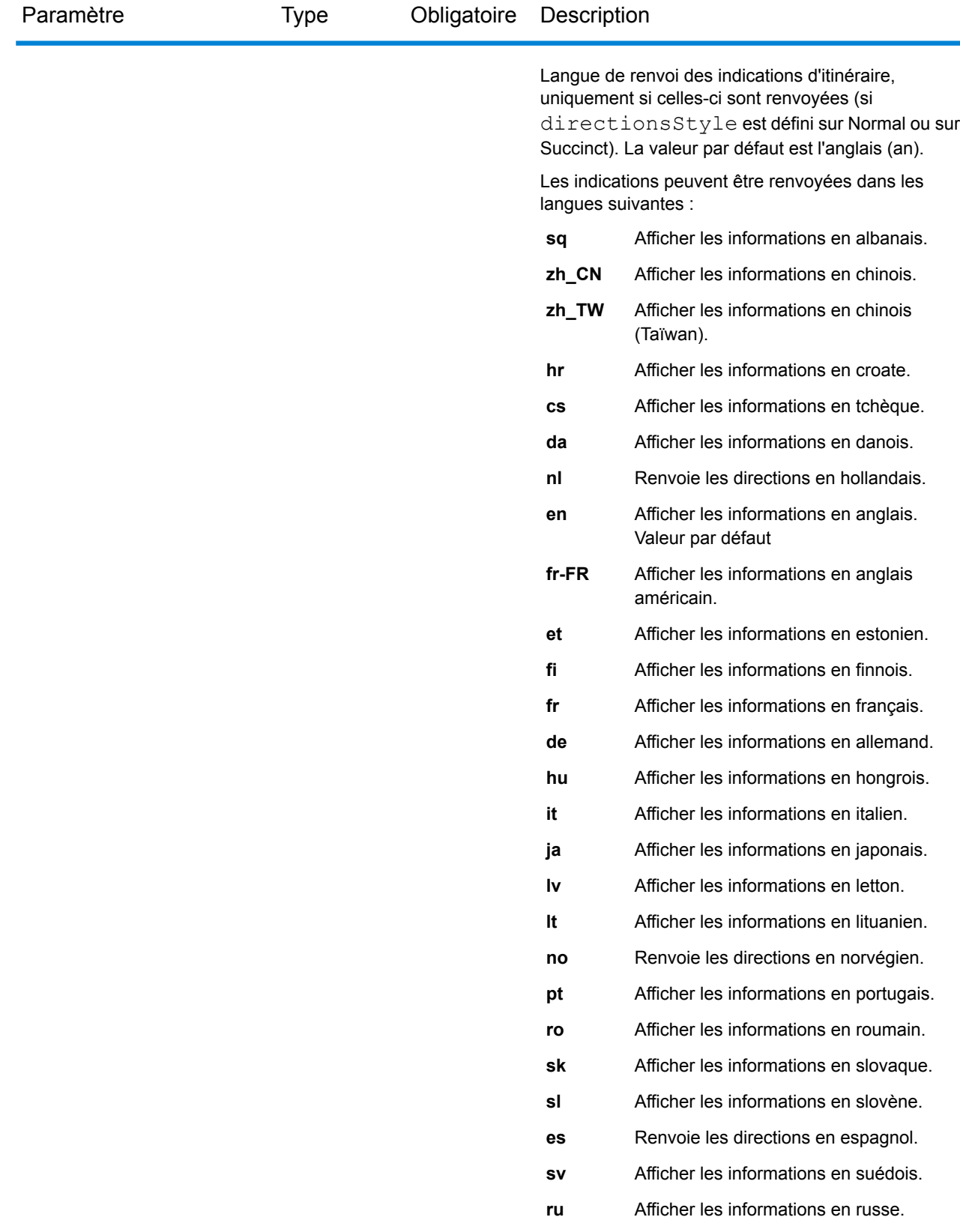

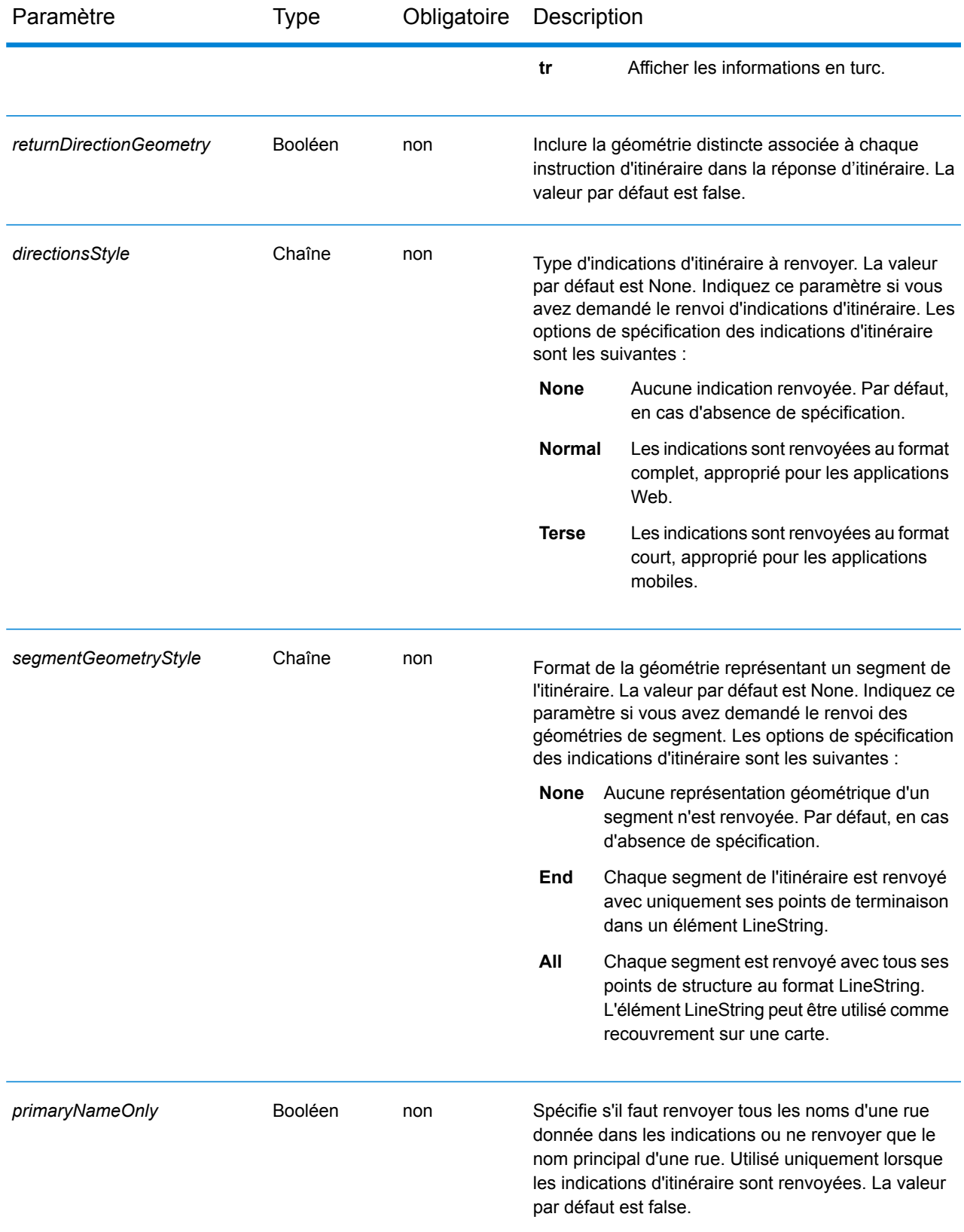

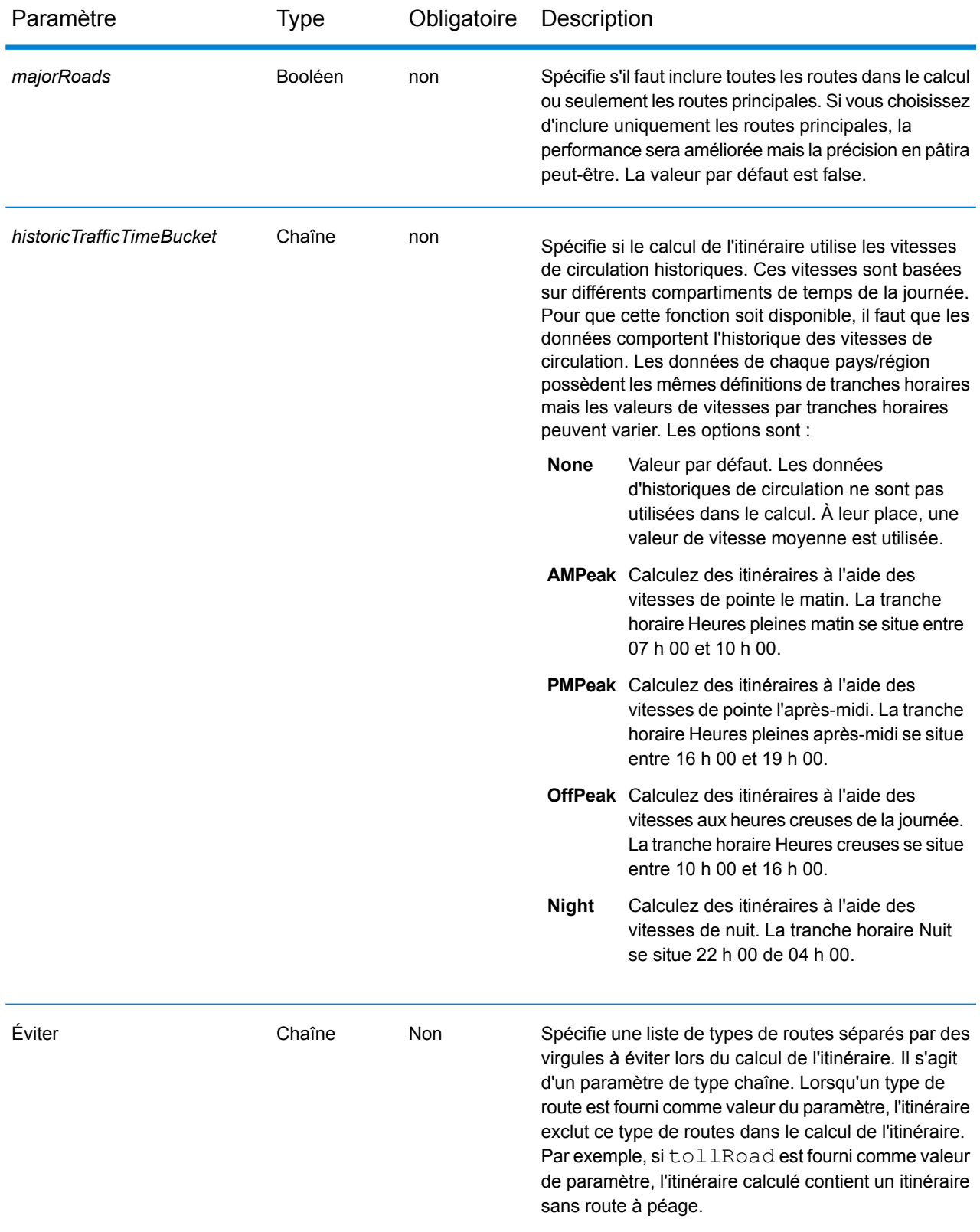

### *Exemples*

Itinéraire simple avec des points de départ et d'arrivée.

```
http://www.pb.com/rest/Spatial/erm/databases/usroutedatabase.json?q=route&startPoint=-73.97,40.79,epsg:4326&endPoint=-73.98,40.74,epsg:4326
```
### Réponse

```
{
"distance": 7779,
"distanceUnit": "m",
"time": 16.75,
"timeUnit": "min"
}
```
Itinéraire avec des points intermédiaires.

```
http://www.pb.com/rest/Spatial/erm/databases/usroutedatabase.json?q=route&
    startPoint=-73.970257,40.794045,epsg:4326&endPoint=-
```

```
73.972103,40.786605,epsg:4326&intermediatePoints=-73.976266,40.788717,
   -73.973562,40.792193,-73.971802,40.794630,epsg:4326&oip=true&
   returnIntermediatePoints=true"/>
```
Réponse

```
{
"distance": 1921,
"distanceUnit": "m",
"intermediatePoints": {
"type": "MultiPoint",
"coordinates": [
[-73.971802, 40.79463],
[-73.973562, 40.792193],
[-73.976266, 40.788717]
\overline{1}},
"time": 4.2,
"timeUnit": "min"
}
```
Itinéraire avec les indications activées.

http://www.pb.com/rest/Spatial/erm/databases/usroutedatabase.json?q=route&startPoint=-73.97,40.79,epsg:4326&endPoint=-73.98,40.74, epsg:4326&language=en&directionsStyle=Normal&returnDirectionGeometry=true

### Réponse

```
{
"time": 10.58,
"timeUnit": "min",
"distance": 9035,
"distanceUnit": "m",
"language": "en",
"directionsStyle": "Normal",
"routeDirections": [
{
"time": 0.03,
"timeUnit": "min",
"distance": 25,
"distanceUnit": "m",
"instruction": "",
"directionGeometry":
{
"type": "LineString",
"coordinates":
\left[ \right][
-76.421169,
42.69302
\frac{1}{\sqrt{2}}[
-76.421353,
42.692645
\left| \ \right|,
...
\mathbf{I}}
},
{
"time": 0.7,
"timeUnit": "min",
"distance": 394,
"distanceUnit": "m",
"instruction": "Turn right on W 91st St and travel West 394.0 m
(0.7 min).",
"directionGeometry":
{
"type": "LineString",
"coordinates":
\lceil[
-76.429896,
42.67153
\frac{1}{\sqrt{2}}...
\mathbf{I}}
```
} ] }

### <span id="page-57-0"></span>*Options GetRoute POST HTTP*

### *Format d'URL POST HTTP*

Outre les paramètres GET HTTP habituels, vous pouvez ajouter des options de charge utile POST HTTP à votre requête qui spécifie les points intermédiaires, les mises à jour transitoires et la priorité des types de route. Le type de contenu doit être défini sur application/json. Les requêtes POST HTTP se présentent au format suivant :

```
HTTP POST:
/rest/Spatial/erm/databases/dbsource.json?q=route&query_parameters
POST BODY: Content-Type:application/json {Route Data}
```
### *Points intermédiaires*

Liste de points intermédiaires à inclure tout au long de l'itinéraire. Pour inclure un ensemble de points intermédiaires à une requête HTTP POST, ajoutez la charge utile MultiPoint JSON indiquant les points inclus dans l'itinéraire. Si des points intermédiaires sont indiqués à la fois dans l'URL et dans la charge utile json, cette dernière est prioritaire et les points intermédiaires de la l'URL sont ignorés.

Exemple de charge utile POST HTTP avec des points intermédiaires.

```
{
 "intermediatePoints": {"type": "MultiPoint","crs": {"type":
"name","properties": {"name": "epsg:4326"}},"coordinates": [[
-73.976266,40.788717],[ -73.973562,40.792193],[ -73.971802,40.794630]]}
}
```
### *Mises à jour transitoires*

Cet ensemble de préférences vous permettent de définir des mises à jour transitoires pour chaque requête. Par exemple, vous pouvez requérir que le serveur essaie d'éviter toutes les routes principales. Chaque requête peut contenir une ou plusieurs mises à jour. Pour les mises à jour de la vitesse, une valeur de vitesse positive augmente la vitesse et une valeur de vitesse négative réduit la vitesse. Voici une description des types de mise à jour transitoire :

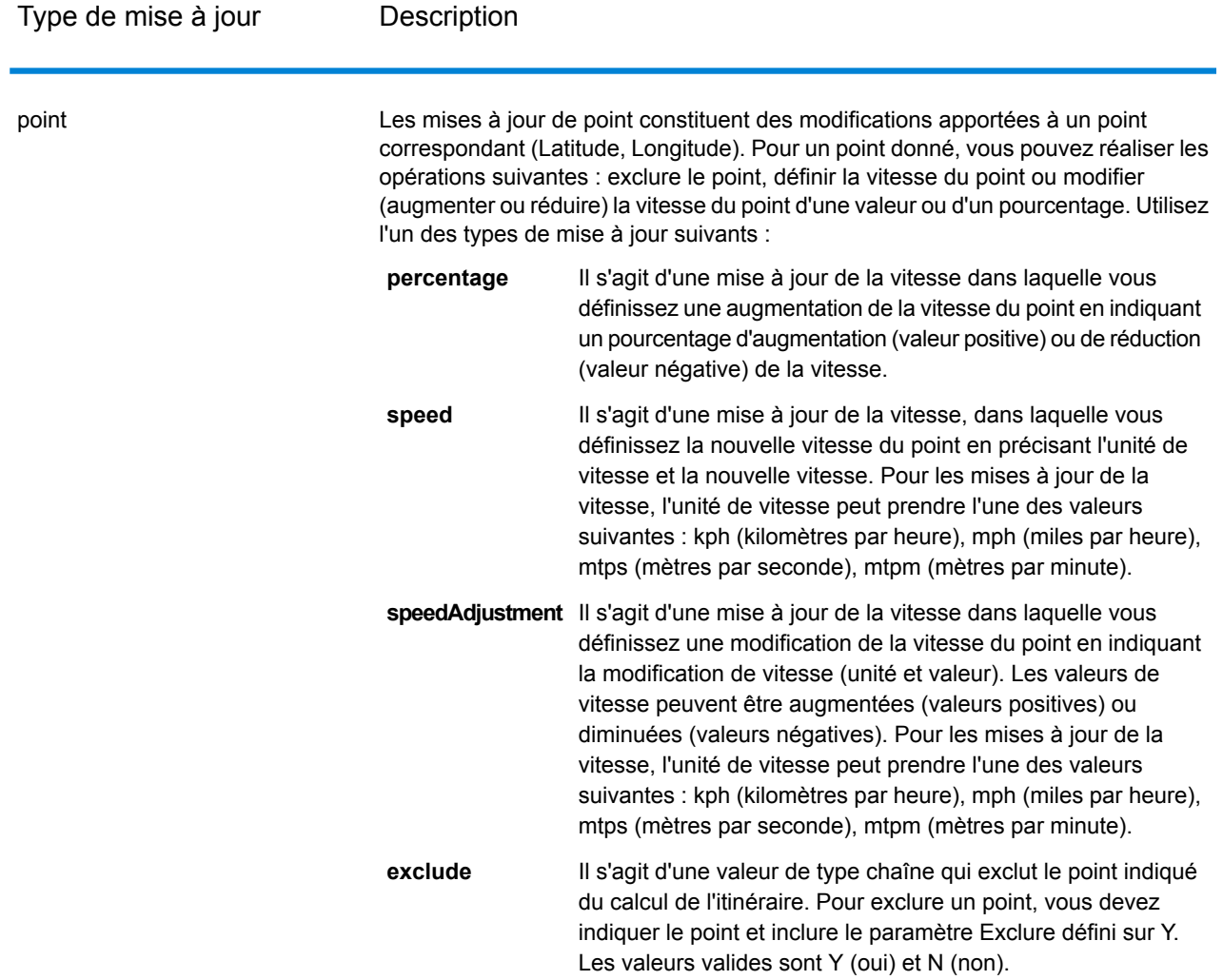

Type de mise à jour **Description** 

segmentID

### Type de mise à jour **Description**

Les mises à jour de segment constituent des modifications apportées à un ID de segment correspondant. Pour un segment donné, vous pouvez réaliser les opérations suivantes : exclure le segment, définir la vitesse du segment, modifier (augmenter ou réduire) la vitesse du segment d'une valeur ou d'un pourcentage ou modifier le

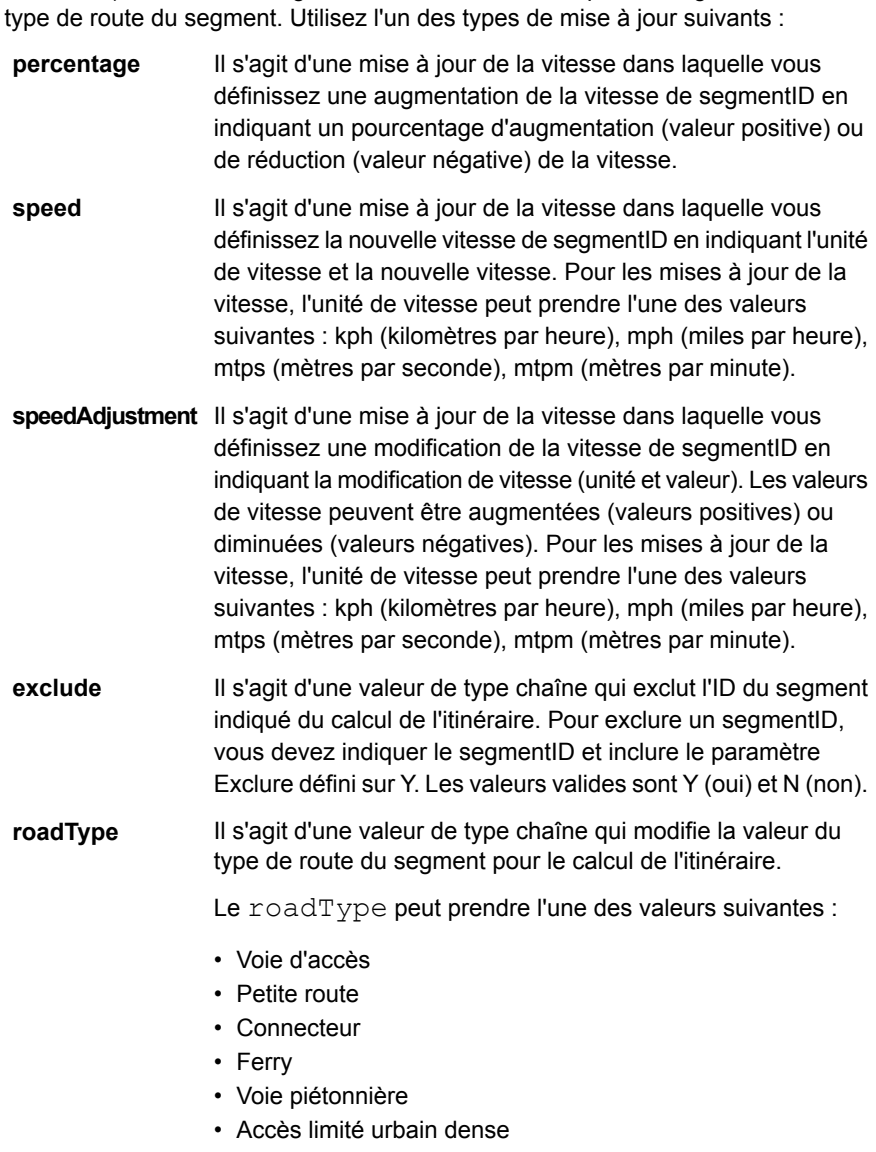

- Accès limité rural
- Accès limité de banlieue
- Accès limité urbain
- Route locale urbain dense
- Route locale rural
- Route locale de banlieue
- Route locale urbain

Type de mise à jour **Description** 

- Route locale principale urbain dense
- Route locale principale rural
- Route locale principale de banlieue
- Route locale principale urbain
- Route principale urbain dense
- Route principale rural
- Route principale de banlieue
- Route principale urbain
- Route locale secondaire urbain dense
- Route locale secondaire rural
- Route locale secondaire de banlieue
- Route locale secondaire urbain
- Route normale urbain dense
- Route normale rural
- Route normale rural
- Route normale urbain
- Autoroute principale urbain dense
- Autoroute principal rural
- Autoroute principal de banlieue
- Autoroute principal urbain
- Bretelle d'accès urbain dense
- Accès limité par bretelle d'accès
- Bretelle d'accès de route principale
- Bretelle d'accès d'autoroute principale
- Bretelle d'accès rural
- Bretelle d'accès d'autoroute secondaire
- Bretelle d'accès urbain
- Bretelle d'accès de banlieue
- Autoroute secondaire urbain dense
- Autoroute secondaire rural
- Autoroute secondaire de banlieue
- Autoroute secondaire urbain

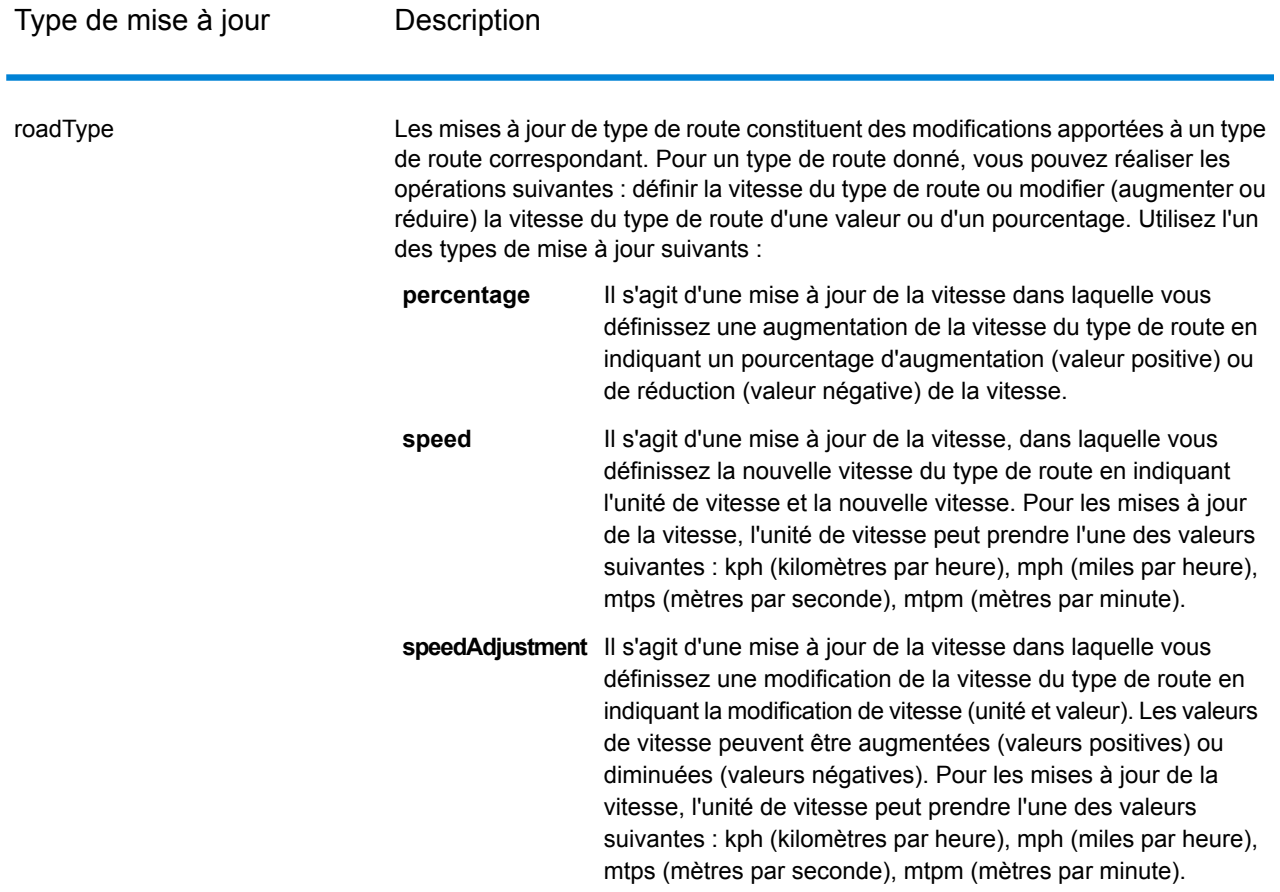

Exemple de charge utile POST HTTP avec mise à jour transitoire.

```
{
"transientUpdates": [
{
"segmentID": "7e3396fc:151186f",
"updates": [
{"percentage": 26.0}
]
},
{
"point": {"type": "Point",
"crs":
{
"type": "name",
"properties":
{
"name": "epsg:4326"
}
```

```
},
"coordinates":
\lbrack-73.972776,
40.795076
]
},
"updates": [
{"speedAdjustment" : { "velocity": 5, "velocityUnit": "kph"}}
]
},
{
"roadType": "major road dense urban",
"updates": [
{"speed": { "velocity": 25, "velocityUnit": "kph"}}
]
}
]
}
```
### *Restrictions de véhicule commercial*

Les restrictions de véhicules commerciaux sont composées de directives relatives au moteur de routage qui guide le comportement et les attributs des véhicules commerciaux qui suivent l'itinéraire. Selon les attributs de véhicule fournis (tels que la hauteur, la largeur, la longueur, le poids) et les attributs de restriction de véhicules commerciaux présents sur le réseau routier, il est décidé si l'on peut autoriser un véhicule donné à circuler sur un segment ou non. S'il n'existe aucun attribut de restriction de véhicules commerciaux présent sur le réseau routier, les paramètres de restriction d'entrée n'auront aucun effet sur l'itinéraire qui en résulte.

Voici l'ensemble des paramètres pour les restrictions de véhicules commerciaux :

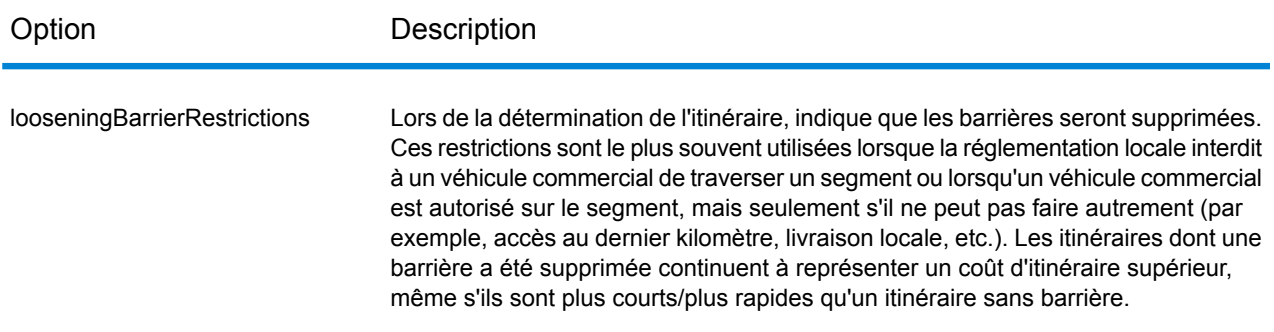

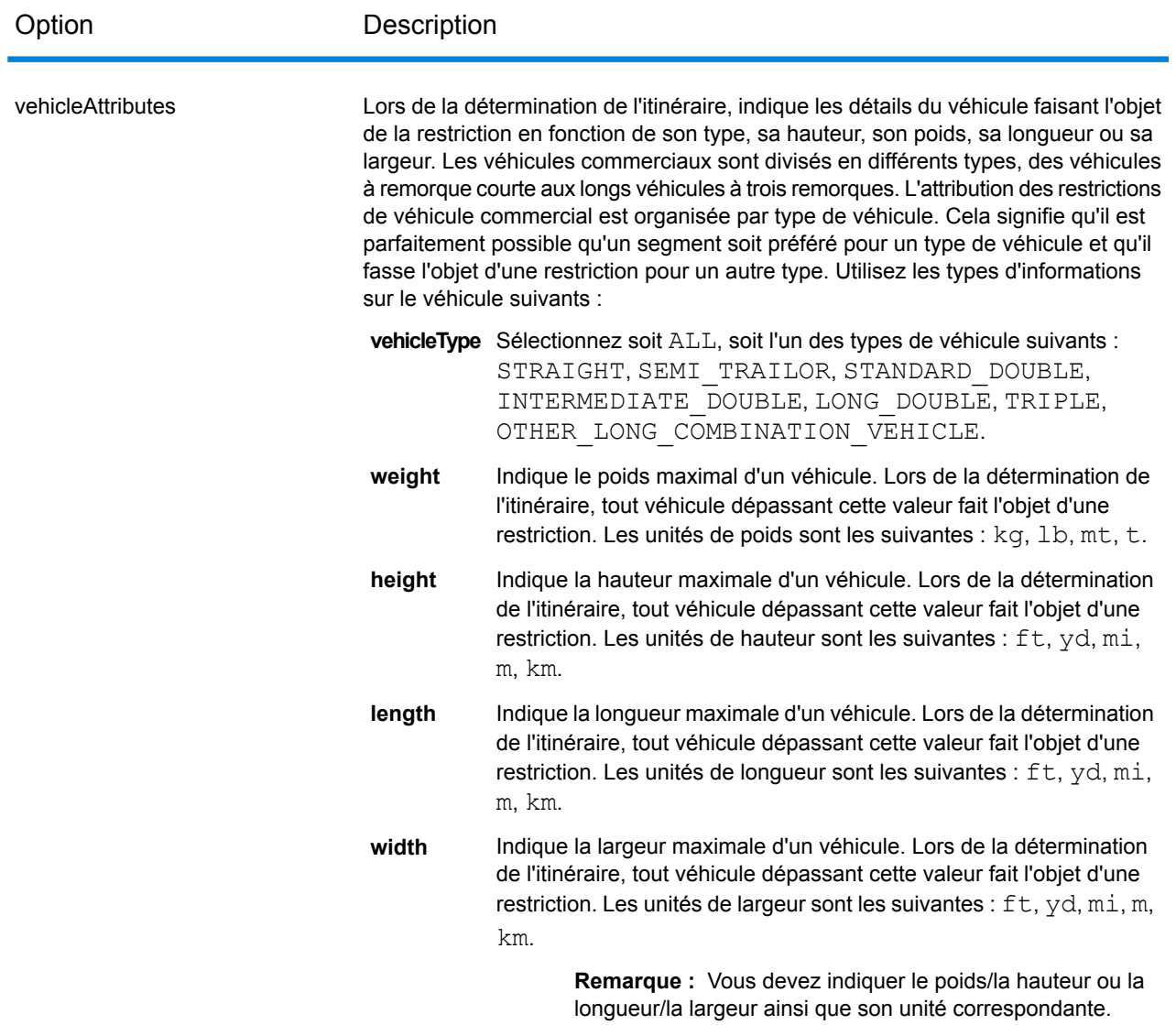

### *Exemples*

### **Sans restrictions de véhicules commerciaux**

### Requête :

HTTP GET /rest/Spatial/em/databases/USOR.json?g=routeCostMatrix&startRoints=-74.7221203,42.9737073,epsg:4266arcRoints=-74.6671887,42.8097083,epsg:4326

### Réponse :

```
{
  "matrix": [{
    "distance": 40025,
    "distanceUnit": "m",
    "endPoint": {
      "type": "Point",
      "coordinates": [-74.6671887, 42.8097083]
    },
    "startPoint": {
      "type": "Point",
      "coordinates": [-74.7221203, 42.9737073]
    },
    "time": 36.57,
   "timeUnit": "min"
 }]
}
```
### **Avec restrictions de véhicules commerciaux**

Requête :

```
HTTP GET
/rest/Spatial/erm/databases/US_CVR.json?q=routeCostMatrix&startPoints=-74.7221203,42.9737073,epsg:4326&endPoints=-74.6671887,42.8097083,epsg:4326
```
Charge utile POST HTTP avec restrictions de véhicules commerciaux.

```
{
      "cvr":{
      "looseningBarrierRestrictions":"n","vehicleAttributes":{
"vehicleType":"ALL","heightUnit":"meter","height":"4","weightUnit":"Kilogram","weight":"40000"
                                                                        }
             }
}
```
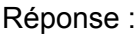

```
{
"matrix": [{
 "distance": 44933,
```

```
"distanceUnit": "m",
    "endPoint": {
      "type": "Point",
      "coordinates": [-74.6671887, 42.8097083]
    },
    "startPoint": {
     "type": "Point",
     "coordinates": [-74.7221203, 42.9737073]
    },
    "time": 37.48,
    "timeUnit": "min"
  }]
}
```
la valeur de distance et de temps a changé avec CVR.

### *Priorité des types de route*

Indique la priorité à attribuer aux différents types de routes lors de l'établissement de l'itinéraire. Voici une description des options de priorité des types de route :

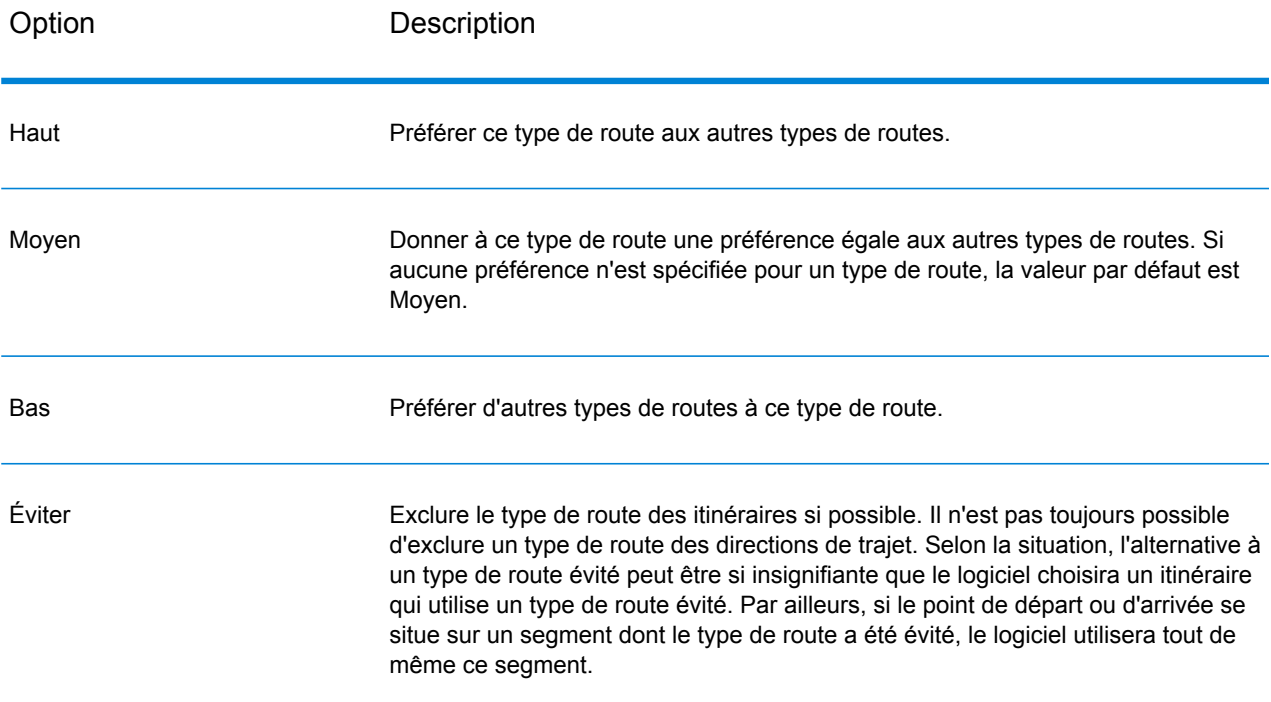

Exemple de charge utile POST HTTP avec priorité de type de route.

```
{
" roadTypesPriority ": {
```

```
"RoadType.MajorRoadDenseUrban": "High",
  "RoadType.LimitedAccessDenseUrban":"Low",
 "RoadType.LimitedAccessRural":"Medium",
 "RoadType.PrimaryHighwayUrban":"Avoid"
}
```
### **GetRouteCostMatrix**

### *Description*

}

Le service GetRouteCostMatrix calcule le temps et les distances de trajet entre plusieurs lieux de départ et d'arrivée et renvoie l'itinéraire qui est soit le plus rapide, soit le plus court. Le résultat détermine la durée et la distance totales des itinéraires individuels (les coûts d'itinéraire). Par exemple, si vous saisissez quatre points de départ et quatre points d'arrivée, le système calcule un nombre total de 16 itinéraires.

**Remarque :** La réponse du service REST se présente au format JSON et la géométrie renvoyée au format GeoJSON. Lorsqu'une requête contient des paramètres de requête non valides dans l'URL GET, ou une charge utile non valide pour POST, une réponse d'erreurs cumulées est renvoyée dans un tableau JSON. Le nœud value de la réponse JSON est déprécié. Pour la vérification des erreurs, seul le nœud errors doit être utilisé.

### *Format d'URL GET HTTP*

Les requêtes GET HTTP se présentent au format suivant : Les requêtes GET HTTP sont utilisées pour les calculs de coûts simples qui ne requièrent pas de charge utile JSON supplémentaire.

```
HTTP GET
/rest/Spatial/erm/databases/dbsource.json?q=routeCostMatrix&query_parameters
```
Où *dbsource* est le nom de la base de données contenant les données à utiliser pour l'itinéraire. Utilisez le nom de base de données indiqué dans l'outil de ressource de base de données de routage du module Enterprise Routing.

### *Format d'URL POST HTTP*

Les requêtes POST HTTP se présentent au format suivant :

```
HTTP POST:
/rest/Spatial/erm/databases/dbsource.json?q=routeCostMatrix&query_parameters
POST BODY: Content-Type:application/json {Route Data}
```
Route Data est le corps json POST (type de contenu : application/json) des indications d'itinéraire supplémentaires à utiliser dans le calcul si la liste des points d'entrée dépasse les limites du tampon URL de l'appelant. Cela inclut également les mises à jour transitoires ou la priorité des types de route. Pour plus d'informations sur ces options ainsi que des exemples, reportez-vous à la section **Options [GetRouteCostMatrix](#page-72-0) POST HTTP** à la page 73.

### *Paramètres de requête*

Cette opération prend les paramètres de requête suivants.

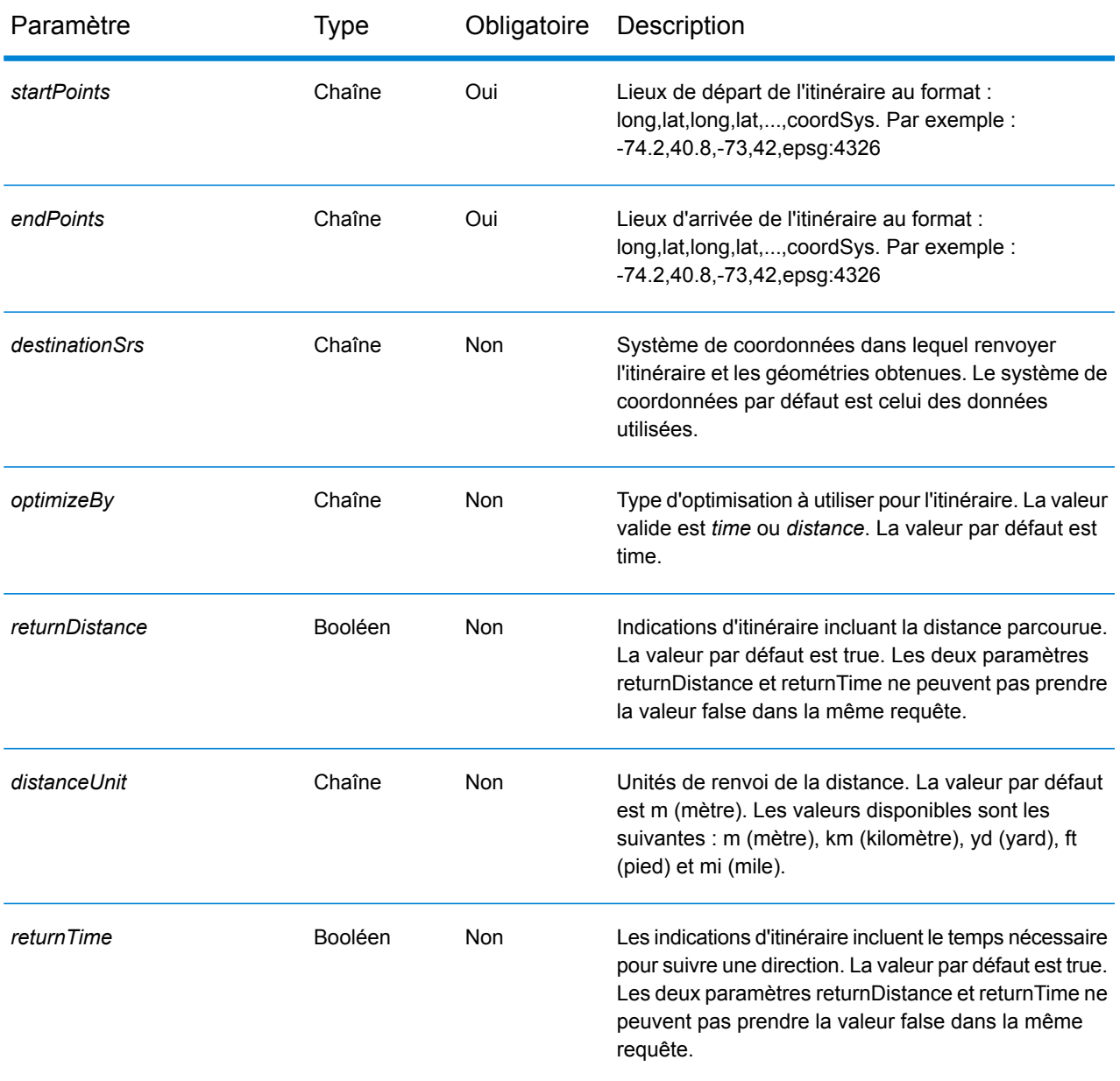

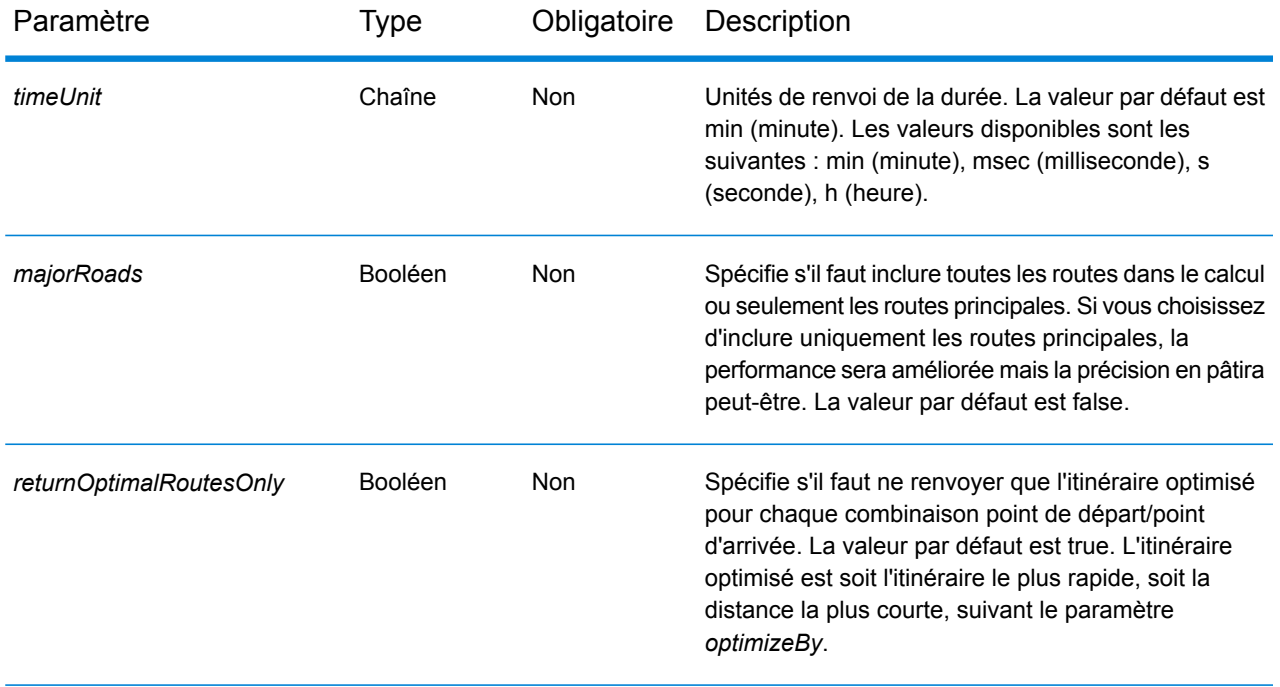

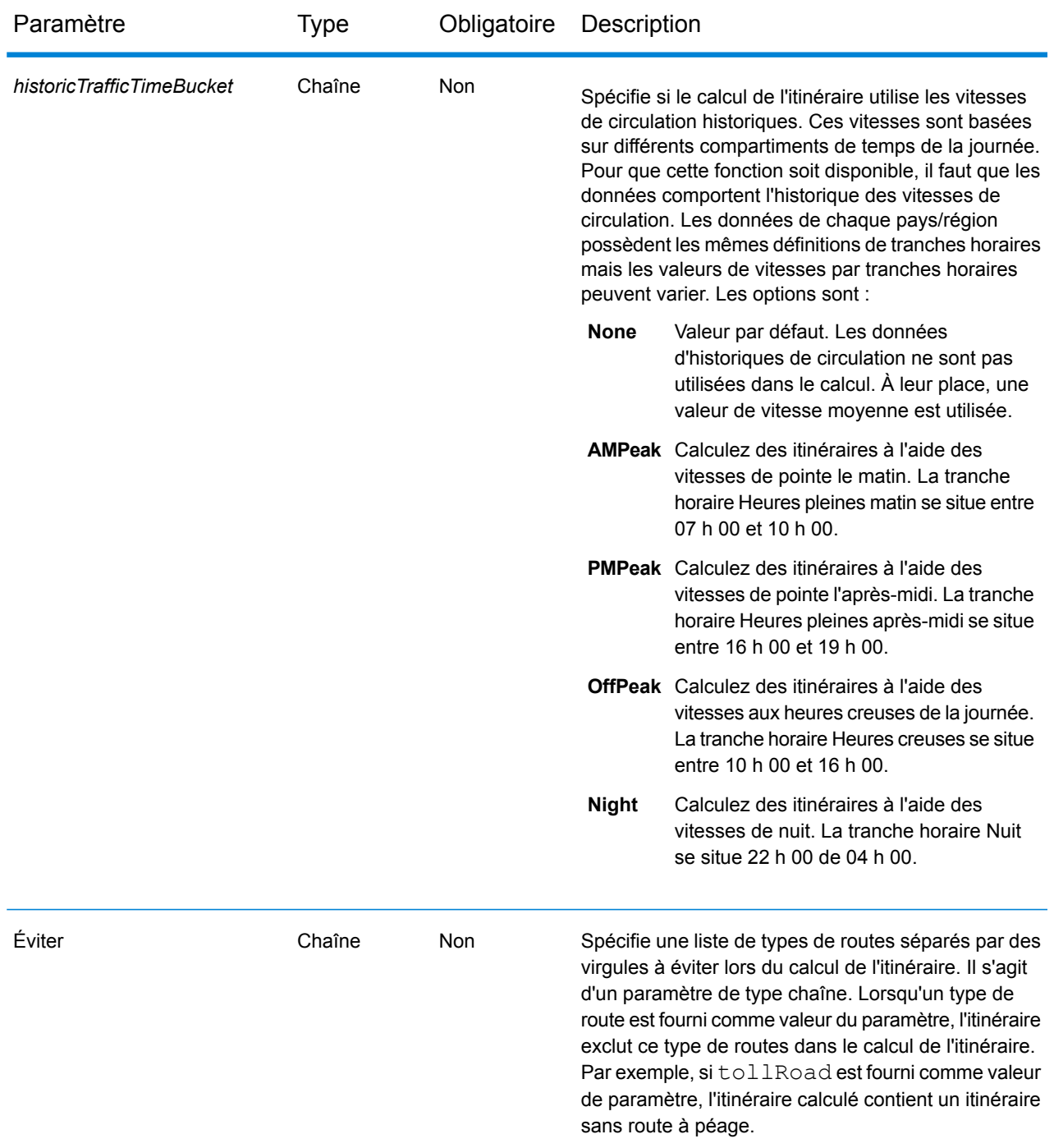

### *Exemples*

Matrice de coûts d'itinéraire avec deux points de départ et deux points d'arrivée.

htp://wtmds/fil/holinesindia.com/2007/06/1997/2007/1998/06/2009/07/2007/2008/2009/2008/2009/2008/2008/2008/200

### Réponse

```
{
"matrix": [{
"distance": 35.258,
"distanceUnit": "km",
"endPoint": {
"type": "Point",
"coordinates": [-73.34345711862802, 40.66688488742393],
"crs": {
"type": "name",
"properties": {
"name": "epsg:4322"
}
}
},
"startPoint": {
"type": "Point",
"coordinates": [-73.56567672202618, 40.554384822358614],
"crs": {
"type": "name",
"properties": {
"name": "epsg:4322"
}
}
}
}, {
"distance": 41.761,
"distanceUnit": "km",
"endPoint": {
"type": "Point",
"coordinates": [-73.34345711862802, 40.66688488742393],
"crs": {
"type": "name",
"properties": {
"name": "epsg:4322"
}
}
},
"startPoint": {
"type": "Point",
"coordinates": [-73.46567684021008, 40.454384834155185],
"crs": {
"type": "name",
"properties": {
"name": "epsg:4322"
}
```
} } }] }

#### *Options GetRouteCostMatrix POST HTTP*

#### *Format d'URL POST HTTP*

Outre les paramètres GET HTTP habituels, vous pouvez ajouter des options de charge utile POST HTTP à votre requête qui spécifie les mises à jour transitoires et la priorité des types de route. La charge utile POST HTTP peut également être utilisée si la liste des points d'entrée dépasse les limites du tampon URL de l'appelant. Le type de contenu doit être défini sur application/json. Les requêtes POST HTTP se présentent au format suivant :

```
HTTP POST:
/rest/Spatial/erm/databases/dbsource.json?q=routeCostMatrix&query_parameters
POST BODY: Content-Type:application/json {Route Data}
```
## *Définition des points de départ et d'arrivée*

Pour inclure un ensemble de points de départ ou d'arrivée dans une requête POST HTTP, ajoutez la charge utile MultiPoint JSON indiquant les points à inclure dans l'itinéraire. Lorsque les points de départ et d'arrivée sont définis dans la charge utile POST HTTP, les paramètres *startPoints* et *endPoints* ne sont pas des paramètres de requête obligatoires dans l'URL. S'ils sont définis dans l'URL, ils sont ignorés. Lorsque des points de l'URL sont ignorés, un message d'avertissement est consigné dans le fichier wrapper.log.

Exemple de charge utile POST HTTP avec des points de départ.

```
{
"startPoints": {"type": "MultiPoint","crs": {"type": "name","properties":
{"name": "epsg:4326"}},"coordinates": [[ -73.976266,40.788717],[
-73.973562, 40.792193], [-73.971802, 40.794630]]}
}
```
Exemple de charge utile POST HTTP avec des points d'arrivée.

```
{
"endPoints": {"type": "MultiPoint","crs": {"type": "name","properties":
{"name": "epsg:4326"}},"coordinates": [[ -73.976266,40.788717],[
-73.973562, 40.792193], [-73.971802, 40.794630]]}
```
## }

## *Mises à jour transitoires*

Cet ensemble de préférences vous permettent de définir des mises à jour transitoires pour chaque requête. Par exemple, vous pouvez requérir que le serveur essaie d'éviter toutes les routes principales. Chaque requête peut contenir une ou plusieurs mises à jour. Pour les mises à jour de la vitesse, une valeur de vitesse positive augmente la vitesse et une valeur de vitesse négative réduit la vitesse. Voici une description des types de mise à jour transitoire :

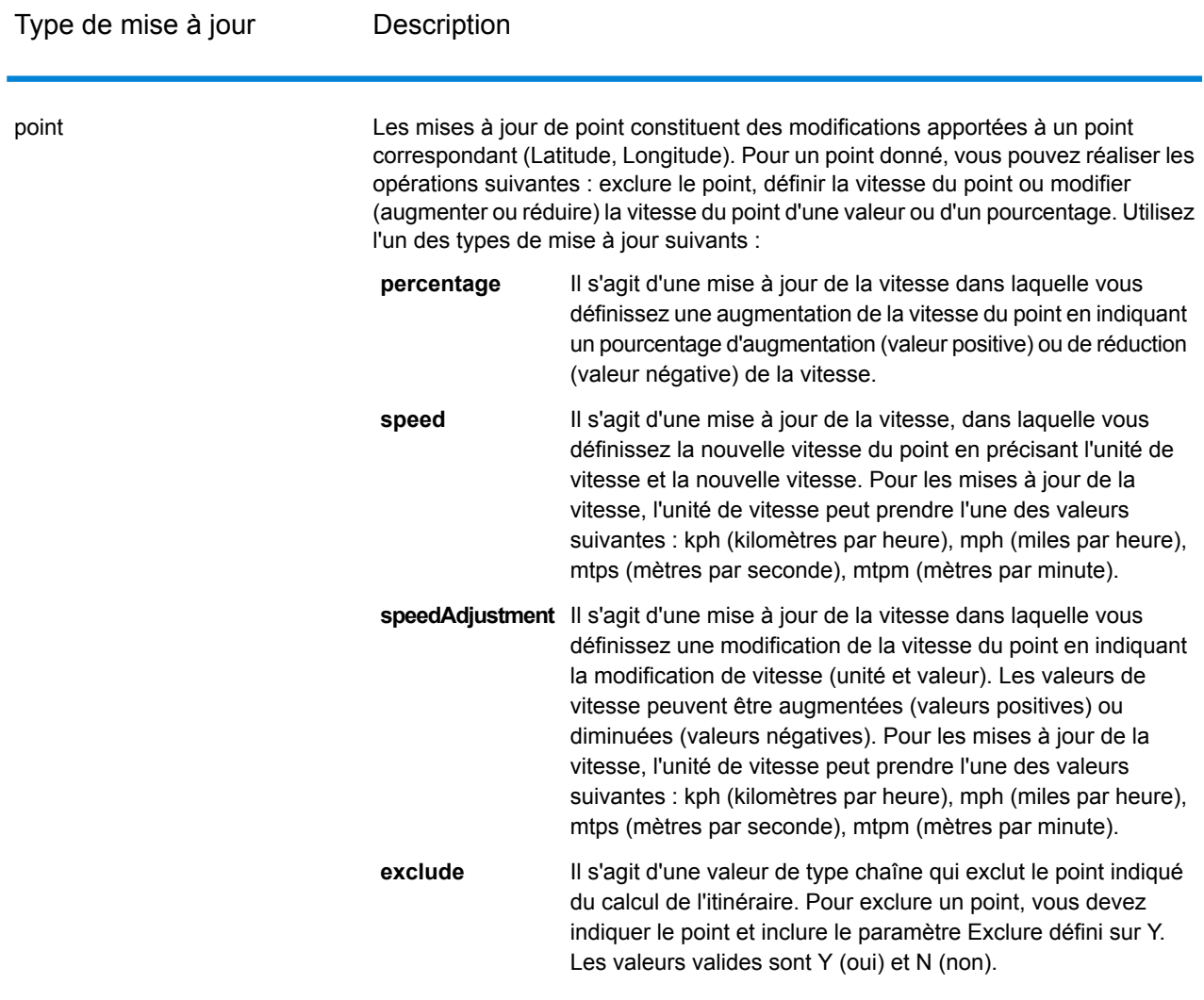

Type de mise à jour **Description** 

segmentID

## Type de mise à jour **Description**

Les mises à jour de segment constituent des modifications apportées à un ID de segment correspondant. Pour un segment donné, vous pouvez réaliser les opérations suivantes : exclure le segment, définir la vitesse du segment, modifier (augmenter ou réduire) la vitesse du segment d'une valeur ou d'un pourcentage ou modifier le

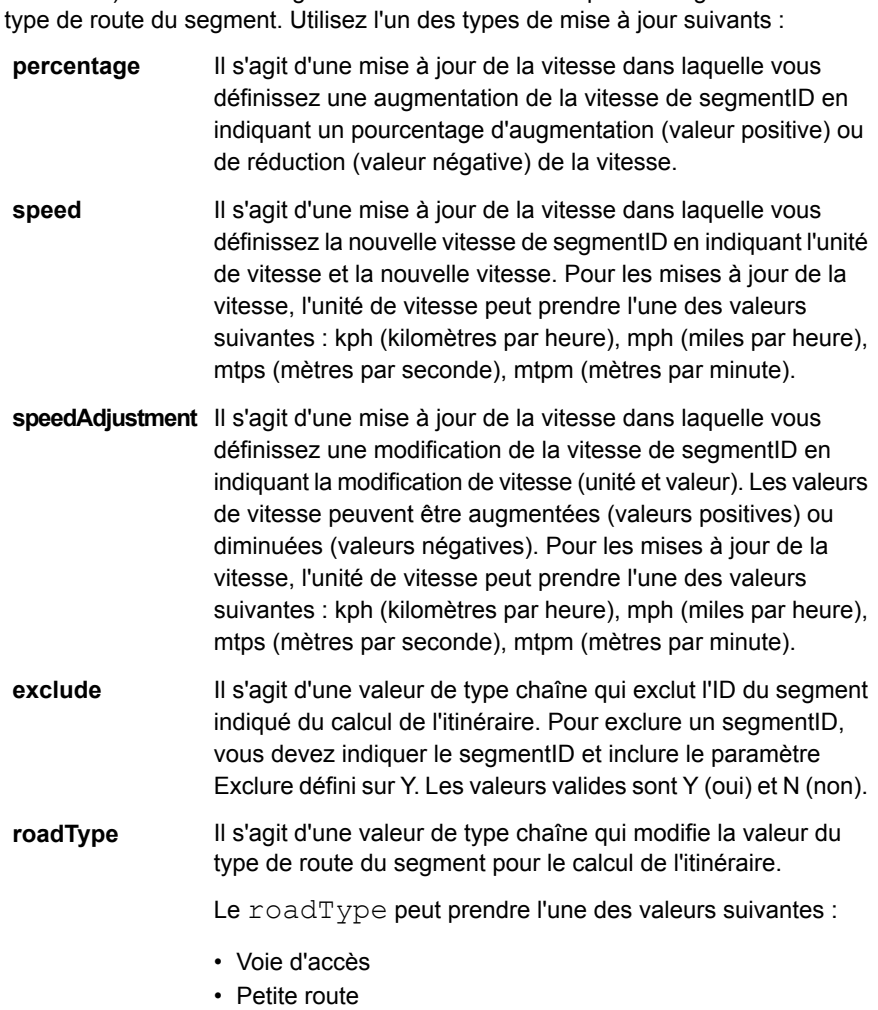

- Connecteur
- Ferry
- Voie piétonnière
- Accès limité urbain dense
- Accès limité rural
- Accès limité de banlieue
- Accès limité urbain
- Route locale urbain dense
- Route locale rural
- Route locale de banlieue
- Route locale urbain

Type de mise à jour **Description** 

- Route locale principale urbain dense
- Route locale principale rural
- Route locale principale de banlieue
- Route locale principale urbain
- Route principale urbain dense
- Route principale rural
- Route principale de banlieue
- Route principale urbain
- Route locale secondaire urbain dense
- Route locale secondaire rural
- Route locale secondaire de banlieue
- Route locale secondaire urbain
- Route normale urbain dense
- Route normale rural
- Route normale rural
- Route normale urbain
- Autoroute principale urbain dense
- Autoroute principal rural
- Autoroute principal de banlieue
- Autoroute principal urbain
- Bretelle d'accès urbain dense
- Accès limité par bretelle d'accès
- Bretelle d'accès de route principale
- Bretelle d'accès d'autoroute principale
- Bretelle d'accès rural
- Bretelle d'accès d'autoroute secondaire
- Bretelle d'accès urbain
- Bretelle d'accès de banlieue
- Autoroute secondaire urbain dense
- Autoroute secondaire rural
- Autoroute secondaire de banlieue
- Autoroute secondaire urbain

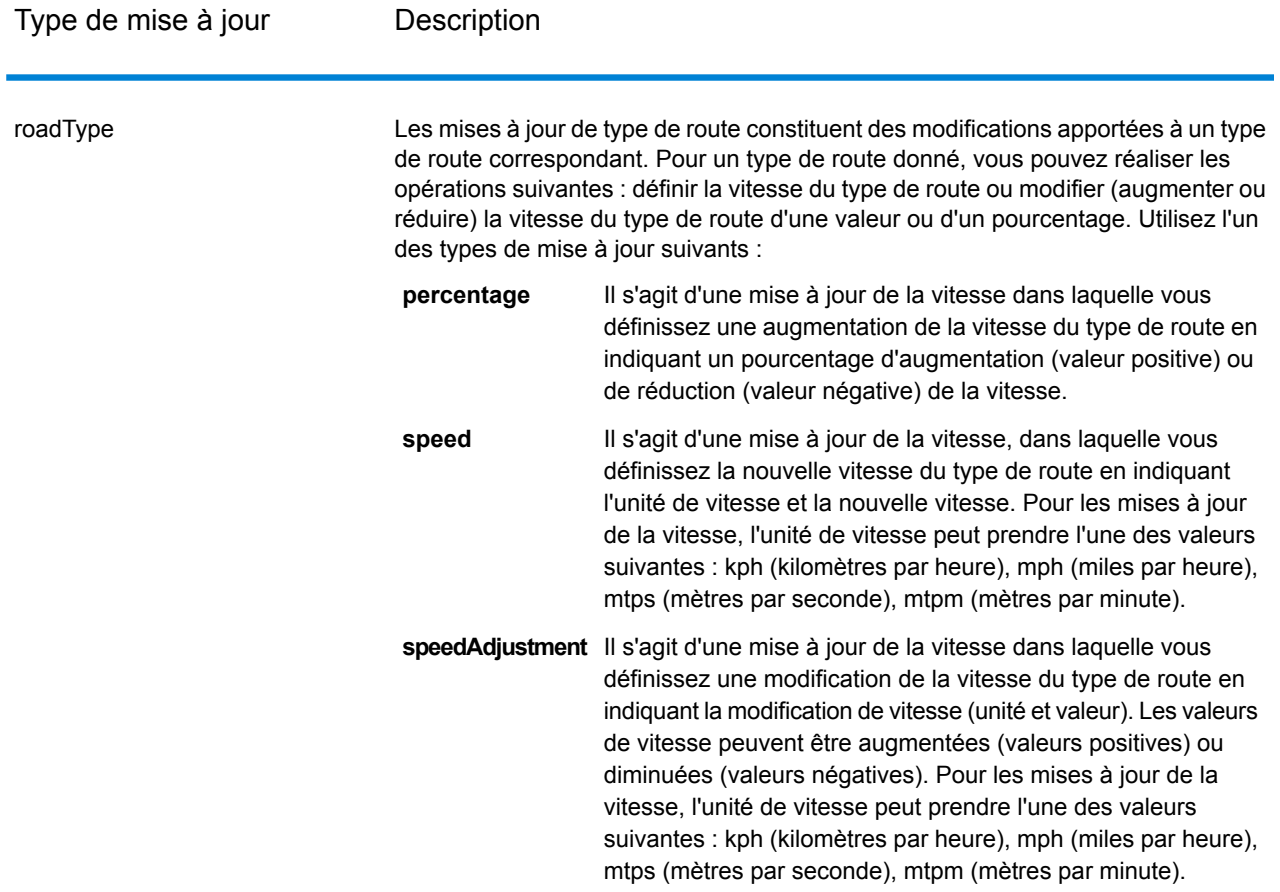

Exemple de charge utile POST HTTP avec mise à jour transitoire.

```
{
"transientUpdates": [
{
"segmentID": "7e3396fc:151186f",
"updates": [
{"percentage": 26.0}
]
},
{
"point": {"type": "Point",
"crs":
{
"type": "name",
"properties":
{
"name": "epsg:4326"
}
```

```
},
"coordinates":
\lbrack-73.972776,
40.795076
]
},
"updates": [
{"speedAdjustment" : { "velocity": 5, "velocityUnit": "kph"}}
]
},
{
"roadType": "major road dense urban",
"updates": [
{"speed": { "velocity": 25, "velocityUnit": "kph"}}
]
}
]
}
```
## *Restrictions de véhicule commercial*

Les restrictions de véhicules commerciaux sont composées de directives relatives au moteur de routage qui guide le comportement et les attributs des véhicules commerciaux qui suivent l'itinéraire. Selon les attributs de véhicule fournis (tels que la hauteur, la largeur, la longueur, le poids) et les attributs de restriction de véhicules commerciaux présents sur le réseau routier, il est décidé si l'on peut autoriser un véhicule donné à circuler sur un segment ou non. S'il n'existe aucun attribut de restriction de véhicules commerciaux présent sur le réseau routier, les paramètres de restriction d'entrée n'auront aucun effet sur l'itinéraire qui en résulte.

Voici l'ensemble des paramètres pour les restrictions de véhicules commerciaux :

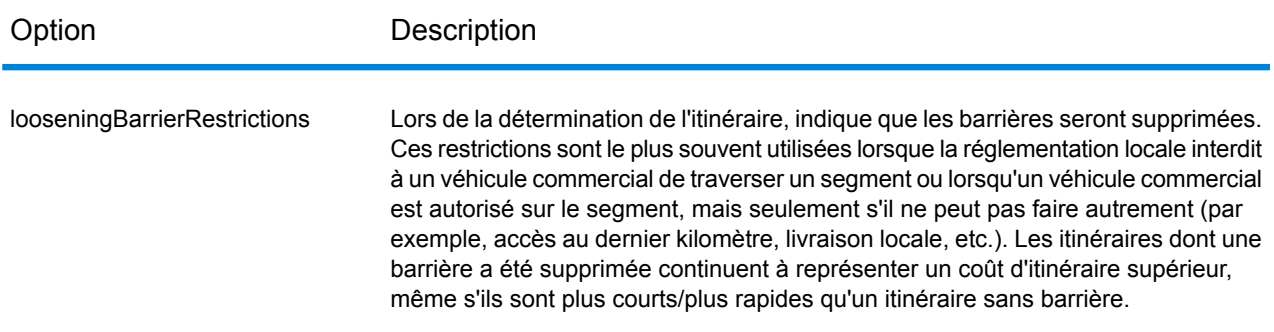

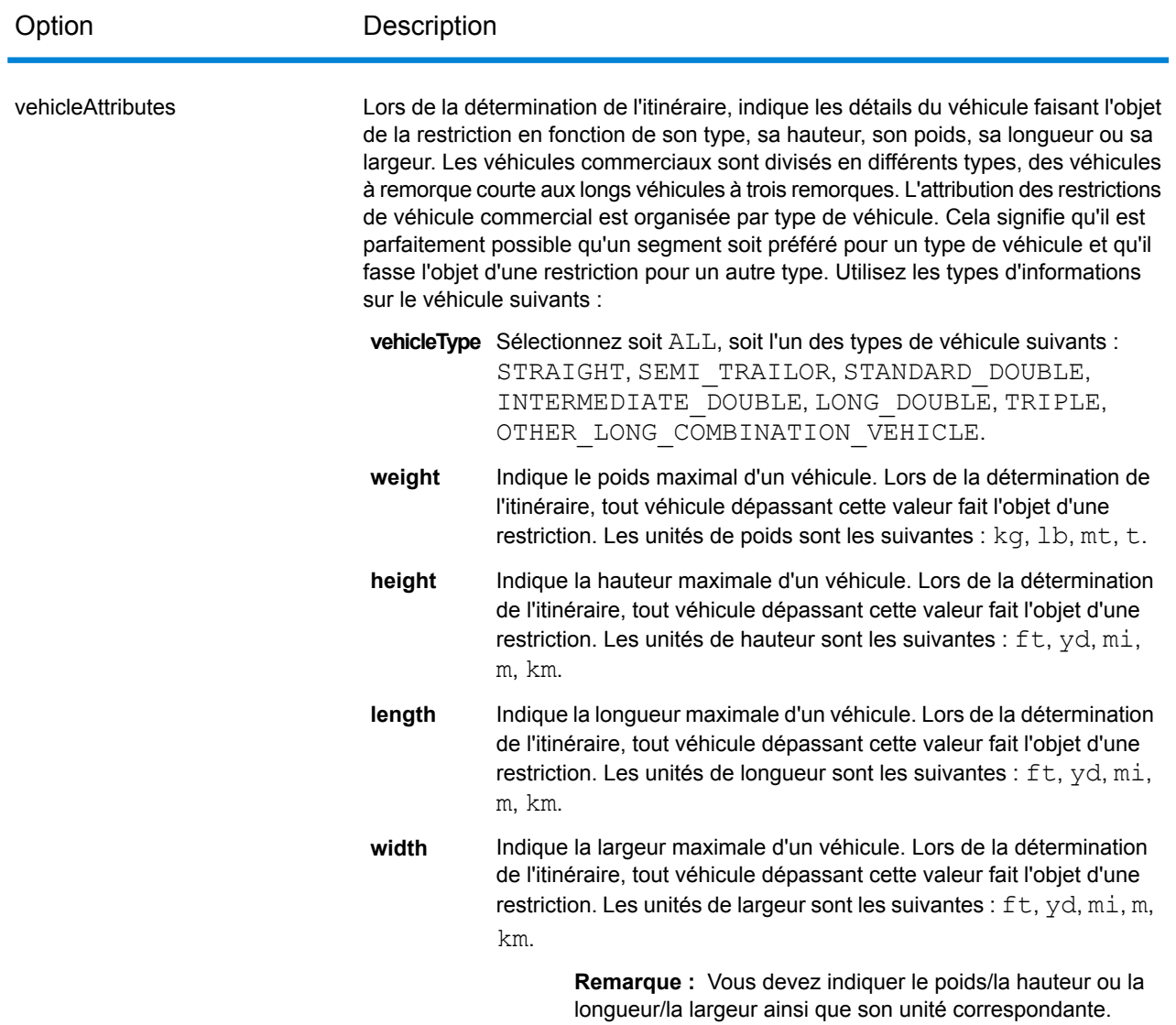

## *Exemples*

## **Sans restrictions de véhicules commerciaux**

## Requête :

HTTP GET /rest/Spatial/em/databases/USOR.json?g=routeCostMatrix&startRoints=-74.7221203,42.9737073,epsg:4266arcRoints=-74.6671887,42.8097083,epsg:4326

## Réponse :

```
{
  "matrix": [{
    "distance": 40025,
    "distanceUnit": "m",
    "endPoint": {
      "type": "Point",
      "coordinates": [-74.6671887, 42.8097083]
    },
    "startPoint": {
      "type": "Point",
      "coordinates": [-74.7221203, 42.9737073]
    },
    "time": 36.57,
   "timeUnit": "min"
 }]
}
```
## **Avec restrictions de véhicules commerciaux**

Requête :

```
HTTP GET
/rest/Spatial/erm/databases/US_CVR.json?q=routeCostMatrix&startPoints=-74.7221203,42.9737073,epsg:4326&endPoints=-74.6671887,42.8097083,epsg:4326
```
Charge utile POST HTTP avec restrictions de véhicules commerciaux.

```
{
      "cvr":{
      "looseningBarrierRestrictions":"n","vehicleAttributes":{
"vehicleType":"ALL","heightUnit":"meter","height":"4","weightUnit":"Kilogram","weight":"40000"
                                                                        }
             }
}
```
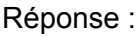

```
{
"matrix": [{
 "distance": 44933,
```

```
"distanceUnit": "m",
    "endPoint": {
      "type": "Point",
      "coordinates": [-74.6671887, 42.8097083]
    },
    "startPoint": {
     "type": "Point",
     "coordinates": [-74.7221203, 42.9737073]
    },
    "time": 37.48,
    "timeUnit": "min"
  }]
}
```
la valeur de distance et de temps a changé avec CVR.

## *Priorité des types de route*

Indique la priorité à attribuer aux différents types de routes lors de l'établissement de l'itinéraire. Voici une description des options de priorité des types de route :

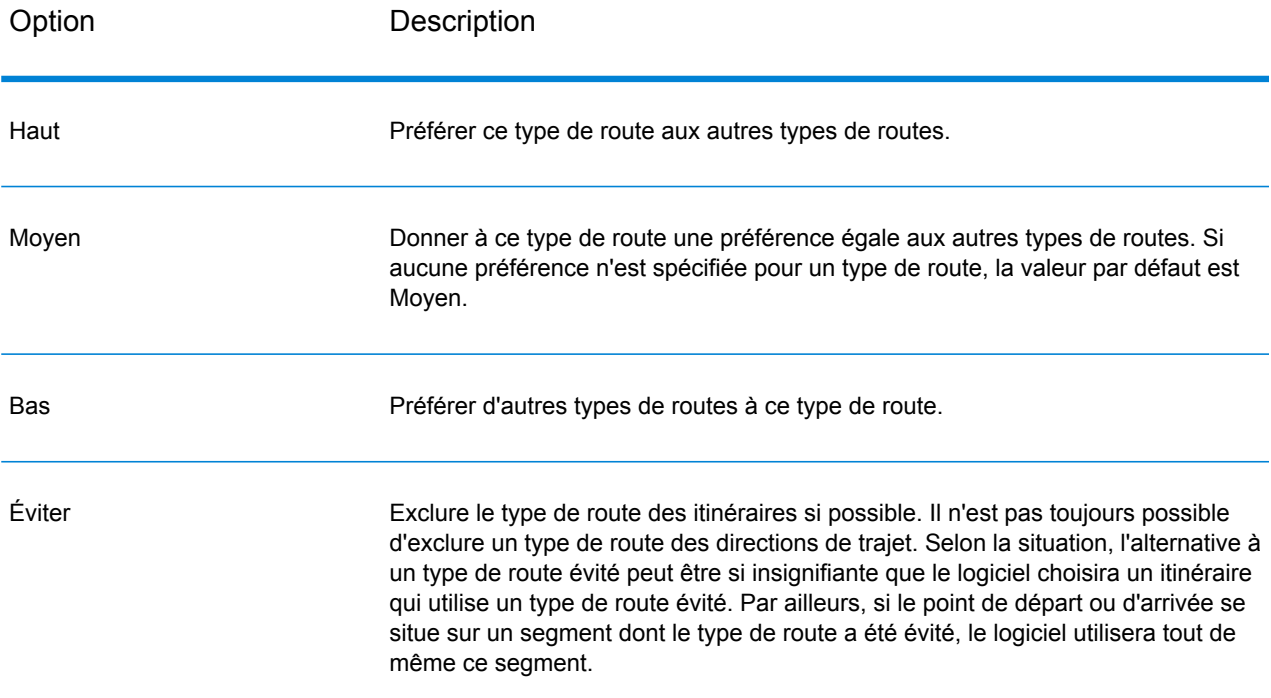

Exemple de charge utile POST HTTP avec priorité de type de route.

```
{
"roadTypesPriority": {
```

```
"RoadType.MajorRoadDenseUrban": "High",
  "RoadType.LimitedAccessDenseUrban":"Low",
 "RoadType.LimitedAccessRural":"Medium",
 "RoadType.PrimaryHighwayUrban":"Avoid"
}
```
## **GetSegmentData**

#### *Description*

}

Le service GetSegmentData renvoie les informations de segment d'un point ou d'un ID de segment. Lorsque qu'un point est indiqué, les segments d'itinéraire les plus proches sont renvoyés. Lorsqu'un ID de segment est indiqué, les données d'itinéraire de ce segment d'itinéraire indiqué sont renvoyées.

**Remarque :** La réponse du service REST se présente au format JSON. Lorsqu'une requête contient des paramètres de requête non valides dans l'URL GET, ou une charge utile non valide pour POST, une réponse d'erreurs cumulées est renvoyée dans un tableau JSON. Le nœud value de la réponse JSON est déprécié. Pour la vérification des erreurs, seul le nœud errors doit être utilisé.

### *Format d'URL GET HTTP*

Les requêtes GET HTTP se présentent au format suivant : Les requêtes GET HTTP sont différentes selon qu'elles renvoient des données de segment au niveau d'un point ou d'un ID de segment.

Renvoi de données d'un segment au niveau d'un point donné :

```
HTTP GET
/rest/Spatial/erm/databases/dbsource/segments.json?point=x,y,srsName&query_parameters
```
Renvoi de données d'un segment donné :

```
HTTP GET
/rest/Spatial/erm/databases/dbsource/segments/segmentID.json?query_parameters
```
Où *dbsource* est le nom de la base de données contenant les données à utiliser pour l'itinéraire. Utilisez le nom de base de données indiqué dans l'outil de ressource de base de données de routage du module Enterprise Routing. *segmentID* est l'identifiant de segment dont vous souhaitez renvoyer les données.

## *Paramètres de requête*

Cette opération accepte les paramètres de requête suivants.

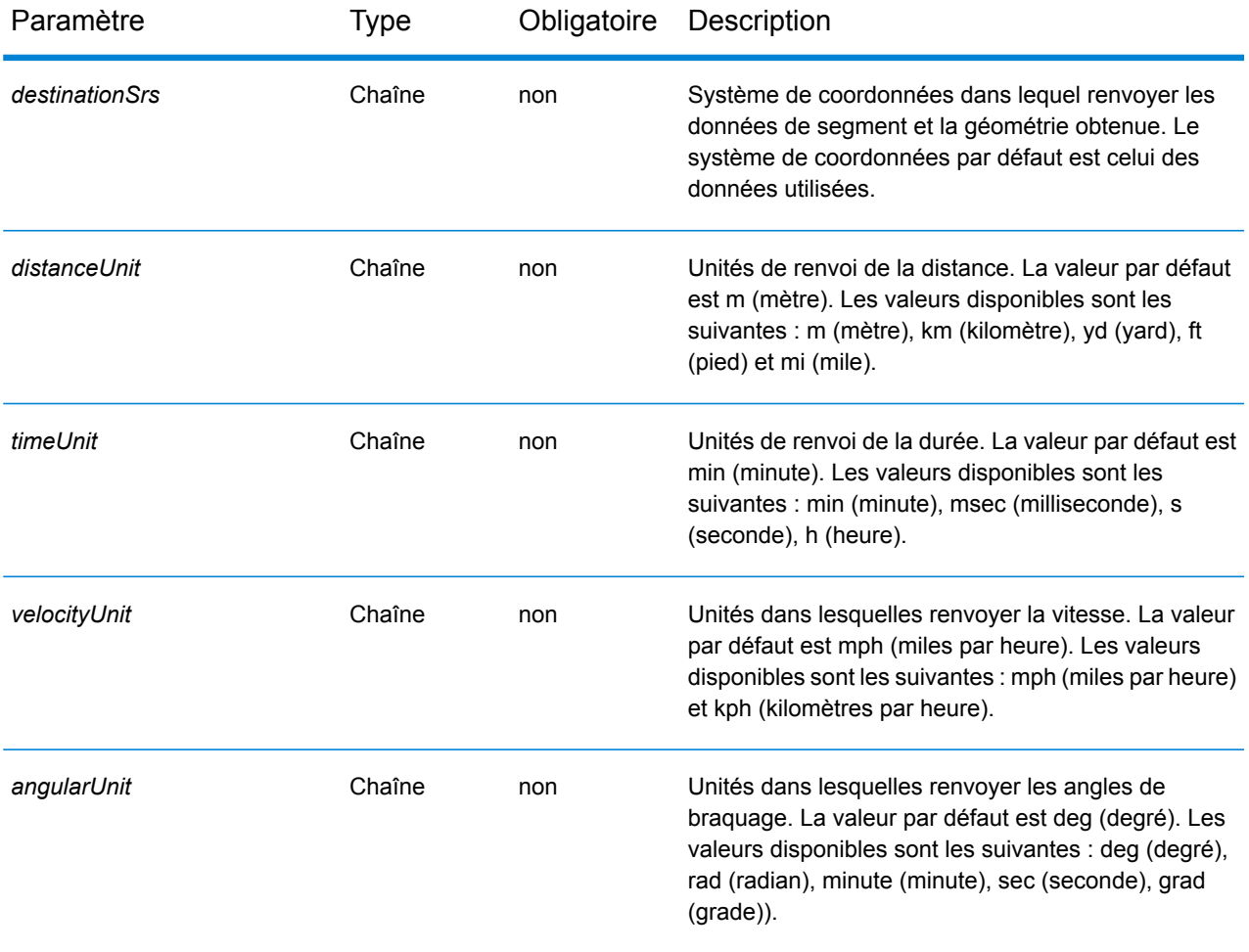

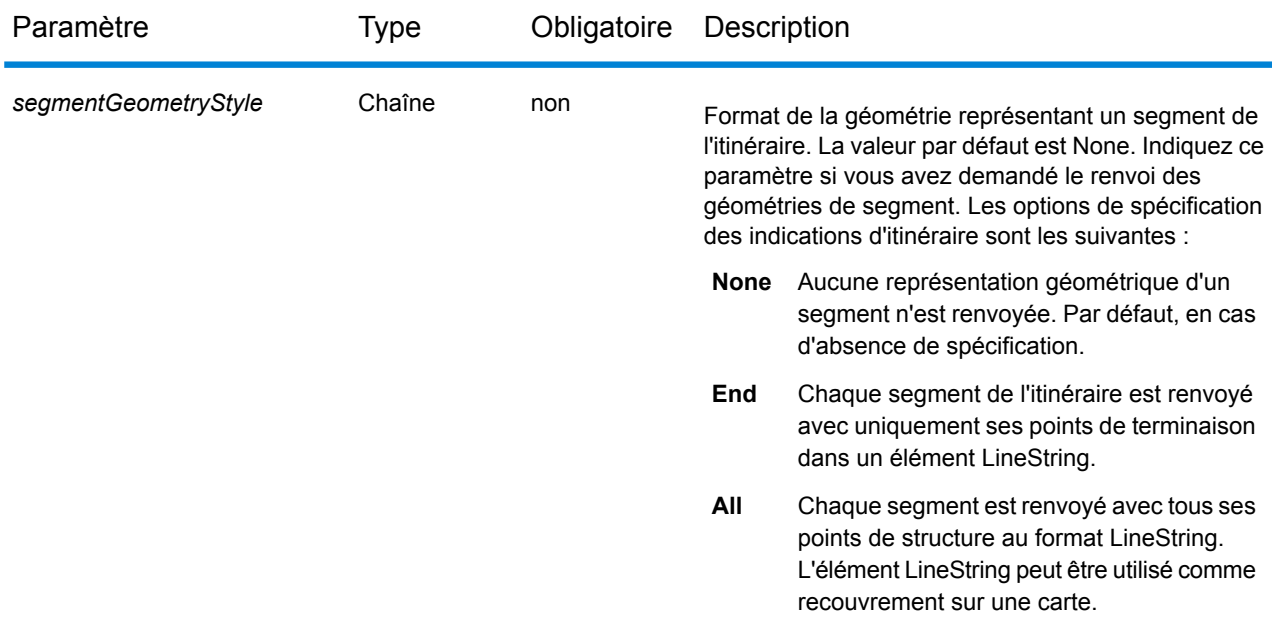

## *Exemples*

Renvoie des données de segment indiquant un point.

http://www.pb.com/rest/Spatial/erm/databases/usroutedatabase/segments.json?point=-77,38,epsg:4326&segmentGeometryStyle=all

## Réponse

```
[{
"segmentID": "aa18eb33:1b7bbe",
"primaryName": "VA-631",
"primaryNameLanguage": "en",
"alternateNames": [{
 "alternateName": "Lloyds Rd",
 "language": "en"
},
{
 "alternateName": "VA-631",
 "language": "en"
}],
"segmentLength": 4.954,
"segmentLengthUnit": "mi",
"timeTaken": 5.9333,
"timeUnit": "min",
"turnAngle": 0.0,
"turnAngleUnit": "deg",
```

```
"compassDirection": "",
"speedOfTravel": 49.9955,
"speedOfTravelUnit": "mph",
"roadType": "major road rural",
"segmentDirection": "bidirectional",
"startJunctionType": "",
"endJunctionType": "Other",
"isRoundabout": false,
"isTollRoad": false,
 "geometry":
{
 "type": "LineString",
  "crs":
{
  "type": "name",
   "properties":
{
   "name": "epsg:4326"
  }
 },
 "coordinates": [[…]]
}
},{
"segmentID": "46ed0e49:d9a7dc",
"primaryName": "VA-631",
"primaryNameLanguage": "en",
"alternateNameList": [{
 "alternateName": "Lloyds Rd",
 "language": "en"
}],
"segmentLength": 1.198,
"segmentLengtUnit": "mi",
"timeTaken": 1.433,
"timeUnit": "min",
"turnAngle": 0.0,
"turnAngleUnit": "degree",
"compassDirection": "",
"speedOfTravel": 49.9955,
"speedOfTravelUnit": "mph",
"roadType": "major road rural",
"segmentDirection": "bidirectional",
"startJunctionType": "Other",
"endJunctionType": "",
"isRoundabout": false,
"isTollRoad": false,
 "pointsInSegment":
{
 "type": "LineString",
  "crs":
{
  "type": "name",
   "properties":
{
   "name": "epsg:4326"
  }
 },
 "coordinates": [[…]]
}
```
## }]

Renvoie des données de segment indiquant un segmentID.

http://www.pb.com/rest/Spatial/erm/databases/usroutedatabase/segments/aa18eb33:1b7bbe.json?distanceUnits=mi

#### Réponse

```
[{
"segmentID": "aa18eb33:1b7bbe",
"primaryName": "VA-631",
"primaryNameLanguage": "en",
"alternateNames": [{
 "alternateName": "Lloyds Rd",
 "language": "en"
},
{
 "alternateName": "VA-631",
 "language": "en"
\}],
"segmentLength": 4.954,
"segmentLengthUnit": "mi",
 "timeTaken": 5.9333,
 "timeUnit": "min",
"turnAngle": 0.0,
"turnAngleUnit": "deg",
"compassDirection": "",
"speedOfTravel": 49.9955,
"speedOfTravelUnit": "mph",
"roadType": "major road rural",
"segmentDirection": "bidirectional",
"startJunctionType": "",
"endJunctionType": "Other",
"isRoundabout": false,
"isTollRoad": false
}
```
## **GetTravelBoundary**

#### *Description*

GetTravelBoundary détermine une limite de distance ou de temps de marche ou de conduite en voiture à partir d'un lieu. Cette fonctionnalité obtient des polygones correspondant à un calcul d'isochrone ou d'isodistance. Un isochrone est un polygone ou ensemble de points représentant une zone pouvant être traversée à partir d'un point de départ en un temps donné via un réseau

routier. Un isodistance est un polygone ou ensemble de points représentant la zone située à une certaine distance par rapport à un point de départ. L'opération GetTravelBoundary (également appelée définition iso) prend comme entrée un point de départ, une unité (linéaire ou temporelle) et un ou plusieurs coûts et renvoie la limite de trajet à parcourir obtenue. Le coût fait référence au temps ou à la distance à utiliser pour calculer un iso. Il est également possible de fournir plusieurs coûts en entrée. En cas de fourniture de plusieurs coûts, ceux-ci peuvent être fournis sous forme de chaîne délimitée par des virgules.

**Remarque :** La réponse du service REST se présente au format JSON. Lorsqu'une requête contient des paramètres de requête non valides dans l'URL GET, ou une charge utile non valide pour POST, une réponse d'erreurs cumulées est renvoyée dans un tableau JSON. Le nœud value de la réponse JSON est déprécié. Pour la vérification des erreurs, seul le nœud errors doit être utilisé.

## *Format d'URL GET HTTP*

Les requêtes GET HTTP se présentent au format suivant : Les requêtes GET HTTP sont utilisées pour toutes les limites de trajet qui ne requièrent pas de charge utile JSON supplémentaire (modifications de la vitesse hors route).

HTTP GET /rest/Spatial/erm/databases/*dbsource*.json?q=travelBoundary&*query\_parameters*

Où *dbsource* est le nom de la base de données contenant les données à utiliser pour l'itinéraire. Utilisez le nom de base de données indiqué dans l'outil de ressource de base de données de routage du module Enterprise Routing.

## *Format d'URL POST HTTP*

Les requêtes POST HTTP se présentent au format suivant :

```
HTTP POST:
/rest/Spatial/erm/databases/dbsource.json?q=travelBoundary&query_parameters
POST BODY: Content-Type:application/json {Route Data}
```
Route Data est le corps json POST (type de contenu : application/json) des indications d'itinéraire supplémentaires à utiliser dans le calcul contenant des vitesses hors route pour les types de route. Pour plus d'informations sur ces options ainsi que des exemples, reportez-vous à la section **[Options](#page-92-0) [GetTravelBoundary](#page-92-0) POST HTTP** à la page 93.

#### *Paramètres de requête*

Cette opération prend les paramètres de requête suivants.

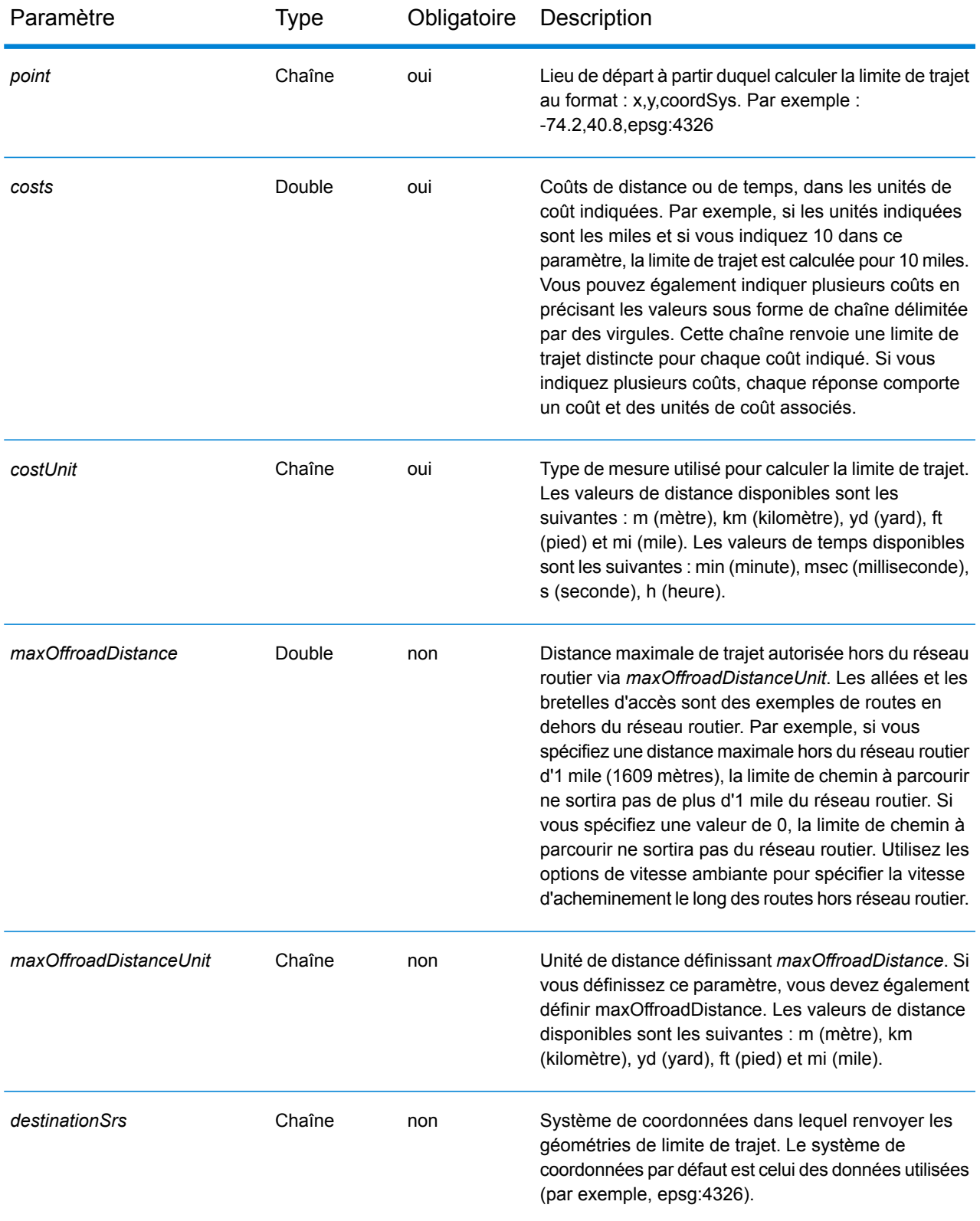

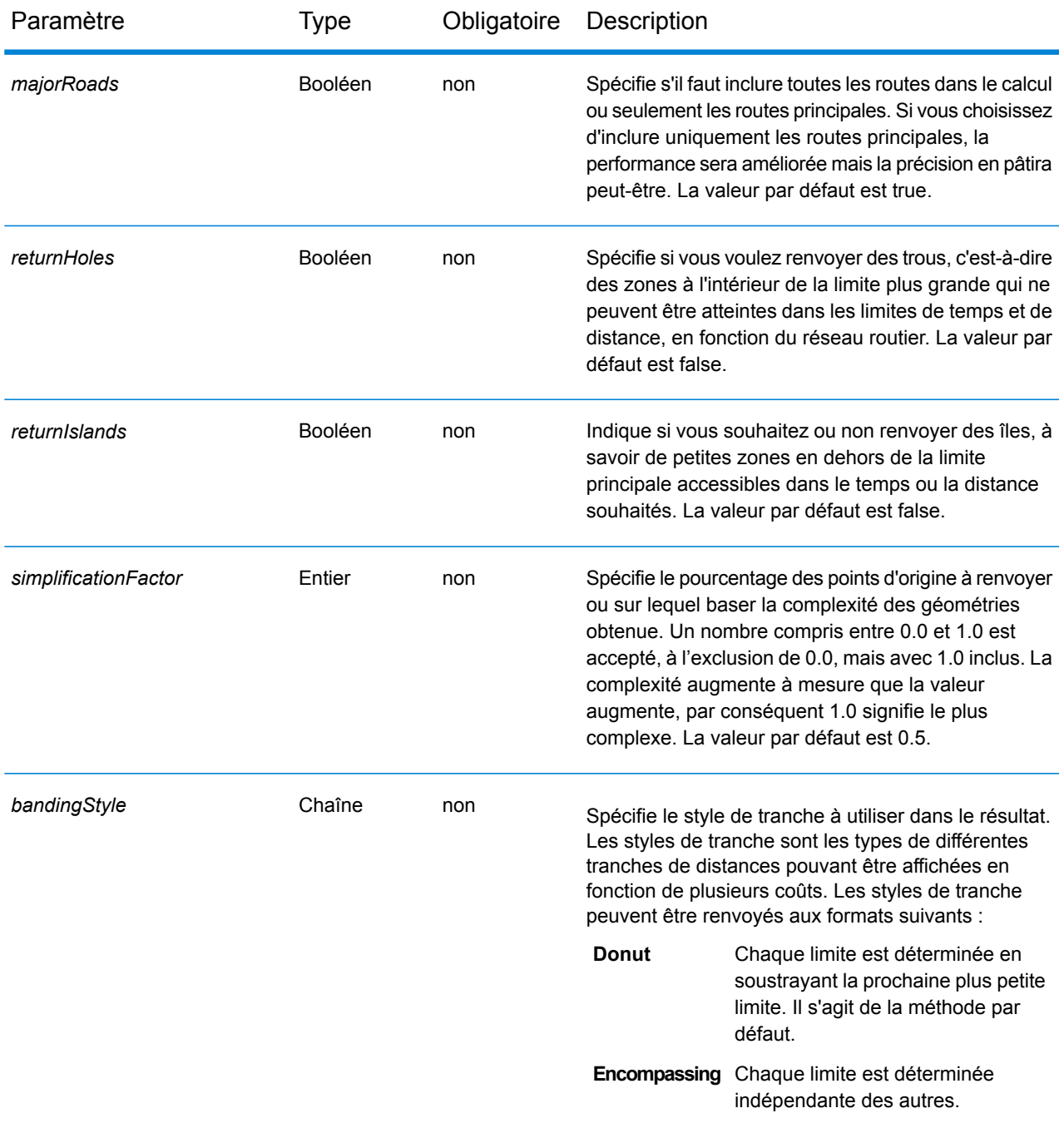

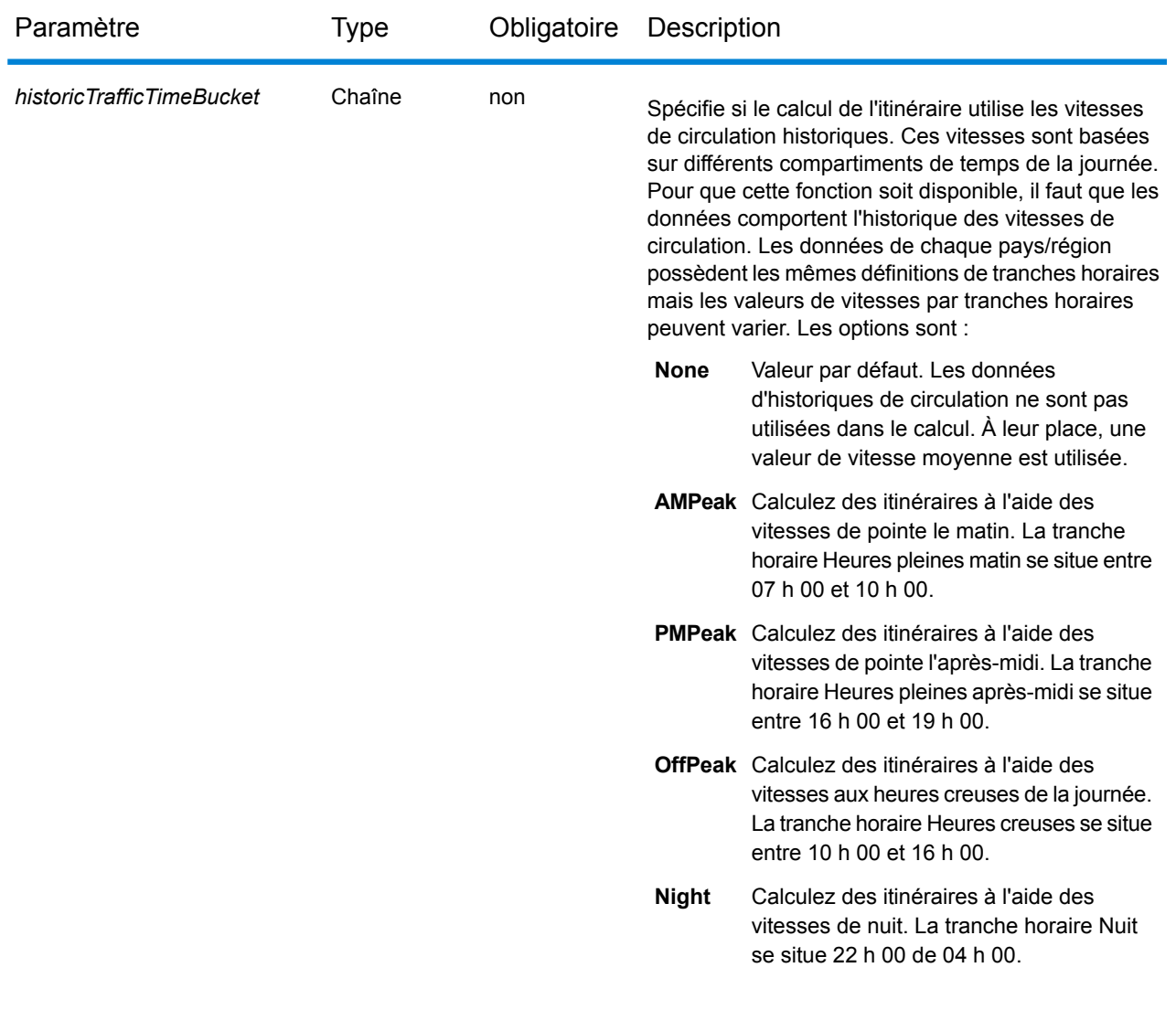

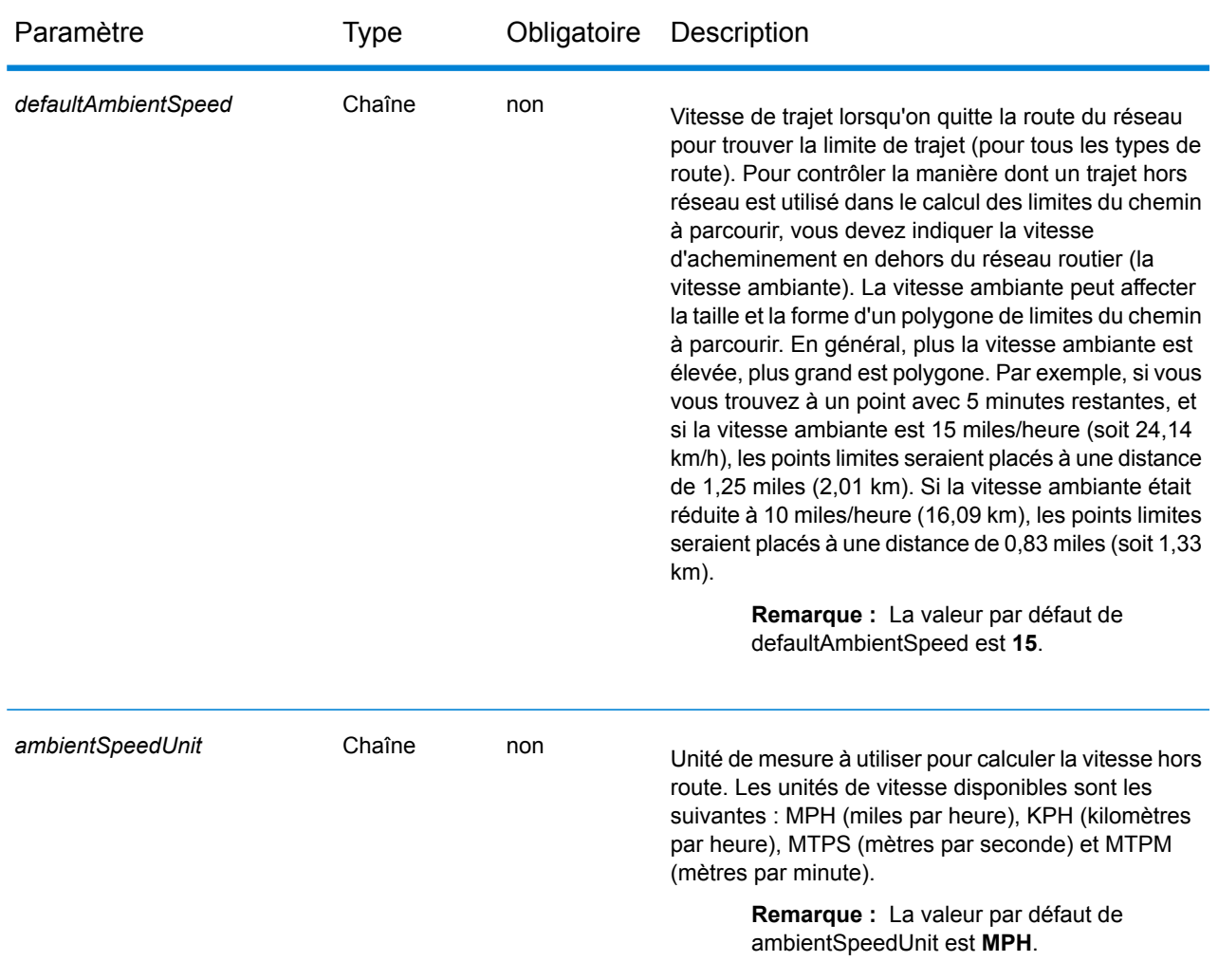

## *Exemples*

Limite de trajet avec un seul coût.

http://www.pb.com/rest/Spatial/erm/databases/usroutedatabase.json?q=travelBoundary&point=-77.092609,38.871256,epsg:4326&costs=5&costUnit=m

## Réponse

```
{
"travelBoundary": {
  "costs": [
{
 "cost": 5,"costUnit": "m",
```

```
"geometry": {"type":"MultiPolygon","coordinates":[[[...]]]}
 }
  ]
}
}
```
Limite de trajet avec plusieurs coûts.

http://www.pb.com/rest/Spatial/erm/databases/usroutedatabase.json?q=travelBoundary&point=-77.092609,38.871256,epsg:4326&costs=2,5&costUnit=m

#### Réponse

```
{
"travelBoundary": {
  "costs": [
     {
                  "cost": 2,
                  "costUnit": "m",
  "geometry": "{"type":"MultiPolygon","coordinates":[[[...]]]}"
 },
 {
  "cost": 5,
  "costUnit": "m",
  "geometry": "{"type":"MultiPolygon","coordinates":[[[...]]]}"
 }
  \mathbf{I}}
}
}
```
#### <span id="page-92-0"></span>*Options GetTravelBoundary POST HTTP*

## *Format d'URL POST HTTP*

Outre les paramètres GET HTTP habituels, vous pouvez ajouter des options de charge utile POST HTTP à votre requête qui spécifie les modifications de la vitesse hors route des types de route. Le type de contenu doit être défini sur application/json. Les requêtes POST HTTP se présentent au format suivant :

```
HTTP POST:
/rest/Spatial/erm/databases/dbsource.json?q=travelBoundary&query_parameters
POST BODY: Content-Type:application/json {Route Data}
```
## *Vitesses hors route*

Cet ensemble de préférences vous permettent de définir des modifications de vitesse hors route pour chaque requête. Une vitesse hors route constitue une modification de la vitesse des données normales d'un trajet hors du réseau routier lors de la recherche d'une limite de trajet. Exemples de trajet hors du réseau : les allées et les bretelles d'accès. Voici une description des paramètres de vitesse hors route :

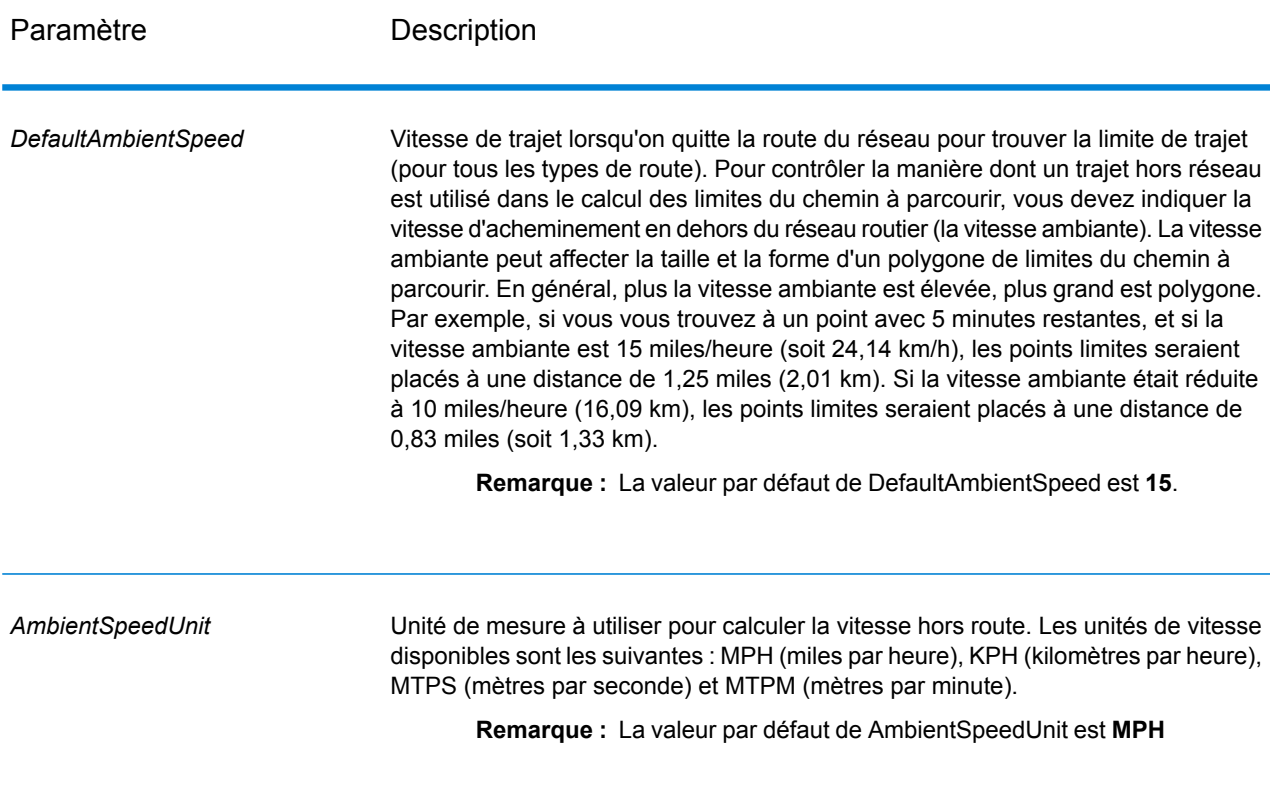

Paramètre Description

*AmbientSpeed.RoadType*

### Paramètre Description

Spécifie la vitesse ambiante à utiliser pour un chemin parcouru hors réseau en fonction du type de route. Vous devez indiquer à la fois le type de route et sa nouvelle vitesse. La vitesse est définie dans le paramètre *AmbientSpeedUnit*. Les types de route suivants peuvent être utilisés :

- Voie d'accès
- Petite route
- Connecteur
- Ferry
- Voie piétonnière
- Accès limité urbain dense
- Accès limité rural
- Accès limité de banlieue
- Accès limité urbain
- Route locale urbain dense
- Route locale rural
- Route locale de banlieue
- Route locale urbain
- Route locale principale urbain dense
- Route locale principale rural
- Route locale principale de banlieue
- Route locale principale urbain
- Route principale urbain dense
- Route principale rural
- Route principale de banlieue
- Route principale urbain
- Route locale secondaire urbain dense
- Route locale secondaire rural
- Route locale secondaire de banlieue
- Route locale secondaire urbain
- Route normale urbain dense
- Route normale rural
- Route normale rural
- Route normale urbain
- Autoroute principale urbain dense
- Autoroute principal rural
- Autoroute principal de banlieue
- Autoroute principal urbain
- Bretelle d'accès urbain dense
- Accès limité par bretelle d'accès
- Bretelle d'accès de route principale
- Bretelle d'accès d'autoroute principale
- Bretelle d'accès rural
- Bretelle d'accès d'autoroute secondaire
- Bretelle d'accès urbain
- Bretelle d'accès de banlieue

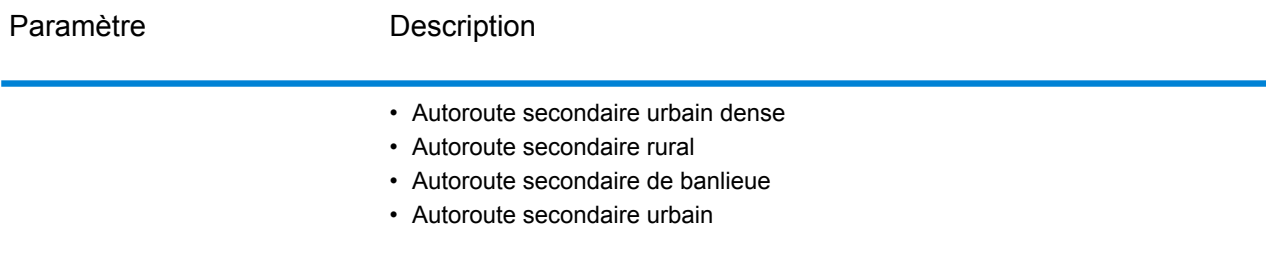

Exemple de charge utile POST HTTP avec mise à jour de la vitesse hors route.

```
{
 "DefaultAmbientSpeed": 45,
 "AmbientSpeedUnit" : "MPH",
 "AmbientSpeed.RoadType.PrimaryHighwayUrban":15,
 "AmbientSpeed.RoadType.SecondaryHighwayUrban":10
}
```
## **GetTravelBoundary (déprécié)**

**Important :** Ce stage a été déprécié dans la version 12.2. Le stage **Limite de déplacement** doit être utilisé à la place lors de la création de dataflows.

GetTravelBoundary détermine une limite de distance ou de temps de marche ou de conduite en voiture à partir d'un emplacement. Cette fonctionnalité obtient des polygones correspondant à un calcul d'isochrone ou d'isodistance. Un isochrone est un polygone ou ensemble de points représentant une zone pouvant être traversée à partir d'un point de départ en un temps donné via un réseau routier. Un isodistance est un polygone ou ensemble de points représentant la zone située à une certaine distance par rapport à un point de départ. L'opération Get Travel Boundary (également appelée une définition iso) prend comme entrée un point de départ, une unité (linéaire ou temporelle), un ou plusieurs coûts et leurs balises associées, et renvoie la limite de chemin à parcourir ainsi obtenue. Le coût fait référence à la quantité de temps ou de distance à utiliser pour calculer un iso. Une balise est une chaîne qui identifie le coût et permet de mettre en correspondance le résultat correspondant. Plusieurs coûts peuvent être fournis en entrée, à condition qu'ils le soient sous forme de liste délimitée par des « ; ».

GetTravelBoundary fait partie du module Enterprise Routing.

**Remarque :** GetTravelBoundary est disponible uniquement sous forme de Service Web. GetTravelBoundary n'est pas disponible via les API Java, C++, C, .NET ou COM.

## *URL de la ressource*

## Endpoint JSON :

```
http://server:port/rest/GetTravelBoundary/results.json
```
## Endpoint XML :

```
http://server:port/rest/GetTravelBoundary/results.xml
```
## *Exemple avec la réponse JSON*

L'exemple suivant demande une réponse JSON :

```
http://myserver:8080/rest/GetTravelBoundary/results.json?
Data.Latitude=51.5072&Data.Longitude=0.1275&Data.&Data.TravelBoundaryCost=10&
Data.TravelBondaryCostUnits=Kilometers&Option.DataSetResourceName=Routing_db_gb
```
L'élément JSON renvoyé par cette demande serait :

**Remarque :** Certains points ont été supprimés de cet exemple à des fins de raccourci.

**Remarque :** Dans cet exemple, la réponse affiche les coordonnées des géométries renvoyés avec des valeurs à 14 décimales. Cela contribue à une charge utile supérieure à ce qu'il est nécessaire dans la réponse JSON, en particulier lors du renvoi de polygones volumineux ou d'un grand nombre d'enregistrements. Cela peut également entraîner des géométries non valides, comme des auto-intersections. Afin de réduire la charge utile en renvoyant des valeurs de coordonnées raccourcies, ajoutez la ligne suivante à %Spectrum%\server\bin\wrapper\wrapper.conf et redémarrez le serveur : wrapper.java.additional.xx=-Dcom.pb.midev.useprecision=true.

```
{"output_port": [{
  "IsoNodeResponse": [],
  "IsoPolygonResponse": {
     "srsName": "epsg:4326",
     "Polygon": [ {
        "srsName": "epsg:4326",
        "Exterior": {"LineString": [{"Pos": [
                       {
              "X": -84.34868168466456,
              "Y": 33.68373169496257
           },
                        {
              "X": -84.36945064055561,
              "Y": 33.69293307108579
           },
                       {
              "X": -84.3694506405556,
              "Y": 33.69293307108579
           },
```

```
{
                "X": -84.3694506405556,
                "Y": 33.69303002973829
            },
                         {
                "X": -84.37104825254721,
                "Y": 33.69391558543121
            },
                         {
               "X": -84.37104825254721,
                "Y": 33.6936408692491
            },
                         {
                "X": -84.42163929894845,
                "Y": 33.716054477754355
            },
                         {
               "X": -84.4440058668311,
                "Y": 33.710741143596806
            },
                         {
                "X": -84.43921303085625,
                "Y": 33.72800947960886
            },
                         {
                "X": -84.45678676276404,
                "Y": 33.73376559161287
            },
                         {
               "X": -84.43921303085625,
                "Y": 33.73996448146335
            },
             ...
         ]}]}
      }]
  },
   "user fields": [ {
      "name": "TravelBoundaryCostUnits",
      "value": "Kilometers"
   }]
}]}
```
#### *Exemple avec la réponse XML*

L'exemple suivant demande une réponse XML :

```
http://myserver:8080/rest/GetTravelBoundary/results.xml?
Data.TravelBoundaryCostUnits=Kilometers&Data.Latitude=33.751748&
Data.Longitude=-84.364014&Data.TravelBoundaryCost=10
```
L'élément XML renvoyé par cette demande serait :

**Remarque :** Certains points ont été supprimés de cet exemple à des fins de raccourci.

```
<ns3:xml.GetTravelBoundaryResponse
xmlns:ns2="http://www.mapinfo.com/midev/service/geometries/v1"
xmlns:ns3="http://www.pb.com/spectrum/services/GetTravelBoundary">
   <ns3:output_port>
       <ns3:IsoRouteResponse>
          <ns3:IsoNodeResponse/>
          <ns3:IsoPolygonResponse
                xsi:type="ns2:MultiPolygon"
                 srsName="epsg:4326"
                 xmlns:xsi="http://www.w3.org/2001/XMLSchema-instance">
              <ns2:Polygon srsName="epsg:4326">
                  <ns2:Exterior>
                     <ns2:LineString>
                         <sub>ns2:Pos</sub></sub>
                             <ns2:X>-84.34868168466456</ns2:X>
                             <ns2:Y>33.68373169496257</ns2:Y>
                         \langle/ns2:Pos>
                         <sub>ns2:Pos</sub></sub>
                             <ns2:X>-84.36945064055561</ns2:X>
                             <ns2:Y>33.69293307108579</ns2:Y>
                         \langle/ns2:Pos>
                         <sub>ns2:Pos</sub></sub>
                             <ns2:X>-84.3694506405556</ns2:X>
                             <ns2:Y>33.69293307108579</ns2:Y>
                         \langle/ns2:Pos>
                         <sub>ns2</sub>:Pos></sub>
                            <ns2:X>-84.3694506405556</ns2:X>
                            <ns2:Y>33.69303002973829</ns2:Y>
                         \langle/ns2:Pos>
                         <sub>ns2:Pos</sub></sub>
                             <ns2:X>-84.37104825254721</ns2:X>
                             <ns2:Y>33.69391558543121</ns2:Y>
                         \langle/ns2:Pos>
                         <sub>ns2:Pos</sub></sub>
                            <ns2:X>-84.37104825254721</ns2:X>
                             <ns2:Y>33.6936408692491</ns2:Y>
                         \langle/ns2:Pos>
                         <sub>ns2:Pos</sub></sub>
                             <ns2:X>-84.42163929894845</ns2:X>
                             <ns2:Y>33.716054477754355</ns2:Y>
                         \langle/ns2:Pos>
                         <sub>ns2:Pos</sub></sub>
                            <ns2:X>-84.4440058668311</ns2:X>
                            <ns2:Y>33.710741143596806</ns2:Y>
                         \langle/ns2:Pos>
                         <sub>ns2</sub>:Pos></sub>
                            <ns2:X>-84.43921303085625</ns2:X>
                            <ns2:Y>33.72800947960886</ns2:Y>
                         \langle/ns2:Pos>
                         <sub>ns2</sub>:Pos></sub>
```

```
<ns2:X>-84.45678676276404</ns2:X>
                         <ns2:Y>33.73376559161287</ns2:Y>
                     \langle/ns2:Pos>
                      ...
                  </ns2:LineString>
               </ns2:Exterior>
            </ns2:Polygon>
         </ns3:IsoPolygonResponse>
         <ns3:user_fields/>
      </ns3:IsoRouteResponse>
   </ns3:output_port>
</ns3:xml.GetTravelBoundaryResponse>
```
#### *Requête*

## *d'entrée des données d'entrée*

GetTravelBoundary prend comme entrée le coût, l'unité de coût, une latitude de point et une longitude de point. Le tableau suivant fournit des informations sur le format et la mise en forme de l'entrée.

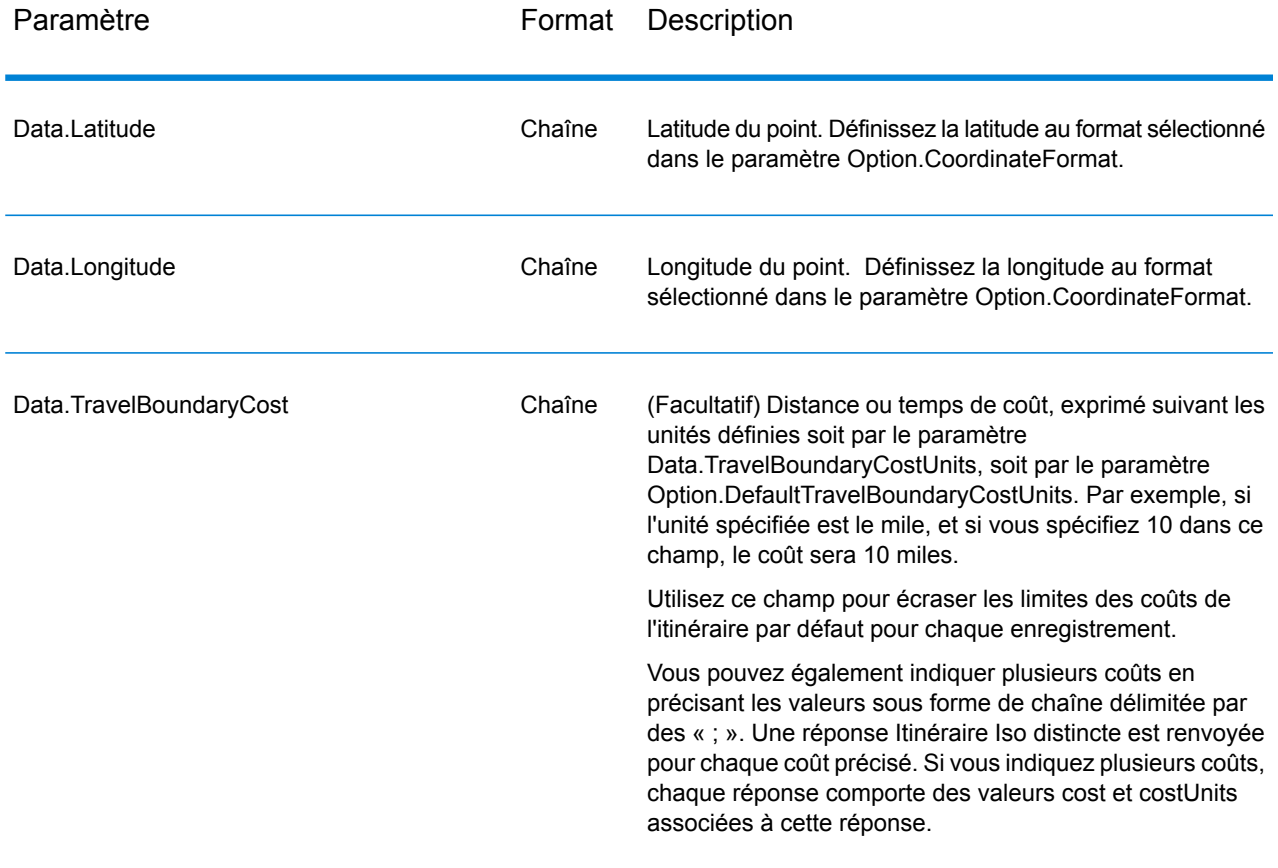

## **Tableau 1 : Données d'entrée de GetTravelBoundary**

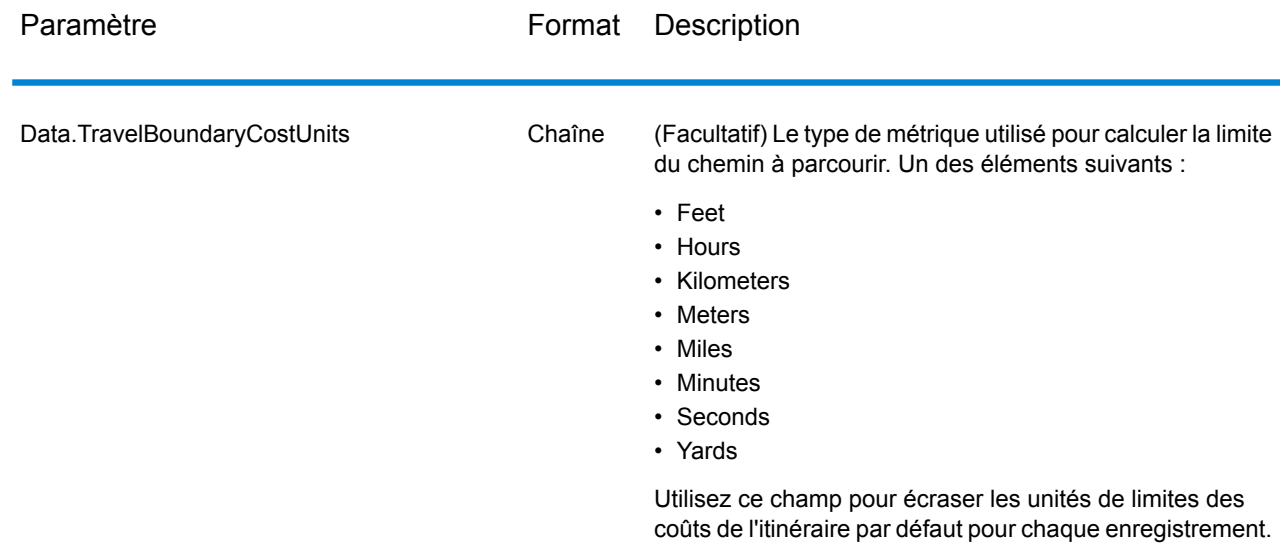

# *Paramètres des options*

## Entrée

# **Tableau 2 : Options de saisie de GetTravelBoundary**

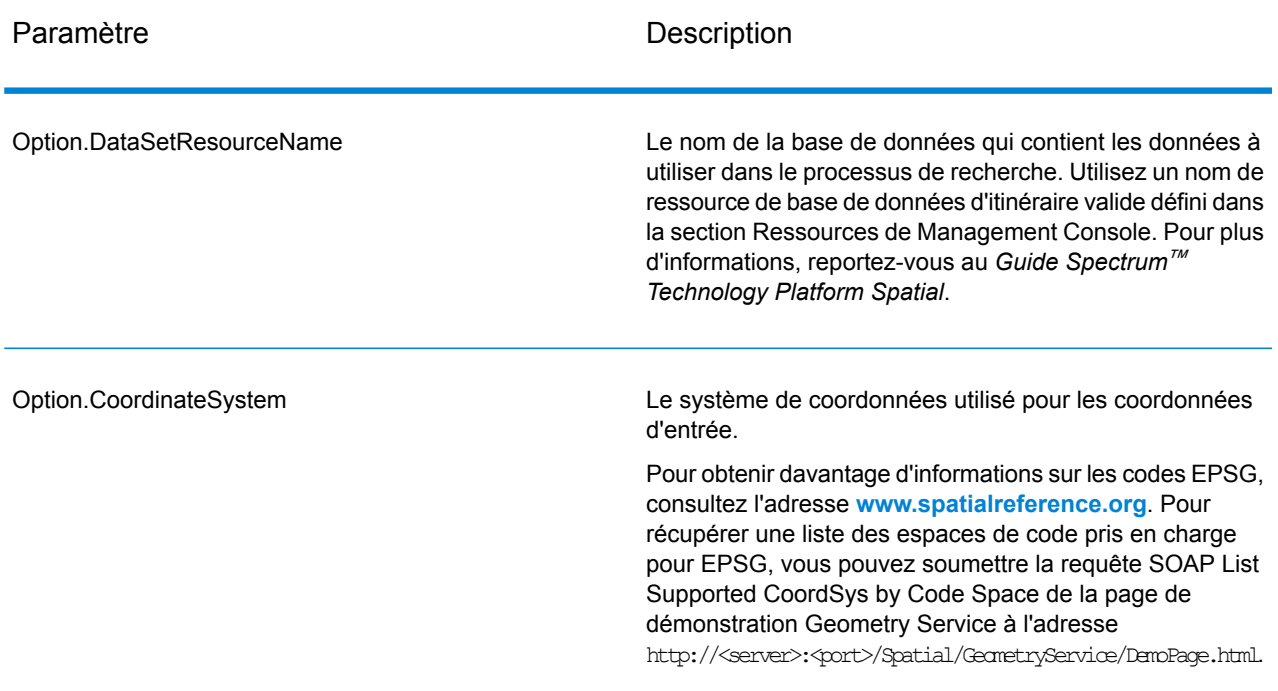

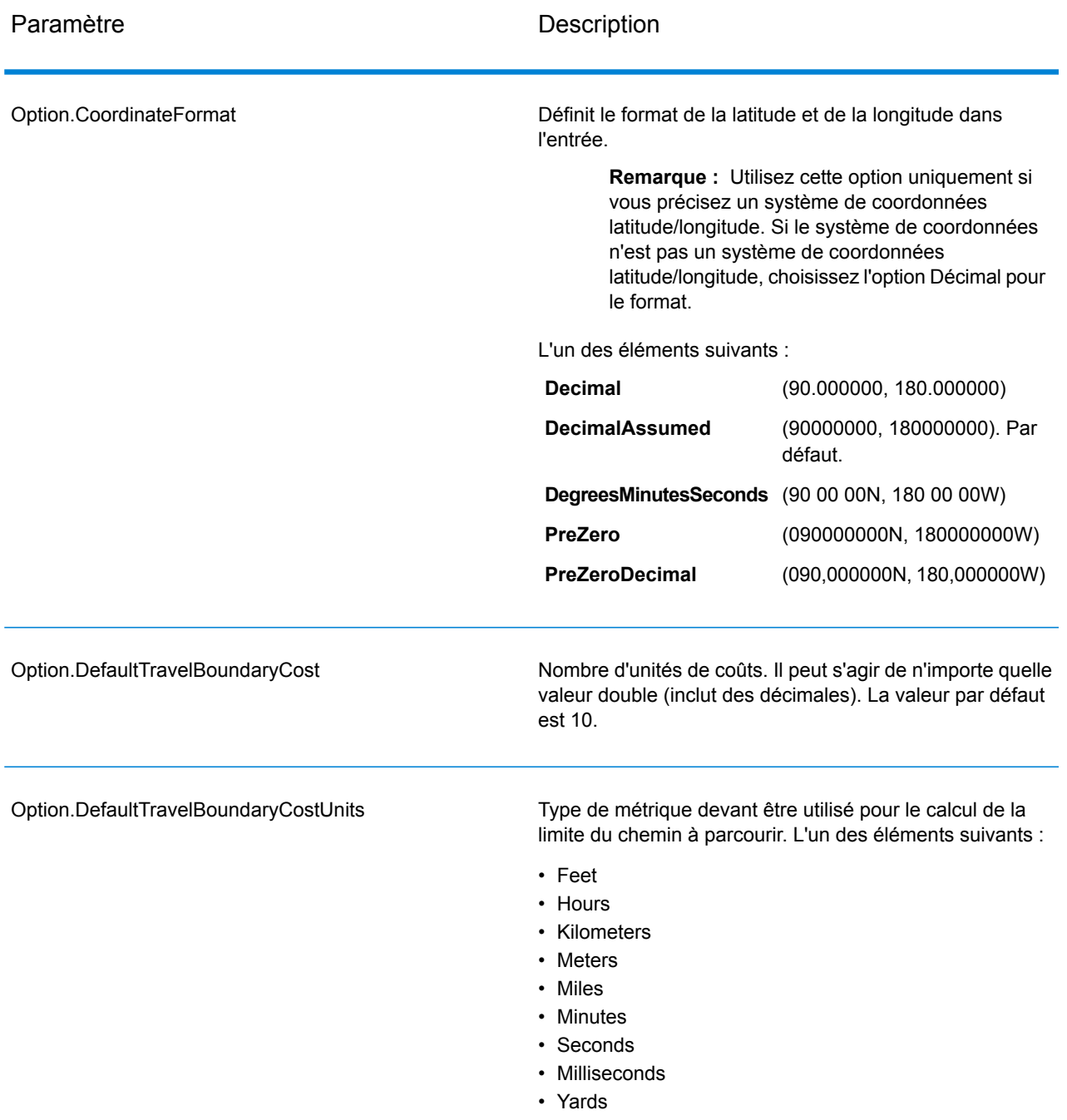

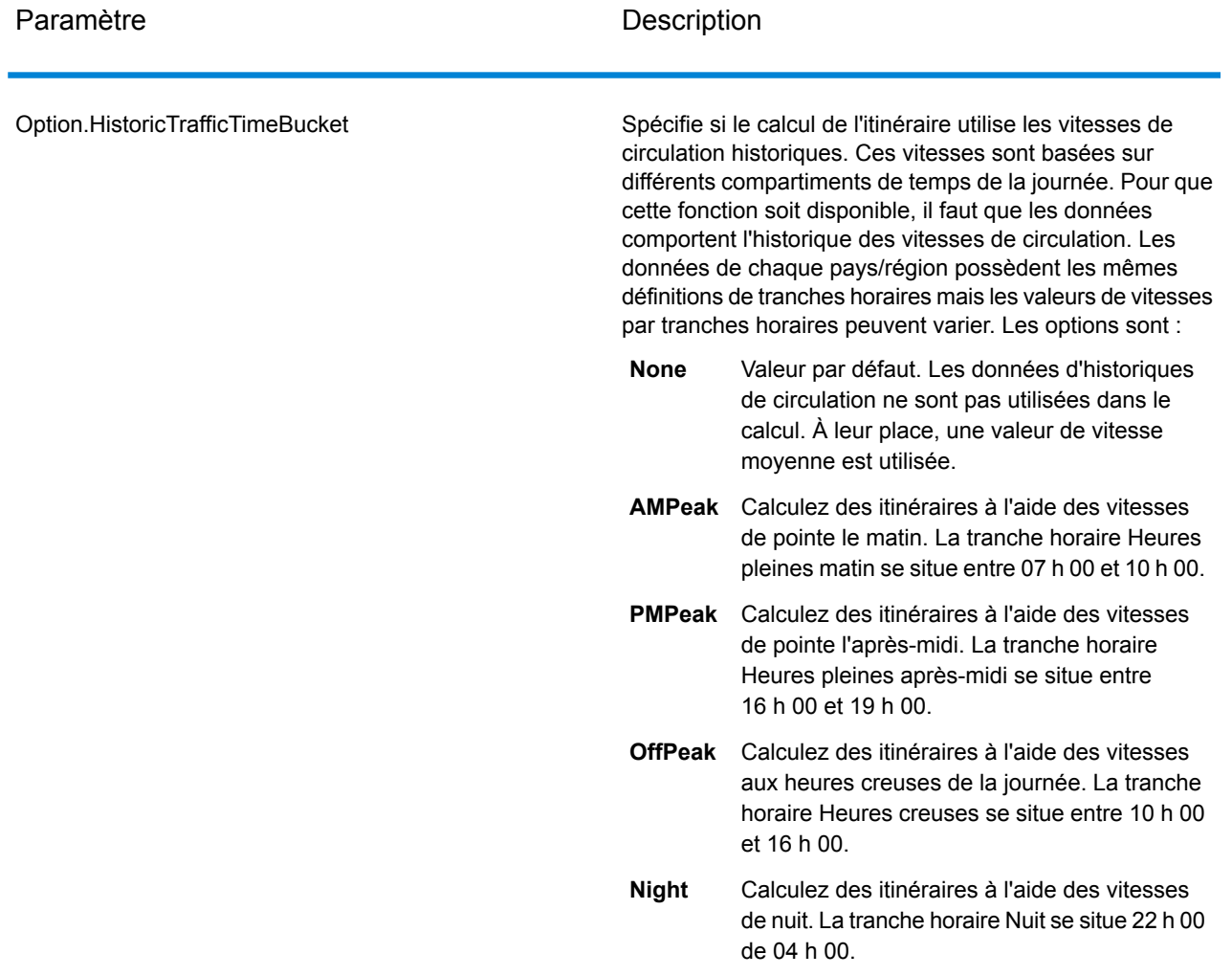

## Sortie

# **Tableau 3 : Options de résultat de GetTravelBoundary**

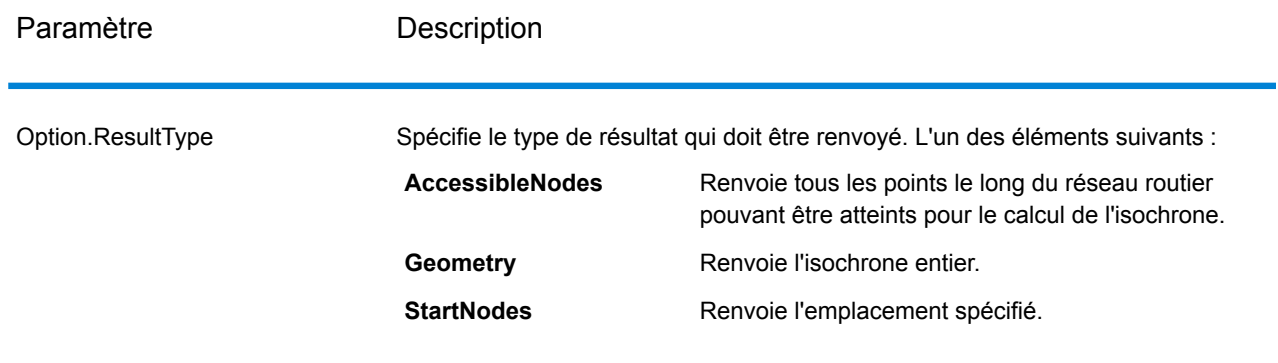

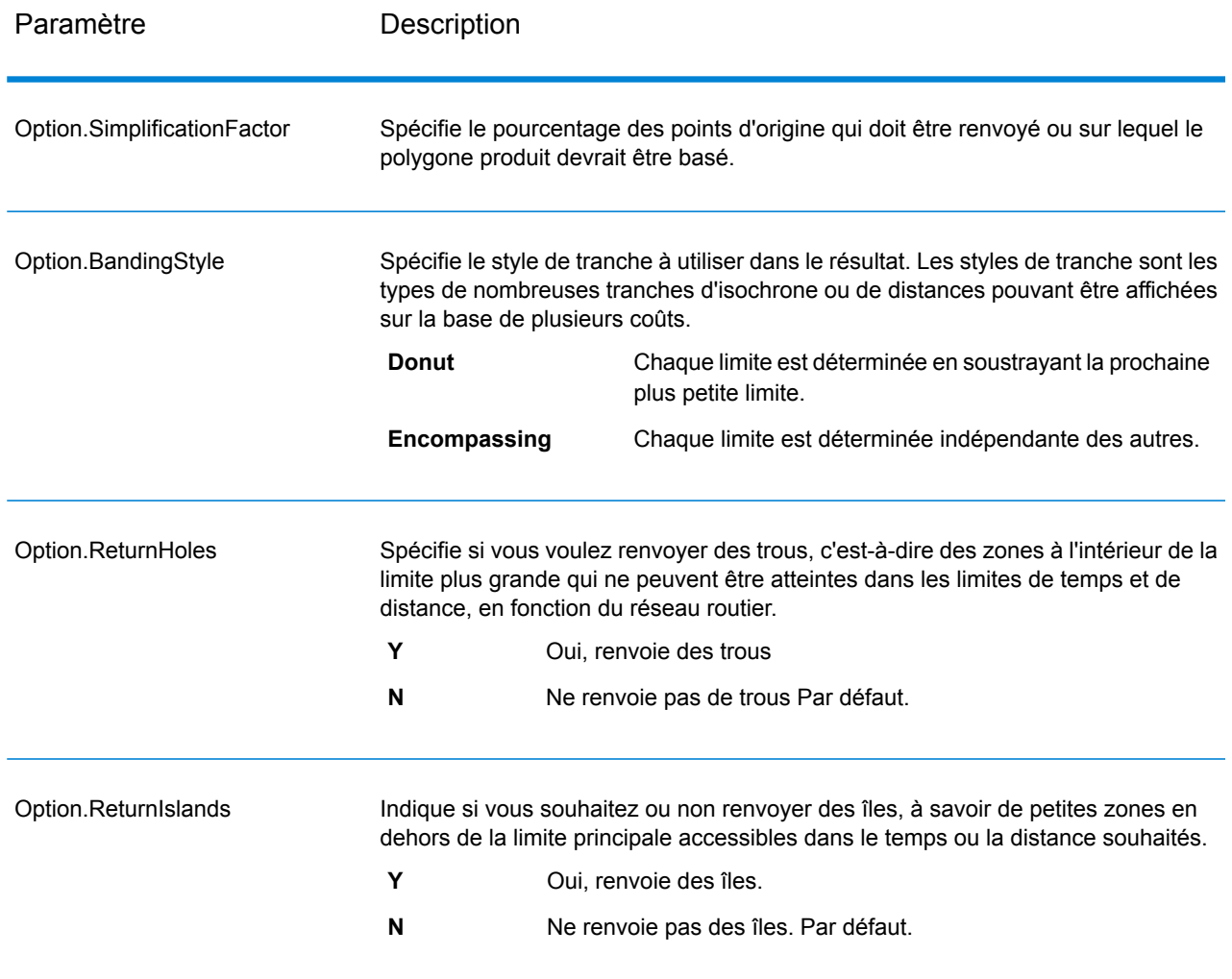

## **Travel**

Les options d'acheminement spécifient les hypothèses à faire concernant la vitesse d'acheminement en dehors des routes du réseau et s'il faut, ou non, n'employer que des routes principales lors du calcul des limites du chemin à parcourir. La plupart des options d'acheminement ont à voir avec la vitesse ambiante.

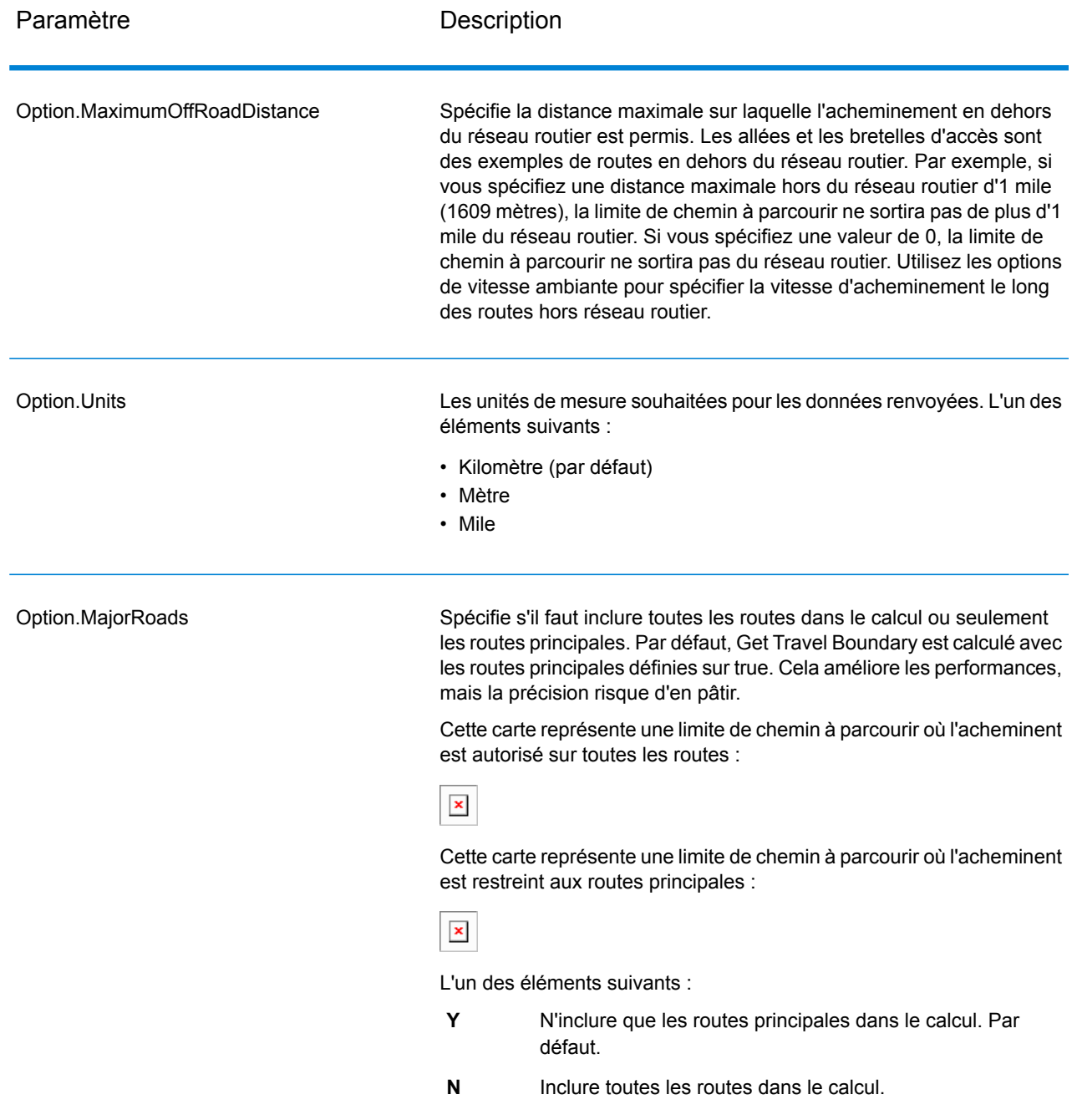

# **Tableau 4 : Options d'acheminement de GetTravelBoundary**

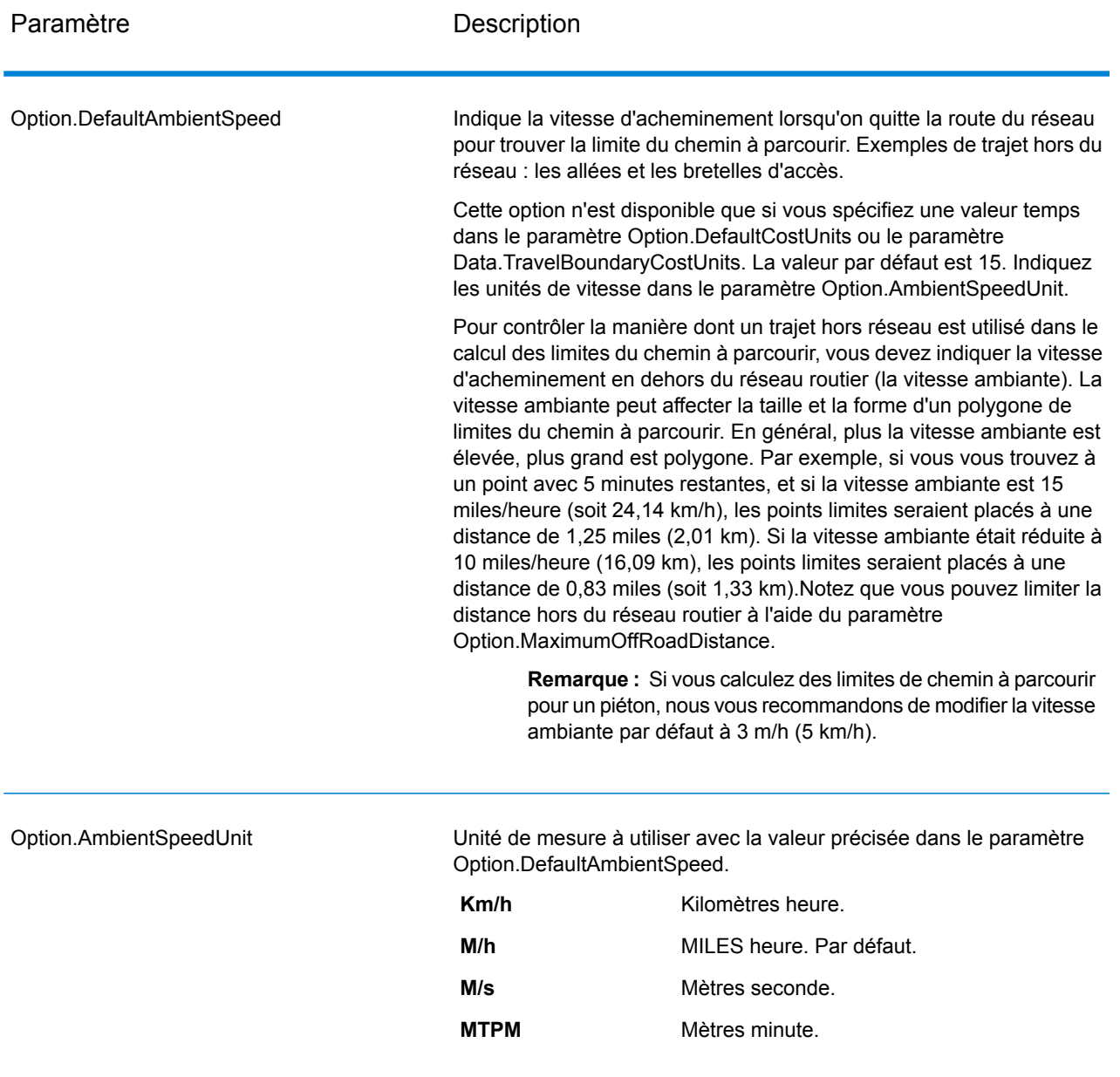

Paramètre **Description** 

Option.AmbientSpeed.RoadType.<Type>
#### Paramètre **Description**

Spécifie la vitesse ambiante à utiliser pour un chemin parcouru hors réseau en fonction du type de route. Si vous n'indiquez par de vitesse hors route pour un type de route, la vitesse hors route par défaut est utilisée, telle que spécifiée dans le paramètre Option.DefaultAmbientSpeed.

La carte ci-après vous montre un exemple de limite de chemin à parcourir sans remplacement de la vitesse ambiante :

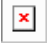

À titre comparatif, cette carte montre la même limite de chemin à parcourir avec remplacement de la vitesse ambiante :

#### $\pmb{\times}$

<Type> peut être l'un des suivants :

- AccessWay
- Backroad
- Connector
- Ferry
- Footpath
- LimitedAccessDenseUrban
- LimitedAccessRural
- LimitedAccessSuburban
- LimitedAccessUrban
- LocalRoadDenseUrban
- LocalRoadRural
- LocalRoadSuburban
- LocalRoadUrban
- MajorLocalRoadDenseUrban
- MajorLocalRoadRural
- MajorLocalRoadSuburban
- MajorLocalRoadUrban
- MajorRoadDenseUrban
- MajorRoadRural
- MajorRoadSuburban
- MajorRoadUrban
- MinorLocalRoadDenseUrban
- Minorl ocalRoadRural
- MinorLocalRoadSuburban
- MinorLocalRoadUrban
- NormalRoadDenseUrban
- NormalRoadRural
- NormalRoadRural
- NormalRoadUrban

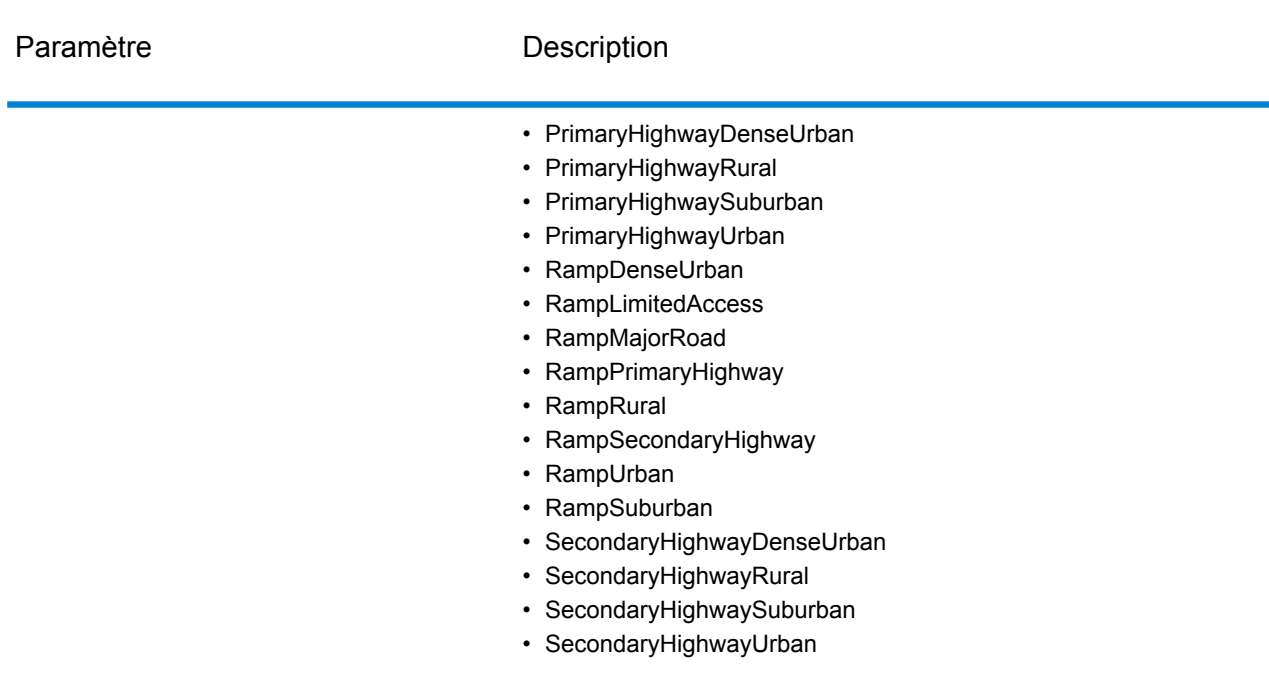

#### *en sortie*

Get Travel Boundary renvoie les champs suivants :

## **Tableau 5 : GetTravelBoundary**

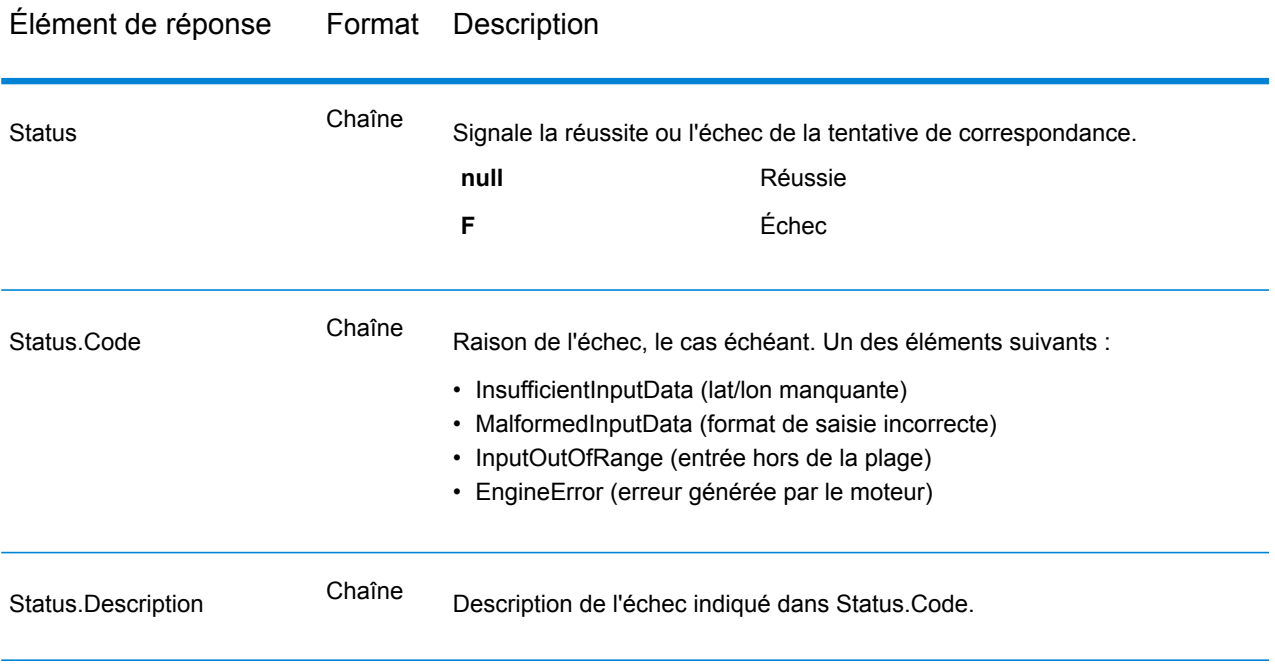

#### **PersistentUpdate**

#### *Description*

Le service PersistentUpdate permet à l'utilisateur d'écraser certains aspects du réseau. Les écrasements peuvent être réalisés par type de route, à un point donné ou sur un segment donné. La mise à jour persistante est valide uniquement pour une source de données spécifique et peut ne pas l'être après une mise à jour des données.

En utilisant les mises à jour persistantes pour apporter ces types de modification, vous pouvez réaliser les opérations suivantes :

- Exclure un point
- Exclure un segment
- Définir la vitesse d'un point, d'un segment ou d'un type de route
- Modifier (augmenter ou réduire) la vitesse d'un point, d'un segment ou d'un type de route d'une valeur
- Modifier (augmenter ou réduire) la vitesse d'un point, d'un segment ou d'un type de route d'un pourcentage
- Répertorier les mises à jour persistantes

**Remarque :** Étant donné que les mises à jour persistantes concernent un système tout entier pour les données d'itinéraire et que l'ensemble des mises à jour persistent, elles doivent être utilisées avec précaution. La réponse du service REST est un message de réussite. Lorsqu'une requête contient des paramètres de requête non valides dans l'URL GET, ou une charge utile non valide pour POST, une réponse d'erreurs cumulées est renvoyée dans un tableau JSON. Le nœud value de la réponse JSON est déprécié. Pour la vérification des erreurs, seul le nœud errors doit être utilisé.

#### *Types de mise à jour persistante*

Pour obtenir des informations et consulter des exemples relatifs aux types de requête de mise à jour persistante, reportez-vous aux sections suivantes :

#### *Mises à jour de point*

#### *Format d'URL POST HTTP*

Les requêtes POST HTTP se présentent au format suivant. POST HTTP est utilisé pour définir une mise à jour persistante d'un point.

```
HTTP POST:
/rest/Spatial/erm/databases/dbsource/persistentUpdates.json?point=x,y,srsName&query_parameters
```
Où *dbsource* est le nom de la base de données servant à mettre à jour les données d'itinéraire. Utilisez le nom de base de données indiqué dans l'outil de ressource de base de données de routage du module Enterprise Routing.

#### *Format d'URL DELETE HTTP*

Les requêtes DELETE HTTP se présentent au format suivant : Les requêtes DELETE HTTP sont utilisées pour supprimer une mise à jour persistante spécifique d'un point.

```
HTTP DELETE:
/rest/Spatial/erm/databases/dbsource/persistentUpdates.json?point=x,y,srsName&resetType=query_parameters
```
Où *dbsource* est le nom de la base de données contenant la mise à jour persistante à supprimer. Utilisez le nom de base de données indiqué dans l'outil de ressource de base de données de routage du module Enterprise Routing.

#### *Paramètres de requête*

L'opération POST HTTP prend les paramètres de requête suivants.

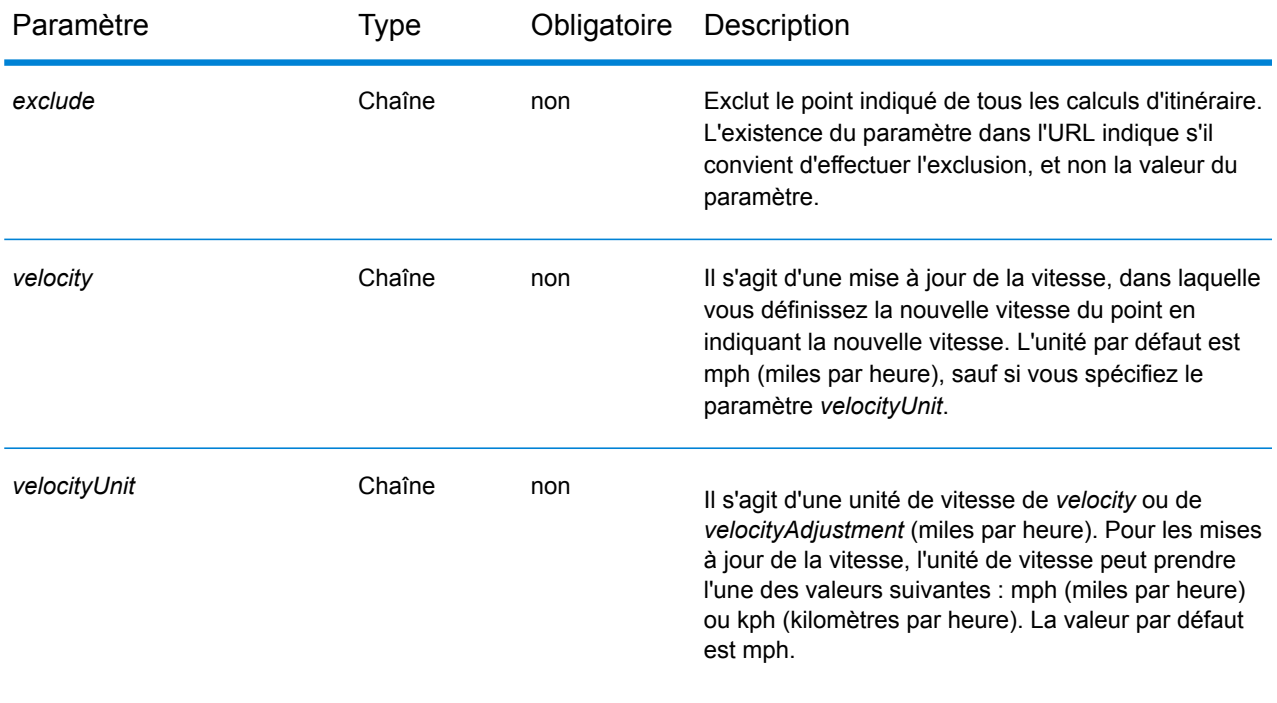

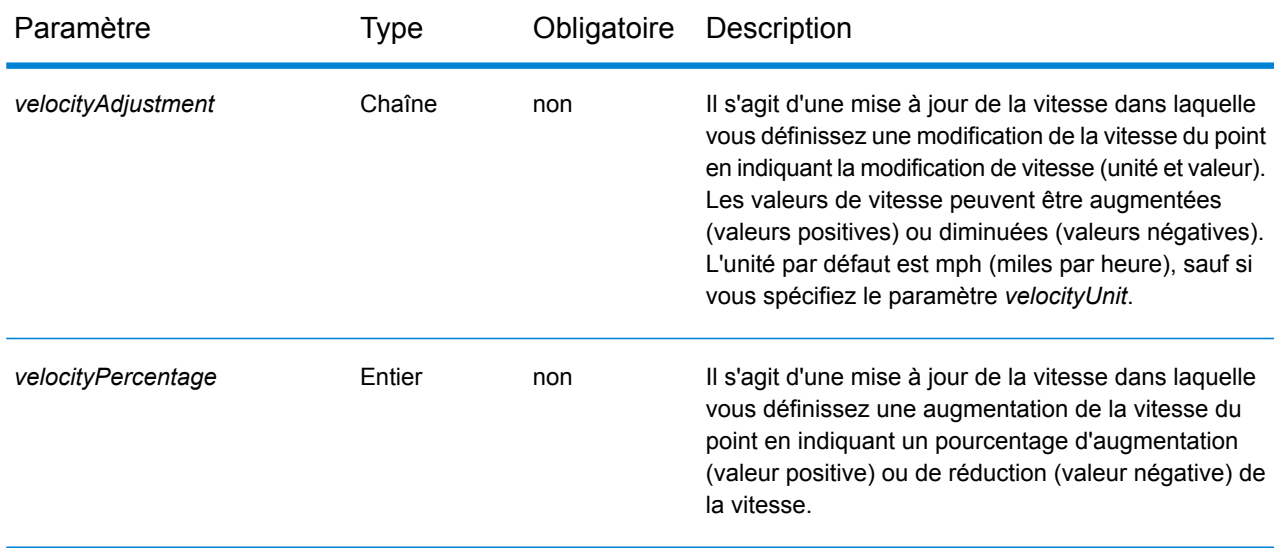

#### *Paramètre Reset*

L'opération DELETE HTTP prend les paramètres de requête suivants.

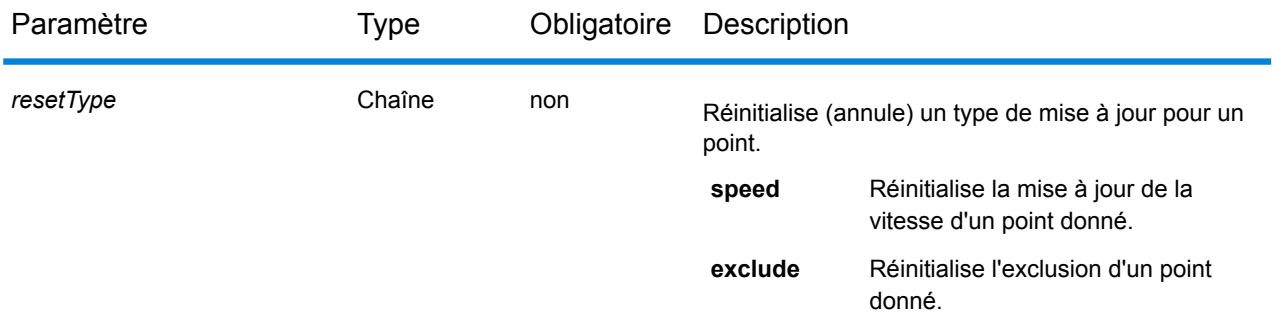

### *Exemples*

Exclusion d'un point (POST HTTP)

http://www.pb.com/rest/Spatial/erm/databases/usroutedatabase/persistentUpdates.json?point=-73.6,43.5,epsg:4326&exclude=true

Suppression d'une mise à jour persistante d'exclusion d'un point (DELETE HTTP)

http://www.pb.com/rest/Spatial/erm/databases/usroutedatabase/persistentUpdates.json?point=-73.6,43.5,epsg:4326&resetType=exclude

#### *Mises à jour de segment*

#### *Format d'URL POST HTTP*

Les requêtes POST HTTP se présentent au format suivant. Les requêtes POST HTTP sont utilisées pour définir une mise à jour persistante d'un segment.

HTTP POST: /rest/Spatial/erm/databases/*dbsource*/persistentUpdates/segments/*segment\_id*.json?*query\_parameters*

Où *dbsource* est le nom de la base de données servant à mettre les données d'itinéraire à jour, et *segment\_id* est l'identifiant du segment à mettre à jour. Utilisez le nom de base de données indiqué dans l'outil de ressource de base de données de routage du module Enterprise Routing.

#### *Format d'URL GET HTTP*

Les requêtes GET HTTP se présentent au format suivant : HTTP GET est utilisé pour renvoyer une liste de mises à jour persistantes pour les segments.

HTTP GET: /rest/Spatial/erm/databases/*dbsource*/persistentUpdates/segments/*segment\_id*.json or

HTTP GET: /rest/Spatial/erm/databases/*dbsource*/persistentUpdates/segments.json?segments=*segment\_id*

Où *dbsource* est le nom de la base de données depuis laquelle renvoyer les mises à jour persistantes, et *segment\_id* le segment de renvoi des mises à jour.

**Remarque :** Le premier format est utilisé pour renvoyer la mise à jour persistante pour un seul segment. Le second format est utilisé pour renvoyer soit plusieurs segments, soit tous les segments. Pour plusieurs segments, utilisez une liste d'id de segment séparés par des virgules. Pour tous les segments, utilisez un paramètre segments = vide. Reportez-vous aux exemples ci-dessous.

#### *Format d'URL DELETE HTTP*

Les requêtes DELETE HTTP se présentent au format suivant : Les requêtes DELETE HTTP sont utilisées pour supprimer une mise à jour persistante spécifique d'un segment.

HTTP DELETE:

/rest/Spatial/erm/databases/*dbsource*/persistentUpdates/segments?mo=*segment\_id*&resetType=*query\_parameters*

Où *dbsource* est le nom de la base de données et *segment\_id* l'identifiant du segment à mettre à jour qui contient la mise à jour persistante à supprimer. Utilisez le nom de base de données indiqué dans l'outil de ressource de base de données de routage du module Enterprise Routing.

#### *Paramètres de requête*

L'opération POST HTTP prend les paramètres de requête suivants.

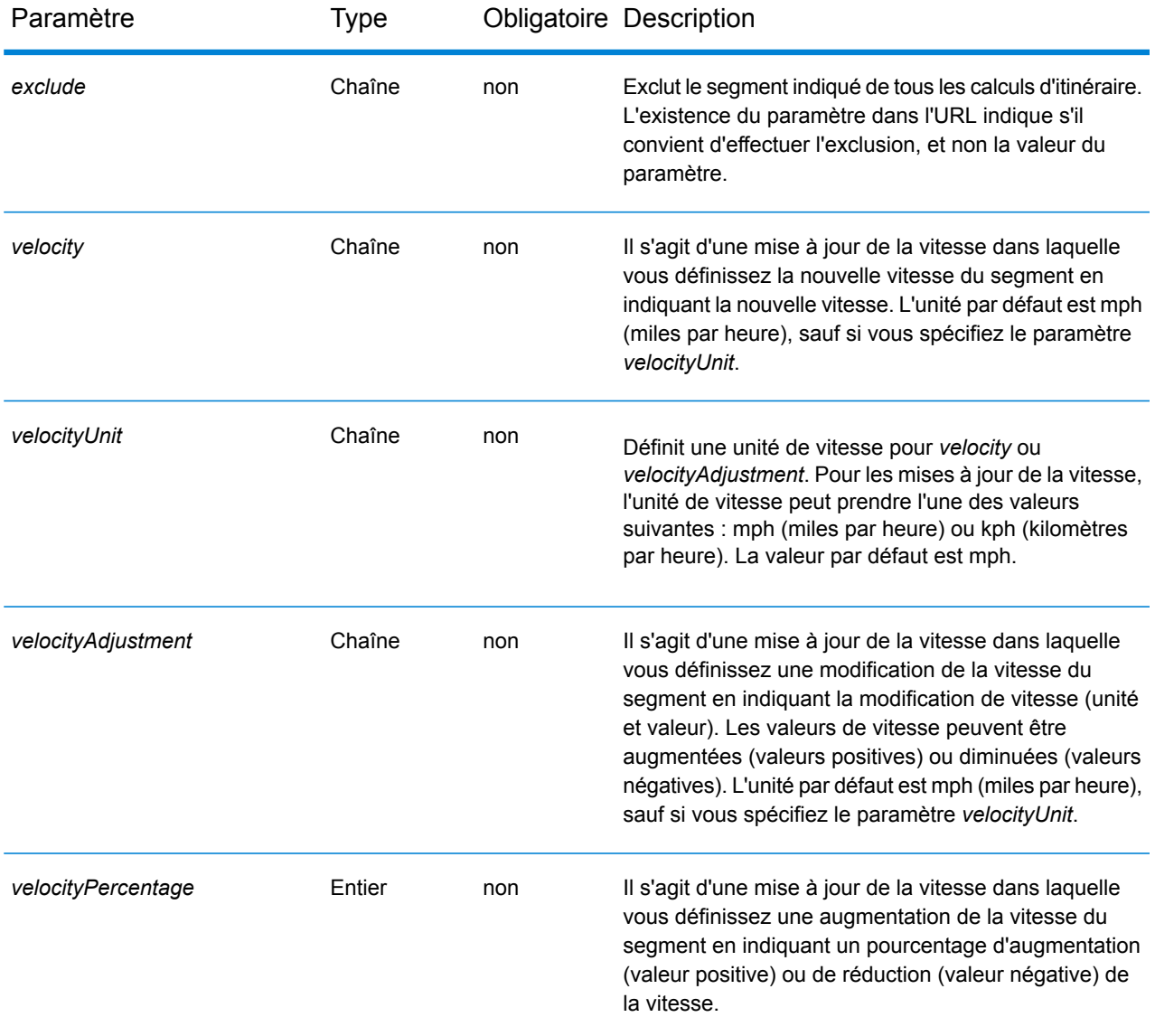

# Paramètre Type Obligatoire Description

*roadType* **Chaîne** non

Il s'agit d'une mise à jour dans laquelle vous définissez le nouveau type de route du segment. Le type de route peut être l'un des types suivants :

- access way
- back road
- connector
- ferry
- footpath
- limited access dense urban
- limited access rural
- limited access suburban
- limited access urban
- local road dense urban
- local road rural
- local road suburban
- local road urban
- major local road dense urban
- major local road rural
- major local road suburban
- major local road urban
- major road dense urban
- major road rural
- major road suburban
- major road urban
- minor local road dense Urban
- minor local road rural
- minor local road suburban
- minor local road urban
- normal road dense urban
- normal road rural
- normal road rural
- normal road urban
- primary highway dense urban
- primary highway rural
- primary highway suburban
- primary highway urban
- ramp dense urban
- ramp limited access
- ramp major road
- ramp primary highway
- ramp rural
- ramp secondary highway
- ramp urban
- ramp suburban
- secondary highway dense urban
- secondary highway rural

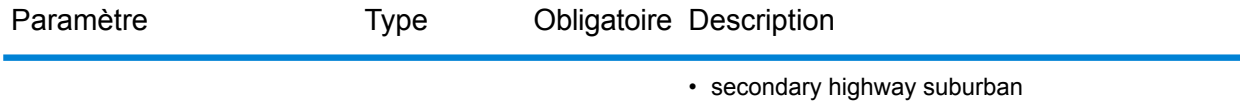

• secondary highway urban

#### *Paramètre Reset*

L'opération DELETE HTTP prend les paramètres de requête suivants.

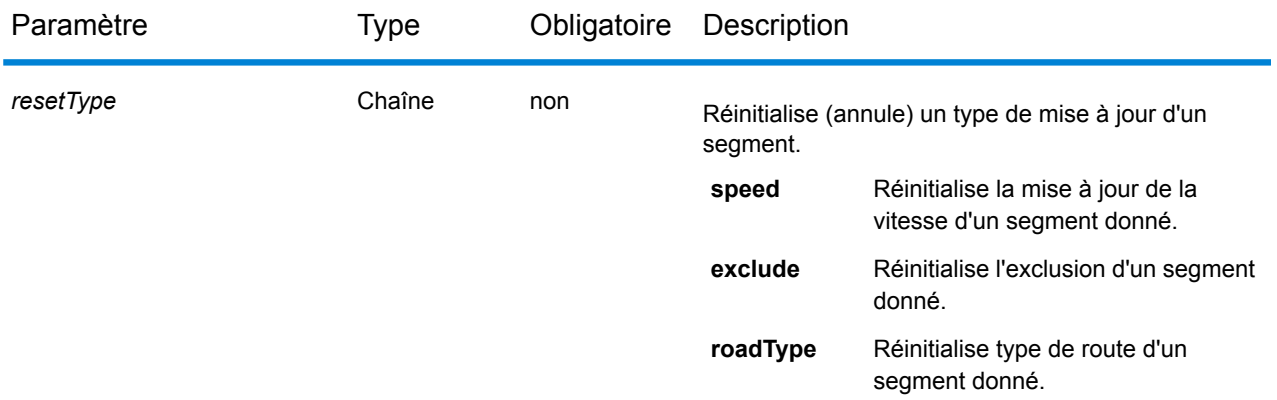

#### *Exemples*

Exclusion d'un segment (POST HTTP)

http://<server>:<port>/rest/Spatial/erm/databases/US\_NE/persistentUpdates/segments/9f5c5a5a:5174e2.json?exclude=true

Renvoi d'une liste de mises à jour pour un seul segment (GET HTTP)

http://<server>:<port>/rest/Spatial/erm/databases/US\_NE/persistentUpdates/segments/efed6c1:a59ad5.json?velocityUnit=kph

Renvoi d'une liste de toutes les mises à jour de segment de la ressource de base de données d'itinéraire US\_NE (GET HTTP)

http://<server>:<port>/rest/Spatial/emv/databases/US\_NE/persistentUpdates/segments.json?segments=

Renvoi d'une liste de mises à jour pour plusieurs segments (GET HTTP)

http://<server>:<port>/rest/Spatial/erm/databases/US\_NE/persistentUpdates/segments.json?segments=27e20762:4718d9,7e3396fc:14c9c2c

Suppression d'une mise à jour persistante de la vitesse d'un segment (DELETE HTTP)

http://<server>:<port>/rest/Spatial/erm/databases/US\_NE/persistentUpdates/segments?segmentID=9f5c5a5a:5174e2&resetType=speed

*Mises à jour de type de route*

#### *Format d'URL POST HTTP*

Les requêtes POST HTTP se présentent au format suivant. Les requêtes POST HTTP sont utilisées pour définir une mise à jour persistante d'un type de route.

HTTP POST: /rest/Spatial/erm/databases/*dbsource*/persistentUpdates/roadTypes/*roadtype*.json?*query\_parameters*

Où *dbsource* est le nom de la base de données servant à mettre les données d'itinéraire à jour, et *roadtype* est le type de route à mettre à jour. Utilisez le nom de base de données indiqué dans l'outil de ressource de base de données de routage du module Enterprise Routing.

#### *Format d'URL GET HTTP*

Les requêtes GET HTTP se présentent au format suivant : HTTP GET est utilisé pour renvoyer une liste de mises à jour persistantes pour les types de route.

```
HTTP GET:
/rest/Spatial/erm/databases/dbsource/persistentUpdates/roadTypes/road_type.json
or
HTTP GET:
```

```
/rest/Spatial/erm/databases/dbsource/persistentUpdates/roadTypes.json?roadTypes=road_type
```
Où *dbsource* est le nom de la base de données depuis laquelle renvoyer les mises à jour persistantes, et *roadtype* les mises à jour de type de route renvoyées.

**Remarque :** Le premier format est utilisé pour renvoyer la mise à jour persistante pour un seul type de route. Le second format est utilisé pour renvoyer soit plusieurs types de route, soit tous les types de route. Pour plusieurs types de route, utilisez une liste de types de route séparés par des virgules. Pour tous les types de route, utilisez un paramètre roadtypes = vide. Reportez-vous aux exemples ci-dessous.

#### *Format d'URL DELETE HTTP*

Les requêtes DELETE HTTP se présentent au format suivant : Les requêtes DELETE HTTP sont utilisées pour supprimer une mise à jour persistante donnée d'un type de route.

```
HTTP DELETE:
/rest/Spatial/erm/databases/dbsource/persistentUpdates/roadTypes/roadtype
```
Où *dbsource* est le nom de la base de données et *roadtype* est le type de route contenant la mise à jour persistante à supprimer. Utilisez le nom de base de données indiqué dans l'outil de ressource de base de données de routage du module Enterprise Routing.

Le paramètre *roadtype* peut prendre l'une des valeurs suivantes pour POST HTTP et DELETE HTTP :

- Voie d'accès
- Petite route
- Connecteur
- Ferry
- Voie piétonnière
- Accès limité urbain dense
- Accès limité rural
- Accès limité de banlieue
- Accès limité urbain
- Route locale urbain dense
- Route locale rural
- Route locale de banlieue
- Route locale urbain
- Route locale principale urbain dense
- Route locale principale rural
- Route locale principale de banlieue
- Route locale principale urbain
- Route principale urbain dense
- Route principale rural
- Route principale de banlieue
- Route principale urbain
- Route locale secondaire urbain dense
- Route locale secondaire rural
- Route locale secondaire de banlieue
- Route locale secondaire urbain
- Route normale urbain dense
- Route normale rural
- Route normale rural
- Route normale urbain
- Autoroute principale urbain dense
- Autoroute principal rural
- Autoroute principal de banlieue
- Autoroute principal urbain
- Bretelle d'accès urbain dense
- Accès limité par bretelle d'accès
- Bretelle d'accès de route principale
- Bretelle d'accès d'autoroute principale
- Bretelle d'accès rural
- Bretelle d'accès d'autoroute secondaire
- Bretelle d'accès urbain
- Bretelle d'accès de banlieue
- Autoroute secondaire urbain dense
- Autoroute secondaire rural
- Autoroute secondaire de banlieue
- Autoroute secondaire urbain

#### *Paramètres de requête*

L'opération POST HTTP prend les paramètres de requête suivants.

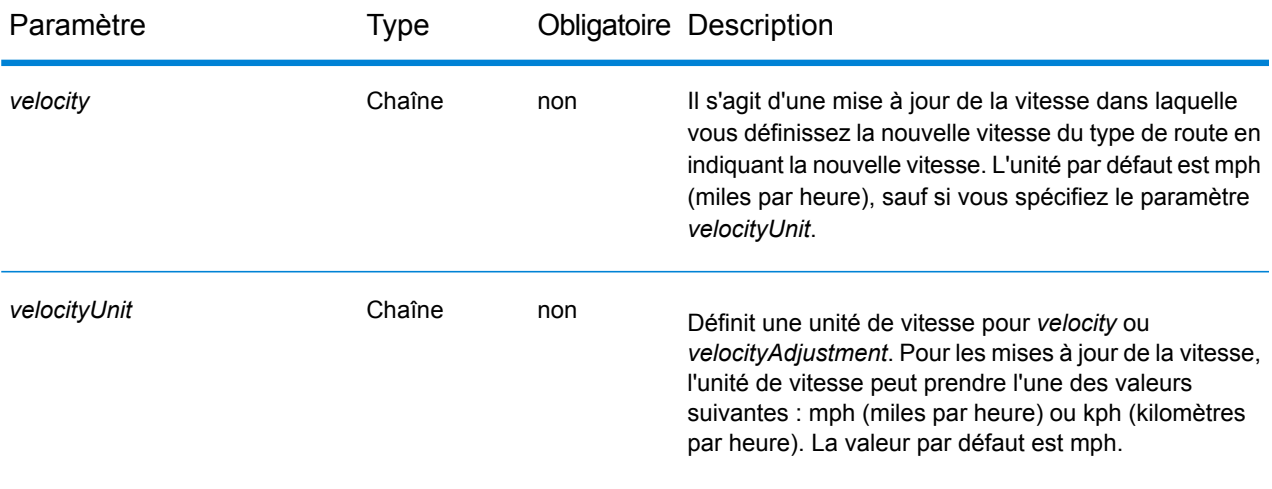

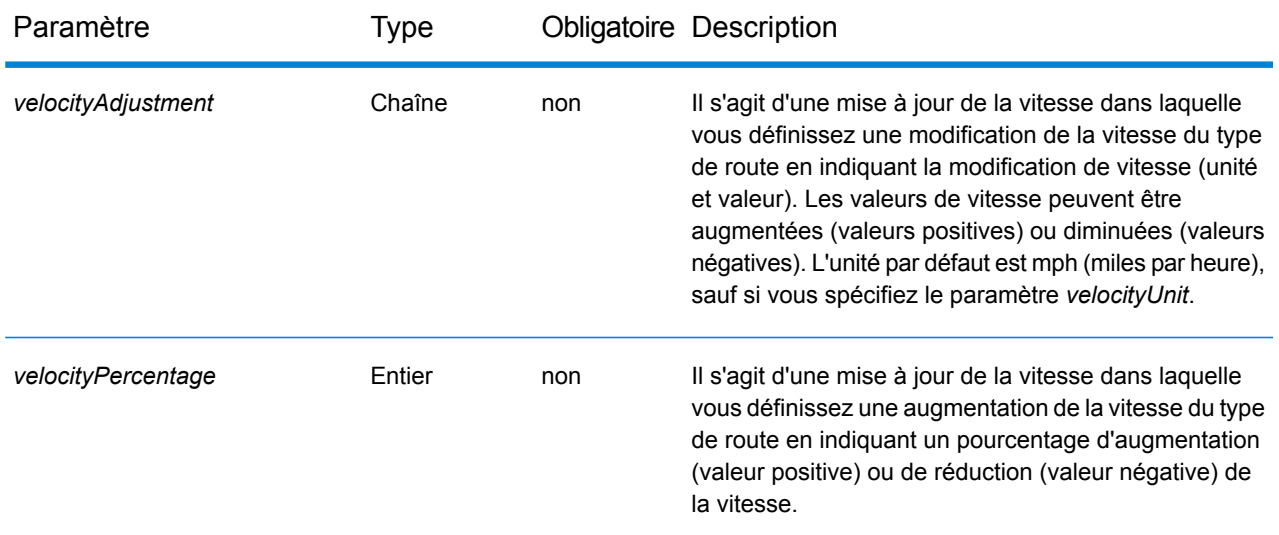

#### *Exemples*

Définition d'une nouvelle vitesse d'un type de route (POST HTTP)

http://<server>:<port>/rest/Spatial/erm/databases/usroutedatabase/persistentUpdates/roadTypes/ferry.json?velocity=5&velocityUnits=mph

Renvoi d'une liste de mises à jour pour le type de route ferry (GET HTTP).

http://<server>:<port>/rest/Spatial/erm/databases/US\_NE/persistentUpdates/roadTypes/ferry.json?velocityUnit=kph

Renvoi d'une liste de toutes les mises à jour de type de route de la ressource de base de données de routage US\_NE (GET HTTP).

http://<server>:<port>/rest/Spatial/em/databases/US\_NE/persistentUpdates/roadTypes.json?roadTypes=

Renvoi d'une liste de mises à jour pour les types de route ferry, connecteur et Urbaine route normale (GET HTTP).

http://<server>:<port>/rest/Spatial/erm/databases/US\_NE/persistentIpdates/roadTypes-json?roadTypes=ferry,connector,normal road urban

Suppression d'une mise à jour persistante d'un type de route (DELETE HTTP)

```
http://<server>:<port>/rest/Spatial/erm/databases/US_NE/persistentUpdates/roadTypes/back
 road
```
#### *Suppression de toutes les mises à jour*

#### *Format d'URL DELETE HTTP*

Les requêtes DELETE HTTP se présentent au format suivant : Les requêtes DELETE HTTP sont utilisées pour supprimer toutes les mises à jour persistantes d'une base de données spécifique.

HTTP DELETE: /rest/Spatial/erm/databases/*dbsource*/persistentUpdates

Où *dbsource* est le nom de la base de données contenant les mises à jour persistantes à supprimer. Utilisez le nom de base de données indiqué dans l'outil de ressource de base de données de routage du module Enterprise Routing.

#### *Exemple*

Supprime toutes les mises à jour de la ressource de base de données de routage US\_NE.

http://www.pb.com/rest/Spatial/erm/databases/US\_NE/persistentUpdates

#### *Get All Updates*

#### *Format d'URL GET HTTP*

Les requêtes GET HTTP se présentent au format suivant : Cette opération GET HTTP est utilisée pour répertorier toutes les mises à jour persistantes d'une ressource de base de données de routage spécifiée.

HTTP GET: /rest/Spatial/erm/databases/*dbsource*/persistentUpdates.json

Où *dbsource* est le nom de la base de données contenant les mises à jour persistantes à supprimer. Utilisez le nom de base de données indiqué dans l'outil de ressource de base de données de routage du module Enterprise Routing.

#### *Paramètres de requête*

Cette opération prend le paramètre de requête suivant.

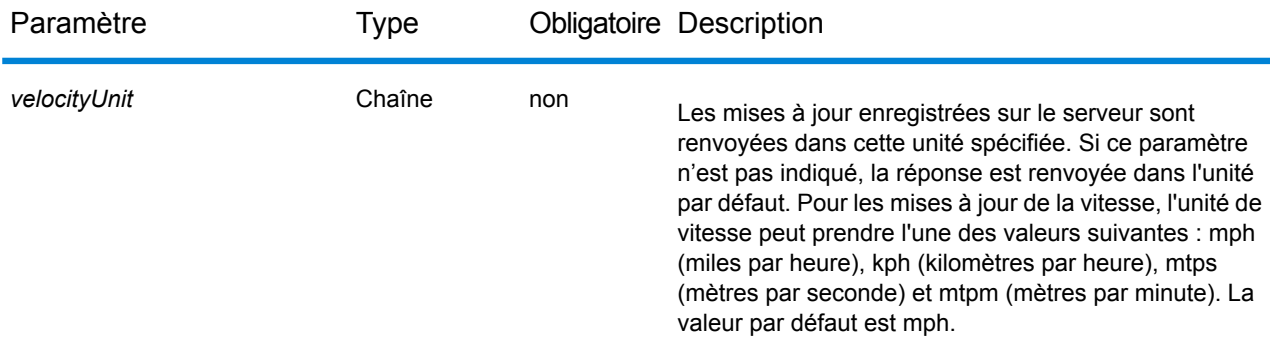

#### *Exemple*

Renvoie une liste des mises à jour de la ressource de base de données de routage US\_NE.

http://<server>:<port>/rest/Spatial/erm/databases/US\_NE/persistentUpdates.json

#### Réponse

```
{
   "roadTypeUpdates":
   [
         {
             "roadType": "major road dense urban",
             "speed":
             {
                  "velocity": 90,
                  "velocityUnit": "MPH"
             }
         }
    \frac{1}{\sqrt{2}}"segmentUpdates":
    [
         {
             "exclude": true,
             "roadType": "major road dense urban",
             "segmentID": "c75994cc:12d916",
             "speed":
             {
                  "velocity": 65,
                  "velocityUnit": "MPH"
             }
```

```
},
        {
            "exclude": true,
            "roadType": "major road dense urban",
            "segmentID": "7ac5401f:6b1bf7",
            "speed":
            {
                 "velocity": 65,
                 "velocityUnit": "MPH"
            }
        }
    ]
}
```
Lorsque le paramètre d'unité de vitesse est spécifié en kph.

http://<server>:<port>/rest/Spatial/erm/databases/<database\_name>/persistentUpdates.json?velocityUnit=kph

#### Réponse

```
{
"roadTypeUpdates": [{
 "roadType": "major road dense urban",
 "speed": {
  "velocity": 145,
  "velocityUnit": "KPH"
 }
}]
}
```
#### **GetCapabilities**

#### *Description*

Le service GetCapabilities permet à l'utilisateur d'obtenir des métadonnées sur le moteur de routage déployé. Ces métadonnées permettent aux utilisateurs d'explorer un service et ses fonctionnalités, optimisant ainsi leur expérience lors de l'utilisation des services de routage.

Ce service est disponible sous forme de service REST uniquement.

#### **Format d'URL GET HTTP**

http://<*server*>:<*port*>/rest/Spatial/erm/v1/capabilities.json

#### **Paramètres de requête**

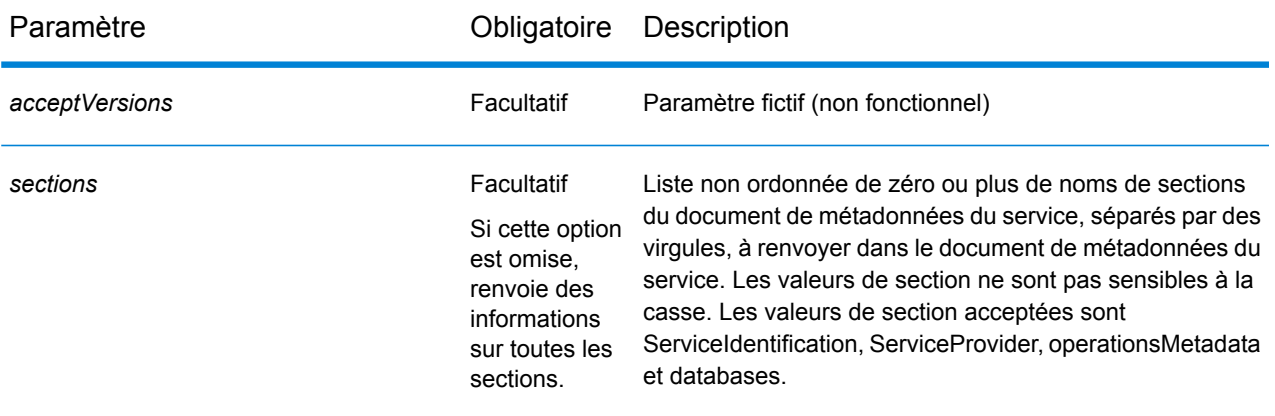

#### *Réponse*

La réponse est alignée sur OGC GetCapabilities. Elle se présente au format JSON et comporte les sections suivantes :

- serviceIdentification
- serviceProvider
- operationsMetadata
- databases

#### **serviceIdentification**

Cette section contient les métadonnées de base sur ce serveur spécifique. Son contenu se présente comme suit :

```
"serviceIdentification":
    {
        "title": "PBS Routing Service",
        "abstract": "Routing service maintained by PBS",
        "keywords":
         {
             "keyword":
             \left[ \right]]
         },
        "serviceType": "Routing",
        "serviceTypeVersion": "v1",
        "fees": "none",
        "accessConstraints": "none"
    }
```
Ces informations sont identiques aux informations disponibles dans le fichier de configuration getCapabilities.json.

Ce fichier se trouve sous : <*SpectrumFolder>*\server\modules\routing. Le serveur doit être redémarré pour que toute modification apportée au fichier soit appliquée. L'administrateur détermine les informations que l'utilisateur doit obtenir et s'il peut modifier ou supprimer des entrées correspondantes dans le fichier JSON. Tous les champs du fichier JSON sont facultatifs.

#### **serviceProvider**

Cette section contient des métadonnées sur l'organisation qui utilise ce serveur. Son contenu se présente comme suit :

```
"serviceProvider":
      {
          "providerName": "Routing Service Provider",
          "providerSite":
          {
              "href": "http://www.yourcompany.com/",
              "type": "simple"
          },
          "serviceContact":
          {
              "contactInfo":
              {
                  "address":
                  {
                      "administrativeArea": "Province",
                       "city": "City",
                       "country": "Country",
                      "deliveryPoint": "Mail Delivery Location",
"electronicMailaddress":"mailto://support@yourcompany.com",
                       "postalCode": "PostCode"
                  },
                  "contactInstructions": "Contact Instructions",
                  "hoursOfservice": "24 Hours",
                  "phone":
                  {
                      "facsimile": "1.800.000.0000",
                      "voice": "1.800.000.0000"
                  }
              },
              "individualName": "Contact Person",
              "positionName": "Contact Person's Title",
              "role": "Contact Person's Role"
          }
      }
```
Il est également configuré à l'aide du fichier de configuration getCapabilities.json, comme décrit ci-dessus.

#### **operationsMetadata**

Cette section contient des métadonnées sur les opérations effectuées par ce serveur, y compris les URL des requêtes des opérations. Ces opérations ou services fixes sont répertoriés dans cette section :

- **GetRoute** : service point à point
- **GetRouteCostMatrix** : service de traitement de matrices de points
- **GetTravelBoundary** : génère une limite de distance ou de temps de marche ou de conduite
- **DescribeDatasets** : fournit des informations sur les jeux de données configurés
- **DescribeDatabases** : fournit des informations sur toutes les bases de données configurées
- **GetSegmentDataForPoint** : renvoie des informations de segment pour un point
- **GetSegmentDataForSegment** : renvoie des informations de segment pour un ID de segment
- **ListPersistentUpdates** : répertorie toutes les mises à jour persistantes qui existent sur le serveur
- **DeletePersistentUpdates** : supprime toutes les mises à jour persistantes qui existent sur le serveur
- **SetPersistentUpdatesAtPoint** : enregistre la mise à jour persistante du point spécifié sur le serveur
- **SetPersistentUpdatesForSegment** : enregistre la mise à jour persistante de l'ID de segment spécifié sur le serveur
- **SetPersistentUpdatesForRoadType** : enregistre la mise à jour persistante du type de route spécifié sur le serveur

Son contenu se présente comme suit :

```
{"operationsMetadata": [{
  "name": "GetRoute",
  "DCP": {
   "HTTP": {
    "GET":
"<schema>://<server>:<port>/rest/Spatial/erm/databases/<DB_NAME>.json?q=route",
    "POST":
"<schema>://<server>:<port>/rest/Spatial/erm/databases/<DB_NAME>.json?q=route"
  }
  },
  "parameter": {
  "name": "OutputFormat",
  "value": "text/json"
  }
 },
 {
  "name": "GetRouteCostMatrix",
  "DCP": {
   "HTTP": {
   "GET":
"<schema>://<server>:<port>/rest/Spatial/erm/databases/<DB_NAME>.json?q=routeCostMatrix",
    "POST":
```

```
"<schema>://<server>:<port>/rest/Spatial/erm/databases/<DB_NAME>.json?q=routeCostMatrix"
  }
  },"parameter": {
   "name": "OutputFormat",
   "value": "text/json"}
},
 {
  "name": "GetTravelBoundary",
  "DCP": {
   "HTTP": {
   "GET":
"<schema>://<server>:<port>/rest/Spatial/erm/databases/<DB_NAME>.json?q=travelBoundary",
    "POST":
"<schema>://<server>:<port>/rest/Spatial/erm/databases/<DB_NAME>.json?q=travelBoundary"
  }
  },
  "parameter": {
  "name": "OutputFormat",
  "value": "text/json"
 }
 },
 {
  "name": "DescribeDatasets",
  "DCP": {
   "HTTP": {
   "GET": "<schema>://<server>:<port>/rest/Spatial/erm/v1/datasets.json"
  }
 },
  "parameter": {
  "name": "OutputFormat",
  "value": "text/json"
 }
 },
 {
  "name": "DescribeDatabases",
  "DCP": {
  "HTTP": {
   "GET":
"<schema>://<server>:<port>/rest/Spatial/erm/v1/databases.json"
  }
 },
  "parameter": {
  "name": "OutputFormat",
   "value": "text/json"
```

```
}
 },
 {
  "name": "GetSegmentDataForPoint",
  "DCP": {
  "HTTP": {
   "GET":
"<schema>://<server>:<port>/rest/Spatial/erm/databases/<DB_NAME>/segments.json"
  }
 },
  "parameter": {
  "name": "OutputFormat",
  "value": "text/json"
 }
 },
 {
  "name": "GetSegmentDataForSegment",
  "DCP": {
  "HTTP": {
   "GET":
"<schema>://<server>:<port>/rest/Spatial/erm/databases/<DB_NAME>/segments/<segmentID>.json"
  }
 },
  "parameter": {
  "name": "OutputFormat",
  "value": "text/json"
 }
 },
 {
  "name": "ListPersistentUpdates",
  "DCP": {
  "HTTP": {
   "GET":
"<schema>://<server>:<port>/rest/Spatial/erm/databases/<DB_NAME>/persistentUpdates.json"
  }
 },
  "parameter": {
   "name": "OutputFormat",
   "value": "text/json"
 }
 },
 {
  "name": "DeletePersistentUpdates",
  "DCP": {
  "HTTP": {
```

```
"DELETE":
"<schema>://<server>:<port>/rest/Spatial/erm/databases/<DB_NAME>/persistentUpdates"
  }
 },
  "parameter": {
  "name": "OutputFormat",
  "value": "text/json"
 }
 },
 {
  "name": "SetPersistentUpdatesAtPoint",
  "DCP": {
  "HTTP": {
   "POST":
"<schema>://<server>:<port>/rest/Spatial/erm/databases/<DB_NAME>/persistentUpdates.jason"
  }
  },
  "parameter": {
  "name": "OutputFormat",
  "value": "text/json"
 }
 },
 {
  "name": "SetPersistentUpdatesForSegment",
  "DCP": {
  "HTTP": {
    "POST":
"<schema>://<server>:<port>/rest/Spatial/erm/databases/<DB_NAME>/persistentUpdates/segments/<segmentID>.json"
  }
  },
  "parameter": {
  "name": "OutputFormat",
  "value": "text/json"
 }
 },
 {
  "name": "SetPersistentUpdatesForRoadType",
  "DCP": {
   "HTTP": {
    "POST":
"<schema>://<server>:<port>/rest/Spatial/erm/databases/<DB_NAME>/persistentUpdates/roadTypes/<roadtype>.json"
  }
  },
  "parameter": {
  "name": "OutputFormat",
```

```
"value": "text/json"
  }
 }
]
}
```
#### **databases**

Cette section contient la liste des noms des bases de données qui sont configurées sur le serveur.

Par exemple :

```
{
 "databases":
 \Gamma"US_NE",
 "US"]}
```
Si aucune base de données n'est configurée sur le serveur, la valeur suivante est renvoyée :

```
{
 "databases":[
]
}
```
#### **DescribeDatasets**

#### *Description*

Le service DescribeDatasets permet à l'utilisateur d'obtenir les informations de métadonnées des jeux de données correspondant aux bases de données de routage ajoutées au serveur Spectrum™ Technology Platform. La réponse est analogue à celle des informations de métadonnées présentes sur le chemin d'accès au jeu de données.

Cette fonctionnalité est disponible sous forme de service REST uniquement.

#### **Format d'URL HTTP GET (tous les jeux de données)**

http://<*server*>:<*port*>/rest/Spatial/erm/v1/datasets.json

#### **Format d'URL HTTP GET (un seul jeu de données)**

```
http://<server>:<port>/rest/Spatial/erm/v1/datasets/<dataset_ID>.json
```
dataset *ID* est l'ID correspondant aux éléments du tableau « dataSets » du service DescribeDatabases.

#### *Réponse*

La réponse de ce service est un tableau JSON.

Pour tous les jeux de données, la longueur du tableau JSON est identique au nombre total des chemins d'accès aux jeux de données (avec les métadonnées disponibles) ajoutés par rapport aux bases de données configurées dans Management Console. Si un chemin d'accès à un jeu de données n'a pas de métadonnées disponibles, cette entrée est ignorée.

Pour un seul jeu de données, la longueur du tableau JSON est égale à un si et uniquement si les métadonnées sont disponibles dans le chemin d'accès au jeu de données. Sinon, un tableau JSON vide est renvoyé.

#### *Exemple*

Deux bases de données de routage ont été ajoutées à Spectrum™ Technology Platform. Le nom et les chemins d'accès aux jeux de données des bases de données sont comme suit :

- 1. **US\_NE** : E:\\db\\ERM-US\\2014.09\\driving\\northeast
- 2. **US** : E:\\db\\ERM-US\\2014.09\\driving\\midwest et E:\\db\\ERM-US\\2014.09\\driving\\south

#### **Échantillon de requête (tous les jeux de données) :**

http://<*server*>:<*port*>/rest/Spatial/erm/v1/datasets.json

```
{
  "dataSets": [{
    "component": "routing",
    "description": "USA Test dataset",
    "ext": {
     "bbox": [68.291015625, 7.9721977144, 97.55859375, 35.4606699515],
      "crs": "epsg:4326",
      "cvr": true,
      "historicTrafficTimeBuckets": {
        "amPeak": {
          "lowerBound": 700,
          "upperBound": 1000
        },
        "nightTime": {
         "lowerBound": 2200,
          "upperBound": 400
        },
        "offPeak": {
          "lowerBound": 1000,
          "upperBound": 1600
        },
        "pmPeak": {
          "lowerBound": 1600,
```

```
"upperBound": 1900
        }
      },
      "locale": "EN",
      "type": "driving"
    },
    "id": "US dataset",
    "name": "USA",
    "product": "Spatial",
    "vintage": "September 2015"
  }]
}
```
**Échantillon de requête (un seul jeu de données) :**

http://<server>:<port>/rest/Spatial/erm/v1/datasets/US%20dataset.json

```
{
  "dataSets": [{
    "component": "routing",
    "description": "USA Test dataset",
    "ext": {
     "bbox": [68.291015625, 7.9721977144, 97.55859375, 35.4606699515],
      "crs": "epsg:4326",
      "cvr": true,
      "historicTrafficTimeBuckets": {
        "amPeak": {
          "lowerBound": 700,
          "upperBound": 1000
        },
        "nightTime": {
          "lowerBound": 2200,
          "upperBound": 400
        },
        "offPeak": {
          "lowerBound": 1000,
          "upperBound": 1600
        },
        "pmPeak": {
          "lowerBound": 1600,
          "upperBound": 1900
        }
      },
      "locale": "EN",
      "type": "driving"
    },
    "id": "US dataset",
    "name": "USA",
    "product": "Spatial",
```

```
"vintage": "September 2015"
  }]
}
```
#### **DescribeDatabases**

#### *Description*

L'opération DescribeDatabases renvoie le nom de toutes les ressources de base de données qui sont configurées dans le système et qui peuvent être utilisées dans une requête. Cette opération renvoie une liste contenant les noms de toutes les bases de données du système et un tableau contenant les jeux de données de chaque base de données.

#### *Format d'URL GET HTTP (toutes les bases de données)*

Les requêtes GET HTTP se présentent au format suivant. Si aucune ressource de données n'existe sur le serveur, une liste vide est renvoyée.

http://<*server*>:<*port*>/rest/Spatial/erm/v1/databases.json

#### *Exemple (toutes les bases de données)*

#### Requête :

```
http://<server>:<port>/rest/Spatial/erm/v1/databases.json
```

```
{
"databases":
 [
  {
   "dataSets":
   [
    "US_Central"
   \frac{1}{\sqrt{2}}"name": "US_CN"
  },
  {
   "dataSets":
   \lceil"US_NorthEast"
   \vert,
   "name": "US_NE"
  },
  {
   "dataSets":
   [
    "US_Central",
```

```
"US_Midwest",
     "US_NorthEast",
     "US_Pacific",
     "US_South"
   \frac{1}{\sqrt{2}}"name": "US"
  }
 ]
}
```
#### *Format d'URL GET HTTP (une seule base de données)*

Les requêtes GET HTTP se présentent au format suivant. Cette requête est utilisée pour obtenir des informations sur le jeu de données d'une ressource de données spécifique. Si aucune ressource de données portant le nom spécifié n'existe sur le serveur, une exception est renvoyée.

http://<*server*>:<*port*>/rest/Spatial/erm/v1/<*database\_name*>.json

#### *Exemple (une seule base de données)* Requête :

http://<*server*>:<*port*>/rest/Spatial/erm/v1/databases/US.json

```
{
 "databases":
 \lceil{
   "dataSets":
   [
    "US_Central",
    "US_Midwest",
    "US_NorthEast",
    "US_Pacific",
    "US_South"
   \frac{1}{\sqrt{2}}"name": "US"
  }
```
#### ] }

# Module GeoConfidence

#### **GeoConfidenceSurface**

GeoConfidenceSurface renvoie les polygones de géoconfiance (également qualifiés de surfaces) en fonction de la qualité des informations de géocodage générées par le module Enterprise Geocoding. Une fois les polygones de géoconfiance générés, vous pouvez recouper ce polygone avec d'autres données spatiales pour déterminer un risque ou une probabilité.

Ce service est utilisé par le modèle de dataflow FloodZoneAnalysis du module GeoConfidence .

**Remarque :** GeoConfidence utilise des services qui sont fournis par les modules Enterprise Geocoding et Location Intelligence.

#### *URL de la ressource*

#### Endpoint JSON :

http://*server*:*port*/rest/GeoConfidenceSurface/results.json

#### Endpoint XML :

http://*server*:*port*/rest/GeoConfidenceSurface/results.xml

#### *en entrée*

Les champs d'entrée pour GeoConfidenceSurface sont les champs de résultat renvoyés par la catégorie de sortie de GeoConfidence du module Enterprise Geocoding. Ces champs sont décrits ci-après.

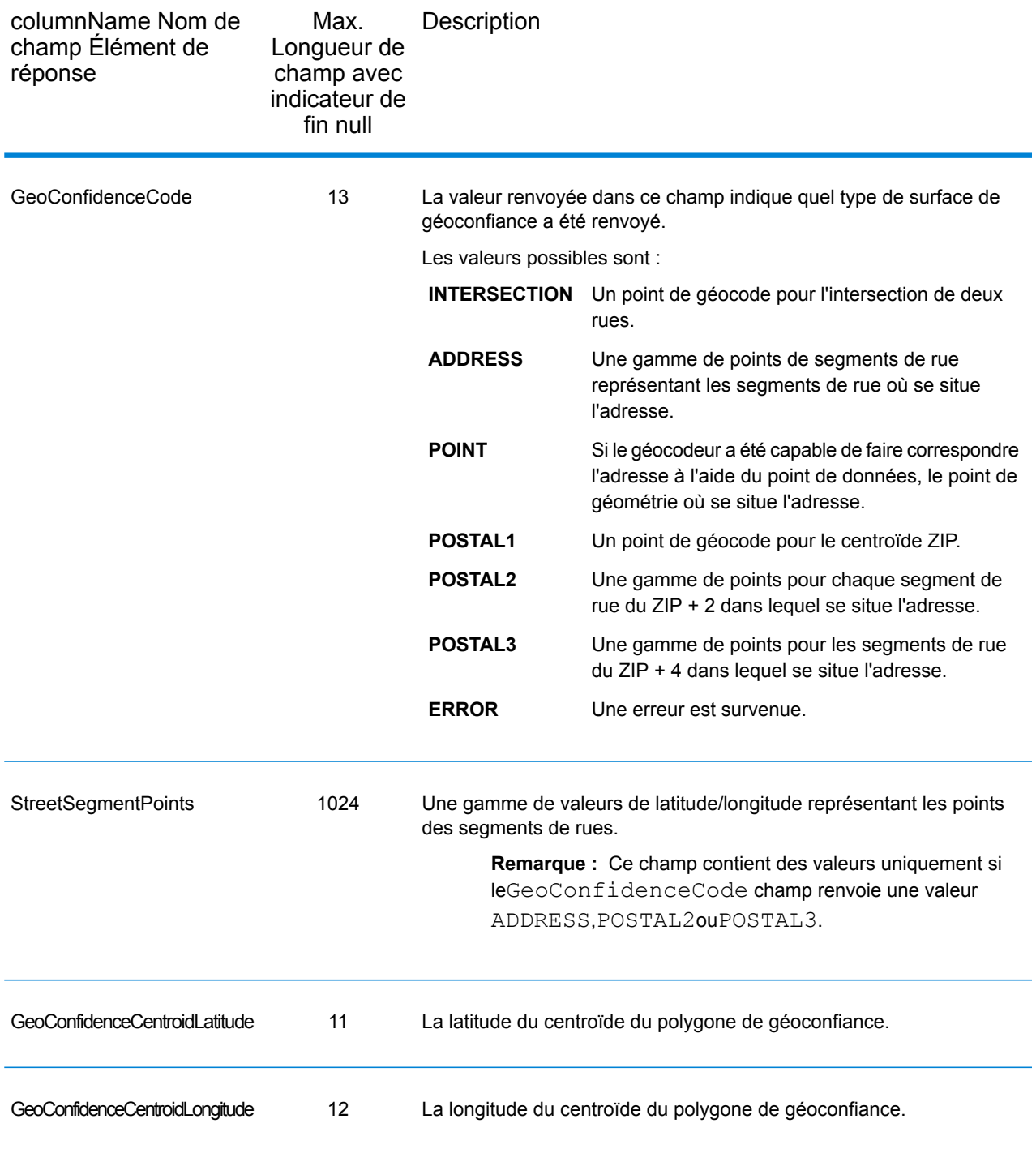

#### *en sortie*

Le champ de sortie GeoConfidenceSurface contient le polygone de géoconfiance.

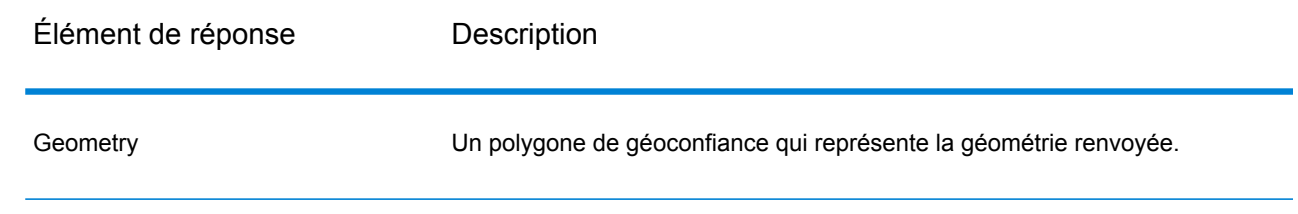

# Module Global Sentry

#### **GlobalSentry**

Le service GlobalSentry met en correspondance les transactions avec les listes de surveillance fournies par les gouvernements qui contiennent des données de différents pays. Ces listes incluent :

- Liste des personnes rejetées (États-Unis)
- Liste non vérifiée (drapeau rouge BIS) (États-Unis)
- Cibles de sanctions financières consolidées (individus et entités) (Royaume-Uni ou Union européenne)
- Liste consolidée de personnes, groupes et entités soumis à des sanctions financières de l'UE (Union européenne)
- Liste DFAT consolidée (Australie)
- Liste OSFI consolidée (individus et entités) (Canada)
- Liste des nations, terroristes, trafiquants de stupéfiants et autres personnes bloquées spécialement désignés (États-Unis)
- Liste des partis légalement dépréciés (États-Unis)
- Liste des PEP (Politically Exposed Persons Personnes politiquement exposées)
- Liste de sanctions consolidée comprenant tous les individus et entités qui ont été soumis à des sanctions par le Conseil de sécurité des Nations Unies.

Les rapprochements sont réalisés par rapport aux pays sanctionnés, noms, adresses, numéros d'ID et autres informations, telles que la date de naissance, afin d'obtenir un « score de niveau de risque global » qui permet à votre organisation de faire le bon choix avant de prendre la décision de bloquer une transaction particulière et d'éviter tout faux résultat positif.

Ces étapes expliquent comment GlobalSentry traite les données :

- 1. Tout d'abord, le service analyse toutes les données requises dans la transaction pour identifier les pays ayant été sanctionnés. Si le service identifie un rapprochement de pays sanctionné, la transaction contourne tous les autres critères de correspondance et obtient le score de risque le plus élevé.
- 2. Si une correspondance de pays sanctionné n'a pas été identifiée, le service tente de mettre la transaction en correspondance avec la base de données GlobalSentry via le sous-flux GlobalSentry Name Check, GlobalSentry Address Check ou GlobalSentry ID Number Check.
- 3. Le flux GlobalSentry Name Check tente de rapprocher des individus, des entités et des vaisseaux. Si le service identifie un rapprochement de nom, il renvoie un score de nom.
- 4. Le flux GlobalSentry Address Check tente de rapprocher les adresses d'un pays. Si le service identifie une adresse, il renvoie un score d'adresse.
- 5. Le flux GlobalSentry ID Number Check tente de rapprocher des numéros d'identification, tels le numéro de passeport, d'identité nationale, de sécurité sociale et de code fiscal. Si le service identifie un rapprochement de numéro d'ID, il renvoie un score de numéro d'ID.
- 6. Si le service n'identifie pas de rapprochement de nom, d'adresse ou de numéro d'ID pour une transaction, l'enregistrement de celle-ci est émis et obtient un score de niveau de risque global de zéro.
- 7. Si une transaction a été identifiée comme une correspondance de nom, d'adresse ou de numéro d'identification, le service tente de mettre cette transaction en correspondance avec la base de données GlobalSentry via le sous-flux GlobalSentry Other Data Check.
- 8. Le flux GlobalSentry Other Data Check tente de rapprocher le lieu de naissance, la date de naissance, la nationalité ou la citoyenneté. Si le service identifie un rapprochement, il renvoie un score de lieu de naissance, un score de date de naissance, un score de nationalité ou un score de citoyenneté.
- 9. GlobalSentry affecte un score de niveau de risque global à chaque transaction. Le score constitue une valeur comprise entre 0 et 16, et est renvoyée dans le champ OverallRiskLevel. Lors du calcul du niveau de risque, GlobalSentry prend en compte les données fournies dans l'enregistrement d'entrée et les entrées, le cas échéant, faisant l'objet d'une correspondance dans la base de données GlobalSentry. En règle générale, une valeur élevée indique un risque élevé associé à la transaction.

#### *URL de la ressource*

#### Endpoint JSON :

http://*server*:*port*/rest/GlobalSentry/results.json

#### Endpoint XML :

http://*server*:*port*/rest/GlobalSentry/results.xml

#### *Exemple avec la réponse JSON*

Cet exemple demande une réponse JSON :

```
http://myserver:8080/rest/GlobalSentry/results.json?
Data.FirstName=Miguel&Data.LastName=Batista
```
L'élément JSON renvoyé par cette demande serait :

**Remarque :** Des éléments de réponse vides ont été enlevés de cet exemple. Seul le premier enregistrement de réponse est affiché.

```
{"Output": [
      {
      "OverallRiskLevel": "10",
      "SanctionedCountryIdentified": "No",
      "Status": "S",
      "FirstName": "Miguel",
      "LastName": "Batista",
      "PlaceOfBirth": "San Sebastian (Guipuzcoa) Spain",
      "EntryID": "315",
      "InputFilteredFirstName": "Miguel",
      "InputFilteredLastName": "Batista",
      "InputFirstName": "Miguel",
      "InputLastName": "Batista",
      "ListType": "DFAT Consolidated List",
      "MatchKey1": "MGL",
      "MatchKey2": "BTST",
      "NameMatchIdentified": "Yes",
      "NameProvided": "Yes",
      "AddressProvided": "No",
      "IDNumberProvided": "No",
      "AddressMatchIdentified": "No",
      "IDNumberMatchIdentified": "No",
      "CitizenshipScore": "0",
      "CitizenshipMatchIdentified": "No",
      "CitizenshipUID": "",
      "DOBScore": "0",
      "DOBMatchIdentified": "No",
      "NationalityScore": "0",
      "NationalityMatchIdentified": "No",
      "PlaceOfBirthScore": "0",
      "PlaceOfBirthMatchIdentified": "No",
      "CitizenshipProvided": "No",
      "DOBProvided": "No",
      "NationalityProvided": "No",
      "PlaceOfBirthProvided": "No",
      "WatchListFirstName": "Miguel",
      "WatchListLastName": "ALBISU IRIARTE",
      "NameScore": "100",
      "user fields": []
   }
]}
```
#### *Exemple avec la réponse XML*

Cet exemple demande une réponse XML :

```
http://myserver:8080/rest/GlobalSentry/results.xml?
Data.FirstName=Miguel&Data.LastName=Batista
```
La réponse XML serait :

**Remarque :** Des éléments de réponse vides ont été enlevés de cet exemple. Seul le premier enregistrement de réponse est affiché.

```
<xml.GlobalSentryResponse
xmlns="http://www.pb.com/spectrum/services/GlobalSentry">
   <Output>
      <Row><OverallRiskLevel>10</OverallRiskLevel>
         <SanctionedCountryIdentified>No</SanctionedCountryIdentified>
         <Status>S</Status>
         <FirstName>Miguel</FirstName>
         <LastName>Batista</LastName>
         <PlaceOfBirth>San Sebastian (Guipuzcoa) Spain</PlaceOfBirth>
         <EntryID>315</EntryID>
         <InputFilteredFirstName>Miguel</InputFilteredFirstName>
         <InputFilteredLastName>Batista</InputFilteredLastName>
         <InputFirstName>Miguel</InputFirstName>
         <InputLastName>Batista</InputLastName>
         <ListType>DFAT Consolidated List</ListType>
         <MatchKey1>MGL</MatchKey1>
         <MatchKey2>BTST</MatchKey2>
         <NameMatchIdentified>Yes</NameMatchIdentified>
         <NameProvided>Yes</NameProvided>
         <AddressProvided>No</AddressProvided>
         <IDNumberProvided>No</IDNumberProvided>
         <AddressMatchIdentified>No</AddressMatchIdentified>
         <IDNumberMatchIdentified>No</IDNumberMatchIdentified>
         <CitizenshipScore>0</CitizenshipScore>
         <CitizenshipMatchIdentified>No</CitizenshipMatchIdentified>
         <DOBScore>0</DOBScore>
         <DOBMatchIdentified>No</DOBMatchIdentified>
         <NationalityScore>0</NationalityScore>
         <NationalityMatchIdentified>No</NationalityMatchIdentified>
         <PlaceOfBirthScore>0</PlaceOfBirthScore>
         <PlaceOfBirthMatchIdentified>No</PlaceOfBirthMatchIdentified>
         <CitizenshipProvided>No</CitizenshipProvided>
         <DOBProvided>No</DOBProvided>
         <NationalityProvided>No</NationalityProvided>
         <PlaceOfBirthProvided>No</PlaceOfBirthProvided>
         <WatchListFirstName>Miguel</WatchListFirstName>
         <WatchListLastName>ALBISU IRIARTE</WatchListLastName>
         <NameScore>100</NameScore>
         <user_fields/>
      \langle/Row\rangle</Output>
</xml.GlobalSentryResponse>
```
### *Requête*

*Paramètres des données d'entrée*

### **Tableau 6 : Champs d'entrée Global Sentry**

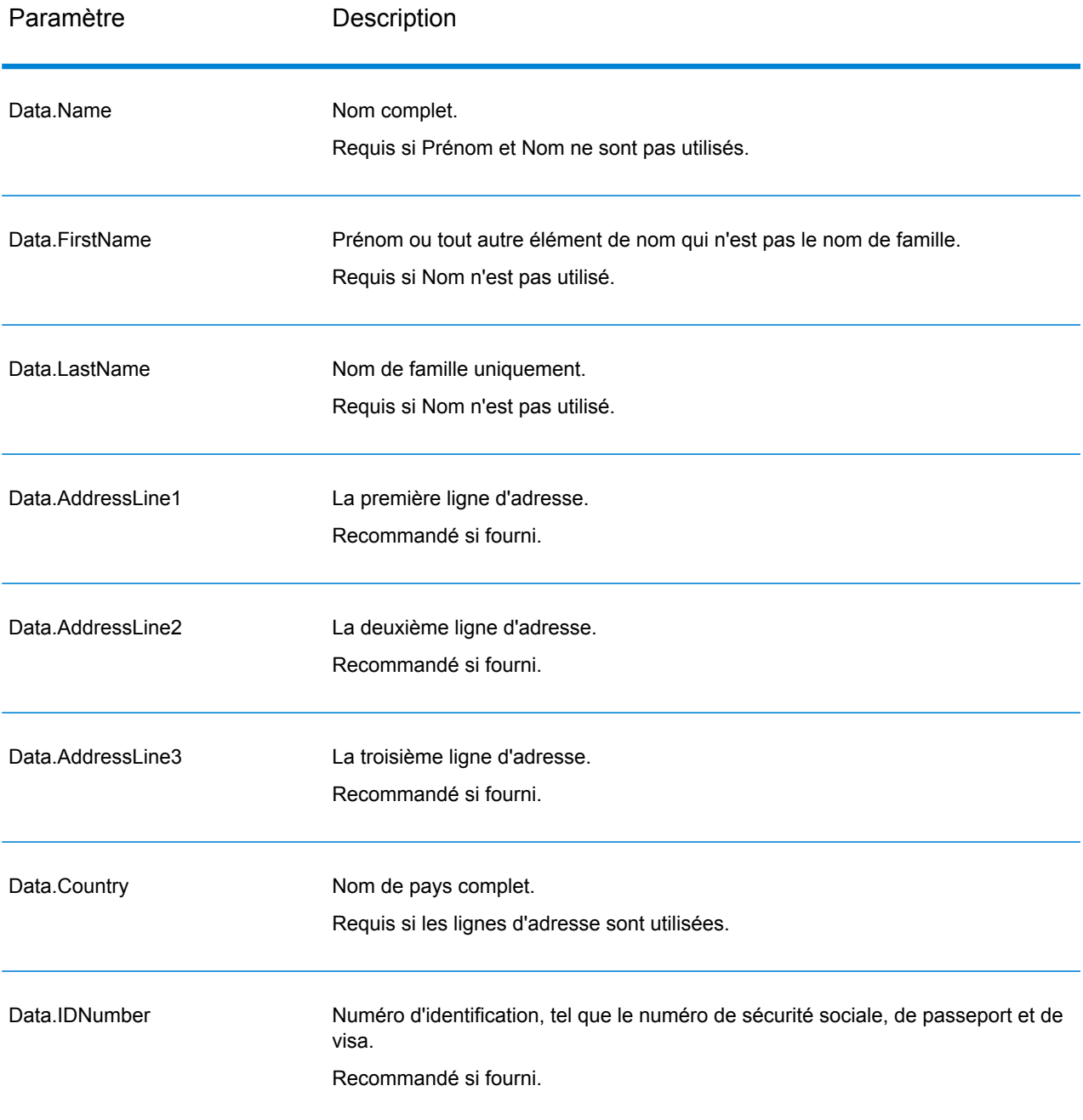

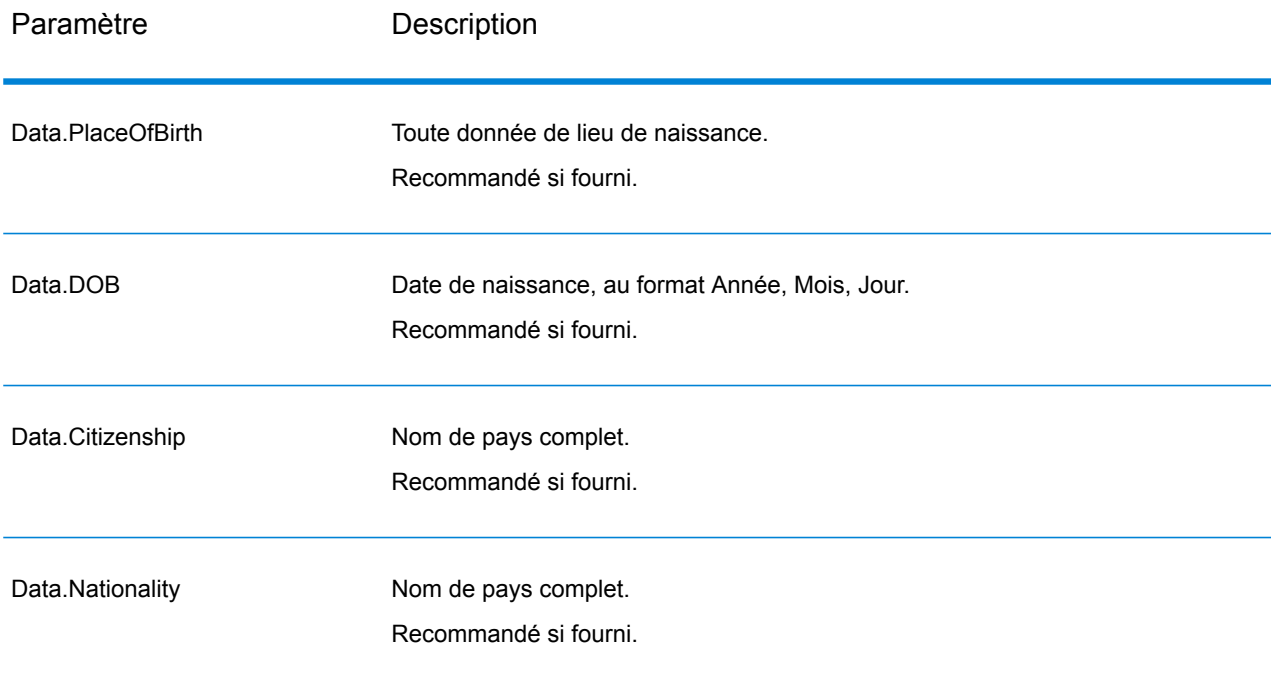

#### *en sortie*

# **Tableau 7 : Sortie du service Global Sentry**

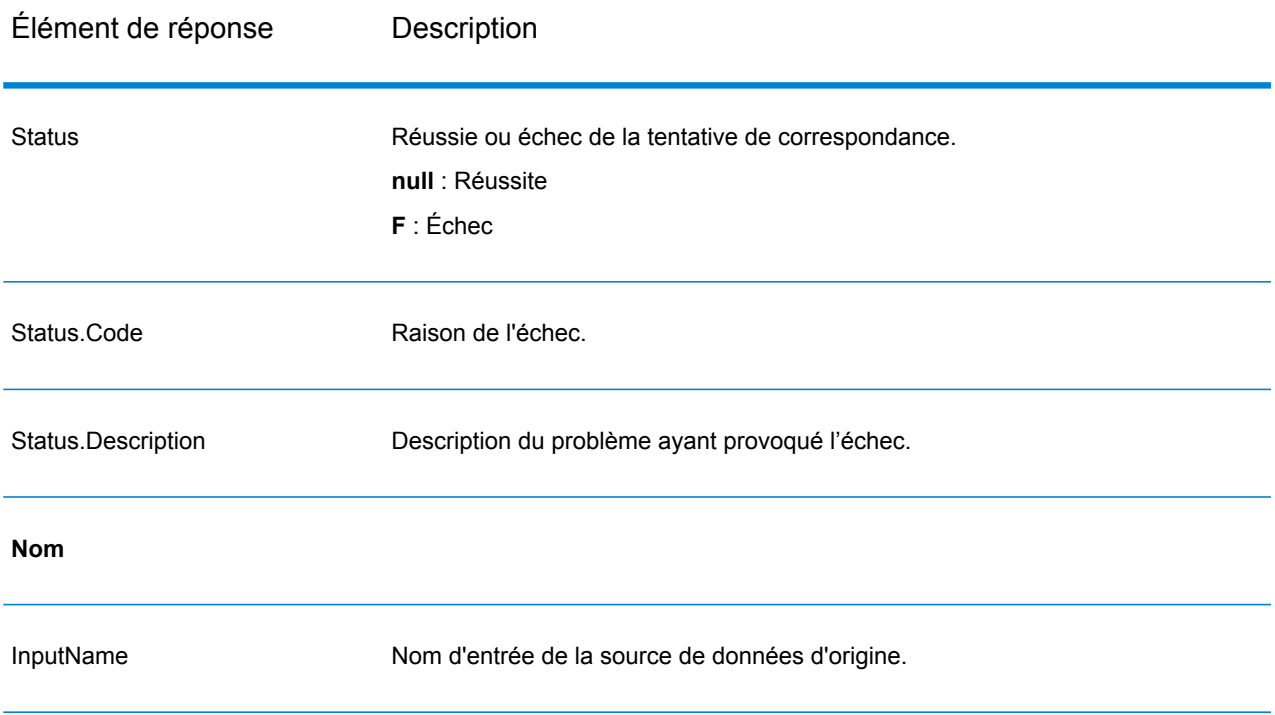
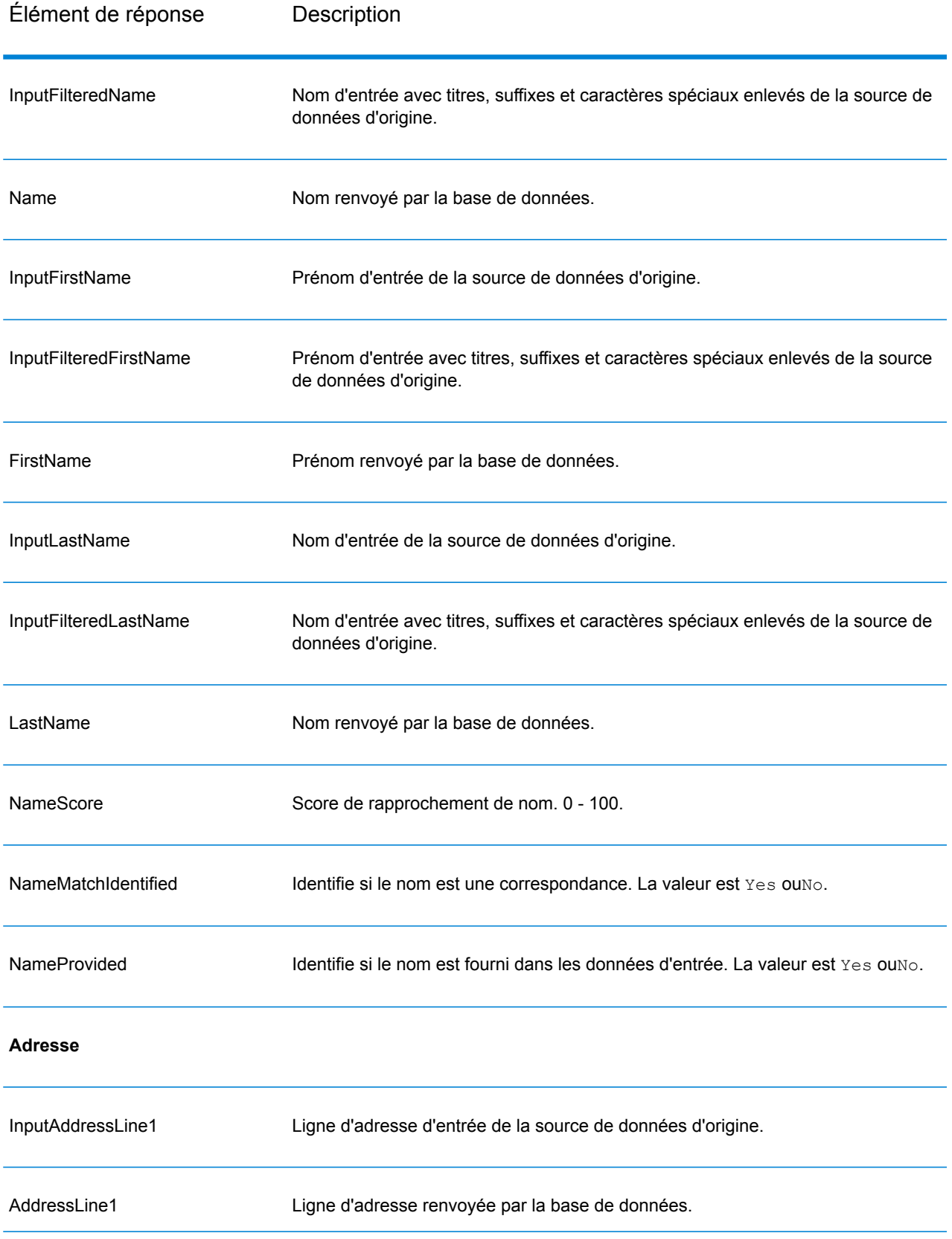

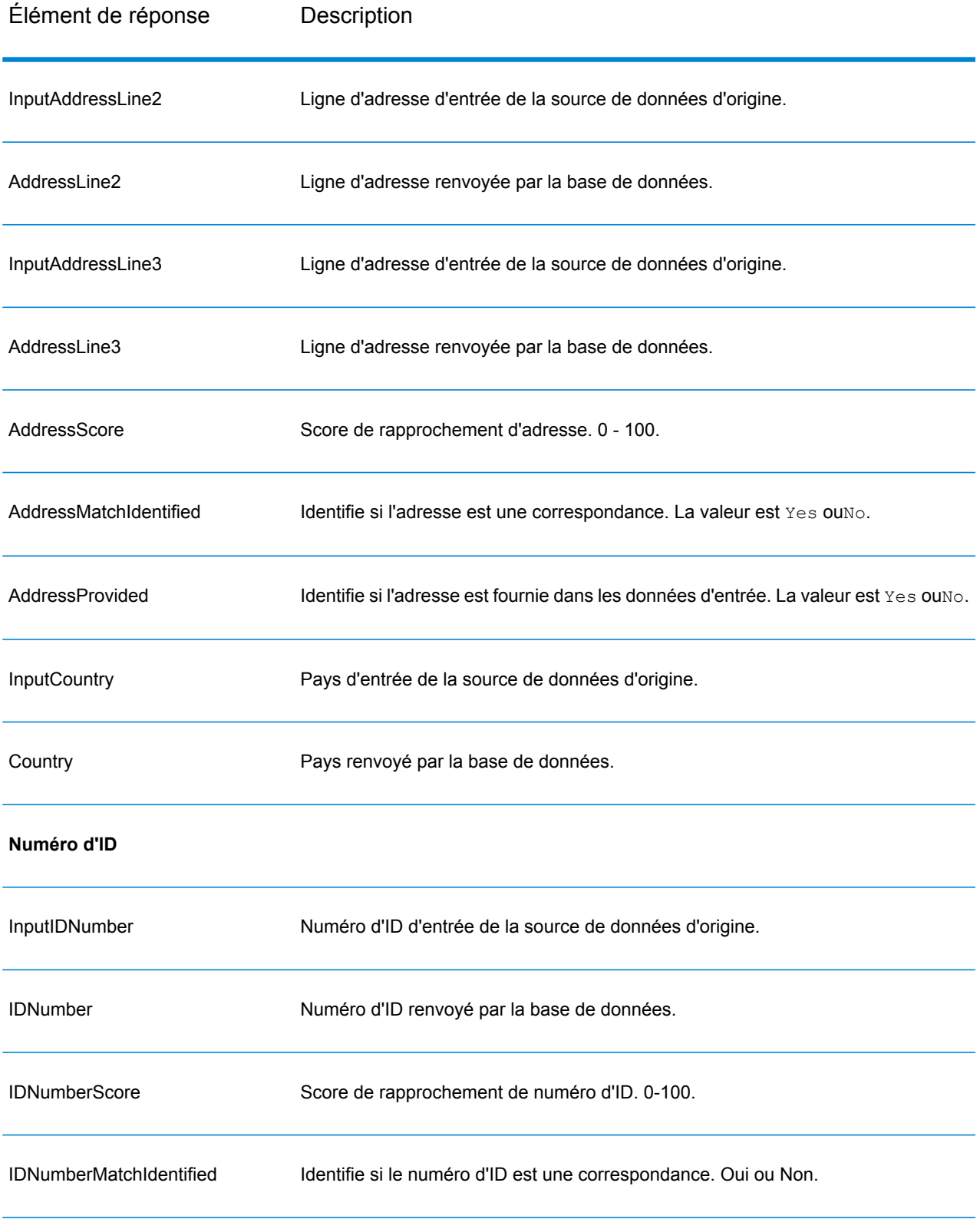

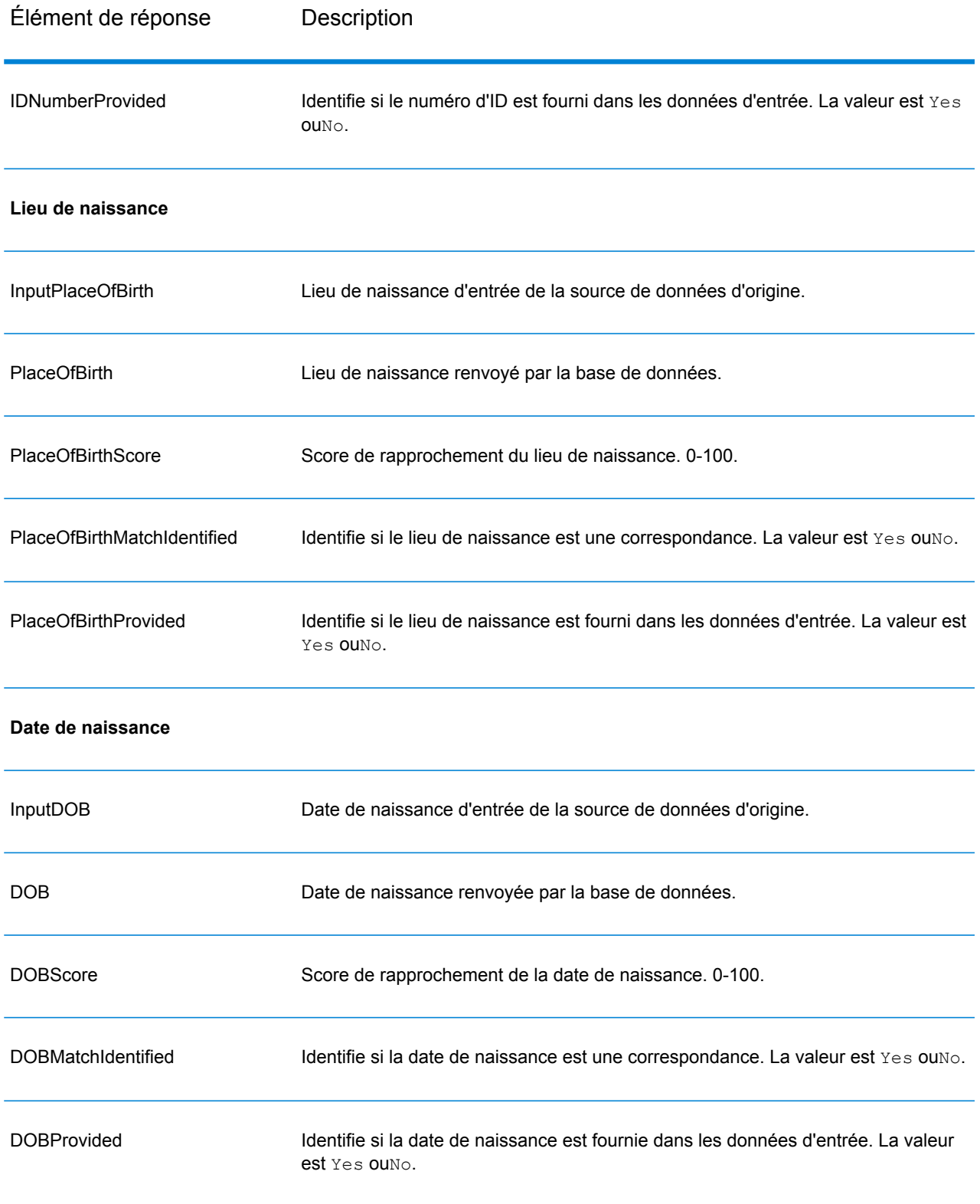

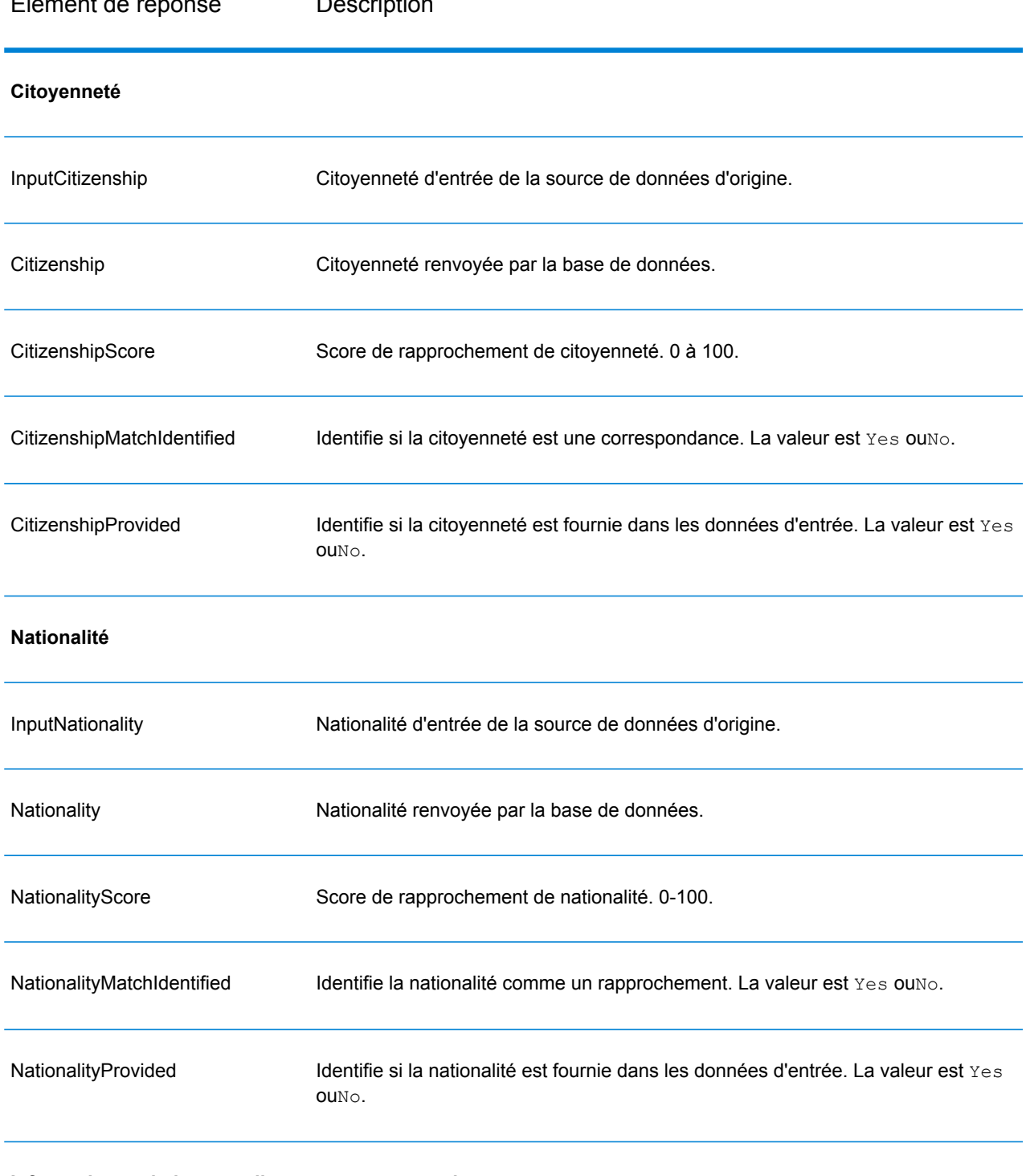

# Élément de réponse Description

**Informations relatives aux listes gouvernementales**

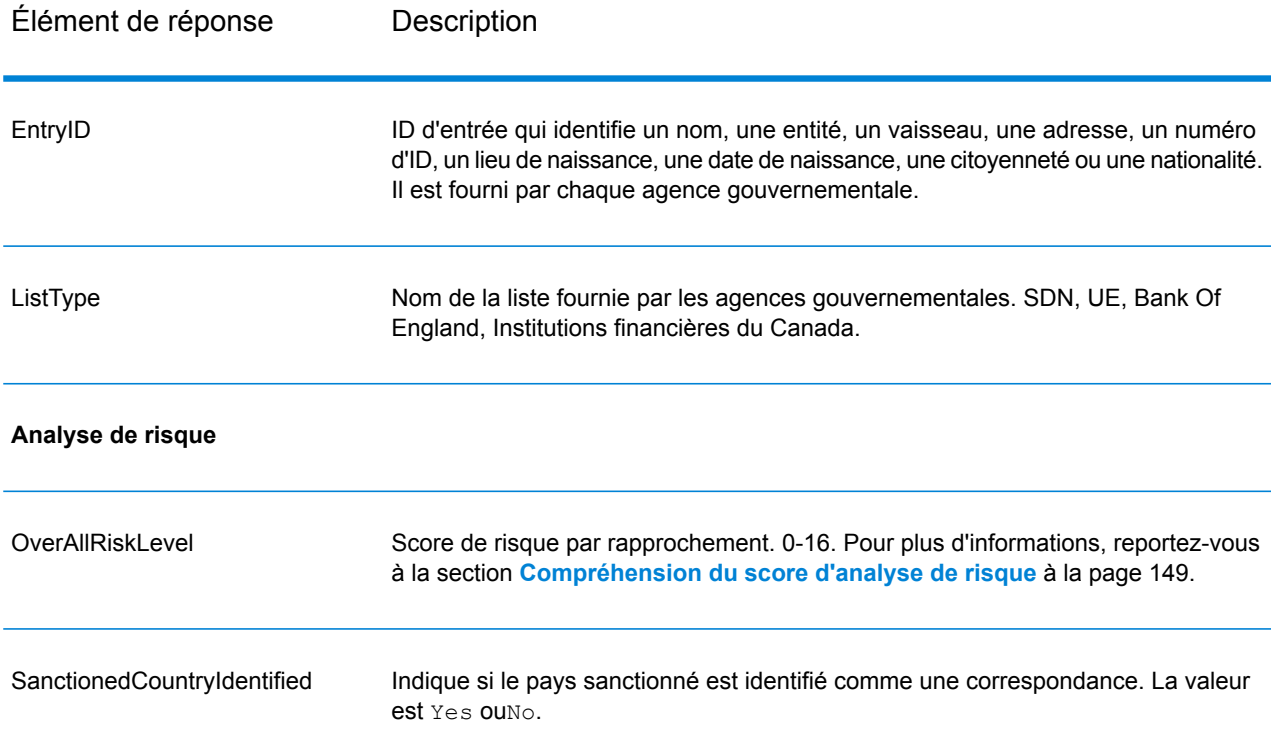

# <span id="page-148-0"></span>*Compréhension du score d'analyse de risque*

Le traitement d'analyse de risque affecte une valeur de point à chacune de ces entrées, selon qu'elles ont été fournies et qu'elles ont fait l'objet d'un rapprochement dans la base de données Global Sentry. Le score d'analyse de risque représente la somme de ces valeurs de point. Les points sont attribués conformément aux tableau suivant.

## **Tableau 8 : Méthode de notation de l'analyse de risque**

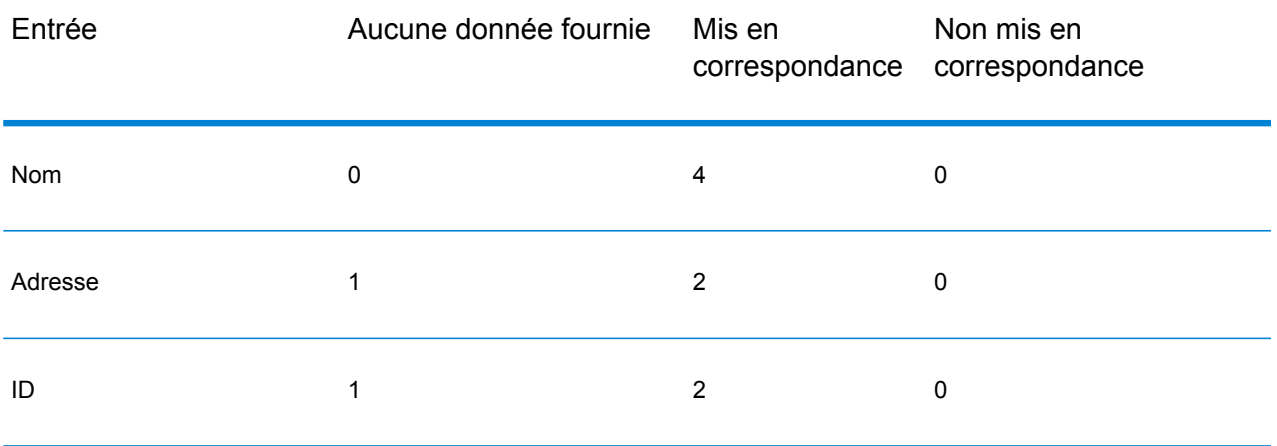

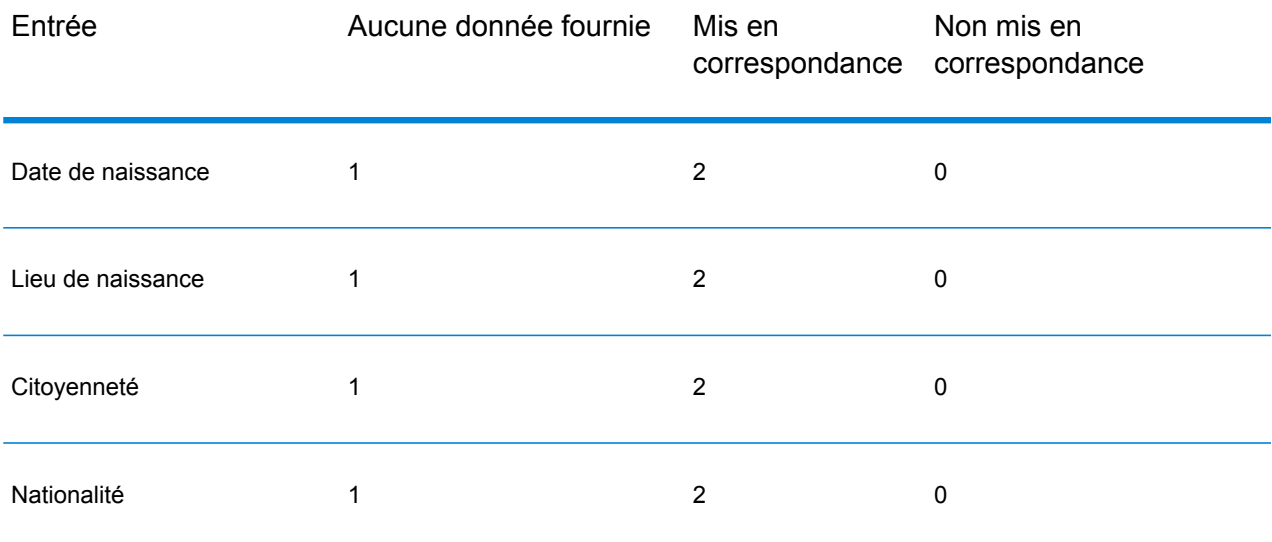

En général, chaque entrée qui correspond à la base de données obtient 2 points ; le nom fait exception. Un rapprochement de nom obtient 4 points. Le score de nom obtient une valeur plus élevée, conformément à des sources, telles que l'OFAC, qui indiquent qu'un rapprochement de nom est plus significatif que d'autres types de rapprochements.

Si une entrée est fournie et qu'elle ne correspond à aucune entrée de la base de données, elle obtient 0 point et n'a aucun impact sur le niveau de risque global. Cela va dans le sens des indications stipulant qu'un rapprochement de nom, associé à un important volume de données supplémentaires ne correspondant à aucune entrée dans la base de données, ne doit pas être considéré comme un « succès » dans une liste particulière.

Si une entrée n'est pas fournie, elle obtient le score de 1. Cela a pour effet d'attribuer un risque plus élevé aux transactions dont une ou plusieurs entrées correspondent à la base de données, mais certaines entrées ne sont pas disponibles pour le rapprochement. Pour ces types de transactions, le niveau de risque réel ne peut pas être calculé avec précision en raison des données manquantes. Les agences telles que l'OFAC conseillent, dans ces cas-là, d'obtenir le plus de données manquantes possible afin de renvoyer une évaluation plus précise du risque lié à la transaction.

Bien que des scores plus élevés indiquent des transactions au risque plus élevé, le niveau de risque ne permet pas, seul, de déterminer l'action appropriée à mettre en place. Cela s'explique par le fait que différentes combinaisons d'entrées mises en correspondance, non mises en correspondances et non fournies peuvent engendrer le même score. Pour fournir des informations supplémentaires permettant de déterminer si une interdiction s'impose, le service Global Sentry renvoie également deux indicateurs pour chacune des sept entrées utilisées dans le rapprochement. Ceux-ci indiquent si l'entrée a été fournie et si elle fait l'objet d'un rapprochement dans la base de données. Cela vous permet d'approfondir l'analyse pour des transactions se situant au milieu du spectre de risque afin de comprendre s'il convient de signaler une transaction à l'autorité de la liste de surveillance, d'indiquer qu'une transaction nécessite des données d'entrée supplémentaires pour une évaluation de risque précise, d'approuver la transaction ou de mener une autre action.

### *Personnalisation du service Global Sentry*

Global Sentry déploie cinq modèles de flux de données que vous pouvez modifier dans Enterprise Designer. Chaque flux de données se compose de différents composants installés par Spectrum™ Technology Platform, les modules Universal Name, Data Normalization et Advanced Matching.

Les noms des flux de données sont les suivants :

- Global Sentry
- Global Sentry Name Check
- Global Sentry Address Check
- Global Sentry ID Number Check
- Global Sentry Other Data Check
- Global Sentry Batch
- Global Sentry Name Check Batch
- Global Sentry Address Check Batch
- Global Sentry ID Number Check Batch
- Global Sentry Other Data Check Batch

# Module Information Extraction

## **InformationExtractor**

InformationExtractor extrait des entités comme des noms et des adresses de chaînes de données non structurées (également connues sous le nom de « texte en clair »).

Il est possible que toutes les entités d'un type sélectionné ne soient pas renvoyées, car la précision varie en fonction du type d'entrée. Étant donné qu'Information Extractor utilise un traitement de langage naturel, une chaîne contenant une phrase grammaticalement correcte d'un article d'actualité ou d'un blog renverra probablement des noms plus précis qu'une simple liste de noms et de dates.

### *URL de la ressource*

### Endpoint JSON :

http://*server*:*port*/rest/InformationExtractor/result.json

### Endpoint XML :

http://*server*:*port*/rest/InformationExtractor/result.xml

## *Exemple avec la réponse JSON*

Cet exemple demande une réponse JSON :

```
http://myserver:8080/rest/InformationExtractor/result.json?
Data.PlainText=My+name+is+Arthur+Pitney&Option.EntityList=Person
```
L'élément JSON renvoyé par cette demande serait :

```
{"output_port": [{
   "Entity": [ {
   "Text": "Aurthur Pitney",
   "Type": "Person"
   }],
   "user fields": []
}]}
```
### *Exemple avec la réponse XML*

Cet exemple demande une réponse XML :

```
http://myserver:8080/rest/InformationExtractor/result.xml?
Data.PlainText=My+name+is+Arthur+Pitney&Option.EntityList=Person
```
L'élément XML renvoyé par cette demande serait :

```
<xml.InformationExtractorResponse
xmlns="http://www.pb.com/spectrum/services/InformationExtractor">
  <output port>
      <Result>
         <Entity>
            <Entity>
               <Text>Aurthur Pitney</Text>
               <Type>Person</Type>
            </Entity>
         </Entity>
         <user_fields/>
      </Result>
   </output_port>
</xml.InformationExtractorResponse>
```
## *Requête Paramètres des données d'entrée*

InformationExtractor prend en entrée des chaînes de données non structurées.

# **Tableau 9 : Format d'entrée**

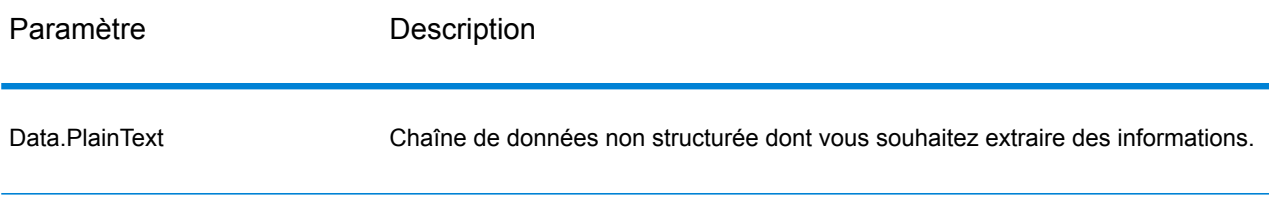

# *Options*

Le stage InformationExtractor vous permet de sélectionner des entités pour sortir des données. Il affecte automatiquement des attributs aux types d'entité transmis à ce stage. Cependant, vous pouvez utiliser la fonction Ajout rapide et sélectionner tout ou partie des 15 attributs :

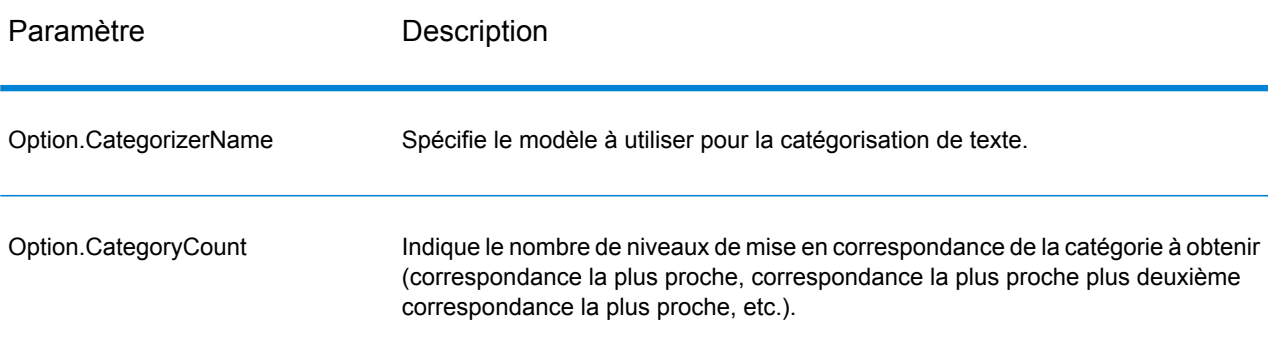

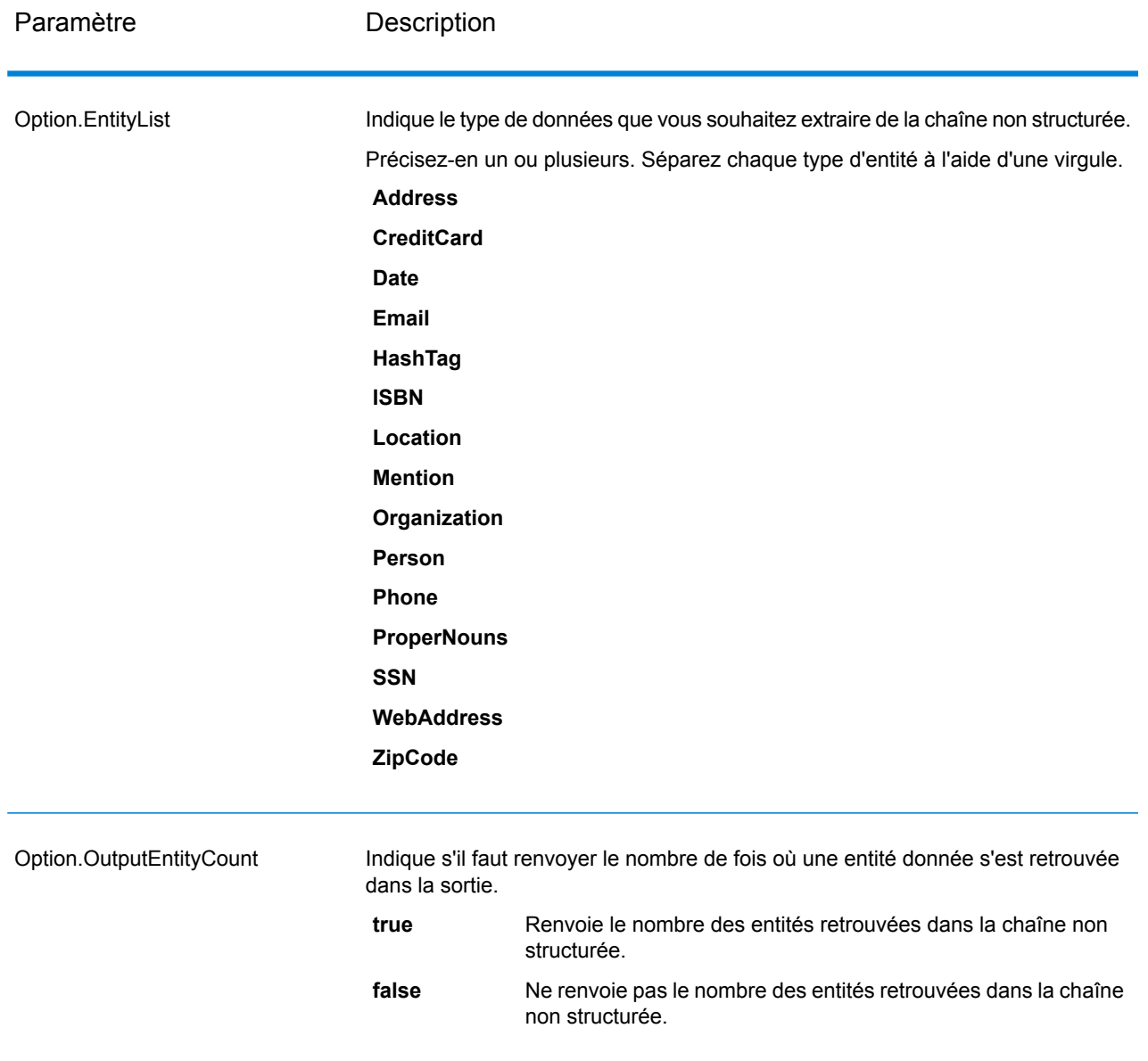

### *en sortie*

La sortie d'InformationExtractor est une liste des entités retrouvées dans la chaîne d'entrée. Par exemple, si vous avez sélectionné un type d'entité « Person », la sortie est une liste des noms retrouvés dans la chaîne d'entrée. De même, si vous avez sélectionné un type d'entité « Date », la sortie est une liste des dates retrouvées dans la chaîne d'entrée. Chaque entité (qu'il s'agisse d'un nom, d'une adresse, d'une date, etc.) est renvoyée une seule fois, même si l'entité apparaît plusieurs fois dans la chaîne d'entrée.

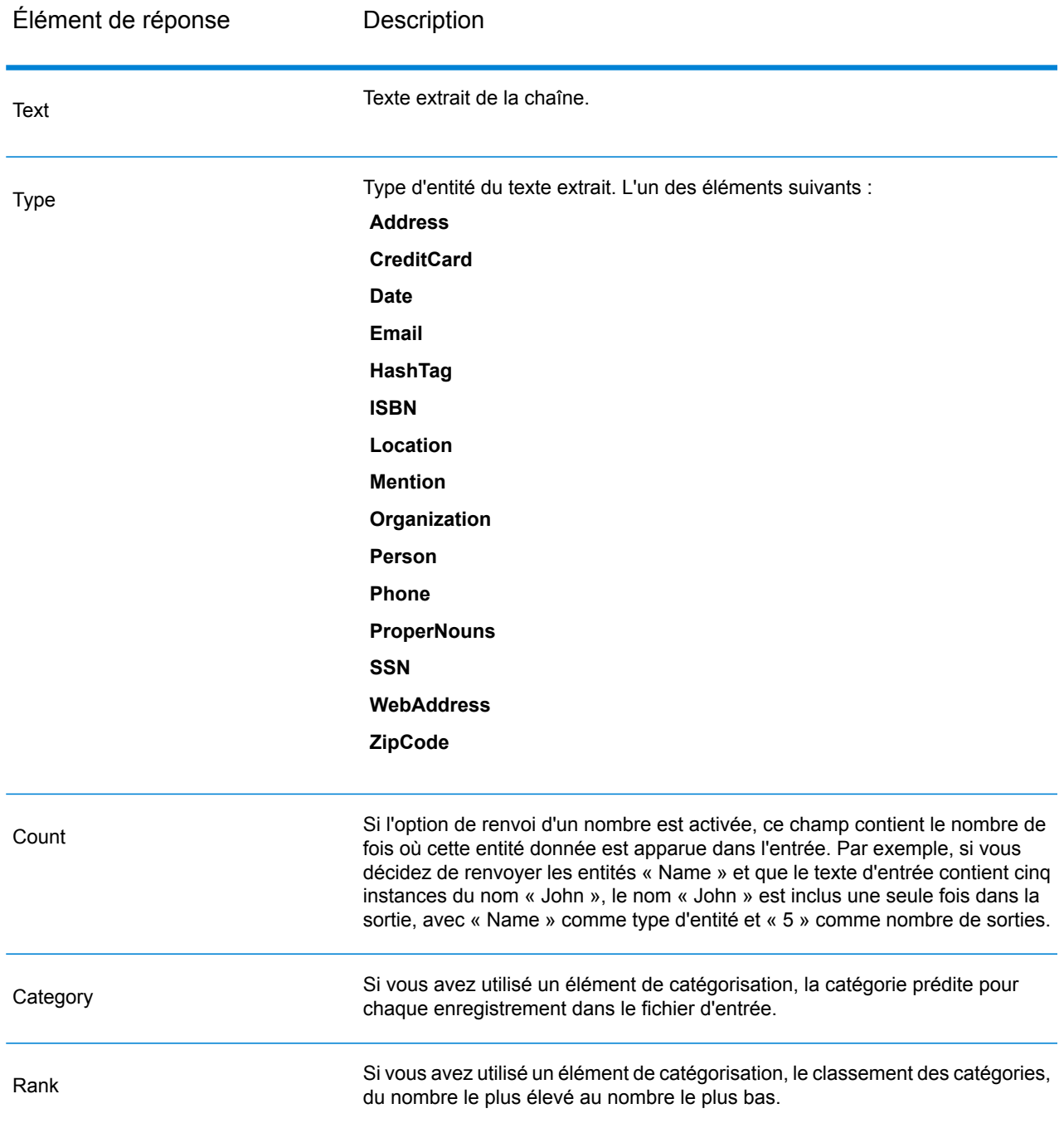

# Module Location Intelligence

## **Où trouver la documentation ?**

Le module Location Intelligence fournit des services spatiaux vous permettant de déterminer des relations entre des emplacements, des zones ou des points d'intérêt et d'autres données professionnelles, et d'afficher visuellement ces relations sur une carte. Ces services sont notamment les suivants :

- Géométrie
- Fonction
- Mapping
- MapTiling
- Named Resource
- Web Feature Service
- Web Map Service

Pour en savoir plus sur les services du module Location Intelligence, voir le *Guide Spectrum Spatial* sur **[support.pb.com](http://support.pb.com/ekip/index?page=product_content&cat=SC_SPECTRUM_TECHNOLOGY_PLATFORM)**.

# Module Universal Addressing

## **AutoCompleteLoqate**

AutoCompleteLoqate offre une saisie en temps réel des données d'adresse pour des résultats rapides et précis. Les utilisateurs reçoivent des résultats instantanés en fonction de chaque caractère saisi dans le formulaire, ce qui garantit que seules des données exactes sont saisies dans la base de données. AutoCompleteLoqate inclut également l'option Powersearch, qui réduit le temps d'entrée de 80 % pour 238 pays en utilisant des données sous la forme d'un fichier d'index.

### *URL de la ressource*

Endpoint JSON :

http://*server*:*port*/rest/AutoCompleteLoqate/results.json

### Endpoint XML :

http://*server*:*port*/rest/AutoCompleteLoqate/results.xml

## *Exemple avec la réponse JSON*

L'exemple suivant demande une réponse JSON :

```
http://myserver:8080/rest/AutoCompleteLoqate/results.json?Data.AddressLine1=1+Global
```
L'élément JSON renvoyé par cette demande serait :

**Remarque :** Pour rendre l'exemple plus lisible, les éléments de réponse vierges ont été supprimés et seules les trois premières correspondances d'adresse sont affichées.

```
{"output_port": [
      {
      "ProcessedBy": "LOQATE",
      "HouseNumber": "1",
      "AddressLine1": "1 Global Vw",
      "FirmName": "Map Info",
      "City": "Troy",
      "StateProvince": "NY",
      "PostalCode": "12180-8399",
      "Country": "United States",
      "PostalCode.AddOn": "8399",
      "user fields": []
   },
      {
      "ProcessedBy": "LOQATE",
      "HouseNumber": "1",
      "AddressLine1": "1 Global Pl",
      "City": "Glendale",
      "StateProvince": "AZ",
      "PostalCode": "85306-3216",
      "Country": "United States",
      "PostalCode.AddOn": "3216",
      "user fields": []
  },
      {
      "ProcessedBy": "LOQATE",
      "HouseNumber": "1",
      "AddressLine1": "1 Global Dr",
      "City": "Olive Hill",
      "StateProvince": "KY",
      "PostalCode": "41164-6739",
      "Country": "United States",
      "PostalCode.AddOn": "6739",
      "user fields": []
   }
]}
```
## *Exemple avec la réponse XML*

L'exemple suivant demande une réponse XML :

```
http://myserver:8080/rest/AutoCompleteLoqate/results.xml?Data.AddressLine1=1+Global
```
L'élément XML renvoyé par cette demande serait :

**Remarque :** Pour rendre l'exemple plus lisible, les éléments de réponse vierges ont été supprimés et seules les trois premières correspondances d'adresse sont affichées.

```
<ns2:xml.AutoCompleteLoqateResponse
xmlns:ns2="http://www.pb.com/spectrum/services/AutoCompleteLoqate">
   <ns2:output_port>
      <ns2:Address>
         <ns2:ProcessedBy>LOQATE</ns2:ProcessedBy>
         <ns2:HouseNumber>1</ns2:HouseNumber>
         <ns2:AddressLine1>1 Global Vw</ns2:AddressLine1>
         <ns2:FirmName>Map Info</ns2:FirmName>
         <ns2:City>Troy</ns2:City>
         <ns2:StateProvince>NY</ns2:StateProvince>
         <ns2:PostalCode>12180-8399</ns2:PostalCode>
         <ns2:PostalCode.AddOn>8399</ns2:PostalCode.AddOn>
         <ns2:Country>United States</ns2:Country>
      </ns2:Address>
      <ns2:Address>
         <ns2:ProcessedBy>LOQATE</ns2:ProcessedBy>
         <ns2:HouseNumber>1</ns2:HouseNumber>
         <ns2:AddressLine1>1 Global Pl</ns2:AddressLine1>
         <ns2:City>Glendale</ns2:City>
         <ns2:StateProvince>AZ</ns2:StateProvince>
         <ns2:PostalCode>85306-3216</ns2:PostalCode>
         <ns2:PostalCode.AddOn>3216</ns2:PostalCode.AddOn>
         <ns2:Country>United States</ns2:Country>
      </ns2:Address>
      <ns2:Address>
         <ns2:ProcessedBy>LOQATE</ns2:ProcessedBy>
         <ns2:HouseNumber>1</ns2:HouseNumber>
         <ns2:AddressLine1>1 Global Dr</ns2:AddressLine1>
         <ns2:City>Olive Hill</ns2:City>
         <ns2:StateProvince>KY</ns2:StateProvince>
         <ns2:PostalCode>41164-6739</ns2:PostalCode>
         <ns2:PostalCode.AddOn>6739</ns2:PostalCode.AddOn>
         <ns2:Country>United States</ns2:Country>
      </ns2:Address>
   </ns2:output_port>
</ns2:xml.AutoCompleteLoqateResponse>
```
### *Requête*

### *Paramètres des données d'entrée*

La table suivante énumère l'entrée pour AutoCompleteLoqate.

# **Tableau 10 : Format d'entrée**

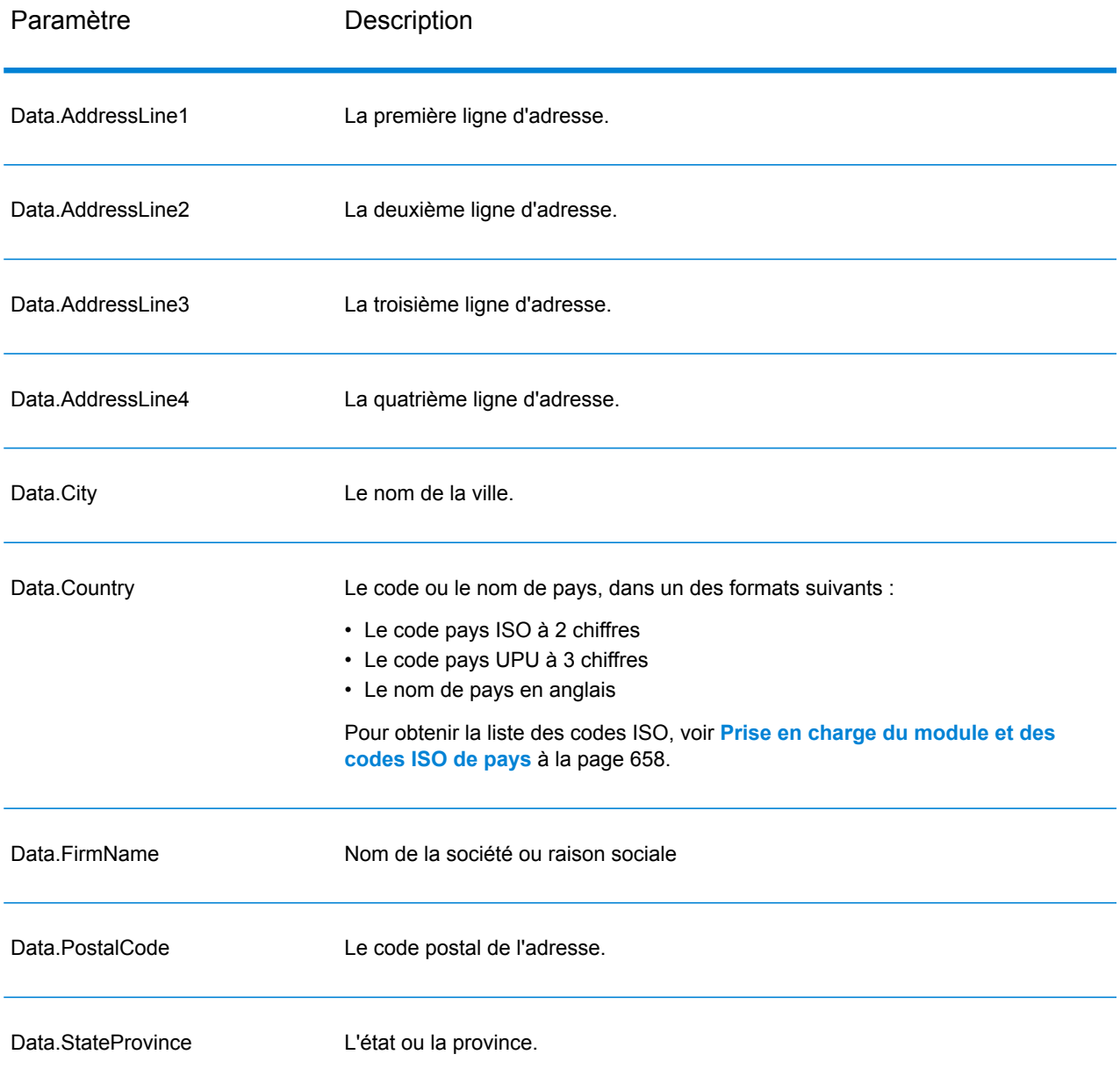

# *Paramètres des options*

# **Tableau 11 : Options d'AutoCompleteLoqate**

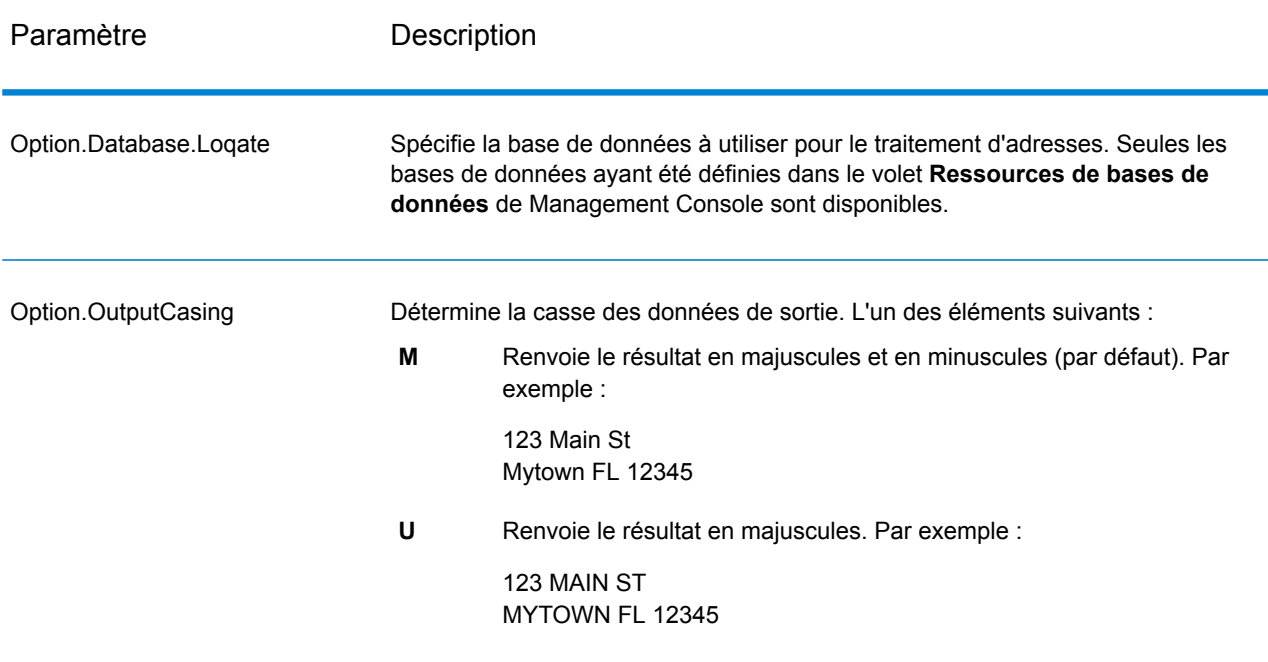

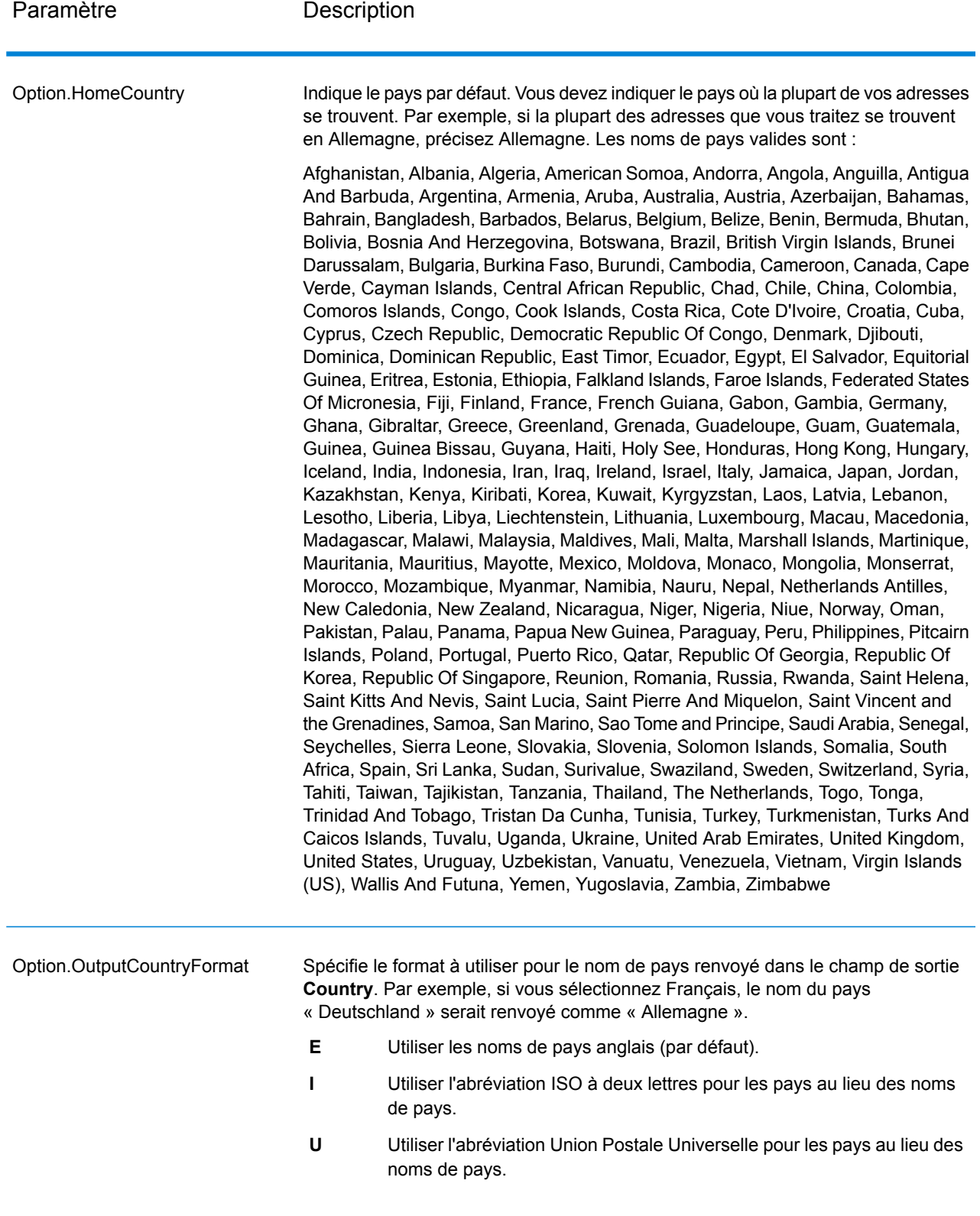

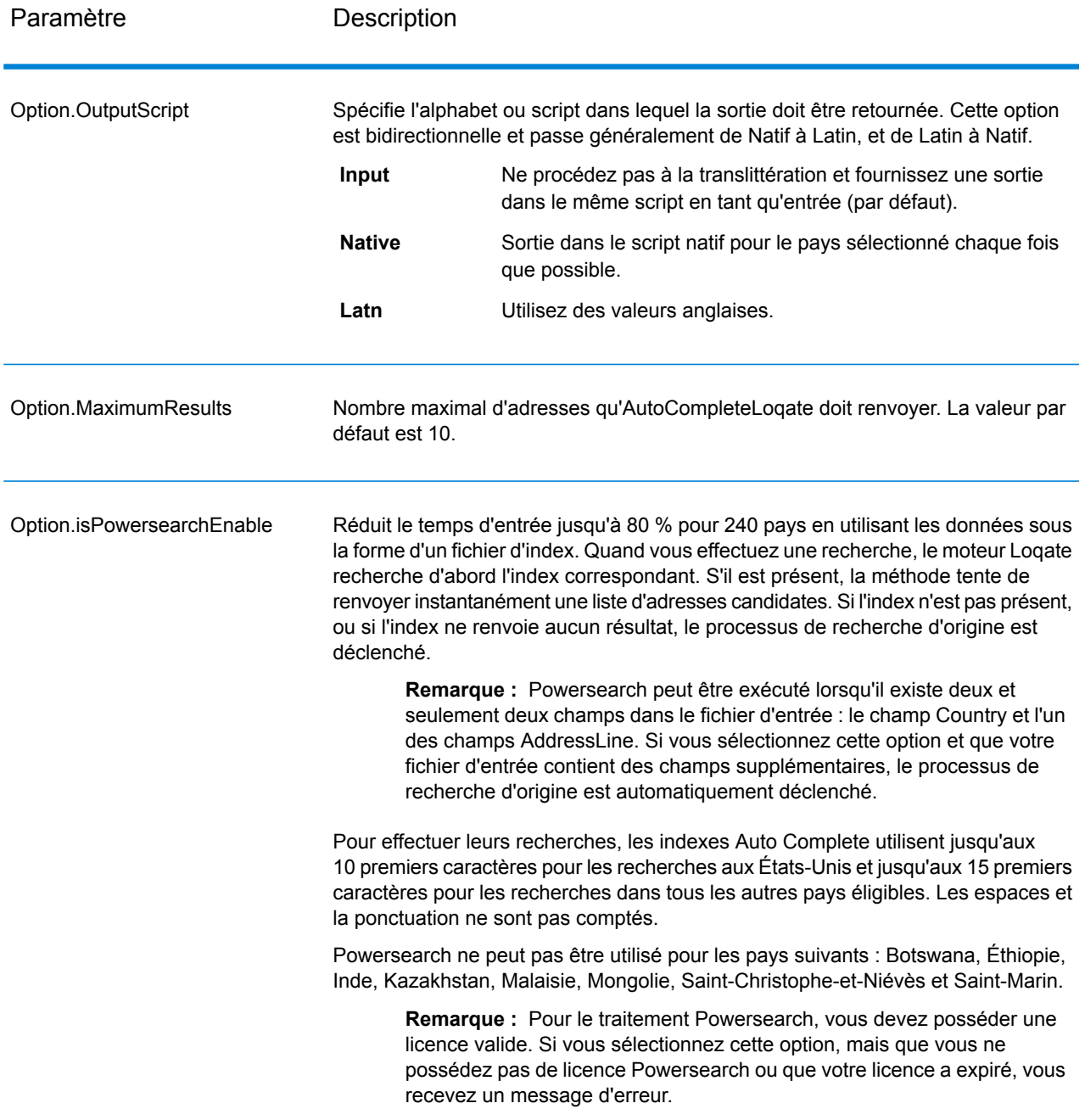

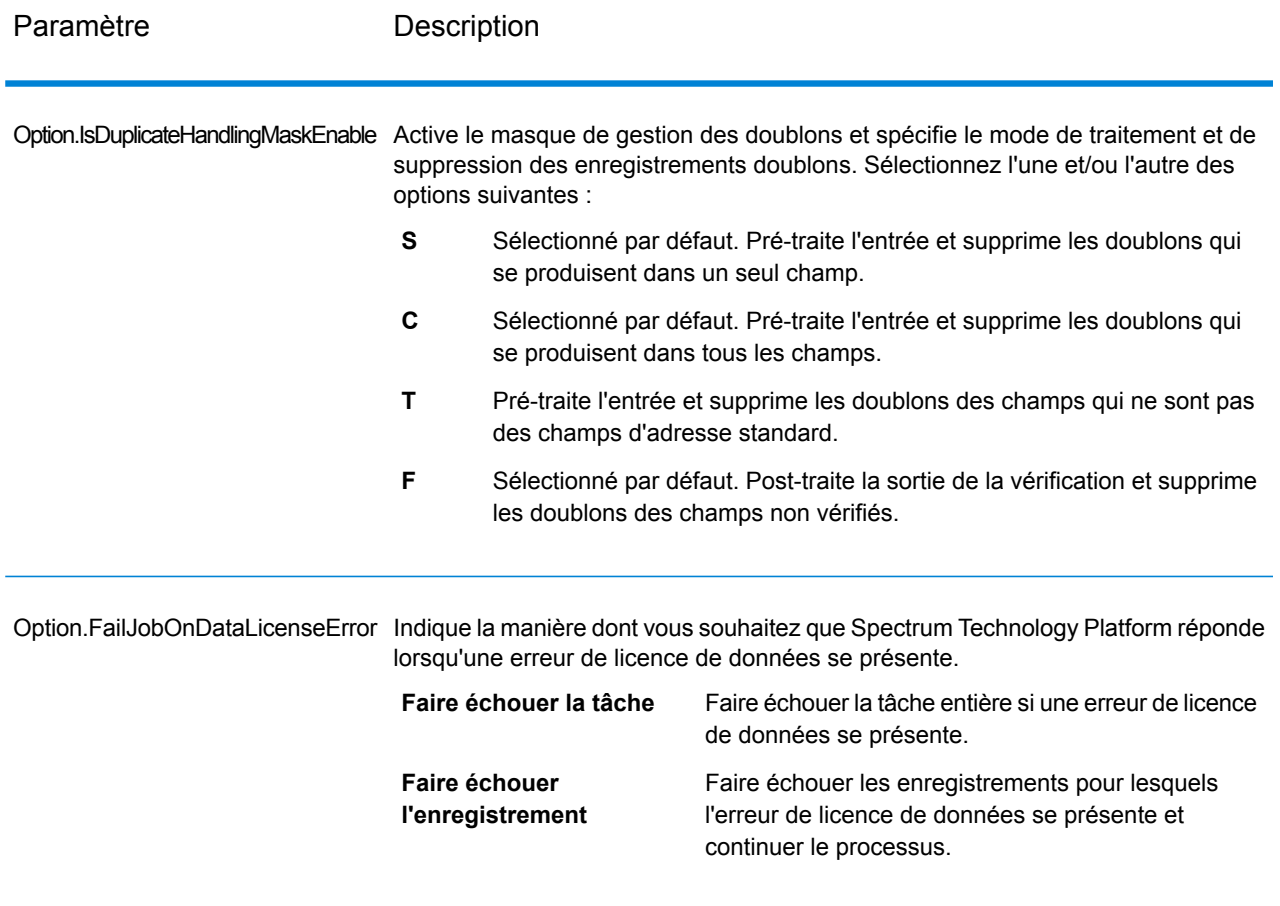

### *en sortie*

La sortie d'AutoCompleteLoqate est facultative et correspond directement aux champs sélectionnés dans la section Champs de sortie de la boîte de dialogue Options d'AutoCompleteLoqate.

### **Tableau 12 : Sortie d'AutoCompleteLoqate**

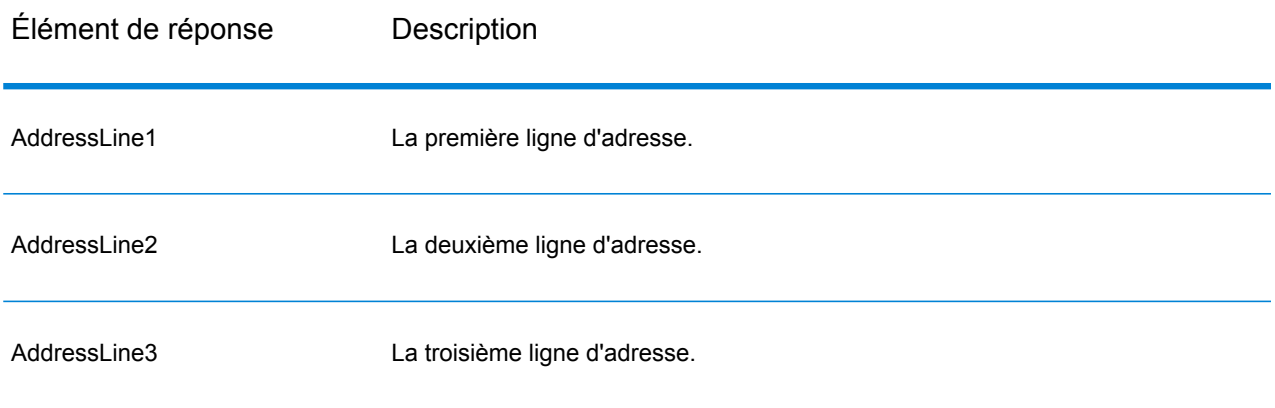

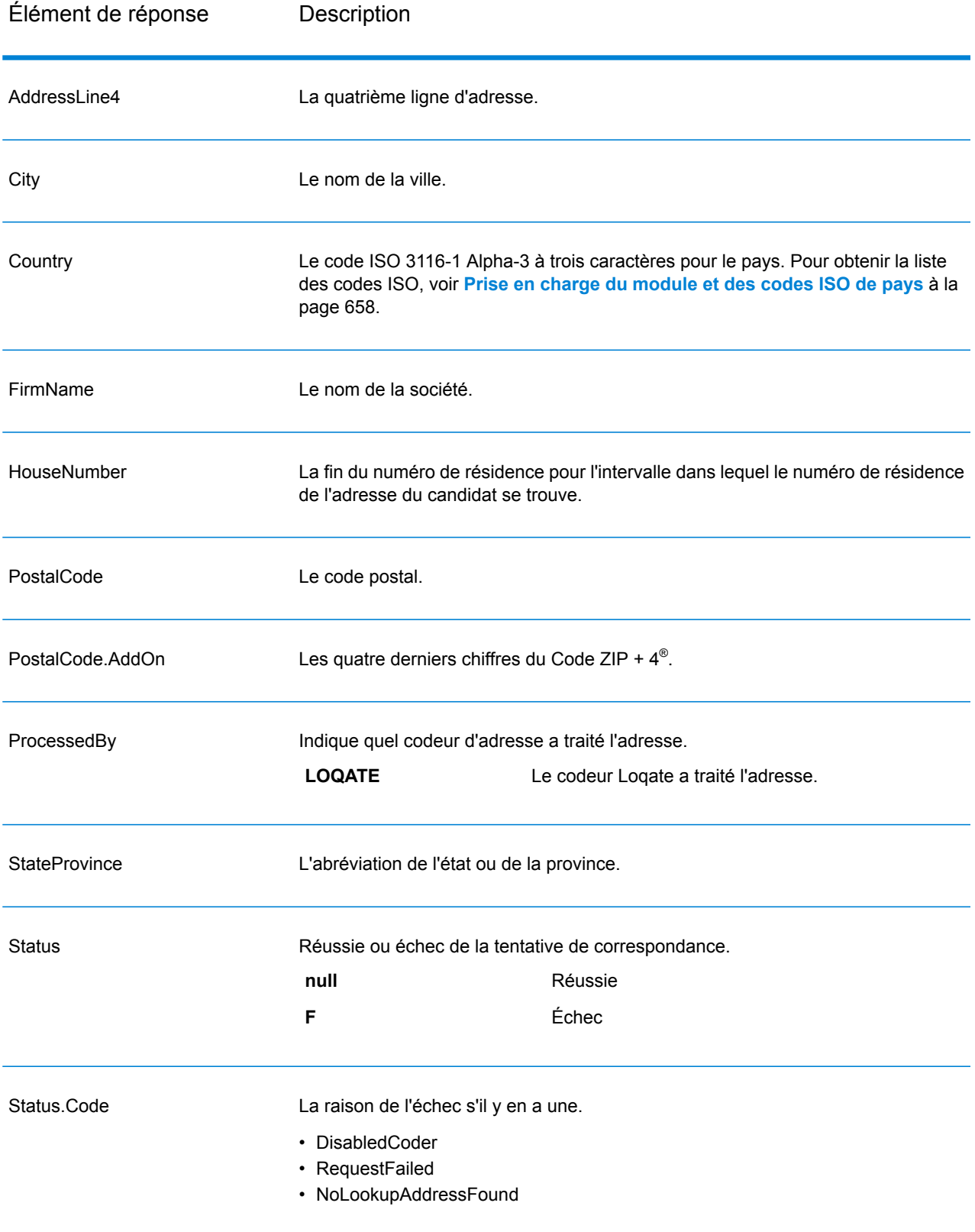

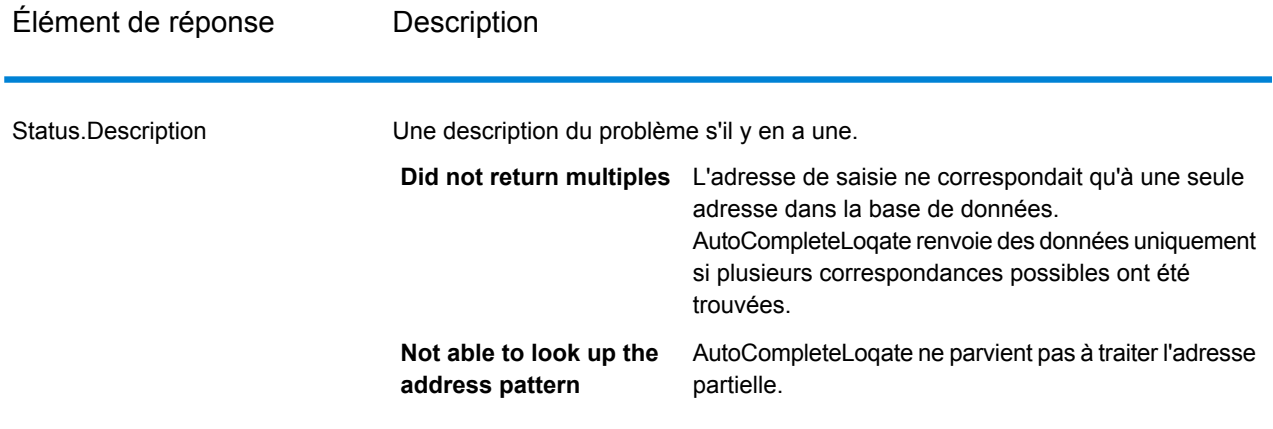

### *Échantillon d'application Web AutoCompleteLoqate*

Vous pouvez accéder à un échantillon d'application Web qui illustre les fonctionnalités d'Auto Complete Loqate. Lorsque vous entrez une adresse partielle, cette application effectue un appel au service Web REST de Terminer automatiquement Loqate, qui renvoie une adresse suggérée.

**Remarque :** Avant d'utiliser cette fonction, vous devez ajouter une ressource de base de données Terminer automatiquement Loqate dans Management Console et enregistrer la ressource de base de données dans le service Terminer automatiquement Loqate.

- 1. Assurez-vous que le serveur Spectrum™ Technology Platform est en cours d'exécution.
- 2. Ouvrez un navigateur Web et accédez à :http://<servername>:<port>/autocomplete. Par exemple, si votre serveur se nomme « monserveur » et s'il emploie le port HTTP 8080 par défaut, saisissez : http://myserver:8080/autocomplete.

**Remarque :** Ce site s'affiche de manière optimale dans Internet Explorer 8.0 ou version supérieure, Chrome ou Mozilla Firefox.

- 3. Lorsque l'écran de connexion apparaît, entrez « **guest** » comme nom d'utilisateur et laissez le champ Password vide.
- 4. Appuyez sur **OK**.
- 5. Sélectionnez un pays dans la liste déroulante.
- 6. Commencez à saisir votre adresse dans un des champs fournis.
- 7. Sélectionnez une adresse dans la liste des adresses suggérées.
- 8. Pour lancer un nouvel appel, cliquez sur **Réinitialiser**, ce qui efface les champs que vous avez utilisés lors de votre appel précédent.

### **GetCandidateAddresses**

GetCandidateAddresses renvoie une liste d'adresses considérées comme des correspondances pour une adresse d'entrée donnée. GetCandidateAddresses renvoie les adresses candidates uniquement si l'adresse d'entrée correspond à plusieurs adresses dans la base de données postale.

Si l'adresse d'entrée correspond à une seule adresse de la base de données postale, aucune donnée d'adresse n'est renvoyée.

Pour les adresses en dehors des États-Unis et du Canada, il se peut que vous notiez des résultats incohérents entre les correspondances multiples renvoyées par ValidateAddress et les résultats pour cette même adresse renvoyés par GetCandidateAddresses. Si vous obtenez des résultats incohérents, c'est probablement parce que le réglage des performances dans ValidateAddress a été configuré sur une valeur différente de 100. Pour obtenir des résultats cohérents entre GetCandidateAddresses et ValidateAddress, paramétrez l'option de réglage des performances sur 100.

**Remarque :** Par défaut, l'option GetCandidateAddresses n'effectue pas de correspondance au niveau des numéros de maison individuelle. Elle utilise plutôt des plages de numéro de maison pour chaque rue. Une fois que l'option GetCandidateAddresses a déterminé le nom de la rue, le nom de la ville, le nom de l'état/province et le code postal, elle vérifie que le numéro de maison en entrée se situe dans l'une des plages de numéros de maison données pour le nom de rue correspondant. Le même type de logique s'applique aux numéros d'unité. Pour déterminer si un numéro de maison est valide, vous devez utiliser l'option de traitement du système DPV de ValidateAddress. Le traitement DPV n'est disponible que pour les adresses américaines.

Le codeur canadien contient une routine de recherche inversée qui prend en entrée un code postal spécifique et renvoie les informations de la rue stockées dans la base de données de ce code postal. Pour utiliser cette fonction, ne saisissez qu'un code postal canadien dans le champ CodePostal. Voir le deuxième exemple pour afficher le retour d'un code postal de l'échantillon.

GetCandidateAddresses fait partie du module Universal Addressing.

### *URL de la ressource*

### Endpoint JSON :

http://*server*:*port*/rest/GetCandidateAddresses/results.json

### Endpoint XML :

```
http://server:port/rest/GetCandidateAddresses/results.xml
```
#### *Exemple avec la réponse JSON*

L'exemple suivant demande une réponse JSON :

```
http://myserver:8080/rest/GetCandidateAddresses/results.json?
Data.AddressLine1=P.O.+Box+1&Data.City=New+York&Data.StateProvince=NY
```
L'élément JSON renvoyé par cette demande serait :

```
{"output_port": [
      {
```

```
"ProcessedBy": "USA",
   "RecordType": "PostOfficeBox",
   "MatchLevel": "A",
   "AddressLine1": "PO Box 1",
   "HouseNumberLow": "1",
   "HouseNumberHigh": "60",
   "HouseNumberParity": "B",
   "UnitNumberLow": "",
   "UnitNumberHigh": "",
   "UnitNumberParity":
" ",
   "FirmName": "",
   "City": "New York",
   "USUrbanName": "",
   "StateProvince": "NY",
   "PostalCode": "10002",
   "Country": "USA",
   "PostalCode.AddOn": "0001",
   "user fields": []
},
   {
   "ProcessedBy": "USA",
   "RecordType": "PostOfficeBox",
   "MatchLevel": "A",
   "AddressLine1": "PO Box 1",
   "HouseNumberLow": "1",
   "HouseNumberHigh": "9",
   "HouseNumberParity": "B",
   "UnitNumberLow": "",
   "UnitNumberHigh": "",
   "UnitNumberParity":
" ",
   "FirmName": "",
   "City": "New York",
   "USUrbanName": "",
   "StateProvince": "NY",
   "PostalCode": "10008",
   "Country": "USA",
   "PostalCode.AddOn": "0001",
   "user fields": []
},
   {
   "ProcessedBy": "USA",
   "RecordType": "PostOfficeBox",
   "MatchLevel": "A",
   "AddressLine1": "PO Box 1",
   "HouseNumberLow": "1",
   "HouseNumberHigh": "60",
   "HouseNumberParity": "B",
   "UnitNumberLow": "",
   "UnitNumberHigh": "",
   "UnitNumberParity":
" ",
   "FirmName": "",
   "City": "New York",
   "USUrbanName": "",
```

```
"StateProvince": "NY",
      "PostalCode": "10009",
      "Country": "USA",
      "PostalCode.AddOn": "0001",
      "user fields": []
   }
]}
```
### *Exemple avec la réponse XML*

L'exemple suivant demande une réponse XML :

```
http://myserver:8080/rest/GetCandidateAddresses/results.xml?
Data.AddressLine1=P.O.+Box+1&Data.City=New+York&Data.StateProvince=NY
```
L'élément XML renvoyé par cette demande serait :

```
<ns2:xml.GetCandidateAddressesResponse
xmlns:ns2="http://www.pb.com/spectrum/services/GetCandidateAddresses">
   <ns2:output_port>
      <ns2:Address>
         <ns2:ProcessedBy>USA</ns2:ProcessedBy>
         <ns2:RecordType>PostOfficeBox</ns2:RecordType>
         <ns2:MatchLevel>A</ns2:MatchLevel>
         <ns2:AddressLine1>PO Box 1</ns2:AddressLine1>
         <ns2:HouseNumberLow>1</ns2:HouseNumberLow>
         <ns2:HouseNumberHigh>60</ns2:HouseNumberHigh>
         <ns2:HouseNumberParity>B</ns2:HouseNumberParity>
         <ns2:UnitNumberLow/>
         <ns2:UnitNumberHigh/>
         <ns2:UnitNumberParity></ns2:UnitNumberParity>
         <ns2:FirmName<ns2:City>New York</ns2:City>
         <ns2:USUrbanName/>
         <ns2:StateProvince>NY</ns2:StateProvince>
         <ns2:PostalCode>10002</ns2:PostalCode>
         <ns2:PostalCode.AddOn>0001</ns2:PostalCode.AddOn>
         <ns2:Country>USA</ns2:Country>
         <ns2:user_fields/>
      </ns2:Address>
      <ns2:Address>
         <ns2:ProcessedBy>USA</ns2:ProcessedBy>
         <ns2:RecordType>PostOfficeBox</ns2:RecordType>
         <ns2:MatchLevel>A</ns2:MatchLevel>
         <ns2:AddressLine1>PO Box 1</ns2:AddressLine1>
         <ns2:HouseNumberLow>1</ns2:HouseNumberLow>
         <ns2:HouseNumberHigh>9</ns2:HouseNumberHigh>
         <ns2:HouseNumberParity>B</ns2:HouseNumberParity>
         <ns2:UnitNumberLow/>
         <ns2:UnitNumberHigh/>
         <ns2:UnitNumberParity></ns2:UnitNumberParity>
         <ns2:FirmName
```

```
<ns2:City>New York</ns2:City>
         <ns2:USUrbanName/>
         <ns2:StateProvince>NY</ns2:StateProvince>
         <ns2:PostalCode>10008</ns2:PostalCode>
         <ns2:PostalCode.AddOn>0001</ns2:PostalCode.AddOn>
         <ns2:Country>USA</ns2:Country>
         <ns2:user_fields/>
      \langle/ns2:Address>
  </ns2:output_port>
</ns2:xml.GetCandidateAddressesResponse>
```
# *Requête*

## *Paramètres des données d'entrée*

Le tableau suivant liste les options de configuration pour GetCandidateAddresses.

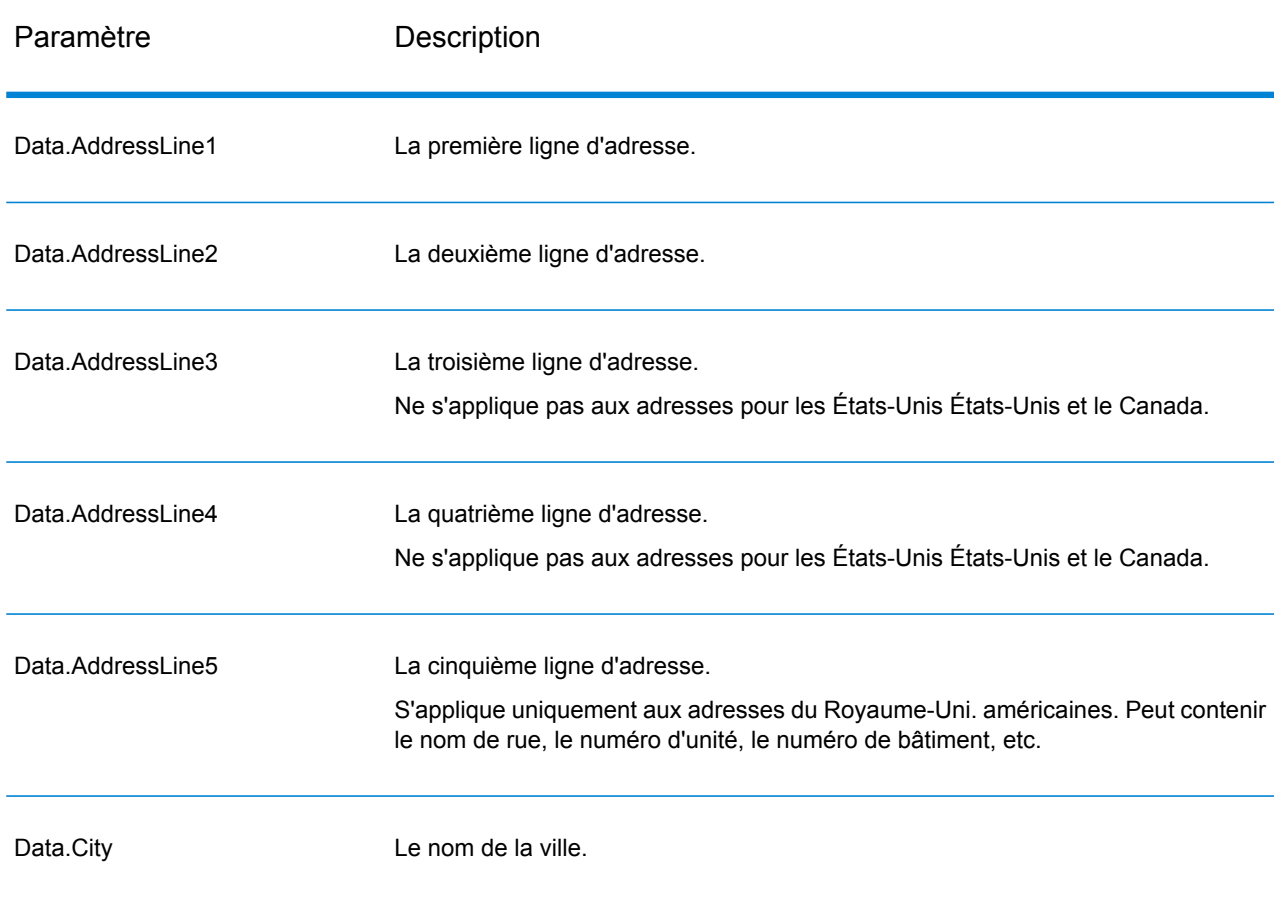

## **Tableau 13 : Format d'entrée**

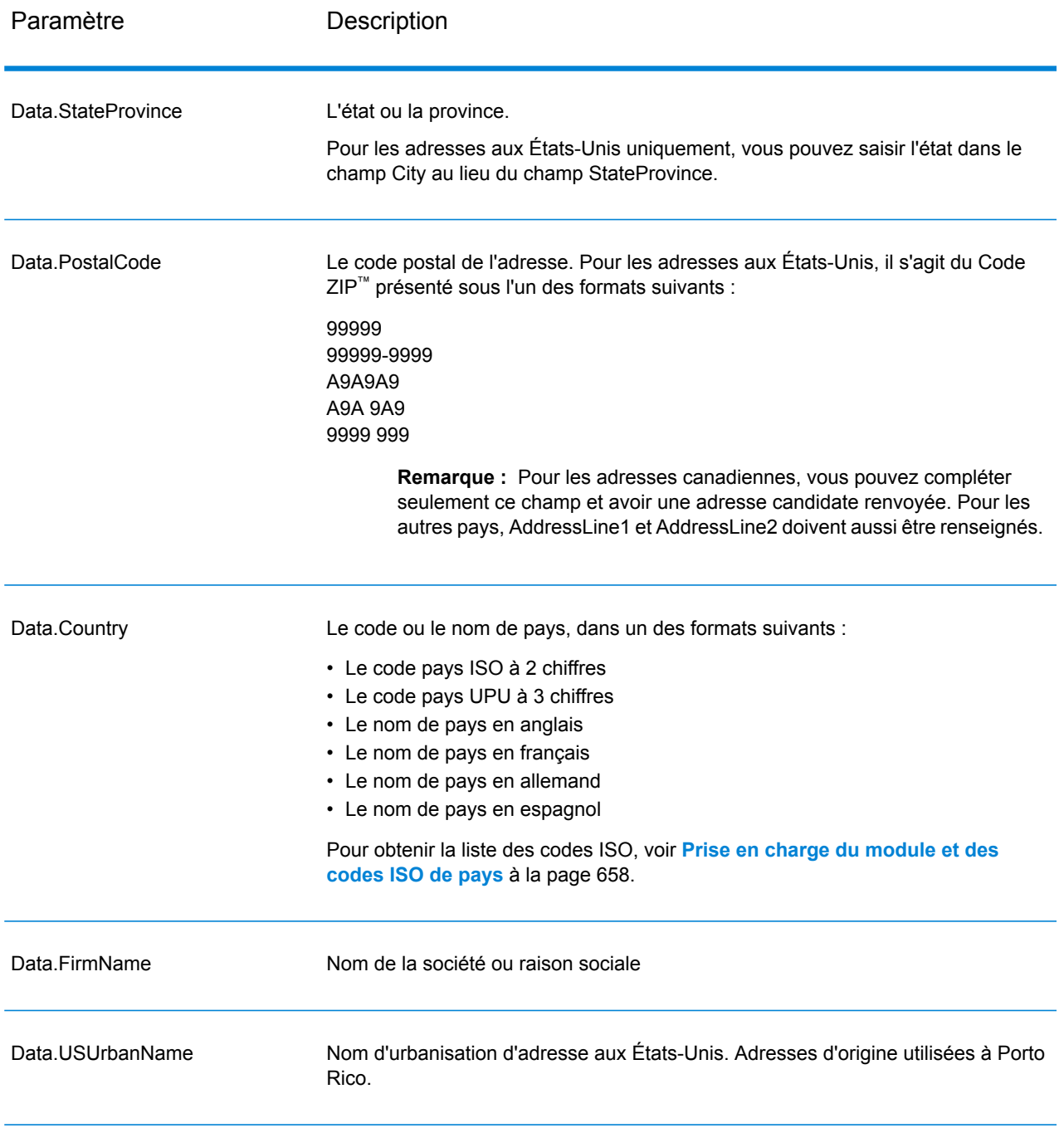

# *Paramètres des options*

# **Tableau 14 : Options GetCandidateAddresses**

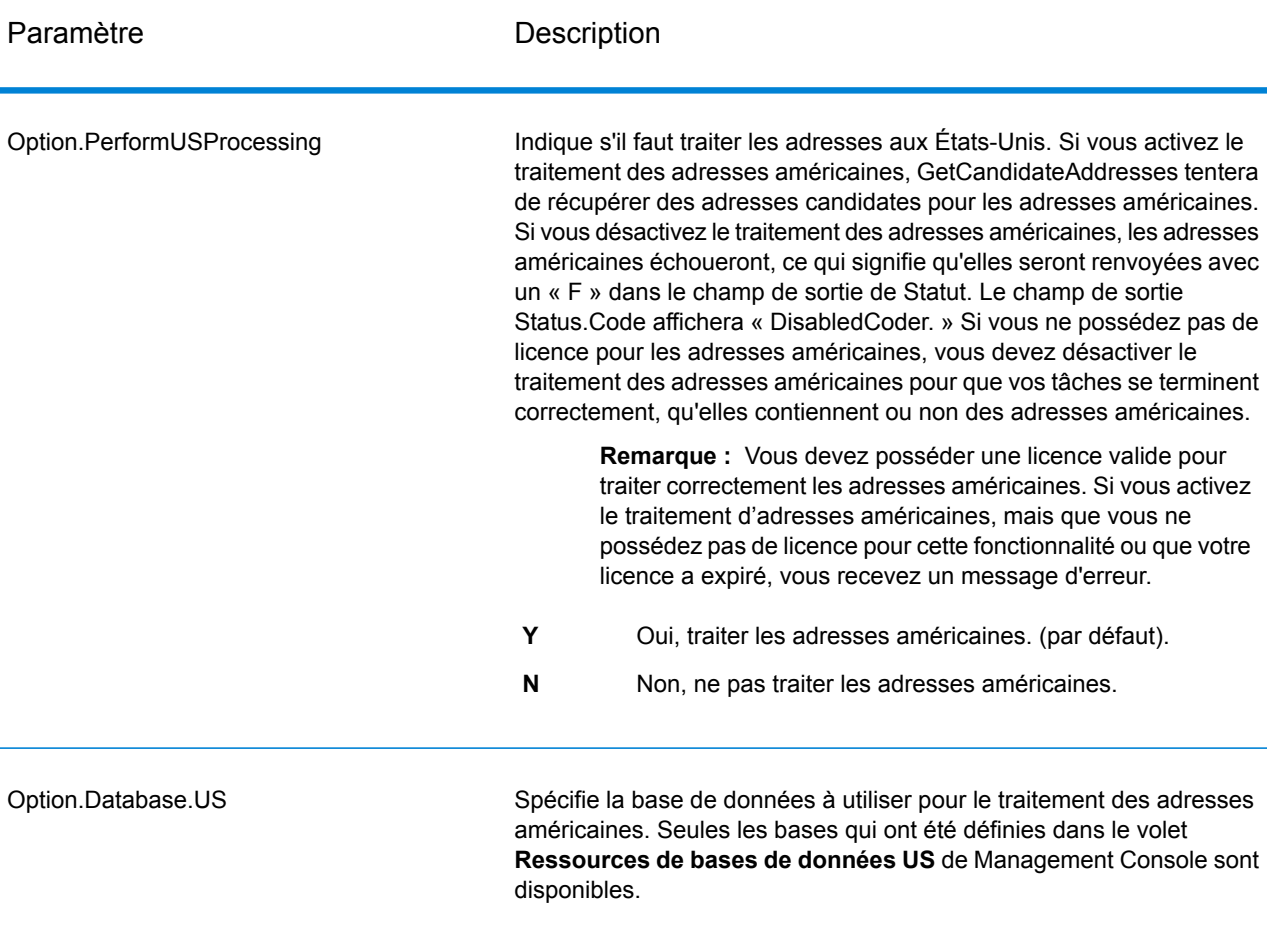

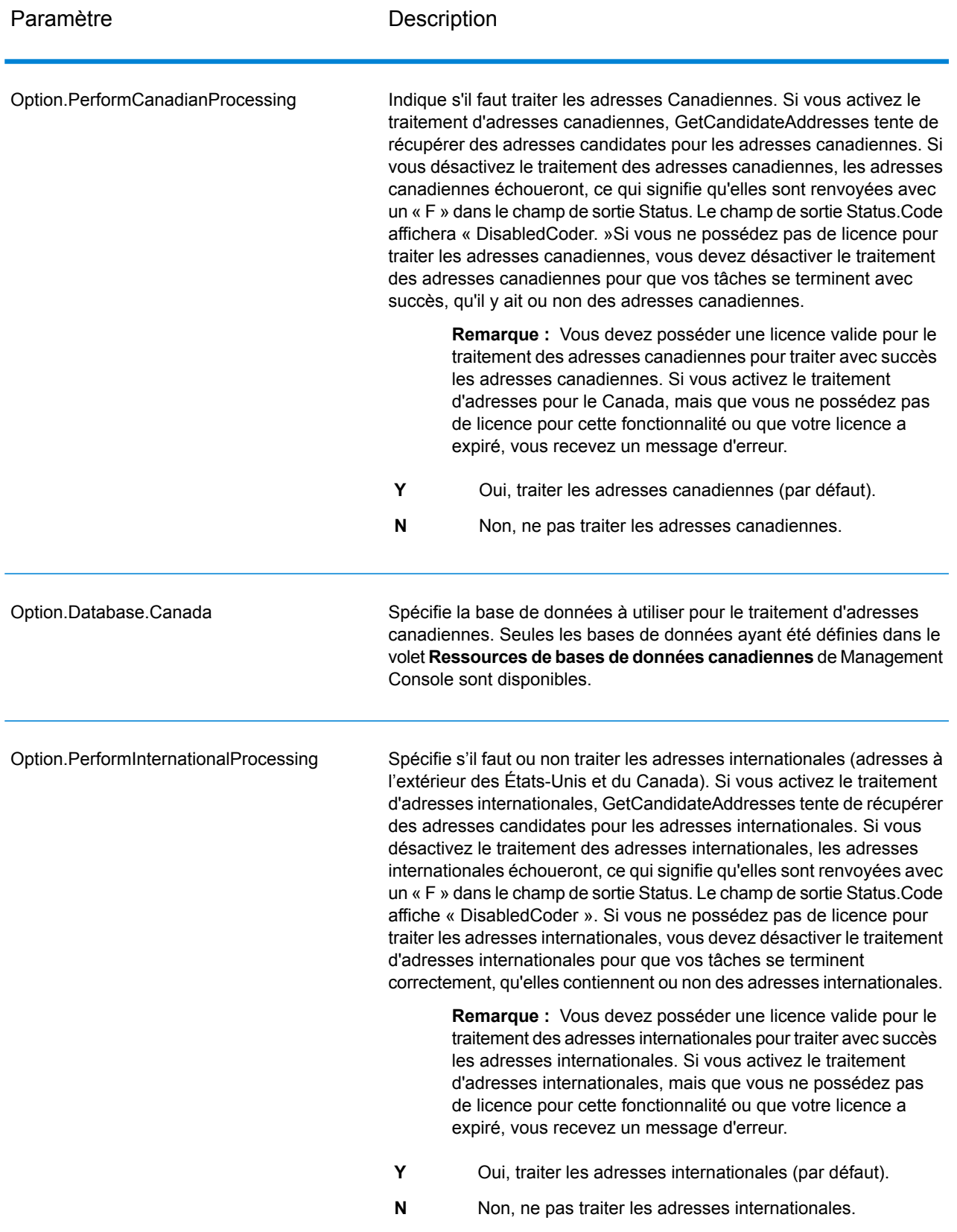

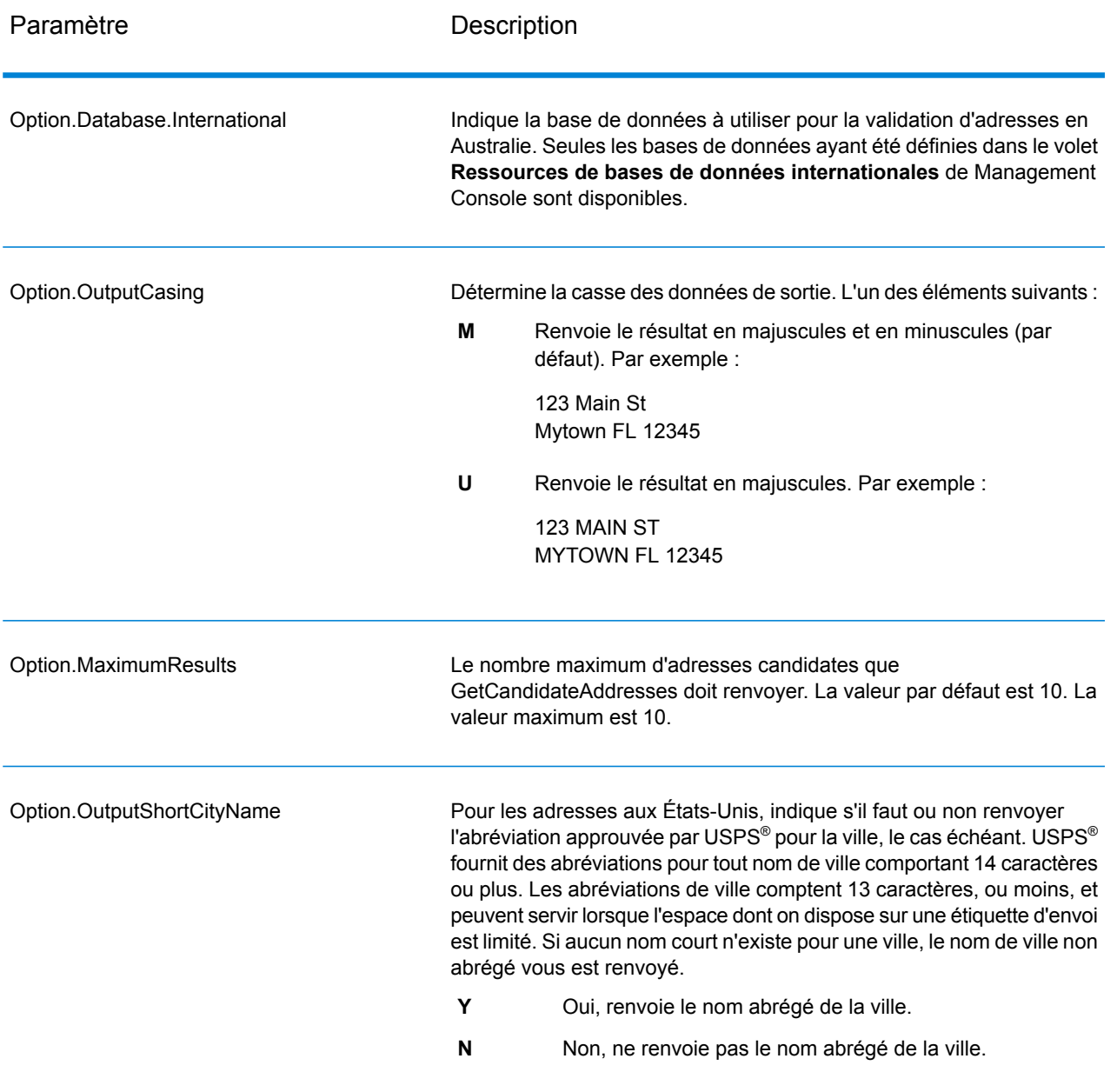

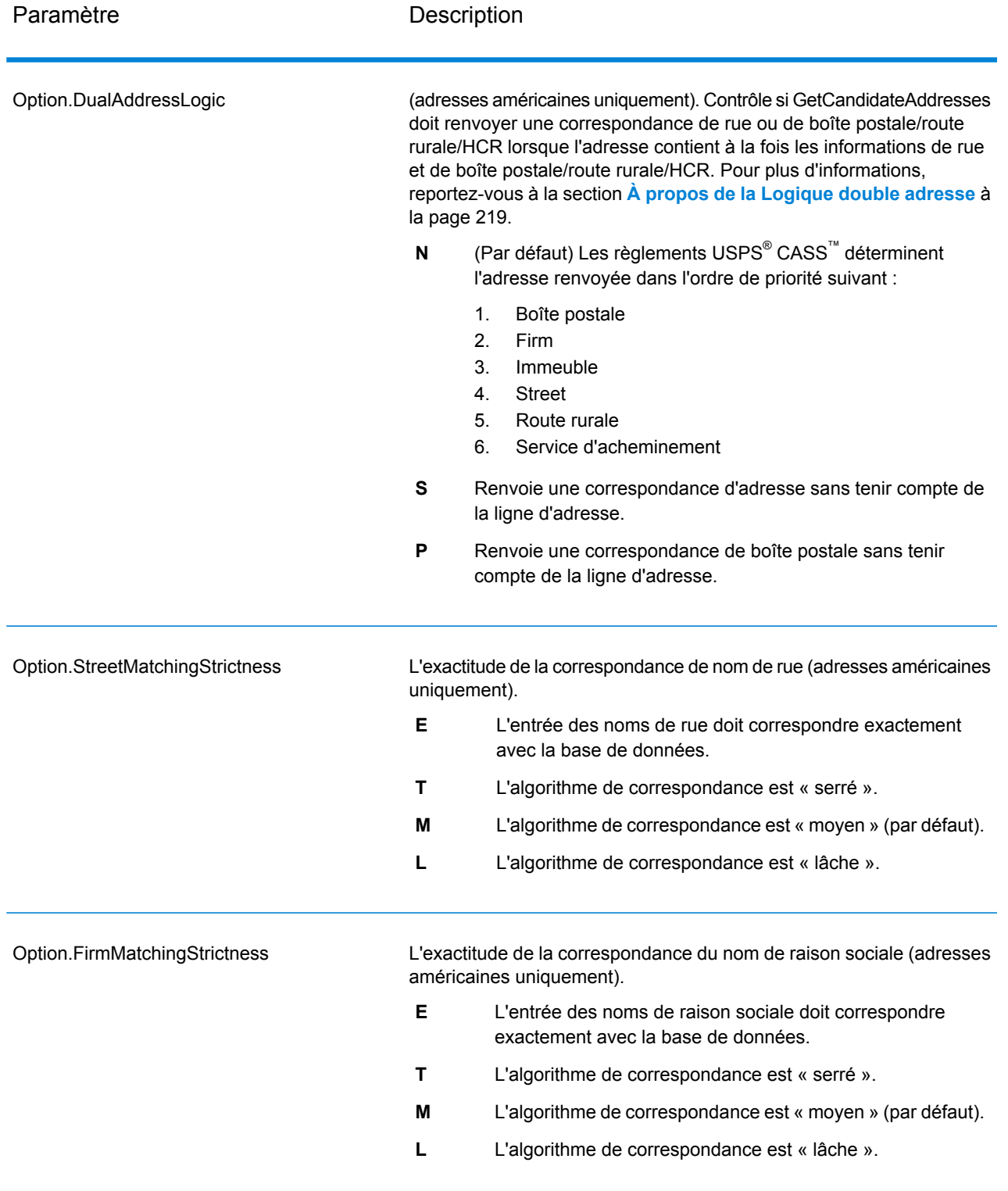

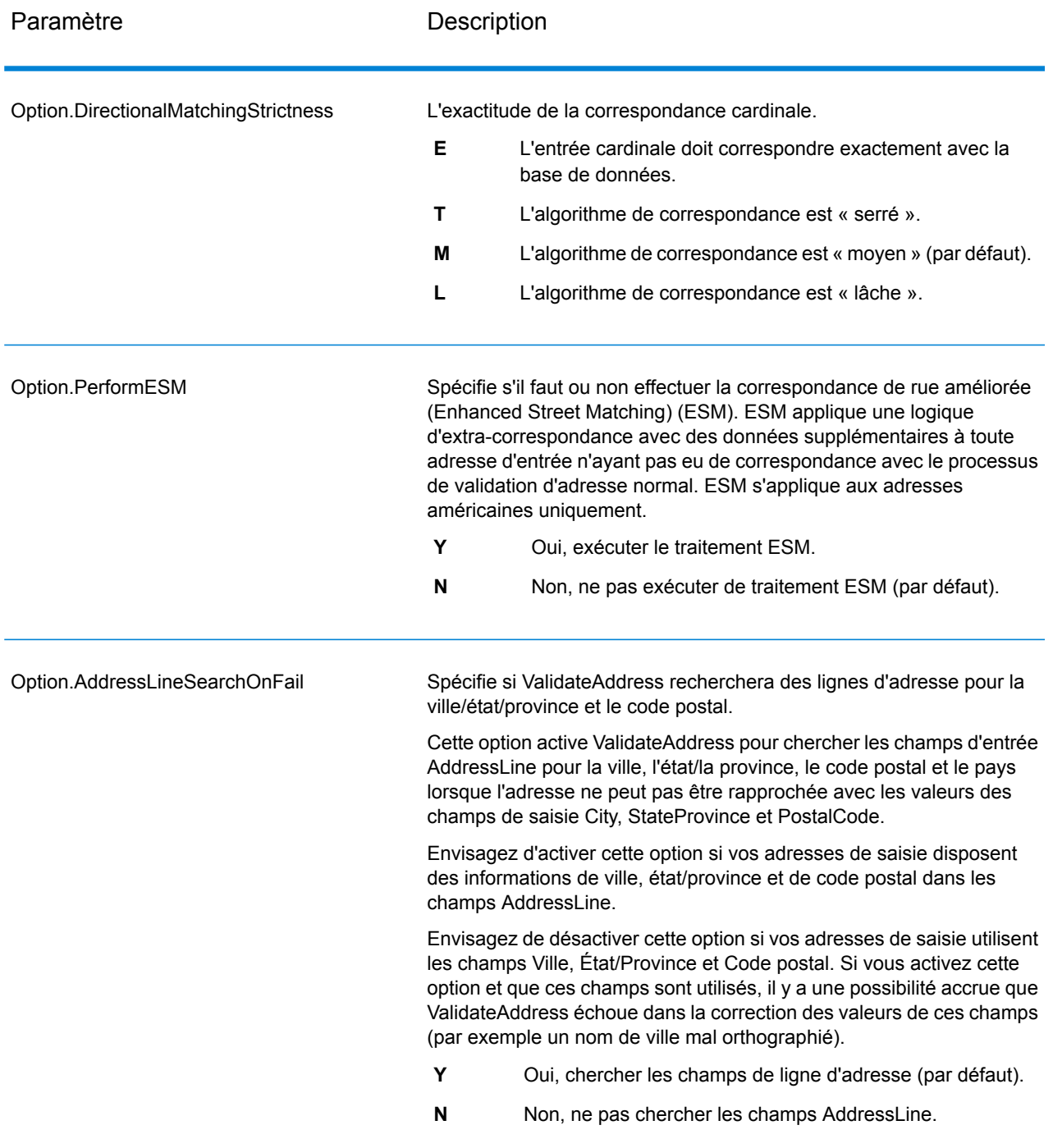

## *en sortie*

GetCandidateAddresses renvoie la sortie suivante.

# **Tableau 15 : Sortie de GetCandidate**

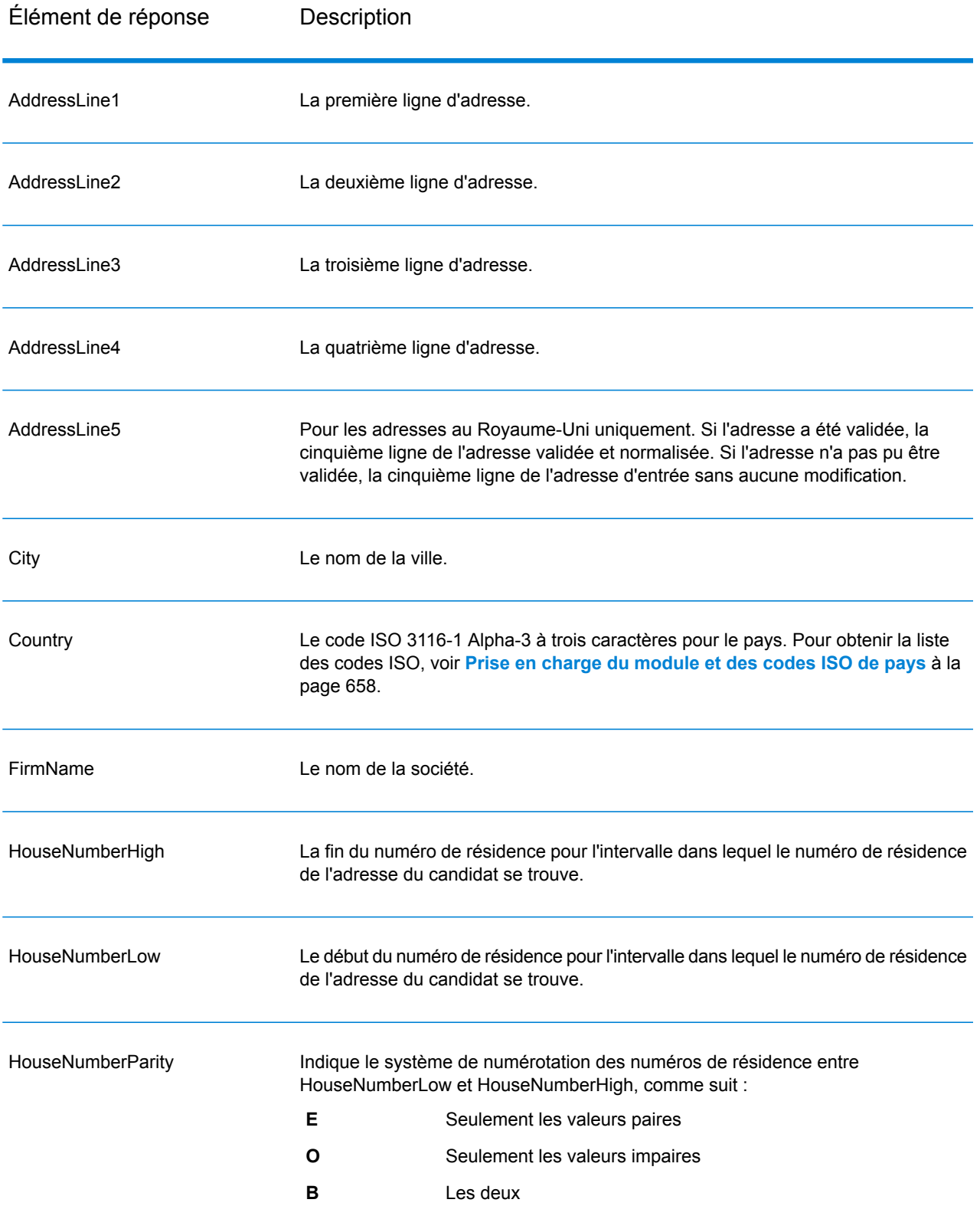

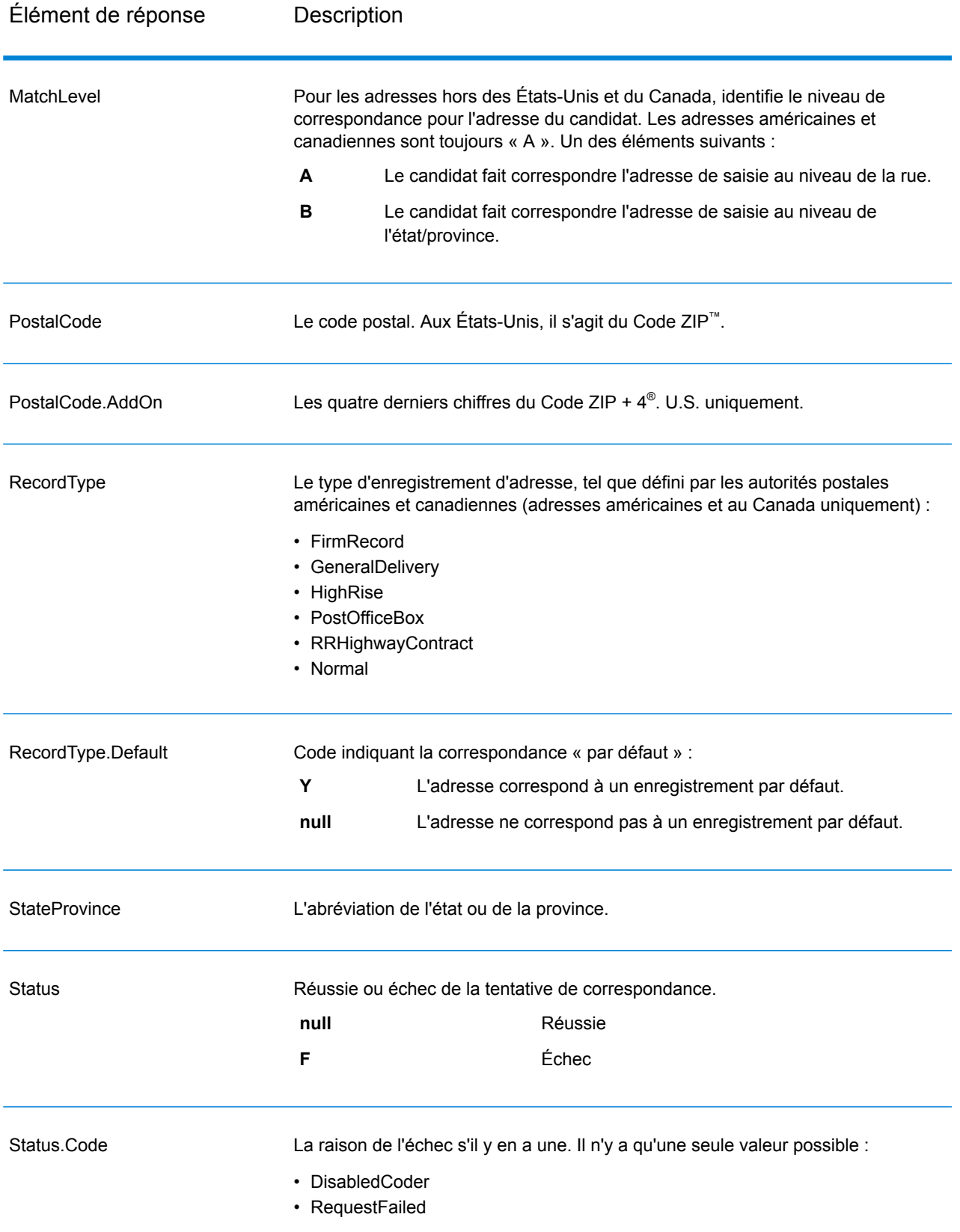

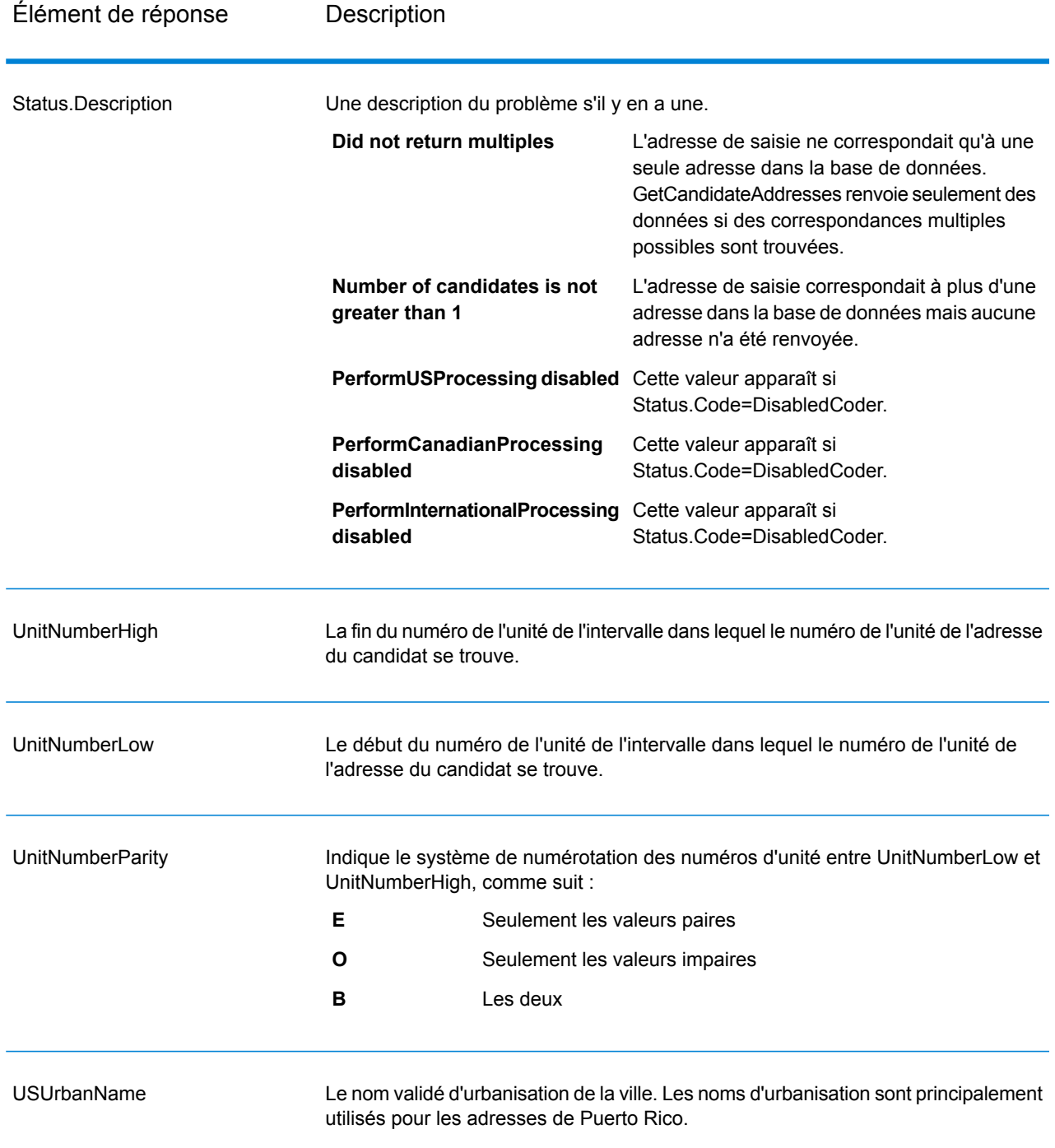

# **GetCandidateAddressesLoqate**

GetCandidateAddressesLoqate renvoie une liste d'adresses considérées comme des correspondances d'une adresse d'entrée donnée. GetCandidateAddressesLoqate renvoie les adresses candidates uniquement si l'adresse d'entrée correspond à plusieurs adresses de la base de données postale. Si l'adresse d'entrée correspond à une seule adresse de la base de données postale, aucune donnée d'adresse n'est renvoyée. Le champ d'entrée Pays est requis ; si ce champ est vide, aucune sortie ne sera renvoyée.

**Remarque :** Par défaut, l'option GetCandidateAddressesLoqate n'effectue pas de correspondance au niveau des numéros de maison individuelle. Elle utilise plutôt des plages de numéro de maison pour chaque rue. Une fois que l'option GetCandidateAddressesLoqate a déterminé le nom de la rue, le nom de la ville, le nom de l'État/province et le code postal, elle vérifie que le numéro de maison en entrée se situe dans l'une des plages de numéros de maison données pour le nom de rue correspondant. Le même type de logique s'applique aux numéros d'unité.

GetCandidateAddressesLoqate fait partie du module Universal Addressing.

### *URL de la ressource*

### Endpoint JSON :

http://*server*:*port*/rest/GetCandidateAddressesLoqate/results.json

### Endpoint XML :

```
http://server:port/rest/GetCandidateAddressesLoqate/results.xml
```
### *Exemple avec la réponse JSON*

L'exemple suivant demande une réponse JSON :

```
http://myserver:8080/rest/GetCandidateAddressesLoqate/results.json?
Data.AddressLine1=PO+Box+1&Data.City=New+York&Data.StateProvince=NY
```
L'élément JSON renvoyé par cette demande serait :

**Remarque :** Des éléments de réponse vides ont été enlevés de cet exemple. Seules les deux premières adresses candidates sont affichées.

```
{"output_port": [
      {
      "ProcessedBy": "LOQATE",
      "AddressLine1": "PO Box 101",
      "City": "New York Mls",
      "StateProvince": "NY",
      "PostalCode": "13417-0101",
      "Country": "USA",
      "PostalCode.AddOn": "0101",
      "user fields": []
  },
      {
     "ProcessedBy": "LOQATE",
      "AddressLine1": "PO Box 102",
```

```
"City": "New York Mls",
      "StateProvince": "NY",
      "PostalCode": "13417-0102",
      "Country": "USA",
      "PostalCode.AddOn": "0102",
      "user fields": []
   }
]}
```
### *Exemple avec la réponse XML*

L'exemple suivant demande une réponse XML :

```
http://myserver:8080/rest/GetCandidateAddressesLoqate/results.xml?
Data.AddressLine1=PO+Box+1&Data.City=New+York&Data.StateProvince=NY
```
L'élément XML renvoyé par cette demande serait :

**Remarque :** Des éléments de réponse vides ont été enlevés de cet exemple. Seules les deux premières adresses candidates sont affichées.

```
<ns2:xml.GetCandidateAddressesLoqateResponse
xmlns:ns2="http://www.pb.com/spectrum/services/GetCandidateAddressesLoqate">
   <ns2:output_port>
      <ns2:Address>
         <ns2:ProcessedBy>LOQATE</ns2:ProcessedBy>
         <ns2:AddressLine1>PO Box 101</ns2:AddressLine1>
         <ns2:City>New York Mls</ns2:City>
         <ns2:StateProvince>NY</ns2:StateProvince>
         <ns2:PostalCode>13417-0101</ns2:PostalCode>
         <ns2:PostalCode.AddOn>0101</ns2:PostalCode.AddOn>
         <ns2:Country>USA</ns2:Country>
      </ns2:Address>
      <ns2:Address>
         <ns2:ProcessedBy>LOQATE</ns2:ProcessedBy>
         <ns2:AddressLine1>PO Box 102</ns2:AddressLine1>
         <ns2:City>New York Mls</ns2:City>
         <ns2:StateProvince>NY</ns2:StateProvince>
         <ns2:PostalCode>13417-0102</ns2:PostalCode>
         <ns2:PostalCode.AddOn>0102</ns2:PostalCode.AddOn>
         <ns2:Country>USA</ns2:Country>
      </ns2:Address>
   </ns2:output_port>
</ns2:xml.GetCandidateAddressesLoqateResponse>
```
### *Requête*

*Paramètres des données d'entrée*

Le tableau suivant liste les options de configuration pour GetCandidateAddressesLoqate.
# **Tableau 16 : Format d'entrée**

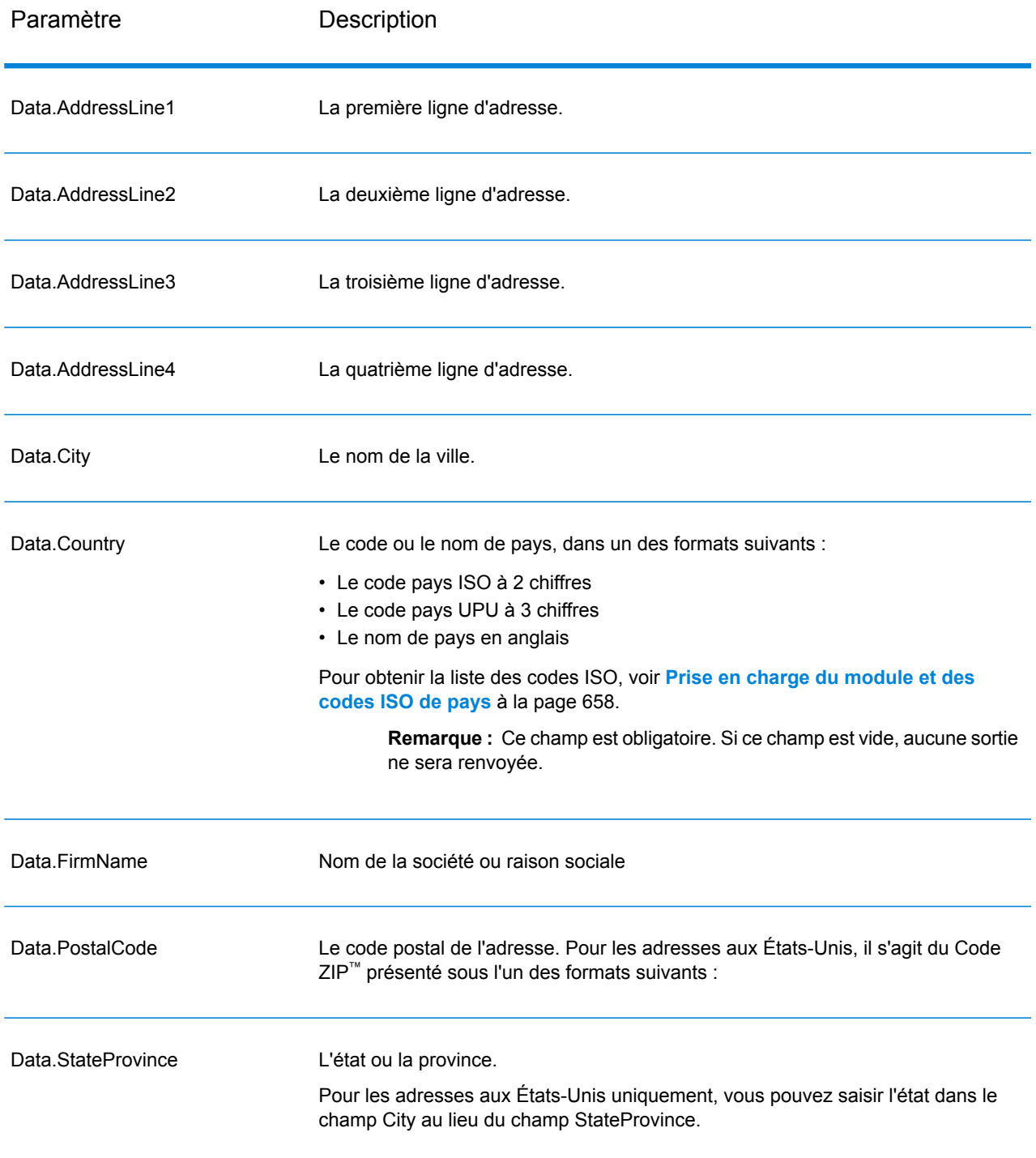

# *Paramètres des options*

# **Tableau 17 : Options GetCandidateAddressesLoqate**

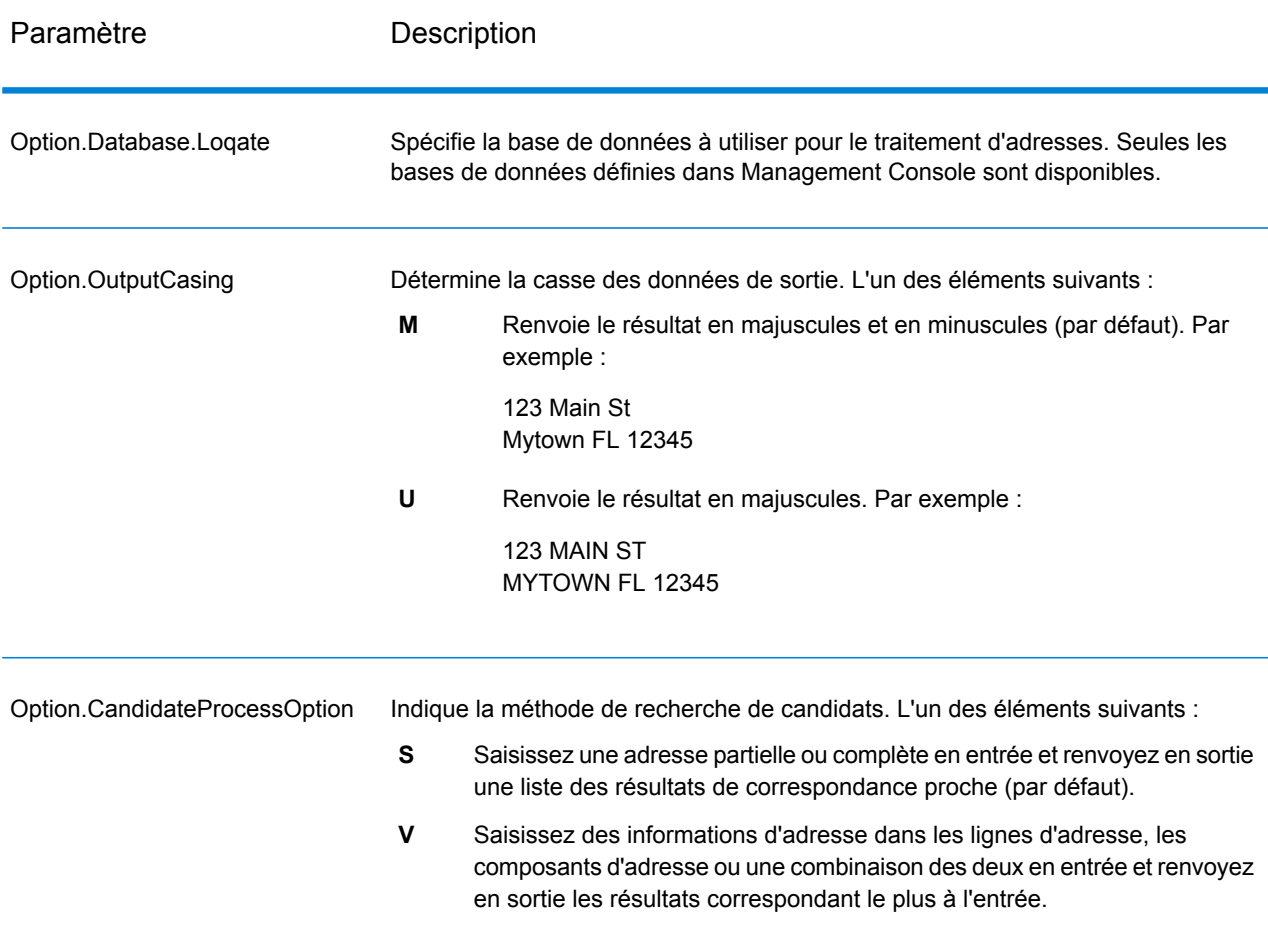

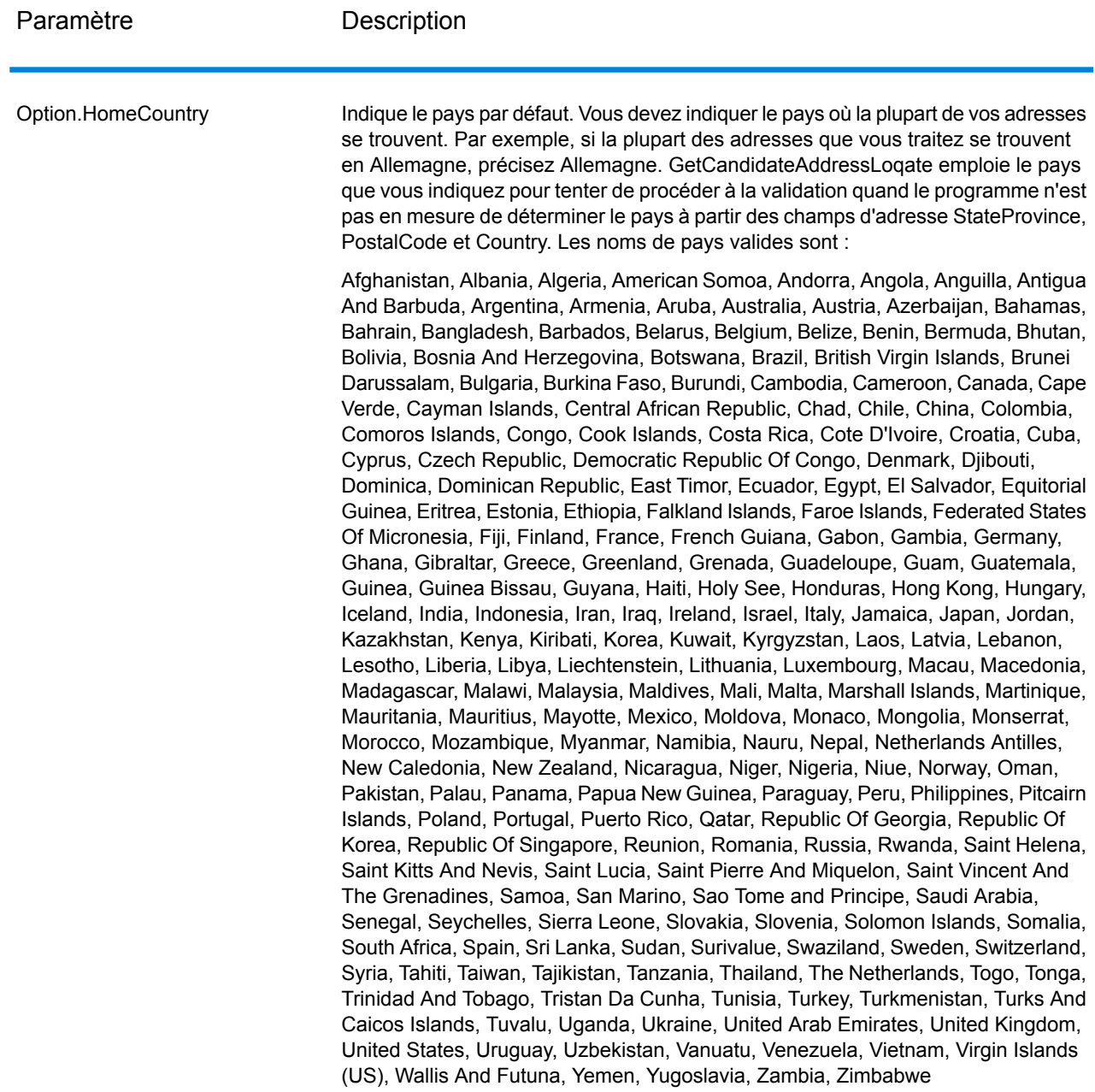

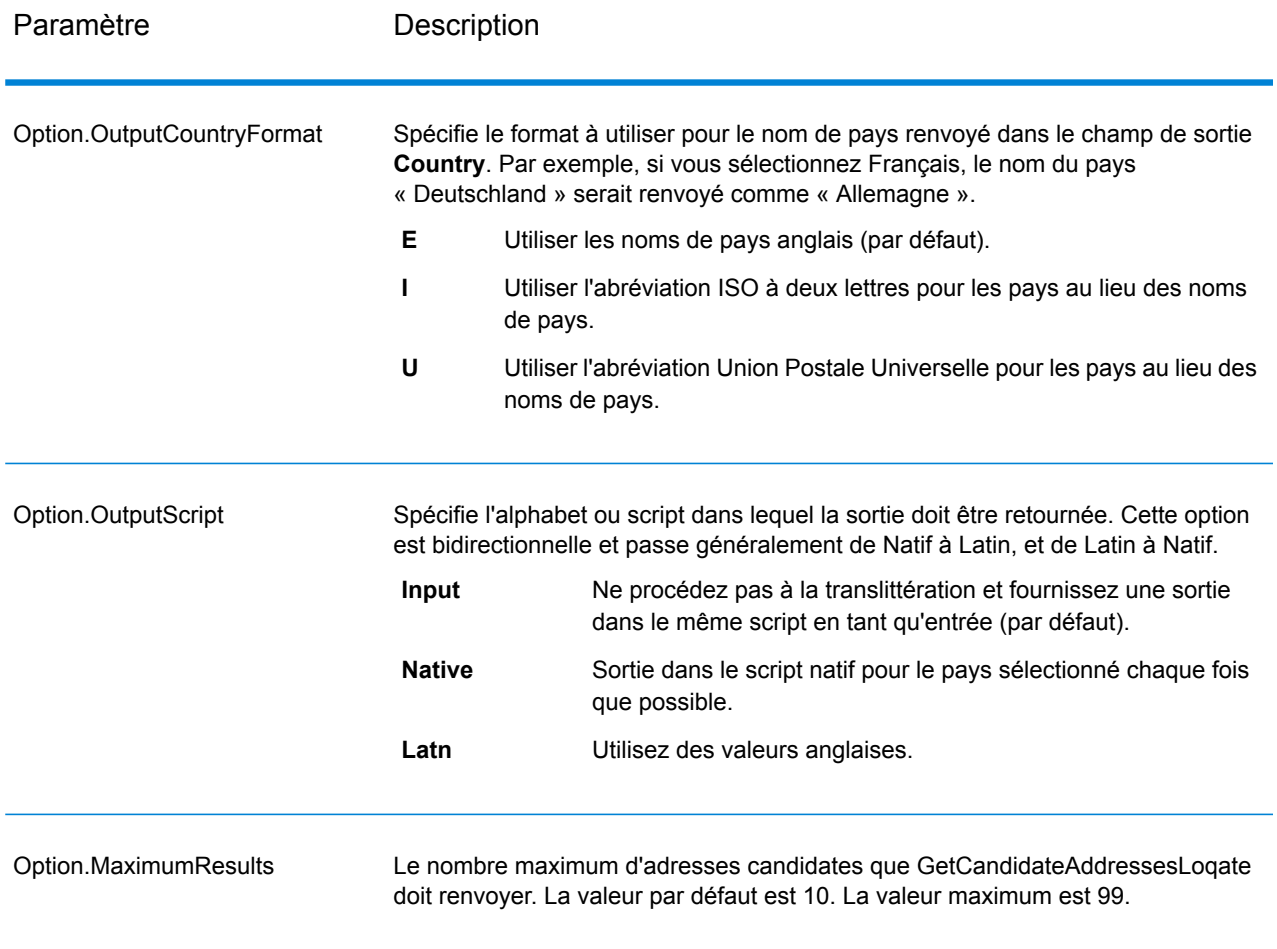

# *en sortie*

GetCandidateAddressesLoqate renvoie le résultat suivant.

# **Tableau 18 : Sortie de GetCandidateAddressesLoqate**

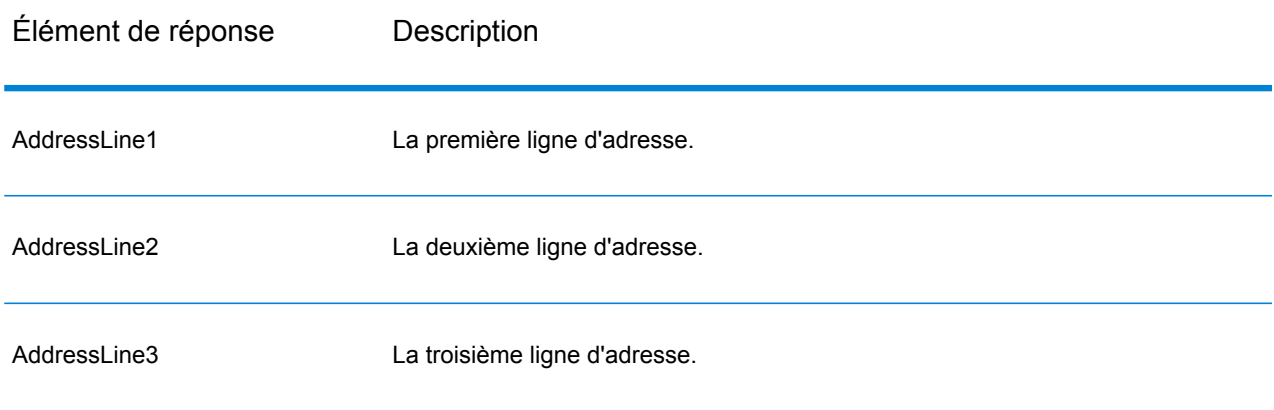

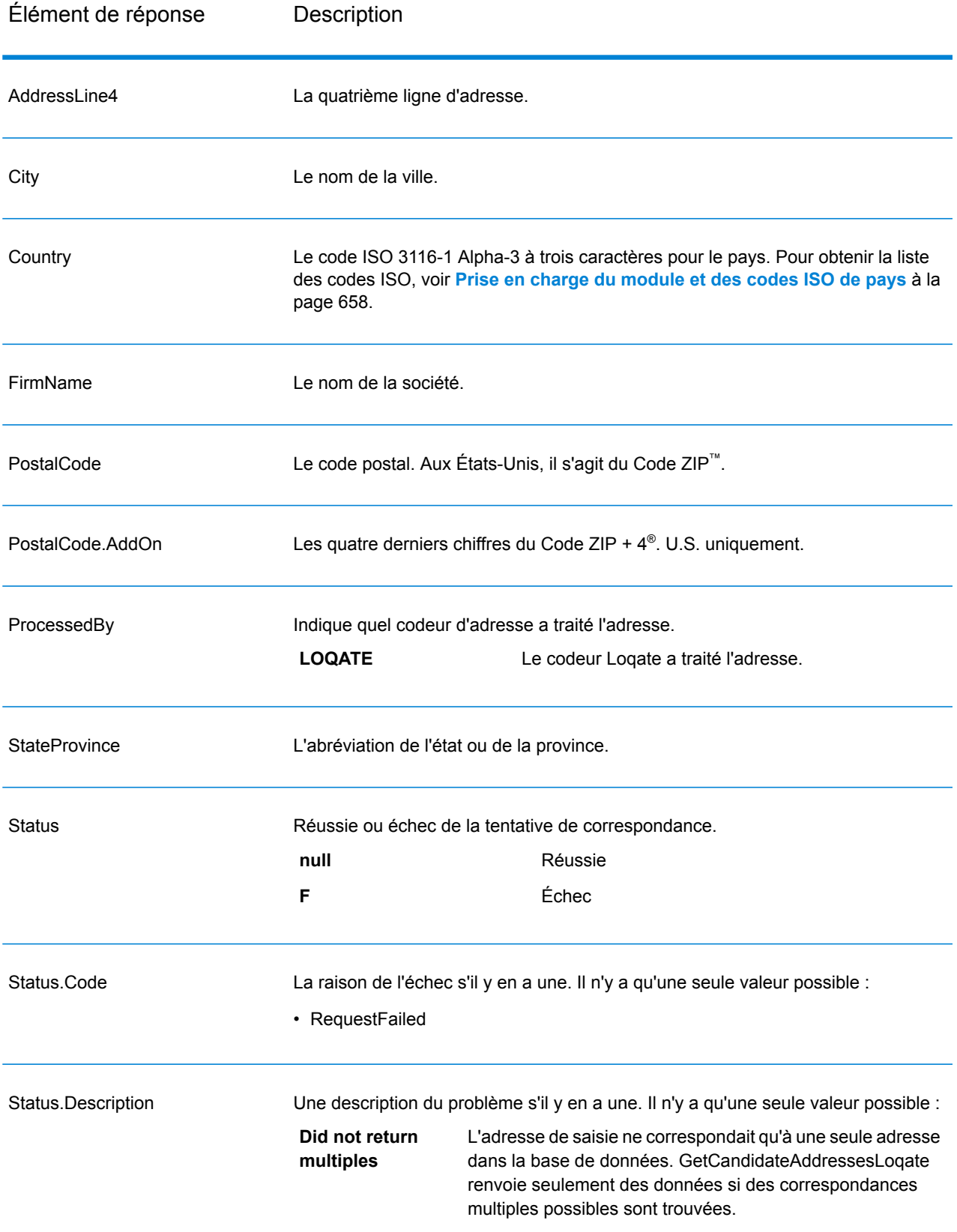

## **GetCityStateProvince**

GetCityStateProvince renvoie une ville et l'état/province pour un code postal d'entrée spécifié.

**Remarque :** GetCityStateProvince fonctionne avec les adresses aux États-Unis et au Canada uniquement.

GetCityStateProvince fait partie du module Universal Addressing.

#### *URL de la ressource*

Endpoint JSON :

```
http://server:port/rest/GetCityStateProvince/results.json
```
#### Endpoint XML :

```
http://server:port/rest/GetCityStateProvince/results.xml
```
## *Exemple avec la réponse JSON*

L'exemple suivant demande une réponse JSON :

```
http://myserver:8080/rest/GetCityStateProvince/results.json?
Data.PostalCode=12180
```
L'élément JSON renvoyé par cette demande serait :

```
{"output_port": [{
   "ProcessedBy": "USA",
   "PostalCode": "12180",
   "City": "TROY",
  "StateProvince": "NY",
   "Country": "USA",
  "City.Type": "P",
  "user fields": []
}]}
```
*Exemple avec la réponse XML*

L'exemple suivant demande une réponse XML :

```
http://myserver:8080/rest/GetCityStateProvince/results.xml?
Data.PostalCode=12180
```
L'élément XML renvoyé par cette demande serait :

```
<ns2:xml.GetCityStateProvinceResponse
xmlns:ns2="http://www.pb.com/spectrum/services/GetCityStateProvince">
  <ns2:output_port>
```

```
<ns2:Result>
         <ns2:ProcessedBy>USA</ns2:ProcessedBy>
         <ns2:PostalCode>12180</ns2:PostalCode>
         <ns2:City>TROY</ns2:City>
         <ns2:City.Type>P</ns2:City.Type>
         <ns2:StateProvince>NY</ns2:StateProvince>
         <ns2:Country>USA</ns2:Country>
         <ns2:user_fields/>
      \langle/ns2:Result>
   </ns2:output_port>
</ns2:xml.GetCityStateProvinceResponse>
```
## *Requête*

#### *Paramètres des données d'entrée*

Le tableau suivant indique les champs de saisie.

# **Tableau 19 : Entrée GetCityStateProvince**

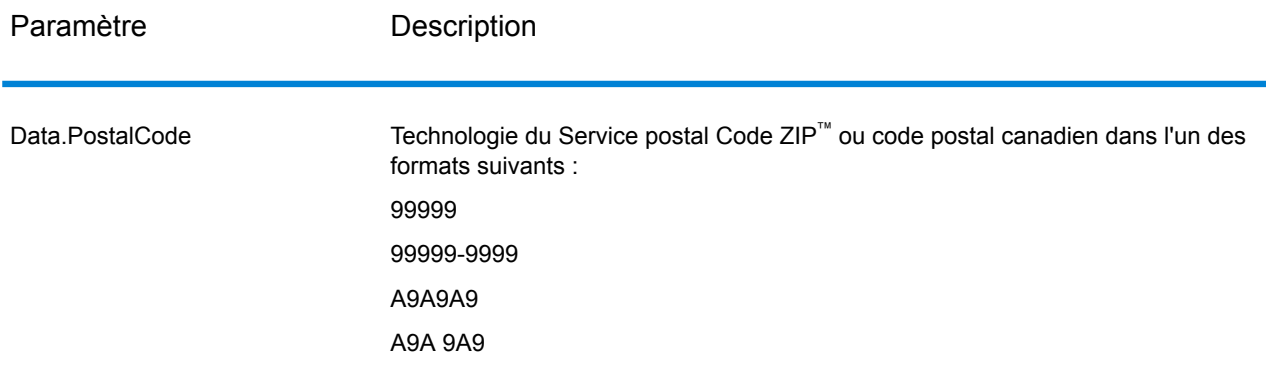

# *Paramètres des options*

# **Tableau 20 : Options GetCityStateProvince**

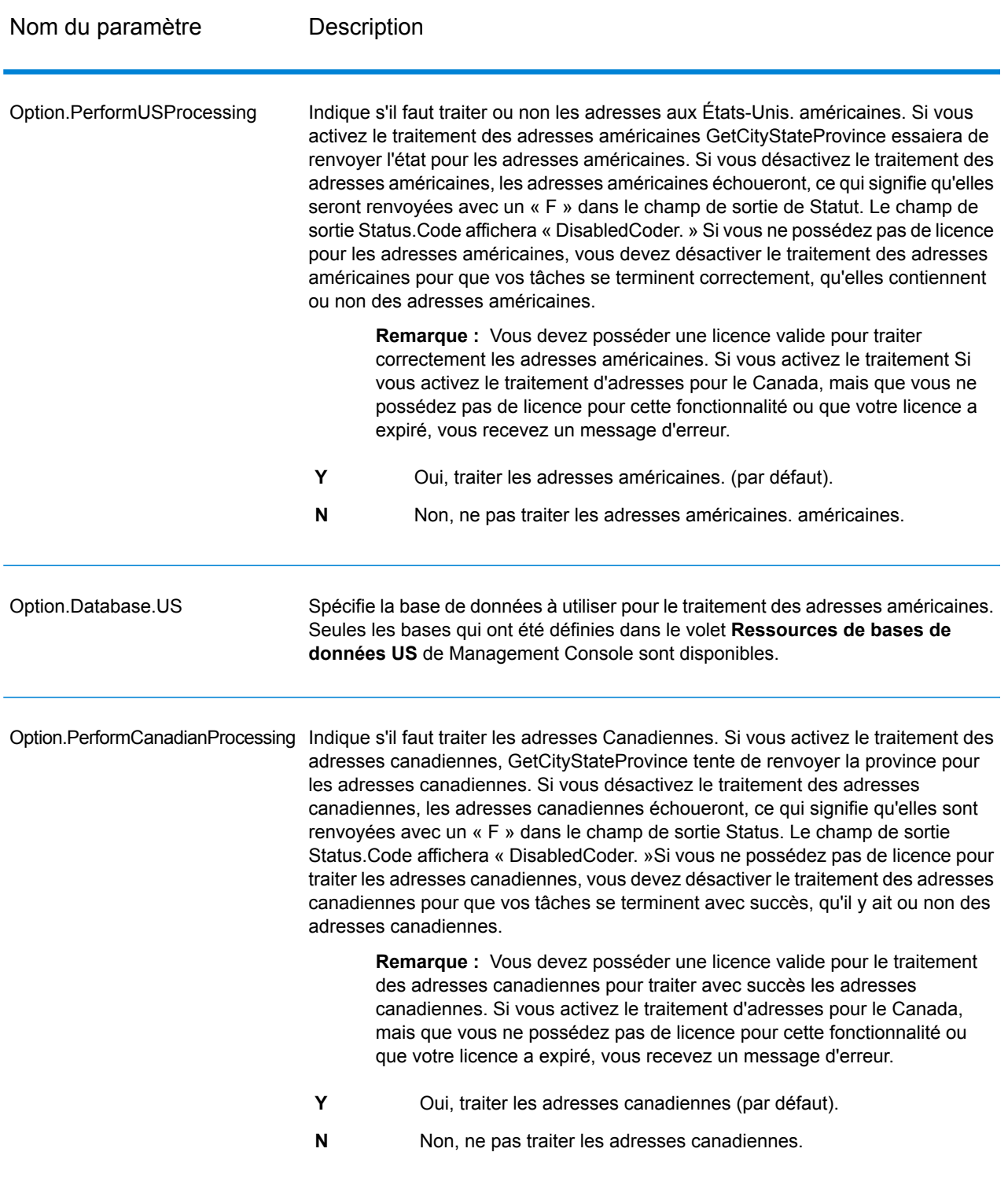

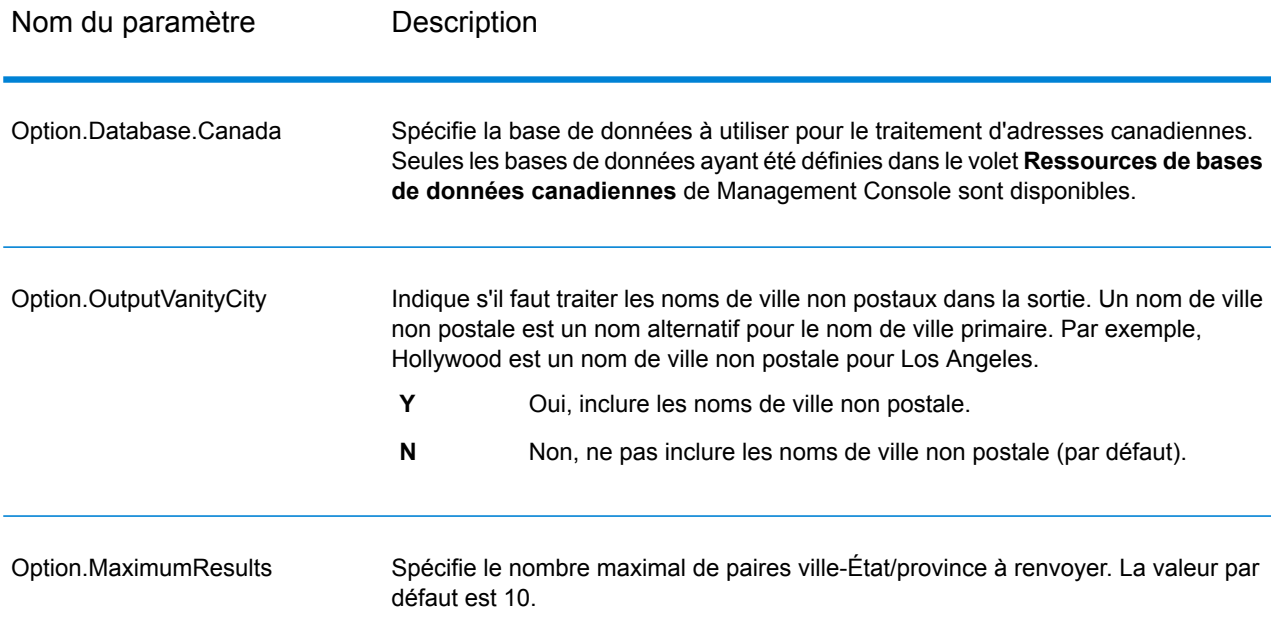

# *en sortie*

GetCityStateProvince renvoie la ville correspondante et l'état/province pour le code postal d'entrée ainsi qu'un code qui indique la réussite ou l'échec de la tentative de correspondance. Si plus d'une ville/État ou ville/province correspond au code postal d'entrée, des enregistrements de sortie multiples sont renvoyés.

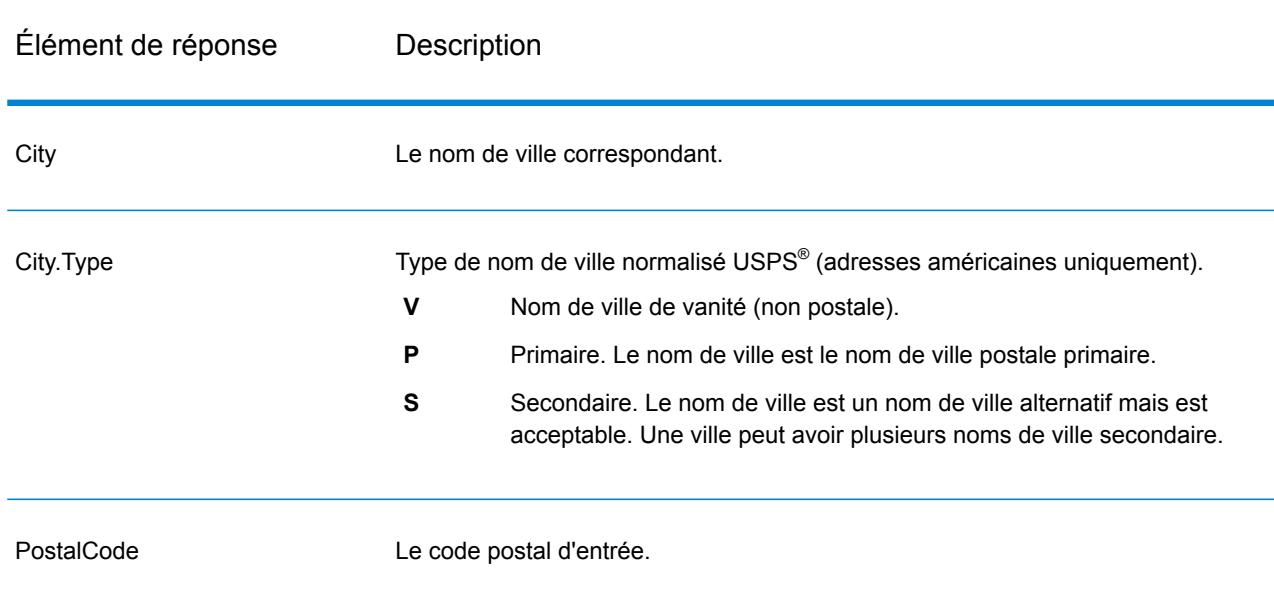

# **Tableau 21 : Sortie GetCityStateProvince**

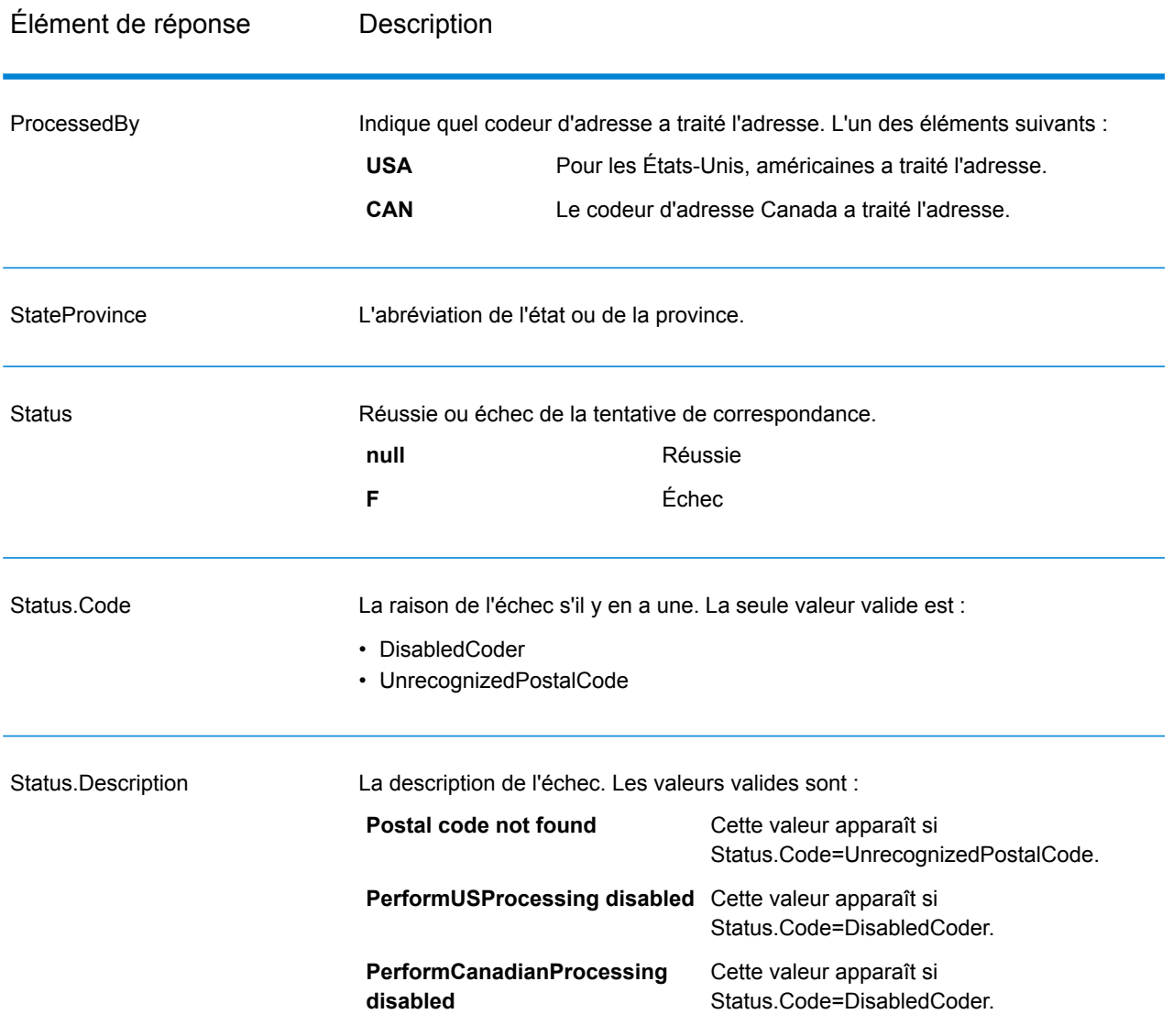

# **GetCityStateProvinceLoqate**

GetCityStateProvinceLoqate renvoie une ville et l'état/province pour un code postal d'entrée spécifié. Ce stage fait partie du module Universal Addressing.

# *URL de la ressource*

Endpoint JSON :

```
http://server:port/rest/GetCityStateProvinceLoqate/results.json
```
Endpoint XML :

http://*server*:*port*/rest/GetCityStateProvinceLoqate/results.xml

### *Exemple avec la réponse JSON*

L'exemple suivant demande une réponse JSON :

```
http://myserver:8080/rest/GetCityStateProvinceLoqate/results.json?
Data.Country=USA&Data.PostalCode=60510
```
L'élément JSON renvoyé par cette demande serait :

```
{"output_port": [{
  "ProcessedBy": "LOQATE",
   "PostalCode": "60510",
   "City": "Batavia",
   "StateProvince": "IL",
  "Country": "United States",
   "Status": "",
  "Status.Code": "",
  "Status.Description": "",
   "user fields": []
}]}
```
#### *Exemple avec la réponse XML*

L'exemple suivant demande une réponse XML :

```
http://myserver:8080/rest/GetCityStateProvinceLoqate/results.xml?Data.Country=USA&
Data.PostalCode=60510
```
L'élément XML renvoyé par cette demande serait :

```
<ns2:xml.GetCityStateProvinceLoqateResponse
xmlns:ns2="http://www.pb.com/spectrum/services/GetCityStateProvinceLoqate">
   <ns2:output_port>
      <ns2:Result>
         <ns2:ProcessedBy>LOQATE</ns2:ProcessedBy>
         <ns2:PostalCode>60510</ns2:PostalCode>
         <ns2:City>Batavia</ns2:City>
         <ns2:StateProvince>IL</ns2:StateProvince>
         <ns2:Country>United States</ns2:Country>
         <ns2:Status/>
         <ns2:Status.Code/>
         <ns2:Status.Description/>
         <ns2:user_fields/>
      \langle/ns2:Result>
   </ns2:output_port>
</ns2:xml.GetCityStateProvinceLoqateResponse>
```
### *Requête*

*Paramètres des données d'entrée*

Le tableau suivant indique les champs de saisie.

# **Tableau 22 : Entrée GetCityStateProvinceLoqate**

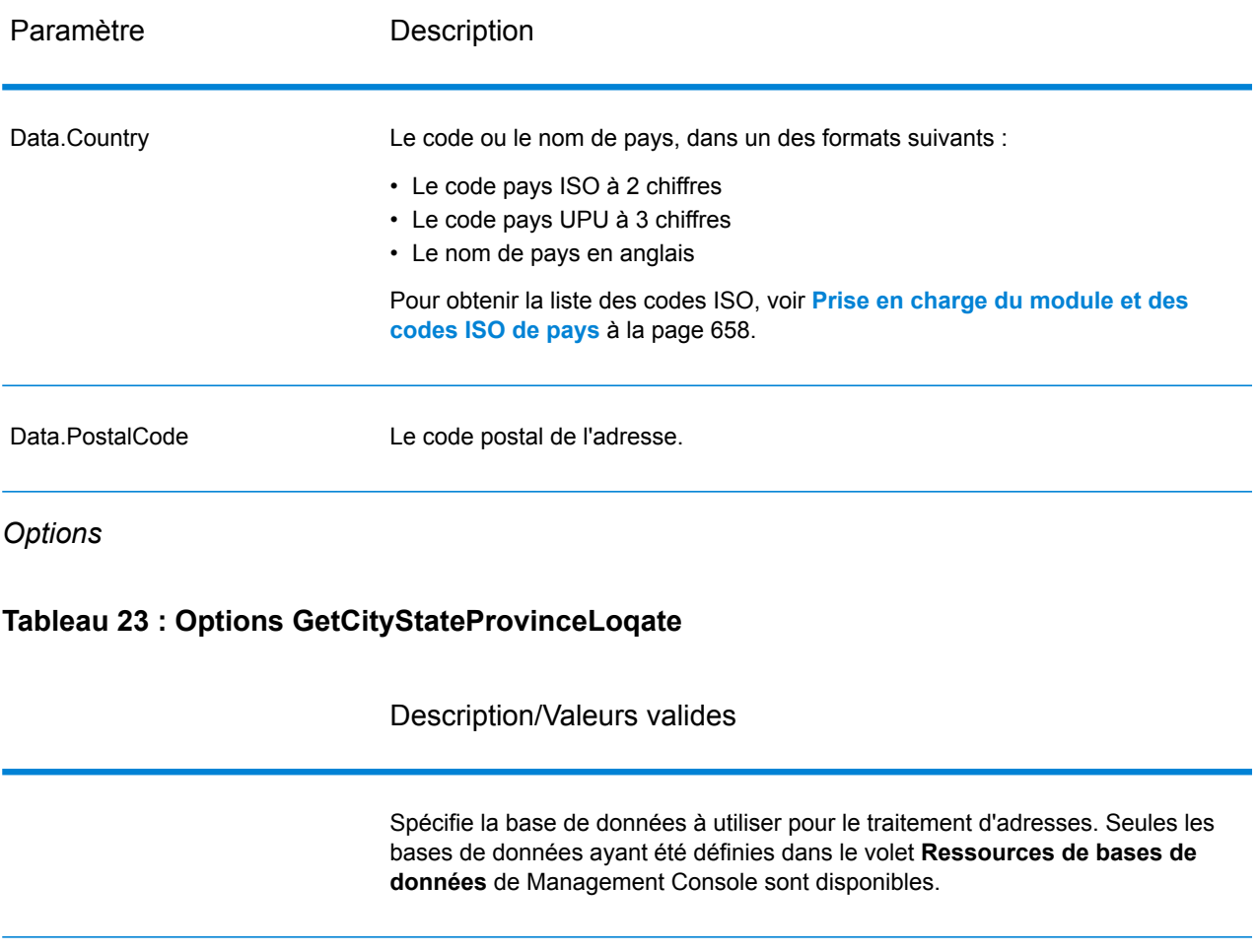

Nombre maximal d'adresses que GetCityStateProvinceLoqate doit renvoyer. La valeur par défaut est 10.

#### Description/Valeurs valides

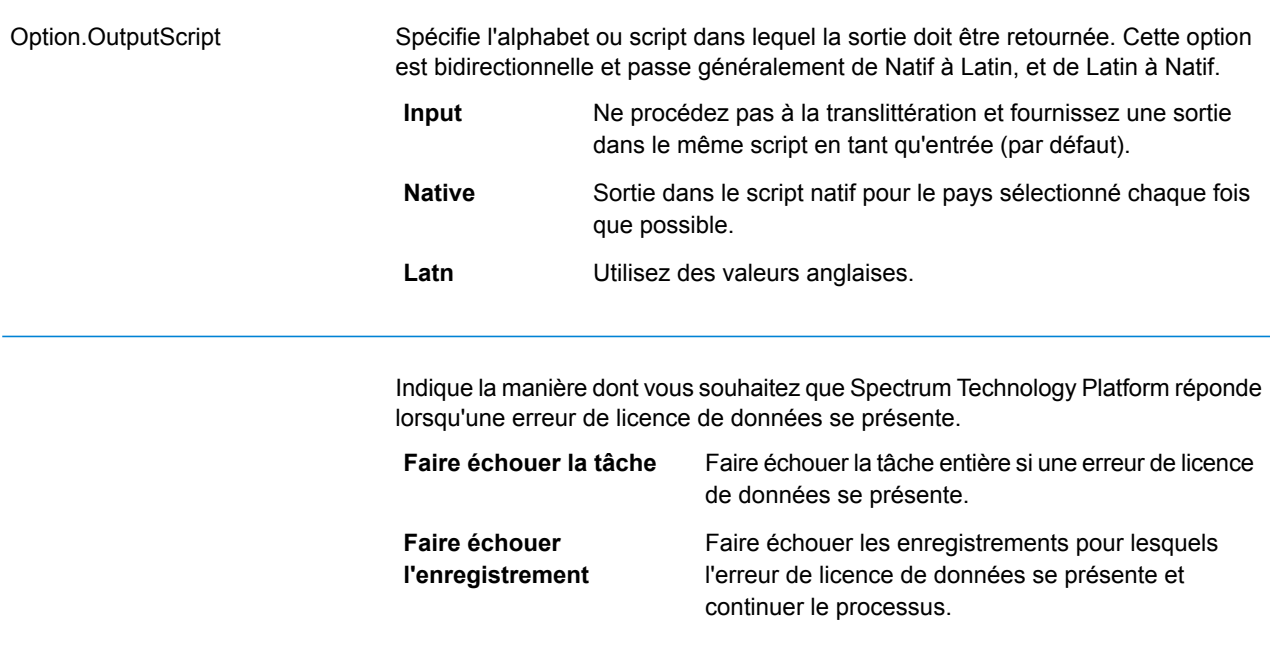

## *en sortie*

GetCityStateProvinceLoqate renvoie la ville correspondante et l'état/province pour le code postal d'entrée ainsi qu'un code qui indique la réussite ou l'échec de la tentative de correspondance. Si plus d'une ville/État ou ville/province correspond au code postal d'entrée, des enregistrements de sortie multiples sont renvoyés.

## **Tableau 24 : Sortie GetCityStateProvinceLoqate**

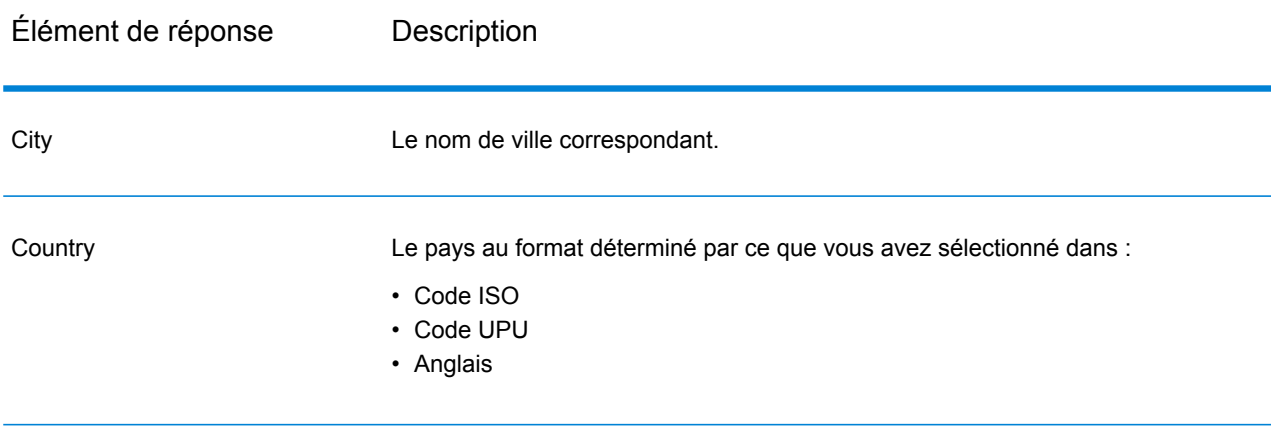

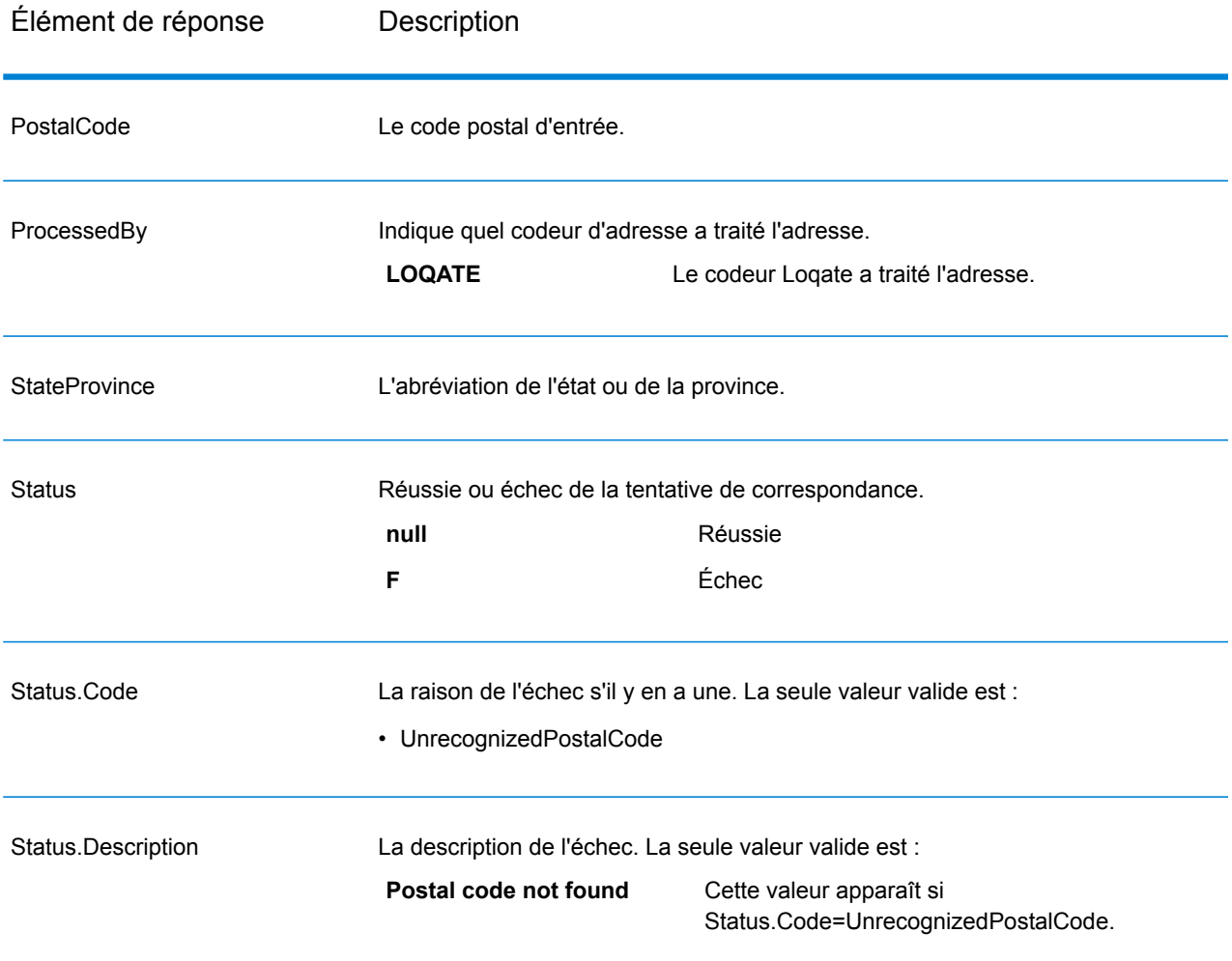

# **GetPostalCodes**

GetPostalCodes vous permet de rechercher les codes postaux pour une ville particulière. Le service sélectionne une ville, un État et un pays en entrée et renvoie les codes postaux pour cette ville. La saisie doit être tout à fait correcte pour renvoyer des codes postaux.

**Remarque :** GetPostalCodes ne fonctionne qu'avec des adresses aux États-Unis.

GetPostalCodes fait partie du module Universal Addressing.

# *URL de la ressource*

Endpoint JSON :

```
http://server:port/rest/GetPostalCodes/results.json
```
Endpoint XML :

http://*server*:*port*/rest/GetPostalCodes/results.xml

#### *Exemple avec la réponse JSON*

L'exemple suivant demande une réponse JSON :

```
http://myserver:8080/rest/GetPostalCodes/results.json?
Data.City=Holland&Data.StateProvince=MI
```
L'élément JSON renvoyé par cette demande serait :

```
{"output_port": [
      {
      "ProcessedBy": "USA",
      "PostalCode": "49422",
      "Status": "",
      "City.Type": " ",
      "Status.Code": "",
      "Status.Description": "",
      "user fields": []
   },
      {
      "ProcessedBy": "USA",
      "PostalCode": "49423",
      "Status": "",
      "City.Type": " ",
      "Status.Code": "",
      "Status.Description": "",
      "user fields": []
   },
      {
      "ProcessedBy": "USA",
      "PostalCode": "49424",
      "Status": "",
      "City.Type": " ",
      "Status.Code": "",
      "Status.Description": "",
      "user fields": []
   }
]}
```
### *Exemple avec la réponse XML*

L'exemple suivant demande une réponse XML :

```
http://myserver:8080/rest/GetPostalCodes/results.xml?Data.City=Holland&
Data.StateProvince=MI
```
L'élément XML renvoyé par cette demande serait :

```
<ns2:xml.GetPostalCodesResponse
xmlns:ns2="http://www.pb.com/spectrum/services/GetPostalCodes">
   <ns2:output_port>
      <ns2:Result>
         <ns2:ProcessedBy>USA</ns2:ProcessedBy>
         <ns2:PostalCode>49422</ns2:PostalCode>
         <ns2:City.Type></ns2:City.Type>
         <ns2:Status/>
         <ns2:Status.Code/>
         <ns2:Status.Description/>
         <ns2:user_fields/>
      \langle/ns2:Result>
      <ns2:Result>
         <ns2:ProcessedBy>USA</ns2:ProcessedBy>
         <ns2:PostalCode>49423</ns2:PostalCode>
         <ns2:City.Type></ns2:City.Type>
         <ns2:Status/>
         <ns2:Status.Code/>
         <ns2:Status.Description/>
         <ns2:user_fields/>
      \langle/ns2:Result>
      <ns2:Result>
         <ns2:ProcessedBy>USA</ns2:ProcessedBy>
         <ns2:PostalCode>49424</ns2:PostalCode>
         <ns2:City.Type></ns2:City.Type>
         <ns2:Status/>
         <ns2:Status.Code/>
         <ns2:Status.Description/>
         <ns2:user_fields/>
      </ns2:Result>
  </ns2:output_port>
</ns2:xml.GetPostalCodesResponse>
```
#### *Requête*

*Paramètres des données d'entrée*

GetPostalCodes prend ville, état/province et pays en entrée.

# **Tableau 25 : Entrée GetPostalCodes**

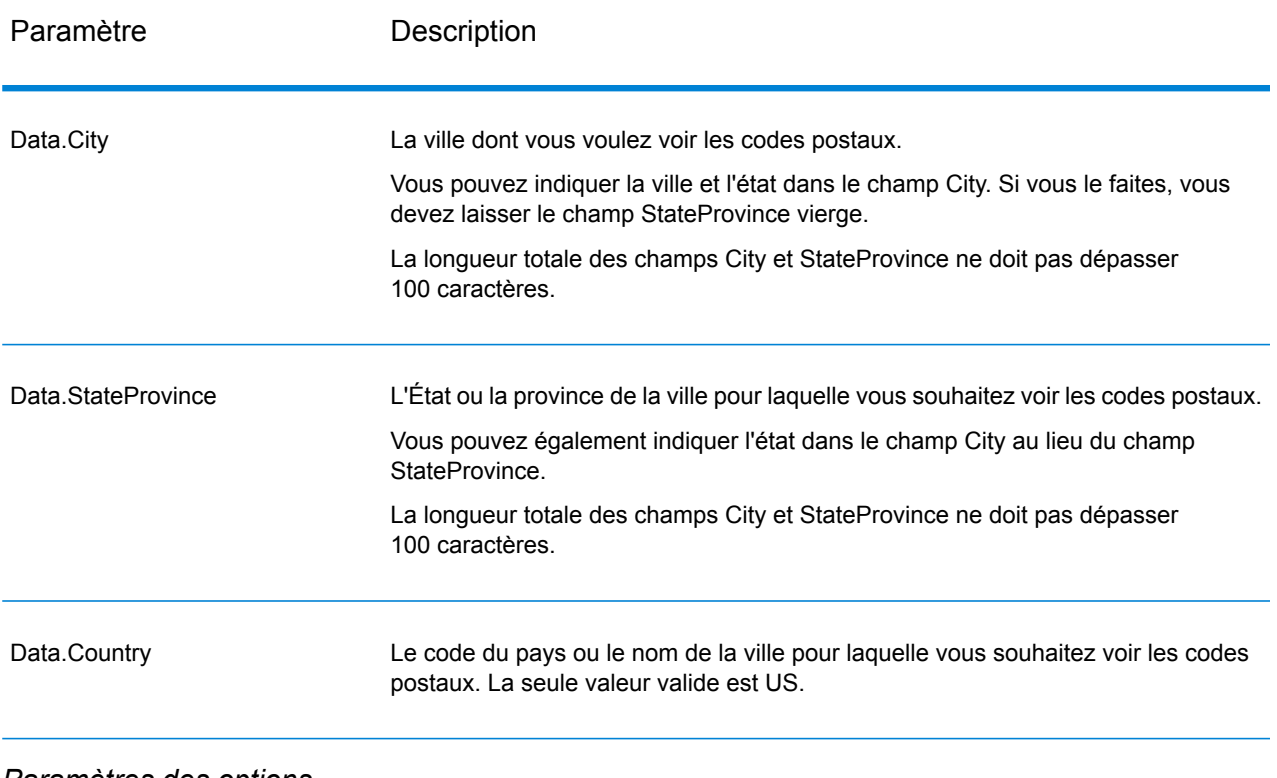

# *Paramètres des options*

# **Tableau 26 : Options GetPostalCodes**

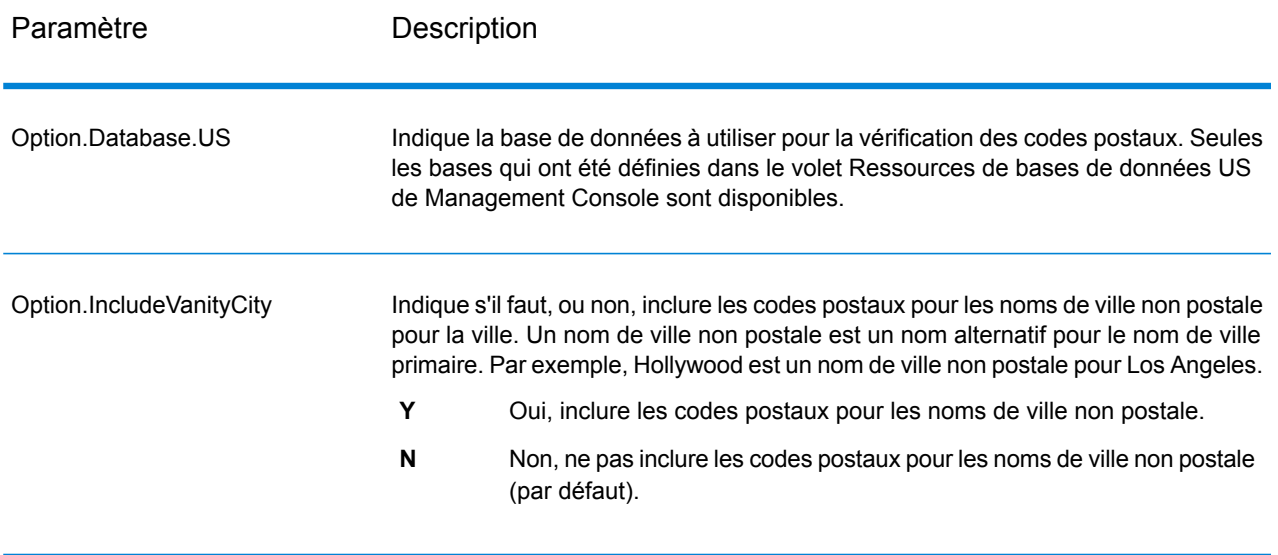

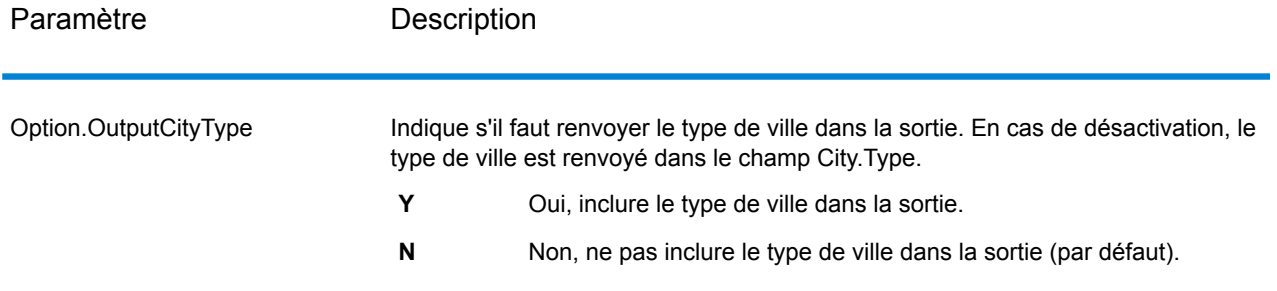

#### *en sortie*

GetPostalCodes renvoie les codes postaux pour une ville spécifiée. Chaque code postal est renvoyé dans un enregistrement séparé avec les données reprises dans le tableau suivant.

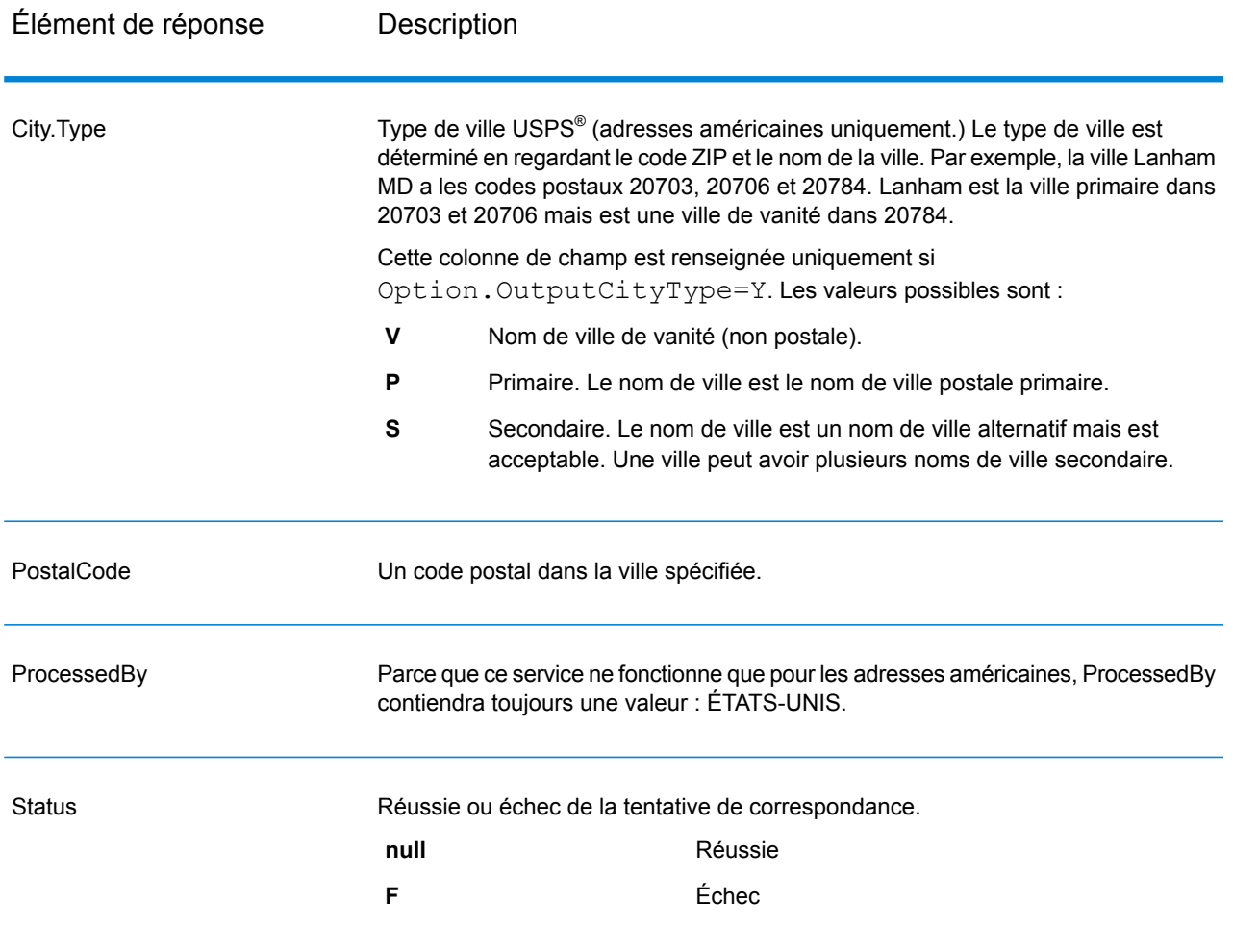

## **Tableau 27 : Sortie GetPostalCodes**

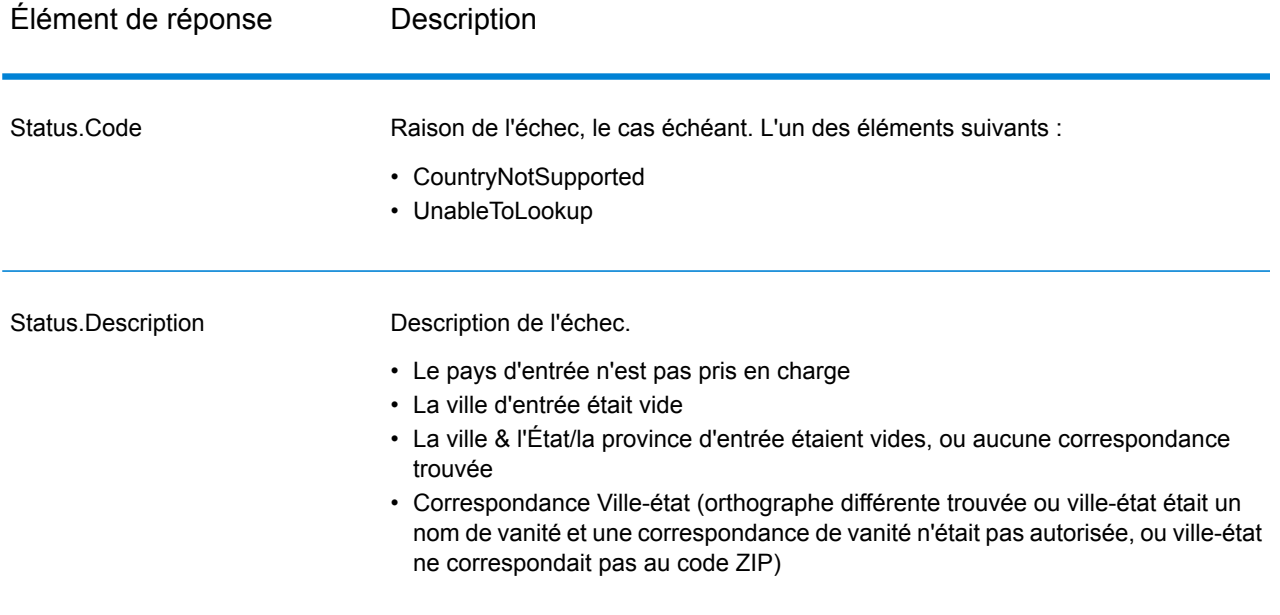

ValidateAddress normalise et valide les adresses en utilisant les données postales des services postaux officiels. ValidateAddress peut corriger les informations et mettre l'adresse en forme au format préféré par le service postal applicable. Il ajoute également les informations postales manquantes, comme les codes postaux, les noms de ville, les noms de l'État/province, et plus encore.

ValidateAddress renvoie également des indicateurs de résultat sur les tentatives de validation, comme la validation de l'adresse par ValidateAddress, le niveau de confiance dans l'adresse renvoyée, la raison de l'échec si l'adresse n'a pas pu être validée, etc.

Lors de la mise en correspondance et de la normalisation de l'adresse, ValidateAddress sépare les lignes d'adresse en composants et les compare au contenu des bases de données du module Universal Addressing. Si une correspondance existe, l'adresse d'entrée est *normalisée* en fonction des informations de la base de données. S'il n'existe pas de correspondance dans la base de données, ValidateAddress peut éventuellement *formater* les adresses d'entrée. Le processus de mise en forme tente de structurer les lignes d'adresse conformément aux conventions du service postal approprié.

ValidateAddress fait partie du module Universal Addressing.

#### *URL de la ressource*

Endpoint JSON :

http://*server*:*port*/rest/ValidateAddress/results.json

Endpoint XML :

http://*server*:*port*/rest/ValidateAddress/results.xml

#### *Exemple avec la réponse JSON*

L'exemple suivant demande une réponse JSON :

```
http://myserver:8080/rest/ValidateAddress/results.json?Data.AddressLine1=
1825+Kramer+Ln&Data.PostalCode=78758
```
L'élément JSON renvoyé par cette demande serait :

```
{"output_port": [{
   "Confidence": "100",
   "RecordType": "Normal",
   "CountryLevel": "A",
  "ProcessedBy": "USA",
   "MatchScore": "0",
  "AddressLine1": "1825 Kramer Ln",
   "City": "Austin",
  "StateProvince": "TX",
   "PostalCode": "78758-4260",
   "Country": "United States Of America",
   "PostalCode.Base": "78758",
   "PostalCode.AddOn": "4260",
   "user fields": []
}]}
```
#### *Exemple avec la réponse XML*

L'exemple suivant demande une réponse XML :

```
http://myserver:8080/rest/ValidateAddress/results.xml?Data.AddressLine1=
1825+Kramer+Ln&Data.PostalCode=78758
```
L'élément XML renvoyé par cette demande serait :

```
<ns2:xml.ValidateAddressResponse
xmlns:ns2="http://www.pb.com/spectrum/services/ValidateAddress">
   <ns2:output_port>
      <ns2:Address>
         <ns2:Confidence>93</ns2:Confidence>
         <ns2:RecordType>Normal</ns2:RecordType>
         <ns2:CountryLevel>A</ns2:CountryLevel>
         <ns2:ProcessedBy>USA</ns2:ProcessedBy>
         <ns2:MatchScore>0</ns2:MatchScore>
         <ns2:AddressLine1>1825 Kramer Ln</ns2:AddressLine1>
         <ns2:City>Austin</ns2:City>
         <ns2:StateProvince>TX</ns2:StateProvince>
         <ns2:PostalCode>78758-4260</ns2:PostalCode>
```

```
<ns2:PostalCode.Base>78758</ns2:PostalCode.Base>
         <ns2:PostalCode.AddOn>4260</ns2:PostalCode.AddOn>
         <ns2:Country>United States Of America</ns2:Country>
         <ns2:user_fields/>
      </ns2:Address>
  </ns2:output_port>
</ns2:xml.ValidateAddressResponse>
```
#### *Requête Paramètres des données d'entrée*

ValidateAddress prend une adresse en entrée. Toutes les adresses utilisent ce format sans tenir compte du pays de l'adresse. Voir **[Traitement](#page-202-0) de la ligne d'adresse pour les États-Unis Adresses** à la page 203 pour les informations importantes sur la façon dont les données de ligne d'adresse sont traitées pour les adresses américaines.

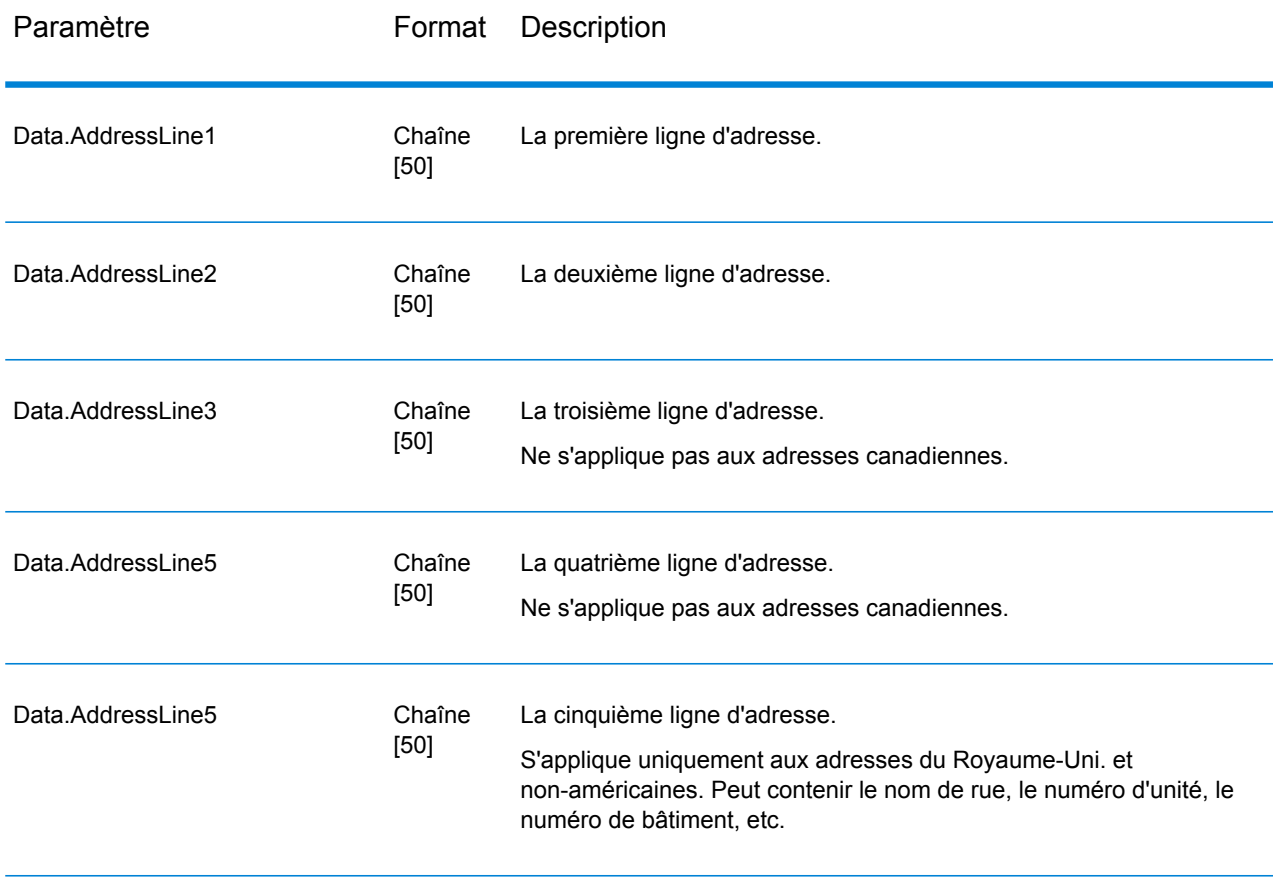

# **Tableau 28 : Format d'entrée**

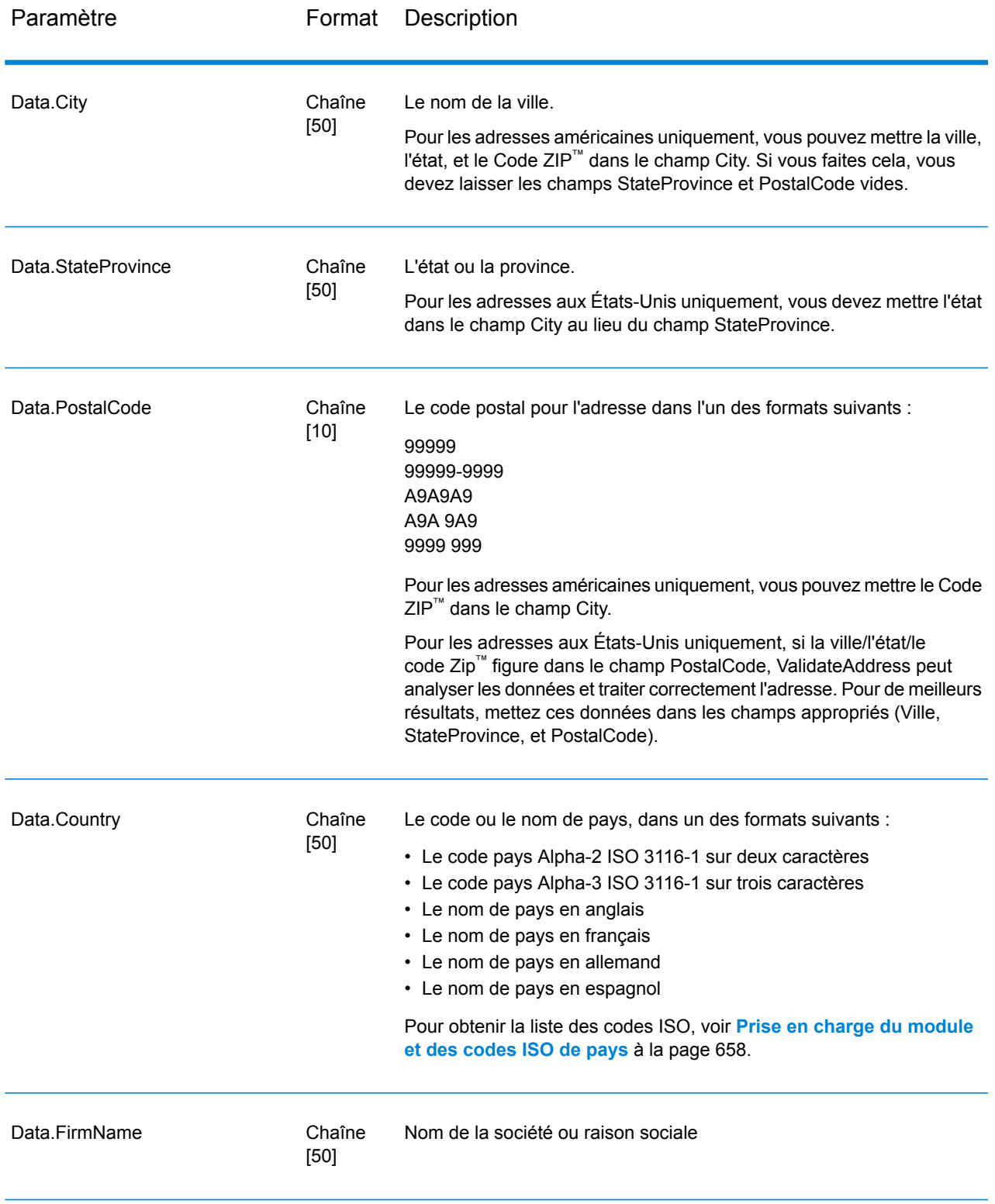

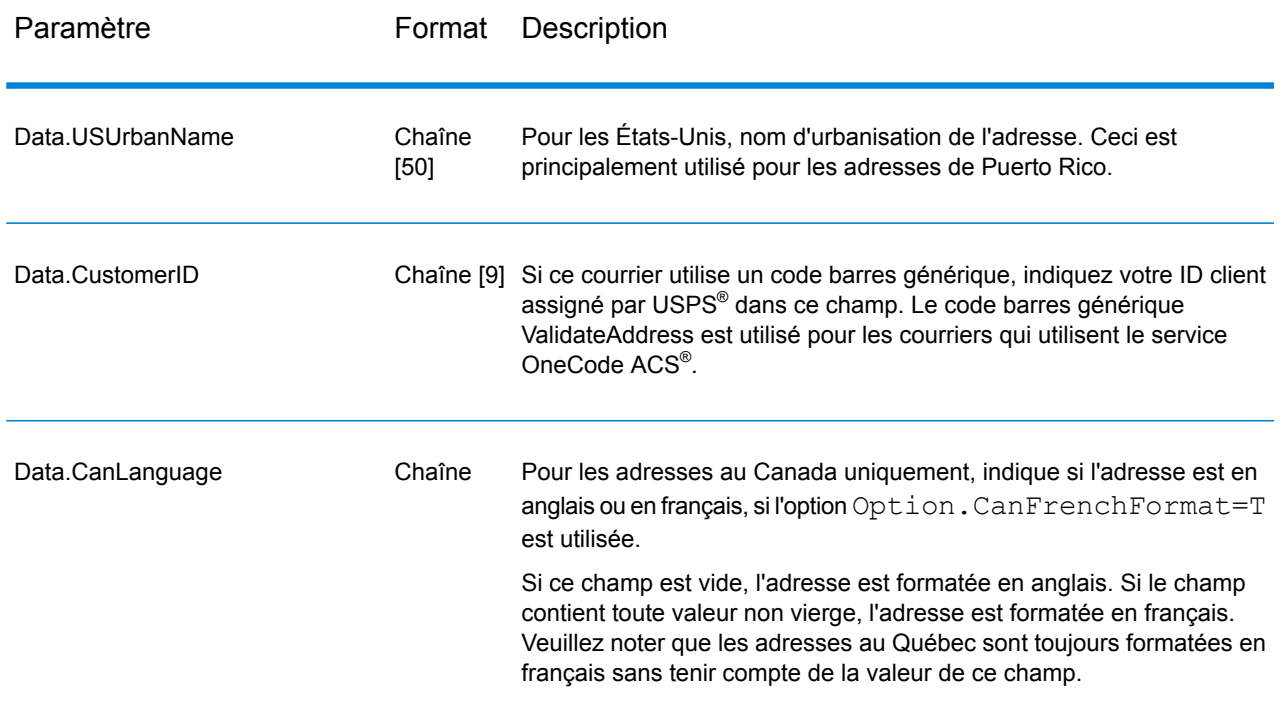

<span id="page-202-0"></span>Traitement de la ligne d'adresse pour les États-Unis Adresses

Les champs d'entrée AddressLine1 à AddressLine4 sont gérés différemment pour les adresses américaines selon si les options d'extracteur de nom d'entreprise ou d'extraction de code d'urbanisation sont activées. Si une de ces options est activée, ValidateAddress cherche les données dans les quatre champs pour valider l'adresse et extraire les données requises (nom de société et/ou code d'urbanisation). Si aucune de ces options n'est activée, ValidateAddress utilise seulement les deux premiers champs de ligne d'adresse renseignés dans sa tentative de validation. Les données dans les autres champs de ligne d'adresse sont renvoyées dans le champ de sortie AdditionalInputData. Par exemple,

**AddressLine1** : A1 Calle A **AddressLine2** : **AddressLine3 :** URB Alamar **AddressLine4 :** Pitney Bowes

<span id="page-202-1"></span>Dans cette adresse, si l'extraction du nom de société ou l'extraction du code d'urbanisation a été activée, ValidateAddress examine les quatre lignes d'adresse. Si ni l'extraction du nom de société, ni l'extraction du code d'urbanisation n'a été activée, ValidateAddress examine AddressLine1 et AddressLine3 (les deux premières lignes d'adresse renseignées) et tente de valider l'adresse à l'aide de ces données ; les données d'AddressLine4 sont renvoyées dans le champ de sortie AdditionalInputData.

*Paramètres des options* Options de données de sortie Le tableau suivant énumère les options qui contrôlent le type d'informations renvoyé par ValidateAddress. Certaines de ces options peuvent être remplacées pour les adresses canadiennes. Pour plus d'informations, reportez-vous à la section **Options pour adresse [canadienne](#page-233-0)** à la page 234.

# **Tableau 29 : Options de données de sortie**

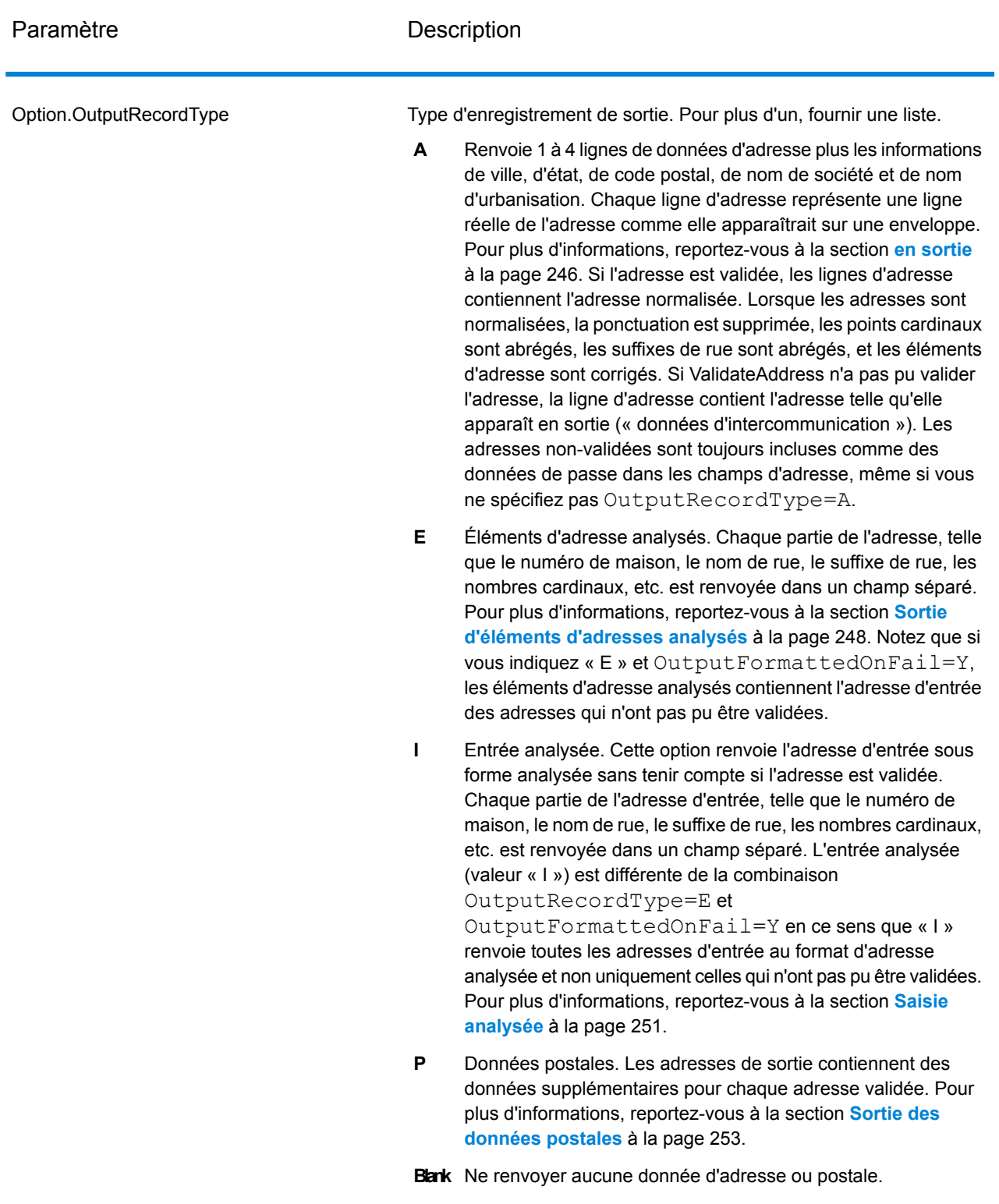

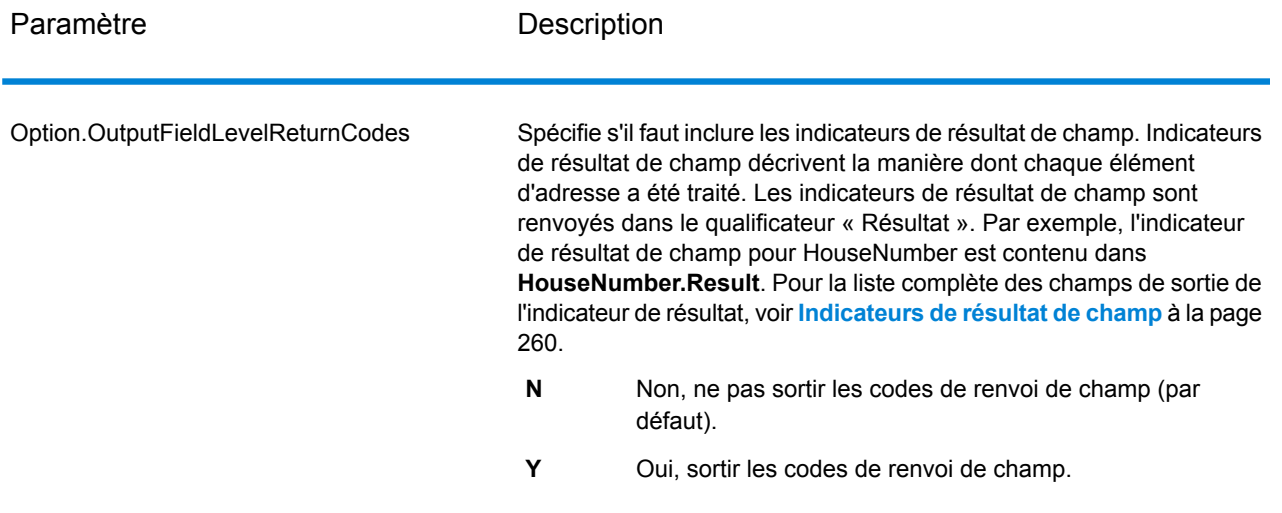

Paramètre **Description** 

Option.OutputFormattedOnFail

## Paramètre **Description**

Spécifie s'il faut ou non renvoyer une adresse formatée quand aucune adresse ne peut être validée. L'adresse est mise en forme selon le format d'adresse préféré pour le pays de l'adresse. Si cette option n'est pas sélectionnée, les champs d'adresse de sortie sont vierges lorsque Validate Address ne peut pas valider l'adresse.

> **Remarque :** Cette option ne s'applique que pour les adresses américaines et canadiennes. Les données formatées ne seront pas renvoyées pour toute autre adresse.

- Non, ne pas mettre en forme les adresses incorrectes (par défaut). **N**
- **Y** Oui, mettre en forme les adresses incorrectes.

Les adresses mises en forme sont renvoyées au format indiqué par l'option OutputRecordType. Notez que si vous indiquez OutputRecordType=E, les éléments d'adresse analysée contiennent l'adresse analysée et validée des adresses qui ont pu être validées. Si l'adresse n'a pas pu être validée, les éléments des adresses décomposées contiendront l'adresse d'entrée sous forme décomposée. Si vous souhaitez que la sortie contienne toujours l'adresse d'entrée au format d'adresse analysée, que ValidateAddress puisse ou non valider l'adresse, indiquez OutputRecordType=I.

Les adresses mises en forme sont renvoyées au format indiqué par l'option Option.OutputRecordType. Notez que si vous indiquez Option.OutputRecordType=E, les éléments d'adresse analysée contiennent l'adresse analysée et validée des adresses qui ont pu être validées. Si l'adresse n'a pas pu être validée, les éléments des adresses décomposées contiendront l'adresse d'entrée sous forme décomposée. Si vous souhaitez que la sortie contienne toujours l'adresse d'entrée au format d'adresse analysée, que ValidateAddress puisse ou non valider l'adresse, indiquez Option.OutputRecordType=I.

Les adresses mises en forme sont renvoyées au format indiqué par les cases à cocher **Inclure une adresse standard**, **Inclure les éléments de ligne d'adresse** et **Inclure les informations postales**. Notez que si vous sélectionnez **Inclure les éléments de ligne d'adresse**, les éléments d'adresse analysée contiennent l'adresse analysée et validée des adresses qui ont pu être validées. Si l'adresse n'a pas pu être validée, les éléments des adresses décomposées contiendront l'adresse d'entrée sous forme décomposée. Si vous souhaitez que la sortie contienne toujours l'adresse d'entrée au format d'adresse analysée, que ValidateAddress puisse ou non valider l'adresse, sélectionnez **Inclure les éléments d'adresse de saisie normalisés**.

Si vous indiquez Y, vous devez indiquer « A » et/ou « E » pour OutputRecordType.

Si vous indiquez Y, vous devez indiquer « A » et/ou « E » pour

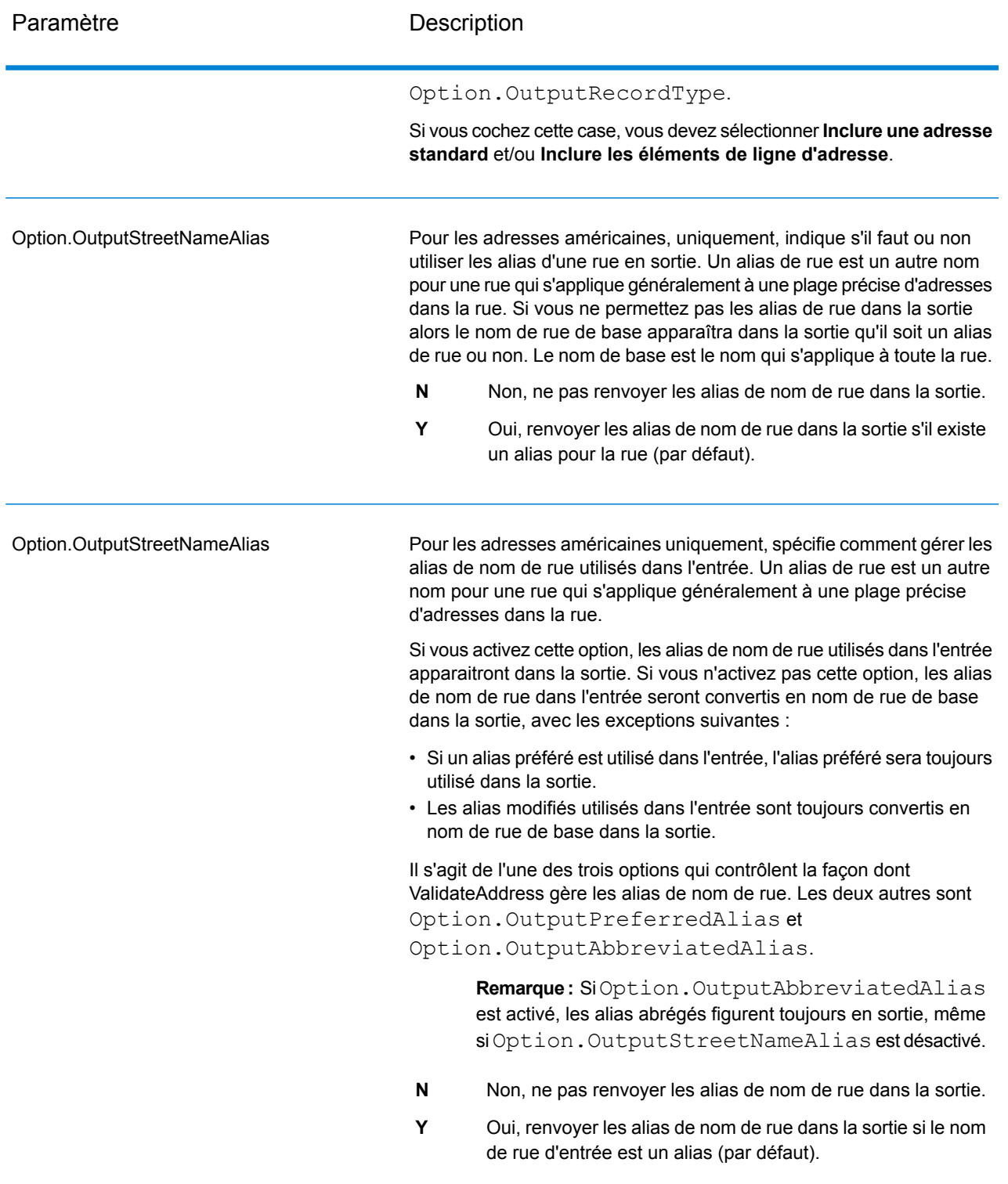

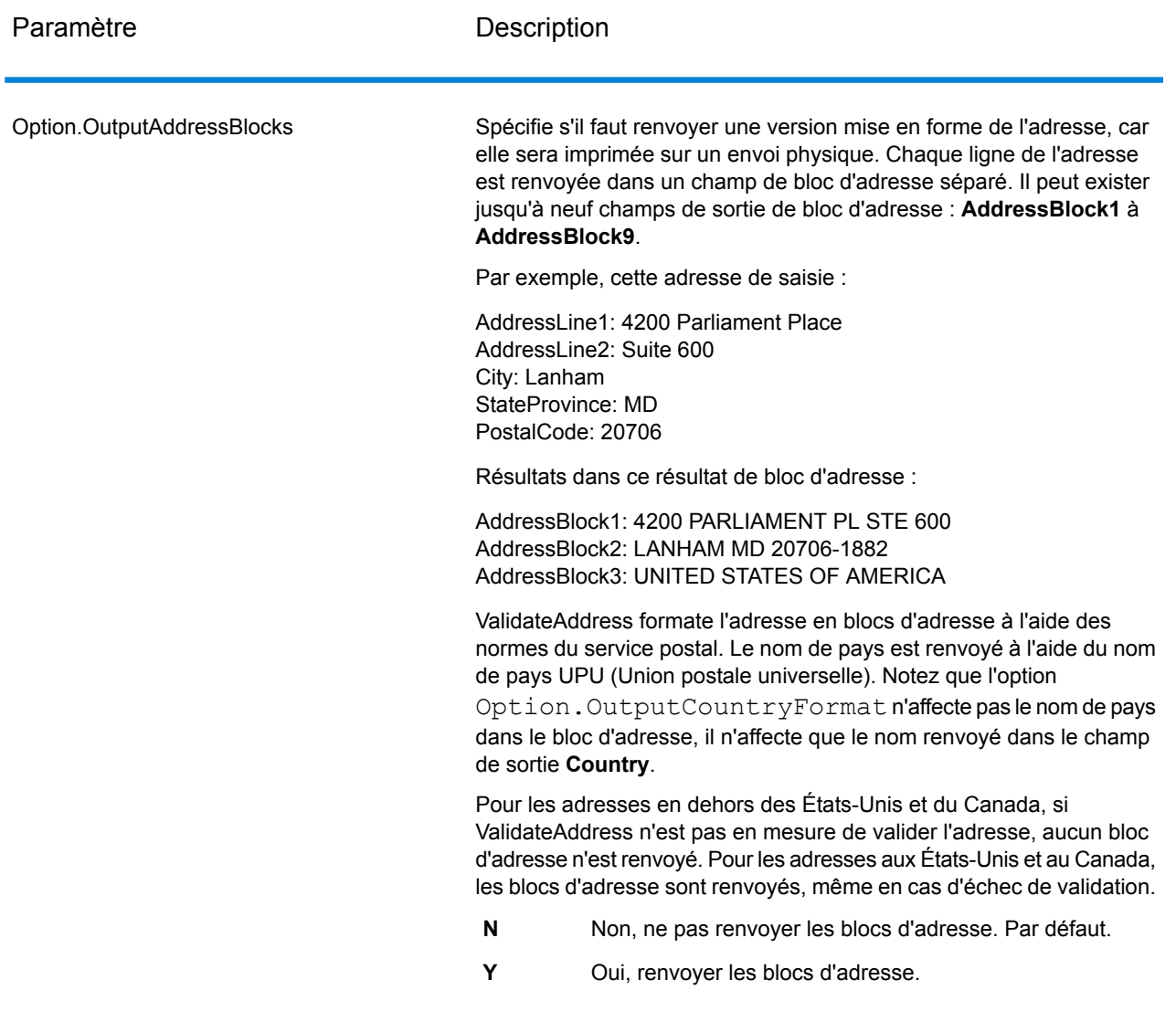

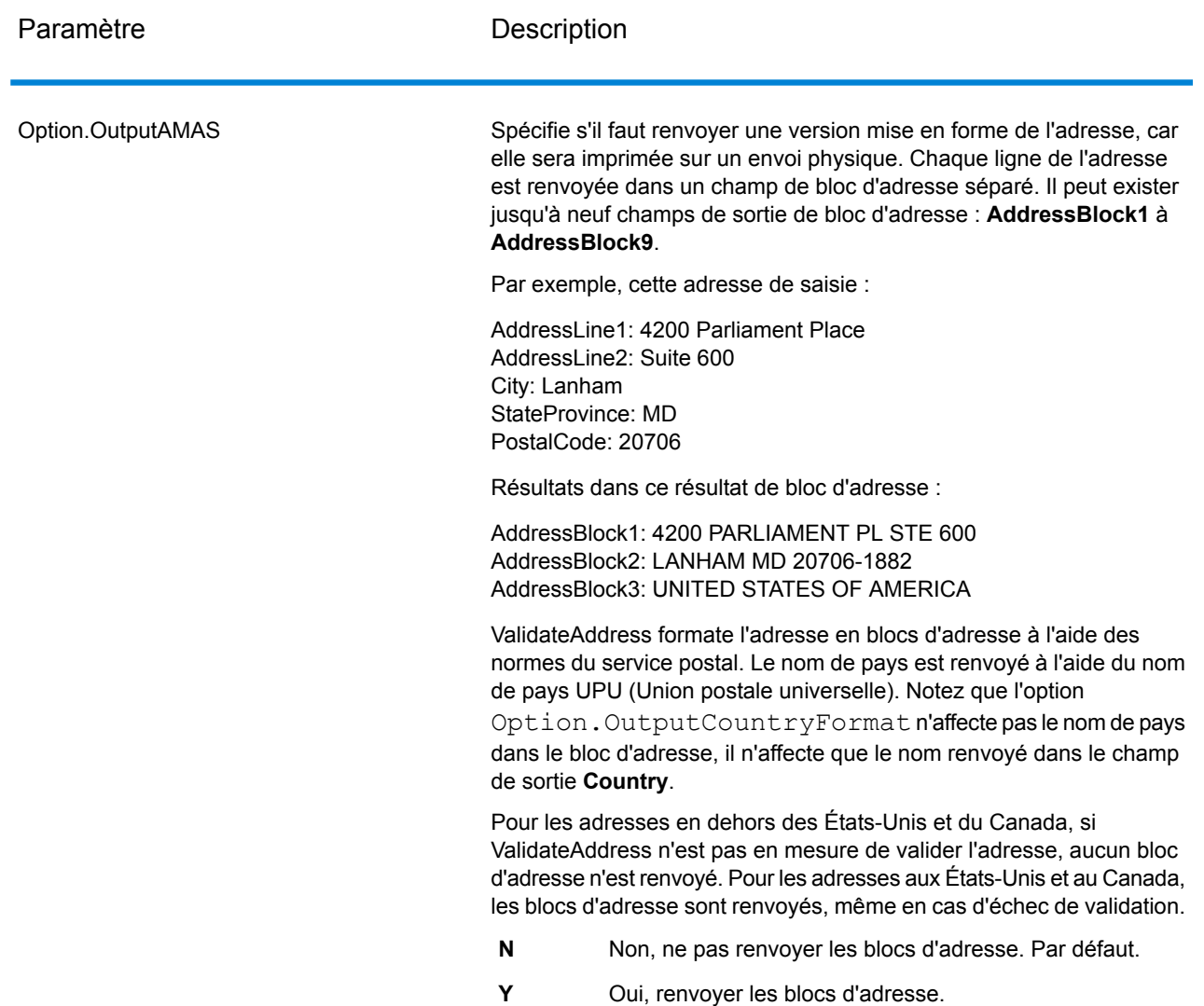

Obtention des circonscriptions

ValiderAddress peut déterminer les États Unis. circonscription pour une adresse.

Pour obtenir les circonscriptions, Option.OutputRecordType doit contenir P. Pour plus d'informations sur Option.OutputRecordType, voir **Options de [données](#page-202-1) de sortie** à la page 203.

# **Tableau 30 : Sortie circonscription**

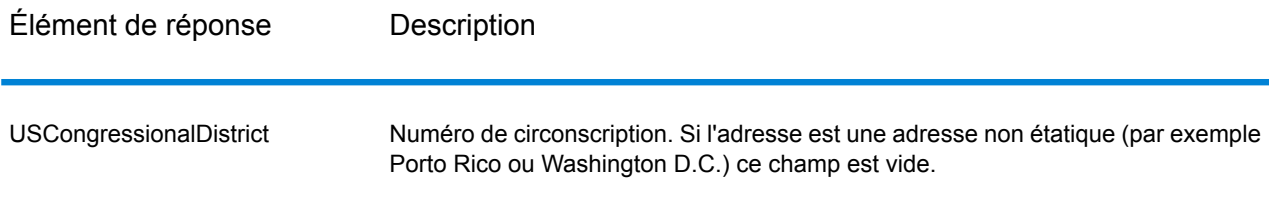

# Obtenir des noms de comté

ValidateAddress peut déterminer le comté d'une adresse donnée et renvoyer le nom de comté.

**Remarque :** Les noms de comté sont disponibles pour les adresses américaines seulement. uniquement.

Pour obtenir les noms de comté, Option. OutputRecordType doit contenir P. Pour obtenir davantage informations sur Option.OutputRecordType, reportez-vous à la section **[Options](#page-202-1) de [données](#page-202-1) de sortie** à la page 203.

# **Tableau 31 : Sortie du nom du comté**

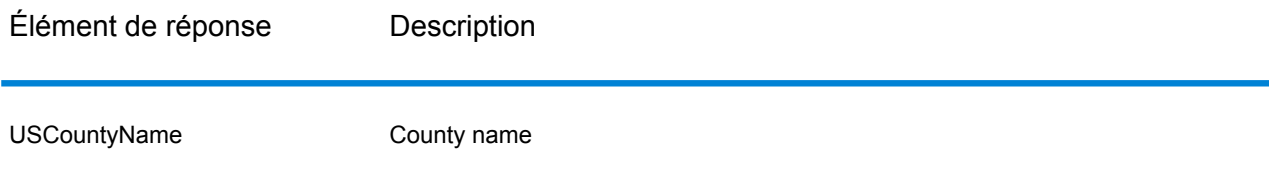

Obtenir les numéros de comté FIPS

Les numéros de comté des Standards Fédéraux de traitement de l'information (FIPS) sont des numéros qui identifient chaque comté d'un état. Notez que ces numéros sont uniques seulement au niveau de l'état, pas au niveau national. Pour plus d'informations, voir **<http://www.census.gov>**.

**Remarque :** Les numéros du comté FIPS sont disponibles pour les adresses américaines uniquement.

Pour obtenir les numéros de comté FIPS, Option. OutputRecordType doit contenir P. Pour plus d'informations sur Option.OutputRecordType, reportez-vous à la section **Options de [données](#page-202-1) de [sortie](#page-202-1)** à la page 203.

# **Tableau 32 : Sortie du numéro de comté FIPS**

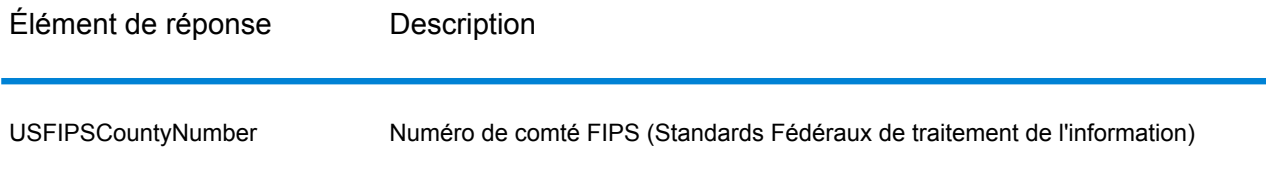

# Obtention des codes Carrier Route

Les codes Carrier route sont des identificateurs uniques assignés à chaque transporteur qui distribue le courrier, permettant une identification unique de chaque itinéraire de distribution aux États-Unis. ValidateAddress peut renvoyer le code qui représente l'itinéraire de distribution d'un destinataire.

**Remarque :** Les codes carrier route sont disponibles pour les adresses américaines uniquement.

Pour obtenir les codes carrier route, Option. OutputRecordType doit contenir P. Pour plus d'informations sur Option.OutputRecordType, voir **Options de [données](#page-202-1) de sortie** à la page 203.

# **Tableau 33 : Sortie du code Carrier Route**

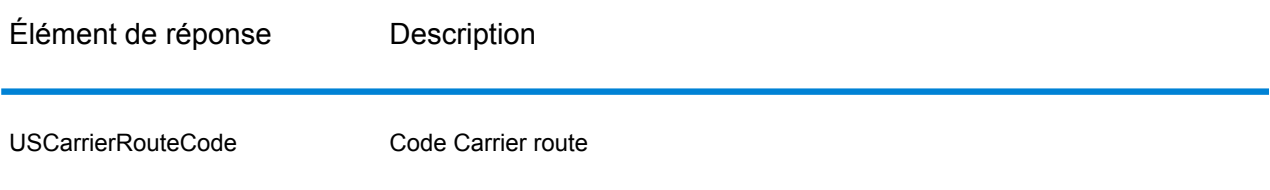

## Création des codes barres des points de livraison

Un code barres de point de livraison (DPBC) est une représentation de l'adresse sous forme de code barres POSTNET™. Il se compose de 62 barres avec des barres d'encadrement de début et de fin et chaque fois cinq barres pour le code ZIP + 4<sup>®</sup>, une valeur calculée en fonction du numéro d'adresse de la rue et un chiffre de correction. Le DPBC permet le tri automatique du courrier au niveau du service de livraison postal selon l'itinéraire de déplacement. ValidateAddress génère les données dont vous avez besoin pour assembler un DPBC.

**Remarque :** Les codes barres des points de livraison sont disponibles pour les adresses américaines uniquement. Pour plus d'informations sur les codes barres des points de livraison, voir **<http://www.usps.com>**.

Pour générer les données nécessaires à l'assemblage d'un DPBC, Option. OutputRecordType doit contenir P. Pour plus d'informations sur Option.OutputRecordType, reportez-vous à la section **Options de [données](#page-202-1) de sortie** à la page 203.

# **Tableau 34 : Sortie des codes barres des points de livraison**

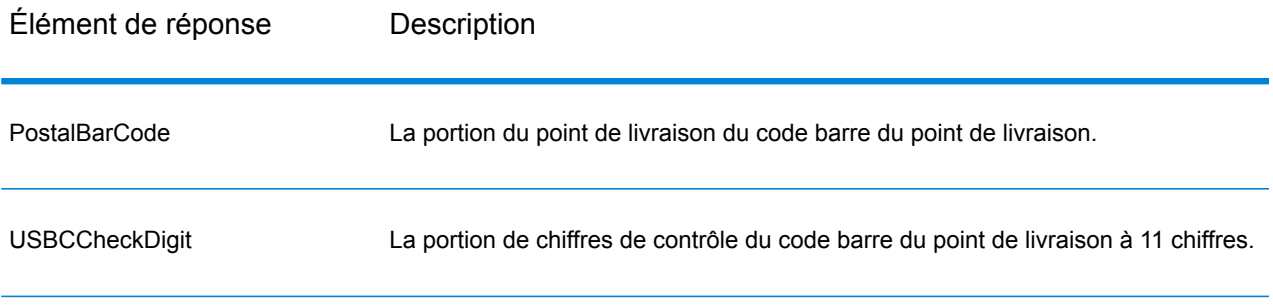

Pour assembler un DPBC, concaténez les valeurs trouvées dans les de sortie ValidateAddress comme suit :

CodePostal.Base + CodePostal.Addon + PostalBarcode + USBCCheckDigit

Par exemple, si vous avez les éléments suivants :

- **PostalCode.Base** = 49423
- **PostalCode.Addon** = 4506
- **PostalBarcode** = 29
- **USBCCheckDigit** = 2

Le code barre assemblé est :

## 494234506292

## Options par défaut

Le tableau suivant énumère les options qui contrôlent le format et le traitement des adresses. Ce sont les « options par défaut » car par défaut, elles s'appliquent à toutes les adresses. Certaines de ces options peuvent être remplacées pour les adresses canadiennes. Pour plus d'informations, reportez-vous à la section **Options pour adresse [canadienne](#page-233-0)** à la page 234.

# **Tableau 35 : Options par défaut**

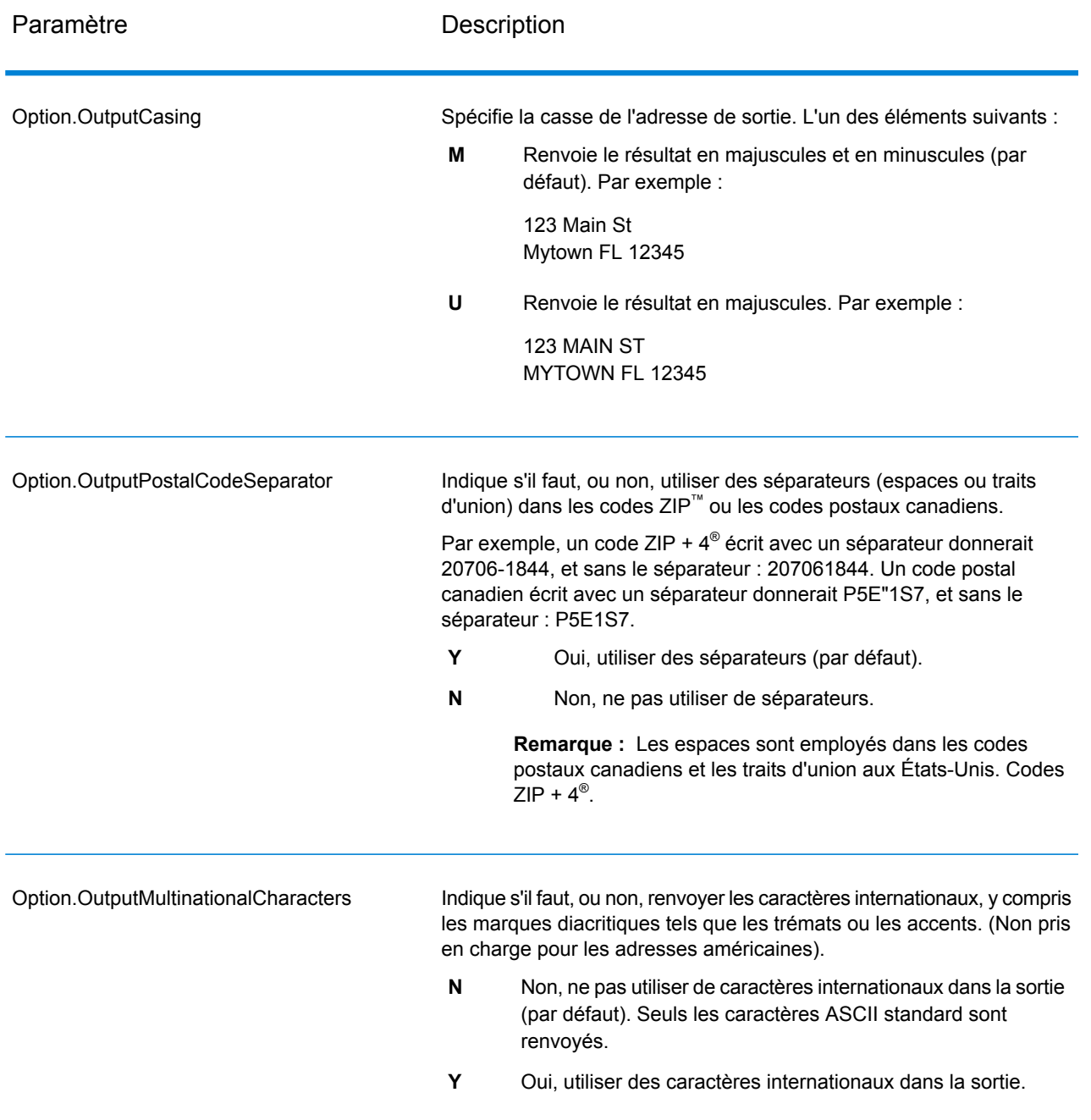

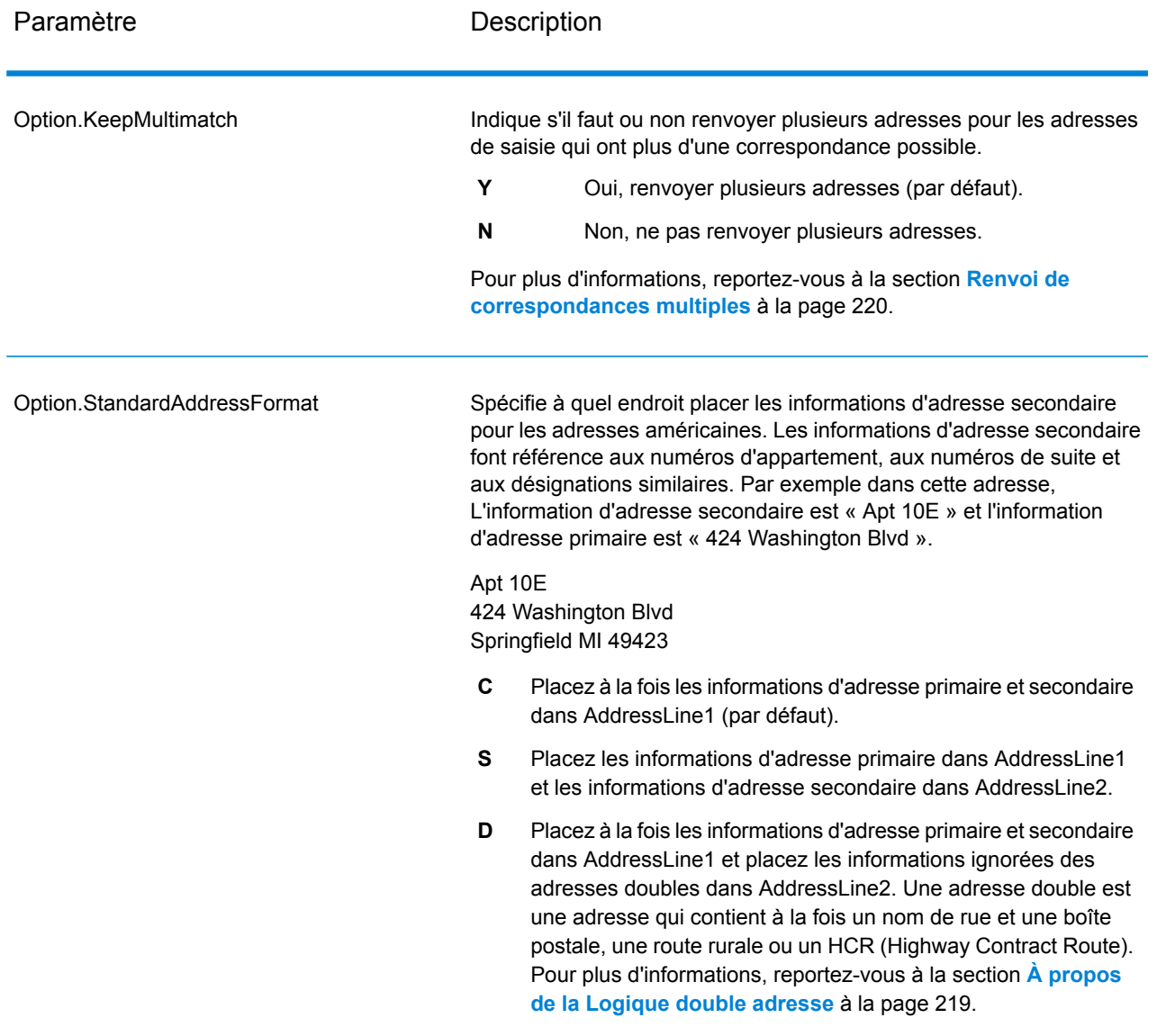
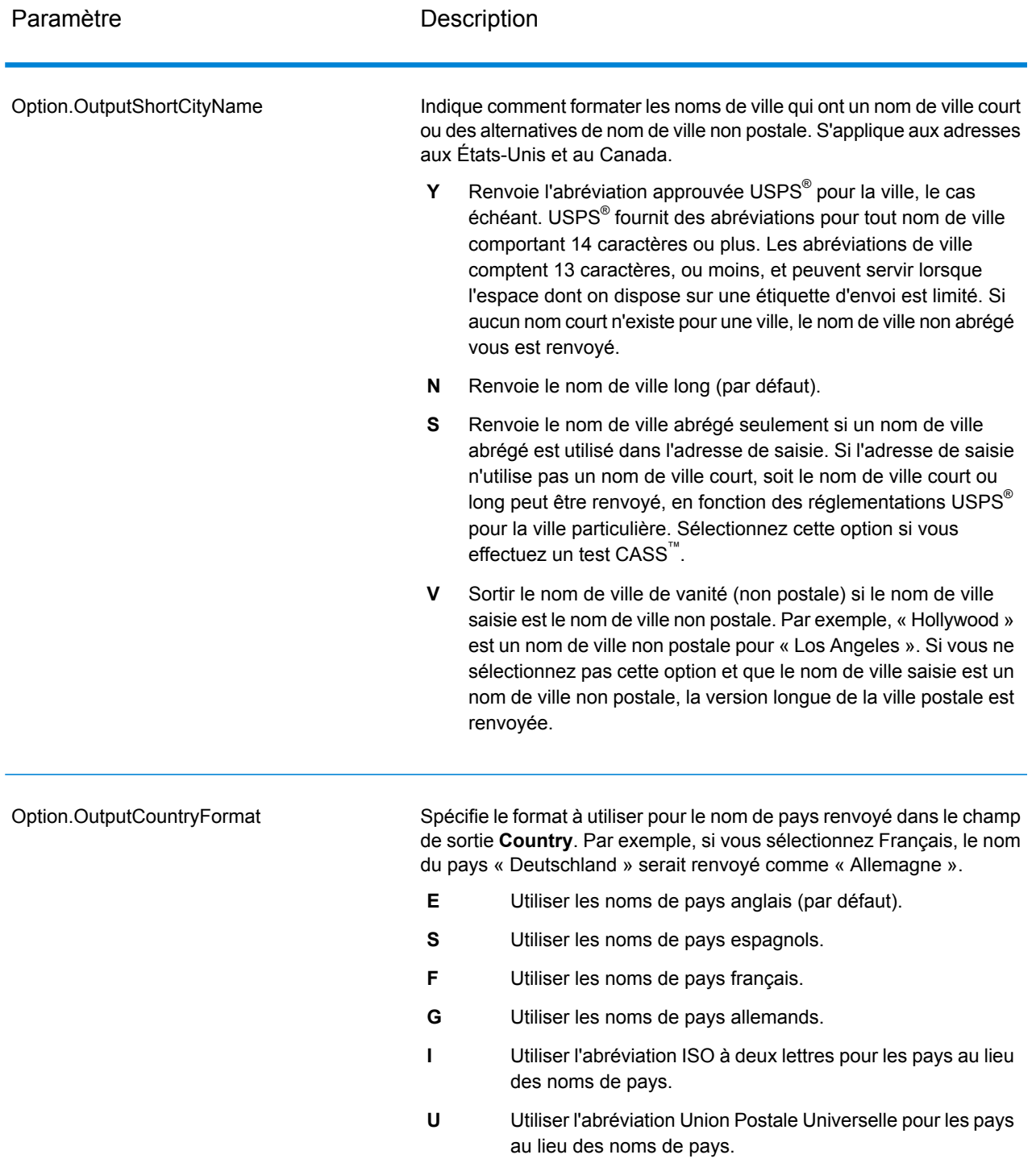

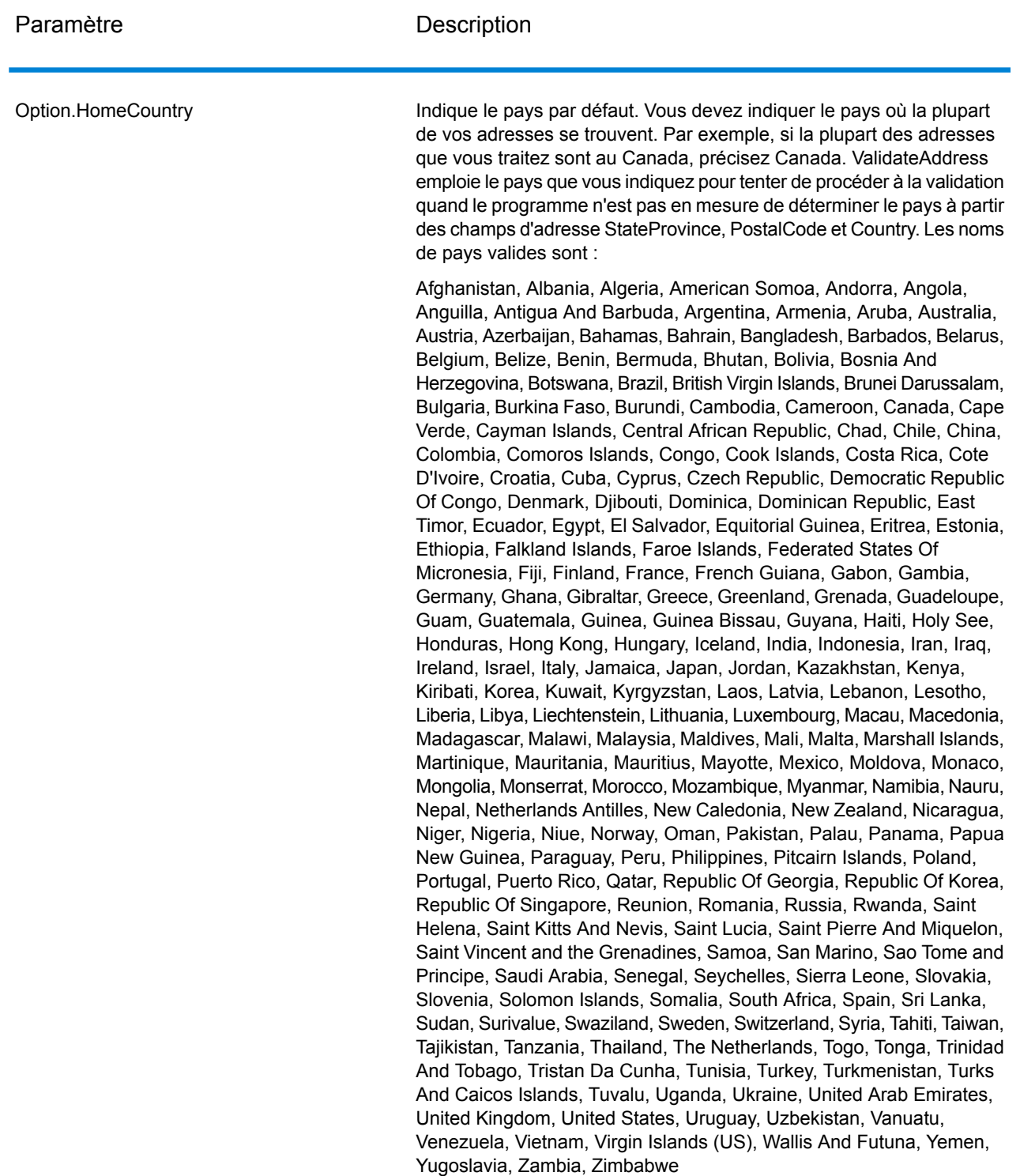

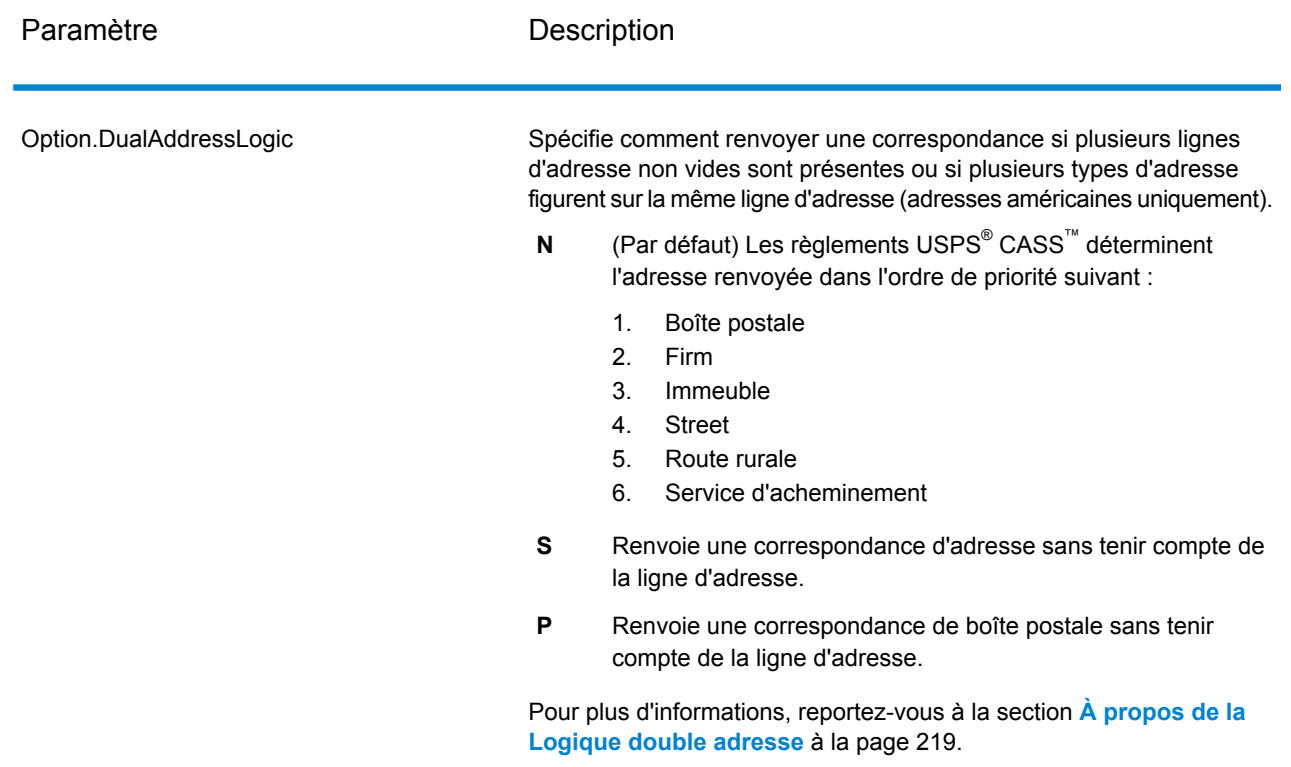

## <span id="page-218-0"></span>À propos de la Logique double adresse

Pour les adresses américaines uniquement, l'option Option. DualAddressLogic contrôle s'il faut que Validate Address renvoie une correspondance de rue ou une correspondance de Boîte postale/Route rurale/HRC lorsque l'adresse contient à la fois un nom de rue et une boîte postale, une route rurale ou un HCR (Highway Contract Route) dans la même ligne d'adresse.

**Remarque :** L'option Option.DualAddressLogic n'a aucun effet si les informations relatives à la rue se trouvent dans un champ d'entrée de ligne d'adresse différent des informations de boîte postale, route rurale ou HCR.

Par exemple, considérons l'adresse de saisie suivante :

AddressLine1: 401 N Main St Apt 1 POB 1 City: Kemp StateProvince: TX PostalCode: 75143

ValidateAddress renvoie un des éléments suivants :

• Si Option.DualAddressLogic est défini sur N ou P :

AddressLine1: PO Box 1 City: Kemp

StateProvince: TX PostalCode: 75143-0001

• Si Option.DualAddressLogic est défini sur S :

AddressLine1: 401 N Main St Apt 1 City: Kemp StateProvince: TX PostalCode: 75143-4806

Les données d'adresse utilisées pour normaliser l'adresse peuvent être renvoyées dans l'un des deux lieux :

• **AddressLine2** :Les informations d'adresse non utilisées pour normaliser l'adresse sont renvoyées dans le champ **AddressLine2** si vous spécifiez Option.StandardAddressFormat=D. Pour plus d'informations, reportez-vous à la section **[Options](#page-213-0) par défaut** à la page 214. Par exemple, si vous choisissez de renvoyer une correspondance de rue pour des adresses doubles,

AddressLine1: 401 N Main St Apt 1 AddressLine2: PO Box 1 City: Kemp StateProvince: TX PostalCode: 75143-0001

• **AdditionalInputData** :Si vous ne spécifiez pas Option.StandardAddressFormat=D, les informations d'adresse non utilisées pour normaliser l'adresse sont renvoyées dans le champ **AdditionalInputData**. Pour plus d'informations à propos de cette option, voir **[Options](#page-213-0) par défaut** à la page 214. Par exemple, si vous choisissez de renvoyer une correspondance de rue pour des adresses doubles,

AddressLine1: 401 N Main St Apt 1 City: Kemp StateProvince: TX PostalCode: 75143-0001 AdditionalInputData: PO Box 1

Les informations d'adresse qui sont ignorées peuvent être récupérées en définissant l'option Option.StandardAddressFormat sur D. Pour plus d'informations, voir **[Options](#page-213-0) par défaut** à la page 214 .

### Renvoi de correspondances multiples

Si ValidateAddress trouve plusieurs adresses dans la base de données susceptibles de correspondre à l'adresse d'entrée, ValidateAddress peut renvoyer les correspondances possibles. Par exemple, l'adresse suivante correspond à plusieurs adresses dans la base de données américaine :

PO BOX 1 New York, NY

## *Options*

Pour renvoyer des correspondances multiples, utilisez les options décrites dans le tableau suivant.

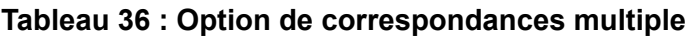

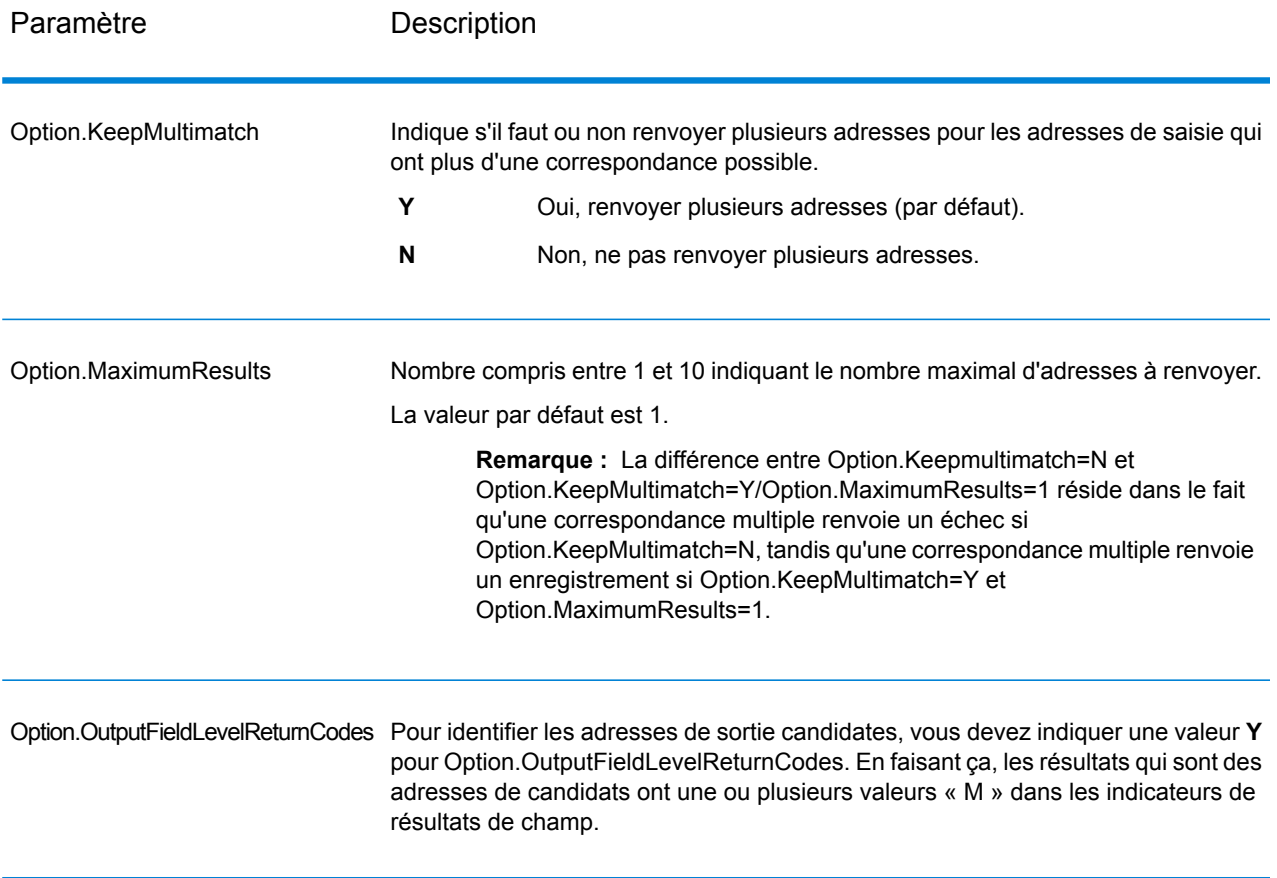

# *Sortie*

Lorsque vous choisissez de renvoyer des correspondances multiples, les adresses sont renvoyées dans le format d'adresse que vous spécifiez. Pour plus d'informations sur la précision de format d'adresse, voir **Options de [données](#page-202-0) de sortie** à la page 203. Pour identifier les enregistrements qui sont les adresses de candidats, cherchez les valeurs « M » multiples dans les indicateurs de résultat de champ. Pour plus d'informations, reportez-vous à la section **[Indicateurs](#page-259-0) de résultat de [champ](#page-259-0)** à la page 260.

## U.S. Options d'adresse

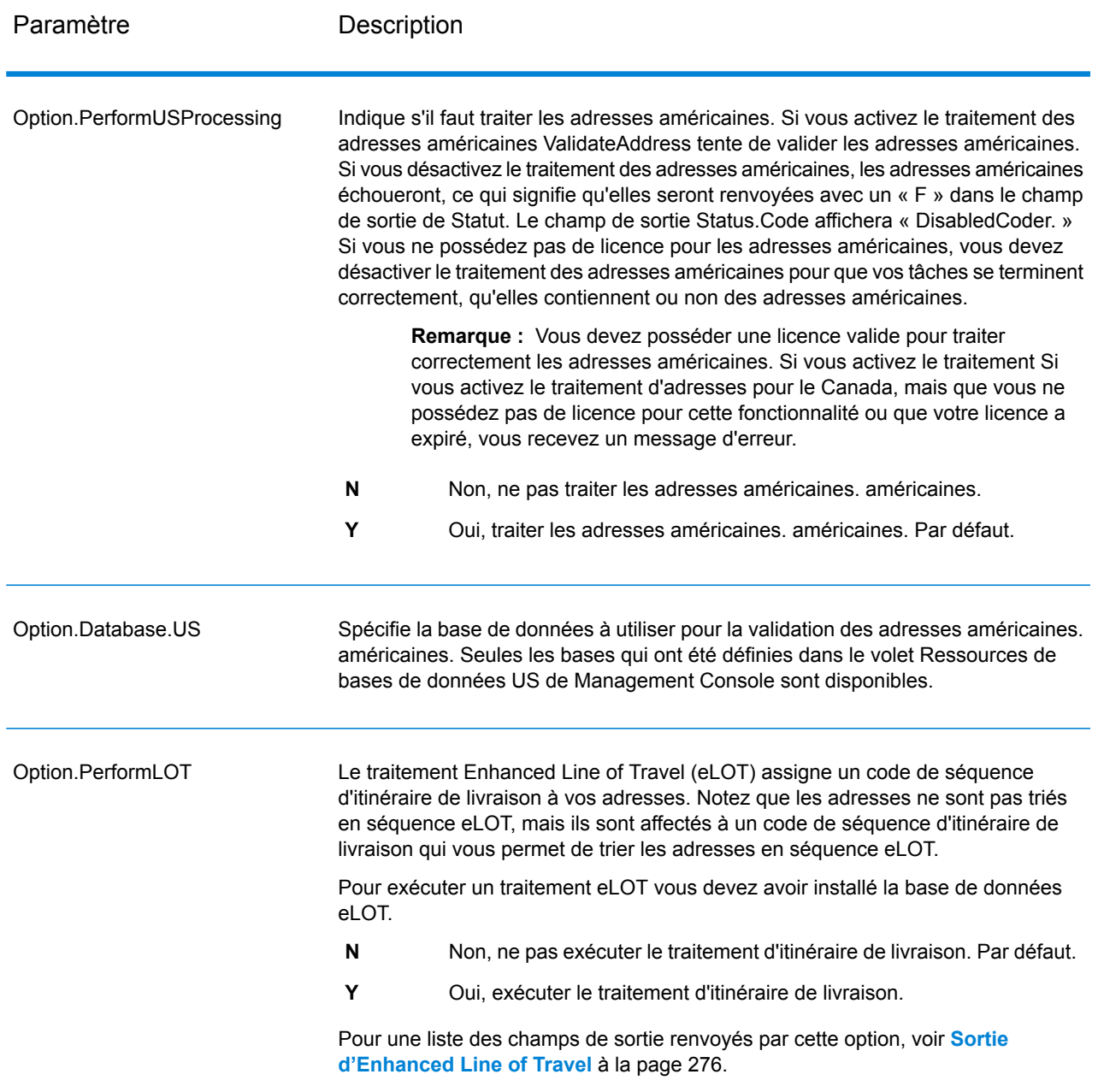

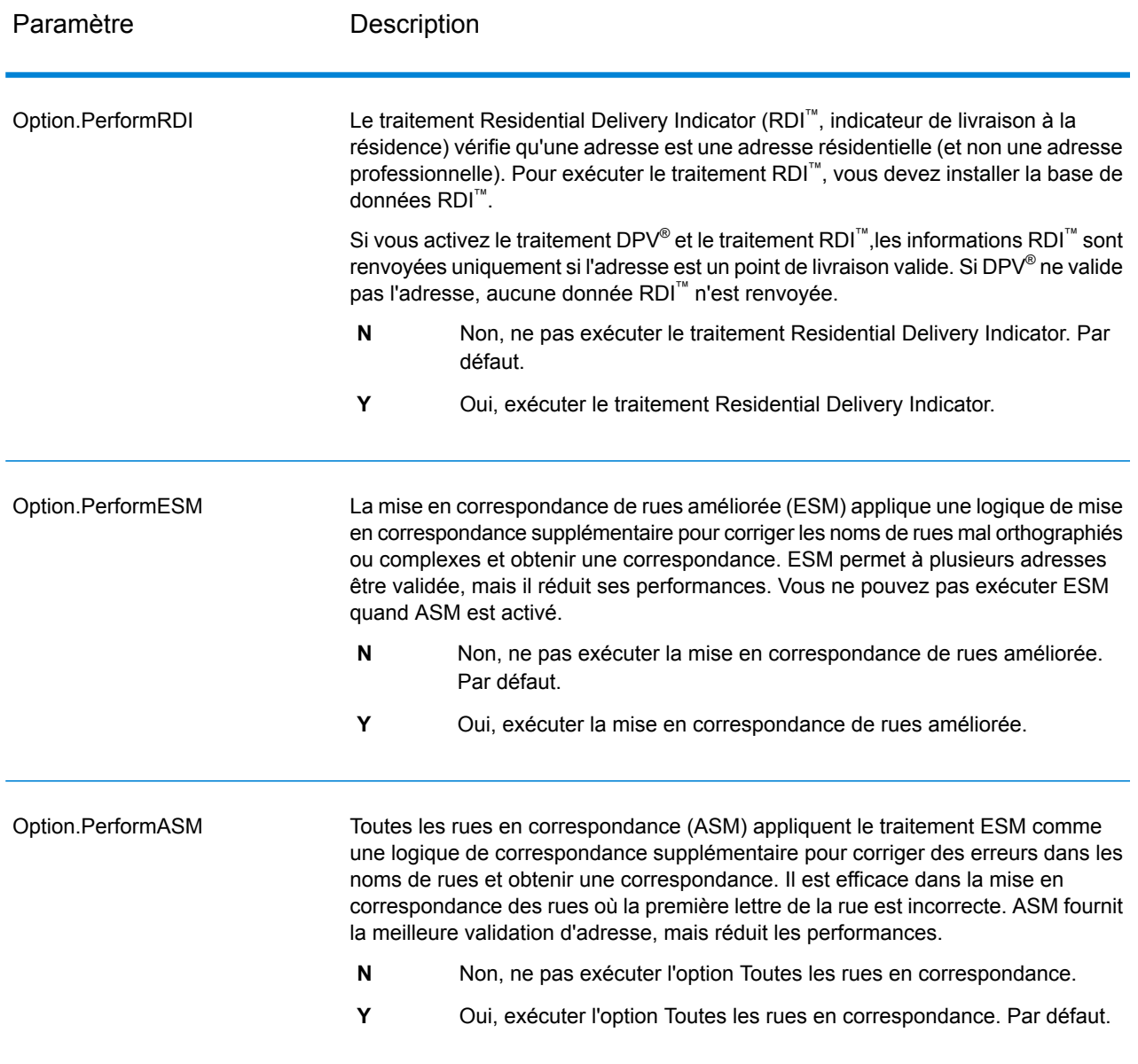

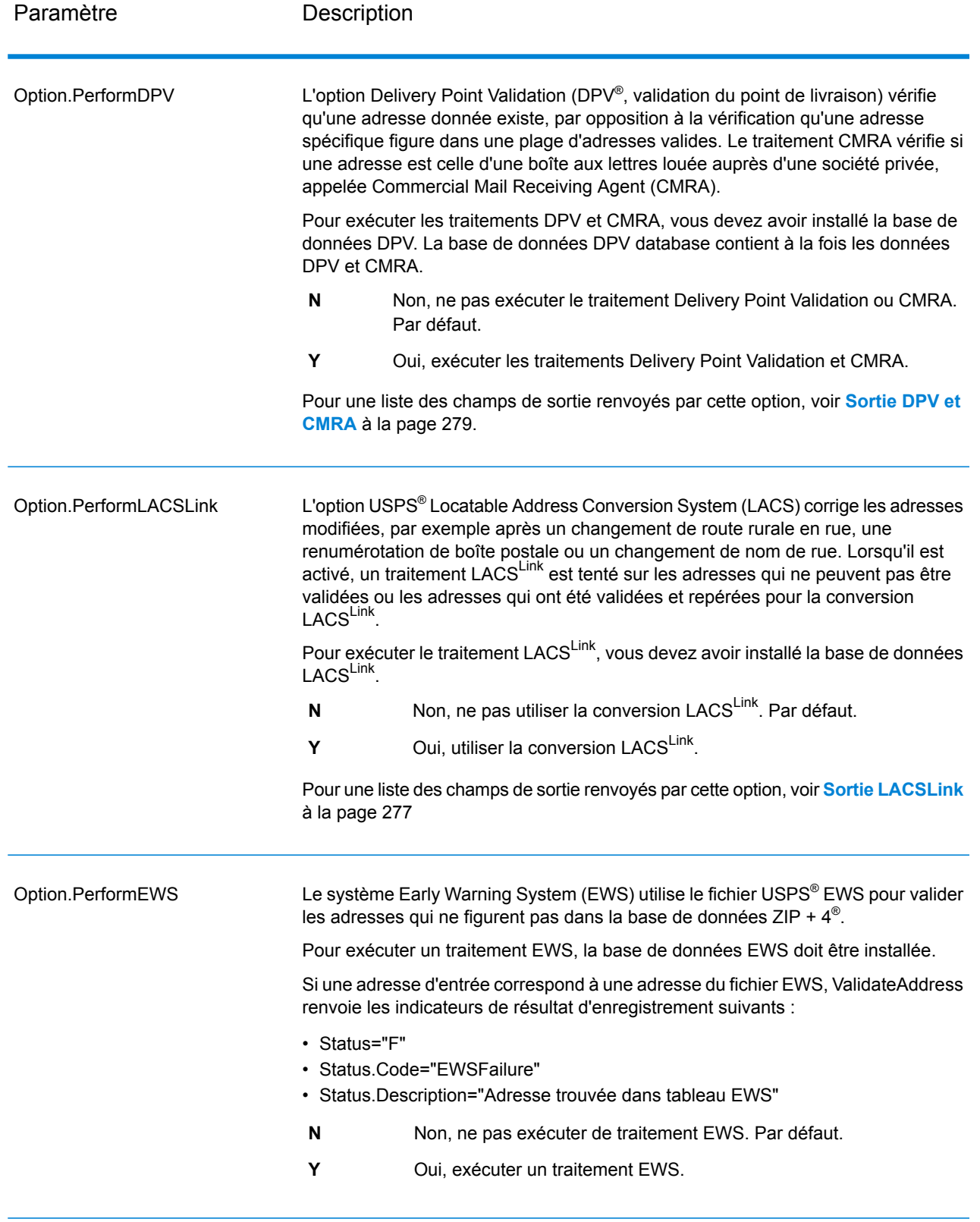

Paramètre **Description** 

Option.ExtractFirm

### Paramètre Description

Spécifie s'il faut extraire le nom de la société à partir d'AddressLine1 à AddressLine4 et s'il faut le placer dans le champ de sortie FirmName. Cette option fonctionne dans les cas où le champ FirmName du dossier d'entrée est vide et qu'il y a plus d'une ligne d'adresse.

- **Y** Oui, extraire le nom de la société.
- **N** Non, ne pas extraire le nom de la société. Par défaut.

Pour identifier les noms de société et les lignes d'adresse, ValidateAddress recherche dans les lignes d'adresse des mots-clés et des modèles permettant d'identifier les champs qui sont des lignes d'adresse et ceux qui sont des lignes FirmName. Étant donné que c'est basé sur des modèles, les champs peuvent être déverse. Les conseils suivants peuvent aider à assurer une extraction optimale du nom de la société :

• Si possible, placez les éléments d'adresse primaires dans AddressLine1, les éléments secondaires dans AddressLine2, l'urbanisation dans AddressLine3 et la société dans AddressLine4. Si l'adresse n'a pas de code d'urbanisation, placez alors le nom de la société dans AddressLine3 et laissez AddressLine4 vide. Par exemple,

**AddressLine1 :** 4200 Parliament Place **AddressLine2 :** Suite 600 **AddressLine3 :**Pitney Bowes **AddressLine4 : <br/>blank>** 

- Lorsque vous définissez seulement deux lignes d'adresse, la plupart du temps AddressLine2 est assigné à l'adresse secondaire. Si vous souhaitez augmenter les chances que ValidateAddress traite AddressLine2 comme un nom de société, indiquez le nom de société dans AddressLine3 et laissez AddressLine2 vierge.
- Les chiffres d'un nom de société (tels que « 1 » dans « 1 Stop Software ») augmentent la probabilité que ValidateAddress traite le champ comme une ligne d'adresse.

Voici des exemples d'extraction de nom de société :

• Dans cet exemple, AddressLine2 est extrait dans le champ de sortie FirmName

**FirmName** : <br/>blank> **AddressLine1 :** 4200 Parliament Place Suite 600 **AddressLine2 :** International Goose Feathers inc.

• Dans cet exemple, AddressLine3 est extrait dans le champ de sortie FirmName.

**FirmName** : <br/>blank> **AddressLine1 :** 4200 Parliament Place **AddressLine2 :** Suite 600 **AddressLine3 :** Pitney Bowes

• Dans cet exemple, AddressLine3 est placé dans le champ de sortie AdditionalInputData. Le nom de la société n'est pas extrait car le champ d'entrée FirmName n'est pas vide.

**FirmName :** International Goose Feathers Inc.

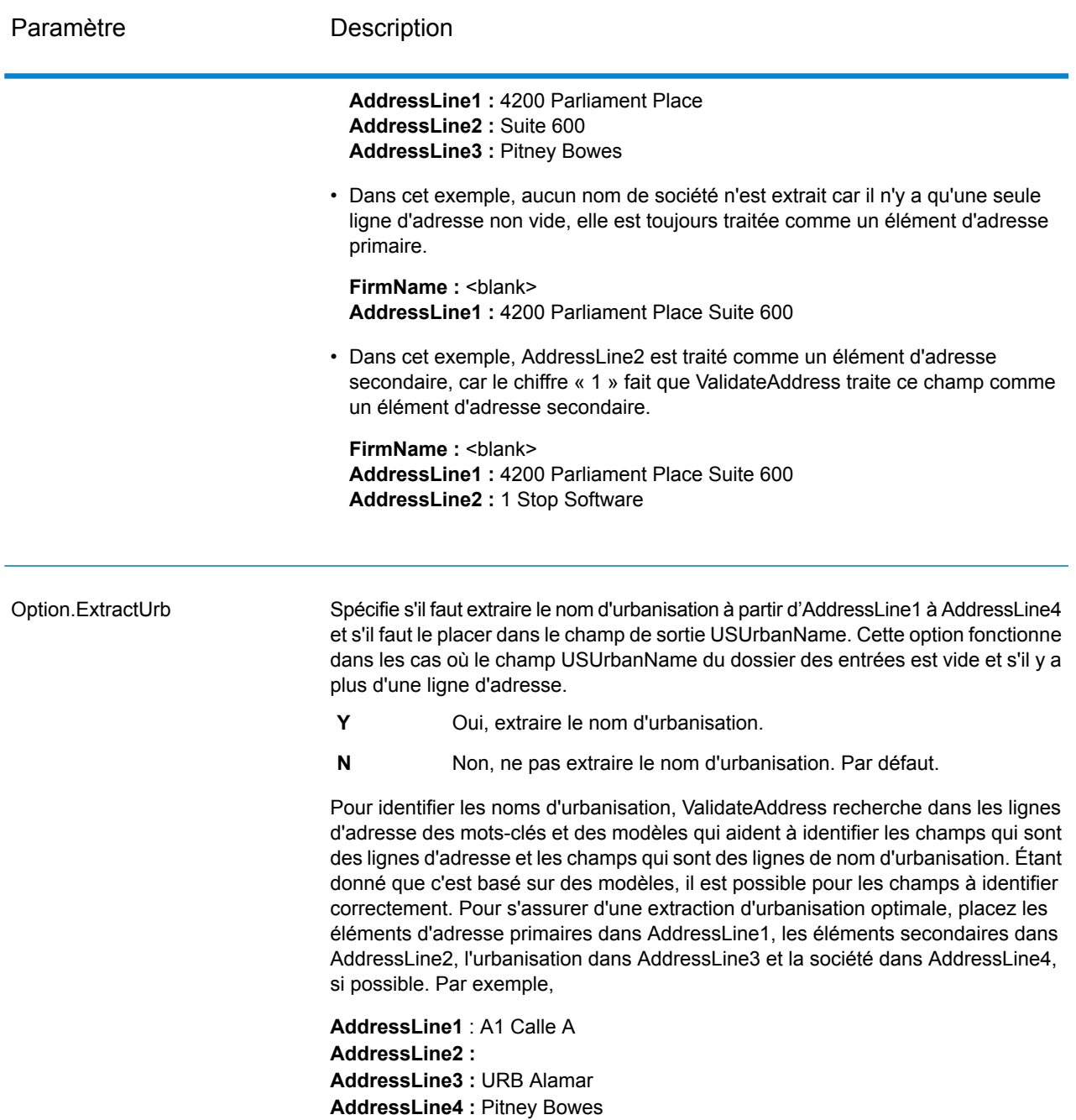

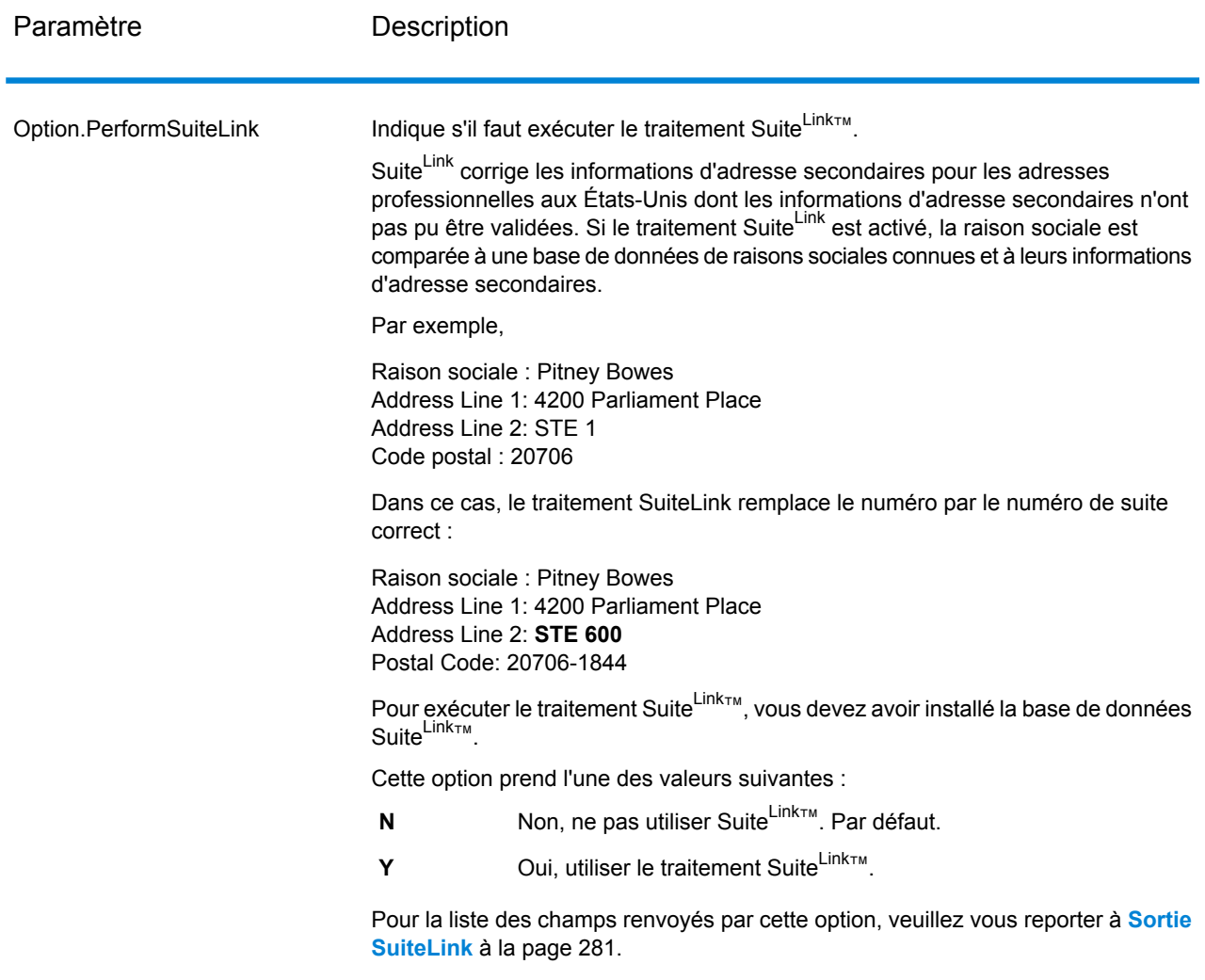

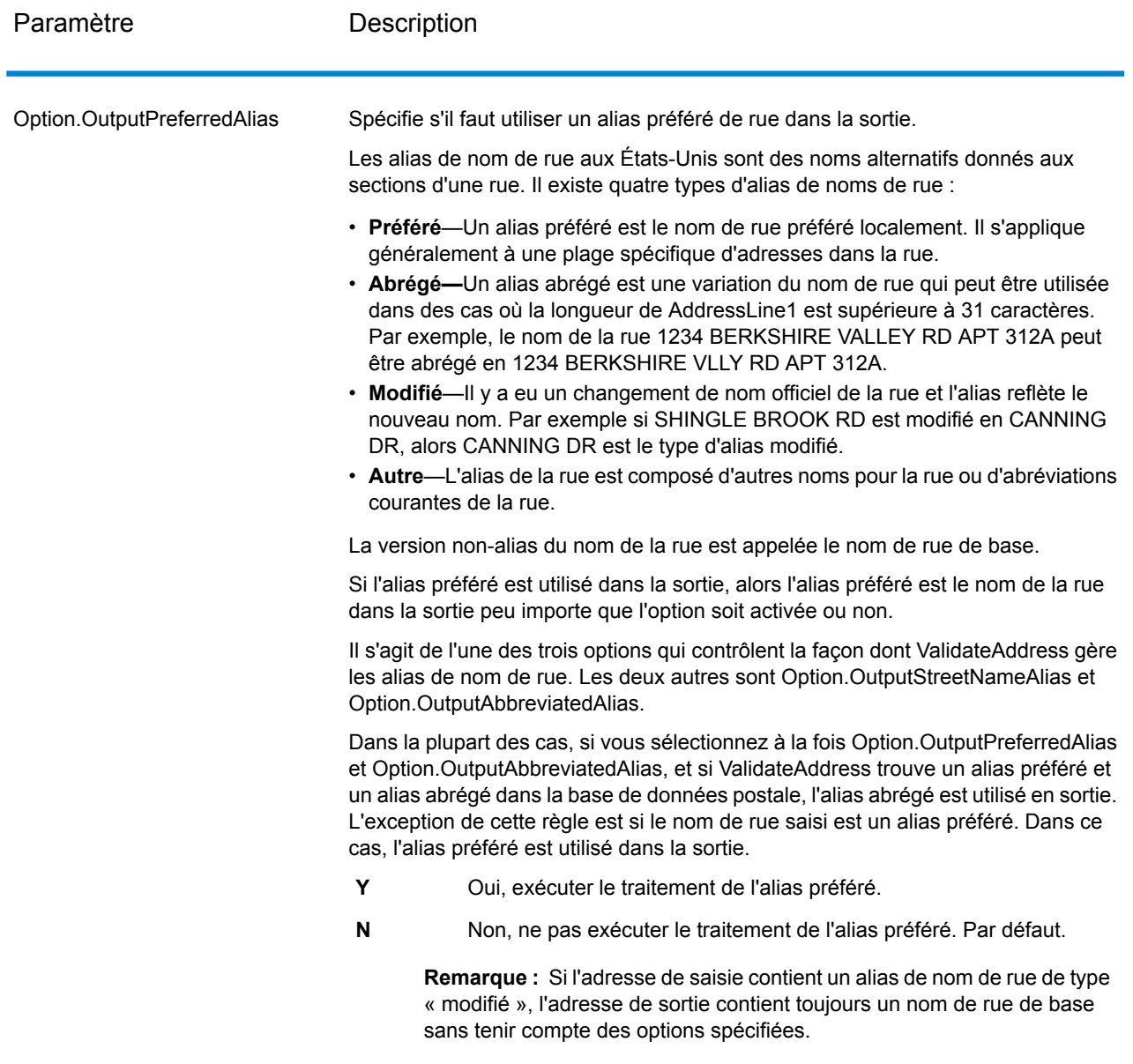

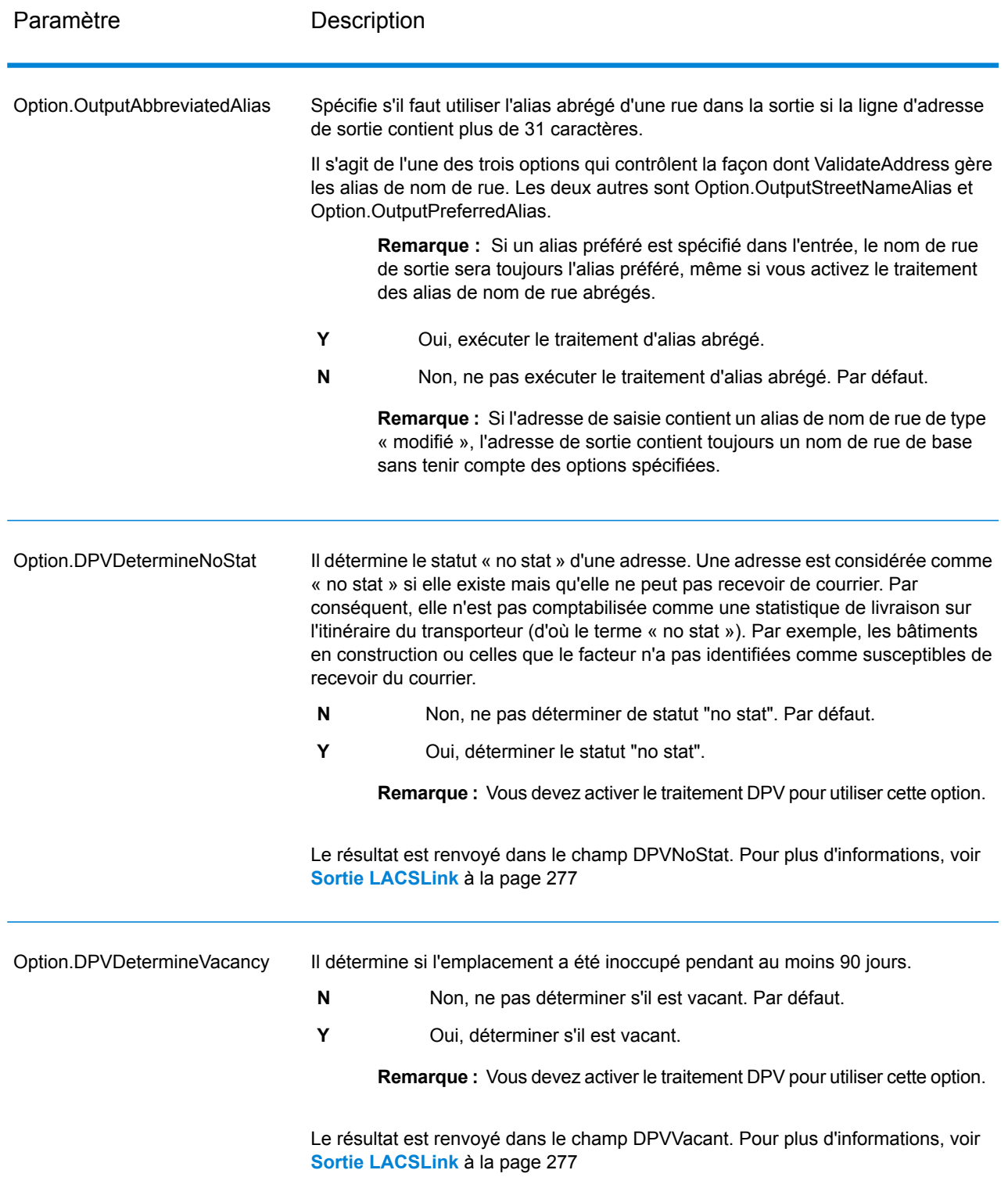

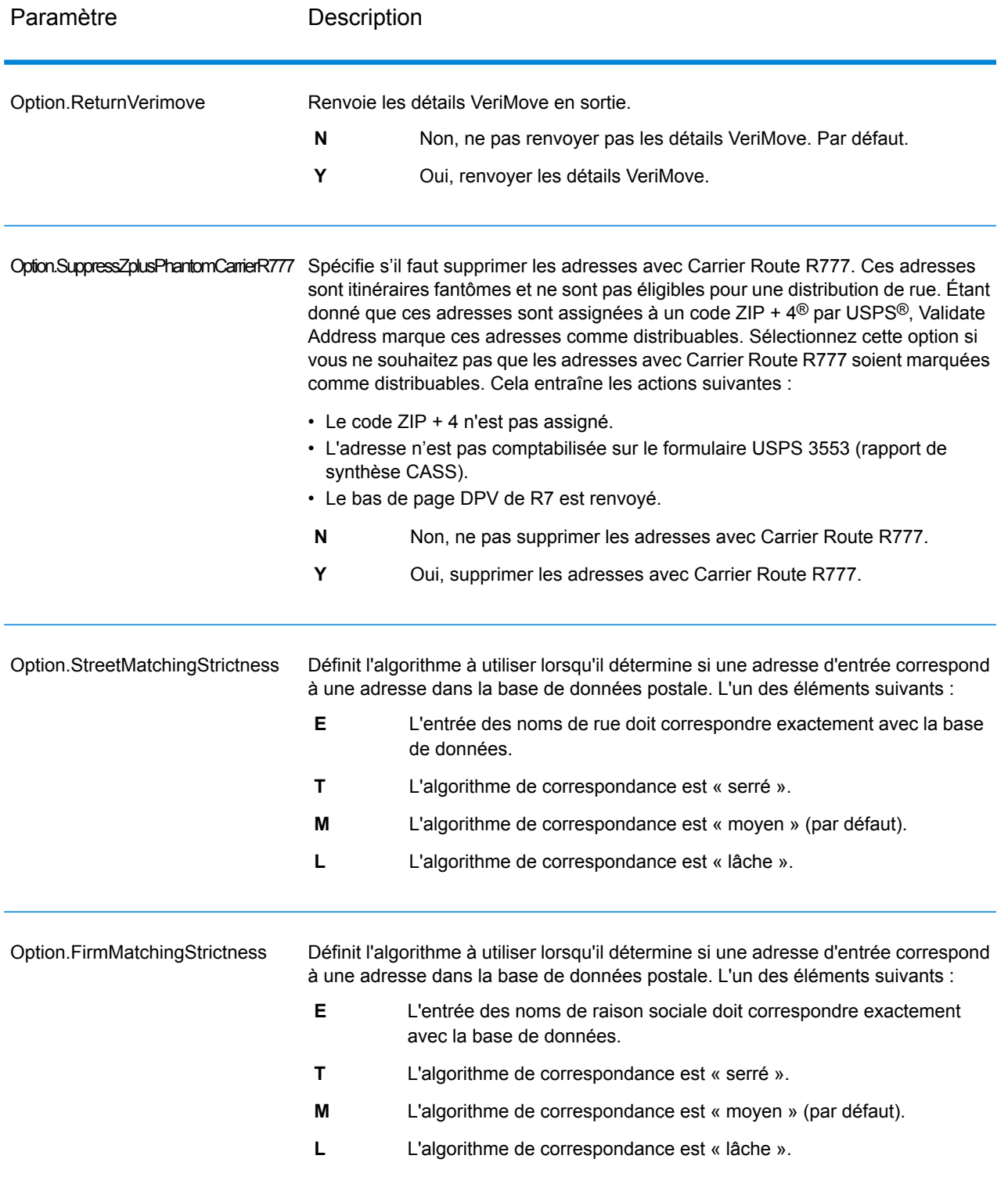

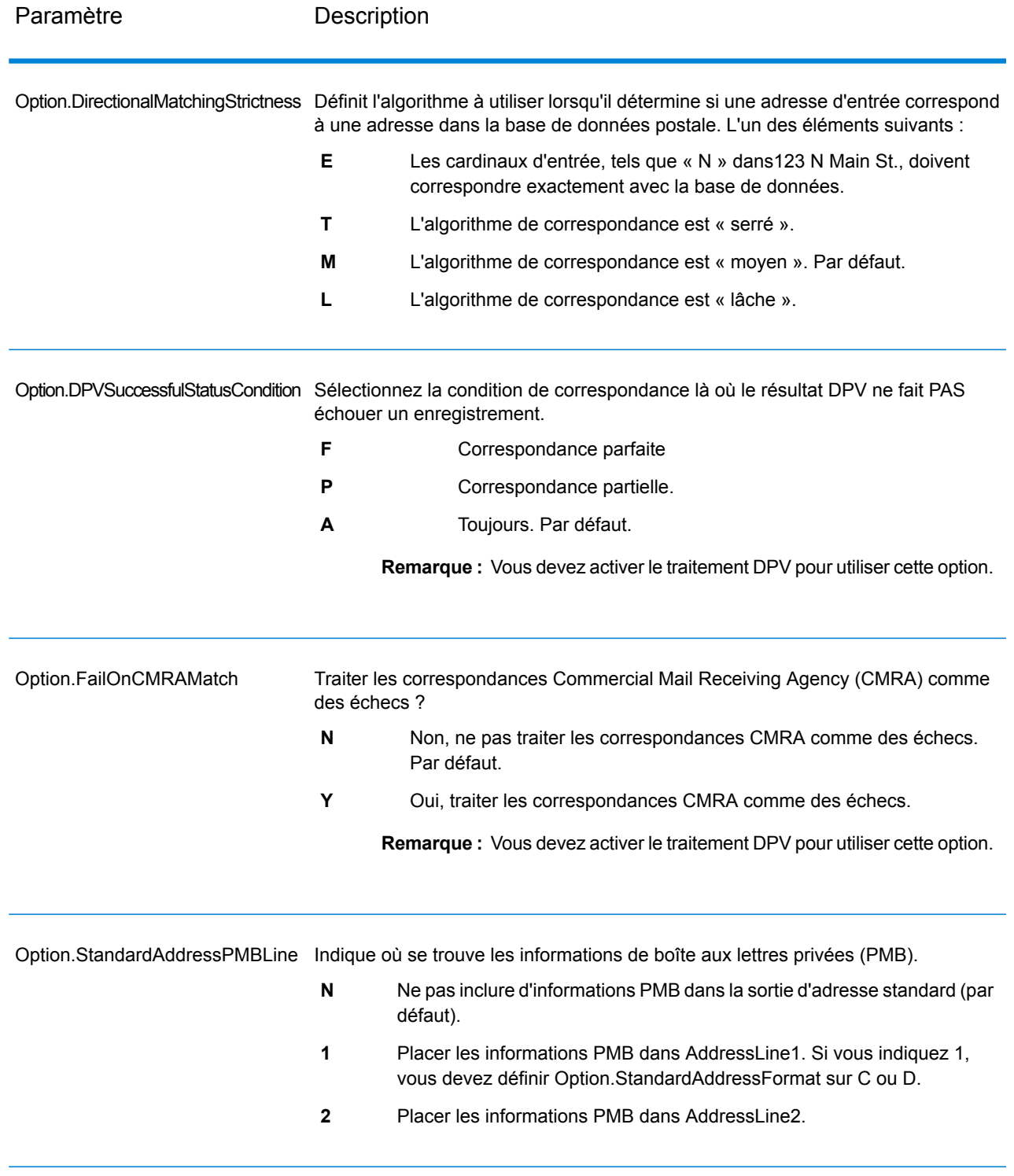

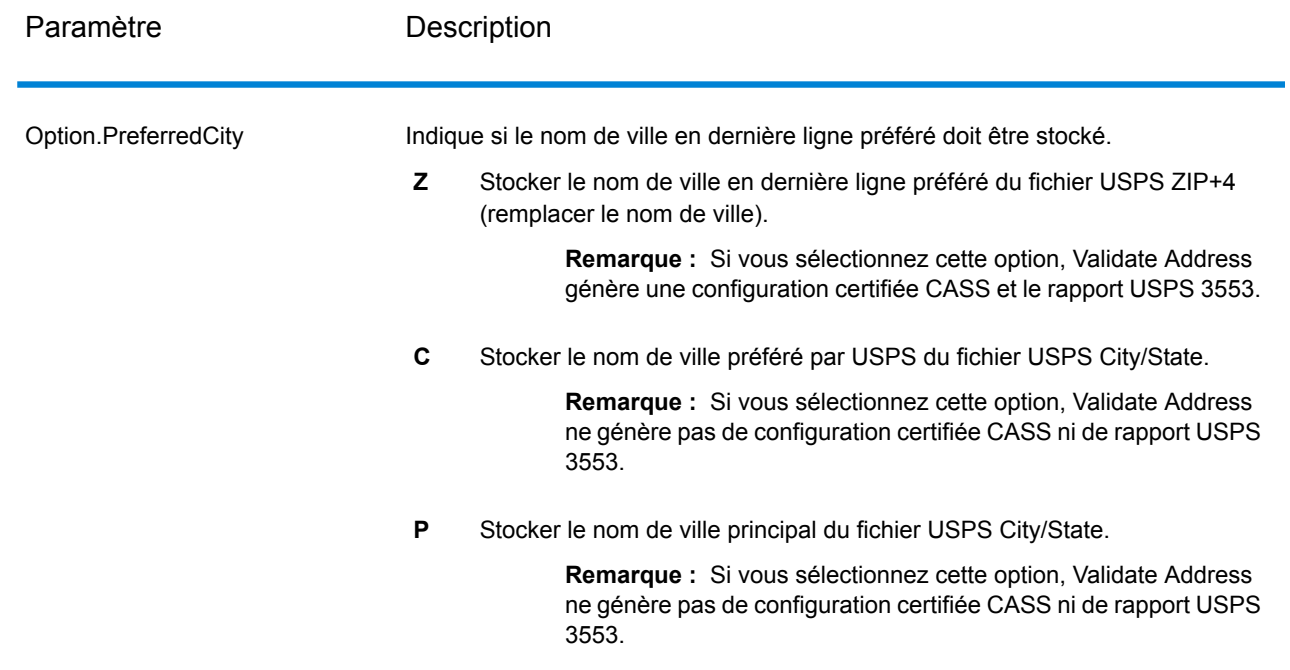

## Traitement certifié CASS

Le traitement Certifié CASS<sup>™</sup> génère également le USPS CASS Detailed Report, qui contient certaines informations figurant également dans le rapport 3553, mais fournit des statistiques DPV, LACS et SuiteLink beaucoup plus détaillées. Le USPS CASS Detailed Report n'est pas obligatoire pour les remises sur les tarifs postaux et il n'est pas nécessaire de le soumettre avec votre courrier.

- 1. Validate Address doit être en mode Certifié CASS™. Si **(Non certifié CASS)** apparaît en haut de la fenêtre, cliquez sur le bouton **Activer CASS**. La case à cocher **Appliquer les règles CASS** s'affiche.
- 2. Cliquez sur **Configurer CASS 3553**. La boîte de dialogue **Champs de rapport CASS** apparaît.
- 3. Saisissez le nom de société **Liste de processeurs**, le **Nom de liste ou N° d'identifiant** et le **Nombre de listes** faisant l'objet du traitement pour cette tâche.
- 4. Renseignez **Nom d'expéditeur et adresse** et **Ville, État, Code Postal**.
- 5. Cliquez sur **OK**.

Les informations de la Liste s'affichent dans la Section B et les Informations du préposé à l'expédition dans la Section D du formulaire USPS® CASS 3553 généré.

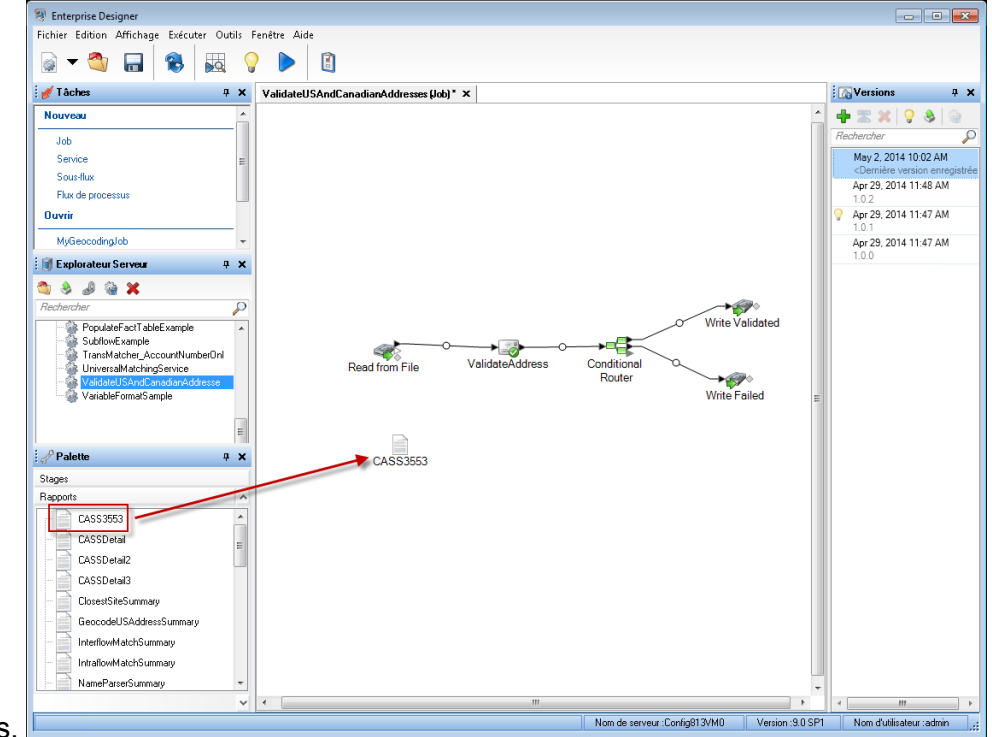

6. Dans Enterprise Designer, glissez le rapport **CASS3553** de la palette des Rapports sur le

## canevas.

- 7. Double-cliquez sur l'icône **CASS3553** du canevas.
- 8. Dans l'onglet **Stages**, cochez la case **Validate Address**. Notez que si vous avez renommé la phase Validate Address en autre chose, vous devrez cocher la case avec le nom que vous avez donné à la phase de validation d'adresse.
- 9. Dans l'onglet **Paramètres**, sélectionnez le format du rapport. Vous pouvez créer le rapport au format PDF, HTML ou texte en clair.
- 10. Cliquez sur **OK**.
- 11. Recommencez les étapes 6 à 10 pour **CASSDetail** si vous souhaitez générer le rapport détaillé CASS.

Options pour adresse canadienne

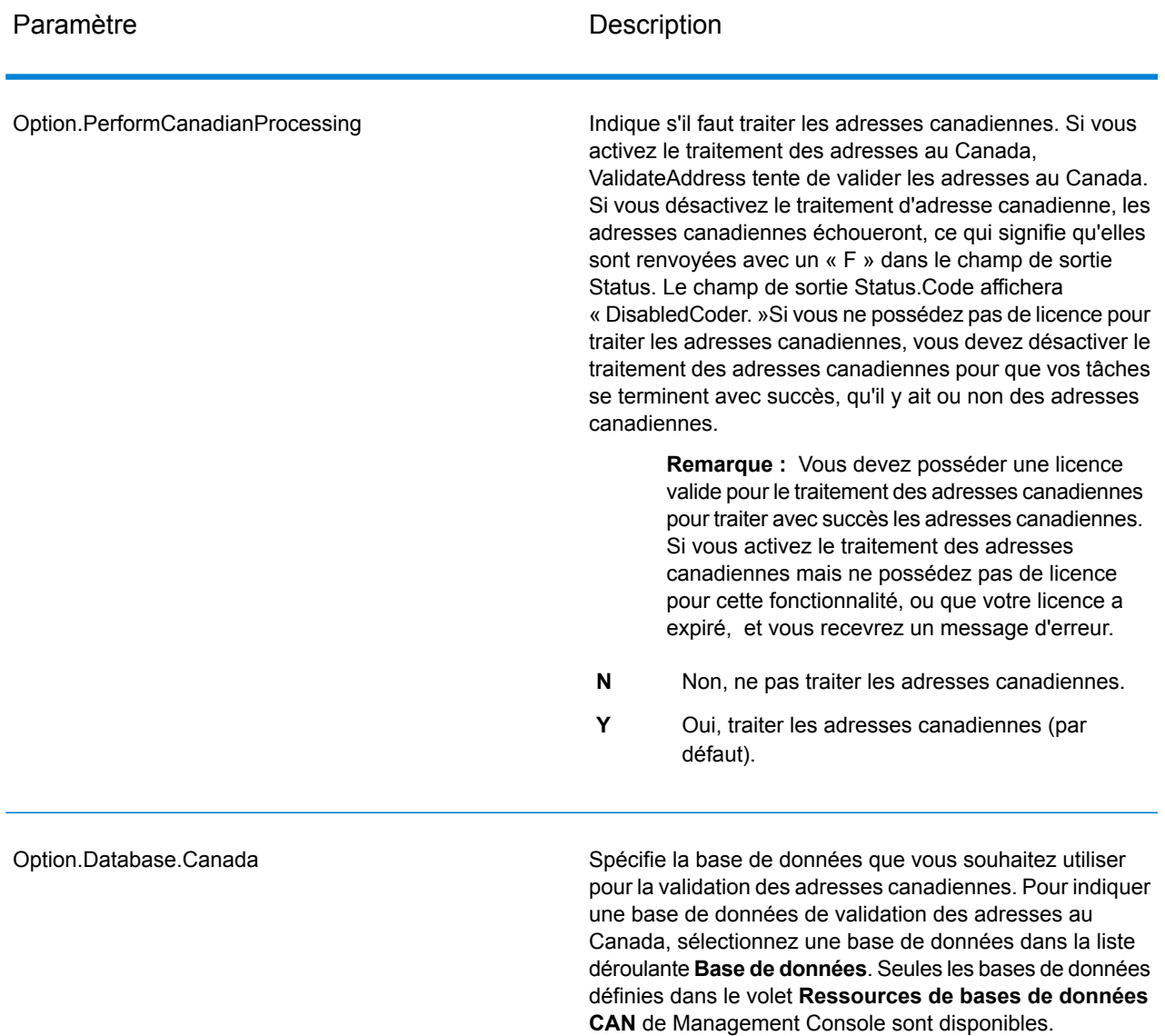

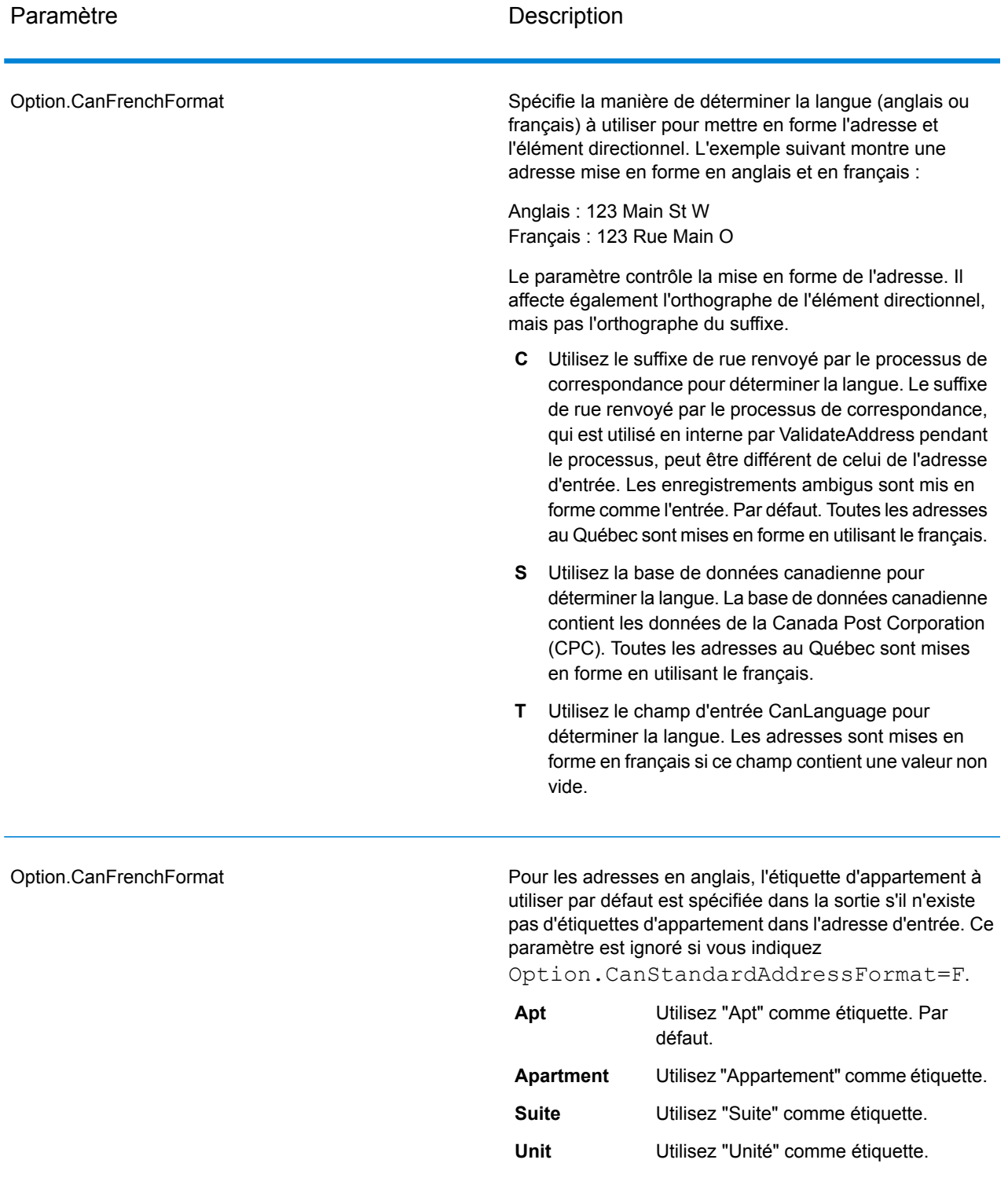

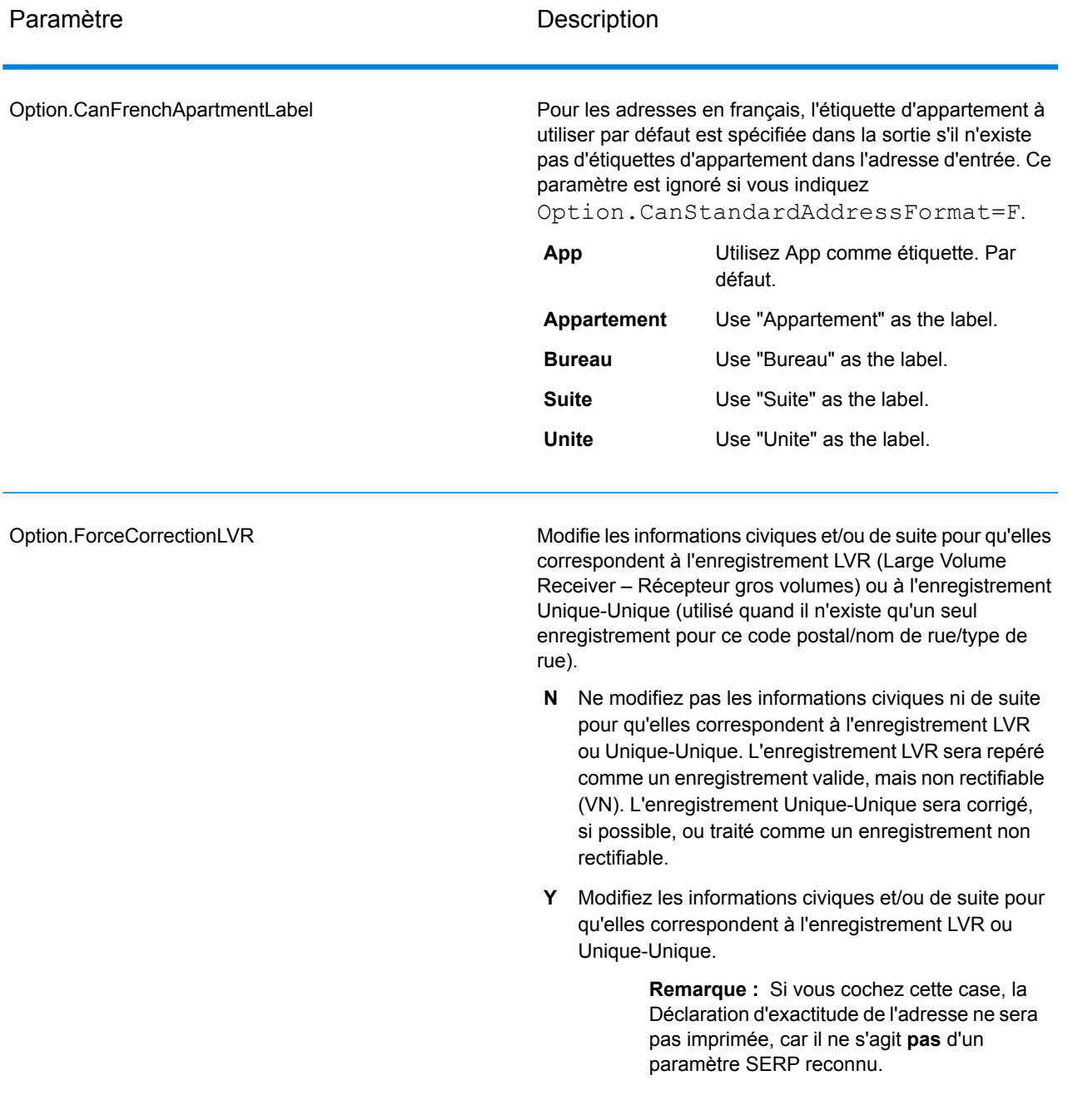

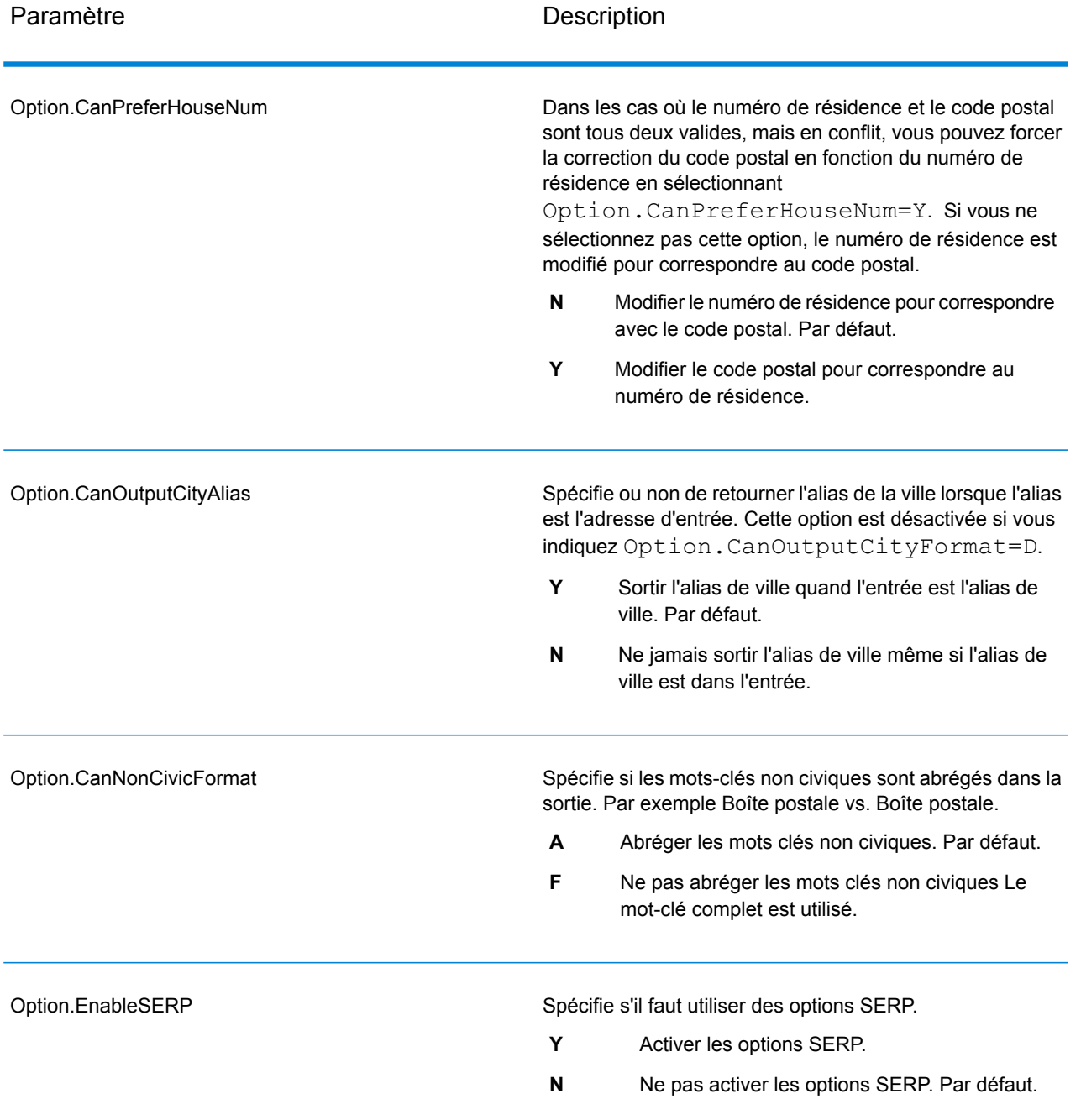

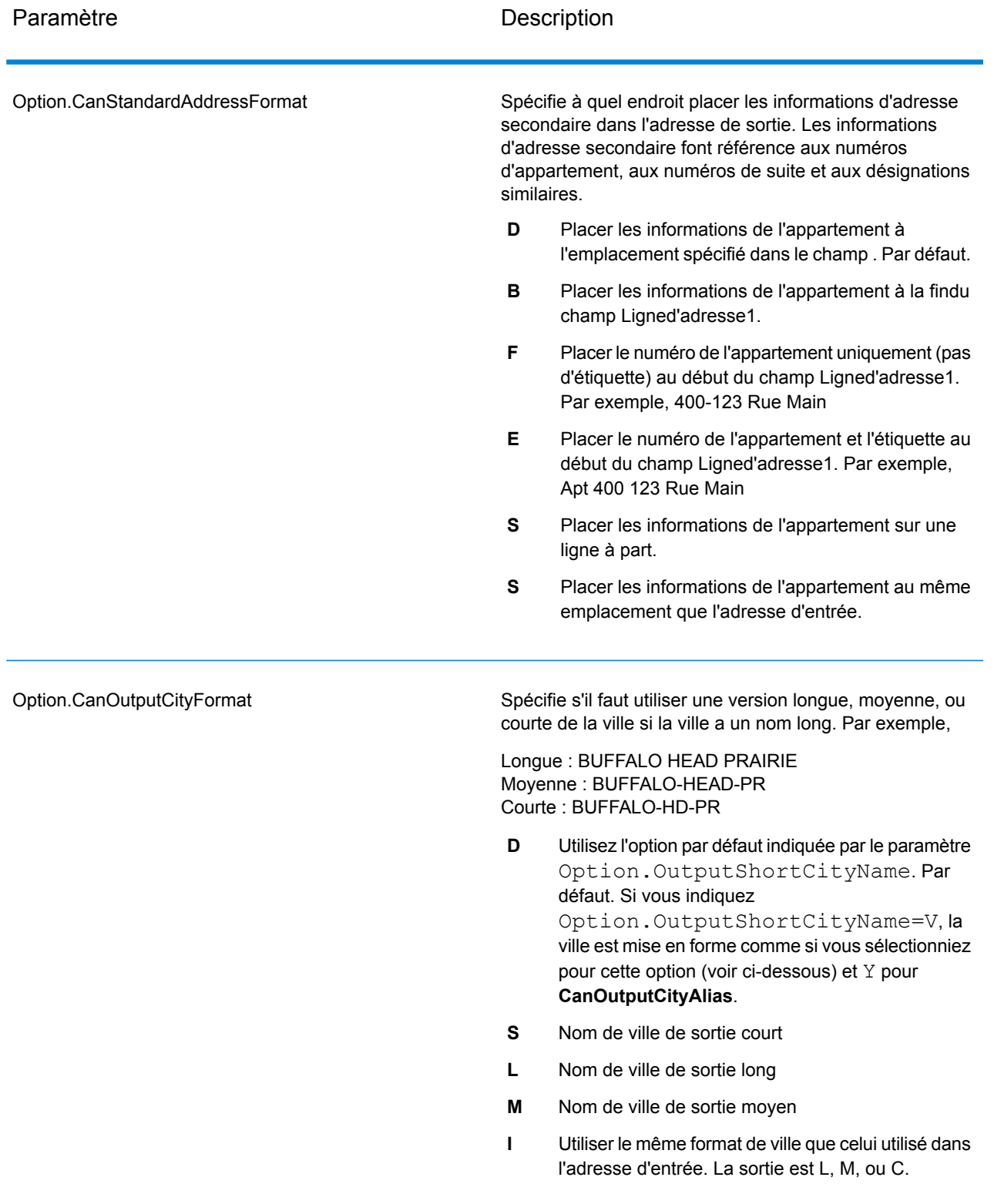

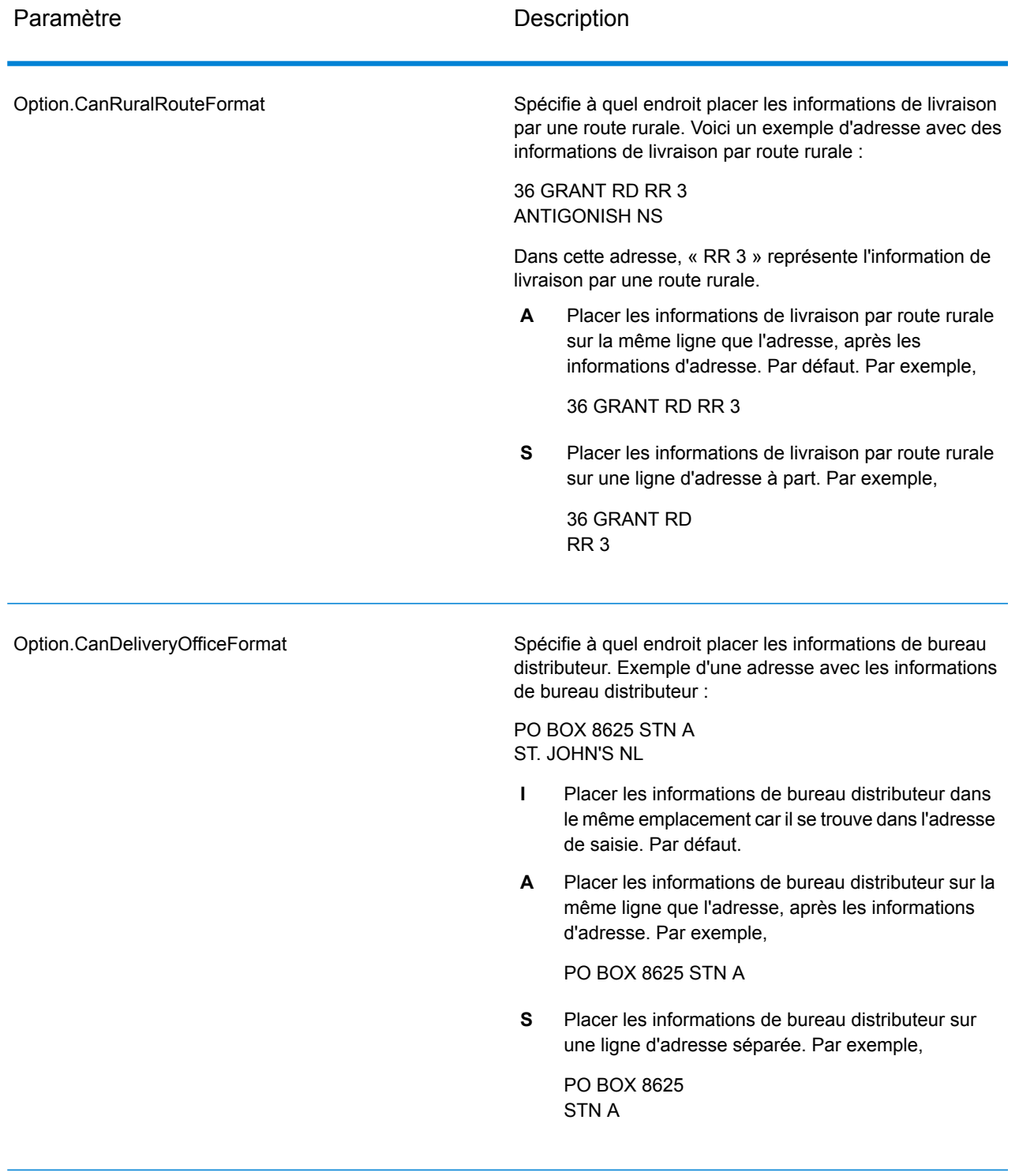

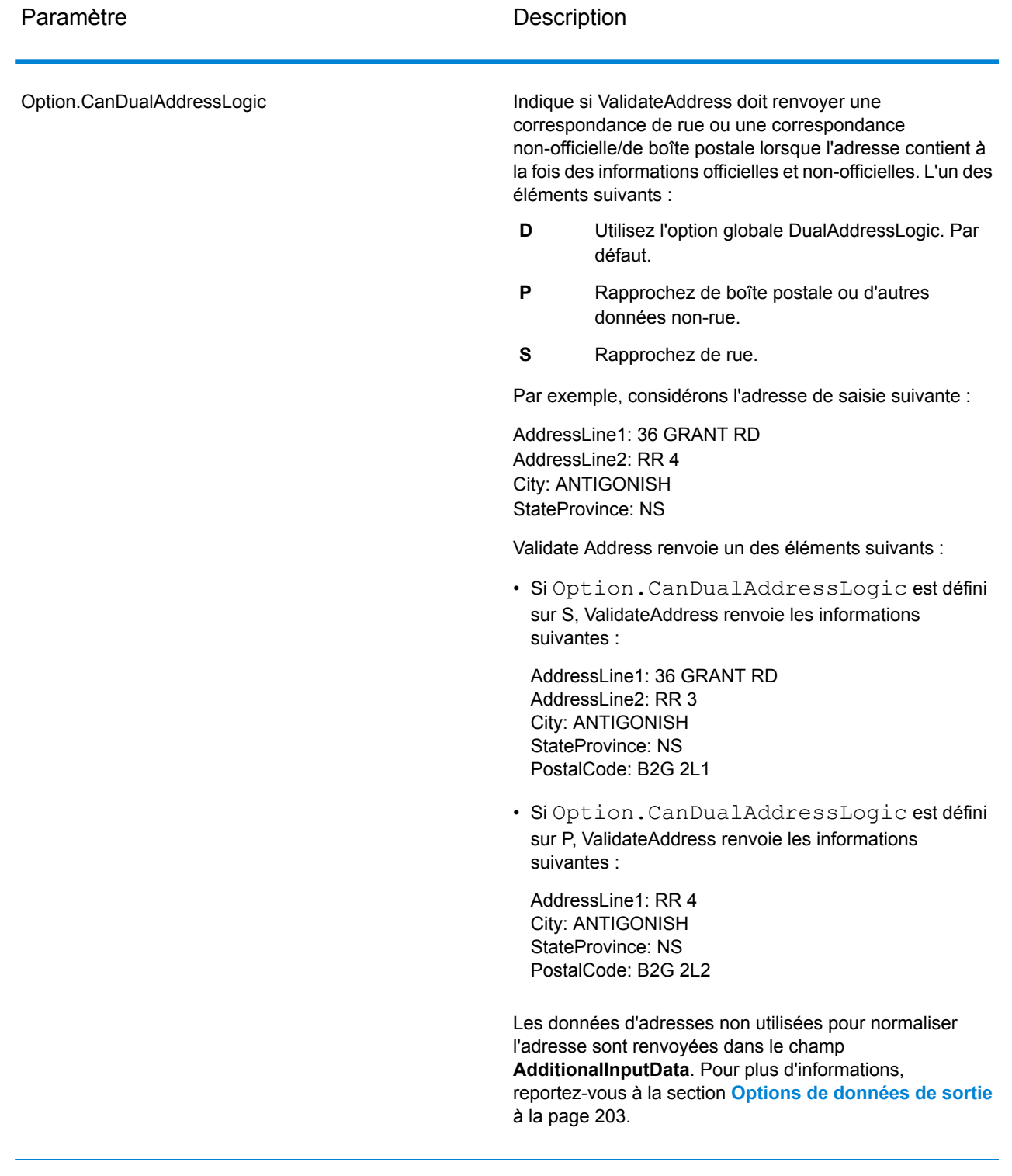

# Traitement SERP

- 1. Validate Address doit être en mode Certifié SERP™. Si **(Non certifié SERP)** apparaît en haut de la fenêtre, cliquez sur le bouton **Activer les paramètres SERP**. La boîte de dialogue **Configurer SERP** apparaît.
- 2. Cliquez sur **Configurer SERP**. La boîte de dialogue **Champs de rapport SERP** apparaît.
- 3. Saisissez votre **Numéro CPC** marchand.
- 4. Renseignez les champs **Name, Address** et **City, State, ZIP** de l'expéditeur.
- 5. Cliquez sur **OK**.
- 6. Dans Enterprise Designer, faites glisser SERPReport de la palette des Rapports sur le canevas.

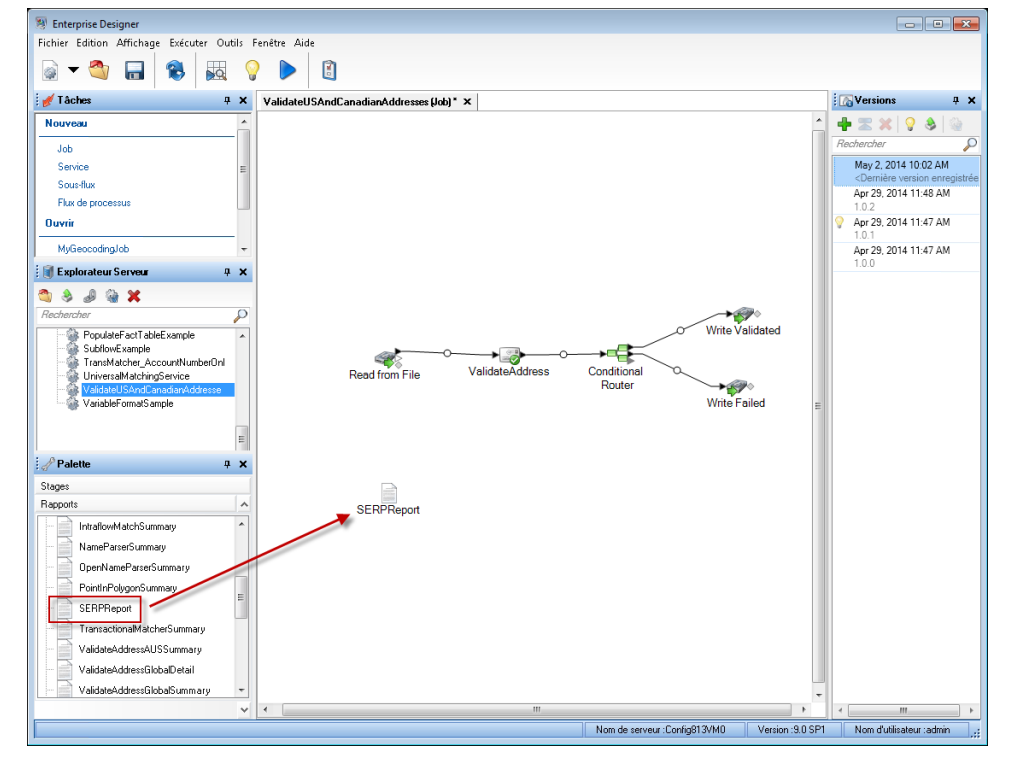

- 7. Double-cliquez sur l'icône **SERPReport** du canevas.
- 8. Dans l'onglet **Stages**, assurez-vous que la case **Validate Address** est cochée. Notez que si vous avez renommé la phase Validate Address en autre chose, vous devrez cocher la case avec le nom que vous avez donné à la phase de validation d'adresse.
- 9. Dans l'onglet **Paramètres**, sélectionnez le format du rapport. Vous pouvez créer le rapport au format PDF, HTML ou texte en clair. Le format PDF est le format par défaut.
- 10. Cliquez sur **OK**.

Obtention des codes de renvoi SERP

Les codes de renvoi SERP indiquent la qualité de l'adresse d'entrée telle que déterminée par le Programme d'évaluation et de reconnaissance de logiciel de Canada Post.

Pour obtenir les codes de renvoi SERP, indiquez Option.OutputRecordType=P. Pour plus d'informations sur Option.OutputRecordType, voir **Options de [données](#page-202-0) de sortie** à la page 203.

Les codes de renvoi SERP sont fournis dans le champ de sortie suivant.

# **Tableau 37 : Sortie code de renvoi SERP**

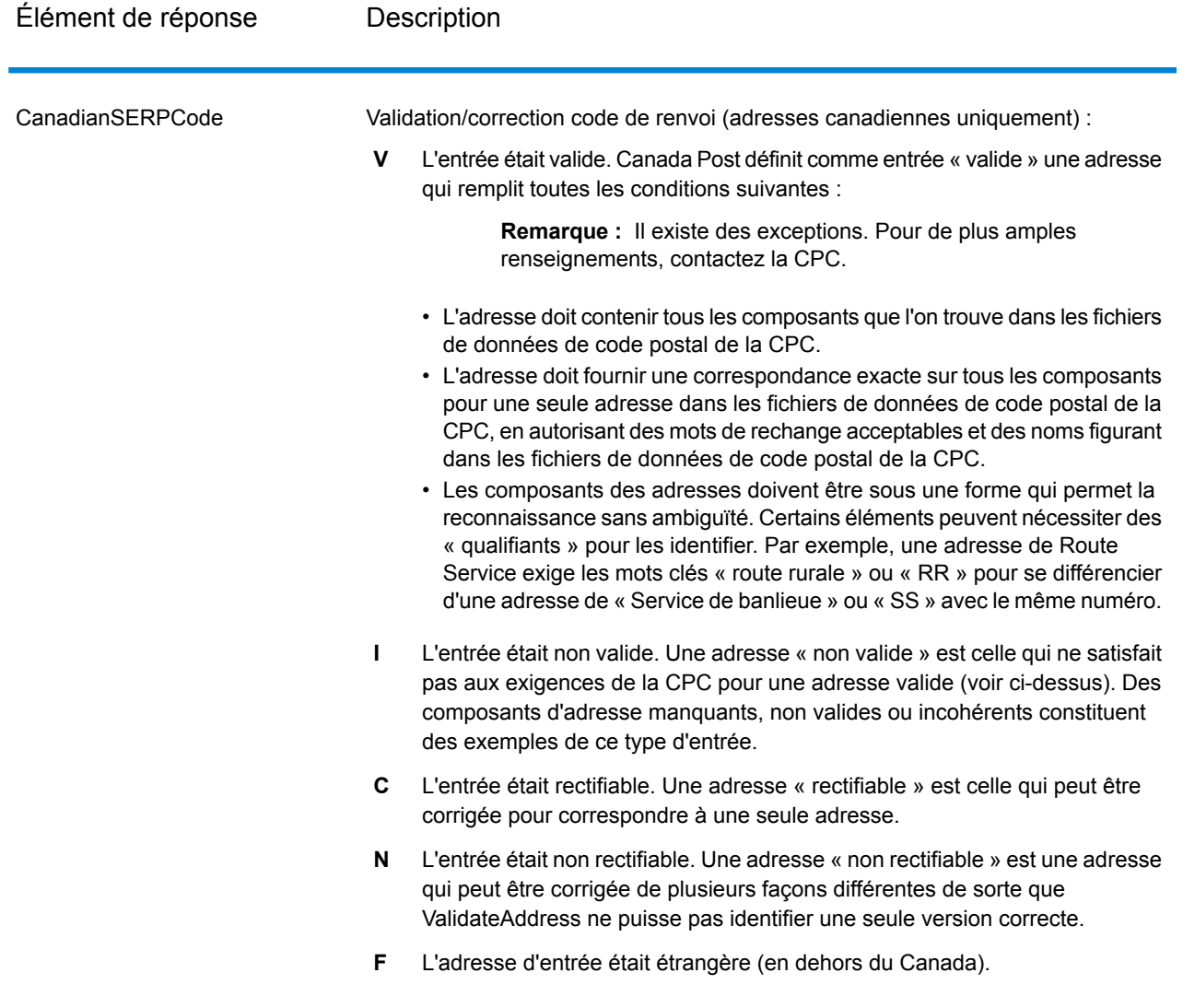

Options pour les adresses internationales

Les adresses en dehors des États-Unis et du Canada sont dites « adresses internationales ». Les options suivantes contrôlent le traitement d'adresse internationale :

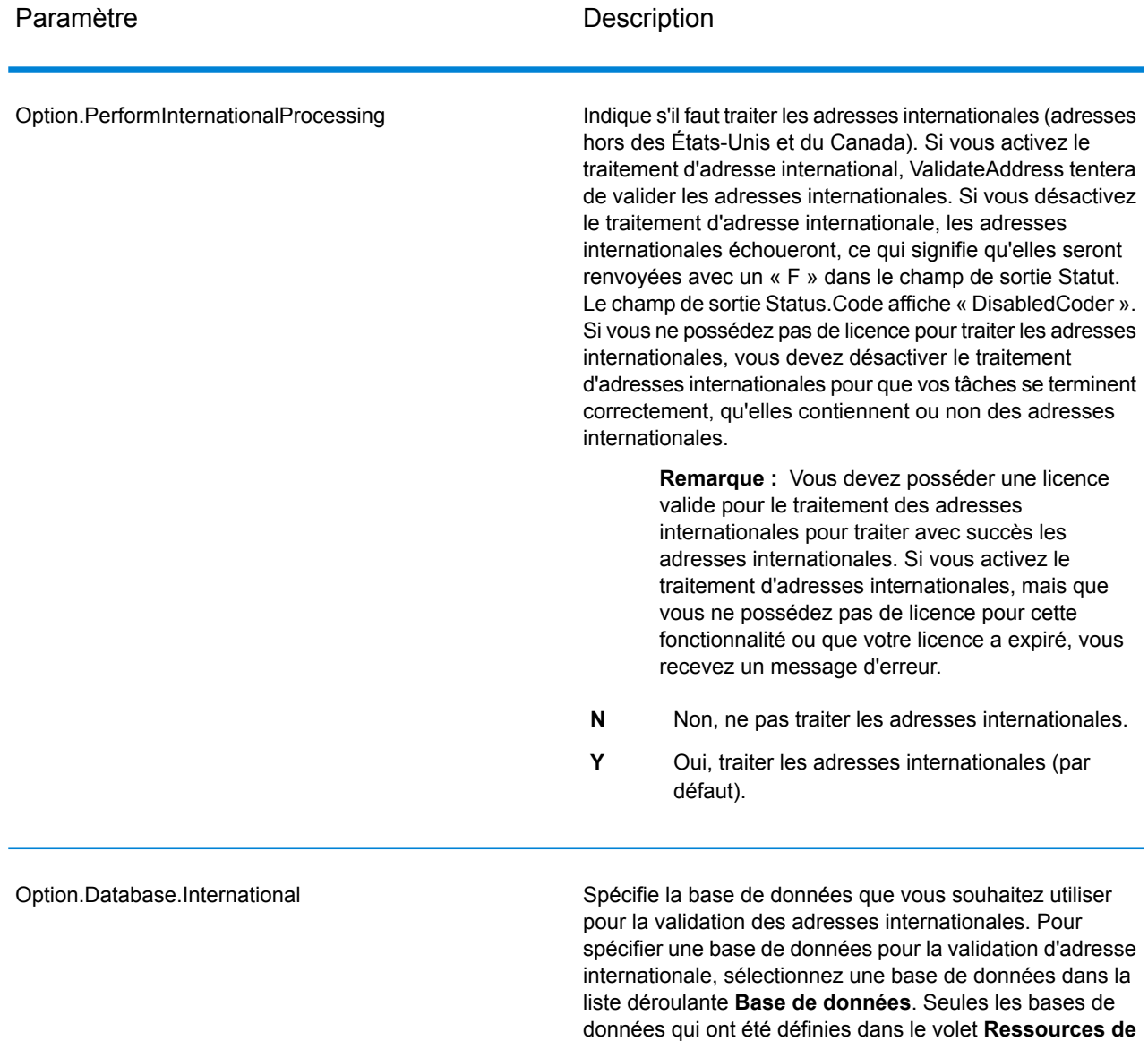

disponibles.

**bases de données INTL** de Management Console sont

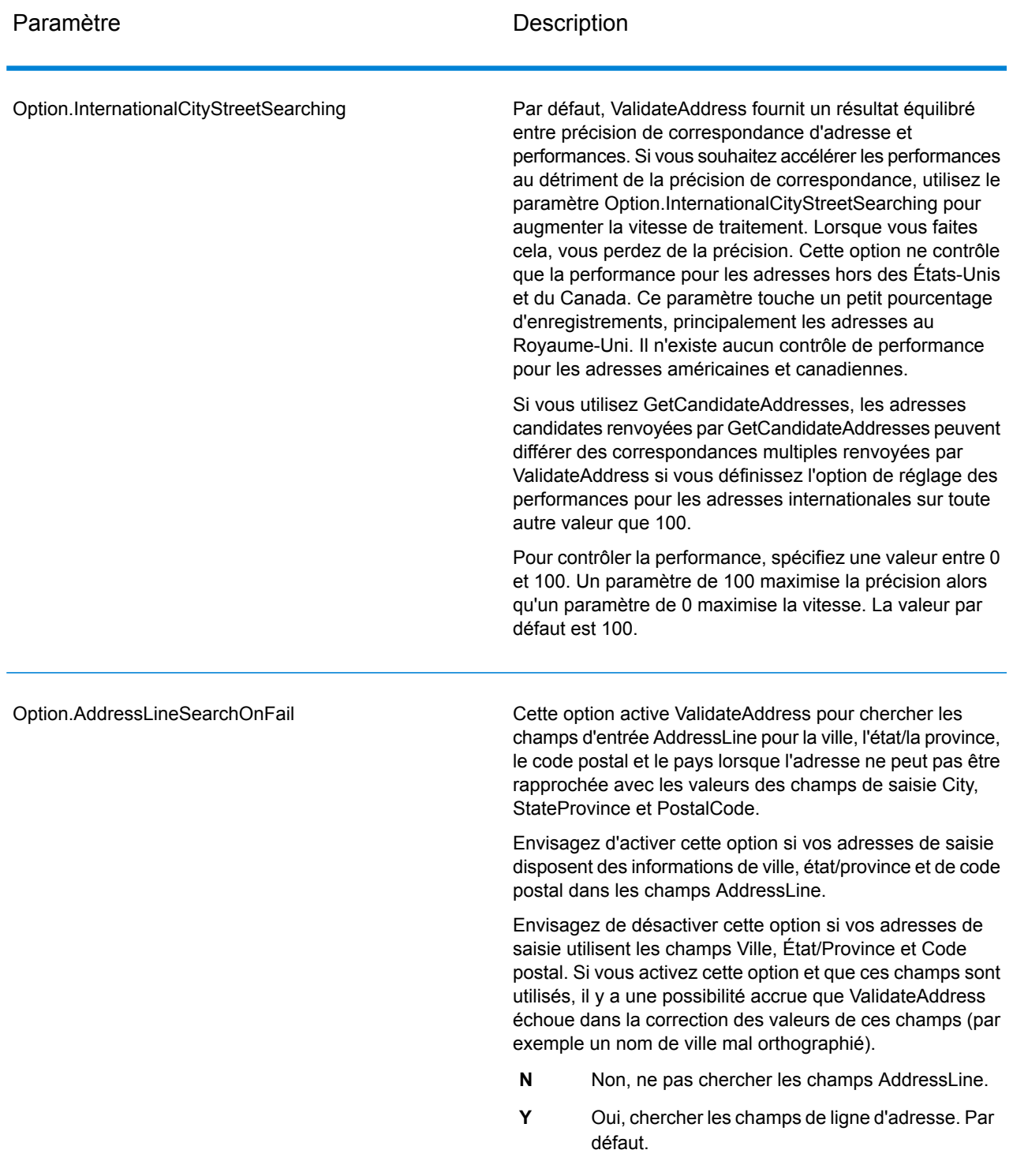

## *en sortie*

La sortie de ValidateAddress contient des informations différentes suivant les catégories de sortie sélectionnées.

## *Sortie d'adresse standard*

La sortie d'adresse standard consiste en quatre lignes d'adresse qui correspondent à la façon dont l'adresse apparaîtrait sur une étiquette d'envoi réel. Ville, État/province, code postal et d'autres données sont également incluses dans la sortie d'adresse standard. Une sortie d'adresse standard est renvoyée pour les adresses validées si vous définissez Option. OutputRecordType=A. Les champs d'adresse standard sont toujours renvoyés pour les adresses qui n'ont pas pu être validées. Pour les adresses non-validées, les champs de sortie d'adresse standard contiennent l'adresse comme si elle apparaissait dans la saisie (données de passe). Si vous souhaitez que les adresses soient normalisées conformément aux normes des autorités postales en cas d'échec de validation, indiquez Option.OutputFormattedOnFail=Y dans votre requête.

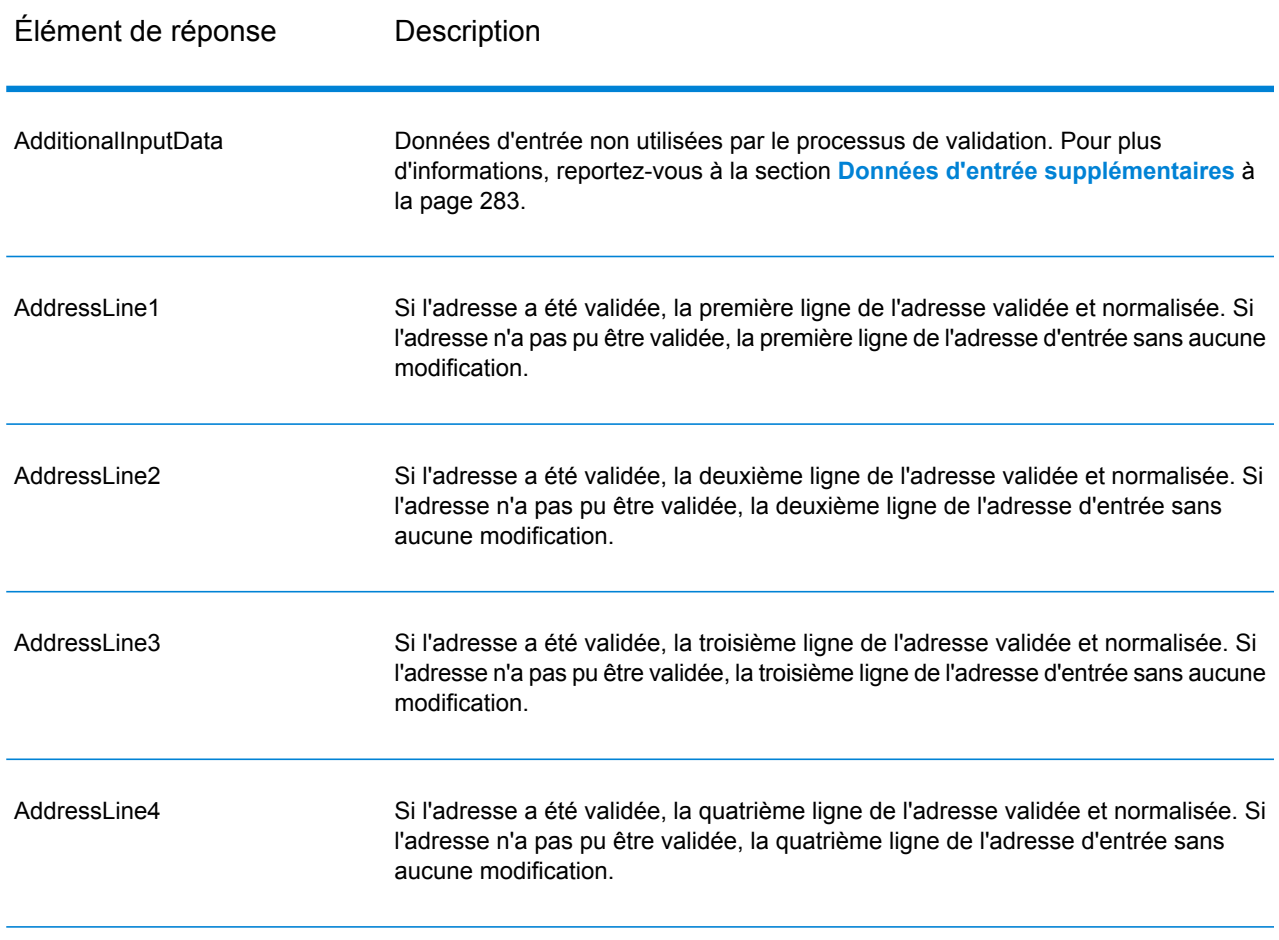

## **Tableau 38 : Sortie d'adresse standard**

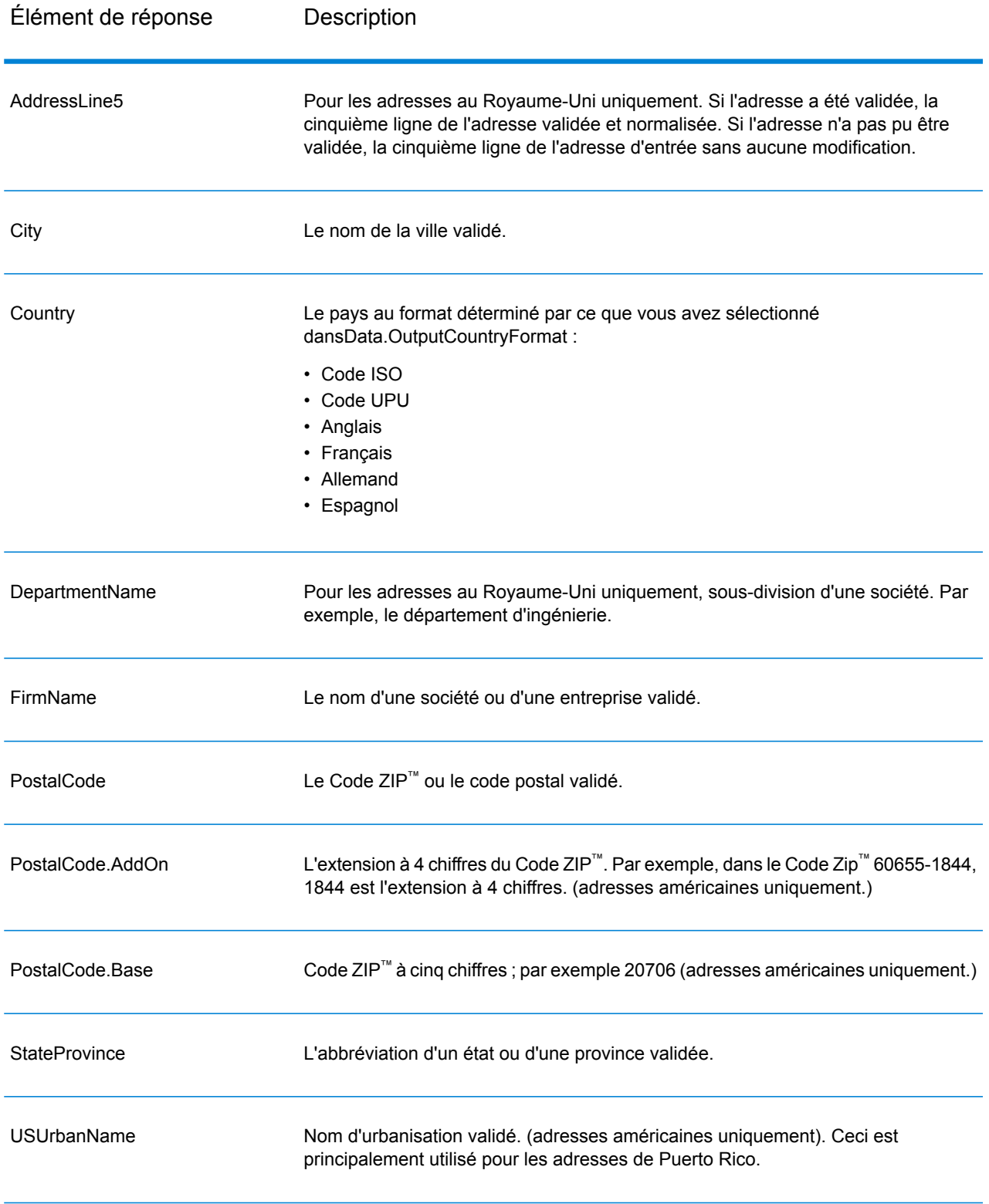

## *Sortie d'éléments d'adresses analysés*

Les adresses de sortie sont mises en forme au format d'adresse analysée si vous définissez Option. OutputRecordType=E. Si vous souhaitez que les données mises en forme au format d'adresse analysée soient renvoyées en cas d'échec de validation (c'est-à-dire, une adresse normalisée), indiquez Option.OutputFormattedOnFail=Y.

**Remarque :** Si vous souhaitez toujours que les données d'entrée analysées soient renvoyées, que la validation réussisse ou non, indiquez Option. OutputRecordType=I. Pour plus d'informations, reportez-vous à la section **Saisie [analysée](#page-250-0)** à la page 251.

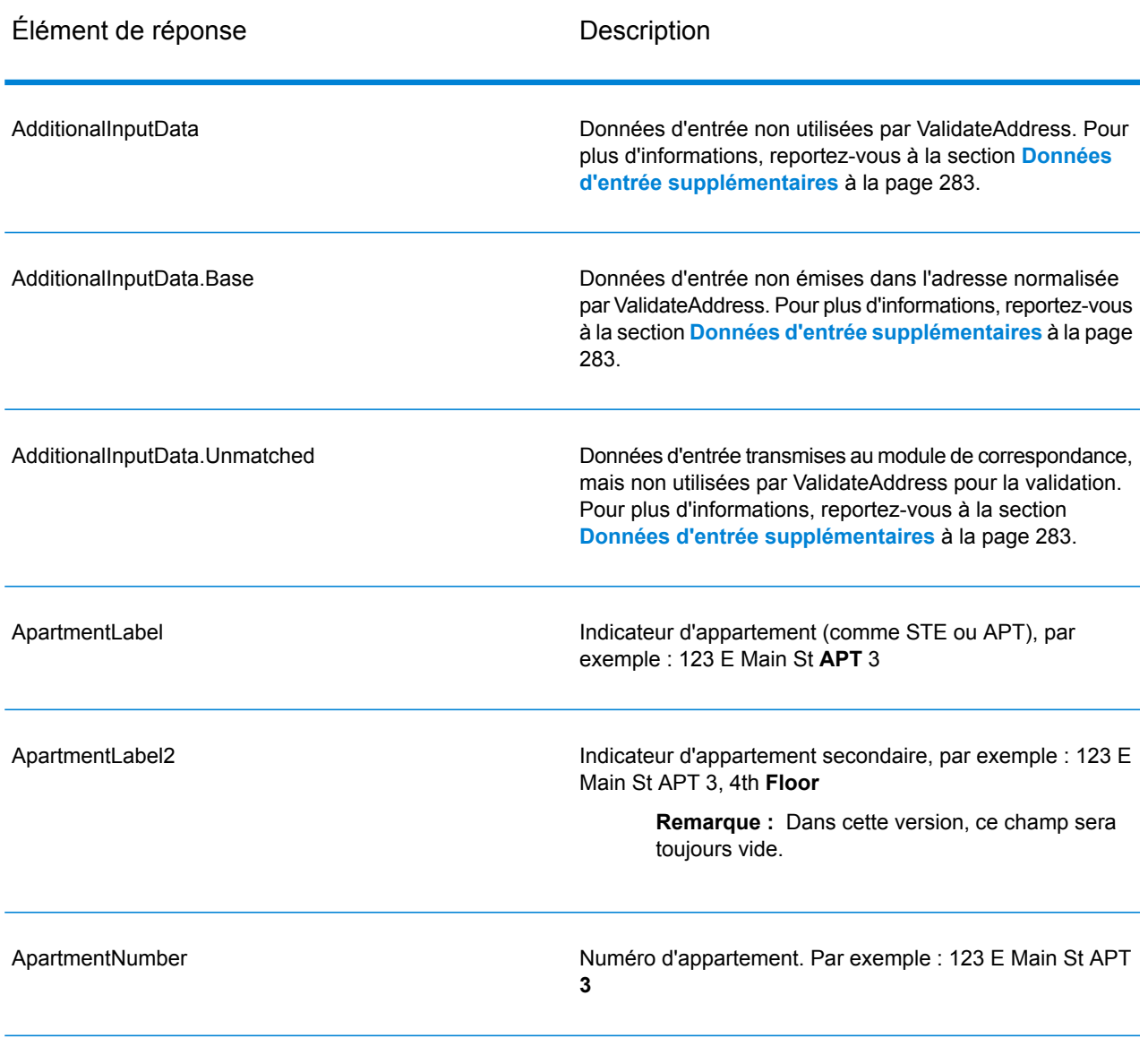

## **Tableau 39 : Sortie d'adresse analysée**

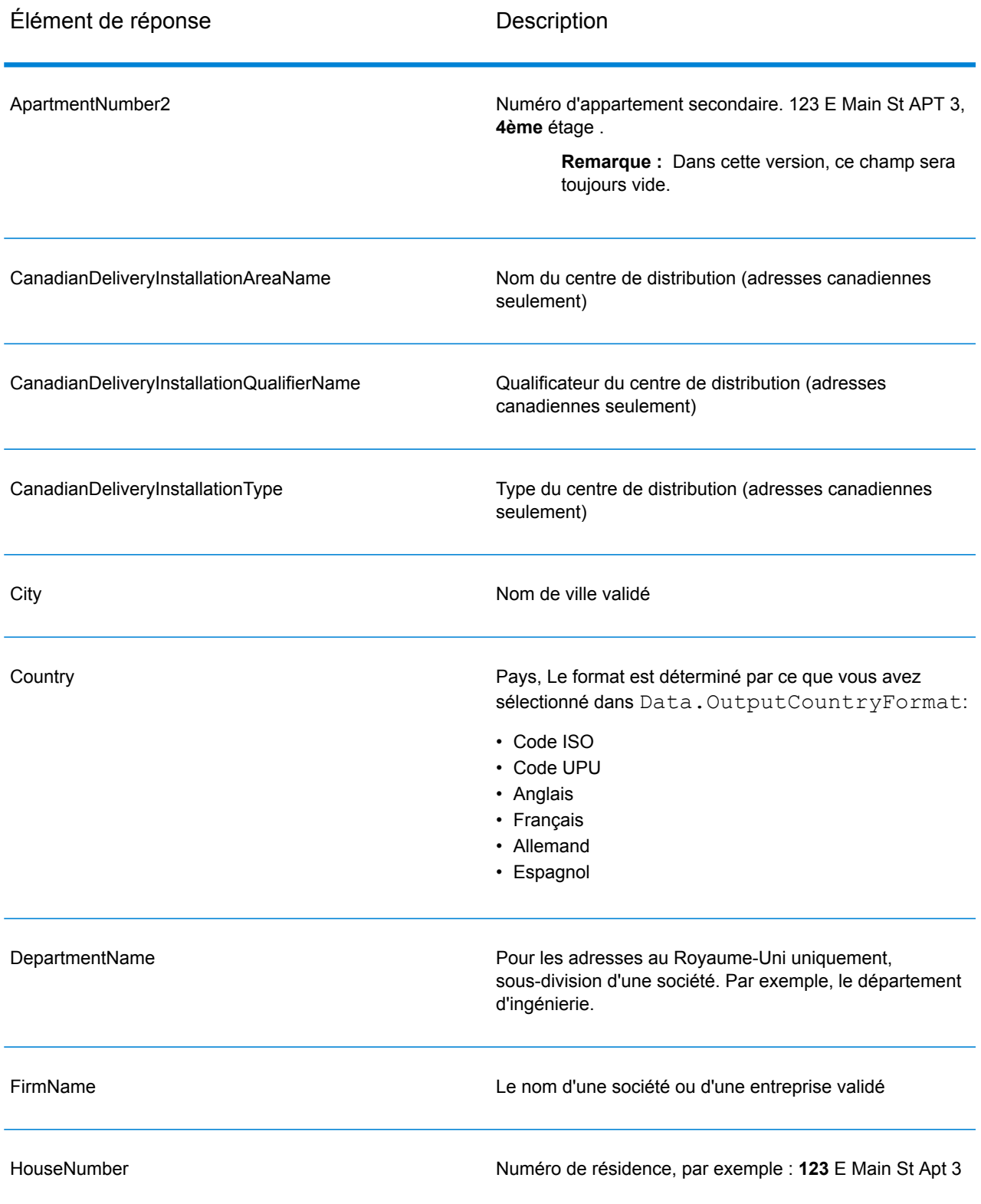

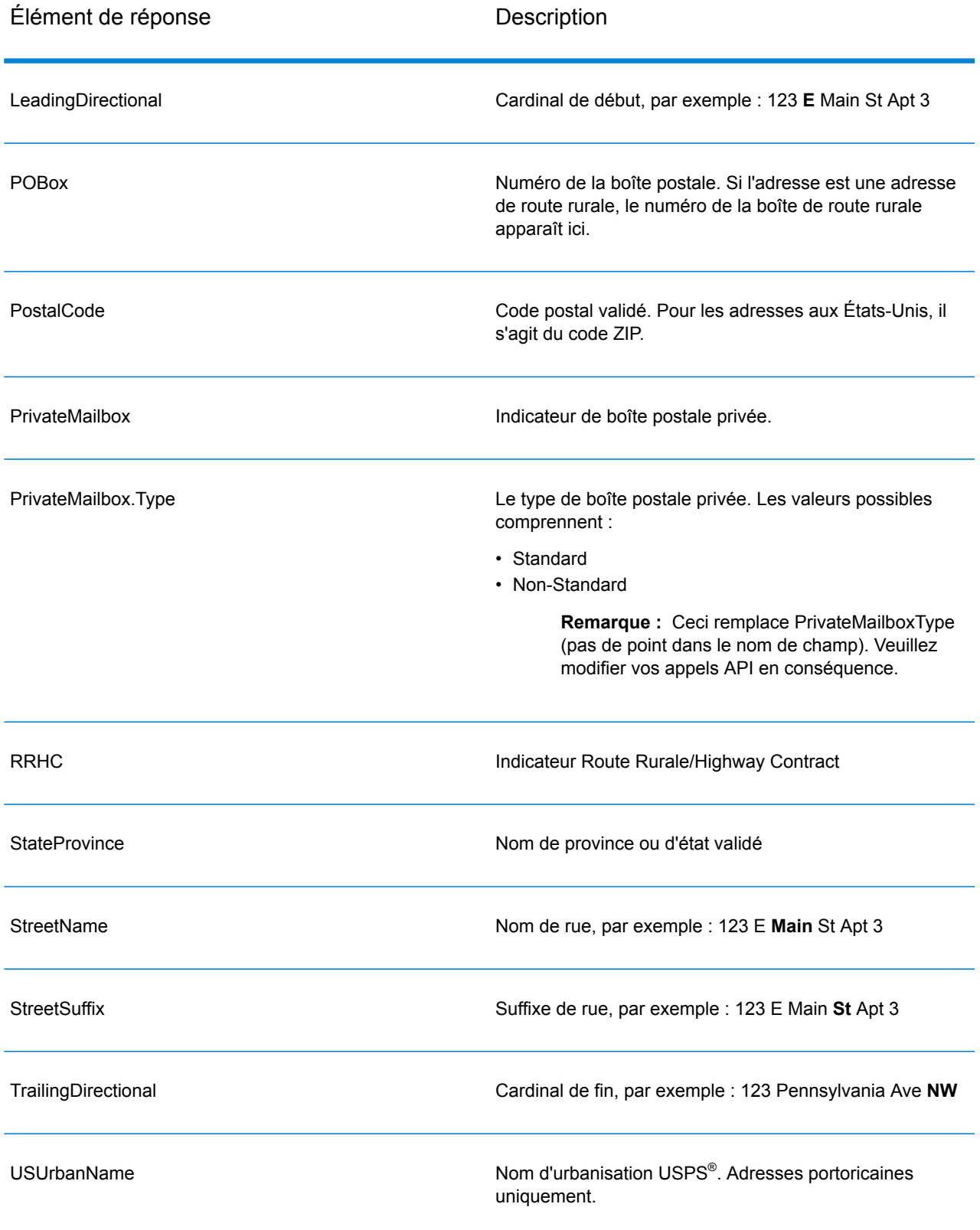

## <span id="page-250-0"></span>*Saisie analysée*

La sortie peut inclure l'adresse de saisie analysée. Ce type de sortie est dit « entrée analysée ». Les champs d'entrée analysée contiennent les données d'adresse utilisées en entrée, que ValidateAddress ait ou non validé l'adresse. L'entrée analysée est différente de la sortie « d'éléments d'adresse analysés » dans ces éléments d'adresse analysée contiennent l'adresse validée si l'adresse n'a pas pu être validée, et, facultativement, l'adresse de saisie si l'adresse n'a pas pu être validée. L'entrée analysée contient toujours l'adresse d'entrée, que ValidateAddress ait ou non validé l'adresse.

Pour inclure les champs d'entrée analysés en sortie, définissez Option. OutputRecordType=I.

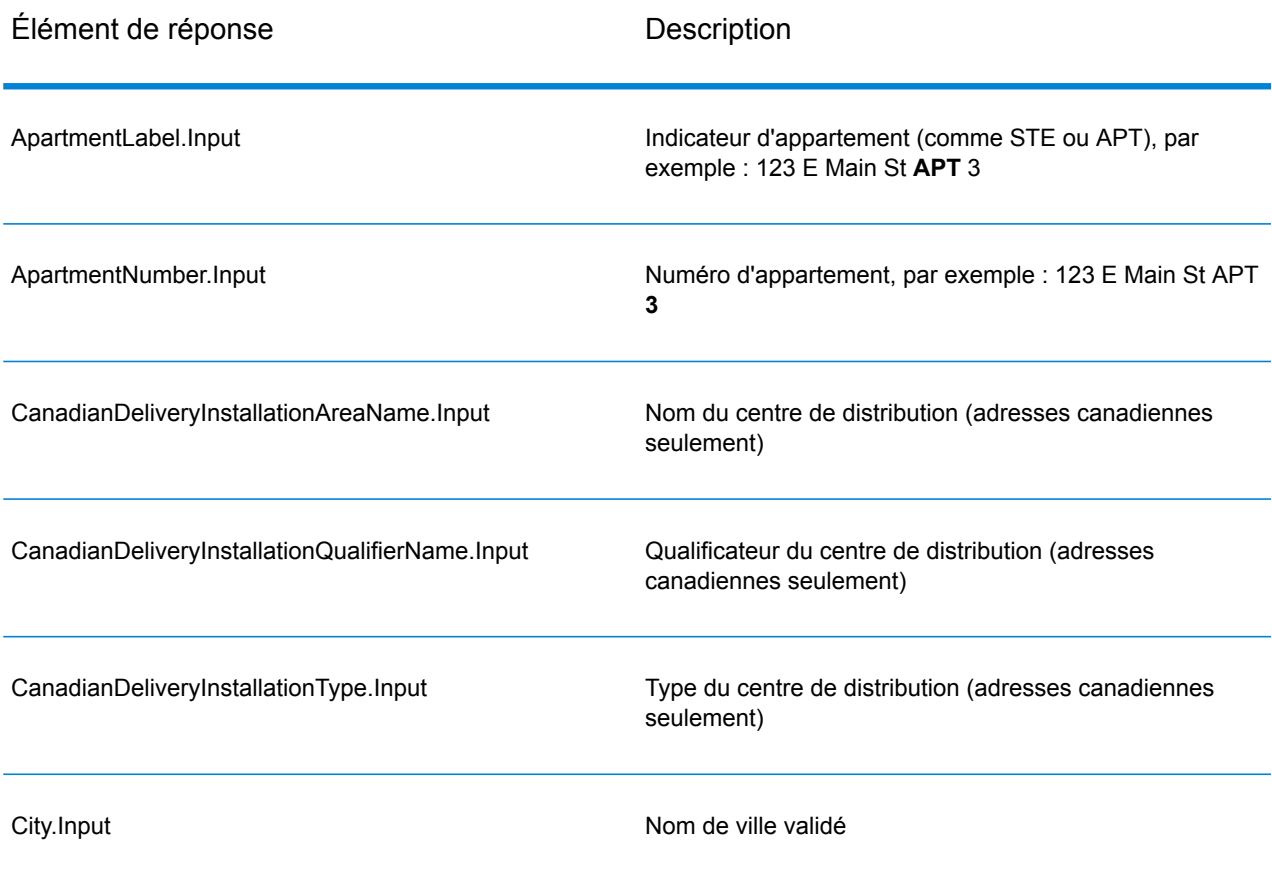

## **Tableau 40 : Saisie analysée**

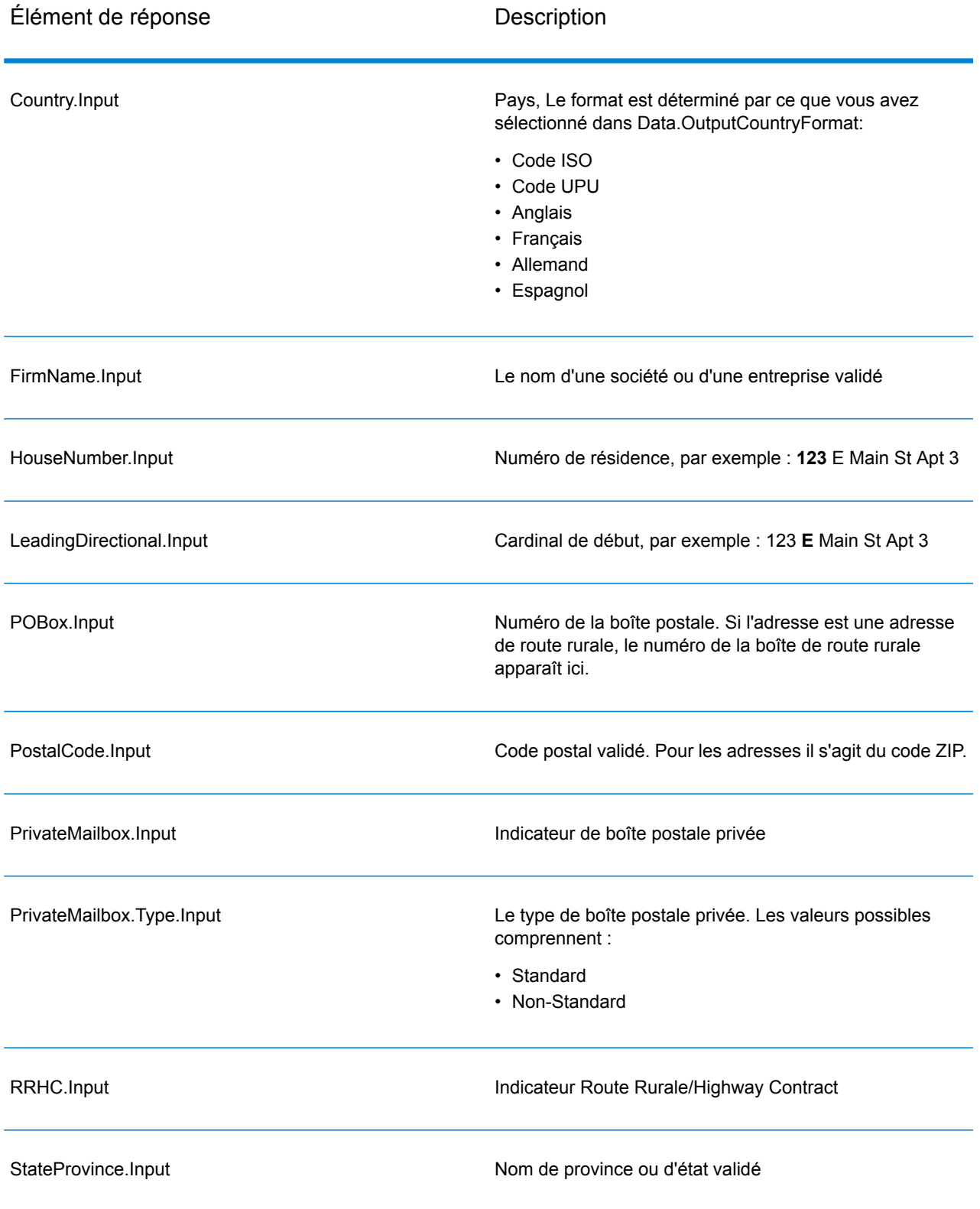
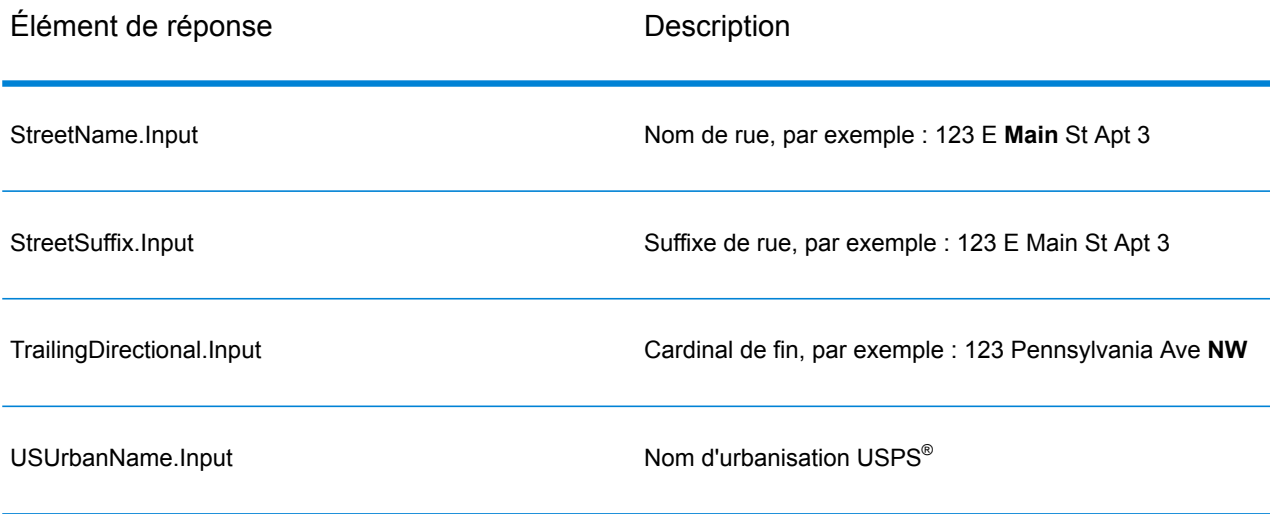

## *Sortie des données postales*

Si Option.OutputRecordType contient P, les champs suivants sont renvoyés en sortie.

# **Tableau 41 : Sortie des données postales**

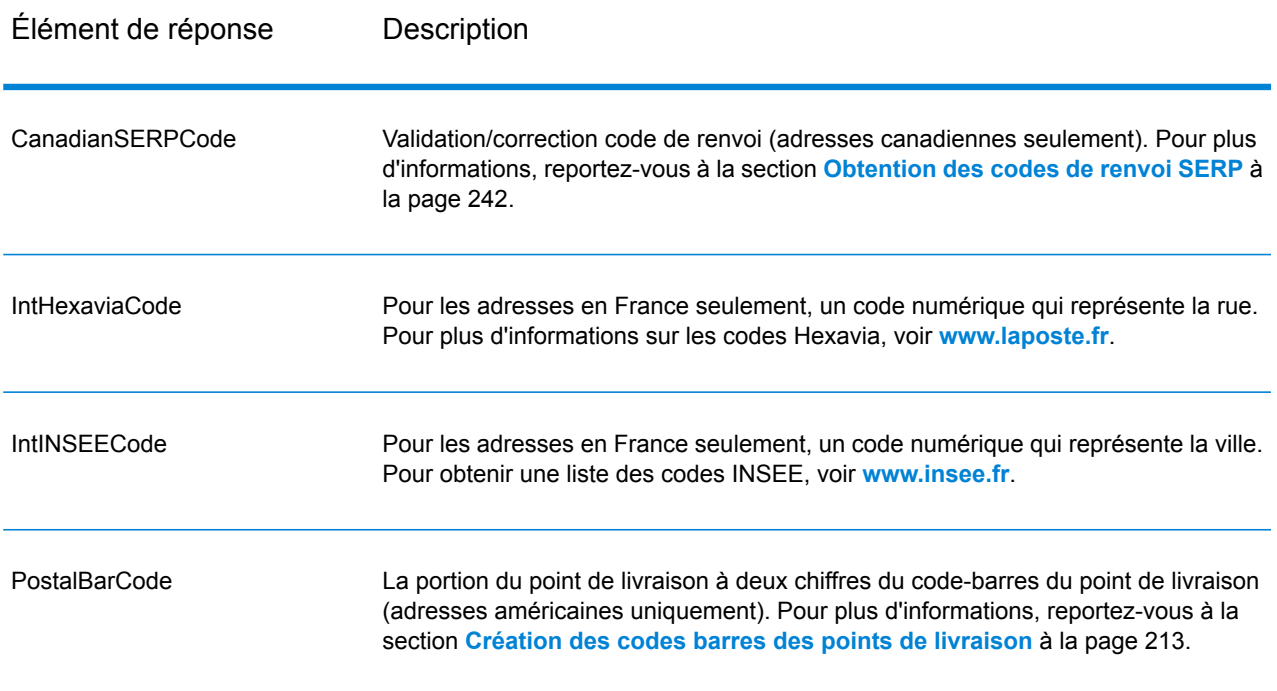

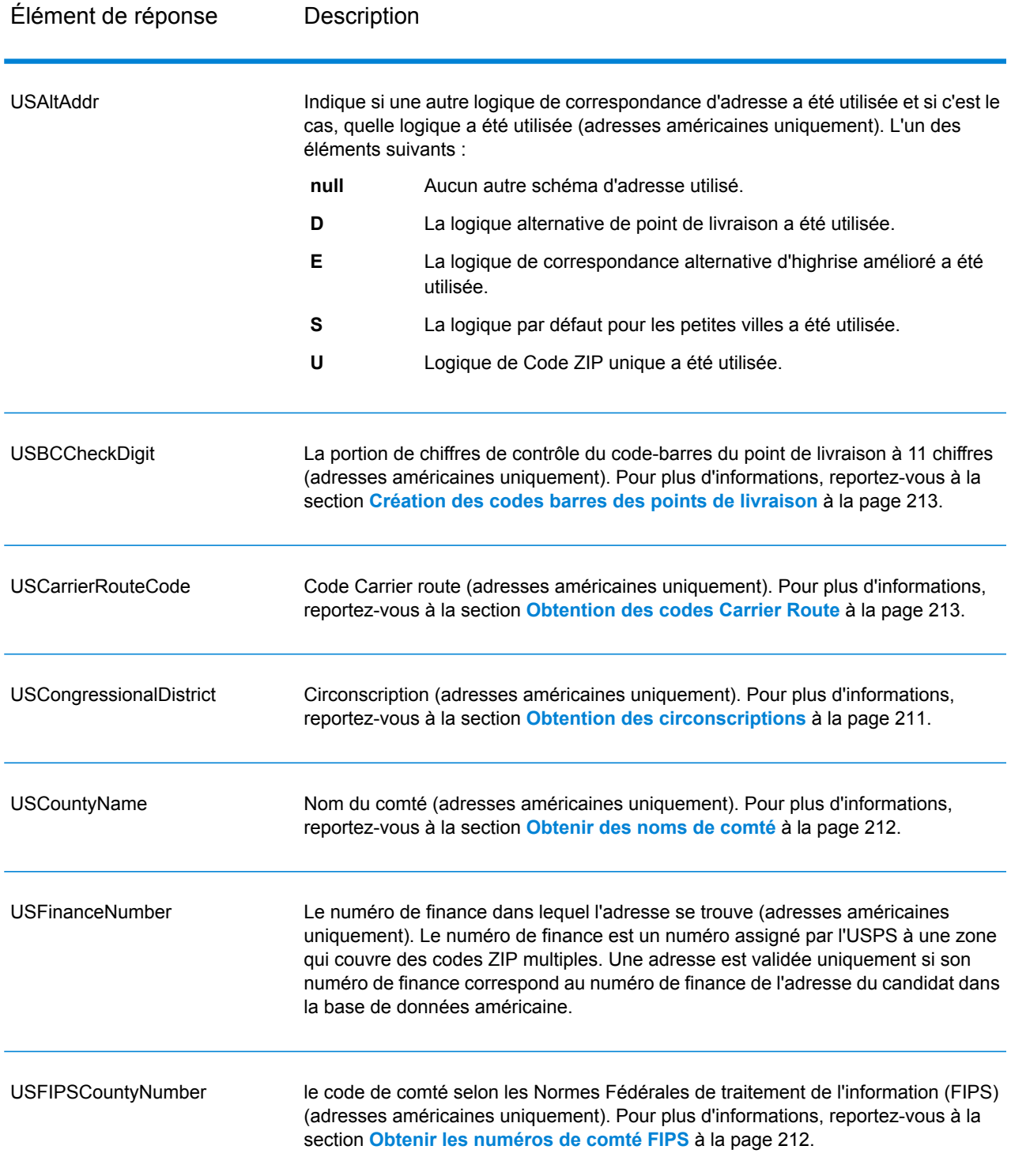

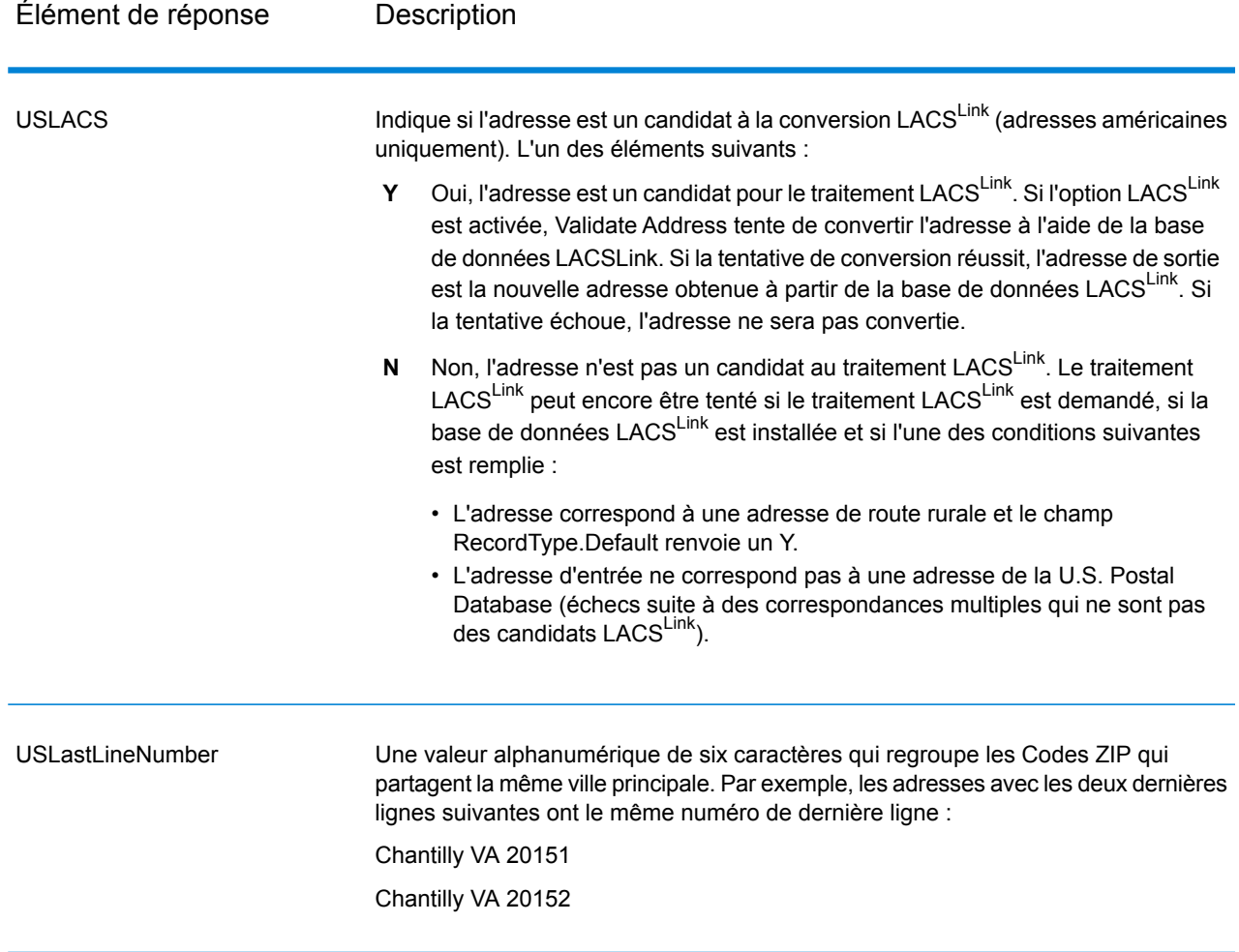

## *Indicateurs de résultat*

Les indicateurs de résultat fournissent des informations sur les genres de traitement effectués sur une adresse. Il existe deux types d'indicateurs de résultat :

## Indicateurs de résultats d'enregistrement

Les indicateurs de résultat d'enregistrement fournissent des données sur les résultats du traitement ValidateAddress pour chaque enregistrement, comme la réussite ou l'échec d'une tentative de correspondance, le codeur qui a traité l'adresse, etc. Le tableau suivant répertorie les indicateurs de résultat d'enregistrement renvoyés par ValidateAddress.

# **Tableau 42 : Indicateurs d'enregistrement**

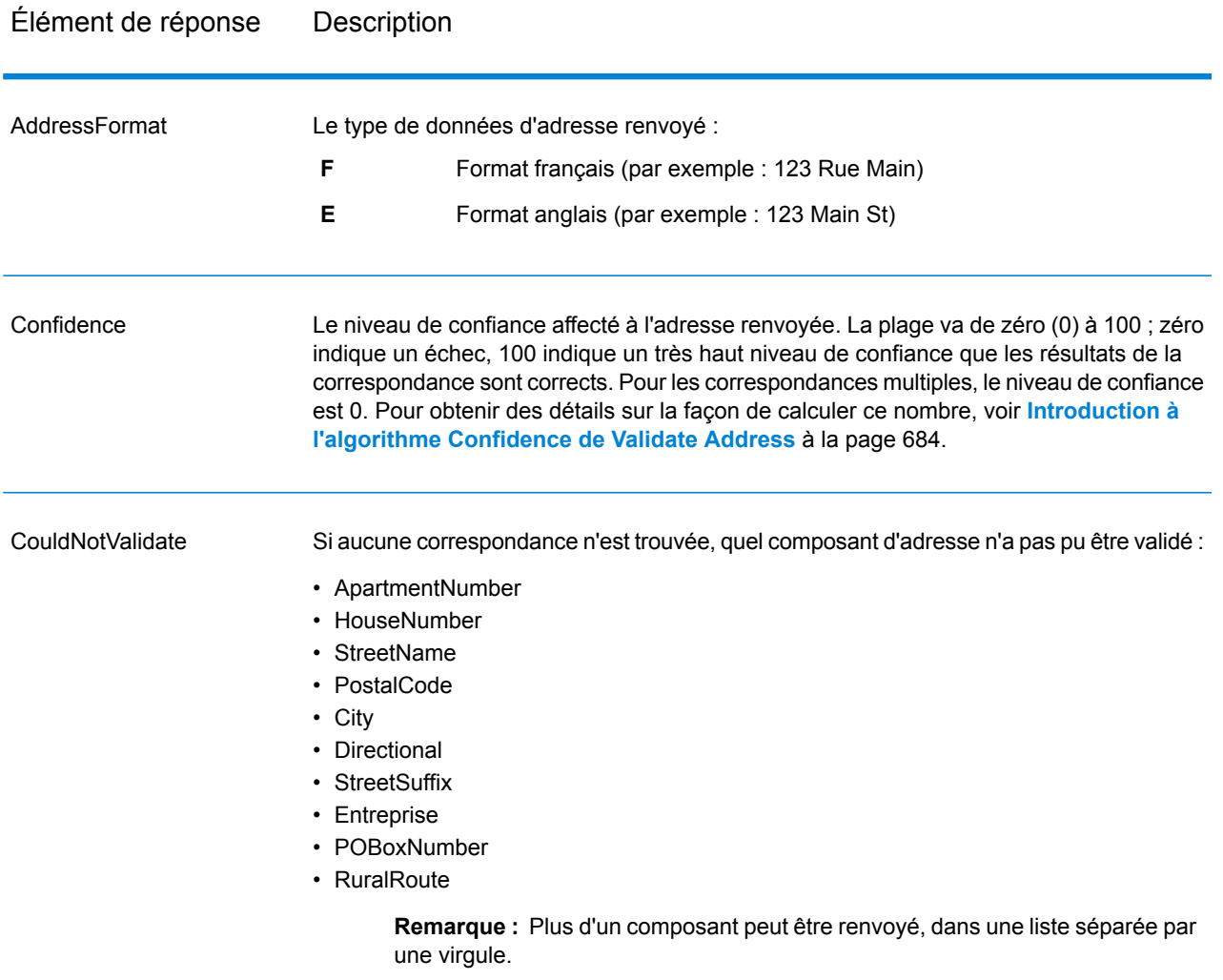

# Élément de réponse Description

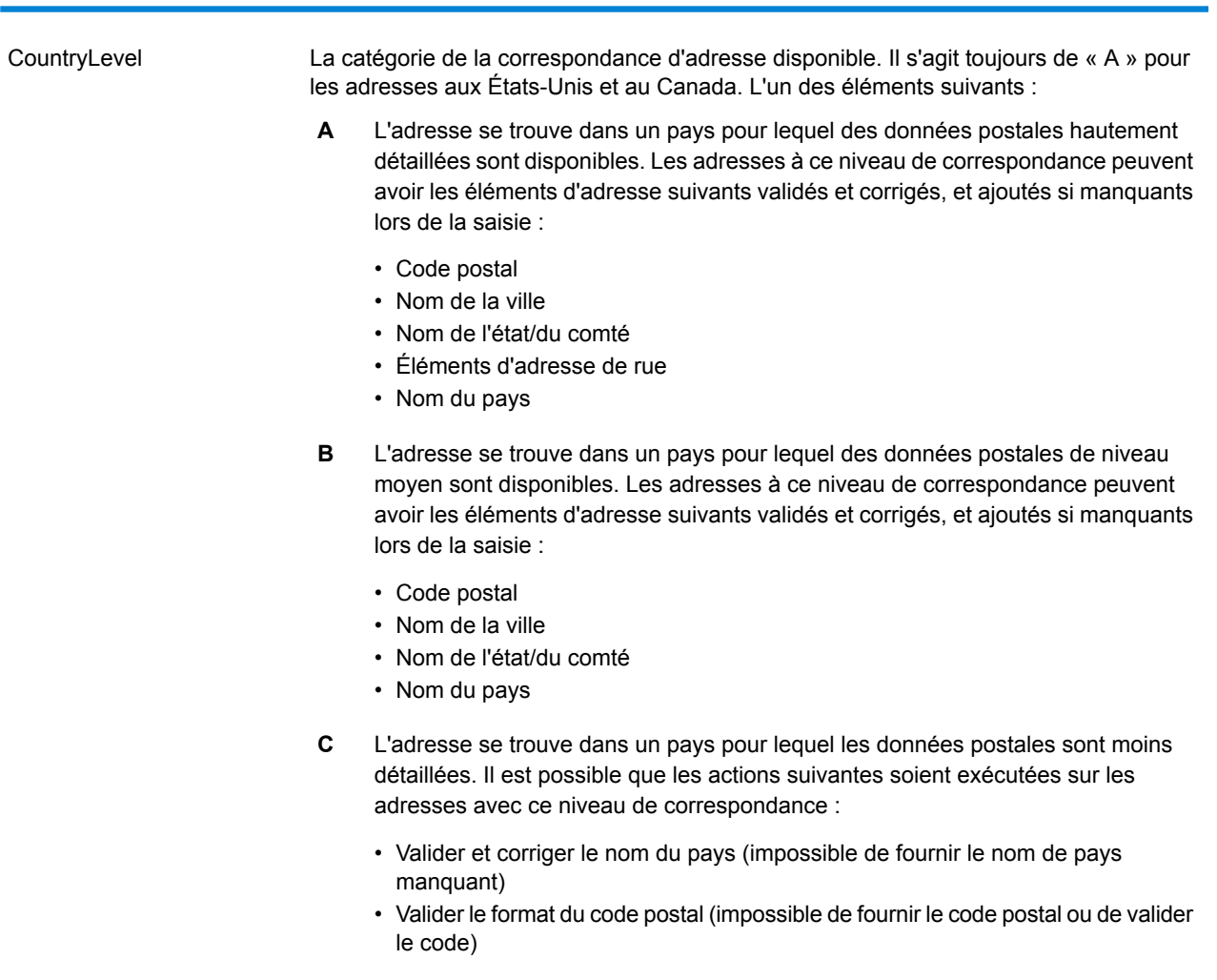

## Élément de réponse Description

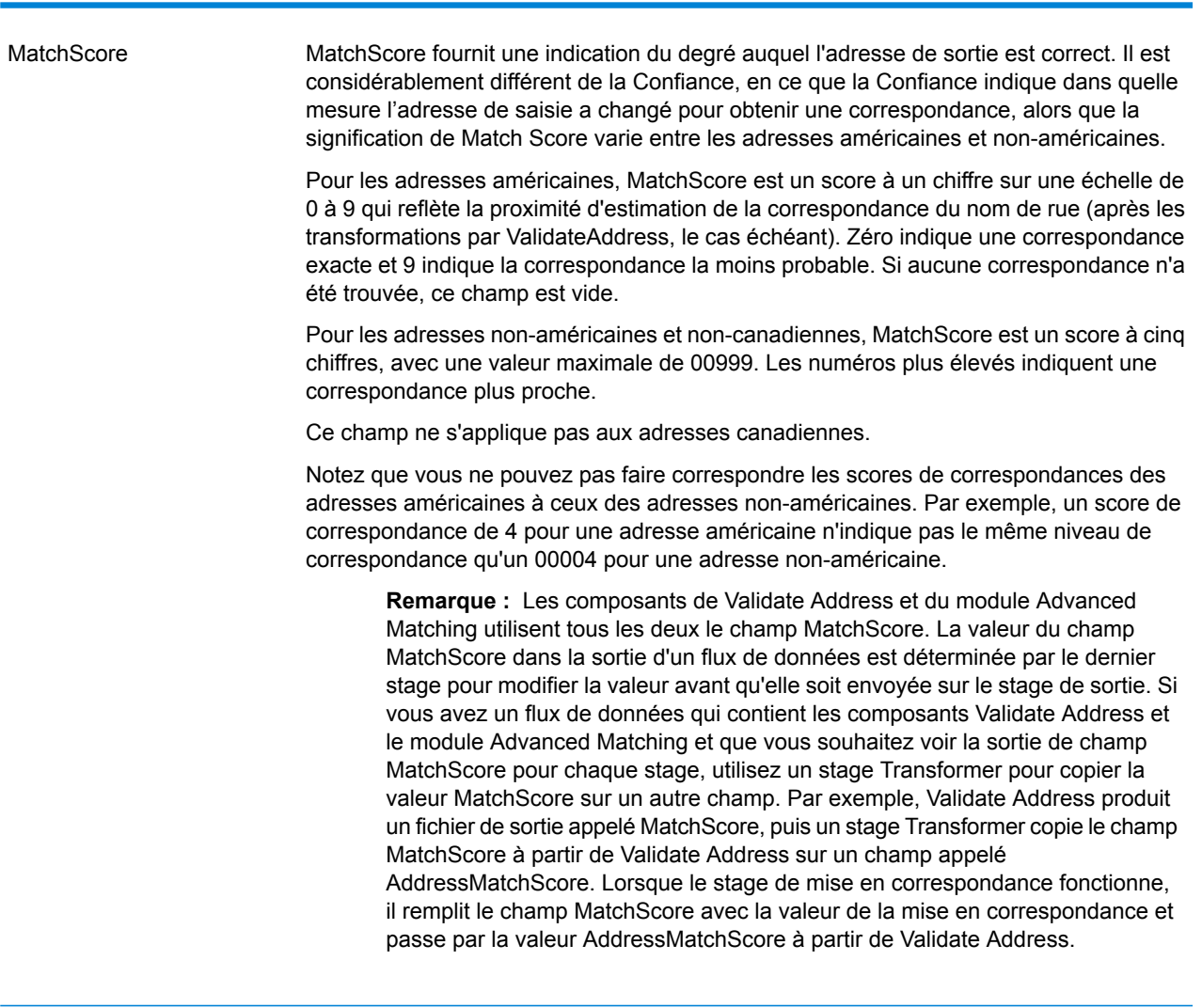

### **MultimatchCount**

Si des correspondances multiples ont été trouvées, il indique le nombre d'enregistrements qui sont des correspondances multiples.

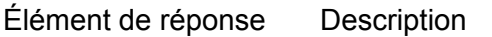

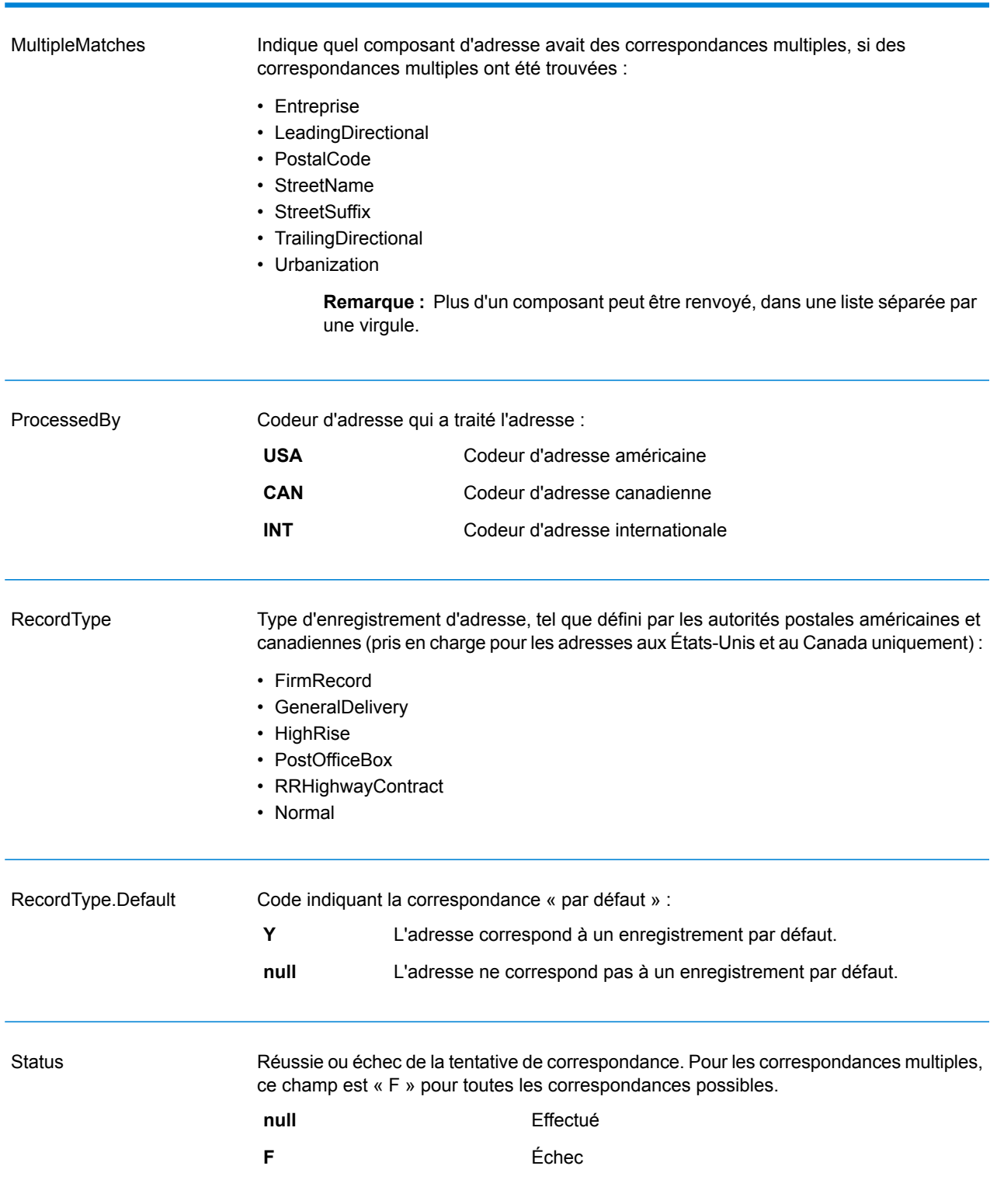

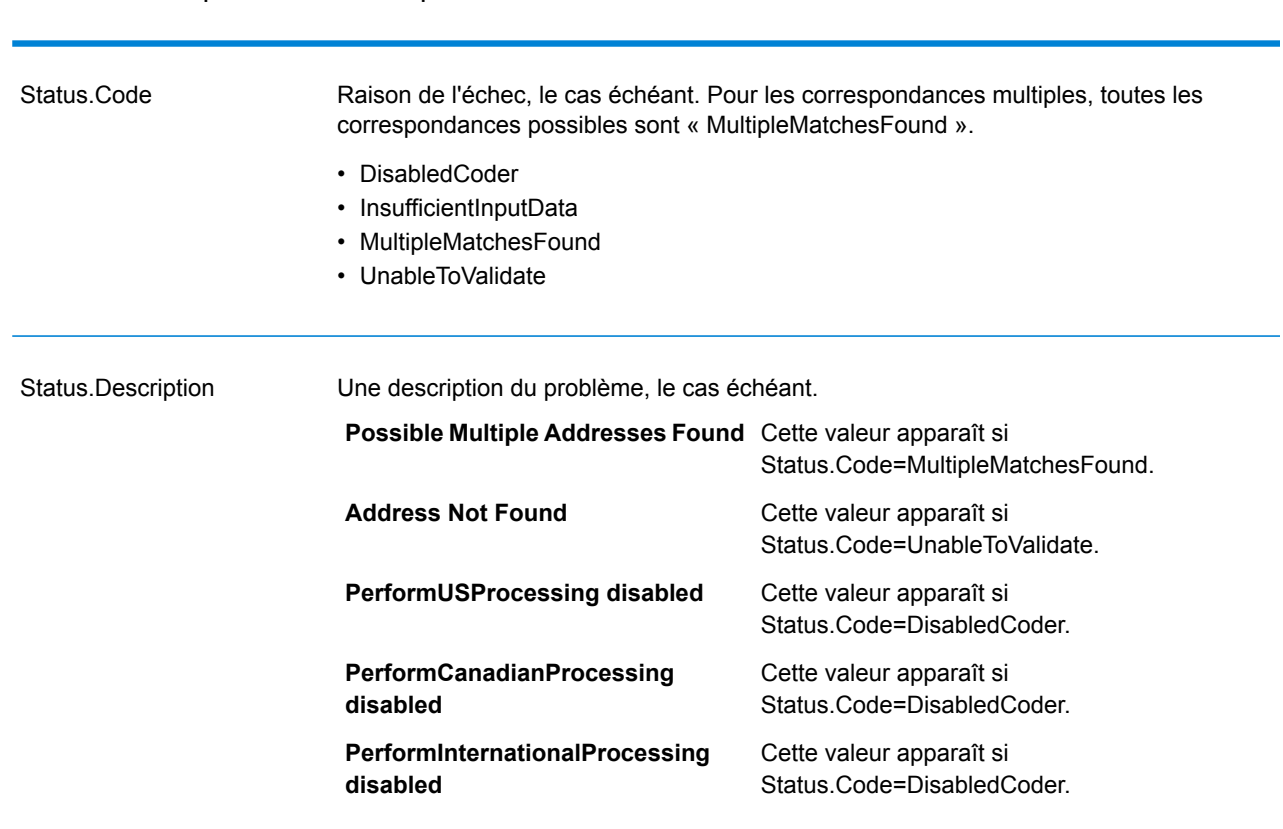

# Élément de réponse Description

## Indicateurs de résultat de champ

Les indicateurs de résultat de champ décrivent comment ValidateAddress a géré chaque élément d'adresse. Les indicateurs de résultat de champ sont renvoyés dans le qualificateur « Résultat ». Par exemple, l'indicateur de résultat de champ pour HouseNumber est contenu dans **HouseNumber.Result**.

Pour activer les indicateurs de résultat au niveau des champs, indiquez Option.OutputFieldLevelReturnCodes=Y. Pour plus d'informations, reportez-vous à la section **Options de [données](#page-202-0) de sortie** à la page 203.

Le tableau suivant énumère les indicateurs de résultat de champ. Si un champ particulier ne s'applique pas à une adresse, l'indicateur de résultat peut être vide.

# **Tableau 43 : Indicateurs de résultat de champ**

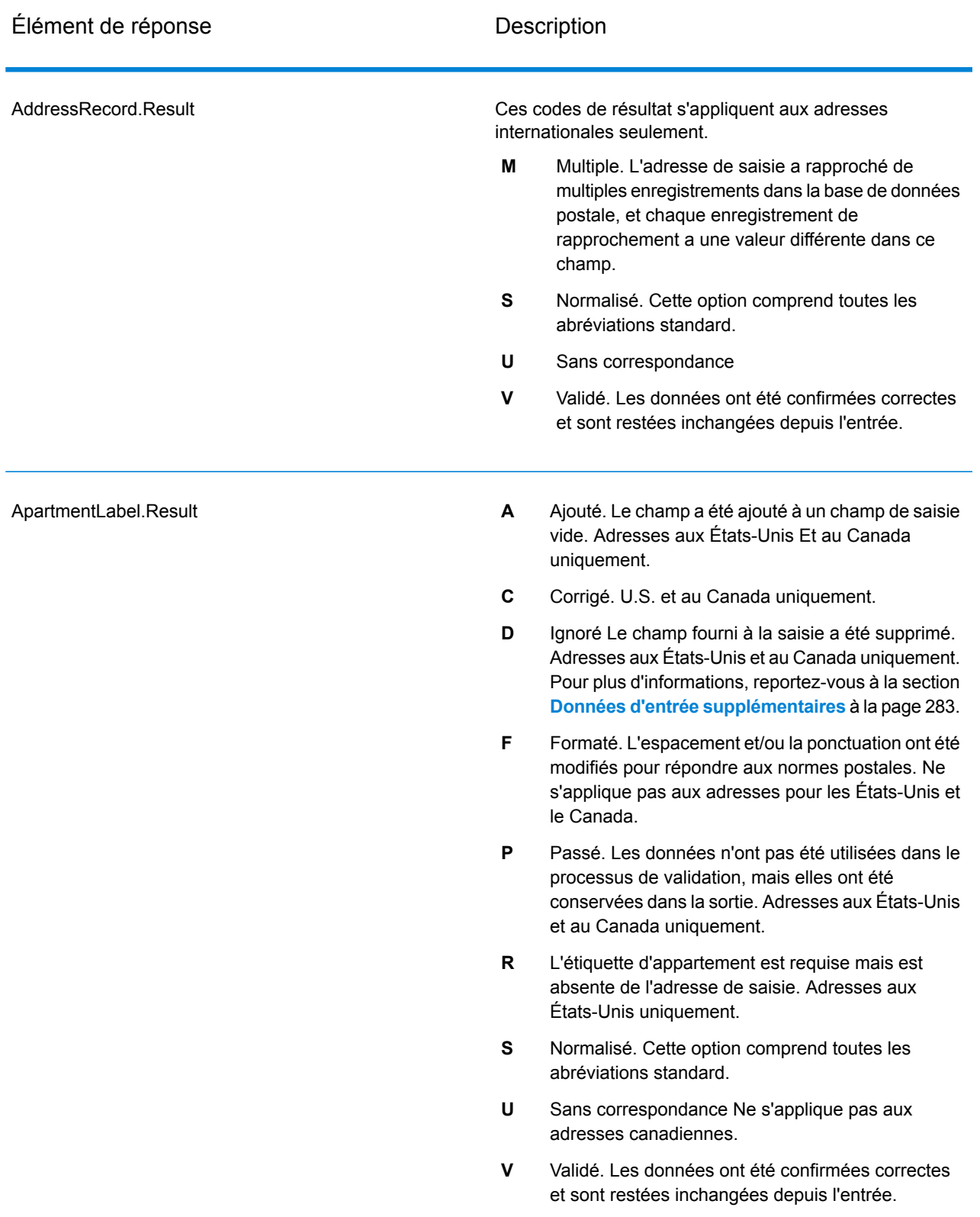

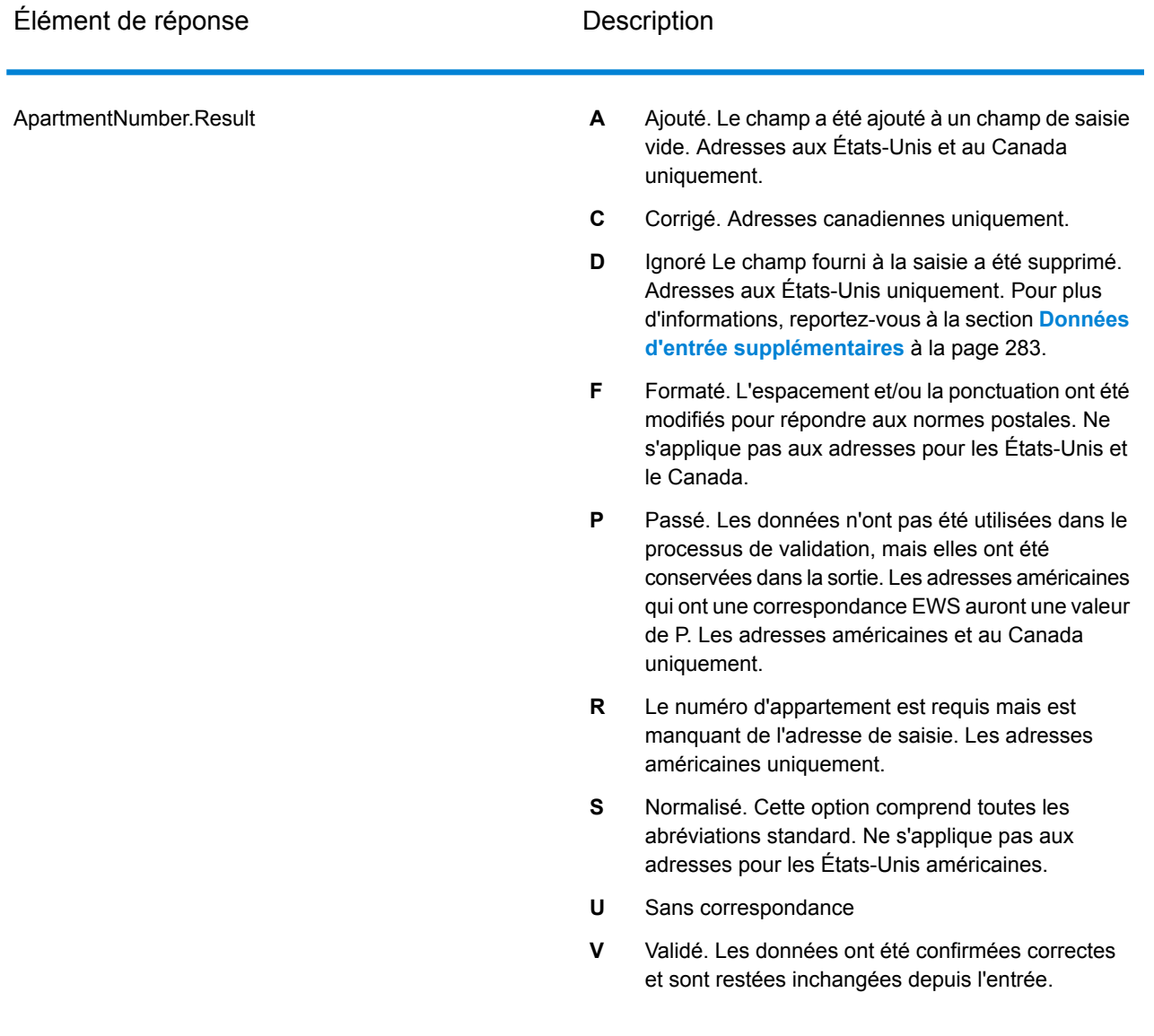

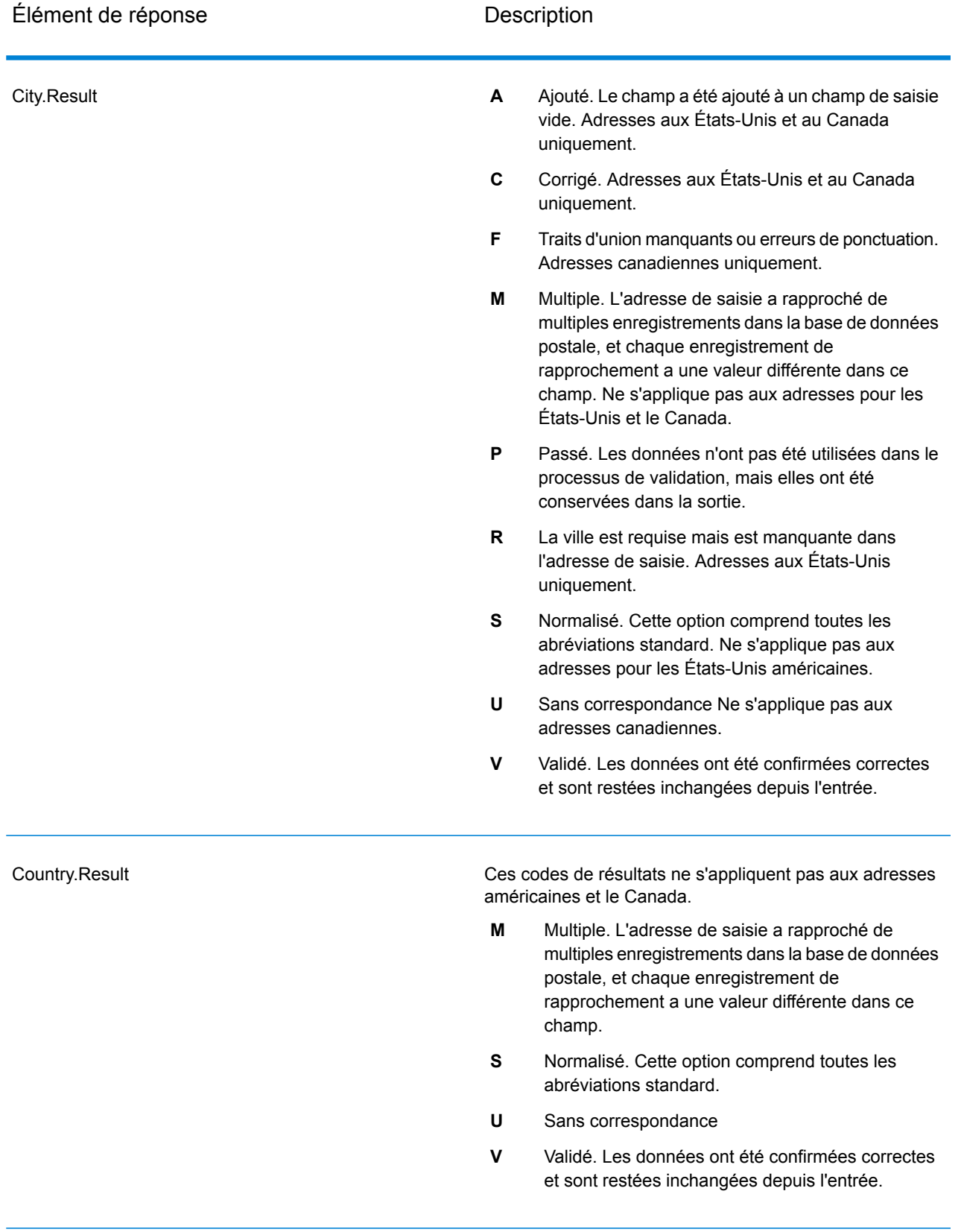

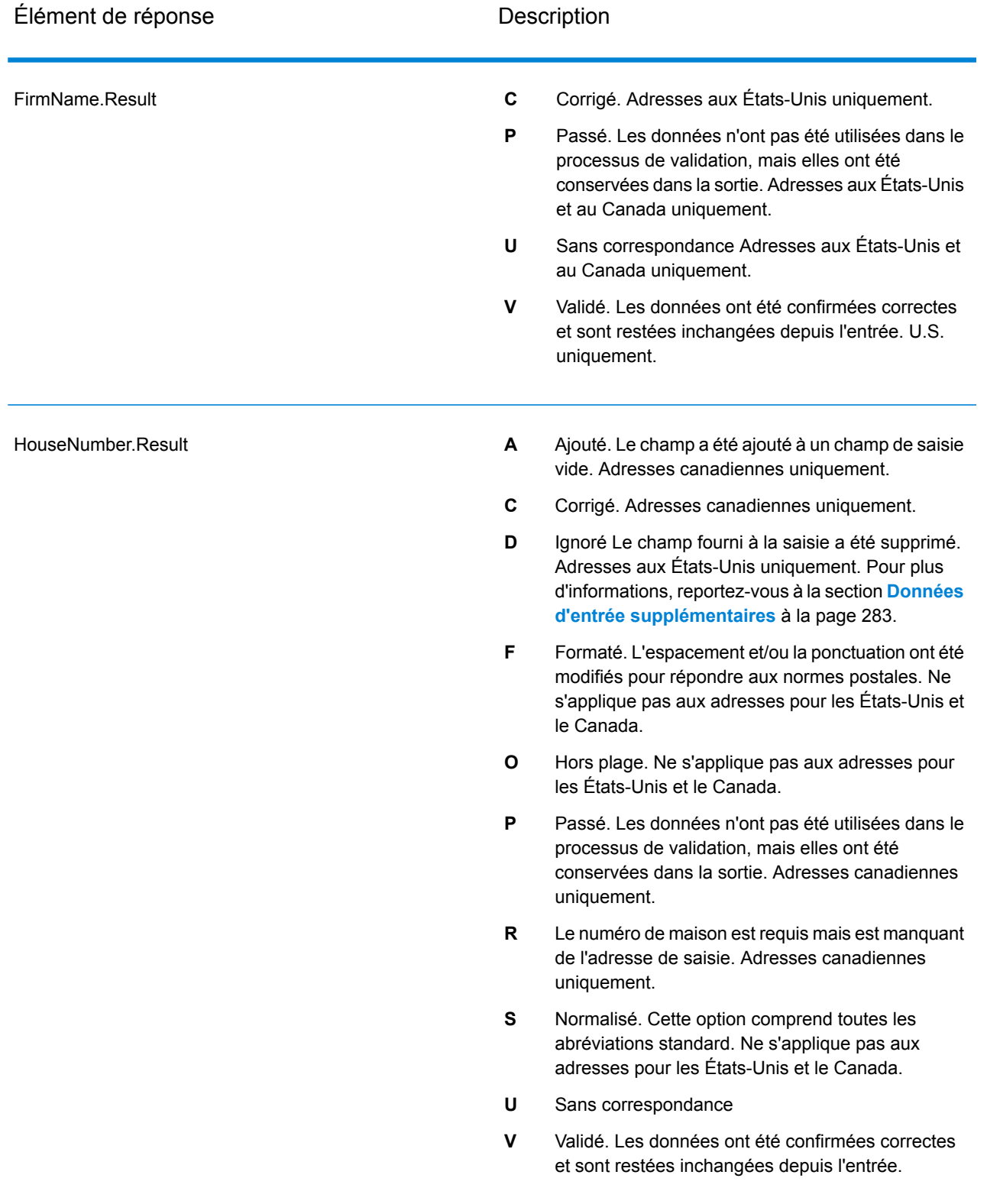

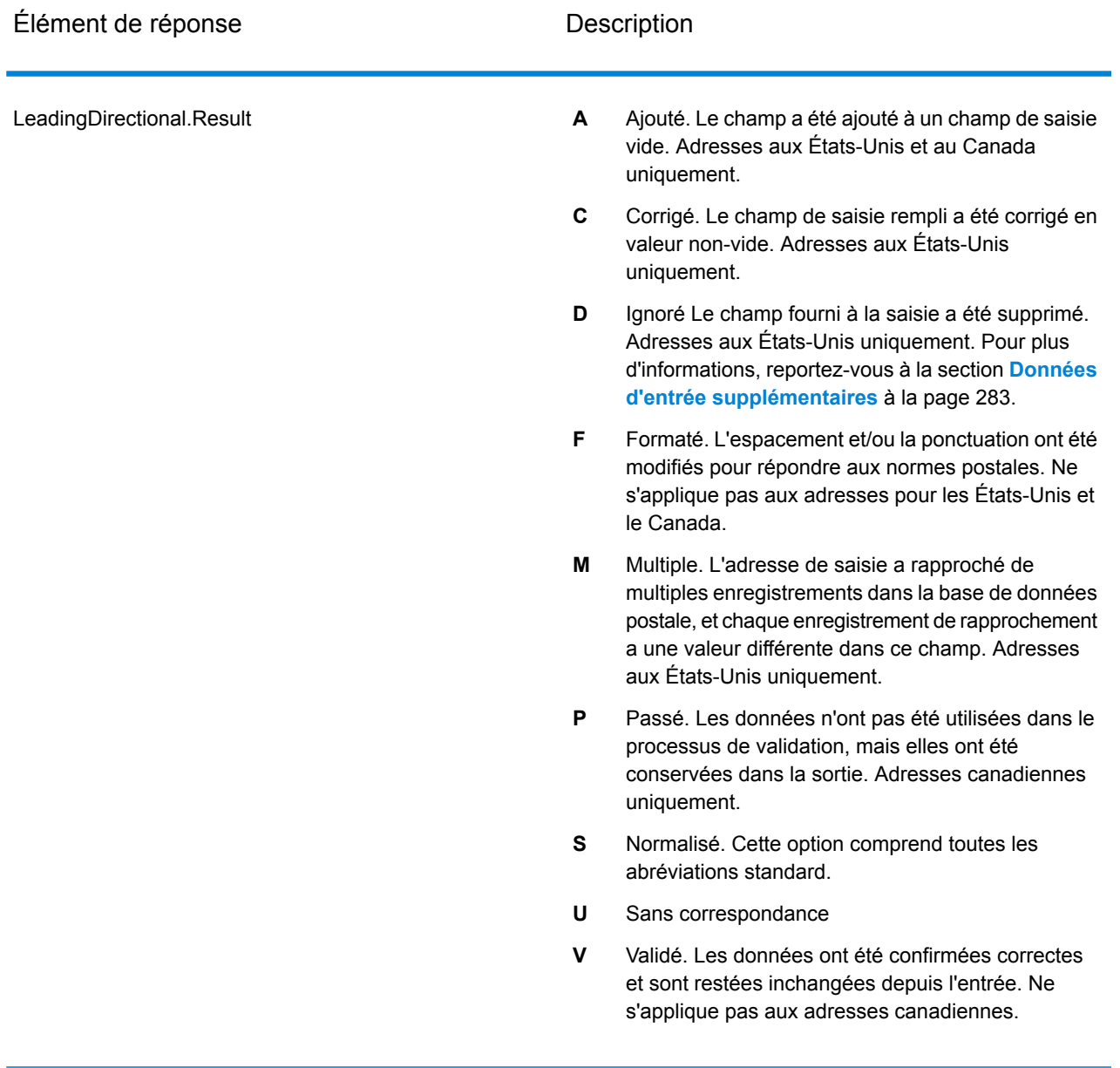

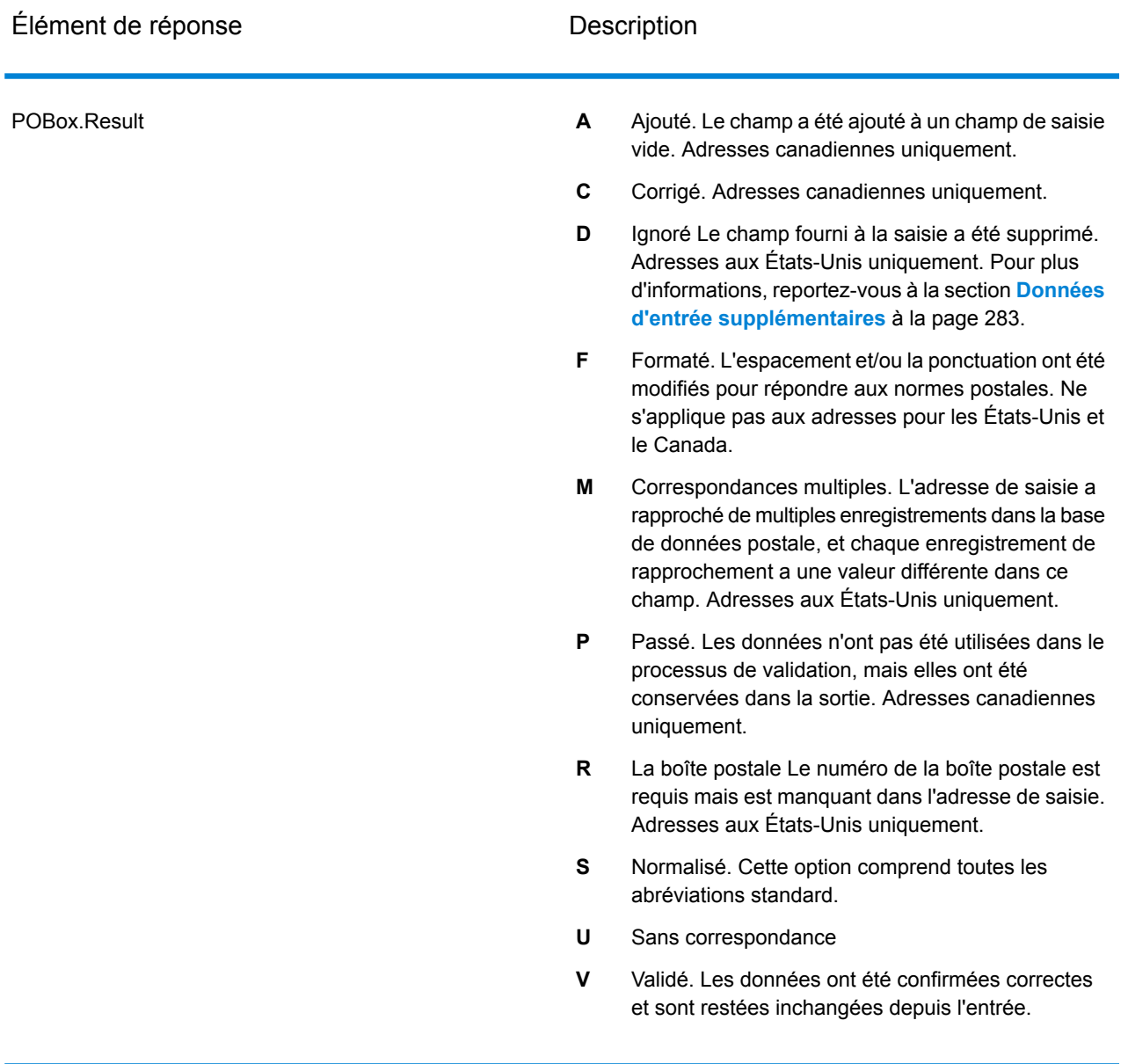

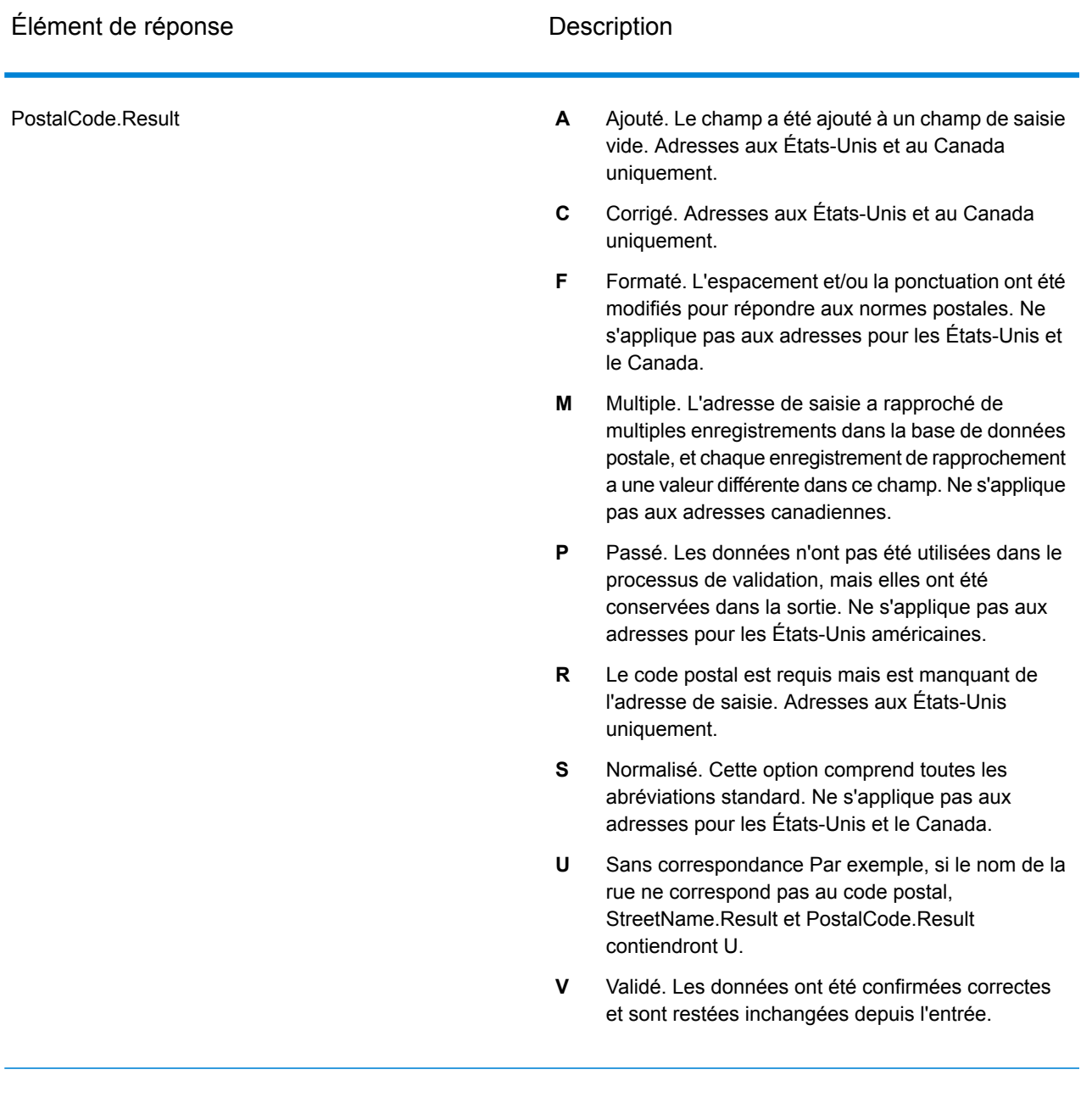

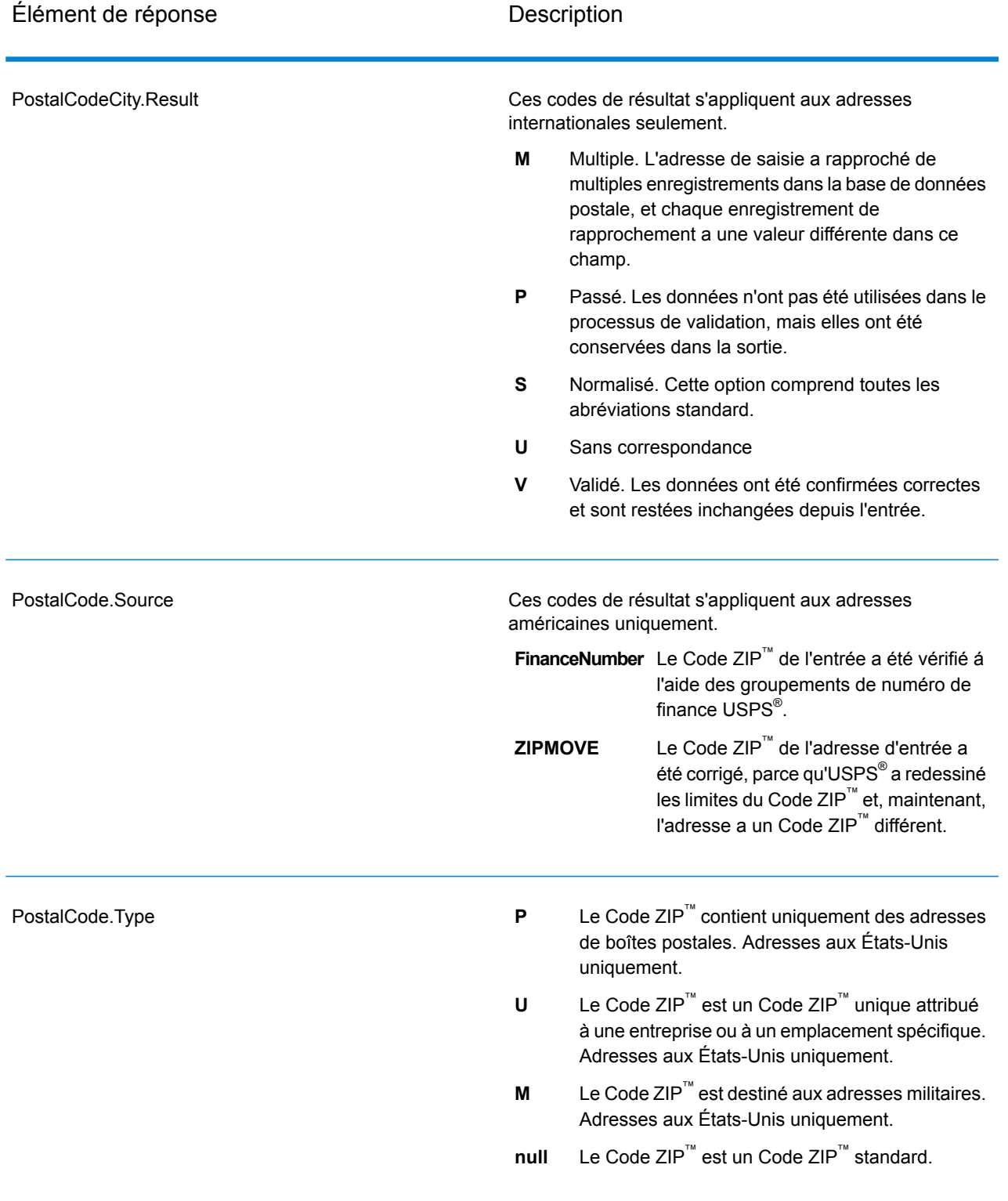

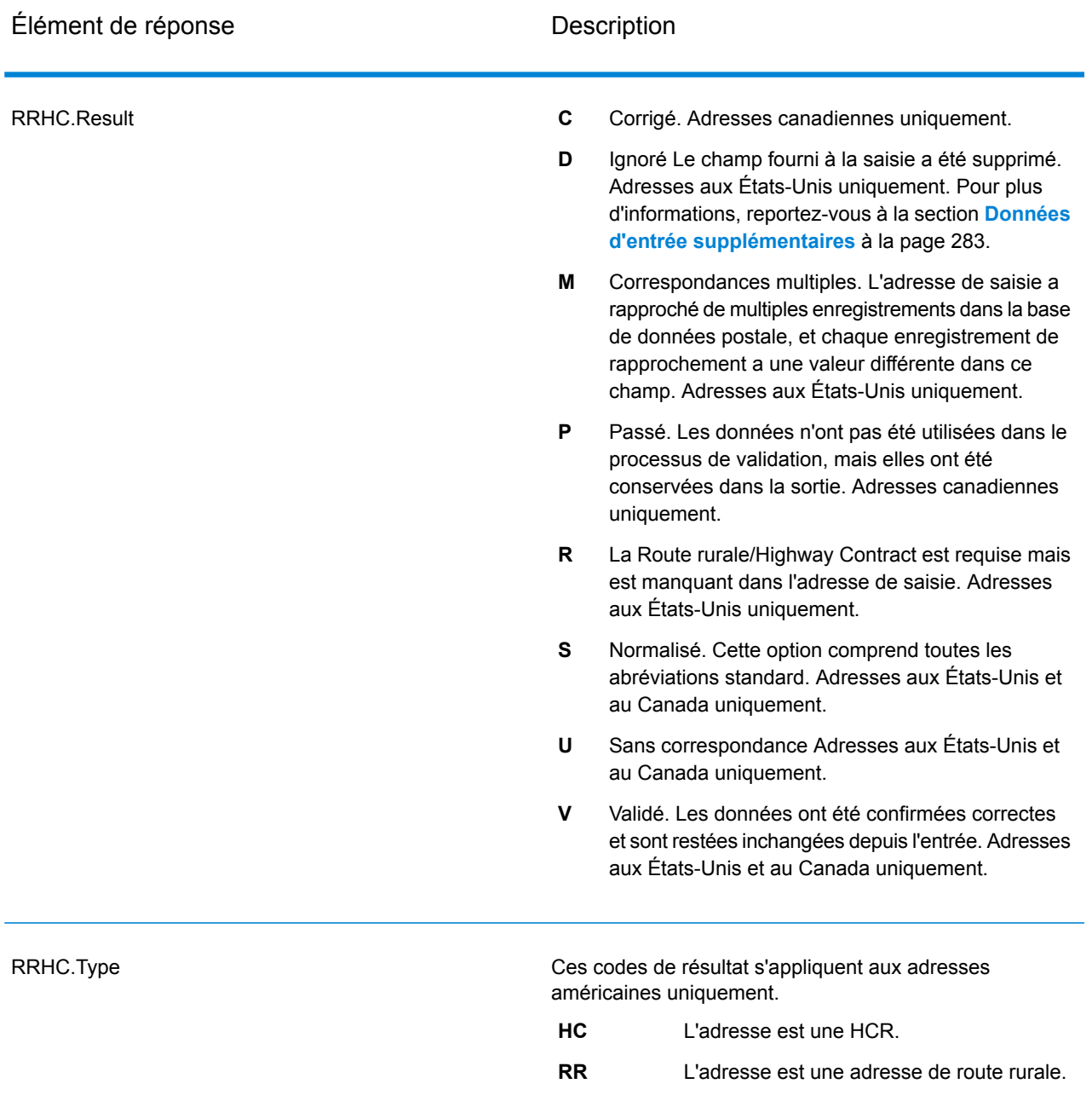

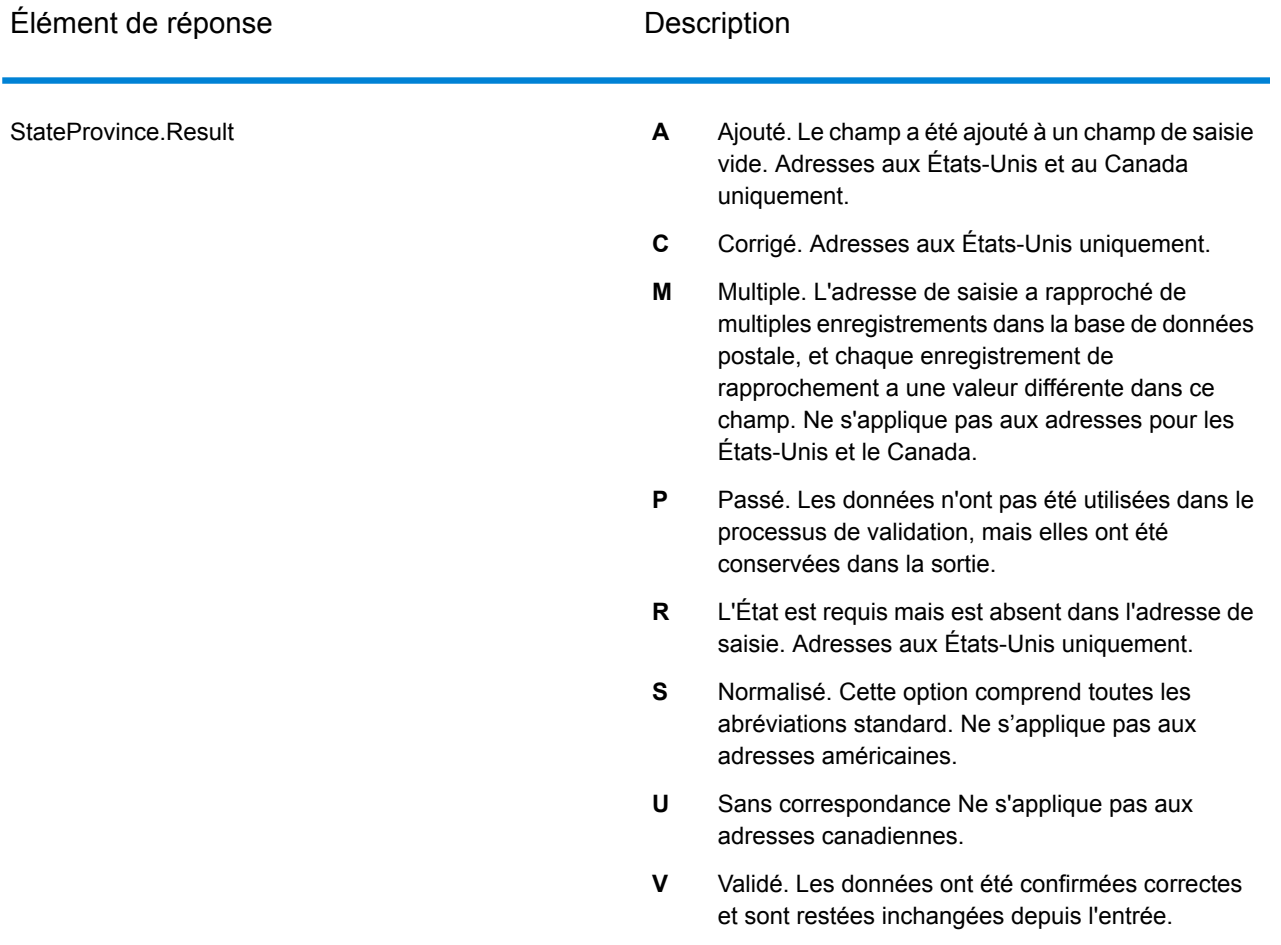

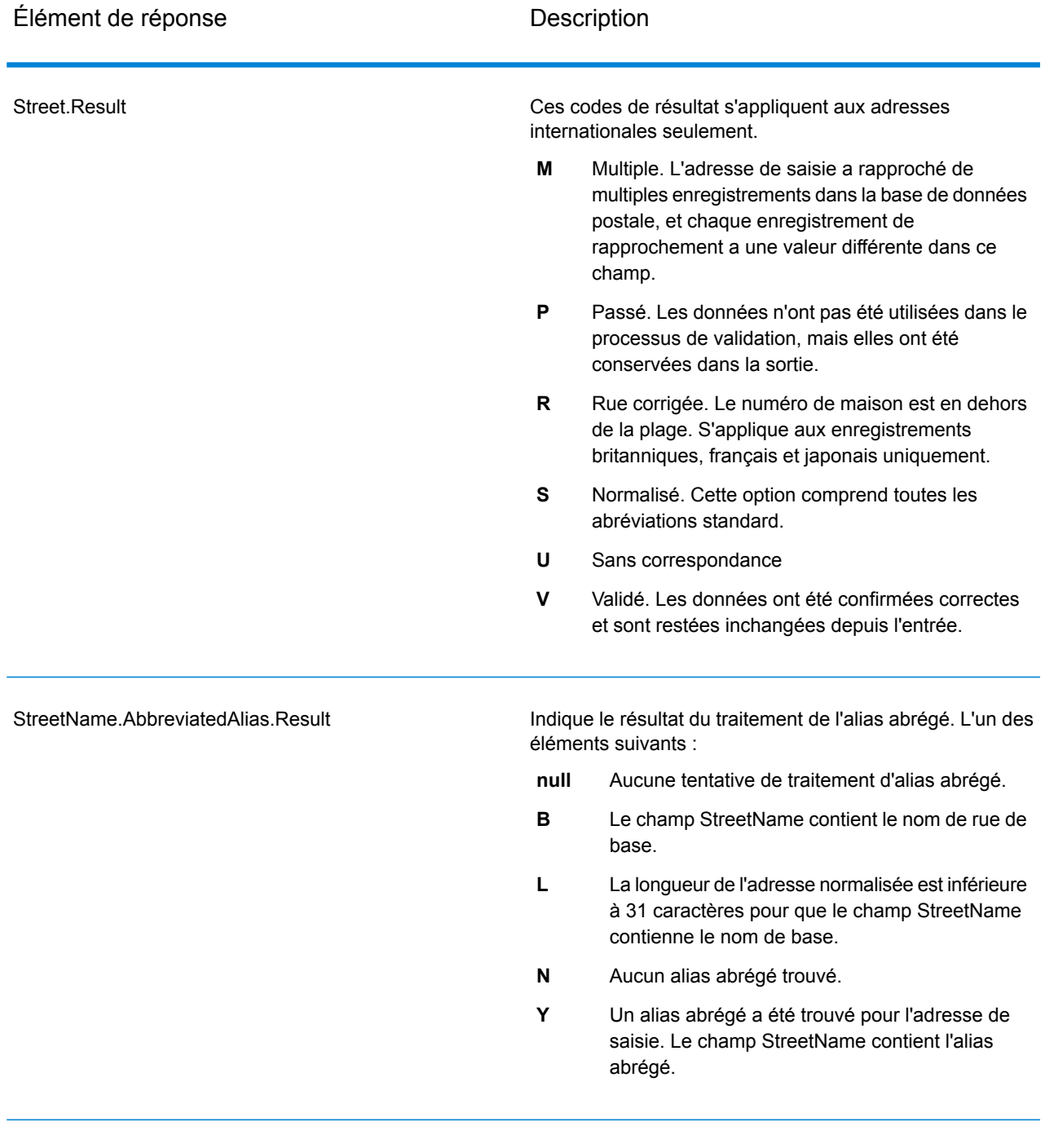

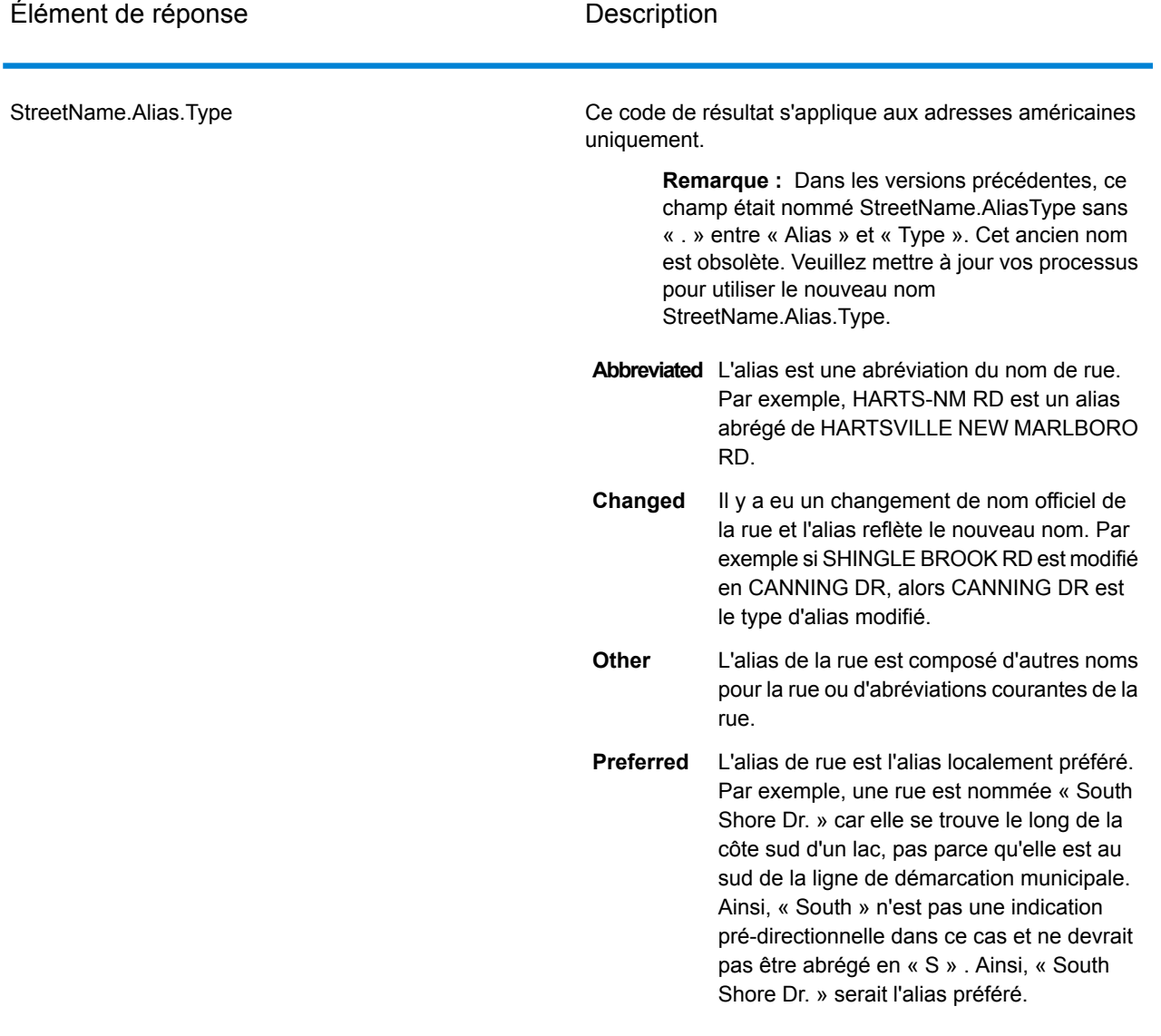

### StreetName.PreferredAlias.Result

Indique le résultat du traitement de l'alias préféré. L'un des éléments suivants :

- **null** Aucune tentative de traitement d'alias préféré.
- Le traitement de l'alias préféré n'a pas été tenté car l'adresse de saisie correspondait à un alias. Le traitement d'alias préféré est seulement tenté pour les adresses de base. **A**
- **N** Aucun alias préféré trouvé.
- Un alias préféré a été trouvé pour l'adresse de saisie. Le champ StreetName contient l'alias préféré. **Y**

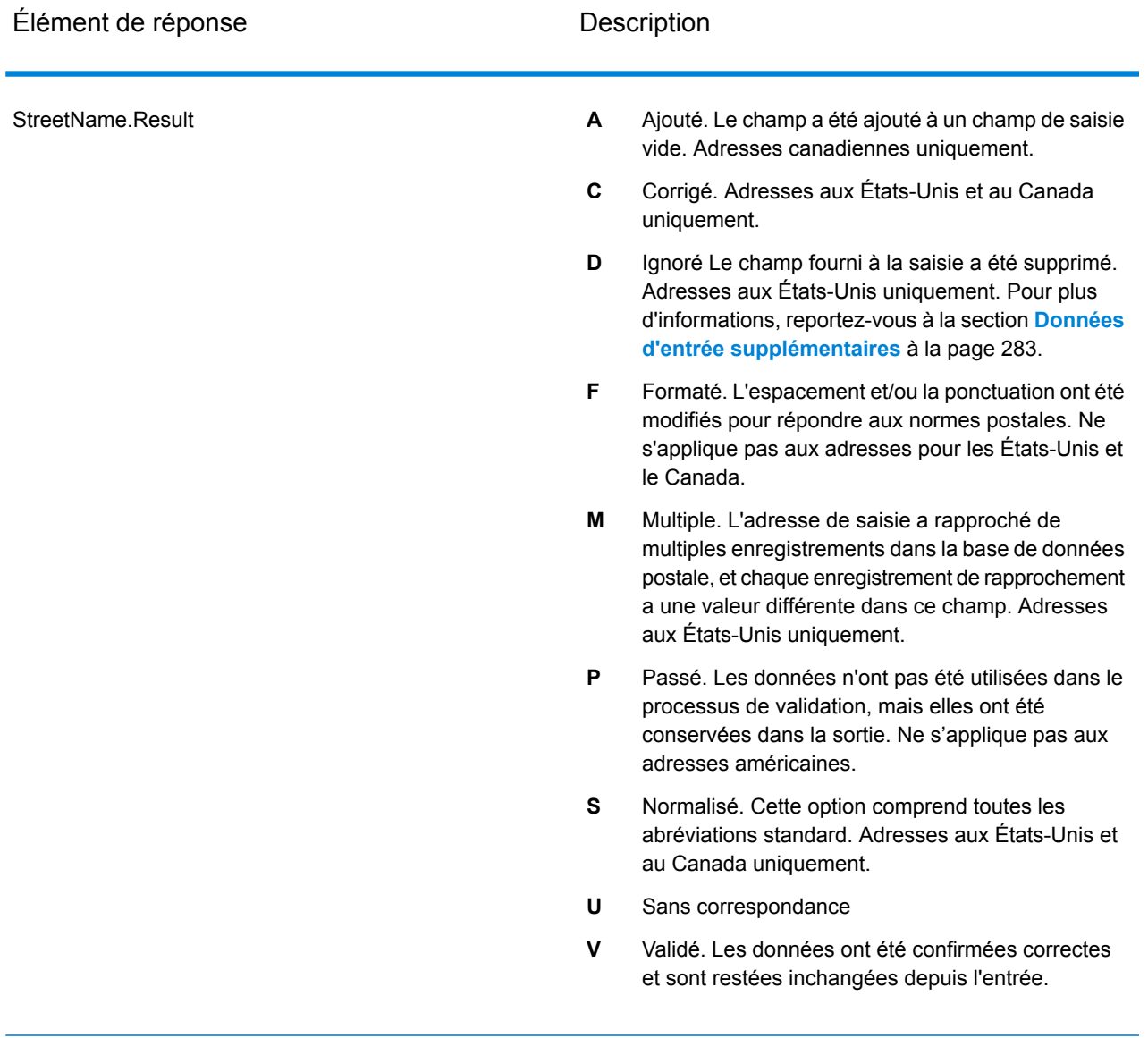

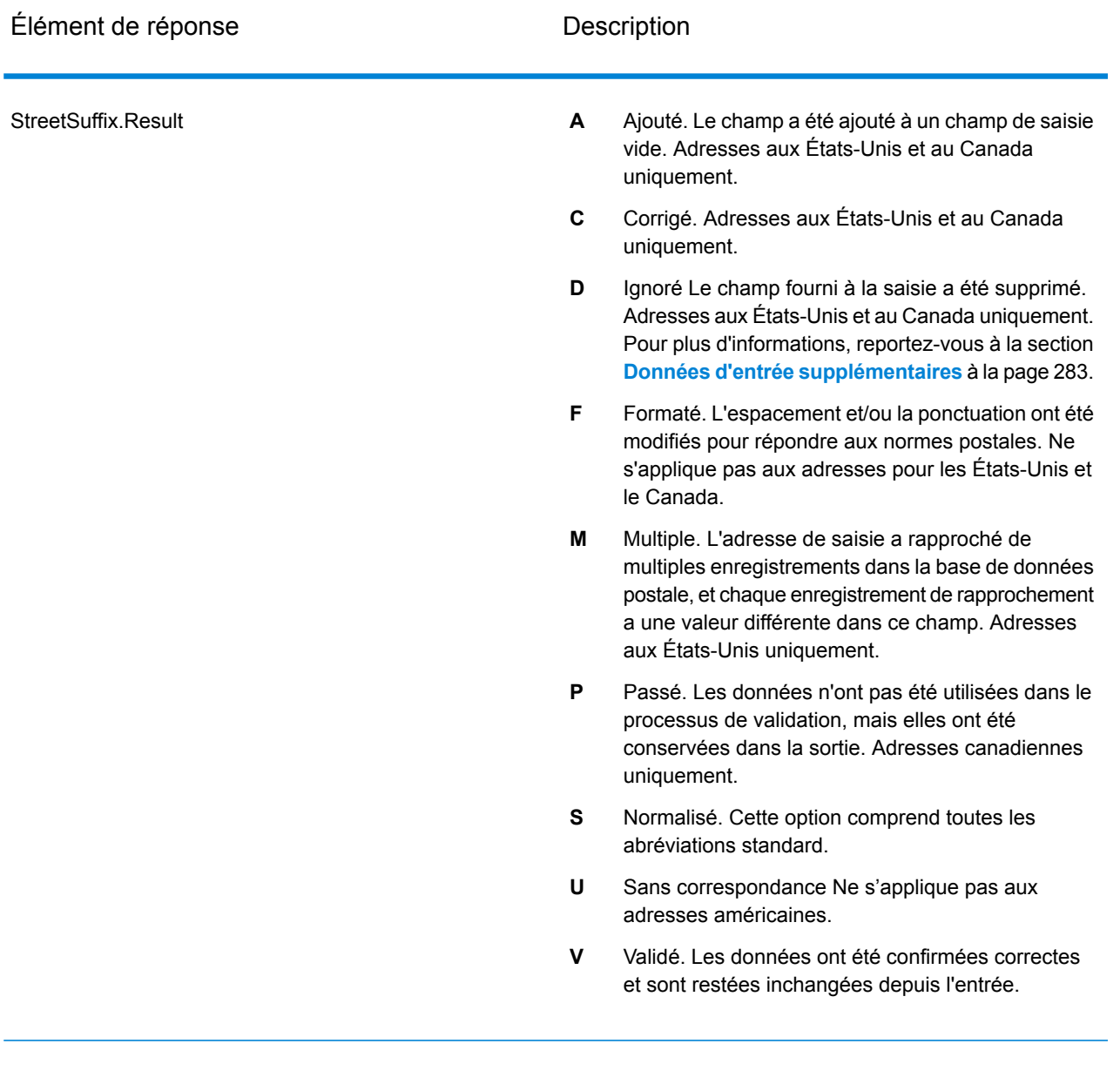

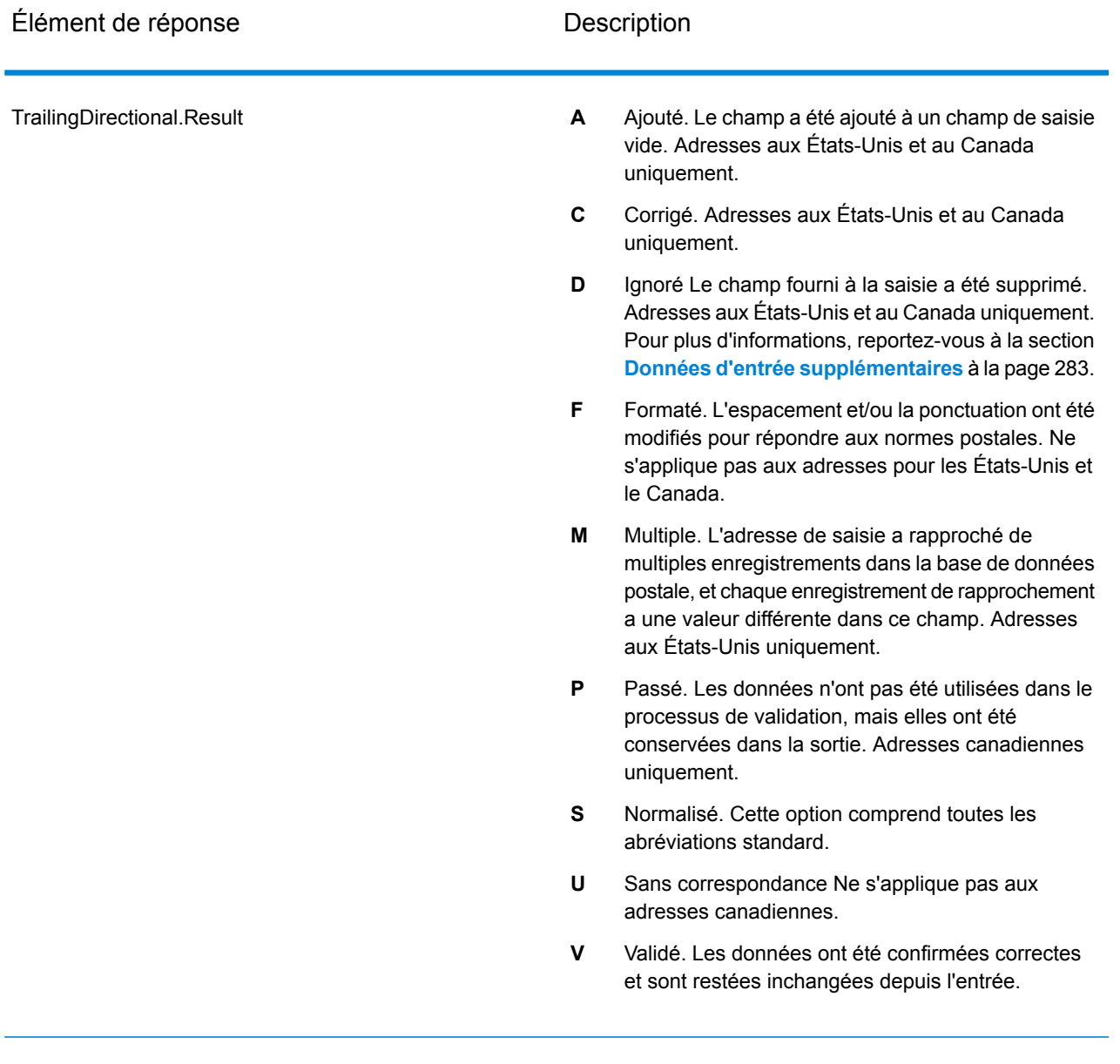

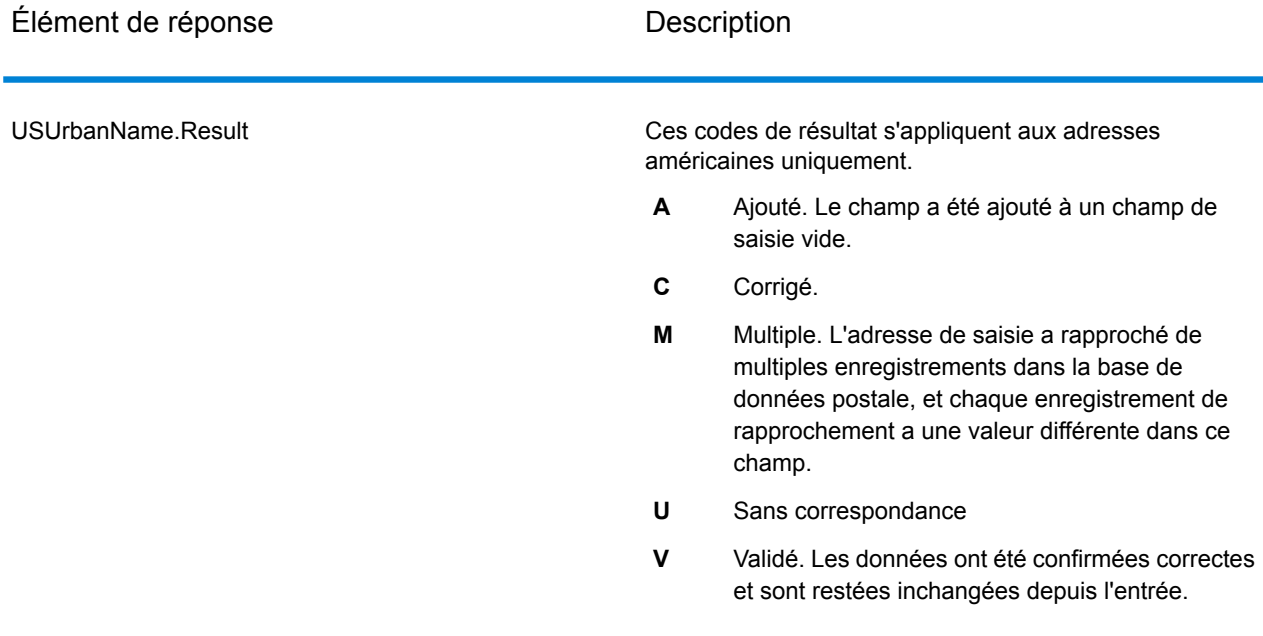

## *Sortie à partir des options*

ValidateAddress renvoie des données supplémentaires suivant les options sélectionnées. Pour plus d'informations sur la sortie générée par chaque option, voir les options listées dans les sections suivantes :

## *Sortie d'Enhanced Line of Travel*

Le traitement d'Enhanced Line of Travel produit la sortie suivante.

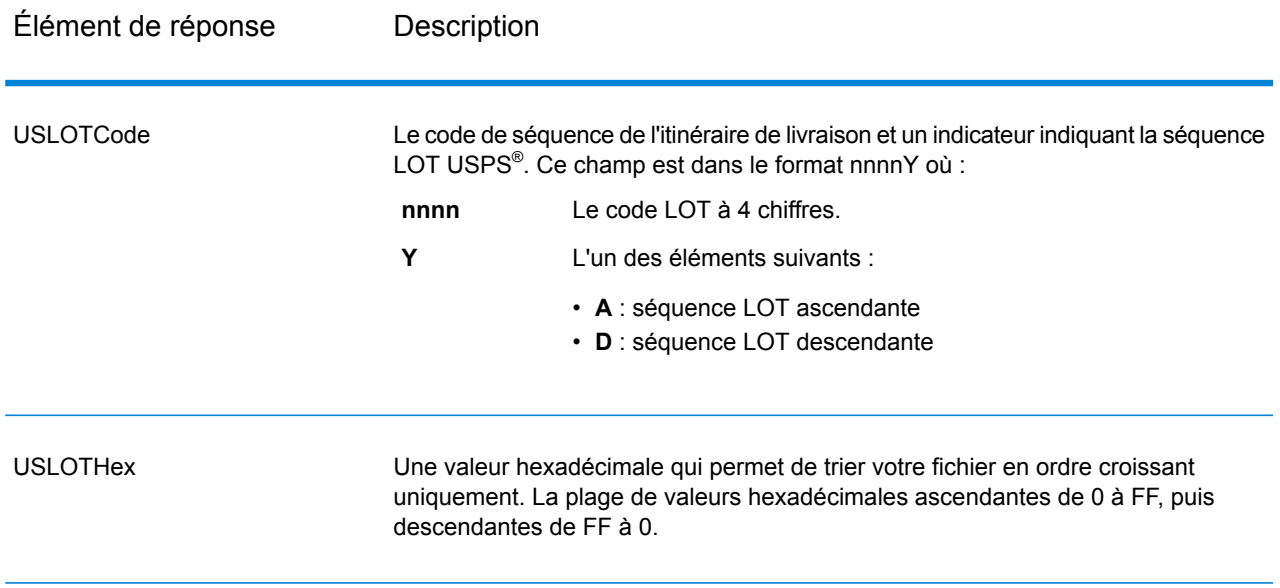

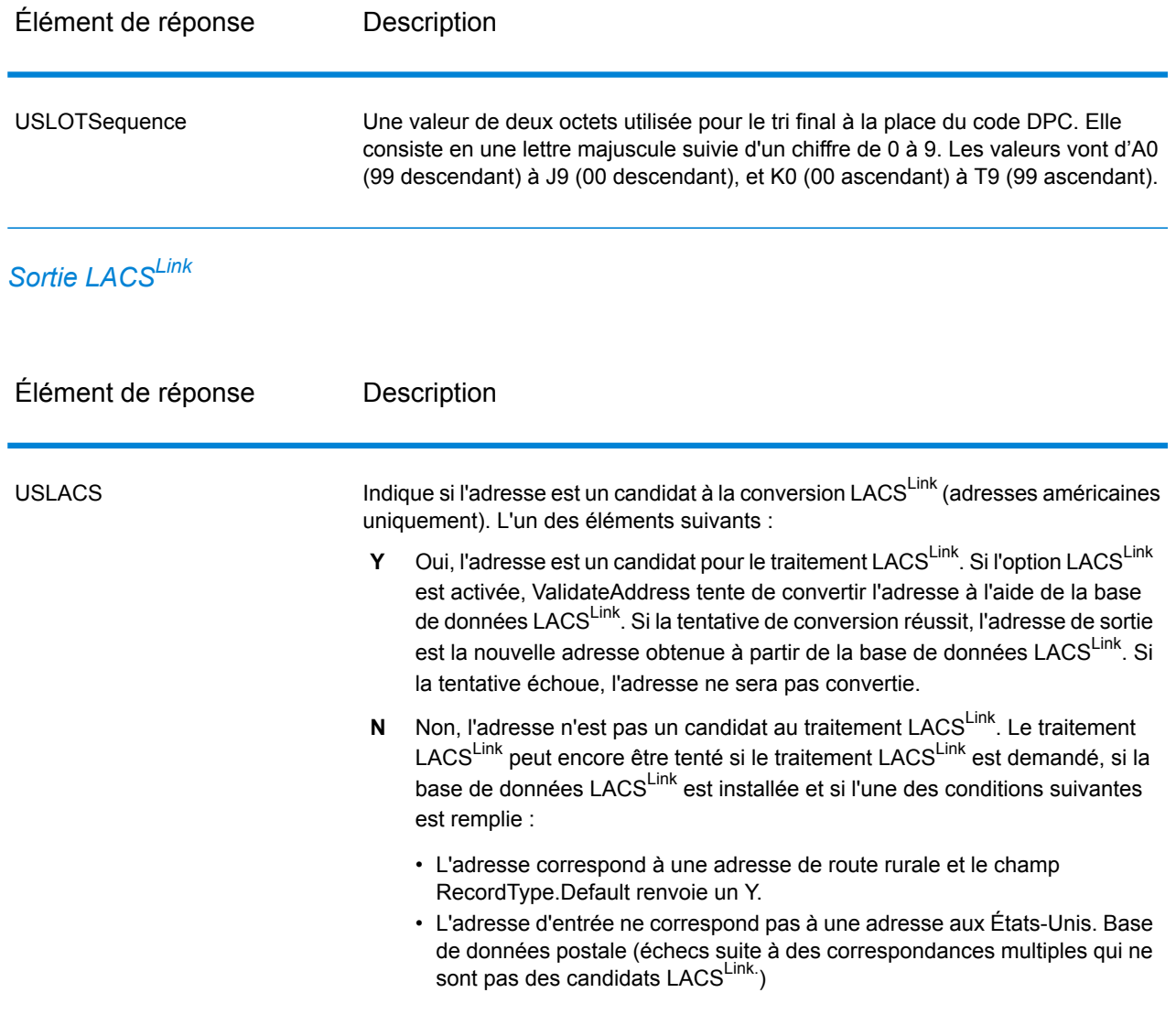

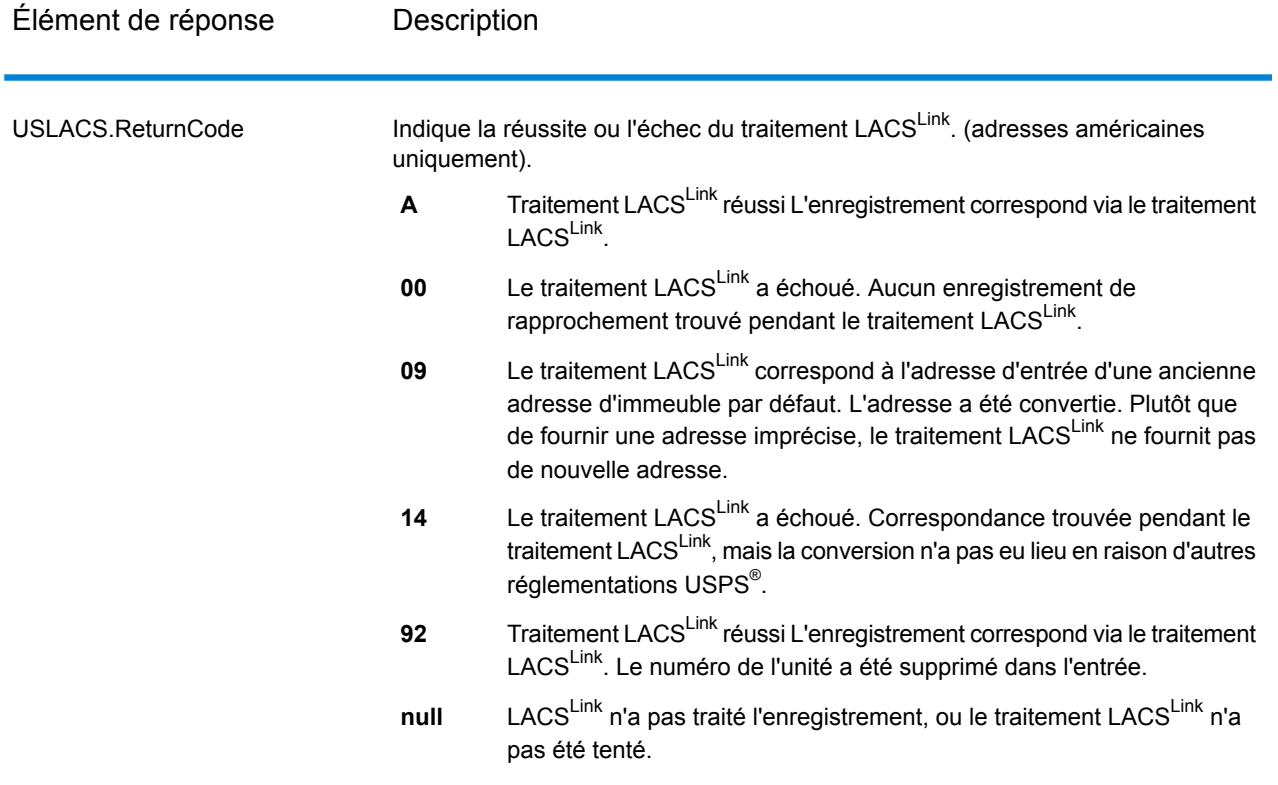

*Sortie RDI*

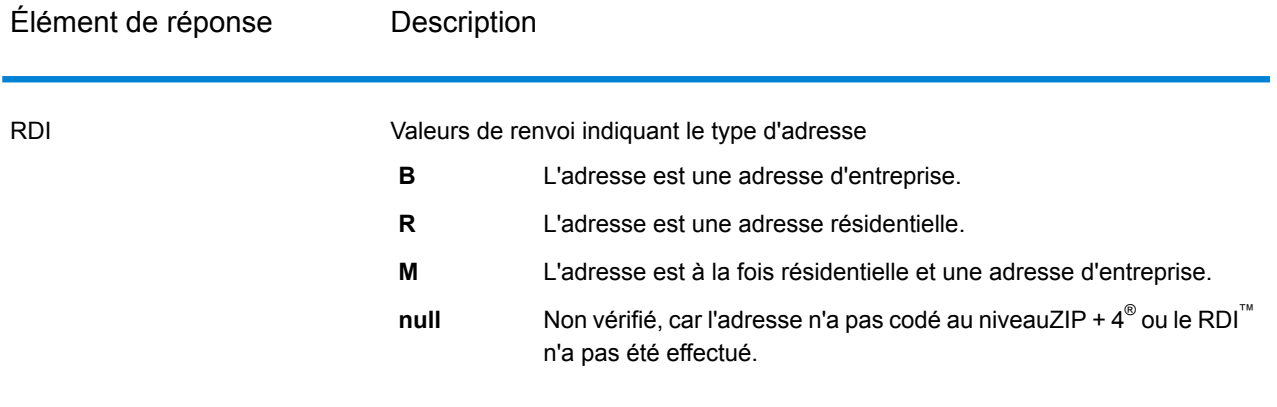

# *Sortie DPV et CMRA*

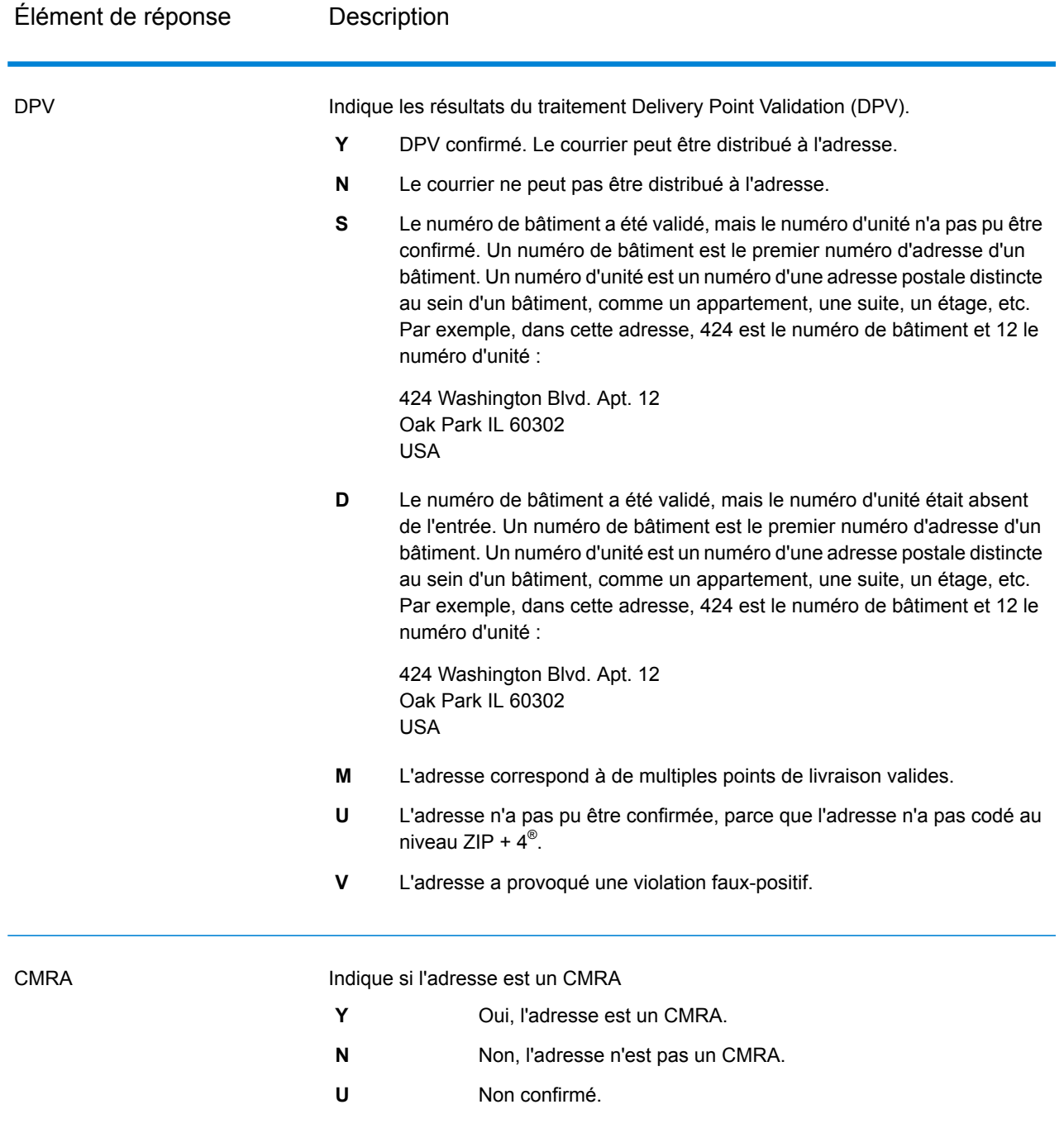

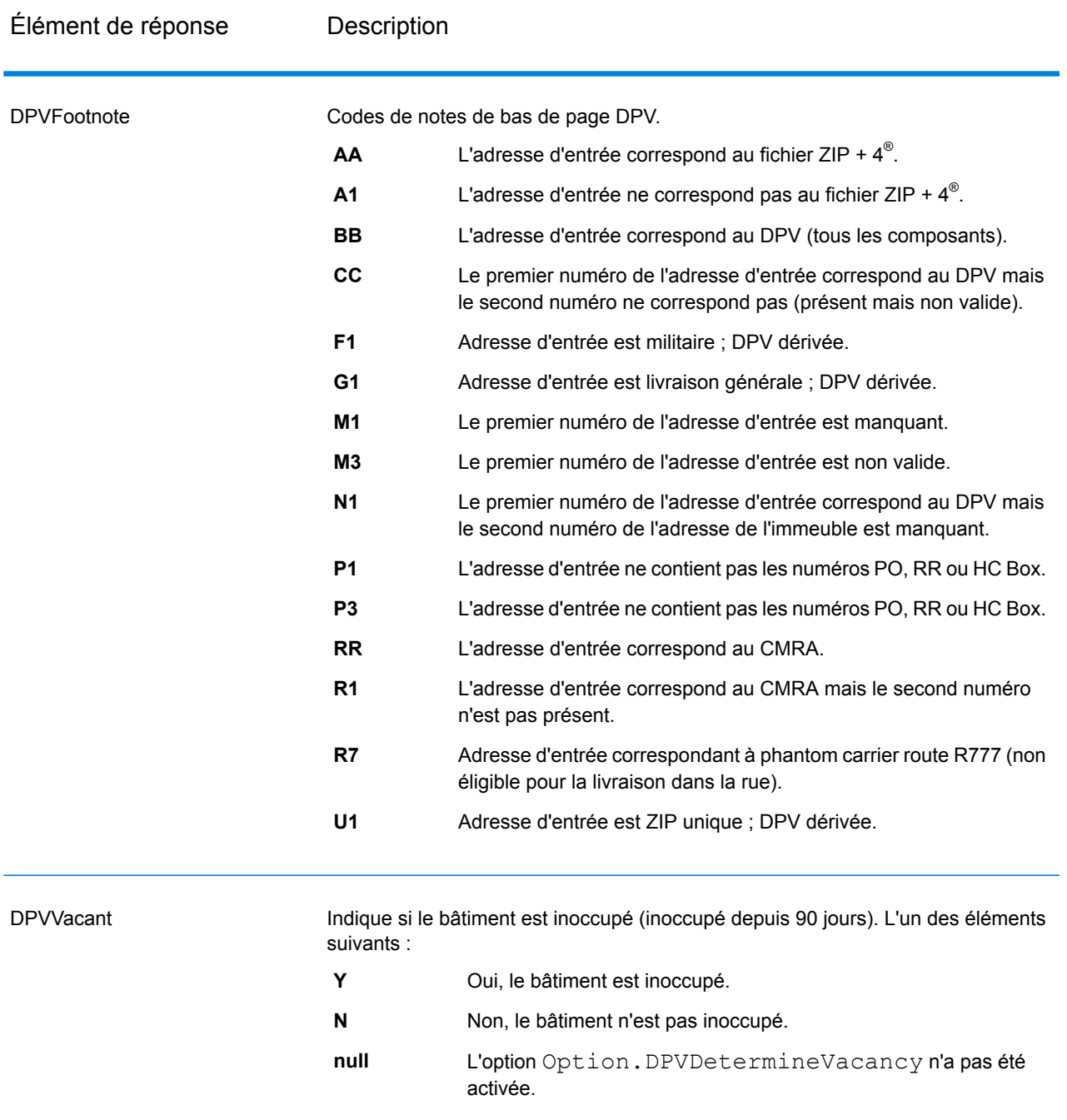

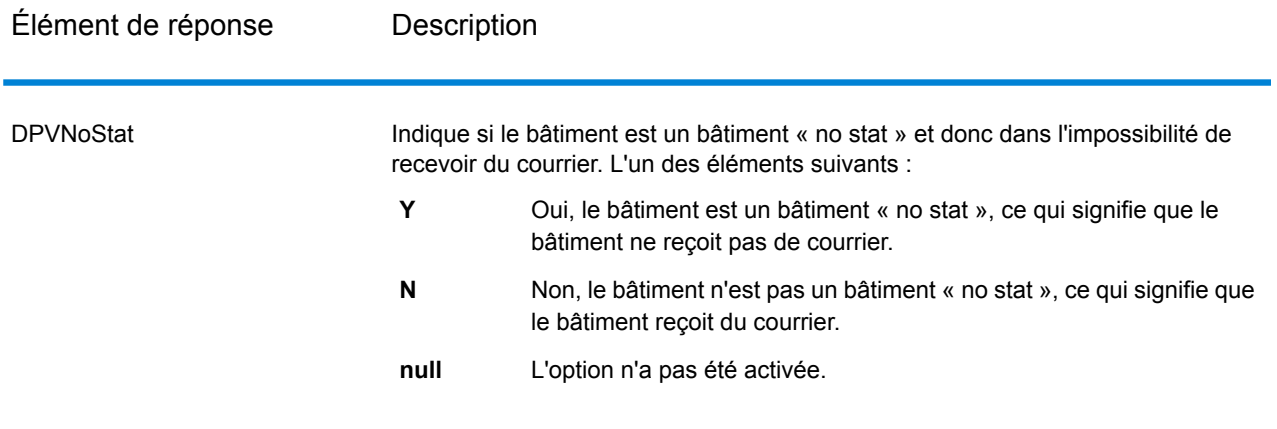

*Sortie SuiteLink*

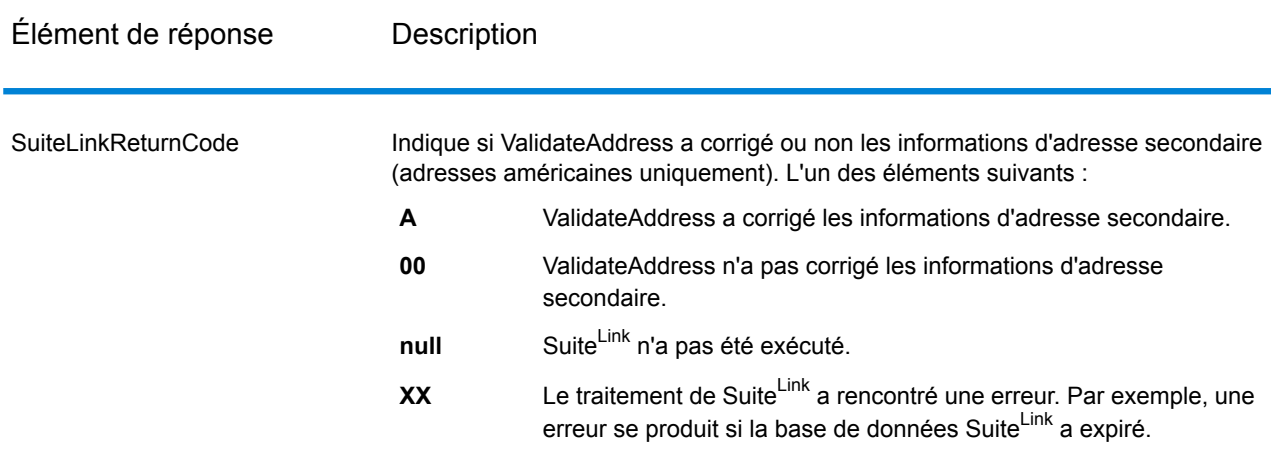

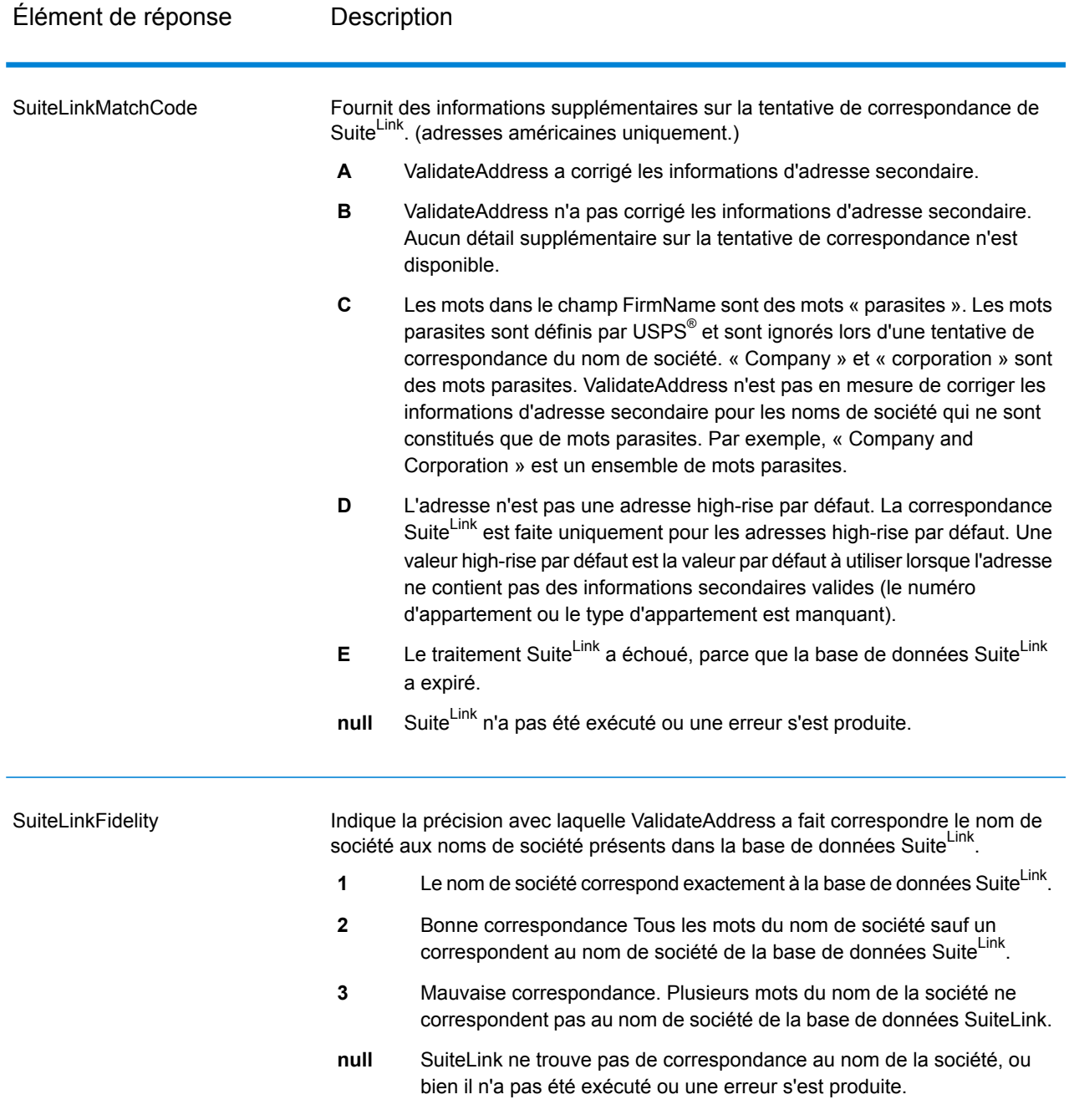

## *Sortie VeriMove*

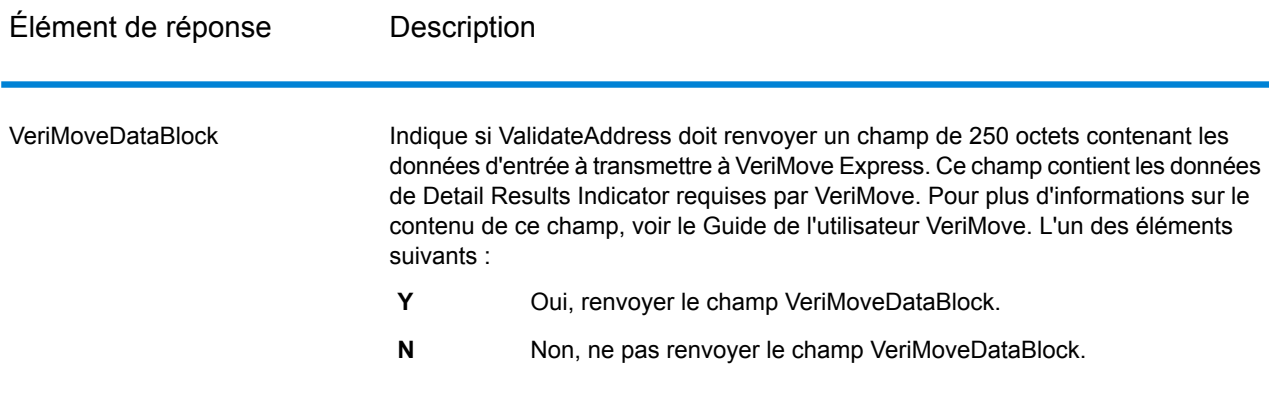

## <span id="page-282-0"></span>*Données d'entrée supplémentaires*

Certaines données d'entrée sont ignorées pendant le processus de normalisation des adresses. Ces données superflues (parfois appelées « dropped data » (données abandonnées)) sont renvoyées dans le champ AdditionalInputData. Voici des exemples de dropped data :

- Instructions de livraison (par exemple « Déposer à la porte de derrière »)
- Numéros de téléphone (par exemple, « 555-135-8792 »)
- Lignes d'attention (par exemple, « Attn : John Smith »)

Les données de ce genre ne sont généralement pas intégrées dans une adresse. Si elles sont intégrées, les données superflues peuvent généralement être identifiées et renvoyées dans le champ AdditionalInputData.

**Remarque :** Les données abandonnées d'adresses d'indices divisés ne sont pas renvoyées. Une adresse d'indices de scission est une adresse principale qui est partagée entre plusieurs lignes d'adresse. Par exemple, si l'adresse principale est « 1 Green River Valley Rd » alors ce qui suit est une version d'indices de scission de cette adresse :

1 Green River Valley Rd 01230

S'il y a plus d'un élément de dropped data dans une adresse, chaque élément de données est séparé par un point-virgule et un espace (";") pour les adresses américaines et un espace pour les adresses en dehors des États-Unis. L'ordre des dropped data dans AdditionalInputData est le suivant :

- 1. Attention, mail stop (arrêt de courrier) (adresses américaines seulement)
- 2. Toutes les autres données superflues trouvées dans les lignes d'adresse
- 3. Les lignes de données inutilisées entières

Par exemple, s'il s'agit de l'adresse d'entrée :

123 Main St C/O John Smith Apt 5 Drop at back dock jsmith@example.com 555-123-4567 05674

Alors AdditionalInputData contient :

C/O John Smith ; Apt 5 Déposer sur le quai à l'arrière; 555-123-4567 ; Jsmith@example.Com ; 555-123-4567

Données « attention »

Pour les adresses américaines uniquement, les données « attention » sont renvoyées dans AdditionalInputData. Les adresses suivantes contiennent des exemples de donnée d'attention :

123 Main St C/O John Smith Apt 5 05674

123 Main St Apt 5 ATTN John Smith 05674

123 Main St Apt 5 MailStop 2 05674

Données superflues sur sa propre ligne d'adresse

ValidateAddress renvoie des données superflues sur sa propre ligne d'adresse pour les adresses américaines et canadiennes.

Pour les adresses américaines, ValidateAddress utilise les deux premières lignes non-vides de l'adresse pour effectuer la normalisation d'adresse, sauf si les options d'extraction du nom de l'entreprise ou d'extraction du code d'urbanisation sont activées (voir **[Traitement](#page-202-1) de la ligne d'adresse pour les [États-Unis](#page-202-1) Adresses** à la page 203 pour plus d'informations). Les données des autres lignes d'adresse sont renvoyées dans AdditionalInputData. Dans l'adresse suivante, « John Smith » est renvoyé dans AdditionalInputData, parce qu'il apparaît dans la troisième ligne d'adresse non vide et que ValidateAddress utilise uniquement les deux premières lignes d'adresse non vides pour les adresses américaines.

123 Main St Apt 5 John Smith 05674

Si l'une ou l'autre des deux premières lignes de l'adresse non vides contient des données superflues, ces données sont renvoyées dans AdditionalInputData. Par exemple, dans l'adresse suivante « John Smith » est renvoyé dans AdditionalAddressData.

123 Main St John Smith 05674

John Smith 123 Main St 05674

Dans l'adresse suivante, « John Smith » et « Apt 5 » sont tous deux renvoyés dans AdditionalInputData. « John Smith » est renvoyé, parce qu'il s'agit de données superflues figurant sur l'une des deux premières lignes d'adresse, et « Apt 5 » est renvoyé, parce que les données d'adresse aux États-Unis doivent figurer sur les deux premières lignes d'adresse non vierges.

John Smith 123 Main St Apt 5 05674

Données superflues dans une ligne d'adresse

Les données superflues qui sont dans une ligne d'adresse sont renvoyées dans AdditionalInputData. Par exemple, dans l'adresse suivante « John Smith » est renvoyé dans AdditionalInputData.

123 Main St John Smith 05674 123 Main St Apt 5 John Smith 05674 123 Main St John Smith Apt 5 05674

123 Main St Apt 5 John Smith 05674

Pour les adresses américaines, seules les données superflues à la fin de la ligne d'adresse sont renvoyées dans AdditionalInputData. Les données superflues qui ne sont pas à la fin d'une ligne d'adresse ne sont pas renvoyées pour les adresses américaines. Par exemple, dans les adresses suivantes « John Smith » n'est pas renvoyé.

John Smith 123 Main St 05674

123 Main John Smith St 05674

La colonne du champ contient parfois le nom de rue ou le suffixe d'origine si le nom de rue a été modifié à des fins de correspondance et si le nom de rue ou le suffixe se trouve à la fin d'une ligne. Par exemple dans l'adresse suivante :

Pitney Bowes 4200 Parlament Lanham MD

ValidateAddress permet de corriger l'orthographe du nom de rue et d'ajouter le suffixe, en renvoyant « 4200 Parliament Pl » comme adresse de rue corrigée et « Parlament » dans AdditionalInputData.

### Doubles adresses

Une adresse double est une adresse contenant à la fois un nom de rue et une boîte postale, une route rurale ou un HCR (Highway Contract Route). Selon les options de traitement sélectionnées, la partie de l'adresse double qui n'est pas utilisée pour la normalisation des adresses peut être renvoyée dans AdditionalInputData. Pour plus d'informations, reportez-vous à la section **À [propos](#page-218-0) de la [Logique](#page-218-0) double adresse** à la page 219.

## **ValidateAddressGlobal**

ValidateAddressGlobal fournit une normalisation et une validation d'adresse améliorées des adresses en dehors des États-Unis et du Canada. ValidateAddressGlobal peut également valider des adresses aux États-Unis et au Canada, néanmoins la force de ce composant réside dans la validation des adresses situées dans les autres pays. Si vous traitez un grand nombre d'adresses en dehors des États-Unis et du Canada, il est recommandé d'utiliser ValidateAddressGlobal.

ValidateAddressGlobal fait partie du module Universal Addressing.

ValidateAddressGlobal effectue plusieurs étapes pour obtenir une adresse de qualité, notamment la translittération, l'analyse, la validation et la mise en forme.

### *Mappage de jeu de caractères et Translittération*

ValidateAddressGlobal gère les chaînes internationales et leurs complexités. Il utilise un traitement de chaînes entièrement activé par Unicode qui permet la translittération des caractères non-romans en jeu de caractères Latin et le mappage entre différents jeux de caractères.

Le mappage de jeu de caractères et les fonctionnalités de translittération comprennent :

- La prise en charge de plus de 30 jeux de caractères différents comprenant UTF-8, ISO 8859-1, GBK, BIG5, JIS, EBCDIC
- « Élimination » correcte de caractères diacritiques selon les règles de langage
- Translittération de différents alphabets en Latin Script
- Grec (BGN/PCGN 1962, ISO 843 1997)
- Cyrillique (BGN/PCGN 1947, ISO 9 1995)
- Hébreu
- Katakana, Hiragana et Kanji japonais
- Pinyin chinois (Mandarin, Cantonais)
- Hangul coréen

## *Analyse syntaxique d'adresse, Formatage et Standardisation*

Restructurer des données d'adresse incorrectement renseignées est une tâche complexe et difficile surtout pour les adresses internationales. Les gens introduisent de nombreuses ambiguïtés en entrant des données d'adresse dans les systèmes informatiques. Parmi les problèmes, on trouve les éléments mal placés (tels que les noms personnels ou de société dans les champs d'adresse) ou des abréviations variantes qui ne sont pas seulement spécifiques à la langue mais aussi au pays. ValidateAddressGlobal identifie les éléments d'adresse des lignes d'adresse et les assigne aux champs appropriés. C'est un précurseur important à la validation effective. Sans restructuration, des situations de « aucune correspondance » peuvent en résulter.

Des éléments d'adresse correctement identifiés sont également importants lorsque les adresses doivent être tronquées ou raccourcies pour correspondre aux exigences spécifiques de longueur. Avec les bonnes informations dans les bons champs, les règles de troncation spécifiques peuvent être appliquées.

- Analyse et vérifie les lignes d'adresse et identifie les éléments individuels d'adresse
- Traite plus de 30 jeux de caractères différents
- Formate les adresses selon les règles postales du pays de destination
- Normalise les éléments d'adresse (tels que changer AVENUE en AVE)

### *Global Address Validation*

La validation d'adresse est le traitement de la correction où les données d'adresse correctement analysées sont comparées aux bases de données de référence fournies par les organisations postales ou d'autres fournisseurs de données. ValidateAddressGlobal valide les éléments d'adresse individuels pour vérifier leur exactitude à l'aide de la technologie sophistiquée de correspondance approximative et produit une sortie standardisée et formatée conformément aux normes postales et aux préférences utilisateur. Le type de validation FastCompletion peut être utilisé dans les applications de saisie rapide d'adresse. Cela permet d'entrer des données tronquées dans plusieurs champs d'adresse et génère des suggestions sur la base de cette saisie.

Dans certains cas, il est impossible de valider complètement une adresse. Ici, ValidateAddressGlobal a une fonctionnalité unique d'évaluation de la livrabilité qui classe les adresses en fonction de leur livrabilité probable.

### *URL de la ressource*

### Endpoint JSON :

http://*server*:*port*/rest/ValidateAddressGlobal/results.json

### Endpoint XML :

http://*server*:*port*/rest/ValidateAddressGlobal/results.xml

## *Exemple avec la réponse JSON*

L'exemple suivant demande une réponse JSON :

```
http://myserver:8080/rest/ValidateAddressGlobal/results.json?
City.StateProvince=NY&Data.AddressLine1=1+Global+View&
Data.City=Troy&Data.Country=USA
```
L'élément JSON renvoyé par cette demande serait :

```
{"output": [{
  "Country.Input": "USA",
   "AddressLine1.Input": "1 Global View",
   "City.Input": "Troy",
   "Country": "UNITED STATES",
   "AddressLine1": "1 GLOBAL VW",
   "HouseNumber": "1",
   "StreetName": "GLOBAL",
   "StreetSuffix": "VW",
   "City": "TROY",
   "PostalCode": "12180-8371",
  "PostalCode.Base": "12180",
  "PostalCode.AddOn": "8371",
   "StateProvince": "NEW YORK",
   "County": "RENSSELAER",
   "LastLine": "TROY NY 12180-8371",
   "AddressBlock1": "1 GLOBAL VW",
   "AddressBlock2": "TROY NY 12180-8371",
   "ProcessStatus": "C4",
  "ProcessStatus.Description": "Corrected - all elements have been
checked",
   "ModeUsed": "BATCH",
   "CountOverflow": "NO",
   "MailabilityScore": "5",
   "Confidence": "82.09",
  "ElementResultStatus": "88F088E0F000000000E0",
   "ElementInputStatus": "00600050600000000060",
   "ElementRelevance": "11101010100000000010",
   "AddressType": "S",
   "AMAS.Status": "EAM0",
   "user fields": []
}]}
```
### *Exemple avec la réponse XML*

L'exemple suivant demande une réponse XML :

```
http://myserver:8080/rest/ValidateAddressGlobal/results.xml?
Data.AddressLine1=1+Global+View&Data.City=Troy&
Data.Country=USA&Data.StateProvince=NY
```
L'élément XML renvoyé par cette demande serait :

```
<ns2:xml.ValidateAddressGlobalResponse
xmlns:ns2="http://www.pb.com/spectrum/services/ValidateAddressGlobal">
   <ns2:output>
      <ns2:Address>
         <ns2:Country>UNITED STATES</ns2:Country>
         <ns2:AddressLine1>1 GLOBAL VW</ns2:AddressLine1>
         <ns2:HouseNumber>1</ns2:HouseNumber>
         <ns2:StreetName>GLOBAL</ns2:StreetName>
         <ns2:StreetSuffix>VW</ns2:StreetSuffix>
         <ns2:City>TROY</ns2:City>
         <ns2:PostalCode>12180-8371</ns2:PostalCode>
         <ns2:PostalCode.Base>12180</ns2:PostalCode.Base>
         <ns2:PostalCode.AddOn>8371</ns2:PostalCode.AddOn>
         <ns2:StateProvince>NY</ns2:StateProvince>
         <ns2:County>RENSSELAER</ns2:County>
         <ns2:LastLine>TROY NY 12180-8371</ns2:LastLine>
         <ns2:AddressBlock1>1 GLOBAL VW</ns2:AddressBlock1>
         <ns2:AddressBlock2>TROY NY 12180-8371</ns2:AddressBlock2>
         <ns2:ProcessStatus>C4</ns2:ProcessStatus>
         <ns2:ProcessStatus.Description>
              Corrected - all elements have been checked
         </ns2:ProcessStatus.Description>
         <ns2:ModeUsed>BATCH</ns2:ModeUsed>
         <ns2:CountOverflow>NO</ns2:CountOverflow>
         <ns2:MailabilityScore>5</ns2:MailabilityScore>
         <ns2:Confidence>85.09</ns2:Confidence>
         <ns2:ElementResultStatus>
              88F0F8E0F000000000E0
         </ns2:ElementResultStatus>
         <ns2:ElementInputStatus>
              00606050600000000060
         </ns2:ElementInputStatus>
         <ns2:ElementRelevance>
              11101010100000000010
         </ns2:ElementRelevance>
         <ns2:AddressType>S</ns2:AddressType>
         <ns2:AMAS.Status>EAM0</ns2:AMAS.Status>
         <ns2:user_fields/>
      </ns2:Address>
   </ns2:output>
</ns2:xml.ValidateAddressGlobalResponse>
```
#### *Requête*

#### *Paramètres des données d'entrée*

ValidateAddressGlobal prend une adresse standard en entrée. Toutes les adresses utilisent ce format sans tenir compte du pays dont l'adresse vient.

# **Tableau 44 : Entrée ValidateAddressGlobal**

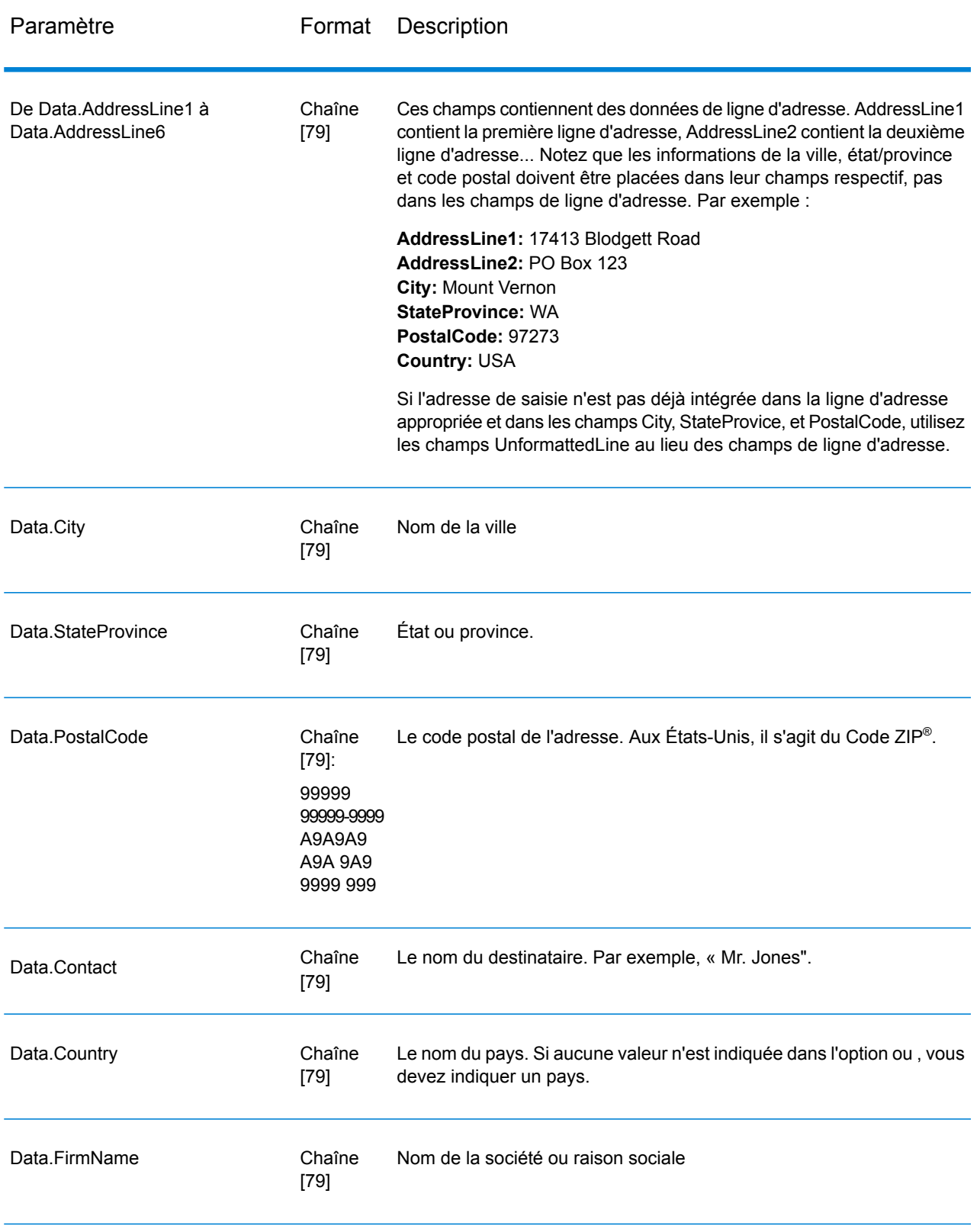

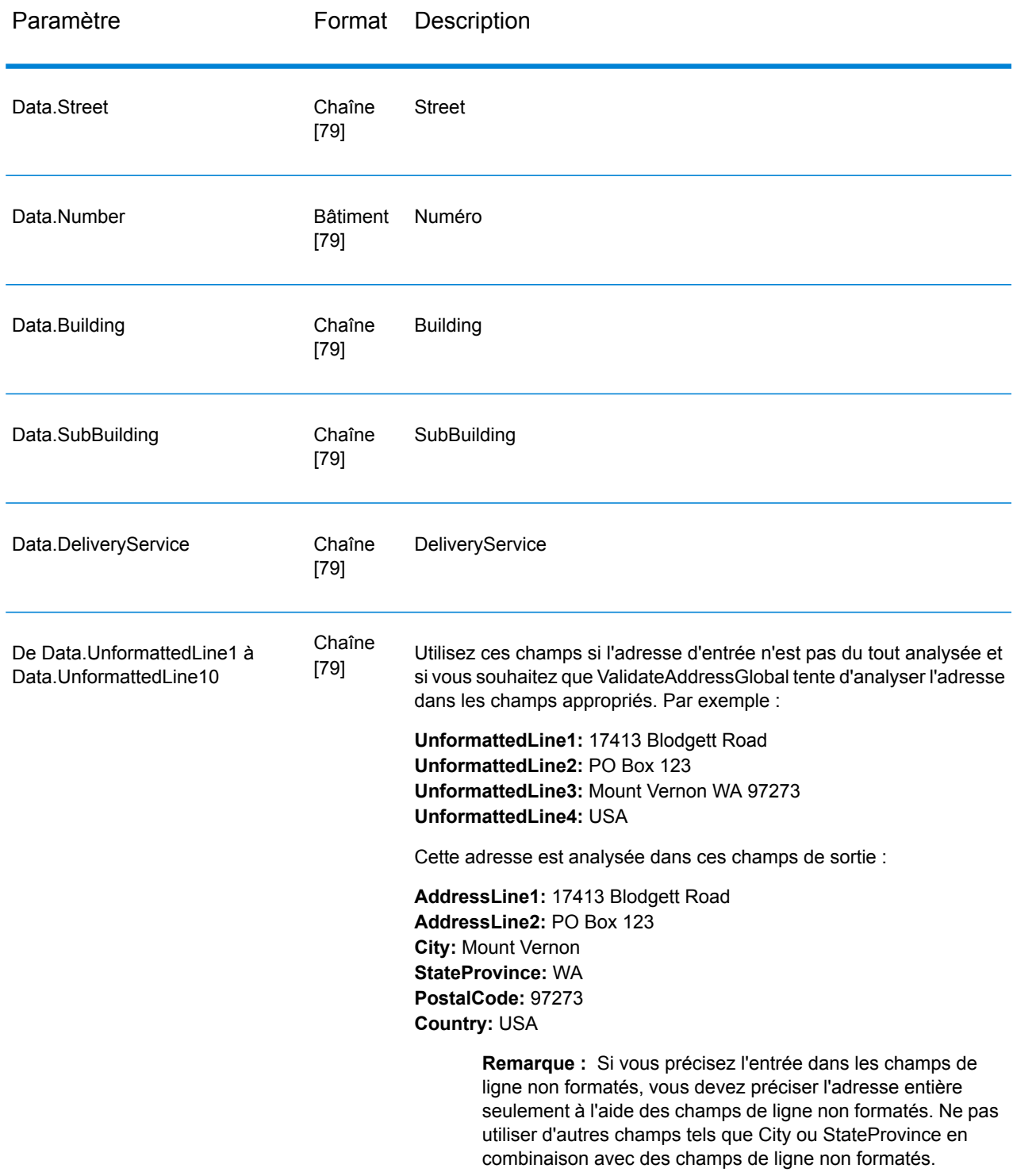

*Paramètres des options* Options de saisie

# **Tableau 45 : Options d'entrée ValidateAddressGlobal**

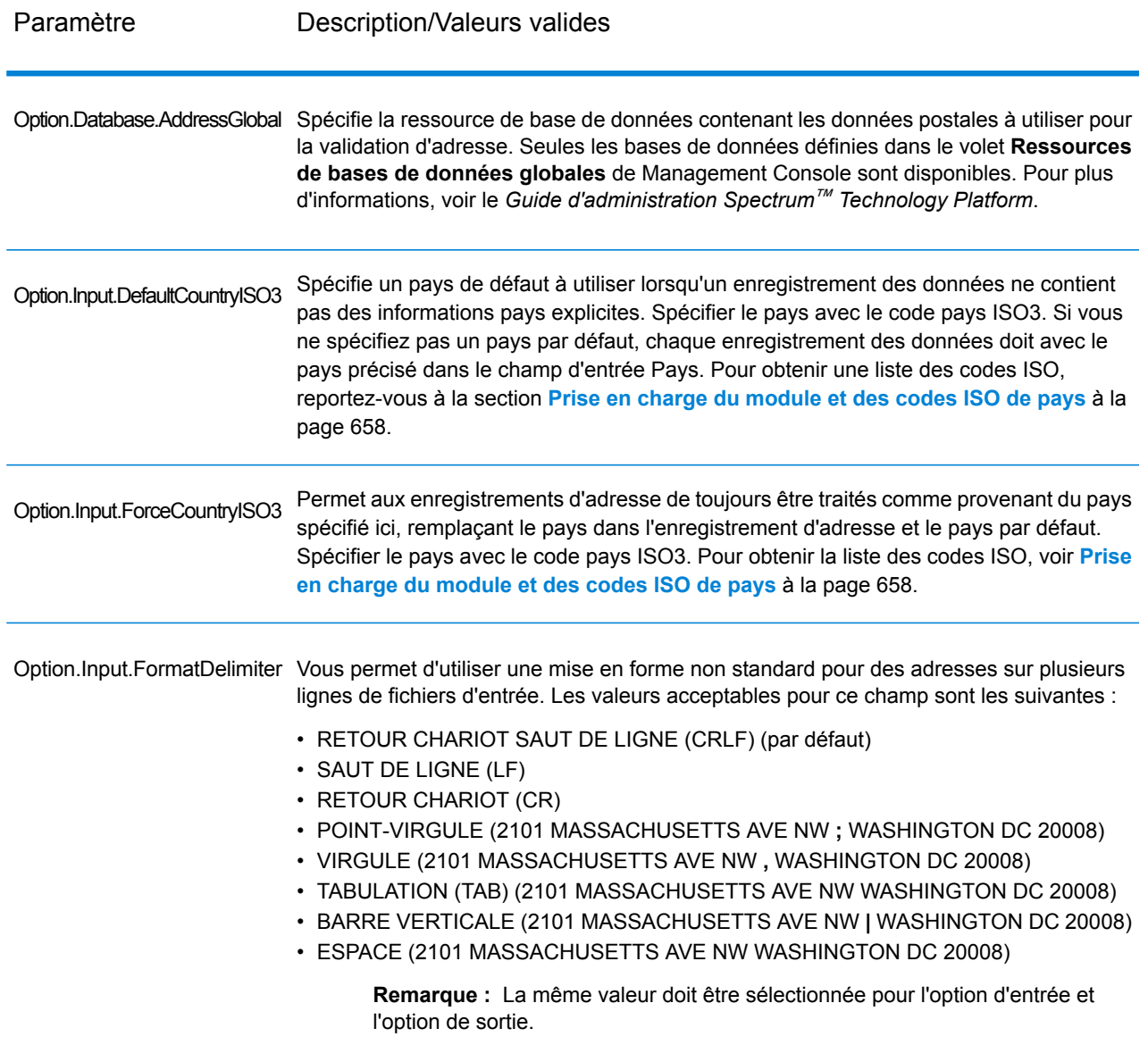

Options de résultat

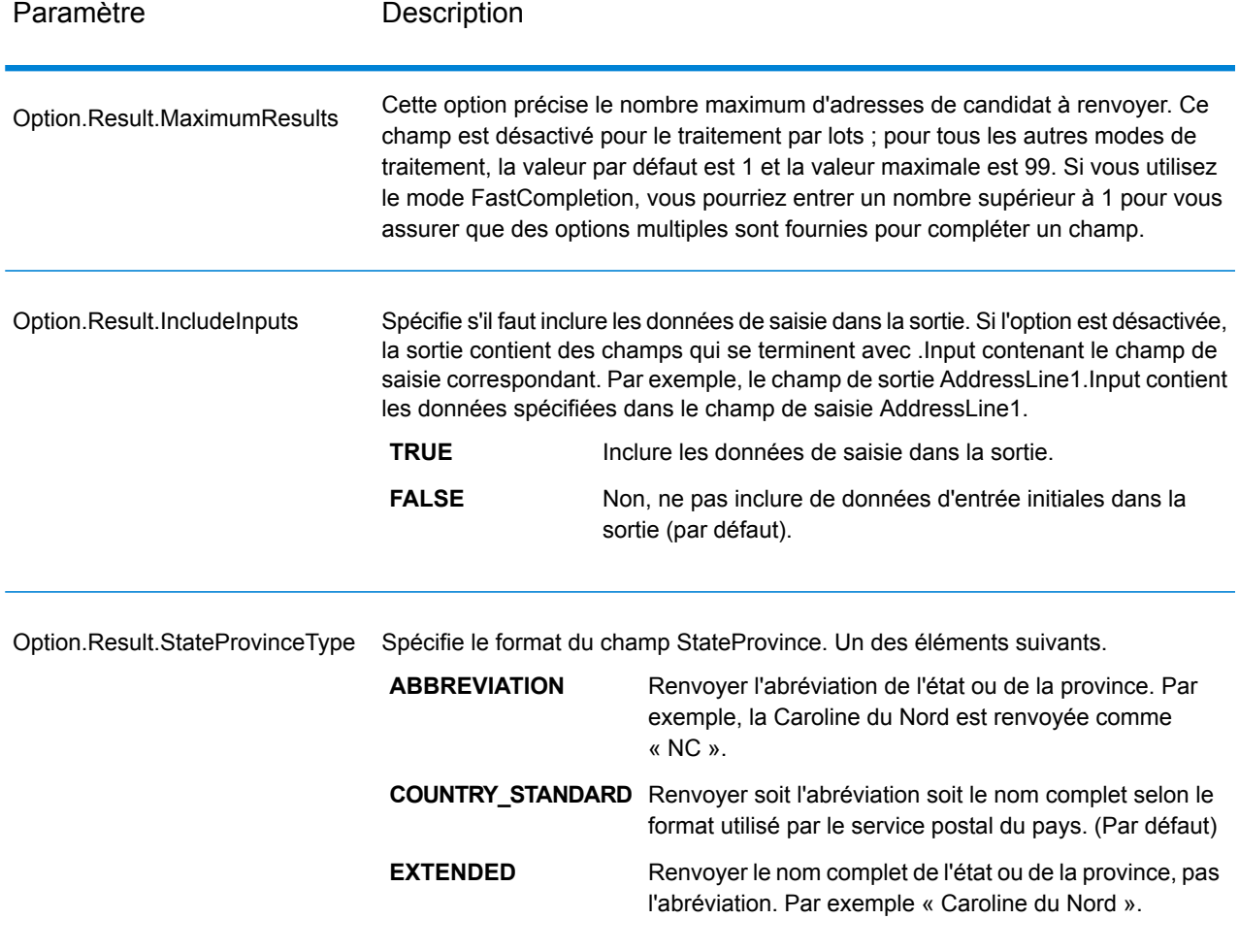

# **Tableau 46 : Options de sortie ValidateAddressGlobal**

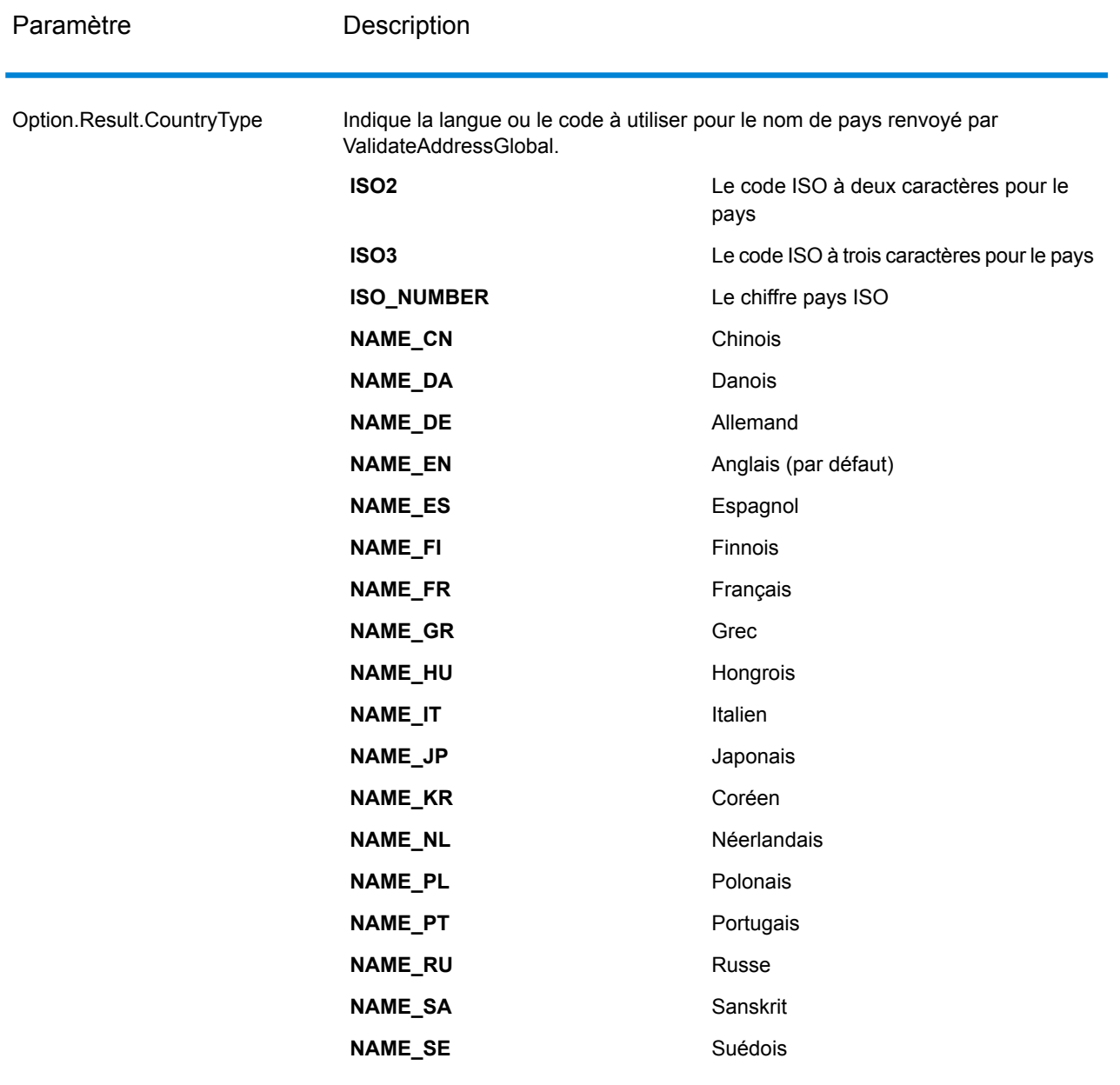

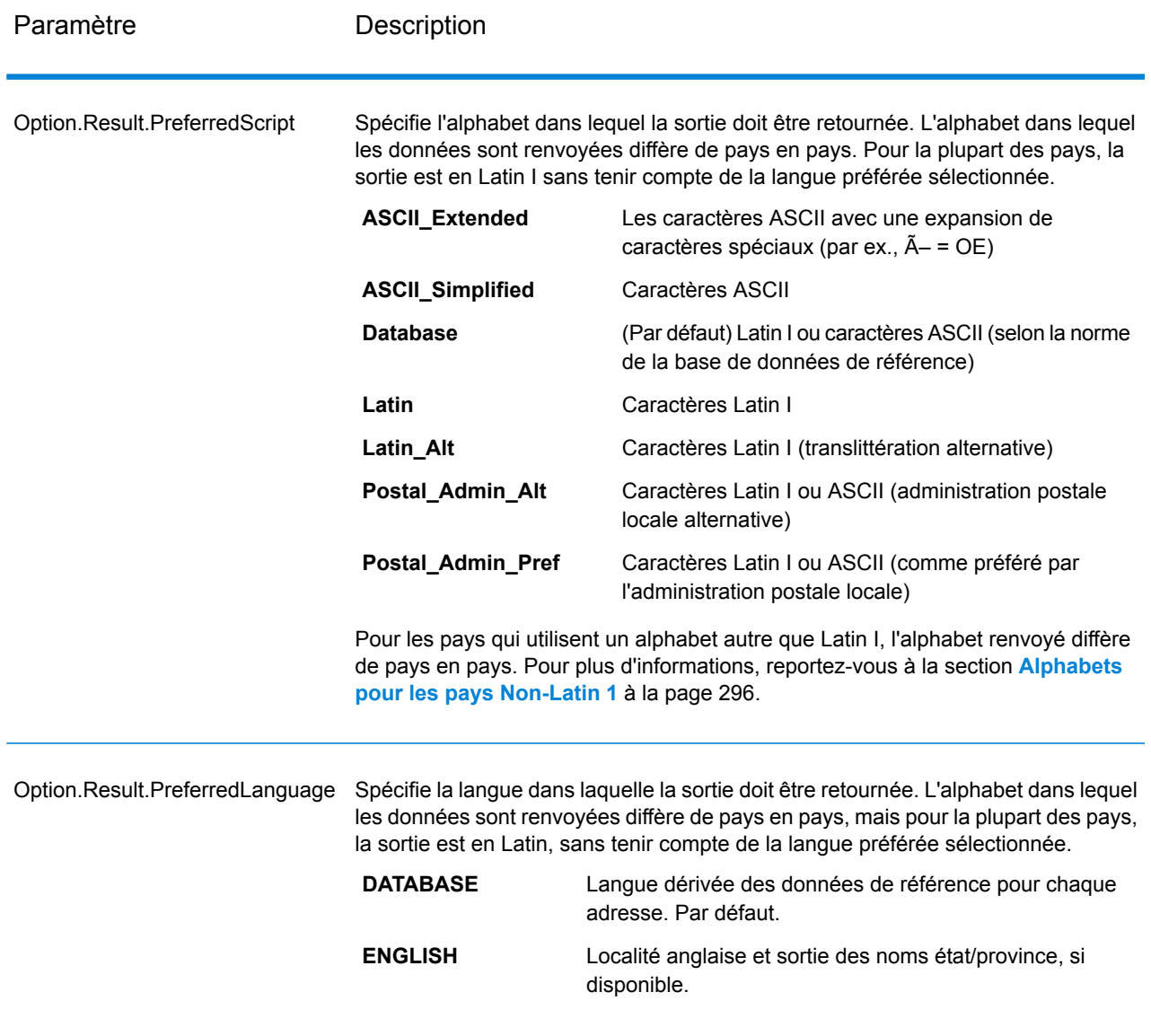

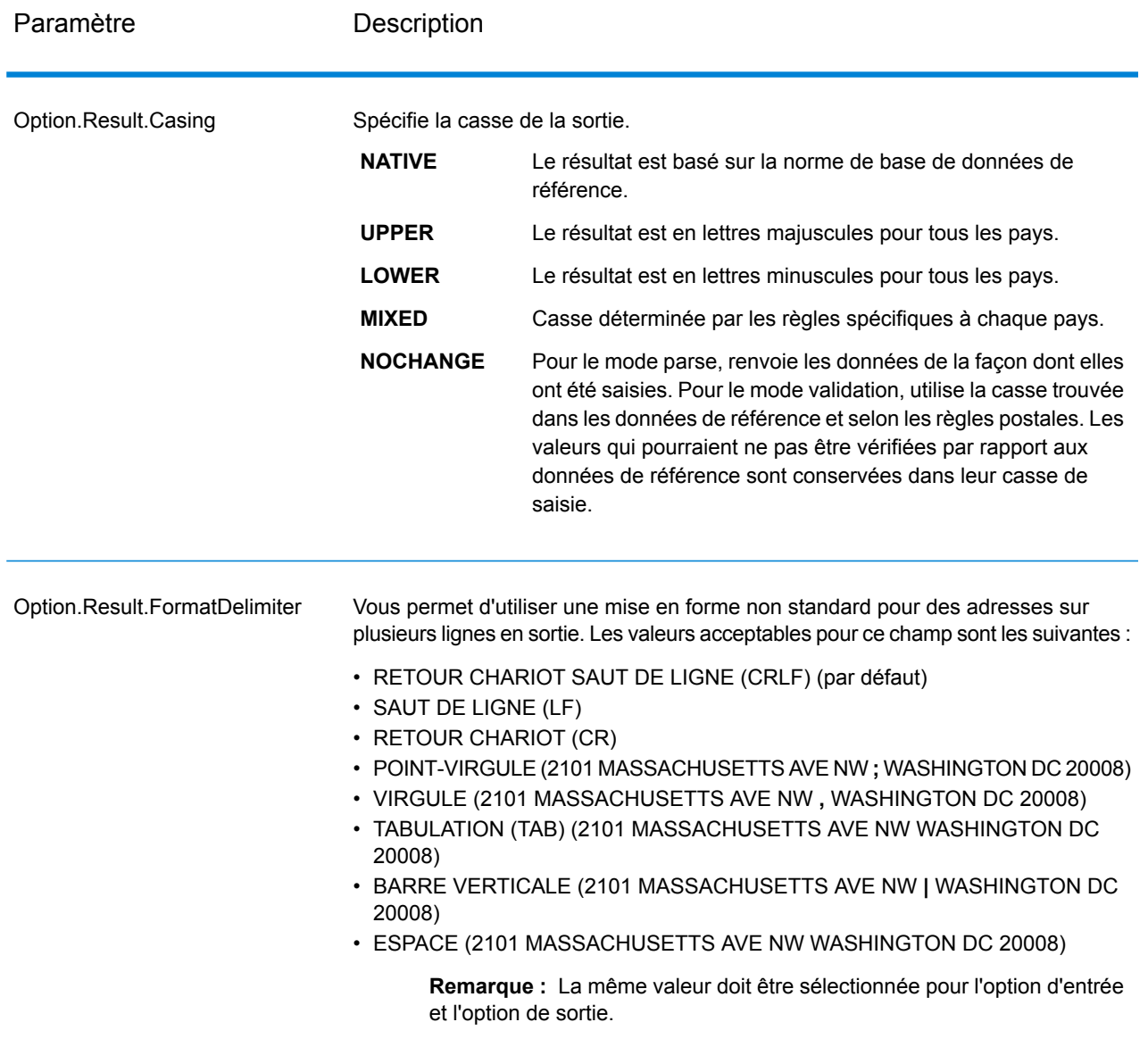

## <span id="page-295-0"></span>*Alphabets pour les pays Non-Latin 1*

Pour les pays qui utilisent un alphabet autre que Latin I, l'alphabet renvoyé diffère de pays en pays. Le tableau suivant indique comment la sortie est renvoyée pour les pays spécifiques. Tous les pays non énumérés utilisent la valeur indiquée dans le champ l'option .

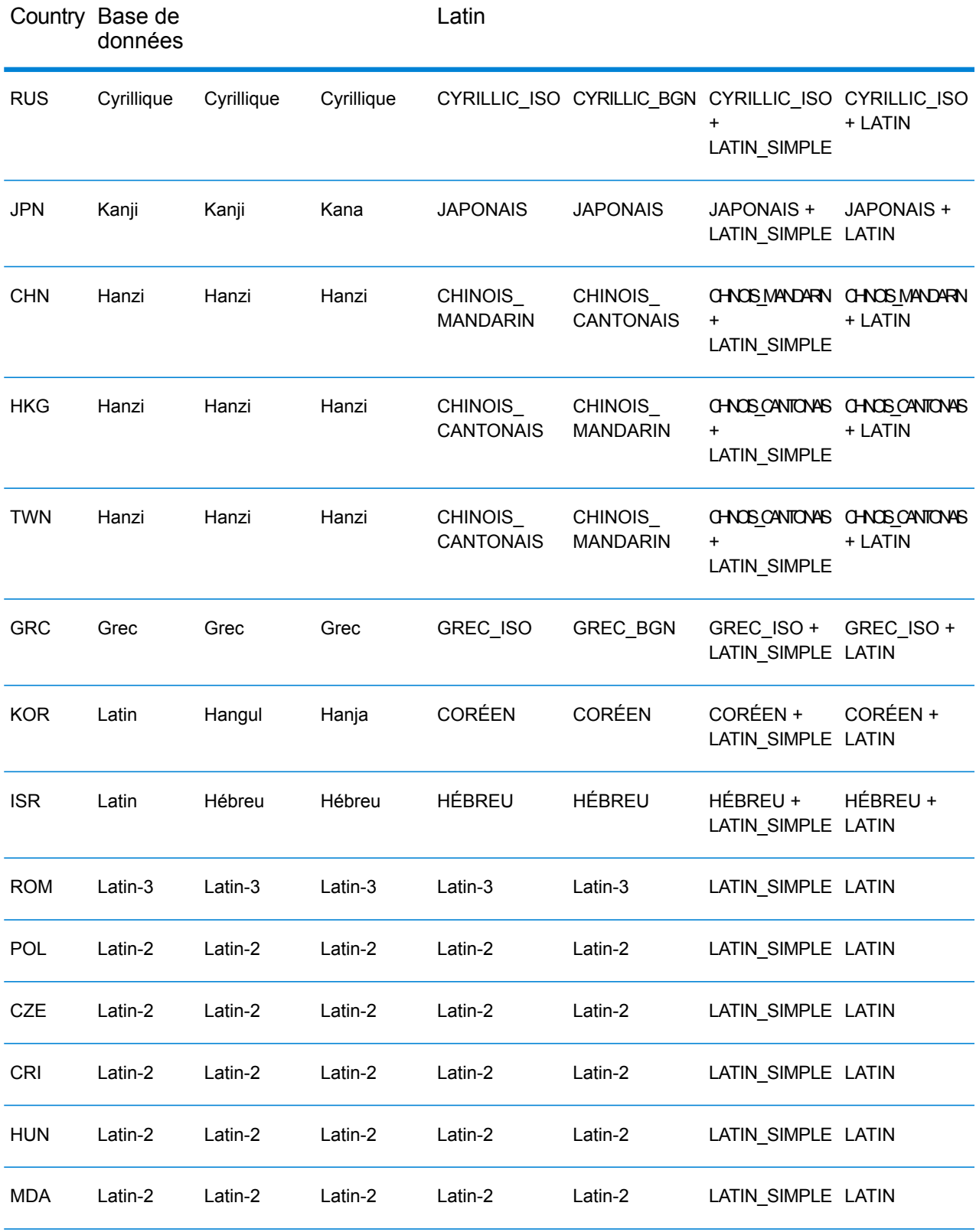

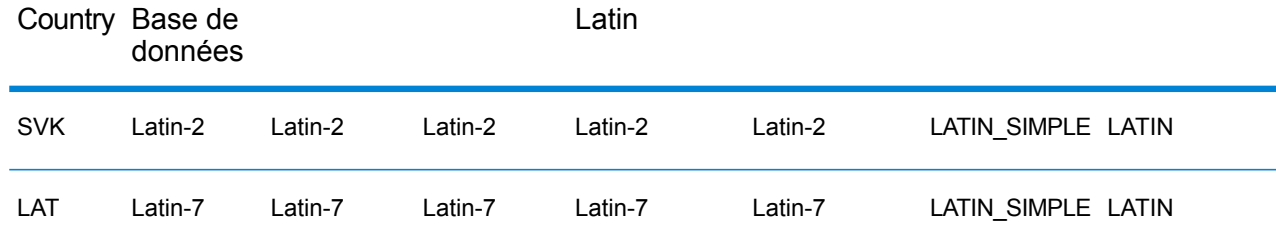

<span id="page-297-0"></span>Option de processus

# **Tableau 47 : Options du processus ValidateAddressGlobal**

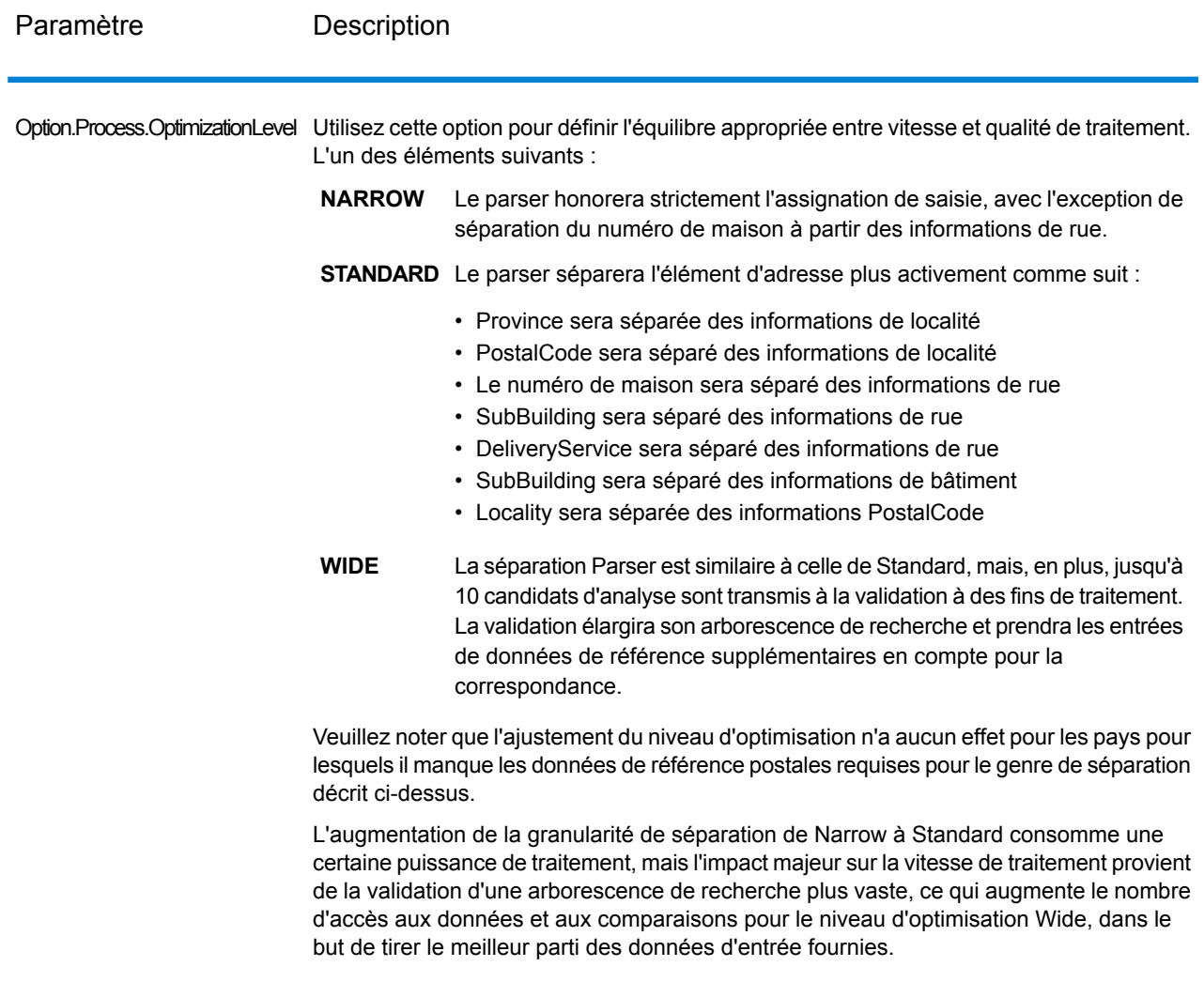

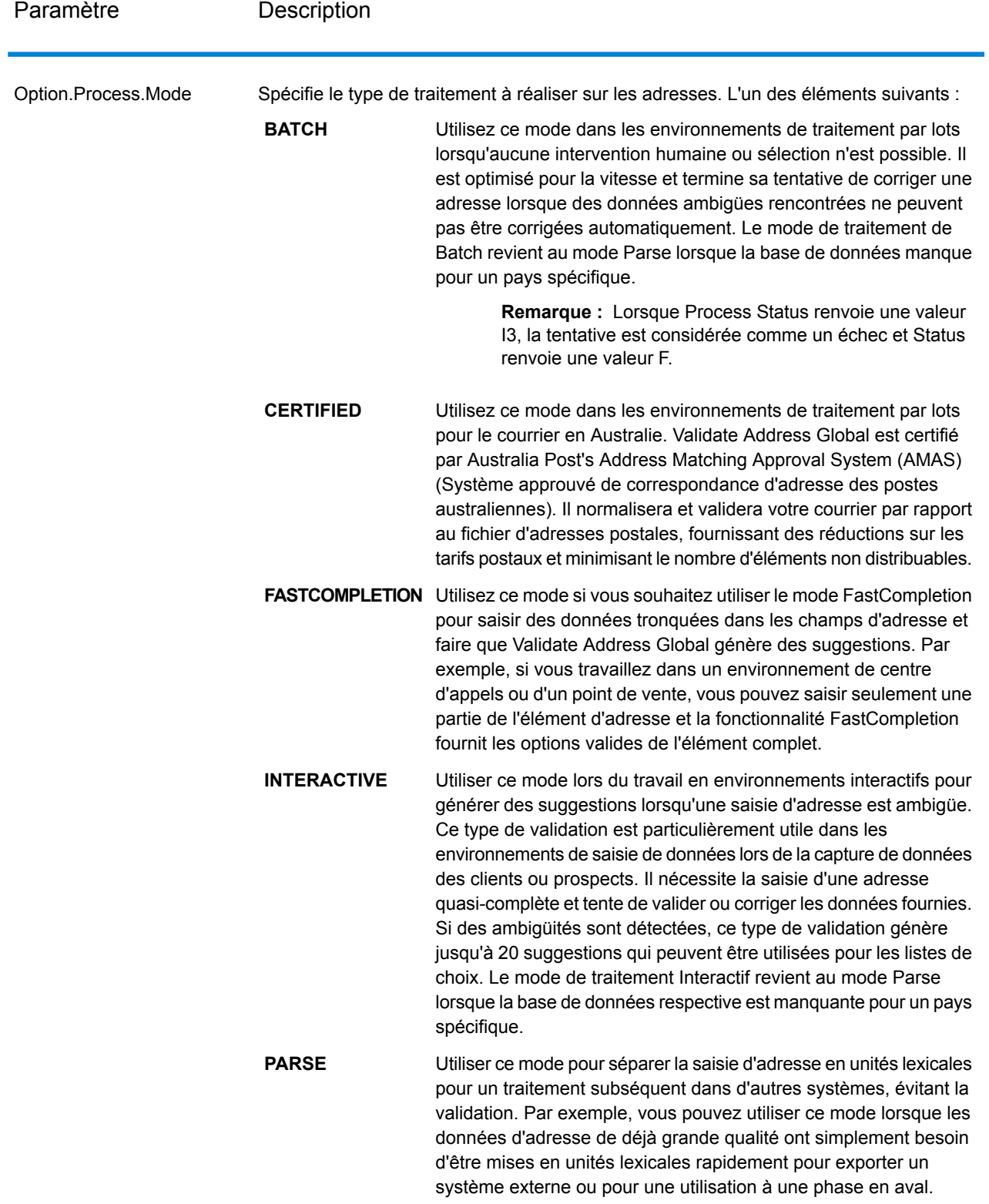

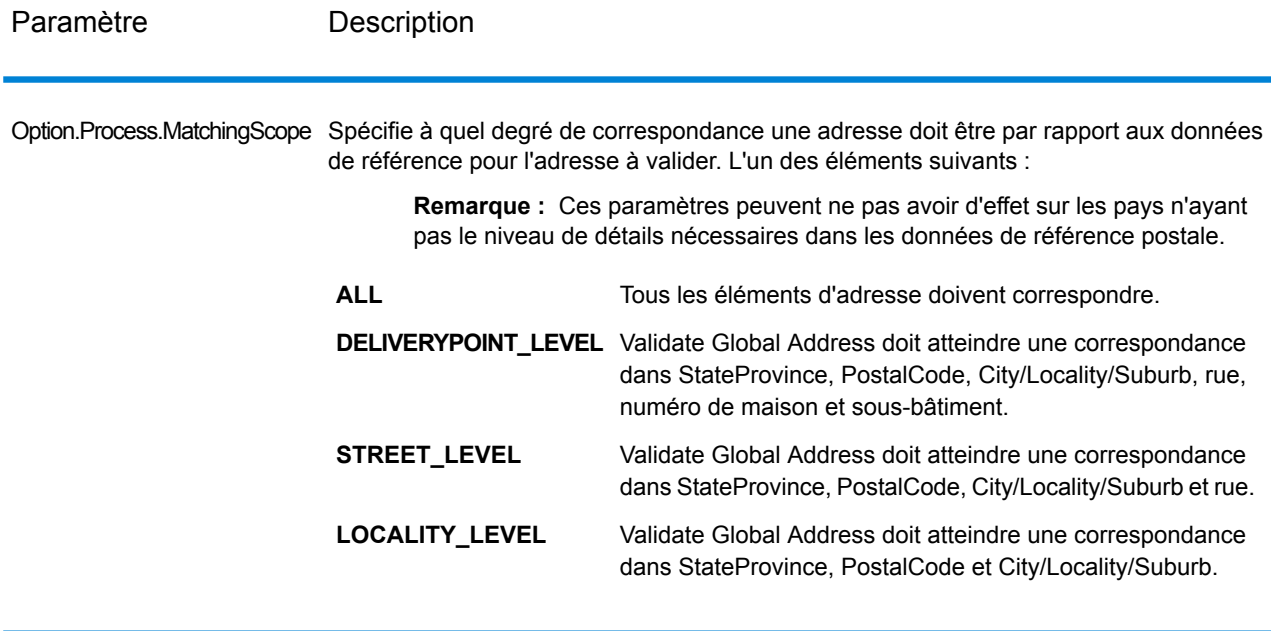

*Réponse Données d'adresse*

## **Tableau 48 : Éléments d'adresse analysés**

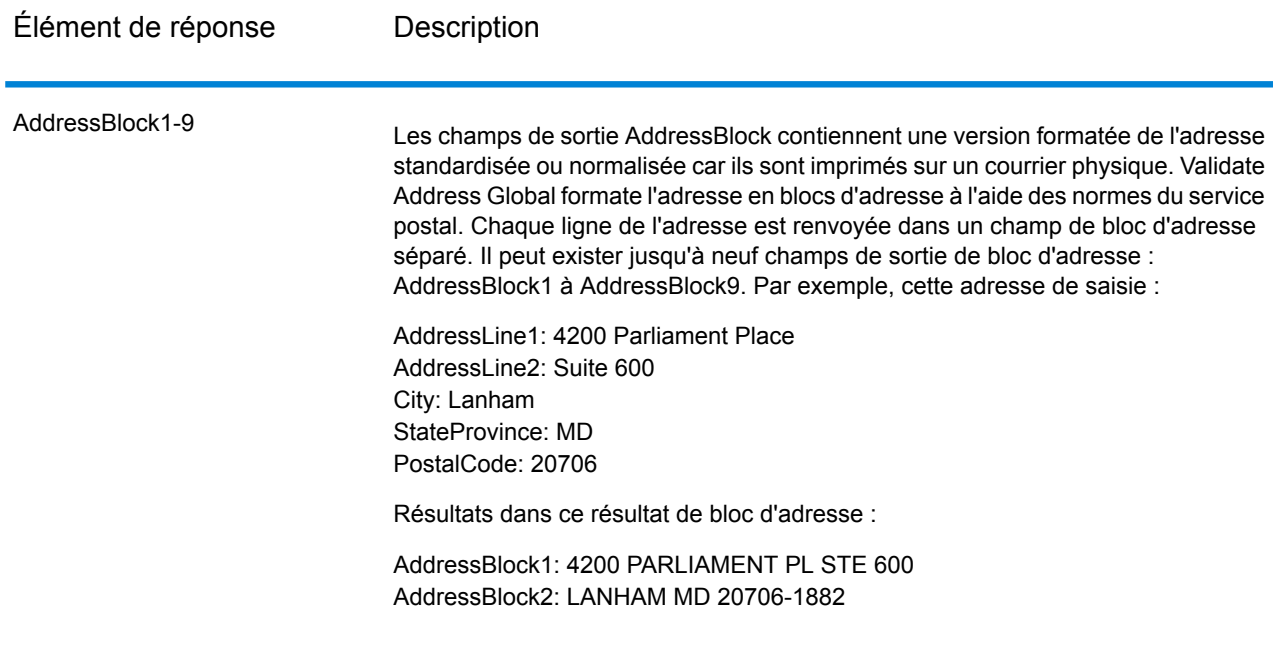

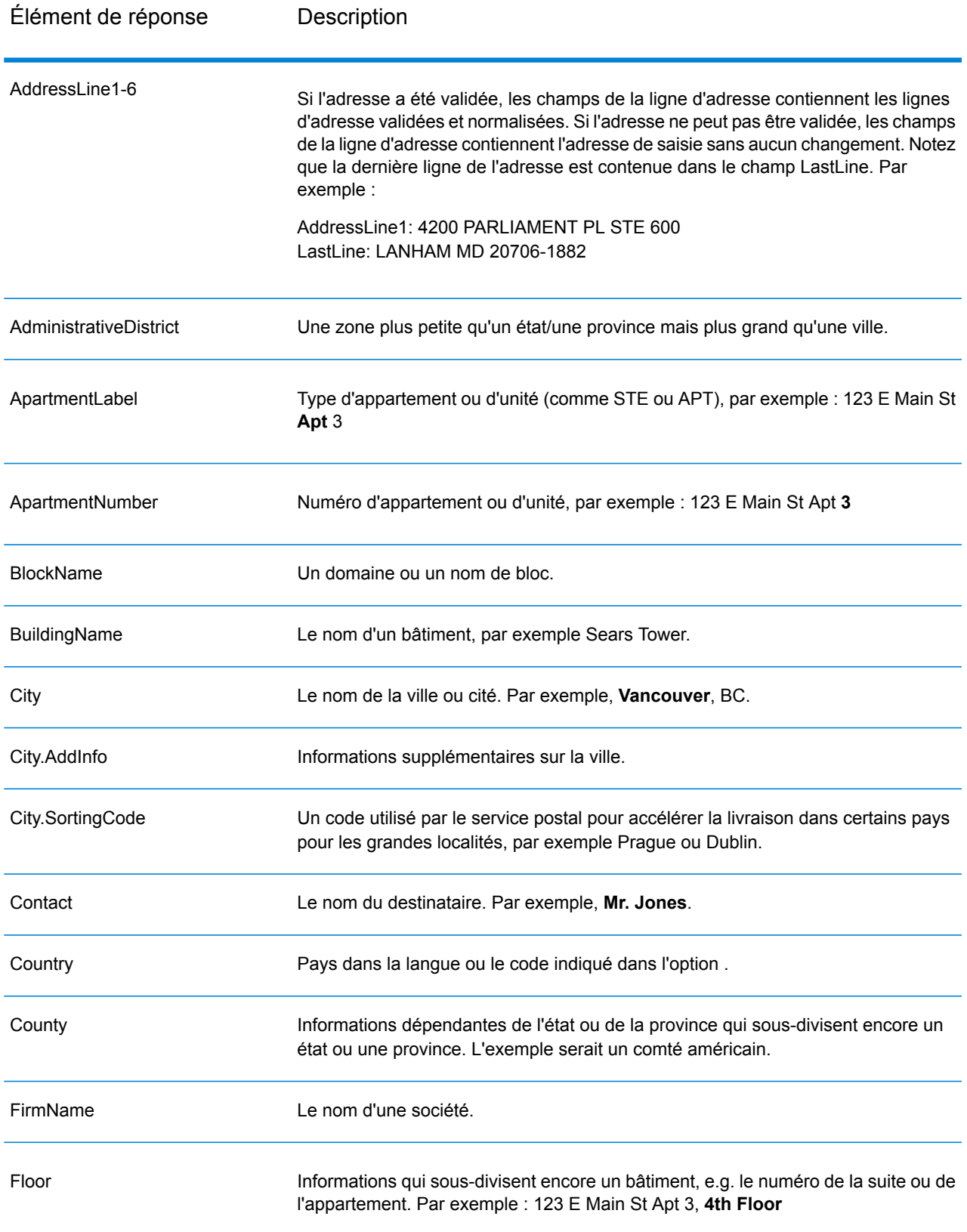

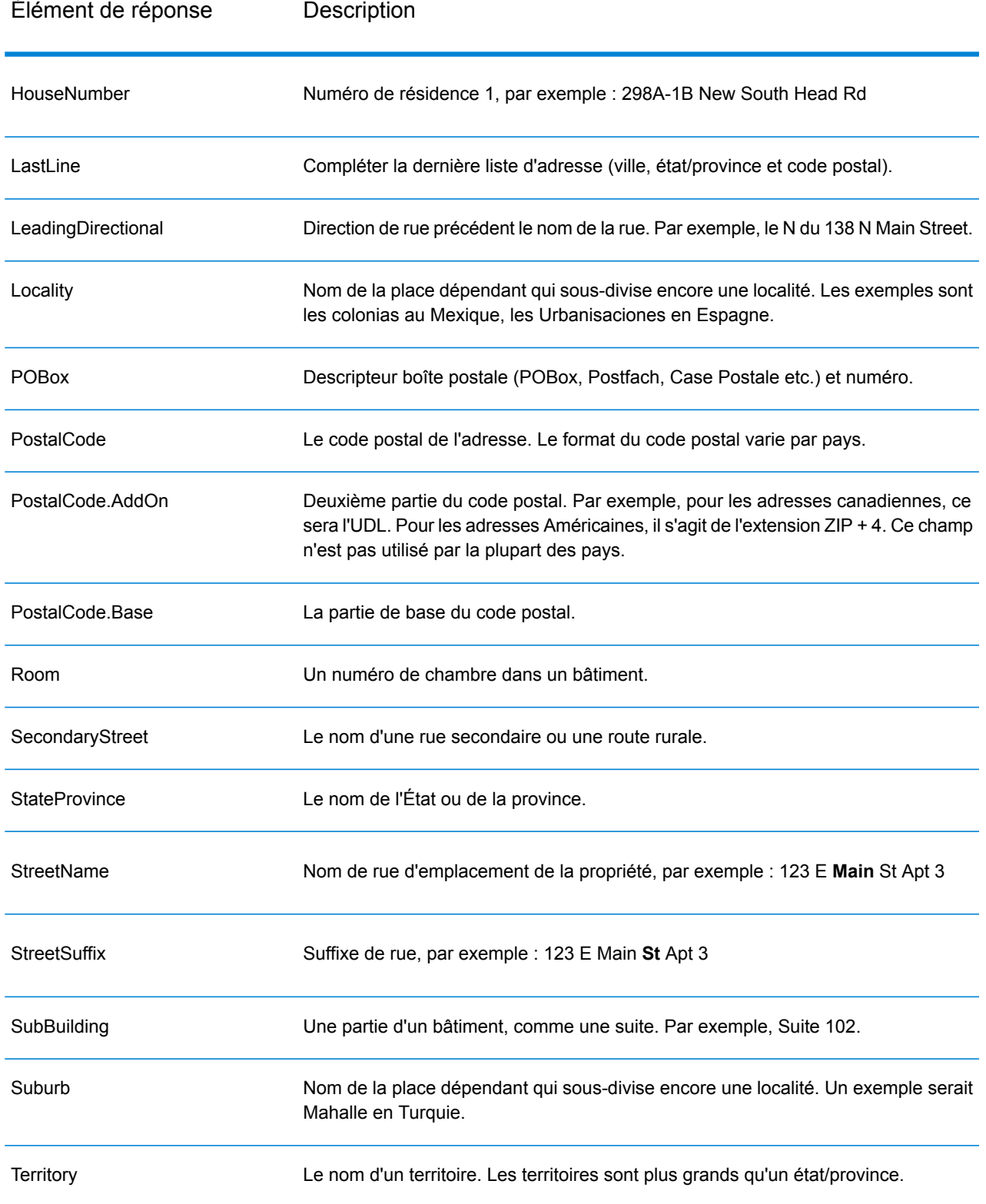

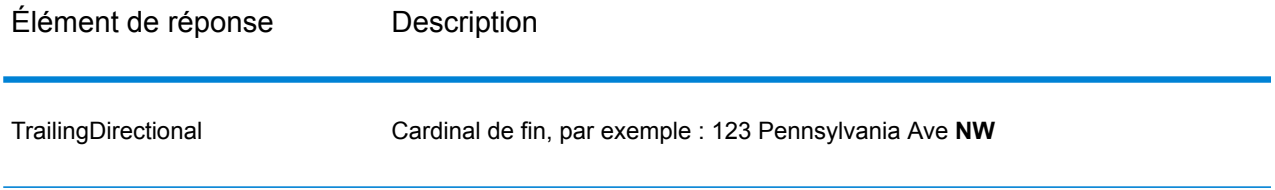

# *Données de saisie d'origine*

Cette option sort les données d'entrées d'origine dans les champs <FieldName>.Input.

# **Tableau 49 : Données de saisie d'origine**

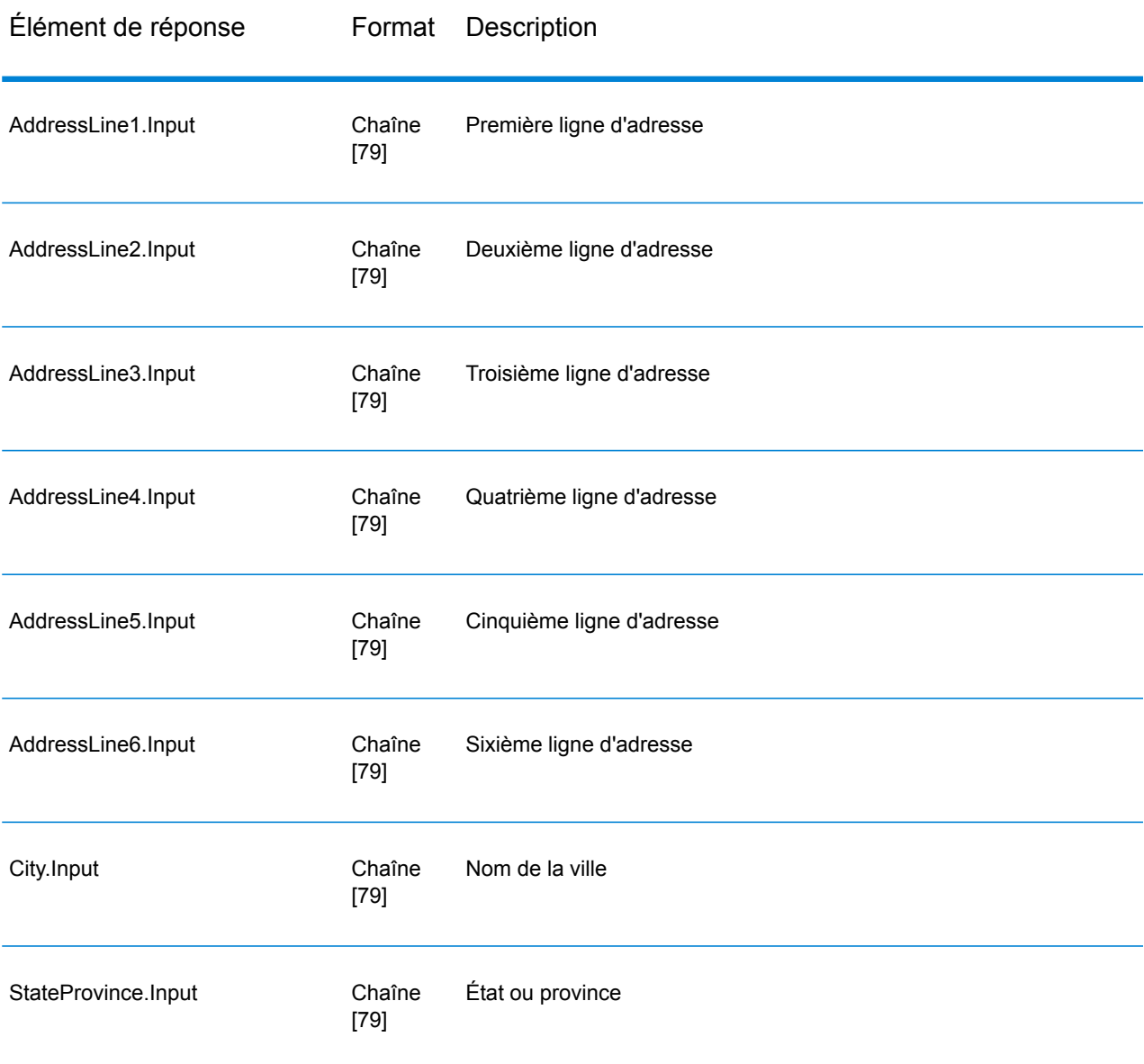

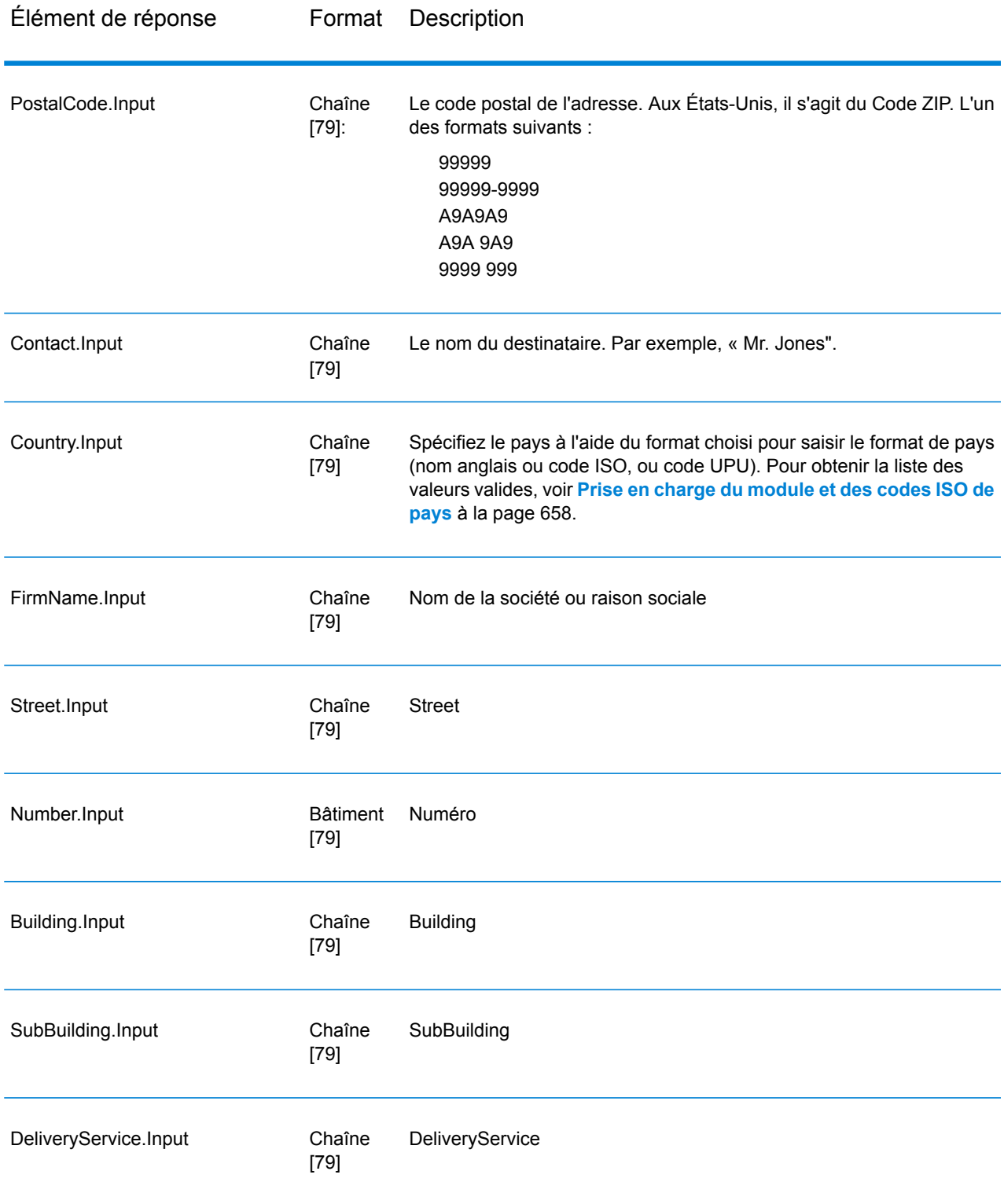

## *Codes de résultat*

Ces champs de sortie contiennent des informations sur le résultat du processus de validation.

## **Tableau 50 : Codes de résultat**

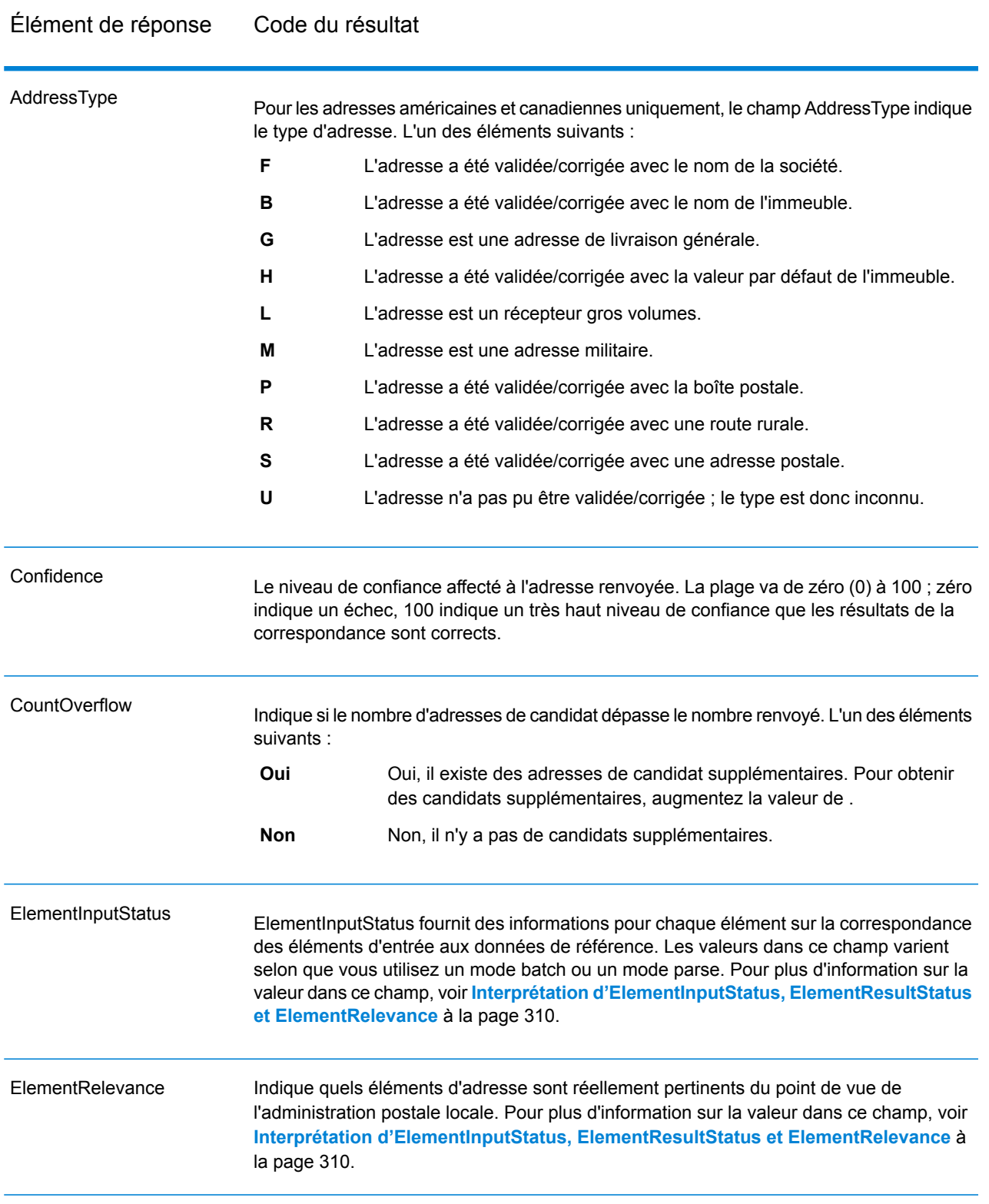

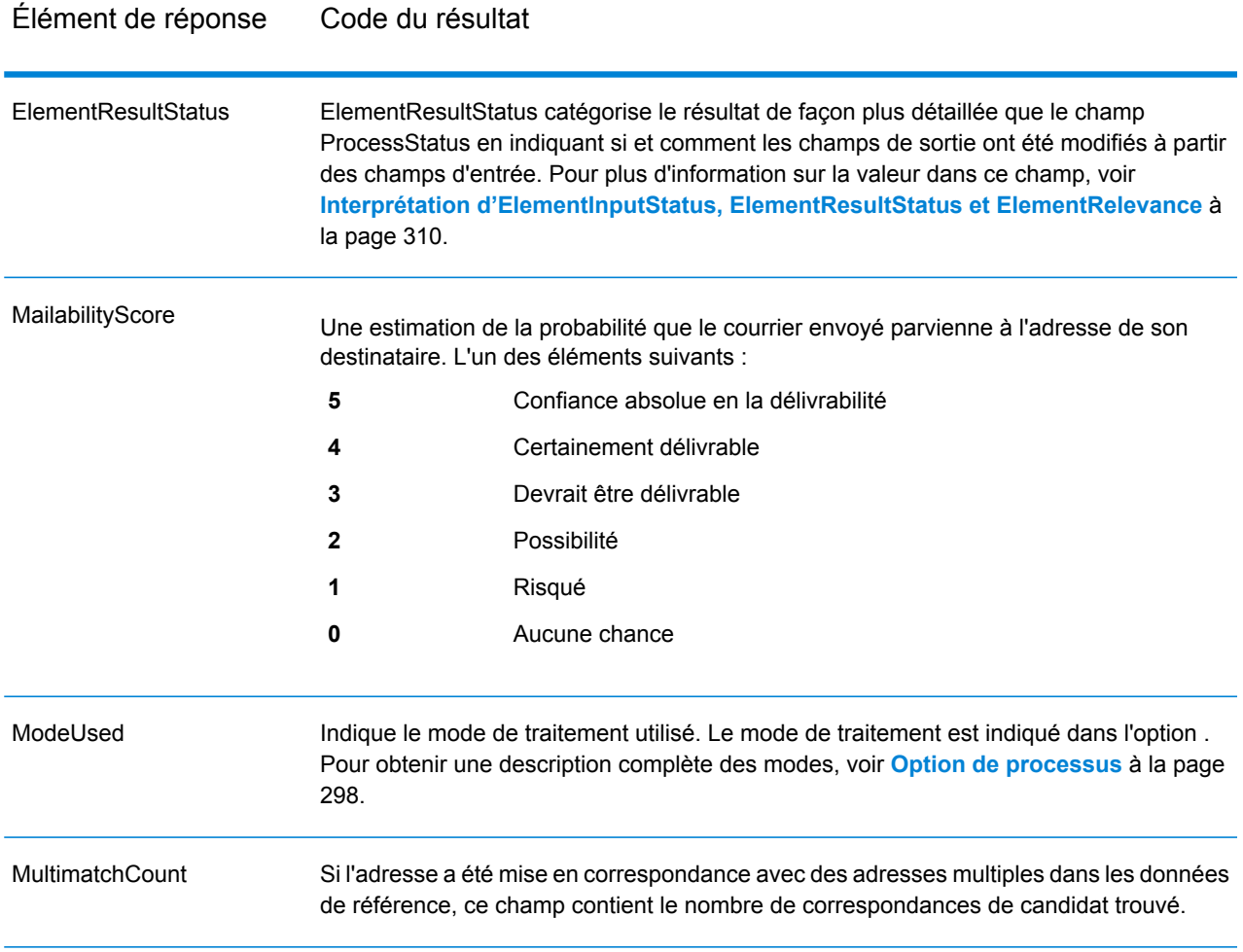

ProcessStatus

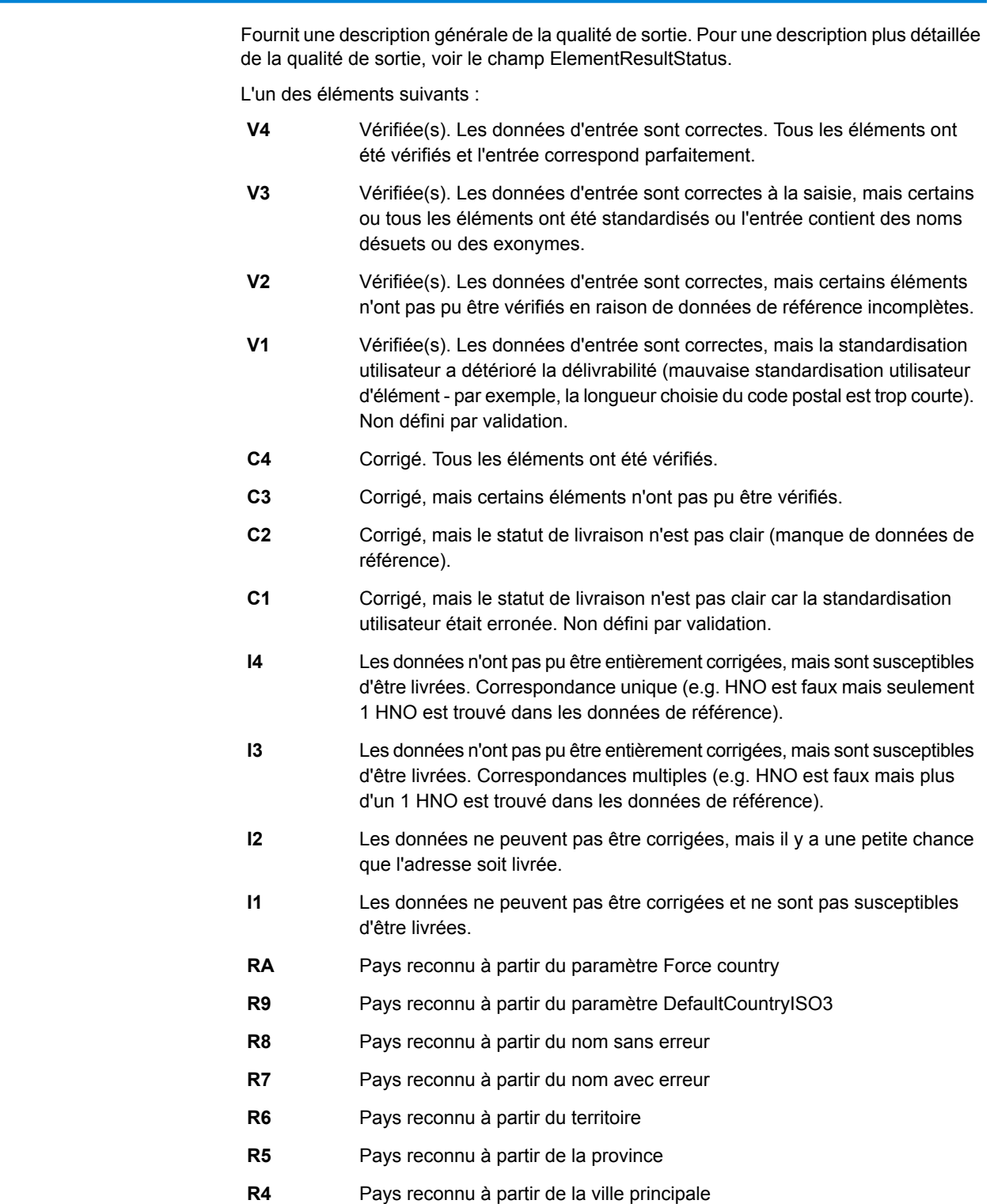

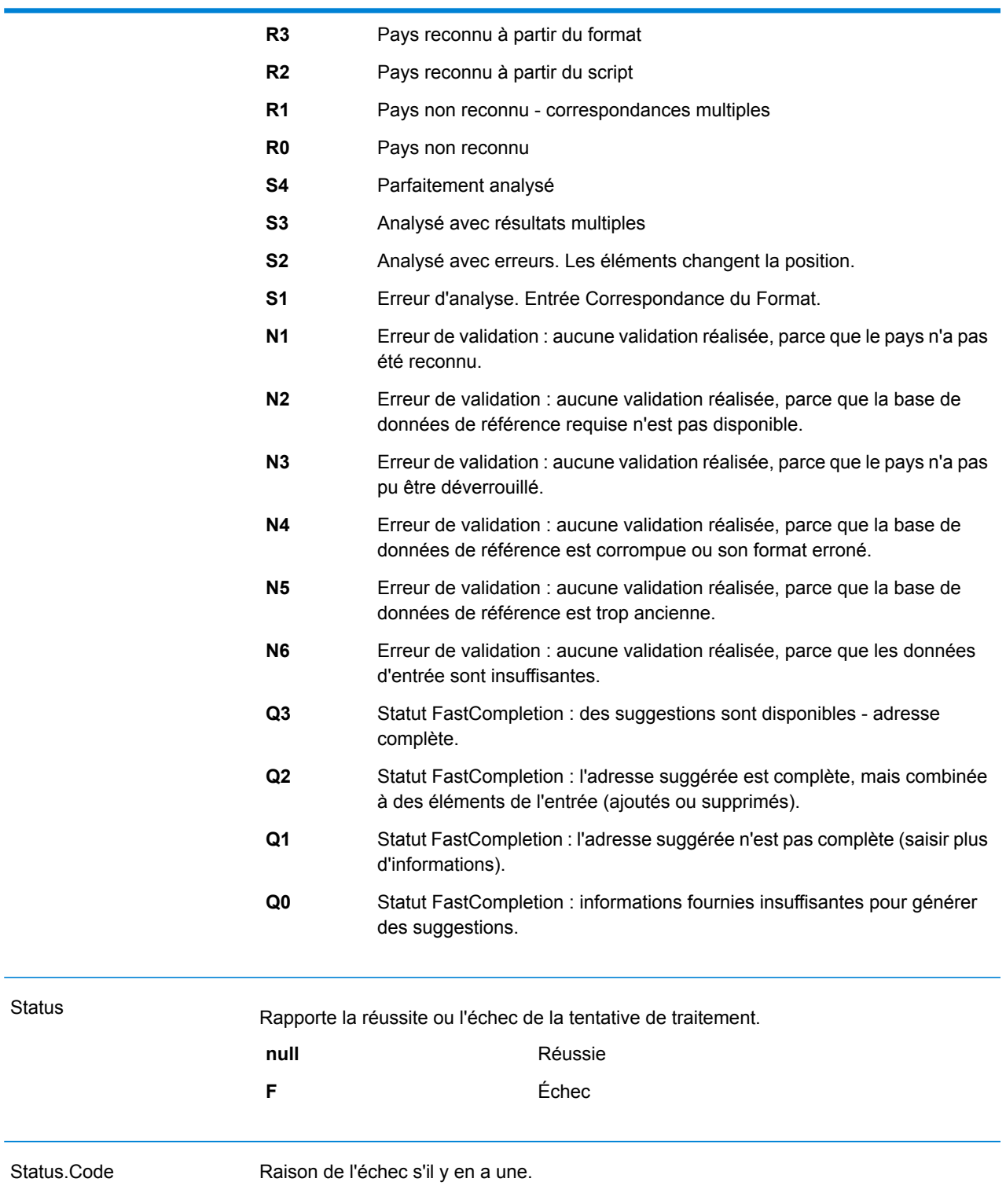

<span id="page-309-0"></span>Status.Description Description de la raison de l'échec, s'il y en a une.

#### *Interprétation d'ElementInputStatus, ElementResultStatus et ElementRelevance*

Les champs de sortie ElementInputStatus, ElementResultStatus et ElementRelevance contiennent une série de chiffres qui décrivent le résultat de l'opération de validation en détails. ElementInputStatus contient certaines informations pour les opérations d'analyse.

Voici à quoi ressemble une valeur ElementInputStatus :

#### 44606040600000000060

Voici à quoi ressemble une valeur ElementResultStatus :

#### 88F0F870F00000000040

Voici à quoi ressemble une valeur ElementRelevance :

#### 11101010100000000000

Pour comprendre les valeurs dans ces champs, vous devez connaître quel élément chaque position représente et la signification des valeurs de chaque position. Par exemple, le premier chiffre indique le résultat à partir du champ de sortie PostalCode.Base. Les significations de la position sont répertoriées ci-dessous.

- Position 1—PostalCode.Base
- Position 2—PostalCode.AddOn
- Position 3—City
- Position 4—Locality and Suburb
- Position 5—StateProvice
- Position 6—County
- Position 7—StreetName
- Position 8—SecondaryStreet
- Position 9—HouseNumber
- Position 10—Niveau de numéro 1
- Position 11—POBox
- Position 12—Niveau de service de livraison 1
- Position 13—Niveau de bâtiment 0
- Position 14—BuildingName
- Position 15—Sous-niveau de bâtiment 0
- Position 16—Floor and Room
- Position 17—FirmName
- Position 18—Niveau d'organisation 1
- Position 19—Country

• Position 20—Territory

Pour ElementInputStatus, les valeurs possibles pour la validation sont :

- 0—Vide
- 1—Non trouvée
- 2—Non vérifiée (pas de données de référence)
- 3—Fausse Définir par validation uniquement : la base de données de référence suggère que Number ou DeliveryService se trouve hors de la plage de nombre valides. La saisie est copiée, non corrigée pour le mode batch, pour le mode interactif et les suggestions FastCompletion sont fournies.
- 4—Rapprochée avec des erreurs dans cet élément
- 5—Rapprochée avec des changements (insère et supprime) Par exemple :
	- Analyse : division d'un numéro de résidence pour la validation de « MainSt 1 » :
	- remplacement de l'entrée qui est un exonyme ou abandon des entrées de champ superflues non valide en fonction de la base de données de référence du pays
- 6—Rapprochée sans erreur

Pour ElementInputStatus, les valeurs possibles pour l'analyse sont :

- 0—Vide
- 1—Élément doit être relocalisé
- 2—Rapprochée mais a besoin d'être normalisée
- 3—Rapprochée

Pour ElementRelevance, les valeurs possibles pour l'analyse sont :

- 0—Vide
- 1—Élément doit être relocalisé
- 2—Rapprochée mais a besoin d'être normalisée
- 3—Rapprochée

Pour ElementResultStatus, les valeurs possibles sont (pour tous les éléments d'adresse à part le pays) :

- 0—Vide
- 1—Non validées et non changées. L'original est copié.
- 2—Non validées mais normalisées.
- 3—Validées mais non changées à cause de saisie non valide, la base de données suggère que le numéro est hors des intervalles valides. La saisie est copiée, pas corrigée - cette valeur de statut est seulement définie en mode batch.
- 4—Validées mais non changées à cause d'un manque de données de référence.
- 5—Validées mais non changées à cause de correspondances multiples. Seulement définies en mode batch, sinon suggestions multiples qui remplacent la saisie sont marquées comme corrigées (valeur de statut 7).
- 6—Validées et changées en éliminant la valeur de saisie
- 7—Validées et changées à cause de la correction basée sur les données de référence
- 8—Validées et changées en ajoutant une valeur basée sur les données de référence
- 9—Validées, non changées, mais statut de livraison non clair (e.g. valeur DPV erronée ; intervalles de nombre données qui ne correspondent que partiellement aux données de référence).
- C—Validées, vérifiées mais changées à cause d'un nom désuet
- D—Validées, vérifiées mais changées de l'exonyme au nom officiel
- E—Validées, vérifiées mais changées à cause de la standardisation basée sur la casse ou la langue. Seule la validation définit ce statut si la saisie correspond totalement à une langue alternative.
- F—Validées, vérifiées et non changées à cause d'une correspondance parfaite

Pour Pays (position 19 & 20), les valeurs suivantes sont possibles :

- 0—Vide
- 1—Pays non reconnu
- 4—Pays reconnu à partir du paramètre DefaultCountryISO3
- 5—Pays non reconnu correspondances multiples
- 6—Pays reconnu à partir du script
- 7—Pays reconnu à partir du format
- 8—Pays reconnu à partir de la ville principale
- 9—Pays reconnu à partir de la province
- C—Pays reconnu à partir du territoire
- D—Pays reconnu à partir du nom avec erreur
- E—Pays reconnu à partir du nom sans erreur
- F—Pays reconnu à partir du paramètre ForceCountryISO3

## **ValidateAddressLoqate**

ValidateAddress normalise et valide les adresses en utilisant les données d'adresse postale des services postaux officiels. ValidateAddress Loqate peut corriger les informations et mettre l'adresse en forme au format préféré par le service postal concerné. Elle ajoute également les informations postales manquantes, comme les codes postaux, les noms de ville, les noms d'état/province, et plus encore.

ValidateAddressLoqate renvoie également des indicateurs de résultat sur des tentatives de validation, indiquant par exemple si ValidateAddressLoqate a validé l'adresse, le niveau de confiance de l'adresse renvoyée, la raison de l'échec si l'adresse n'a pas pu être validée, etc.

Lors de la mise en correspondance et de la normalisation de l'adresse, ValidateAddressLoqate sépare les lignes d'adresse en composants et les compare aux contenus des bases de données du module Universal Addressing. Si une correspondance existe, l'adresse d'entrée est *normalisée* en fonction des informations de la base de données. En l'absence de correspondance dans la base de données, ValidateAddressLoqate peut éventuellement *formater* les adresses d'entrée. Le processus de mise en forme tente de structurer les lignes d'adresse conformément aux conventions du service postal approprié.

ValidateAddressLoqate fait partie du module Universal Addressing.

#### *URL de la ressource*

Endpoint JSON :

http://*server*:*port*/rest/ValidateAddressLoqate/results.json

Endpoint XML :

```
http://server:port/rest/ValidateAddressLoqate/results.xml
```
#### *Exemple avec la réponse JSON*

L'exemple suivant demande une réponse JSON :

```
http://myserver:8080/rest/ValidateAddressLoqate/results.json?
Data.AddressLine1=1+Global+View&Data.City=Troy&Data.StateProvince=NY
```
L'élément JSON renvoyé par cette demande serait :

```
{"output_port": [{
  "Confidence": "95",
  "CouldNotValidate": "",
  "ProcessedBy": "LOQATE",
  "MatchScore": "100.0",
  "AddressLine1": "1 Global Vw",
  "AddressLine2": "",
  "City": "Troy",
  "StateProvince": "NY",
  "PostalCode": "12180-8371",
  "Country": "United States",
  "FirmName": "",
  "PostalCode.Base": "12180",
  "PostalCode.AddOn": "8371",
  "user fields": []
}]}
```
#### *Exemple avec la réponse XML*

L'exemple suivant demande une réponse XML :

```
http://myserver:8080/rest/ValidateAddressLoqate/results.xml?
Data.AddressLine1=1+Global+View&Data.City=Troy&Data.StateProvince=NY
```
L'élément XML renvoyé par cette demande serait :

```
<ns2:xml.ValidateAddressLoqateResponse
xmlns:ns2="http://www.pb.com/spectrum/services/ValidateAddressLoqate">
   <ns2:output_port>
      <ns2:Address>
```

```
<ns2:Confidence>95</ns2:Confidence>
         <ns2:CouldNotValidate/>
         <ns2:ProcessedBy>LOQATE</ns2:ProcessedBy>
         <ns2:MatchScore>100.0</ns2:MatchScore>
         <ns2:AddressLine1>1 Global Vw</ns2:AddressLine1>
         <ns2:AddressLine2/>
         <ns2:City>Troy</ns2:City>
         <ns2:StateProvince>NY</ns2:StateProvince>
         <ns2:PostalCode>12180-8371</ns2:PostalCode>
         <ns2:PostalCode.Base>12180</ns2:PostalCode.Base>
         <ns2:PostalCode.AddOn>8371</ns2:PostalCode.AddOn>
         <ns2:Country>United States</ns2:Country>
         <ns2:FirmName/>
         <ns2:user_fields/>
      \langle/ns2:Address>
  </ns2:output_port>
</ns2:xml.ValidateAddressLoqateResponse>
```
#### *Requête*

*Paramètres des données d'entrée*

## **Tableau 51 : Format d'entrée**

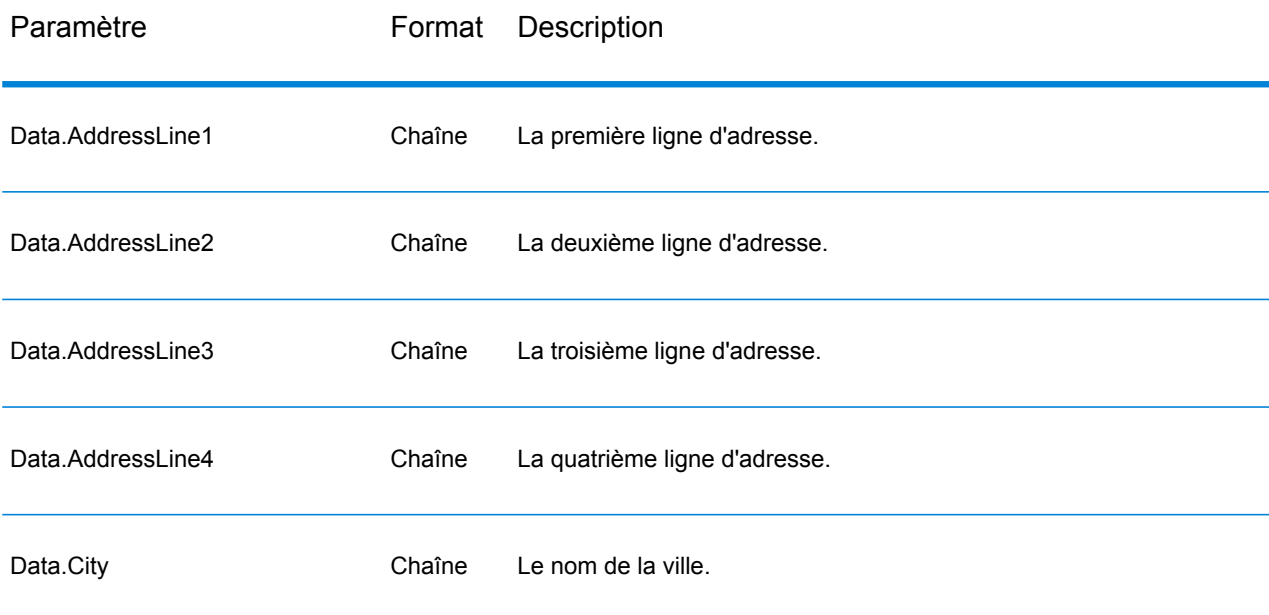

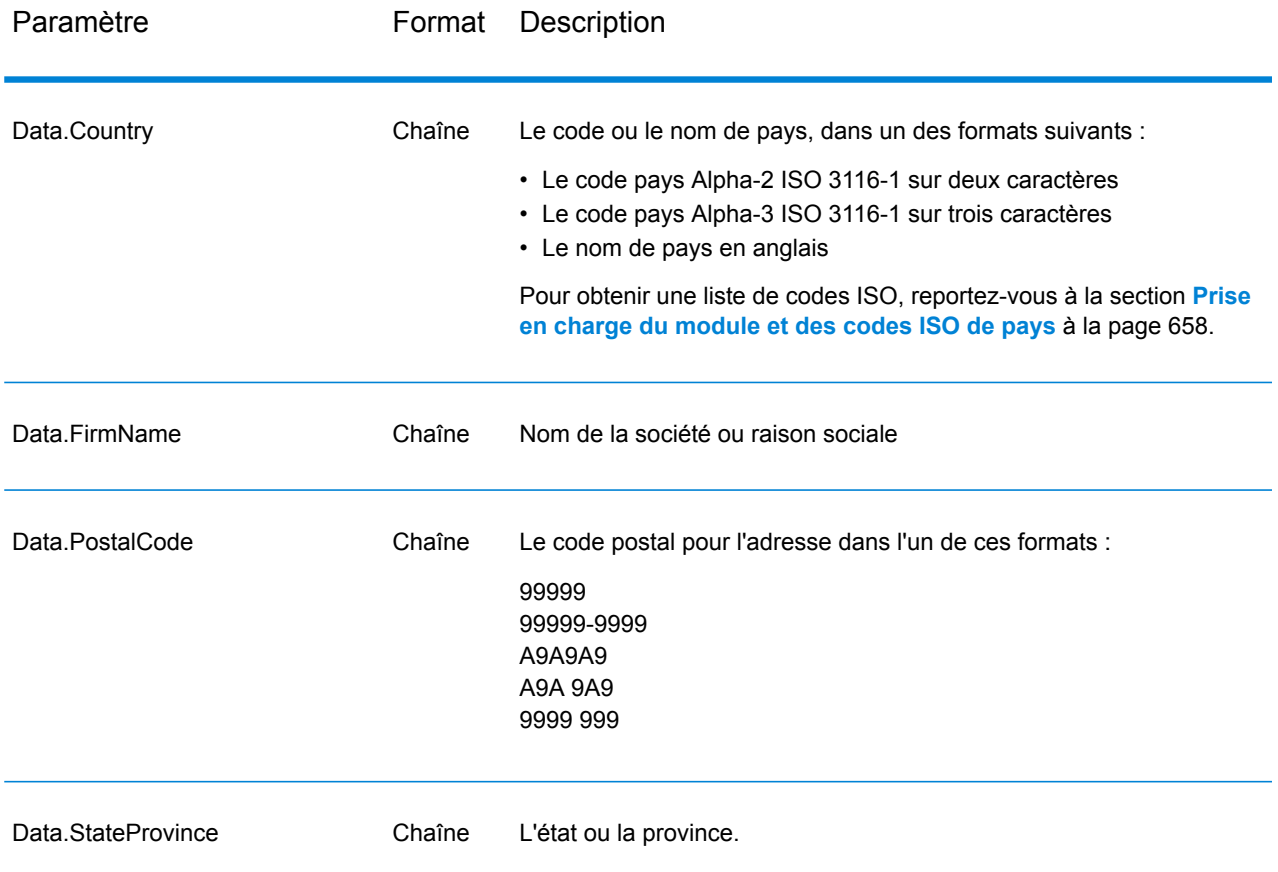

Traitement de la ligne d'adresse pour les adresses aux États-Unis

Les champs d'entrée AddressLine1 à AddressLine4 sont gérés différemment pour les adresses américaines selon si les options d'extracteur de nom d'entreprise ou d'extraction de code d'urbanisation sont activées. Si une de ces options est activée, ValidateAddressLoqate analyse les données des quatre champs pour valider l'adresse et extraire les données requises (nom de société et/ou code d'urbanisation). Si aucune de ces options n'est activée, ValidateAddressLoqate utilise seulement les deux premiers champs de ligne d'adresse renseignés dans sa tentative de validation. Les données dans les autres champs de ligne d'adresse sont renvoyées dans le champ de sortie AdditionalInputData. Par exemple,

**AddressLine1** : A1 Calle A **AddressLine2** : **AddressLine3 :** URB Alamar **AddressLine4 :** Pitney Bowes

Dans cette adresse, si l'extraction du nom de société ou du code d'urbanisation a été activée, ValidateAddressLoqate examine les quatre lignes d'adresse. Si ni l'extraction du nom de société, ni l'extraction du code d'urbanisation n'est activée, ValidateAddressLoqate examine AddressLine1 et AddressLine3 (les deux premières lignes d'adresse renseignées) et tente de valider l'adresse à l'aide de ces données ; les données d'AddressLine4 sont renvoyées dans le champ de sortie AdditionalInputData.

## *Options*

Le tableau suivant énumère les options qui contrôlent le type d'informations renvoyé par ValidateAddress Loqate.

## **Tableau 52 : Options de données de sortie**

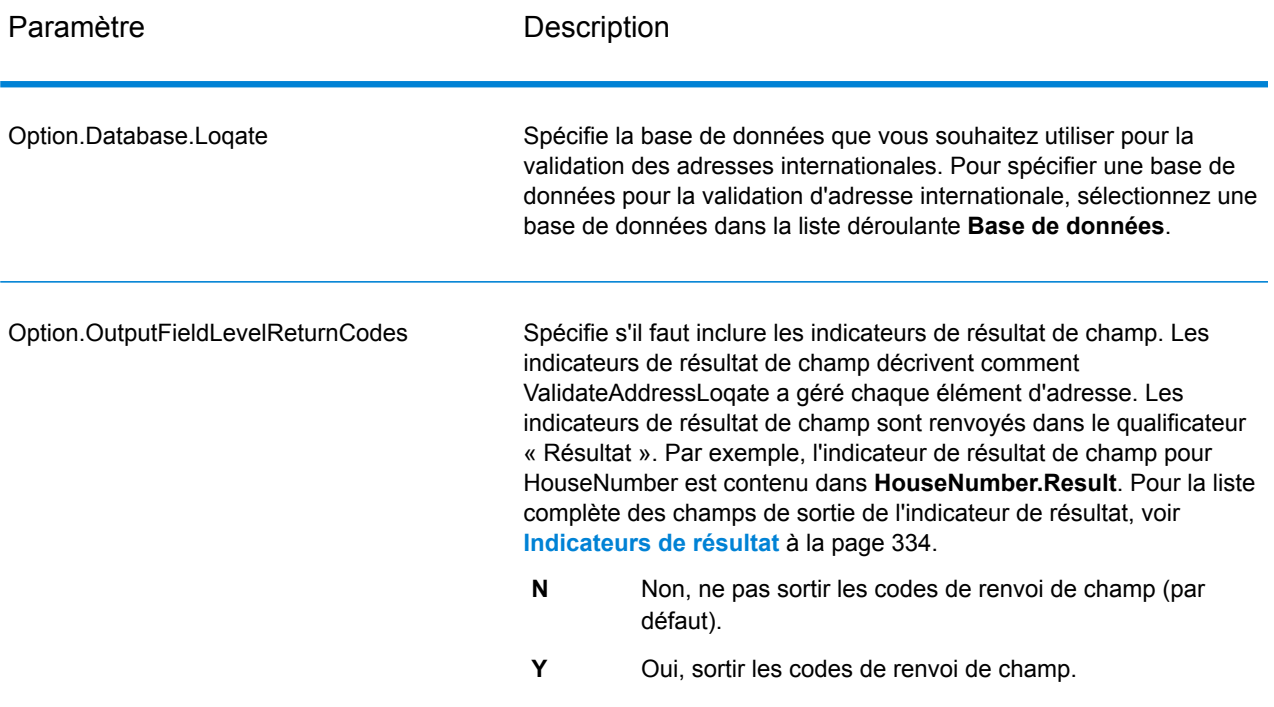

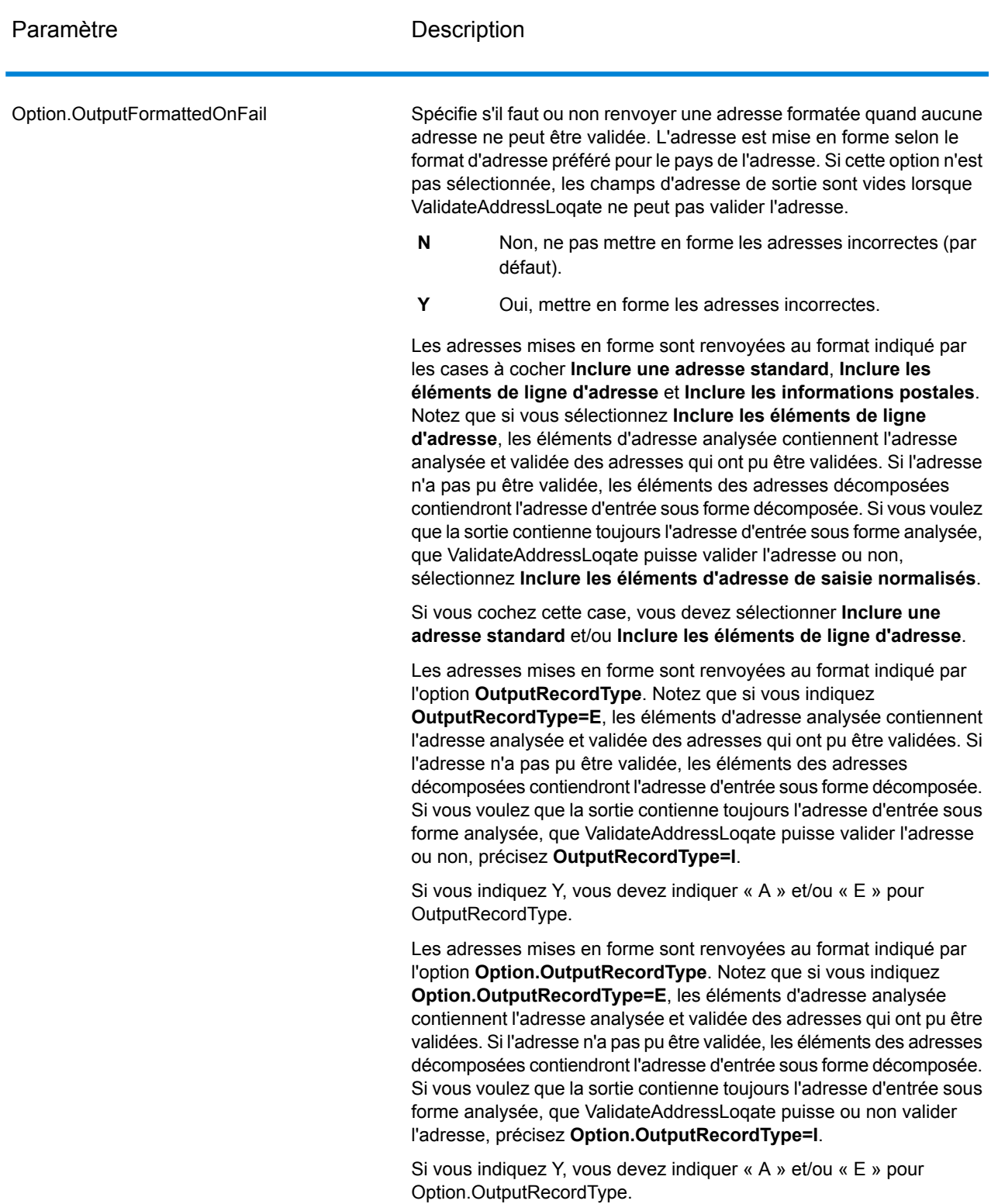

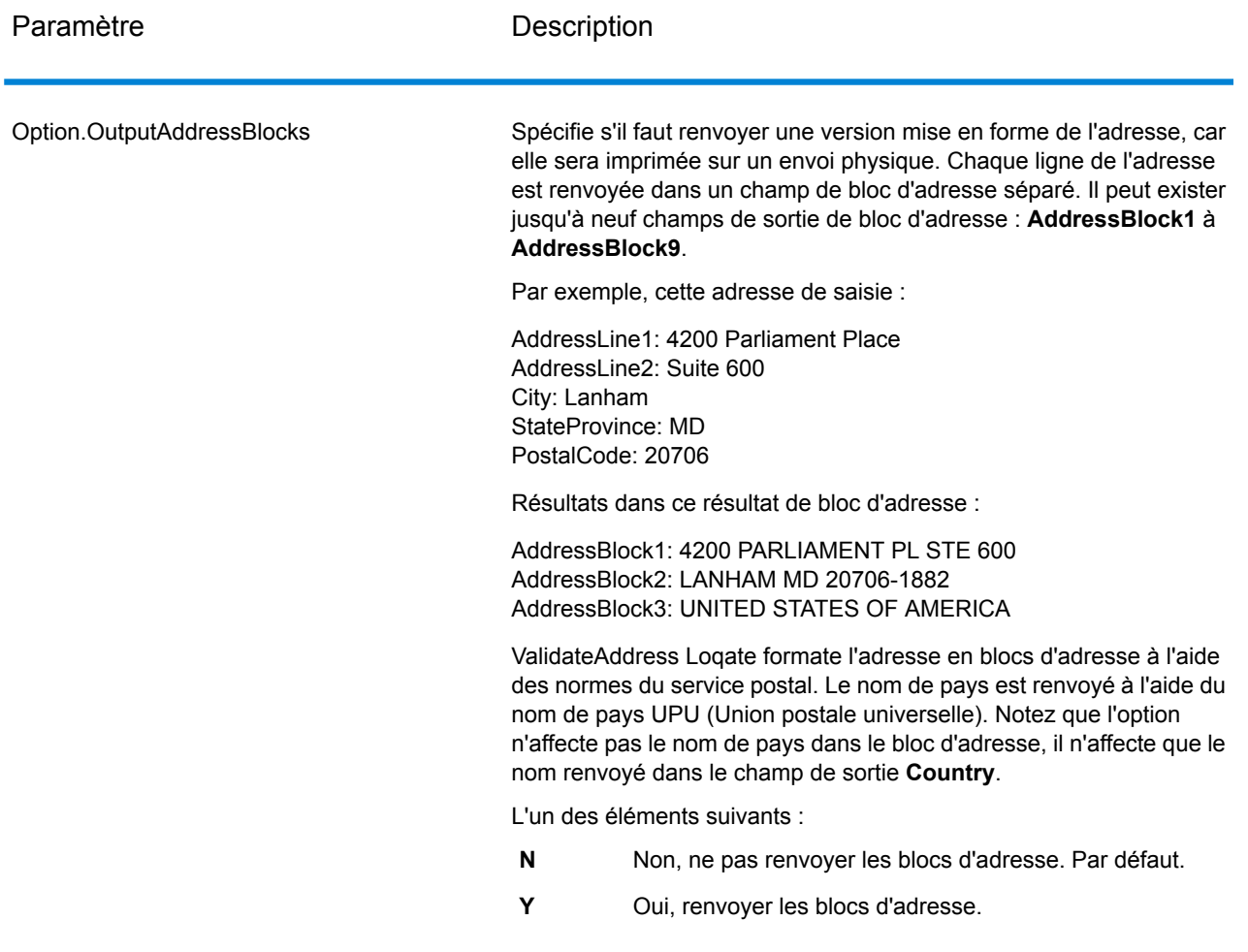

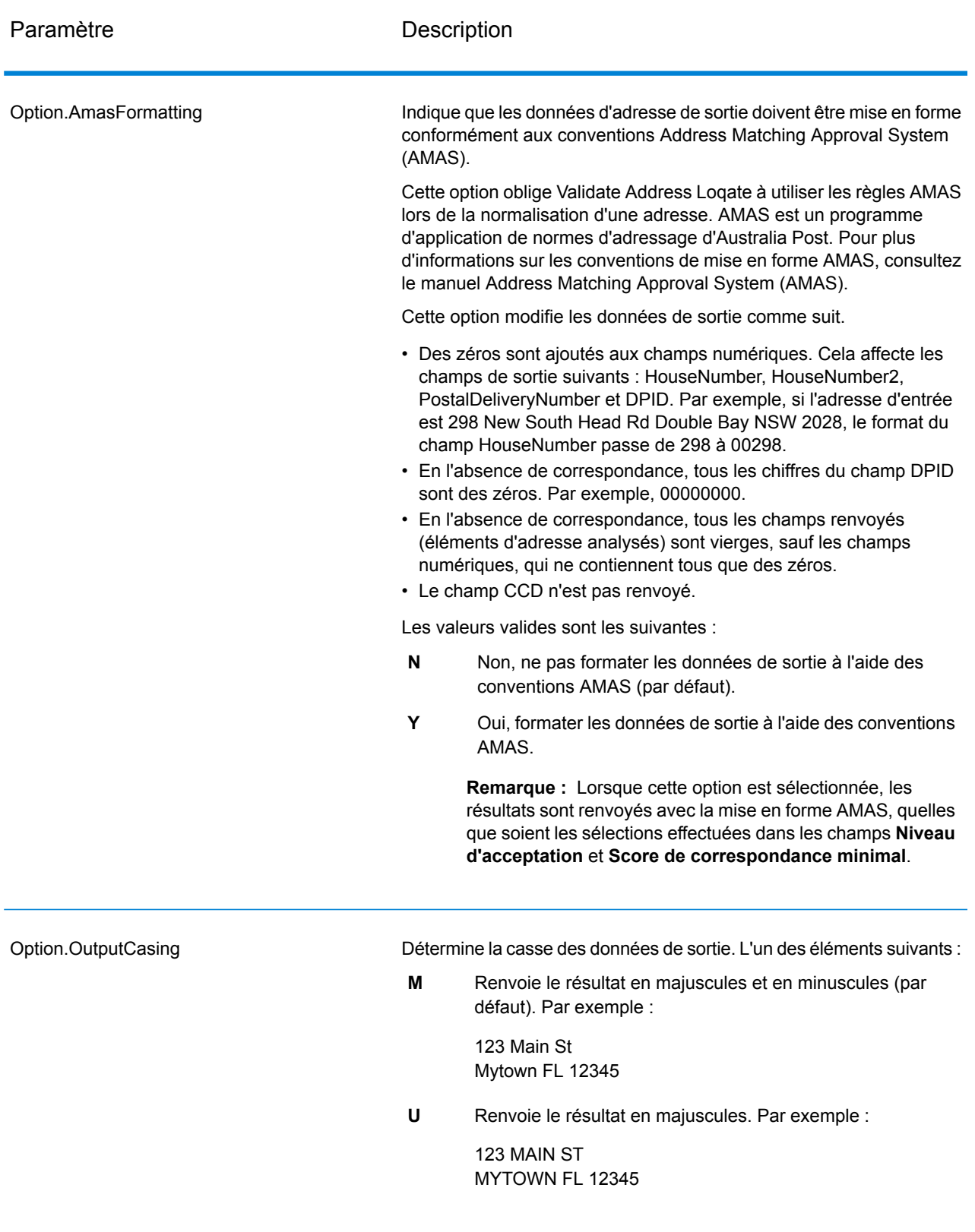

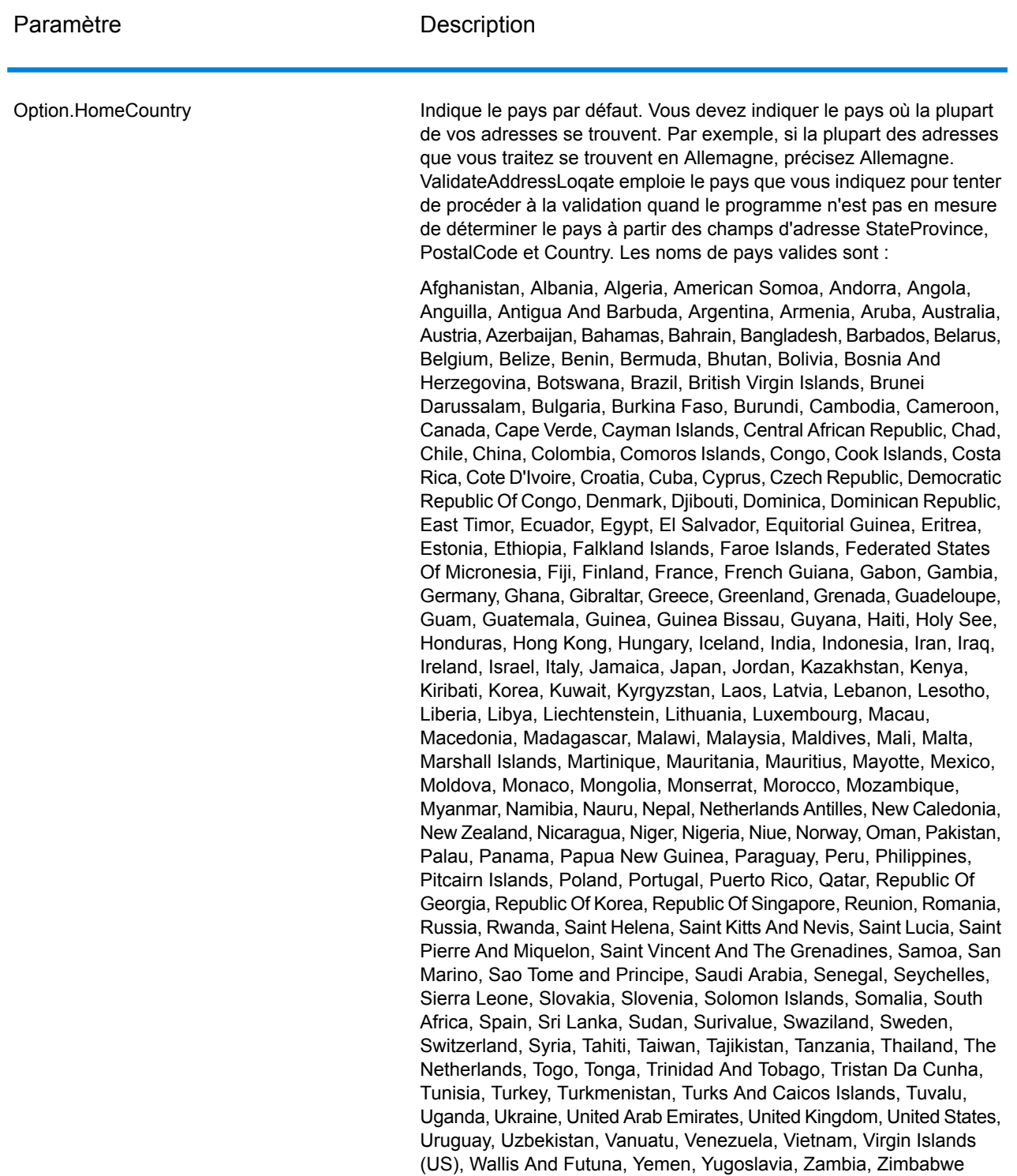

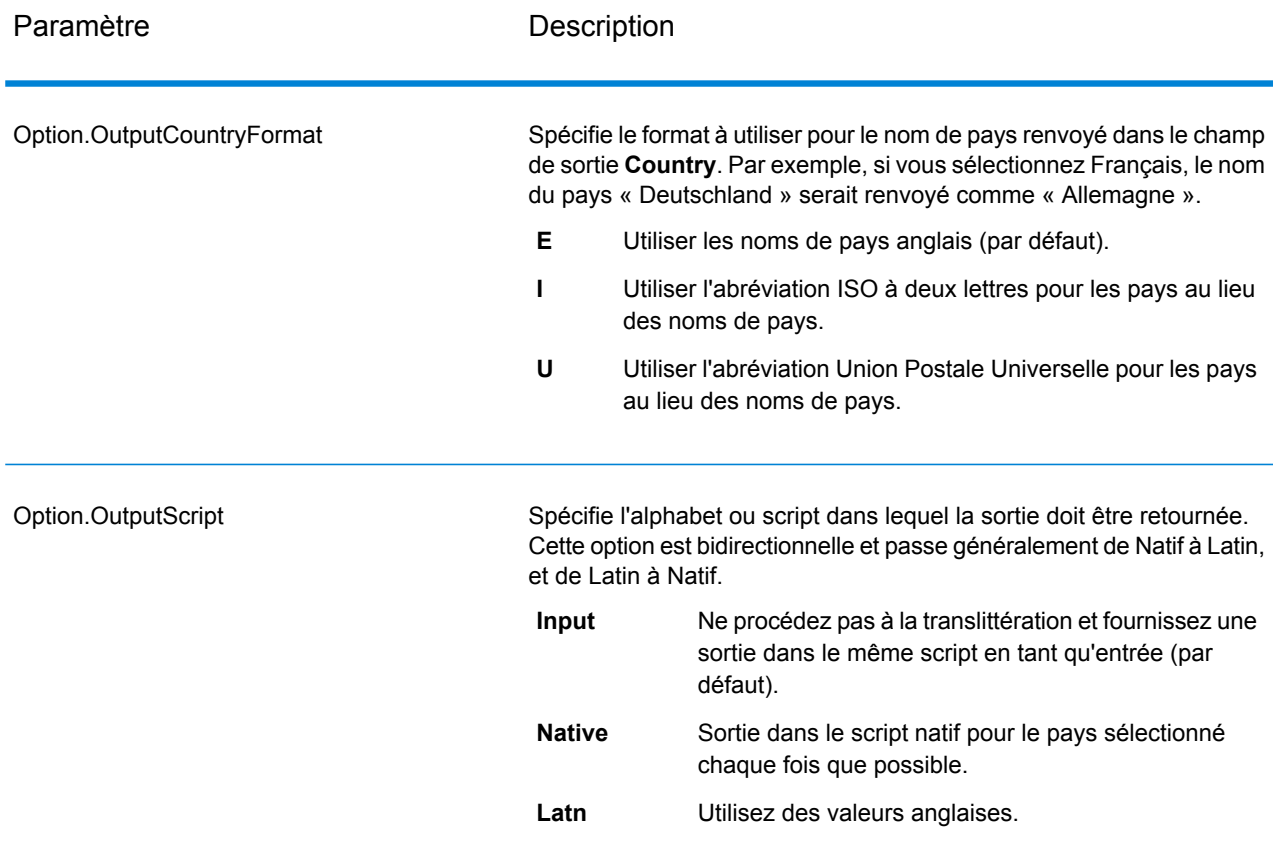

Paramètre **Description** 

Niveau d'acceptation

Option.AcceptanceLevel

### Paramètre **Description**

Indique le niveau de vérification minimal qu'un enregistrement doit atteindre pour être considéré comme correctement traité. La valeur de ce champ correspond au deuxième caractère du Code de vérification d'adresse (AVC), appelé « Post-Processed Verification Match Level » (Niveau de correspondance de vérification post-traitement) :

- **5** : Point de livraison (immeuble ou boîte postale) L'enregistrement est accepté ou présente un haut niveau de confiance si ApartmentNumber, HouseNumber, Street, City et StateProvince, fournis dans l'enregistrement d'entrée, correspondent au jeu de données de référence Loqate. Il présente un niveau de confiance modéré si ApartmentNumber est correct, mais que les autres champs restants sont incorrects ; mais, dans ce cas, le moteur Loqate devrait être capable d'identifier ApartmentNumber, car ApartmentNumber se trouve à un niveau plus granulaire. Il présente un niveau de confiance zéro si le moteur Loqate n'est pas en mesure d'analyser ApartmentNumber ni d'autres champs.
- **4** : Établissement ou bâtiment. L'enregistrement est accepté ou présente un haut niveau de confiance si House Number, Street, City et StateProvince, fournis dans l'enregistrement d'entrée, correspondent au jeu de données de référence Loqate. Il présente un niveau de confiance modéré si HouseNumber est correct, mais que les autres champs ne le sont pas ; cependant, dans ce cas, le moteur Loqate devrait être capable d'identifier HouseNumber, car HouseNumber se trouve à un niveau plus granulaire. Il présente un niveau de confiance zéro si le moteur Loqate n'est pas en mesure d'analyser HouseNumber ni d'autres champs.
- **3** : Voie, route ou rue. L'enregistrement est accepté ou présente un haut niveau de confiance si Street, City et StateProvince, fournis dans l'enregistrement d'entrée, correspondent au jeu de données de référence Loqate. Il présente un niveau de confiance modéré si City est correct, mais que StateProvince ne l'est pas ; cependant, dans ce cas, le moteur Loqate devrait être capable d'identifier StateProvince, car City fait partie de StateProvince. Il présente un niveau de confiance zéro si le moteur Loqate n'est pas en mesure d'analyser City ou les deux champs (City et State Province).
- **2** : Localité (ville ou agglomération). L'enregistrement est accepté ou présente un haut niveau de confiance si City et StateProvince, fournis dans l'enregistrement d'entrée, correspondent au jeu de données de référence Loqate. Il présente un niveau de confiance modéré si City est correct, mais que StateProvince ne l'est pas ; cependant, dans ce cas, le moteur Loqate devrait être capable d'identifier StateProvince, car City fait partie de StateProvince. Il présente un niveau de confiance zéro si le moteur Loqate n'est pas en mesure d'analyser City ou les deux champs (City et StateProvince).
- **1** : Zone administrative (état ou région). L'enregistrement est accepté ou présente un haut niveau de confiance si StateProvince, fourni dans l'enregistrement d'entrée, correspond au jeu de données de référence Loqate.
- **0** : Aucun. Il s'agit de l'équivalent de l'option de correspondance la

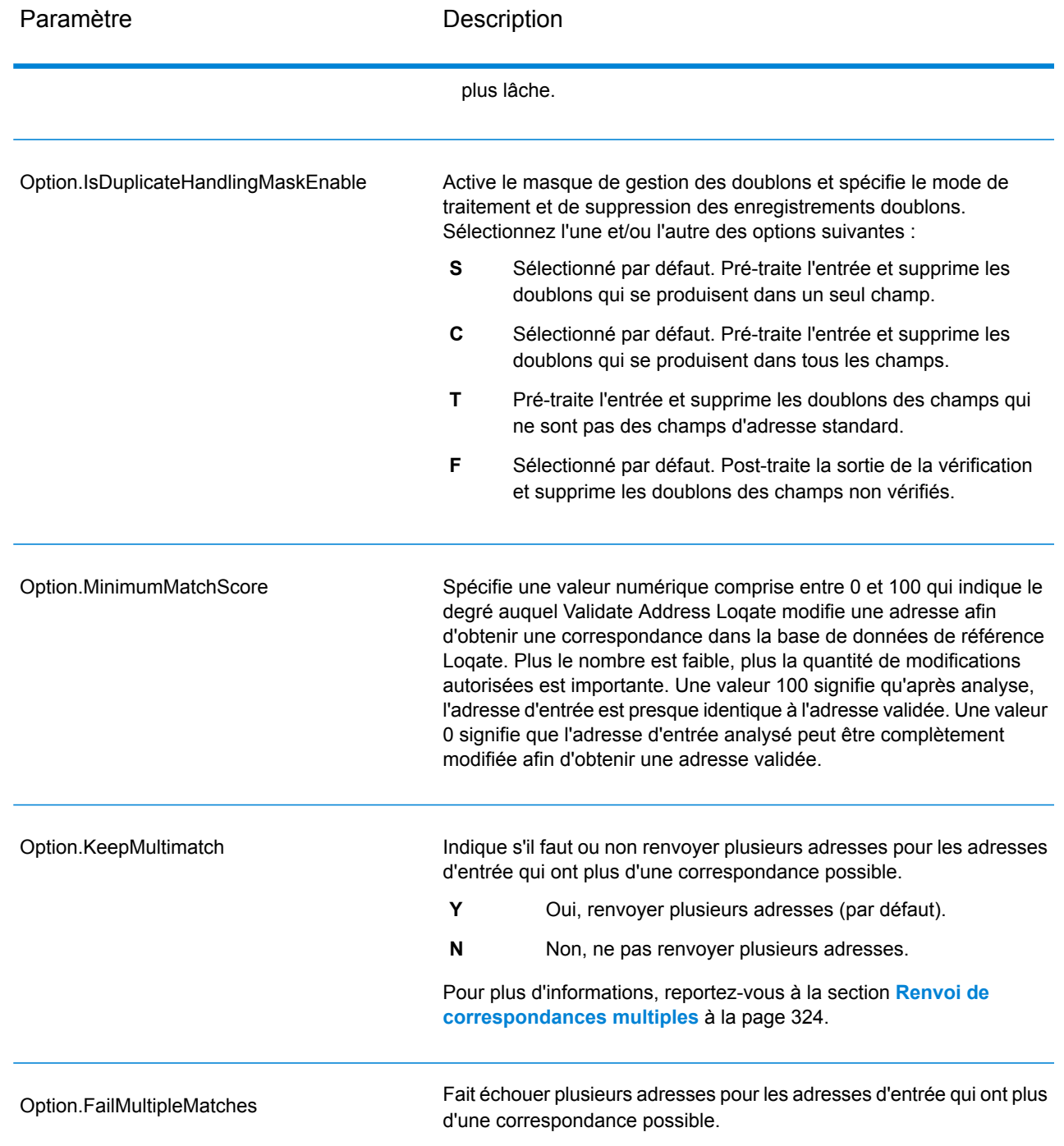

## <span id="page-323-0"></span>Renvoi de correspondances multiples

Si ValidateAddressLoqate trouve des adresses multiples dans la base de données qui sont des correspondances possibles pour l'adresse saisie, ValidateAddressLoqate peut renvoyer les correspondances possibles. Par exemple, l'adresse suivante correspond à plusieurs adresses dans la base de données américaine :
## PO BOX 1 New York, NY

#### *Options*

Pour renvoyer des correspondances multiples, utilisez les options décrites dans le tableau suivant.

#### **Tableau 53 : Option de correspondances multiple**

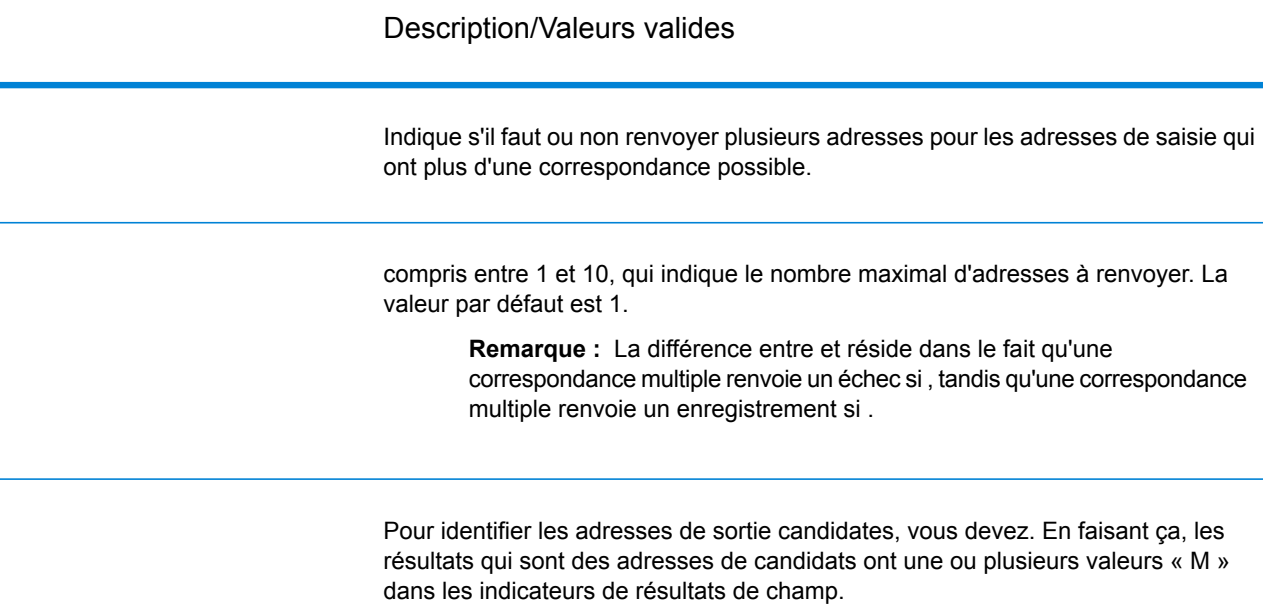

#### *Sortie*

Lorsque vous choisissez de renvoyer des correspondances multiples, les adresses sont renvoyées dans le format d'adresse que vous spécifiez. Pour plus d'informations sur la précision de format d'adresse, voir **[Options](#page-315-0)** à la page 316. Pour identifier les enregistrements qui sont les adresses de candidats, cherchez les valeurs « M » multiples dans les indicateurs de résultat de champ. Pour plus d'informations, reportez-vous à la section **[Indicateurs](#page-333-0) de résultat** à la page 334.

#### Options de seuil de score de correspondance

Il existe deux options pour définir les seuils de score de correspondance.

**Remarque :** Ces options ne sont pas disponibles dans l'interface utilisateur Validate Address Loqate ; ils se trouvent dans le fichier suivant :

*SpectrumDirectory*/server/modules/loqate/env.properties

L'option **MatchScoreAbsoluteThreshold** sert à indiquer le score de correspondance minimal qu'un enregistrement doit atteindre pour être considéré comme un candidat pour la correspondance. La valeur minimale est 60 et la valeur maximale est 100.

L'option **MatchScoreThresholdFactor** est une valeur qui représente le facteur de résultat de correspondance le plus élevé. Cette valeur est utilisée comme limite pour prendre en compte les candidats de résultat. Plus la valeur du facteur est élevée, plus il existe de chances d'obtenir un bon résultat de vérification. La valeur par défaut est 95 et la valeur maximale est 100.

#### *en sortie*

La sortie de ValidateAddressLoqate contient des informations différentes suivant les catégories de sortie sélectionnées.

#### *Sortie d'adresse standard*

La sortie d'adresse standard consiste en quatre lignes d'adresse qui correspondent à la façon dont l'adresse apparaîtrait sur une étiquette d'envoi réel. Ville, État/province, code postal et d'autres données sont également incluses dans la sortie d'adresse standard. ValidateAddressLoqate renvoie la sortie d'adresse standard des adresses validées si vous. Les champs d'adresse standard sont toujours renvoyés pour les adresses qui n'ont pas pu être validées, que vous ayez ou non. Pour les adresses non-validées, les champs de sortie d'adresse standard contiennent l'adresse comme si elle apparaissait dans la saisie (données de passe). Si vous souhaitez que ValidateAddressLoqate normalise l'adresse en fonction des normes du service postal lorsque la validation échoue,.

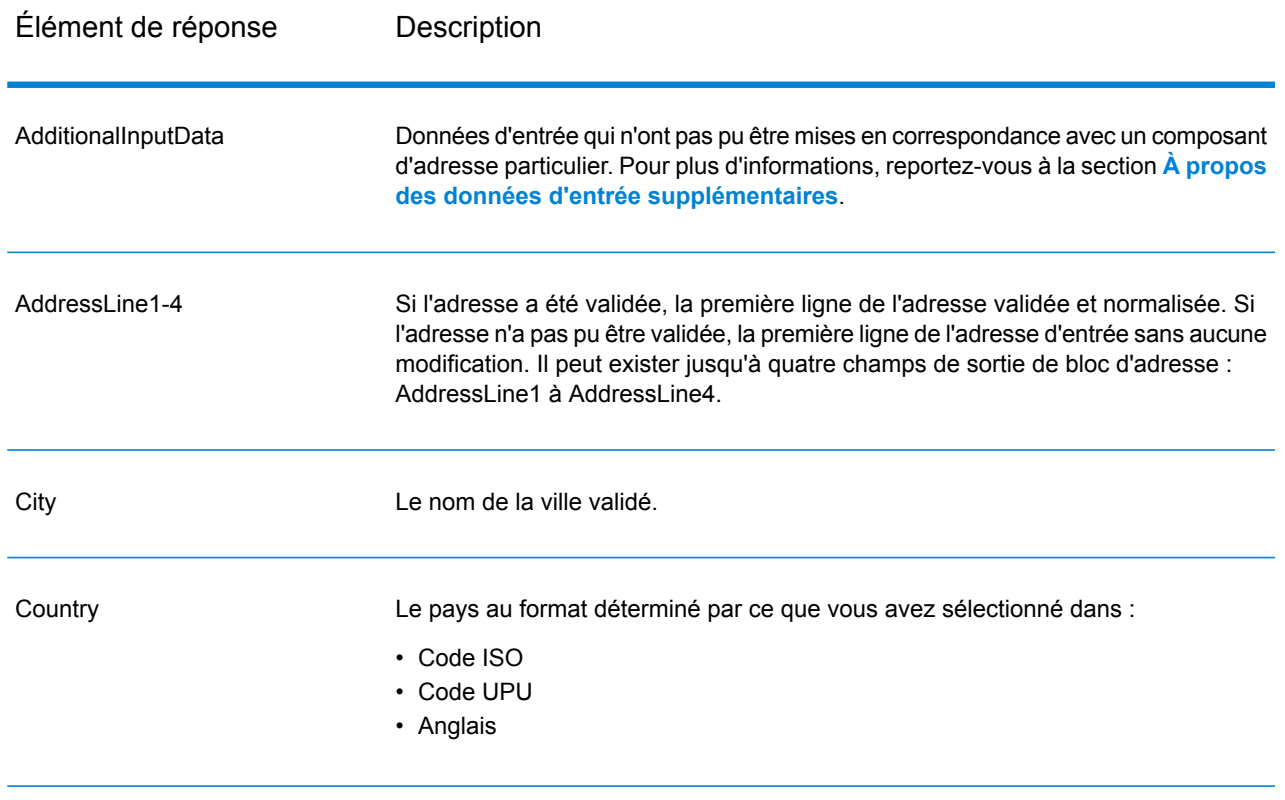

## **Tableau 54 : Sortie d'adresse standard**

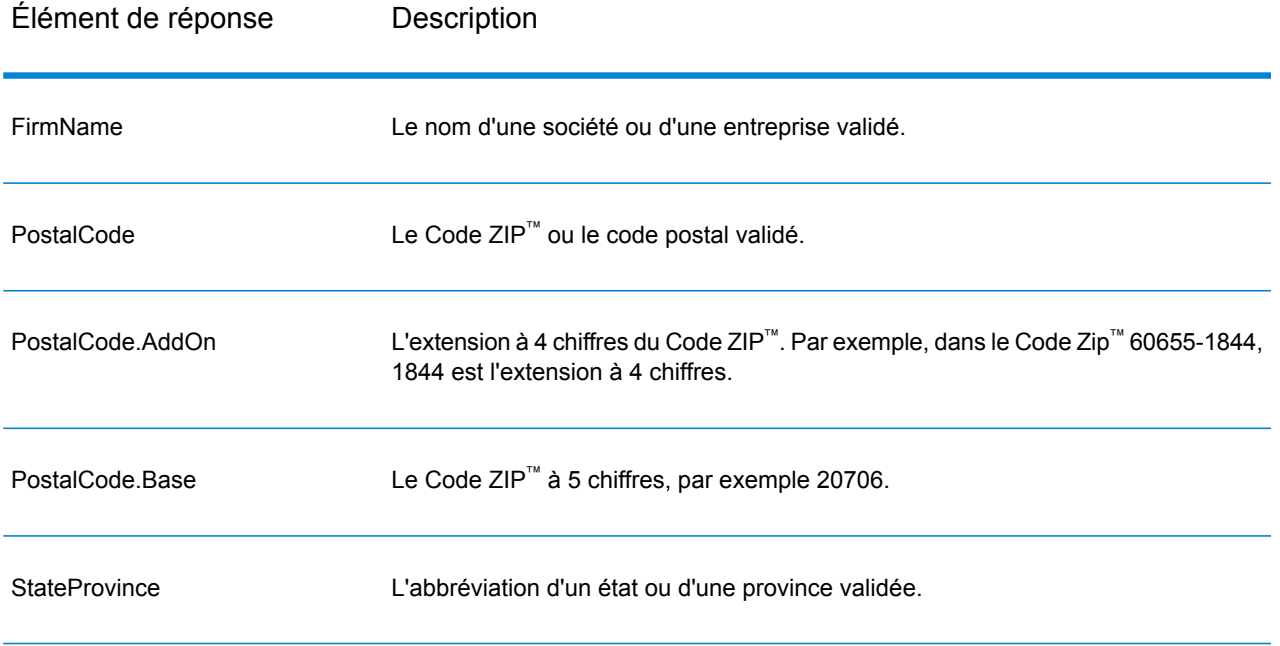

## *Sortie d'éléments d'adresses analysés*

Les adresses de sortie sont au format d'adresse analysée si vous. Si vous souhaitez que ValidateAddressLoqate renvoie les données formatées au format d'adresse analysée lorsque la validation échoue (c'est-à-dire, une adresse normalisée),.

**Remarque :** Si vous souhaitez que ValidateAddressLoqate renvoie toujours des données d'entrée analysées, que la validation ait réussi ou pas,. Pour plus d'informations, reportez-vous à la section **Saisie [analysée](#page-329-0)** à la page 330.

## **Tableau 55 : Sortie d'adresse analysée**

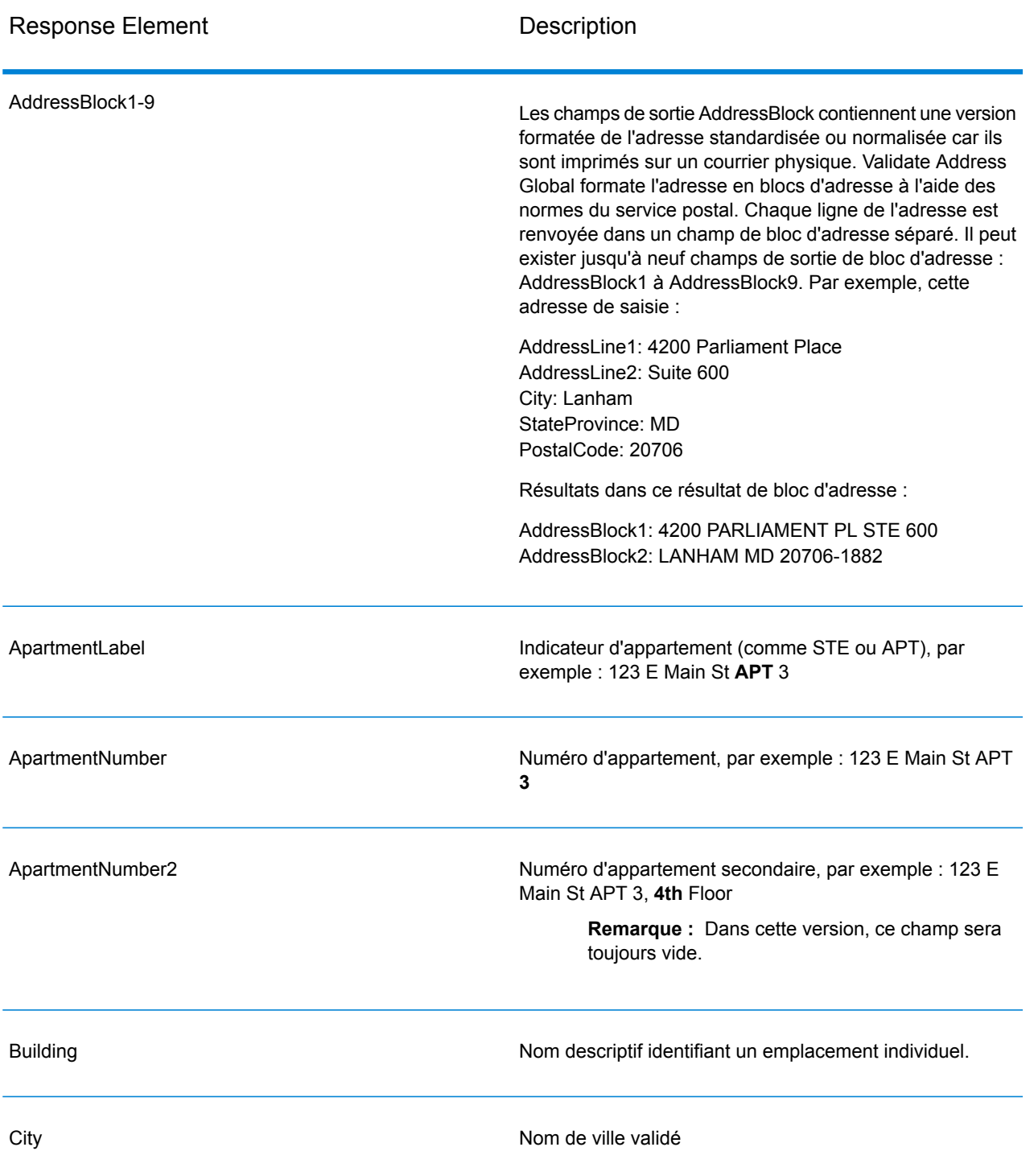

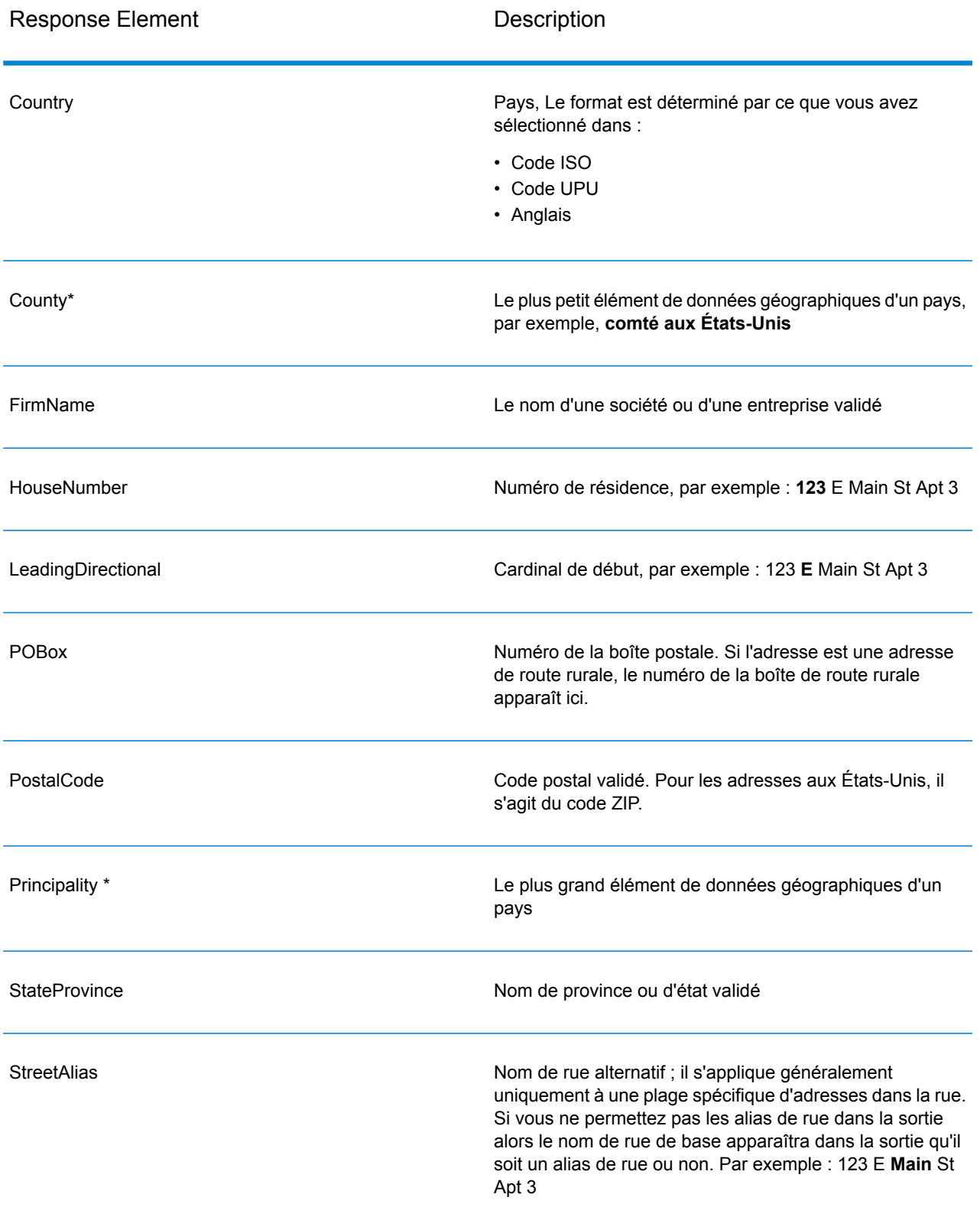

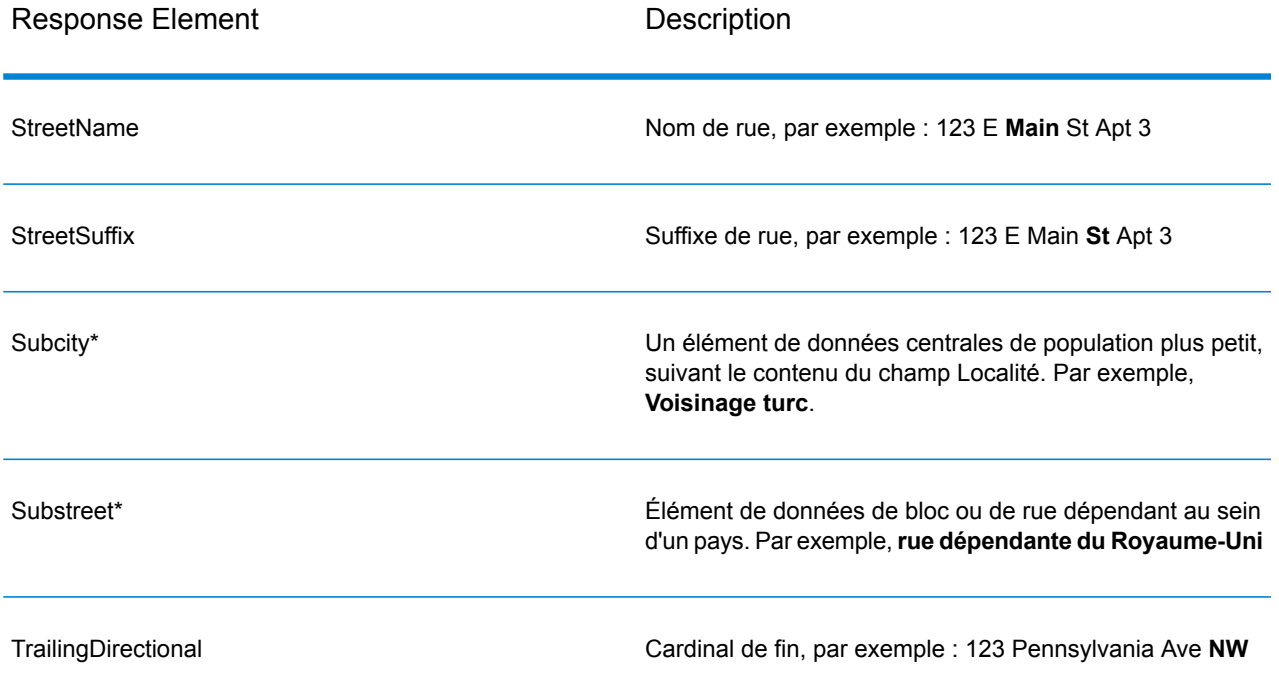

<span id="page-329-0"></span>\*Il s'agit d'un sous-champ, qui peut ne contenir aucune donnée.

## *Saisie analysée*

La sortie peut inclure l'adresse de saisie analysée. Ce type de sortie est dit « entrée analysée ». Les champs d'entrée analysée contiennent les données d'adresse utilisées en entrée, que ValidateAddress ait ou non validé l'adresse. L'entrée analysée est différente de la sortie « d'éléments d'adresse analysés » dans ces éléments d'adresse analysée contiennent l'adresse validée si l'adresse n'a pas pu être validée, et, facultativement, l'adresse de saisie si l'adresse n'a pas pu être validée. L'entrée analysée contient toujours l'adresse d'entrée, que ValidateAddress ait ou non validé l'adresse.

Pour inclure des champs d'entrée analysée dans la sortie,.

## **Tableau 56 : Saisie analysée**

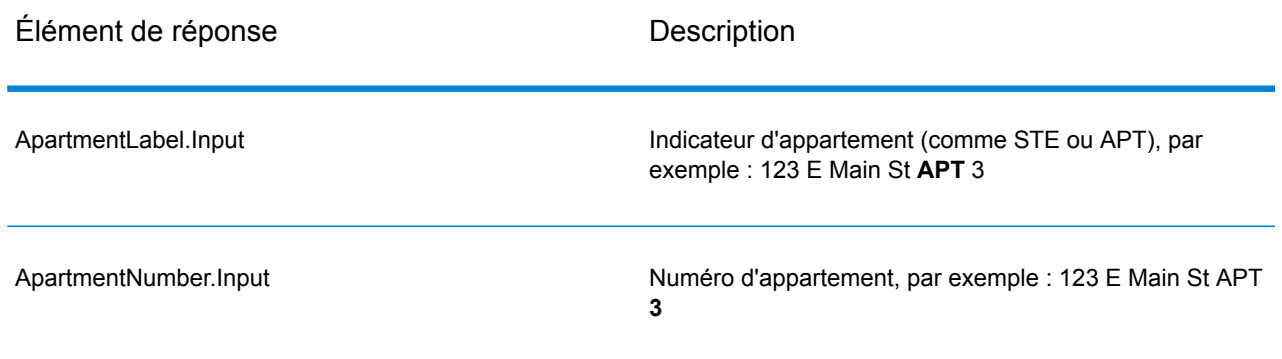

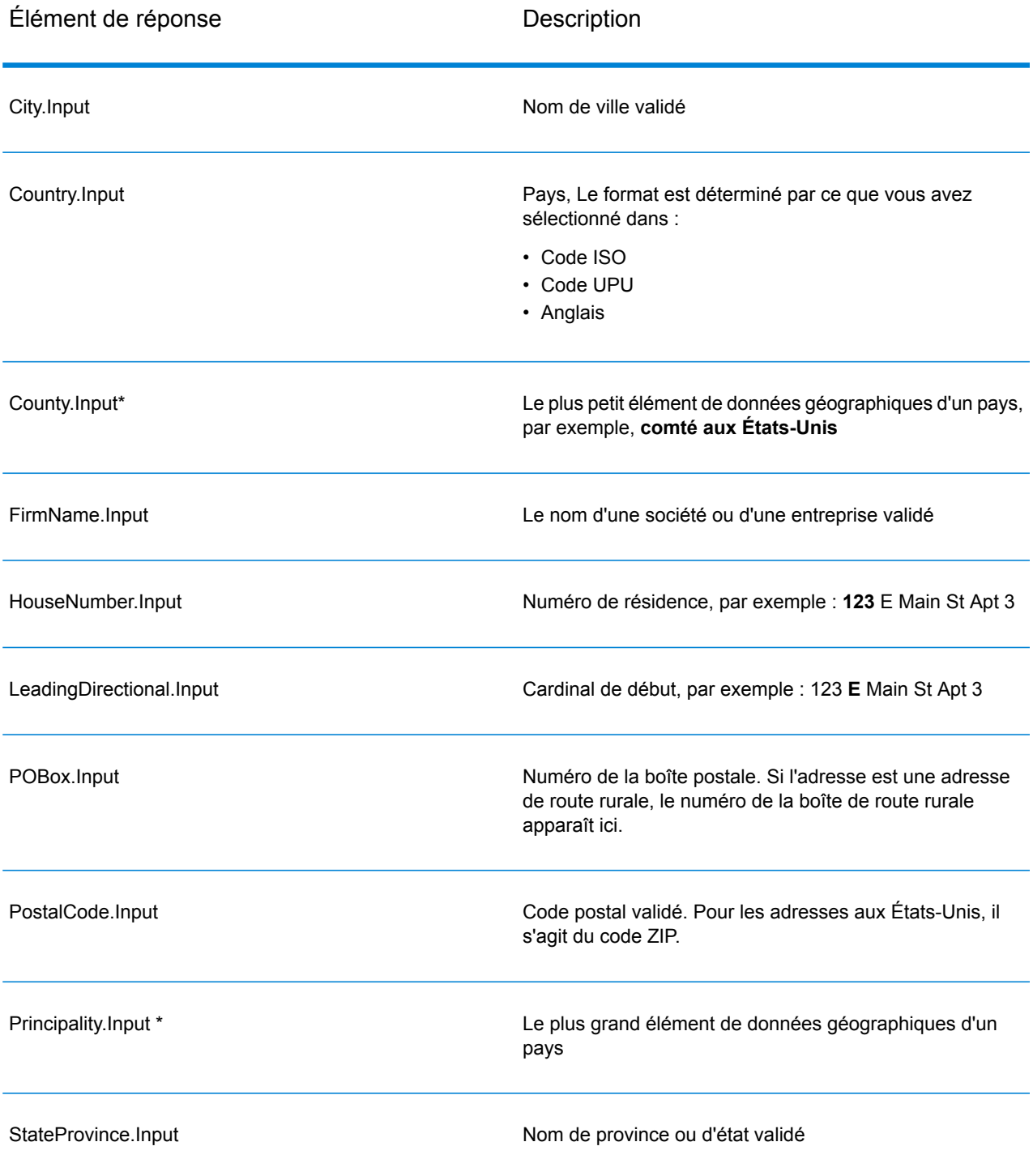

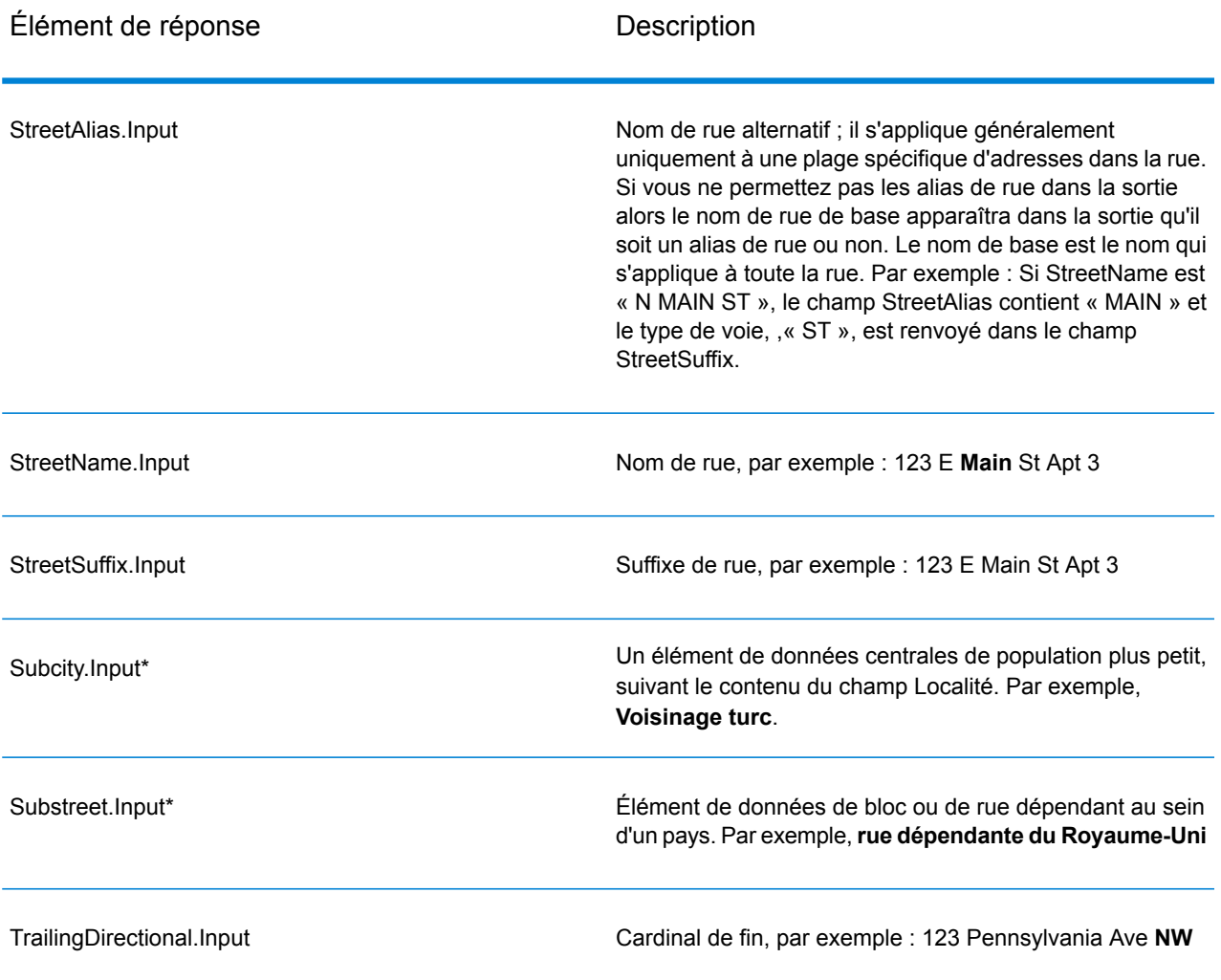

\*Il s'agit d'un sous-champ, qui peut ne contenir aucune donnée.

## *Résultats de géocode*

ValidateAddressLoqate renvoie la latitude/longitude, le code de correspondance de géocodage, les localités dépendantes et dépendantes doubles, les voies publiques dépendantes, les zones sous-administratives et superadministratives et la distance de recherche en tant que sortie. Les codes de correspondance décrivent à quel point le géocodeur a correspondu avec l'adresse entrée pour une adresse donnée ; ils décrivent également le statut global d'une tentative de correspondance. Les codes de distance de recherche représentent la proximité du géocode par rapport à l'emplacement physique d'une adresse.

## **Tableau 57 : Sortie Geocode Address**

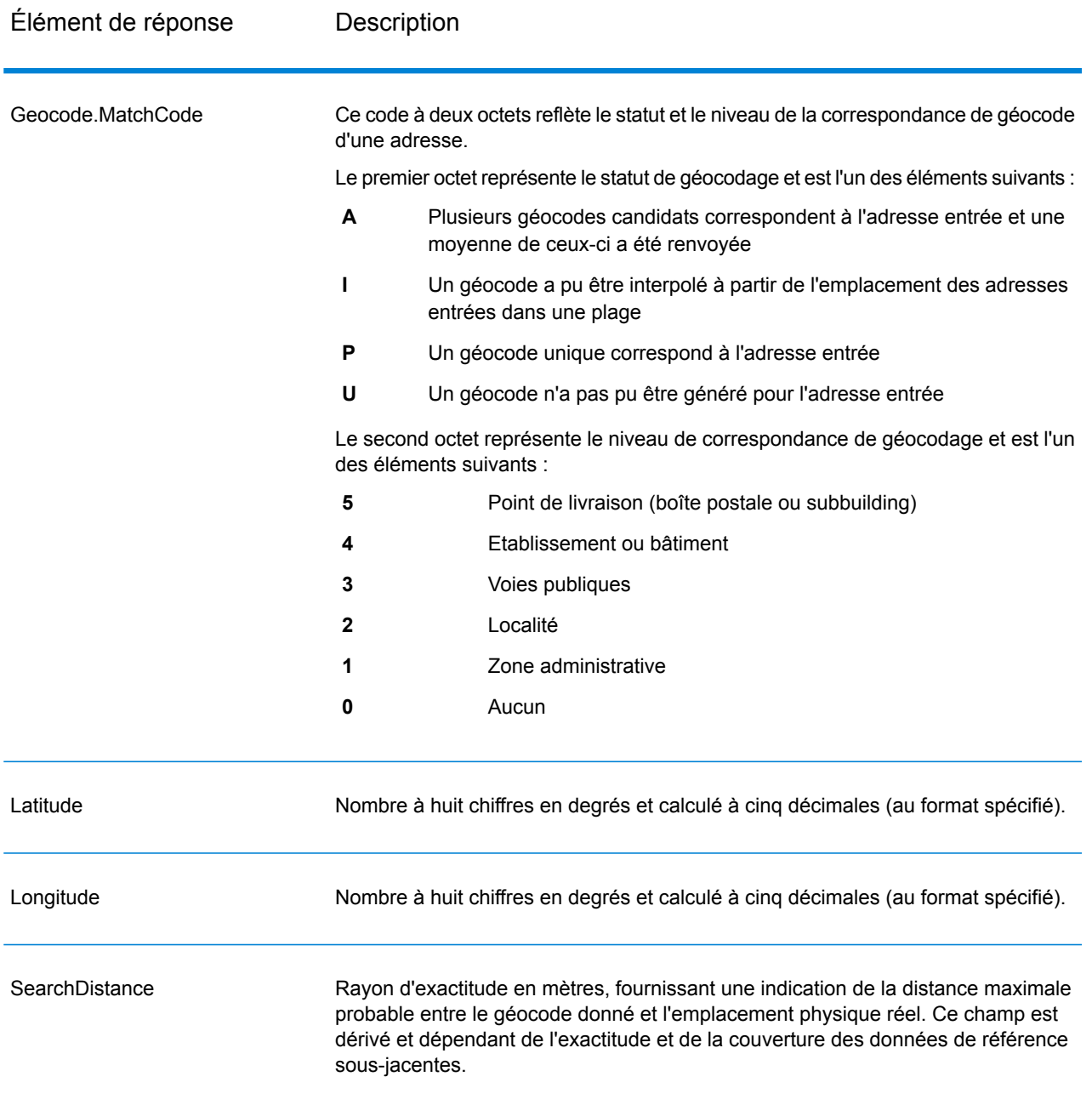

## **Tableau 58 : Codes de correspondance de centroïde de code postal/rue/ville**

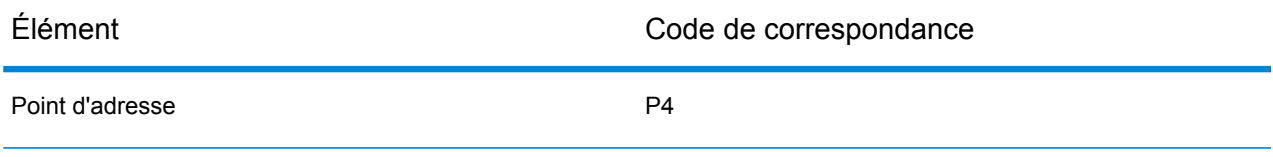

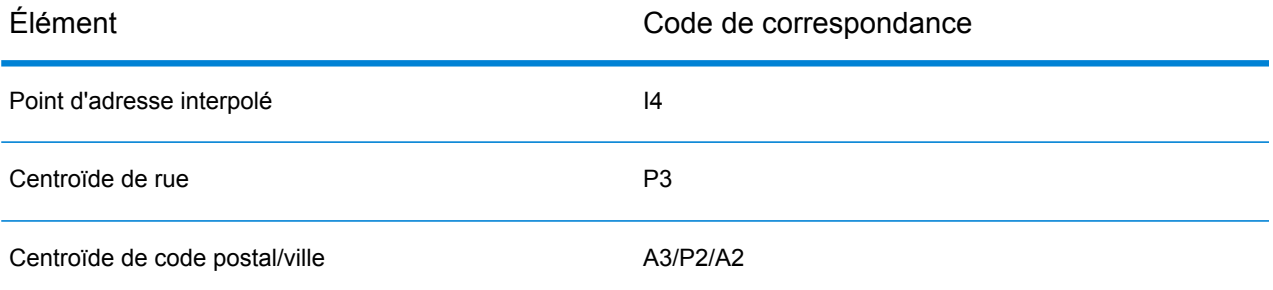

**Remarque :** Geocode.Match.Code ne renvoie pas deux coordonnées pour un segment de rue (comme le début et la fin d'une portion de rue). Au lieu de cela, avec une entrée obtenant des codes de renvoi I3 (interpolée au niveau de la voie publique ou de la rue, lorsque le numéro de lieu a été fourni en entrée), la rue complète est utilisée dans le calcul.

#### <span id="page-333-0"></span>*Indicateurs de résultat*

Les indicateurs de résultat fournissent des informations sur les genres de traitement effectués sur une adresse. Il existe deux types d'indicateurs de résultat :

#### Indicateurs de résultats d'enregistrement

Les indicateurs de résultats d'enregistrement fournissent des données sur les résultats du traitement de ValidateAddressLoqate pour chaque enregistrement, tel que la réussite ou l'échec d'une tentative de correspondance, quel codeur a traité l'adresse et d'autres informations. Le tableau suivant énumère les indicateurs de résultats d'enregistrement renvoyés par ValidateAddressLoqate.

#### **Tableau 59 : Indicateurs d'enregistrement**

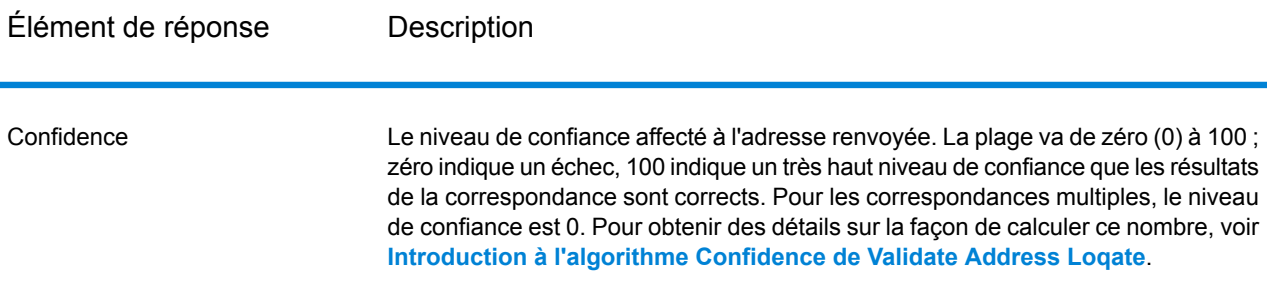

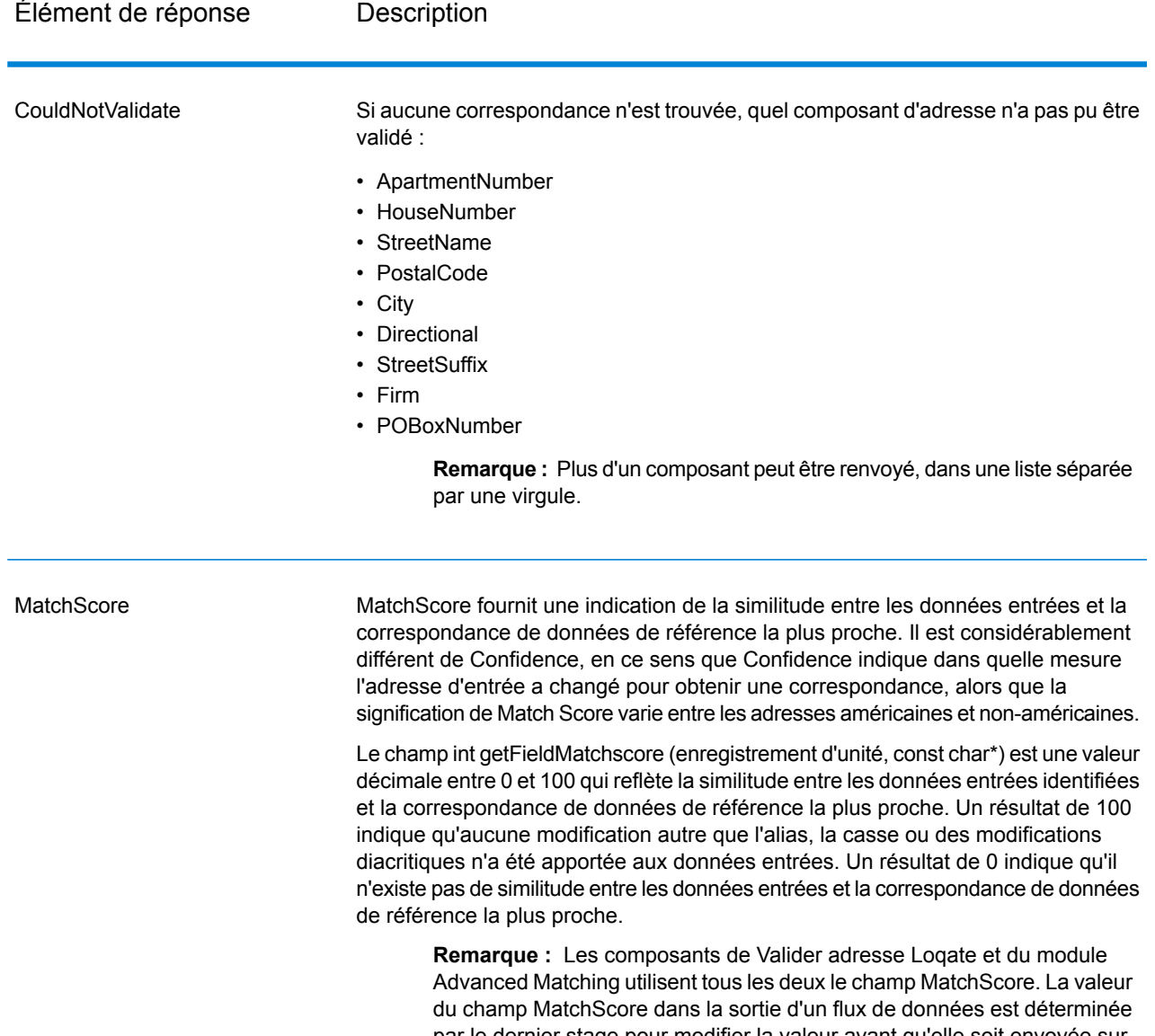

par le dernier stage pour modifier la valeur avant qu'elle soit envoyée sur le stage de sortie. Si vous avez un flux de données qui contient les composants Valider adresse Loqate et le module Advanced Matching et que vous souhaitez voir la sortie de champ MatchScore pour chaque stage, utilisez un stage Transformer pour copier la valeur MatchScore sur un autre champ. Par exemple, Valider adresse Loqate produit un champ de sortie appelé MatchScore, puis un stage Transformer copie le champ MatchScore à partir de Valider adresse Loqate sur un champ appelé AddressMatchScore. Lorsque le stage de mise en correspondance fonctionne, il remplit le champ MatchScore avec la valeur de la mise en correspondance et passe par la valeur AddressMatchScore à partir de Valider adresse Loqate.

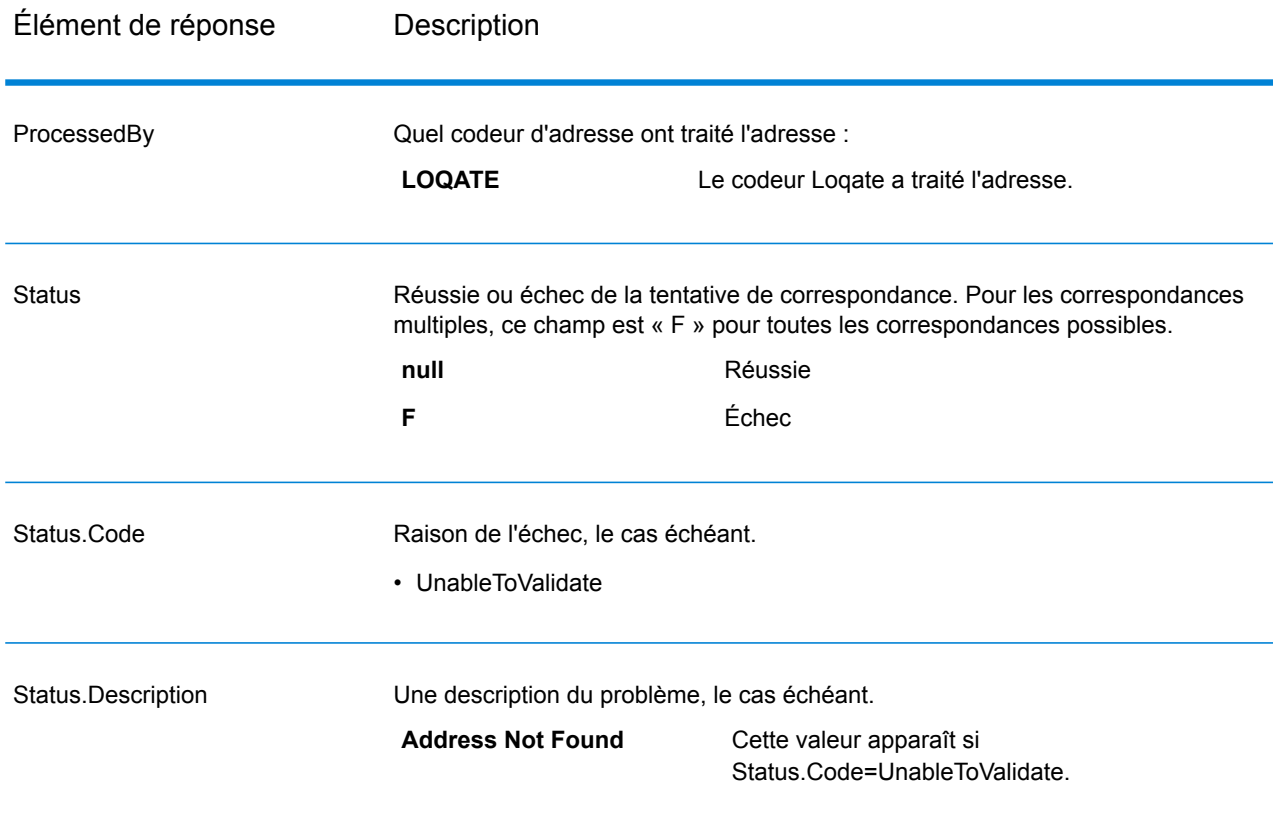

#### Indicateurs de résultat de champ

Les indicateurs de résultat de champ décrivent comment ValidateAddressLoqate a géré chaque élément d'adresse. Les indicateurs de résultat de champ sont renvoyés dans le qualificateur « Résultat ». Par exemple, l'indicateur de résultat de champ pour HouseNumber est contenu dans **HouseNumber.Result**.

Pour activer les indicateurs de résultat de champ, .

Le tableau suivant énumère les indicateurs de résultat de champ. Si un champ particulier ne s'applique pas à une adresse, l'indicateur de résultat peut être vide.

## **Tableau 60 : Indicateurs de résultat de champ**

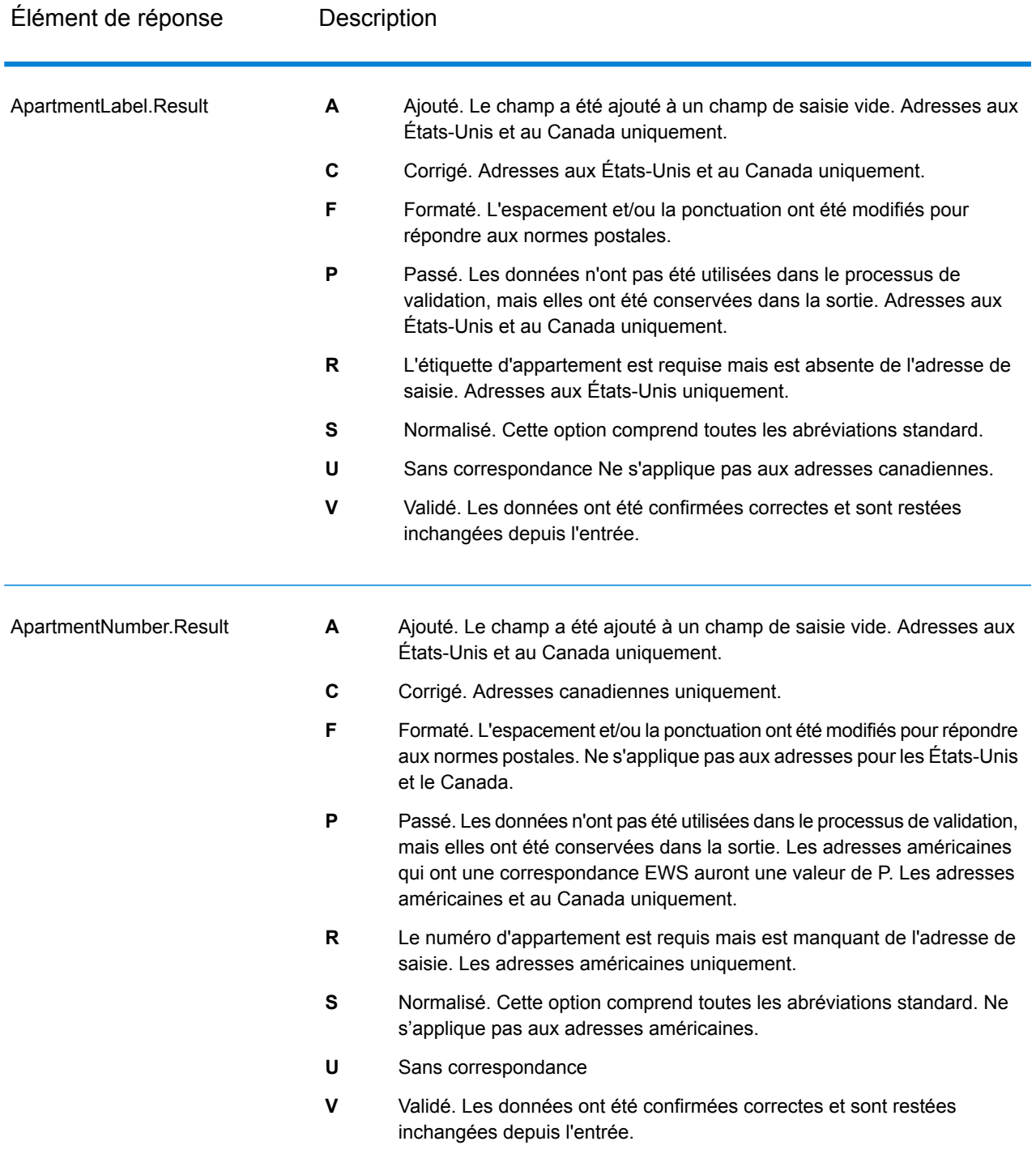

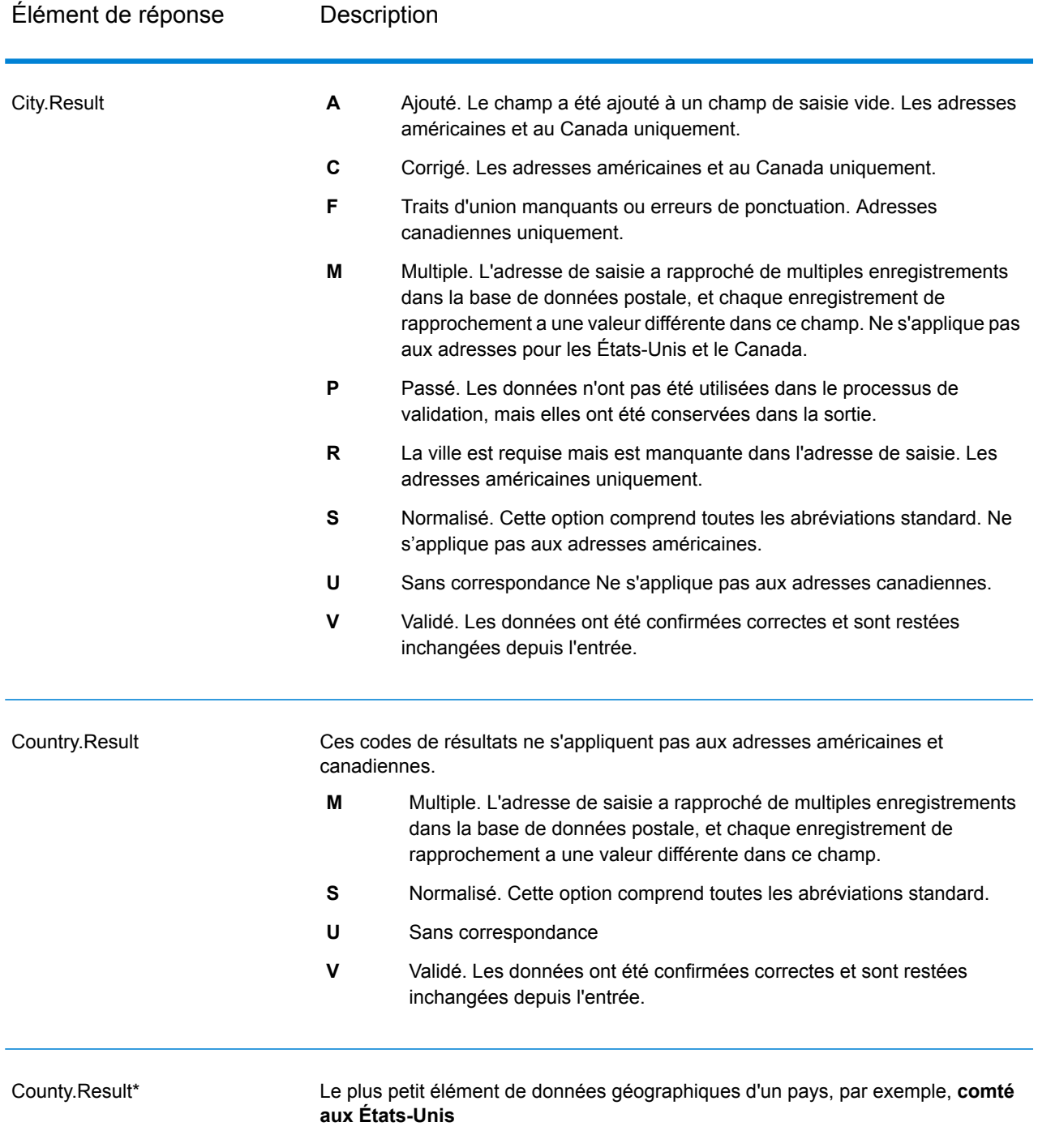

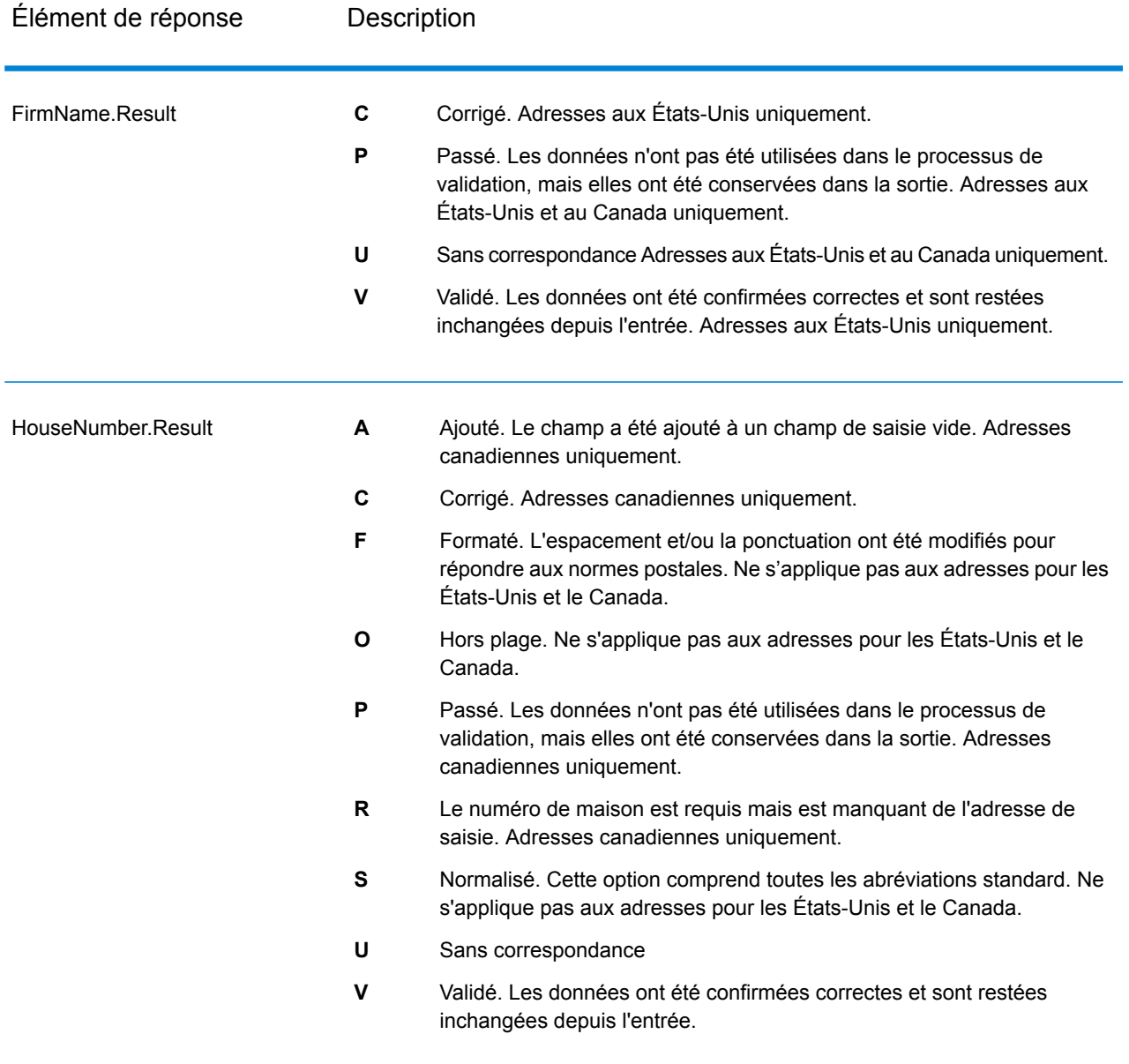

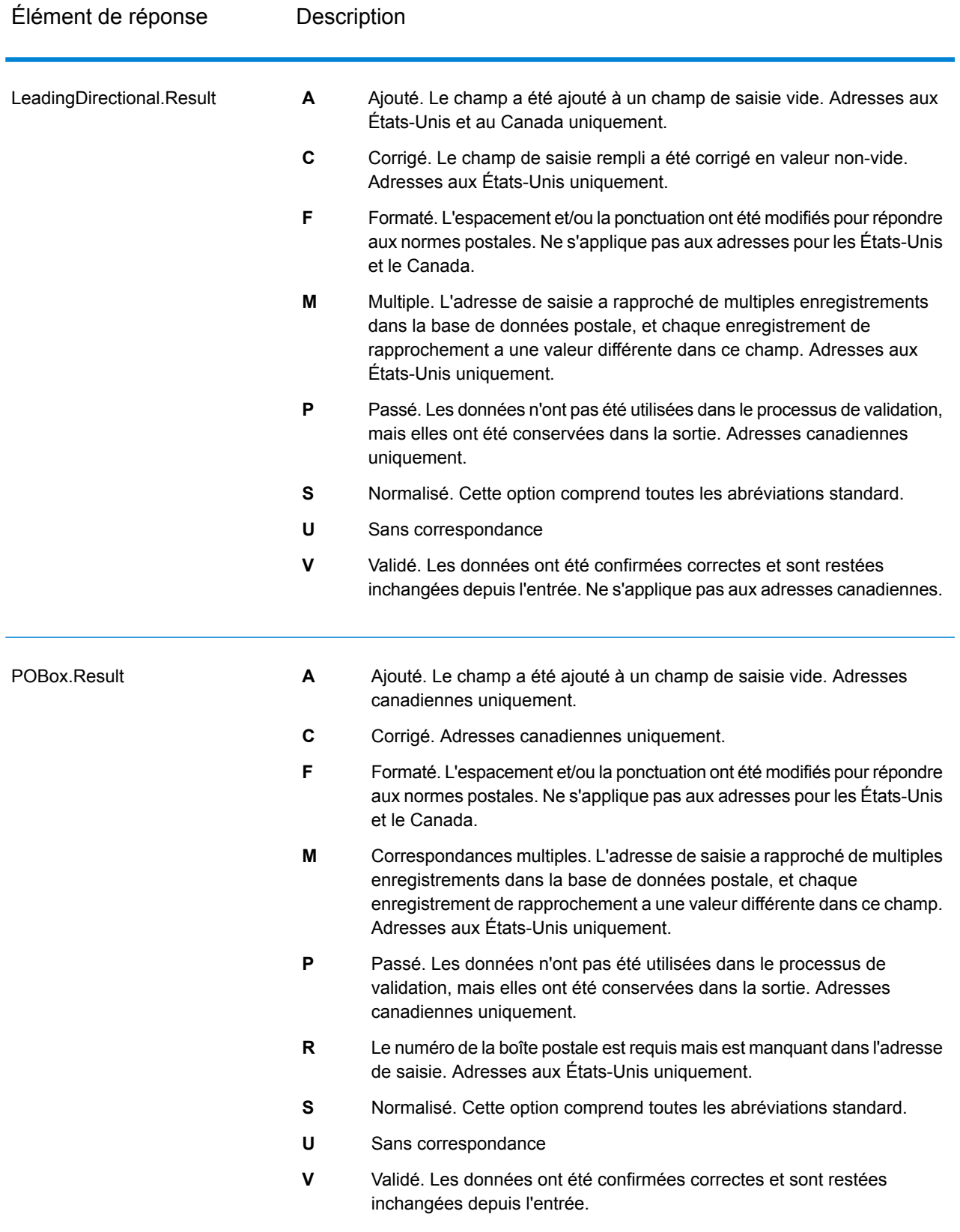

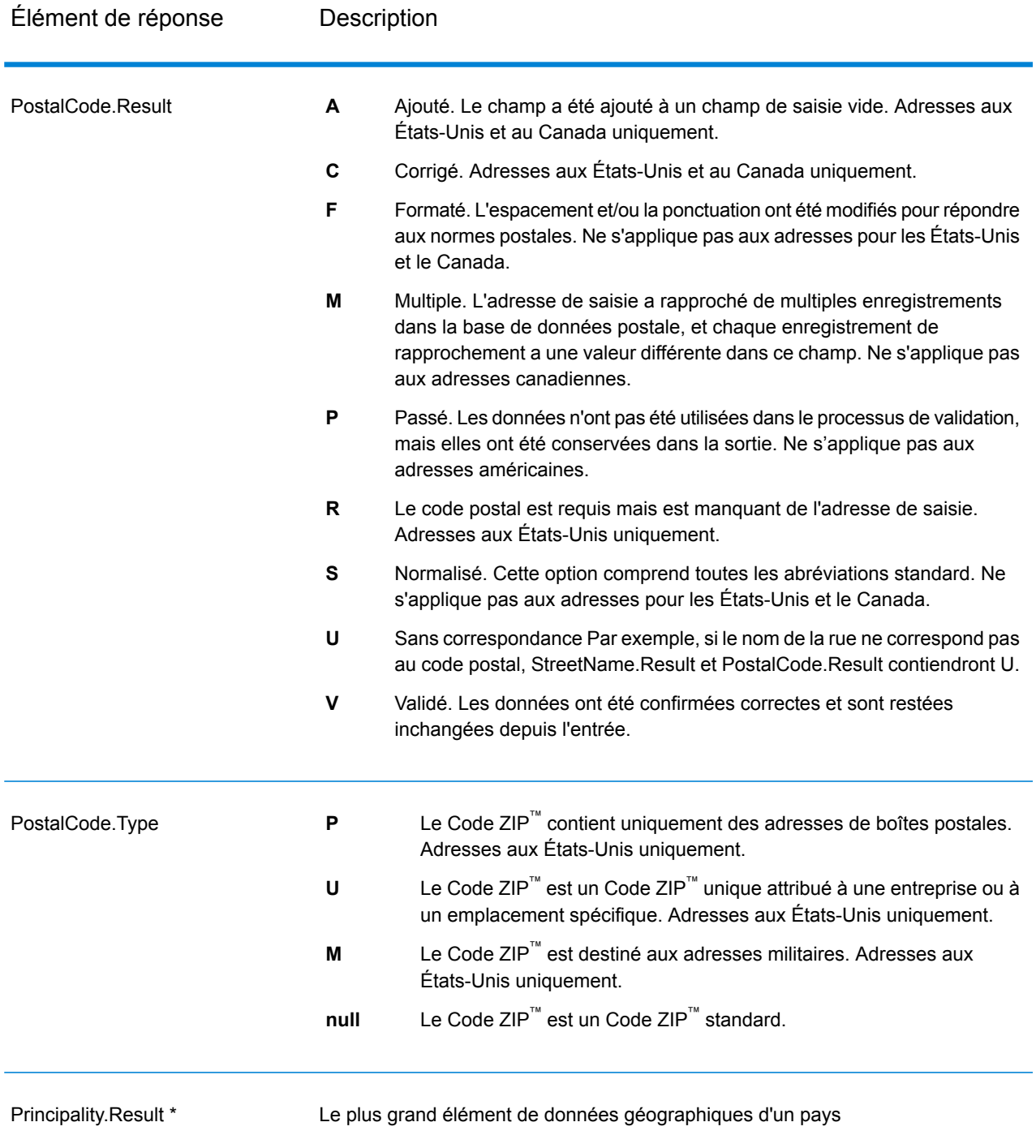

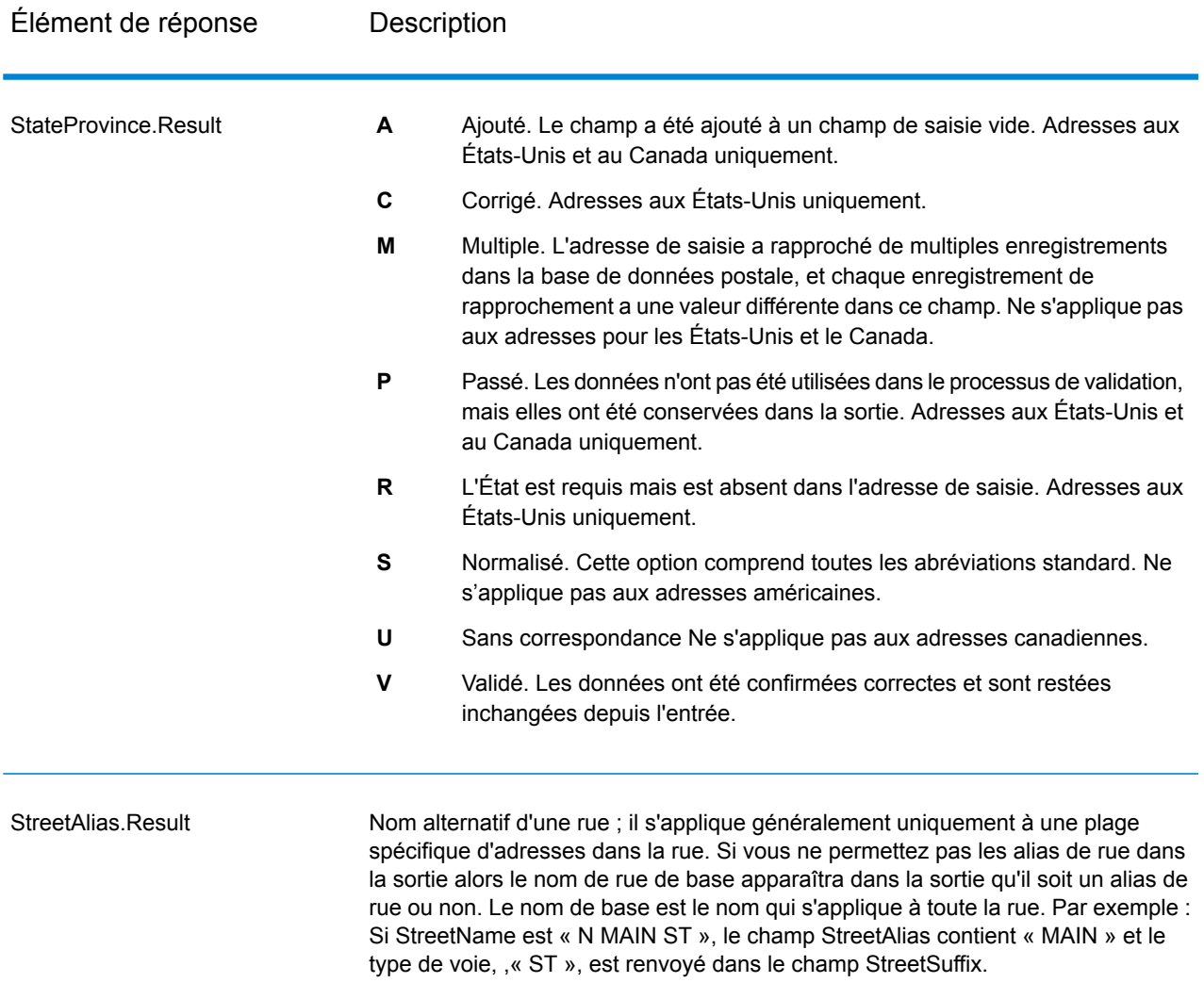

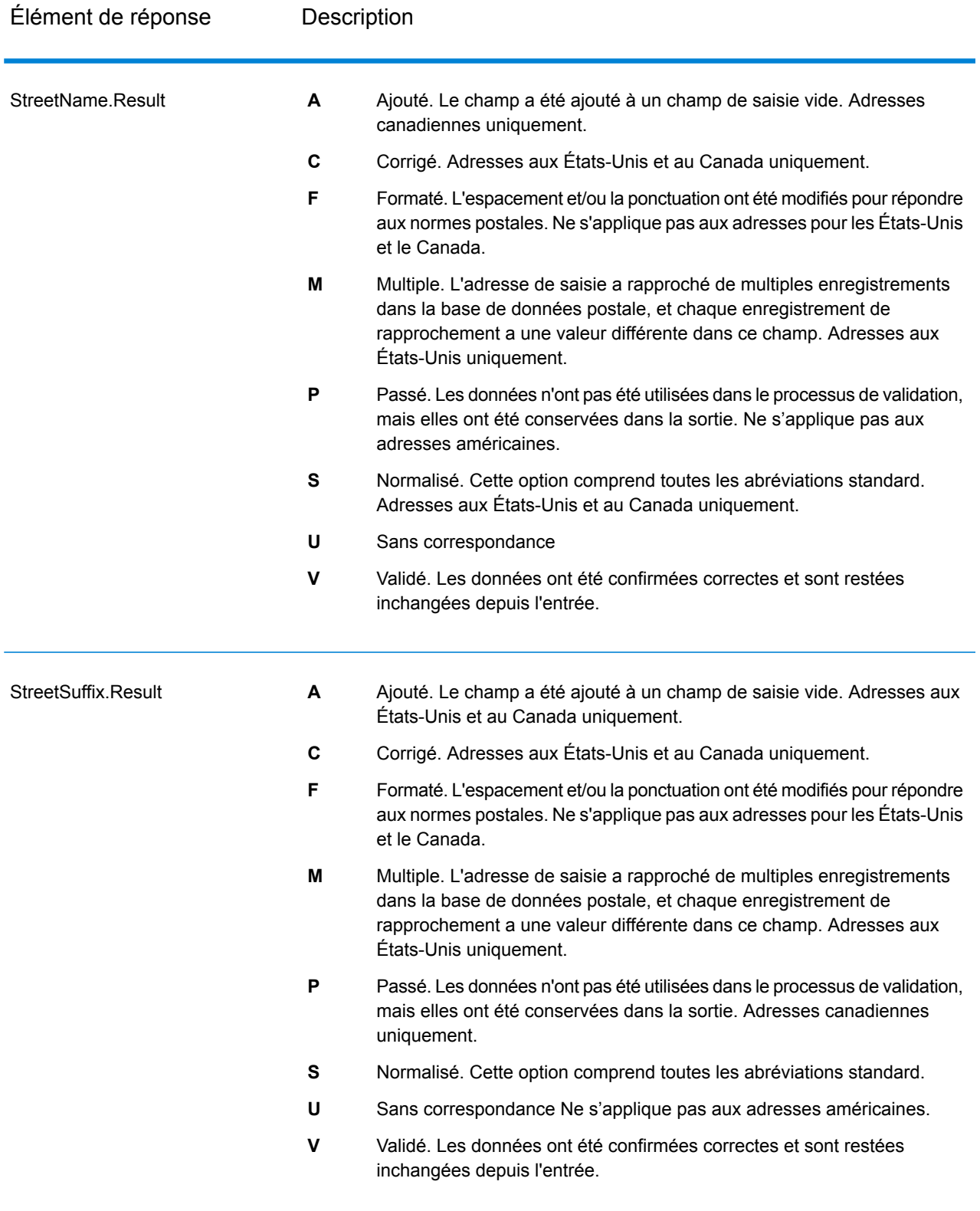

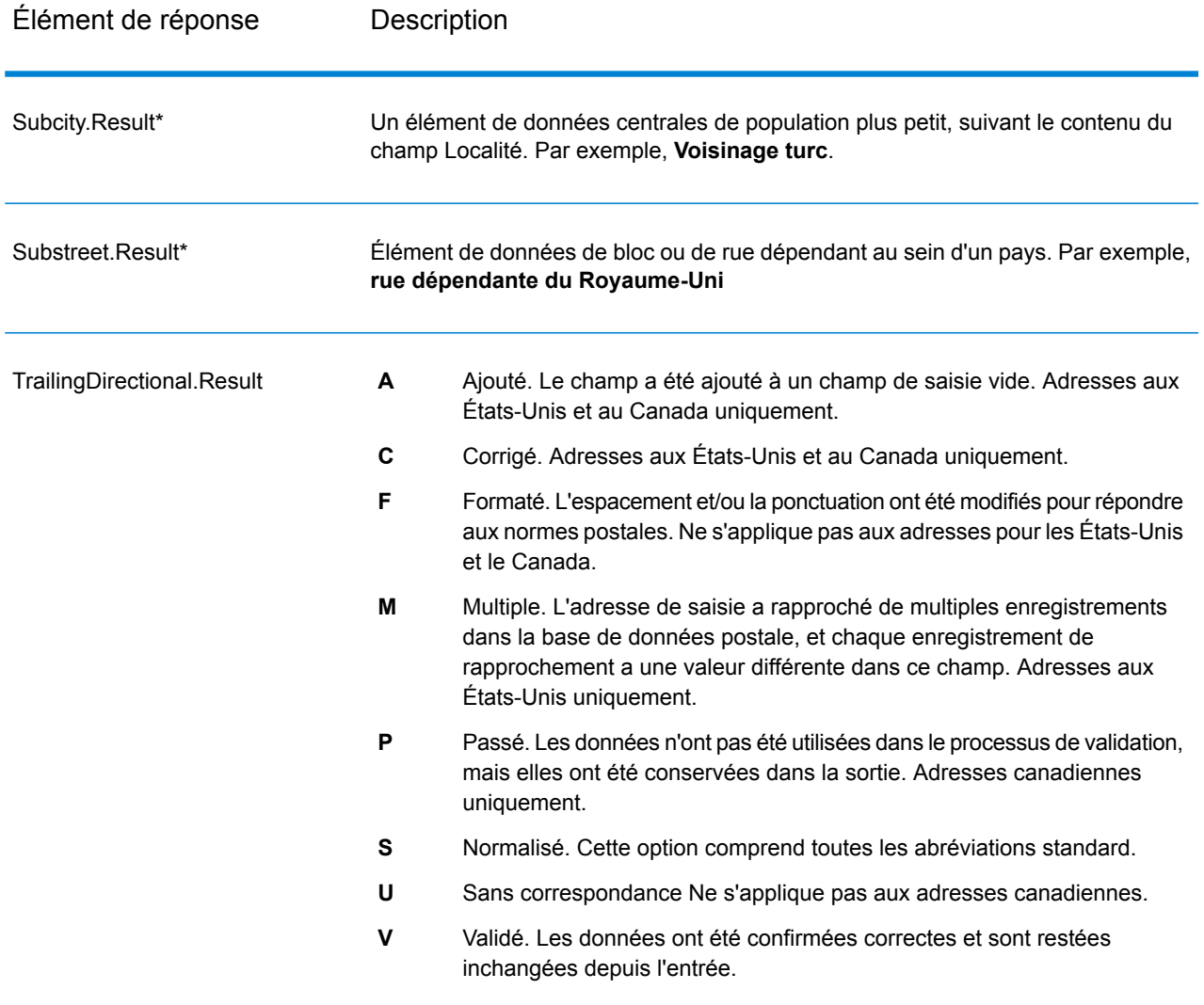

\*Il s'agit d'un sous-champ, qui peut ne contenir aucune donnée.

## *Code AVC*

Le Code de vérification d'adresse (AVC) est un code de 11 octets qui est composé d'indicateurs de précision pour les adresses ; les codes vous renseignent sur la qualité des résultats du traitement et fournissent des directives sur la façon de corriger les données d'entrée si nécessaire. Chaque adresse individuelle reçoit son propre code. Ce code est automatiquement renvoyé dans la sortie de votre flux de données. Voici un exemple d'un AVC :

## V44-I44-P6-100

Les codes AVC sont divisés en huit parties :

- État de vérification
- Niveau de correspondance de vérification post-traitement
- Niveau de correspondance de vérification pré-traitement
- État d'analyse
- Niveau de correspondance d'identification du lexique
- Niveau de correspondance d'identification du contexte
- État du code postal
- Score de correspondance

## *État de vérification*

Le niveau auquel une adresse a été vérifiée.

- **V** : Vérifié. Une correspondance complète a été établie entre les données d'entrée et un seul enregistrement à partir de données de référence disponibles. Pour la validation d'adresse simple, celle-ci est considéré comme le meilleur code à renvoyer.
- **P** : Partiellement vérifié. Une correspondance partielle a été établie entre les données d'entrée et un seul enregistrement à partir de données de référence disponibles. Cela signifierait qu'il y a des données granulaires pour les informations d'adresse qui ont été fournies, mais que des informations supplémentaires sont requises pour renvoyer une validation complète.
- **A** : Ambigu. Il existe plusieurs adresses qui pourraient correspondre à l'entrée.
- **U** : Vérification impossible. Ceci obtient un renvoi quand il n'y a pas suffisamment d'informations pour vérifier une adresse ou lorsque la requête d'entrée n'est pas lisible. Les champs de sortie contiendront les données d'entrée.
- **R** : Inversé. L'enregistrement n'a pas pu être vérifié au niveau minimal acceptable spécifié. Cela se produit lorsque des options avancées telles que les niveaux de retour minimum sont définies sur un processus. Les champs de sortie contiendront les données d'entrée.
- **C** : Conflit. Il y a plusieurs correspondances de données de référence proche avec des valeurs en conflit.

## *Niveau de correspondance de vérification post-traitement*

Le niveau auquel les données d'entrée correspondent aux données de référence disponibles après le traitement.

- **5** : Point de livraison (immeuble ou boîte postale) L'enregistrement est accepté ou présente un haut niveau de confiance si ApartmentNumber, HouseNumber, Street, City et StateProvince, fournis dans l'enregistrement d'entrée, correspondent au jeu de données de référence Loqate. Il présente un niveau de confiance modéré si ApartmentNumber est correct, mais que les autres champs restants sont incorrects ; mais, dans ce cas, le moteur Loqate devrait être capable d'identifier ApartmentNumber, car ApartmentNumber se trouve à un niveau plus granulaire. Il présente un niveau de confiance zéro si le moteur Loqate n'est pas en mesure d'analyser ApartmentNumber ni d'autres champs.
- **4** : Établissement ou bâtiment. L'enregistrement est accepté ou présente un haut niveau de confiance si House Number, Street, City et StateProvince, fournis dans l'enregistrement d'entrée, correspondent au jeu de données de référence Loqate. Il présente un niveau de confiance modéré si HouseNumber est correct, mais que les autres champs ne le sont pas ; cependant, dans ce cas, le moteur Loqate devrait être capable d'identifier HouseNumber, car HouseNumber se trouve

à un niveau plus granulaire. Il présente un niveau de confiance zéro si le moteur Loqate n'est pas en mesure d'analyser HouseNumber ni d'autres champs.

- **3** : Voie, route ou rue. L'enregistrement est accepté ou présente un haut niveau de confiance si Street, City et StateProvince, fournis dans l'enregistrement d'entrée, correspondent au jeu de données de référence Loqate. Il présente un niveau de confiance modéré si City est correct, mais que StateProvince ne l'est pas ; cependant, dans ce cas, le moteur Loqate devrait être capable d'identifier StateProvince, car City fait partie de StateProvince. Il présente un niveau de confiance zéro si le moteur Loqate n'est pas en mesure d'analyser City ou les deux champs (City et State Province).
- **2** : Localité (ville ou agglomération). L'enregistrement est accepté ou présente un haut niveau de confiance si City et StateProvince, fournis dans l'enregistrement d'entrée, correspondent au jeu de données de référence Loqate. Il présente un niveau de confiance modéré si City est correct, mais que StateProvince ne l'est pas ; cependant, dans ce cas, le moteur Loqate devrait être capable d'identifier StateProvince, car City fait partie de StateProvince. Il présente un niveau de confiance zéro si le moteur Loqate n'est pas en mesure d'analyser City ou les deux champs (City et StateProvince).
- **1** : Zone administrative (état ou région). L'enregistrement est accepté ou présente un haut niveau de confiance si StateProvince, fourni dans l'enregistrement d'entrée, correspond au jeu de données de référence Loqate.
- **0** : Aucun. Il s'agit de l'équivalent de l'option de correspondance la plus lâche.

## *Niveau de correspondance de vérification pré-traitement*

Le niveau auquel les données d'entrée correspondent aux données de référence disponibles avant le traitement.

- **5** : Point de livraison (bâtiment ou boîte postale).
- **4** : Établissement ou bâtiment.
- **3** : Voie, route ou rue.
- **2** : Localité (ville ou agglomération).
- **1** : Zone administrative (état ou région).
- **0** : Aucun.

## *État d'analyse*

Le niveau auquel une adresse a été analysée.

- **I** : identifiée et analysée. Les données d'entrée ont été identifiées et placées dans les composants. Par exemple, avec « 123 Kingston Av » Validate Address Loqate est capable de déterminer que « 123 » est un numéro d'établissement, « Kingston » est le nom de la voie et « Av » ou « Avenue » est le type de voie.
- **U** : Analyse impossible. Validate Address Loqate n'a pas pu identifier et analyser les données d'entrée. Comme pour l'état de vérification « Non vérifiée », les données d'entrée étaient incomplètes ou imprécises.

## *Niveau de correspondance d'identification du lexique*

Le niveau auquel les données d'entrée ont une certaine forme reconnue grâce à l'utilisation de la correspondance de modèle (par exemple, une valeur numérique peut être un numéro d'établissement) et de la correspondance de lexique (par exemple, « rd » peut être le type de voie « road » ; « Londres » peut être une localité et ainsi de suite).

- **5** : Point de livraison (bâtiment ou boîte postale).
- **4** : Établissement ou bâtiment.
- **3** : Voie, route ou rue.
- **2** : Localité (ville ou agglomération).
- **1** : Zone administrative (état ou région).
- **0** : Aucun.

#### *Niveau de correspondance d'identification du contexte*

Le niveau auquel les données d'entrée peuvent être reconnues en fonction du contexte dans lequel elles apparaissent. C'est la forme la moins précise de mise en correspondance et elle est basée sur l'identification d'un mot comme un élément d'adresse particulière. Par exemple, une entrée peut être interprétée comme étant une voie publique parce qu'elle est précédée par quelque chose qui peut être un établissement et suivie par quelque chose qui peut être une localité, ces derniers éléments étant identifiés via une correspondance par rapport aux données de référence ou au lexique.

- **5** : Point de livraison (bâtiment ou boîte postale).
- **4** : Établissement ou bâtiment.
- **3** : Voie, route ou rue.
- **2** : Localité (ville ou agglomération).
- **1** : Zone administrative (état ou région).
- **0** : Aucun.

## *État du code postal*

Le niveau auquel un code postal a été vérifié.

- **P8** : PostalCodePrimary et PostalCodeSecondary vérifiés.
- **P7** : PostalCodePrimary vérifié, PostalCodeSecondary ajouté ou modifié.
- **P6** : PostalCodePrimary vérifié.
- **P5** : PostalCodePrimary vérifié avec une petite modification.
- **P4** : PostalCodePrimary vérifié avec une grosse modification.
- **P3** : PostalCodePrimary ajouté.
- **P2** : PostalCodePrimary identifié par le lexique.
- **P1** : PostalCodePrimary identifié par le contexte.
- **P0** : PostalCodePrimary vierge.

## *Score de rapprochement*

Une valeur numérique comprise entre 0 et 100 représentant la similitude entre les données d'entrée identifiées et les données de sortie pour l'enregistrement. Un résultat de 100 indique qu'aucune modification autres que les ajouts, l'alias, la casse ou des modifications diacritiques n'a été apportée aux données d'entrée. Un résultat de 0 indique qu'il n'existe pas de similitude entre les données d'entrée et les données de sortie fournies.

## *Sortie AMAS*

Le tableau suivant répertorie les champs standard renvoyés par ValidateAddressAUS.

## **Tableau 61 : Champs de sortie**

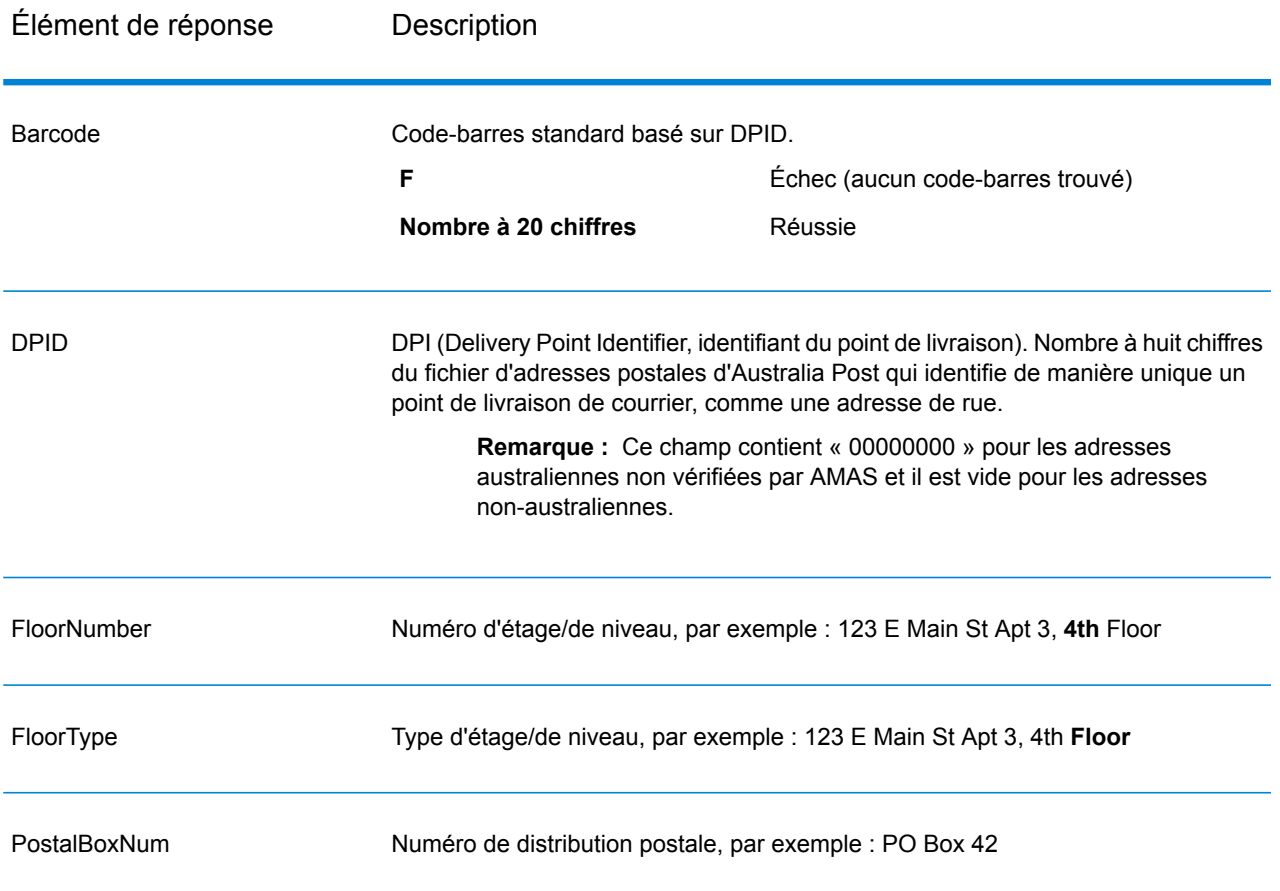

## Module Universal Name

## **OpenNameParser**

L'option OpenNameParser décompose les noms personnels et d'entreprises et d'autres termes dans le champ de données nom en composantes. Ces éléments de nom analysés sont ensuite disponibles pour d'autres opérations automatisées telles que le rapprochement de noms, la standardisation de noms ou la consolidation de noms enregistrés plusieurs fois.

OpenNameParser effectue l'opération suivante :

- Détermine le type d'entité d'un nom afin de décrire la fonction que le nom remplit. Les types d'entité de nom sont divisés en deux principaux groupes : les noms de personnes et les noms d'entreprises. Au sein de chacun de ces principaux groupes figurent des sous-groupes.
- Détermine la forme d'un nom afin de comprendre la syntaxe que le parseur doit suivre pour le parsing. Les noms personnels prennent habituellement un ordre naturel (signature) ou un ordre inverse. Les noms d'entreprises sont généralement ordonnés hiérarchiquement.
- Détermine et classe les éléments constitutifs d'un nom afin que la relation syntaxique de chaque partie du nom complet soit identifiée. La syntaxe de nom de personne comprend des préfixes, des prénoms, des deuxièmes prénoms et des noms de famille, des suffixes et des termes de description du compte, entre autres parties de noms de personnes. La syntaxe de nom d'entreprise comprend des noms d'entreprises et des termes de suffixe.
- Les analyses lient les noms de personnes et d'entreprises et soit elles les conservent sous forme d'enregistrement unique, soit elles les divisent en plusieurs enregistrements. Exemple de noms liés : « Mr. and Mrs. John Smith » et « Baltimore Gas & Electric dba Constellation Energy ».
- Les résultats des analyses se présentent sous forme d'enregistrements ou de liste.
- Affecte un score d'analyse qui reflète le niveau de confiance vis-à-vis de l'exactitude de l'analyse.

## *URL de la ressource*

#### Endpoint JSON :

http://*server*:*port*/rest/OpenNameParser/results.json

#### Endpoint XML :

http://*server*:*port*/rest/OpenNameParser/results.xml

#### *Exemple avec la réponse JSON*

L'exemple suivant demande une réponse JSON :

```
http://myserver:8080/rest/OpenNameParser/results.json?
Data.Name=John+Williams+Smith
```
L'élément JSON renvoyé par cette demande serait :

```
{"output_port": [{
  "Name": "John Williams Smith",
   "CultureCodeUsedToParse": "",
  "FirstName": "John",
  "LastName": "Smith",
  "MiddleName": "Williams",
  "Names": [],
  "IsParsed": true,
  "IsPersonal": true,
  "IsConjoined": false,
  "IsReverseOrder": false,
  "IsFirm": false,
  "NameScore": 100,
  "user fields": []
}]}
```
#### *Exemple avec la réponse XML*

L'exemple suivant demande une réponse XML :

```
http://myserver:8080/rest/OpenNameParser/results.xml?
Data.Name=John+Williams+Smith
```
L'élément XML renvoyé par cette demande serait :

```
<ns2:xml.OpenNameParserResponse
xmlns:ns2="http://www.pb.com/spectrum/services/OpenNameParser">
   <ns2:output_port>
      <ns2:Result>
         <ns2:Name>John Williams Smith</ns2:Name>
         <ns2:CultureCodeUsedToParse/>
         <ns2:FirstName>John</ns2:FirstName>
         <ns2:LastName>Smith</ns2:LastName>
         <ns2:MiddleName>Williams</ns2:MiddleName>
         <ns2:Names/>
         <ns2:IsParsed>true</ns2:IsParsed>
         <ns2:IsPersonal>true</ns2:IsPersonal>
         <ns2:IsConjoined>false</ns2:IsConjoined>
         <ns2:IsReverseOrder>false</ns2:IsReverseOrder>
         <ns2:IsFirm>false</ns2:IsFirm>
         <ns2:NameScore>100</ns2:NameScore>
         <ns2:user_fields/>
      \langle/ns2:Result>
   </ns2:output_port>
</ns2:xml.OpenNameParserResponse>
```
#### *Requête*

*Paramètres des données d'entrée*

## **Tableau 62 : Entrée Open Name Parser**

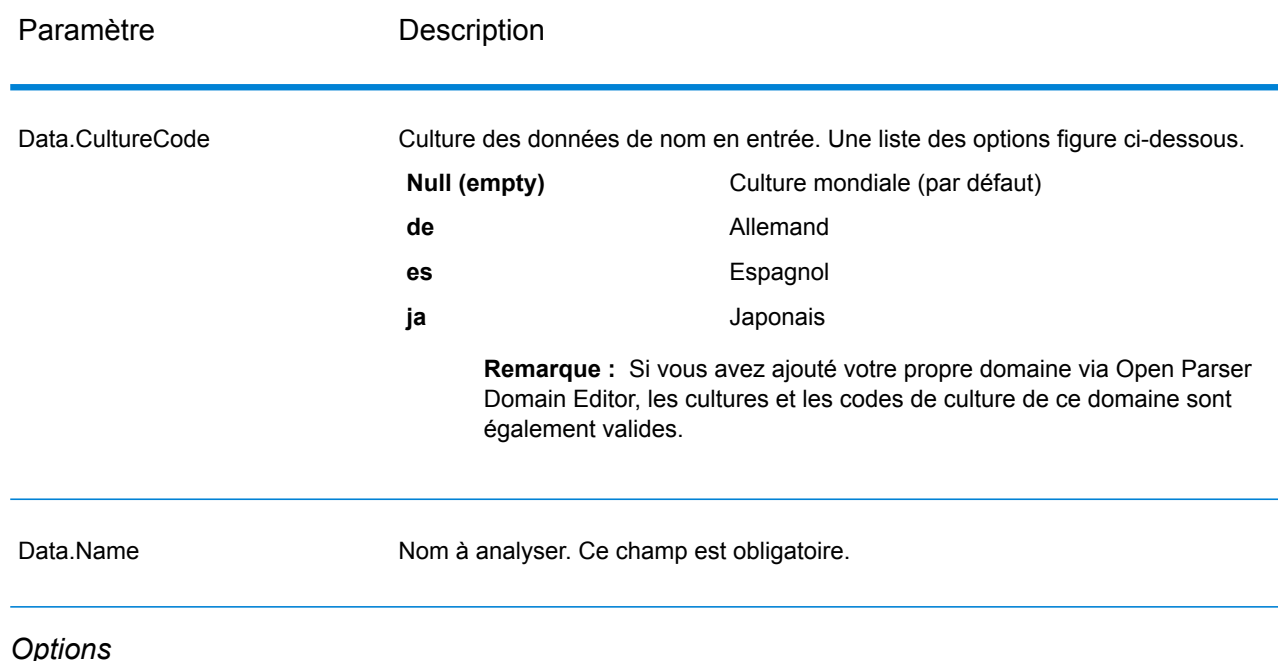

## Paramètres des options de parsing

Le tableau suivant répertorie les options qui contrôlent l'analyse des noms.

## **Tableau 63 : Options de parsing Open Name Parser**

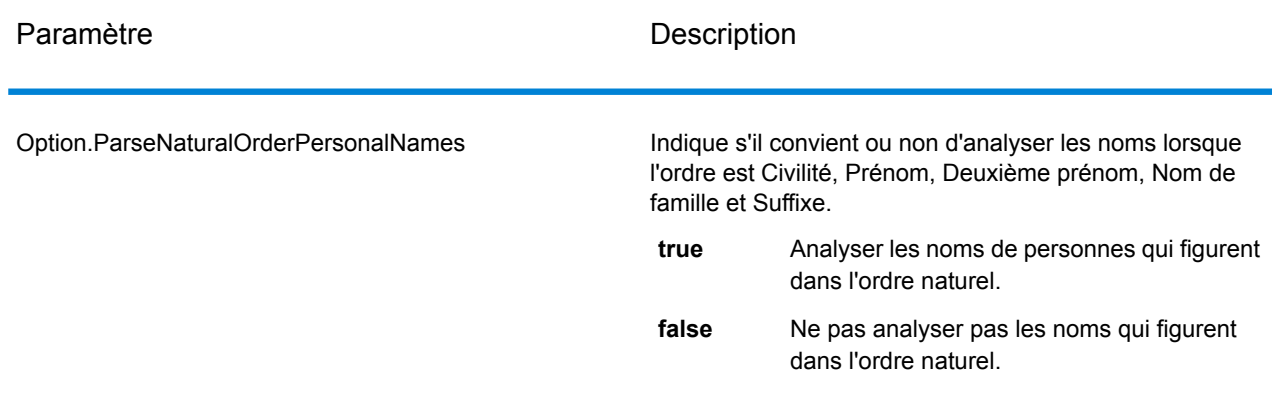

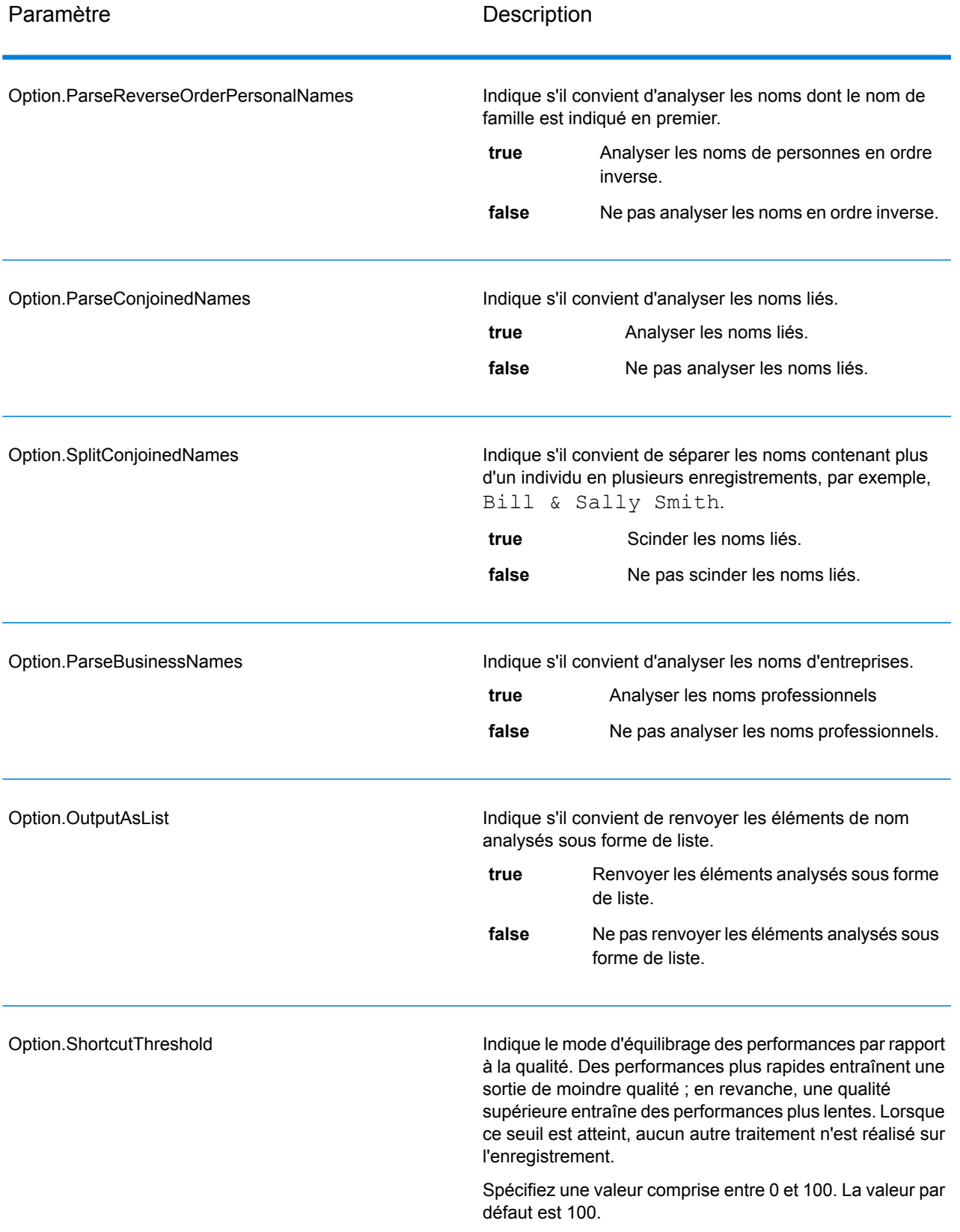

## Paramètres des options de cultures

Le tableau suivant répertorie les options qui contrôlent les cultures des noms.

## **Tableau 64 : Options de cultures Open Name Parser**

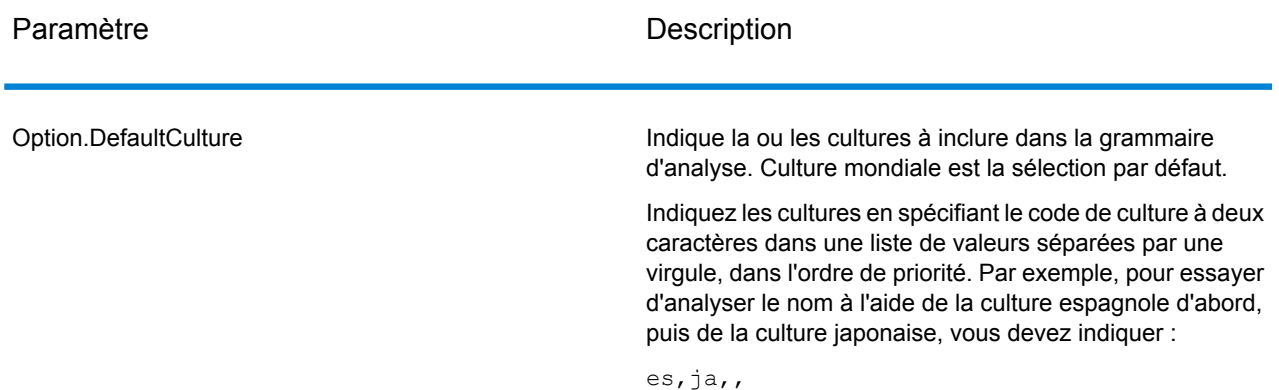

#### Paramètres des options avancées

Le tableau suivant répertorie les options avancées de l'analyse de noms.

## **Tableau 65 : Options avancées Open Name Parser**

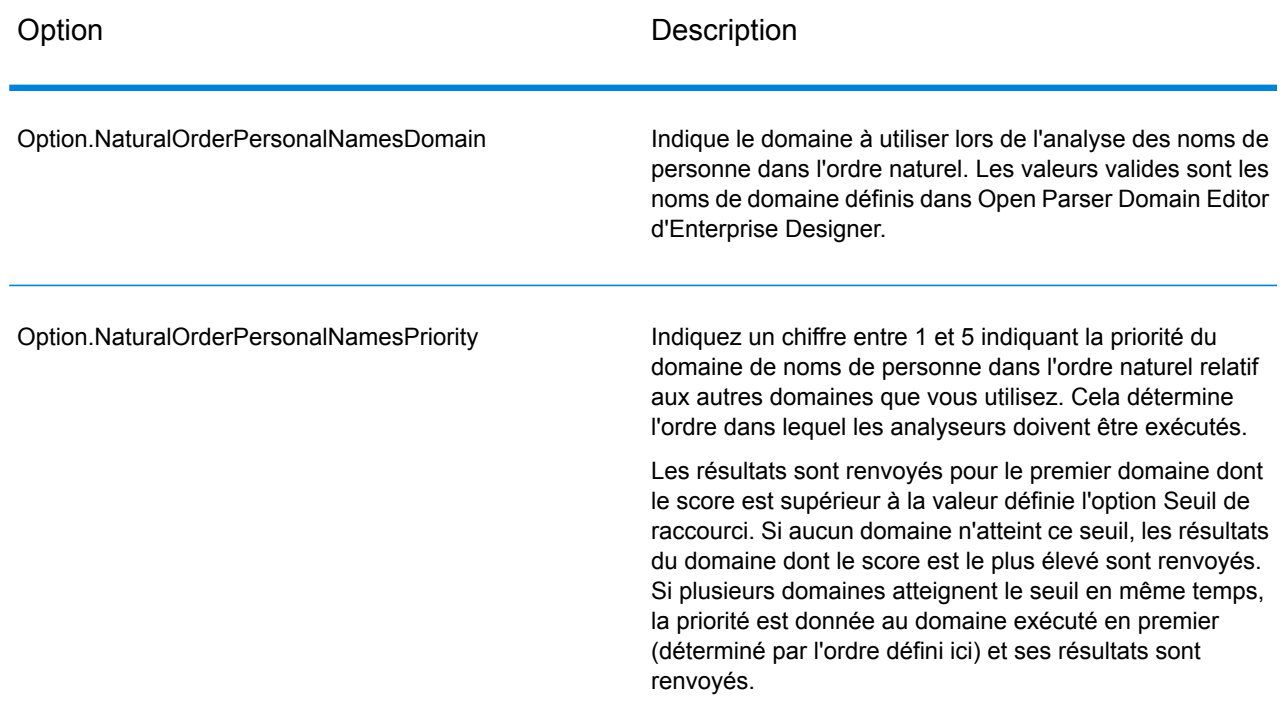

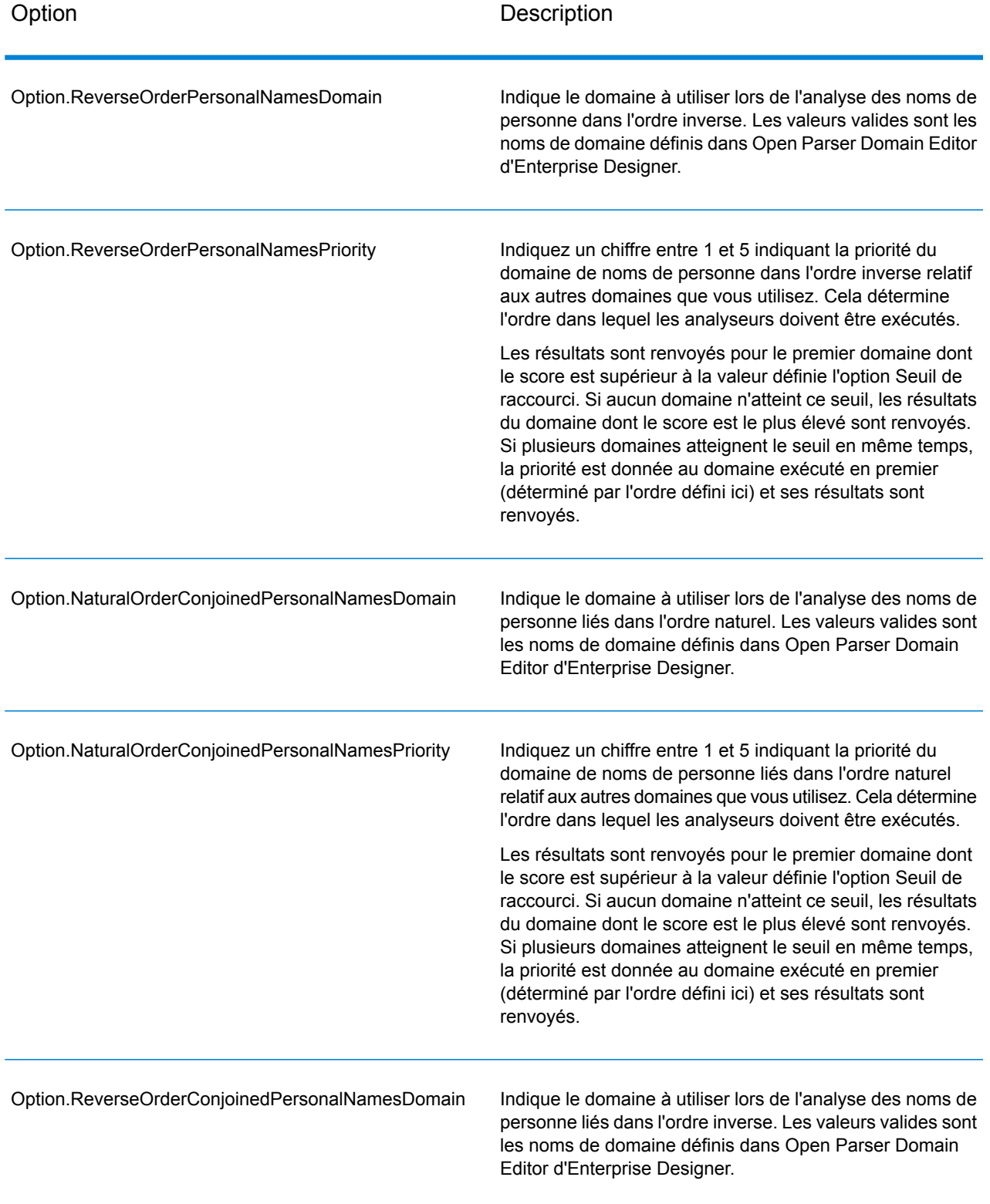

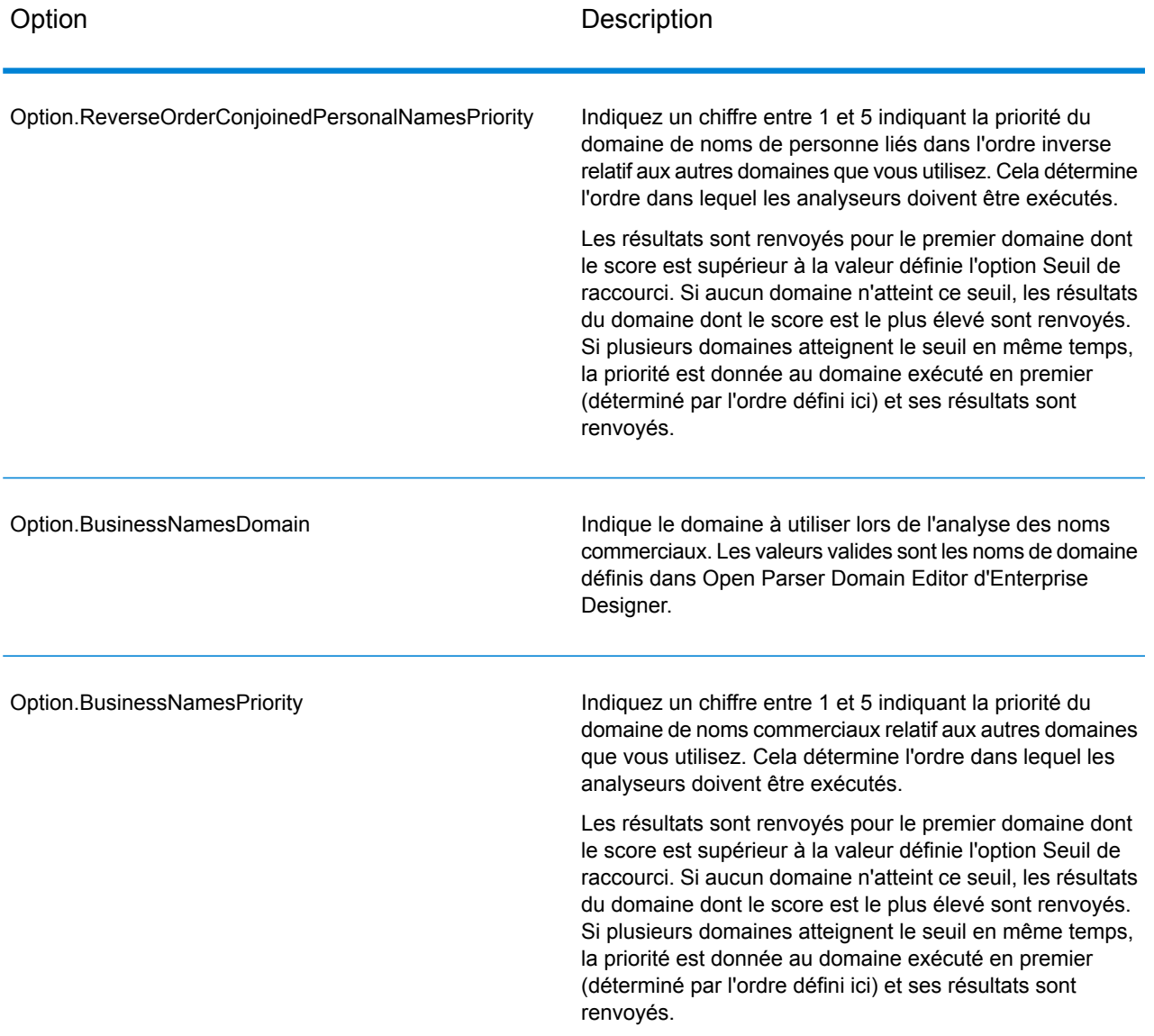

#### *en sortie*

## **Tableau 66 : Sortie Open Name Parser**

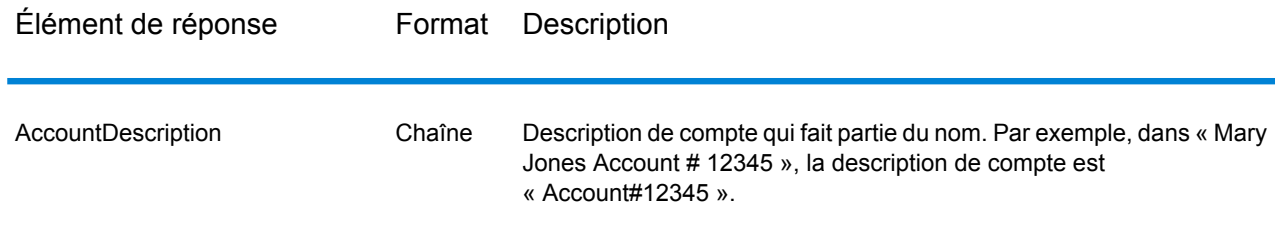

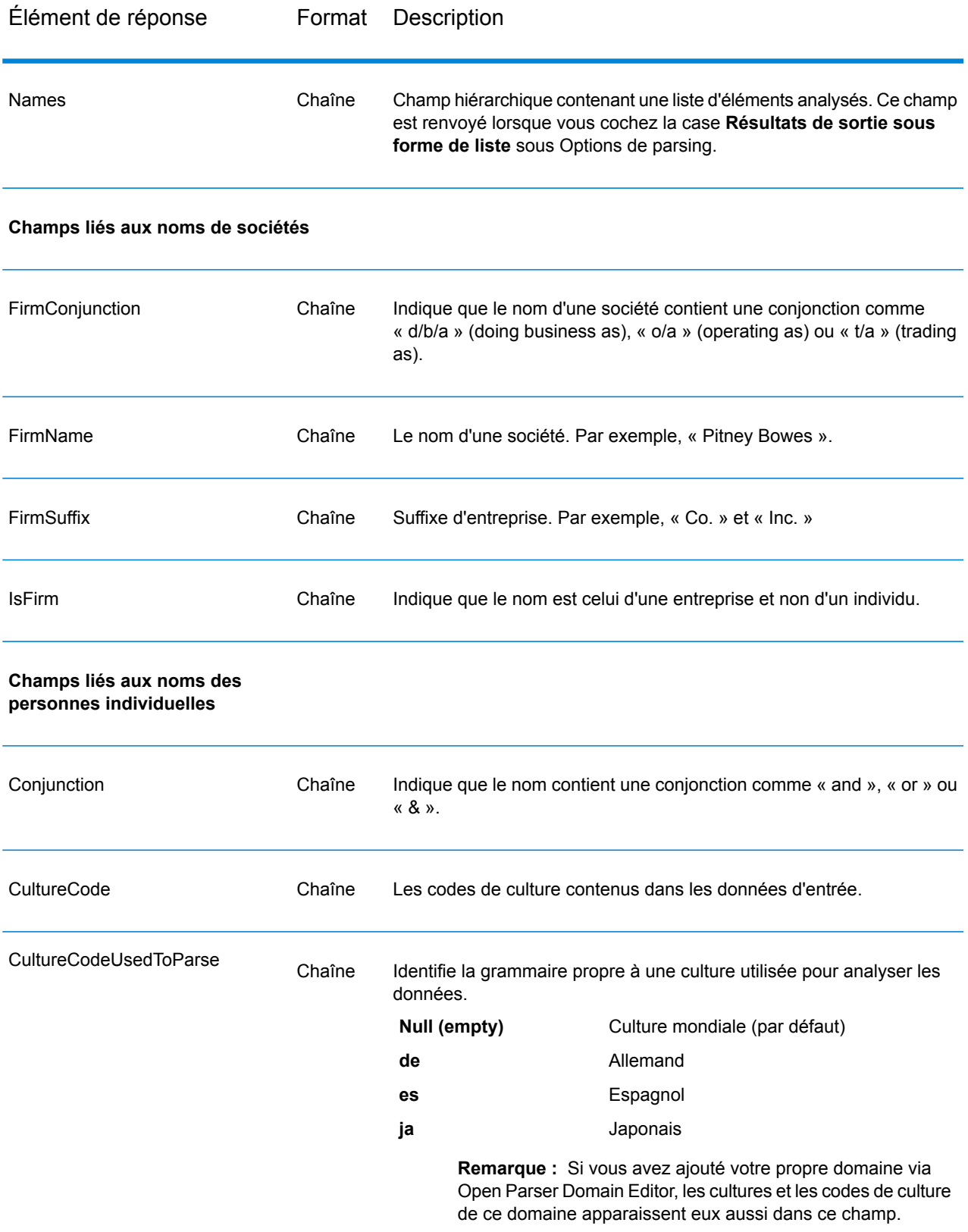

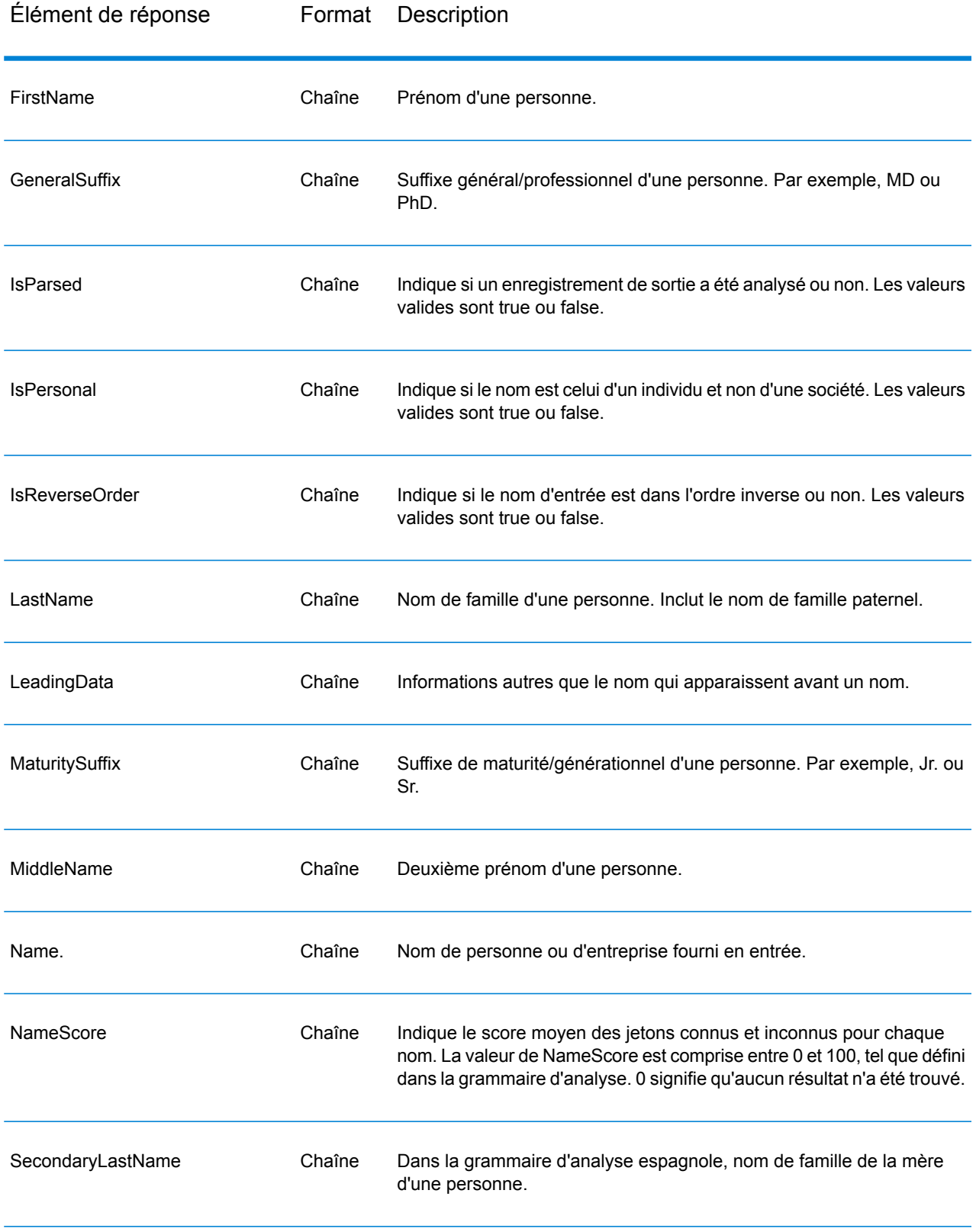

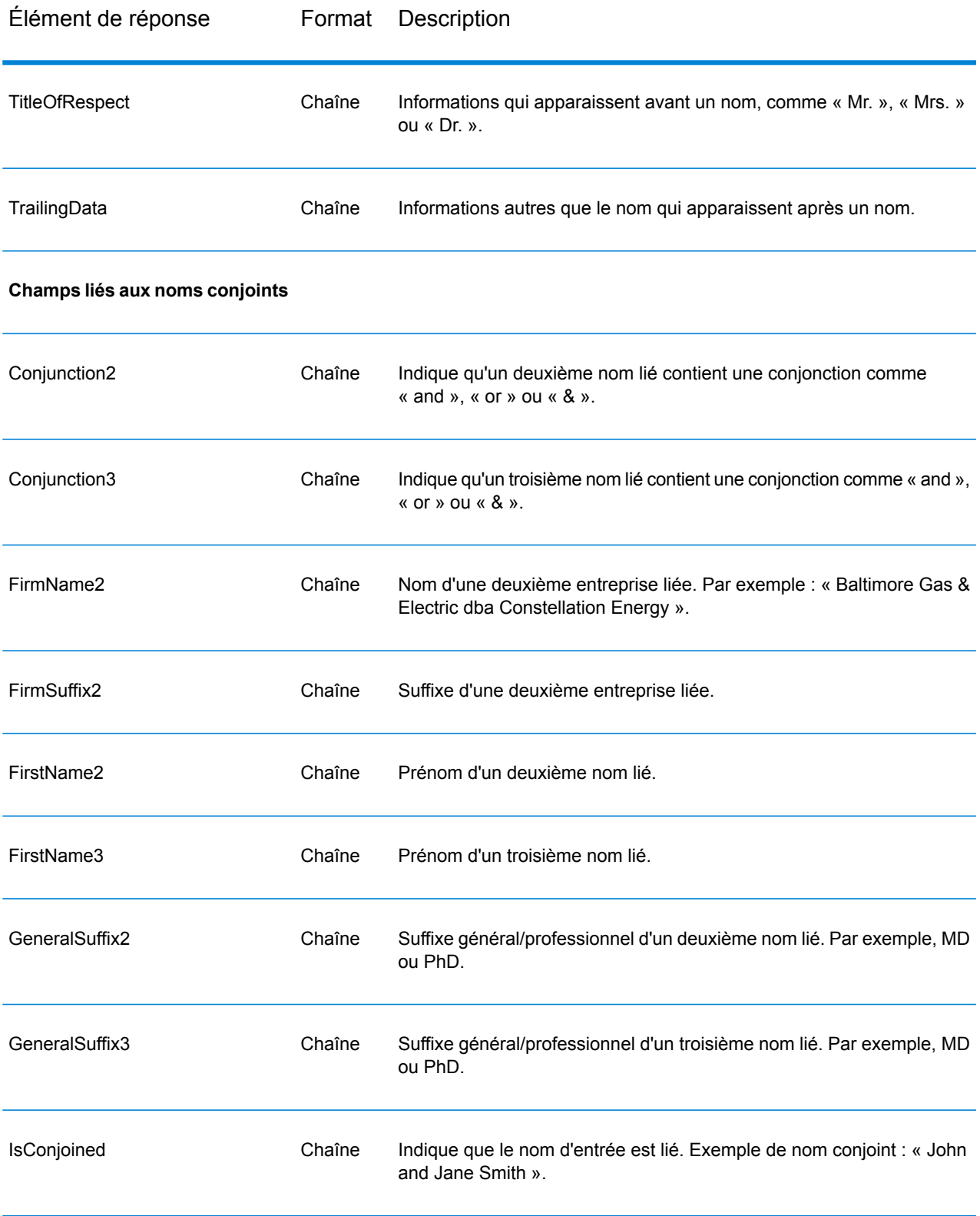

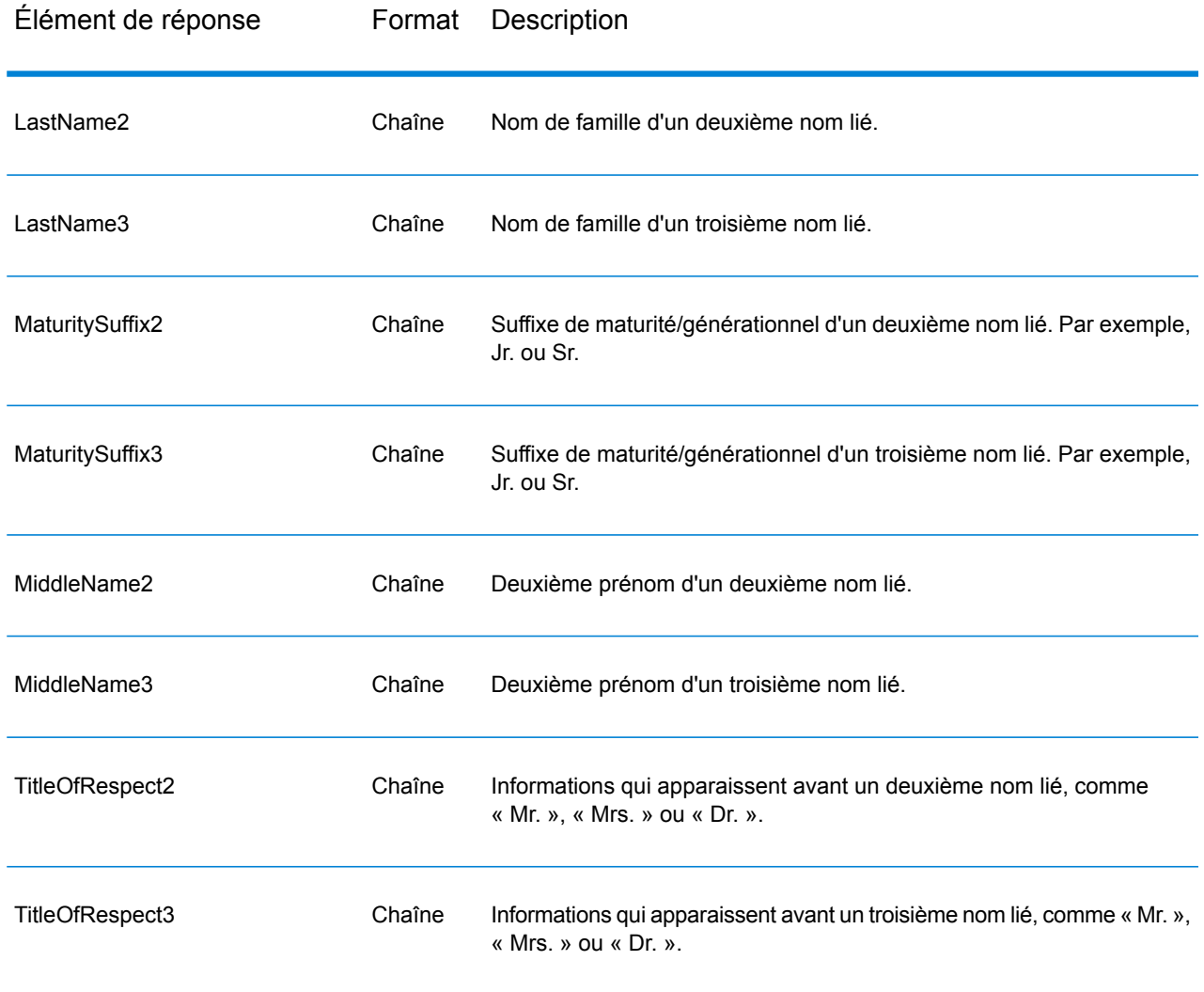

# SOAP

# Module Enterprise Routing

## **GetTravelBoundary (déprécié)**

**Important :** Ce stage a été déprécié dans la version 12.2. Le stage **Limite de déplacement** doit être utilisé à la place lors de la création de dataflows.

GetTravelBoundary détermine une limite de distance ou de temps de marche ou de conduite en voiture à partir d'un emplacement. Cette fonctionnalité obtient des polygones correspondant à un calcul d'isochrone ou d'isodistance. Un isochrone est un polygone ou ensemble de points représentant une zone pouvant être traversée à partir d'un point de départ en un temps donné via un réseau routier. Un isodistance est un polygone ou ensemble de points représentant la zone située à une certaine distance par rapport à un point de départ. L'opération Get Travel Boundary (également appelée une définition iso) prend comme entrée un point de départ, une unité (linéaire ou temporelle), un ou plusieurs coûts et leurs balises associées, et renvoie la limite de chemin à parcourir ainsi obtenue. Le coût fait référence à la quantité de temps ou de distance à utiliser pour calculer un iso. Une balise est une chaîne qui identifie le coût et permet de mettre en correspondance le résultat correspondant. Plusieurs coûts peuvent être fournis en entrée, à condition qu'ils le soient sous forme de liste délimitée par des « ; ».

GetTravelBoundary fait partie du module Enterprise Routing.

**Remarque :** GetTravelBoundary est disponible uniquement sous forme de Service Web. GetTravelBoundary n'est pas disponible via les API Java, C++, C, .NET ou COM.

#### *URL de la ressource*

http://*server*:*port*/soap/GetTravelBoundary

#### *Exemple*

#### Cas 1, un seul coût :

```
<soapenv:Envelope
xmlns:soapenv="http://schemas.xmlsoap.org/soap/envelope/"
xmlns:get="http://www.pb.com/spectrum/services/GetTravelBoundary">
  <soapenv:Header/>
  <soapenv:Body>
      <get:GetTravelBoundaryRequest>
         <get:input_port>
            <get:IsoRouteRequest>
               <get:Latitude>33.751748</get:Latitude>
               <get:Longitude>-84.364014</get:Longitude>
               <get:TravelBoundaryCost>10</get:TravelBoundaryCost>
<get:TravelBoundaryCostUnits>Kilometers</get:TravelBoundaryCostUnits>
            </get:IsoRouteRequest>
         </get:input_port>
      </get:GetTravelBoundaryRequest>
   </soapenv:Body>
</soapenv:Envelope>
```
Voici la réponse :
**Remarque :** Certains points ont été supprimés de cet exemple à des fins de raccourci.

```
<soap:Envelope xmlns:soap="http://schemas.xmlsoap.org/soap/envelope/">
   <soap:Body>
     <ns4:GetTravelBoundaryResponse xmlns:ns2="http://spectrum.pb.com/"
      xmlns:ns3="http://www.mapinfo.com/midev/service/geometries/v1"
     xmlns:ns4="http://www.pb.com/spectrum/services/GetTravelBoundary">
         <ns4:output_port>
            <ns4:IsoRouteResponse>
                <ns4:IsoNodeResponse/>
                <ns4:IsoPolygonResponse
                     xsi:type="ns3:MultiPolygon"
                     srsName="epsg:4326"
xmlns:xsi="http://www.w3.org/2001/XMLSchema-instance">
                   <ns3:Polygon srsName="epsg:4326">
                      <ns3:Exterior>
                         <ns3:LineString>
                             <ns3:Pos><ns3:X>-84.34868168466456</ns3:X>
                                <ns3:Y>33.68373169496257</ns3:Y>
                             \langle/ns3:Pos>
                             <ns3:Pos><ns3:X>-84.36945064055561</ns3:X>
                                <ns3:Y>33.69293307108579</ns3:Y>
                             \langle/ns3:Pos>
                             <ns3:Pos><ns3:X>-84.3694506405556</ns3:X>
                                <ns3:Y>33.69293307108579</ns3:Y>
                             \langle/ns3:Pos>
                             <ns3:Pos><ns3:X>-84.3694506405556</ns3:X>
                                <ns3:Y>33.69303002973829</ns3:Y>
                             \langle/ns3:Pos>
                             <ns3:Pos><ns3:X>-84.37104825254721</ns3:X>
                                <ns3:Y>33.69391558543121</ns3:Y>
                             \langle/ns3:Pos>
                             <ns3:Pos><ns3:X>-84.37104825254721</ns3:X>
                                <ns3:Y>33.6936408692491</ns3:Y>
                             </ns3:Pos><sub>ns3:Pos</sub></sub>
                                <ns3:X>-84.42163929894845</ns3:X>
                                <ns3:Y>33.716054477754355</ns3:Y>
                             \langle/ns3:Pos>
                             <ns3:Pos><ns3:X>-84.4440058668311</ns3:X>
                                <ns3:Y>33.710741143596806</ns3:Y>
                             \langle/ns3:Pos>
```

```
<ns3:Pos><ns3:X>-84.43921303085625</ns3:X>
                                 <ns3:Y>33.72800947960886</ns3:Y>
                              \langle/ns3:Pos>
                              <sub>ns3:Pos</sub></sub>
                                 <ns3:X>-84.45678676276404</ns3:X>
                                 <ns3:Y>33.73376559161287</ns3:Y>
                              \langle/ns3:Pos>
                              ...
                          </ns3:LineString>
                       </ns3:Exterior>
                    </ns3:Polygon>
                </ns4:IsoPolygonResponse>
                <ns4:user_fields/>
             </ns4:IsoRouteResponse>
         </ns4:output_port>
      </ns4:GetTravelBoundaryResponse>
   </soap:Body>
</soap:Envelope>
```
Cas 2, plusieurs coûts :

```
<soapenv:Envelope
xmlns:soapenv="http://schemas.xmlsoap.org/soap/envelope/"
xmlns:get="http://www.pb.com/spectrum/services/GetTravelBoundary">
   <soapenv:Header/>
   <soapenv:Body>
      <get:GetTravelBoundaryRequest>
         <get:input_port>
            <get:IsoRouteRequest>
               <get:Latitude>33.751748</get:Latitude>
               <get:Longitude>-84.364014</get:Longitude>
               <get:TravelBoundaryCost>5;10</get:TravelBoundaryCost>
<get:TravelBoundaryCostUnits>Kilometers</get:TravelBoundaryCostUnits>
            </get:IsoRouteRequest>
         </get:input_port>
      </get:GetTravelBoundaryRequest>
   </soapenv:Body>
</soapenv:Envelope>
```
Voici la réponse :

**Remarque :** Certains points ont été supprimés de cet exemple à des fins de raccourci.

```
<soap:Envelope xmlns:soap="http://schemas.xmlsoap.org/soap/envelope/">
  <soap:Body>
     <ns4:GetTravelBoundaryResponse xmlns:ns2="http://spectrum.pb.com/"
      xmlns:ns3="http://www.mapinfo.com/midev/service/geometries/v1"
     xmlns:ns4="http://www.pb.com/spectrum/services/GetTravelBoundary">
```

```
<ns4:output_port>
            <ns4:IsoRouteResponse>
      <ns4:cost>5</ns4:cost>
      <ns4:costUnits>Kilometers</ns4: costUnits >
      <ns4:IsoNodeResponse/>
                <ns4:IsoPolygonResponse
                     xsi:type="ns3:MultiPolygon"
                     srsName="epsg:4326"
xmlns:xsi="http://www.w3.org/2001/XMLSchema-instance">
                   <ns3:Polygon srsName="epsg:4326">
                      <ns3:Exterior>
                         <ns3:LineString>
                            <ns3:Pos><ns3:X>-84.34868168466456</ns3:X>
                                <ns3:Y>33.68373169496257</ns3:Y>
                            </ns3:Pos>
                            <ns3:Pos><ns3:X>-84.36945064055561</ns3:X>
                                <ns3:Y>33.69293307108579</ns3:Y>
                            \langle/ns3:Pos>
                            <ns3:Pos><ns3:X>-84.3694506405556</ns3:X>
                                <ns3:Y>33.69293307108579</ns3:Y>
                            \langle/ns3:Pos>
                            <ns3:Pos><ns3:X>-84.3694506405556</ns3:X>
                                <ns3:Y>33.69303002973829</ns3:Y>
                            </ns3:Pos><ns3:Pos><ns3:X>-84.37104825254721</ns3:X>
                                <ns3:Y>33.69391558543121</ns3:Y>
                            \langle/ns3:Pos>
                            <ns3:Pos><ns3:X>-84.37104825254721</ns3:X>
                                <ns3:Y>33.6936408692491</ns3:Y>
                            \langle/ns3:Pos>
                            <sub>ns3</sub>:Pos></sub>
                                <ns3:X>-84.42163929894845</ns3:X>
                                <ns3:Y>33.716054477754355</ns3:Y>
                            </ns3:Pos><ns3:Pos><ns3:X>-84.4440058668311</ns3:X>
                                <ns3:Y>33.710741143596806</ns3:Y>
                            \langle/ns3:Pos>
                            <ns3:Pos>
                                <ns3:X>-84.43921303085625</ns3:X>
                                <ns3:Y>33.72800947960886</ns3:Y>
                            \langle/ns3:Pos>
                            <ns3:Pos><ns3:X>-84.45678676276404</ns3:X>
                                <ns3:Y>33.73376559161287</ns3:Y>
```

```
\langle/ns3:Pos>
                              ...
                           </ns3:LineString>
                       </ns3:Exterior>
                    </ns3:Polygon>
                 </ns4:IsoPolygonResponse>
                 <ns4:user_fields/>
             </ns4:IsoRouteResponse>
   <ns4:IsoRouteResponse>
      <ns4:cost>10</ns4:cost>
      <ns4:costUnits>Kilometers</ns4: costUnits >
      <ns4:IsoNodeResponse/>
                 <ns4:IsoPolygonResponse
                      xsi:type="ns3:MultiPolygon"
                      srsName="epsg:4326"
xmlns:xsi="http://www.w3.org/2001/XMLSchema-instance">
                    <ns3:Polygon srsName="epsg:4326">
                       <ns3:Exterior>
                           <ns3:LineString>
                              <sub>ns3:Pos</sub></sub>
                                  <ns3:X>-84.34868168466456</ns3:X>
                                  <ns3:Y>33.68373169496257</ns3:Y>
                              \langle/ns3:Pos>
                              <ns3:Pos><ns3:X>-84.36945064055561</ns3:X>
                                  <ns3:Y>33.69293307108579</ns3:Y>
                              \langle/ns3:Pos>
                              <sub>ns3:Pos</sub></sub>
                                  <ns3:X>-84.3694506405556</ns3:X>
                                  <ns3:Y>33.69293307108579</ns3:Y>
                              \langle/ns3:Pos>
                              <sub>ns3:Pos</sub></sub>
                                  \langlens3:X>-84.3694506405556</ns3:X>
                                  <ns3:Y>33.69303002973829</ns3:Y>
                              \langle/ns3:Pos>
                              <ns3:Pos><ns3:X>-84.37104825254721</ns3:X>
                                  <ns3:Y>33.69391558543121</ns3:Y>
                              \langle/ns3:Pos>
                              <ns3:Pos><ns3:X>-84.37104825254721</ns3:X>
                                  <ns3:Y>33.6936408692491</ns3:Y>
                              </ns3:Pos><ns3:Pos><ns3:X>-84.42163929894845</ns3:X>
                                  <ns3:Y>33.716054477754355</ns3:Y>
                              \langle/ns3:Pos>
                              <ns3:Pos><ns3:X>-84.4440058668311</ns3:X>
                                  <ns3:Y>33.710741143596806</ns3:Y>
                              \langle/ns3:Pos>
                              <sub>ns3:Pos</sub></sub>
```

```
<ns3:X>-84.43921303085625</ns3:X>
                                <ns3:Y>33.72800947960886</ns3:Y>
                            \langle/ns3:Pos>
                            <ns3:Pos>
                               <ns3:X>-84.45678676276404</ns3:X>
                               <ns3:Y>33.73376559161287</ns3:Y>
                            \langle/ns3:Pos>
                             ...
                         </ns3:LineString>
                      </ns3:Exterior>
                   </ns3:Polygon>
               </ns4:IsoPolygonResponse>
                <ns4:user_fields/>
            </ns4:IsoRouteResponse>
         </ns4:output_port>
      </ns4:GetTravelBoundaryResponse>
   </soap:Body>
</soap:Envelope>
```
### *Requête d'entrée des données d'entrée*

GetTravelBoundary prend comme entrée le coût, l'unité de coût, une latitude de point et une longitude de point. Le tableau suivant fournit des informations sur le format et la mise en forme de l'entrée.

## **Tableau 67 : Données d'entrée de GetTravelBoundary**

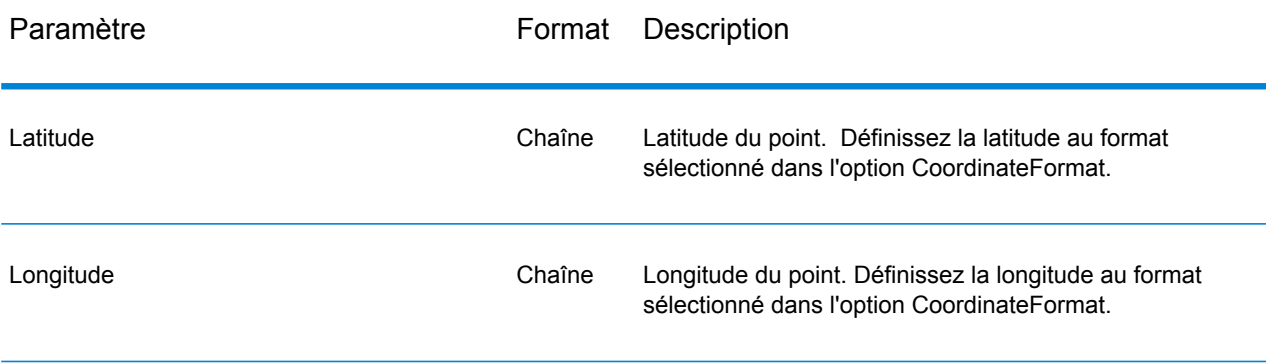

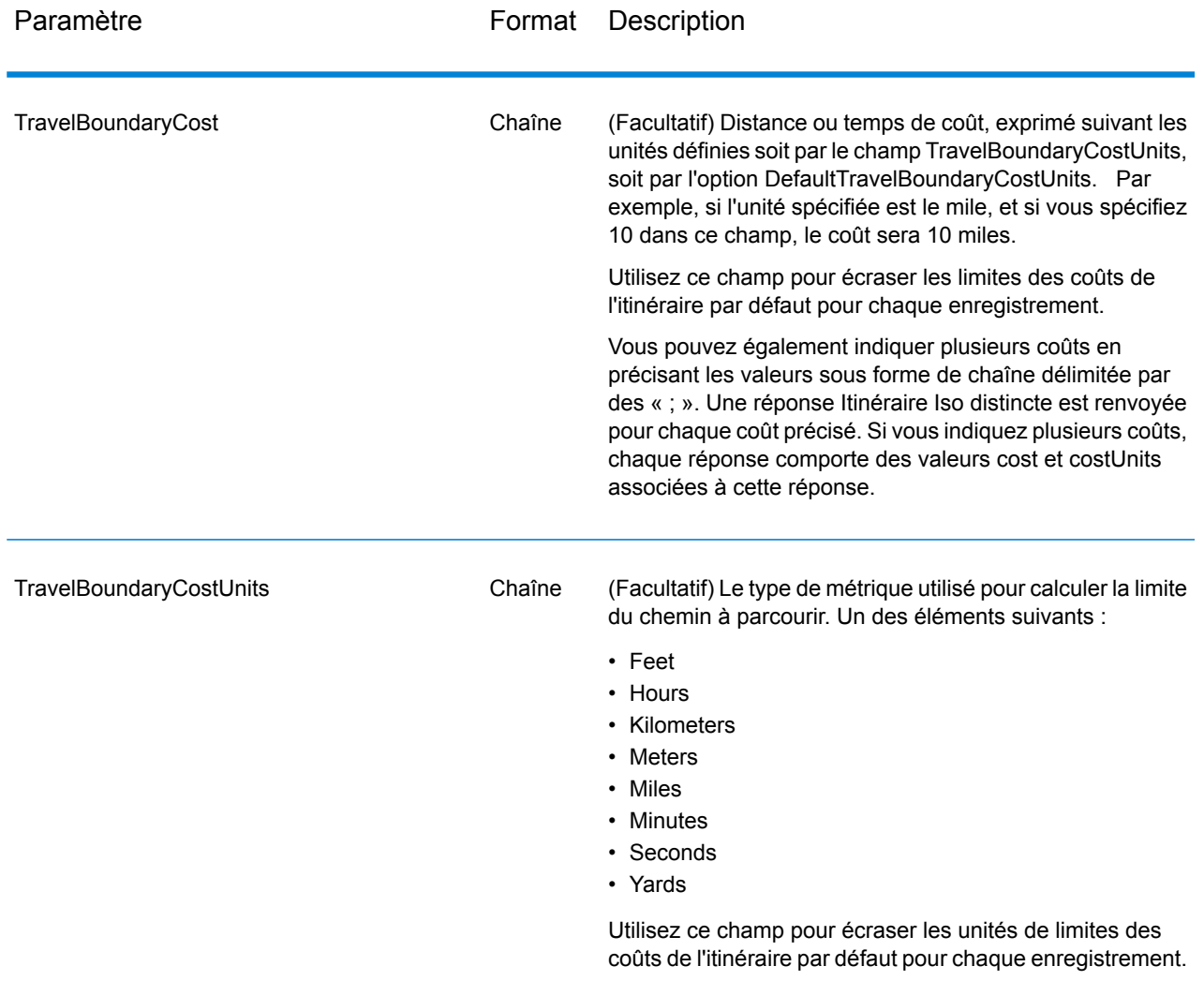

*Paramètres des options*

## Entrée

# **Tableau 68 : Options de saisie de GetTravelBoundary**

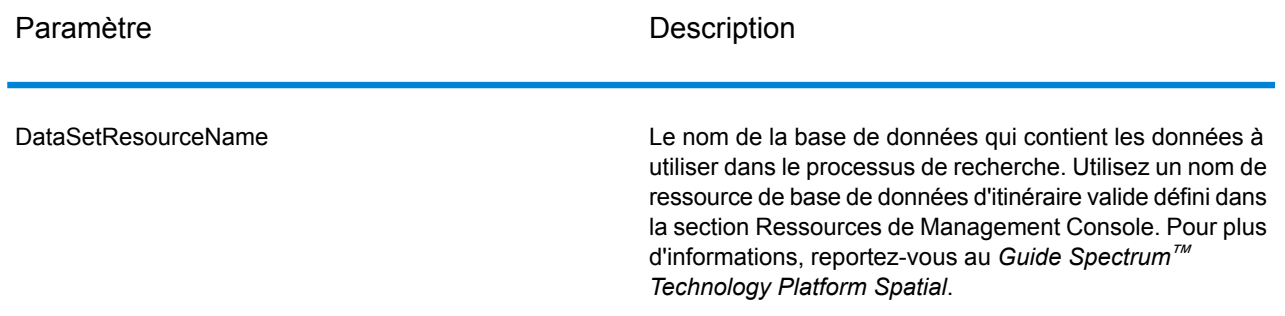

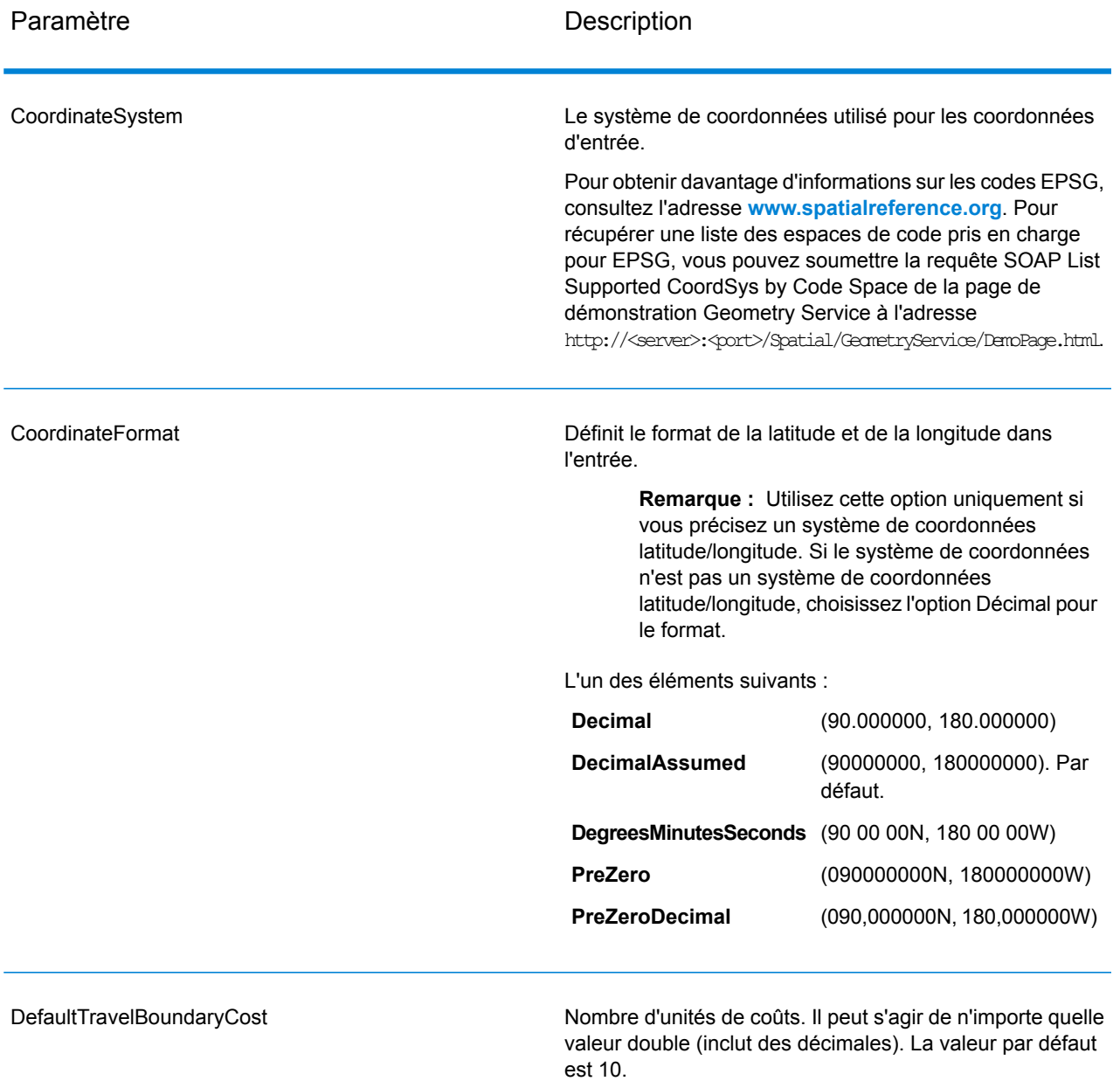

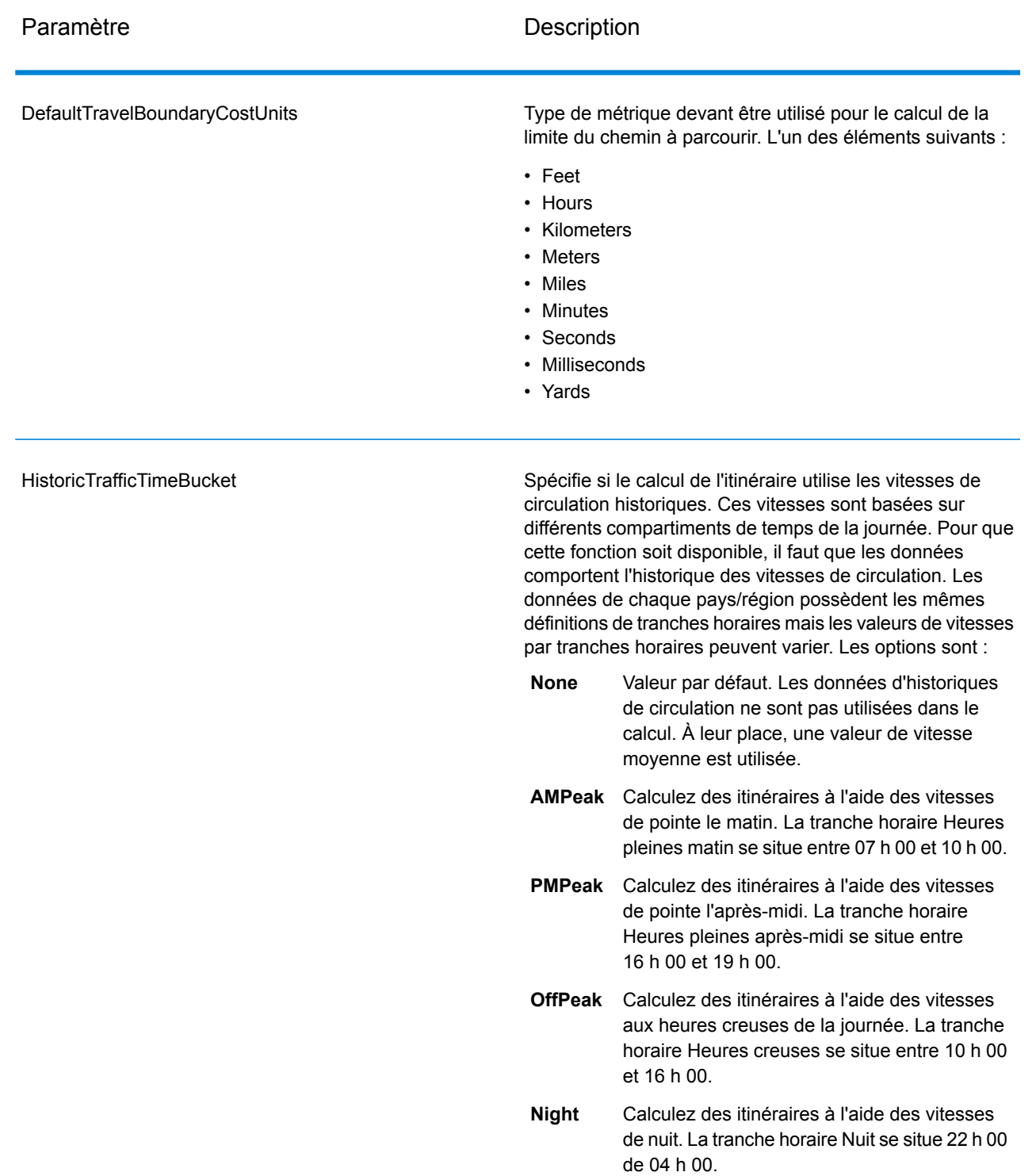

Sortie

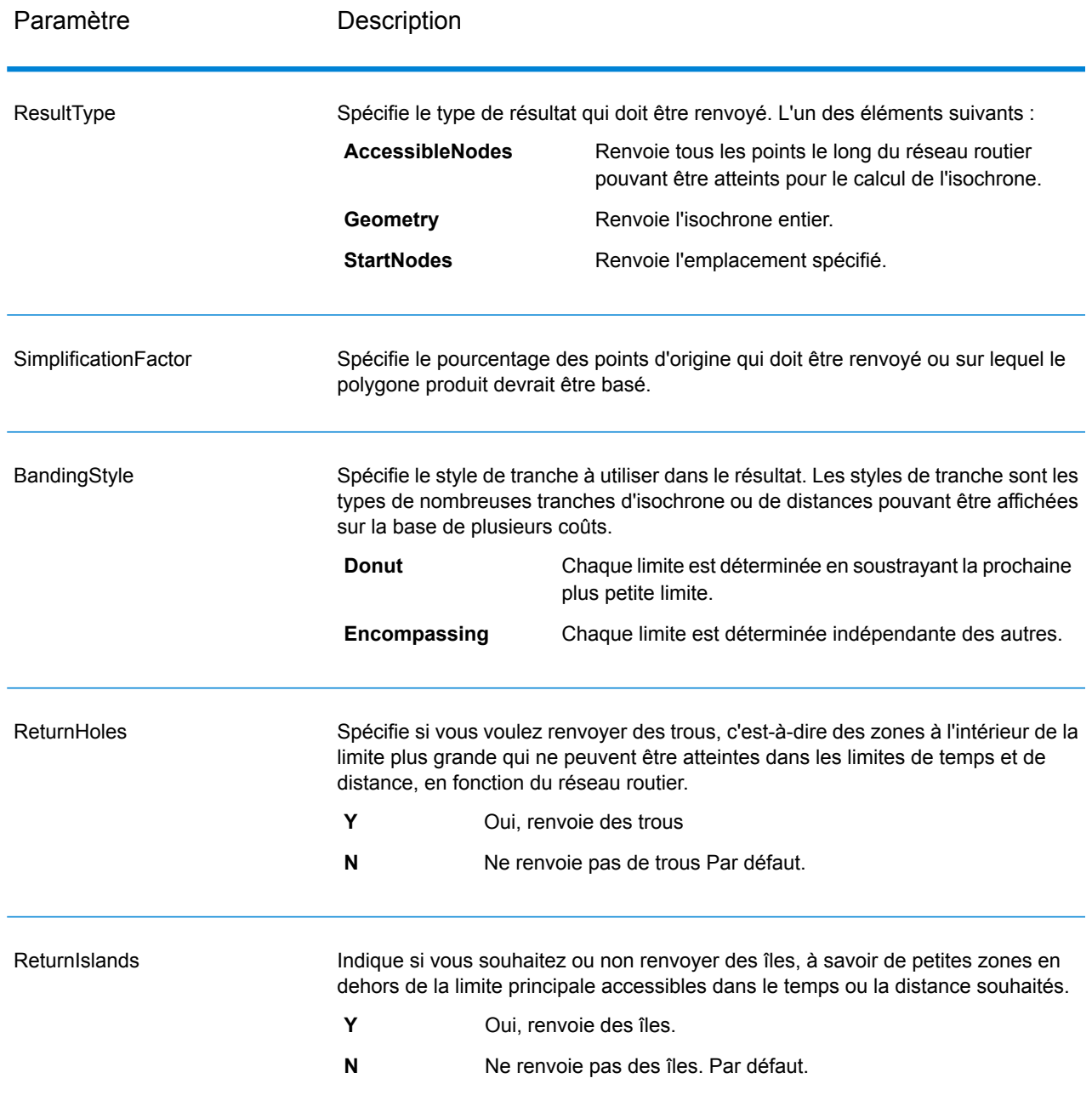

## **Tableau 69 : Options de résultat de GetTravelBoundary**

## **Travel**

Les options d'acheminement spécifient les hypothèses à faire concernant la vitesse d'acheminement en dehors des routes du réseau et s'il faut, ou non, n'employer que des routes principales lors du calcul des limites du chemin à parcourir. La plupart des options d'acheminement ont à voir avec la vitesse ambiante.

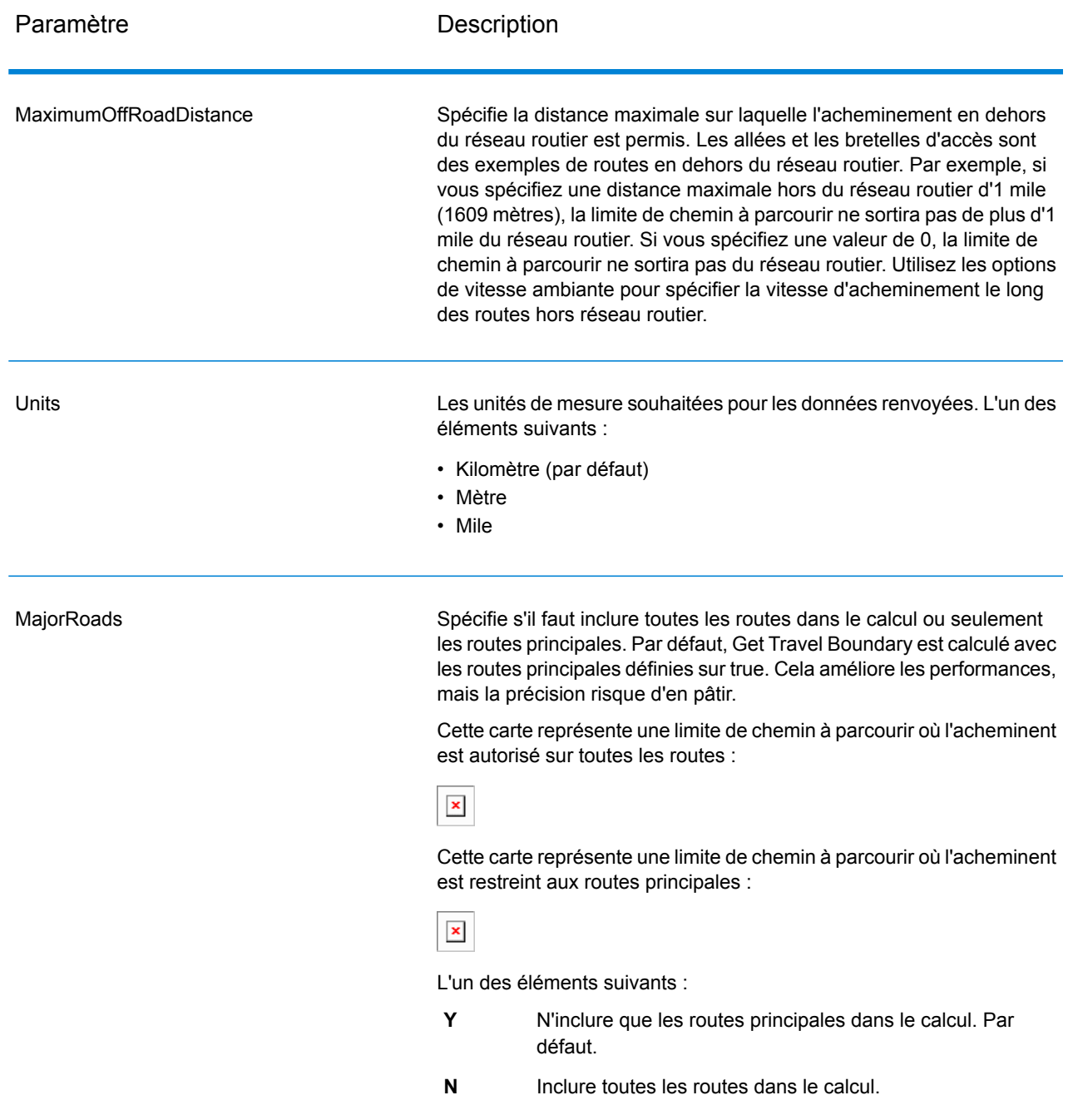

# **Tableau 70 : Options d'acheminement de GetTravelBoundary**

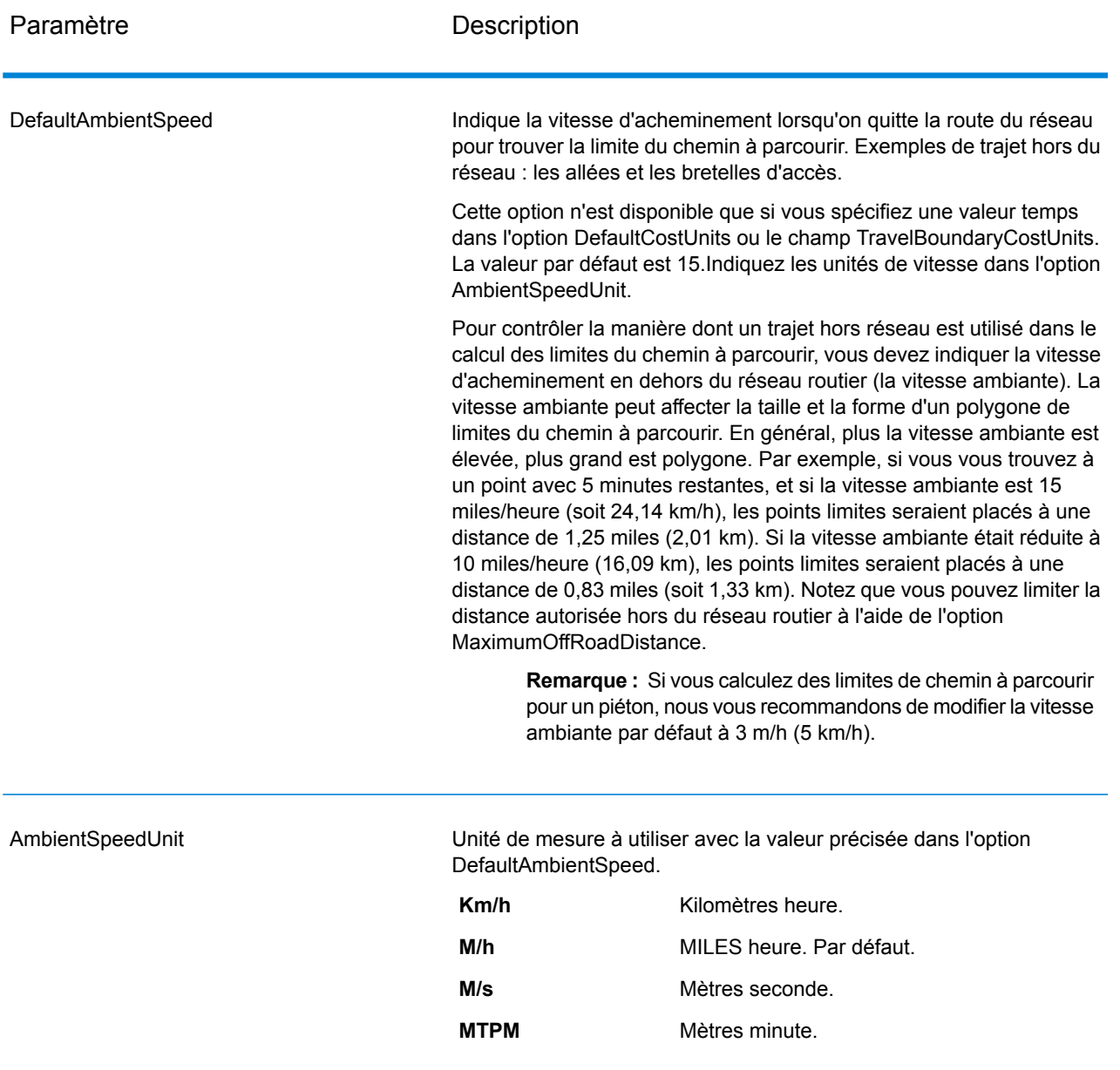

AmbientSpeed.RoadType.<Type>

Spécifie la vitesse ambiante à utiliser pour un chemin parcouru hors réseau en fonction du type de route. Si vous n'indiquez par de vitesse hors route pour un type de route, la vitesse hors route par défaut est utilisée, telle que spécifiée dans l'option DefaultAmbientSpeed.

La carte ci-après vous montre un exemple de limite de chemin à parcourir sans remplacement de la vitesse ambiante :

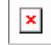

À titre comparatif, cette carte montre la même limite de chemin à parcourir avec remplacement de la vitesse ambiante :

# $\pmb{\times}$

<Type> peut être l'un des suivants :

- AccessWay
- Backroad
- Connector
- Ferry
- Footpath
- LimitedAccessDenseUrban
- LimitedAccessRural
- LimitedAccessSuburban
- LimitedAccessUrban
- LocalRoadDenseUrban
- LocalRoadRural
- LocalRoadSuburban
- LocalRoadUrban
- MajorLocalRoadDenseUrban
- MajorLocalRoadRural
- MajorLocalRoadSuburban
- MajorLocalRoadUrban
- MajorRoadDenseUrban
- MajorRoadRural
- MajorRoadSuburban
- MajorRoadUrban
- MinorLocalRoadDenseUrban
- MinorLocalRoadRural
- MinorLocalRoadSuburban
- MinorLocalRoadUrban
- NormalRoadDenseUrban
- NormalRoadRural
- NormalRoadRural
- NormalRoadUrban
- PrimaryHighwayDenseUrban

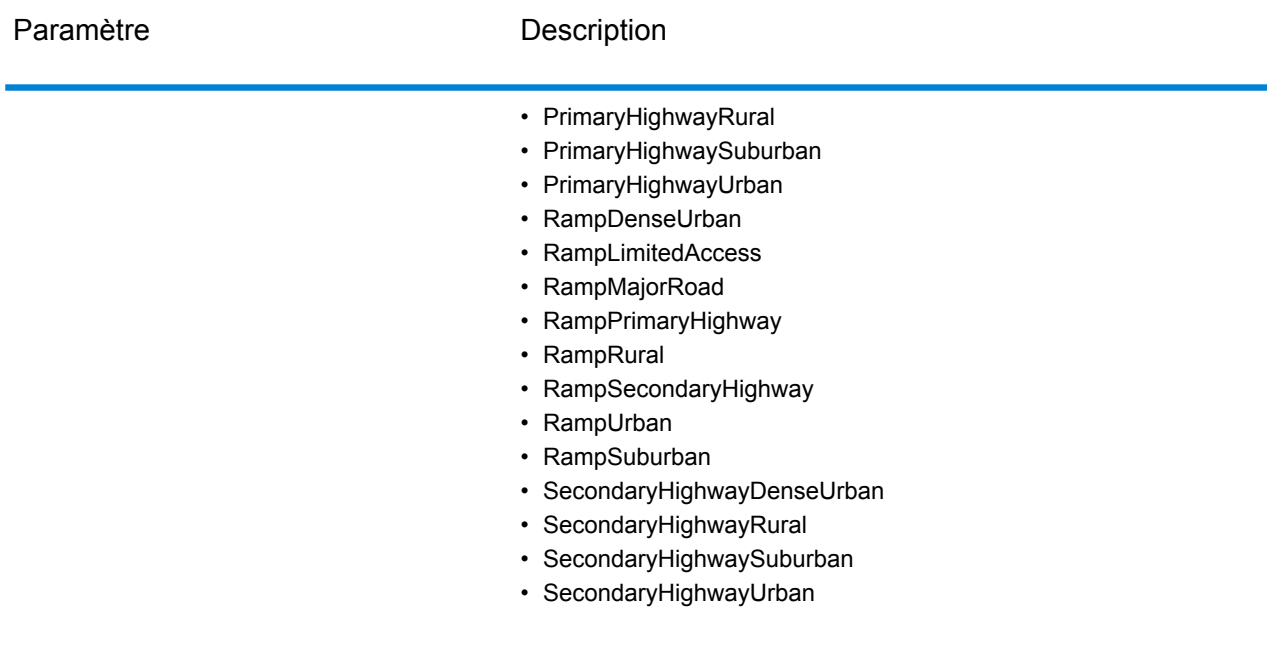

## *en sortie*

Get Travel Boundary renvoie les champs suivants :

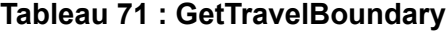

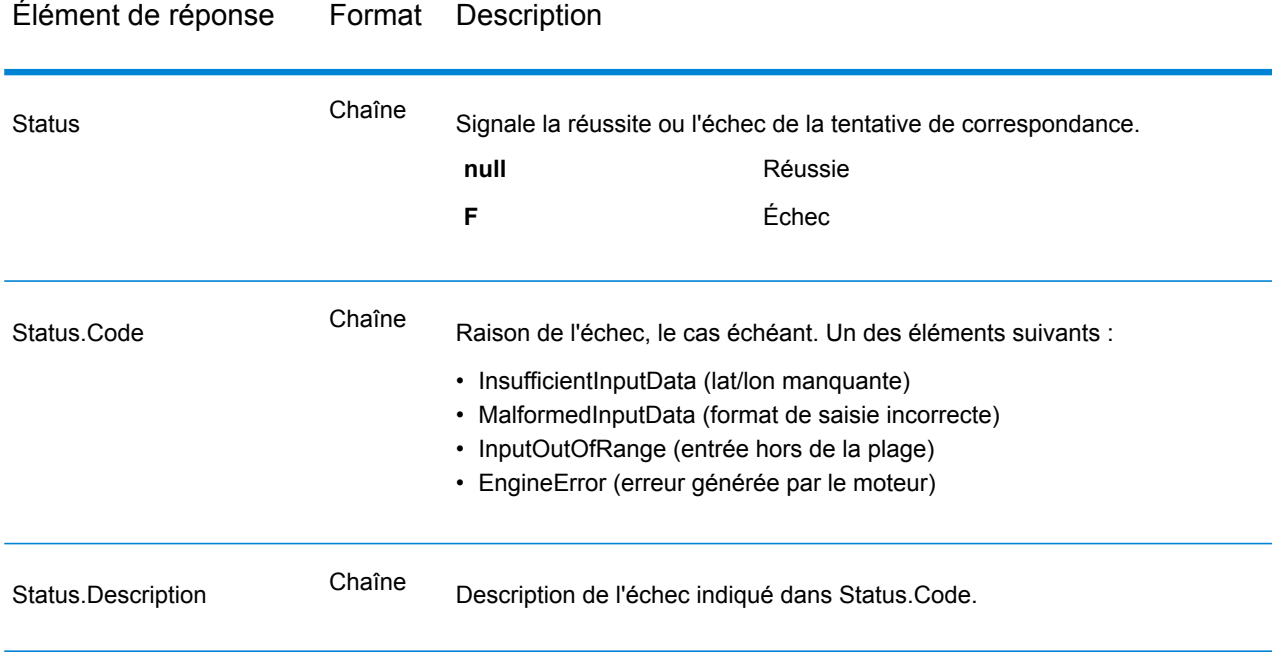

## **GetTravelCostMatrix**

GetTravelCostMatrix calcule le temps et les distances de trajet entre différents emplacements de départ et d'arrivée. Vous pouvez vous servir de GetTravelCostMatrix pour trouver les chemins les plus courts et les plus rapides entre un certain nombre de points de départ et un certain nombre de points d'arrivée, et déterminer le total de temps et de distance des itinéraires au niveau individuel (coûts de l'itinéraire). Par exemple, si vous entrez quatre points de départ (de S1 à S4) et quatre points d'arrivée (de E1 à E4), 16 itinéraires au total seront renvoyés comme dans la figure suivante :

 $\pmb{\times}$ 

Cette méthode est souvent employée en vue de déterminer le temps de réponse d'un service et les couvertures de tels services, comme une caserne de pompiers ou un commissariat de police. Vous aurez peut-être besoin de ces calculs pour vous assurer qu'ils peuvent fournir une couverture adéquate pour les accords de niveau de service, par exemple avoir au moins une personne capable de répondre à un incident dans les 20 minutes suivant la première notification. Ce calcul peut servir d'outil d'analyse pour déterminer le risque d'une propriété ou d'une personne assurée en fonction de la probabilité qu'une ambulance, un agent de la sécurité publique ou un pompier puisse atteindre la propriété/personne dans un délai de temps raisonnable.

**Remarque :** Get Travel Cost Matrix est disponible uniquement sous forme de Service Web SOAP. Get Travel Cost Matrix n'est pas disponible via REST. Il n'est pas non plus disponible via les API Java, C++, C, .NET ni COM.

GetTravelCostMatrix fait partie du module Enterprise Routing.

## *URL de la ressource*

```
http://server:port/soap/GetTravelCostMatrix
```
## *Exemple*

## Voici une demande SOAP :

```
<soapenv:Envelope
xmlns:soapenv="http://schemas.xmlsoap.org/soap/envelope/"
   xmlns:get="http://www.pb.com/spectrum/services/GetTravelCostMatrix"
   xmlns:spec="http://spectrum.pb.com/"
   xmlns:get1="http://www.g1.com/services/GetTravelCostMatrix"
   xmlns:typ="http://www.g1.com/services/erm/types">
    <soapenv:Header/>
    <soapenv:Body>
        <get:GetTravelCostMatrixRequest>
            <get:input_port>
                <get:RouteMatrixRequest>
                    <get:StartPoints>
                        <get:StartPoint>
```

```
<get:Latitude>33.751748</get:Latitude>
                            <get:Longitude>-84.364014</get:Longitude>
                        </get:StartPoint>
                        <get:StartPoint>
                            <get:Latitude>33.870416</get:Latitude>
                            <get:Longitude>-78.62915</get:Longitude>
                        </get:StartPoint>
                        <get:StartPoint>
                            <get:Latitude>35.025498</get:Latitude>
                            <get:Longitude>-80.864868</get:Longitude>
                        </get:StartPoint>
                    </get:StartPoints>
                    <get:EndPoints>
                        <get:EndPoint>
                            <get:Latitude>33.664925</get:Latitude>
                            <get:Longitude>-80.90332</get:Longitude>
                        </get:EndPoint>
                        <get:EndPoint>
                            <get:Latitude>34.40691</get:Latitude>
                            <get:Longitude>-80.062866</get:Longitude>
                        </get:EndPoint>
                        <get:EndPoint>
                            <get:Latitude>34.921971</get:Latitude>
                            <get:Longitude>-81.013184</get:Longitude>
                        </get:EndPoint>
                    </get:EndPoints>
                </get:RouteMatrixRequest>
            </get:input_port>
        </get:GetTravelCostMatrixRequest>
    </soapenv:Body>
</soapenv:Envelope>
```
## Voici la réponse :

```
<soap:Envelope xmlns:soap="http://schemas.xmlsoap.org/soap/envelope/">
   <soap:Body>
      <ns5:GetTravelCostMatrixResponse
xmlns:ns2="http://spectrum.pb.com/"
       xmlns:ns3="http://www.g1.com/services/erm/types"
       xmlns:ns4="http://www.g1.com/services/GetTravelCostMatrix"
xmlns:ns5="http://www.pb.com/spectrum/services/GetTravelCostMatrix">
         <ns5:output_port>
            <ns5:RouteMatrixResponse>
               <ns5:TimeUnits>Minutes</ns5:TimeUnits>
               <ns5:DistanceUnits>Miles</ns5:DistanceUnits>
               <ns5:RouteCosts>
                  <ns5:RouteCost>
                     <ns5:StartPointRef>1</ns5:StartPointRef>
                     <ns5:EndPointRef>1</ns5:EndPointRef>
                     <ns5:Time>215.82</ns5:Time>
```

```
<ns5:Distance>218.441</ns5:Distance>
                  </ns5:RouteCost>
                  <ns5:RouteCost>
                     <ns5:StartPointRef>2</ns5:StartPointRef>
                     <ns5:EndPointRef>2</ns5:EndPointRef>
                     <ns5:Time>124.82</ns5:Time>
                     <ns5:Distance>103.437</ns5:Distance>
                  </ns5:RouteCost>
                  <ns5:RouteCost>
                     <ns5:StartPointRef>3</ns5:StartPointRef>
                     <ns5:EndPointRef>3</ns5:EndPointRef>
                     <ns5:Time>22.53</ns5:Time>
                     <ns5:Distance>15.005</ns5:Distance>
                  </ns5:RouteCost>
               </ns5:RouteCosts>
               <ns5:user_fields/>
            </ns5:RouteMatrixResponse>
         </ns5:output_port>
      </ns5:GetTravelCostMatrixResponse>
   </soap:Body>
</soap:Envelope>
```
## *Requête*

## *Paramètres des données d'entrée*

Les entrées pour Get Travel Cost Matrix se présentent sous la forme d'une liste de points de départ et d'arrivée exprimés en latitude et en longitude. Vous pouvez inclure également des champs définis par l'utilisateur.

L'ordre des points de départ et d'arrivée dans la saisie détermine l'ordre des séquences dans la réponse. Par exemple, si vous indiquez deux points de départ et deux points d'arrivée dans la requête, la réponse contient l'ordre de séquences suivant (où S est début et E arrivée) : S1 à E1, S1 à E2, S2 à E1, S2 à E2.

**Remarque :** Le service Get Travel Cost Matrix est disponible uniquement sous forme de Service Web. Get Travel Cost Matrix n'est pas disponible via les API Java, C++, C, .NET ou COM.

## **Tableau 72 : Entrée de Get Travel Cost Matrix**

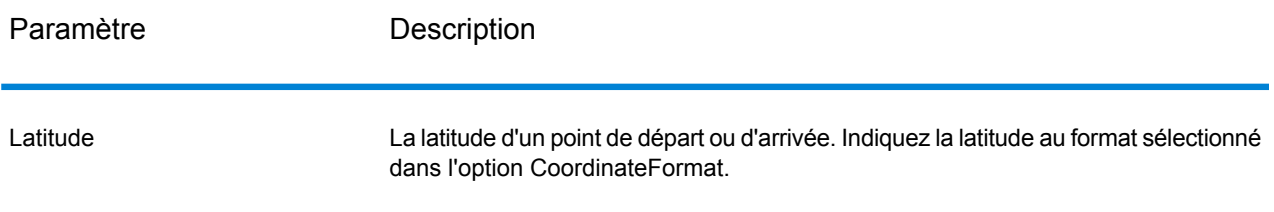

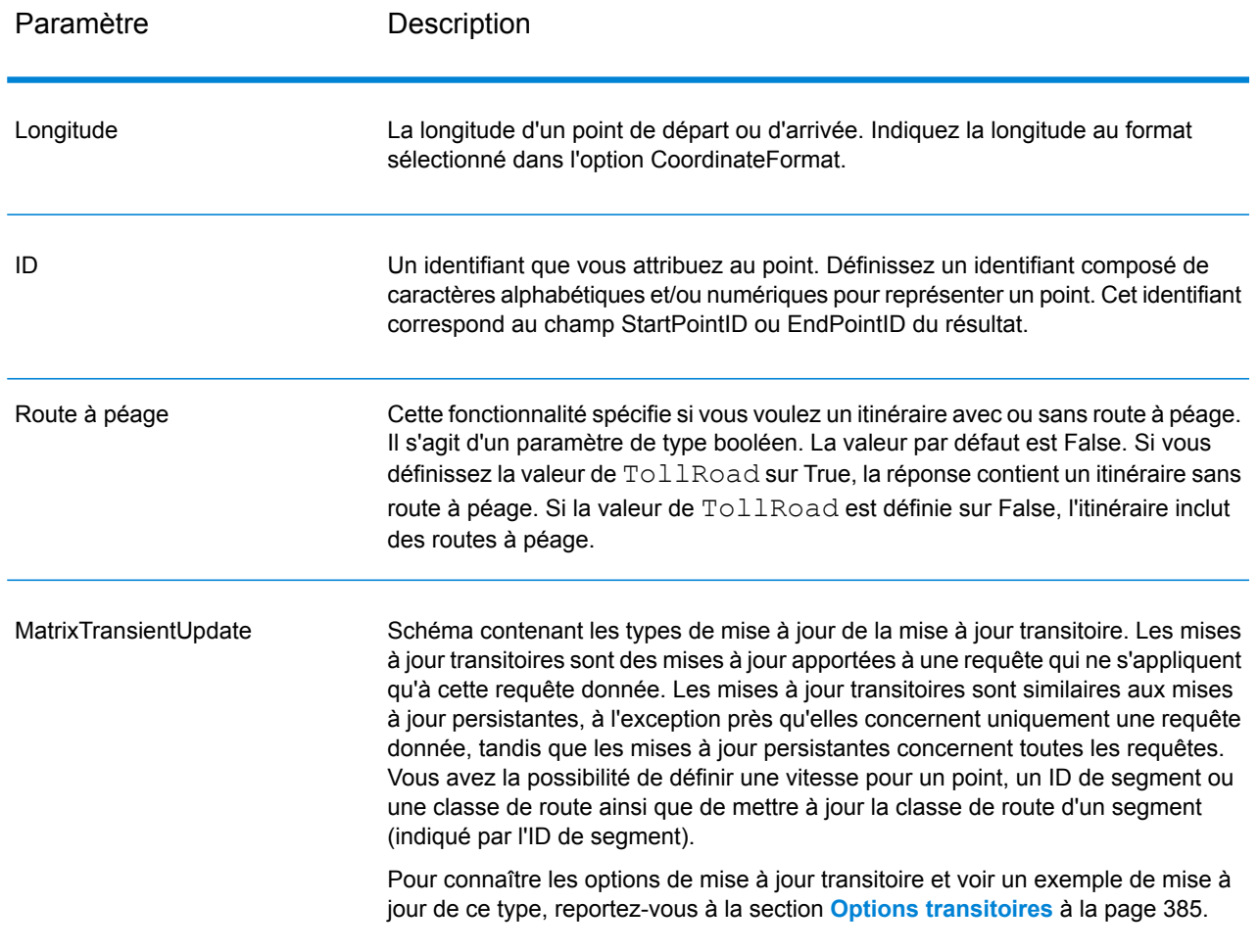

*pour les options* **Travel** 

> Ceci définit les préférences vous permettant de définir la désirabilité de chaque type de route. Par exemple, vous pouvez requérir que le serveur essaie d'éviter toutes les routes principales.

## **Tableau 73 : Options de préférence de trajet**

Paramètre **Description** 

RoadType\_<type>

Indique la priorité à attribuer aux différents types de routes lors de l'établissement de l'itinéraire.

- access way
- back road
- connector
- ferry
- footpath
- limited access dense urban
- limited access rural
- limited access suburban
- limited access urban
- local road dense urban
- local road rural
- local road suburban
- local road urban
- major local road dense urban
- major local road rural
- major local road suburban
- major local road urban
- major road dense urban
- major road rural
- major road suburban
- major road urban
- minor local road dense Urban
- minor local road rural
- minor local road suburban
- minor local road urban
- mormal road dense urban
- normal road rural
- normal road rural
- normal road urban
- primary highway dense urban
- primary highway rural
- primary highway suburban
- primary highway urban
- ramp dense urban
- ramp limited access
- ramp major road
- ramp primary highway
- ramp rural
- ramp secondary highway
- ramp urban
- ramp suburban
- secondary highway dense urban

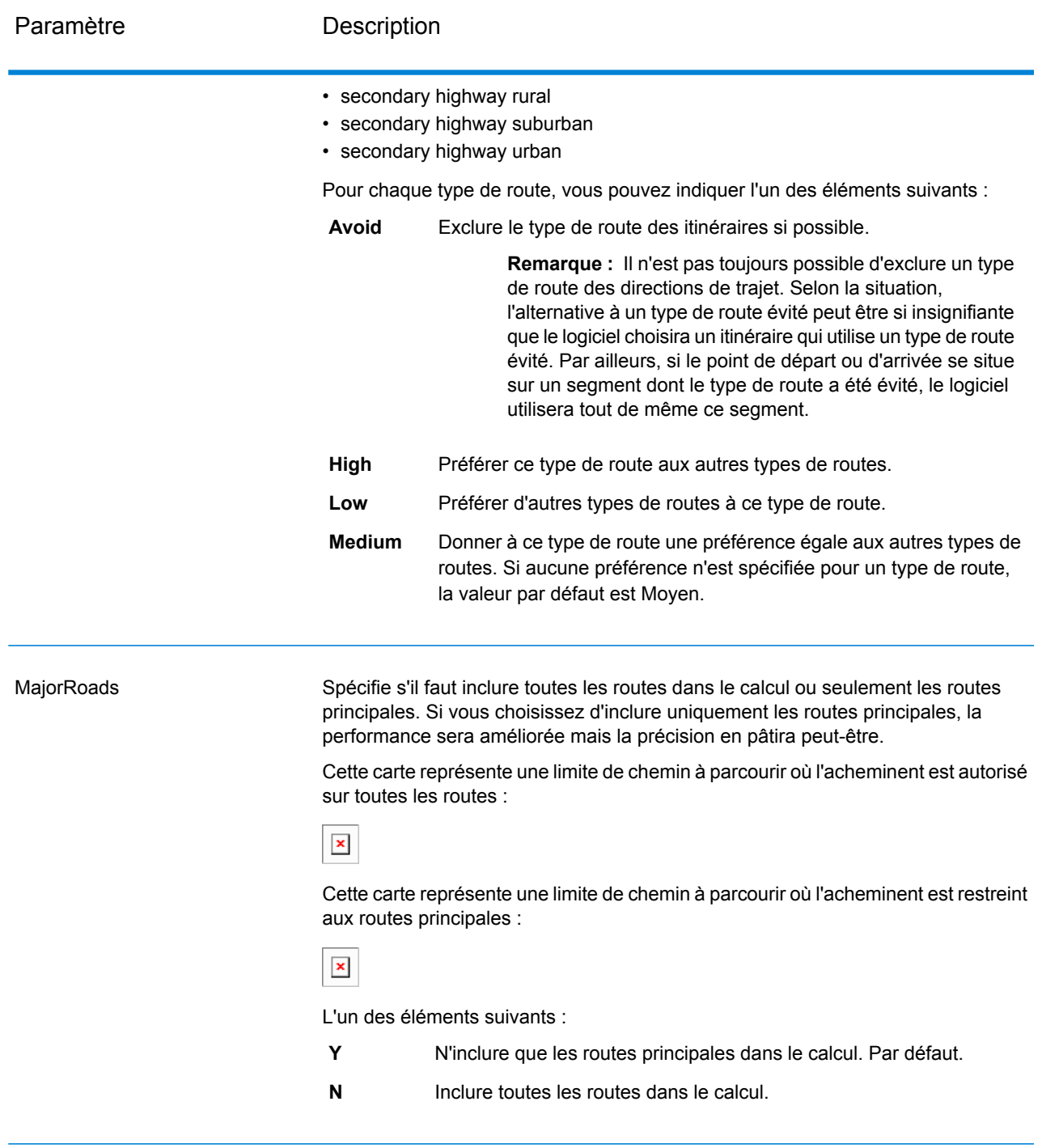

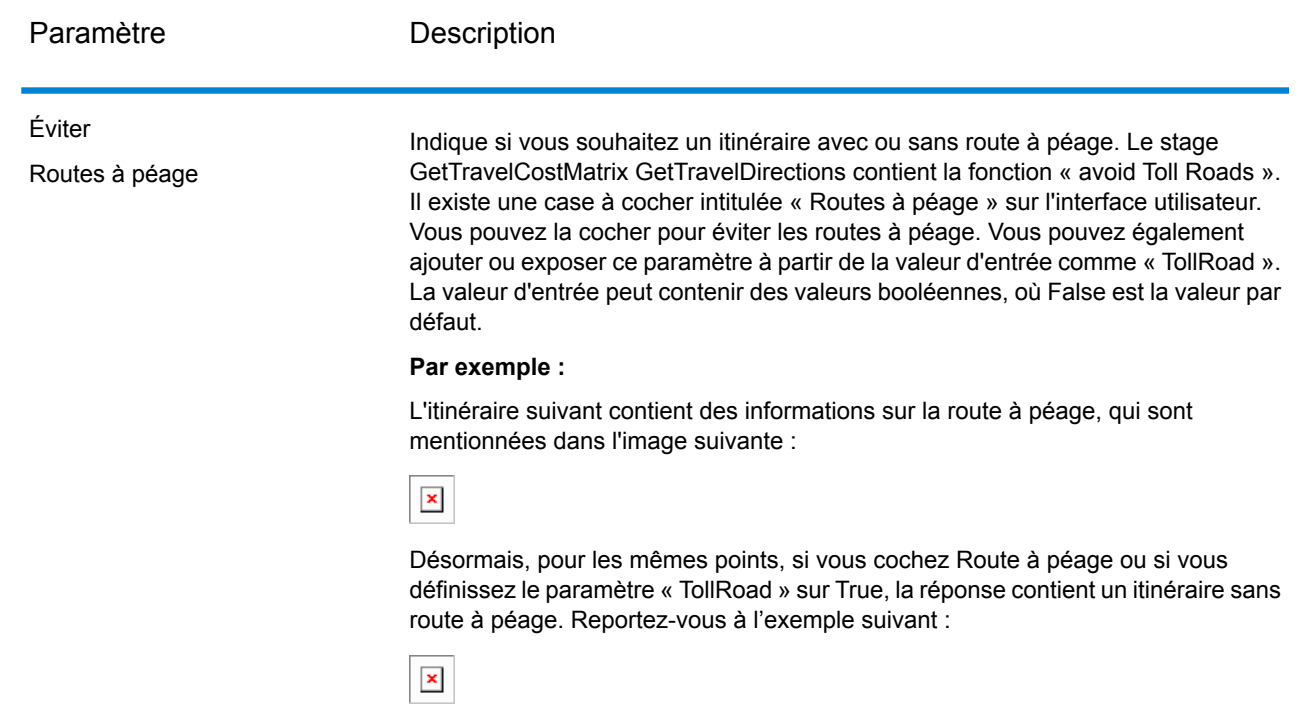

## Routage

# **Tableau 74 : Options d'itinéraire**

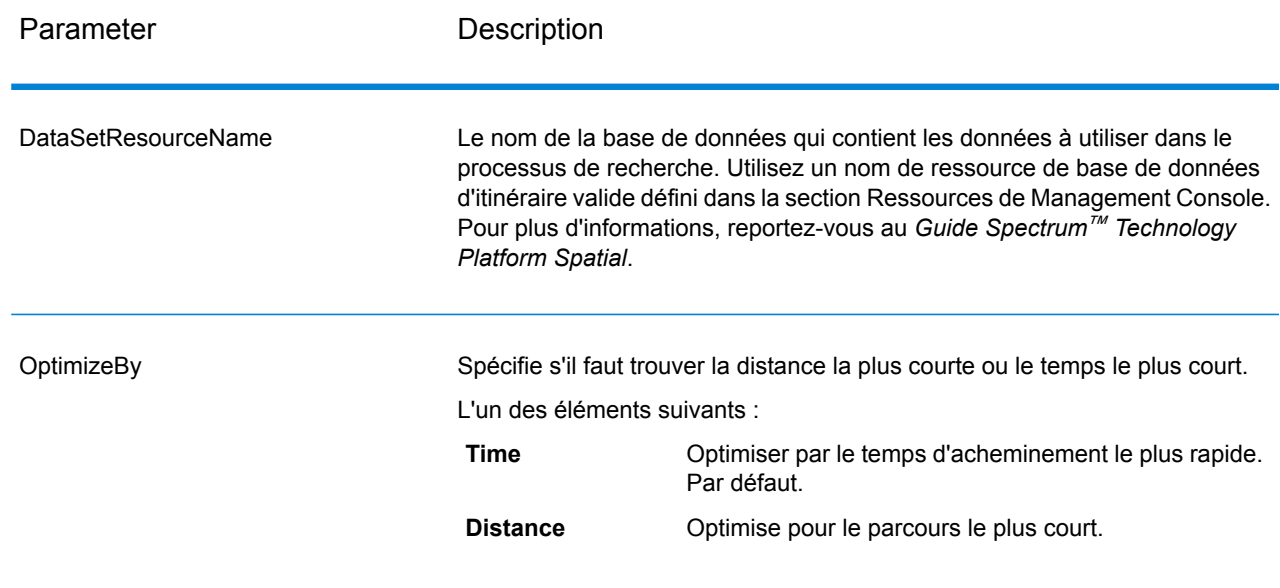

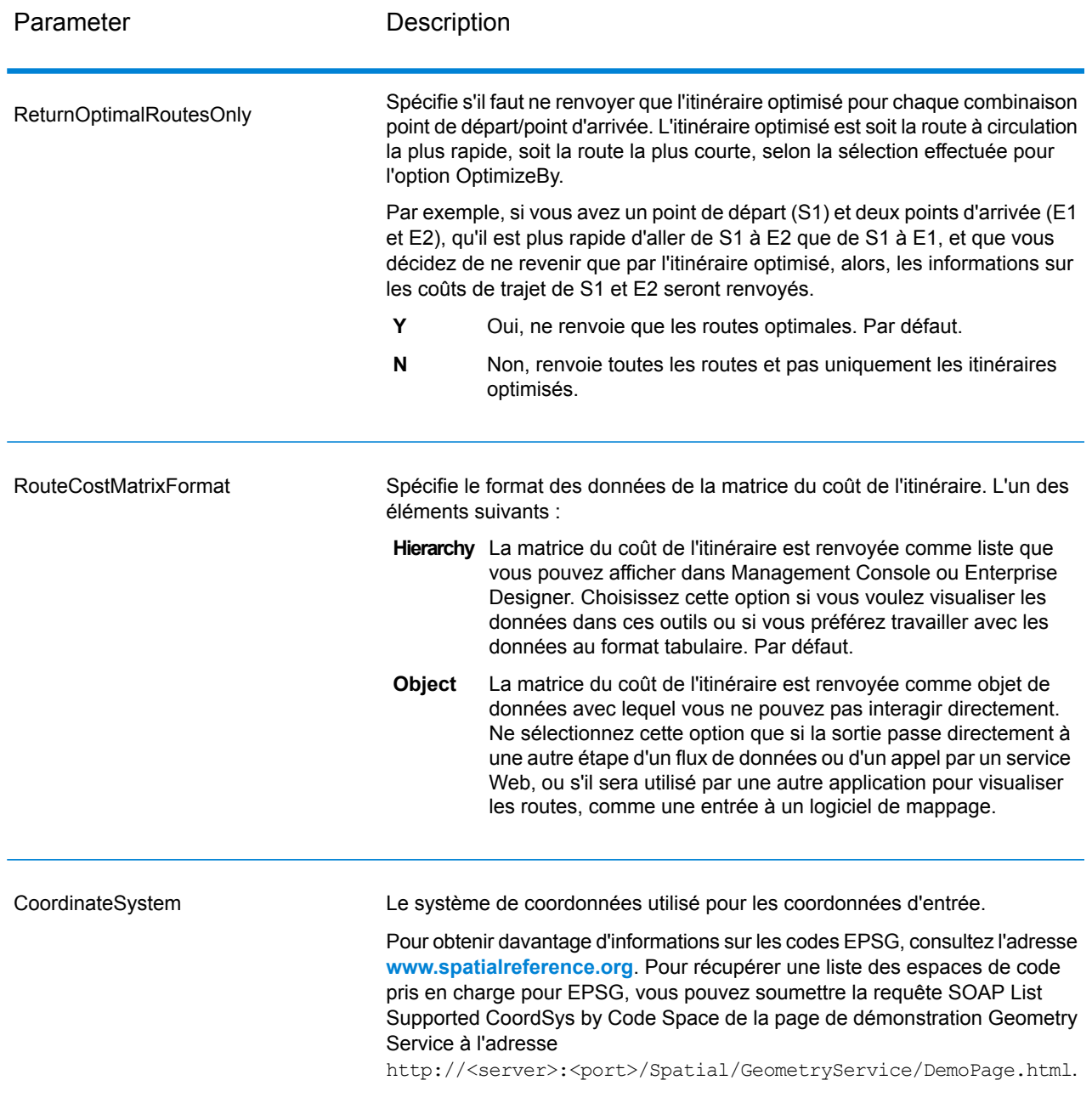

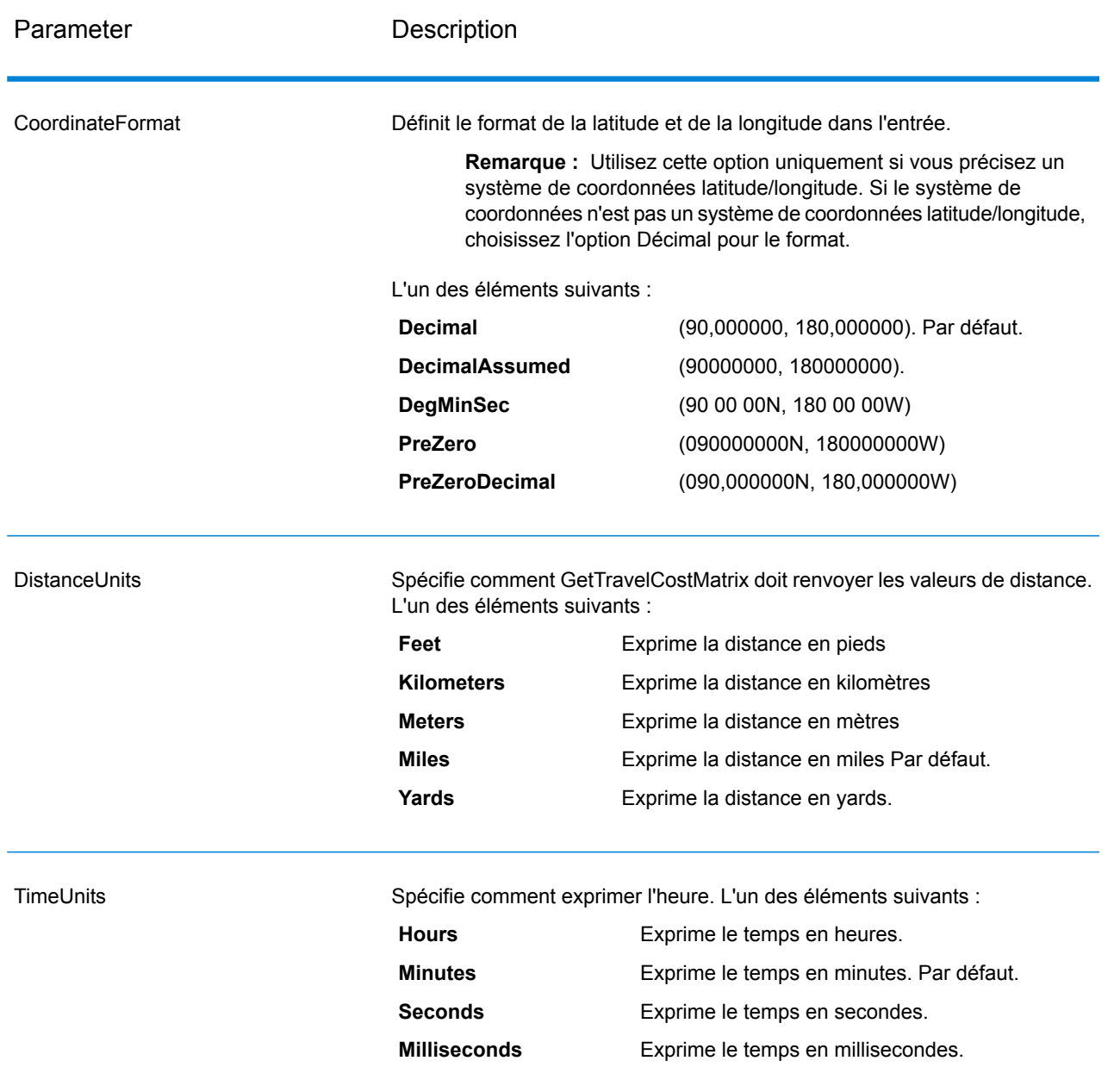

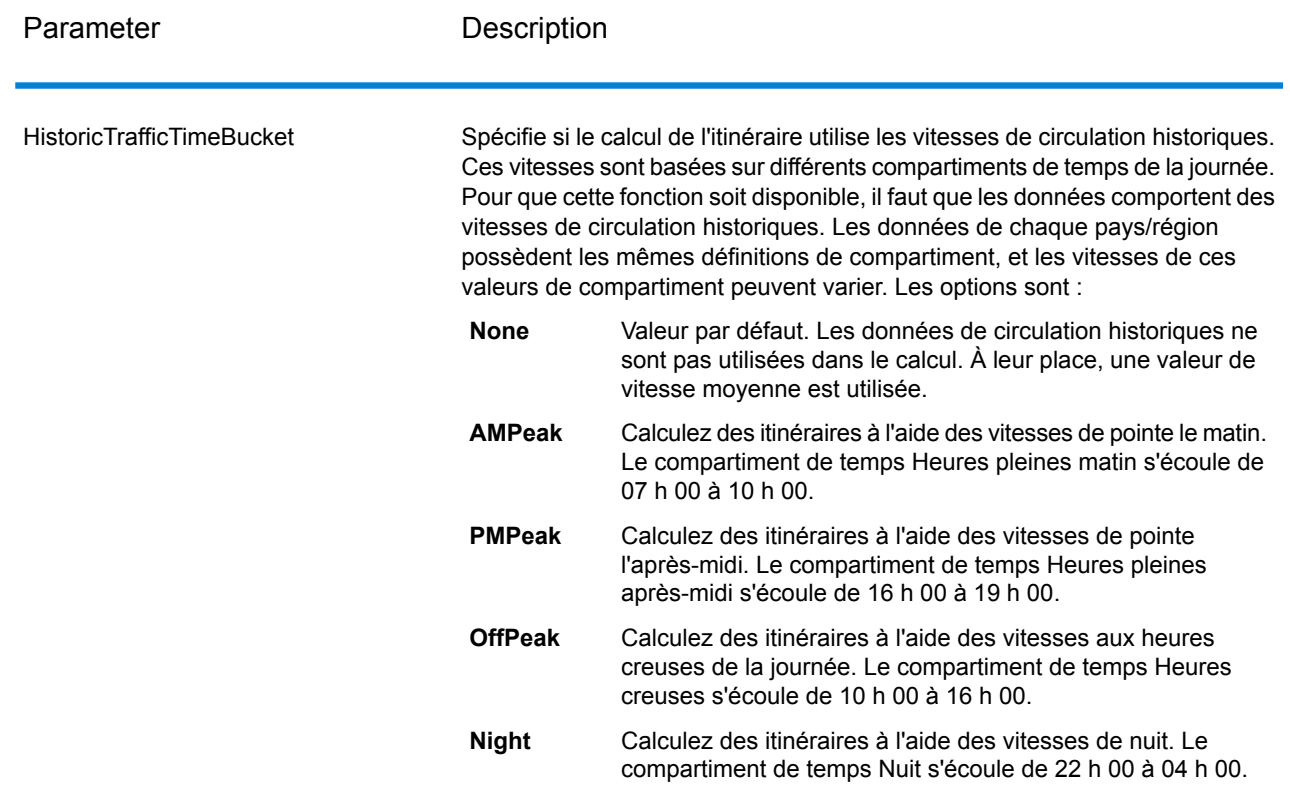

## <span id="page-384-0"></span>Options transitoires

Cet ensemble de préférences vous permettent de définir des mises à jour transitoires pour chaque requête. Par exemple, vous pouvez requérir que le serveur essaie d'éviter toutes les routes principales. Chaque requête peut contenir une ou plusieurs mises à jour.

**Remarque :** La fonctionnalité de mise à jour transitoire est disponible uniquement via l'API SOAP ; elle n'est pas disponible via Management Console ni Enterprise Designer.

## **Tableau 75 : Options de mise à jour transitoire**

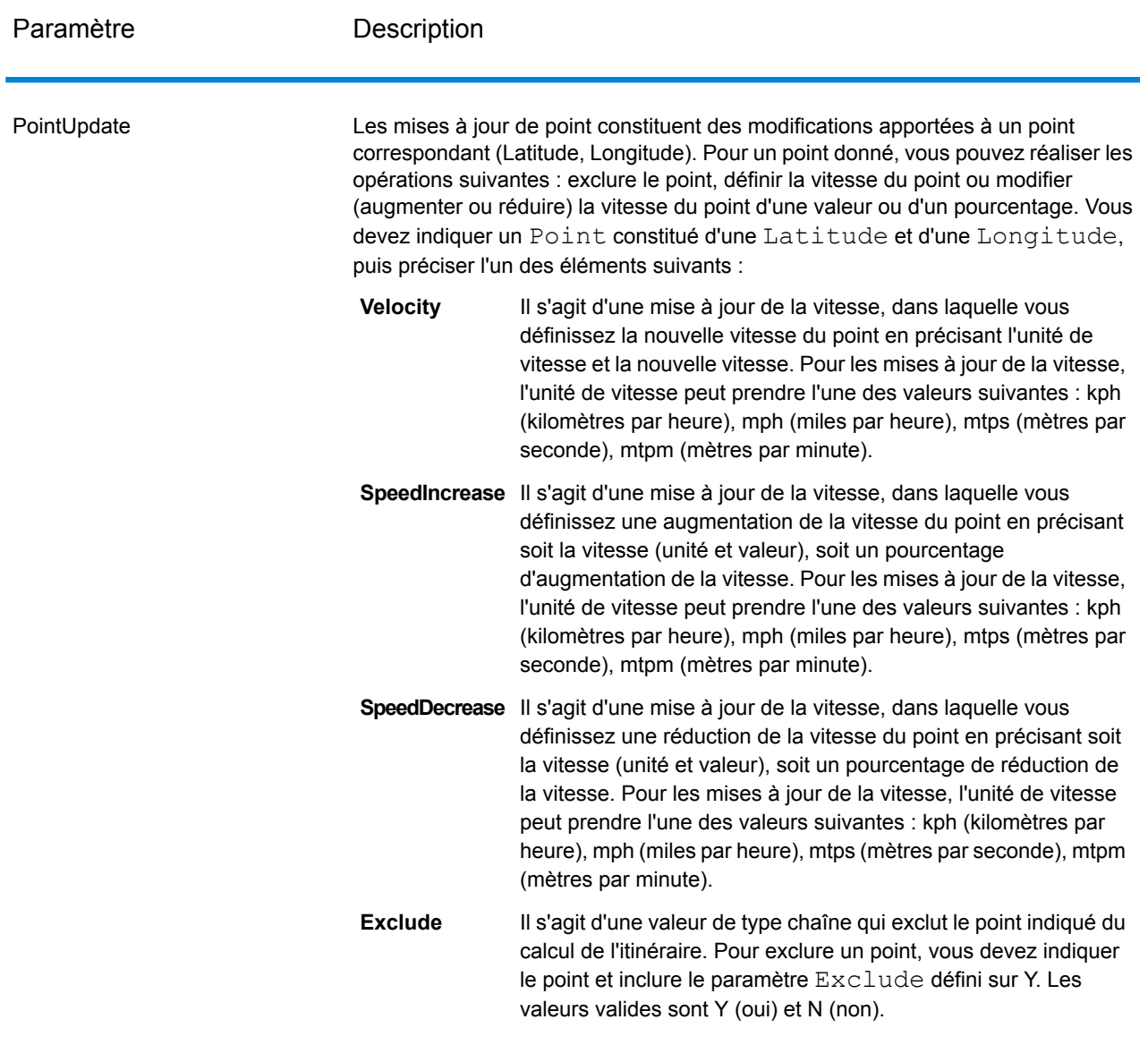

SegmentUpdate

Les mises à jour de segment constituent des modifications apportées à un ID de segment correspondant (Latitude, Longitude). Pour un segment donné, vous pouvez réaliser les opérations suivantes : exclure le segment, définir la vitesse du segment, modifier (augmenter ou réduire) la vitesse du segment d'une valeur ou d'un pourcentage ou modifier le type de route du segment. Vous devez indiquer un RoutingSegmentID valide, puis préciser l'un des éléments suivants :

Il s'agit d'une mise à jour de la vitesse, dans laquelle vous définissez la nouvelle vitesse du segment en précisant l'unité de **Velocity** vitesse et la nouvelle vitesse. Pour les mises à jour de la vitesse, l'unité de vitesse peut prendre l'une des valeurs suivantes : kph (kilomètres par heure), mph (miles par heure), mtps (mètres par seconde), mtpm (mètres par minute).

**SpeedIncrease** Il s'agit d'une mise à jour de la vitesse, dans laquelle vous définissez une augmentation de la vitesse du segment en précisant soit la vitesse (unité et valeur), soit un pourcentage d'augmentation de la vitesse. Pour les mises à jour de la vitesse, l'unité de vitesse peut prendre l'une des valeurs suivantes : kph (kilomètres par heure), mph (miles par heure), mtps (mètres par seconde), mtpm (mètres par minute).

**SpeedDecrease** Il s'agit d'une mise à jour de la vitesse, dans laquelle vous définissez une réduction de la vitesse du segment en précisant soit la vitesse (unité et valeur), soit un pourcentage de réduction de la vitesse. Pour les mises à jour de la vitesse, l'unité de vitesse peut prendre l'une des valeurs suivantes : kph (kilomètres par heure), mph (miles par heure), mtps (mètres par seconde), mtpm (mètres par minute).

Il s'agit d'une valeur de type chaîne qui modifie la valeur du type de route du segment pour le calcul de l'itinéraire. **RoadType**

Le RoadType peut prendre l'une des valeurs suivantes :

- access way
- back road
- connector
- ferry
- footpath
- limited access dense urban
- limited access rural
- limited access suburban
- limited access urban
- local road dense urban
- local road rural
- local road suburban
- local road urban
- major local road dense urban
- major local road rural

- major local road suburban
- major local road urban
- major road dense urban
- major road rural
- major road suburban
- major road urban
- minor local road dense Urban
- minor local road rural
- minor local road suburban
- minor local road urban
- mormal road dense urban
- normal road rural
- normal road rural
- normal road urban
- primary highway dense urban
- primary highway rural
- primary highway suburban
- primary highway urban
- ramp dense urban
- ramp limited access
- ramp major road
- ramp primary highway
- ramp rural
- ramp secondary highway
- ramp urban
- ramp suburban
- secondary highway dense urban
- secondary highway rural
- secondary highway suburban
- secondary highway urban

**Exclude**

Il s'agit d'une valeur de type chaîne qui exclut le segment indiqué du calcul de l'itinéraire. Pour exclure un segment, vous devez indiquer l'ID de segment et inclure le paramètre Exclude défini sur Y. Les valeurs valides sont Y (oui) et N (non).

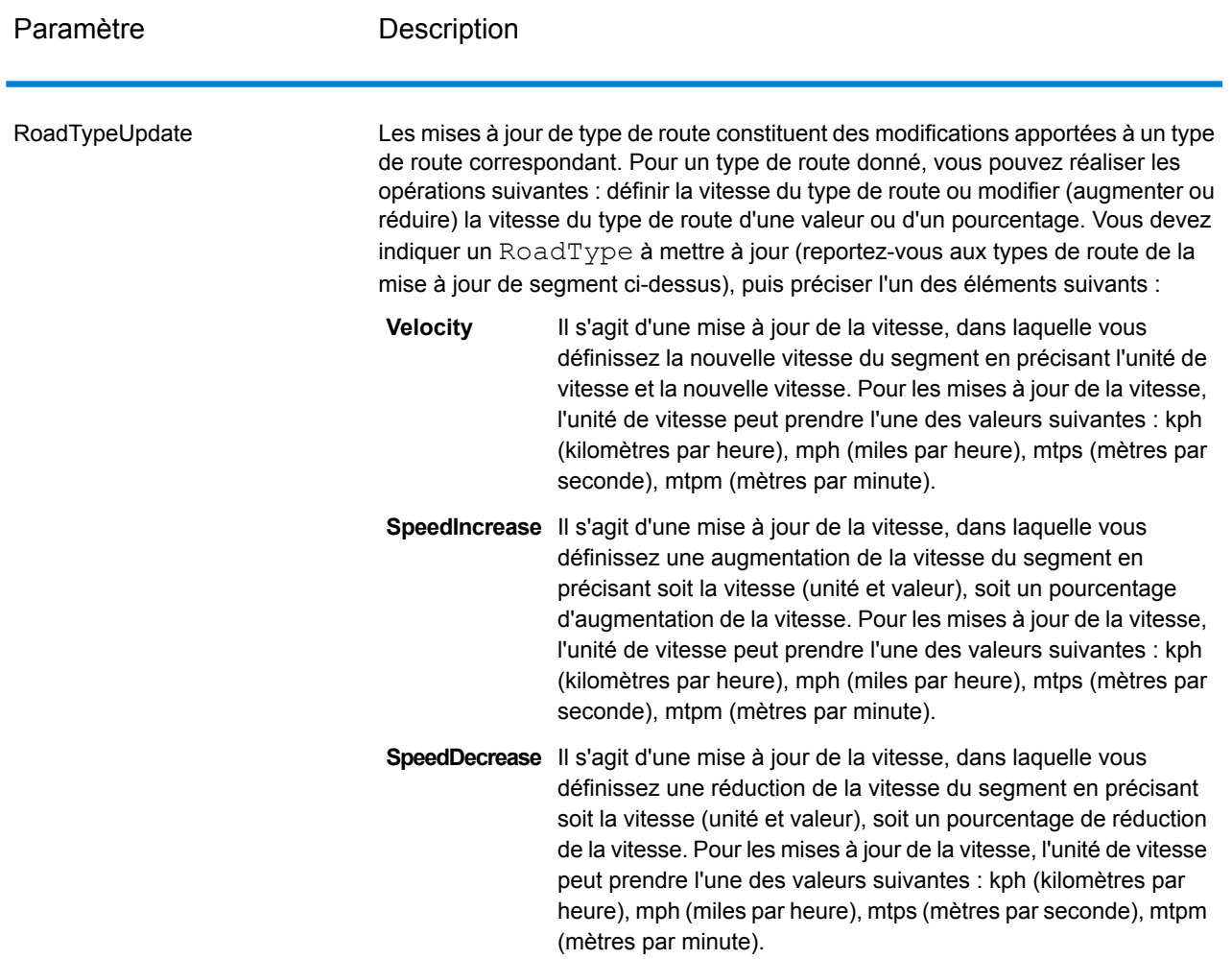

## *Exemple SOAP de mise à jour transitoire de GetTravelCostMatrix*

L'exemple suivant illustre une requête SOAP GetTravelCostMatrix standard comportant toutes les options de mise à jour transitoire disponibles (cet exemple n'est pas opérationnel ; son objectif est d'indiquer l'ensemble de la syntaxe). Chaque requête peut comporter une valeur MatrixTransientUpdate utilisée pour calculer chaque matrice d'itinéraire. Vous pouvez disposer de plusieurs définitions Update au sein de MatrixTransientUpdate. Vous ne pouvez disposer que d'un seul type de mise à jour (PointUpdate, SegmentUpdate ou RoadTypeUpdate) au sein de Update. Vous ne pouvez également disposer que d'une seule mise à jour au sein d'un des types de mise à jour (PointUpdate, SegmentUpdate ou RoadTypeUpdate).

```
<soapenv:Envelope
xmlns:soapenv="http://schemas.xmlsoap.org/soap/envelope/"
   xmlns:get="http://www.pb.com/spectrum/services/GetTravelCostMatrix"
   xmlns:spec="http://spectrum.pb.com/"
   xmlns:get1="http://www.g1.com/services/GetTravelCostMatrix"
```

```
xmlns:typ="http://www.g1.com/services/erm/types">
<soapenv:Header/>
<soapenv:Body>
    <get:GetTravelCostMatrixRequest>
        <get:input_port>
            <get:RouteMatrixRequest>
                <get:StartPoints>
                    <get:StartPoint>
                        <get:Latitude>33.751748</get:Latitude>
                        <get:Longitude>-84.364014</get:Longitude>
                    </get:StartPoint>
                    <get:StartPoint>
                        <get:Latitude>33.870416</get:Latitude>
                        <get:Longitude>-78.62915</get:Longitude>
                    </get:StartPoint>
                    <get:StartPoint>
                        <get:Latitude>35.025498</get:Latitude>
                        <get:Longitude>-80.864868</get:Longitude>
                    </get:StartPoint>
                </get:StartPoints>
                <get:EndPoints>
                    <get:EndPoint>
                        <get:Latitude>33.664925</get:Latitude>
                        <get:Longitude>-80.90332</get:Longitude>
                    </get:EndPoint>
                    <get:EndPoint>
                        <get:Latitude>34.40691</get:Latitude>
                        <get:Longitude>-80.062866</get:Longitude>
                    </get:EndPoint>
                    <get:EndPoint>
                        <get:Latitude>34.921971</get:Latitude>
                        <get:Longitude>-81.013184</get:Longitude>
                    </get:EndPoint>
                </get:EndPoints>
 <get:MatrixTransientUpdate>
  <typ:Update>
   <typ:PointUpdate>
    <typ:Point>
     <typ:Latitude>?</typ:Latitude>
       <typ:Longitude>?</typ:Longitude>
       </typ:Point>
       <typ:SpeedUpdate>
       <typ:Velocity VelocityUnit=""/>
       <typ:SpeedIncrease>
       <typ:Velocity VelocityUnit=""/>
       <typ:Percentage>?</typ:Percentage>
       </typ:SpeedIncrease>
       <typ:SpeedDecrease>
       <typ:Velocity VelocityUnit="?">?</typ:Velocity>
       <typ:Percentage>?</typ:Percentage>
       </typ:SpeedDecrease>
       </typ:SpeedUpdate>
```

```
<typ:Exclude>?</typ:Exclude>
           </typ:PointUpdate>
           <typ:SegmentUpdate>
           <typ:RoutingSegmentID>?</typ:RoutingSegmentID>
           <typ:SpeedUpdate>
           <typ:Velocity VelocityUnit="?">?</typ:Velocity>
           <typ:SpeedIncrease>
           <typ:Velocity VelocityUnit="?">?</typ:Velocity>
           <typ:Percentage>?</typ:Percentage>
           </typ:SpeedIncrease>
           <typ:SpeedDecrease>
           <typ:Velocity VelocityUnit="?">?</typ:Velocity>
           <typ:Percentage>?</typ:Percentage>
           </typ:SpeedDecrease>
           </typ:SpeedUpdate>
           <typ:RoadType>?</typ:RoadType>
           <typ:Exclude>?</typ:Exclude>
           </typ:SegmentUpdate>
           <typ:RoadTypeUpdate>
           <typ:RoadType>?</typ:RoadType>
           <typ:SpeedUpdate>
           <typ:Velocity VelocityUnit="?">?</typ:Velocity>
           <typ:SpeedIncrease>
           <typ:Velocity VelocityUnit="?">?</typ:Velocity>
          <typ:Percentage>?</typ:Percentage>
           </typ:SpeedIncrease>
           <typ:SpeedDecrease>
           <typ:Velocity VelocityUnit="?">?</typ:Velocity>
          <typ:Percentage>?</typ:Percentage>
         </typ:SpeedDecrease>
        </typ:SpeedUpdate>
       </typ:RoadTypeUpdate>
      </typ:Update>
     </get:MatrixTransientUpdate>
                </get:RouteMatrixRequest>
            </get:input_port>
        </get:GetTravelCostMatrixRequest>
    </soapenv:Body>
</soapenv:Envelope>
```
## *en sortie*

La sortie de GetTravelCostMatrix contient un nombre de séquences d'itinéraire, contenant chacun les points de départ et d'arrivée pour les candidats utilisés dans l'itinéraire de la matrice, ainsi que la durée et la distance pour chaque itinéraire calculé. La sortie peut contenir tous les itinéraires de la matrice ou uniquement l'itinéraire optimal entre chaque point de départ et d'arrivée, en fonction de la configuration de l'option OptimizeBy.

Si GetTravelCostMatrix ne parvient pas à trouver un itinéraire entre un point de départ et d'arrivée dans la matrice, une erreur sera enregistrée dans le journal du serveur mais les itinéraires qui ont pu être déterminés seront renvoyés. Par exemple, si vous disposez du point de départ A et des

points d'arrivée 1 et 2, et que GetTravelCostMatrix trouve un itinéraire de A à 1 mais pas de A à 2, GetTravelCostMatrix renverra l'itinéraire de A à 1 et enregistrera une erreur indiquant qu'il n'a pas pu déterminer l'itinéraire de A à 2.

La sortie de GetTravelCostMatrix se présente soit au format de liste, soit au format d'objet, en fonction de la configuration de l'option ReturnRouteCostMatrix. Il est impossible d'interagir directement avec la sortie objet.

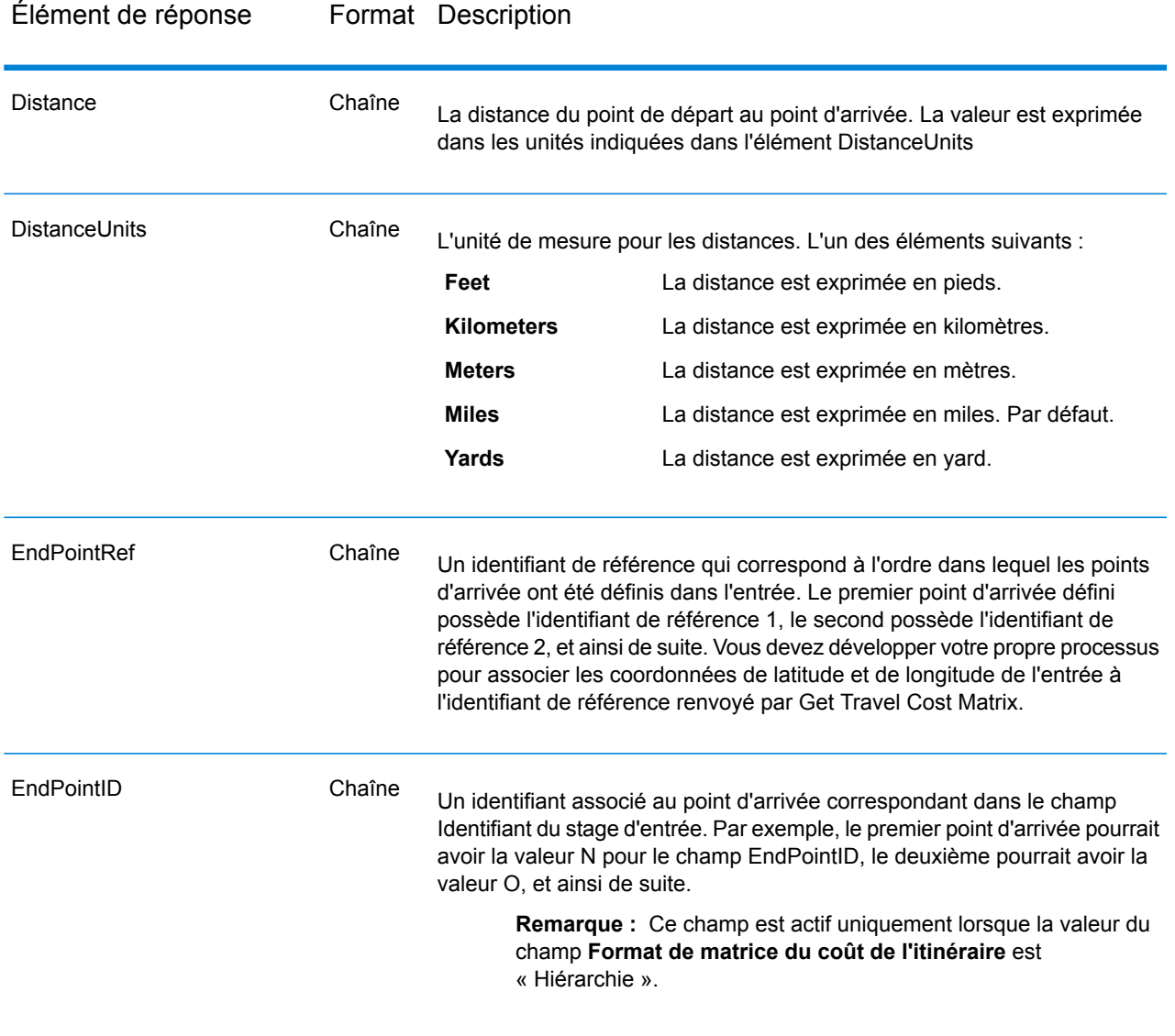

## **Tableau 76 : Sortie de Get Travel Cost Matrix**

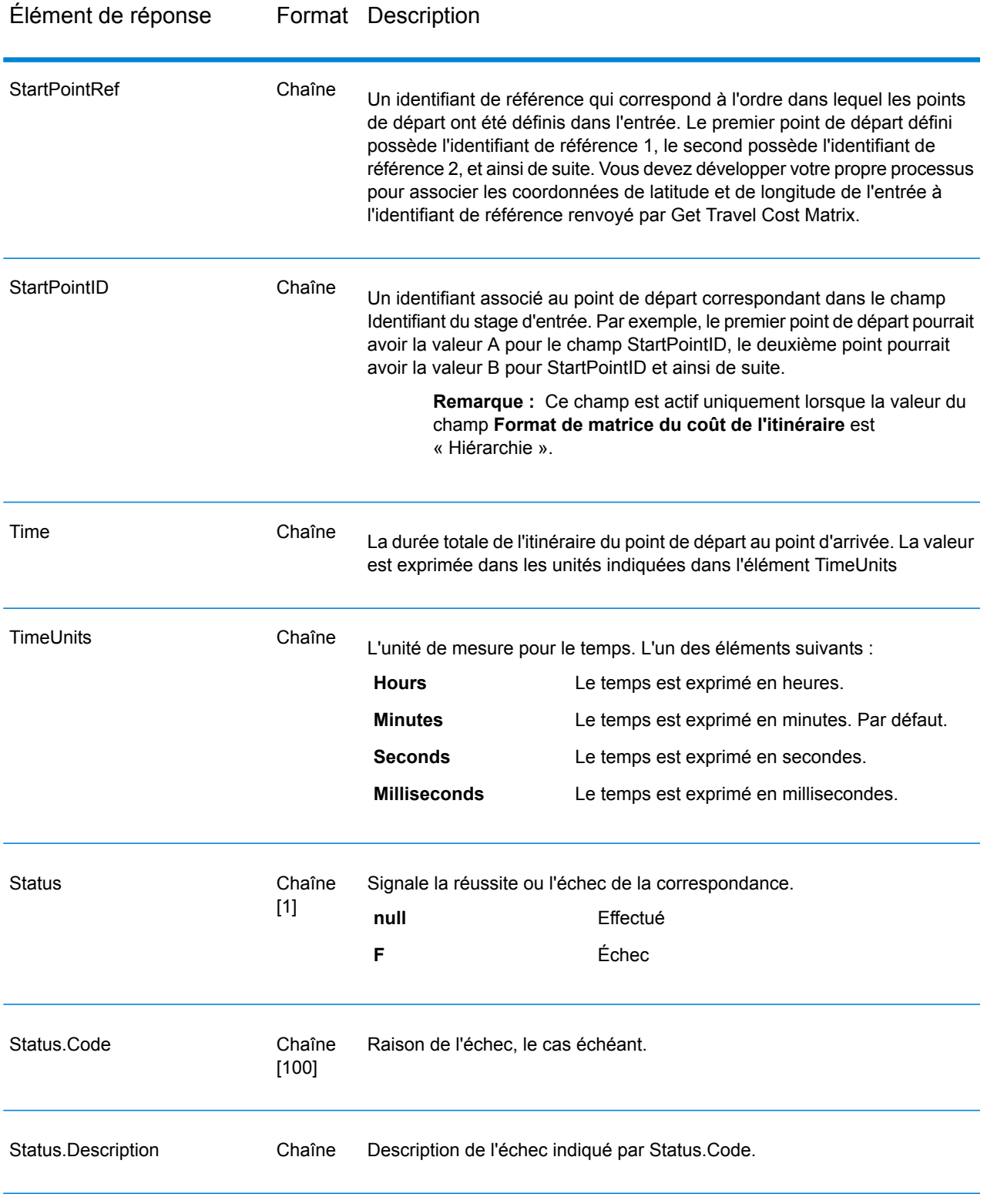

## **GetTravelDirections (patrimonial)**

**Important :** Ce stage a été déprécié dans la version 12.1. Le stage **GetRoute** doit être utilisé à la place lors de la création de dataflows.

GetTravelDirections renvoie les informations d'itinéraire d'un ensemble de deux points distincts ou de plusieurs points. Il nécessite comme entrée une latitude de départ et un point de longitude, et une latitude de fin et un point de longitude, et renvoie la route qui est soit la plus rapide soit la plus courte, selon la façon dont vous configurez le stage.

Chaque pays comporte sa propre base de données, nommée au format suivant : Module Enterprise Routing - <Pays>. Chaque base de données a son propre code de pays. Par exemple, le nom de la base de données autrichienne est « Module Enterprise Routing - Autriche », et le code de pays du lot autrichien est « A1T ». Chaque base de données requiert une licence distincte.

**Remarque :** Get Travel Directions n'est disponible que sous forme de Service Web SOAP. Get Travel Directions n'est pas disponible via REST. Il n'est pas non plus disponible via les API Java, C++, C, .NET ni COM.

GetTravelDirections fait partie du module Enterprise Routing.

## *URL de la ressource*

```
http://server:port/soap/GetTravelDirections
```
## *Exemple*

Voici une demande SOAP :

```
<soapenv:Envelope
xmlns:soapenv="http://schemas.xmlsoap.org/soap/envelope/"
xmlns:get="http://www.pb.com/spectrum/services/GetTravelDirections"
xmlns:typ="http://www.g1.com/services/erm/types">
   <soapenv:Header/>
   <soapenv:Body>
      <get:GetTravelDirectionsRequest>
         <get:input_port>
            <get:PointToPointRequest>
               <get:RoutePoints>
                  <get:RoutePoint>
                     <get:Latitude>33.751748</get:Latitude>
                     <get:Longitude>-84.364014</get:Longitude>
                  </get:RoutePoint>
                   <get:RoutePoint>
                     <get:Latitude>33.664925</get:Latitude>
                     <get:Longitude>-80.90332</get:Longitude>
                  </get:RoutePoint>
               </get:RoutePoints>
            </get:PointToPointRequest>
```

```
</get:input_port>
      </get:GetTravelDirectionsRequest>
   </soapenv:Body>
</soapenv:Envelope>
```
Voici la réponse :

**Remarque :** Certaines directions ont été supprimées de cet exemple à des fins de raccourci.

```
<soap:Envelope xmlns:soap="http://schemas.xmlsoap.org/soap/envelope/">
   <soap:Body>
      <ns6:GetTravelDirectionsResponse
xmlns:ns2="http://spectrum.pb.com/"
xmlns:ns3="http://www.g1.com/services/erm/types"
xmlns:ns4="http://www.g1.com/services/GetTravelDirections"
xmlns:ns5="http://www.mapinfo.com/midev/service/geometries/v1"
xmlns:ns6="http://www.pb.com/spectrum/services/GetTravelDirections">
         <ns6:output_port>
            <ns6:PointToPointResponse>
               <ns6:Time>215.82</ns6:Time>
               <ns6:TimeUnits>Minutes</ns6:TimeUnits>
               <ns6:Distance>218.441</ns6:Distance>
               <ns6:DistanceUnits>Miles</ns6:DistanceUnits>
               <ns6:Format>Normal</ns6:Format>
               <ns6:Language>en</ns6:Language>
               <ns6:RouteDirections>
                  <ns6:RouteDirection>
                     <sub>ns6</sub>:<sub>Instrumention</sub></sub>
                     <ns6:Time>0.03</ns6:Time>
                     <ns6:TimeUnits>Minutes</ns6:TimeUnits>
                     <ns6:Distance>0.013</ns6:Distance>
                      <ns6:DistanceUnits>Miles</ns6:DistanceUnits>
                  </ns6:RouteDirection>
                  <ns6:RouteDirection>
                   <ns6:Instruction>Turn left on Short St SE and travel
 South 0.10 mi (0.3 min). </ns6:Instruction>
                     <ns6:Time>0.28</ns6:Time>
                     <ns6:TimeUnits>Minutes</ns6:TimeUnits>
                     <ns6:Distance>0.099</ns6:Distance>
                      <ns6:DistanceUnits>Miles</ns6:DistanceUnits>
                  </ns6:RouteDirection>
                 ...
                  <ns6:RouteDirection>
                     <ns6:Instruction>Turn left on Un-named street and
 travel East 0.11 mi (0.2 min).</ns6:Instruction>
                     <ns6:Time>0.2</ns6:Time>
                     <ns6:TimeUnits>Minutes</ns6:TimeUnits>
                      <ns6:Distance>0.105</ns6:Distance>
                      <ns6:DistanceUnits>Miles</ns6:DistanceUnits>
                  </ns6:RouteDirection>
                  <ns6:RouteDirection>
                      <ns6:Instruction>Turn right to reach your
```
```
destination to the East.</ns6:Instruction>
                     <ns6:Time>0.33</ns6:Time>
                     <ns6:TimeUnits>Minutes</ns6:TimeUnits>
                     <ns6:Distance>0.167</ns6:Distance>
                     <ns6:DistanceUnits>Miles</ns6:DistanceUnits>
                  </ns6:RouteDirection>
               </ns6:RouteDirections>
               <ns6:user_fields/>
            </ns6:PointToPointResponse>
         </ns6:output_port>
      </ns6:GetTravelDirectionsResponse>
   </soap:Body>
</soap:Envelope>
```
# *Requête*

## *Paramètres des données d'entrée*

GetTravelDirections prend les points de trajet, comprenant les latitudes et longitudes de départ et d'arrivée comme entrée. Le tableau suivant fournit des informations sur le format et la mise en forme de l'entrée.

**Remarque :** Si vous voulez interagir avec le service GetTravelDirections, sachez qu'il est disponible également en tant que service Web. Le service Get Travel Directions n'est pas disponible via les API Java, C++, C, .NET ou COM.

# **Tableau 77 : Données d'entrée GetTravel Directions**

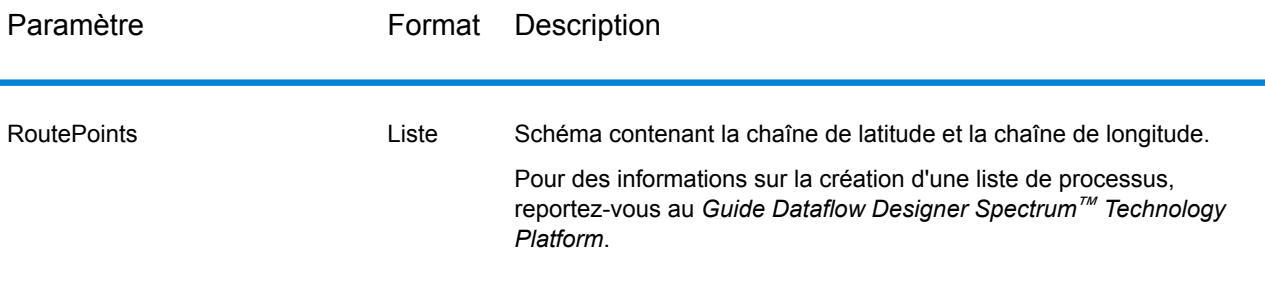

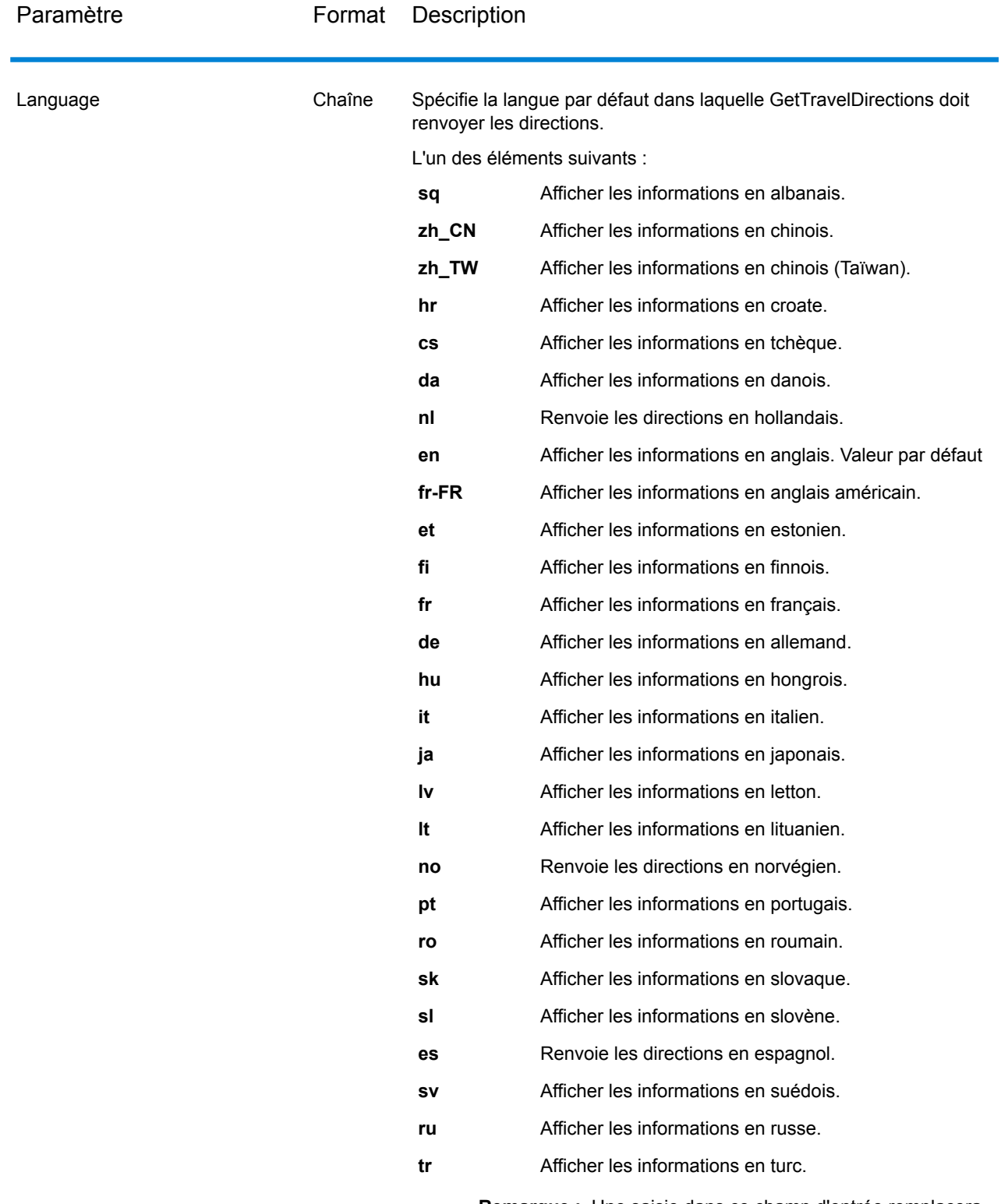

**Remarque :** Une saisie dans ce champ d'entrée remplacera une saisie dans l'option Langue par défaut.

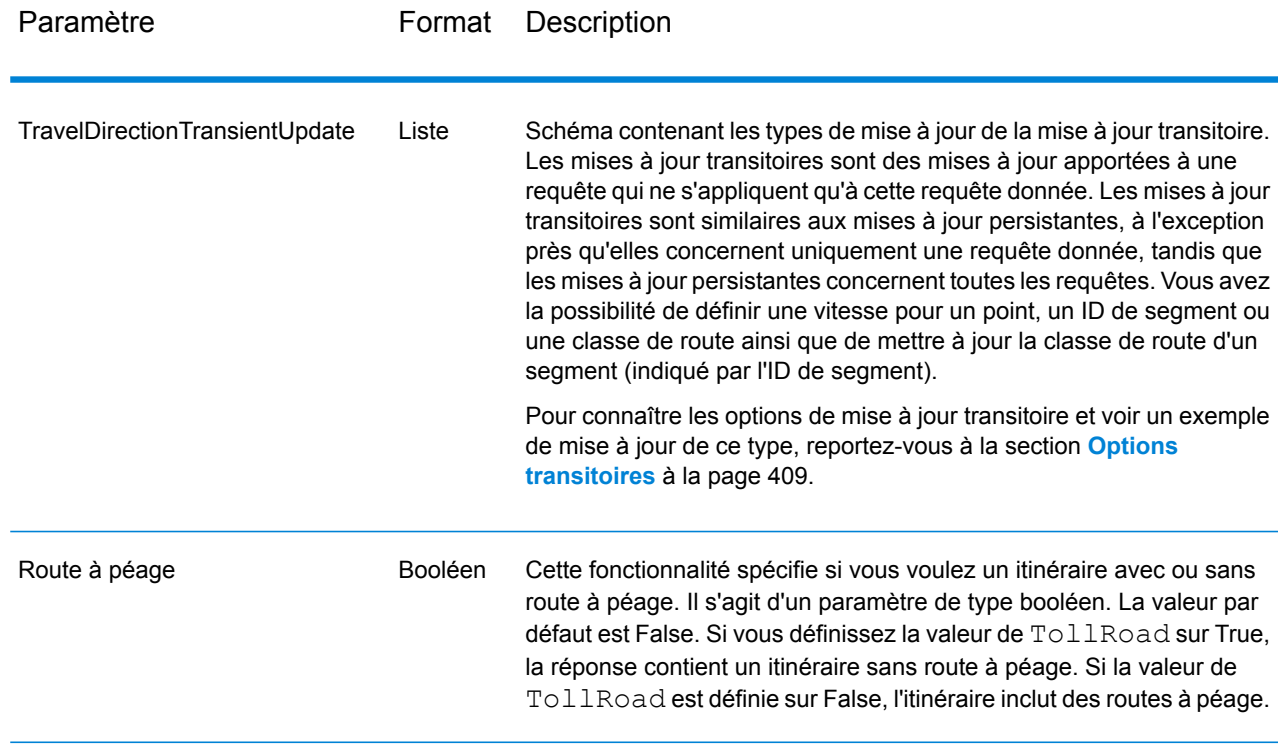

# *pour les options*

# Routage

Le tableau suivant liste les options de configuration pour GetTravelDirections.

# **Tableau 78 : Options de configuration Get Travel Directions**

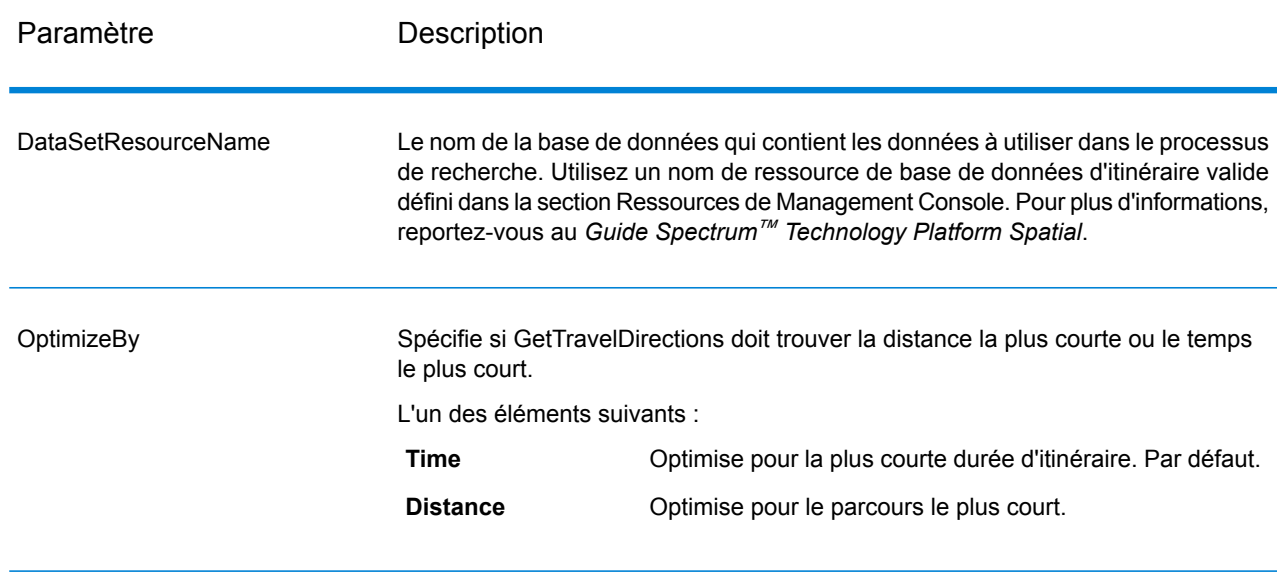

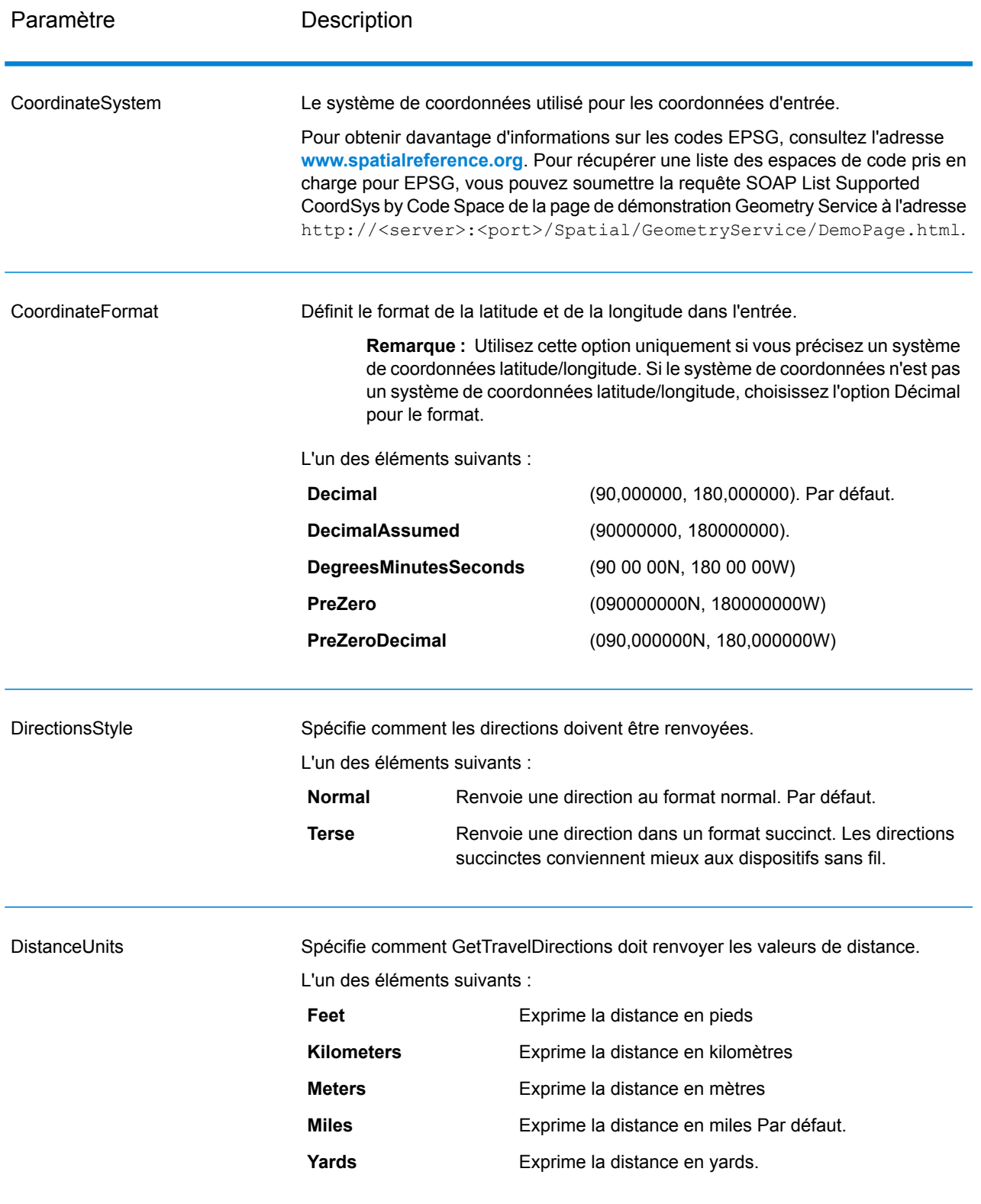

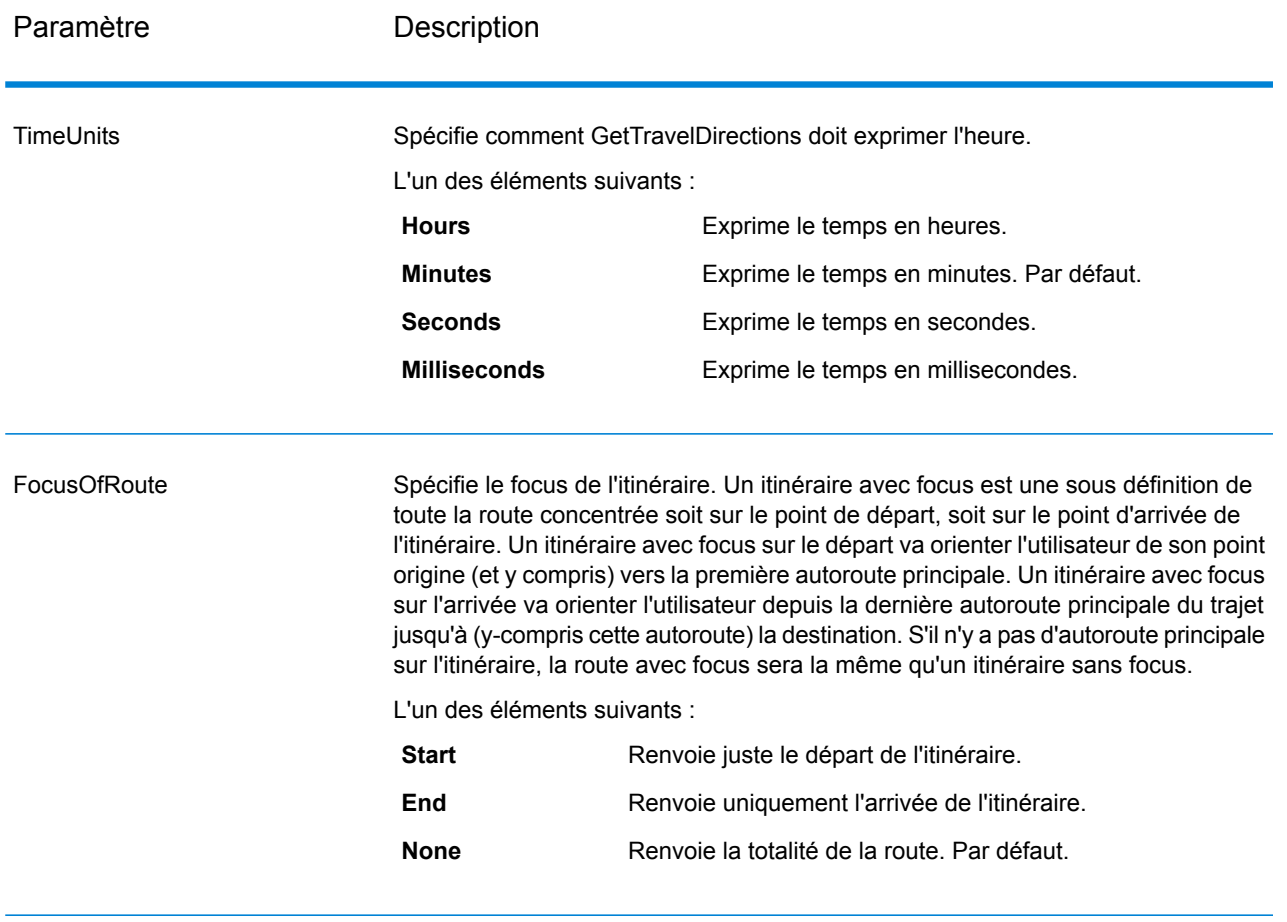

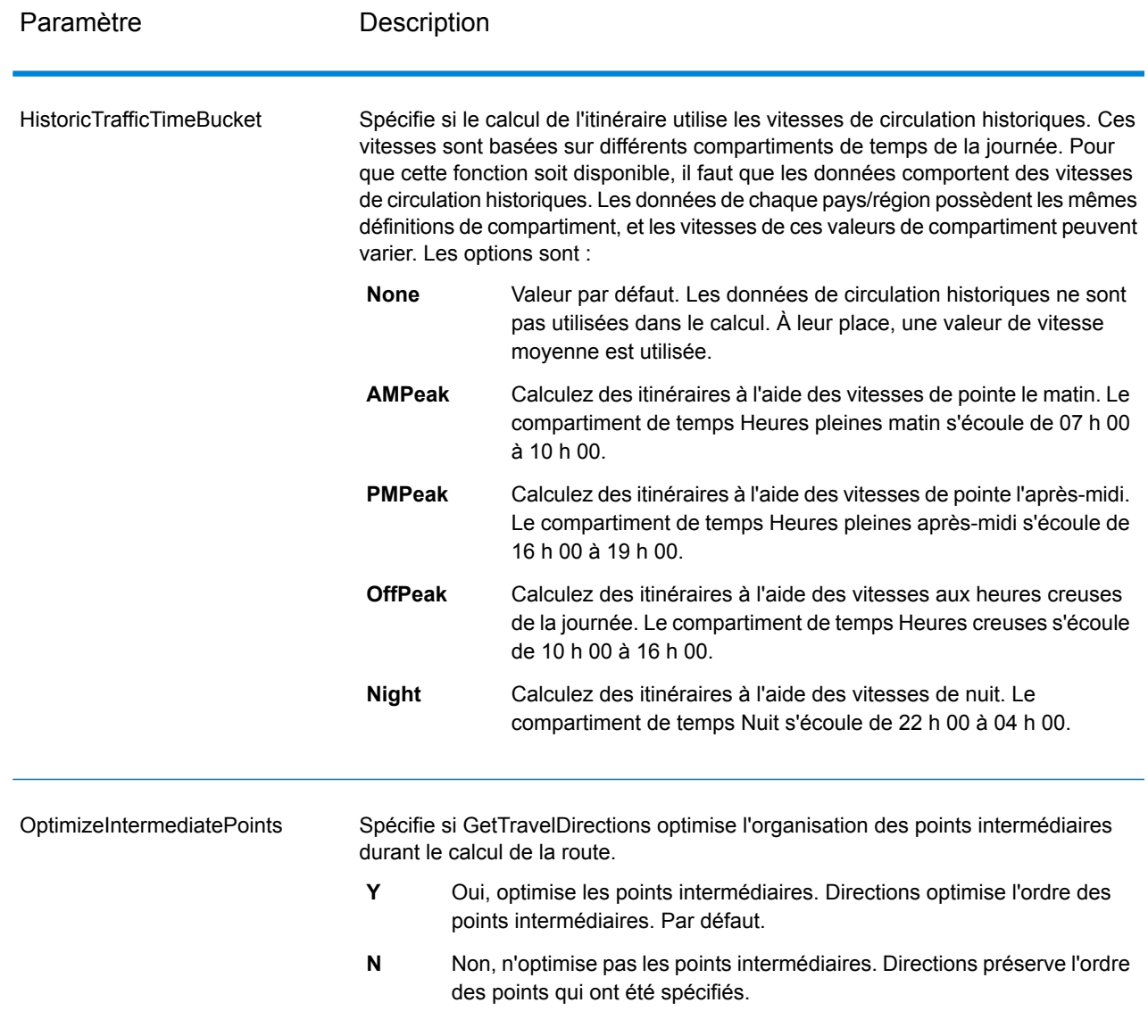

# Directions

# **Tableau 79 : Options de direction Get Travel Directions**

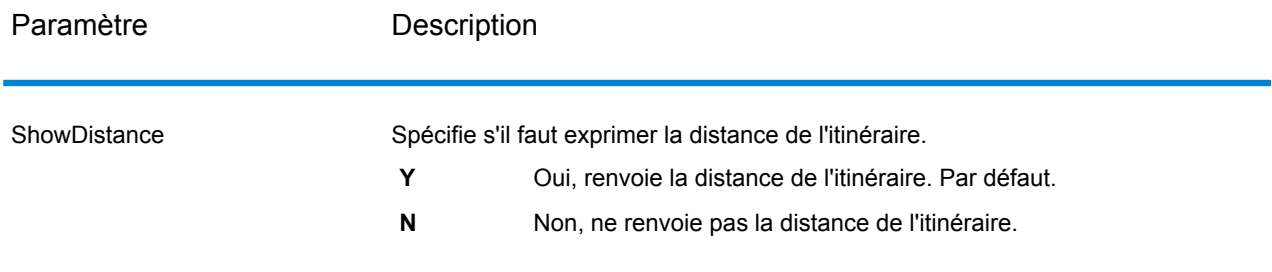

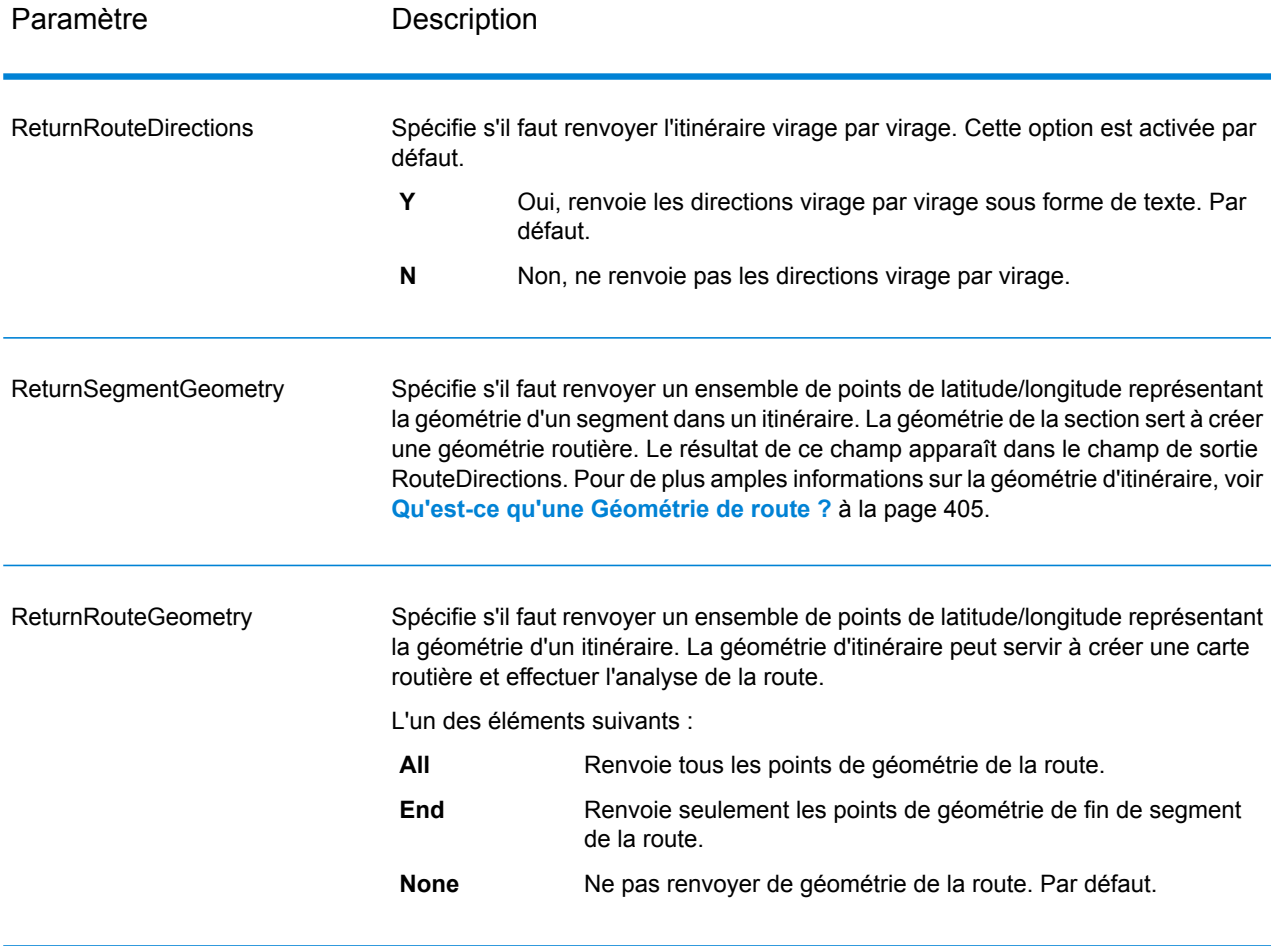

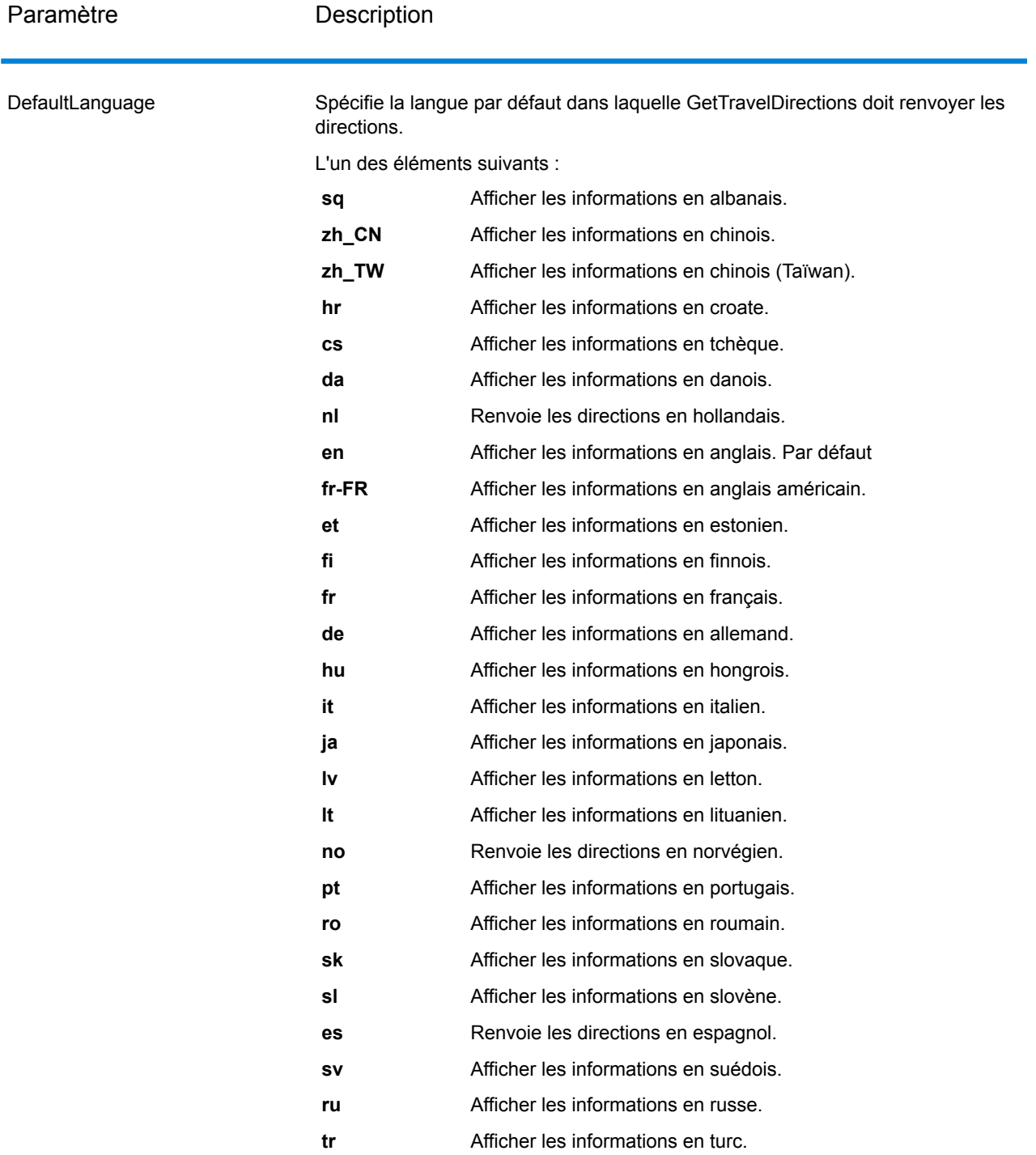

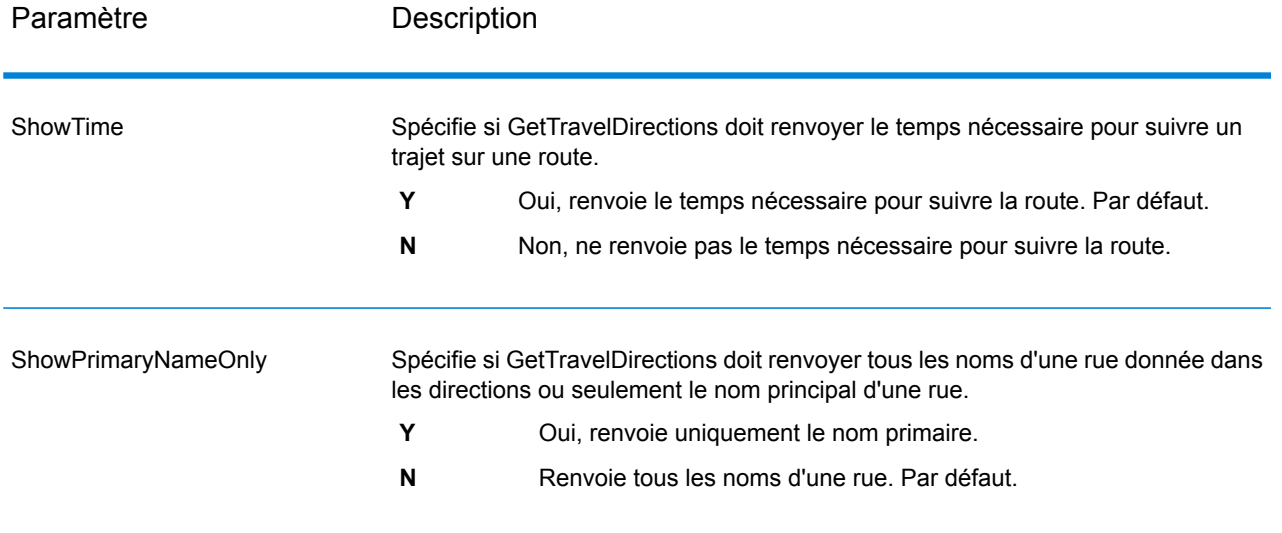

## <span id="page-404-0"></span>*Qu'est-ce qu'une Géométrie de route ?*

Une géométrie de route est une série de points de latitude/longitude formant une route. Une géométrie de route peut être aussi simple qu'un unique point, comme une route commençant et finissant dans le même segment de rue :

 $\pmb{\times}$ 

Puisque le point de départ est toujours connu, la géométrie de route dans cet exemple très simple peut être seulement le point de fin. Donc, si A est le point de départ; la géométrie de la route peut être la latitude/longitude du point B.

Dans une géométrie de route plus complexe impliquant plusieurs segments de route, il peut y avoir plusieurs points dans la géométrie de la route. Considérez que la route surlignée ci-dessous commençant au point A et finissant au point C, traversant les intersections X, Y, et B :

 $\pmb{\times}$ 

Sur cette route, la géométrie complète de la route consisterait en la latitude/longitude des points A, X, Y, B, et C. Remarquez que vous pouvez contrôler quels points effectivement renvoyer et devez choisir d'inclure tous les points dans la géométrie de la route ou seulement les points de fin de chaque segment de route. Dans l'exemple ci-dessus, les points de fin sont B et C, puisque A à B est un seul segment de route et que B à C en est un autre.

**Travel** 

Ceci définit les préférences vous permettant de définir la désirabilité de chaque type de route. Par exemple, vous pouvez requérir que le serveur essaie d'éviter toutes les routes principales.

# **Tableau 80 : Options de préférence de trajet**

Paramètre **Description** 

RoadType\_<type>

Indique la priorité à attribuer aux différents types de routes lors de l'établissement de l'itinéraire.

- access way
- back road
- connector
- ferry
- footpath
- limited access dense urban
- limited access rural
- limited access suburban
- limited access urban
- local road dense urban
- local road rural
- local road suburban
- local road urban
- major local road dense urban
- major local road rural
- major local road suburban
- major local road urban
- major road dense urban
- major road rural
- major road suburban
- major road urban
- minor local road dense Urban
- minor local road rural
- minor local road suburban
- minor local road urban
- mormal road dense urban
- normal road rural
- normal road rural
- normal road urban
- primary highway dense urban
- primary highway rural
- primary highway suburban
- primary highway urban
- ramp dense urban
- ramp limited access
- ramp major road
- ramp primary highway
- ramp rural
- ramp secondary highway
- ramp urban
- ramp suburban
- secondary highway dense urban

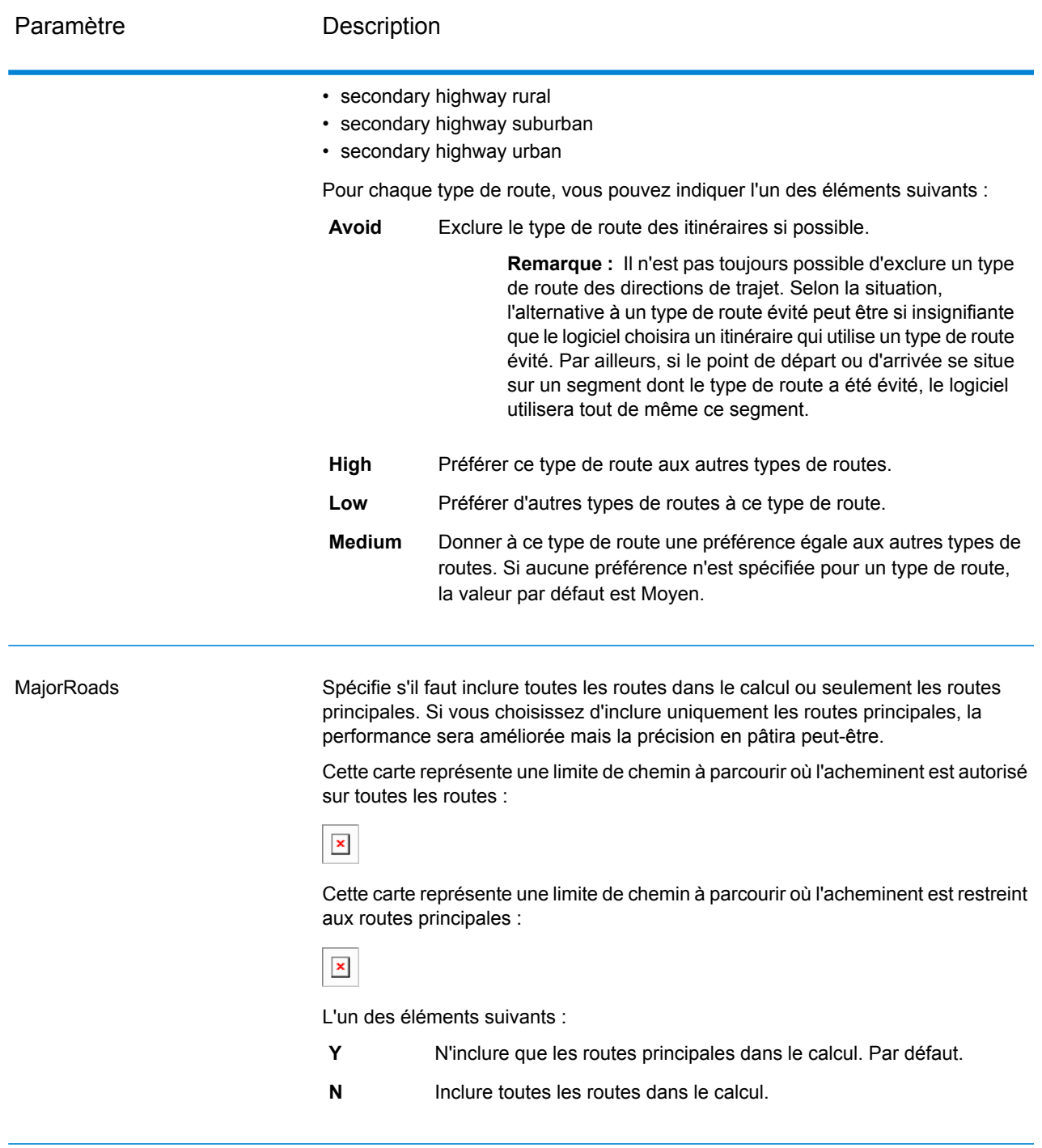

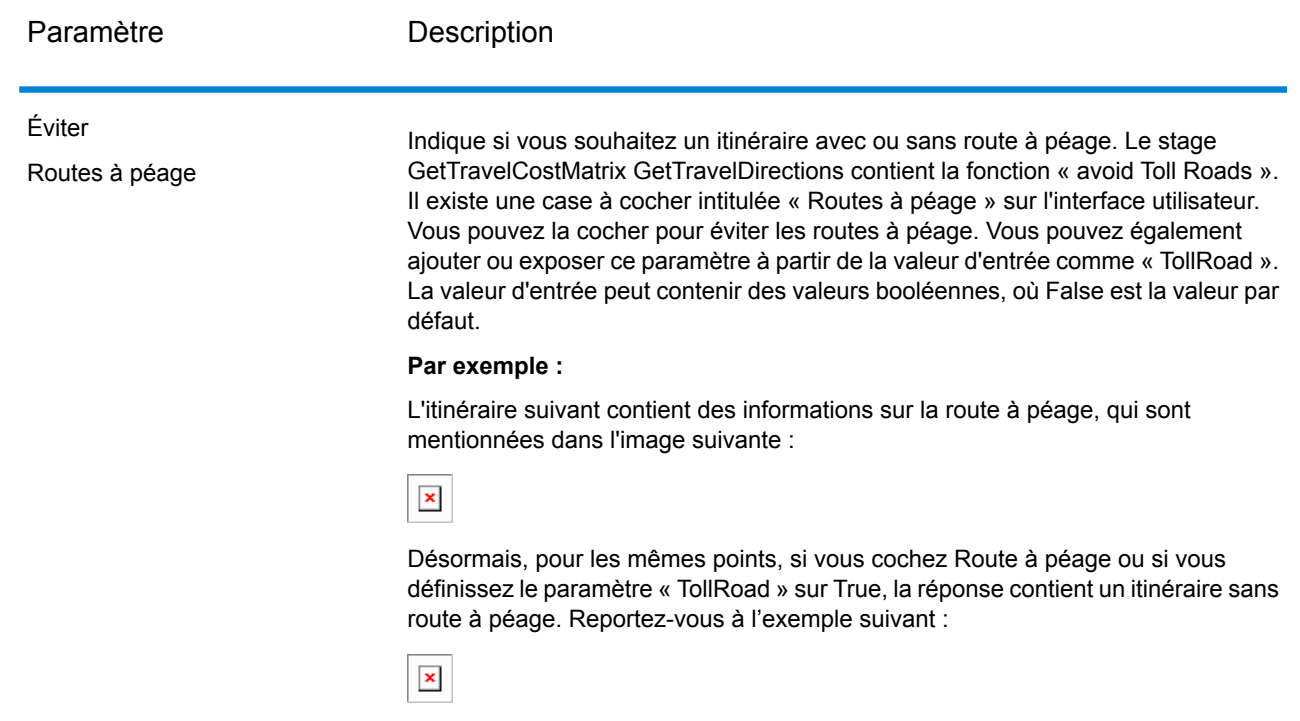

<span id="page-408-0"></span>Options transitoires

Cet ensemble de préférences vous permettent de définir des mises à jour transitoires pour chaque requête. Par exemple, vous pouvez requérir que le serveur essaie d'éviter toutes les routes principales. Chaque requête peut contenir une ou plusieurs mises à jour.

**Remarque :** La fonctionnalité de mise à jour transitoire est disponible uniquement via l'API SOAP ; elle n'est pas disponible via Management Console ni Enterprise Designer.

# **Tableau 81 : Options de mise à jour transitoire**

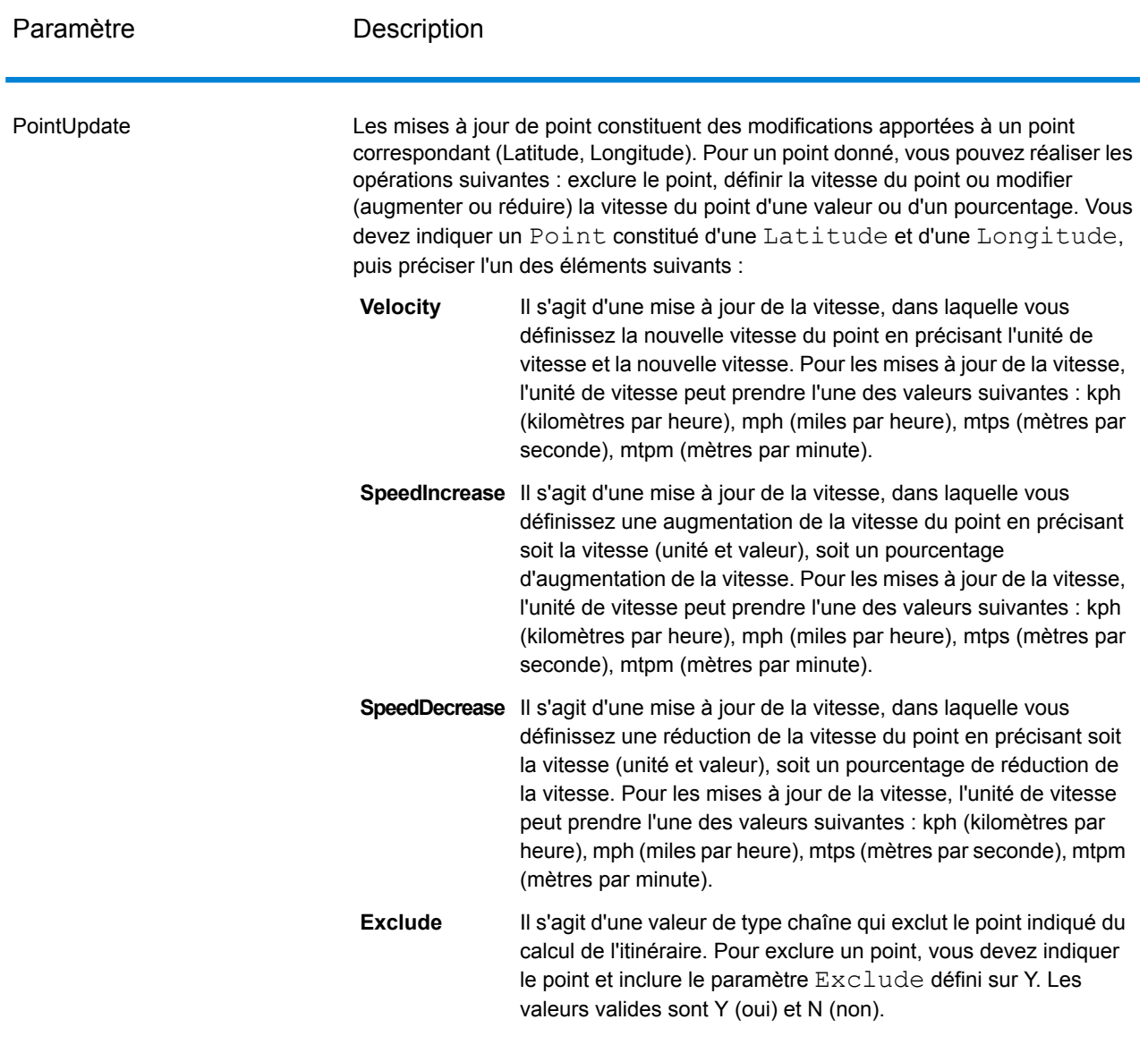

SegmentUpdate

Les mises à jour de segment constituent des modifications apportées à un ID de segment correspondant (Latitude, Longitude). Pour un segment donné, vous pouvez réaliser les opérations suivantes : exclure le segment, définir la vitesse du segment, modifier (augmenter ou réduire) la vitesse du segment d'une valeur ou d'un pourcentage ou modifier le type de route du segment. Vous devez indiquer un RoutingSegmentID valide, puis préciser l'un des éléments suivants :

Il s'agit d'une mise à jour de la vitesse, dans laquelle vous définissez la nouvelle vitesse du segment en précisant l'unité de **Velocity** vitesse et la nouvelle vitesse. Pour les mises à jour de la vitesse, l'unité de vitesse peut prendre l'une des valeurs suivantes : kph (kilomètres par heure), mph (miles par heure), mtps (mètres par seconde), mtpm (mètres par minute).

**SpeedIncrease** Il s'agit d'une mise à jour de la vitesse, dans laquelle vous définissez une augmentation de la vitesse du segment en précisant soit la vitesse (unité et valeur), soit un pourcentage d'augmentation de la vitesse. Pour les mises à jour de la vitesse, l'unité de vitesse peut prendre l'une des valeurs suivantes : kph (kilomètres par heure), mph (miles par heure), mtps (mètres par seconde), mtpm (mètres par minute).

**SpeedDecrease** Il s'agit d'une mise à jour de la vitesse, dans laquelle vous définissez une réduction de la vitesse du segment en précisant soit la vitesse (unité et valeur), soit un pourcentage de réduction de la vitesse. Pour les mises à jour de la vitesse, l'unité de vitesse peut prendre l'une des valeurs suivantes : kph (kilomètres par heure), mph (miles par heure), mtps (mètres par seconde), mtpm (mètres par minute).

Il s'agit d'une valeur de type chaîne qui modifie la valeur du type de route du segment pour le calcul de l'itinéraire. **RoadType**

Le RoadType peut prendre l'une des valeurs suivantes :

- access way
- back road
- connector
- ferry
- footpath
- limited access dense urban
- limited access rural
- limited access suburban
- limited access urban
- local road dense urban
- local road rural
- local road suburban
- local road urban
- major local road dense urban
- major local road rural

- major local road suburban
- major local road urban
- major road dense urban
- major road rural
- major road suburban
- major road urban
- minor local road dense Urban
- minor local road rural
- minor local road suburban
- minor local road urban
- mormal road dense urban
- normal road rural
- normal road rural
- normal road urban
- primary highway dense urban
- primary highway rural
- primary highway suburban
- primary highway urban
- ramp dense urban
- ramp limited access
- ramp major road
- ramp primary highway
- ramp rural
- ramp secondary highway
- ramp urban
- ramp suburban
- secondary highway dense urban
- secondary highway rural
- secondary highway suburban
- secondary highway urban

**Exclude**

Il s'agit d'une valeur de type chaîne qui exclut le segment indiqué du calcul de l'itinéraire. Pour exclure un segment, vous devez indiquer l'ID de segment et inclure le paramètre Exclude défini sur Y. Les valeurs valides sont Y (oui) et N (non).

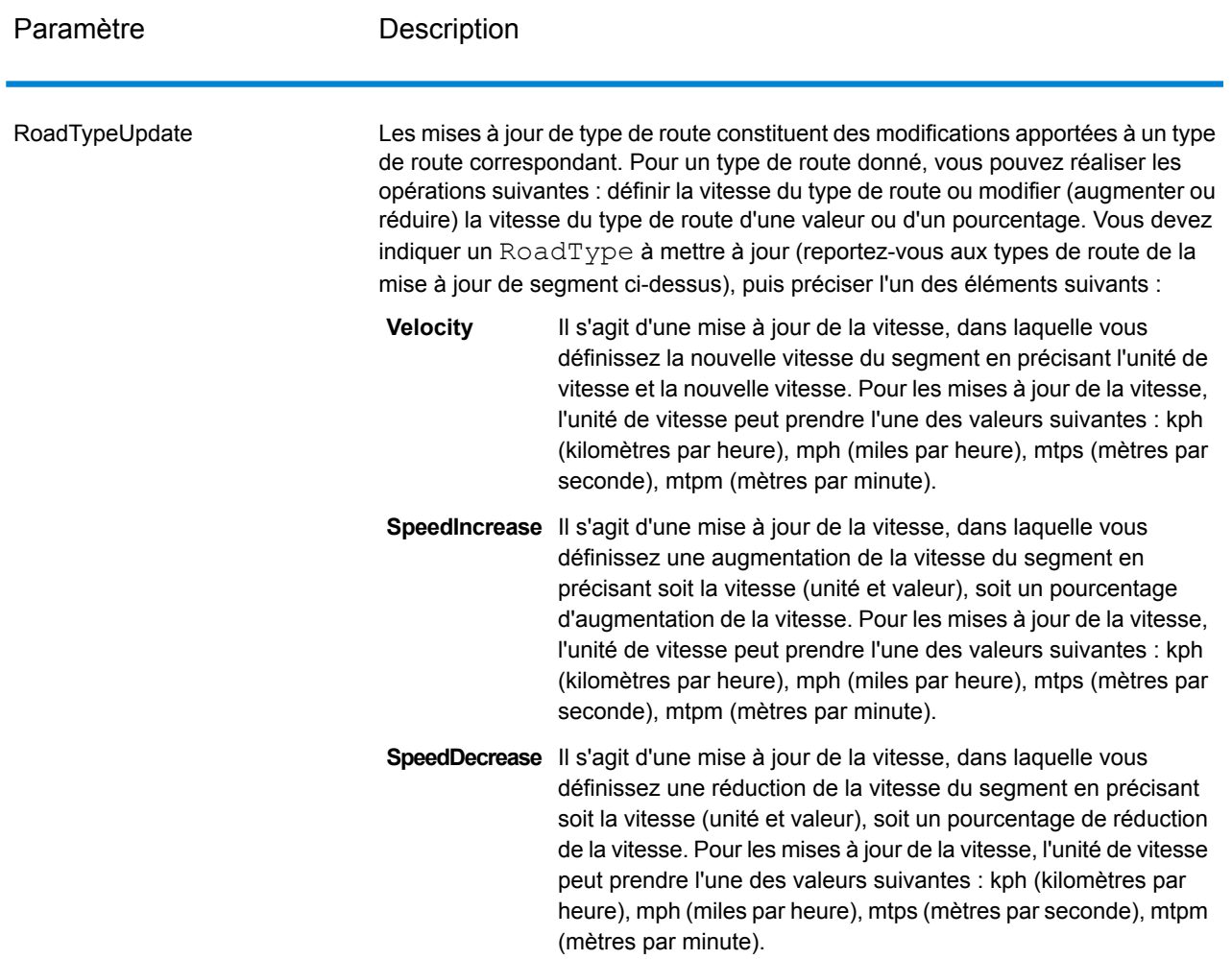

## *Exemple SOAP de mise à jour transitoire de GetTravelDirections*

L'exemple suivant illustre une requête SOAP GetTravelDirections standard comportant toutes les options de mise à jour transitoire disponibles (cet exemple n'est pas opérationnel ; son objectif est d'indiquer l'ensemble de la syntaxe). Vous pouvez disposer de plusieurs définitions Update au sein de TravelDirectionTransientUpdate. Vous ne pouvez disposer que d'un seul type de mise à jour (PointUpdate, SegmentUpdate ou RoadTypeUpdate) au sein de Update. Vous ne pouvez également disposer que d'une seule mise à jour au sein d'un des types de mise à jour (PointUpdate, SegmentUpdate ou RoadTypeUpdate).

```
<soapenv:Envelope
xmlns:soapenv="http://schemas.xmlsoap.org/soap/envelope/"
xmlns:get="http://www.pb.com/spectrum/services/GetTravelDirections"
xmlns:typ="http://www.g1.com/services/erm/types">
   <soapenv:Header/>
   <soapenv:Body>
      <get:GetTravelDirectionsRequest>
```

```
<get:input_port>
            <get:PointToPointRequest>
               <get:RoutePoints>
                  <get:RoutePoint>
                     <get:Latitude>33.751748</get:Latitude>
                     <get:Longitude>-84.364014</get:Longitude>
                  </get:RoutePoint>
                   <get:RoutePoint>
                     <get:Latitude>33.664925</get:Latitude>
                     <get:Longitude>-80.90332</get:Longitude>
                  </get:RoutePoint>
               </get:RoutePoints>
      <get:Language>fr-FR</get:Language>
      <get:TravelDirectionTransientUpdate>
                  <typ:Update>
                           <typ:PointUpdate>
                              <typ:Point>
                                 <typ:Latitude>?</typ:Latitude>
                                  <typ:Longitude>?</typ:Longitude>
                              </typ:Point>
                              <typ:SpeedUpdate>
                                  <typ:Velocity VelocityUnit=""/>
                                  <typ:SpeedIncrease>
                                     <typ:Velocity VelocityUnit=""/>
                                     <typ:Percentage>?</typ:Percentage>
                                  </typ:SpeedIncrease>
                                  <typ:SpeedDecrease>
                                     <typ:Velocity
VelocityUnit="?">?</typ:Velocity>
                                     <typ:Percentage>?</typ:Percentage>
                                  </typ:SpeedDecrease>
                              </typ:SpeedUpdate>
                              <typ:Exclude>?</typ:Exclude>
                           </typ:PointUpdate>
                           <typ:SegmentUpdate>
<typ:RoutingSegmentID>?</typ:RoutingSegmentID>
                              <typ:SpeedUpdate>
                                  <typ:Velocity
VelocityUnit="?">?</typ:Velocity>
                                  <typ:SpeedIncrease>
                                     <typ:Velocity
VelocityUnit="?">?</typ:Velocity>
                                     <typ:Percentage>?</typ:Percentage>
                                  </typ:SpeedIncrease>
                                  <typ:SpeedDecrease>
                                     <typ:Velocity
VelocityUnit="?">?</typ:Velocity>
                                     <typ:Percentage>?</typ:Percentage>
                                  </typ:SpeedDecrease>
                              </typ:SpeedUpdate>
                              <typ:RoadType>?</typ:RoadType>
```

```
<typ:Exclude>?</typ:Exclude>
                            </typ:SegmentUpdate>
                            <typ:RoadTypeUpdate>
                               <typ:RoadType>?</typ:RoadType>
                               <typ:SpeedUpdate>
                                  <typ:Velocity
VelocityUnit="?">?</typ:Velocity>
                                  <typ:SpeedIncrease>
                                     <typ:Velocity
VelocityUnit="?">?</typ:Velocity>
                                     <typ:Percentage>?</typ:Percentage>
                                  </typ:SpeedIncrease>
                                  <typ:SpeedDecrease>
                                     <typ:Velocity
VelocityUnit="?">?</typ:Velocity>
                                     <typ:Percentage>?</typ:Percentage>
                                  </typ:SpeedDecrease>
                               </typ:SpeedUpdate>
                            </typ:RoadTypeUpdate>
                        </typ:Update>
               </get:TravelDirectionTransientUpdate>
            </get:PointToPointRequest>
         </get:input_port>
      </get:GetTravelDirectionsRequest>
   </soapenv:Body>
</soapenv:Envelope>
```
#### *en sortie*

GetTravelDirections renvoie les champs suivants :

# **Tableau 82 : Sorties GetTravelDirections**

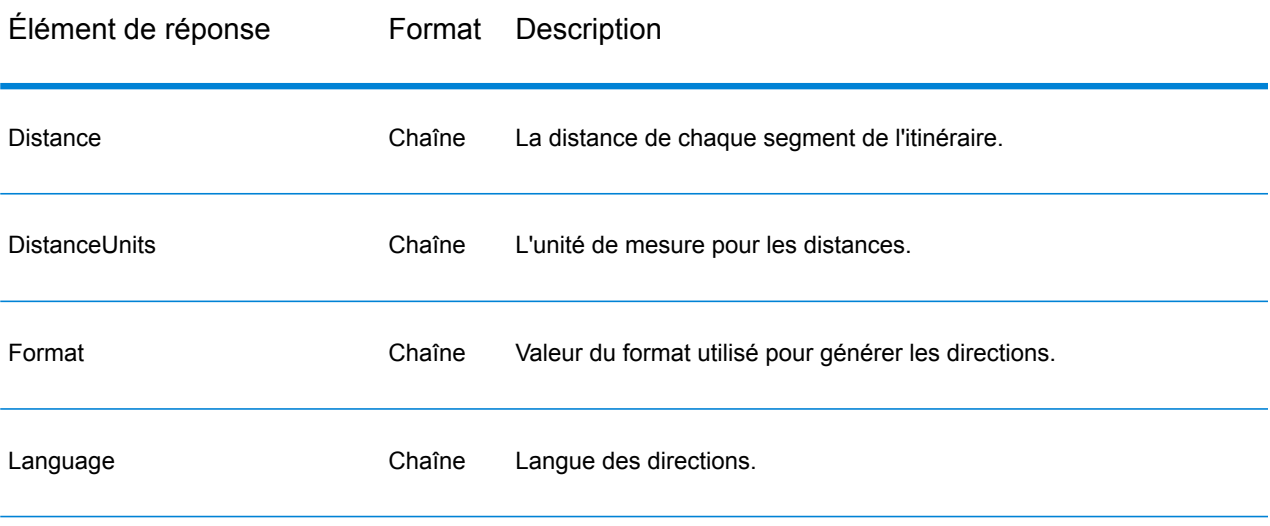

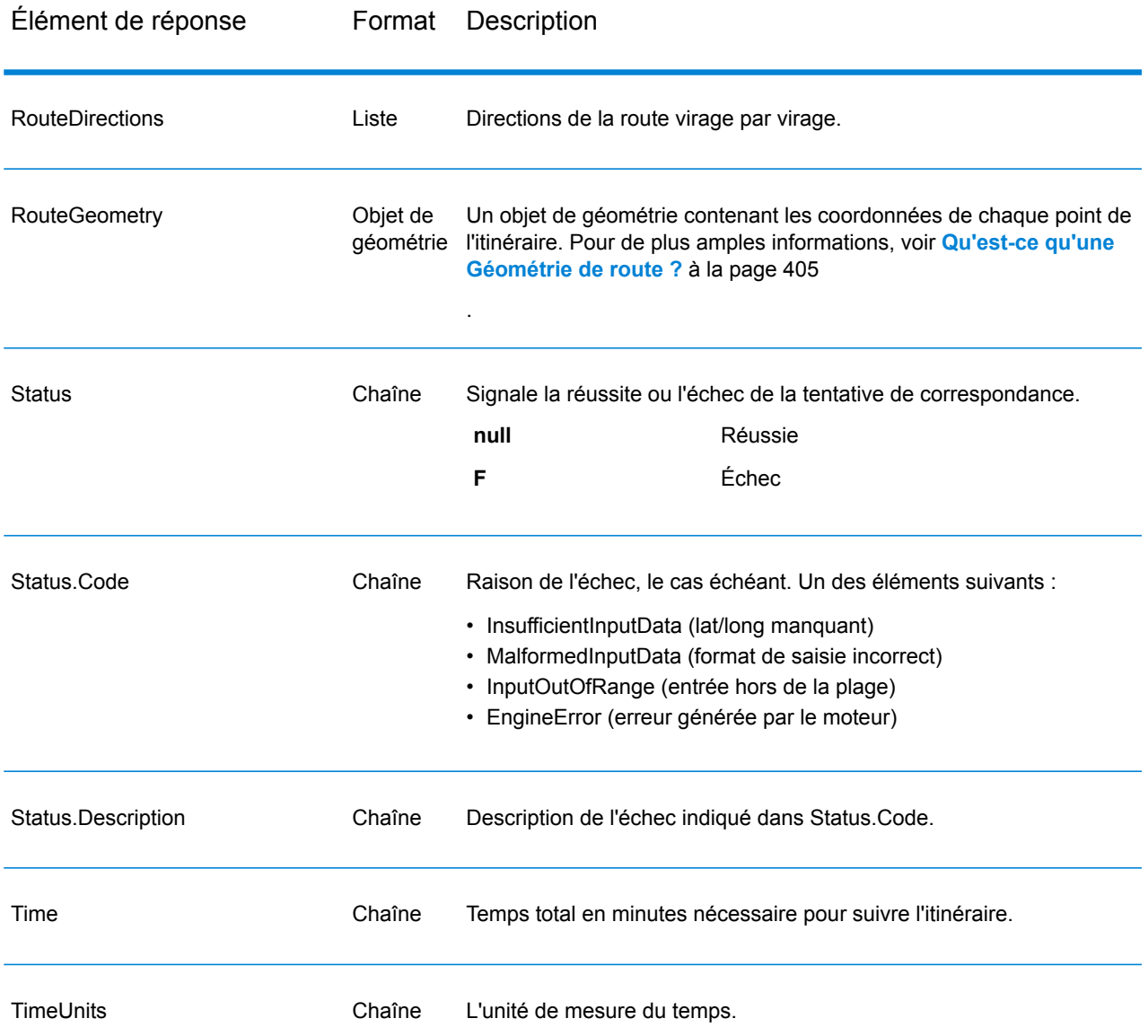

# **Rechercherles donnéesroutières**

Rechercherles donnéesroutières renvoie des informations de segment d'itinéraire pour un point ou un ID de segment. Lorsque vous indiquez un point, les segments d'itinéraire les plus proches sont renvoyés. Lorsque vous indiquez un ID de segment, le segment d'itinéraire de cet ID de segment sont renvoyés.

**Remarque :** Rechercher les données routières est disponible uniquement sous forme de service (Management Console et Service Web SOAP). Rechercher les données routières n'est pas disponible via un stage ni via une API REST. Il n'est pas non plus disponible via les API Java, C++, C, .NET ni COM.

Rechercherles donnéesroutières fait partie du module Enterprise Routing.

### *URL de la ressource*

```
http://server:port/soap/GetRouteData
```
## *Exemple*

Voici une demande SOAP :

```
<soapenv:Envelope
xmlns:soapenv="http://schemas.xmlsoap.org/soap/envelope/"
xmlns:get="http://www.g1.com/services/GetRouteData">
   <soapenv:Header/>
   <soapenv:Body>
      <get:GetRouteDataRequest>
         <get:options>
            <get:DataSetResourceName>US</get:DataSetResourceName>
            <get:CoordinateSystem>epsg:4326</get:CoordinateSystem>
         </get:options>
         <get:rows>
            <get:row>
               <get:RoutingData>
                  <get:RouteDataPoint>
                     <get:Longitude>-74.843</get:Longitude>
                     <get:Lattitude>40.0077</get:Lattitude>
                  </get:RouteDataPoint>
               </get:RoutingData>
            </get:row>
         </get:rows>
      </get:GetRouteDataRequest>
   </soapenv:Body>
</soapenv:Envelope>
```
Voici la réponse :

**Remarque :** Certaines des informations de segment ont été supprimées de cet exemple à des fins de raccourci.

```
<soap:Envelope xmlns:soap="http://schemas.xmlsoap.org/soap/envelope/">
   <soap:Body>
      <GetRouteDataResponse
xmlns="http://www.g1.com/services/GetRouteData">
         <rows>\langlerow\rangle<Segments>
                   <SegmentDetails>
                      <Segment>
<RoutingSegmentID>b81740d3:4b3526</RoutingSegmentID>
                         <SegmentData>
```

```
<PrimaryName>New Jersey Tpke S</PrimaryName>
                          <PrimaryNameLanguage>en</PrimaryNameLanguage>
                            <AlternateNameList>
                               <AlternateName>
                                  <Name>New Jersey Tpke S</Name>
                                  <Language>en</Language>
                               </AlternateName>
                            </AlternateNameList>
                            <SegmentLength>8.397</SegmentLength>
                           <SegmentLengthUnit>Miles</SegmentLengthUnit>
                            <TimeTaken>7.866666666666666</TimeTaken>
                            <TimeUnit>Minutes</TimeUnit>
                            <TurnAngle>0.0</TurnAngle>
                            <TurnAngleUnit>degree</TurnAngleUnit>
                            <CompassDirection/>
<speedOfTravel>64.01366022429013</speedOfTravel>
<speedOfTravelUnit>Miles/hour</speedOfTravelUnit>
                            <RoadType>primary highway rural</RoadType>
                           <SegmentDirection>from_to</SegmentDirection>
                           <StartJunctionType>Other</StartJunctionType>
                            <EndJunctionType/>
                            <IsRoundabout>false</IsRoundabout>
                            <IsTollRoad>true</IsTollRoad>
                            <PointsInSegment>
                               <RouteDataPoint>
                                  <Longitude>-74.823861</Longitude>
                                  <Lattitude>40.024421</Lattitude>
                               </RouteDataPoint>
                               <RouteDataPoint>
                                  <Longitude>-74.824133</Longitude>
                                  <Lattitude>40.024149</Lattitude>
                               </RouteDataPoint>
         ...
                            </PointsInSegment>
                        </SegmentData>
                     </Segment>
                  </SegmentDetails>
               </Segments>
            \langle/row\rangle\langle/rows>
      </GetRouteDataResponse>
  </soap:Body>
</soap:Envelope>
```
## *Requête Paramètre de l'entrée*

Rechercherles donnéesroutières prend une latitude et une longitude de point, ou un ID de segment d'itinéraire comme entrée. Vous devez également indiquer la source des données d'itinéraire et le système de coordonnées des données d'itinéraire. Le tableau suivant fournit des informations sur le format et la mise en forme de l'entrée.

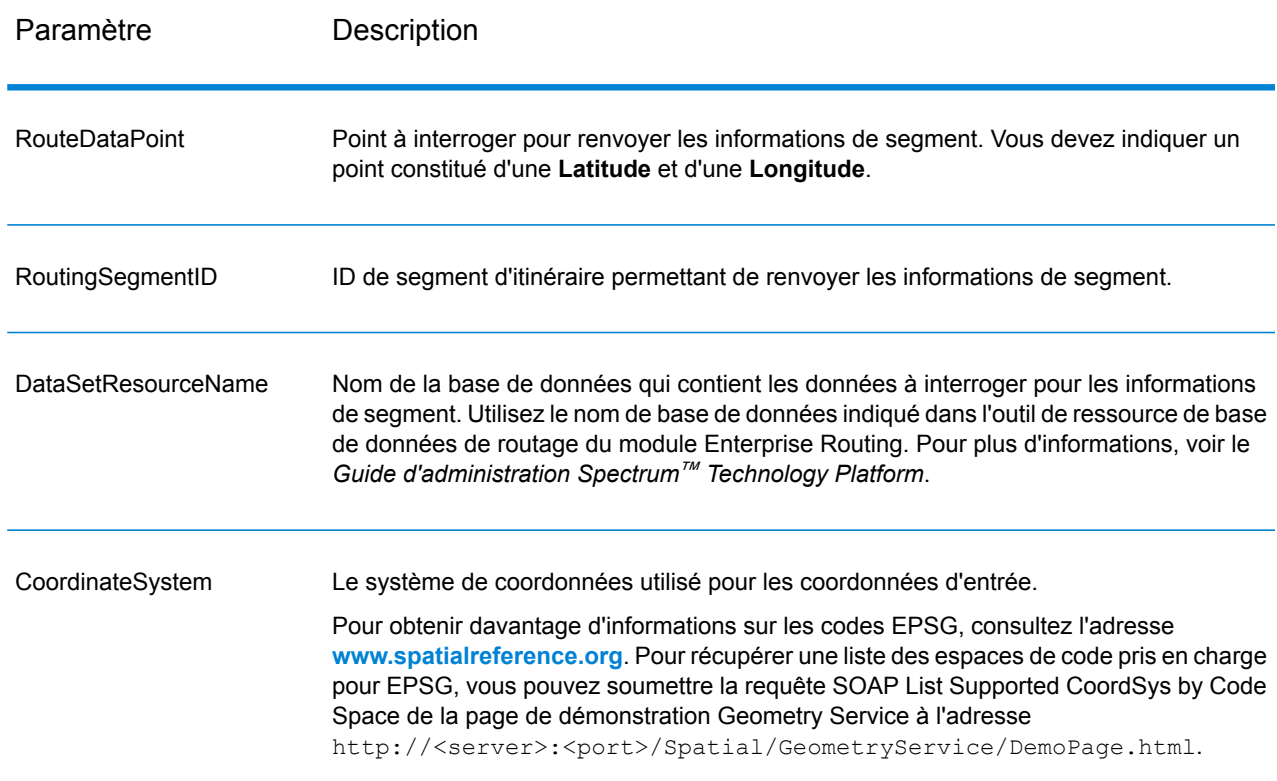

# **Tableau 83 : Données d'entrée GetRouteData**

# Options

# **Tableau 84 : Options Rechercher les données routières**

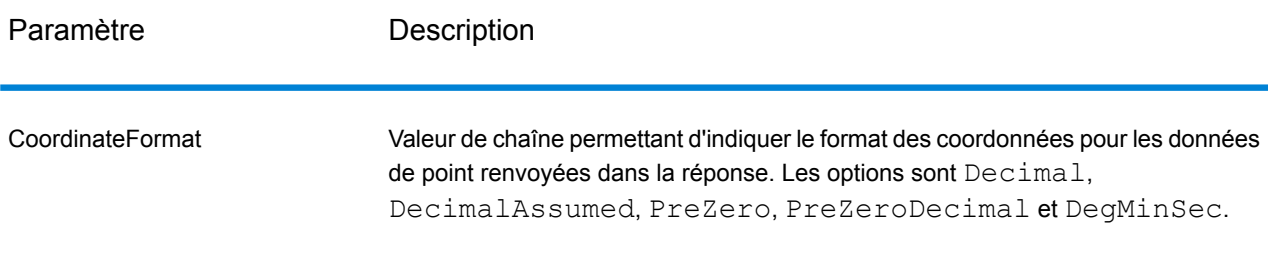

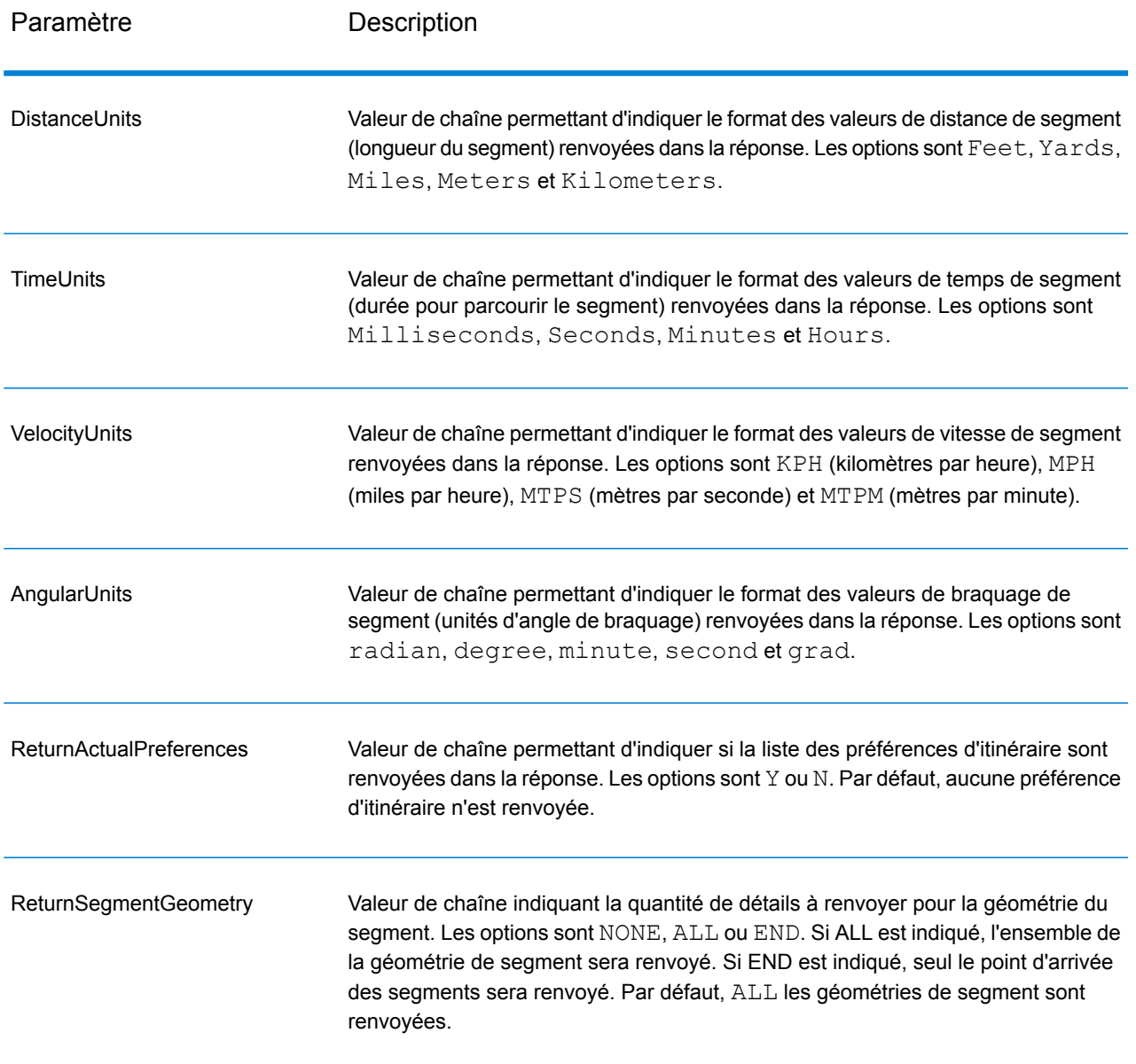

# *Réponse*

*Réponse*

GetRouteData renvoie les champs suivants :

# **Tableau 85 : Sorties GetRouteData**

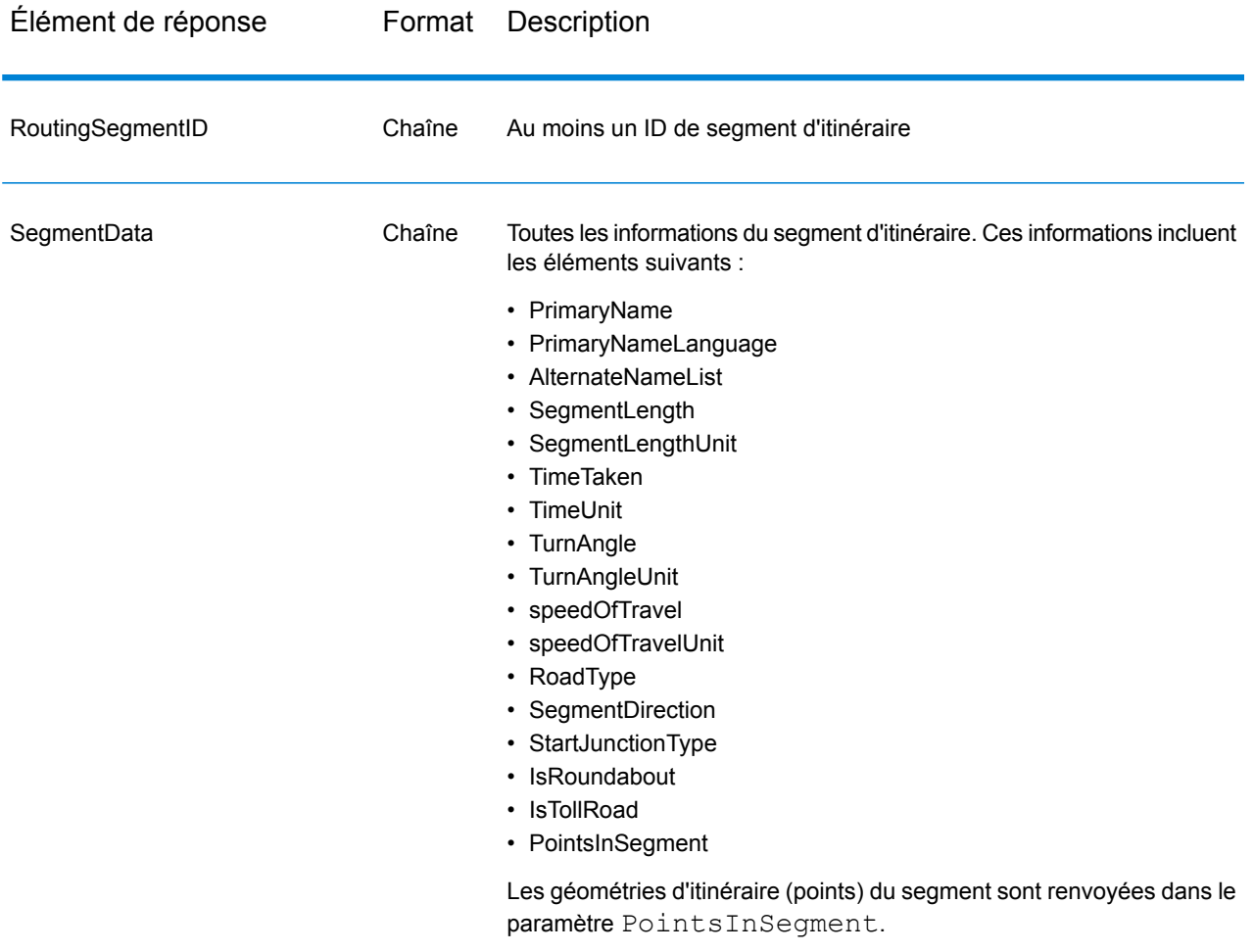

# **PersistentUpdate**

PersistentUpdate permet d'apporter des modifications aux données d'itinéraire au niveau du serveur et de les appliquer à toutes les requêtes d'itinéraire ou à tous les stages. Ces mises à jour restent intactes même si le serveur est redémarré. Il existe quatre types de mise à jour :

- 1. Mises à jour de point
- 2. Mises à jour de segment
- 3. Mises à jour de type de route
- 4. Réinitialisation des mises à jour

En utilisant les mises à jour persistantes pour apporter ces types de modification, vous pouvez réaliser les opérations suivantes :

- Exclure un point
- Exclure un segment
- Définir la vitesse d'un point, d'un segment ou d'un type de route
- Modifier (augmenter ou réduire) la vitesse d'un point, d'un segment ou d'un type de route d'une valeur
- Modifier (augmenter ou réduire) la vitesse d'un point, d'un segment ou d'un type de route d'un pourcentage

**Remarque :** Persistent Update est disponible uniquement sous forme de service (Management Console et Service Web SOAP). Persistent Update n'est pas disponible via un stage ni via une API REST. Il n'est pas non plus disponible via les API Java, C++, C, .NET ni COM.

**Remarque :** Étant donné que les mises à jour persistantes concernent un système tout entier pour les données d'itinéraire et que l'ensemble des mises à jour persistent, elles doivent être utilisées avec précaution.

PersistentUpdate fait partie du module Enterprise Routing.

#### *URL de ressources*

```
http://server:port/soap/PersistentUpdate
```
### *Exemple*

Voici un exemple de requête SOAP :

```
<soapenv:Envelope
xmlns:soapenv="http://schemas.xmlsoap.org/soap/envelope/"
xmlns:per="http://www.g1.com/services/PersistentUpdate"
xmlns:typ="http://www.g1.com/services/erm/types">
   <soapenv:Header/>
   <soapenv:Body>
      <per:PersistentUpdateRequest>
         <per:context>
            <per:account.id>admin</per:account.id>
            <per:account.password>admin</per:account.password>
         </per:context>
         <per:options>
            <per:DataSetResourceName>US</per:DataSetResourceName>
            <per:RestoreDefaults>N</per:RestoreDefaults>
         </per:options>
         <per:rows>
            <per:row>
               <per:PersistentUpdates>
                  <typ:UpdateList>
                     <typ:Update>
                        <typ:PointUpdate>
                           <typ:Point>
                              <typ:Latitude>34.40691</typ:Latitude>
                              <typ:Longitude>-80.062866</typ:Longitude>
```

```
</typ:Point>
                            <typ:SpeedUpdate>
                               <typ:Velocity
VelocityUnit="mph">15</typ:Velocity>
                            </typ:SpeedUpdate>
                        </typ:PointUpdate>
                     </typ:Update>
                  </typ:UpdateList>
               </per:PersistentUpdates>
            </per:row>
         </per:rows>
      </per:PersistentUpdateRequest>
   </soapenv:Body>
</soapenv:Envelope>
```
## *Requête pour les options*

# Options de saisie

# **Tableau 86 : Options d'entrée PersistentUpdate**

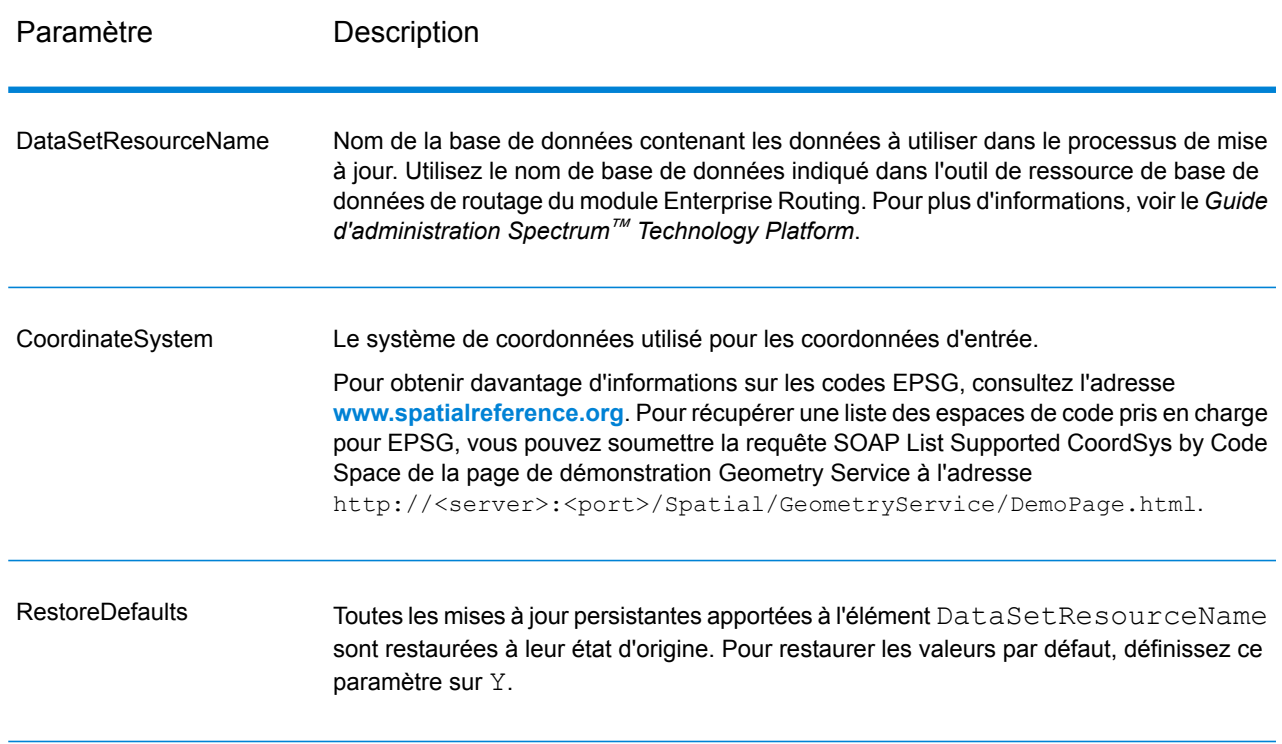

# Options de point

Cet ensemble de préférences vous permettent de définir les mises à jour de point pour chaque mise à jour persistante. Les mises à jour de point constituent des modifications apportées à un point

correspondant (Latitude, Longitude). Pour un point donné, vous pouvez réaliser les opérations suivantes : exclure le point, définir la vitesse du point ou modifier (augmenter ou réduire) la vitesse du point d'une valeur ou d'un pourcentage.

Vous devez indiquer un Point constitué d'une Latitude et d'une Longitude, puis préciser le type de mise à jour de point. Chaque requête peut contenir une ou plusieurs mises à jour.

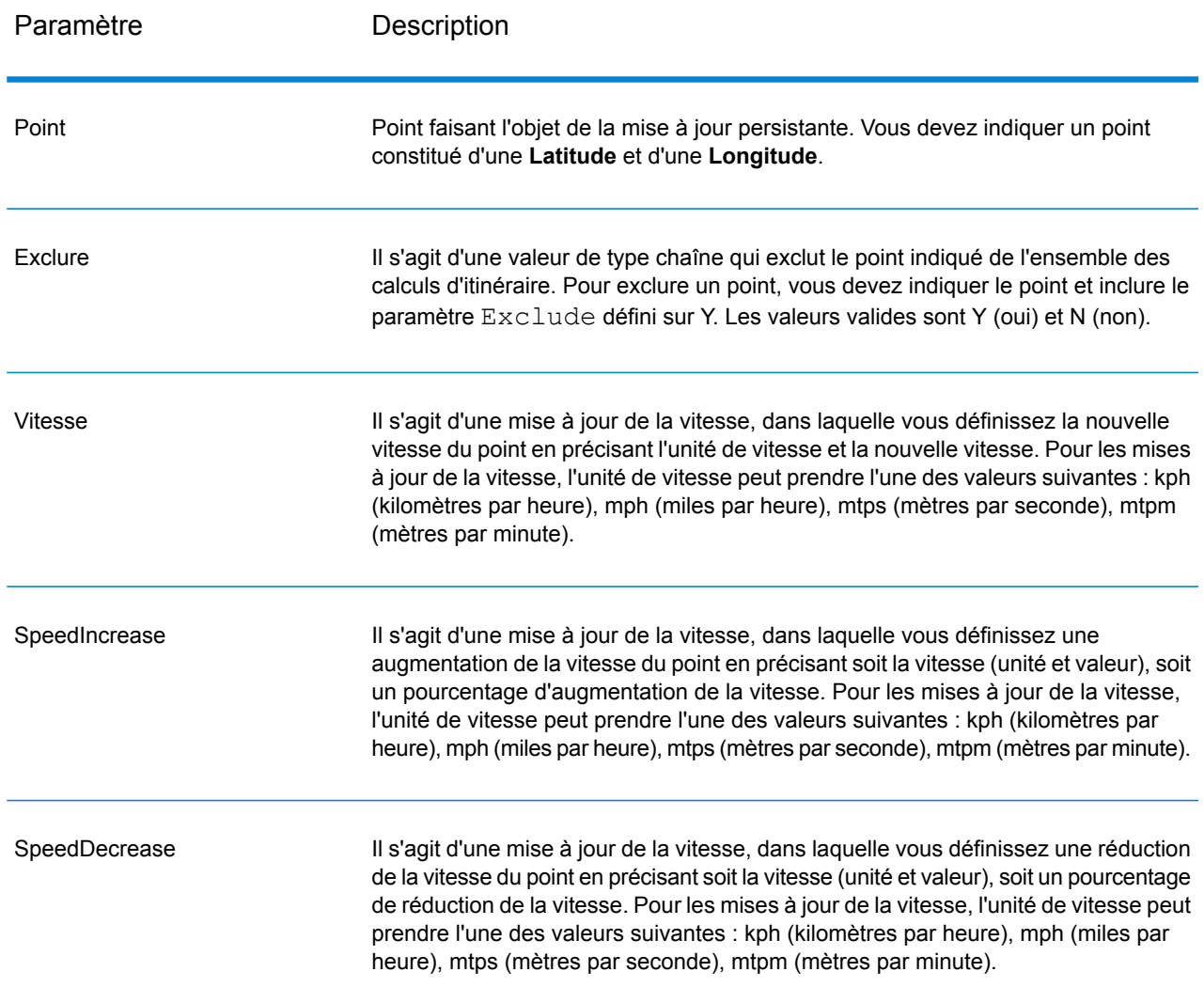

## **Tableau 87 : Options de mise à jour de point**

#### Options de segment

Cet ensemble de préférences vous permet de définir les mises à jour de segment pour chaque mise à jour persistante. Les mises à jour de segment constituent des modifications apportées à un ID de segment d'itinéraire correspondant. Pour un segment donné, vous pouvez réaliser les opérations suivantes : exclure le segment, définir la vitesse du segment, modifier (augmenter ou réduire) la vitesse du segment d'une valeur ou d'un pourcentage ou modifier le type de route du segment.

Vous devez indiquer un élément RoutingSegmentID, puis préciser le type de mise à jour du segment. Chaque requête peut contenir une ou plusieurs mises à jour.

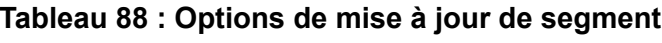

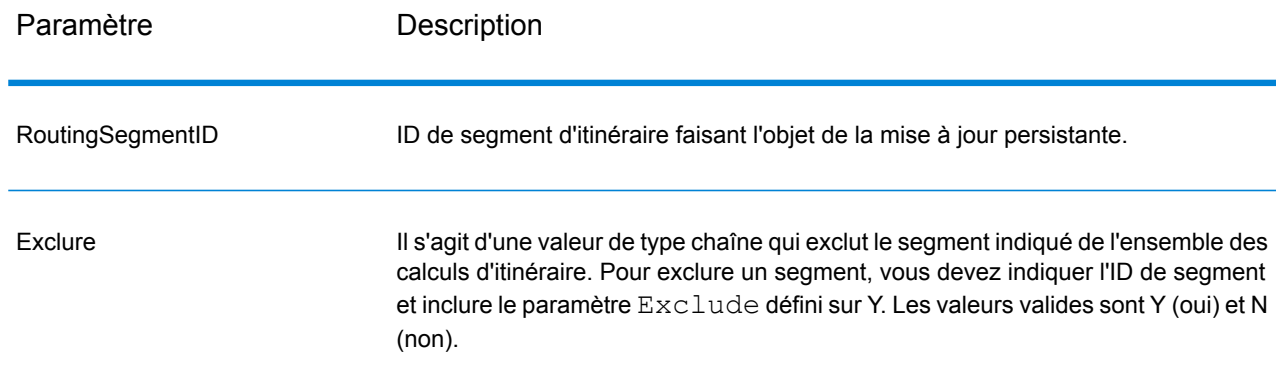

RoadType

Il s'agit d'une valeur de type chaîne qui modifie la valeur du type de route du segment pour le calcul de l'itinéraire.

Le RoadType peut prendre l'une des valeurs suivantes :

- access way
- back road
- connector
- ferry
- footpath
- limited access dense urban
- limited access rural
- limited access suburban
- limited access urban
- local road dense urban
- local road rural
- local road suburban
- local road urban
- major local road dense urban
- major local road rural
- major local road suburban
- major local road urban
- major road dense urban
- major road rural
- major road suburban
- major road urban
- minor local road dense Urban
- minor local road rural
- minor local road suburban
- minor local road urban
- mormal road dense urban
- normal road rural
- normal road rural
- normal road urban
- primary highway dense urban
- primary highway rural
- primary highway suburban
- primary highway urban
- ramp dense urban
- ramp limited access
- ramp major road
- ramp primary highway
- ramp rural
- ramp secondary highway
- ramp urban
- ramp suburban

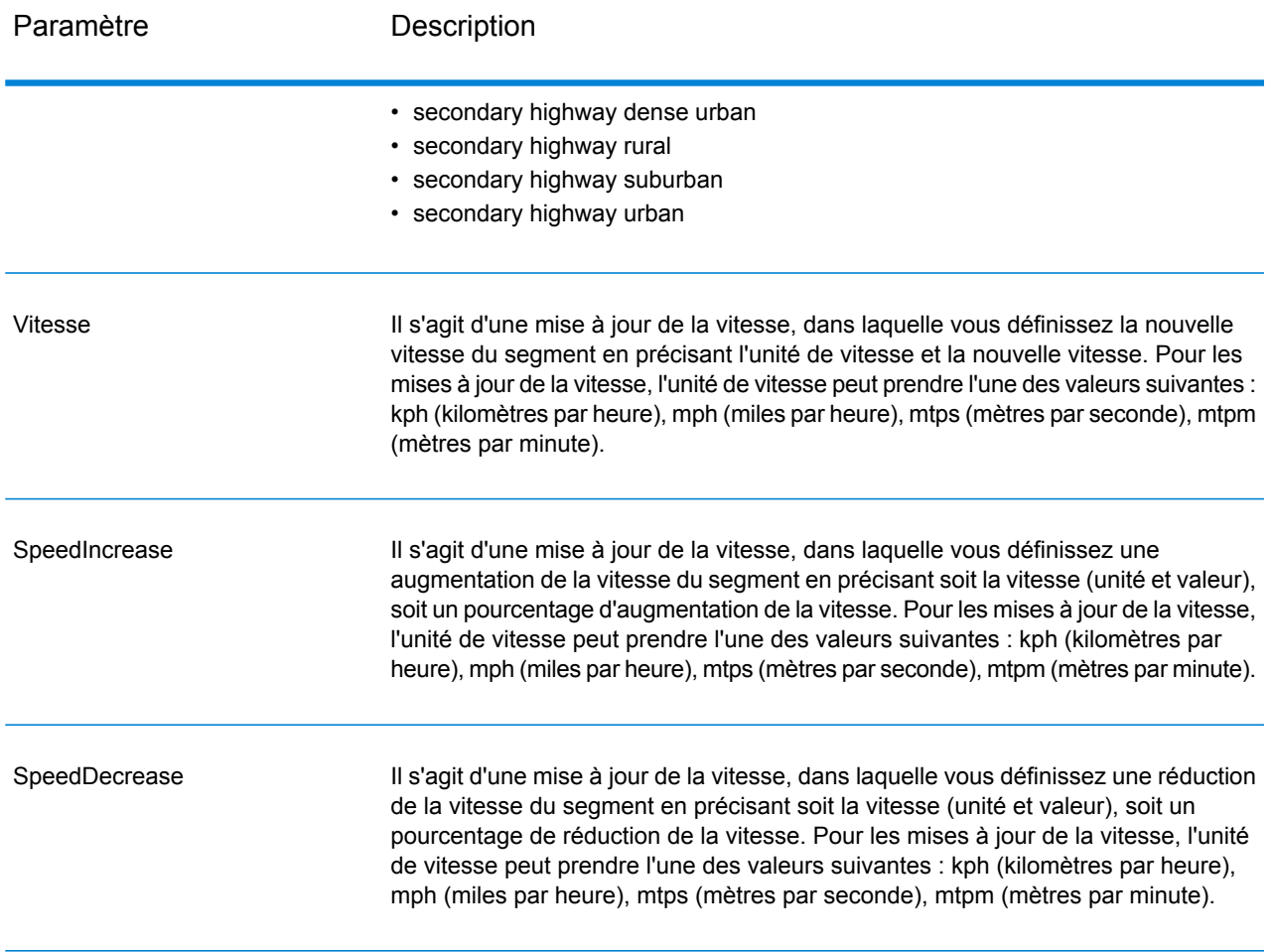

## Options de type de route

Cet ensemble de préférences vous permet de définir les mises à jour de type de route pour chaque mise à jour persistante. Les mises à jour de type de route constituent des modifications apportées à un type de route correspondant. Pour un type de route donné, vous pouvez réaliser les opérations suivantes : définir la vitesse du type de route ou modifier (augmenter ou réduire) la vitesse du type de route d'une valeur ou d'un pourcentage.

Vous devez indiquer un élément RoadType, puis préciser le type de mise à jour. Chaque requête peut contenir une ou plusieurs mises à jour.

# **Tableau 89 : Options de mise à jour du type de route**

Paramètre **Description** 

RoadType

Il s'agit d'une valeur de type chaîne qui modifie la valeur de la vitesse du type de route pour le calcul de l'itinéraire.

Le type de route peut être l'un des types suivants :

- AccessWay
- Backroad
- Connector
- Ferry
- Footpath
- LimitedAccessDenseUrban
- LimitedAccessRural
- LimitedAccessSuburban
- LimitedAccessUrban
- LocalRoadDenseUrban
- LocalRoadRural
- LocalRoadSuburban
- LocalRoadUrban
- MajorLocalRoadDenseUrban
- MajorLocalRoadRural
- MajorLocalRoadSuburban
- MajorLocalRoadUrban
- MajorRoadDenseUrban
- MajorRoadRural
- MajorRoadSuburban
- MajorRoadUrban
- MinorLocalRoadDenseUrban
- MinorLocalRoadRural
- MinorLocalRoadSuburban
- MinorLocalRoadUrban
- NormalRoadDenseUrban
- NormalRoadRural
- NormalRoadSuburban
- NormalRoadUrban
- PrimaryHighwayDenseUrban
- PrimaryHighwayRural
- PrimaryHighwaySuburban
- PrimaryHighwayUrban
- RampDenseUrban
- RampLimitedAccess
- RampMajorRoad
- RampPrimaryHighway
- RampRural
- RampSecondaryHighway
- RampSuburban
- RampUrban

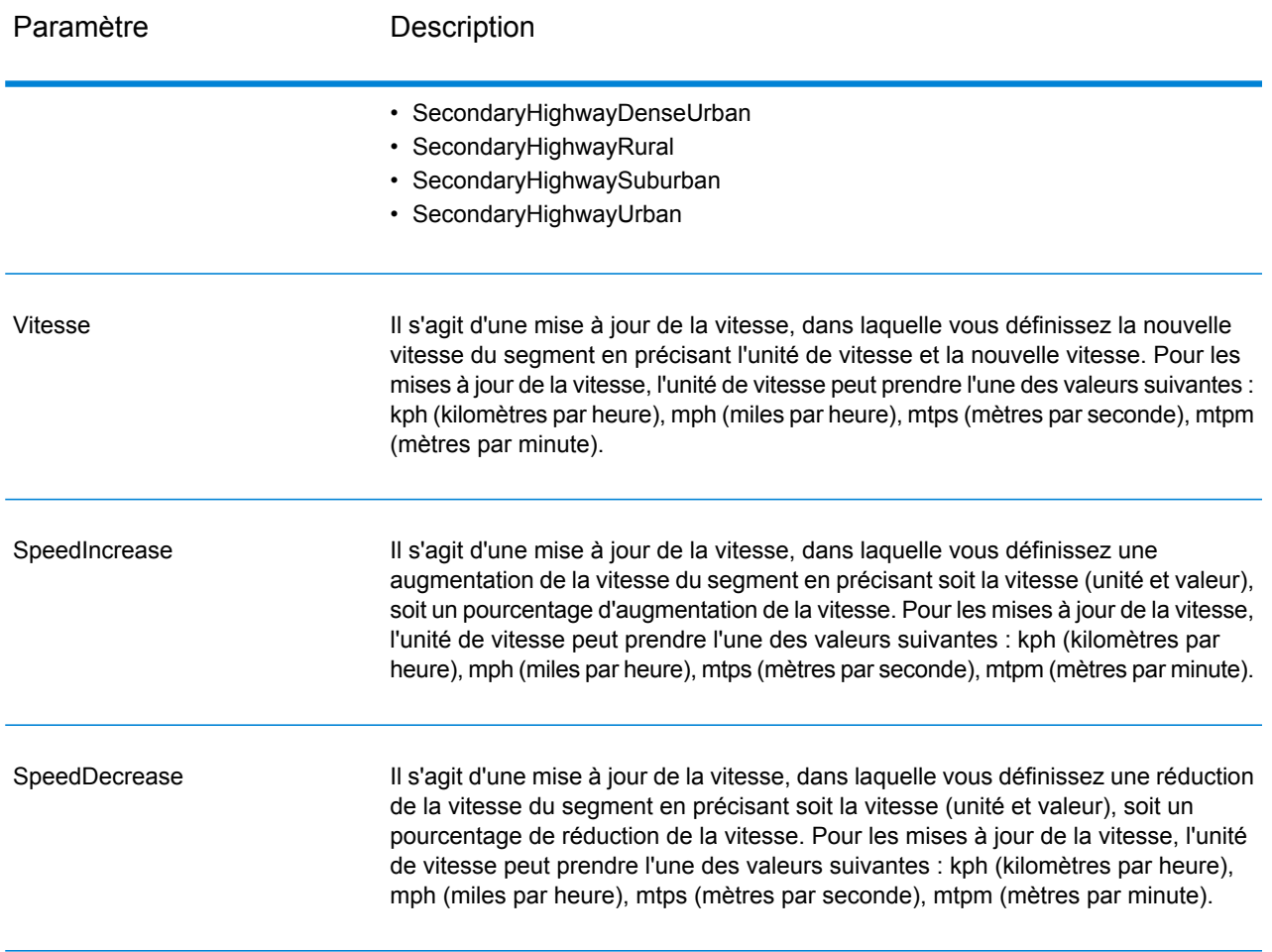

## Options de réinitialisation

Cet ensemble de préférences vous permettent de réinitialiser (d'annuler) les mises à jour de chaque mise à jour de point, de segment ou de type de route. Cette opération consiste simplement à annuler les mises à jour déjà appliquées à un point/segment/type de route sur le serveur et à les définir sur leurs valeurs par défaut.

# **Tableau 90 : Options de réinitialisation des mises à jour**

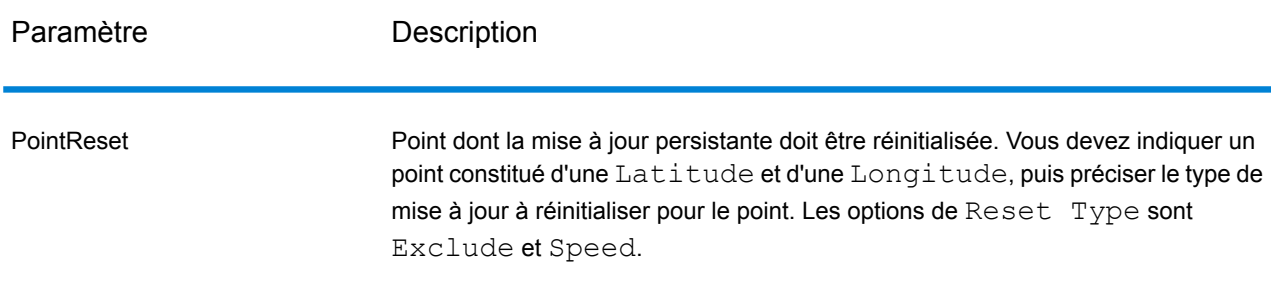
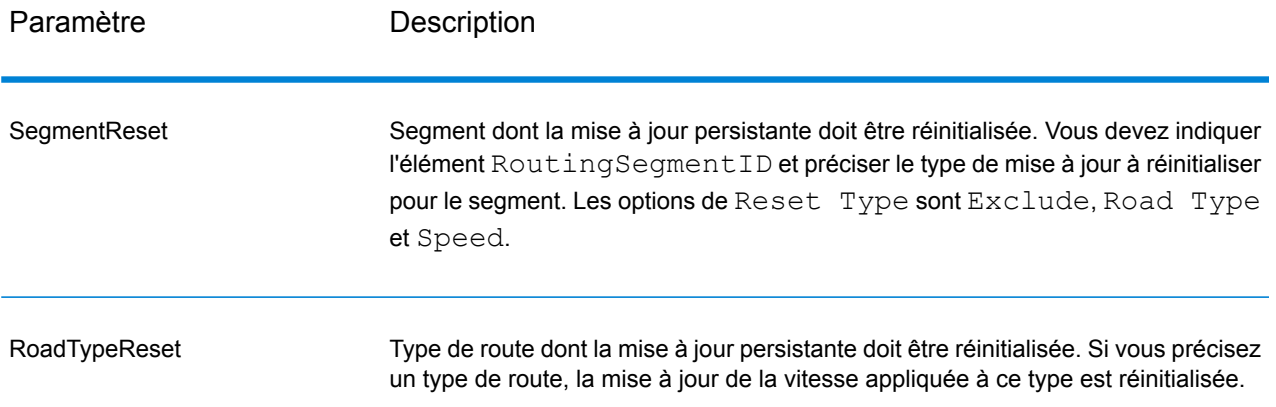

#### Exemple SOAP de mise à jour persistante

L'exemple suivant illustre une requête SOAP PersistentUpdate standard comportant toutes les options de mise à jour disponibles (cet exemple n'est pas opérationnel ; son objectif est d'indiquer l'ensemble de la syntaxe de la requête). Vous pouvez disposer de plusieurs définitions Update ou Reset au sein de PersistentUpdates. Vous ne pouvez disposer que d'un seul type de mise à jour (PointUpdate, SegmentUpdate ou RoadTypeUpdate) au sein de Update. De même, vous ne pouvez disposer que d'un seul type de réinitialisation (PointReset, SegmentReset ou RoadTypeReset) au sein de Reset. Vous ne pouvez également disposer que d'une seule mise à jour ou réinitialisation au sein d'un des types de mise à jour ou de réinitialisation.

Pour réinitialiser l'ensemble des mises à jour, il vous suffit d'indiquer l'élément DataSetResourceName et de définir le paramètre RestoreDefaults sur Y.

```
<soapenv:Envelope
xmlns:soapenv="http://schemas.xmlsoap.org/soap/envelope/"
xmlns:per="http://www.g1.com/services/PersistentUpdate"
xmlns:typ="http://www.g1.com/services/erm/types">
   <soapenv:Header/>
   <soapenv:Body>
      <per:PersistentUpdateRequest>
         <per:options>
            <per:DataSetResourceName>US</per:DataSetResourceName>
   <per:CoordinateSystem>?</per:CoordinateSystem>
            <per:RestoreDefaults>N</per:RestoreDefaults>
         </per:options>
         <per:rows>
            <per:row>
                <per:PersistentUpdates>
                    <typ:UpdateList>
                        <typ:Update>
                           <typ:PointUpdate>
                               <typ:Point>
                                  <typ:Latitude>?</typ:Latitude>
                                  <typ:Longitude>?</typ:Longitude>
                              </typ:Point>
```

```
<typ:SpeedUpdate>
                                  <typ:Velocity VelocityUnit=""/>
                                  <typ:SpeedIncrease>
                                     <typ:Velocity VelocityUnit=""/>
                                     <typ:Percentage>?</typ:Percentage>
                                  </typ:SpeedIncrease>
                                  <typ:SpeedDecrease>
                                     <typ:Velocity
VelocityUnit="?">?</typ:Velocity>
                                     <typ:Percentage>?</typ:Percentage>
                                  </typ:SpeedDecrease>
                               </typ:SpeedUpdate>
                               <typ:Exclude>?</typ:Exclude>
                           </typ:PointUpdate>
                           <typ:SegmentUpdate>
<typ:RoutingSegmentID>?</typ:RoutingSegmentID>
                               <typ:SpeedUpdate>
                                  <typ:Velocity
VelocityUnit="?">?</typ:Velocity>
                                  <typ:SpeedIncrease>
                                     <typ:Velocity
VelocityUnit="?">?</typ:Velocity>
                                     <typ:Percentage>?</typ:Percentage>
                                  </typ:SpeedIncrease>
                                  <typ:SpeedDecrease>
                                     <typ:Velocity
VelocityUnit="?">?</typ:Velocity>
                                     <typ:Percentage>?</typ:Percentage>
                                  </typ:SpeedDecrease>
                              </typ:SpeedUpdate>
                               <typ:RoadType>?</typ:RoadType>
                               <typ:Exclude>?</typ:Exclude>
                           </typ:SegmentUpdate>
                           <typ:RoadTypeUpdate>
                               <typ:RoadType>?</typ:RoadType>
                               <typ:SpeedUpdate>
                                  <typ:Velocity
VelocityUnit="?">?</typ:Velocity>
                                  <typ:SpeedIncrease>
                                     <typ:Velocity
VelocityUnit="?">?</typ:Velocity>
                                     <typ:Percentage>?</typ:Percentage>
                                  </typ:SpeedIncrease>
                                  <typ:SpeedDecrease>
                                     <typ:Velocity
VelocityUnit="?">?</typ:Velocity>
                                     <typ:Percentage>?</typ:Percentage>
                                  </typ:SpeedDecrease>
                               </typ:SpeedUpdate>
                           </typ:RoadTypeUpdate>
                        </typ:Update>
                    </typ:UpdateList>
```

```
<typ:ResetList>
                        <typ:Reset>
                             <typ:PointReset ResetType="?">
                                 <typ:Point>
                                     <typ:Latitude>?</typ:Latitude>
                                     <typ:Longitude>?</typ:Longitude>
                                 \langle/typ:Point>
                             </typ:PointReset>
                             <typ:SegmentReset ResetType="?">
<typ:RoutingSegmentID>?</typ:RoutingSegmentID>
                             </typ:SegmentReset>
                             <typ:RoadTypeReset>
                                 <typ:RoadType>?</typ:RoadType>
                             </typ:RoadTypeReset>
                        </typ:Reset>
                    </typ:ResetList>
                </per:PersistentUpdates>
             </per:row>
         </per:rows>
      </per:PersistentUpdateRequest>
   </soapenv:Body>
</soapenv:Envelope>
```
#### *Réponse Réponse*

PersistentUpdate renvoie le champ suivant :

#### **Tableau 91 : Sorties PersistentUpdate**

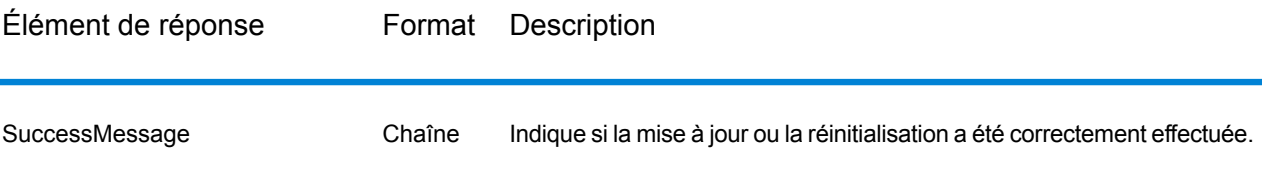

# Module GeoConfidence

#### **GeoConfidenceSurface**

GeoConfidenceSurface renvoie les polygones de géoconfiance (également qualifiés de surfaces) en fonction de la qualité des informations de géocodage générées par le module Enterprise Geocoding. Une fois les polygones de géoconfiance générés, vous pouvez recouper ce polygone avec d'autres données spatiales pour déterminer un risque ou une probabilité.

Ce service est utilisé par le modèle de dataflow FloodZoneAnalysis du module GeoConfidence .

**Remarque :** GeoConfidence utilise des services qui sont fournis par les modules Enterprise Geocoding et Location Intelligence.

### *URL de la ressource*

http://*server*:*port*/soap/GeoConfidenceSurface

#### *en entrée*

Les champs d'entrée pour GeoConfidenceSurface sont les champs de résultat renvoyés par la catégorie de sortie de GeoConfidence du module Enterprise Geocoding. Ces champs sont décrits ci-après.

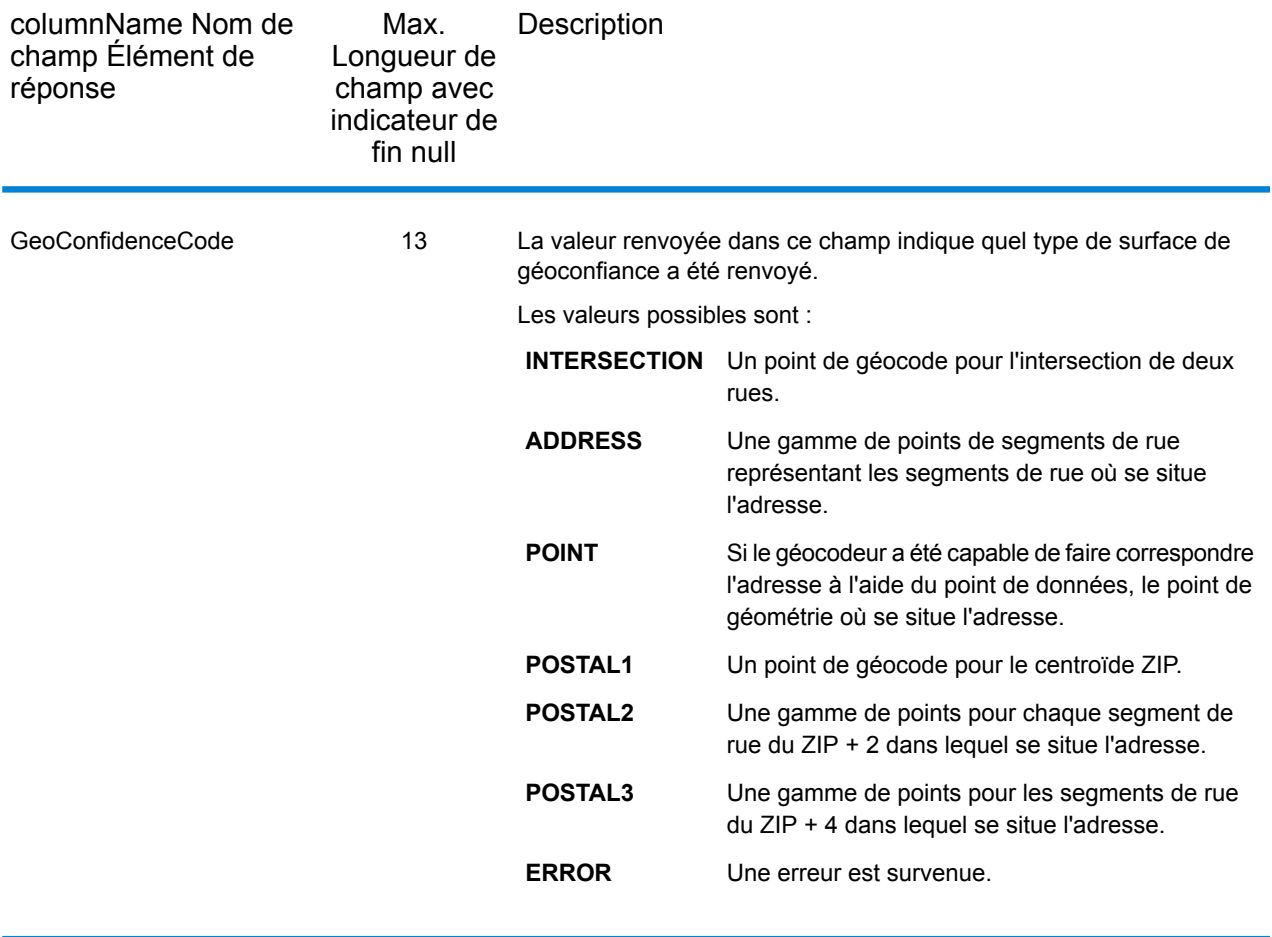

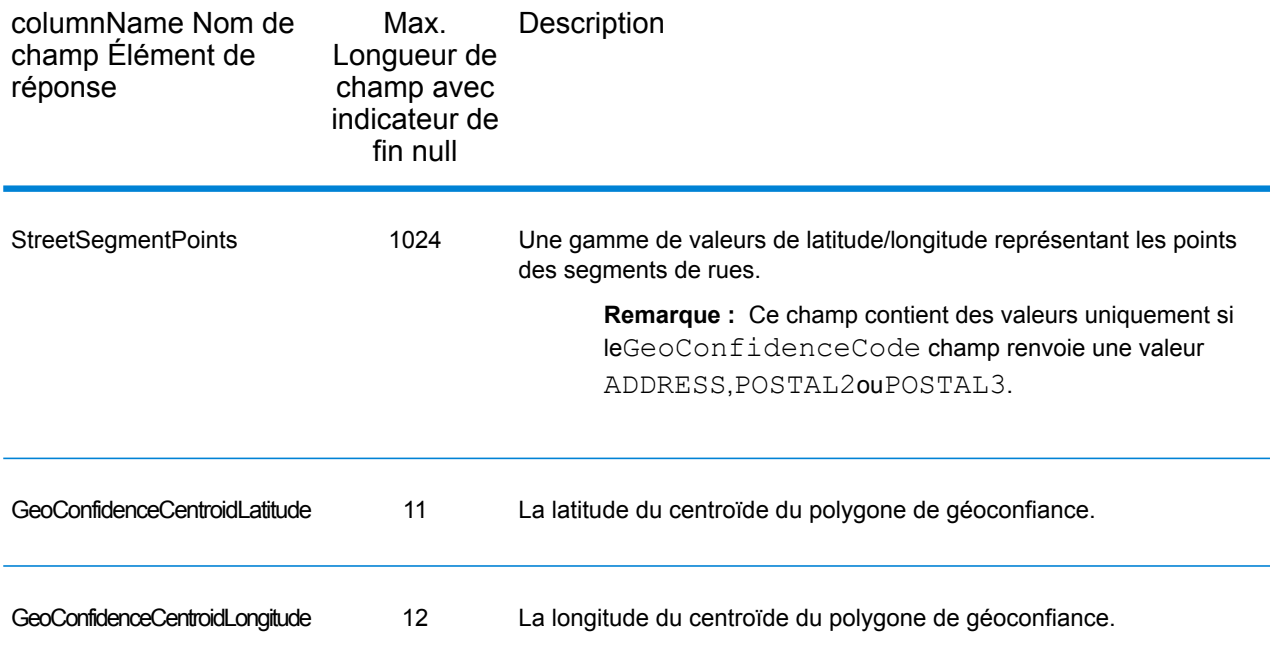

#### *en sortie*

Le champ de sortie GeoConfidenceSurface contient le polygone de géoconfiance.

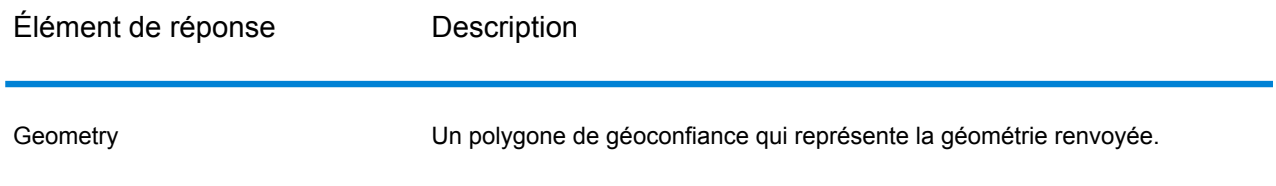

# Module Global Sentry

### **GlobalSentry**

Le service GlobalSentry met en correspondance les transactions avec les listes de surveillance fournies par les gouvernements qui contiennent des données de différents pays. Ces listes incluent :

- Liste des personnes rejetées (États-Unis)
- Liste non vérifiée (drapeau rouge BIS) (États-Unis)
- Cibles de sanctions financières consolidées (individus et entités) (Royaume-Uni ou Union européenne)
- Liste consolidée de personnes, groupes et entités soumis à des sanctions financières de l'UE (Union européenne)
- Liste DFAT consolidée (Australie)
- Liste OSFI consolidée (individus et entités) (Canada)
- Liste des nations, terroristes, trafiquants de stupéfiants et autres personnes bloquées spécialement désignés (États-Unis)
- Liste des partis légalement dépréciés (États-Unis)
- Liste des PEP (Politically Exposed Persons Personnes politiquement exposées)
- Liste de sanctions consolidée comprenant tous les individus et entités qui ont été soumis à des sanctions par le Conseil de sécurité des Nations Unies.

Les rapprochements sont réalisés par rapport aux pays sanctionnés, noms, adresses, numéros d'ID et autres informations, telles que la date de naissance, afin d'obtenir un « score de niveau de risque global » qui permet à votre organisation de faire le bon choix avant de prendre la décision de bloquer une transaction particulière et d'éviter tout faux résultat positif.

Ces étapes expliquent comment GlobalSentry traite les données :

- 1. Tout d'abord, le service analyse toutes les données requises dans la transaction pour identifier les pays ayant été sanctionnés. Si le service identifie un rapprochement de pays sanctionné, la transaction contourne tous les autres critères de correspondance et obtient le score de risque le plus élevé.
- 2. Si une correspondance de pays sanctionné n'a pas été identifiée, le service tente de mettre la transaction en correspondance avec la base de données GlobalSentry via le sous-flux GlobalSentry Name Check, GlobalSentry Address Check ou GlobalSentry ID Number Check.
- 3. Le flux GlobalSentry Name Check tente de rapprocher des individus, des entités et des vaisseaux. Si le service identifie un rapprochement de nom, il renvoie un score de nom.
- 4. Le flux GlobalSentry Address Check tente de rapprocher les adresses d'un pays. Si le service identifie une adresse, il renvoie un score d'adresse.
- 5. Le flux GlobalSentry ID Number Check tente de rapprocher des numéros d'identification, tels le numéro de passeport, d'identité nationale, de sécurité sociale et de code fiscal. Si le service identifie un rapprochement de numéro d'ID, il renvoie un score de numéro d'ID.
- 6. Si le service n'identifie pas de rapprochement de nom, d'adresse ou de numéro d'ID pour une transaction, l'enregistrement de celle-ci est émis et obtient un score de niveau de risque global de zéro.
- 7. Si une transaction a été identifiée comme une correspondance de nom, d'adresse ou de numéro d'identification, le service tente de mettre cette transaction en correspondance avec la base de données GlobalSentry via le sous-flux GlobalSentry Other Data Check.
- 8. Le flux GlobalSentry Other Data Check tente de rapprocher le lieu de naissance, la date de naissance, la nationalité ou la citoyenneté. Si le service identifie un rapprochement, il renvoie un score de lieu de naissance, un score de date de naissance, un score de nationalité ou un score de citoyenneté.
- 9. GlobalSentry affecte un score de niveau de risque global à chaque transaction. Le score constitue une valeur comprise entre 0 et 16, et est renvoyée dans le champ OverallRiskLevel. Lors du calcul du niveau de risque, GlobalSentry prend en compte les données fournies dans

l'enregistrement d'entrée et les entrées, le cas échéant, faisant l'objet d'une correspondance dans la base de données GlobalSentry. En règle générale, une valeur élevée indique un risque élevé associé à la transaction.

#### *URL de la ressource*

```
http://server:port/soap/GlobalSentry
```
#### *Exemple*

Une requête SOAP :

```
<soapenv:Envelope
xmlns:soapenv="http://schemas.xmlsoap.org/soap/envelope/"
xmlns:glob="http://www.pb.com/spectrum/services/GlobalSentry">
   <soapenv:Header/>
   <soapenv:Body>
      <glob:GlobalSentryRequest>
         <glob:options/>
         <glob:Input>
            <glob:Row>
               <glob:FirstName>Miguel</glob:FirstName>
               <glob:LastName>Batista</glob:LastName>
            </glob:Row>
         </glob:Input>
      </glob:GlobalSentryRequest>
   </soapenv:Body>
</soapenv:Envelope>
```
#### La réponse SOAP serait :

**Remarque :** Des éléments de réponse vides ont été enlevés de cet exemple. Seul le premier enregistrement de réponse est affiché.

```
<soap:Envelope xmlns:soap="http://schemas.xmlsoap.org/soap/envelope/">
   <soap:Body>
      <ns2:GlobalSentryResponse
xmlns:ns2="http://www.pb.com/spectrum/services/GlobalSentry">
         <ns2:Output>
            <sub>ns2</sub>:Row></sub>
               <ns2:OverallRiskLevel>10</ns2:OverallRiskLevel>
<ns2:SanctionedCountryIdentified>No</ns2:SanctionedCountryIdentified>
               <ns2:Status>S</ns2:Status>
               <ns2:FirstName>Miguel</ns2:FirstName>
               <ns2:LastName>Batista</ns2:LastName>
               <ns2:PlaceOfBirth>San Sebastian (Guipuzcoa)
Spain</ns2:PlaceOfBirth>
               <ns2:EntryID>315</ns2:EntryID>
<ns2:InputFilteredFirstName>Miguel</ns2:InputFilteredFirstName>
```

```
<ns2:InputFilteredLastName>Batista</ns2:InputFilteredLastName>
               <ns2:InputFirstName>Miguel</ns2:InputFirstName>
               <ns2:InputLastName>Batista</ns2:InputLastName>
               <ns2:ListType>DFAT Consolidated List</ns2:ListType>
               <ns2:MatchKey1>MGL</ns2:MatchKey1>
               <ns2:MatchKey2>BTST</ns2:MatchKey2>
               <ns2:NameMatchIdentified>Yes</ns2:NameMatchIdentified>
               <ns2:NameProvided>Yes</ns2:NameProvided>
               <ns2:AddressProvided>No</ns2:AddressProvided>
               <ns2:IDNumberProvided>No</ns2:IDNumberProvided>
<ns2:AddressMatchIdentified>No</ns2:AddressMatchIdentified>
<ns2:IDNumberMatchIdentified>No</ns2:IDNumberMatchIdentified>
               <ns2:CitizenshipScore>0</ns2:CitizenshipScore>
<ns2:CitizenshipMatchIdentified>No</ns2:CitizenshipMatchIdentified>
               <ns2:DOBScore>0</ns2:DOBScore>
               <ns2:DOBMatchIdentified>No</ns2:DOBMatchIdentified>
               <ns2:NationalityScore>0</ns2:NationalityScore>
<ns2:NationalityMatchIdentified>No</ns2:NationalityMatchIdentified>
               <ns2:PlaceOfBirthScore>0</ns2:PlaceOfBirthScore>
<ns2:PlaceOfBirthMatchIdentified>No</ns2:PlaceOfBirthMatchIdentified>
               <ns2:CitizenshipProvided>No</ns2:CitizenshipProvided>
               <ns2:DOBProvided>No</ns2:DOBProvided>
               <ns2:NationalityProvided>No</ns2:NationalityProvided>
               <ns2:PlaceOfBirthProvided>No</ns2:PlaceOfBirthProvided>
               <ns2:WatchListFirstName>Miguel</ns2:WatchListFirstName>
               <ns2:WatchListLastName>ALBISU
IRIARTE</ns2:WatchListLastName>
               <ns2:NameScore>100</ns2:NameScore>
               <ns2:user_fields/>
            \langle/ns2:Row>
         </ns2:Output>
      </ns2:GlobalSentryResponse>
   </soap:Body>
   </soap:Envelope>
```
# *Requête*

*Paramètres des données d'entrée*

# **Tableau 92 : Champs d'entrée Global Sentry**

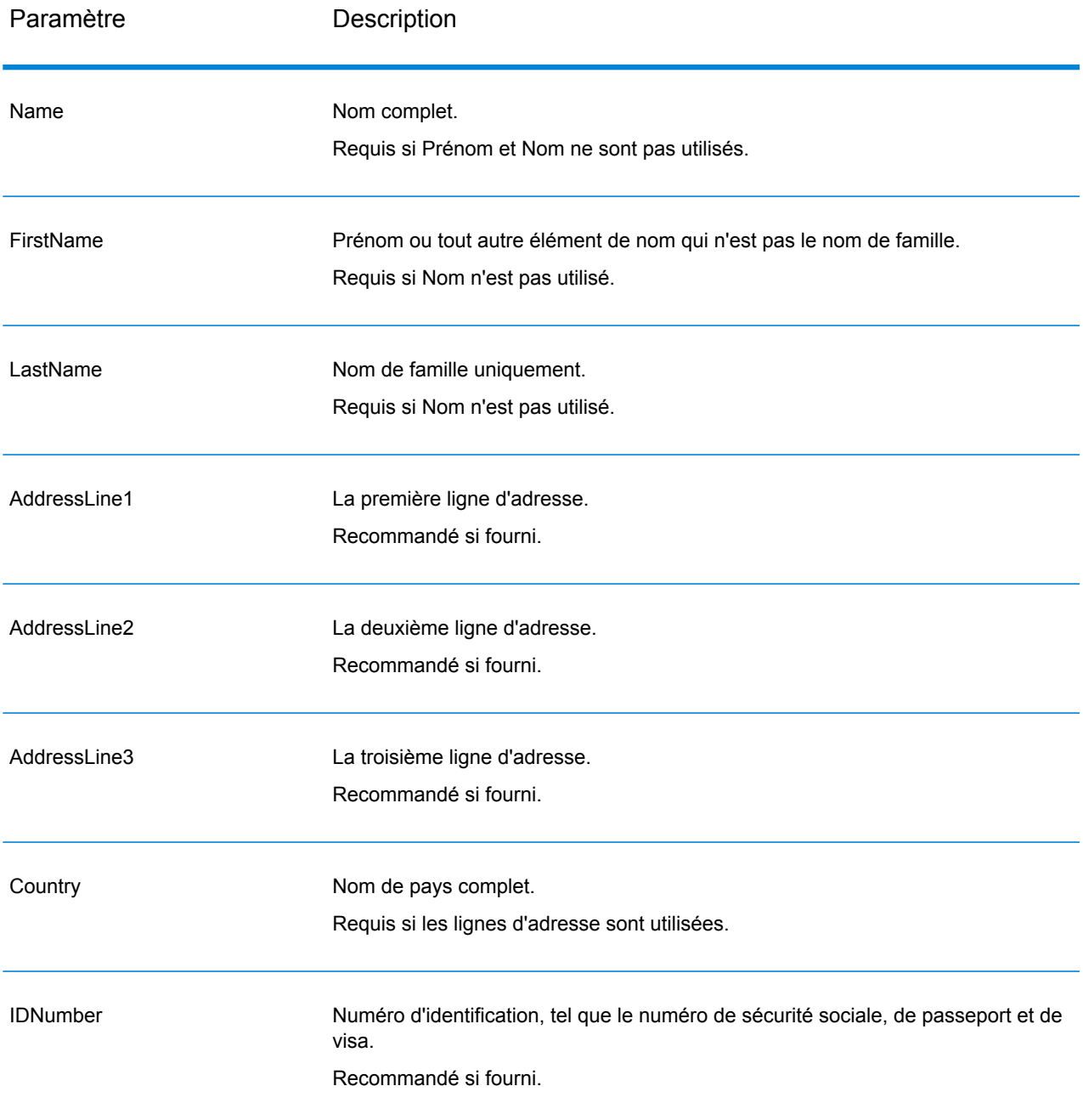

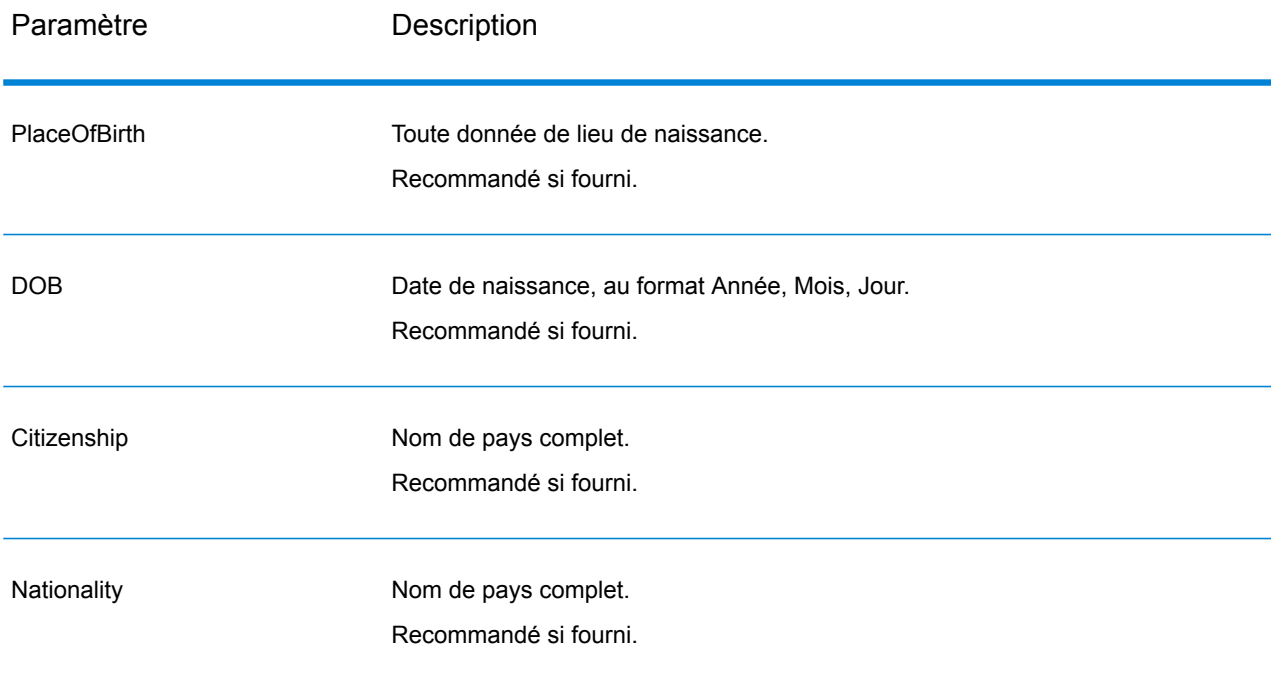

#### *en sortie*

# **Tableau 93 : Sortie du service Global Sentry**

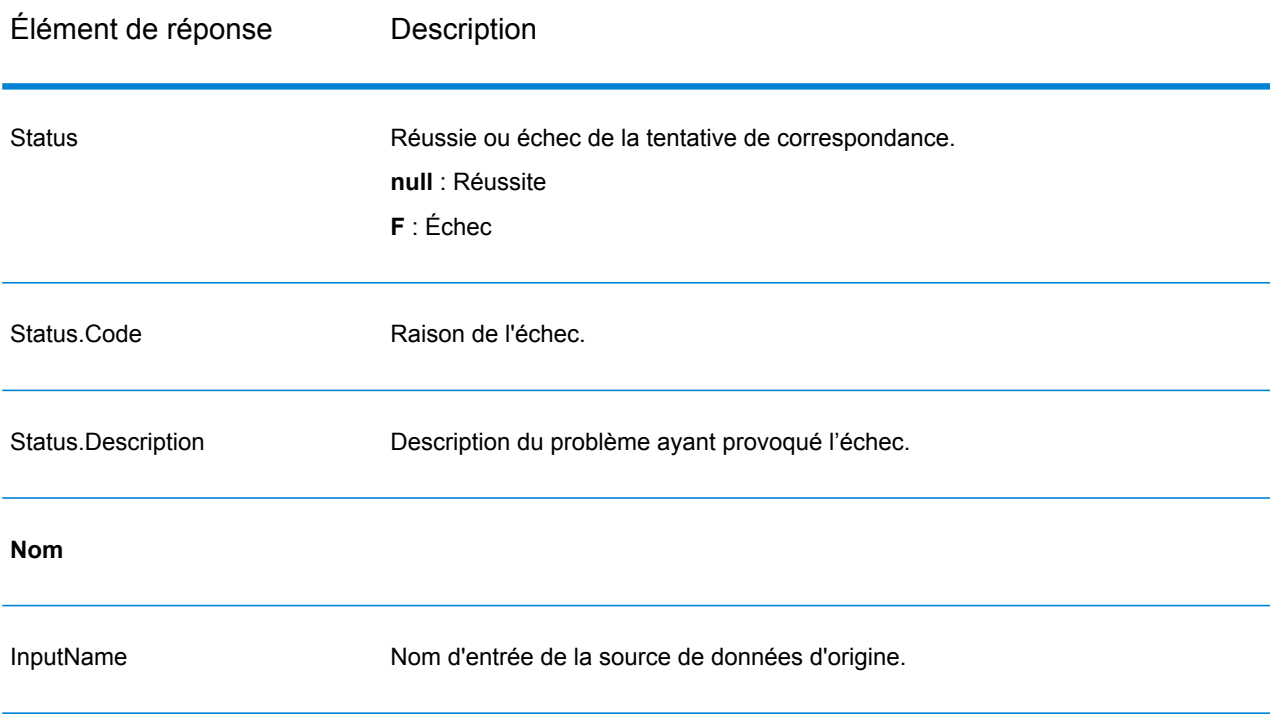

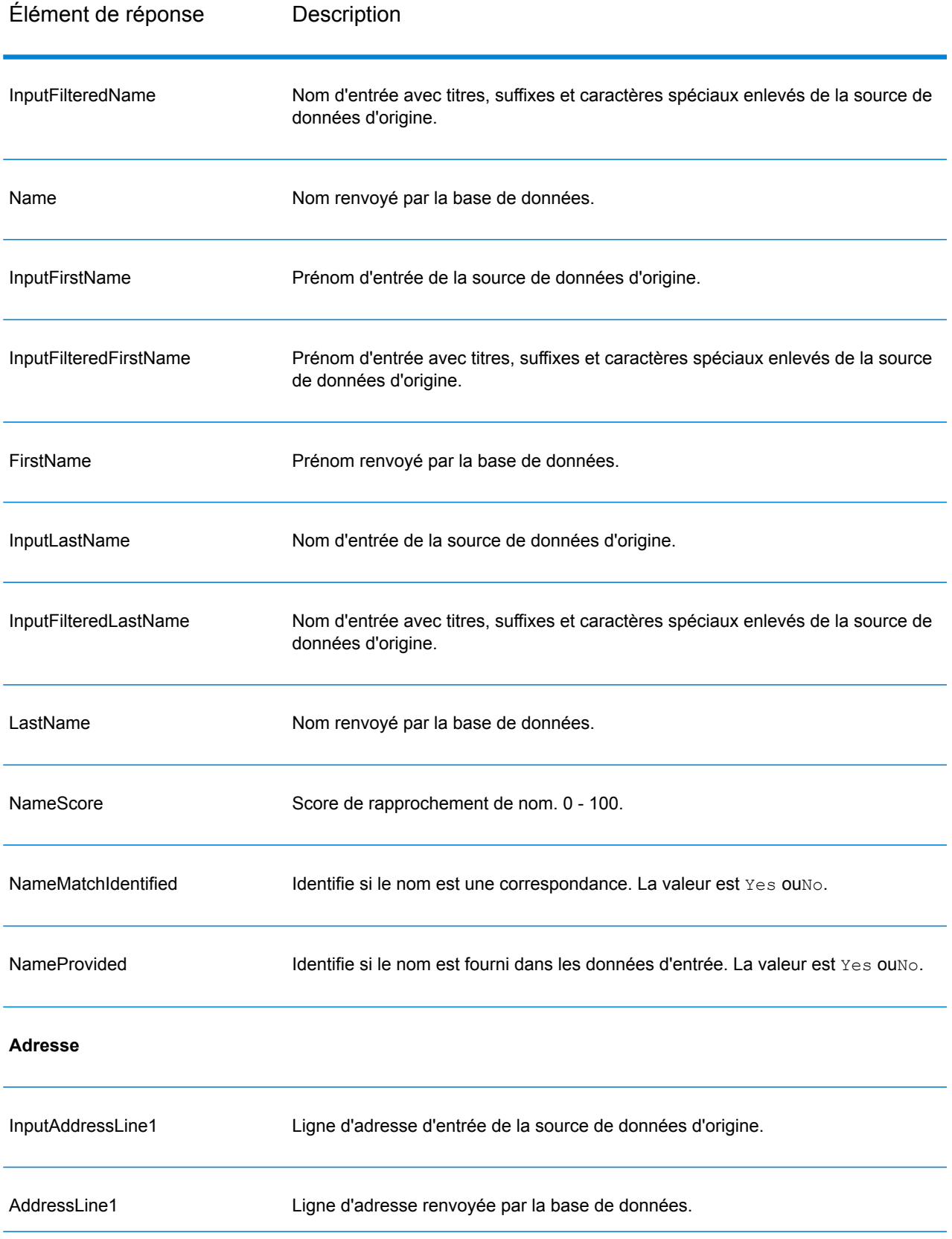

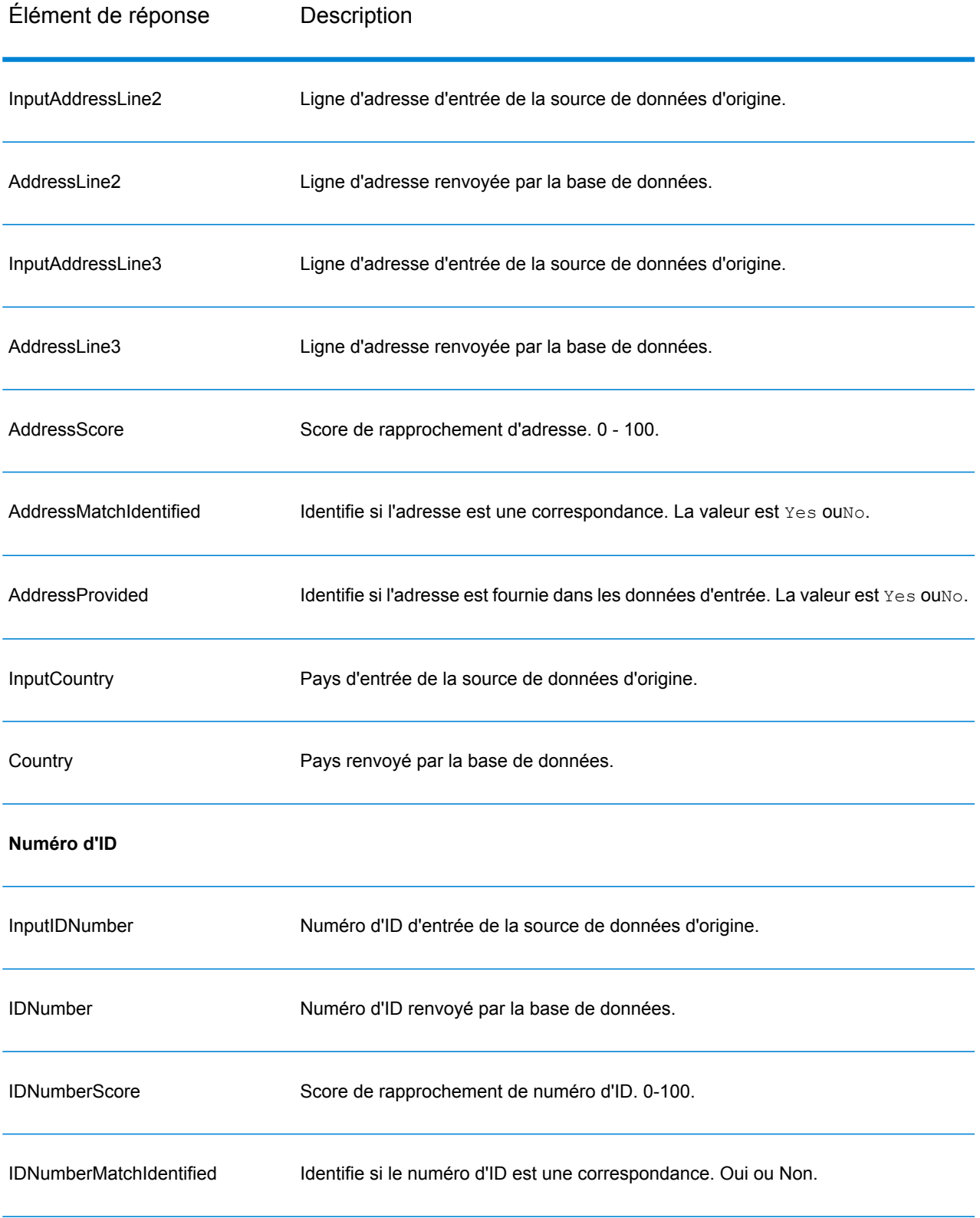

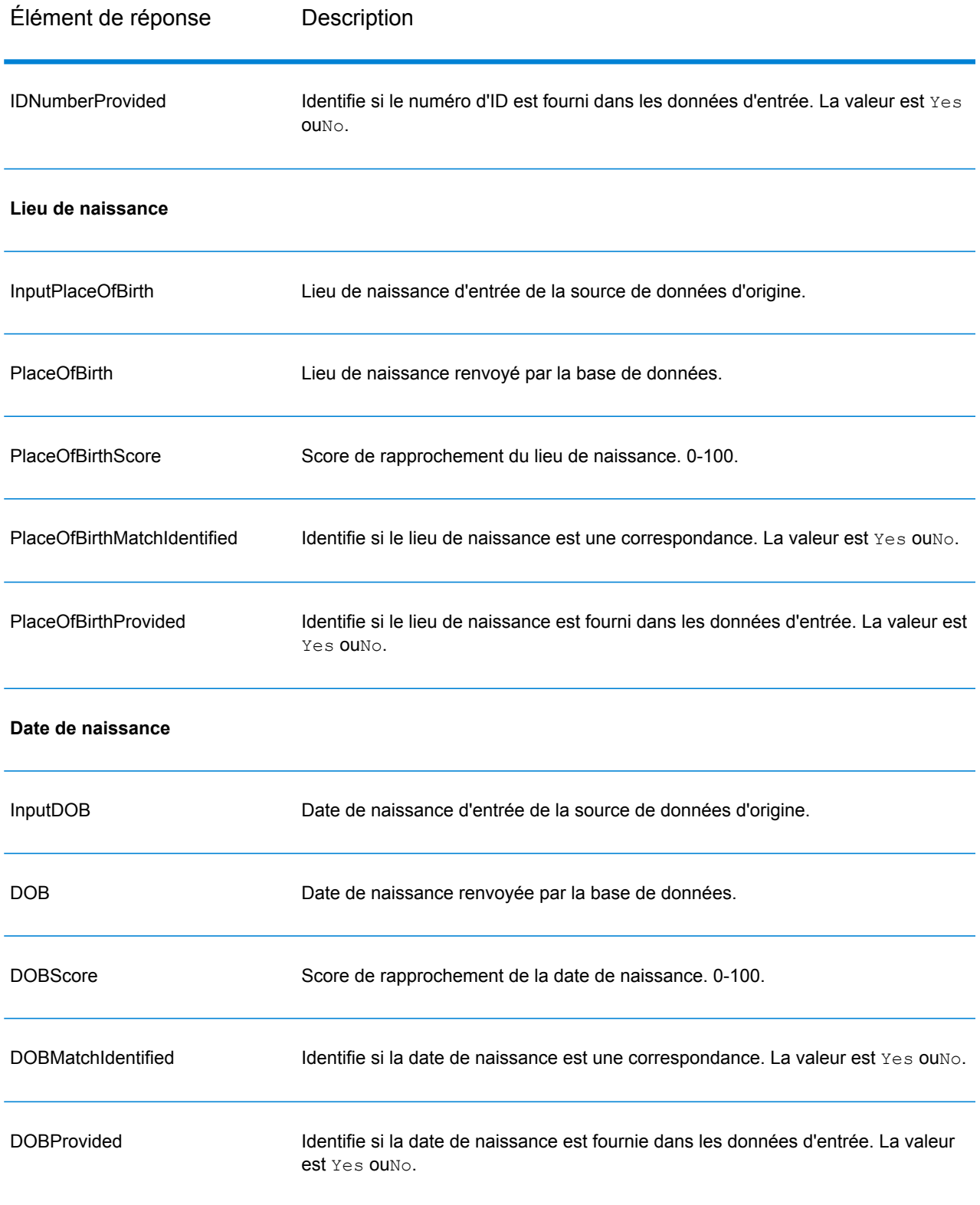

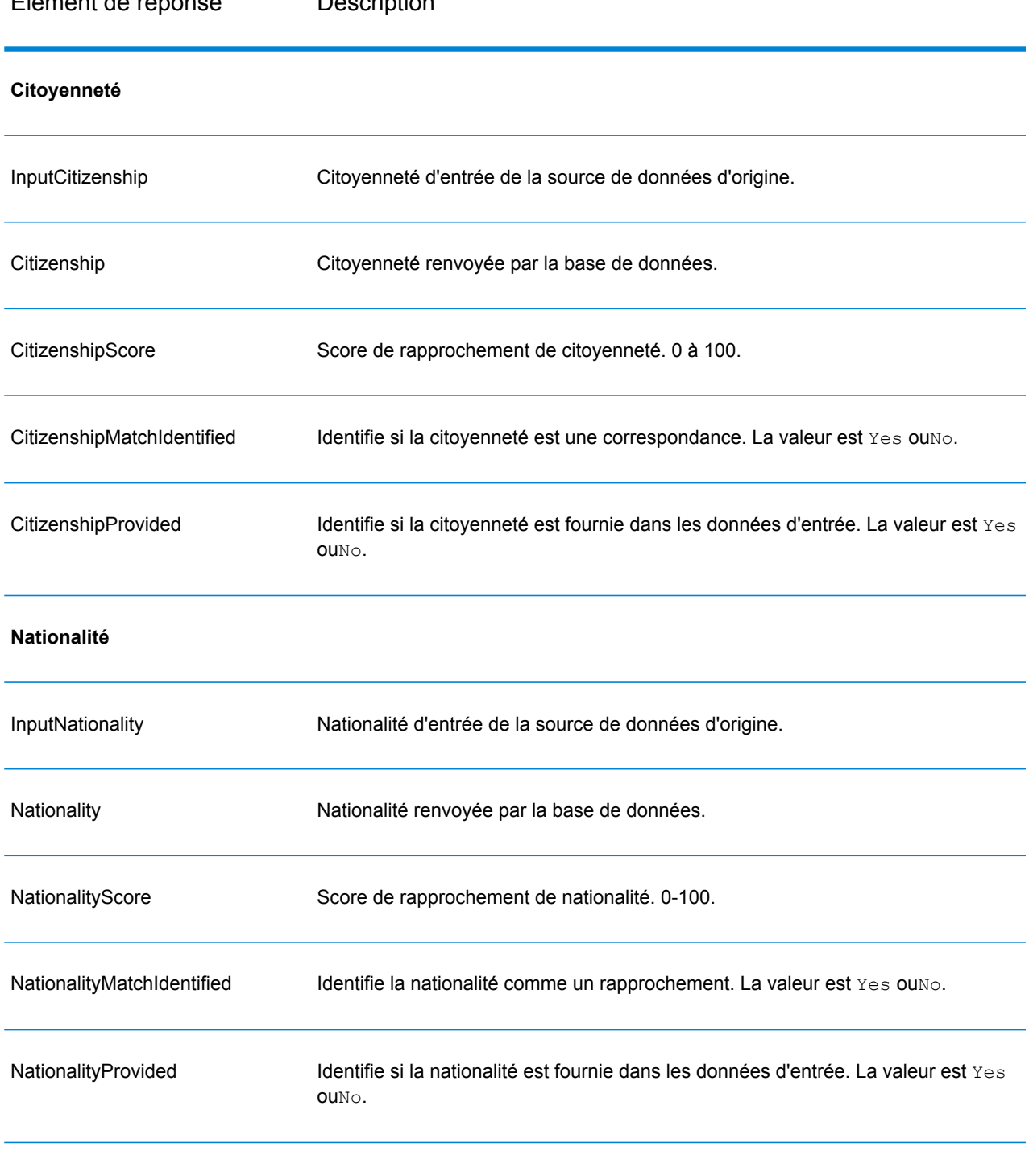

# Élément de réponse Description

**Informations relatives aux listes gouvernementales**

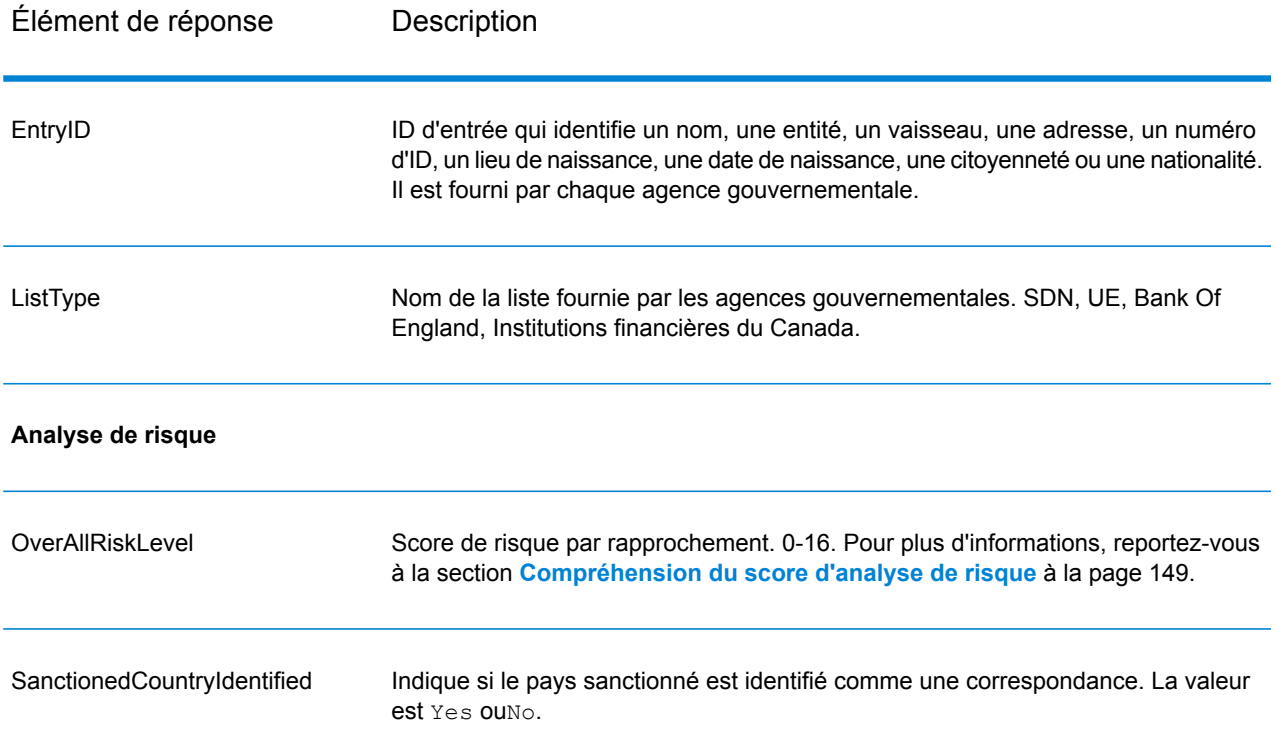

# *Compréhension du score d'analyse de risque*

Le traitement d'analyse de risque affecte une valeur de point à chacune de ces entrées, selon qu'elles ont été fournies et qu'elles ont fait l'objet d'un rapprochement dans la base de données Global Sentry. Le score d'analyse de risque représente la somme de ces valeurs de point. Les points sont attribués conformément aux tableau suivant.

### **Tableau 94 : Méthode de notation de l'analyse de risque**

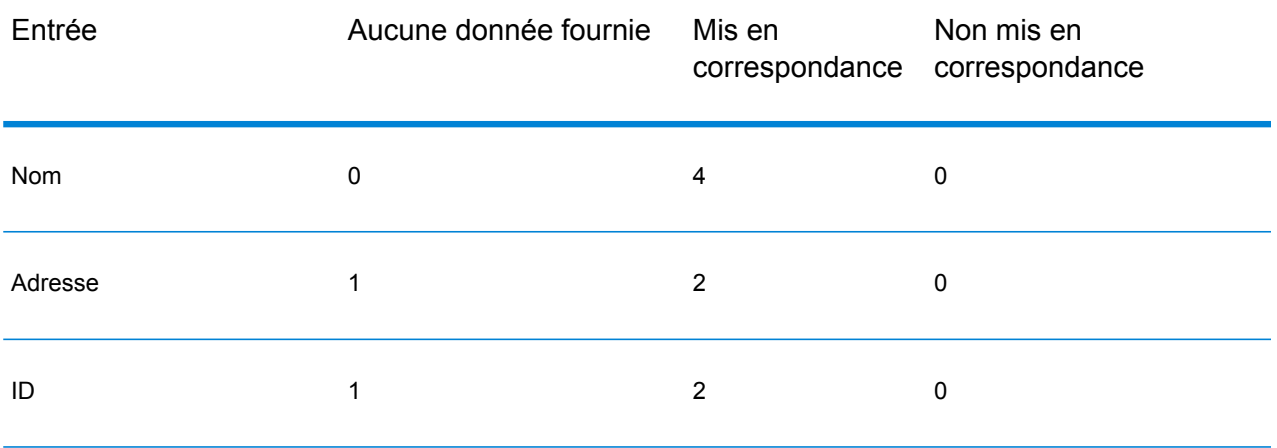

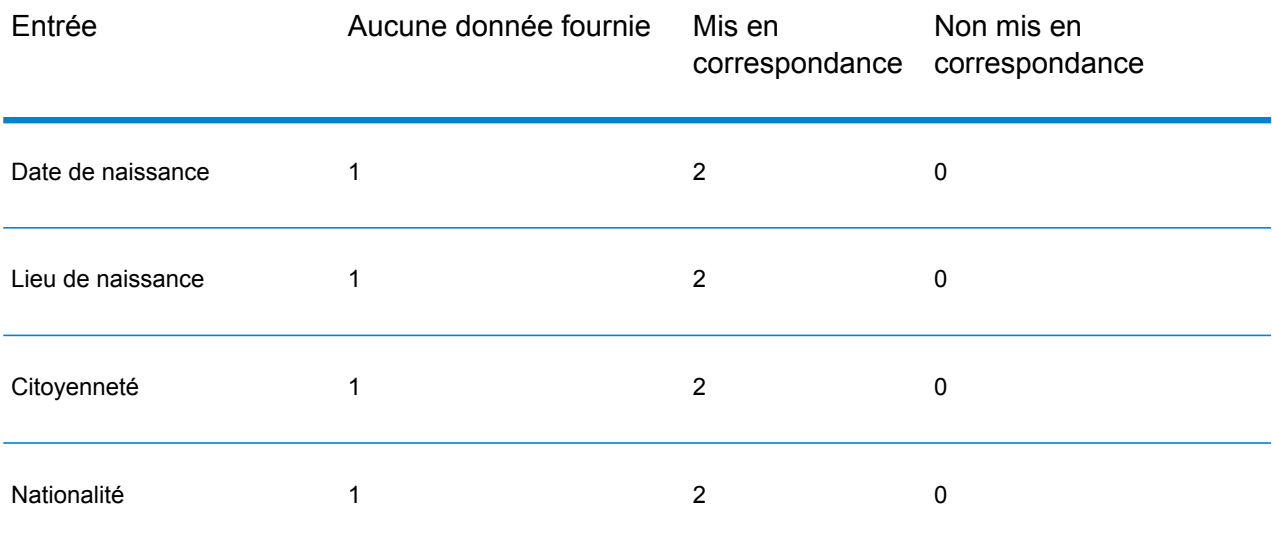

En général, chaque entrée qui correspond à la base de données obtient 2 points ; le nom fait exception. Un rapprochement de nom obtient 4 points. Le score de nom obtient une valeur plus élevée, conformément à des sources, telles que l'OFAC, qui indiquent qu'un rapprochement de nom est plus significatif que d'autres types de rapprochements.

Si une entrée est fournie et qu'elle ne correspond à aucune entrée de la base de données, elle obtient 0 point et n'a aucun impact sur le niveau de risque global. Cela va dans le sens des indications stipulant qu'un rapprochement de nom, associé à un important volume de données supplémentaires ne correspondant à aucune entrée dans la base de données, ne doit pas être considéré comme un « succès » dans une liste particulière.

Si une entrée n'est pas fournie, elle obtient le score de 1. Cela a pour effet d'attribuer un risque plus élevé aux transactions dont une ou plusieurs entrées correspondent à la base de données, mais certaines entrées ne sont pas disponibles pour le rapprochement. Pour ces types de transactions, le niveau de risque réel ne peut pas être calculé avec précision en raison des données manquantes. Les agences telles que l'OFAC conseillent, dans ces cas-là, d'obtenir le plus de données manquantes possible afin de renvoyer une évaluation plus précise du risque lié à la transaction.

Bien que des scores plus élevés indiquent des transactions au risque plus élevé, le niveau de risque ne permet pas, seul, de déterminer l'action appropriée à mettre en place. Cela s'explique par le fait que différentes combinaisons d'entrées mises en correspondance, non mises en correspondances et non fournies peuvent engendrer le même score. Pour fournir des informations supplémentaires permettant de déterminer si une interdiction s'impose, le service Global Sentry renvoie également deux indicateurs pour chacune des sept entrées utilisées dans le rapprochement. Ceux-ci indiquent si l'entrée a été fournie et si elle fait l'objet d'un rapprochement dans la base de données. Cela vous permet d'approfondir l'analyse pour des transactions se situant au milieu du spectre de risque afin de comprendre s'il convient de signaler une transaction à l'autorité de la liste de surveillance, d'indiquer qu'une transaction nécessite des données d'entrée supplémentaires pour une évaluation de risque précise, d'approuver la transaction ou de mener une autre action.

#### *Personnalisation du service Global Sentry*

Global Sentry déploie cinq modèles de flux de données que vous pouvez modifier dans Enterprise Designer. Chaque flux de données se compose de différents composants installés par Spectrum™ Technology Platform, les modules Universal Name, Data Normalization et Advanced Matching.

Les noms des flux de données sont les suivants :

- Global Sentry
- Global Sentry Name Check
- Global Sentry Address Check
- Global Sentry ID Number Check
- Global Sentry Other Data Check
- Global Sentry Batch
- Global Sentry Name Check Batch
- Global Sentry Address Check Batch
- Global Sentry ID Number Check Batch
- Global Sentry Other Data Check Batch

# Module Information Extraction

### **InformationExtractor**

InformationExtractor extrait des entités comme des noms et des adresses de chaînes de données non structurées (également connues sous le nom de « texte en clair »).

Il est possible que toutes les entités d'un type sélectionné ne soient pas renvoyées, car la précision varie en fonction du type d'entrée. Étant donné qu'Information Extractor utilise un traitement de langage naturel, une chaîne contenant une phrase grammaticalement correcte d'un article d'actualité ou d'un blog renverra probablement des noms plus précis qu'une simple liste de noms et de dates.

#### *URL de la ressource*

http://*server*:*port*/soap/InformationExtractor

#### *Exemple*

#### Voici une requête SOAP :

```
<soapenv:Envelope
xmlns:soapenv="http://schemas.xmlsoap.org/soap/envelope/"
xmlns:inf="http://www.pb.com/spectrum/services/InformationExtractor">
  <soapenv:Header/>
  <soapenv:Body>
```

```
<inf:InformationExtractorRequest>
         <inf:options>
            <inf:EntityList>Person</inf:EntityList>
         </inf:options>
         <inf:input_port>
            <inf:PlainText>
               <inf:PlainText>My name is Arthur Pitney</inf:PlainText>
            </inf:PlainText>
            <inf:PlainText>
               <inf:PlainText>My name is Walter Bowes</inf:PlainText>
            </inf:PlainText>
         </inf:input_port>
      </inf:InformationExtractorRequest>
   </soapenv:Body>
</soapenv:Envelope>
```
#### Voici la réponse :

```
<soap:Envelope xmlns:soap="http://schemas.xmlsoap.org/soap/envelope/">
   <soap:Body>
      <ns3:InformationExtractorResponse
xmlns:ns2="http://spectrum.pb.com/"
xmlns:ns3="http://www.pb.com/spectrum/services/InformationExtractor">
         <ns3:output_port>
            <ns3:Result>
               <ns3:Entity>
                  <ns3:Entity>
                     <ns3:Text>Arthur Pitney</ns3:Text>
                     <ns3:Type>Person</ns3:Type>
                  </ns3:Entity>
               </ns3:Entity>
               <ns3:user_fields/>
            </ns3:Result>
            <ns3:Result>
               <ns3:Entity>
                  <ns3:Entity>
                     <ns3:Text>Walter Bowes</ns3:Text>
                      <ns3:Type>Person</ns3:Type>
                  \langle/ns3:Entity>
               </ns3:Entity>
               <ns3:user_fields/>
            </ns3:Result>
         </ns3:output_port>
      </ns3:InformationExtractorResponse>
   </soap:Body>
</soap:Envelope>
```
#### *Requête*

*Paramètres des données d'entrée*

InformationExtractor prend en entrée des chaînes de données non structurées.

## **Tableau 95 : Format d'entrée**

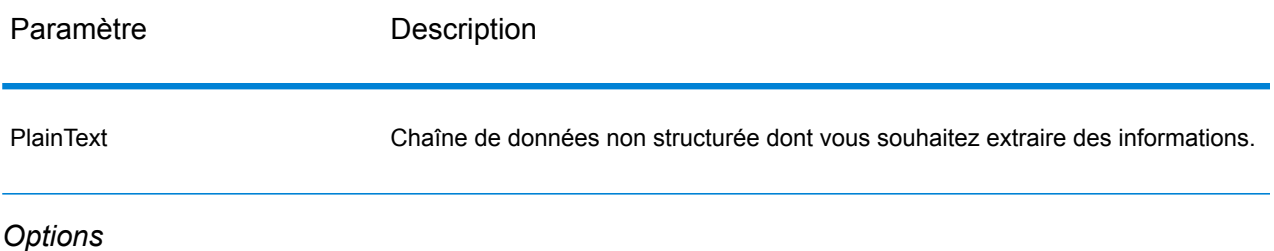

Le stage InformationExtractor vous permet de sélectionner des entités pour sortir des données. Il affecte automatiquement des attributs aux types d'entité transmis à ce stage. Cependant, vous pouvez utiliser la fonction Ajout rapide et sélectionner tout ou partie des 15 attributs :

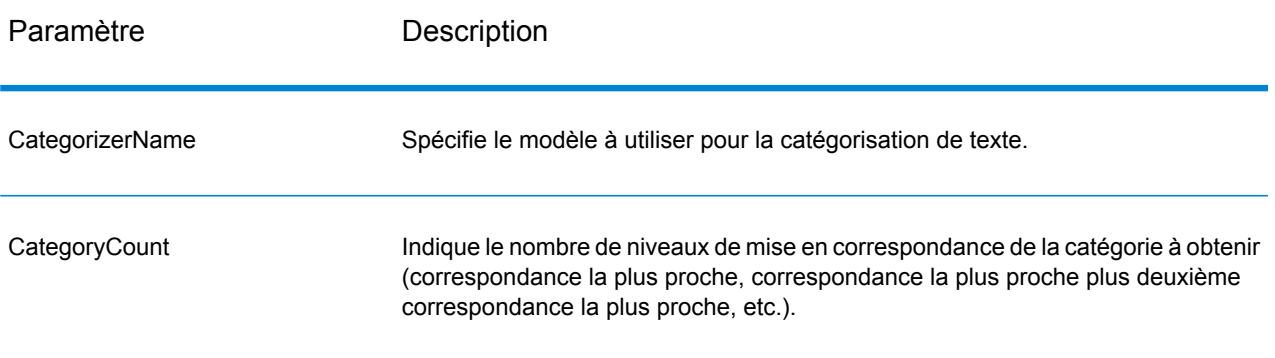

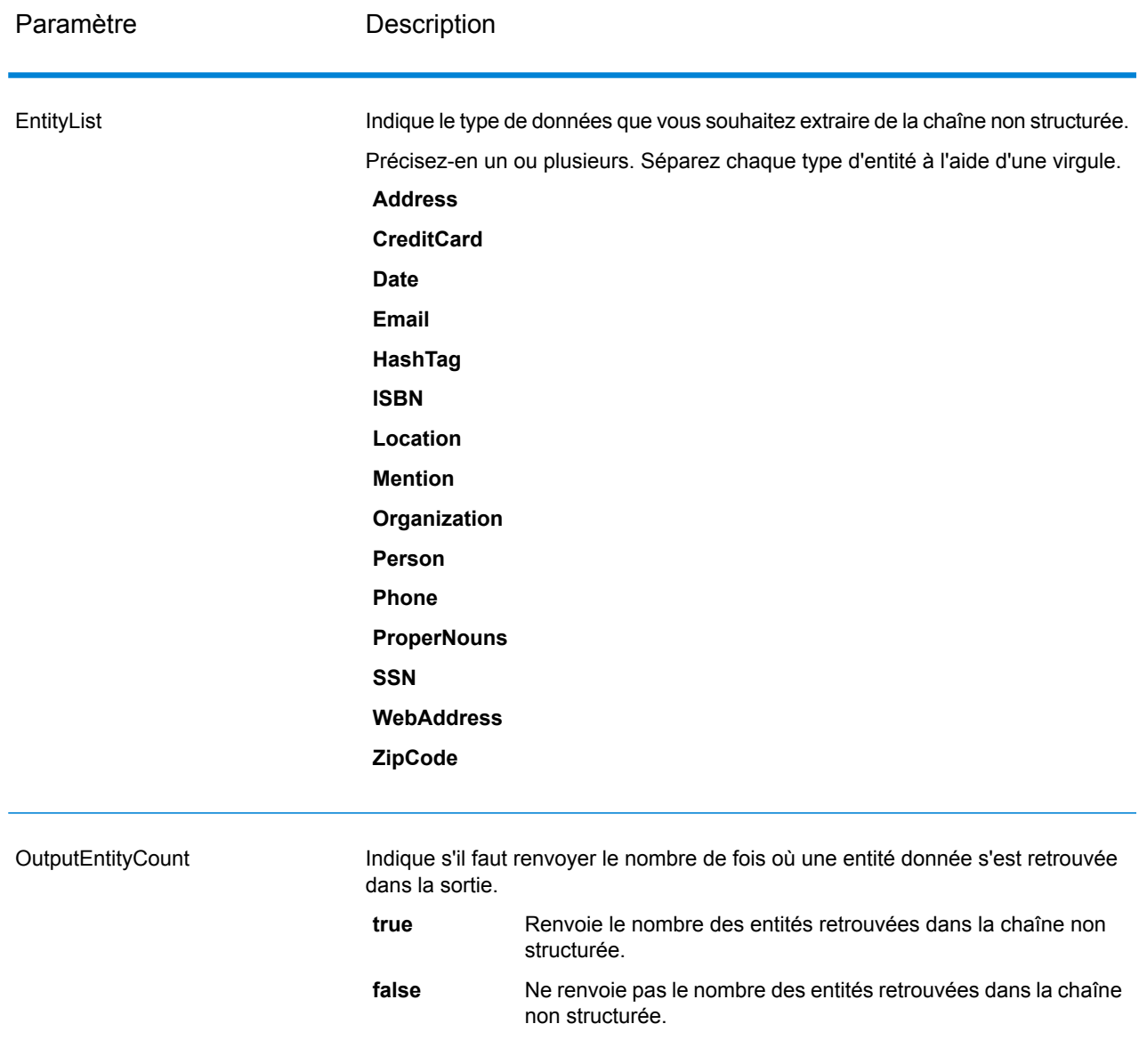

#### *en sortie*

La sortie d'InformationExtractor est une liste des entités retrouvées dans la chaîne d'entrée. Par exemple, si vous avez sélectionné un type d'entité « Person », la sortie est une liste des noms retrouvés dans la chaîne d'entrée. De même, si vous avez sélectionné un type d'entité « Date », la sortie est une liste des dates retrouvées dans la chaîne d'entrée. Chaque entité (qu'il s'agisse d'un nom, d'une adresse, d'une date, etc.) est renvoyée une seule fois, même si l'entité apparaît plusieurs fois dans la chaîne d'entrée.

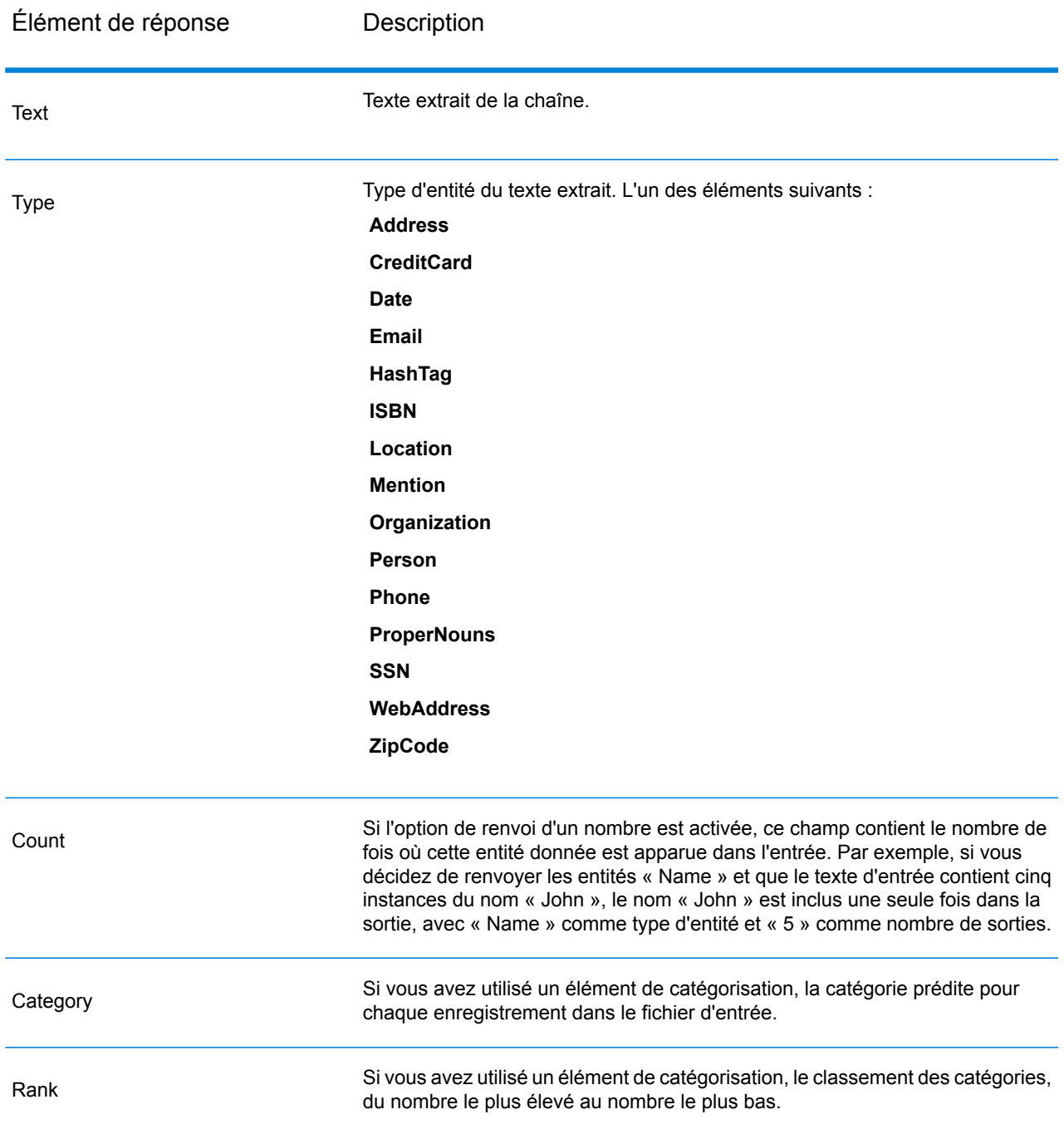

# Module Location Intelligence

#### **Où trouver la documentation ?**

Le module Location Intelligence fournit des services spatiaux vous permettant de déterminer des relations entre des emplacements, des zones ou des points d'intérêt et d'autres données professionnelles, et d'afficher visuellement ces relations sur une carte. Ces services sont notamment les suivants :

- Géométrie
- Fonction
- Mapping
- MapTiling
- Named Resource
- Web Feature Service
- Web Map Service

Pour en savoir plus sur les services du module Location Intelligence, voir le *Guide Spectrum Spatial* sur **[support.pb.com](http://support.pb.com/ekip/index?page=product_content&cat=SC_SPECTRUM_TECHNOLOGY_PLATFORM)**.

# Module Universal Addressing

### **AutoCompleteLoqate**

AutoCompleteLoqate offre une saisie en temps réel des données d'adresse pour des résultats rapides et précis. Les utilisateurs reçoivent des résultats instantanés en fonction de chaque caractère saisi dans le formulaire, ce qui garantit que seules des données exactes sont saisies dans la base de données. AutoCompleteLoqate inclut également l'option Powersearch, qui réduit le temps d'entrée de 80 % pour 238 pays en utilisant des données sous la forme d'un fichier d'index.

#### *URL de la ressource*

http://*server*:*port*/soap/AutoCompleteLoqate

### *Exemple*

Voici une demande SOAP :

```
<soapenv:Envelope
xmlns:soapenv="http://schemas.xmlsoap.org/soap/envelope/"
xmlns:aut="http://www.pb.com/spectrum/services/AutoCompleteLoqate"
```

```
xmlns:spec="http://spectrum.pb.com/">
   <soapenv:Header/>
   <soapenv:Body>
      <aut:AutoCompleteLoqateRequest>
         <aut:input_port>
            <aut:Address>
               <aut:AddressLine1>1 Global</aut:AddressLine1>
            </aut:Address>
         </aut:input_port>
      </aut:AutoCompleteLoqateRequest>
   </soapenv:Body>
</soapenv:Envelope>
```
Voici la réponse :

**Remarque :** Pour rendre l'exemple plus lisible, les éléments de réponse vierges ont été supprimés et seules les trois premières correspondances d'adresse sont affichées.

```
<soap:Envelope xmlns:soap="http://schemas.xmlsoap.org/soap/envelope/">
   <soap:Body>
     <ns3:AutoCompleteLoqateResponse xmlns:ns2="http://spectrum.pb.com/"
xmlns:ns3="http://www.pb.com/spectrum/services/AutoCompleteLoqate">
         <ns3:output_port>
            <ns3:Address>
               <ns3:ProcessedBy>LOQATE</ns3:ProcessedBy>
               <ns3:HouseNumber>1</ns3:HouseNumber>
               <ns3:AddressLine1>1 Global Vw</ns3:AddressLine1>
               <ns3:FirmName>Map Info</ns3:FirmName>
               <ns3:City>Troy</ns3:City>
               <ns3:StateProvince>NY</ns3:StateProvince>
               <ns3:PostalCode>12180-8399</ns3:PostalCode>
               <ns3:PostalCode.AddOn>8399</ns3:PostalCode.AddOn>
               <ns3:Country>United States</ns3:Country>
            </ns3:Address>
            <ns3:Address>
               <ns3:ProcessedBy>LOQATE</ns3:ProcessedBy>
               <ns3:HouseNumber>1</ns3:HouseNumber>
               <ns3:AddressLine1>1 Global Pl</ns3:AddressLine1>
               <ns3:City>Glendale</ns3:City>
               <ns3:StateProvince>AZ</ns3:StateProvince>
               <ns3:PostalCode>85306-3216</ns3:PostalCode>
               <ns3:PostalCode.AddOn>3216</ns3:PostalCode.AddOn>
               <ns3:Country>United States</ns3:Country>
            </ns3:Address>
            <ns3:Address>
               <ns3:ProcessedBy>LOQATE</ns3:ProcessedBy>
               <ns3:HouseNumber>1</ns3:HouseNumber>
               <ns3:AddressLine1>1 Global Dr</ns3:AddressLine1>
               <ns3:City>Olive Hill</ns3:City>
               <ns3:StateProvince>KY</ns3:StateProvince>
               <ns3:PostalCode>41164-6739</ns3:PostalCode>
               <ns3:PostalCode.AddOn>6739</ns3:PostalCode.AddOn>
```

```
<ns3:Country>United States</ns3:Country>
            </ns3:Address>
         </ns3:output_port>
      </ns3:AutoCompleteLoqateResponse>
   </soap:Body>
</soap:Envelope>
```
#### *Requête*

*Paramètres des données d'entrée*

La table suivante énumère l'entrée pour AutoCompleteLoqate.

### **Tableau 96 : Format d'entrée**

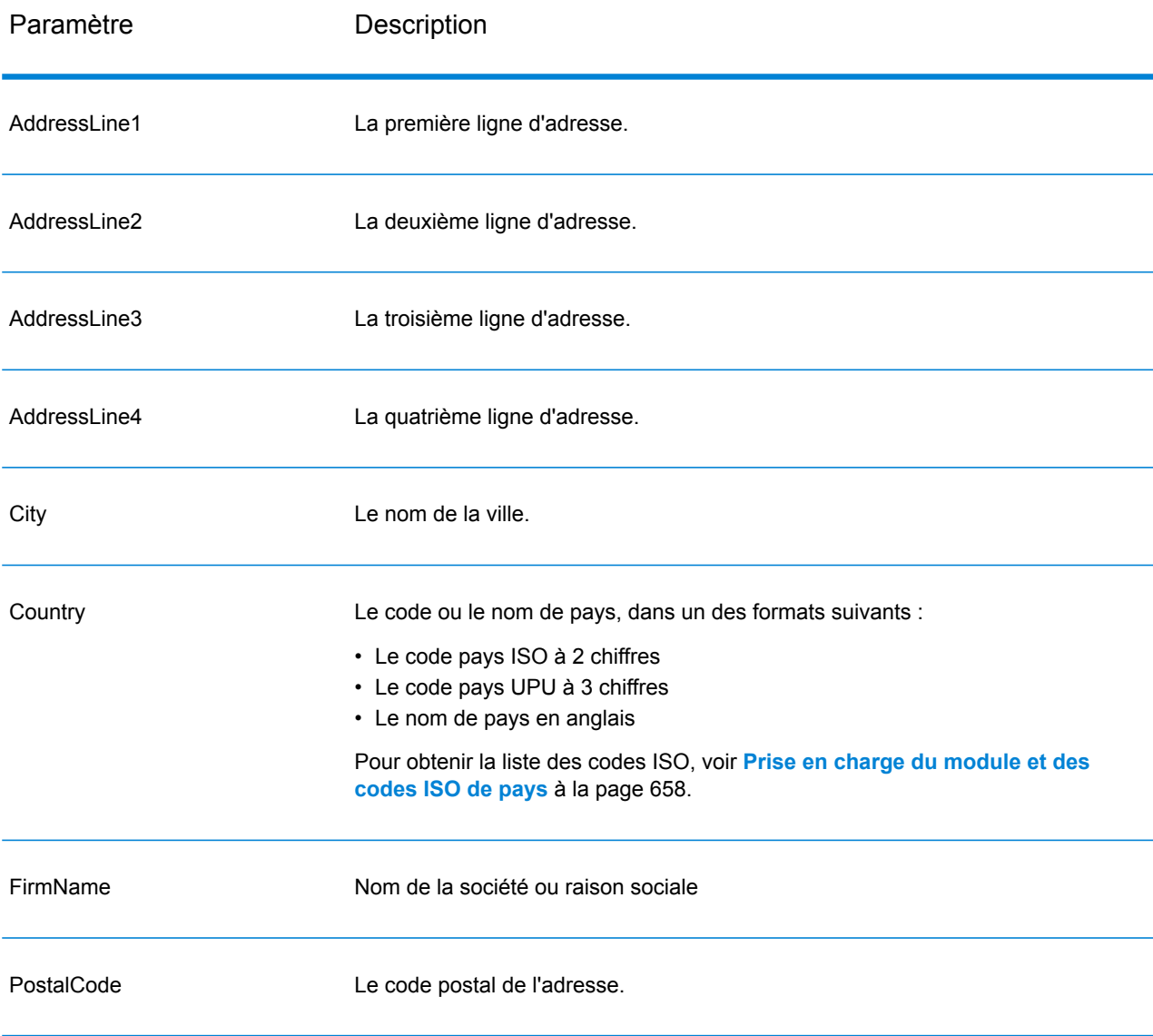

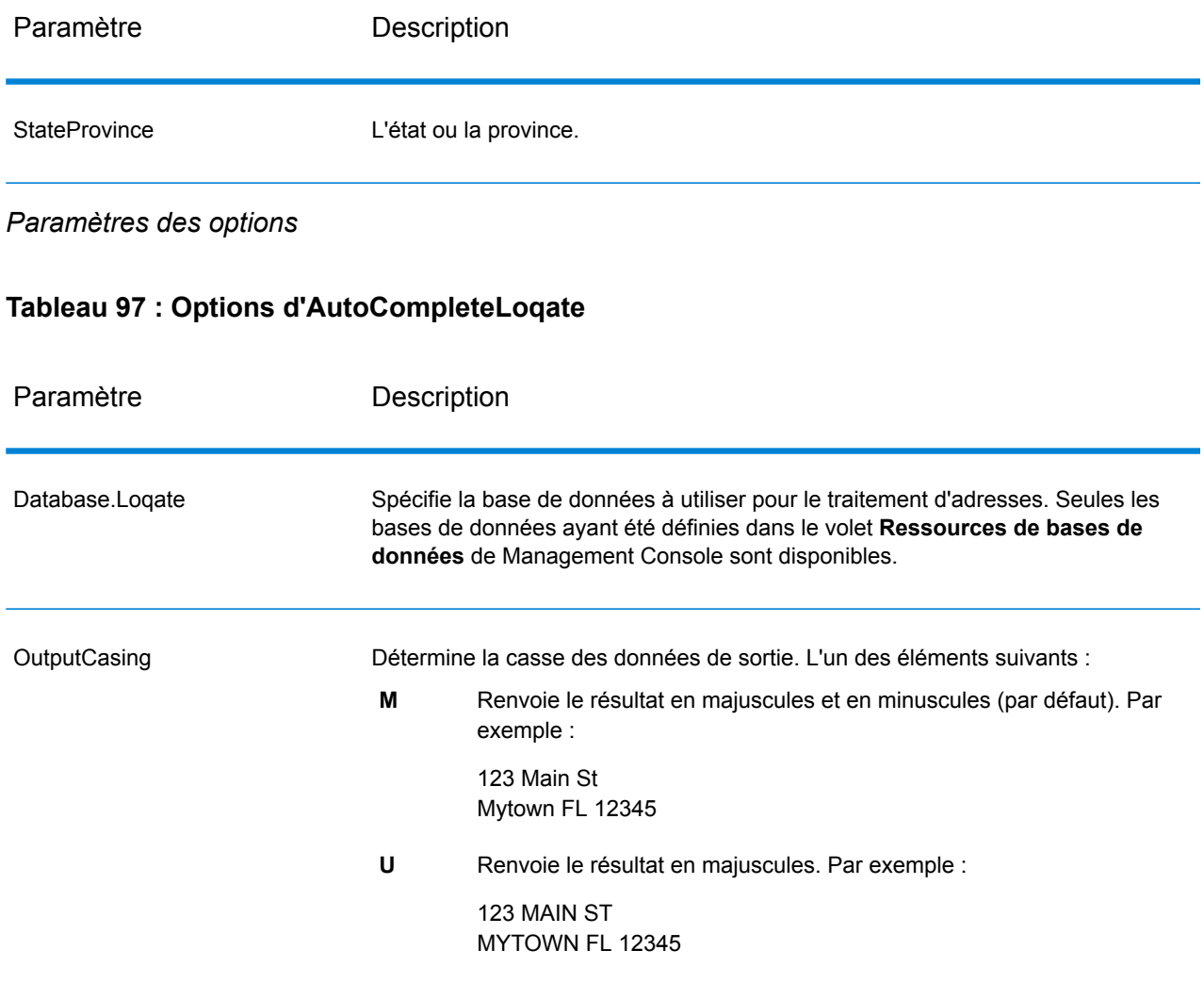

# Paramètre Description

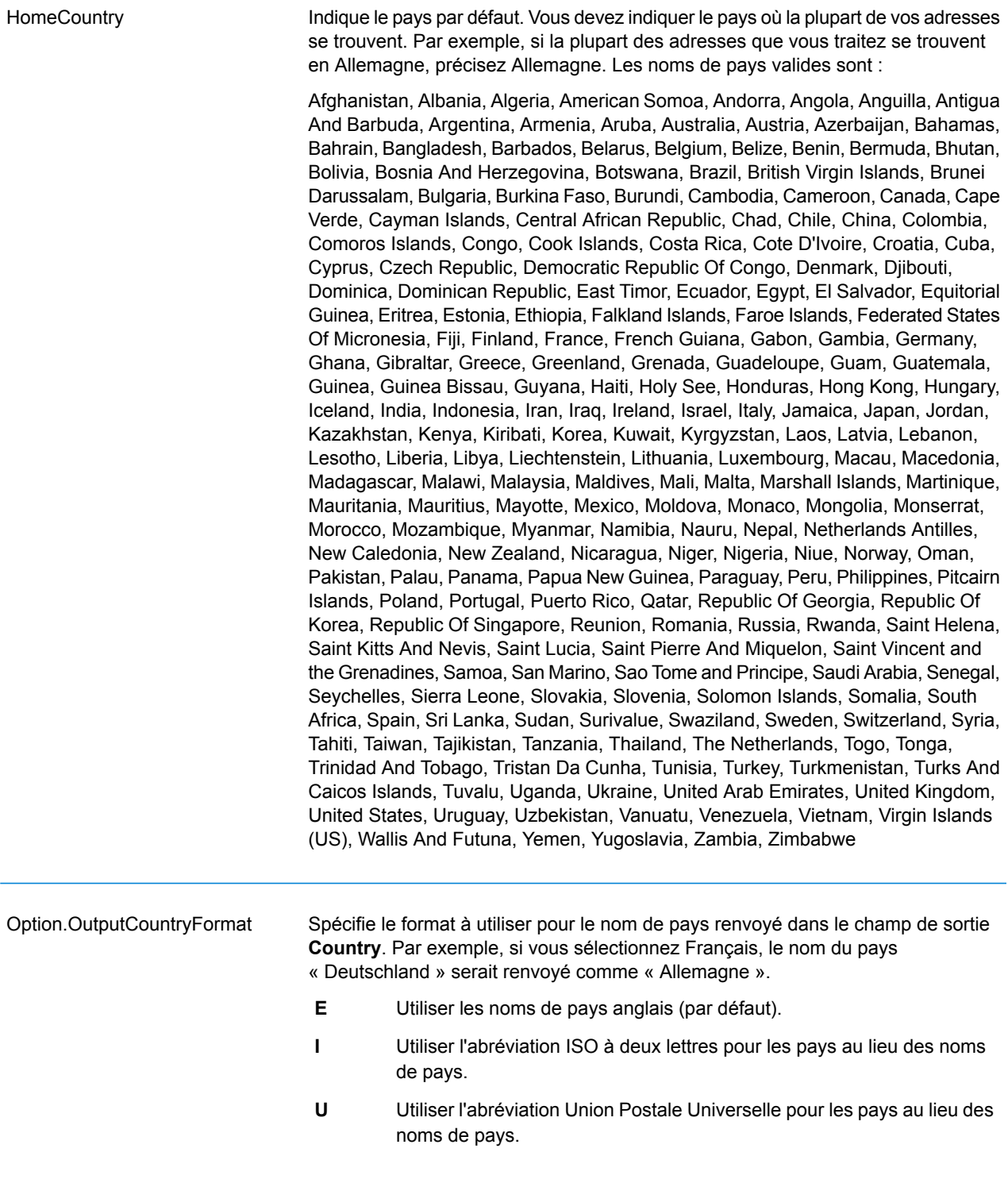

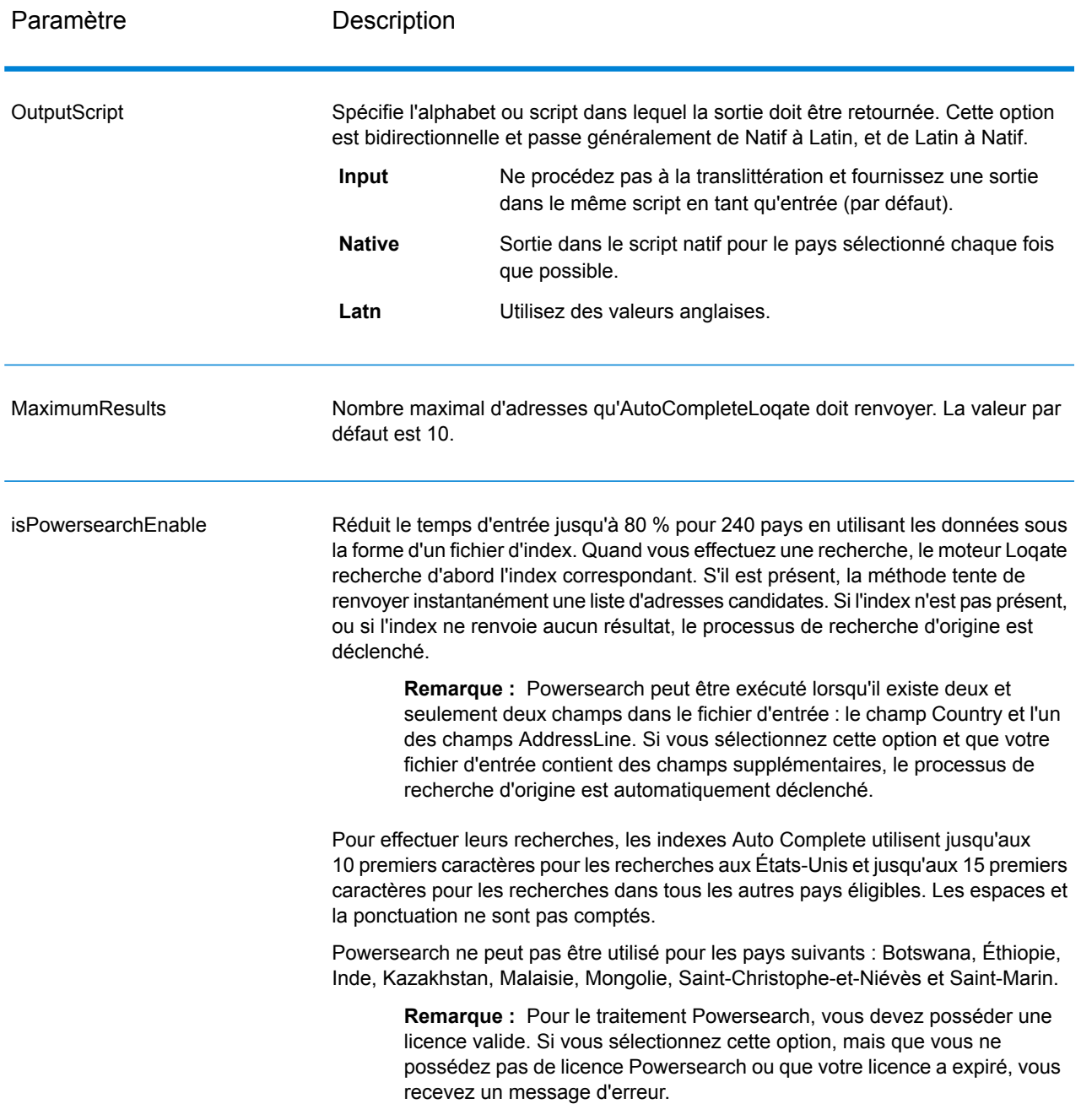

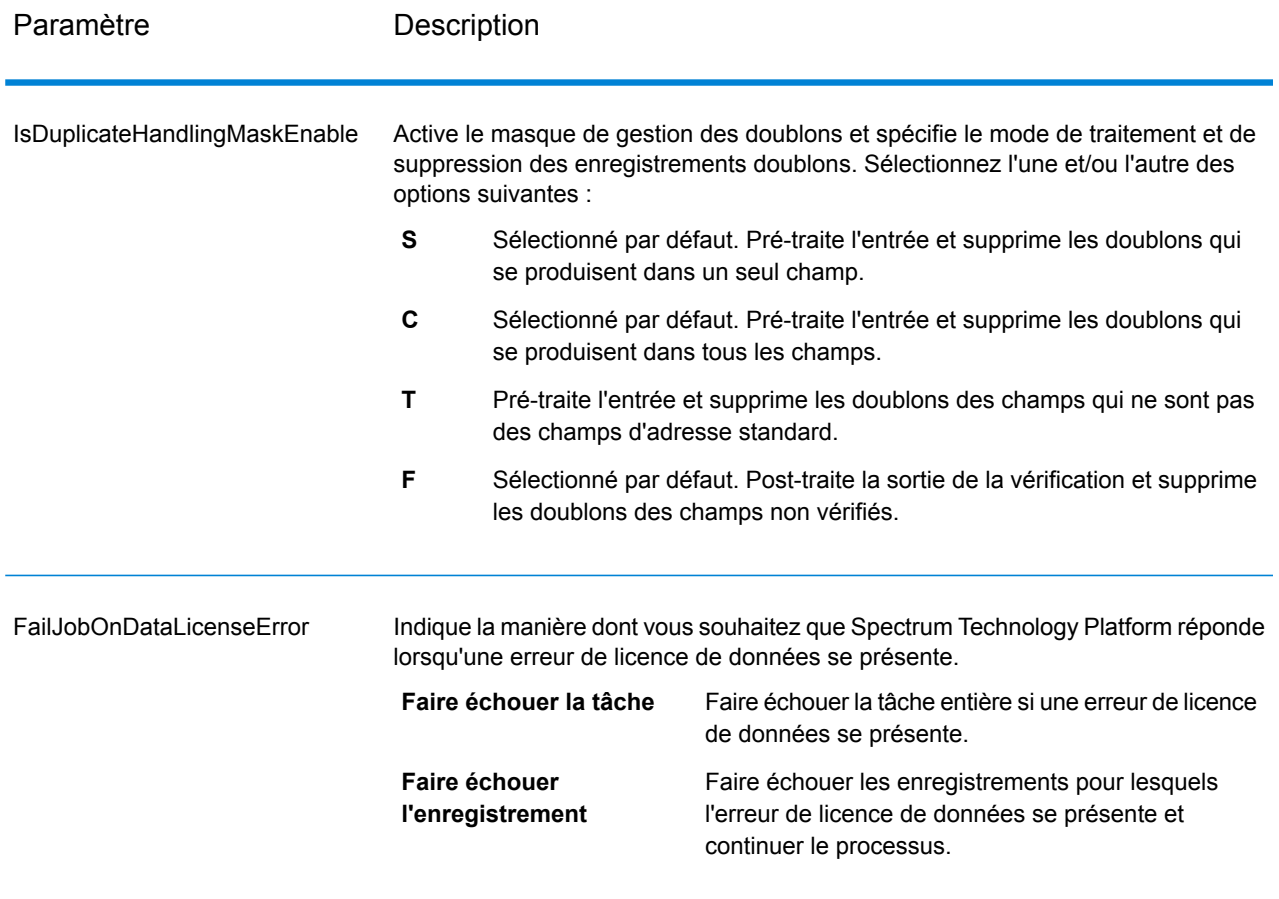

#### *en sortie*

La sortie d'AutoCompleteLoqate est facultative et correspond directement aux champs sélectionnés dans la section Champs de sortie de la boîte de dialogue Options d'AutoCompleteLoqate.

#### **Tableau 98 : Sortie d'AutoCompleteLoqate**

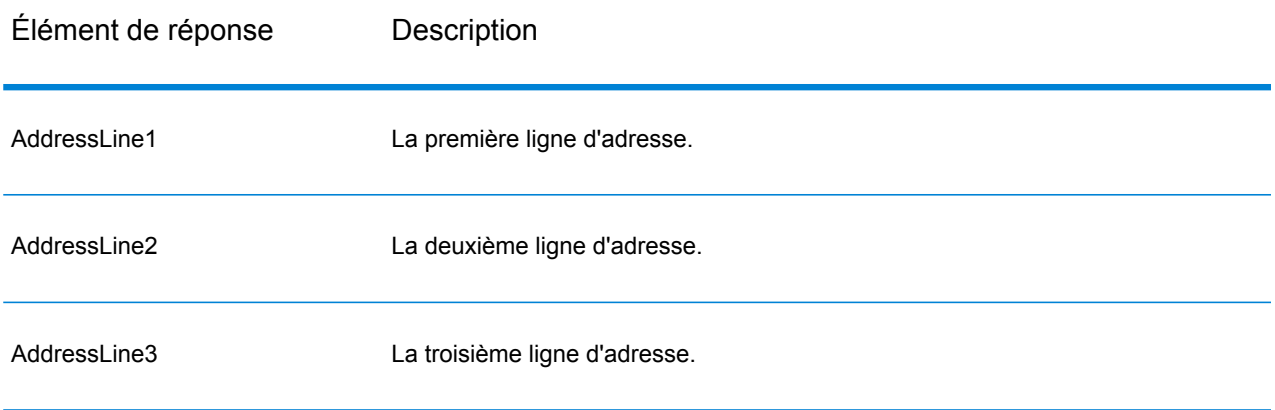

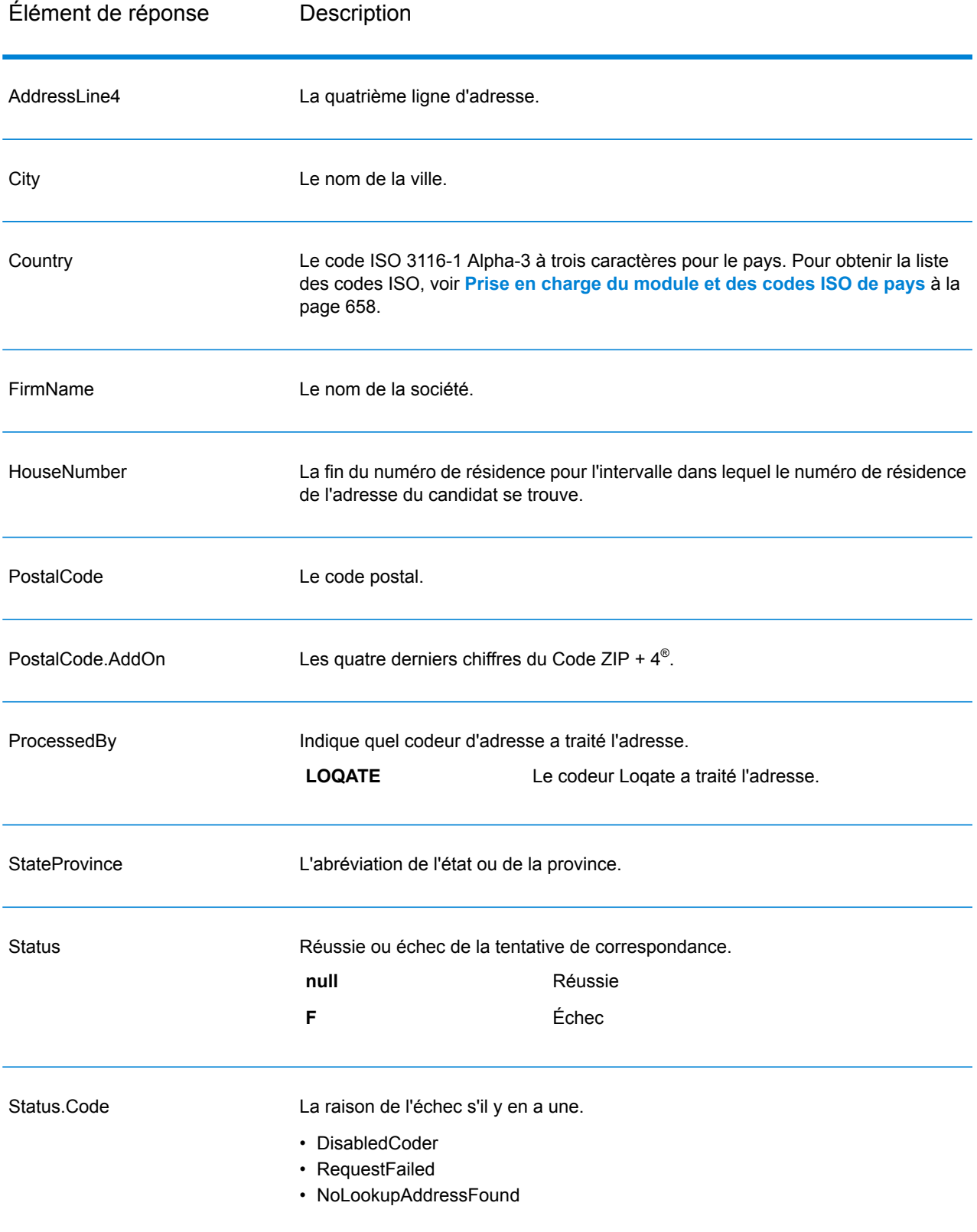

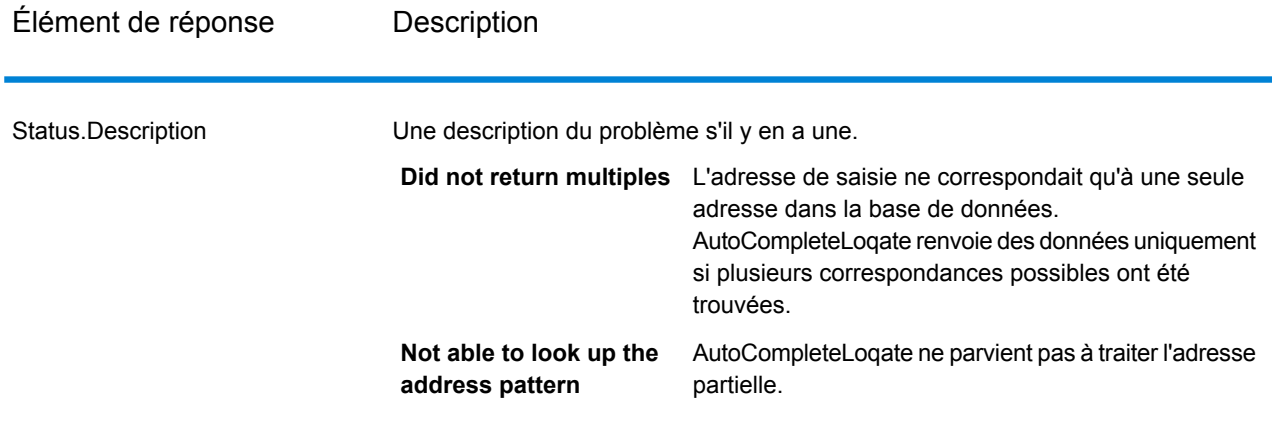

#### *Échantillon d'application Web AutoCompleteLoqate*

Vous pouvez accéder à un échantillon d'application Web qui illustre les fonctionnalités d'Auto Complete Loqate. Lorsque vous entrez une adresse partielle, cette application effectue un appel au service Web REST de Terminer automatiquement Loqate, qui renvoie une adresse suggérée.

**Remarque :** Avant d'utiliser cette fonction, vous devez ajouter une ressource de base de données Terminer automatiquement Loqate dans Management Console et enregistrer la ressource de base de données dans le service Terminer automatiquement Loqate.

- 1. Assurez-vous que le serveur Spectrum™ Technology Platform est en cours d'exécution.
- 2. Ouvrez un navigateur Web et accédez à :http://<servername>:<port>/autocomplete. Par exemple, si votre serveur se nomme « monserveur » et s'il emploie le port HTTP 8080 par défaut, saisissez : http://myserver:8080/autocomplete.

**Remarque :** Ce site s'affiche de manière optimale dans Internet Explorer 8.0 ou version supérieure, Chrome ou Mozilla Firefox.

- 3. Lorsque l'écran de connexion apparaît, entrez « **guest** » comme nom d'utilisateur et laissez le champ Password vide.
- 4. Appuyez sur **OK**.
- 5. Sélectionnez un pays dans la liste déroulante.
- 6. Commencez à saisir votre adresse dans un des champs fournis.
- 7. Sélectionnez une adresse dans la liste des adresses suggérées.
- 8. Pour lancer un nouvel appel, cliquez sur **Réinitialiser**, ce qui efface les champs que vous avez utilisés lors de votre appel précédent.

#### **GetCandidateAddresses**

GetCandidateAddresses renvoie une liste d'adresses considérées comme des correspondances pour une adresse d'entrée donnée. GetCandidateAddresses renvoie les adresses candidates uniquement si l'adresse d'entrée correspond à plusieurs adresses dans la base de données postale.

Si l'adresse d'entrée correspond à une seule adresse de la base de données postale, aucune donnée d'adresse n'est renvoyée.

Pour les adresses en dehors des États-Unis et du Canada, il se peut que vous notiez des résultats incohérents entre les correspondances multiples renvoyées par ValidateAddress et les résultats pour cette même adresse renvoyés par GetCandidateAddresses. Si vous obtenez des résultats incohérents, c'est probablement parce que le réglage des performances dans ValidateAddress a été configuré sur une valeur différente de 100. Pour obtenir des résultats cohérents entre GetCandidateAddresses et ValidateAddress, paramétrez l'option de réglage des performances sur 100.

**Remarque :** Par défaut, l'option GetCandidateAddresses n'effectue pas de correspondance au niveau des numéros de maison individuelle. Elle utilise plutôt des plages de numéro de maison pour chaque rue. Une fois que l'option GetCandidateAddresses a déterminé le nom de la rue, le nom de la ville, le nom de l'état/province et le code postal, elle vérifie que le numéro de maison en entrée se situe dans l'une des plages de numéros de maison données pour le nom de rue correspondant. Le même type de logique s'applique aux numéros d'unité. Pour déterminer si un numéro de maison est valide, vous devez utiliser l'option de traitement du système DPV de ValidateAddress. Le traitement DPV n'est disponible que pour les adresses américaines.

Le codeur canadien contient une routine de recherche inversée qui prend en entrée un code postal spécifique et renvoie les informations de la rue stockées dans la base de données de ce code postal. Pour utiliser cette fonction, ne saisissez qu'un code postal canadien dans le champ CodePostal. Voir le deuxième exemple pour afficher le retour d'un code postal de l'échantillon.

GetCandidateAddresses fait partie du module Universal Addressing.

#### *URL de la ressource*

http://*server*:*port*/soap/GetCandidateAddresses

#### *Exemple*

Voici une demande SOAP :

```
<soapenv:Envelope
xmlns:soapenv="http://schemas.xmlsoap.org/soap/envelope/"
xmlns:get="http://www.pb.com/spectrum/services/GetCandidateAddresses"
xmlns:spec="http://spectrum.pb.com/">
   <soapenv:Header/>
   <soapenv:Body>
      <get:GetCandidateAddressesRequest>
         <get:input_port>
            <get:Address>
               <get:AddressLine1>P.O. Box 1</get:AddressLine1>
               <get:City>New York</get:City>
               <get:StateProvince>NY</get:StateProvince>
            </get:Address>
```

```
</get:input_port>
      </get:GetCandidateAddressesRequest>
   </soapenv:Body>
</soapenv:Envelope>
```
Voici la réponse :

**Remarque :** Des éléments de réponse vides ont été enlevés de cet exemple. Seules les deux premières adresses candidates sont affichées.

```
<soap:Envelope xmlns:soap="http://schemas.xmlsoap.org/soap/envelope/">
   <soap:Body>
      <ns3:GetCandidateAddressesResponse
xmlns:ns2="http://spectrum.pb.com/"
xmlns:ns3="http://www.pb.com/spectrum/services/GetCandidateAddresses">
         <ns3:output_port>
            <ns3:Address>
               <ns3:ProcessedBy>USA</ns3:ProcessedBy>
               <ns3:RecordType>PostOfficeBox</ns3:RecordType>
               <ns3:MatchLevel>A</ns3:MatchLevel>
               <ns3:AddressLine1>PO Box 1</ns3:AddressLine1>
               <ns3:HouseNumberLow>1</ns3:HouseNumberLow>
               <ns3:HouseNumberHigh>60</ns3:HouseNumberHigh>
               <ns3:HouseNumberParity>B</ns3:HouseNumberParity>
               <ns3:City>New York</ns3:City>
               <ns3:StateProvince>NY</ns3:StateProvince>
               <ns3:PostalCode>10002</ns3:PostalCode>
               <ns3:PostalCode.AddOn>0001</ns3:PostalCode.AddOn>
               <ns3:Country>USA</ns3:Country>
            </ns3:Address>
            <ns3:Address>
               <ns3:ProcessedBy>USA</ns3:ProcessedBy>
               <ns3:RecordType>PostOfficeBox</ns3:RecordType>
               <ns3:MatchLevel>A</ns3:MatchLevel>
               <ns3:AddressLine1>PO Box 1</ns3:AddressLine1>
               <ns3:HouseNumberLow>1</ns3:HouseNumberLow>
               <ns3:HouseNumberHigh>9</ns3:HouseNumberHigh>
               <ns3:HouseNumberParity>B</ns3:HouseNumberParity>
               <ns3:City>New York</ns3:City>
               <ns3:StateProvince>NY</ns3:StateProvince>
               <ns3:PostalCode>10008</ns3:PostalCode>
               <ns3:PostalCode.AddOn>0001</ns3:PostalCode.AddOn>
               <ns3:Country>USA</ns3:Country>
            </ns3:Address>
         </ns3:output_port>
      </ns3:GetCandidateAddressesResponse>
   </soap:Body>
</soap:Envelope>
```
## *Requête*

*Paramètres des données d'entrée*

Le tableau suivant liste les options de configuration pour GetCandidateAddresses.

# **Tableau 99 : Format d'entrée**

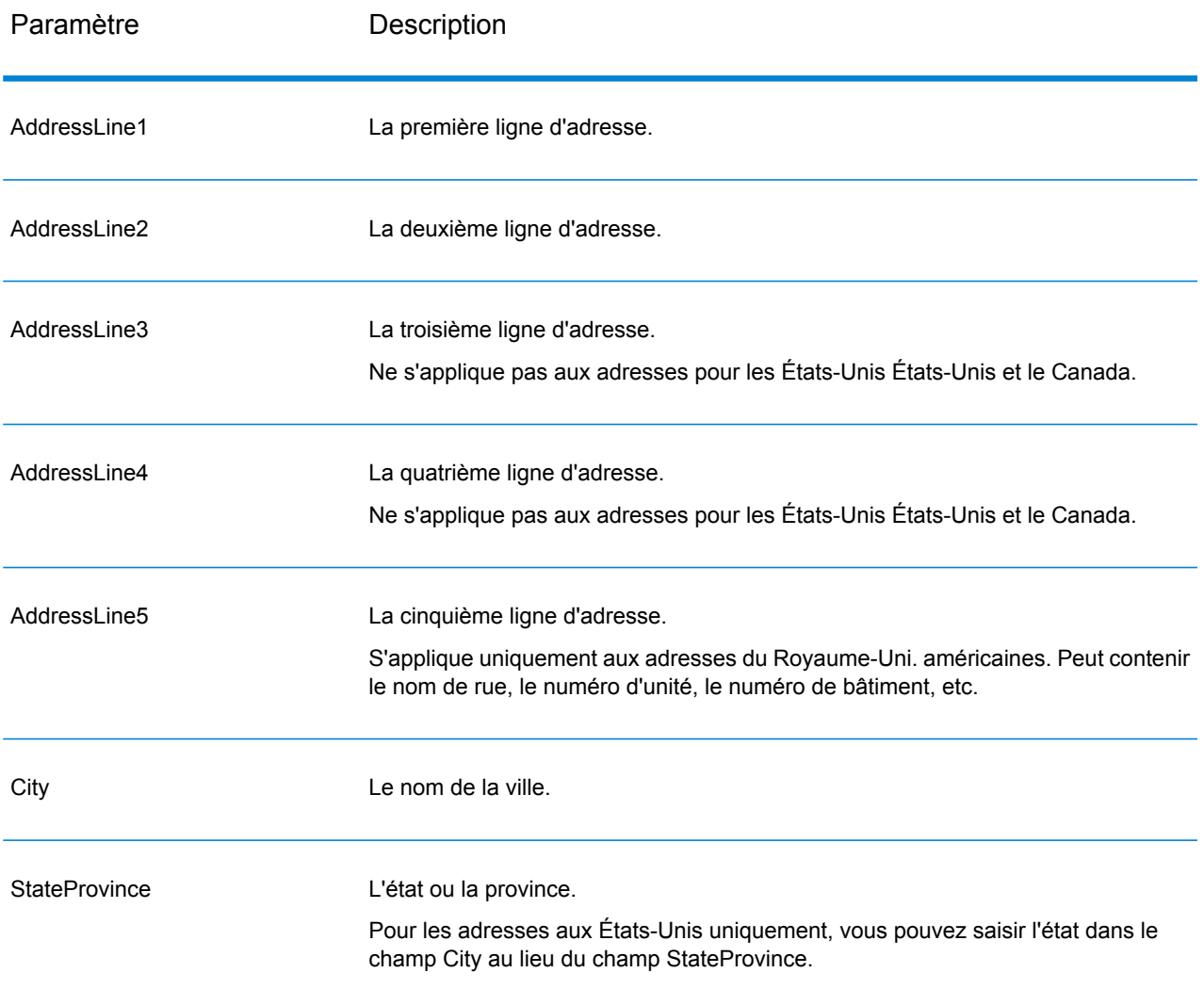

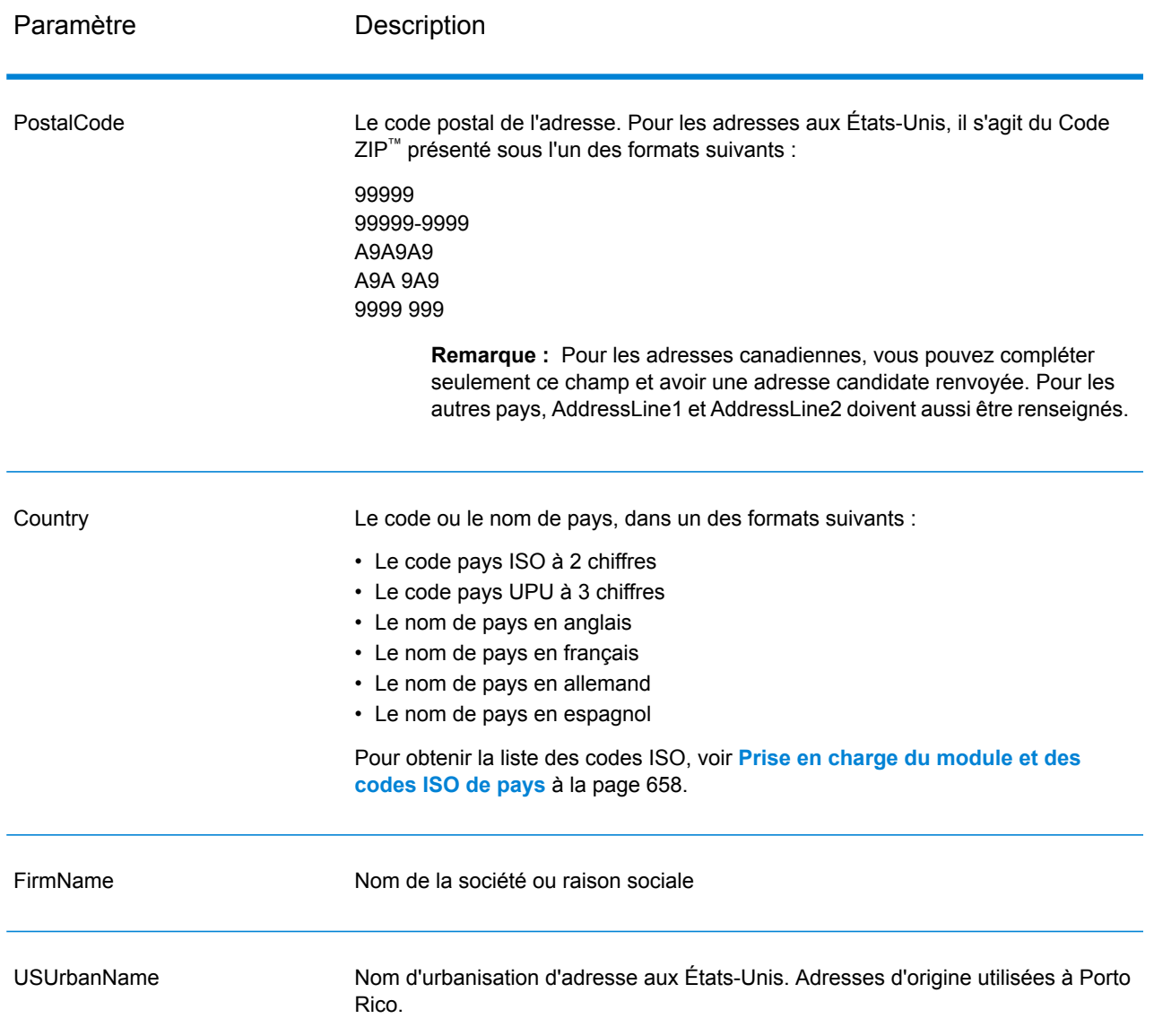

# *Paramètres des options*

# **Tableau 100 : Options GetCandidateAddresses**

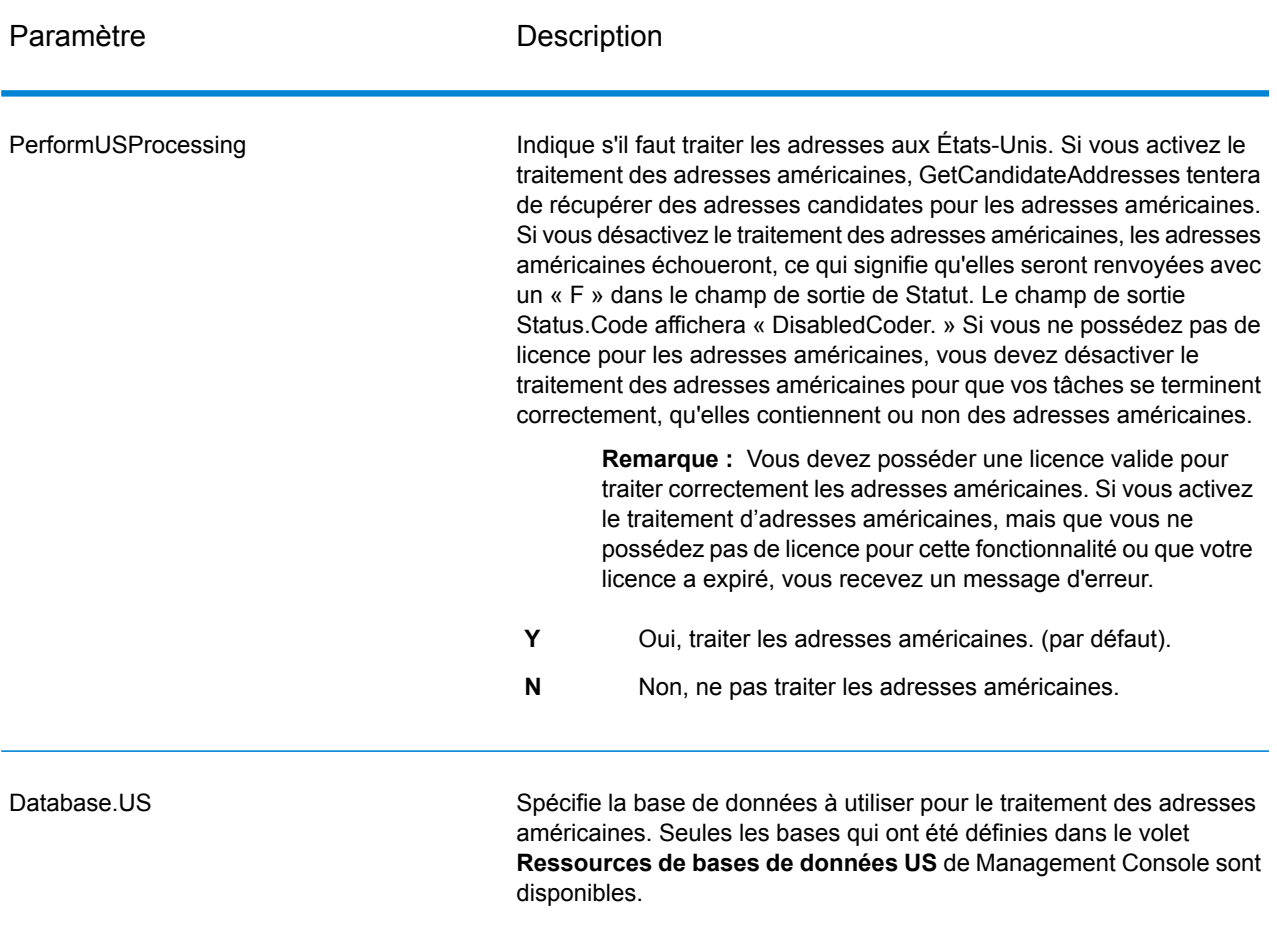

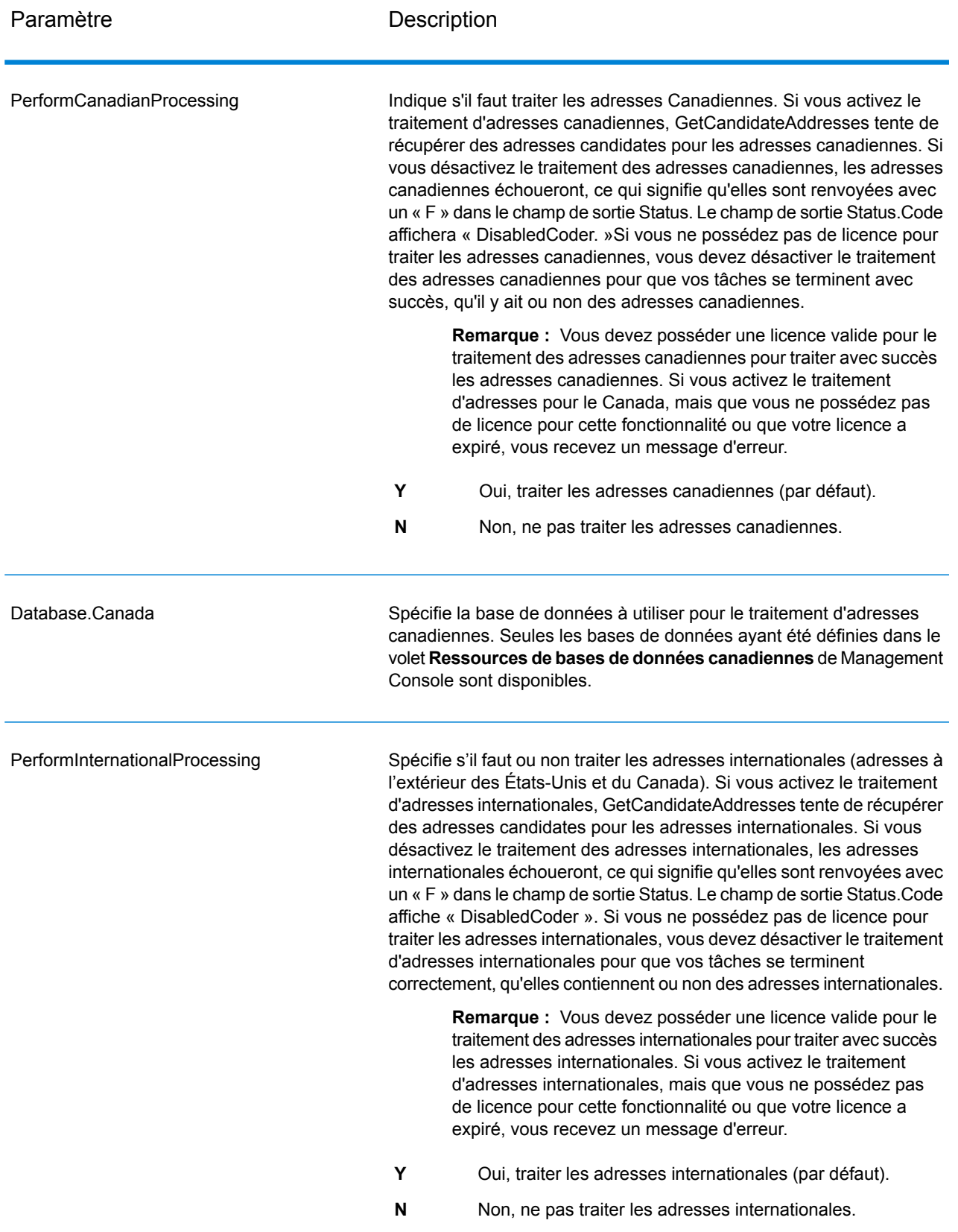
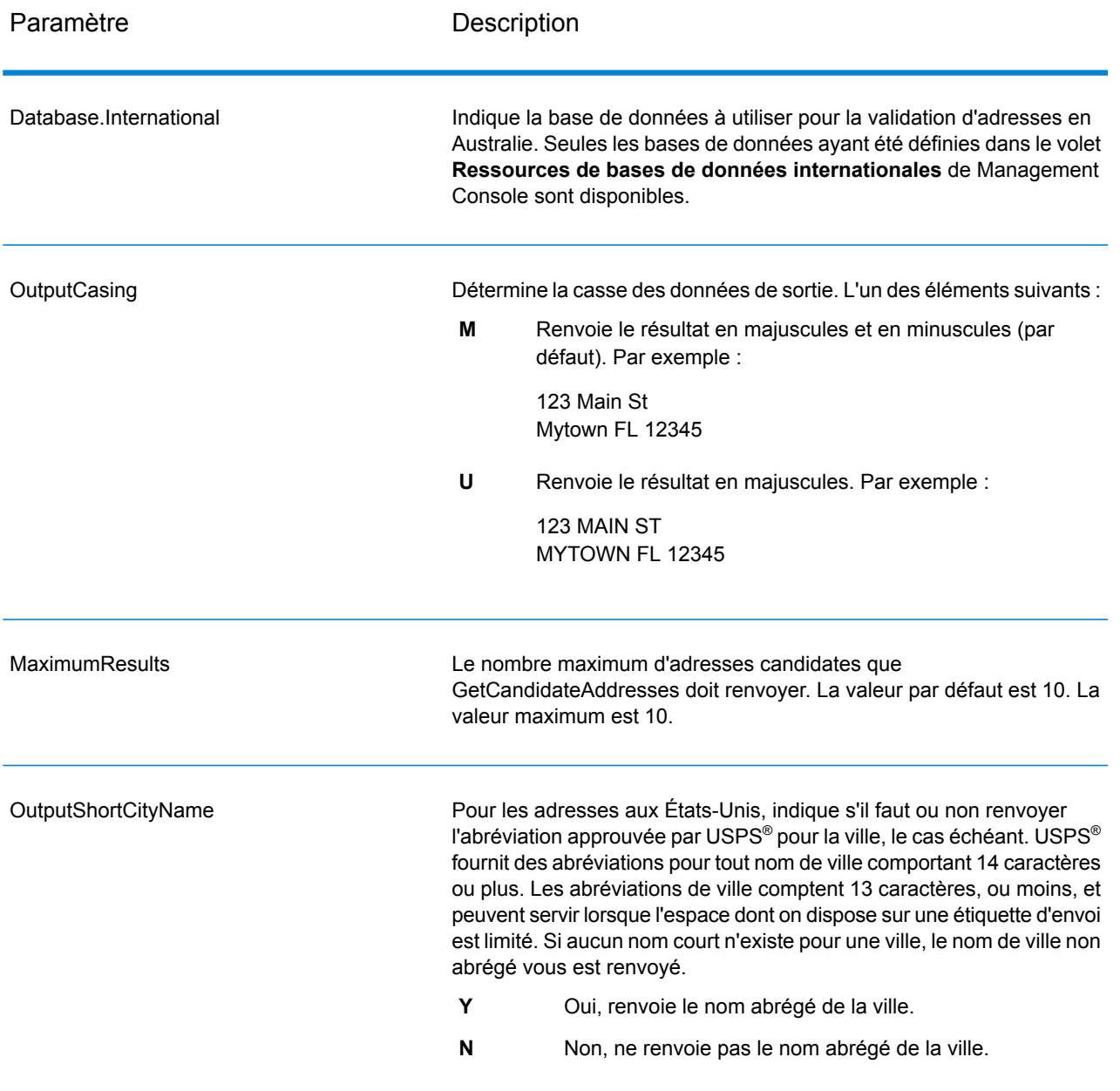

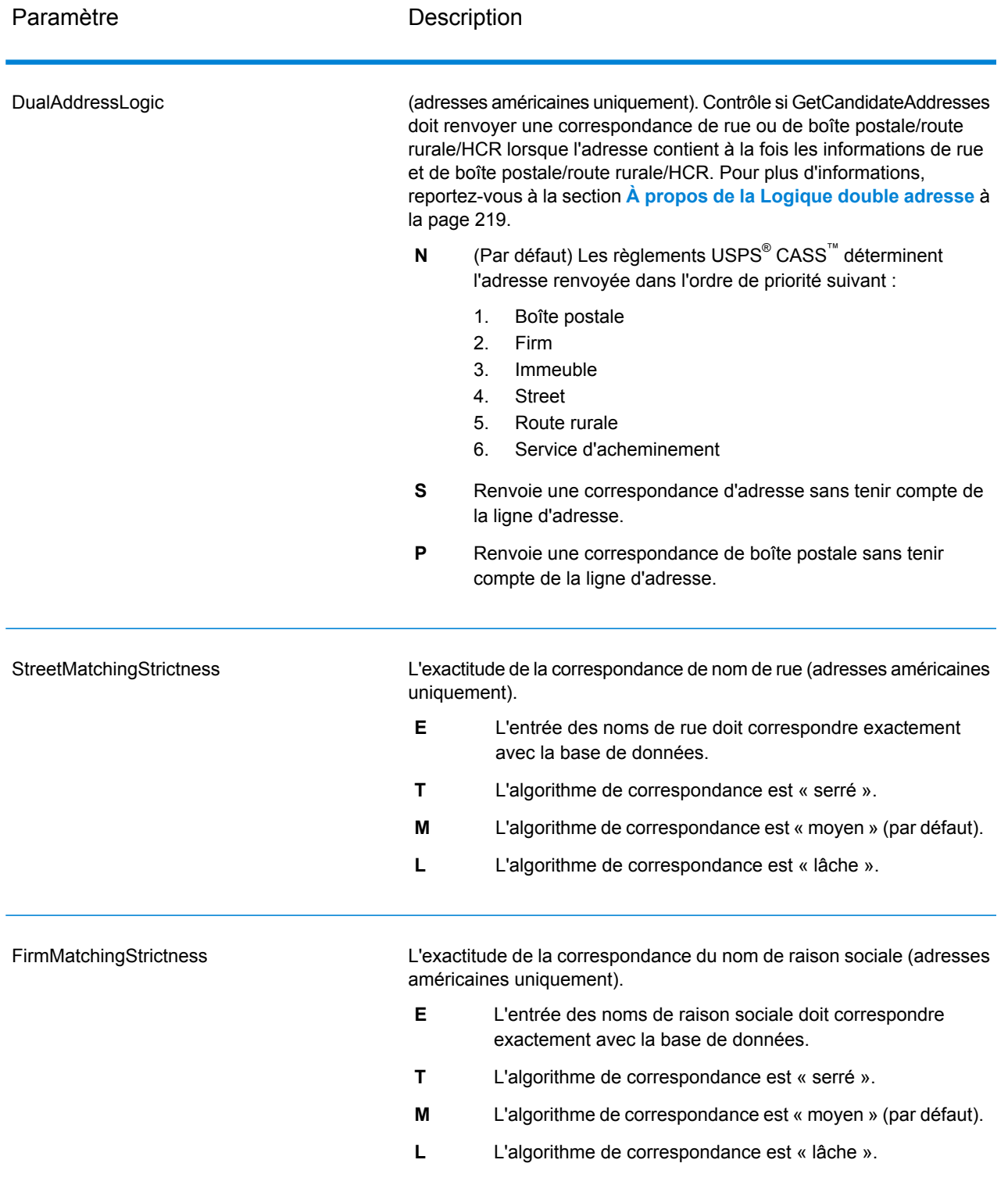

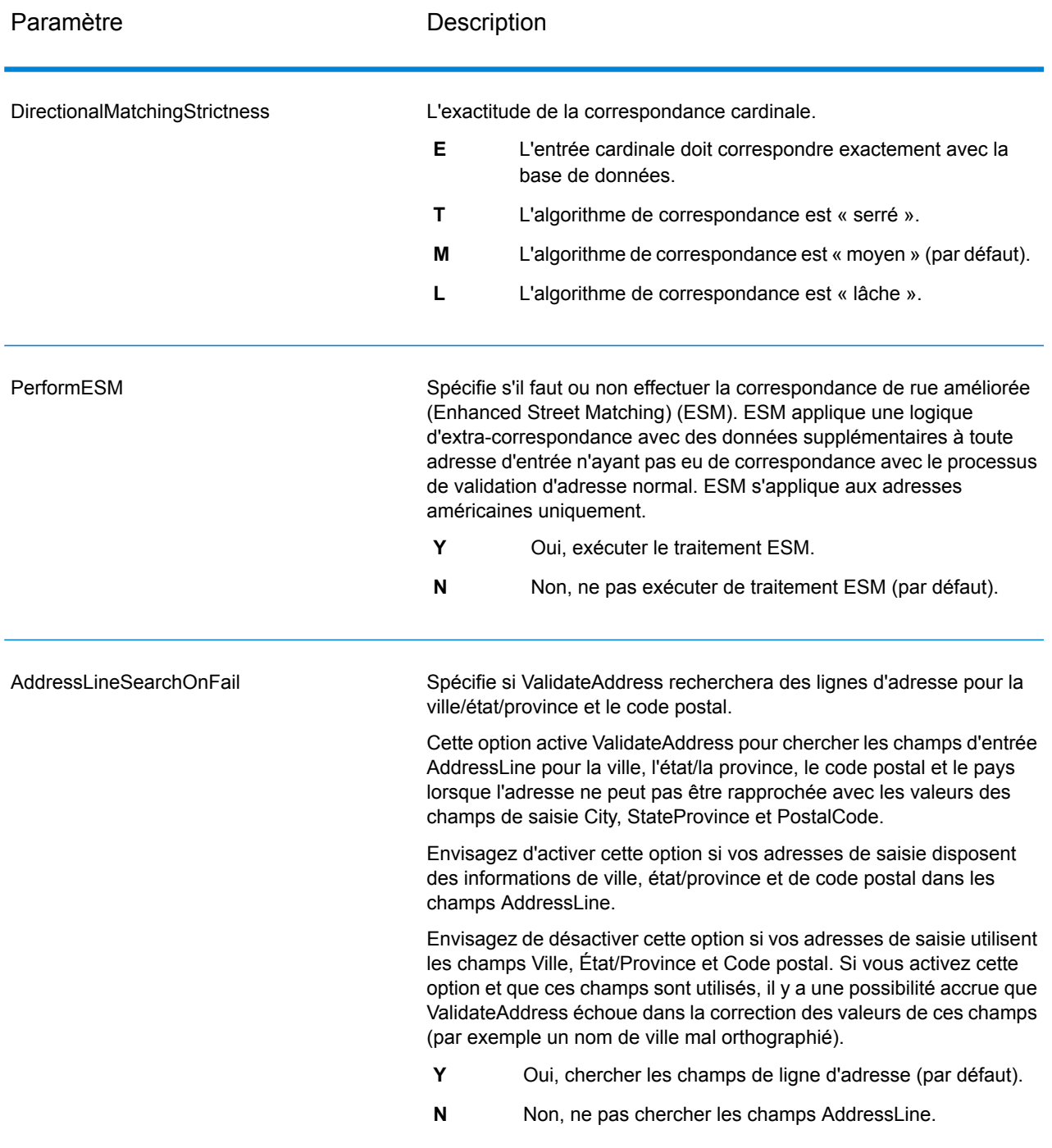

### *en sortie*

GetCandidateAddresses renvoie la sortie suivante.

# **Tableau 101 : Sortie de GetCandidate**

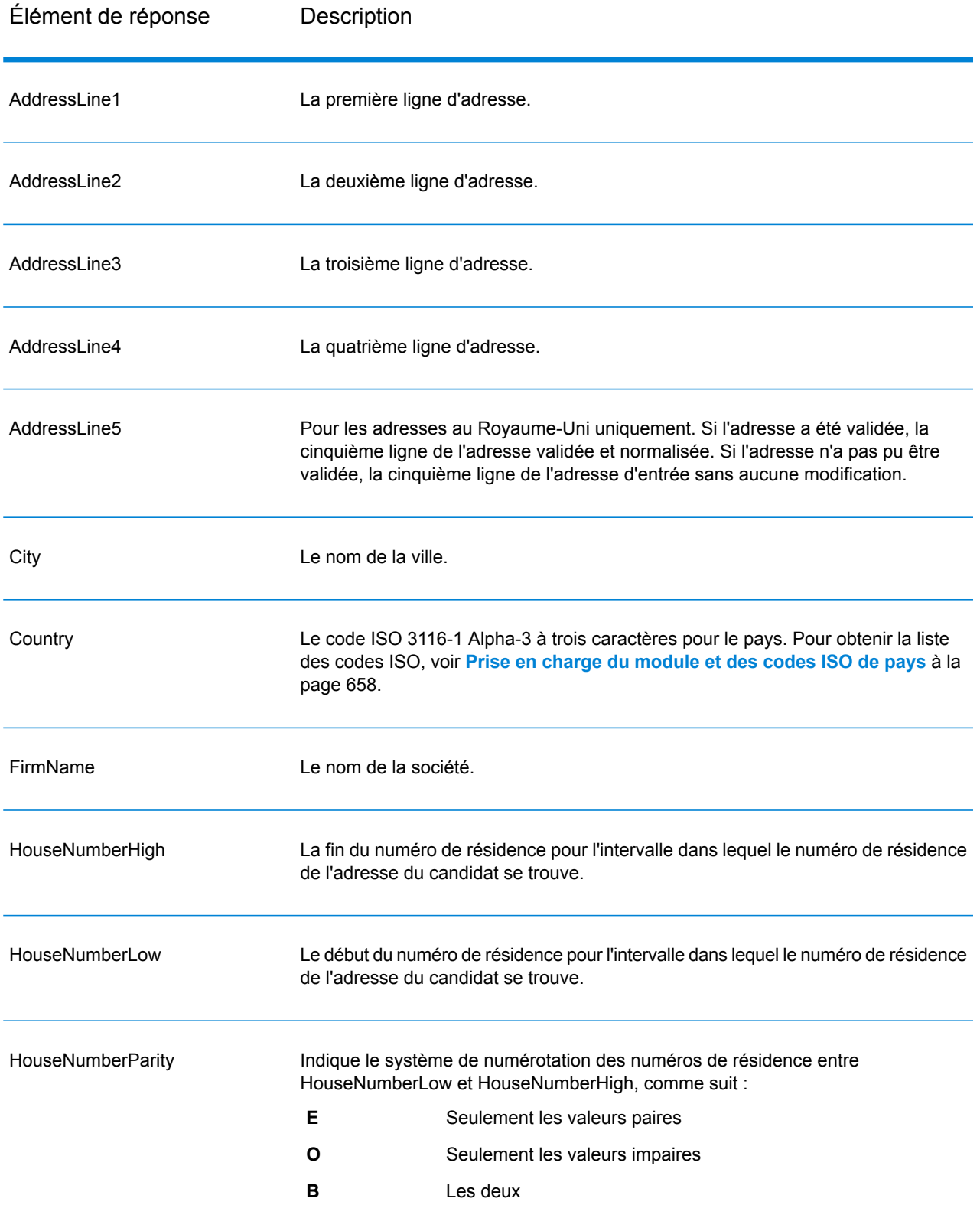

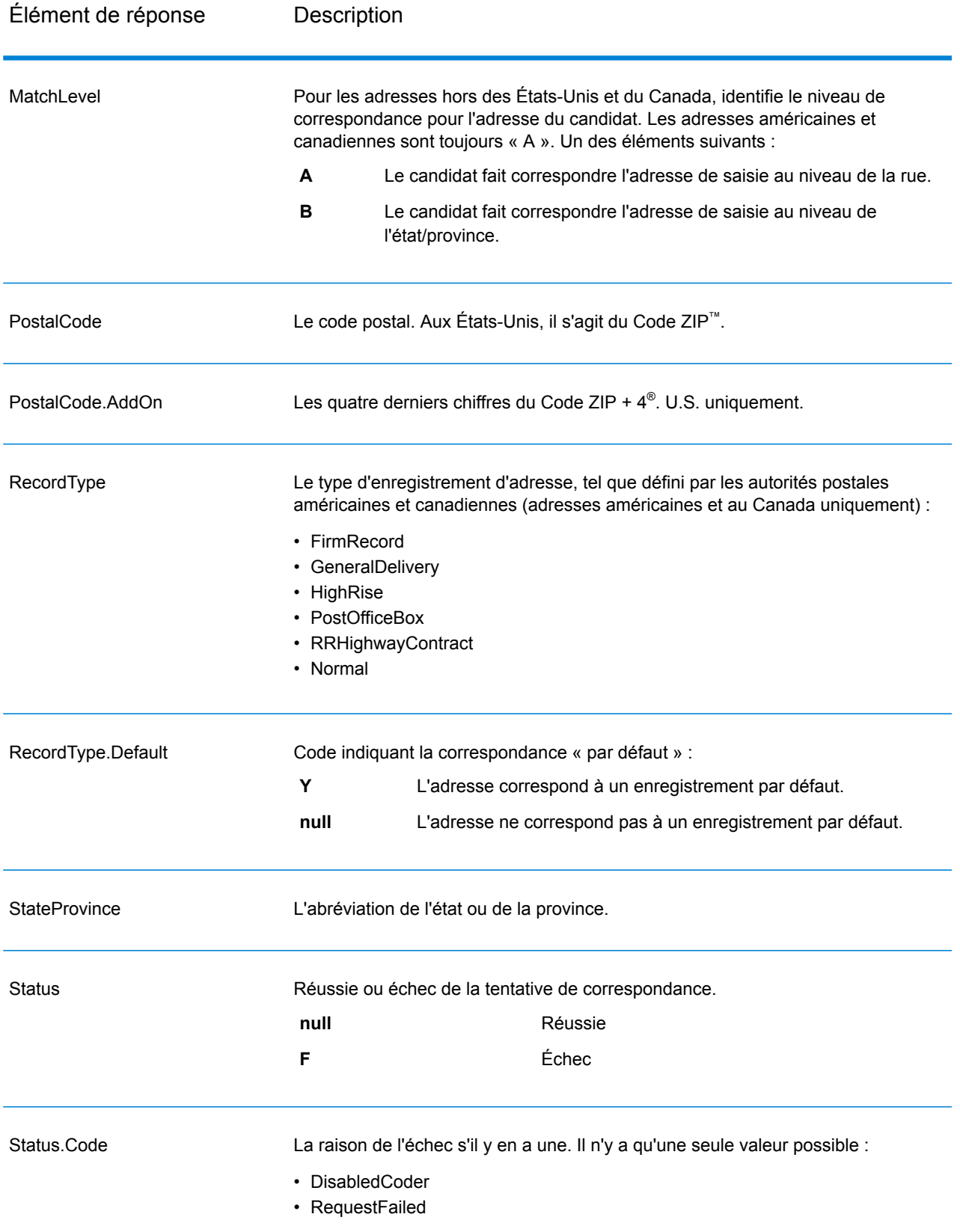

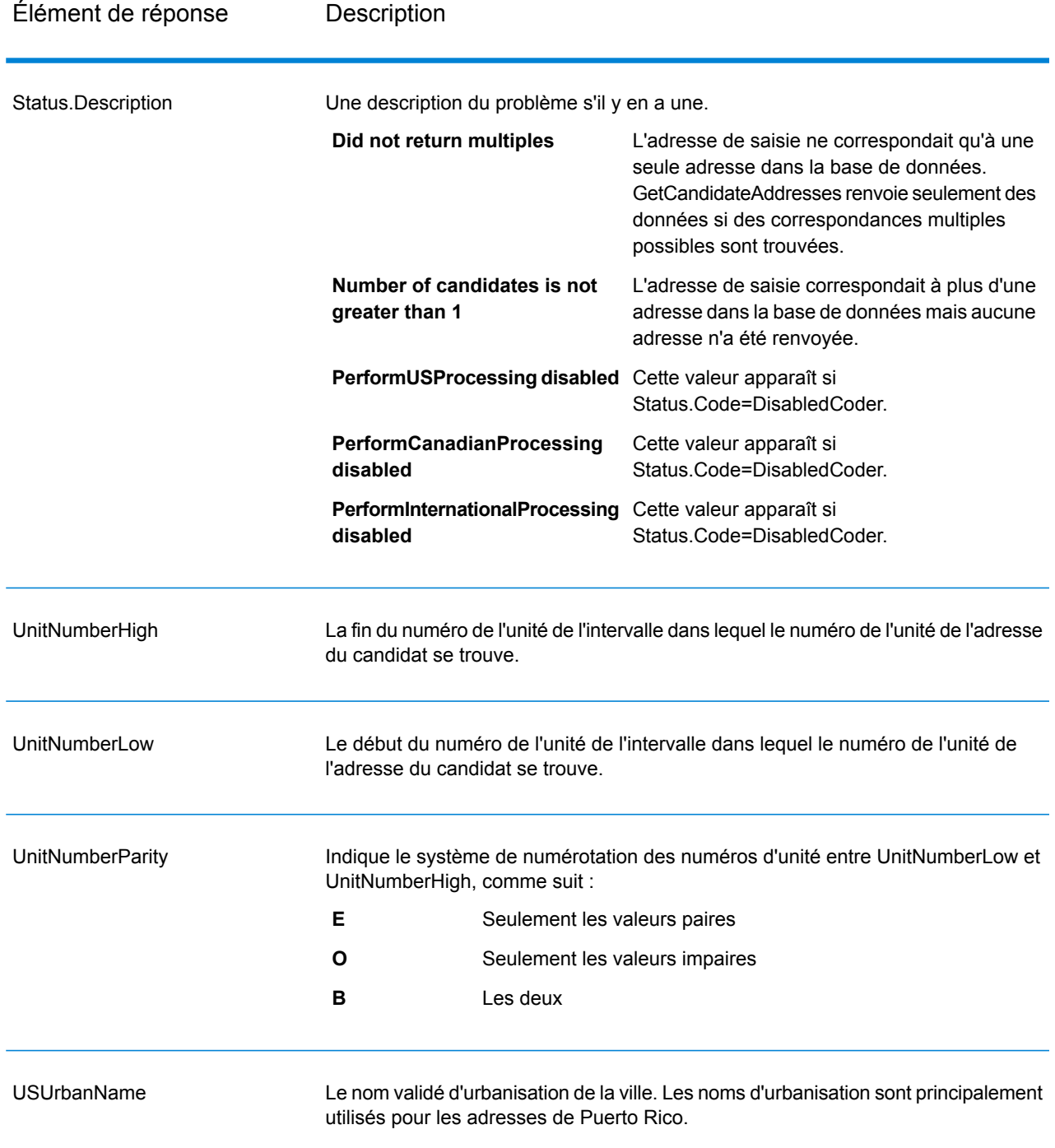

### **GetCandidateAddressesLoqate**

GetCandidateAddressesLoqate renvoie une liste d'adresses considérées comme des correspondances d'une adresse d'entrée donnée. GetCandidateAddressesLoqate renvoie les adresses candidates uniquement si l'adresse d'entrée correspond à plusieurs adresses de la base de données postale. Si l'adresse d'entrée correspond à une seule adresse de la base de données postale, aucune donnée d'adresse n'est renvoyée. Le champ d'entrée Pays est requis ; si ce champ est vide, aucune sortie ne sera renvoyée.

**Remarque :** Par défaut, l'option GetCandidateAddressesLoqate n'effectue pas de correspondance au niveau des numéros de maison individuelle. Elle utilise plutôt des plages de numéro de maison pour chaque rue. Une fois que l'option GetCandidateAddressesLoqate a déterminé le nom de la rue, le nom de la ville, le nom de l'État/province et le code postal, elle vérifie que le numéro de maison en entrée se situe dans l'une des plages de numéros de maison données pour le nom de rue correspondant. Le même type de logique s'applique aux numéros d'unité.

GetCandidateAddressesLoqate fait partie du module Universal Addressing.

#### *URL de la ressource*

http://*server*:*port*/soap/GetCandidateAddressesLoqate

#### *Exemple*

### Voici une demande SOAP :

```
<soapenv:Envelope
xmlns:soapenv="http://schemas.xmlsoap.org/soap/envelope/"
xmlns:get="http://www.pb.com/spectrum/services/GetCandidateAddressesLoqate"
xmlns:spec="http://spectrum.pb.com/">
   <soapenv:Header/>
   <soapenv:Body>
      <get:GetCandidateAddressesLoqateRequest>
         <get:input_port>
            <get:Address>
               <get:AddressLine1>PO Box 1</get:AddressLine1>
               <get:City>New York</get:City>
               <get:StateProvince>NY</get:StateProvince>
            </get:Address>
         </get:input_port>
      </get:GetCandidateAddressesLoqateRequest>
   </soapenv:Body>
</soapenv:Envelope>
```
Voici la réponse :

**Remarque :** Des éléments de réponse vides ont été enlevés de cet exemple. Seules les deux premières adresses candidates sont affichées.

```
<soap:Envelope xmlns:soap="http://schemas.xmlsoap.org/soap/envelope/">
   <soap:Body>
      <ns3:GetCandidateAddressesLoqateResponse
xmlns:ns2="http://spectrum.pb.com/"
```
xmlns:ns3="http://www.pb.com/spectrum/services/GetCandidateAddressesLoqate">

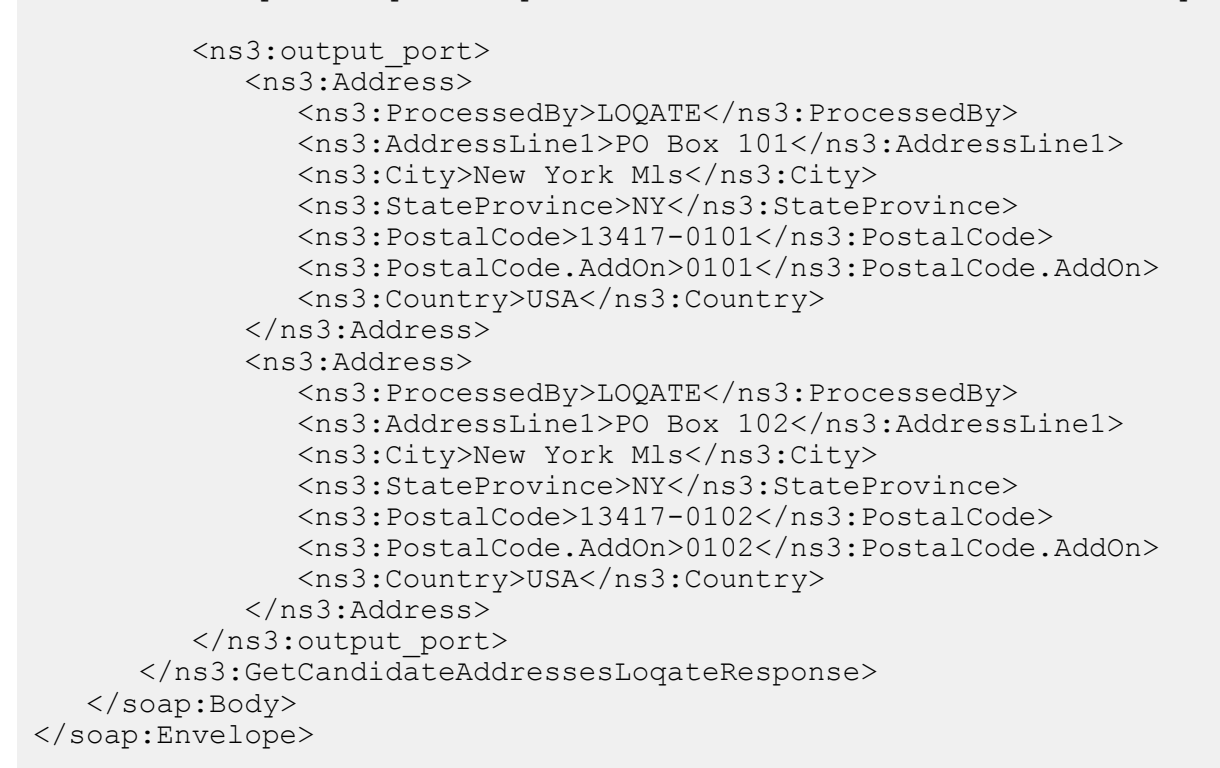

### *Requête*

*Paramètres des données d'entrée*

Le tableau suivant liste les options de configuration pour GetCandidateAddressesLoqate.

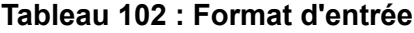

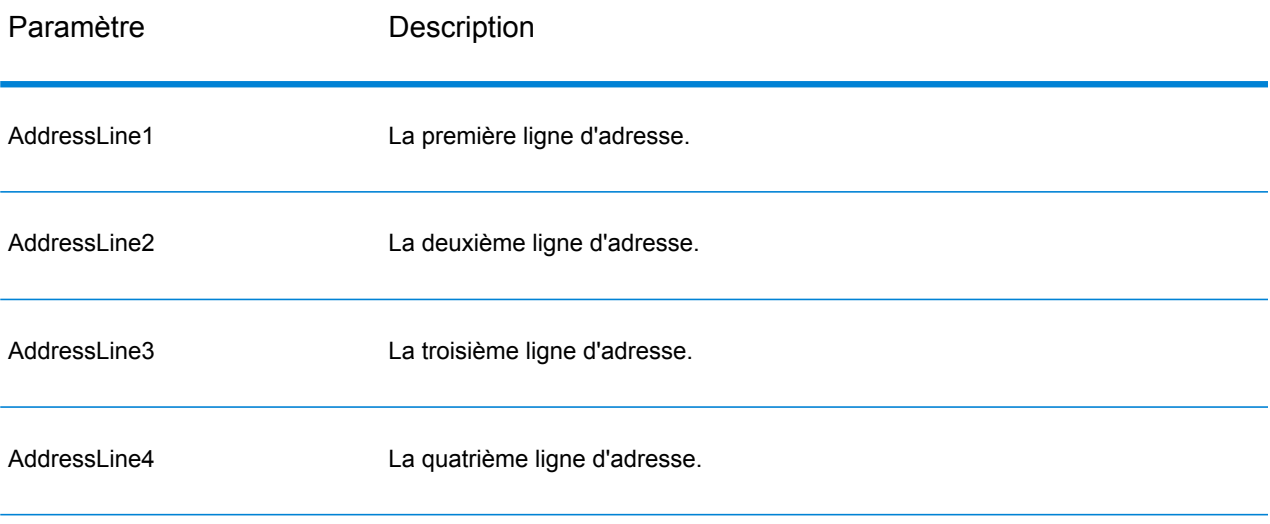

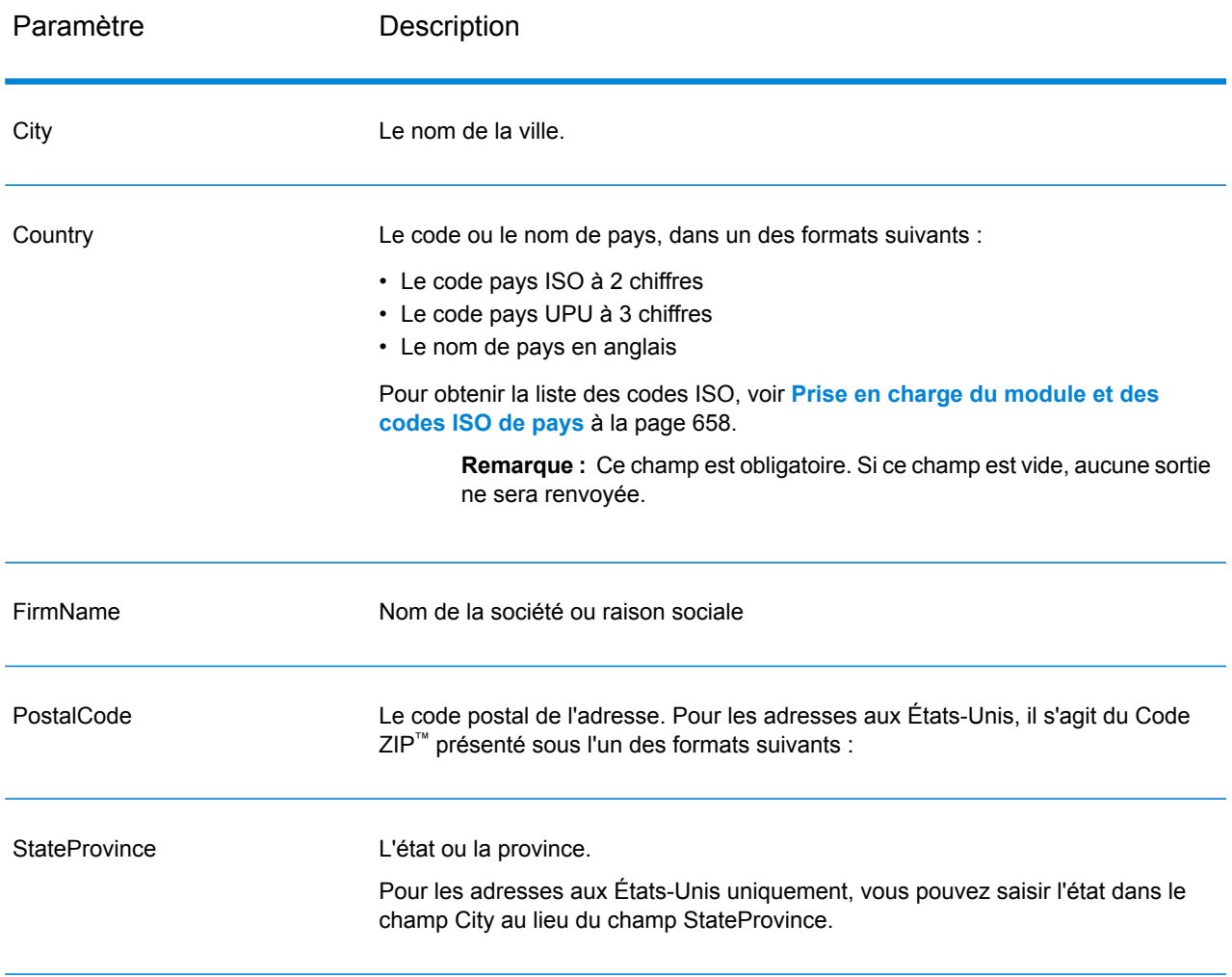

# *Paramètres des options*

# **Tableau 103 : Options GetCandidateAddressesLoqate**

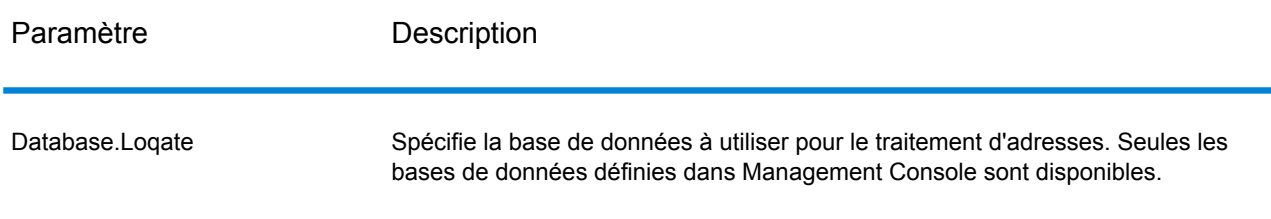

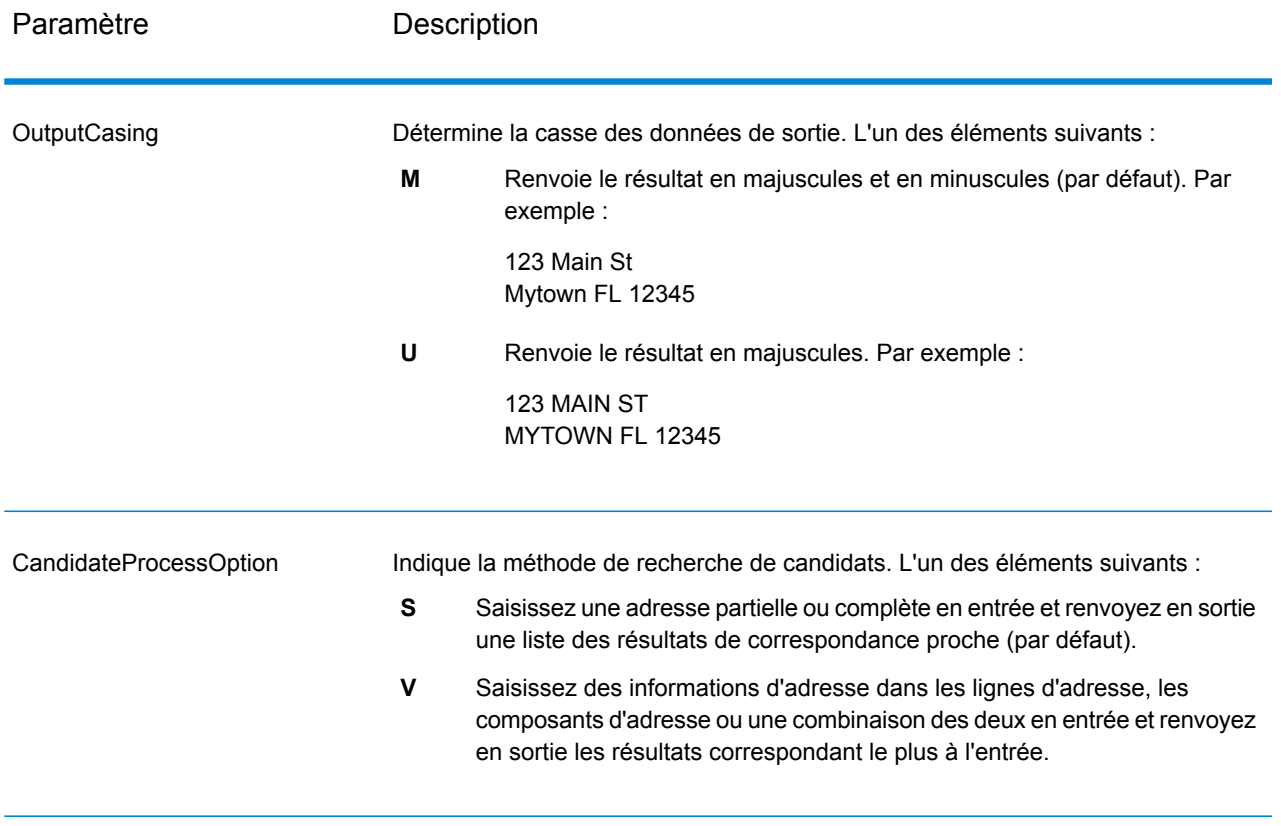

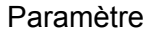

# Description

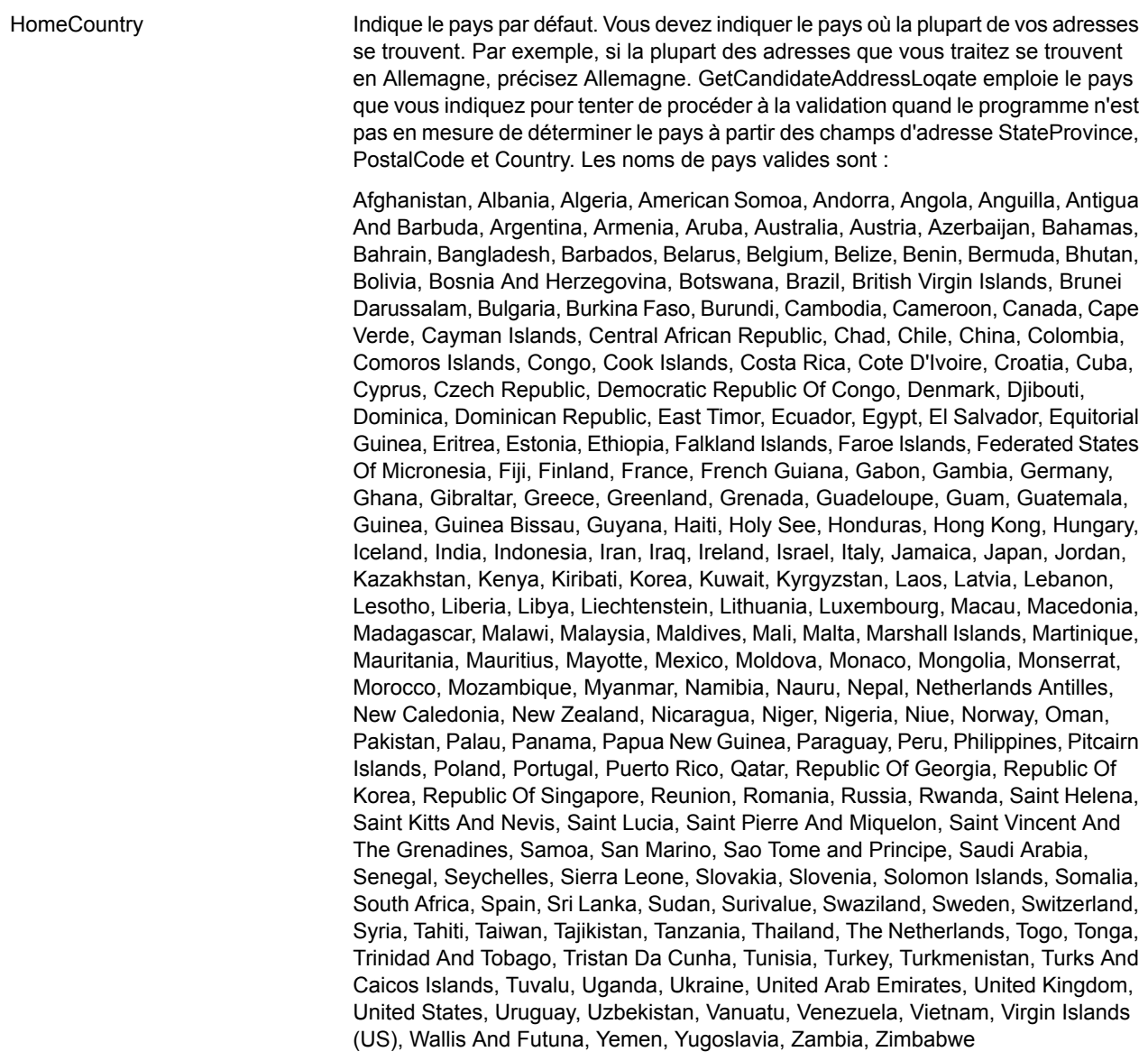

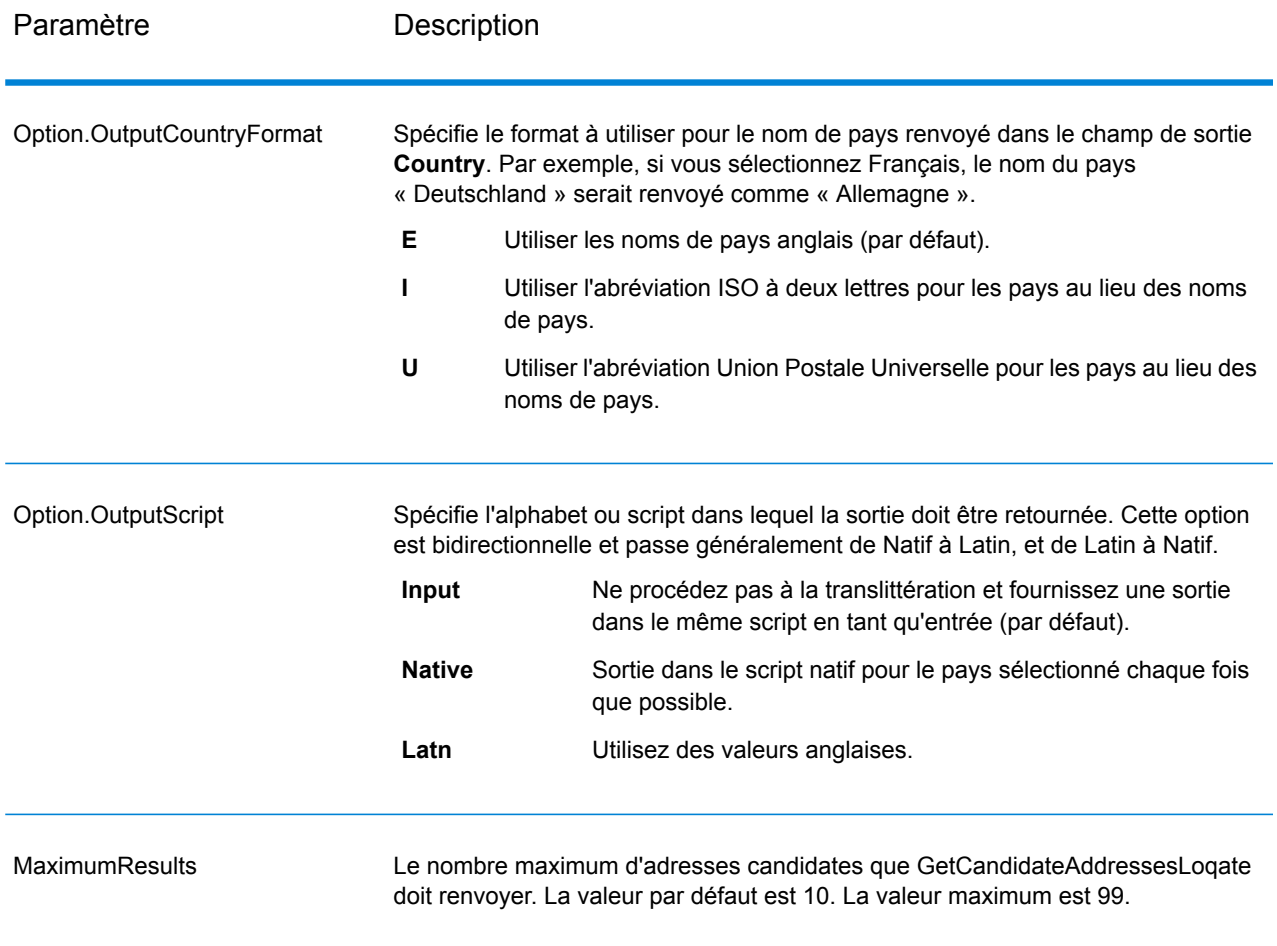

### *en sortie*

GetCandidateAddressesLoqate renvoie le résultat suivant.

# **Tableau 104 : Sortie de GetCandidateAddressesLoqate**

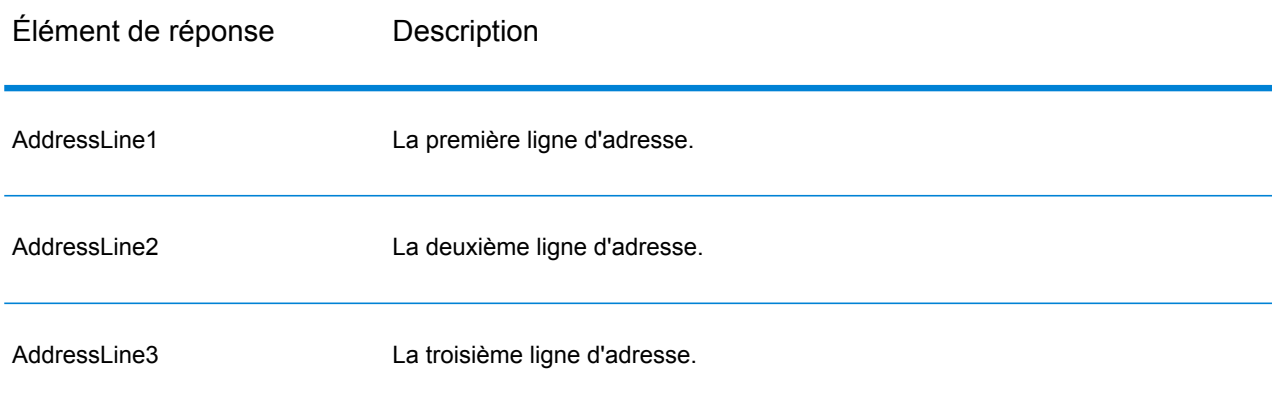

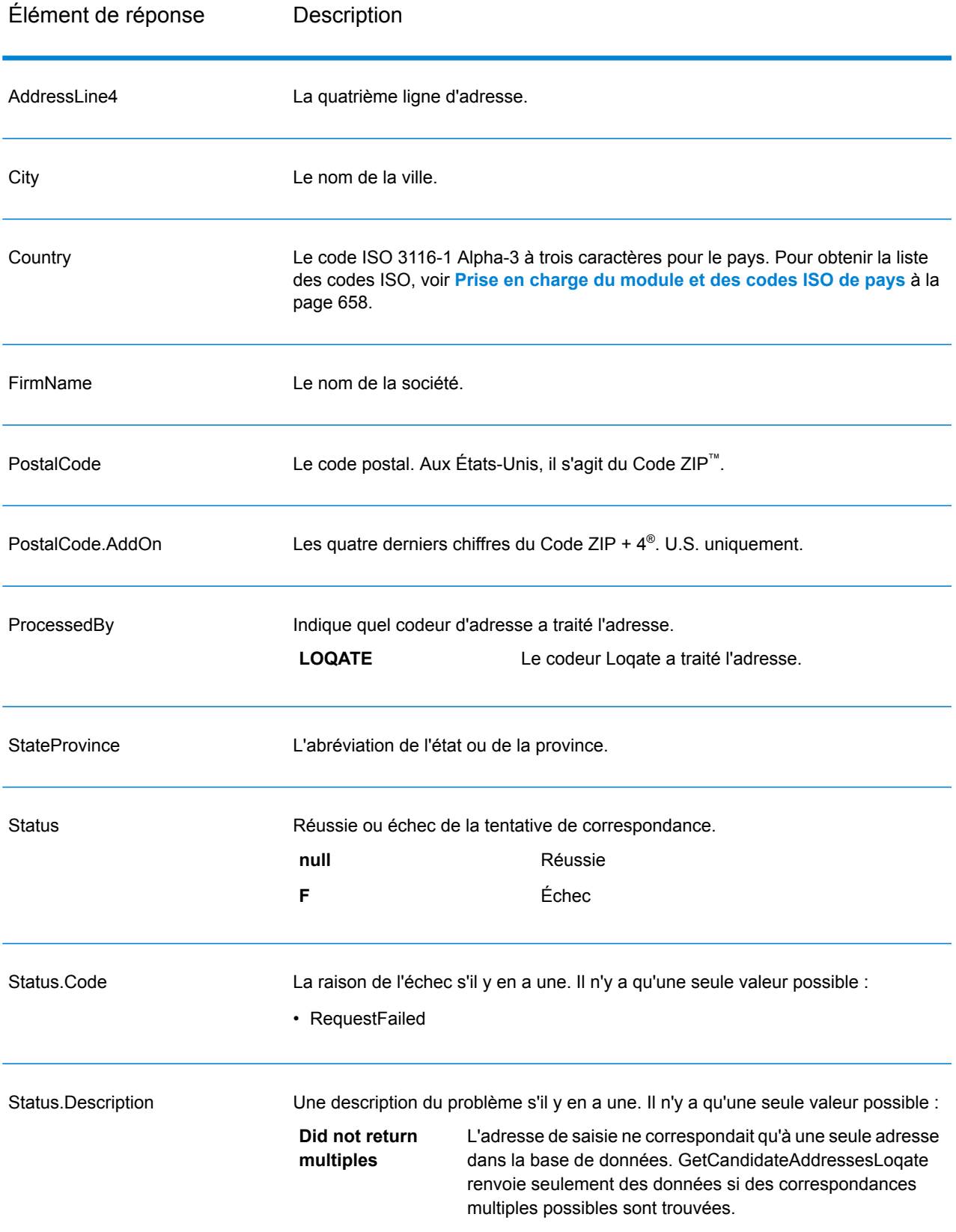

### **GetCityStateProvince**

GetCityStateProvince renvoie une ville et l'état/province pour un code postal d'entrée spécifié.

**Remarque :** GetCityStateProvince fonctionne avec les adresses aux États-Unis et au Canada uniquement.

GetCityStateProvince fait partie du module Universal Addressing.

### *URL de la ressource*

```
http://server:port/soap/GetCityStateProvince
```
### *Exemple*

Voici une demande SOAP :

```
<soapenv:Envelope
xmlns:soapenv="http://schemas.xmlsoap.org/soap/envelope/"
xmlns:get="http://www.pb.com/spectrum/services/GetCityStateProvince"
xmlns:spec="http://spectrum.pb.com/">
   <soapenv:Header/>
   <soapenv:Body>
      <get:GetCityStateProvinceRequest>
         <get:input_port>
            <get:Input>
               <get:PostalCode>60510</get:PostalCode>
            </get:Input>
         </get:input_port>
      </get:GetCityStateProvinceRequest>
   </soapenv:Body>
</soapenv:Envelope>
```
#### Voici la réponse :

```
<soap:Envelope xmlns:soap="http://schemas.xmlsoap.org/soap/envelope/">
   <soap:Body>
      <ns3:GetCityStateProvinceResponse
xmlns:ns2="http://spectrum.pb.com/"
xmlns:ns3="http://www.pb.com/spectrum/services/GetCityStateProvince">
         <ns3:output_port>
            <ns3:Result>
               <ns3:ProcessedBy>USA</ns3:ProcessedBy>
               <ns3:PostalCode>60510</ns3:PostalCode>
               <ns3:City>BATAVIA</ns3:City>
               <ns3:City.Type>P</ns3:City.Type>
               <ns3:StateProvince>IL</ns3:StateProvince>
               <ns3:Country>USA</ns3:Country>
               <ns3:user_fields/>
            </ns3:Result>
         </ns3:output_port>
```

```
</ns3:GetCityStateProvinceResponse>
   </soap:Body>
</soap:Envelope>
```
### *Requête*

*Paramètres des données d'entrée*

Le tableau suivant indique les champs de saisie.

# **Tableau 105 : Entrée GetCityStateProvince**

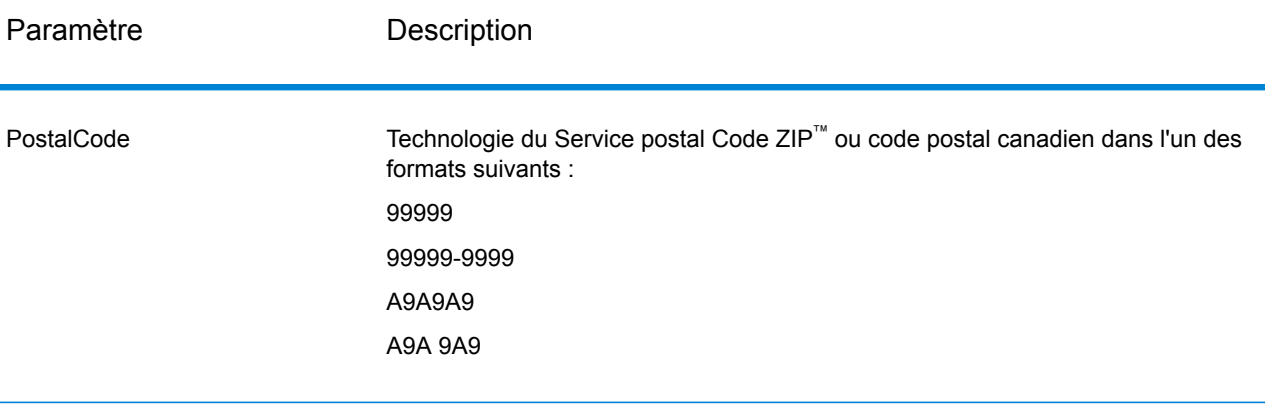

# *Paramètres des options*

# **Tableau 106 : Options GetCityStateProvince**

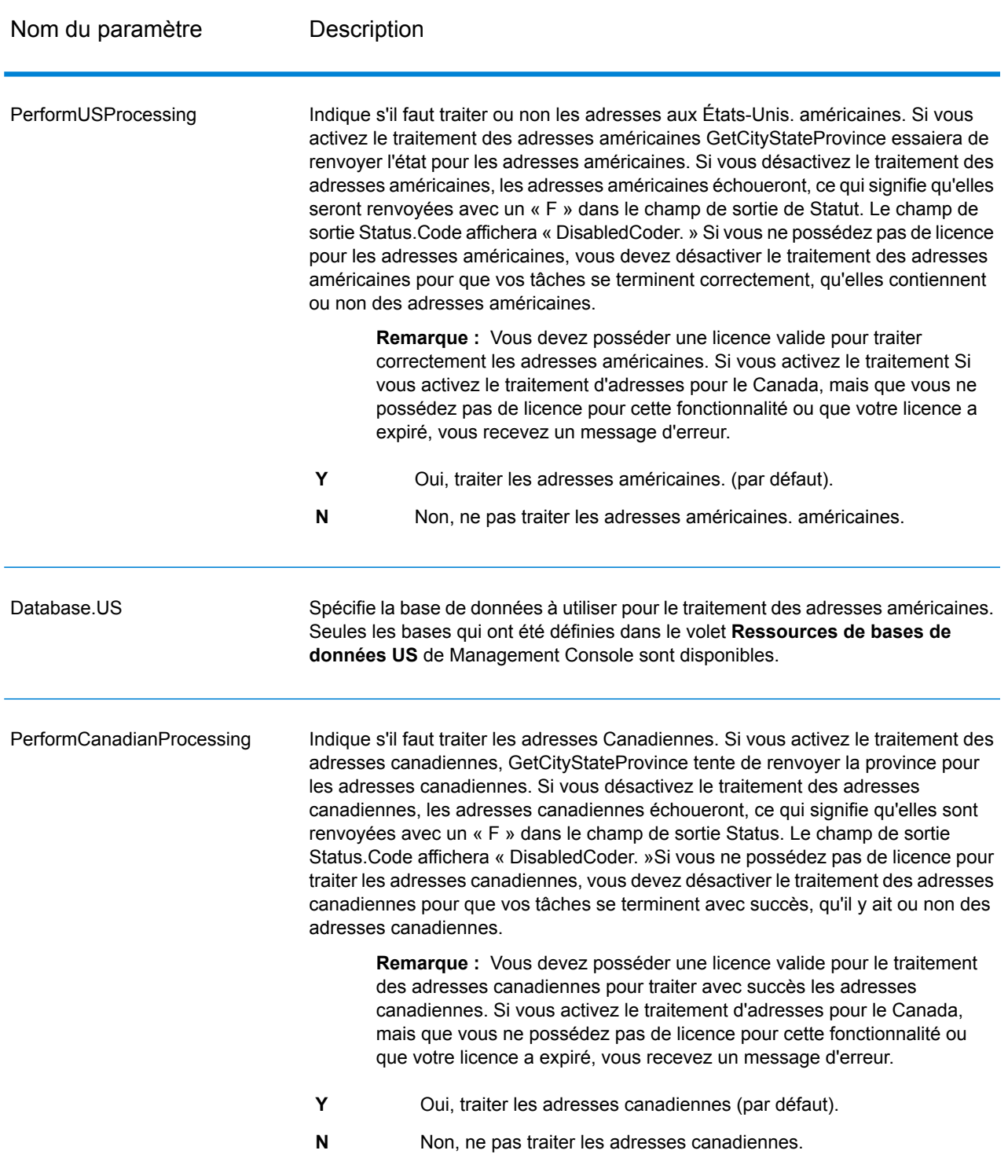

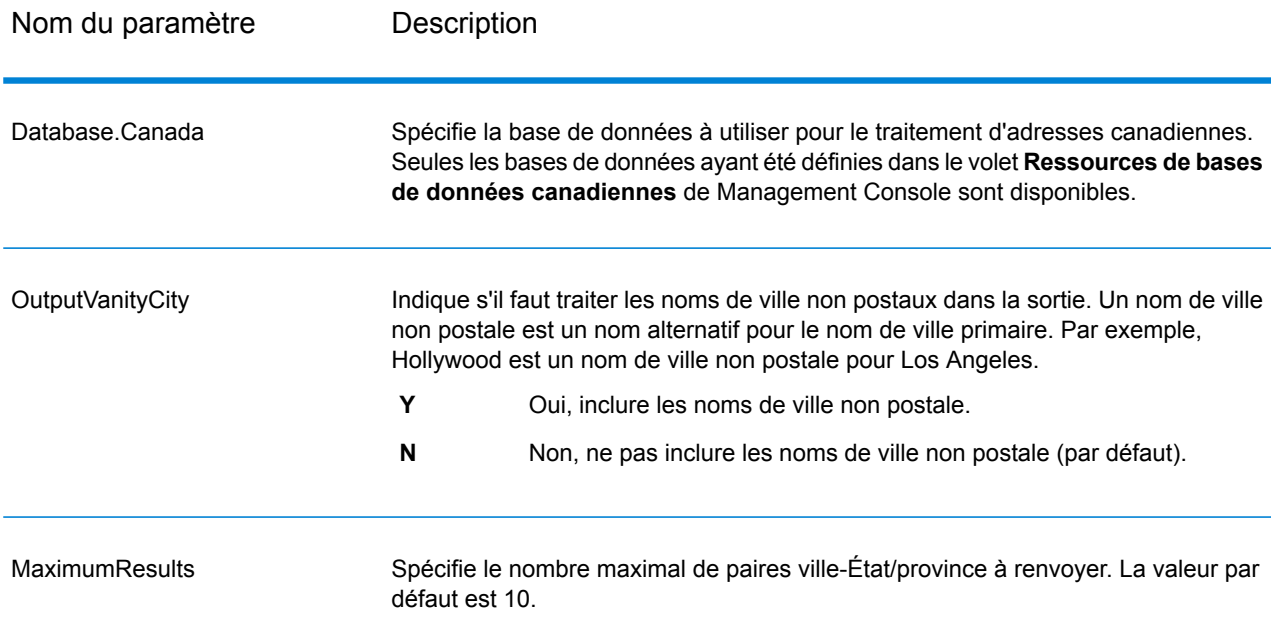

### *en sortie*

GetCityStateProvince renvoie la ville correspondante et l'état/province pour le code postal d'entrée ainsi qu'un code qui indique la réussite ou l'échec de la tentative de correspondance. Si plus d'une ville/État ou ville/province correspond au code postal d'entrée, des enregistrements de sortie multiples sont renvoyés.

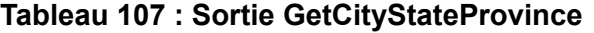

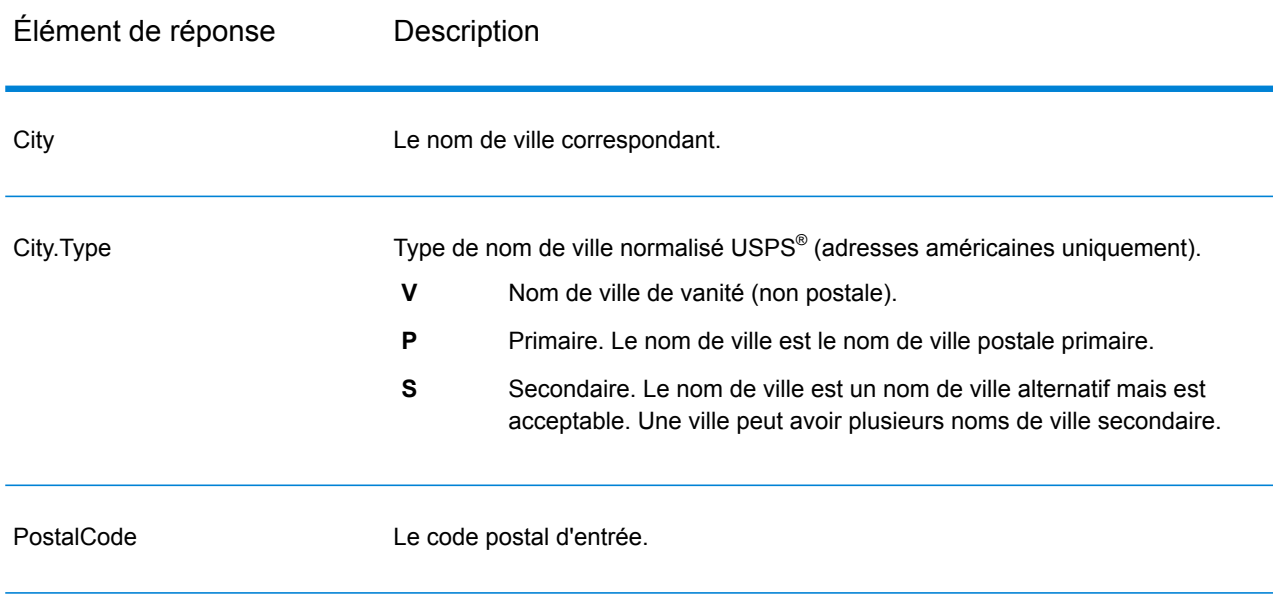

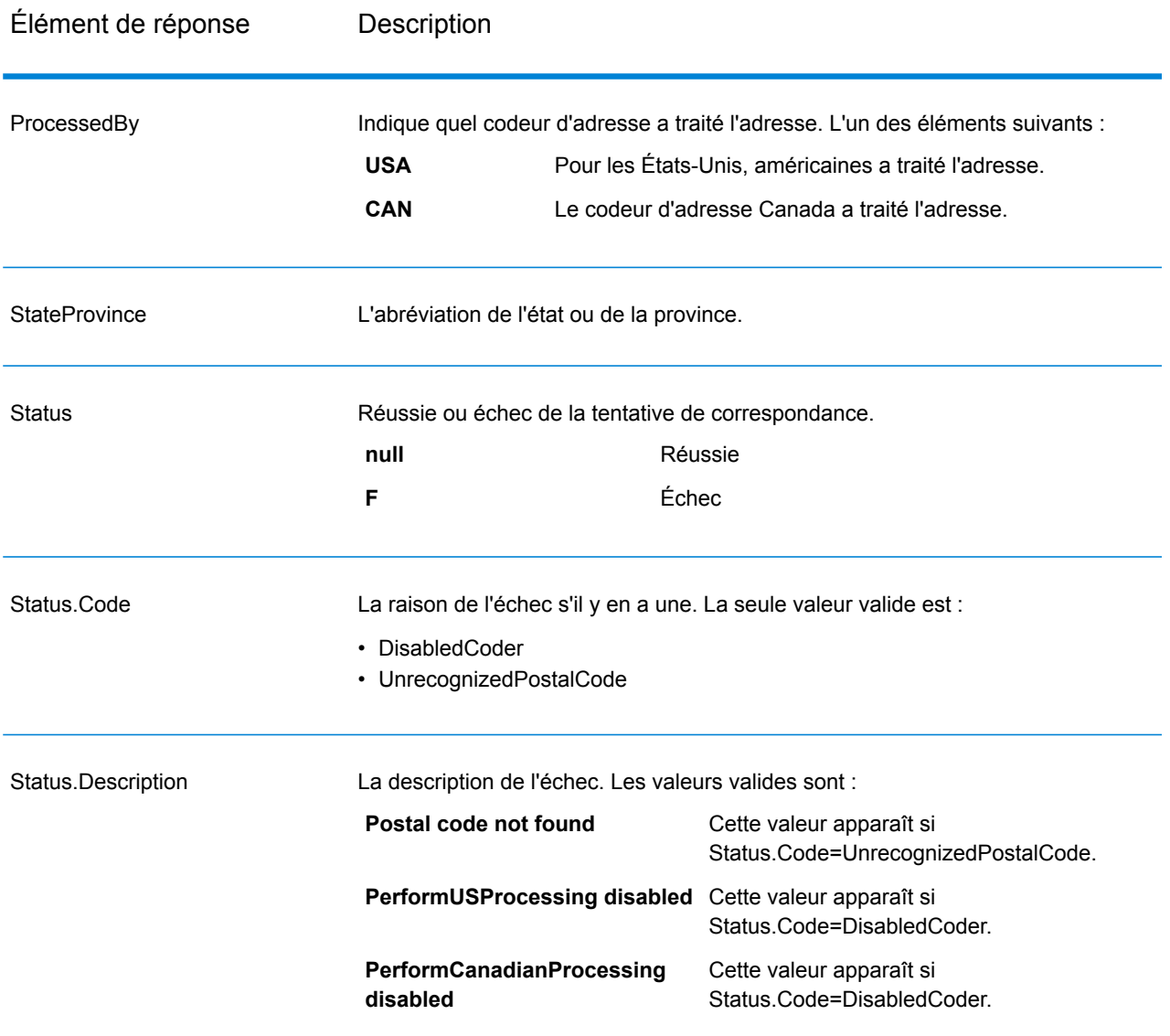

### **GetCityStateProvinceLoqate**

GetCityStateProvinceLoqate renvoie une ville et l'état/province pour un code postal d'entrée spécifié. Ce stage fait partie du module Universal Addressing.

### *URL de la ressource*

```
http://server:port/soap/GetCityStateProvinceLoqate
```
### *Exemple*

### Voici une demande SOAP :

```
<soapenv:Envelope
xmlns:soapenv="http://schemas.xmlsoap.org/soap/envelope/"
xmlns:get="http://www.pb.com/spectrum/services/GetCityStateProvinceLoqate"
xmlns:spec="http://spectrum.pb.com/">
   <soapenv: Header/>
   <soapenv:Body>
      <get:GetCityStateProvinceLoqateRequest>
         <get:input_port>
            <get:Input>
               <get:PostalCode>60510</get:PostalCode>
                <get:Country>USA</get:Country>
            \langle qet: Input>
         </get:input_port>
      </get:GetCityStateProvinceLoqateRequest>
   </soapenv:Body>
</soapenv:Envelope>
```
### Voici la réponse :

```
<soap:Envelope xmlns:soap="http://schemas.xmlsoap.org/soap/envelope/">
   <soap:Body>
      <ns3:GetCityStateProvinceLoqateResponse
xmlns:ns2="http://spectrum.pb.com/"
```
xmlns:ns3="http://www.pb.com/spectrum/services/GetCityStateProvinceLoqate">

```
<ns3:output_port>
            <ns3:Result>
               <ns3:ProcessedBy>LOQATE</ns3:ProcessedBy>
               <ns3:PostalCode>60510</ns3:PostalCode>
               <ns3:City>Batavia</ns3:City>
               <ns3:StateProvince>IL</ns3:StateProvince>
               <ns3:Country>United States</ns3:Country>
               <ns3:Status/>
               <ns3:Status.Code/>
               <ns3:Status.Description/>
               <ns3:user_fields/>
            </ns3:Result>
         </ns3:output_port>
      </ns3:GetCityStateProvinceLoqateResponse>
   </soap:Body>
</soap:Envelope>
```
# *Requête*

*Paramètres des données d'entrée*

Le tableau suivant indique les champs de saisie.

# **Tableau 108 : Entrée GetCityStateProvinceLoqate**

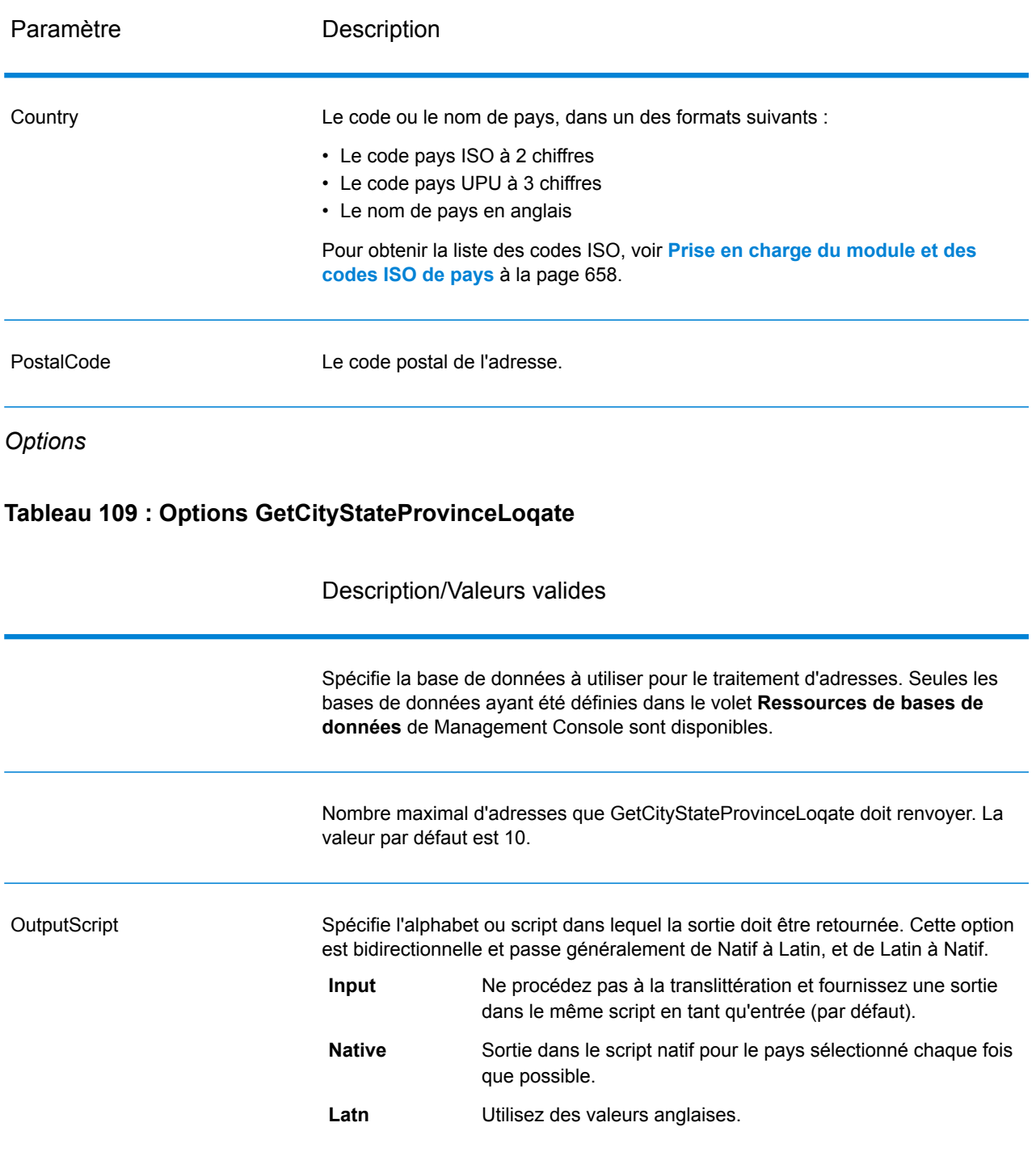

### Description/Valeurs valides

Indique la manière dont vous souhaitez que Spectrum Technology Platform réponde lorsqu'une erreur de licence de données se présente.

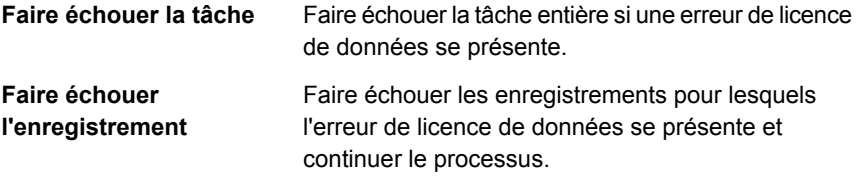

#### *en sortie*

GetCityStateProvinceLoqate renvoie la ville correspondante et l'état/province pour le code postal d'entrée ainsi qu'un code qui indique la réussite ou l'échec de la tentative de correspondance. Si plus d'une ville/État ou ville/province correspond au code postal d'entrée, des enregistrements de sortie multiples sont renvoyés.

### **Tableau 110 : Sortie GetCityStateProvinceLoqate**

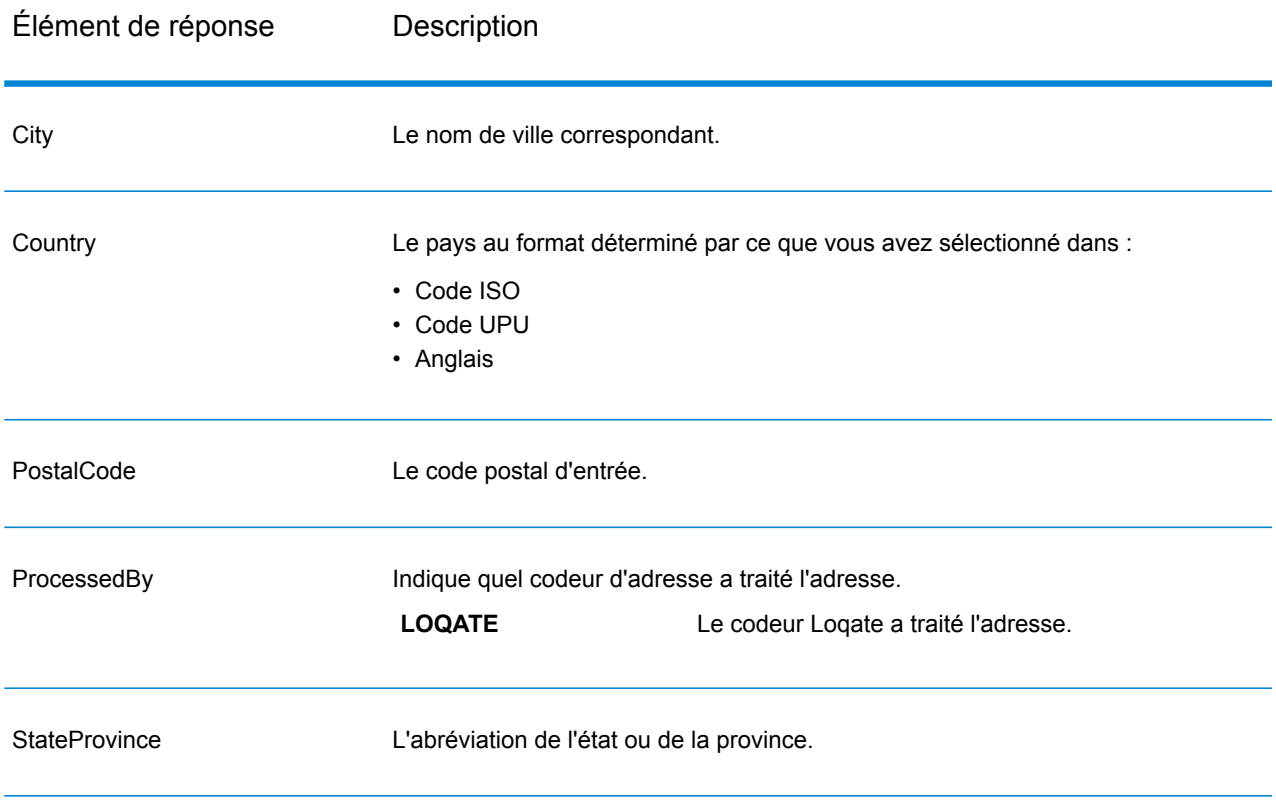

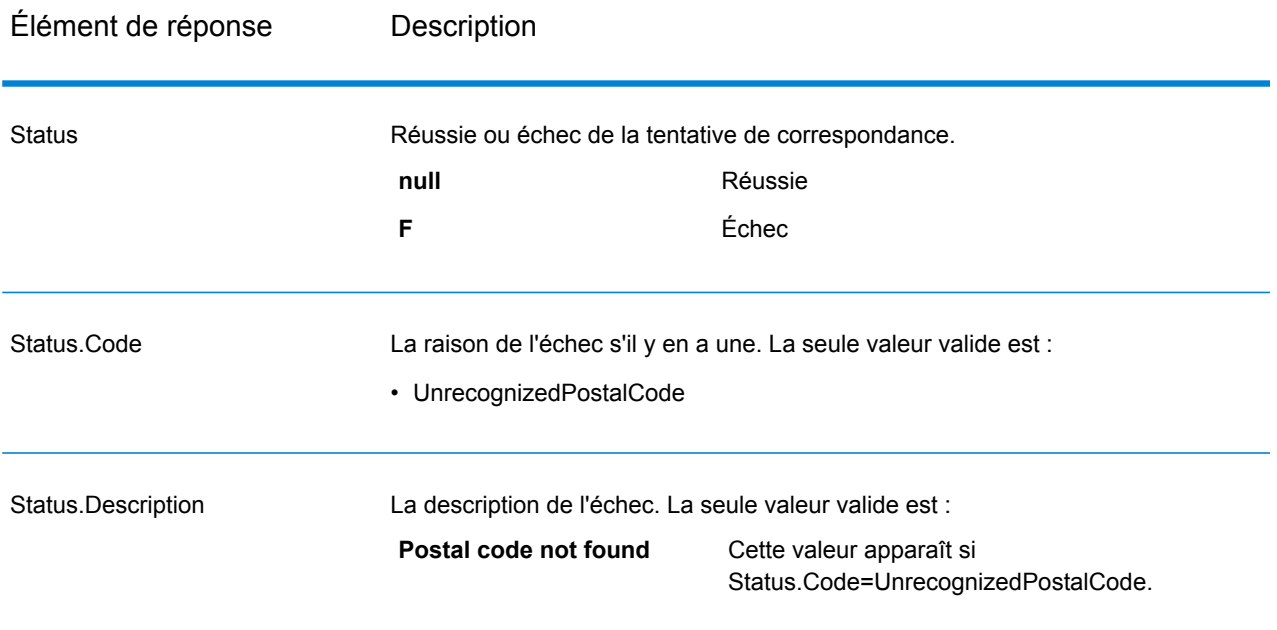

### **GetPostalCodes**

GetPostalCodes vous permet de rechercher les codes postaux pour une ville particulière. Le service sélectionne une ville, un État et un pays en entrée et renvoie les codes postaux pour cette ville. La saisie doit être tout à fait correcte pour renvoyer des codes postaux.

**Remarque :** GetPostalCodes ne fonctionne qu'avec des adresses aux États-Unis.

GetPostalCodes fait partie du module Universal Addressing.

### *URL de la ressource*

http://*server*:*port*/soap/GetPostalCodes

### *Exemple*

Voici une demande SOAP :

```
<soapenv:Envelope
xmlns:soapenv="http://schemas.xmlsoap.org/soap/envelope/"
xmlns:get="http://www.pb.com/spectrum/services/GetPostalCodes"
xmlns:spec="http://spectrum.pb.com/">
   <soapenv:Header/>
   <soapenv:Body>
      <get:GetPostalCodesRequest>
         <get:input_port>
            <get:Input>
               <get:City>Holland</get:City>
```

```
<get:StateProvince>MI</get:StateProvince>
            </get:Input>
         </get:input_port>
      </get:GetPostalCodesRequest>
   </soapenv:Body>
</soapenv:Envelope>
```
Voici la réponse :

```
<soap:Envelope xmlns:soap="http://schemas.xmlsoap.org/soap/envelope/">
   <soap:Body>
      <ns3:GetPostalCodesResponse xmlns:ns2="http://spectrum.pb.com/"
xmlns:ns3="http://www.pb.com/spectrum/services/GetPostalCodes">
         <ns3:output_port>
            <ns3:Result>
               <ns3:ProcessedBy>USA</ns3:ProcessedBy>
               <ns3:PostalCode>49422</ns3:PostalCode>
               <ns3:City.Type></ns3:City.Type>
               <ns3:Status/>
               <ns3:Status.Code/>
               <ns3:Status.Description/>
               <ns3:user_fields/>
            </ns3:Result>
            <ns3:Result>
               <ns3:ProcessedBy>USA</ns3:ProcessedBy>
               <ns3:PostalCode>49423</ns3:PostalCode>
               <ns3:City.Type></ns3:City.Type>
               <ns3:Status/>
               <ns3:Status.Code/>
               <ns3:Status.Description/>
               <ns3:user_fields/>
            </ns3:Result>
            <ns3:Result>
               <ns3:ProcessedBy>USA</ns3:ProcessedBy>
               <ns3:PostalCode>49424</ns3:PostalCode>
               <ns3:City.Type></ns3:City.Type>
               <ns3:Status/>
               <ns3:Status.Code/>
               <ns3:Status.Description/>
               <ns3:user_fields/>
            \langle/ns3:Result>
         </ns3:output_port>
      </ns3:GetPostalCodesResponse>
   </soap:Body>
</soap:Envelope>
```
#### *Requête*

*Paramètres des données d'entrée*

GetPostalCodes prend ville, état/province et pays en entrée.

# **Tableau 111 : Entrée GetPostalCodes**

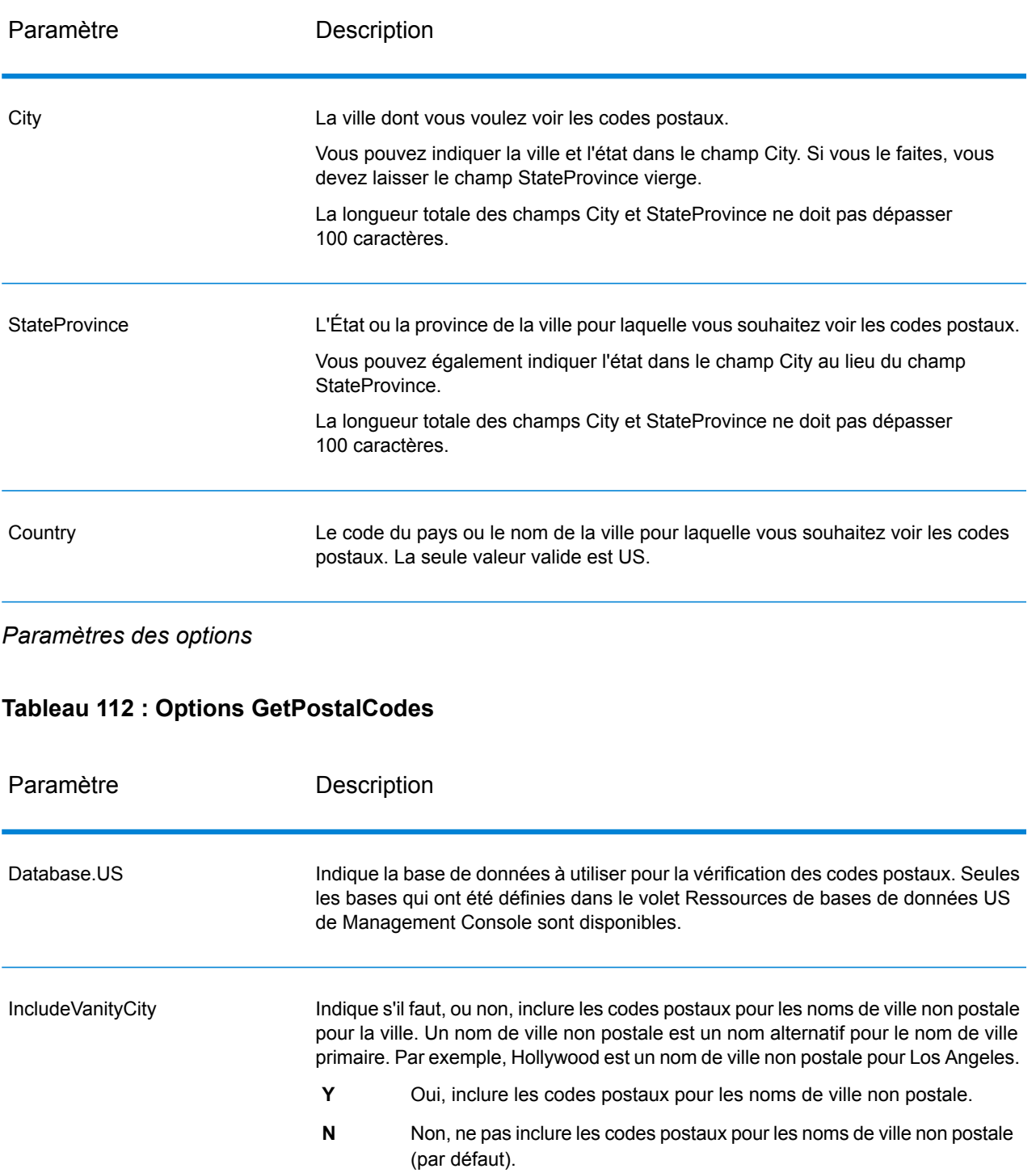

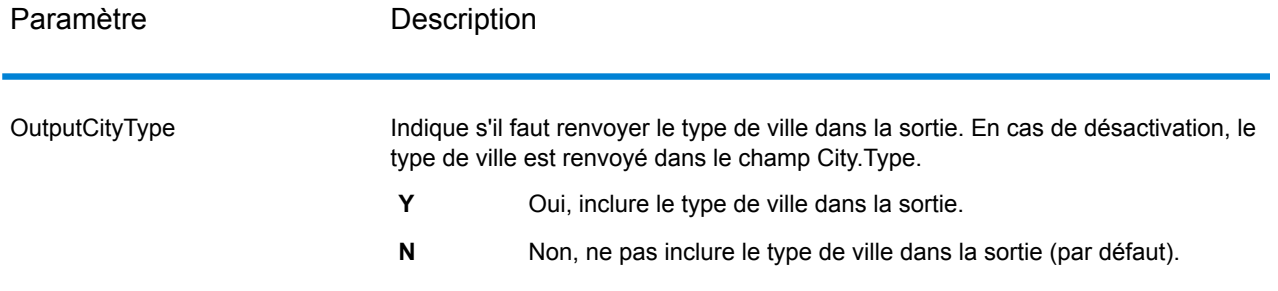

#### *en sortie*

GetPostalCodes renvoie les codes postaux pour une ville spécifiée. Chaque code postal est renvoyé dans un enregistrement séparé avec les données reprises dans le tableau suivant.

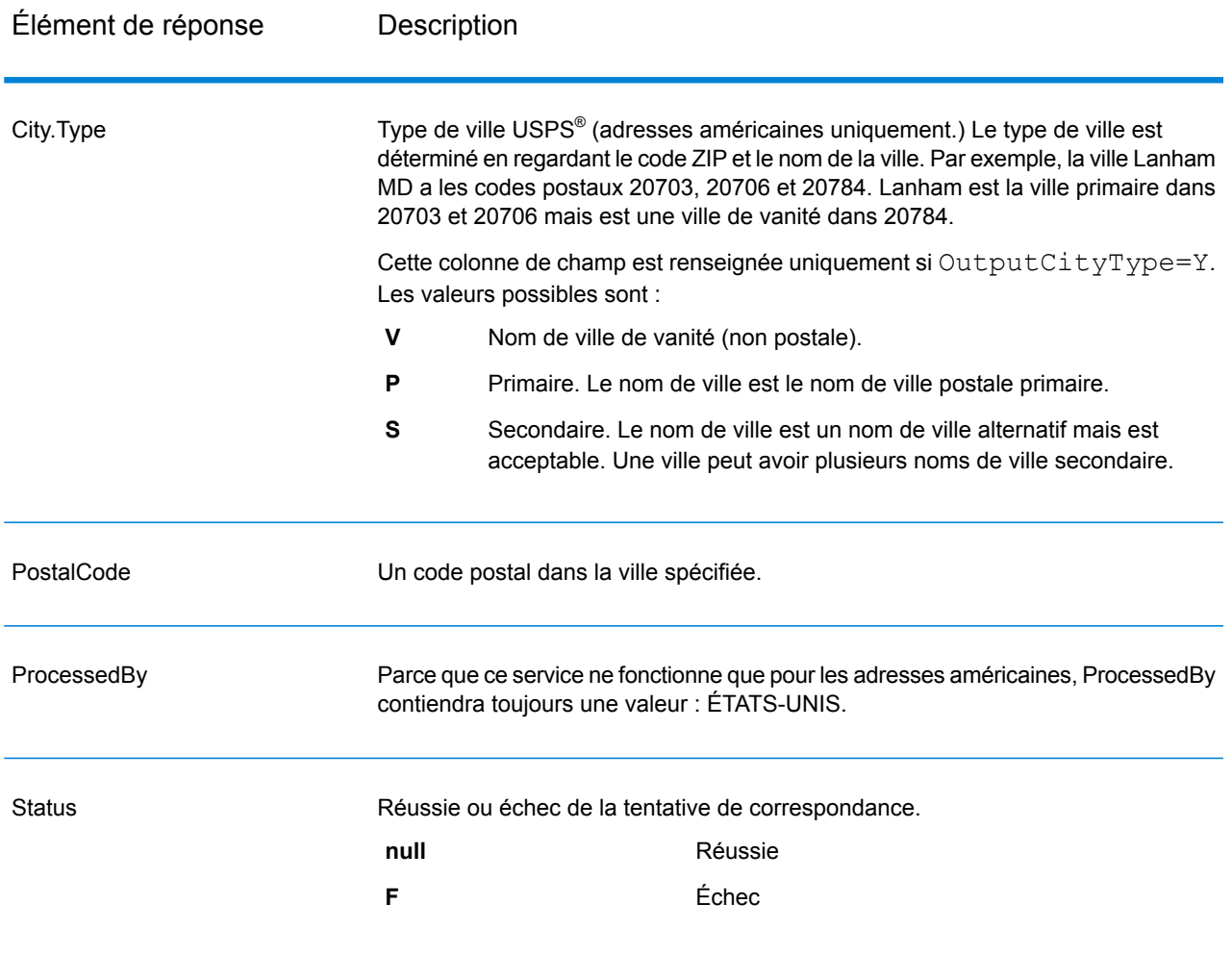

### **Tableau 113 : Sortie GetPostalCodes**

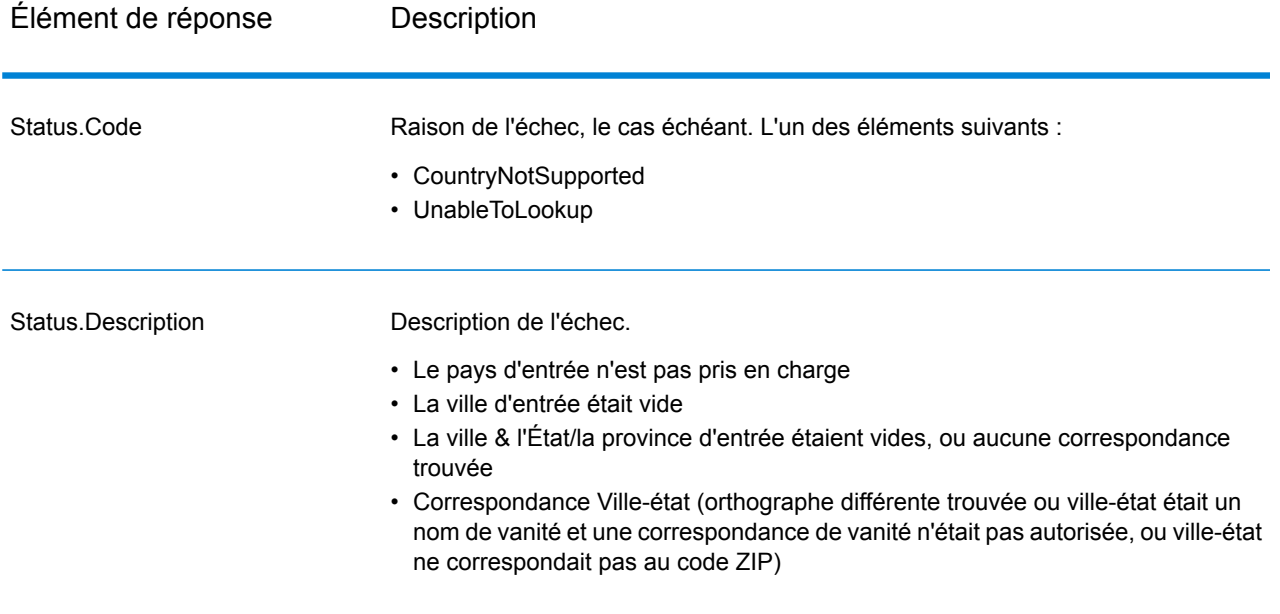

ValidateAddress normalise et valide les adresses en utilisant les données postales des services postaux officiels. ValidateAddress peut corriger les informations et mettre l'adresse en forme au format préféré par le service postal applicable. Il ajoute également les informations postales manquantes, comme les codes postaux, les noms de ville, les noms de l'État/province, et plus encore.

ValidateAddress renvoie également des indicateurs de résultat sur les tentatives de validation, comme la validation de l'adresse par ValidateAddress, le niveau de confiance dans l'adresse renvoyée, la raison de l'échec si l'adresse n'a pas pu être validée, etc.

Lors de la mise en correspondance et de la normalisation de l'adresse, ValidateAddress sépare les lignes d'adresse en composants et les compare au contenu des bases de données du module Universal Addressing. Si une correspondance existe, l'adresse d'entrée est *normalisée* en fonction des informations de la base de données. S'il n'existe pas de correspondance dans la base de données, ValidateAddress peut éventuellement *formater* les adresses d'entrée. Le processus de mise en forme tente de structurer les lignes d'adresse conformément aux conventions du service postal approprié.

ValidateAddress fait partie du module Universal Addressing.

#### *URL de la ressource*

http://*server*:*port*/soap/ValidateAddress

### *Exemple*

### Voici une demande SOAP :

```
<soapenv:Envelope
xmlns:soapenv="http://schemas.xmlsoap.org/soap/envelope/"
xmlns:val="http://www.pb.com/spectrum/services/ValidateAddress">
   <soapenv:Header/>
   <soapenv:Body>
      <val:ValidateAddressRequest>
         <val:input_port>
            <val:Address>
               <val:AddressLine1>1 N. State St.</val:AddressLine1>
               <val:City>Chicago</val:City>
               <val:StateProvince>IL</val:StateProvince>
            </val:Address>
         </val:input_port>
      </val:ValidateAddressRequest>
   </soapenv:Body>
</soapenv:Envelope>
```
### Voici la réponse :

```
<soap:Envelope xmlns:soap="http://schemas.xmlsoap.org/soap/envelope/">
   <soap:Body>
      <ns3:ValidateAddressResponse xmlns:ns2="http://spectrum.pb.com/"
      xmlns:ns3="http://www.pb.com/spectrum/services/ValidateAddress">
         <ns3:output_port>
            <ns3:Address>
               <ns3:Confidence>87</ns3:Confidence>
               <ns3:RecordType>HighRise</ns3:RecordType>
               <ns3:RecordType.Default>Y</ns3:RecordType.Default>
               <ns3:CountryLevel>A</ns3:CountryLevel>
               <ns3:ProcessedBy>USA</ns3:ProcessedBy>
               <ns3:MatchScore>0</ns3:MatchScore>
               <ns3:AddressLine1>1 N State St</ns3:AddressLine1>
               <ns3:City>Chicago</ns3:City>
               <ns3:StateProvince>IL</ns3:StateProvince>
               <ns3:PostalCode>60602-3302</ns3:PostalCode>
               <ns3:PostalCode.Base>60602</ns3:PostalCode.Base>
               <ns3:PostalCode.AddOn>3302</ns3:PostalCode.AddOn>
               <ns3:Country>United States Of America</ns3:Country>
               <ns3:AdditionalInputData/>
               <ns3:user_fields/>
            </ns3:Address>
         </ns3:output_port>
      </ns3:ValidateAddressResponse>
   </soap:Body>
</soap:Envelope>
```
### *Requête*

## *Paramètres des données d'entrée*

ValidateAddress prend une adresse en entrée. Toutes les adresses utilisent ce format sans tenir compte du pays de l'adresse. Voir **[Traitement](#page-202-0) de la ligne d'adresse pour les États-Unis Adresses** à la page 203 pour les informations importantes sur la façon dont les données de ligne d'adresse sont traitées pour les adresses américaines.

### **Tableau 114 : Format d'entrée**

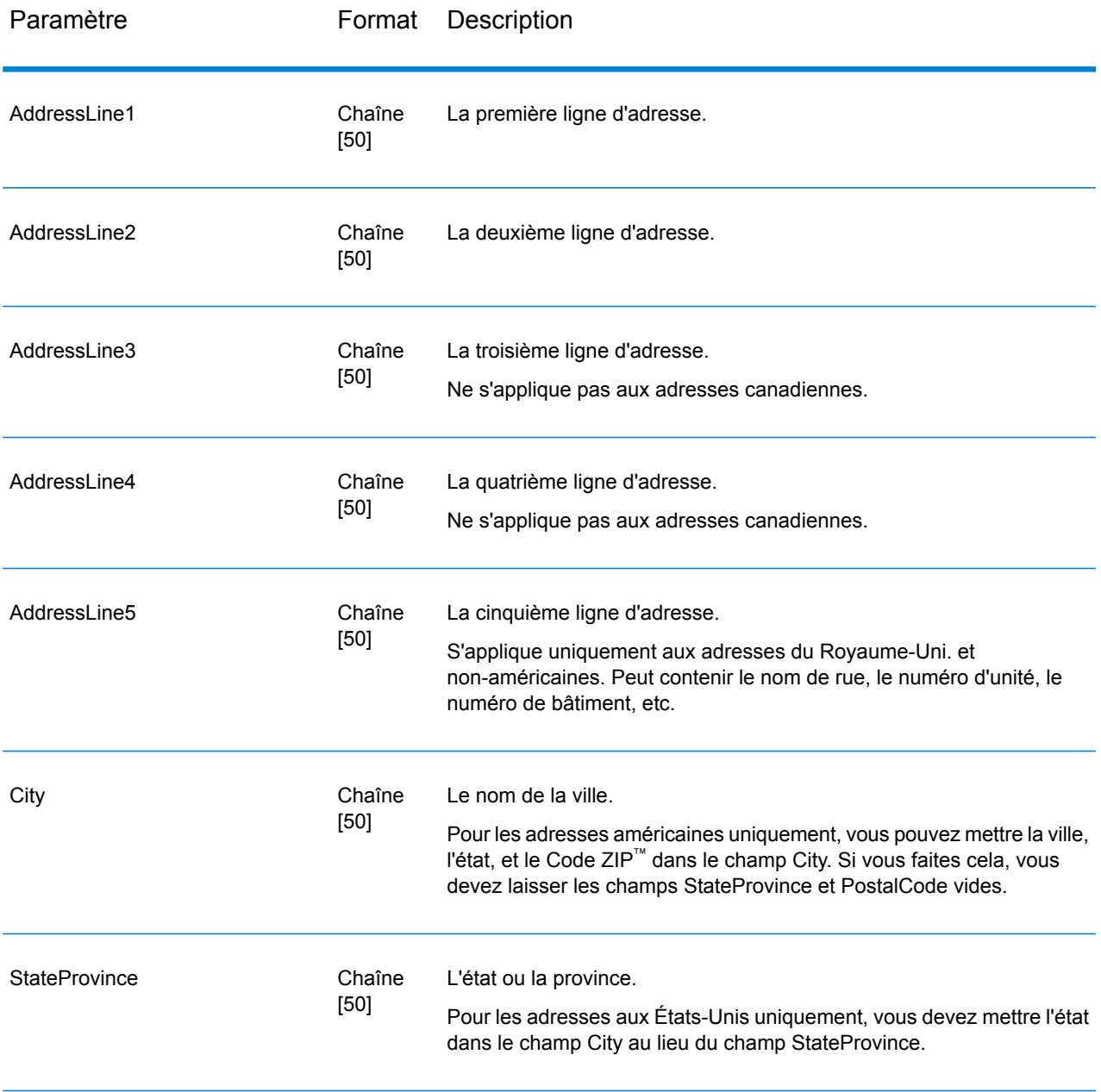

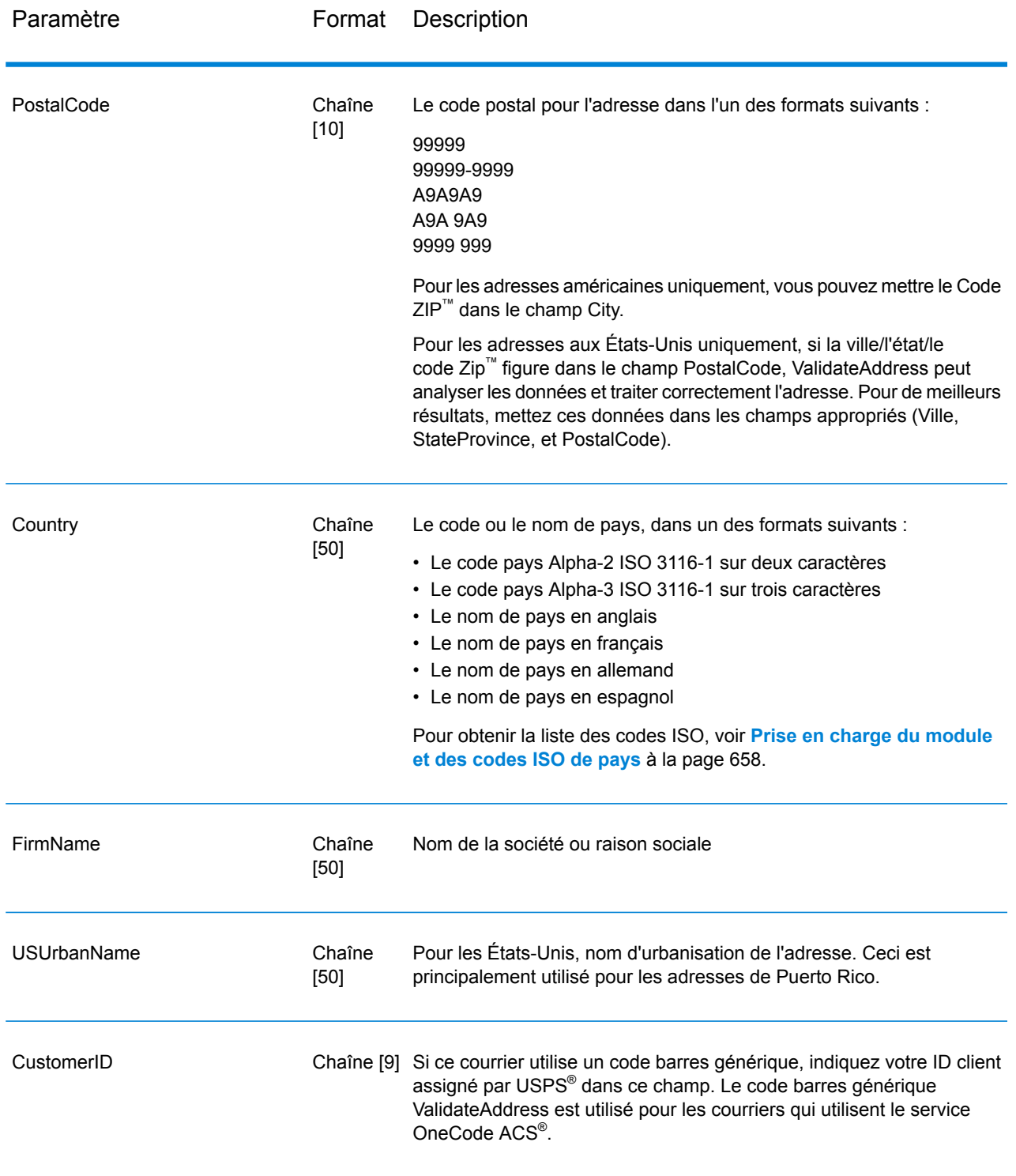

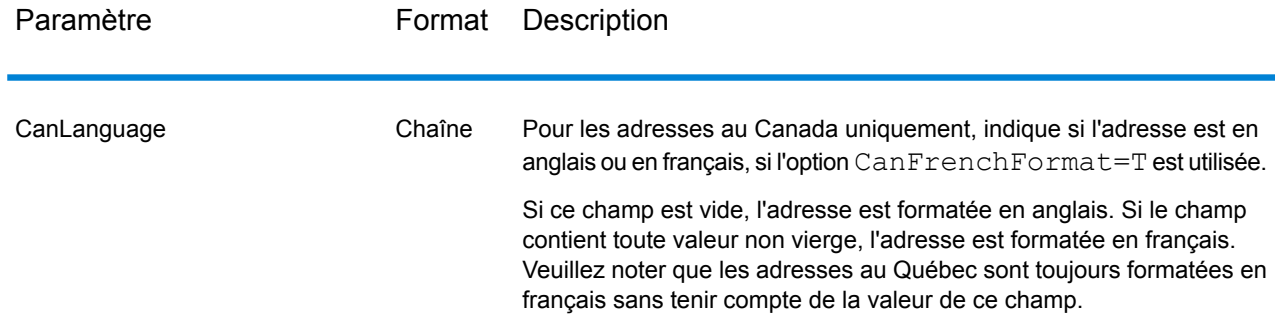

Traitement de la ligne d'adresse pour les États-Unis Adresses

Les champs d'entrée AddressLine1 à AddressLine4 sont gérés différemment pour les adresses américaines selon si les options d'extracteur de nom d'entreprise ou d'extraction de code d'urbanisation sont activées. Si une de ces options est activée, ValidateAddress cherche les données dans les quatre champs pour valider l'adresse et extraire les données requises (nom de société et/ou code d'urbanisation). Si aucune de ces options n'est activée, ValidateAddress utilise seulement les deux premiers champs de ligne d'adresse renseignés dans sa tentative de validation. Les données dans les autres champs de ligne d'adresse sont renvoyées dans le champ de sortie AdditionalInputData. Par exemple,

**AddressLine1** : A1 Calle A **AddressLine2** : **AddressLine3 :** URB Alamar **AddressLine4 :** Pitney Bowes

Dans cette adresse, si l'extraction du nom de société ou l'extraction du code d'urbanisation a été activée, ValidateAddress examine les quatre lignes d'adresse. Si ni l'extraction du nom de société, ni l'extraction du code d'urbanisation n'a été activée, ValidateAddress examine AddressLine1 et AddressLine3 (les deux premières lignes d'adresse renseignées) et tente de valider l'adresse à l'aide de ces données ; les données d'AddressLine4 sont renvoyées dans le champ de sortie AdditionalInputData.

#### *Paramètres des options* Options de données de sortie

Le tableau suivant énumère les options qui contrôlent le type d'informations renvoyé par ValidateAddress. Certaines de ces options peuvent être remplacées pour les adresses canadiennes. Pour plus d'informations, reportez-vous à la section **Options pour adresse [canadienne](#page-233-0)** à la page 234.

# **Tableau 115 : Options de données de sortie**

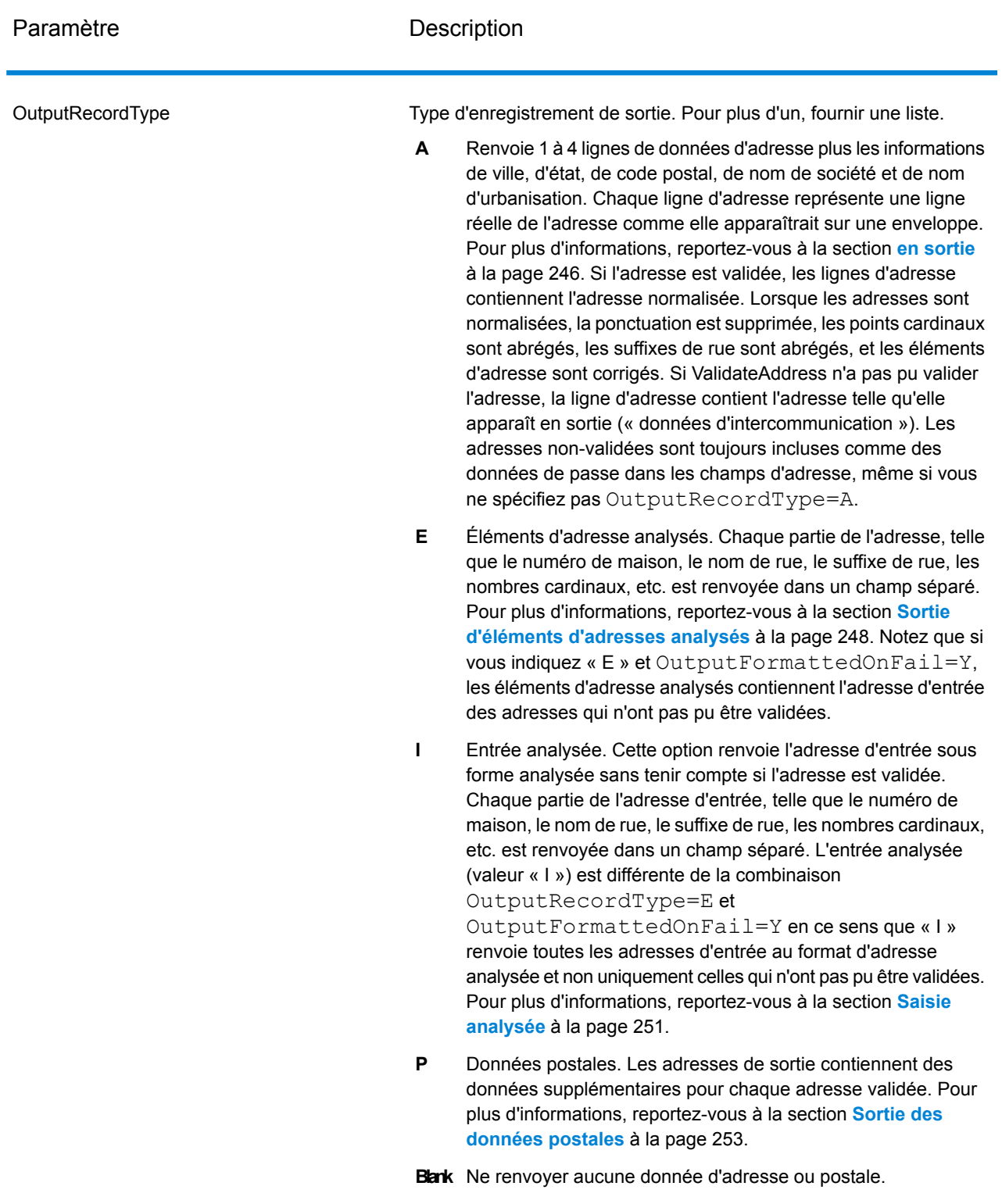

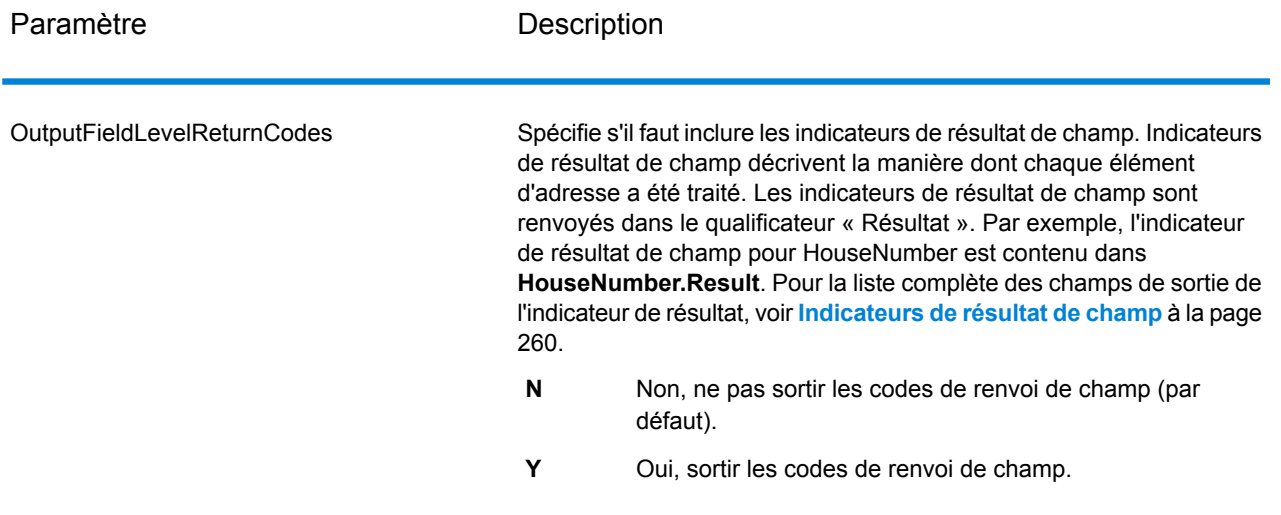

Paramètre **Description** 

OutputFormattedOnFail

### Paramètre **Description**

Spécifie s'il faut ou non renvoyer une adresse formatée quand aucune adresse ne peut être validée. L'adresse est mise en forme selon le format d'adresse préféré pour le pays de l'adresse. Si cette option n'est pas sélectionnée, les champs d'adresse de sortie sont vierges lorsque Validate Address ne peut pas valider l'adresse.

> **Remarque :** Cette option ne s'applique que pour les adresses américaines et canadiennes. Les données formatées ne seront pas renvoyées pour toute autre adresse.

- Non, ne pas mettre en forme les adresses incorrectes (par défaut). **N**
- **Y** Oui, mettre en forme les adresses incorrectes.

Les adresses mises en forme sont renvoyées au format indiqué par l'option OutputRecordType. Notez que si vous indiquez OutputRecordType=E, les éléments d'adresse analysée contiennent l'adresse analysée et validée des adresses qui ont pu être validées. Si l'adresse n'a pas pu être validée, les éléments des adresses décomposées contiendront l'adresse d'entrée sous forme décomposée. Si vous souhaitez que la sortie contienne toujours l'adresse d'entrée au format d'adresse analysée, que ValidateAddress puisse ou non valider l'adresse, indiquez OutputRecordType=I.

Les adresses mises en forme sont renvoyées au format indiqué par l'option Option.OutputRecordType. Notez que si vous indiquez Option.OutputRecordType=E, les éléments d'adresse analysée contiennent l'adresse analysée et validée des adresses qui ont pu être validées. Si l'adresse n'a pas pu être validée, les éléments des adresses décomposées contiendront l'adresse d'entrée sous forme décomposée. Si vous souhaitez que la sortie contienne toujours l'adresse d'entrée au format d'adresse analysée, que ValidateAddress puisse ou non valider l'adresse, indiquez Option.OutputRecordType=I.

Les adresses mises en forme sont renvoyées au format indiqué par les cases à cocher **Inclure une adresse standard**, **Inclure les éléments de ligne d'adresse** et **Inclure les informations postales**. Notez que si vous sélectionnez **Inclure les éléments de ligne d'adresse**, les éléments d'adresse analysée contiennent l'adresse analysée et validée des adresses qui ont pu être validées. Si l'adresse n'a pas pu être validée, les éléments des adresses décomposées contiendront l'adresse d'entrée sous forme décomposée. Si vous souhaitez que la sortie contienne toujours l'adresse d'entrée au format d'adresse analysée, que ValidateAddress puisse ou non valider l'adresse, sélectionnez **Inclure les éléments d'adresse de saisie normalisés**.

Si vous indiquez Y, vous devez indiquer « A » et/ou « E » pour OutputRecordType.

Si vous indiquez Y, vous devez indiquer « A » et/ou « E » pour

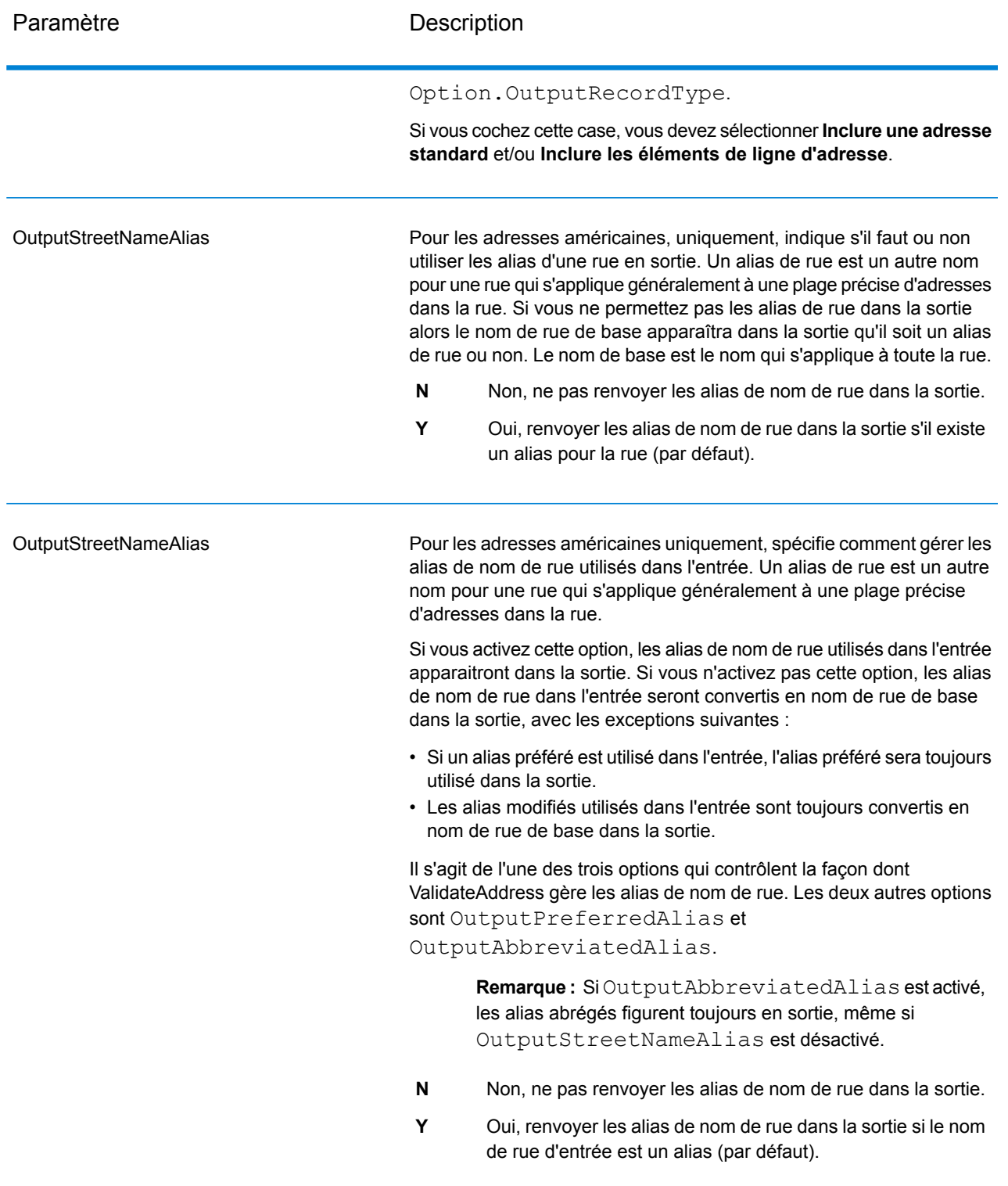

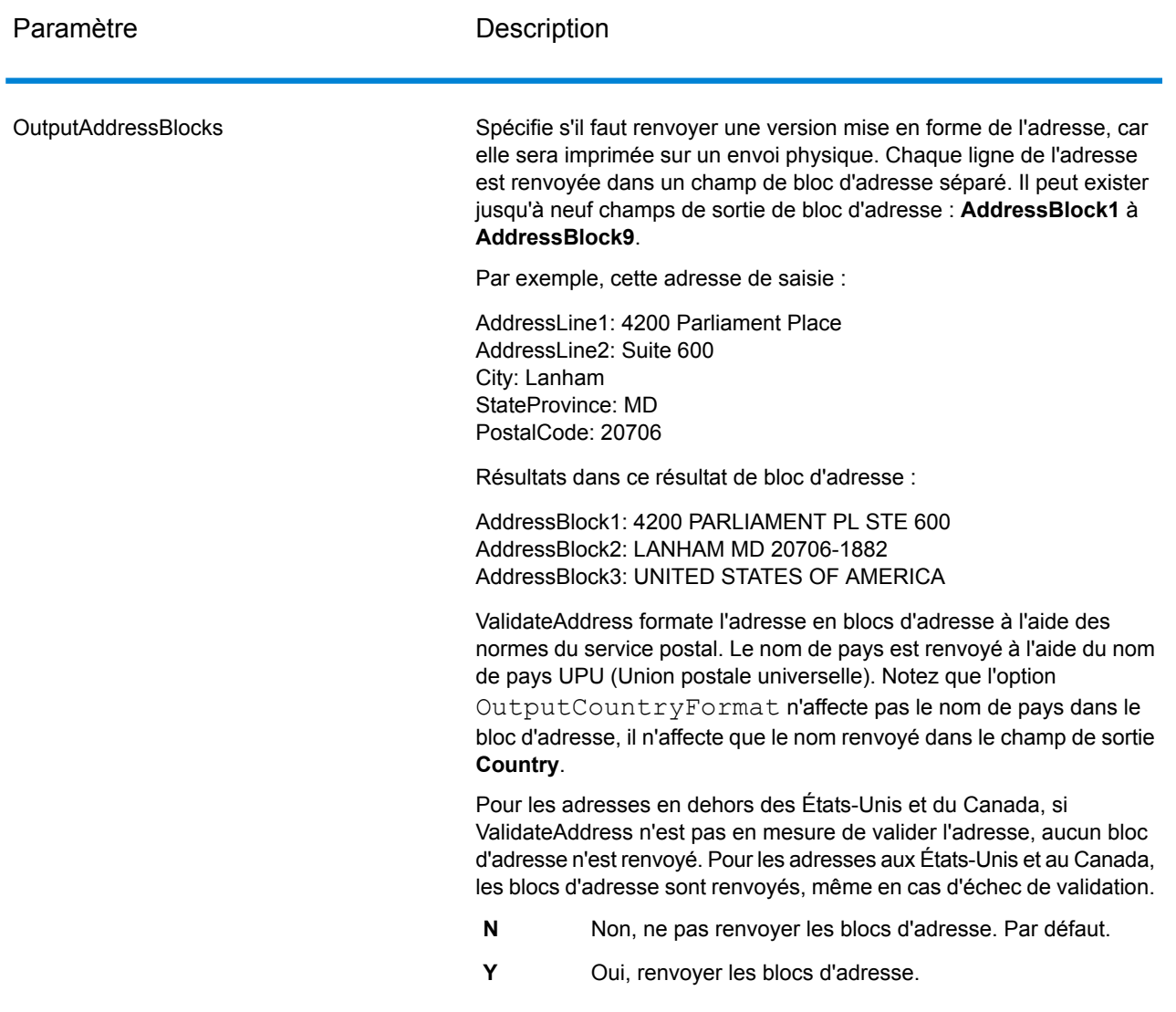
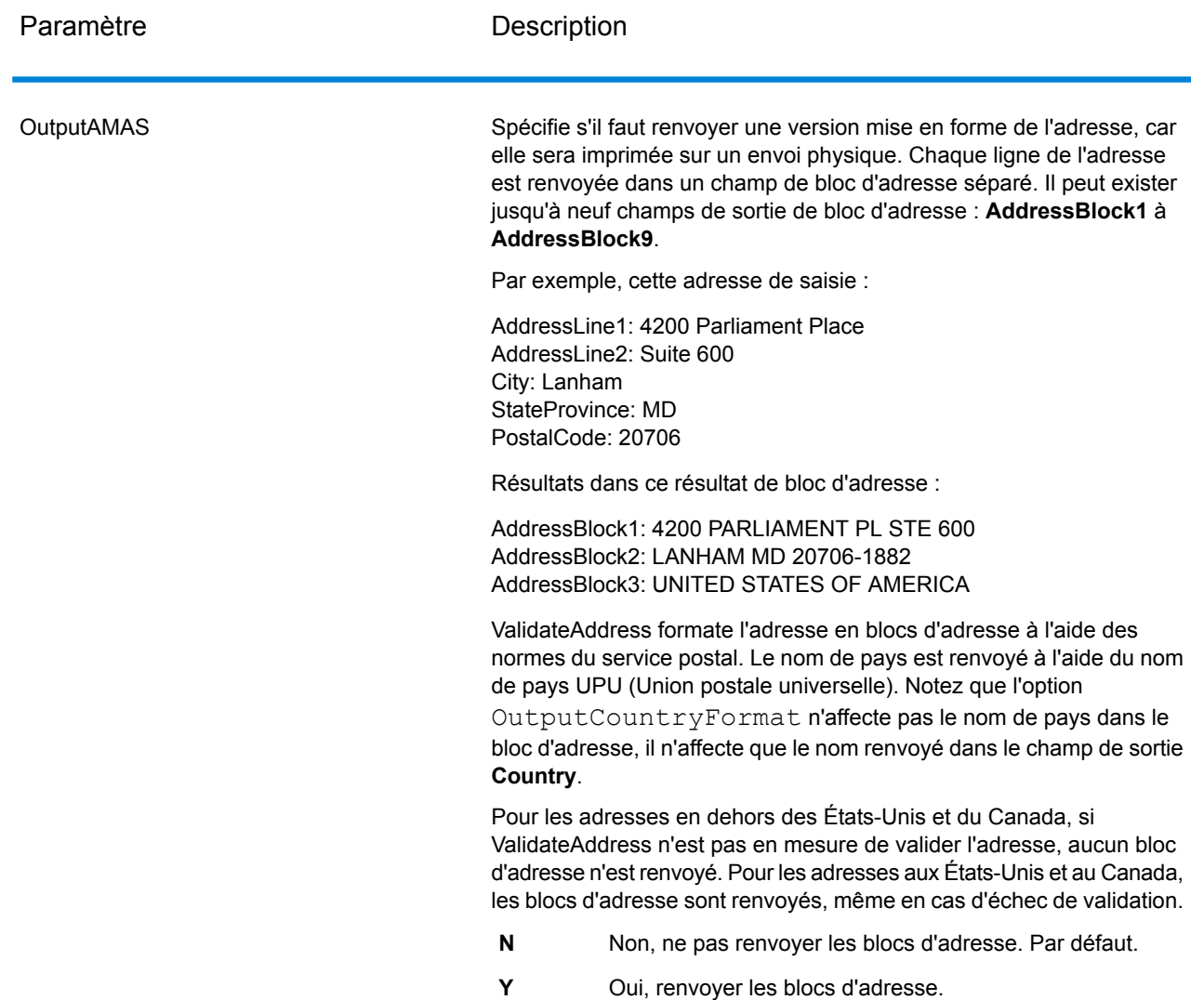

## Obtention des circonscriptions

ValiderAddress peut déterminer les États Unis. circonscription pour une adresse.

Pour obtenir les circonscriptions, OutputRecordType doit contenir P. Pour plus d'informations sur OutputRecordType, voir **Options de [données](#page-202-0) de sortie** à la page 203.

## **Tableau 116 : Sortie circonscription**

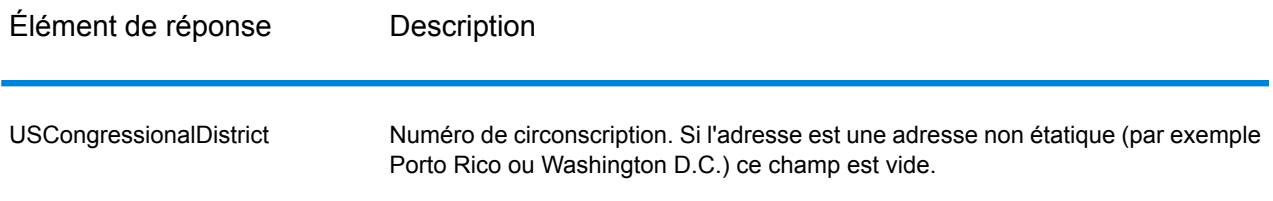

## Obtenir des noms de comté

ValidateAddress peut déterminer le comté d'une adresse donnée et renvoyer le nom de comté.

**Remarque :** Les noms de comté sont disponibles pour les adresses américaines seulement. uniquement.

Pour obtenir les noms de comté, OutputRecordType doit contenir P. Pour obtenir davantage informations sur OutputRecordType, reportez-vous à la section **Options de [données](#page-202-0) de sortie** à la page 203.

## **Tableau 117 : Sortie du nom du comté**

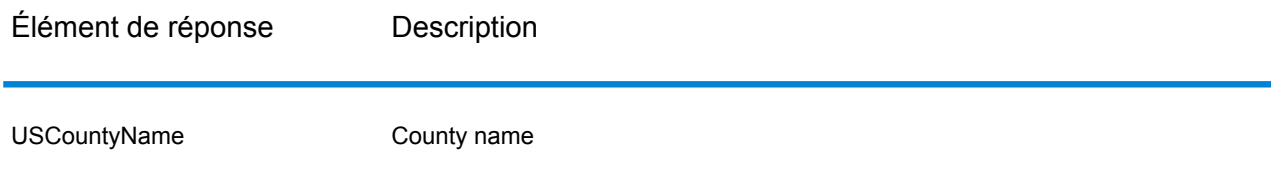

Obtenir les numéros de comté FIPS

Les numéros de comté des Standards Fédéraux de traitement de l'information (FIPS) sont des numéros qui identifient chaque comté d'un état. Notez que ces numéros sont uniques seulement au niveau de l'état, pas au niveau national. Pour plus d'informations, voir **<http://www.census.gov>**.

**Remarque :** Les numéros du comté FIPS sont disponibles pour les adresses américaines uniquement.

Pour obtenir les numéros de comté FIPS, OutputRecordType doit contenir P. Pour obtenir davantage informations sur OutputRecordType, reportez-vous à la section **Options de [données](#page-202-0) de [sortie](#page-202-0)** à la page 203.

## **Tableau 118 : Sortie du numéro de comté FIPS**

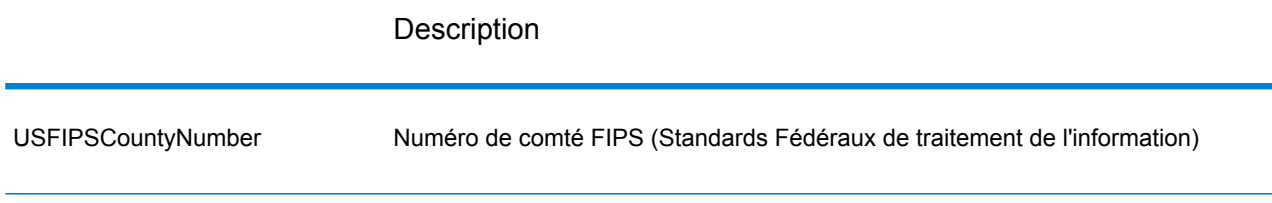

## Obtention des codes Carrier Route

Les codes Carrier route sont des identificateurs uniques assignés à chaque transporteur qui distribue le courrier, permettant une identification unique de chaque itinéraire de distribution aux États-Unis. ValidateAddress peut renvoyer le code qui représente l'itinéraire de distribution d'un destinataire.

**Remarque :** Les codes carrier route sont disponibles pour les adresses américaines uniquement.

Pour obtenir les codes carrier route, OutputRecordType doit contenir P. Pour plus d'informations sur OutputRecordType, voir **Options de [données](#page-202-0) de sortie** à la page 203.

## **Tableau 119 : Sortie du code Carrier Route**

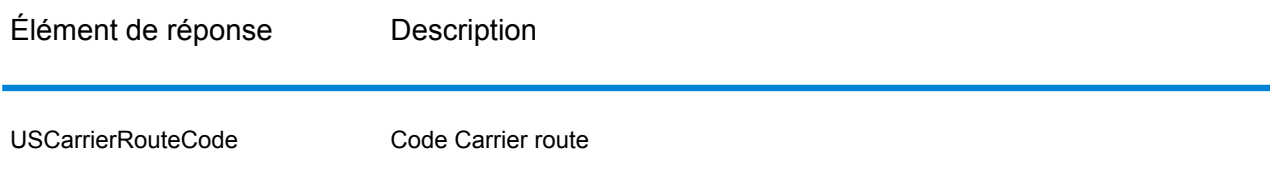

Création des codes barres des points de livraison

Un code barres de point de livraison (DPBC) est une représentation de l'adresse sous forme de code barres POSTNET™. Il se compose de 62 barres avec des barres d'encadrement de début et de fin et chaque fois cinq barres pour le code ZIP + 4<sup>®</sup>, une valeur calculée en fonction du numéro d'adresse de la rue et un chiffre de correction. Le DPBC permet le tri automatique du courrier au niveau du service de livraison postal selon l'itinéraire de déplacement. ValidateAddress génère les données dont vous avez besoin pour assembler un DPBC.

**Remarque :** Les codes barres des points de livraison sont disponibles pour les adresses américaines uniquement. Pour plus d'informations sur les codes barres des points de livraison, voir **<http://www.usps.com>**.

Pour générer les données nécessaires à l'assemblage d'un DPBC, OutputRecordType doit contenir P. Pour plus d'informations sur OutputRecordType, reportez-vous à la section **[Options](#page-202-0) de [données](#page-202-0) de sortie** à la page 203.

## **Tableau 120 : Sortie des codes barres des points de livraison**

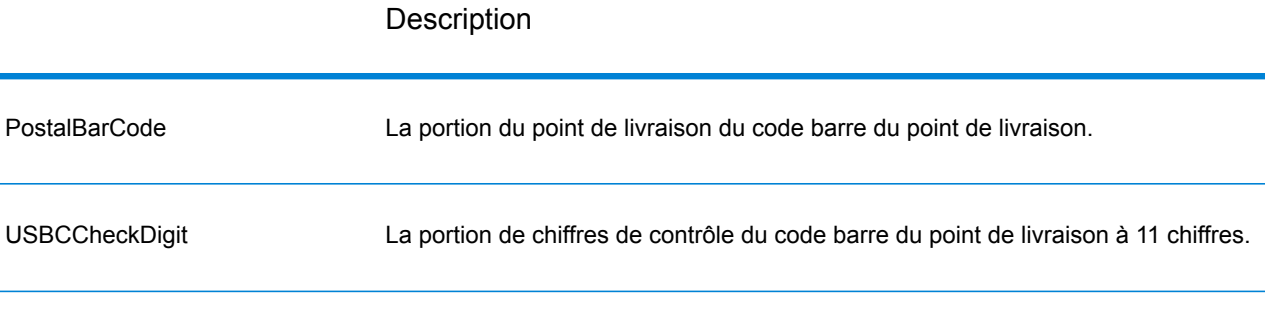

Pour assembler un DPBC, concaténez les valeurs trouvées dans les de sortie ValidateAddress comme suit :

CodePostal.Base + CodePostal.Addon + PostalBarcode + USBCCheckDigit

Par exemple, si vous avez les éléments suivants :

- **PostalCode.Base** = 49423
- **PostalCode.Addon** = 4506
- **PostalBarcode** = 29
- **USBCCheckDigit** = 2

Le code barre assemblé est :

#### 494234506292

#### Options par défaut

Le tableau suivant énumère les options qui contrôlent le format et le traitement des adresses. Ce sont les « options par défaut » car par défaut, elles s'appliquent à toutes les adresses. Certaines de ces options peuvent être remplacées pour les adresses canadiennes. Pour plus d'informations, reportez-vous à la section **Options pour adresse [canadienne](#page-233-0)** à la page 234.

# **Tableau 121 : Options par défaut**

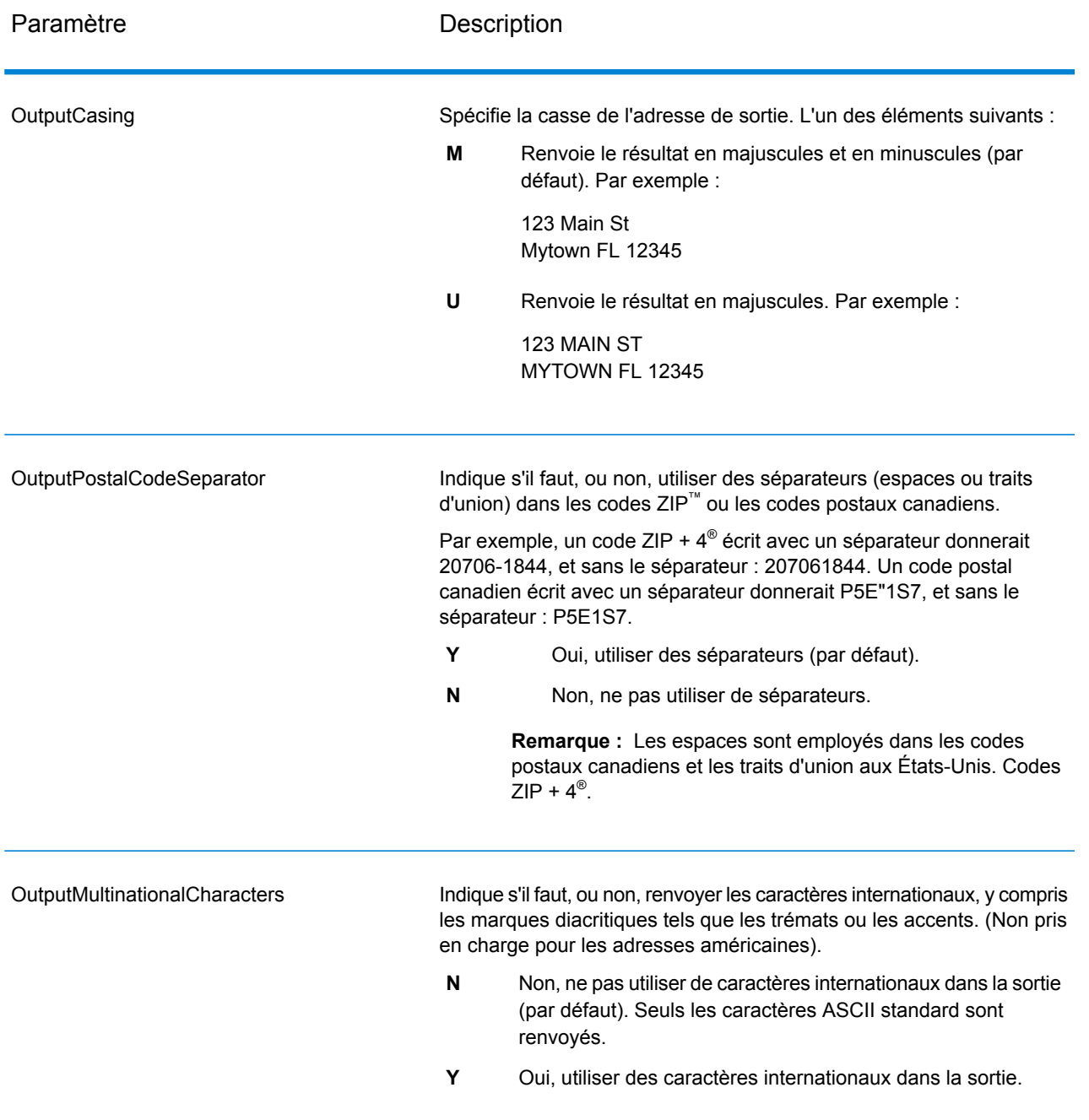

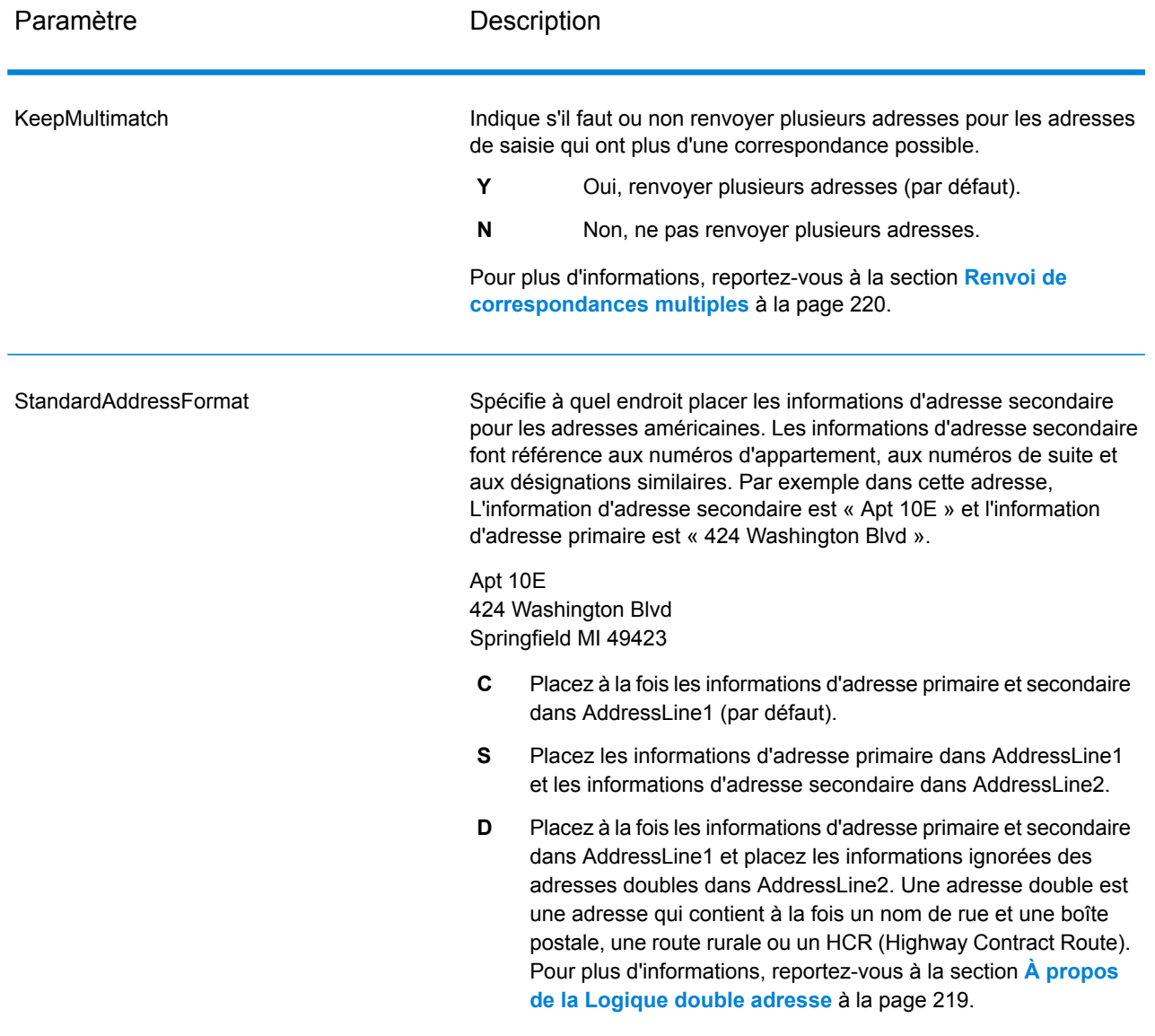

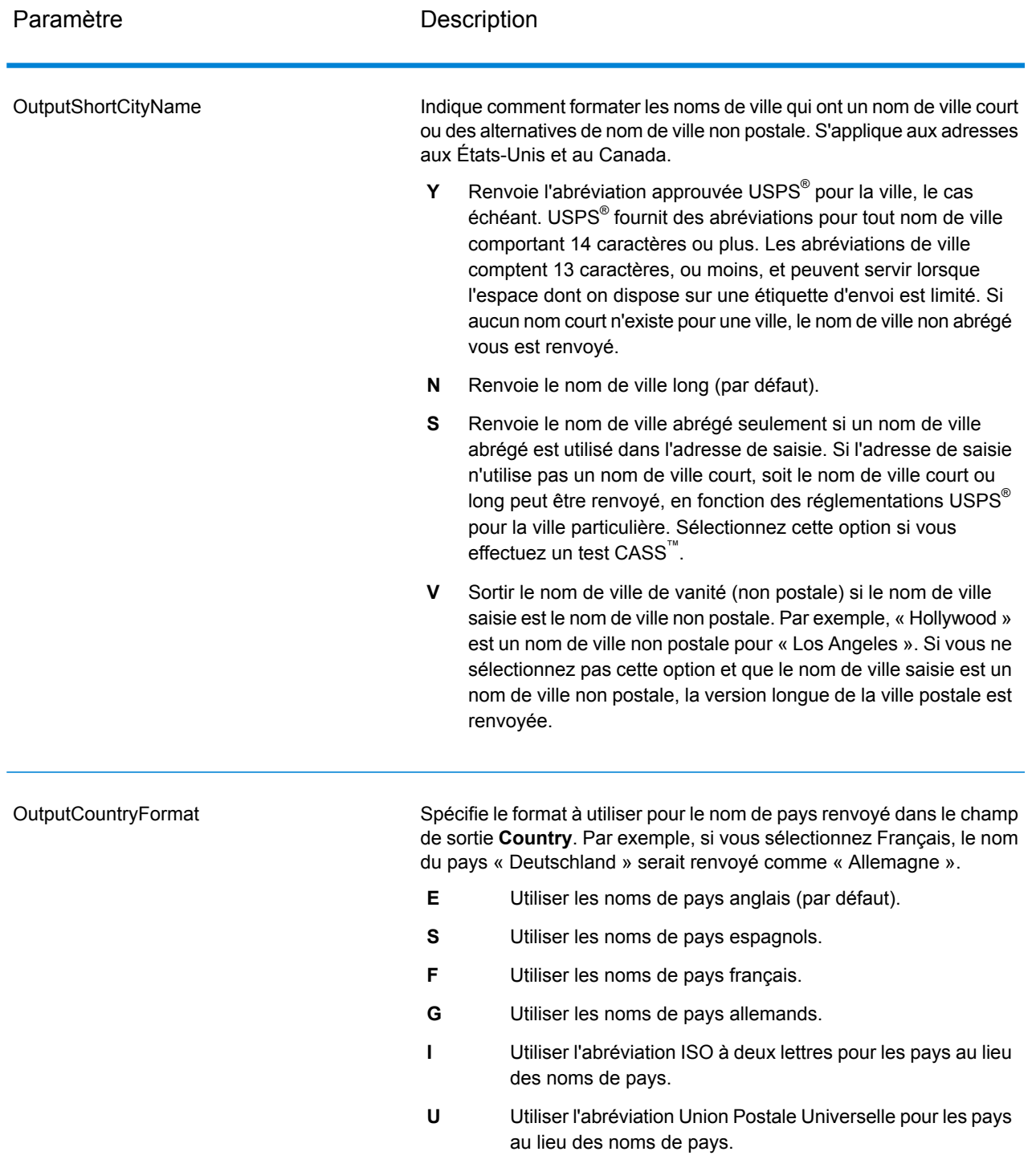

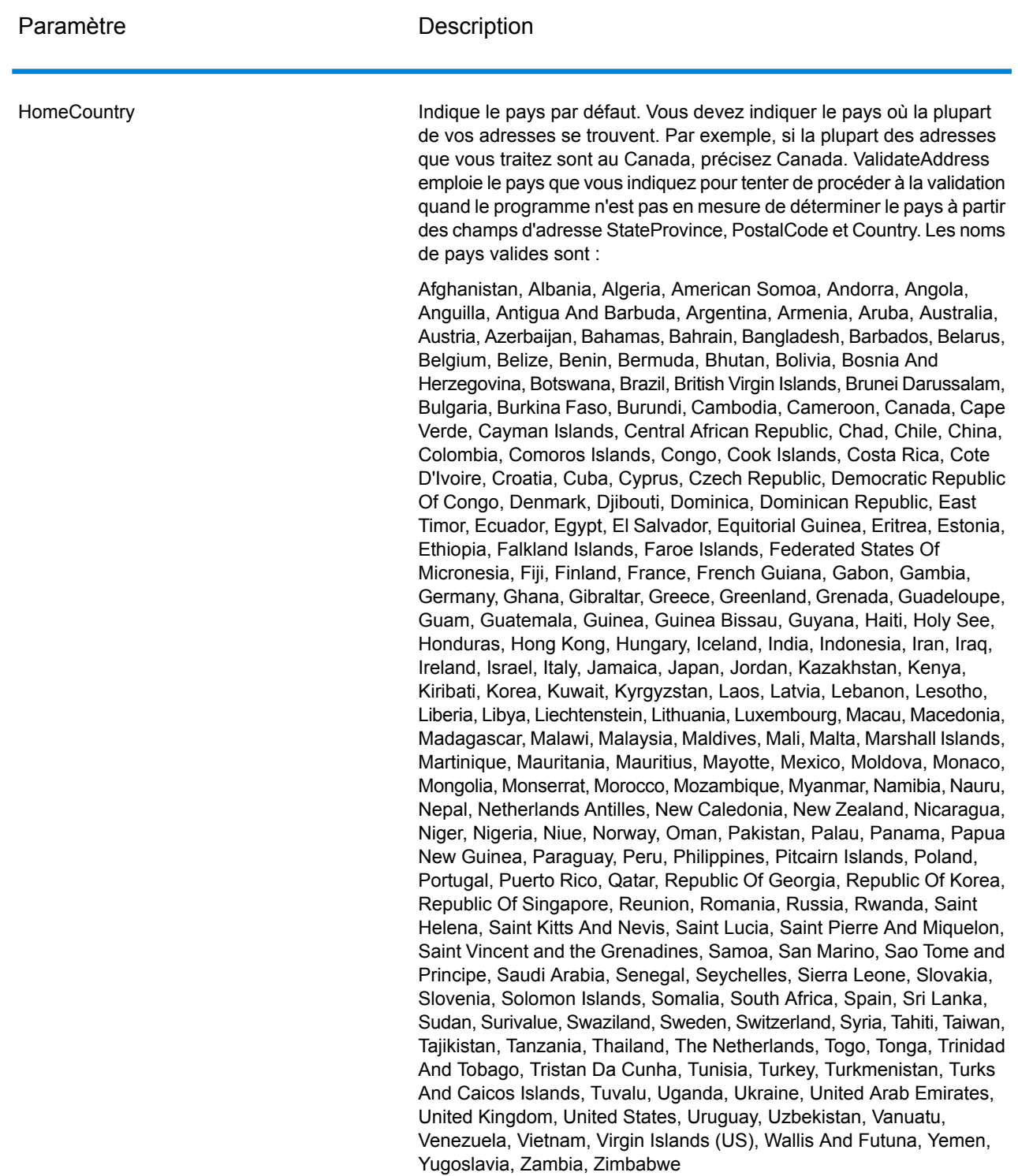

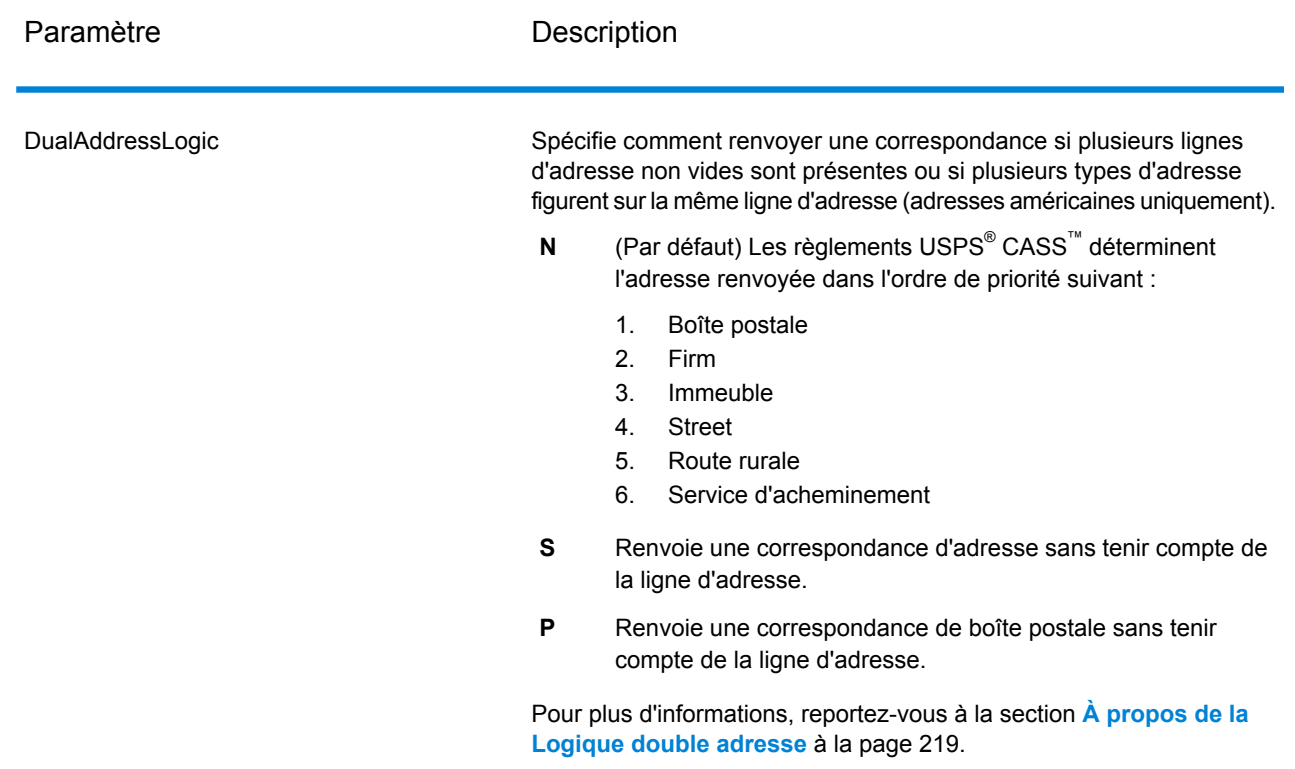

#### À propos de la Logique double adresse

Pour les adresses américaines uniquement, l'option Logique adresse double contrôle s'il faut que Validate Address renvoie une correspondance de rue ou une correspondance de Boîte postale/Route rurale/HCR lorsque l'adresse contient à la fois un nom de rue et une boîte postale, une route rurale ou un HCR (Highway Contract Route) dans la même ligne d'adresse.

**Remarque :** L'option Logique adresse double n'a aucun effet si les informations de rue se trouvent dans un champ d'entrée de ligne d'adresse différent de celui des informations de boîte postale/route rurale/autoroute.

Par exemple, considérons l'adresse de saisie suivante :

AddressLine1: 401 N Main St Apt 1 POB 1 City: Kemp StateProvince: TX PostalCode: 75143

ValidateAddress renvoie un des éléments suivants :

• Si DualAddressLogic est défini sur N ou P :

AddressLine1: PO Box 1 City: Kemp

StateProvince: TX PostalCode: 75143-0001

• Si DualAddressLogic est défini sur S :

AddressLine1: 401 N Main St Apt 1 City: Kemp StateProvince: TX PostalCode: 75143-4806

Les données d'adresse utilisées pour normaliser l'adresse peuvent être renvoyées dans l'un des deux lieux :

• **AddressLine2** : les informations d'adresse non utilisées pour normaliser l'adresse sont renvoyées dans le champ **AddressLine2** si vous spécifiez StandardAddressFormat=D. Pour plus d'informations, reportez-vous à la section **[Options](#page-213-0) par défaut** à la page 214. Par exemple, si vous choisissez de renvoyer une correspondance de rue pour des adresses doubles,

AddressLine1: 401 N Main St Apt 1 AddressLine2: PO Box 1 City: Kemp StateProvince: TX PostalCode: 75143-0001

• **AdditionalInputData** : Si vous ne spécifiez pas StandardAddressFormat=D, les informations d'adresse non utilisées pour normaliser l'adresse sont renvoyées dans le champ **AdditionalInputData**. Pour plus d'informations à propos de cette option, voir **[Options](#page-213-0) par défaut** à la page 214. Par exemple, si vous choisissez de renvoyer une correspondance de rue pour des adresses doubles,

AddressLine1: 401 N Main St Apt 1 City: Kemp StateProvince: TX PostalCode: 75143-0001 AdditionalInputData: PO Box 1

Les informations d'adresse qui sont ignorées peuvent être récupérées en définissant l'option StandardAddressFormat sur D. Pour plus d'informations, voir **[Options](#page-213-0) par défaut** à la page 214 .

Renvoi de correspondances multiples

Si ValidateAddress trouve plusieurs adresses dans la base de données susceptibles de correspondre à l'adresse d'entrée, ValidateAddress peut renvoyer les correspondances possibles. Par exemple, l'adresse suivante correspond à plusieurs adresses dans la base de données américaine :

PO BOX 1 New York, NY

## *Options*

Pour renvoyer des correspondances multiples, utilisez les options décrites dans le tableau suivant.

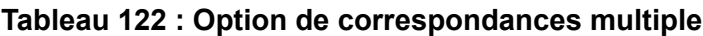

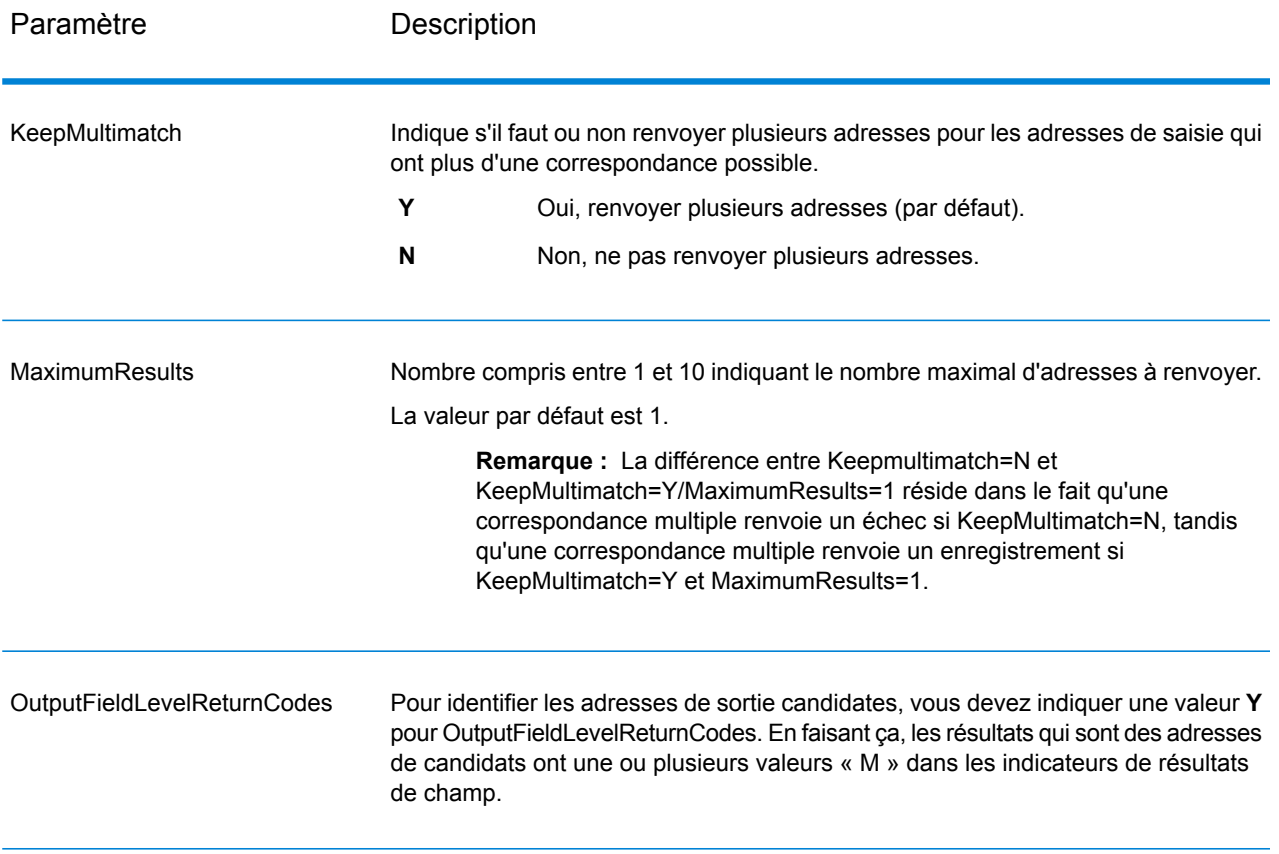

## *Sortie*

Lorsque vous choisissez de renvoyer des correspondances multiples, les adresses sont renvoyées dans le format d'adresse que vous spécifiez. Pour plus d'informations sur la précision de format d'adresse, voir **Options de [données](#page-202-0) de sortie** à la page 203. Pour identifier les enregistrements qui sont les adresses de candidats, cherchez les valeurs « M » multiples dans les indicateurs de résultat de champ. Pour plus d'informations, reportez-vous à la section **[Indicateurs](#page-259-0) de résultat de [champ](#page-259-0)** à la page 260.

#### U.S. Options d'adresse

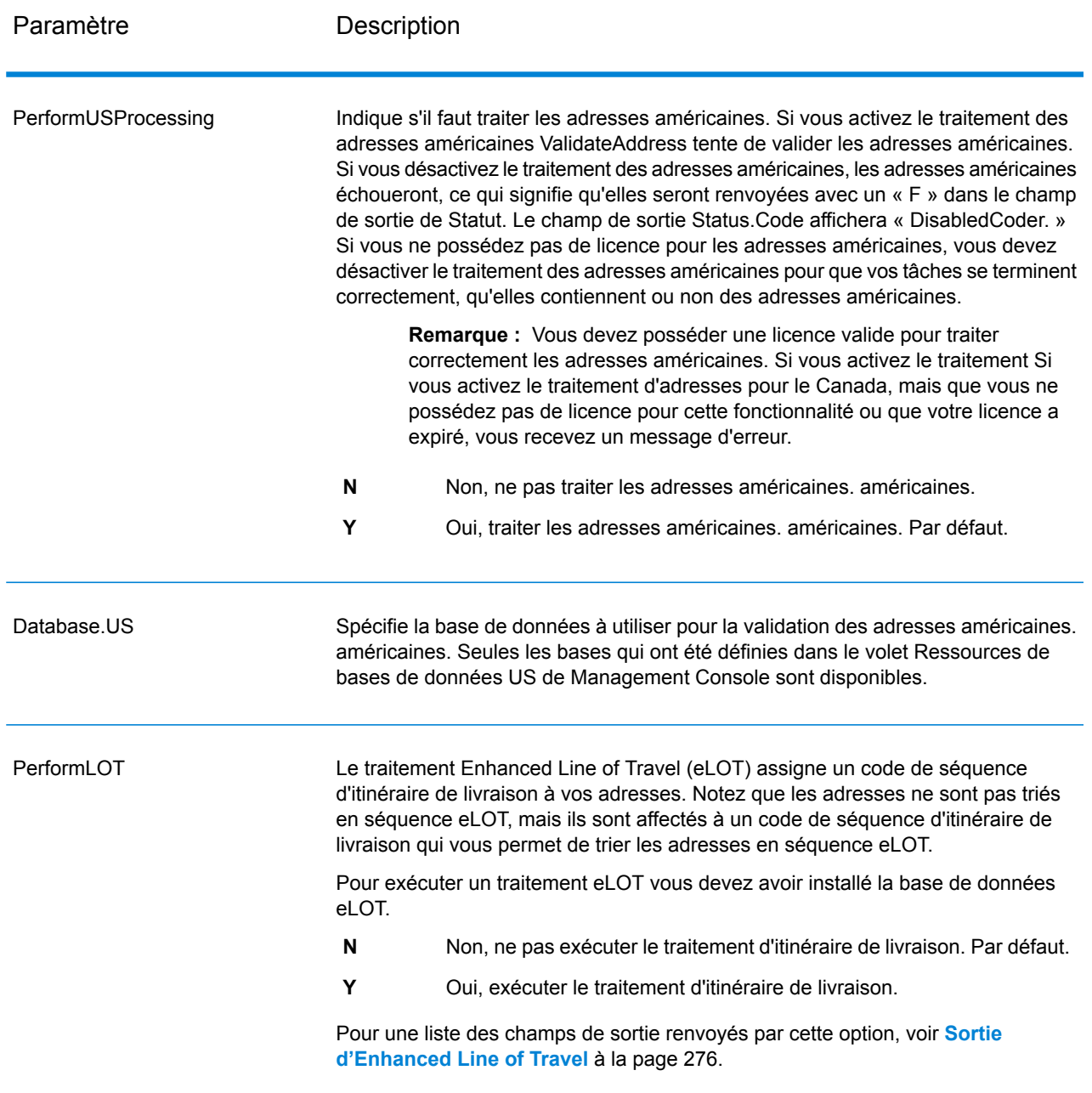

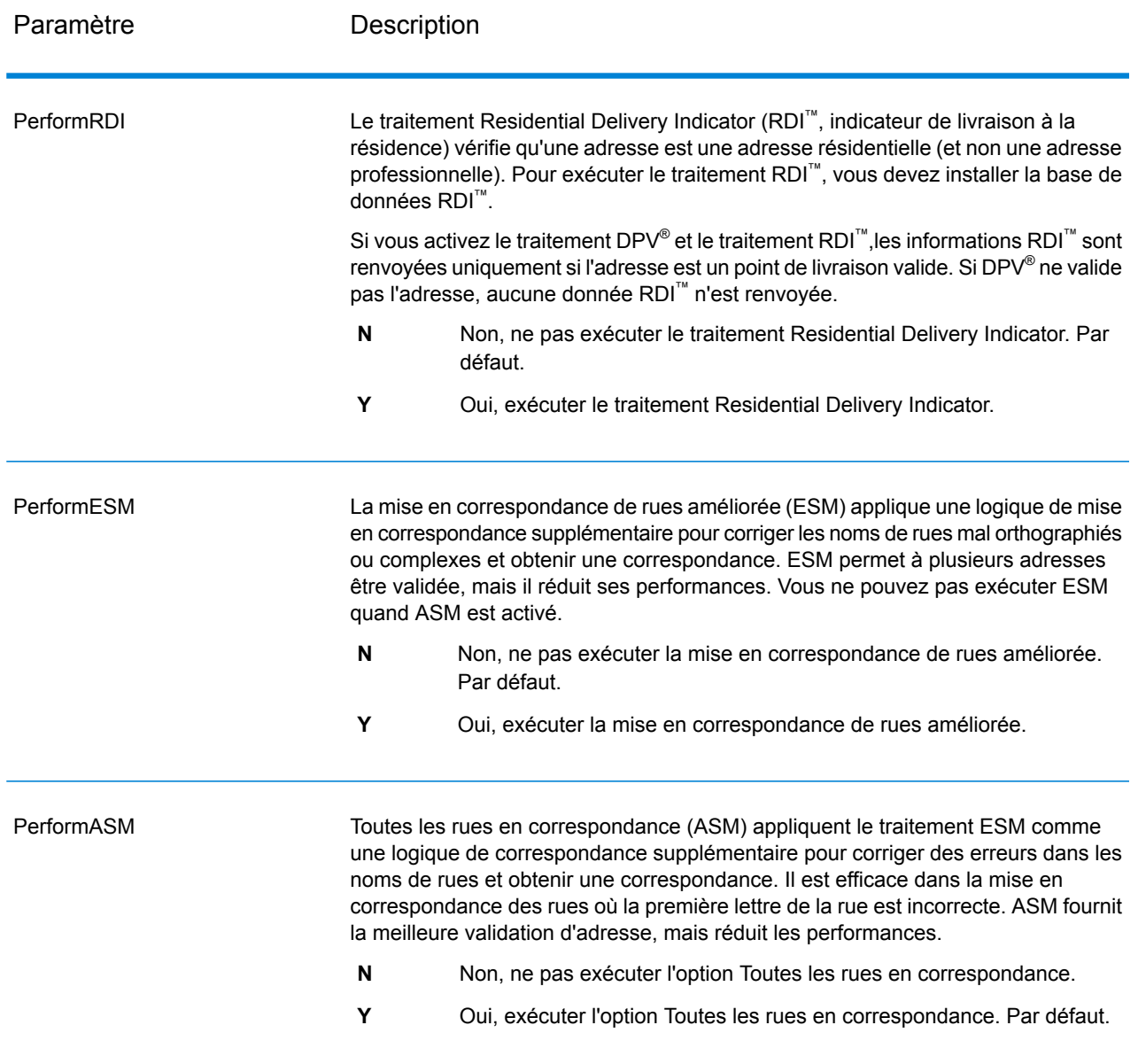

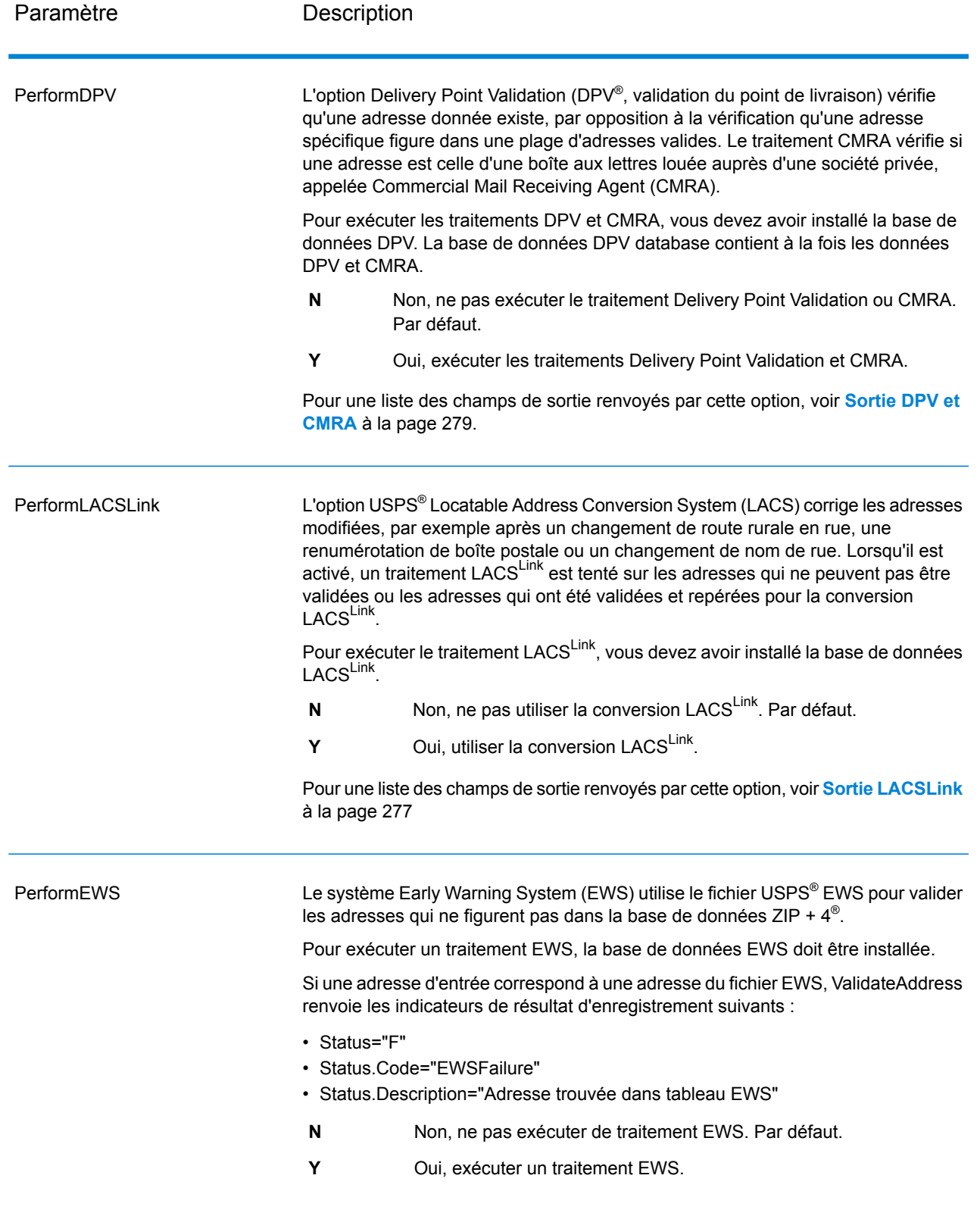

Paramètre Description

**ExtractFirm** 

#### Paramètre Description

Spécifie s'il faut extraire le nom de la société à partir d'AddressLine1 à AddressLine4 et s'il faut le placer dans le champ de sortie FirmName. Cette option fonctionne dans les cas où le champ FirmName du dossier d'entrée est vide et qu'il y a plus d'une ligne d'adresse.

- **Y** Oui, extraire le nom de la société.
- **N** Non, ne pas extraire le nom de la société. Par défaut.

Pour identifier les noms de société et les lignes d'adresse, ValidateAddress recherche dans les lignes d'adresse des mots-clés et des modèles permettant d'identifier les champs qui sont des lignes d'adresse et ceux qui sont des lignes FirmName. Étant donné que c'est basé sur des modèles, les champs peuvent être déverse. Les conseils suivants peuvent aider à assurer une extraction optimale du nom de la société :

• Si possible, placez les éléments d'adresse primaires dans AddressLine1, les éléments secondaires dans AddressLine2, l'urbanisation dans AddressLine3 et la société dans AddressLine4. Si l'adresse n'a pas de code d'urbanisation, placez alors le nom de la société dans AddressLine3 et laissez AddressLine4 vide. Par exemple,

**AddressLine1 :** 4200 Parliament Place **AddressLine2 :** Suite 600 **AddressLine3 :**Pitney Bowes **AddressLine4 : <br/>blank>** 

- Lorsque vous définissez seulement deux lignes d'adresse, la plupart du temps AddressLine2 est assigné à l'adresse secondaire. Si vous souhaitez augmenter les chances que ValidateAddress traite AddressLine2 comme un nom de société, indiquez le nom de société dans AddressLine3 et laissez AddressLine2 vierge.
- Les chiffres d'un nom de société (tels que « 1 » dans « 1 Stop Software ») augmentent la probabilité que ValidateAddress traite le champ comme une ligne d'adresse.

Voici des exemples d'extraction de nom de société :

• Dans cet exemple, AddressLine2 est extrait dans le champ de sortie FirmName

**FirmName** : <br/>blank> **AddressLine1 :** 4200 Parliament Place Suite 600 **AddressLine2 :** International Goose Feathers inc.

• Dans cet exemple, AddressLine3 est extrait dans le champ de sortie FirmName.

**FirmName** : <br/>blank> **AddressLine1 :** 4200 Parliament Place **AddressLine2 :** Suite 600 **AddressLine3 :** Pitney Bowes

• Dans cet exemple, AddressLine3 est placé dans le champ de sortie AdditionalInputData. Le nom de la société n'est pas extrait car le champ d'entrée FirmName n'est pas vide.

**FirmName :** International Goose Feathers Inc.

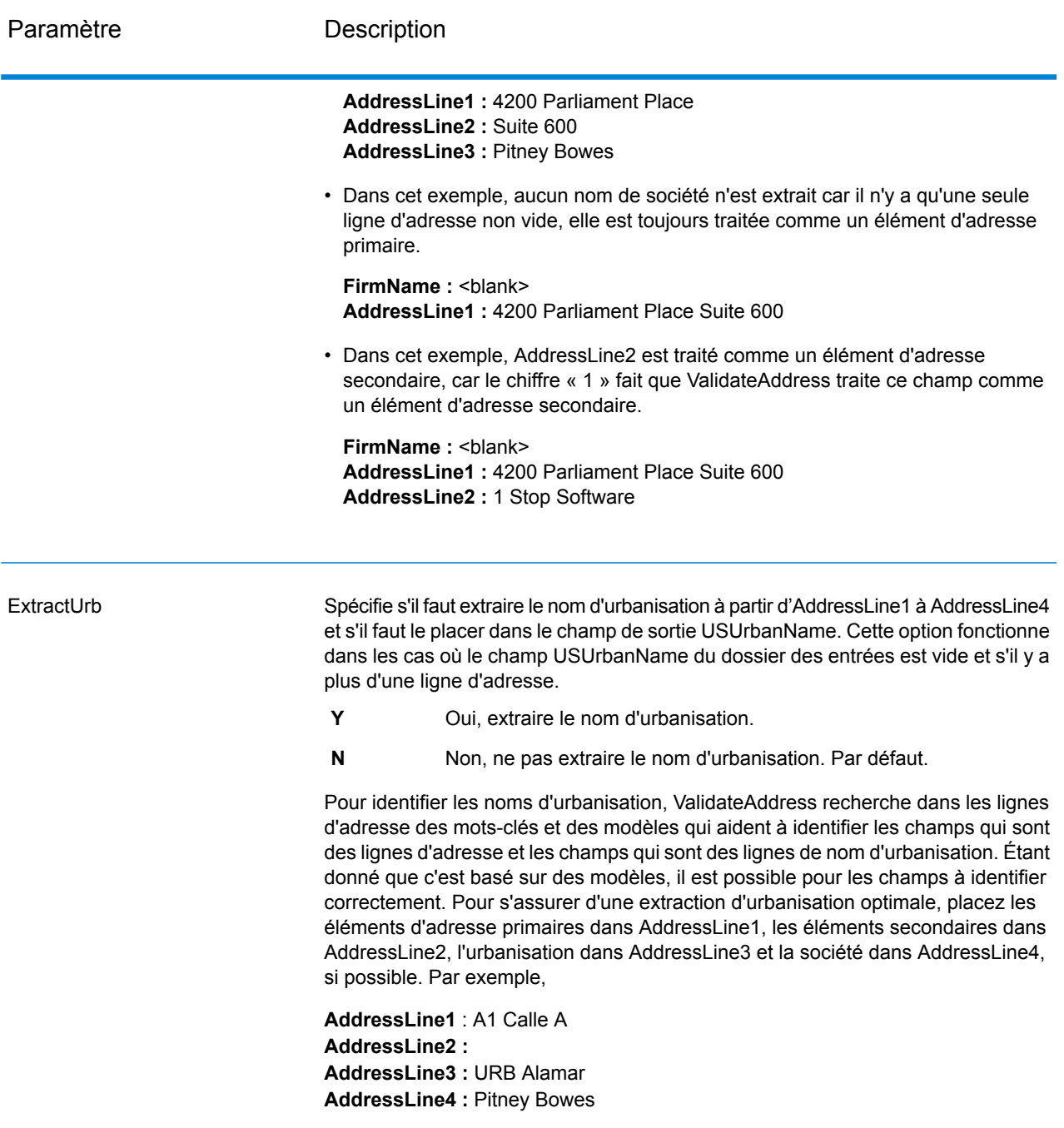

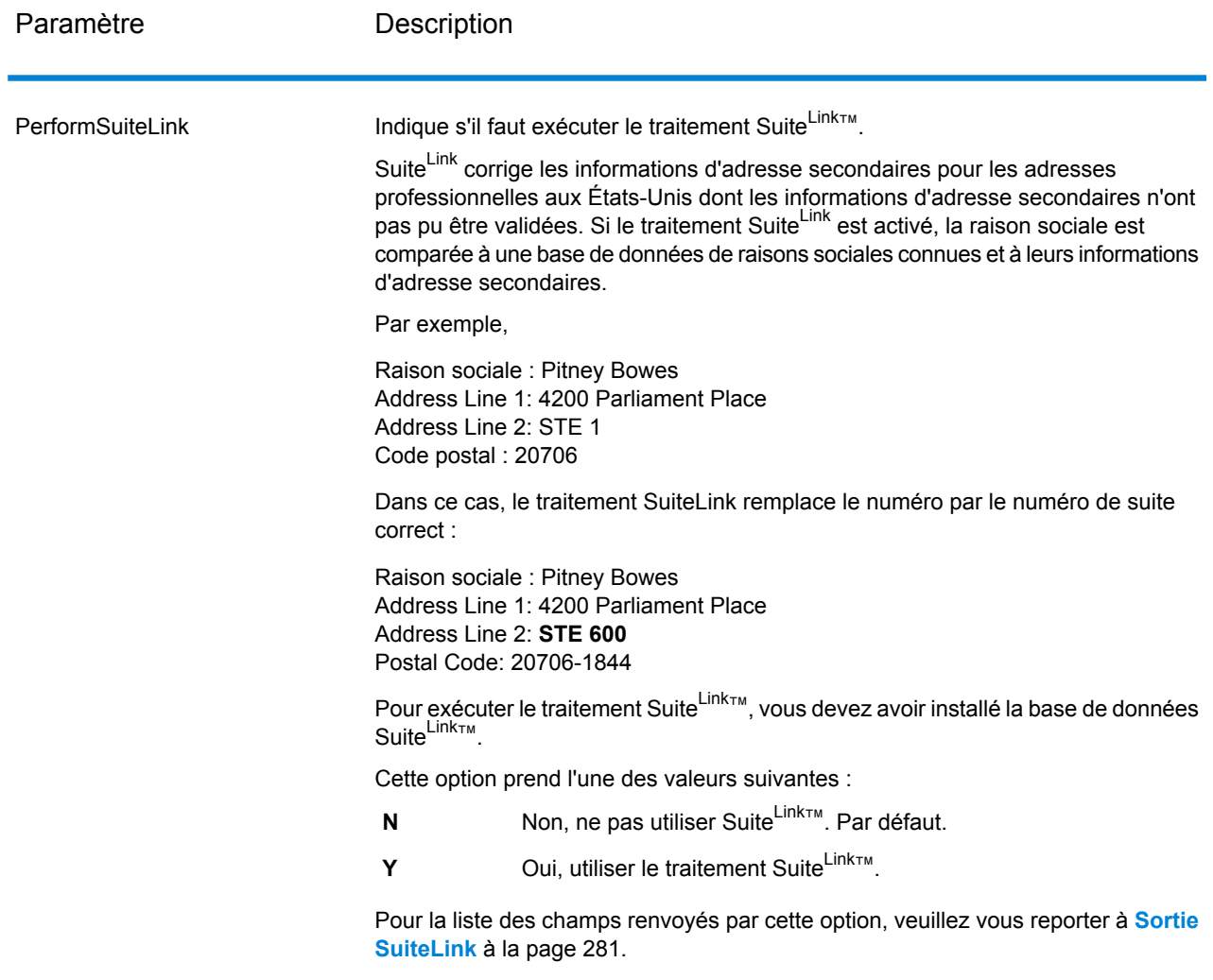

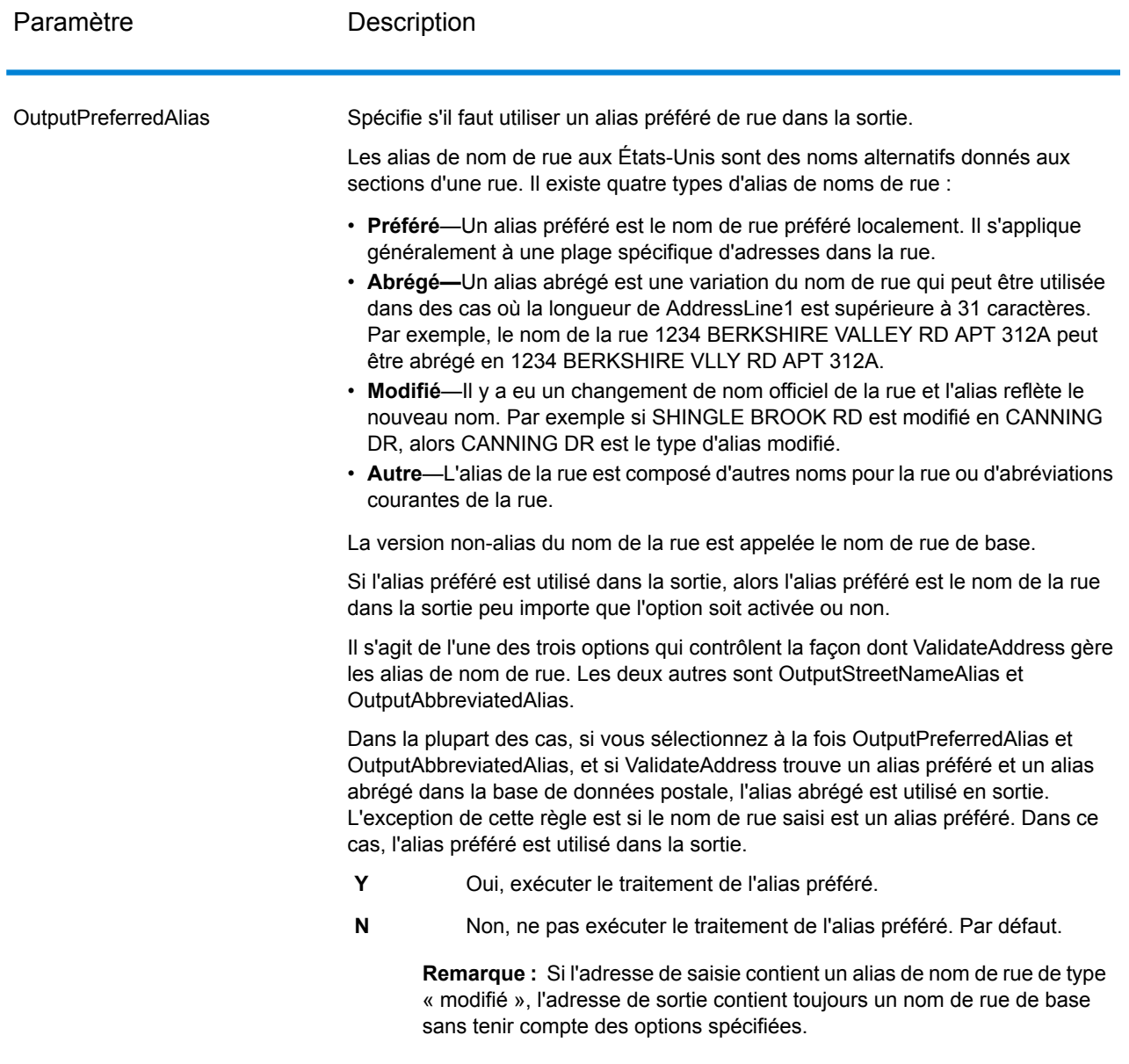

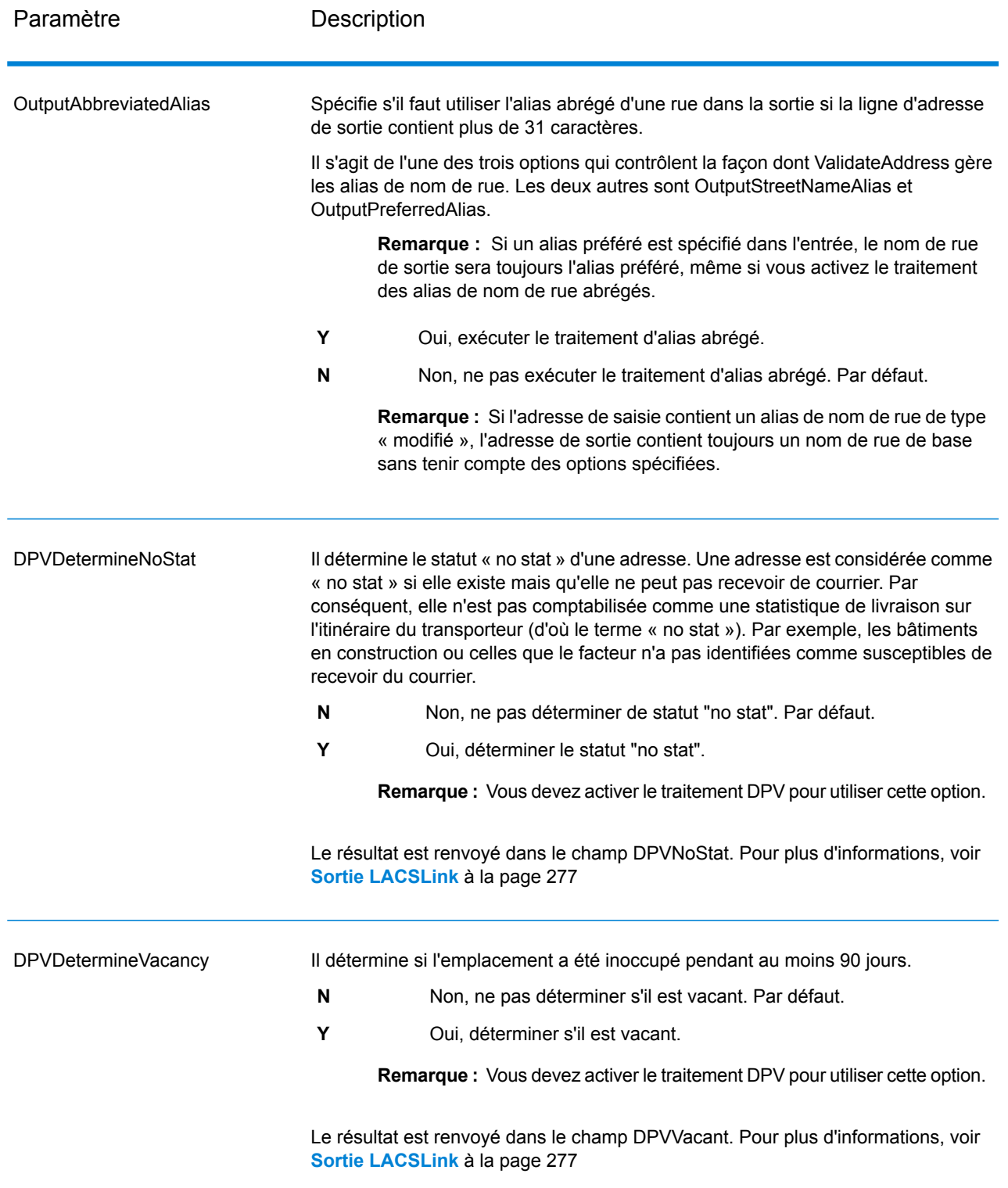

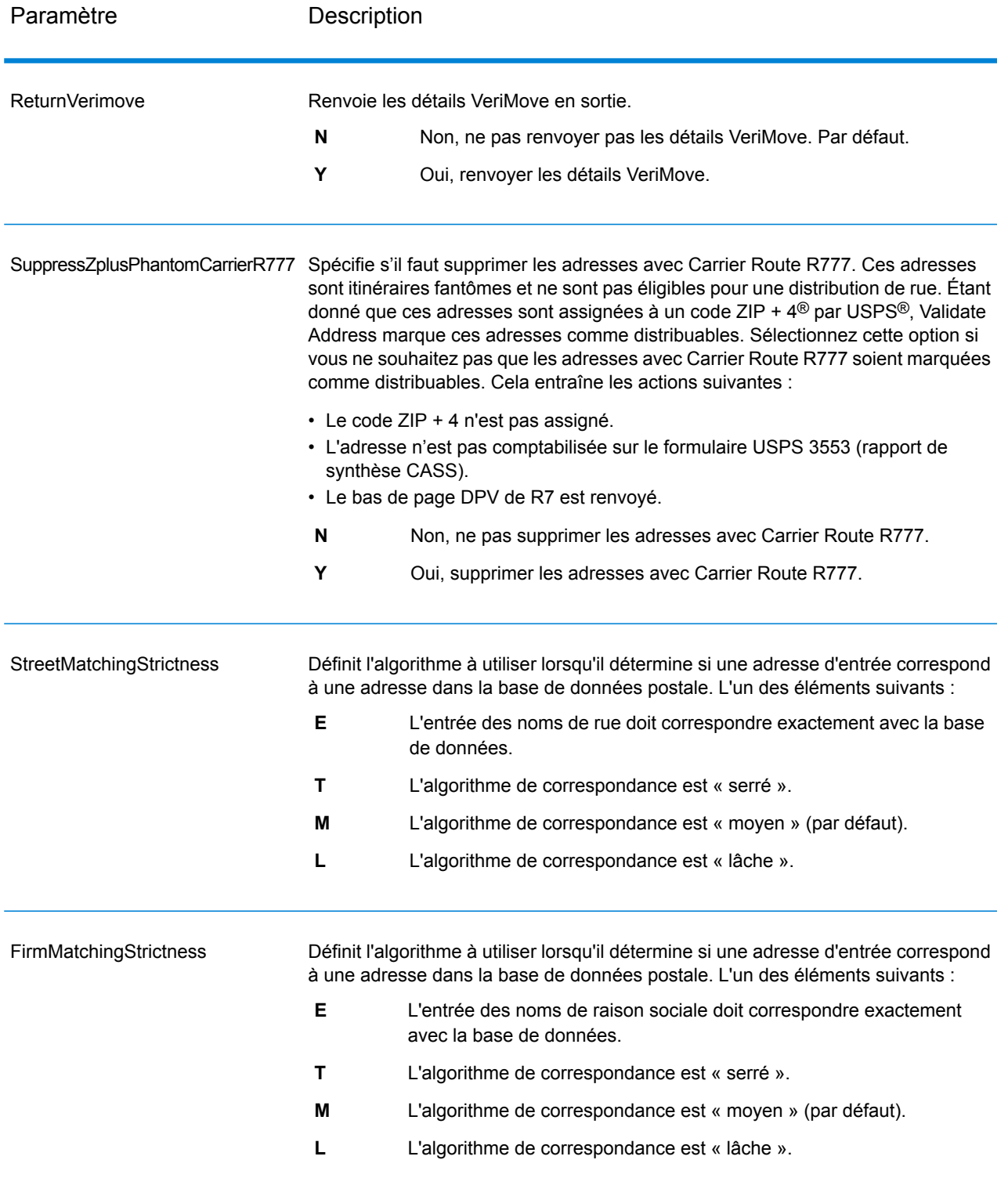

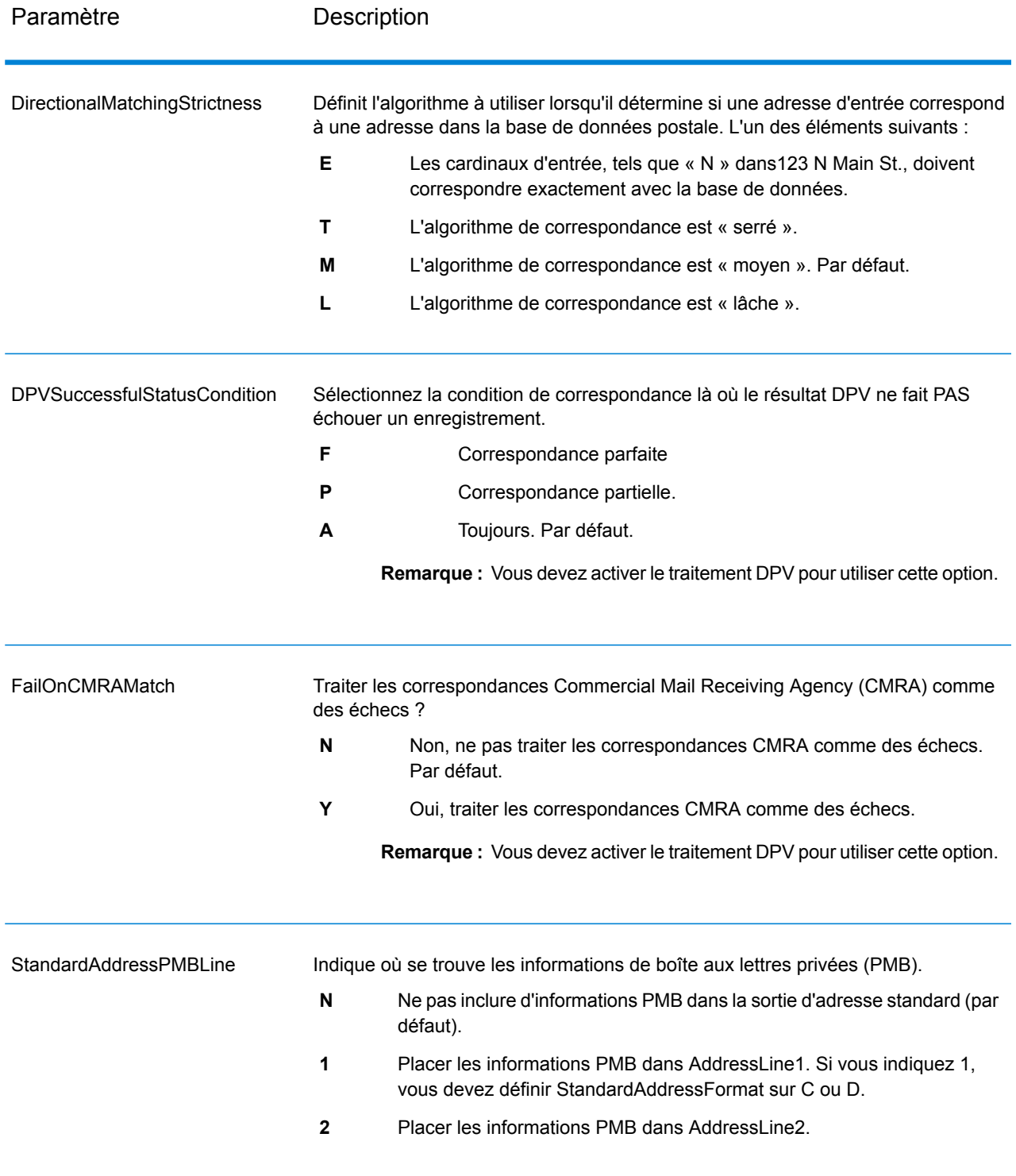

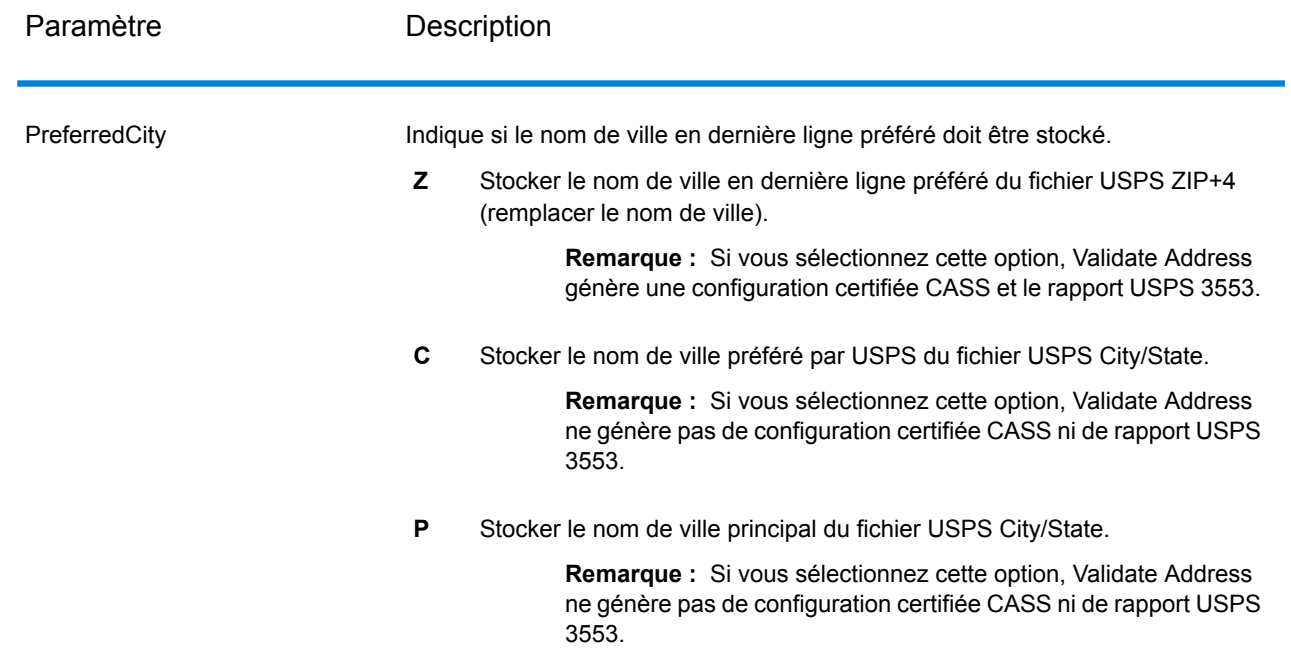

## Traitement certifié CASS

Le traitement Certifié CASS<sup>™</sup> génère également le USPS CASS Detailed Report, qui contient certaines informations figurant également dans le rapport 3553, mais fournit des statistiques DPV, LACS et SuiteLink beaucoup plus détaillées. Le USPS CASS Detailed Report n'est pas obligatoire pour les remises sur les tarifs postaux et il n'est pas nécessaire de le soumettre avec votre courrier.

- 1. Validate Address doit être en mode Certifié CASS™. Si **(Non certifié CASS)** apparaît en haut de la fenêtre, cliquez sur le bouton **Activer CASS**. La case à cocher **Appliquer les règles CASS** s'affiche.
- 2. Cliquez sur **Configurer CASS 3553**. La boîte de dialogue **Champs de rapport CASS** apparaît.
- 3. Saisissez le nom de société **Liste de processeurs**, le **Nom de liste ou N° d'identifiant** et le **Nombre de listes** faisant l'objet du traitement pour cette tâche.
- 4. Renseignez **Nom d'expéditeur et adresse** et **Ville, État, Code Postal**.
- 5. Cliquez sur **OK**.

Les informations de la Liste s'affichent dans la Section B et les Informations du préposé à l'expédition dans la Section D du formulaire USPS® CASS 3553 généré.

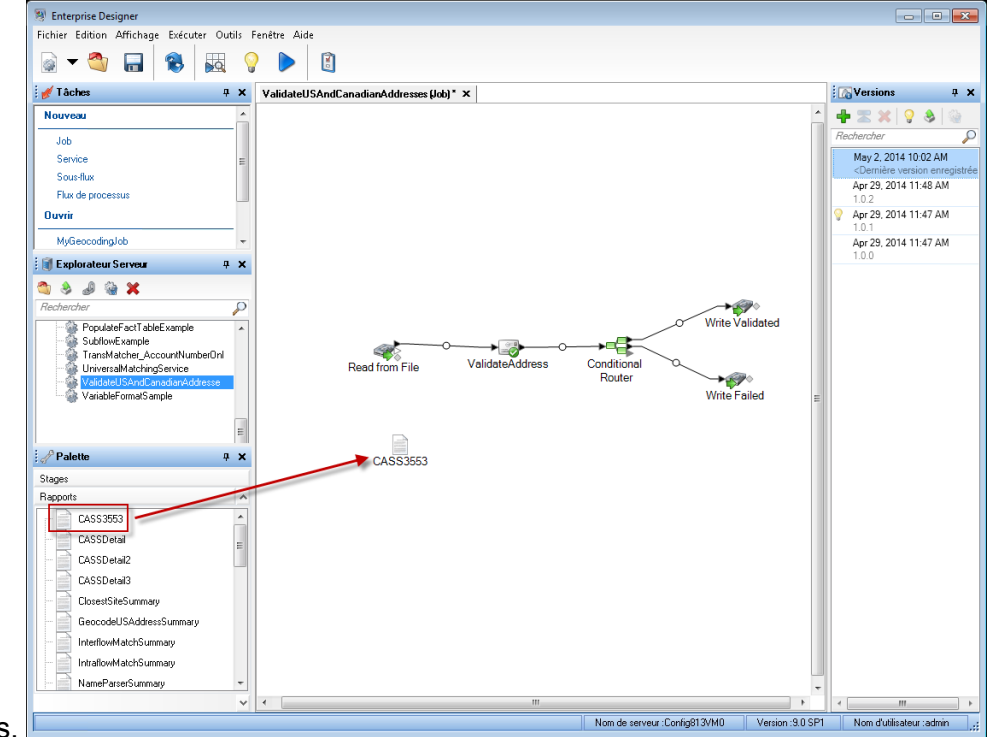

6. Dans Enterprise Designer, glissez le rapport **CASS3553** de la palette des Rapports sur le

#### canevas.

- 7. Double-cliquez sur l'icône **CASS3553** du canevas.
- 8. Dans l'onglet **Stages**, cochez la case **Validate Address**. Notez que si vous avez renommé la phase Validate Address en autre chose, vous devrez cocher la case avec le nom que vous avez donné à la phase de validation d'adresse.
- 9. Dans l'onglet **Paramètres**, sélectionnez le format du rapport. Vous pouvez créer le rapport au format PDF, HTML ou texte en clair.
- 10. Cliquez sur **OK**.
- 11. Recommencez les étapes 6 à 10 pour **CASSDetail** si vous souhaitez générer le rapport détaillé CASS.

Options pour adresse canadienne

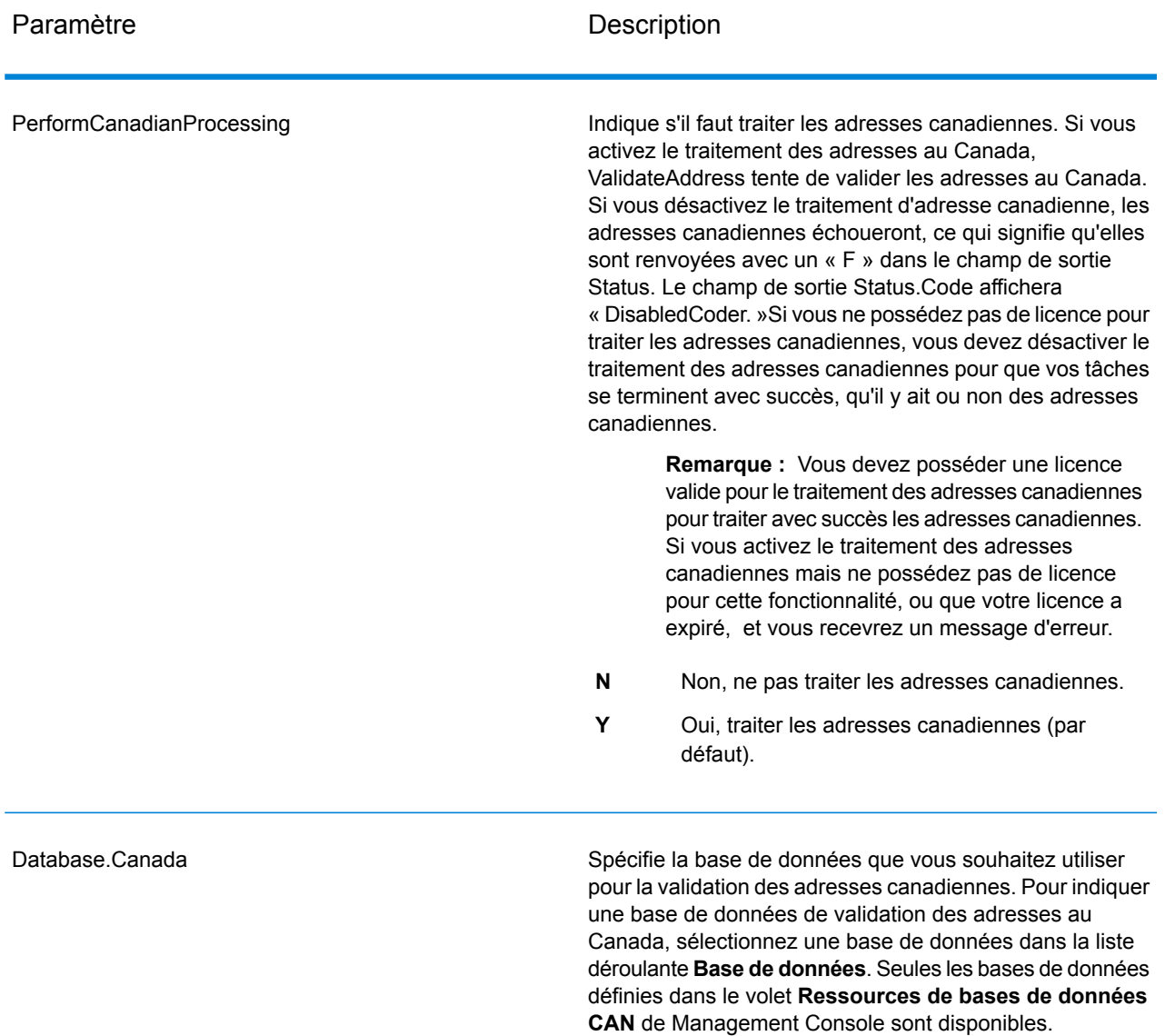

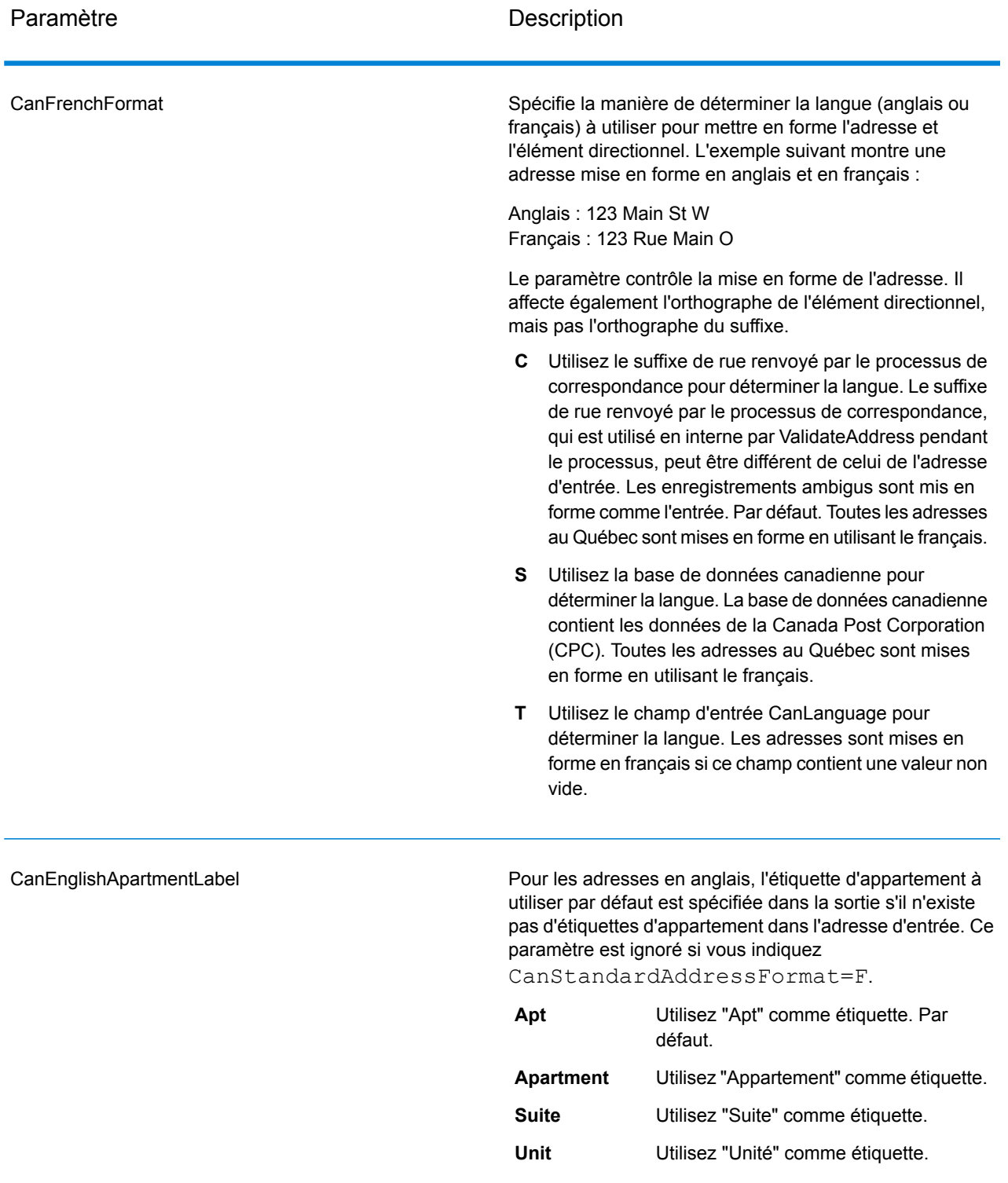

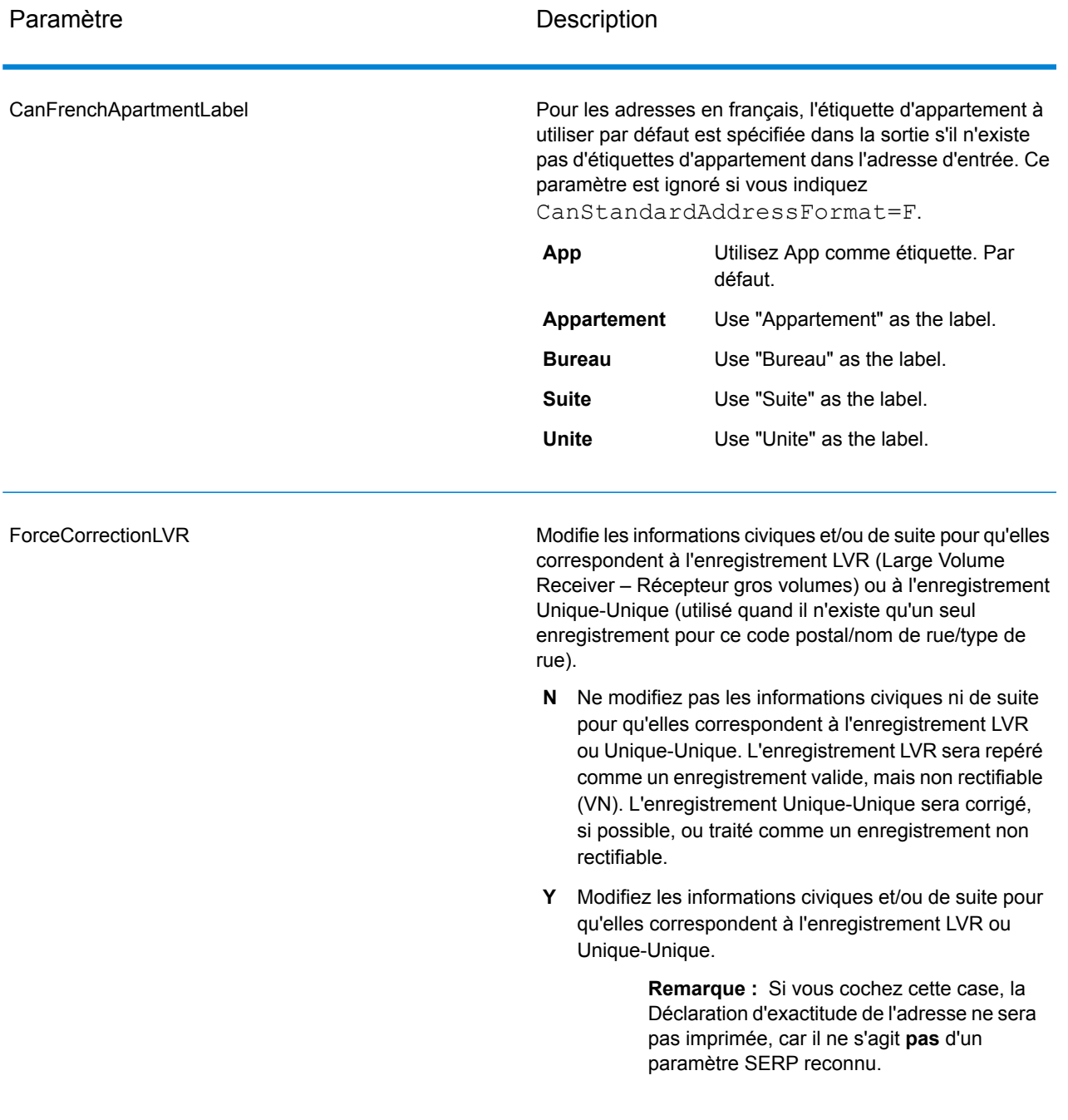

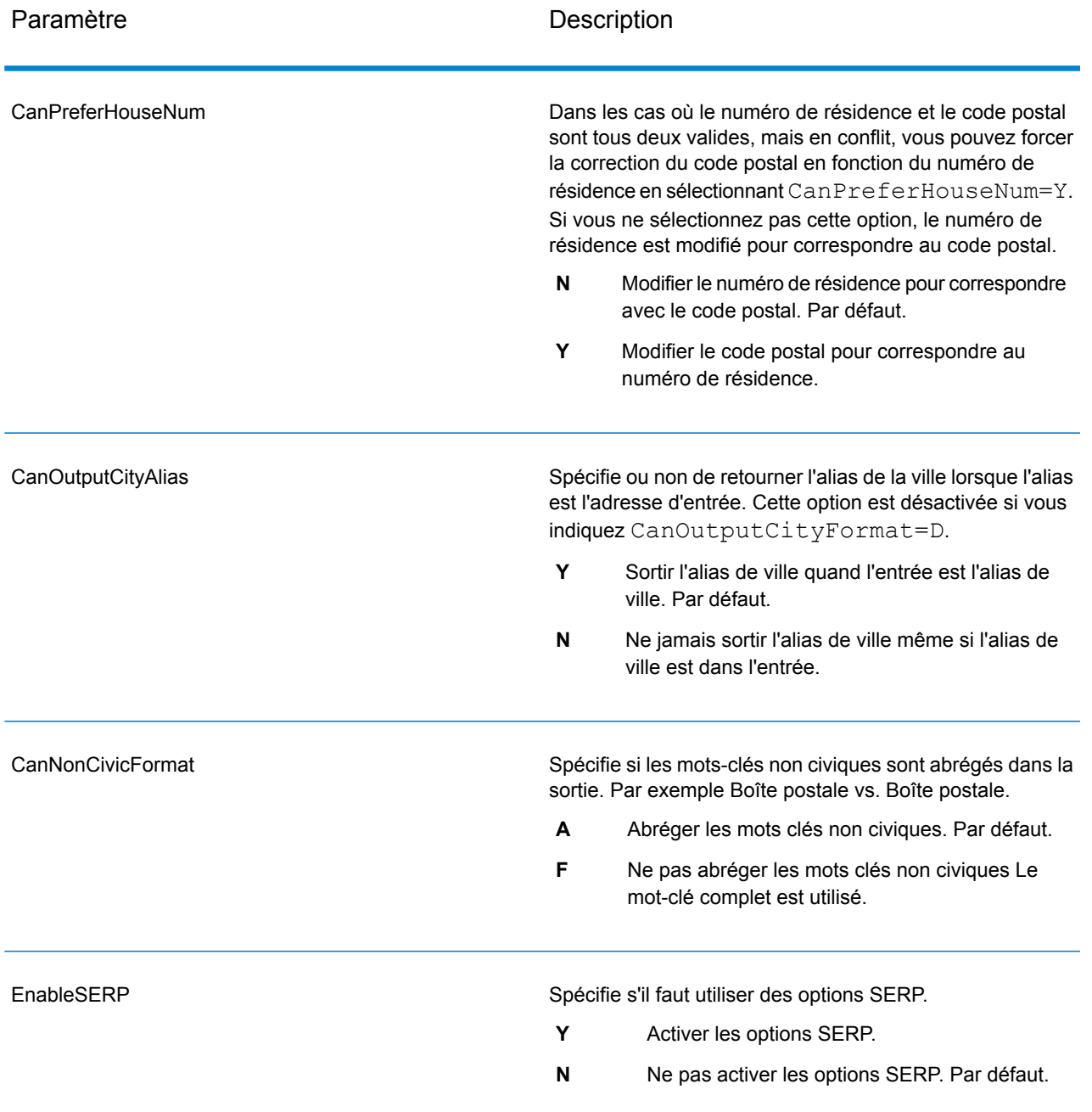

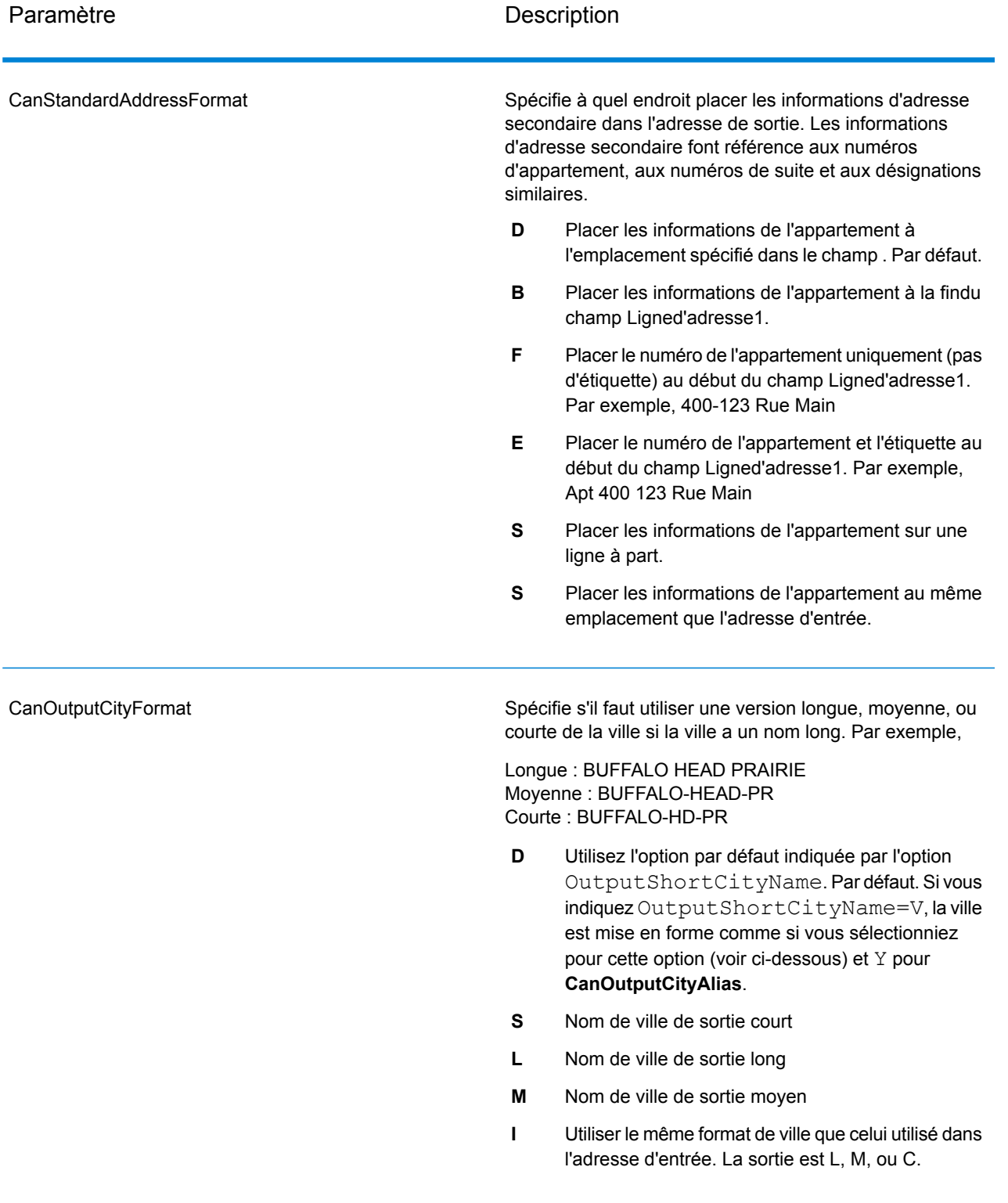

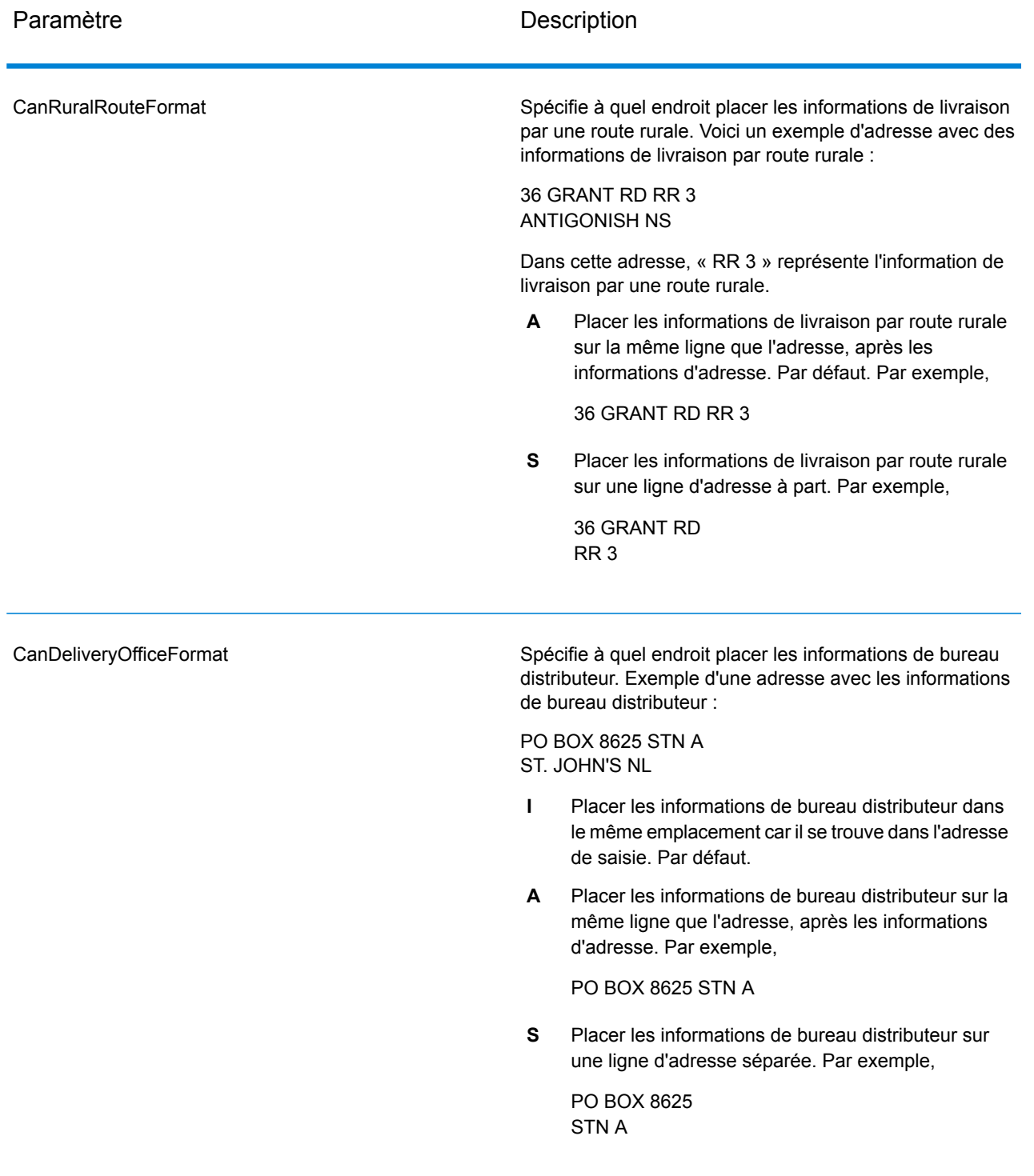

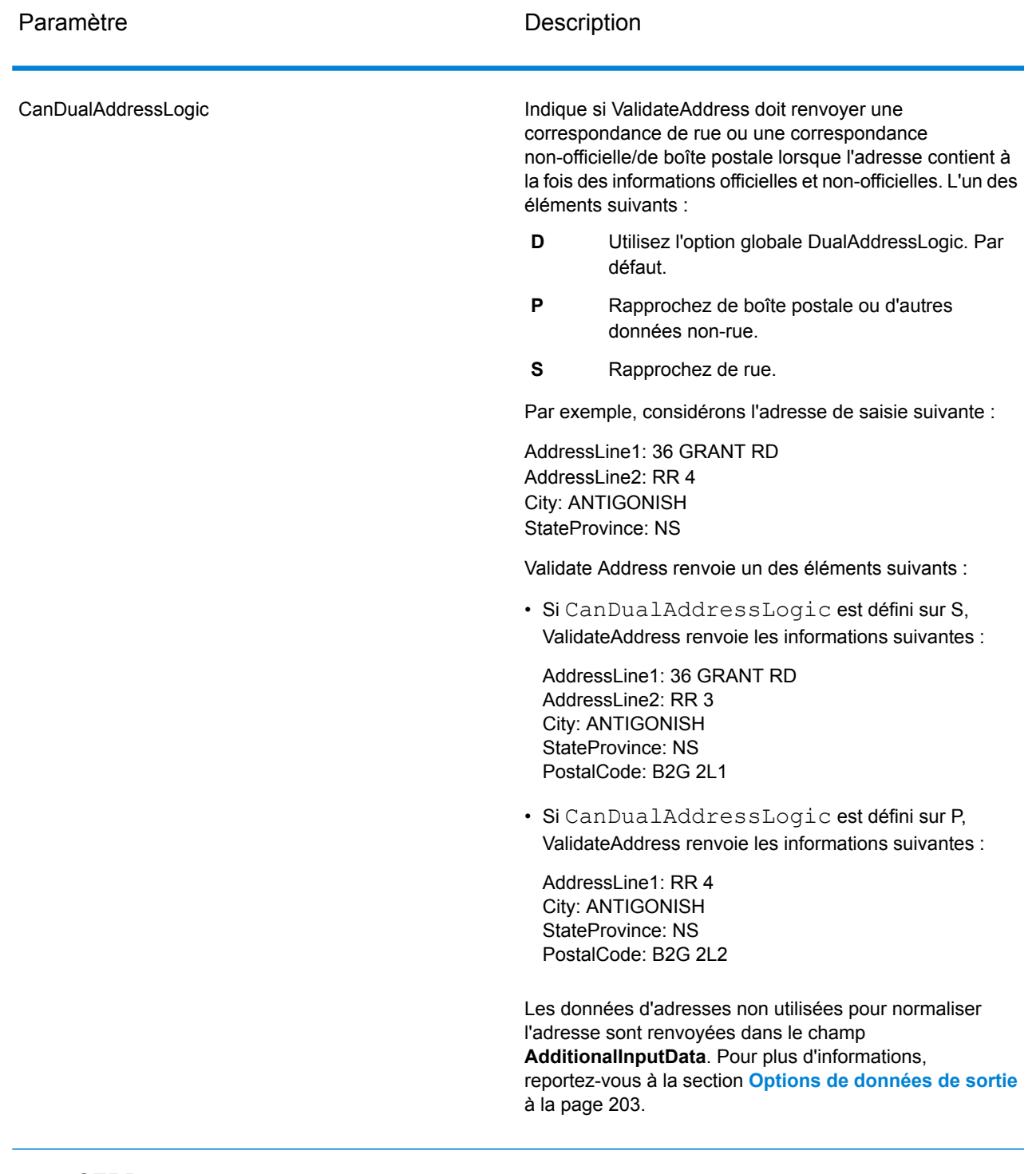

## Traitement SERP

1. Validate Address doit être en mode Certifié SERP™. Si **(Non certifié SERP)** apparaît en haut de la fenêtre, cliquez sur le bouton **Activer les paramètres SERP**. La boîte de dialogue **Configurer SERP** apparaît.

- 2. Cliquez sur **Configurer SERP**. La boîte de dialogue **Champs de rapport SERP** apparaît.
- 3. Saisissez votre **Numéro CPC** marchand.
- 4. Renseignez les champs **Name, Address** et **City, State, ZIP** de l'expéditeur.
- 5. Cliquez sur **OK**.
- 6. Dans Enterprise Designer, faites glisser SERPReport de la palette des Rapports sur le canevas.

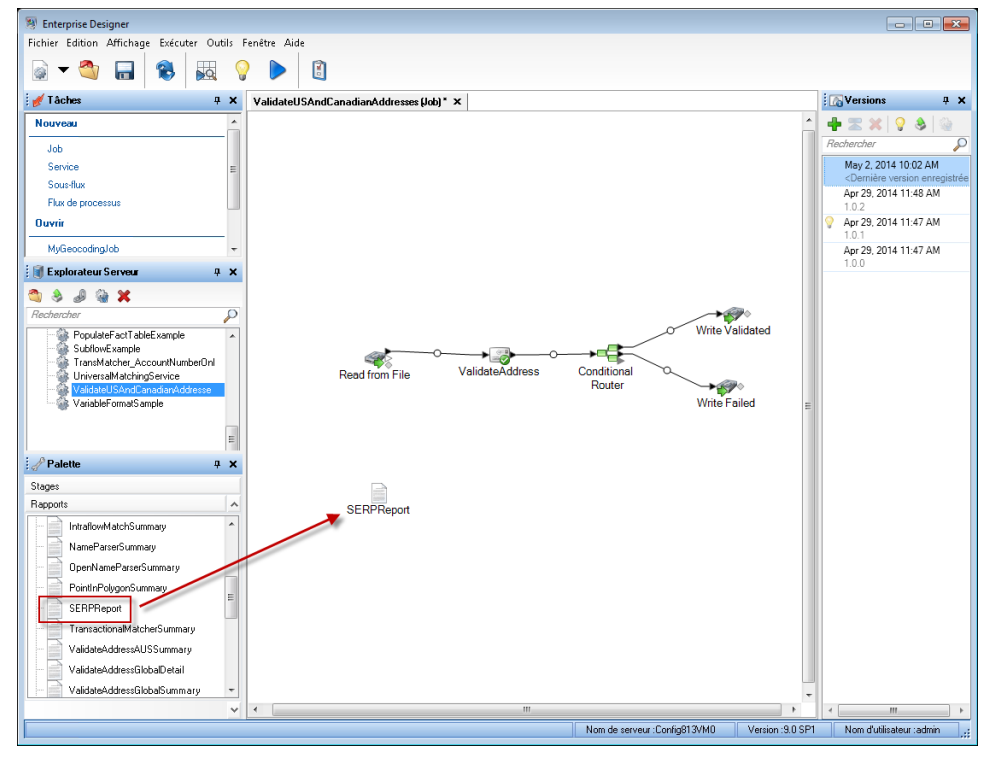

- 7. Double-cliquez sur l'icône **SERPReport** du canevas.
- 8. Dans l'onglet **Stages**, assurez-vous que la case **Validate Address** est cochée. Notez que si vous avez renommé la phase Validate Address en autre chose, vous devrez cocher la case avec le nom que vous avez donné à la phase de validation d'adresse.
- 9. Dans l'onglet **Paramètres**, sélectionnez le format du rapport. Vous pouvez créer le rapport au format PDF, HTML ou texte en clair. Le format PDF est le format par défaut.
- 10. Cliquez sur **OK**.

Obtention des codes de renvoi SERP

Les codes de renvoi SERP indiquent la qualité de l'adresse d'entrée telle que déterminée par le Programme d'évaluation et de reconnaissance de logiciel de Canada Post.

Pour obtenir les codes de renvoi SERP, indiquez OutputRecordType=P. Pour plus d'informations sur OutputRecordType, voir **Options de [données](#page-202-0) de sortie** à la page 203.

Les codes de renvoi SERP sont fournis dans le champ de sortie suivant.

## **Tableau 123 : Sortie code de renvoi SERP**

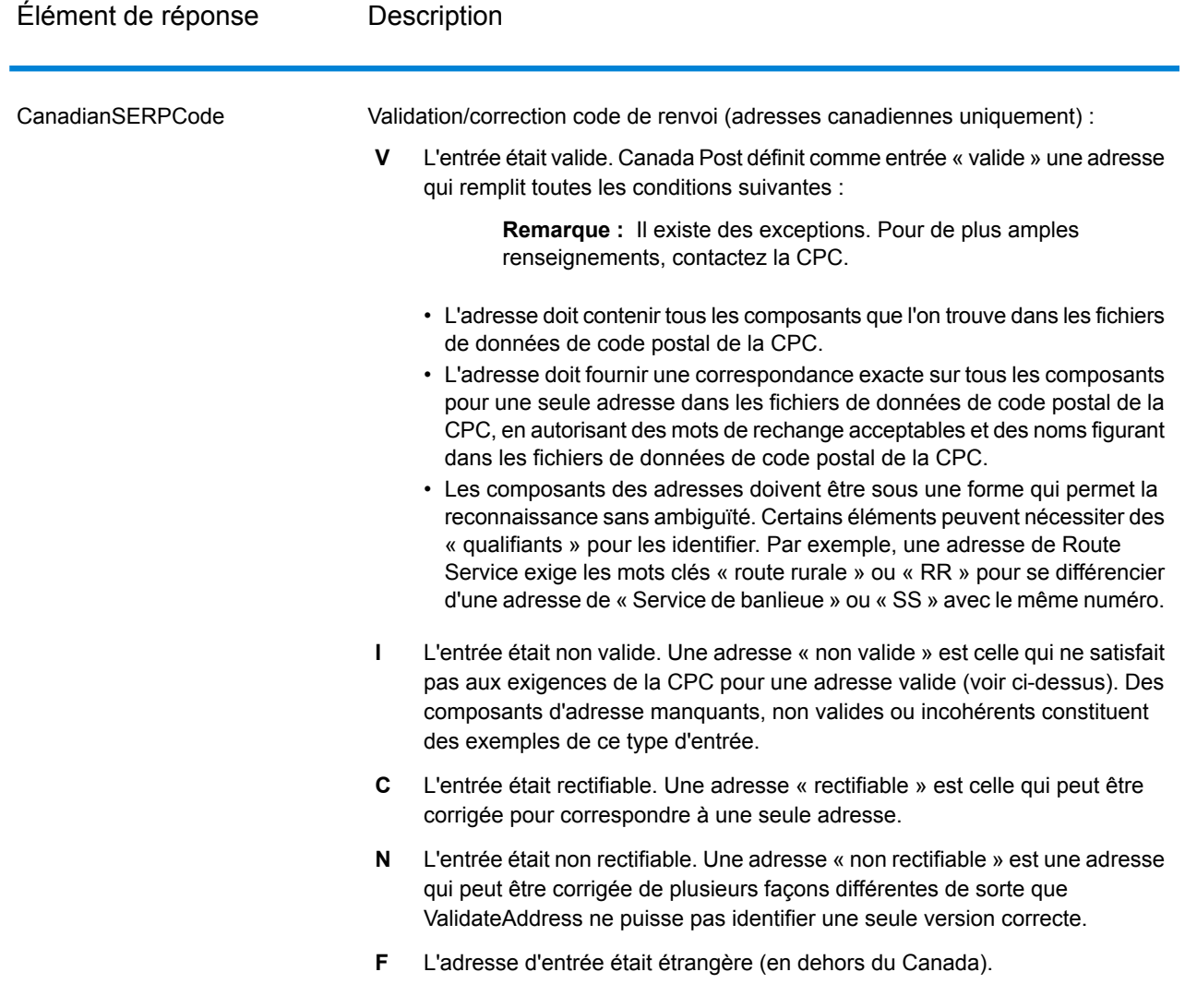

Options pour les adresses internationales

Les adresses en dehors des États-Unis et du Canada sont dites « adresses internationales ». Les options suivantes contrôlent le traitement d'adresse internationale :

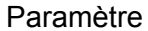

#### Description

PerformInternationalProcessing

Indique s'il faut traiter les adresses internationales (adresses hors des États-Unis et du Canada). Si vous activez le traitement d'adresse international, ValidateAddress tentera de valider les adresses internationales. Si vous désactivez le traitement d'adresse internationale, les adresses internationales échoueront, ce qui signifie qu'elles seront renvoyées avec un « F » dans le champ de sortie Statut. Le champ de sortie Status.Code affiche « DisabledCoder ». Si vous ne possédez pas de licence pour traiter les adresses internationales, vous devez désactiver le traitement d'adresses internationales pour que vos tâches se terminent correctement, qu'elles contiennent ou non des adresses internationales.

> **Remarque :** Vous devez posséder une licence valide pour le traitement des adresses internationales pour traiter avec succès les adresses internationales. Si vous activez le traitement d'adresses internationales, mais que vous ne possédez pas de licence pour cette fonctionnalité ou que votre licence a expiré, vous recevez un message d'erreur.

**N** Non, ne pas traiter les adresses internationales.

Oui, traiter les adresses internationales (par défaut). **Y**

Spécifie la base de données que vous souhaitez utiliser pour la validation des adresses internationales. Pour spécifier une base de données pour la validation d'adresse internationale, sélectionnez une base de données dans la liste déroulante **Base de données**. Seules les bases de données qui ont été définies dans le volet **Ressources de bases de données INTL** de Management Console sont disponibles.

Database.International

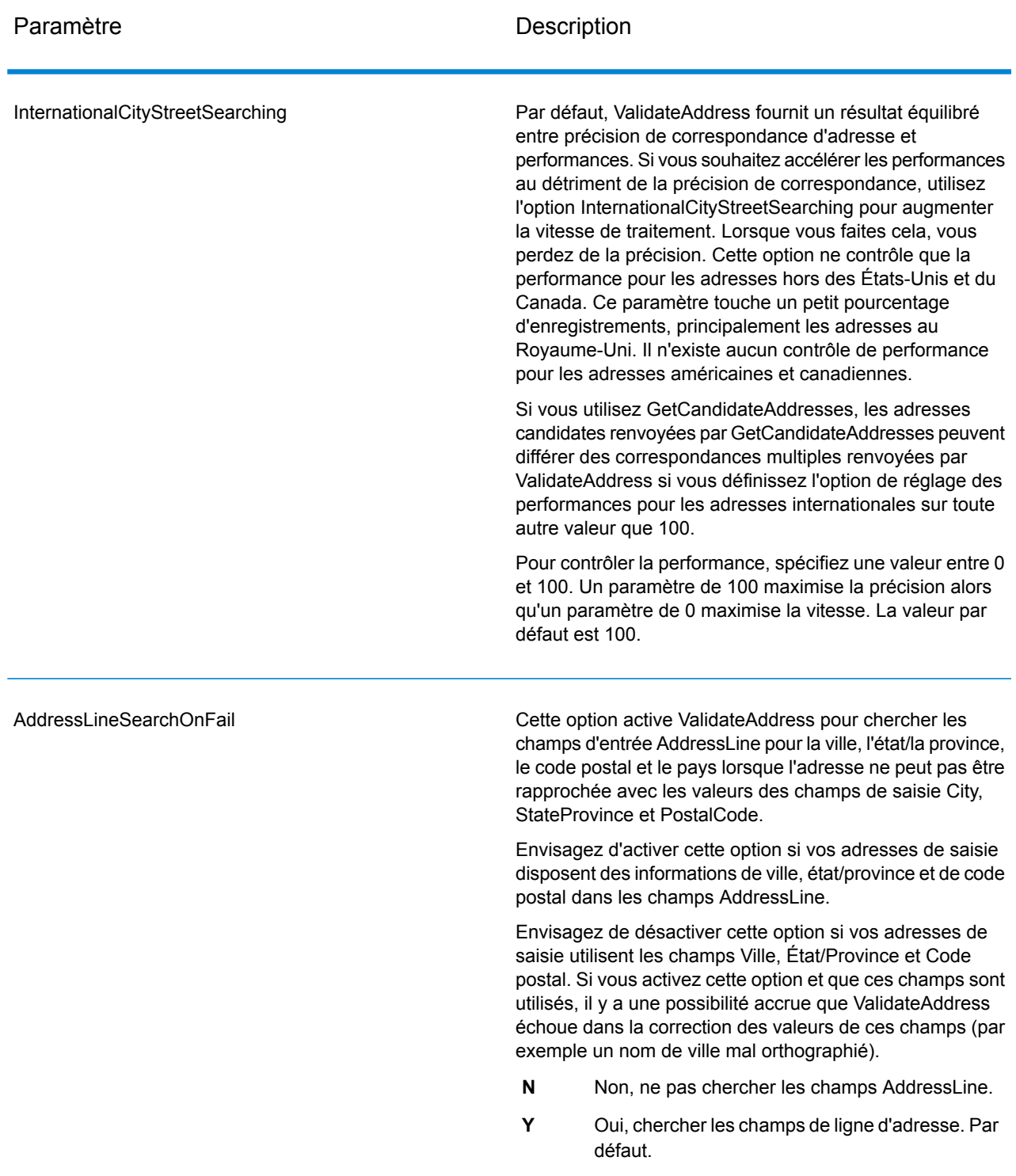

#### *en sortie*

La sortie de ValidateAddress contient des informations différentes suivant les catégories de sortie sélectionnées.

#### *Sortie d'adresse standard*

La sortie d'adresse standard consiste en quatre lignes d'adresse qui correspondent à la façon dont l'adresse apparaîtrait sur une étiquette d'envoi réel. Ville, État/province, code postal et d'autres données sont également incluses dans la sortie d'adresse standard. Une sortie d'adresse standard est renvoyée pour les adresses validées si vous définissez OutputRecordType=A. Les champs d'adresse standard sont toujours renvoyés pour les adresses qui n'ont pas pu être validées. Pour les adresses non-validées, les champs de sortie d'adresse standard contiennent l'adresse comme si elle apparaissait dans la saisie (données de passe). Si vous souhaitez que les adresses soient normalisées conformément aux normes des autorités postales en cas d'échec de validation, indiquez OutputFormattedOnFail=Y dans votre requête.

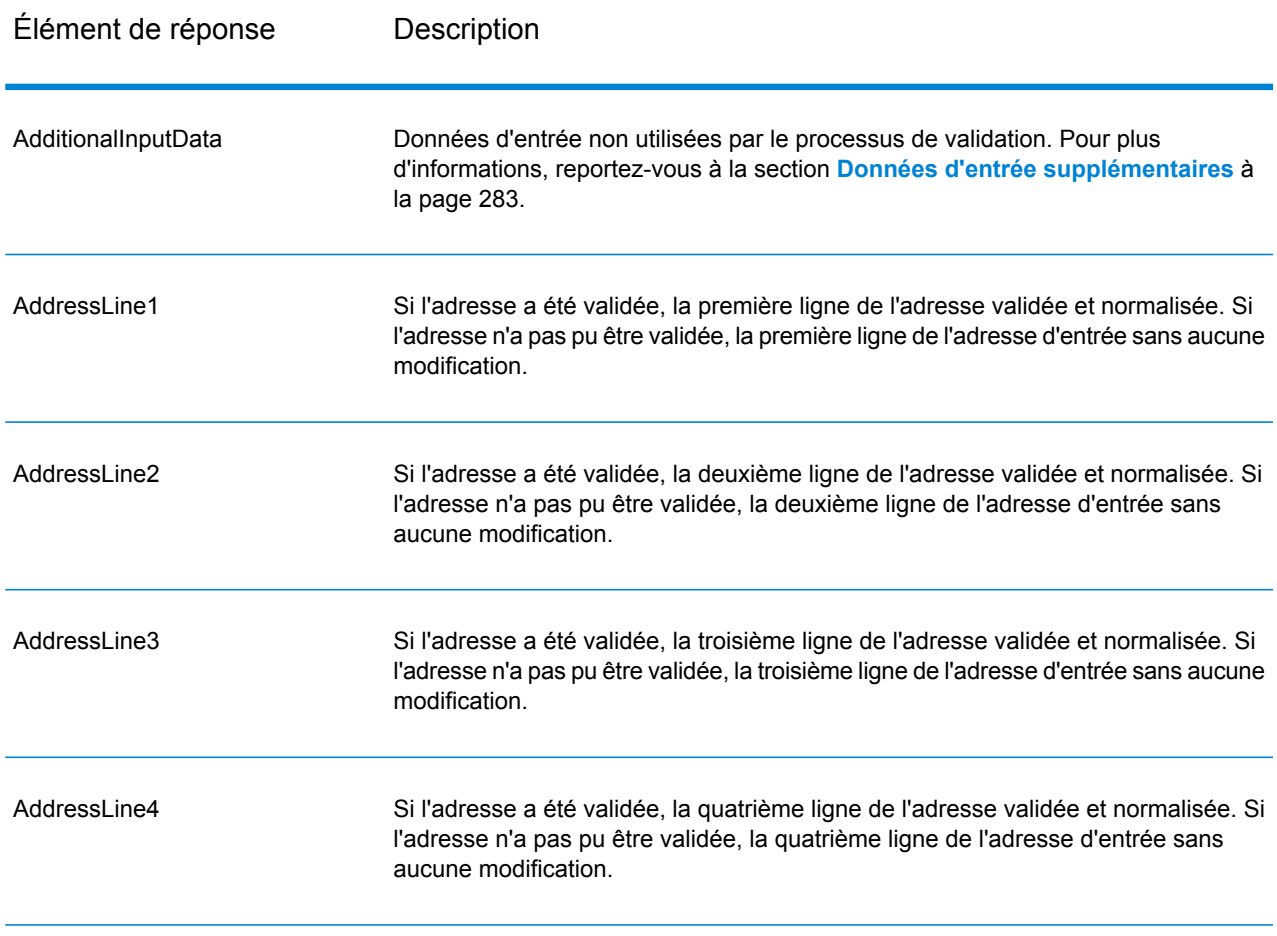

#### **Tableau 124 : Sortie d'adresse standard**
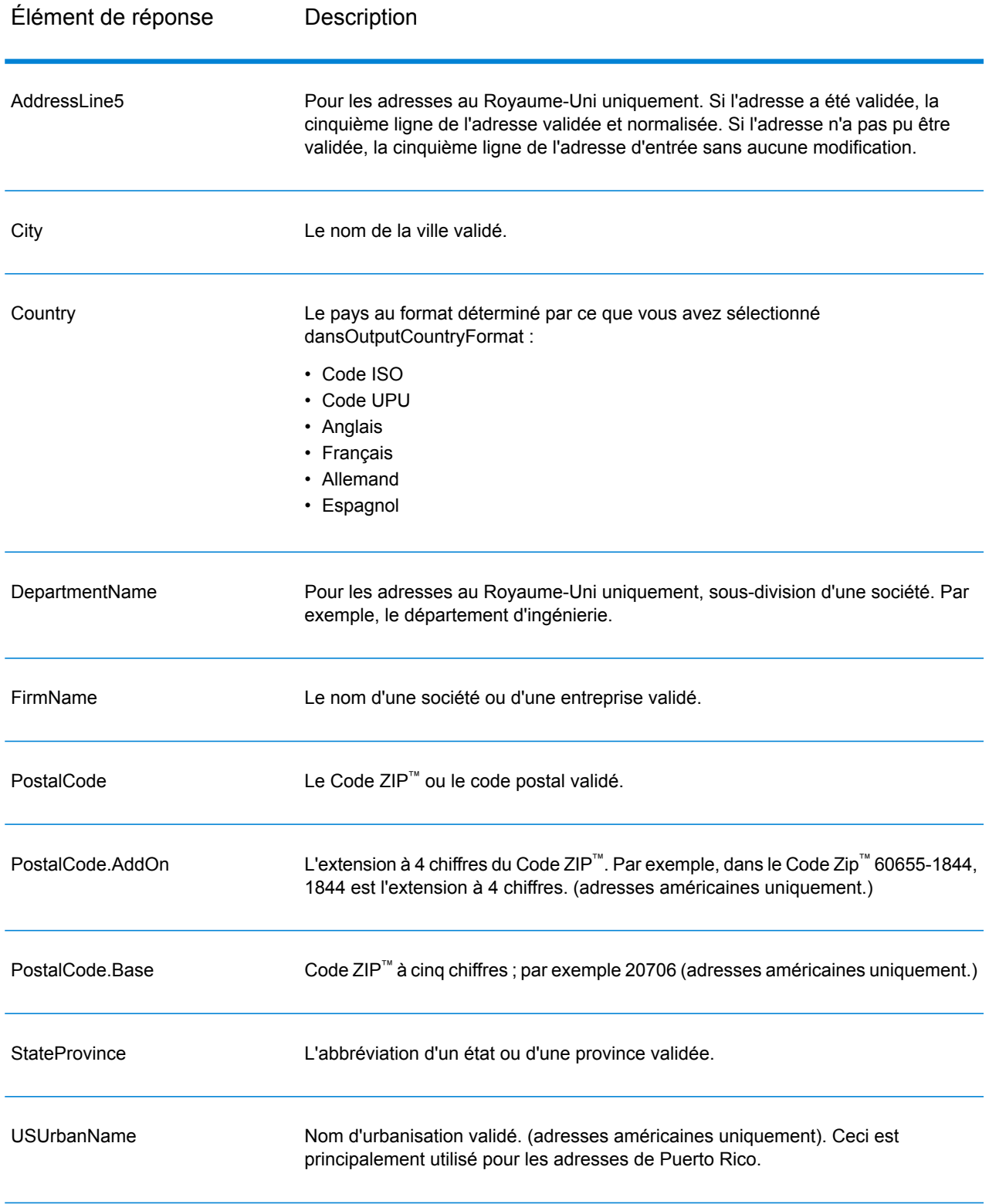

## *Sortie d'éléments d'adresses analysés*

Les adresses de sortie sont mises en forme au format d'adresse analysée si vous avez défini OutputRecordType=E. Si vous souhaitez que les données mises en forme au format d'adresse analysée soient renvoyées en cas d'échec de validation (c'est-à-dire, une adresse normalisée), indiquez OutputFormattedOnFail=Y.

**Remarque :** Si vous souhaitez toujours que les données d'entrée analysées soient renvoyées, que la validation réussisse ou non, indiquez OutputRecordType=I. Pour plus d'informations, reportez-vous à la section **Saisie [analysée](#page-250-0)** à la page 251.

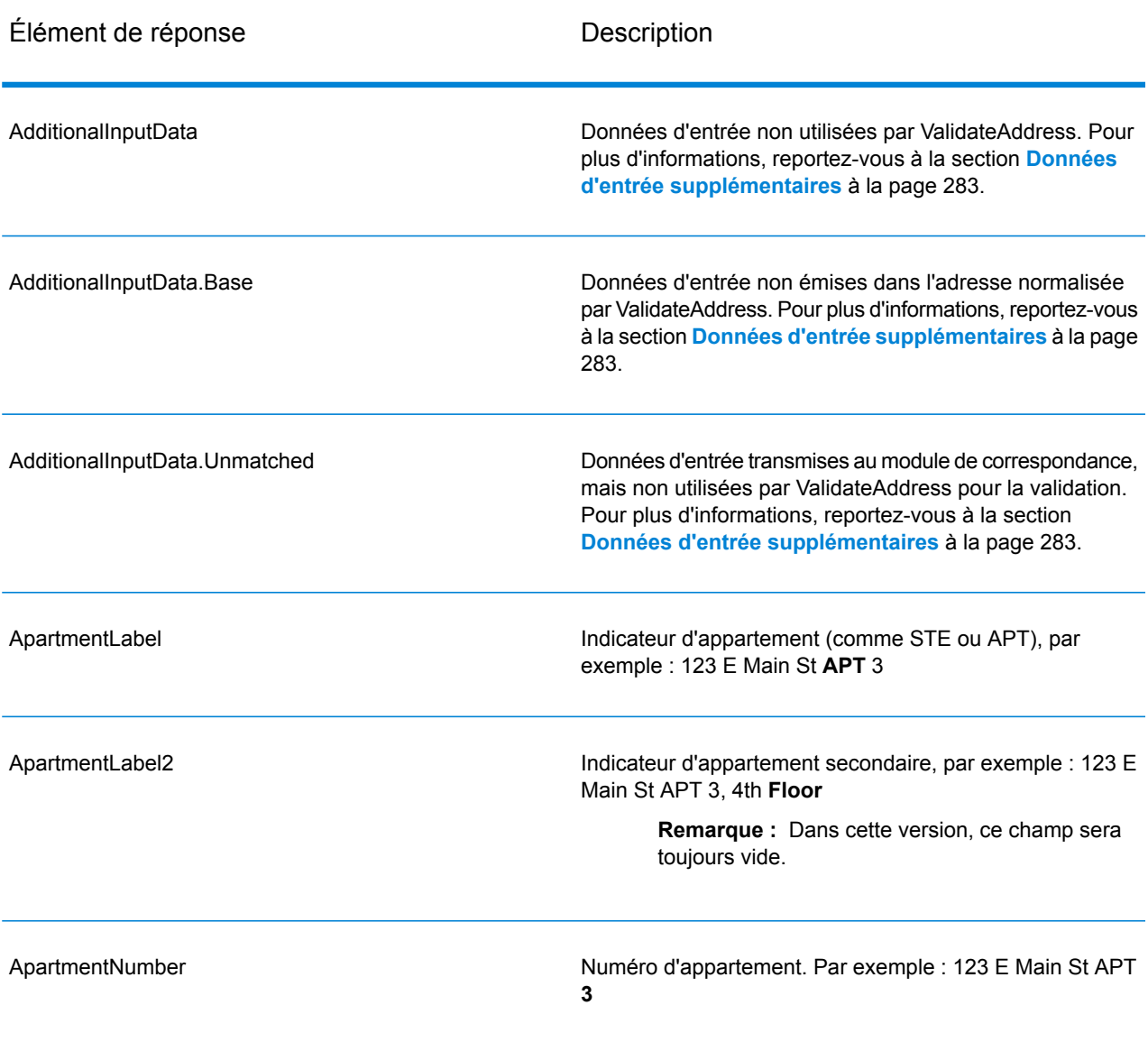

## **Tableau 125 : Sortie d'adresse analysée**

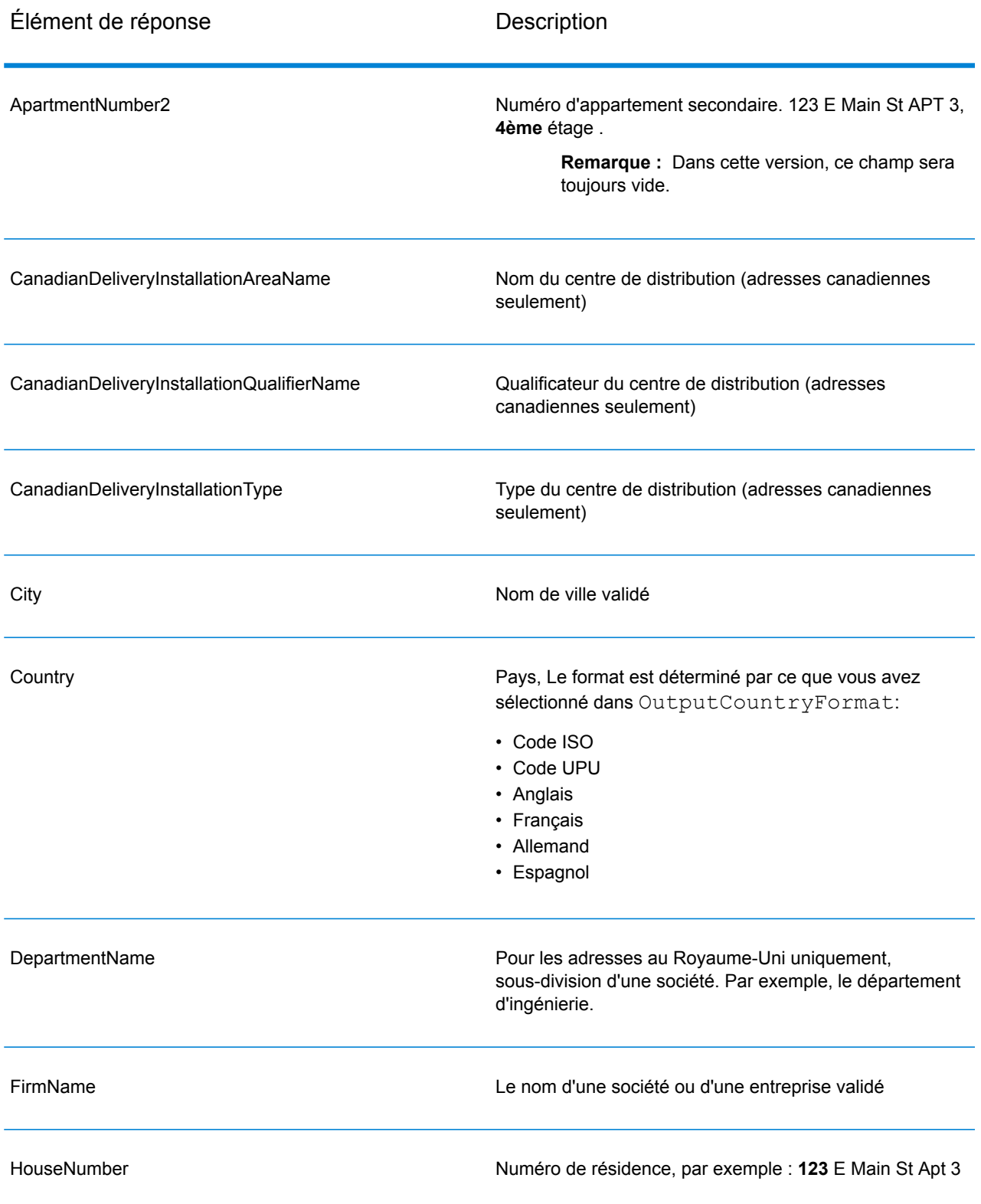

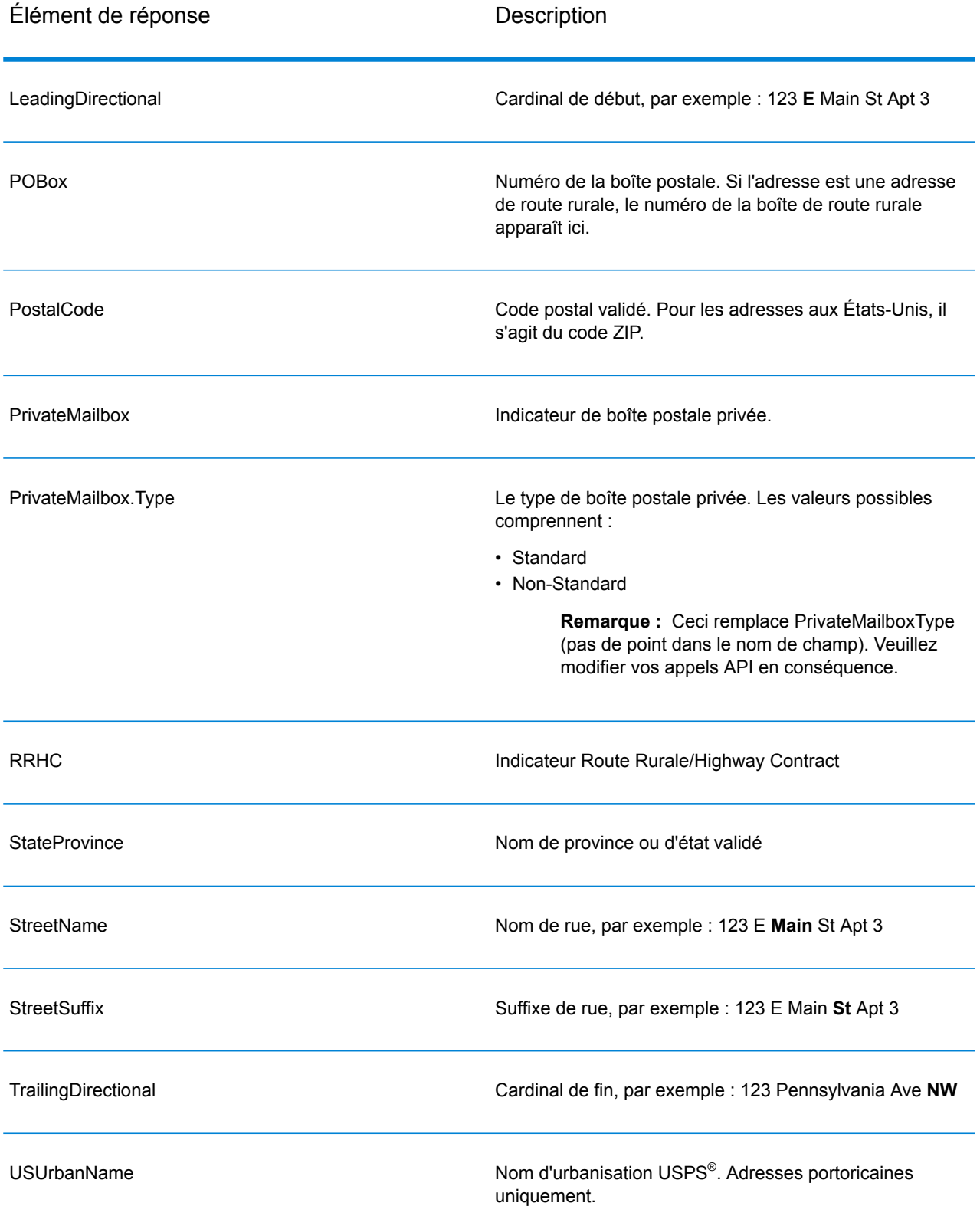

# *Saisie analysée*

La sortie peut inclure l'adresse de saisie analysée. Ce type de sortie est dit « entrée analysée ». Les champs d'entrée analysée contiennent les données d'adresse utilisées en entrée, que ValidateAddress ait ou non validé l'adresse. L'entrée analysée est différente de la sortie « d'éléments d'adresse analysés » dans ces éléments d'adresse analysée contiennent l'adresse validée si l'adresse n'a pas pu être validée, et, facultativement, l'adresse de saisie si l'adresse n'a pas pu être validée. L'entrée analysée contient toujours l'adresse d'entrée, que ValidateAddress ait ou non validé l'adresse.

Pour inclure les champs d'entrée analysés en sortie, définissez OutputRecordType=I.

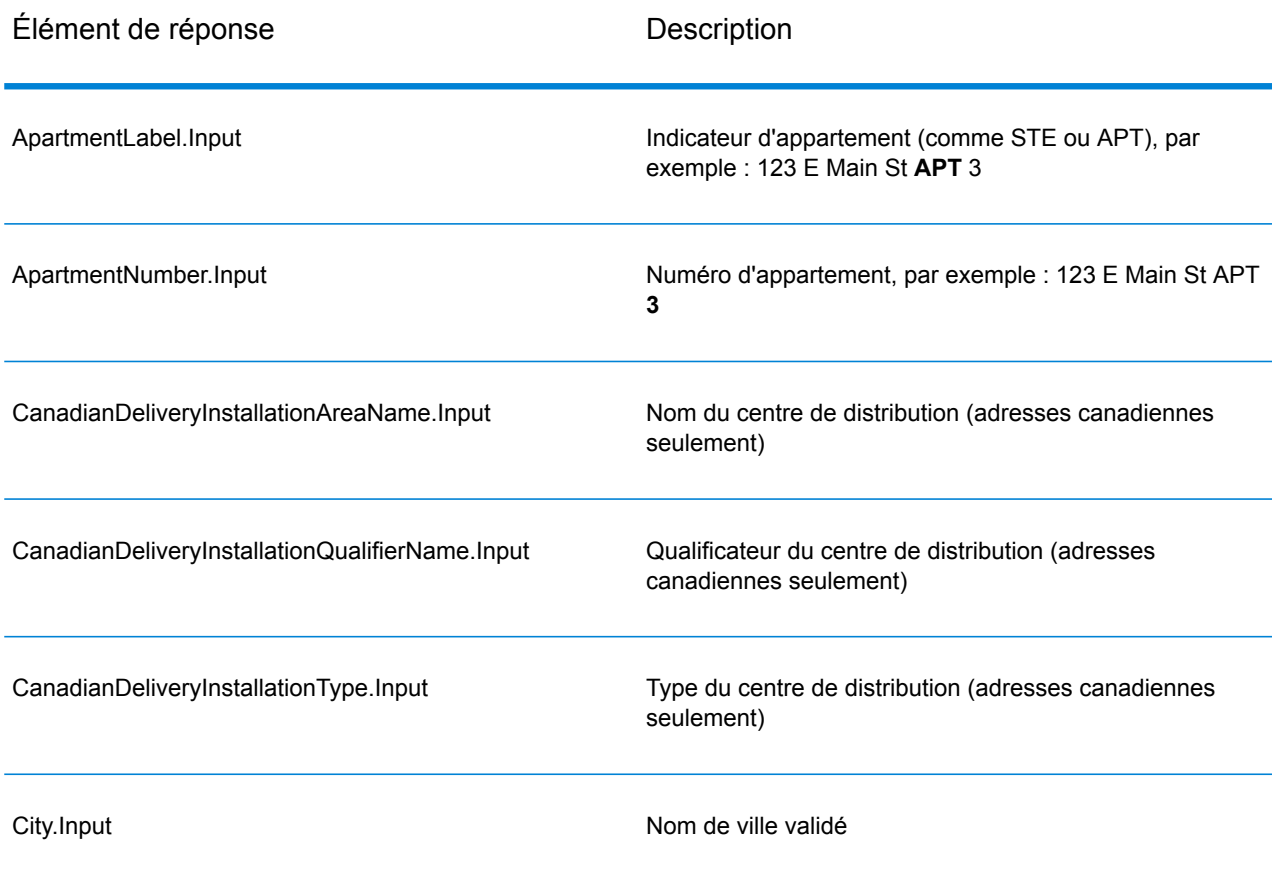

# **Tableau 126 : Saisie analysée**

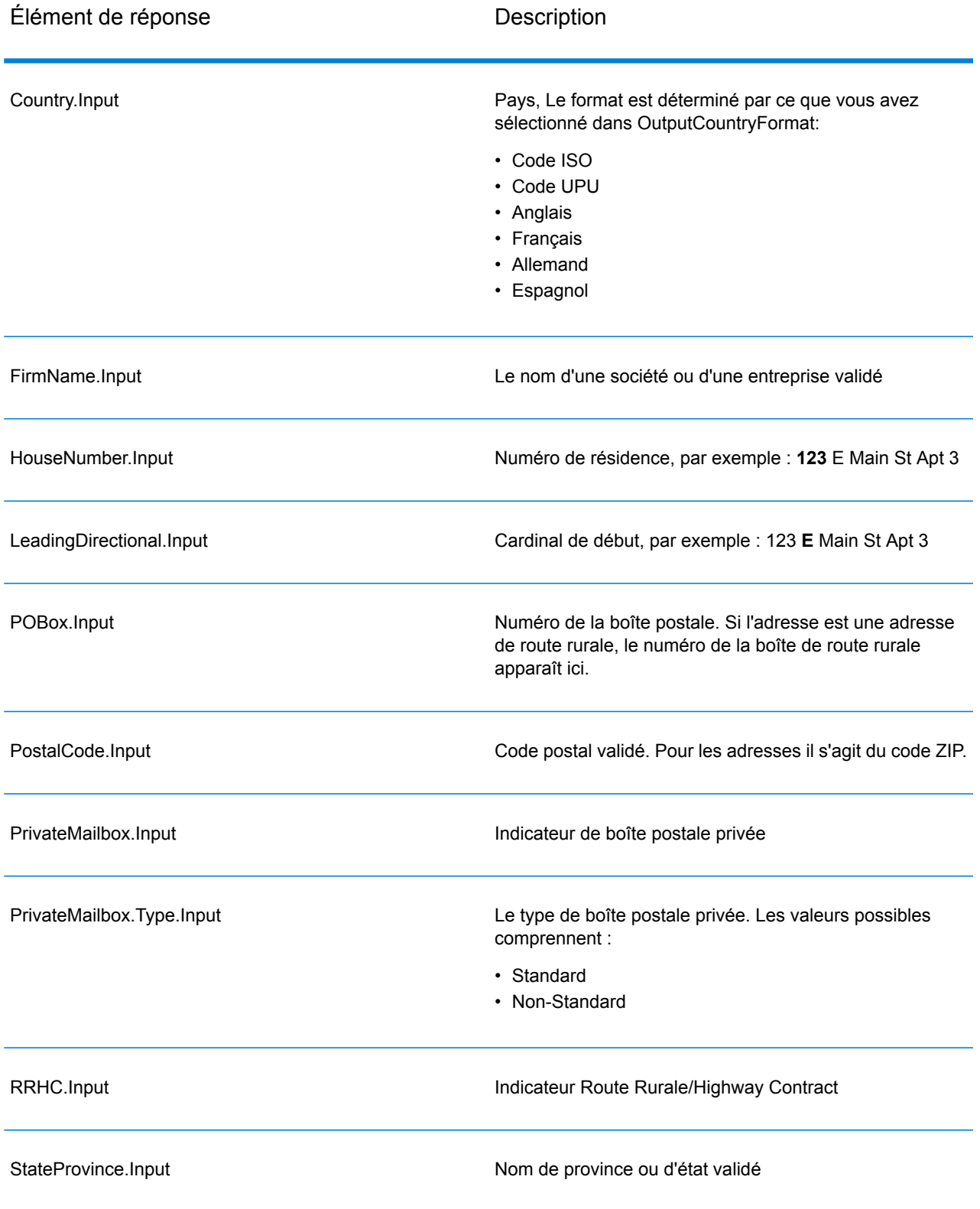

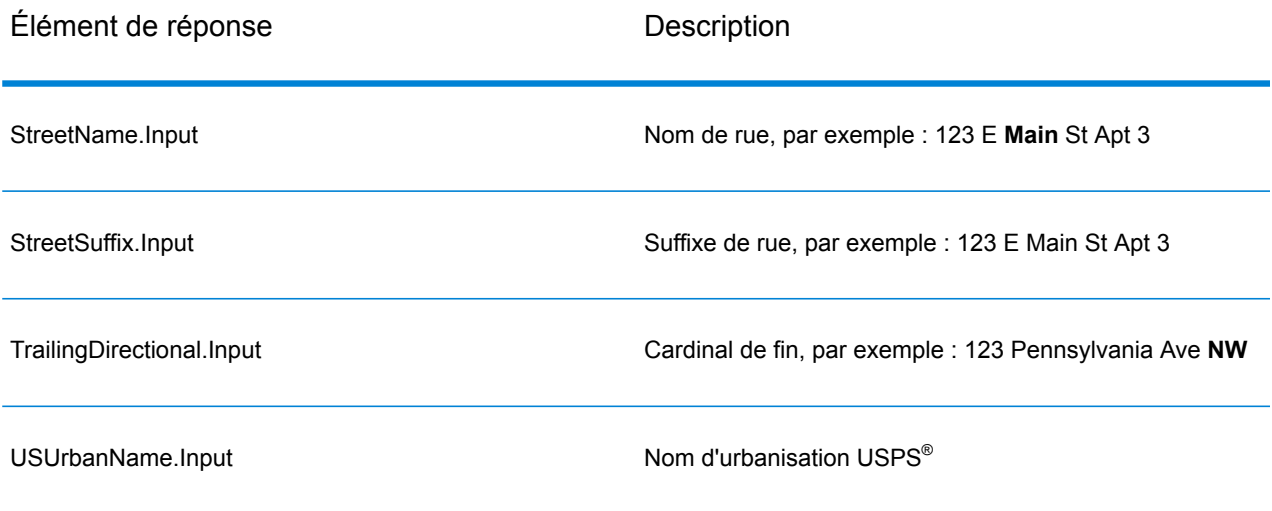

# *Sortie des données postales*

Si OutputRecordType contient P, les champs suivants sont renvoyés en sortie.

# **Tableau 127 : Sortie des données postales**

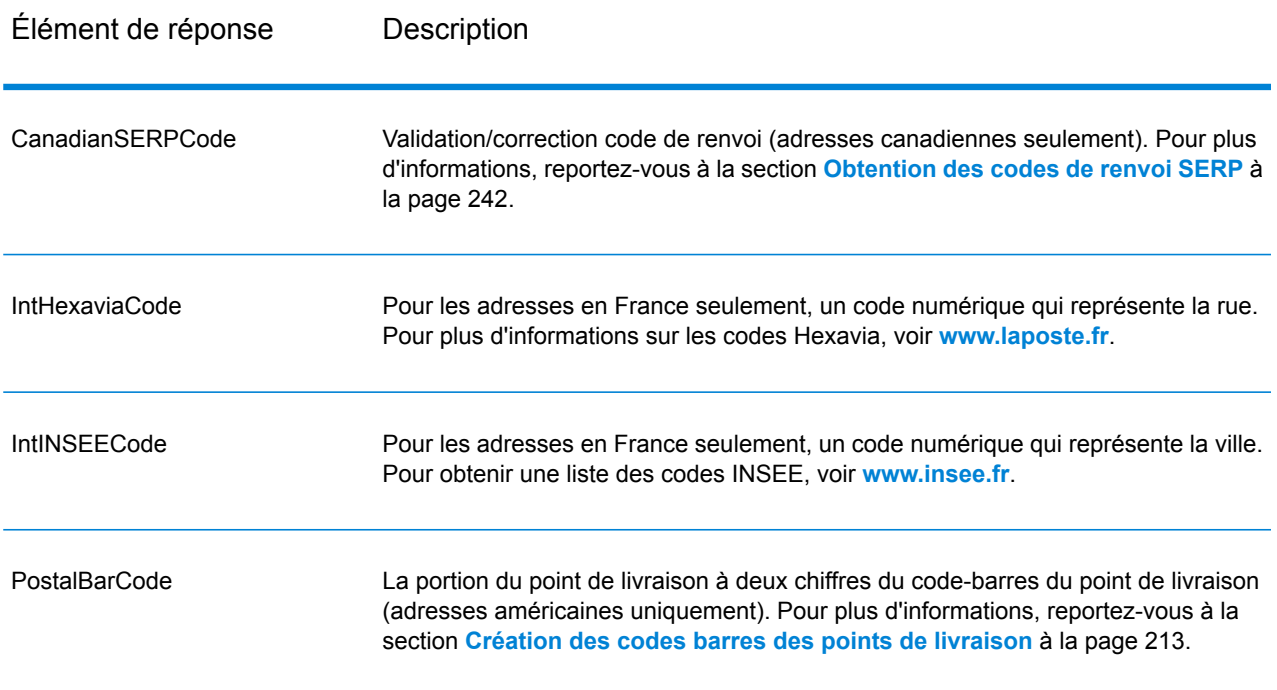

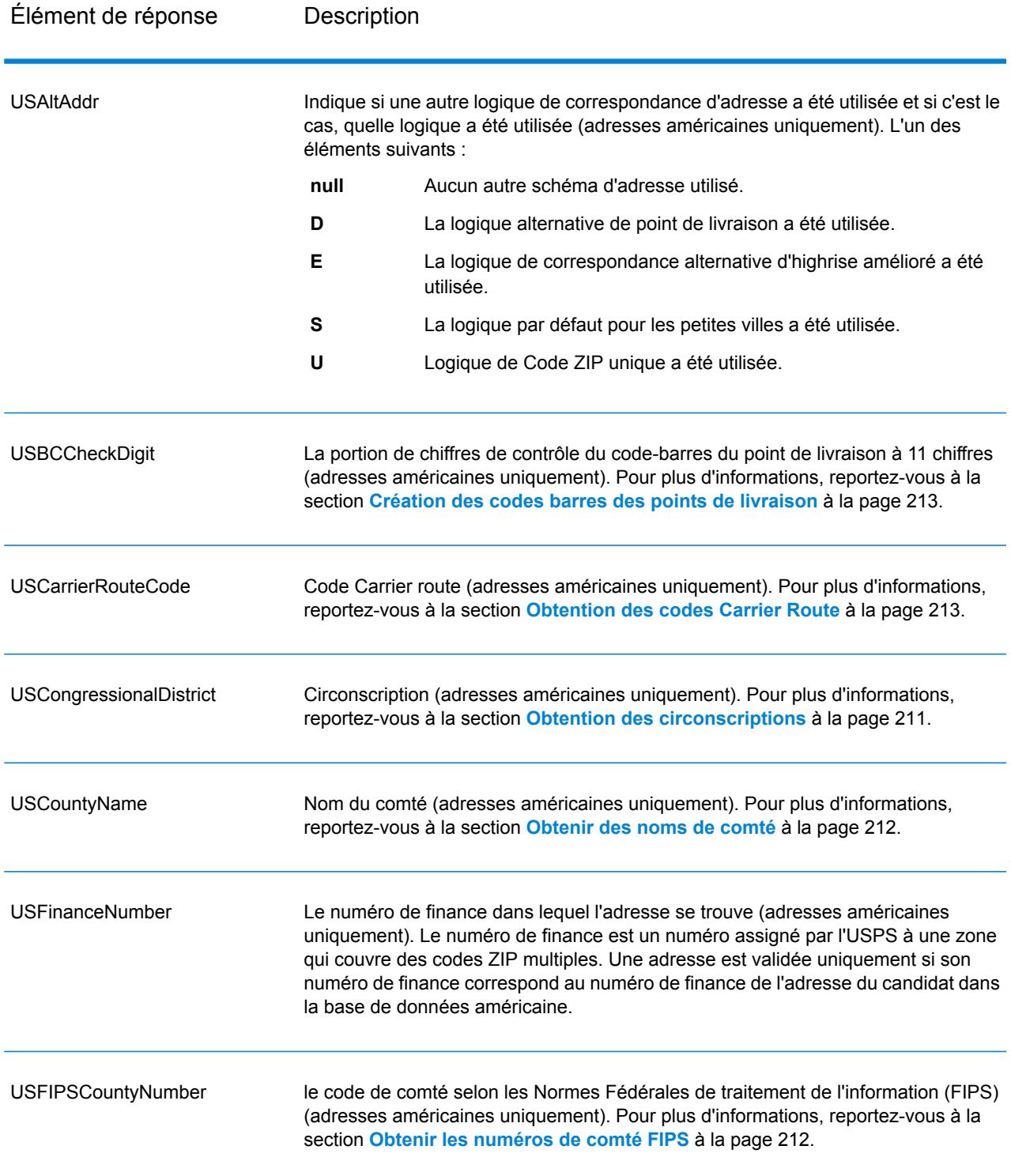

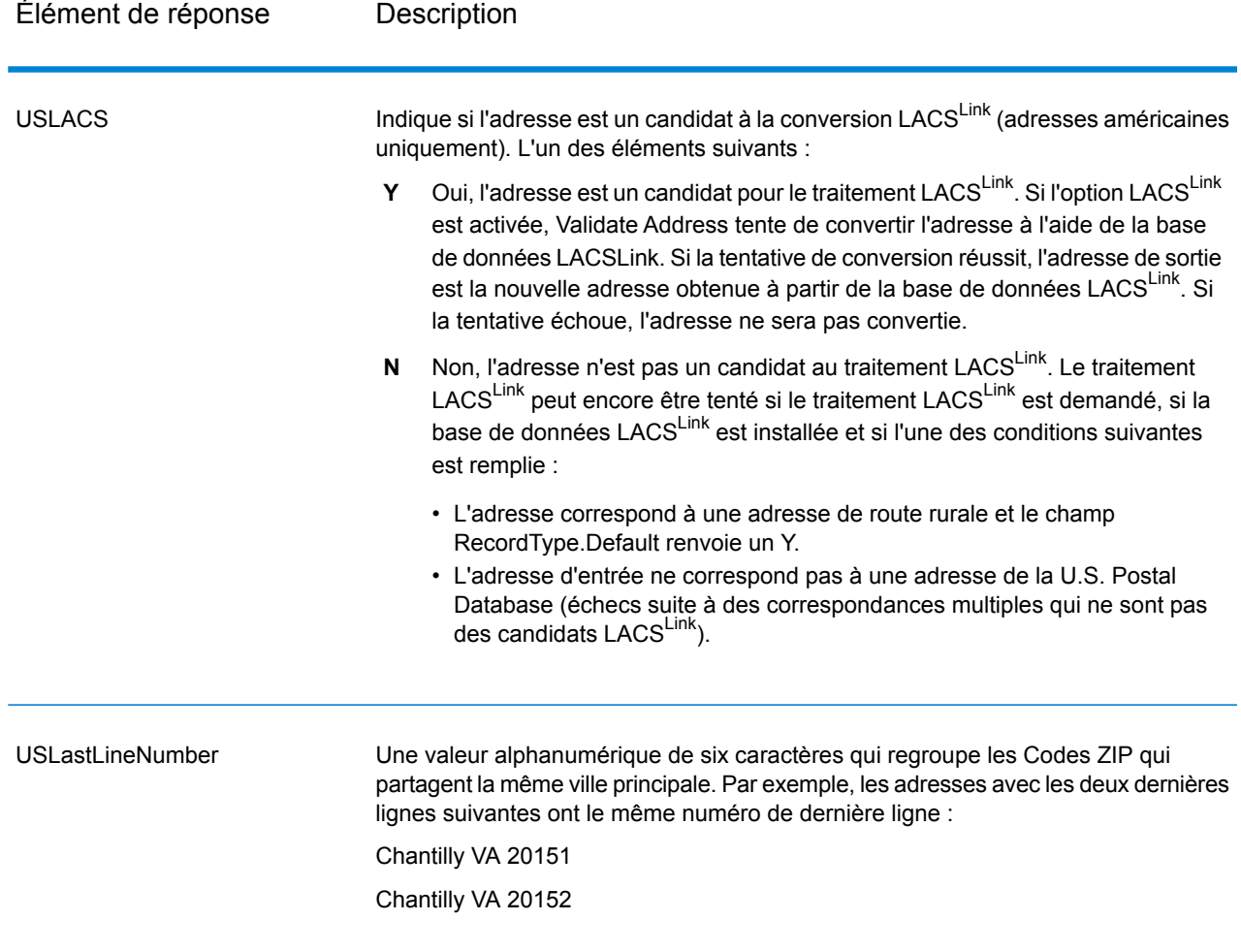

## *Indicateurs de résultat*

Les indicateurs de résultat fournissent des informations sur les genres de traitement effectués sur une adresse. Il existe deux types d'indicateurs de résultat :

## Indicateurs de résultats d'enregistrement

Les indicateurs de résultat d'enregistrement fournissent des données sur les résultats du traitement ValidateAddress pour chaque enregistrement, comme la réussite ou l'échec d'une tentative de correspondance, le codeur qui a traité l'adresse, etc. Le tableau suivant répertorie les indicateurs de résultat d'enregistrement renvoyés par ValidateAddress.

# **Tableau 128 : Indicateurs d'enregistrement**

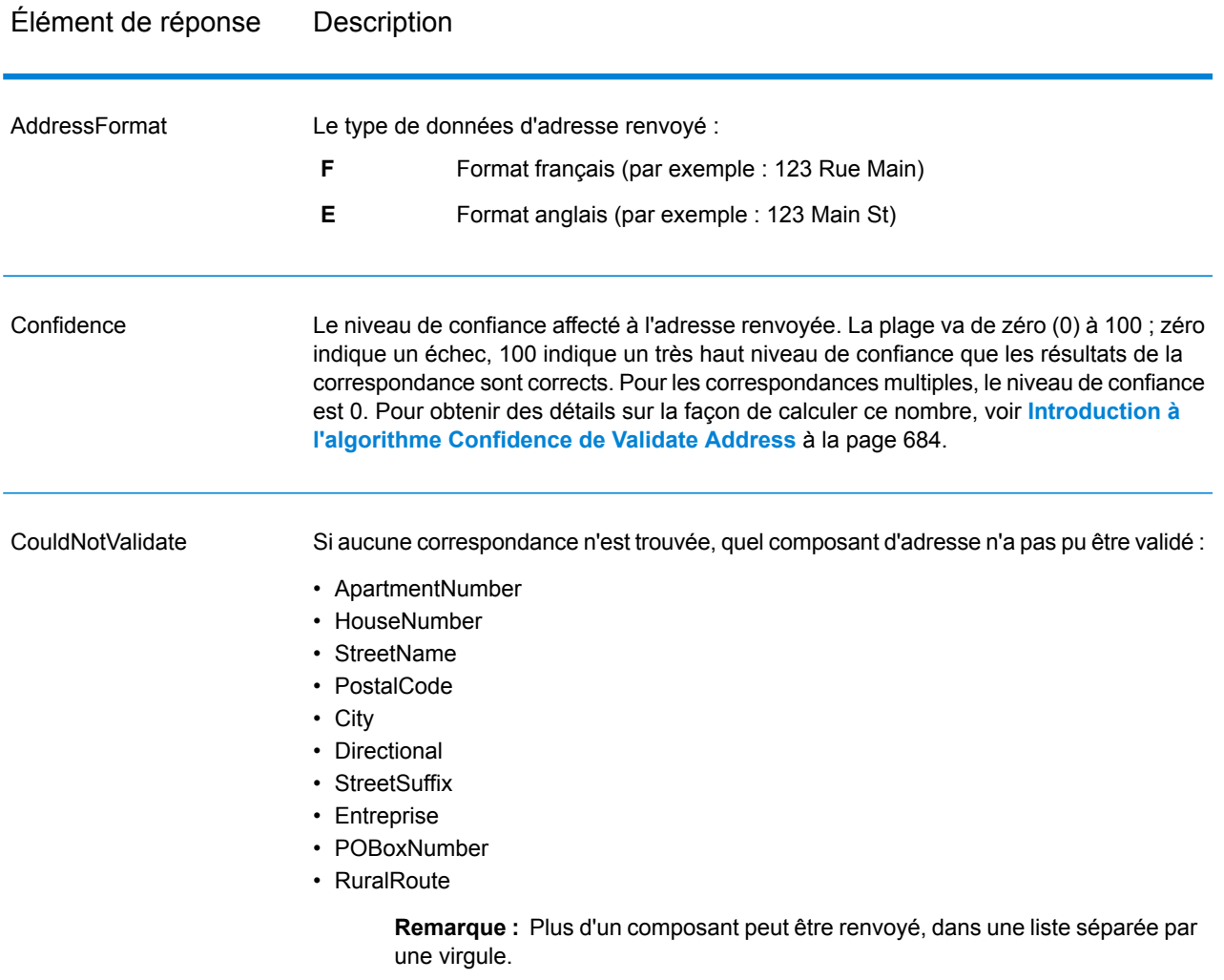

# Élément de réponse Description

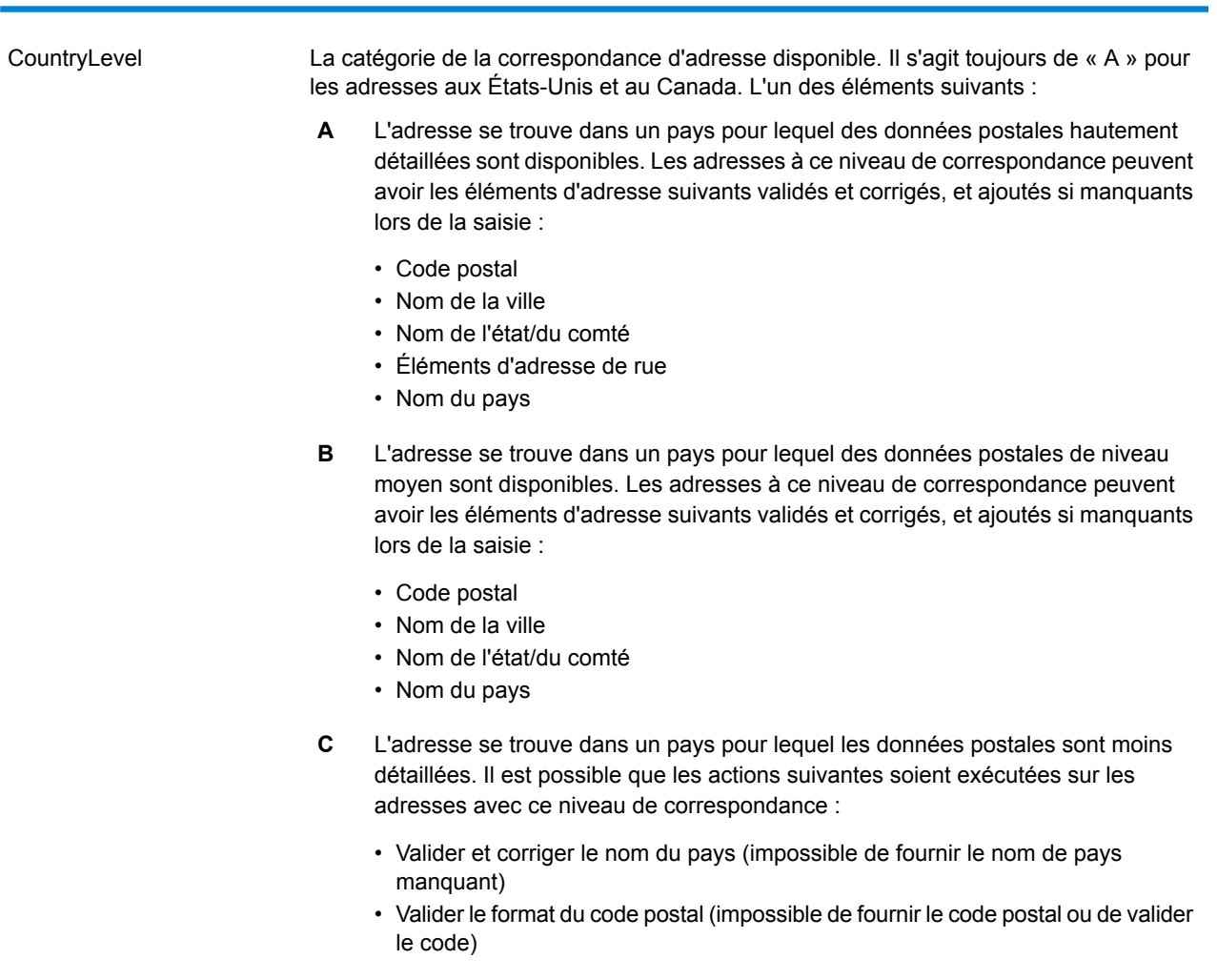

# Élément de réponse Description

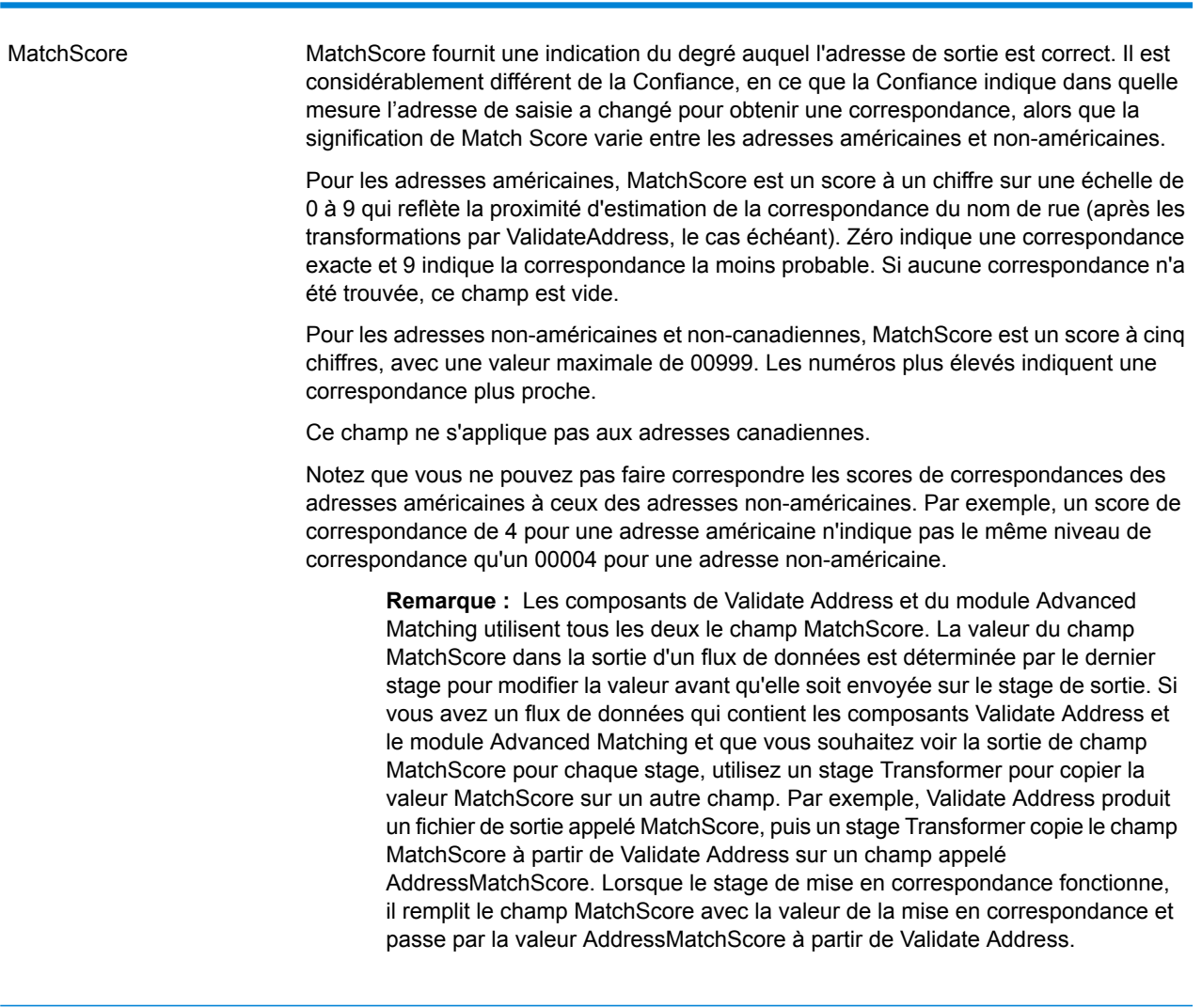

#### **MultimatchCount**

Si des correspondances multiples ont été trouvées, il indique le nombre d'enregistrements qui sont des correspondances multiples.

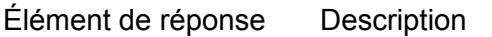

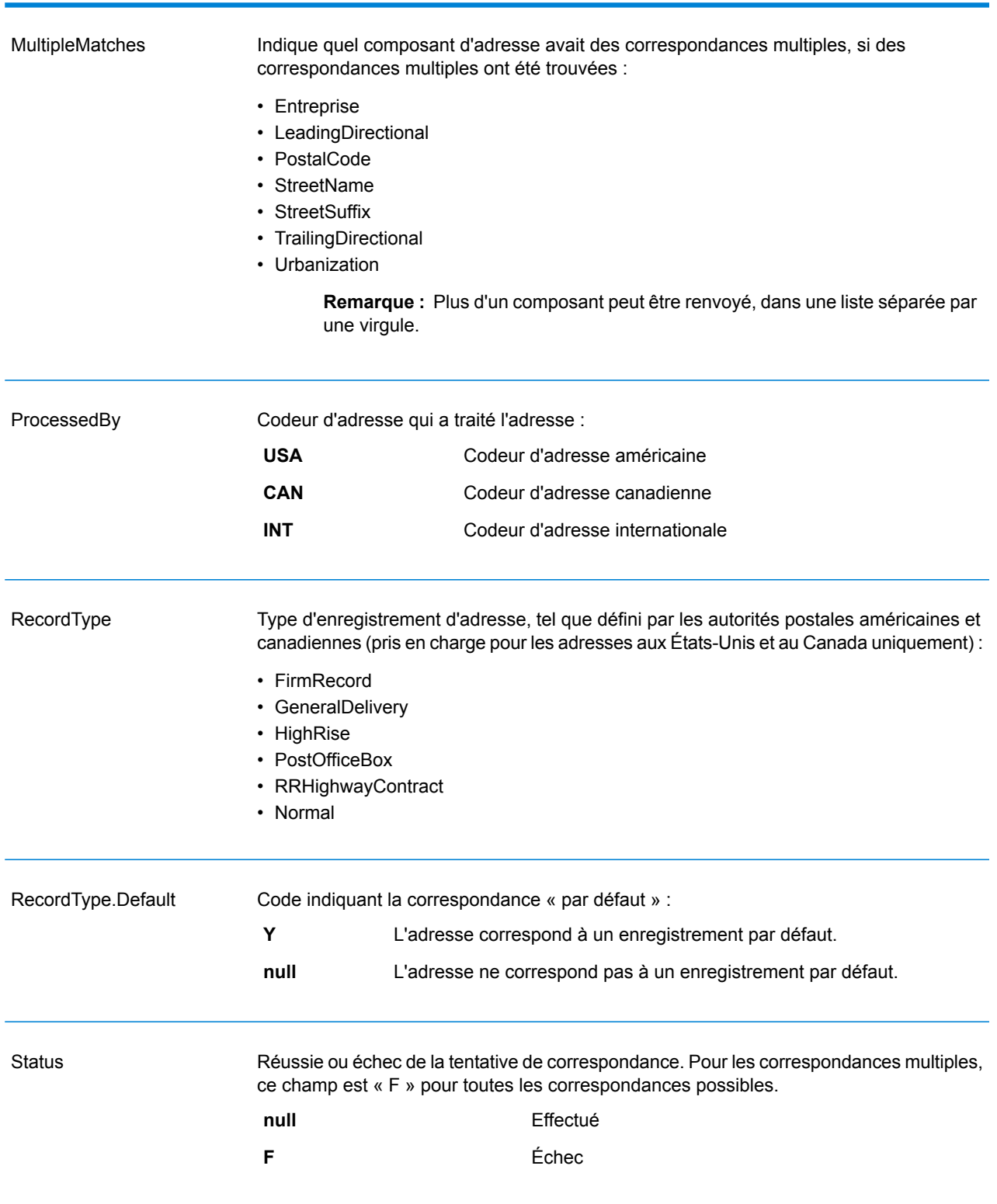

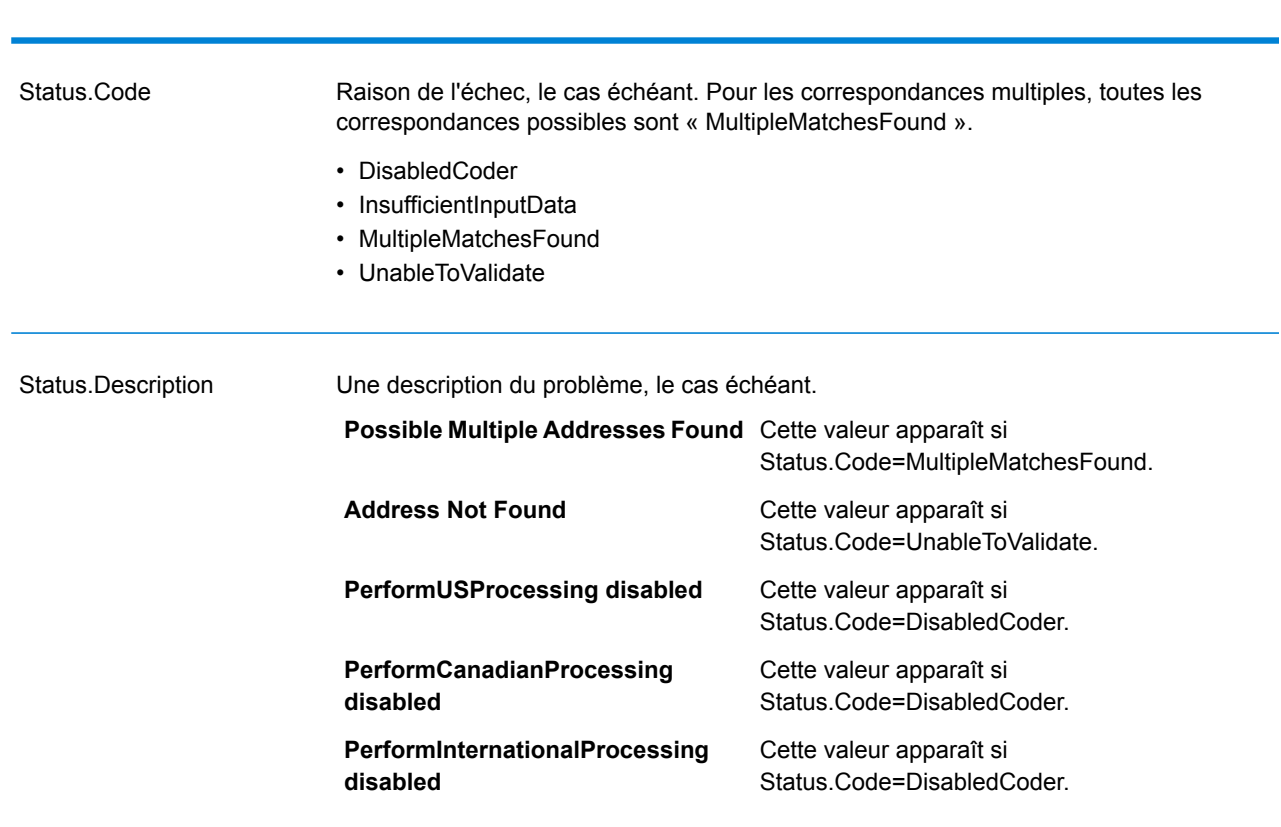

# Élément de réponse Description

## Indicateurs de résultat de champ

Les indicateurs de résultat de champ décrivent comment ValidateAddress a géré chaque élément d'adresse. Les indicateurs de résultat de champ sont renvoyés dans le qualificateur « Résultat ». Par exemple, l'indicateur de résultat de champ pour HouseNumber est contenu dans **HouseNumber.Result**.

Pour activer les indicateurs de résultat au niveau des champs, indiquez OutputFieldLevelReturnCodes=Y. Pour plus d'informations, reportez-vous à la section **[Options](#page-202-0) de [données](#page-202-0) de sortie** à la page 203.

Le tableau suivant énumère les indicateurs de résultat de champ. Si un champ particulier ne s'applique pas à une adresse, l'indicateur de résultat peut être vide.

# **Tableau 129 : Indicateurs de résultat de champ**

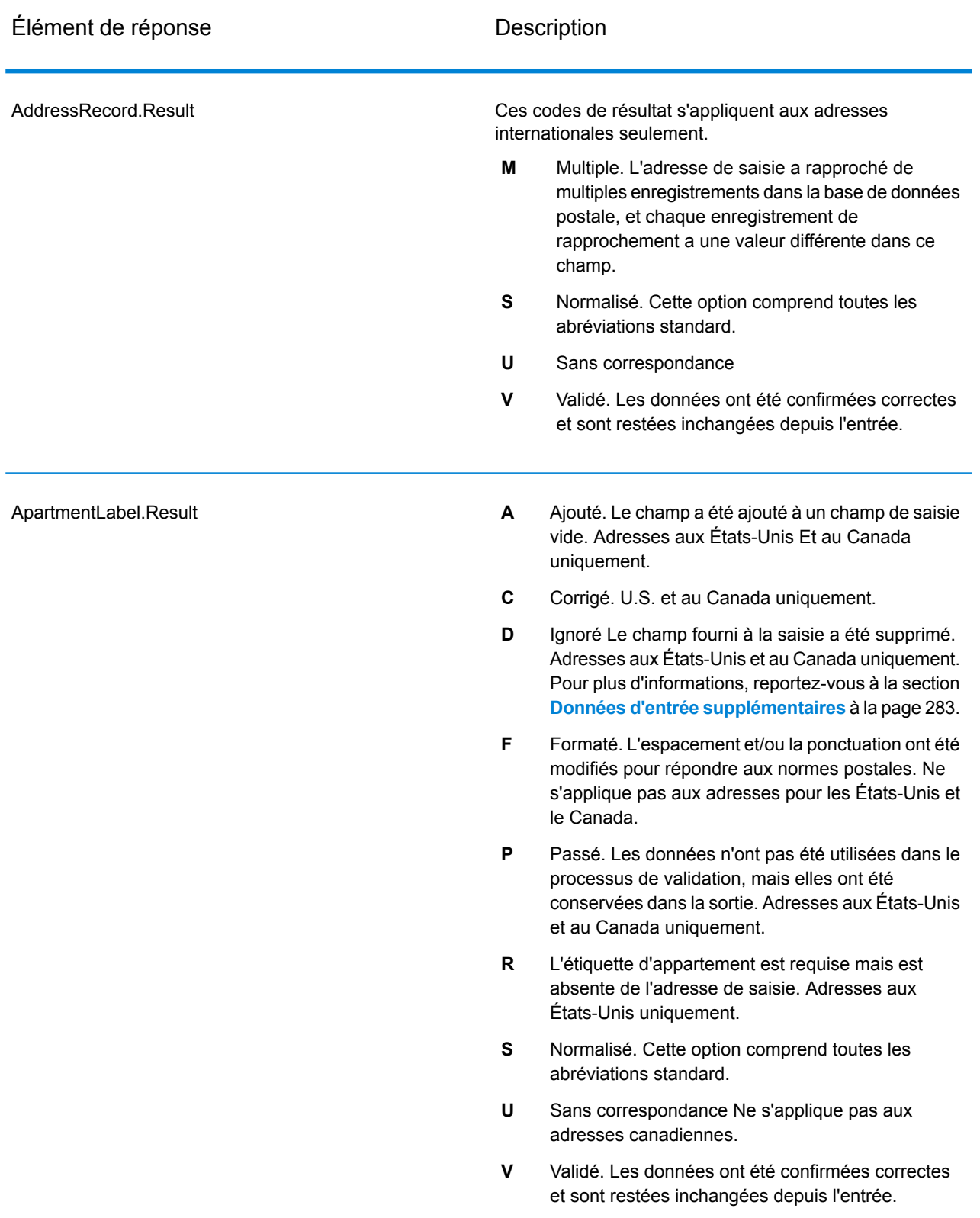

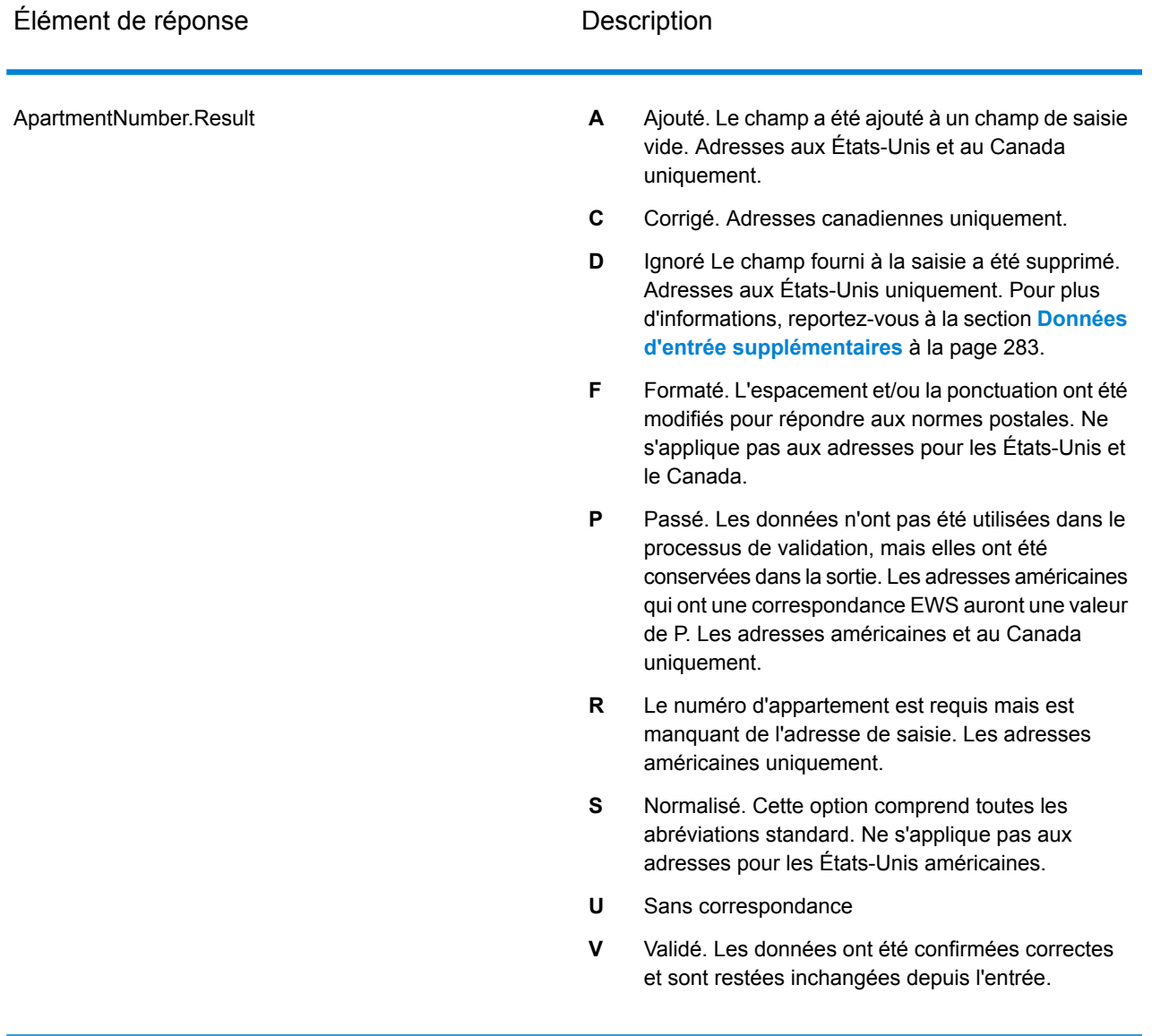

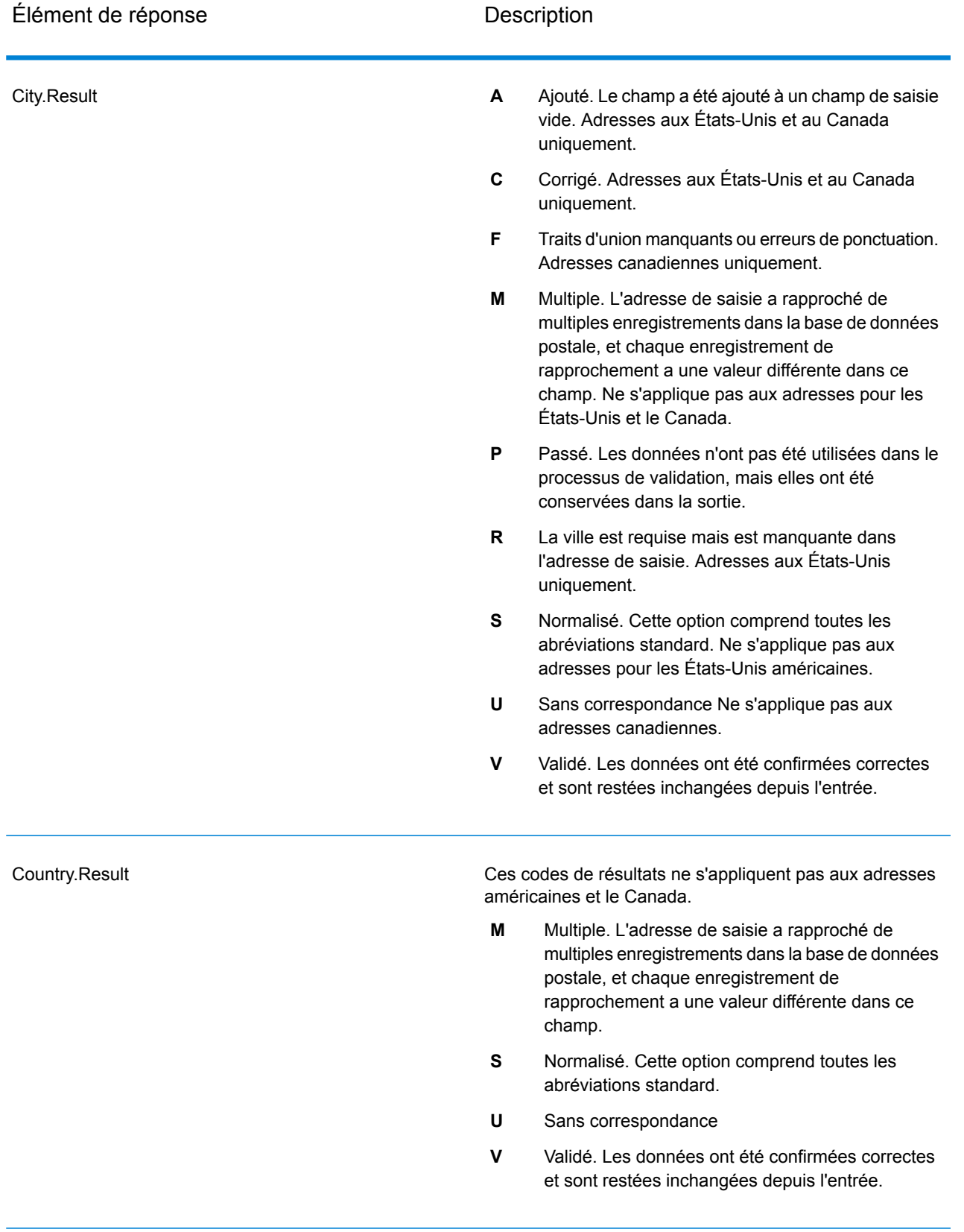

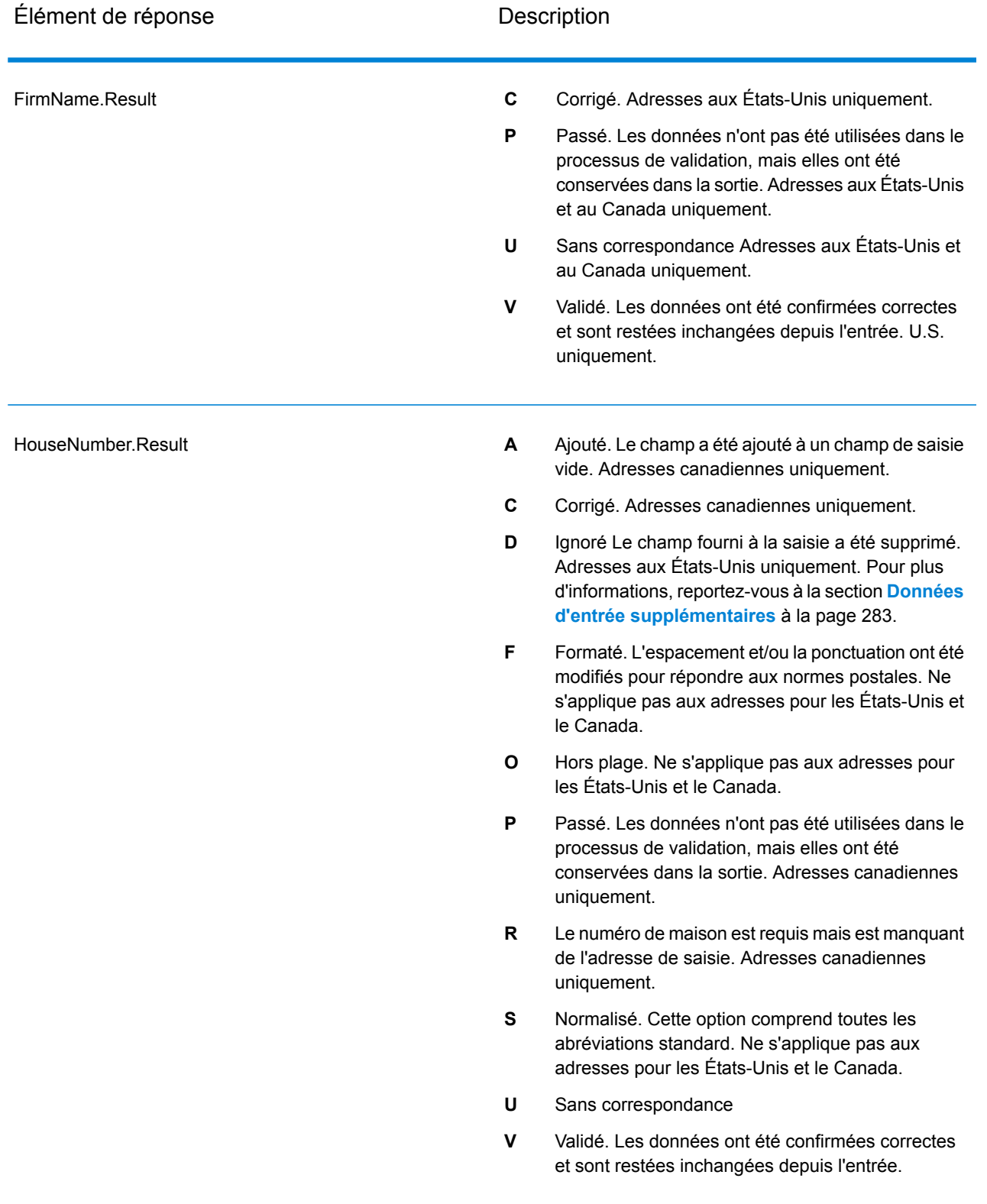

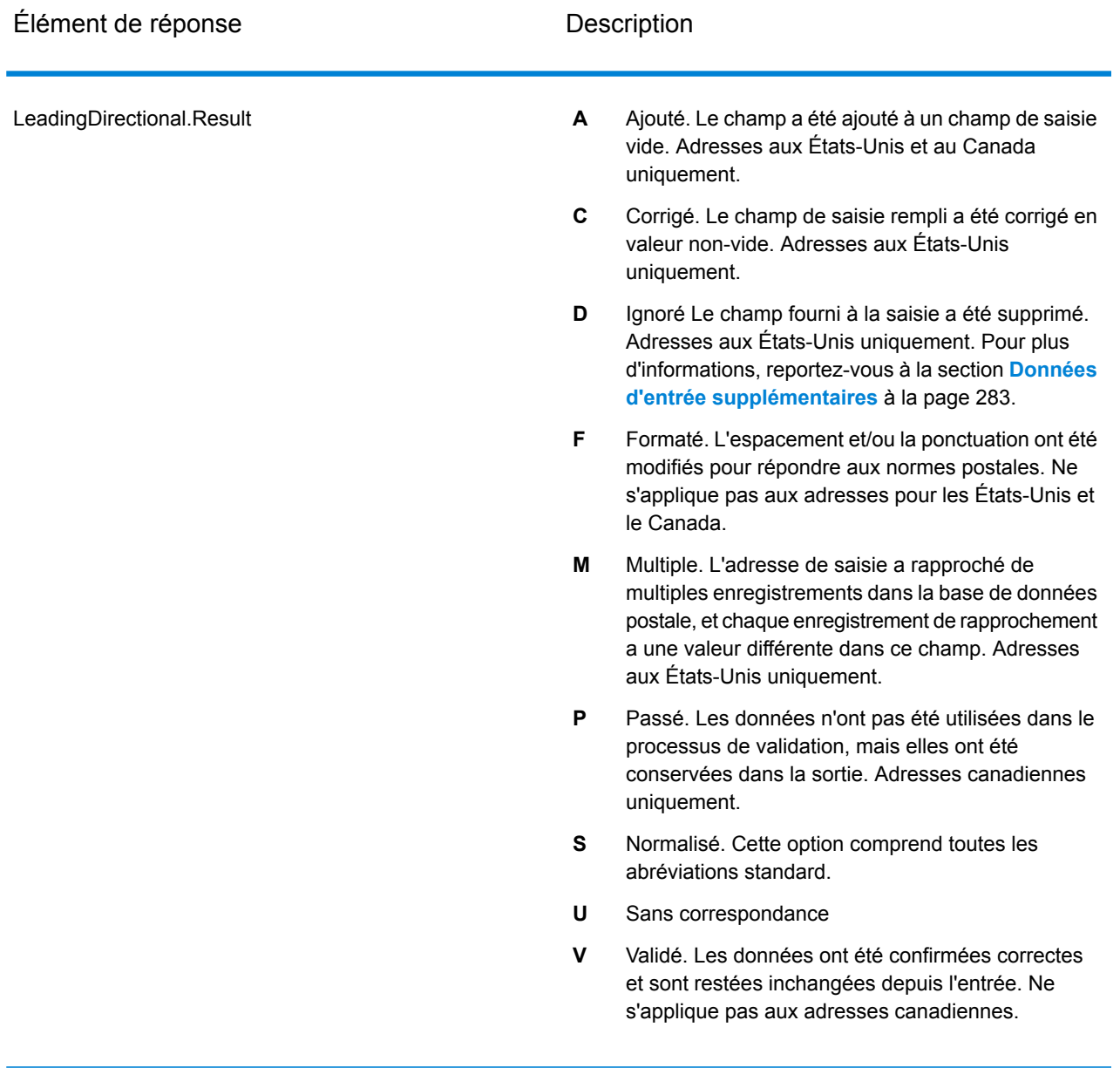

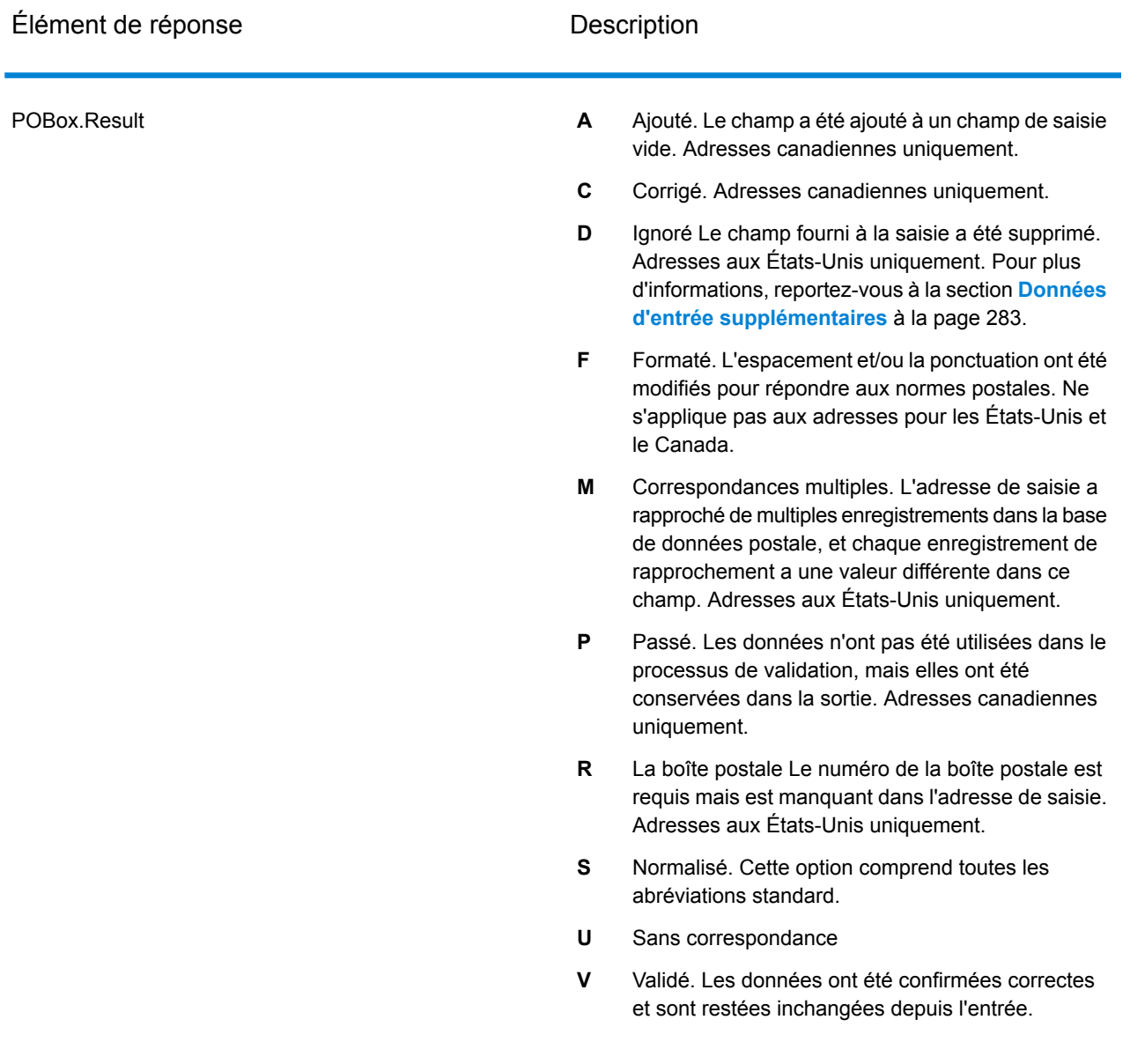

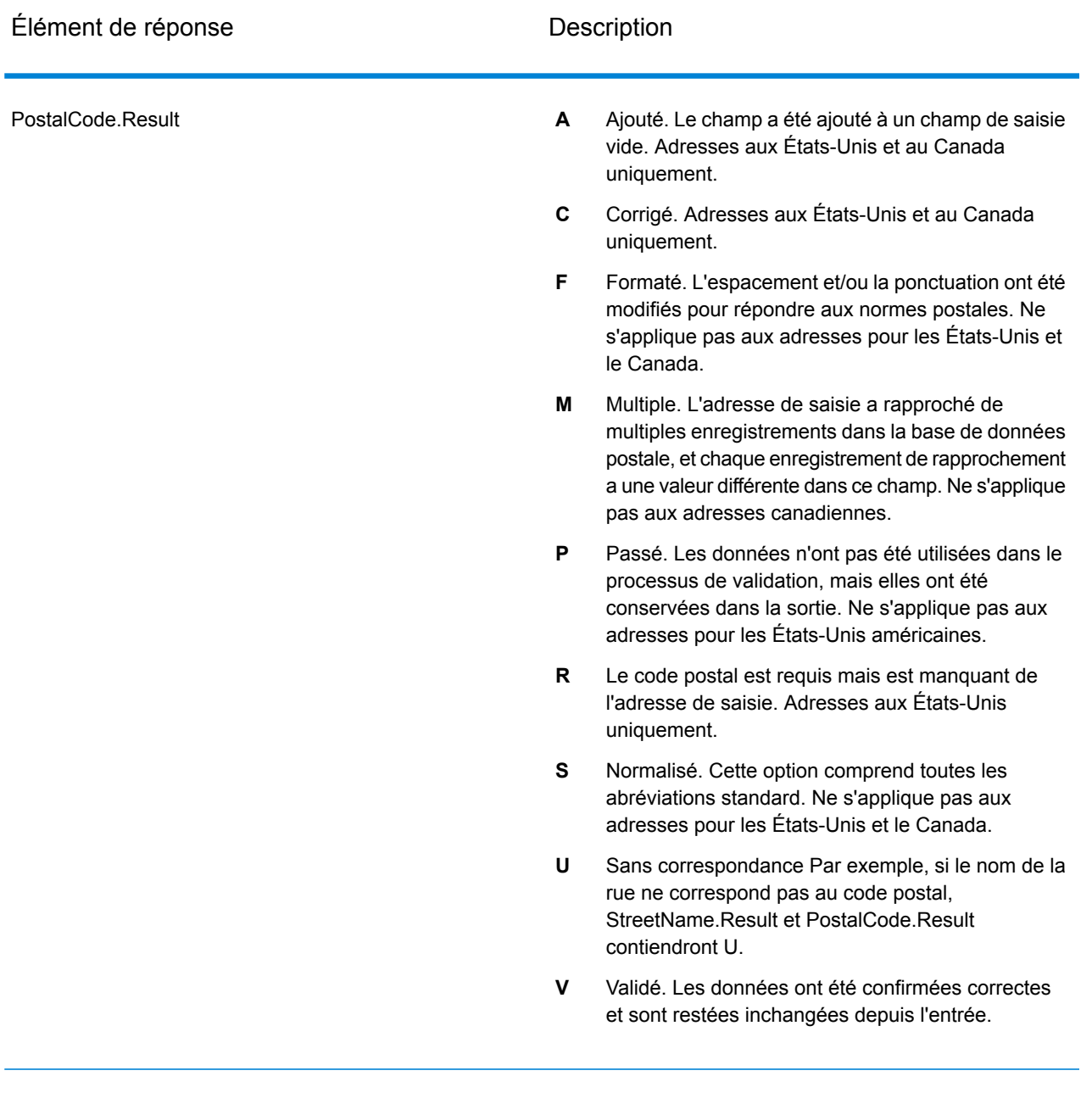

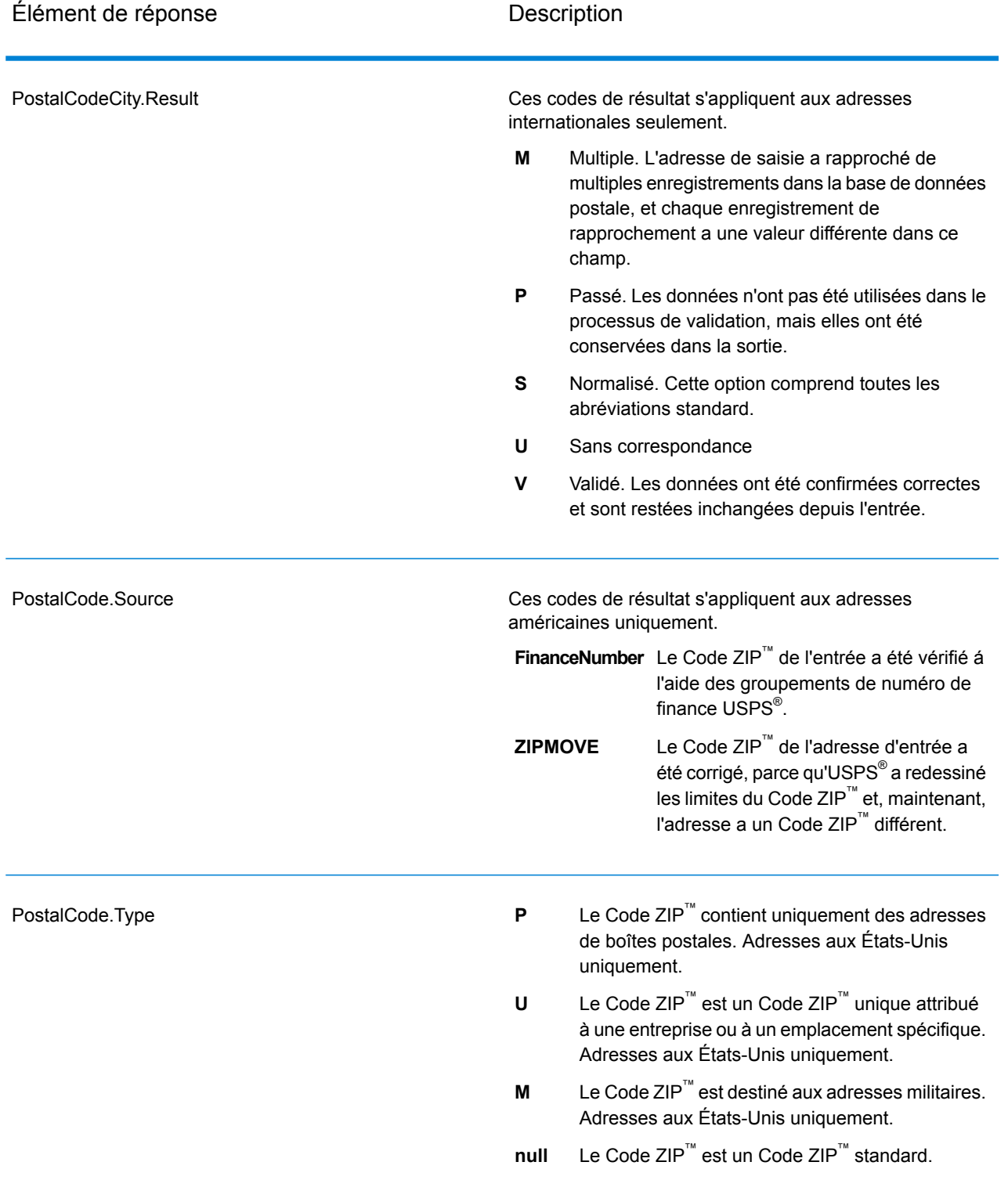

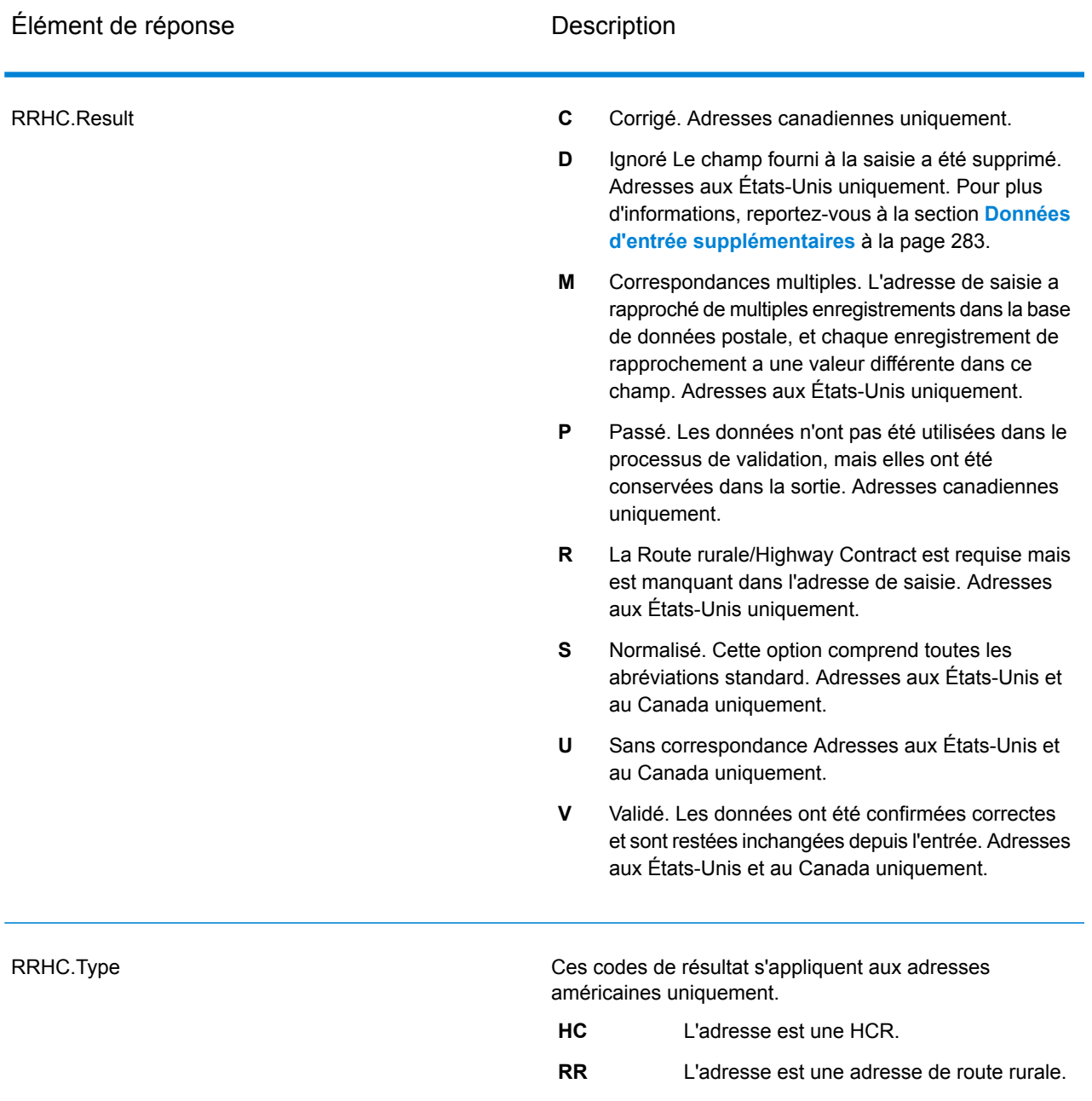

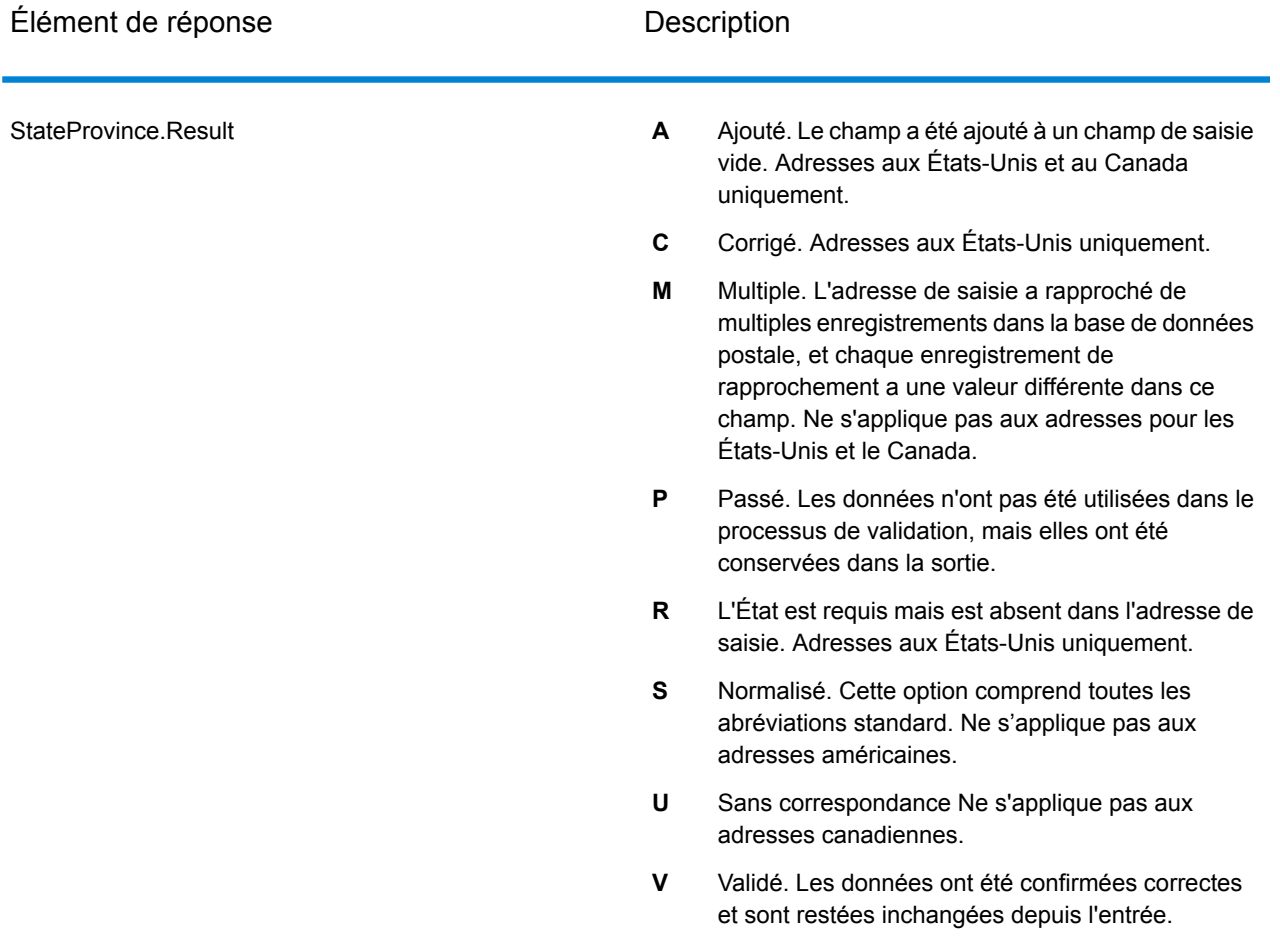

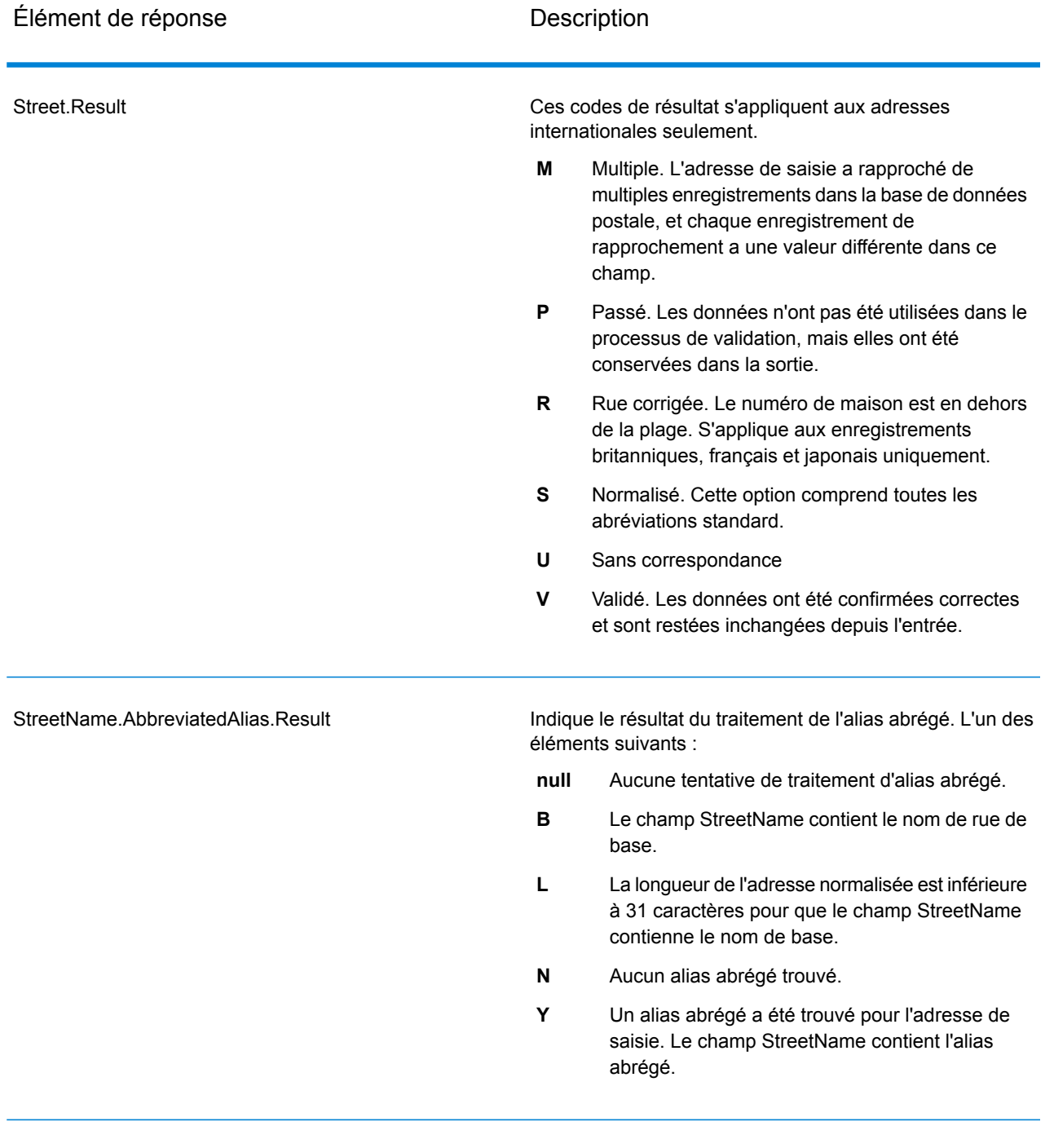

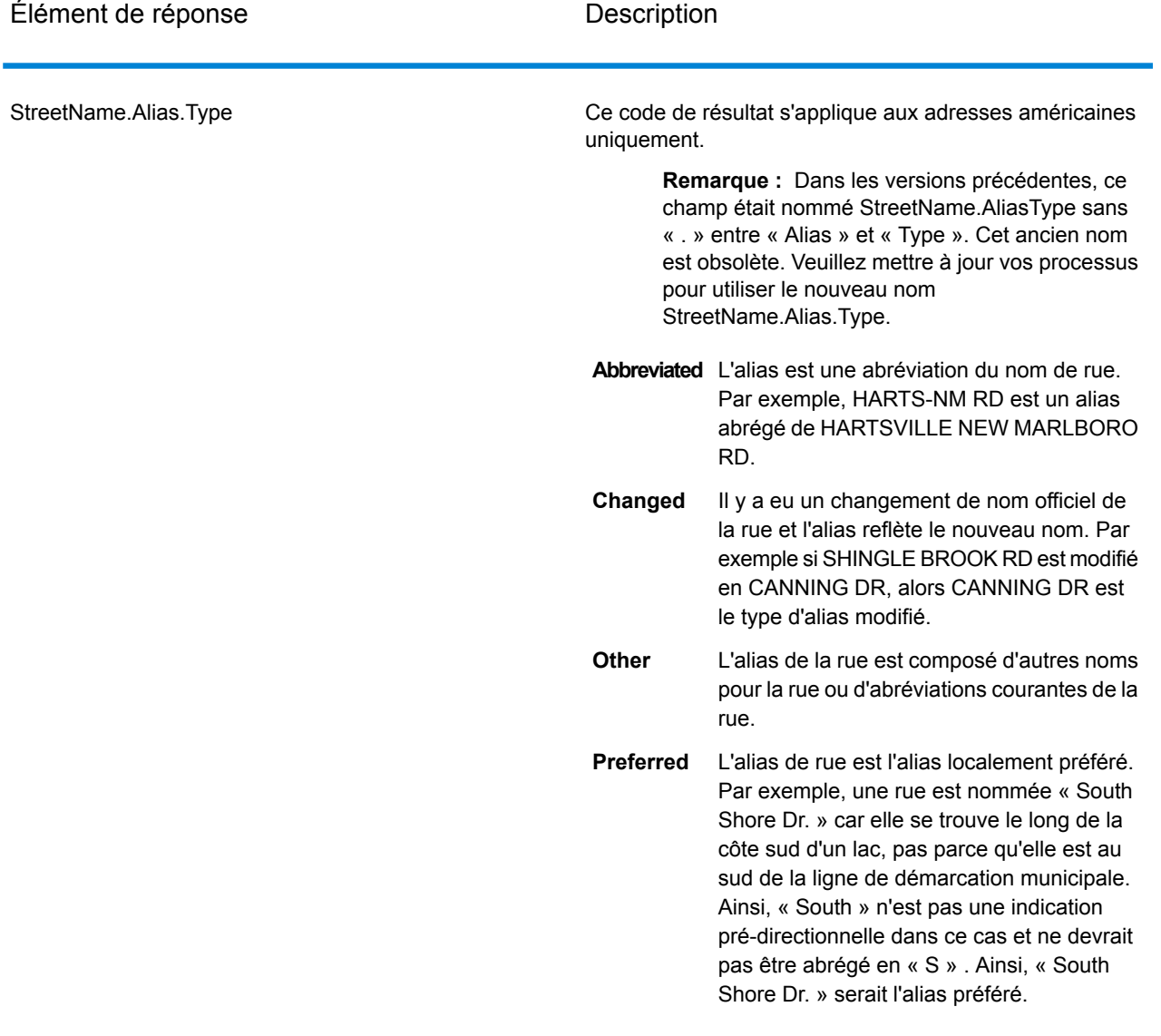

#### StreetName.PreferredAlias.Result

Indique le résultat du traitement de l'alias préféré. L'un des éléments suivants :

- **null** Aucune tentative de traitement d'alias préféré.
- Le traitement de l'alias préféré n'a pas été tenté car l'adresse de saisie correspondait à un alias. Le traitement d'alias préféré est seulement tenté pour les adresses de base. **A**
- **N** Aucun alias préféré trouvé.
- Un alias préféré a été trouvé pour l'adresse de saisie. Le champ StreetName contient l'alias préféré. **Y**

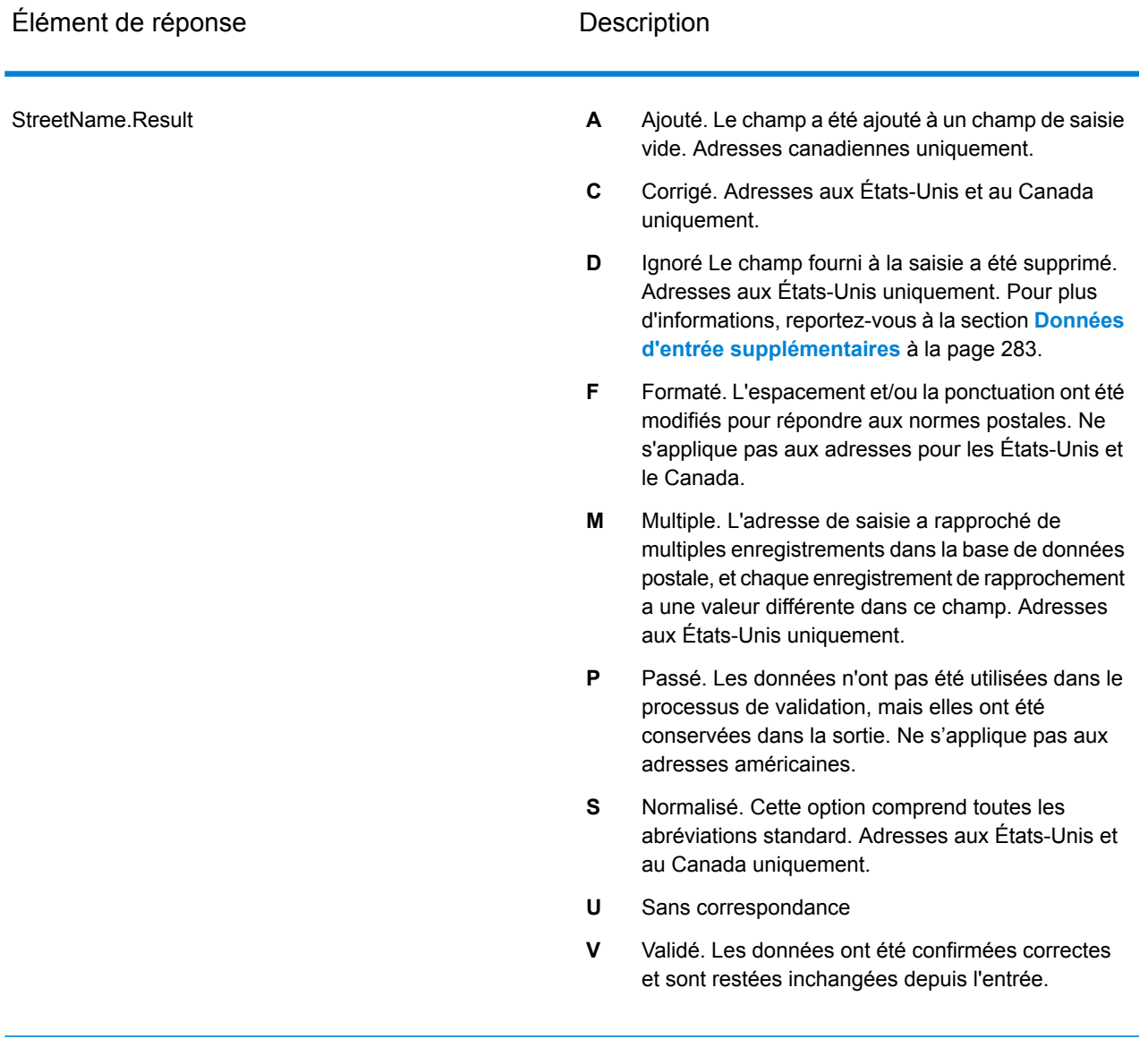

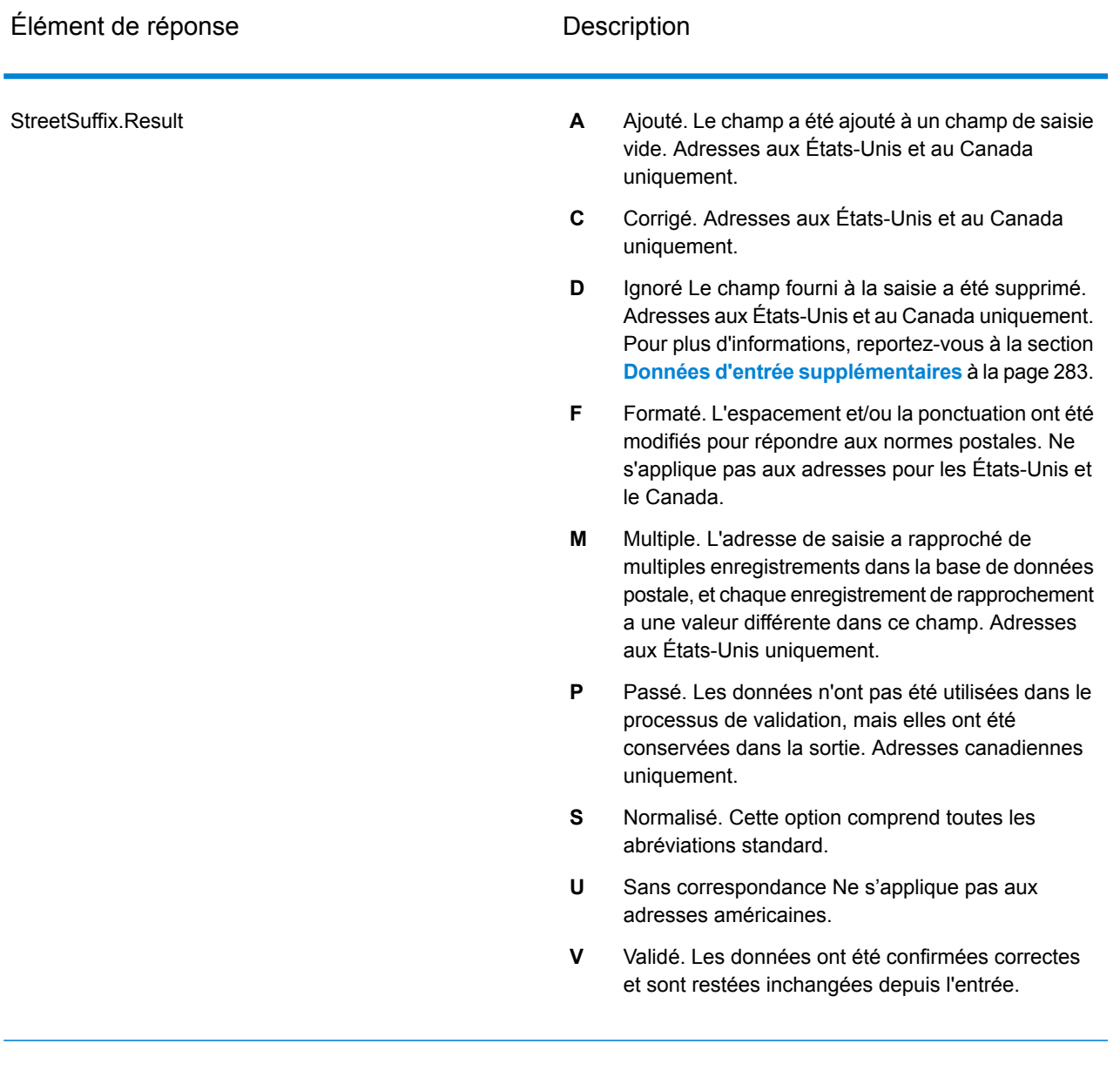

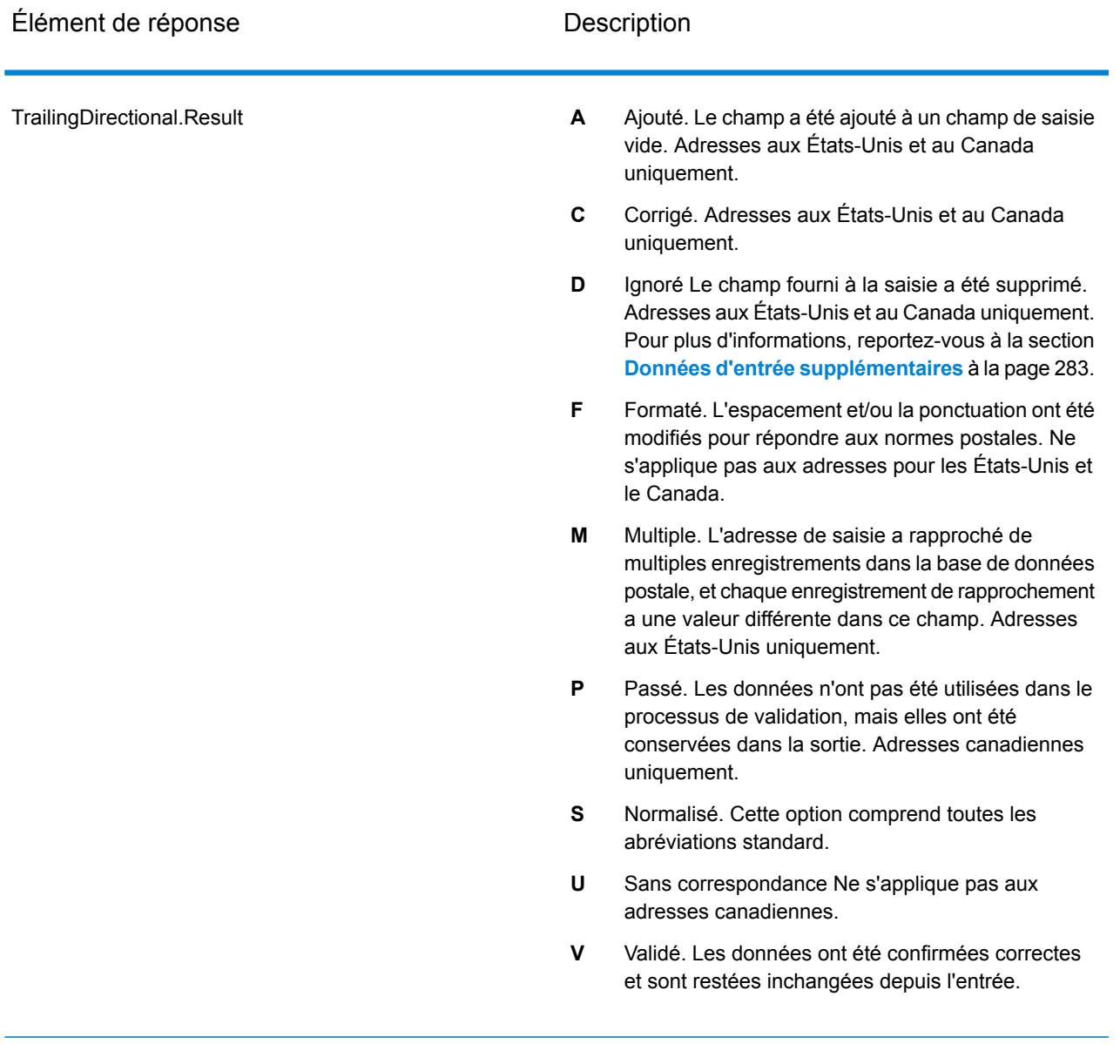

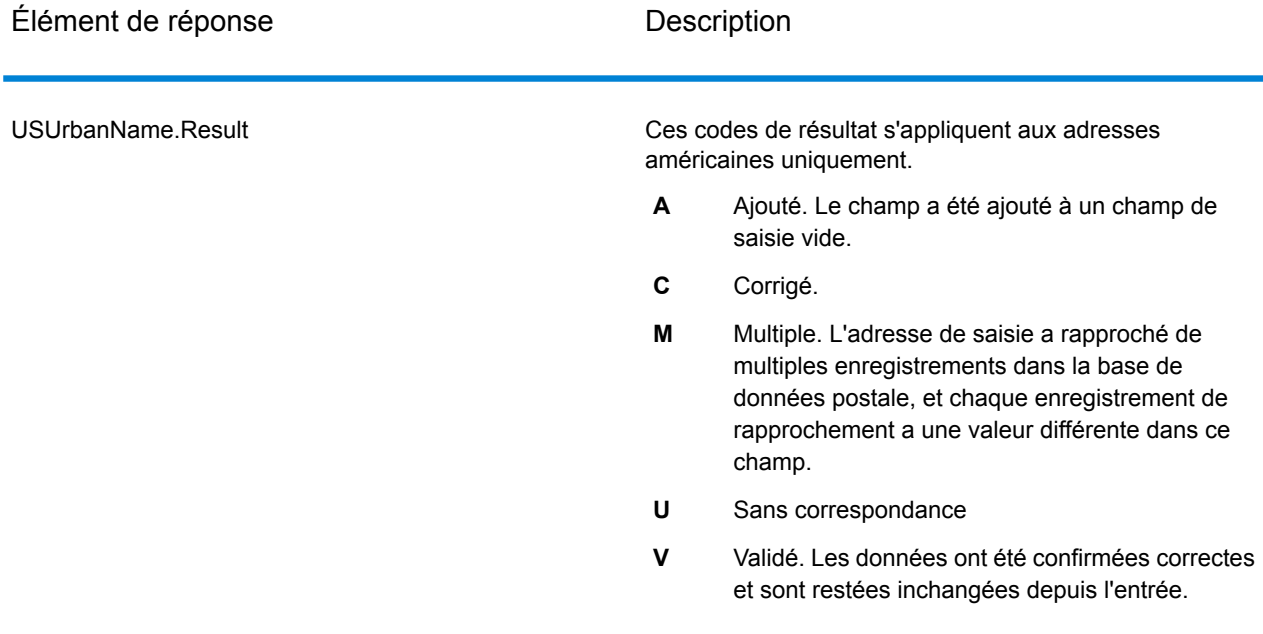

## *Sortie à partir des options*

ValidateAddress renvoie des données supplémentaires suivant les options sélectionnées. Pour plus d'informations sur la sortie générée par chaque option, voir les options listées dans les sections suivantes :

## *Sortie d'Enhanced Line of Travel*

Le traitement d'Enhanced Line of Travel produit la sortie suivante.

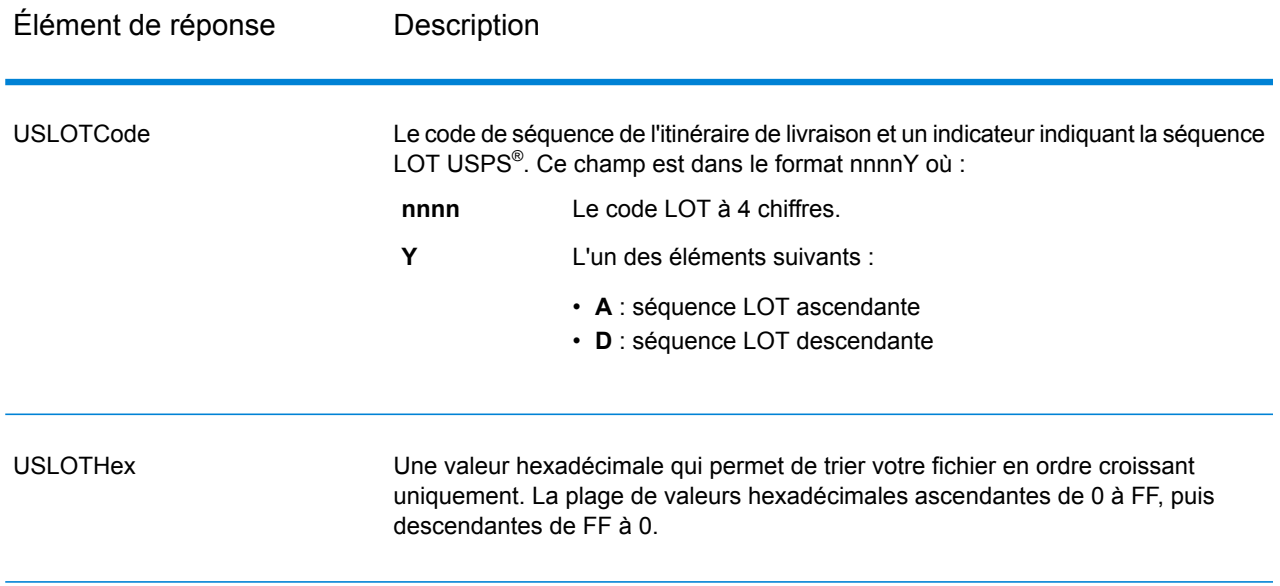

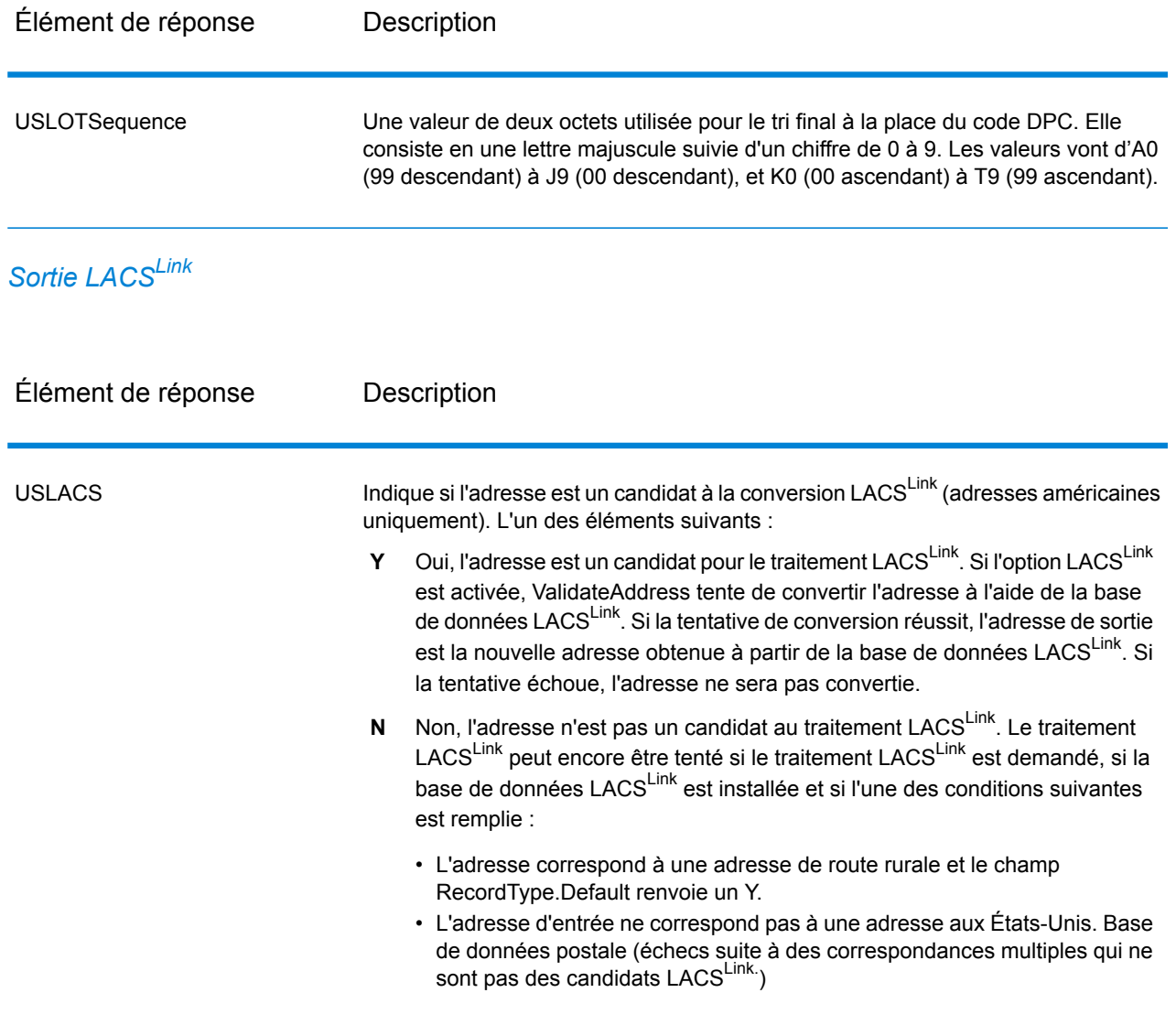

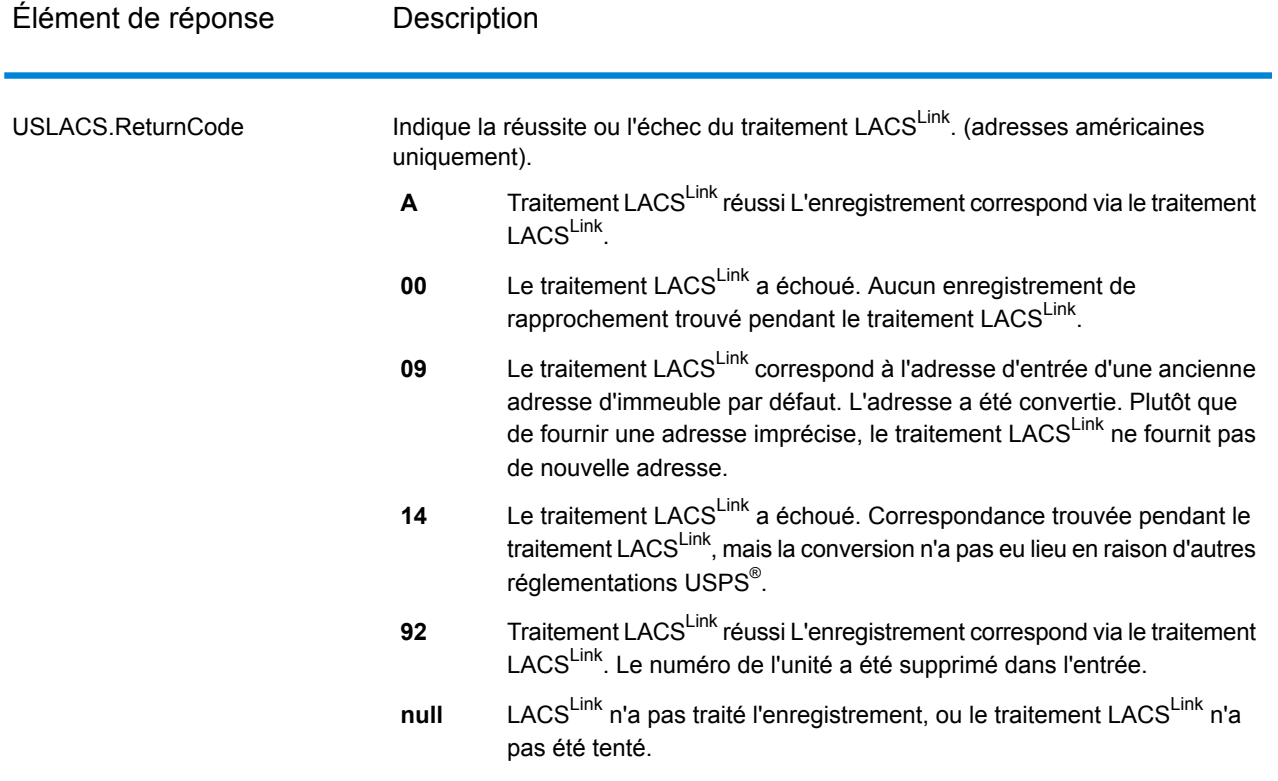

*Sortie RDI*

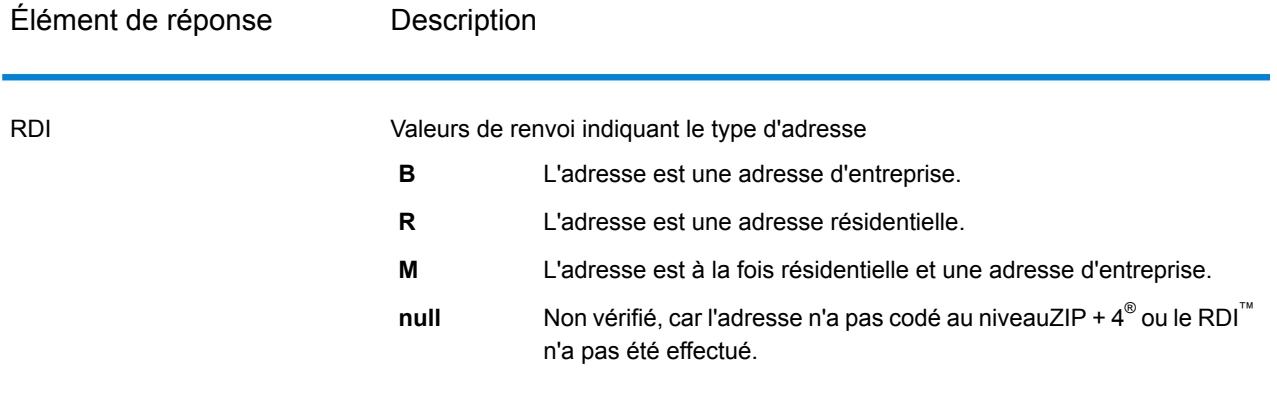

# *Sortie DPV et CMRA*

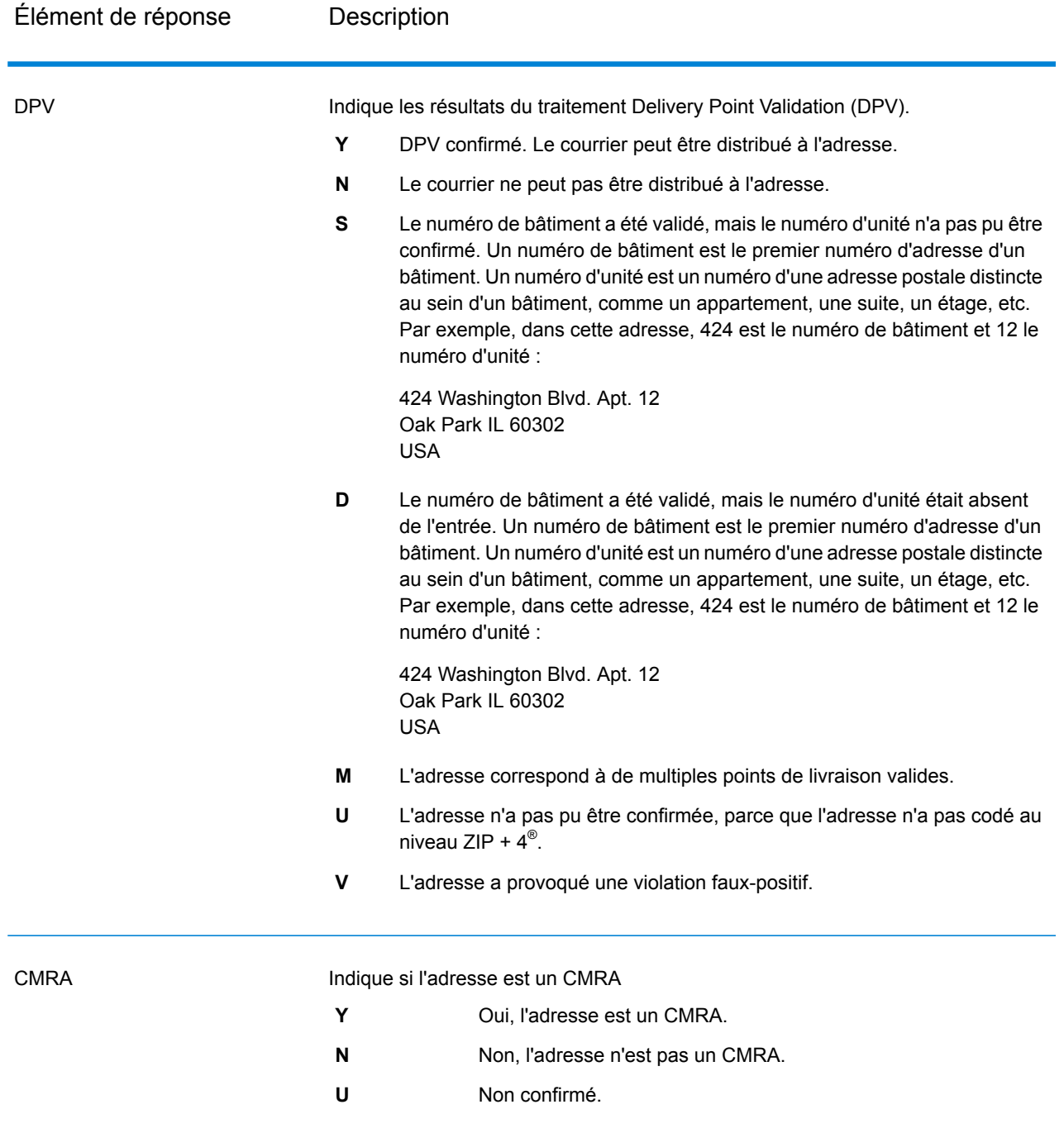

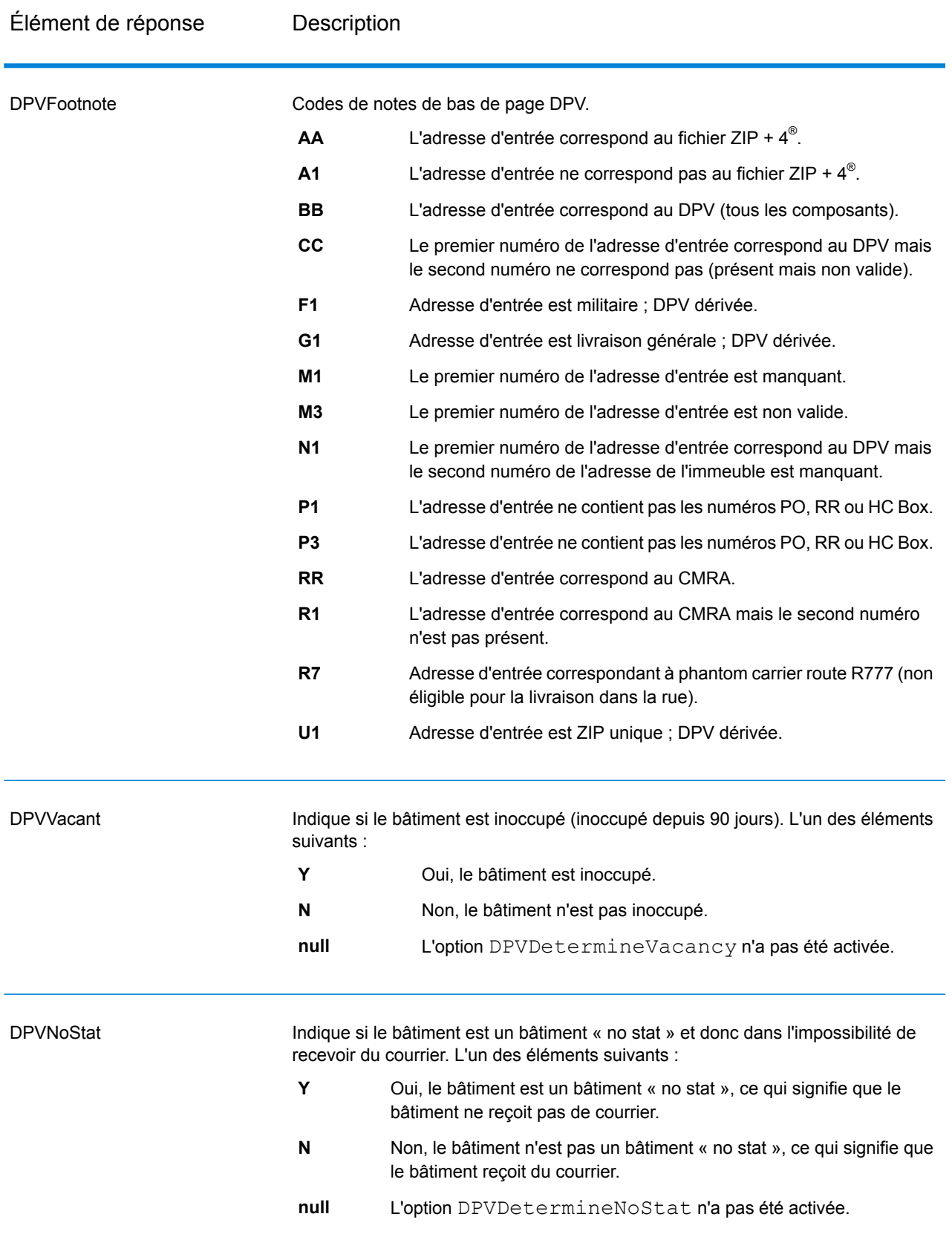

# *Sortie SuiteLink*

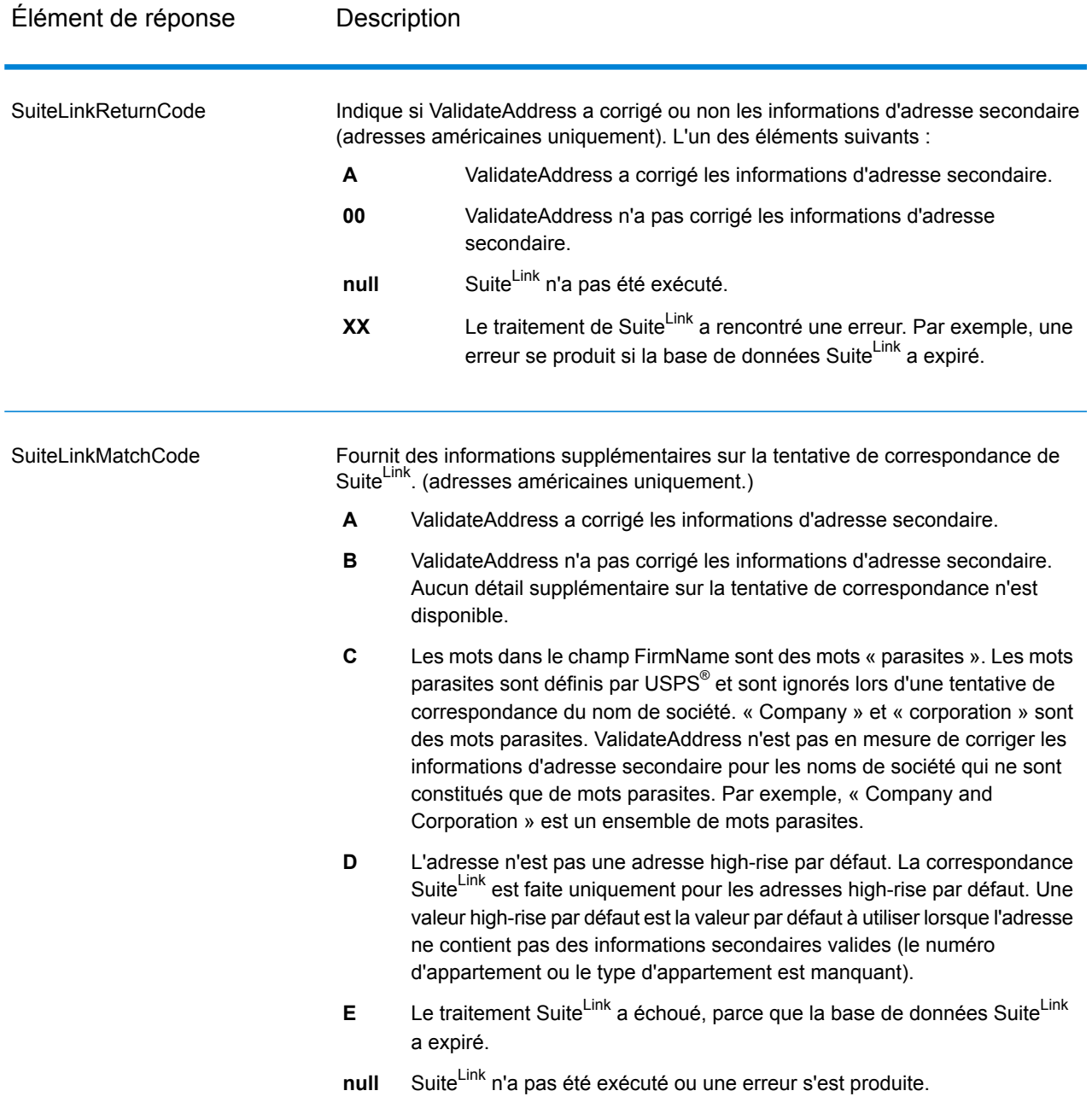

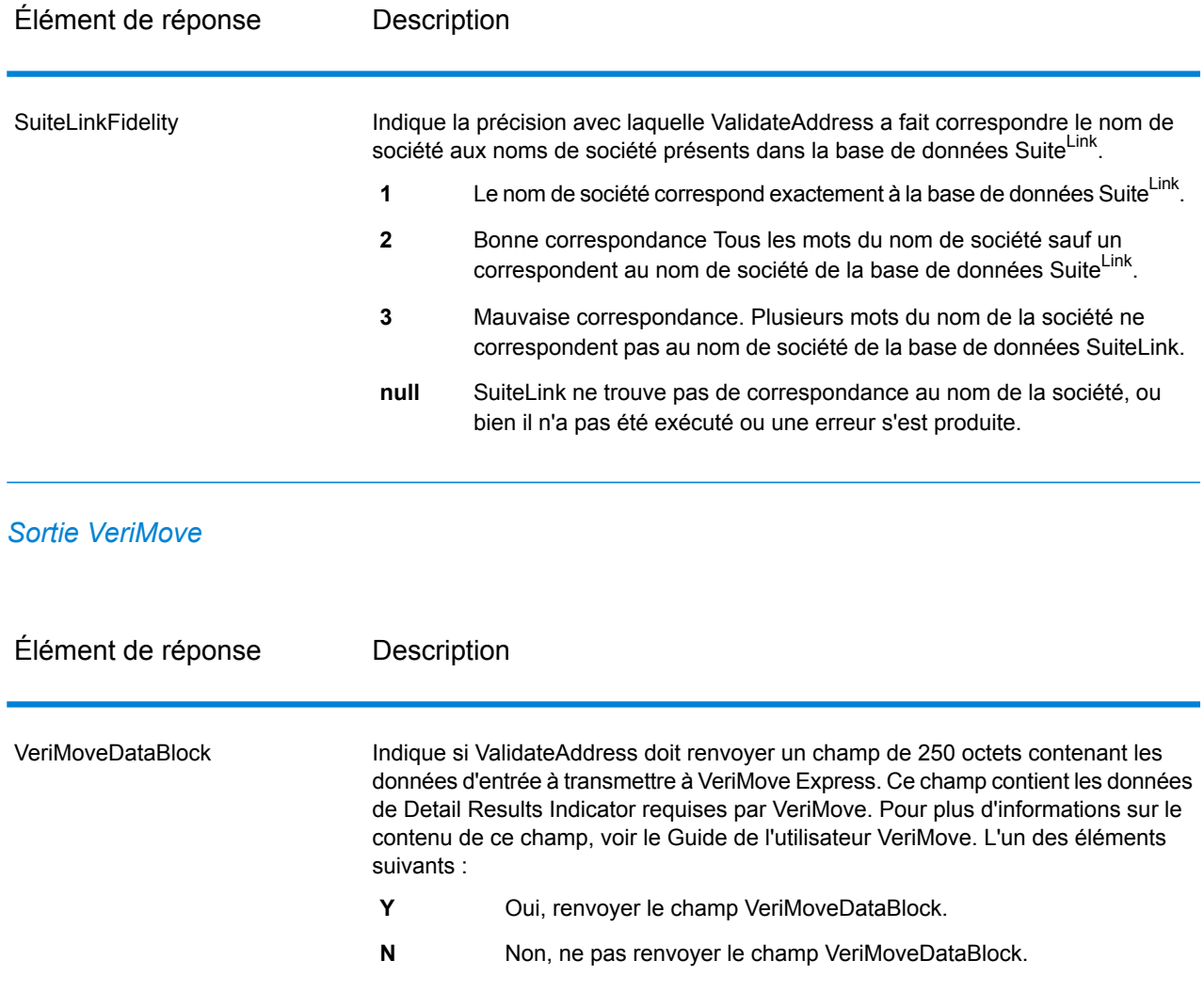

## *Données d'entrée supplémentaires*

Certaines données d'entrée sont ignorées pendant le processus de normalisation des adresses. Ces données superflues (parfois appelées « dropped data » (données abandonnées)) sont renvoyées dans le champ AdditionalInputData. Voici des exemples de dropped data :

- Instructions de livraison (par exemple « Déposer à la porte de derrière »)
- Numéros de téléphone (par exemple, « 555-135-8792 »)
- Lignes d'attention (par exemple, « Attn : John Smith »)

Les données de ce genre ne sont généralement pas intégrées dans une adresse. Si elles sont intégrées, les données superflues peuvent généralement être identifiées et renvoyées dans le champ AdditionalInputData.

**Remarque :** Les données abandonnées d'adresses d'indices divisés ne sont pas renvoyées. Une adresse d'indices de scission est une adresse principale qui est partagée entre plusieurs
lignes d'adresse. Par exemple, si l'adresse principale est « 1 Green River Valley Rd » alors ce qui suit est une version d'indices de scission de cette adresse :

1 Green River Valley Rd 01230

S'il y a plus d'un élément de dropped data dans une adresse, chaque élément de données est séparé par un point-virgule et un espace (";") pour les adresses américaines et un espace pour les adresses en dehors des États-Unis. L'ordre des dropped data dans AdditionalInputData est le suivant :

- 1. Attention, mail stop (arrêt de courrier) (adresses américaines seulement)
- 2. Toutes les autres données superflues trouvées dans les lignes d'adresse
- 3. Les lignes de données inutilisées entières

Par exemple, s'il s'agit de l'adresse d'entrée :

123 Main St C/O John Smith Apt 5 Drop at back dock jsmith@example.com 555-123-4567 05674

Alors AdditionalInputData contient :

C/O John Smith ; Apt 5 Déposer sur le quai à l'arrière; 555-123-4567 ; Jsmith@example.Com ; 555-123-4567

Données « attention »

Pour les adresses américaines uniquement, les données « attention » sont renvoyées dans AdditionalInputData. Les adresses suivantes contiennent des exemples de donnée d'attention :

123 Main St C/O John Smith Apt 5 05674

123 Main St Apt 5 ATTN John Smith 05674

123 Main St Apt 5 MailStop 2 05674

Données superflues sur sa propre ligne d'adresse

ValidateAddress renvoie des données superflues sur sa propre ligne d'adresse pour les adresses américaines et canadiennes.

Pour les adresses américaines, ValidateAddress utilise les deux premières lignes non-vides de l'adresse pour effectuer la normalisation d'adresse, sauf si les options d'extraction du nom de

l'entreprise ou d'extraction du code d'urbanisation sont activées (voir **[Traitement](#page-202-0) de la ligne d'adresse pour les [États-Unis](#page-202-0) Adresses** à la page 203 pour plus d'informations). Les données des autres lignes d'adresse sont renvoyées dans AdditionalInputData. Dans l'adresse suivante, « John Smith » est renvoyé dans AdditionalInputData, parce qu'il apparaît dans la troisième ligne d'adresse non vide et que ValidateAddress utilise uniquement les deux premières lignes d'adresse non vides pour les adresses américaines.

123 Main St Apt 5 John Smith 05674

Si l'une ou l'autre des deux premières lignes de l'adresse non vides contient des données superflues, ces données sont renvoyées dans AdditionalInputData. Par exemple, dans l'adresse suivante « John Smith » est renvoyé dans AdditionalAddressData.

123 Main St John Smith 05674

John Smith 123 Main St 05674

Dans l'adresse suivante, « John Smith » et « Apt 5 » sont tous deux renvoyés dans AdditionalInputData. « John Smith » est renvoyé, parce qu'il s'agit de données superflues figurant sur l'une des deux premières lignes d'adresse, et « Apt 5 » est renvoyé, parce que les données d'adresse aux États-Unis doivent figurer sur les deux premières lignes d'adresse non vierges.

John Smith 123 Main St Apt 5 05674

05674

Données superflues dans une ligne d'adresse

Les données superflues qui sont dans une ligne d'adresse sont renvoyées dans AdditionalInputData. Par exemple, dans l'adresse suivante « John Smith » est renvoyé dans AdditionalInputData.

123 Main St John Smith 05674 123 Main St Apt 5 John Smith 05674 123 Main St John Smith Apt 5 05674 123 Main St Apt 5 John Smith

**Spectrum Technology Platform 12.0 SP2** Guide des services Web 578

Pour les adresses américaines, seules les données superflues à la fin de la ligne d'adresse sont renvoyées dans AdditionalInputData. Les données superflues qui ne sont pas à la fin d'une ligne d'adresse ne sont pas renvoyées pour les adresses américaines. Par exemple, dans les adresses suivantes « John Smith » n'est pas renvoyé.

John Smith 123 Main St 05674

123 Main John Smith St 05674

La colonne du champ contient parfois le nom de rue ou le suffixe d'origine si le nom de rue a été modifié à des fins de correspondance et si le nom de rue ou le suffixe se trouve à la fin d'une ligne. Par exemple dans l'adresse suivante :

Pitney Bowes 4200 Parlament Lanham MD

ValidateAddress permet de corriger l'orthographe du nom de rue et d'ajouter le suffixe, en renvoyant « 4200 Parliament Pl » comme adresse de rue corrigée et « Parlament » dans AdditionalInputData.

## Doubles adresses

Une adresse double est une adresse contenant à la fois un nom de rue et une boîte postale, une route rurale ou un HCR (Highway Contract Route). Selon les options de traitement sélectionnées, la partie de l'adresse double qui n'est pas utilisée pour la normalisation des adresses peut être renvoyée dans AdditionalInputData. Pour plus d'informations, reportez-vous à la section **À [propos](#page-218-0) de la [Logique](#page-218-0) double adresse** à la page 219.

## **ValidateAddressGlobal**

ValidateAddressGlobal fournit une normalisation et une validation d'adresse améliorées des adresses en dehors des États-Unis et du Canada. ValidateAddressGlobal peut également valider des adresses aux États-Unis et au Canada, néanmoins la force de ce composant réside dans la validation des adresses situées dans les autres pays. Si vous traitez un grand nombre d'adresses en dehors des États-Unis et du Canada, il est recommandé d'utiliser ValidateAddressGlobal.

ValidateAddressGlobal fait partie du module Universal Addressing.

ValidateAddressGlobal effectue plusieurs étapes pour obtenir une adresse de qualité, notamment la translittération, l'analyse, la validation et la mise en forme.

### *Mappage de jeu de caractères et Translittération*

ValidateAddressGlobal gère les chaînes internationales et leurs complexités. Il utilise un traitement de chaînes entièrement activé par Unicode qui permet la translittération des caractères non-romans en jeu de caractères Latin et le mappage entre différents jeux de caractères.

Le mappage de jeu de caractères et les fonctionnalités de translittération comprennent :

- La prise en charge de plus de 30 jeux de caractères différents comprenant UTF-8, ISO 8859-1, GBK, BIG5, JIS, EBCDIC
- « Élimination » correcte de caractères diacritiques selon les règles de langage
- Translittération de différents alphabets en Latin Script
- Grec (BGN/PCGN 1962, ISO 843 1997)
- Cyrillique (BGN/PCGN 1947, ISO 9 1995)
- Hébreu
- Katakana, Hiragana et Kanji japonais
- Pinyin chinois (Mandarin, Cantonais)
- Hangul coréen

## *Analyse syntaxique d'adresse, Formatage et Standardisation*

Restructurer des données d'adresse incorrectement renseignées est une tâche complexe et difficile surtout pour les adresses internationales. Les gens introduisent de nombreuses ambiguïtés en entrant des données d'adresse dans les systèmes informatiques. Parmi les problèmes, on trouve les éléments mal placés (tels que les noms personnels ou de société dans les champs d'adresse) ou des abréviations variantes qui ne sont pas seulement spécifiques à la langue mais aussi au pays. ValidateAddressGlobal identifie les éléments d'adresse des lignes d'adresse et les assigne aux champs appropriés. C'est un précurseur important à la validation effective. Sans restructuration, des situations de « aucune correspondance » peuvent en résulter.

Des éléments d'adresse correctement identifiés sont également importants lorsque les adresses doivent être tronquées ou raccourcies pour correspondre aux exigences spécifiques de longueur. Avec les bonnes informations dans les bons champs, les règles de troncation spécifiques peuvent être appliquées.

- Analyse et vérifie les lignes d'adresse et identifie les éléments individuels d'adresse
- Traite plus de 30 jeux de caractères différents
- Formate les adresses selon les règles postales du pays de destination
- Normalise les éléments d'adresse (tels que changer AVENUE en AVE)

## *Global Address Validation*

La validation d'adresse est le traitement de la correction où les données d'adresse correctement analysées sont comparées aux bases de données de référence fournies par les organisations postales ou d'autres fournisseurs de données. ValidateAddressGlobal valide les éléments d'adresse individuels pour vérifier leur exactitude à l'aide de la technologie sophistiquée de correspondance approximative et produit une sortie standardisée et formatée conformément aux normes postales et aux préférences utilisateur. Le type de validation FastCompletion peut être utilisé dans les applications de saisie rapide d'adresse. Cela permet d'entrer des données tronquées dans plusieurs champs d'adresse et génère des suggestions sur la base de cette saisie.

Dans certains cas, il est impossible de valider complètement une adresse. Ici, ValidateAddressGlobal a une fonctionnalité unique d'évaluation de la livrabilité qui classe les adresses en fonction de leur livrabilité probable.

## *URL de la ressource*

http://*server*:*port*/soap/ValidateAddressGlobal

## *Exemple*

Voici une demande SOAP :

```
<soapenv:Envelope
xmlns:soapenv="http://schemas.xmlsoap.org/soap/envelope/"
xmlns:val="http://www.pb.com/spectrum/services/ValidateAddressGlobal">
   <soapenv:Header/>
   <soapenv:Body>
      <val:ValidateAddressGlobalRequest>
         <val:input>
            <val:Address>
               <val:Country>USA</val:Country>
               <val:AddressLine1>1 Global View</val:AddressLine1>
               <val:City>Troy</val:City>
               <val:StateProvince>NY</val:StateProvince>
               <val:PostalCode></val:PostalCode>
            </val:Address>
         </val:input>
      </val:ValidateAddressGlobalRequest>
   </soapenv:Body>
</soapenv:Envelope>
```
Voici la réponse :

```
<soap:Envelope xmlns:soap="http://schemas.xmlsoap.org/soap/envelope/">
   <soap:Body>
      <ns3:ValidateAddressGlobalResponse
xmlns:ns2="http://spectrum.pb.com/"
xmlns:ns3="http://www.pb.com/spectrum/services/ValidateAddressGlobal">
         <ns3:output>
            <ns3:Address>
               <ns3:Country>UNITED STATES</ns3:Country>
               <ns3:AddressLine1>1 GLOBAL VW</ns3:AddressLine1>
               <ns3:HouseNumber>1</ns3:HouseNumber>
               <ns3:StreetName>GLOBAL</ns3:StreetName>
               <ns3:StreetSuffix>VW</ns3:StreetSuffix>
               <ns3:City>TROY</ns3:City>
               <ns3:PostalCode>12180-8371</ns3:PostalCode>
               <ns3:PostalCode.Base>12180</ns3:PostalCode.Base>
               <ns3:PostalCode.AddOn>8371</ns3:PostalCode.AddOn>
               <ns3:StateProvince>NY</ns3:StateProvince>
               <ns3:County>RENSSELAER</ns3:County>
               <ns3:LastLine>TROY NY 12180-8371</ns3:LastLine>
               <ns3:AddressBlock1>1 GLOBAL VW</ns3:AddressBlock1>
             <ns3:AddressBlock2>TROY NY 12180-8371</ns3:AddressBlock2>
```

```
<ns3:ProcessStatus>C4</ns3:ProcessStatus>
               <ns3:ProcessStatus.Description>
                    Corrected – all elements have been checked
               </ns3:ProcessStatus.Description>
               <ns3:ModeUsed>BATCH</ns3:ModeUsed>
               <ns3:CountOverflow>NO</ns3:CountOverflow>
               <ns3:MailabilityScore>5</ns3:MailabilityScore>
               <ns3:Confidence>85.09</ns3:Confidence>
<ns3:ElementResultStatus>88F0F8E0F000000000E0</ns3:ElementResultStatus>
<ns3:ElementInputStatus>00606050600000000060</ns3:ElementInputStatus>
<ns3:ElementRelevance>11101010100000000010</ns3:ElementRelevance>
               <ns3:AddressType>S</ns3:AddressType>
               <ns3:AMAS.Status>EAM0</ns3:AMAS.Status>
               <ns3:user_fields/>
            </ns3:Address>
         </ns3:output>
      </ns3:ValidateAddressGlobalResponse>
   </soap:Body>
</soap:Envelope>
```
### *Requête*

### *Paramètres des données d'entrée*

ValidateAddressGlobal prend une adresse standard en entrée. Toutes les adresses utilisent ce format sans tenir compte du pays dont l'adresse vient.

# **Tableau 130 : Entrée ValidateAddressGlobal**

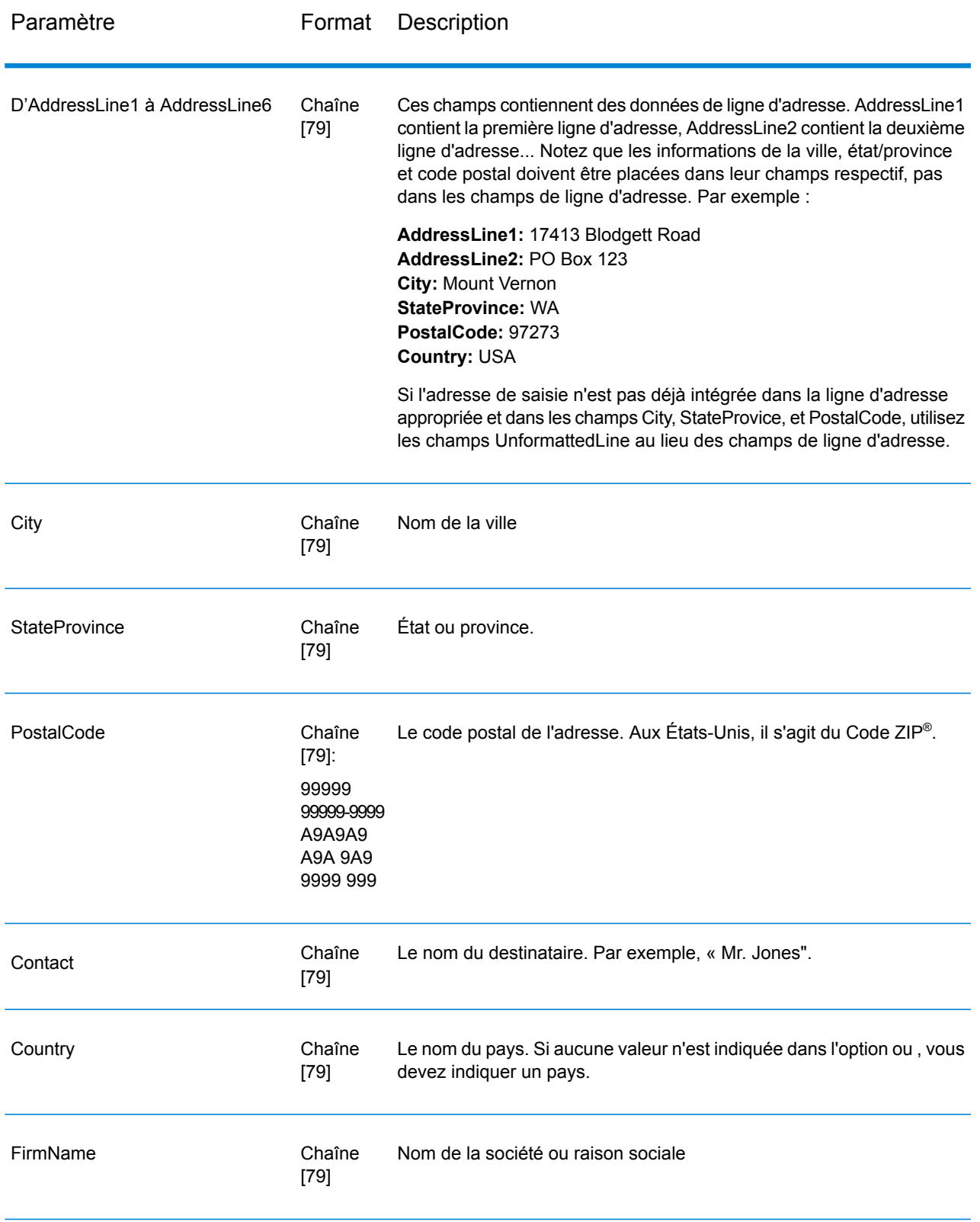

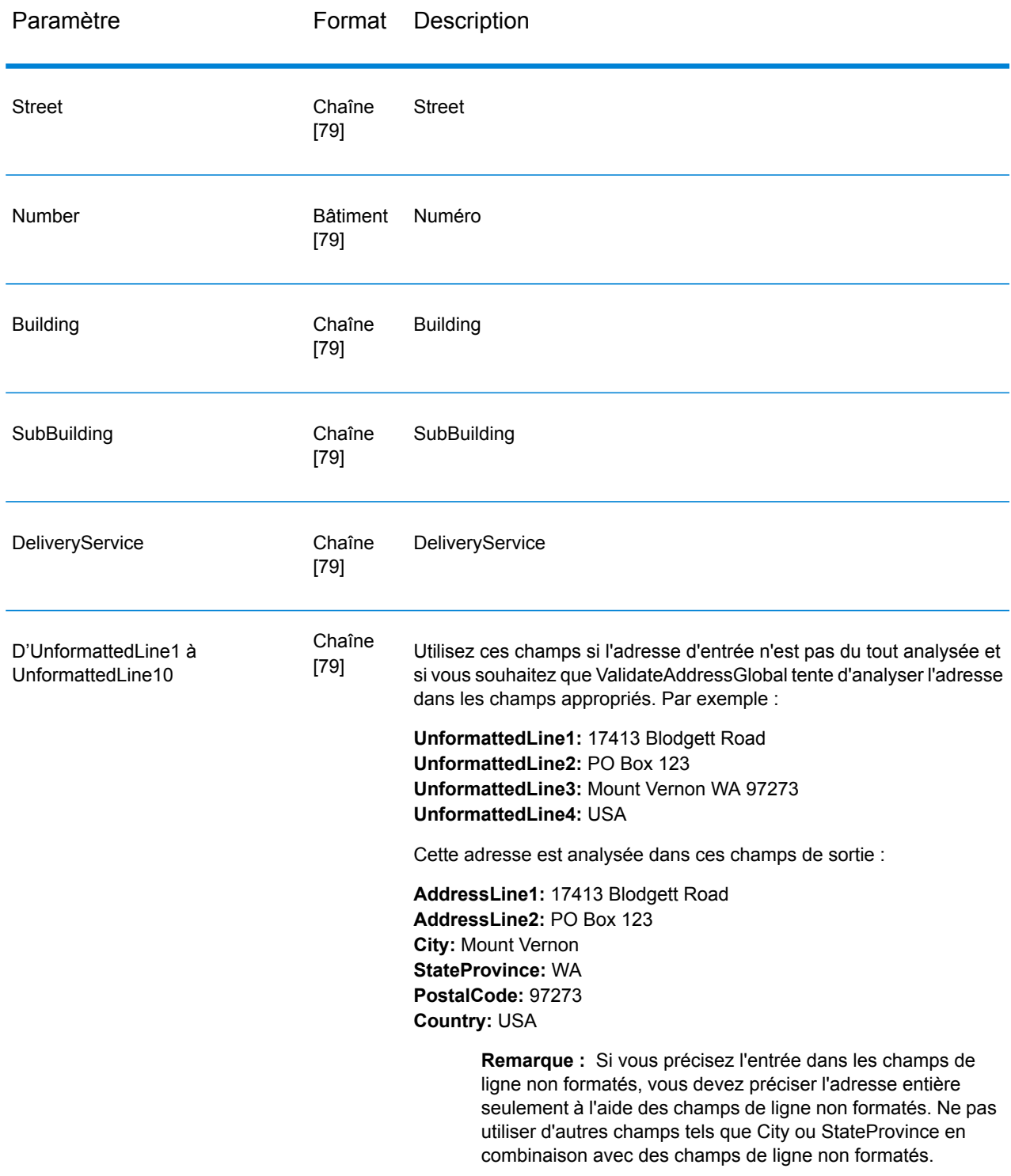

*Paramètres des options* Options de saisie

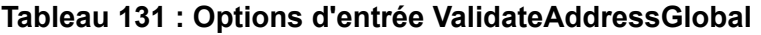

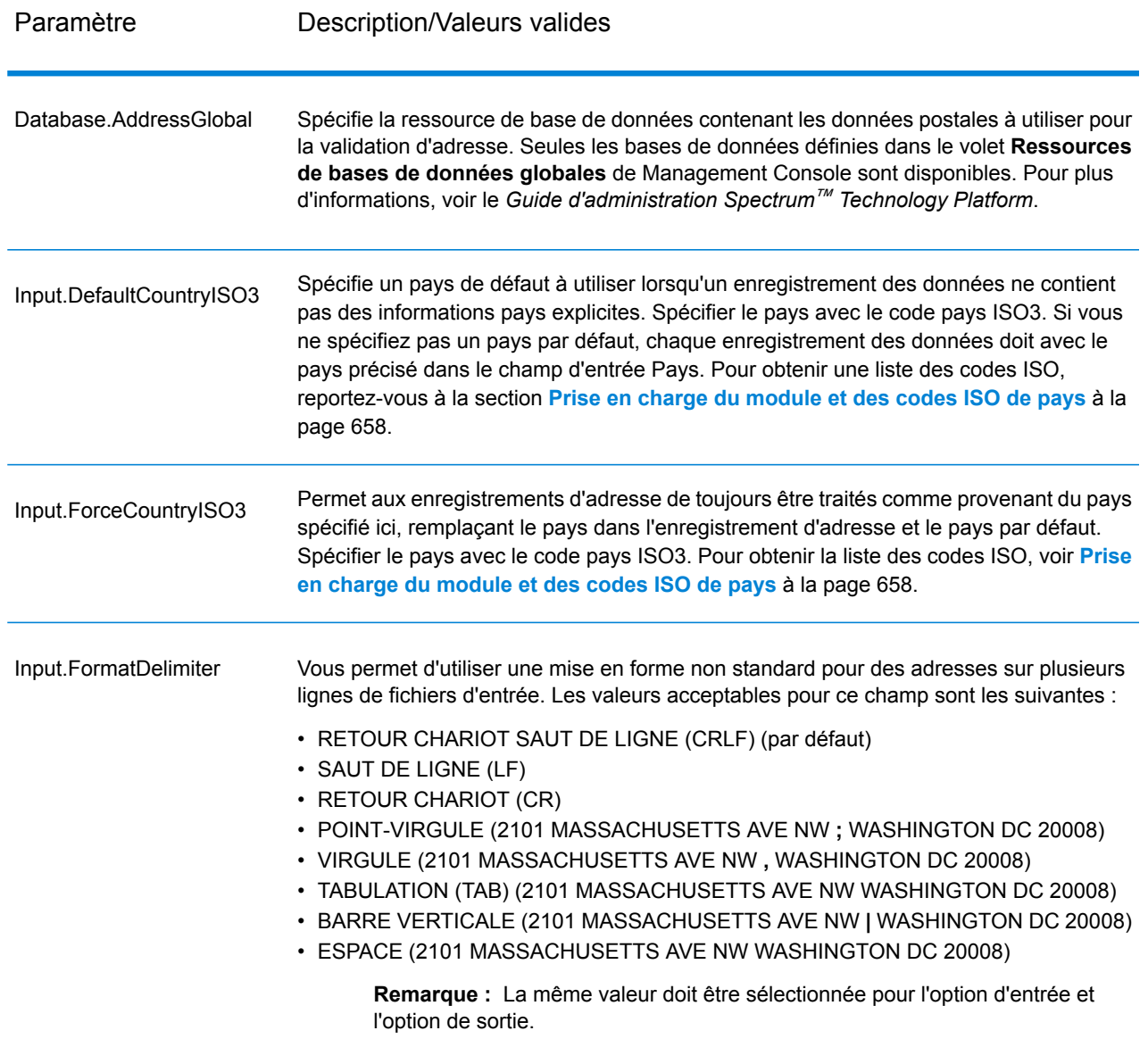

Options de résultat

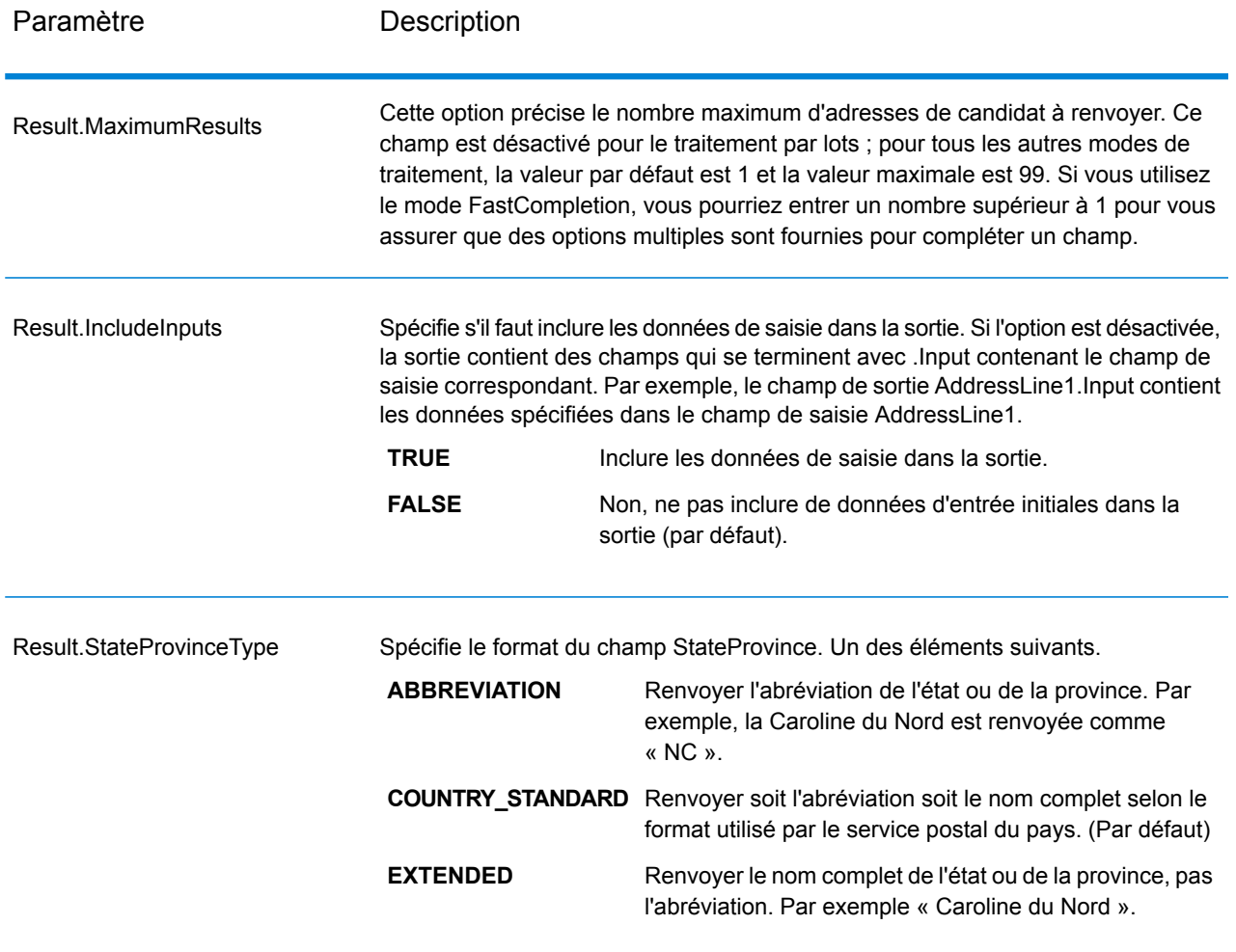

# **Tableau 132 : Options de sortie ValidateAddressGlobal**

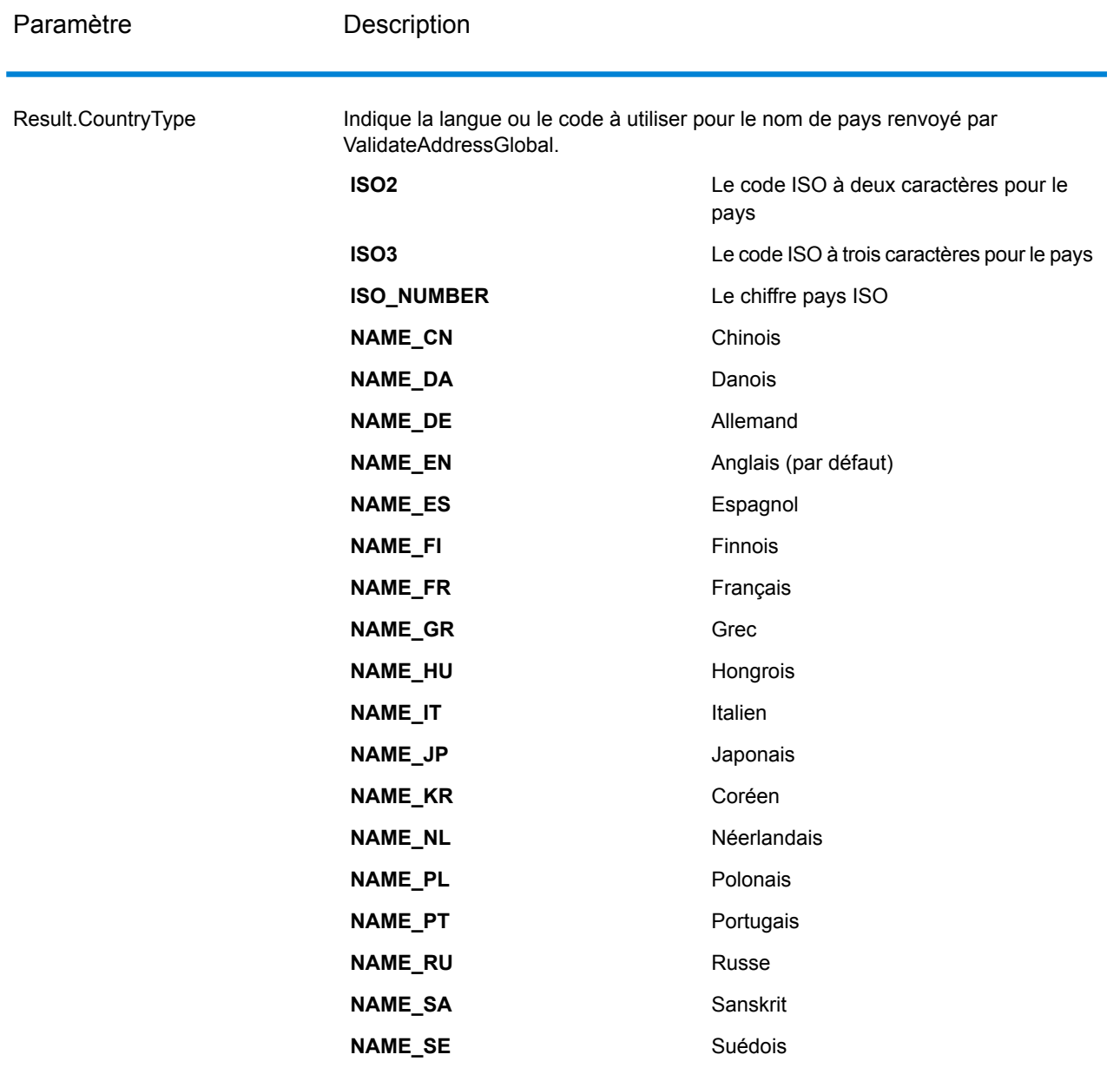

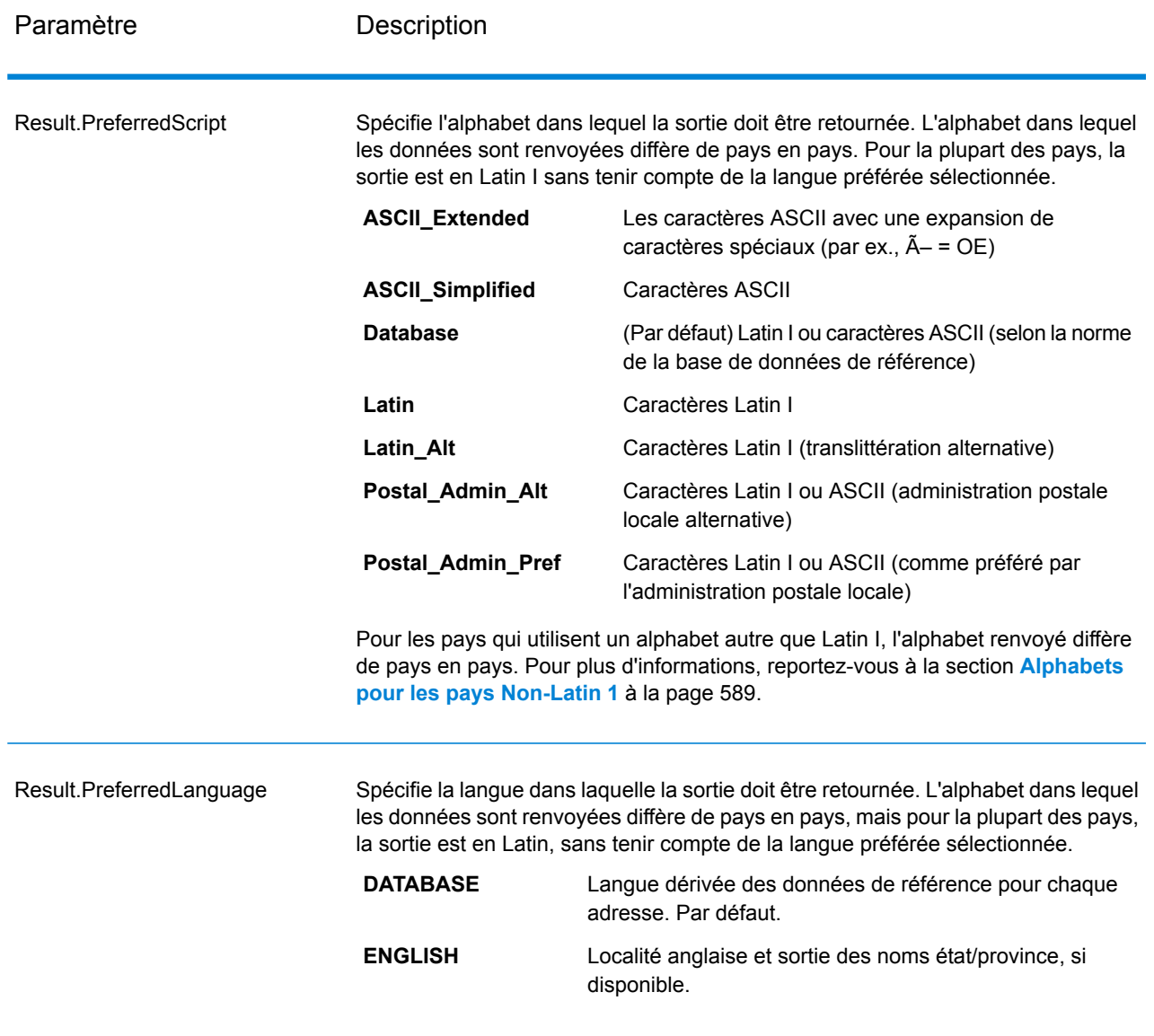

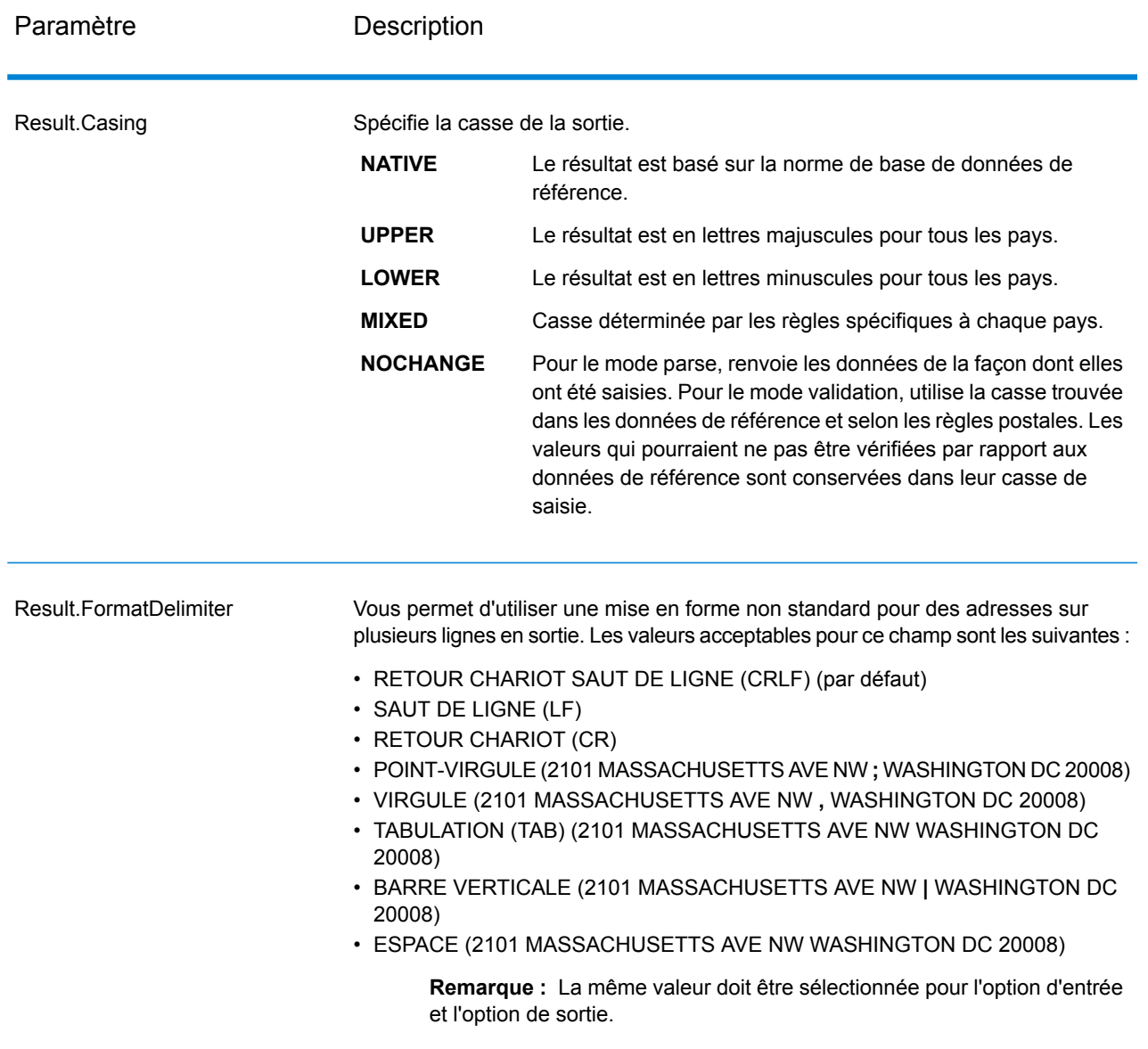

## <span id="page-588-0"></span>*Alphabets pour les pays Non-Latin 1*

Pour les pays qui utilisent un alphabet autre que Latin I, l'alphabet renvoyé diffère de pays en pays. Le tableau suivant indique comment la sortie est renvoyée pour les pays spécifiques. Tous les pays non énumérés utilisent la valeur indiquée dans le champ l'option .

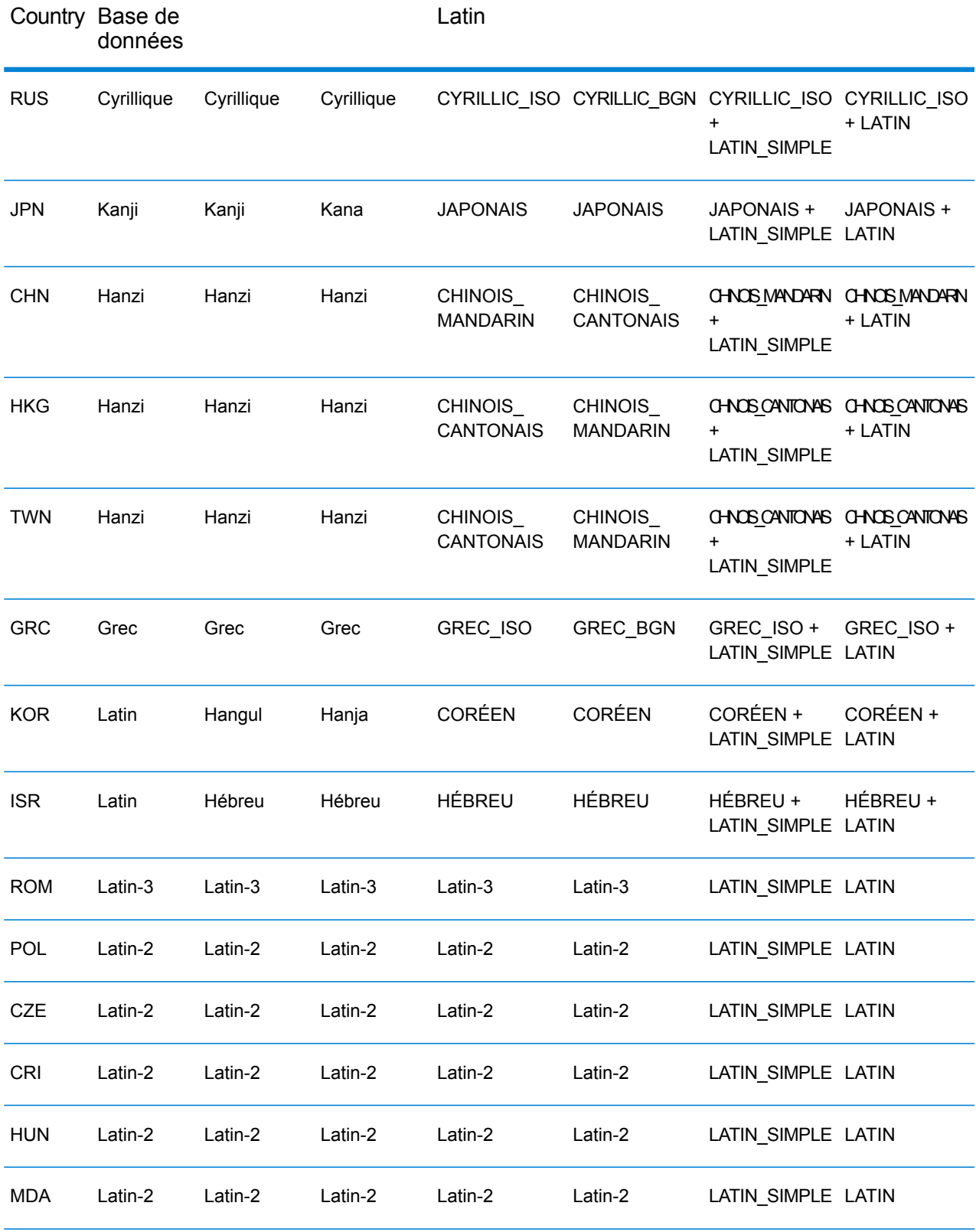

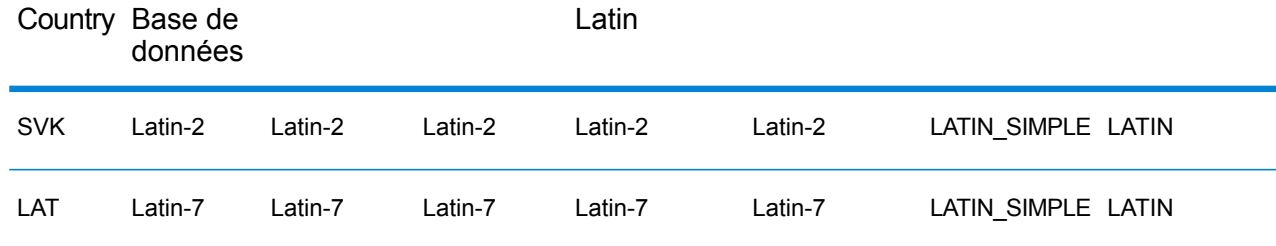

Option de processus

# **Tableau 133 : Options du processus ValidateAddressGlobal**

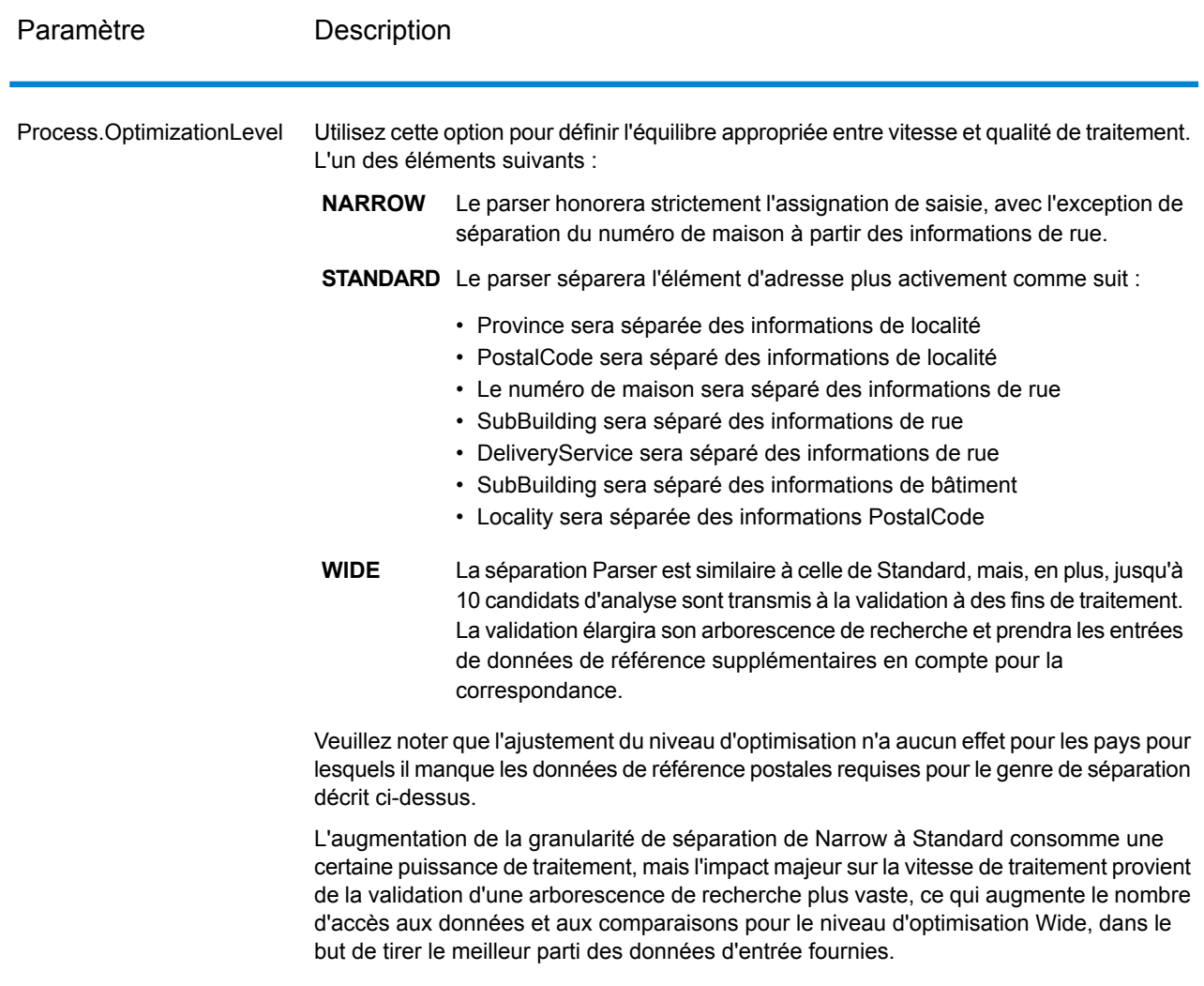

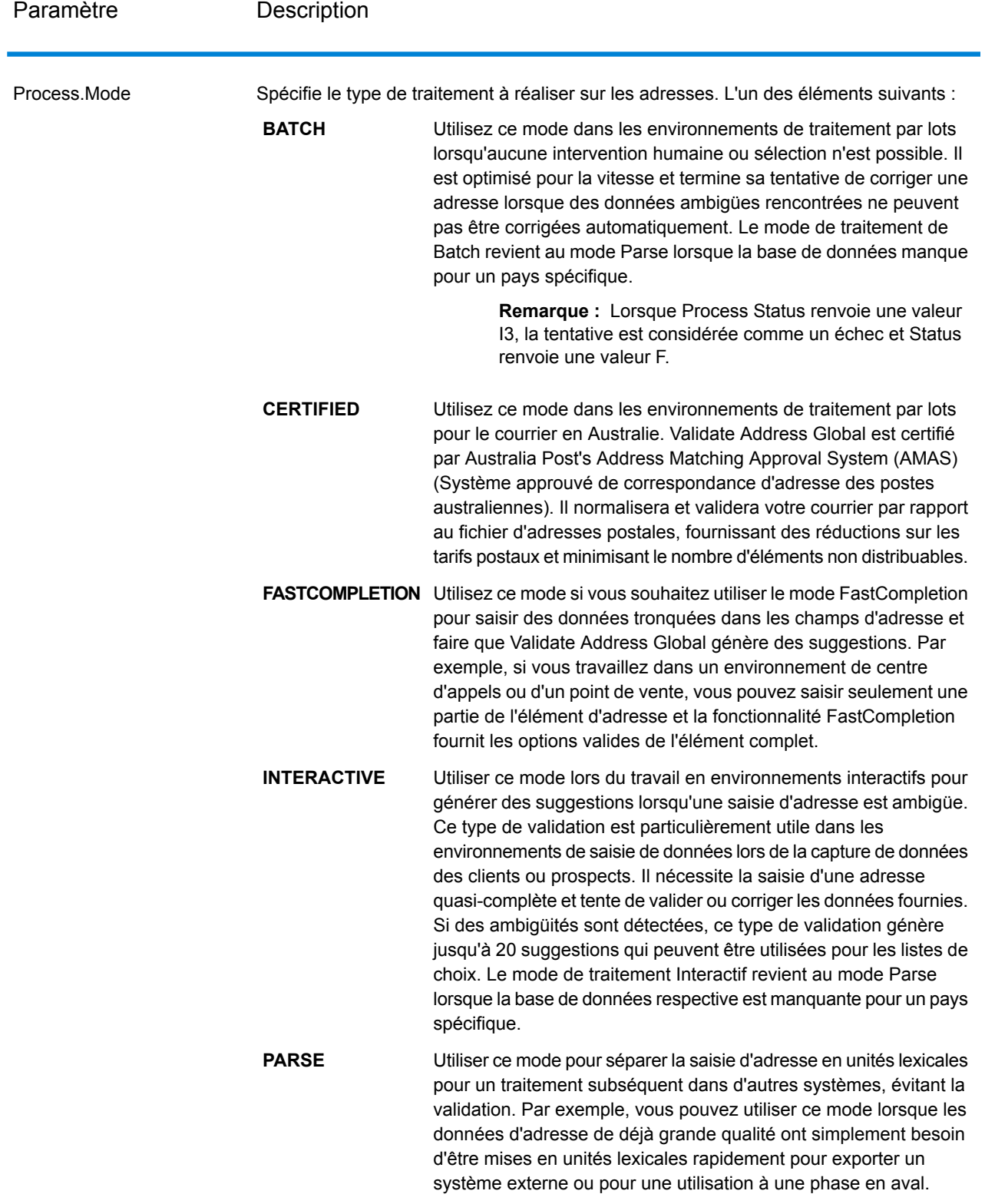

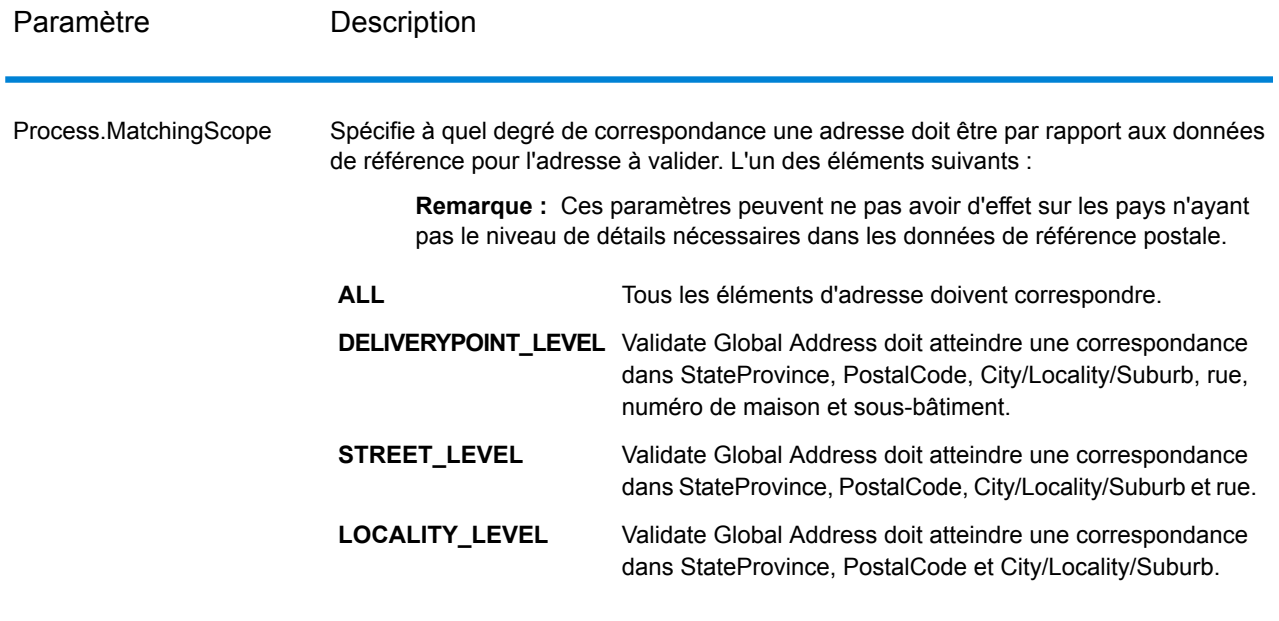

*Réponse Données d'adresse*

# **Tableau 134 : Éléments d'adresse analysés**

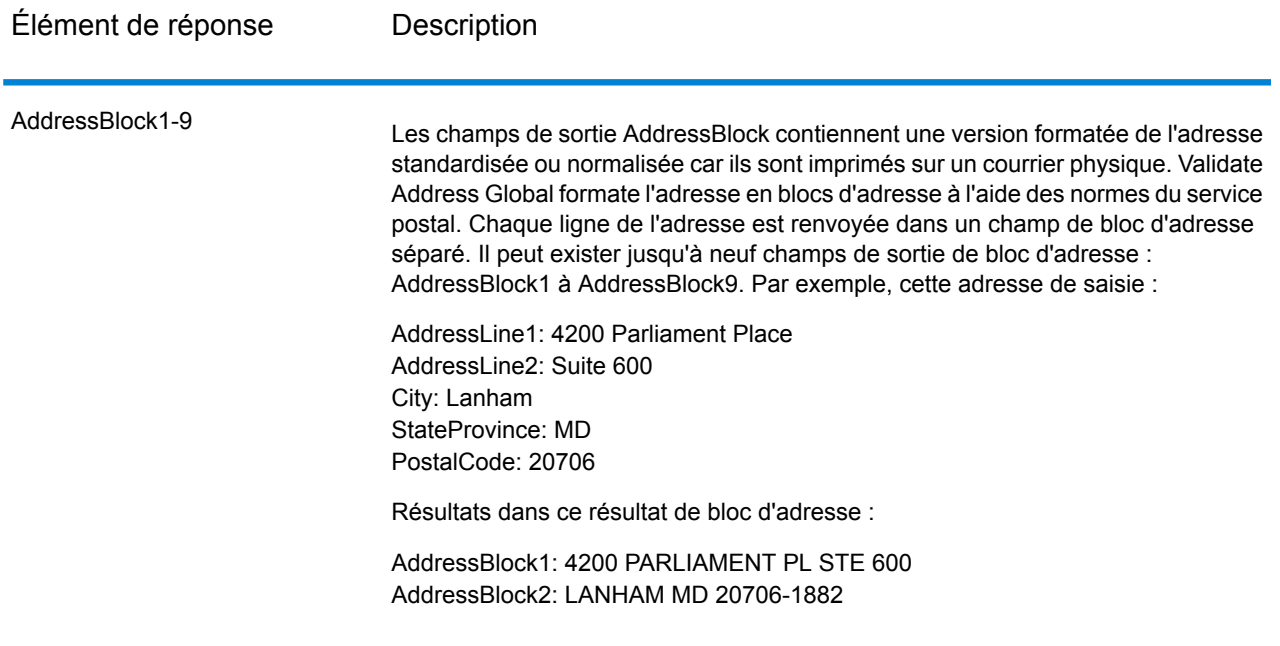

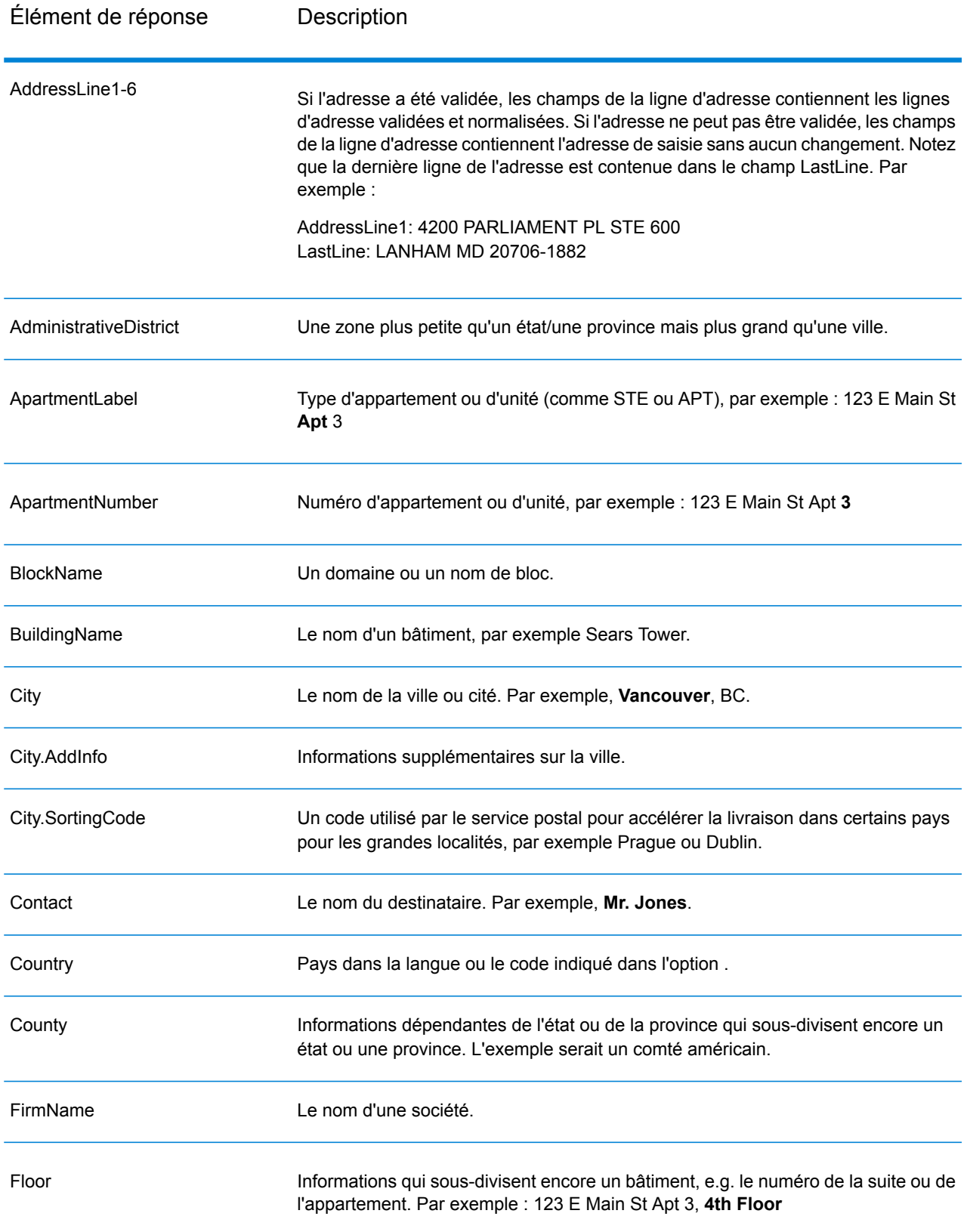

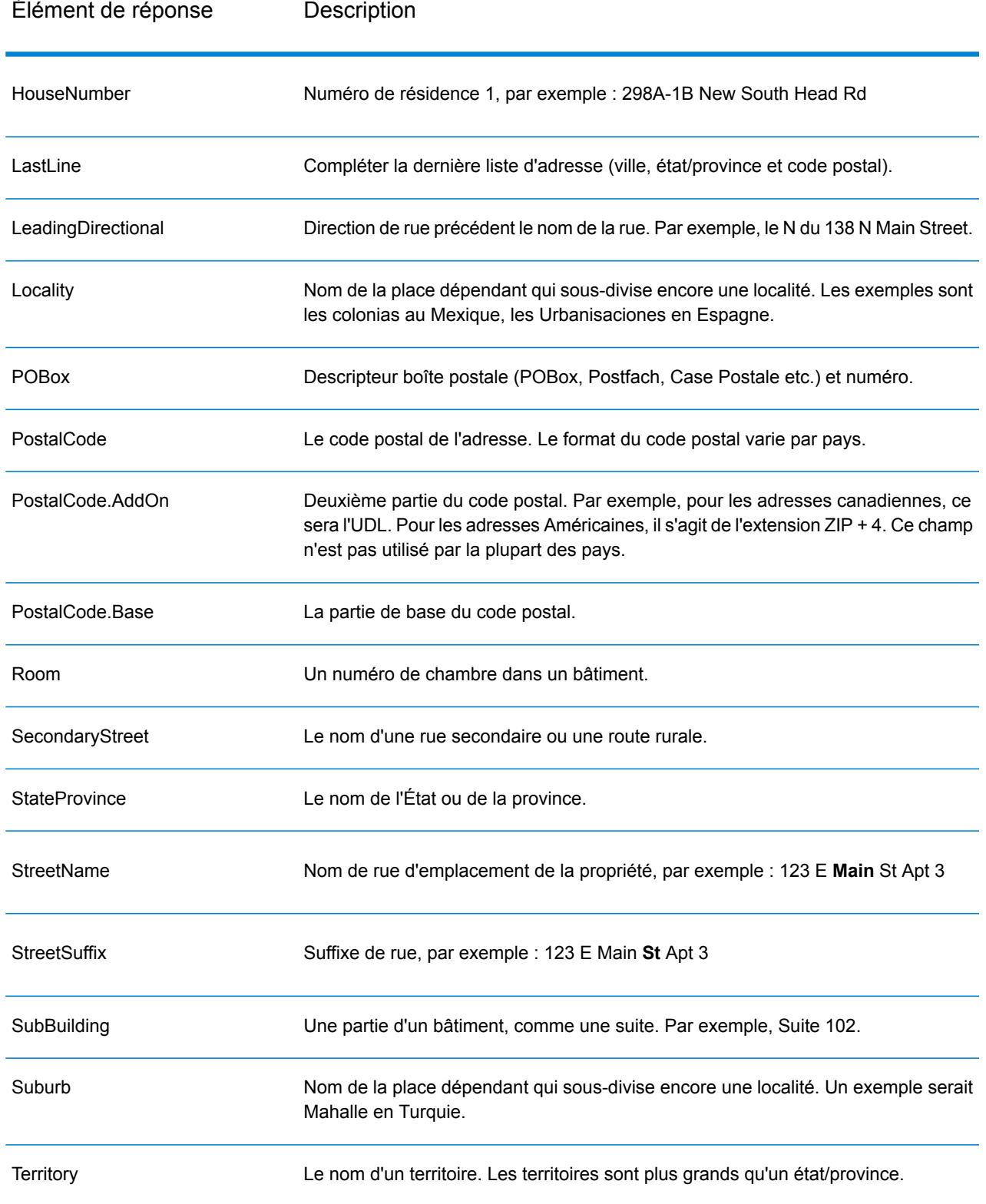

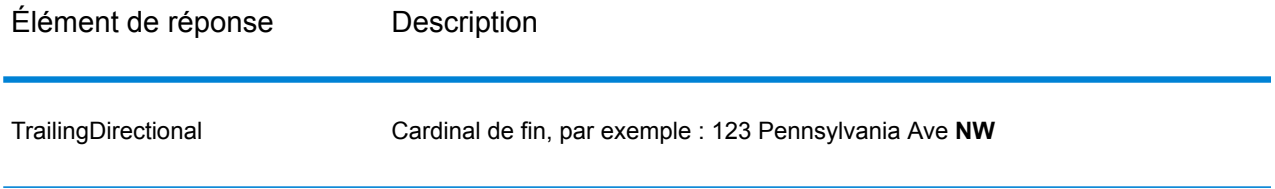

# *Données de saisie d'origine*

Cette option sort les données d'entrées d'origine dans les champs <FieldName>.Input.

# **Tableau 135 : Données de saisie d'origine**

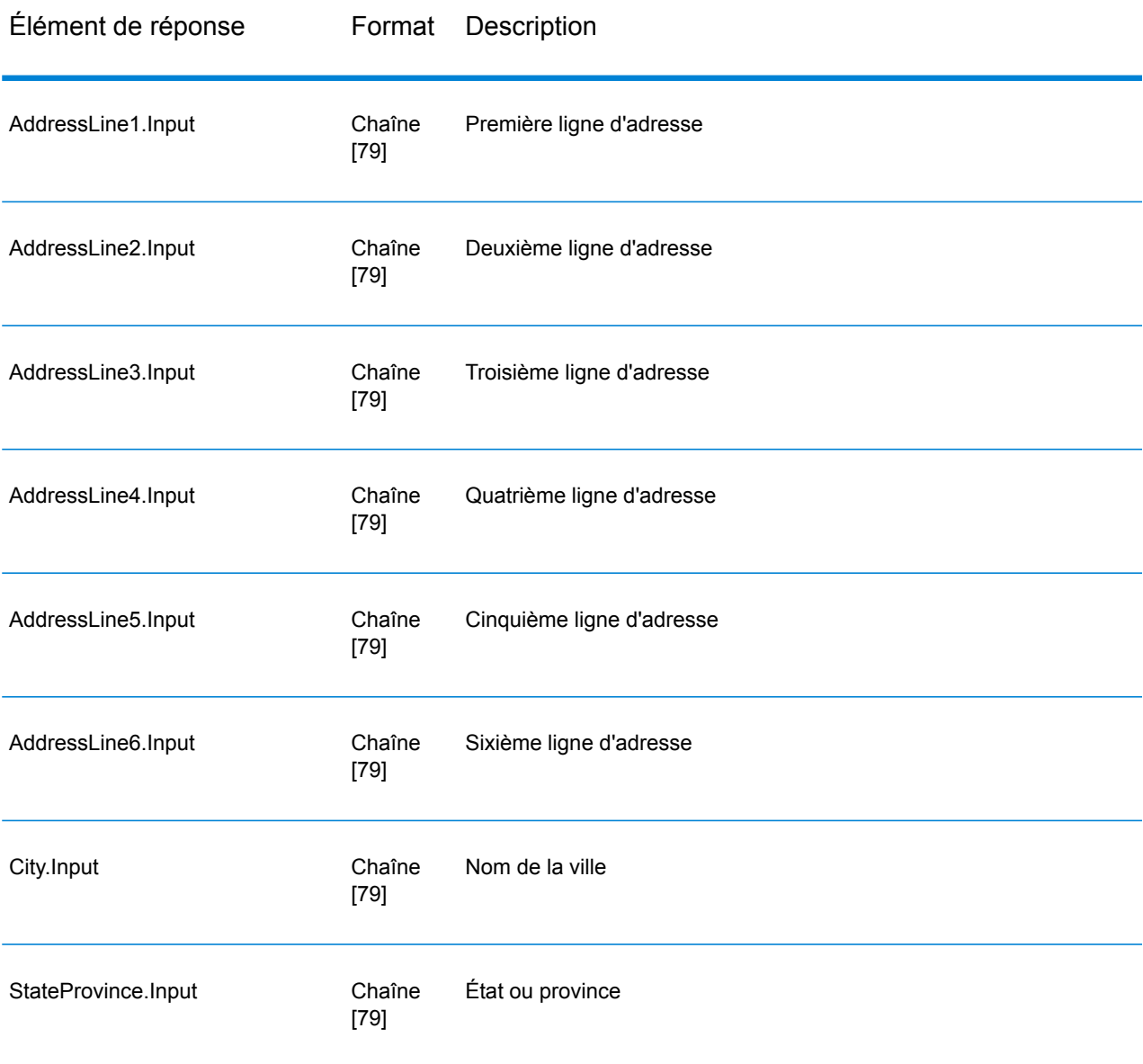

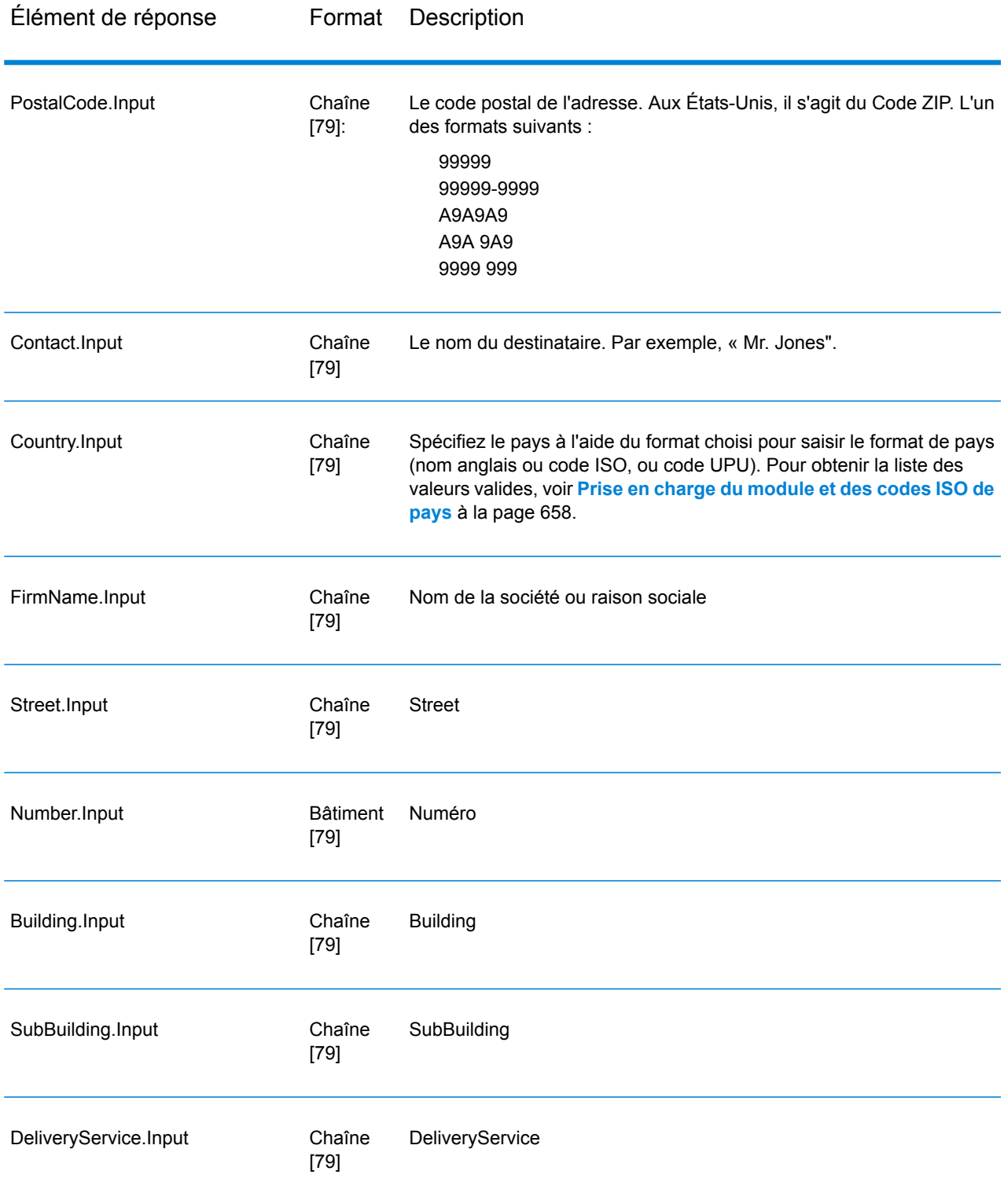

# *Codes de résultat*

Ces champs de sortie contiennent des informations sur le résultat du processus de validation.

# **Tableau 136 : Codes de résultat**

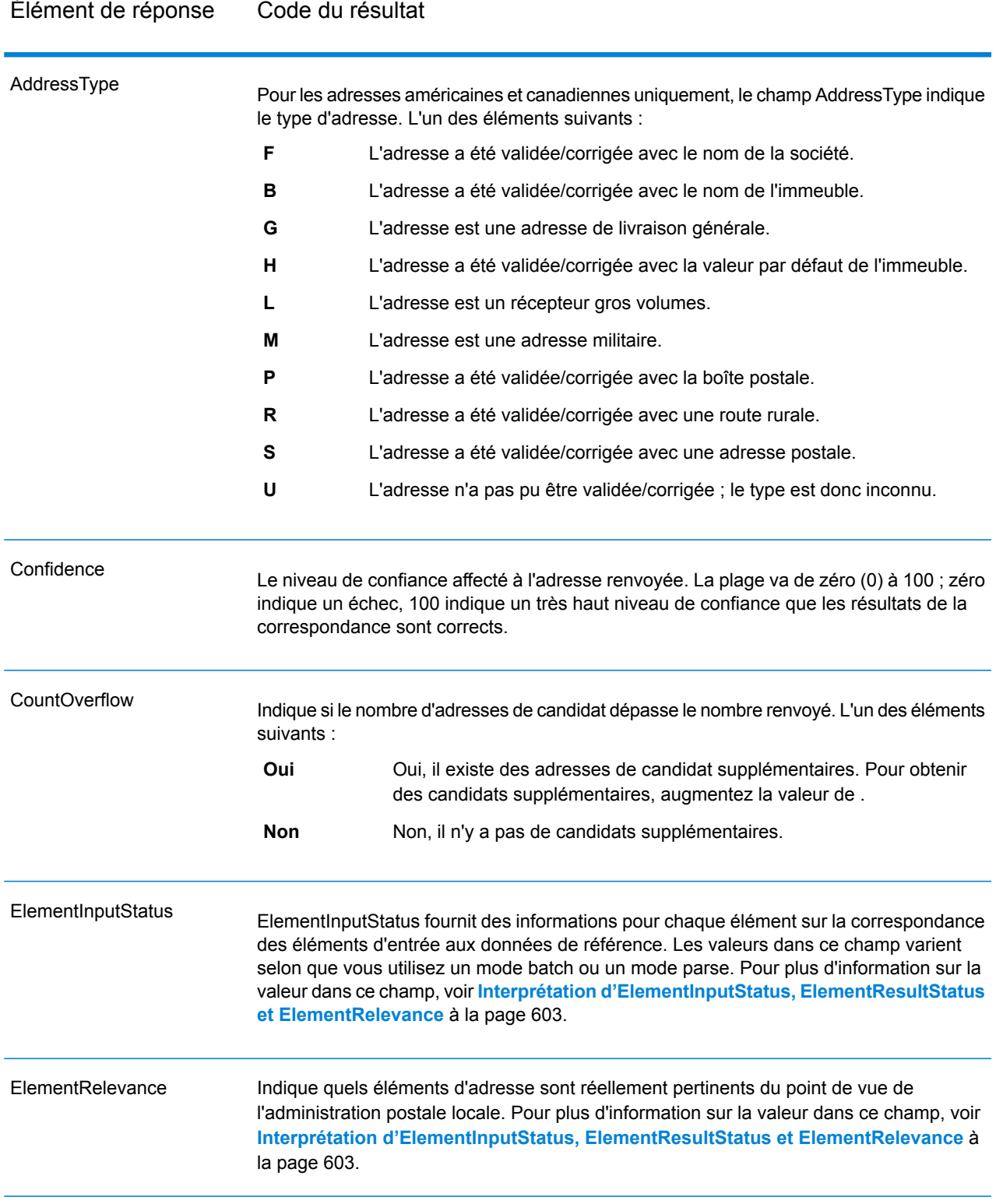

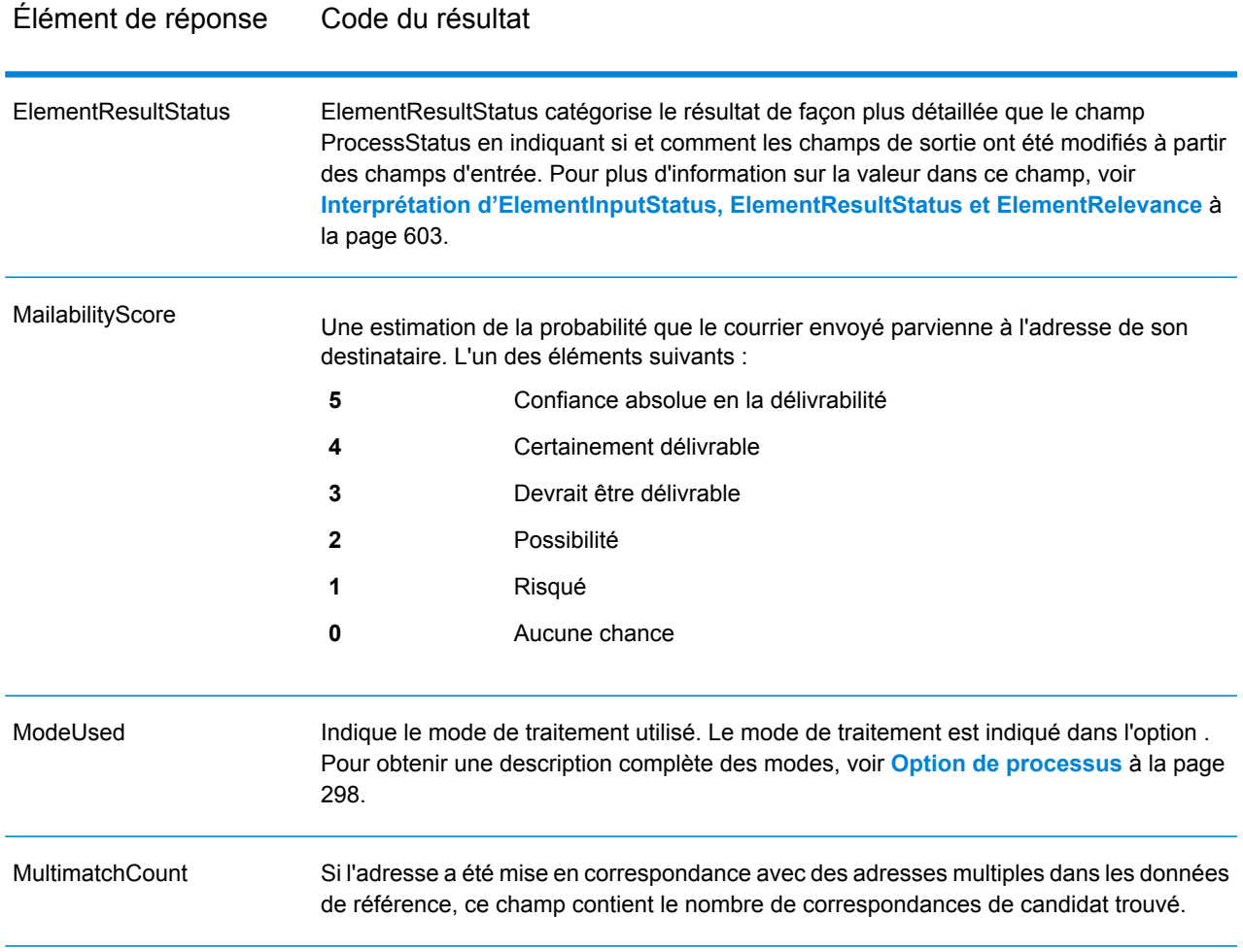

ProcessStatus

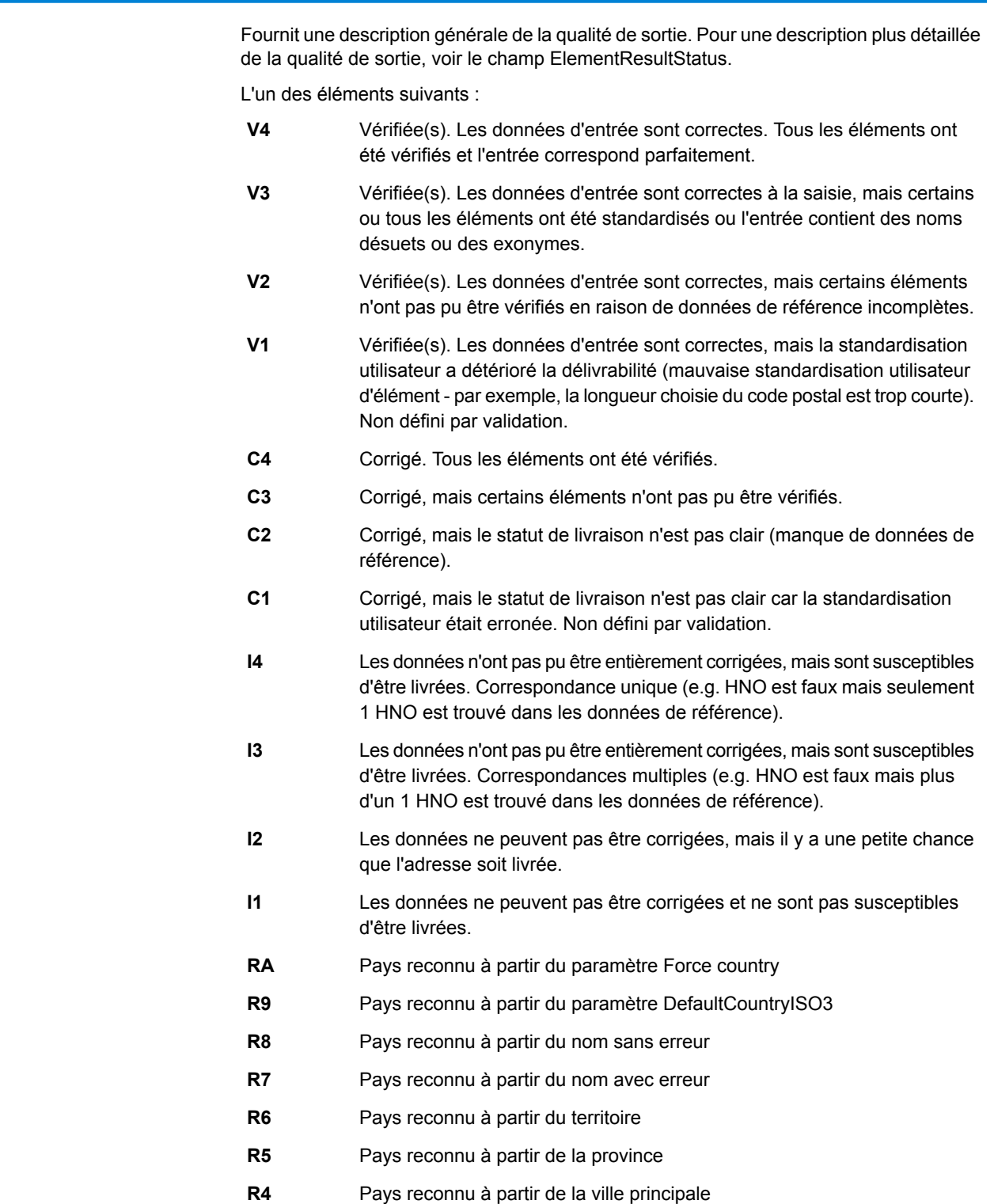

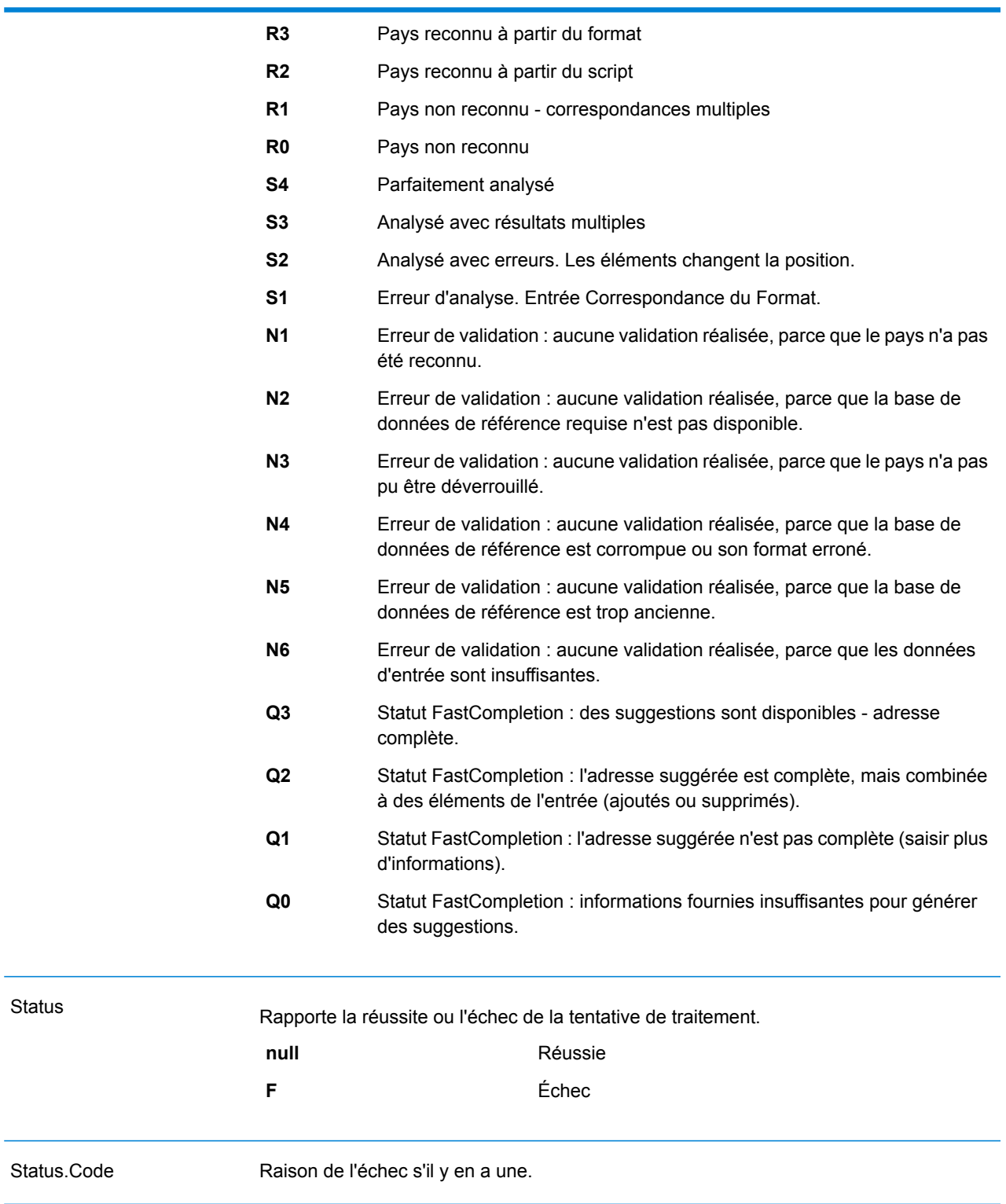

<span id="page-602-0"></span>Status.Description Description de la raison de l'échec, s'il y en a une.

### *Interprétation d'ElementInputStatus, ElementResultStatus et ElementRelevance*

Les champs de sortie ElementInputStatus, ElementResultStatus et ElementRelevance contiennent une série de chiffres qui décrivent le résultat de l'opération de validation en détails. ElementInputStatus contient certaines informations pour les opérations d'analyse.

Voici à quoi ressemble une valeur ElementInputStatus :

### 44606040600000000060

Voici à quoi ressemble une valeur ElementResultStatus :

### 88F0F870F00000000040

Voici à quoi ressemble une valeur ElementRelevance :

### 11101010100000000000

Pour comprendre les valeurs dans ces champs, vous devez connaître quel élément chaque position représente et la signification des valeurs de chaque position. Par exemple, le premier chiffre indique le résultat à partir du champ de sortie PostalCode.Base. Les significations de la position sont répertoriées ci-dessous.

- Position 1—PostalCode.Base
- Position 2—PostalCode.AddOn
- Position 3—City
- Position 4—Locality and Suburb
- Position 5—StateProvice
- Position 6—County
- Position 7—StreetName
- Position 8—SecondaryStreet
- Position 9—HouseNumber
- Position 10—Niveau de numéro 1
- Position 11—POBox
- Position 12—Niveau de service de livraison 1
- Position 13—Niveau de bâtiment 0
- Position 14—BuildingName
- Position 15—Sous-niveau de bâtiment 0
- Position 16—Floor and Room
- Position 17—FirmName
- Position 18—Niveau d'organisation 1
- Position 19—Country

• Position 20—Territory

Pour ElementInputStatus, les valeurs possibles pour la validation sont :

- 0—Vide
- 1—Non trouvée
- 2—Non vérifiée (pas de données de référence)
- 3—Fausse Définir par validation uniquement : la base de données de référence suggère que Number ou DeliveryService se trouve hors de la plage de nombre valides. La saisie est copiée, non corrigée pour le mode batch, pour le mode interactif et les suggestions FastCompletion sont fournies.
- 4—Rapprochée avec des erreurs dans cet élément
- 5—Rapprochée avec des changements (insère et supprime) Par exemple :
	- Analyse : division d'un numéro de résidence pour la validation de « MainSt 1 » :
	- remplacement de l'entrée qui est un exonyme ou abandon des entrées de champ superflues non valide en fonction de la base de données de référence du pays
- 6—Rapprochée sans erreur

Pour ElementInputStatus, les valeurs possibles pour l'analyse sont :

- 0—Vide
- 1—Élément doit être relocalisé
- 2—Rapprochée mais a besoin d'être normalisée
- 3—Rapprochée

Pour ElementRelevance, les valeurs possibles pour l'analyse sont :

- 0—Vide
- 1—Élément doit être relocalisé
- 2—Rapprochée mais a besoin d'être normalisée
- 3—Rapprochée

Pour ElementResultStatus, les valeurs possibles sont (pour tous les éléments d'adresse à part le pays) :

- 0—Vide
- 1—Non validées et non changées. L'original est copié.
- 2—Non validées mais normalisées.
- 3—Validées mais non changées à cause de saisie non valide, la base de données suggère que le numéro est hors des intervalles valides. La saisie est copiée, pas corrigée - cette valeur de statut est seulement définie en mode batch.
- 4—Validées mais non changées à cause d'un manque de données de référence.
- 5—Validées mais non changées à cause de correspondances multiples. Seulement définies en mode batch, sinon suggestions multiples qui remplacent la saisie sont marquées comme corrigées (valeur de statut 7).
- 6—Validées et changées en éliminant la valeur de saisie
- 7—Validées et changées à cause de la correction basée sur les données de référence
- 8—Validées et changées en ajoutant une valeur basée sur les données de référence
- 9—Validées, non changées, mais statut de livraison non clair (e.g. valeur DPV erronée ; intervalles de nombre données qui ne correspondent que partiellement aux données de référence).
- C—Validées, vérifiées mais changées à cause d'un nom désuet
- D—Validées, vérifiées mais changées de l'exonyme au nom officiel
- E—Validées, vérifiées mais changées à cause de la standardisation basée sur la casse ou la langue. Seule la validation définit ce statut si la saisie correspond totalement à une langue alternative.
- F—Validées, vérifiées et non changées à cause d'une correspondance parfaite

Pour Pays (position 19 & 20), les valeurs suivantes sont possibles :

- 0—Vide
- 1—Pays non reconnu
- 4—Pays reconnu à partir du paramètre DefaultCountryISO3
- 5—Pays non reconnu correspondances multiples
- 6—Pays reconnu à partir du script
- 7—Pays reconnu à partir du format
- 8—Pays reconnu à partir de la ville principale
- 9—Pays reconnu à partir de la province
- C—Pays reconnu à partir du territoire
- D—Pays reconnu à partir du nom avec erreur
- E—Pays reconnu à partir du nom sans erreur
- F—Pays reconnu à partir du paramètre ForceCountryISO3

## **ValidateAddressLoqate**

ValidateAddress normalise et valide les adresses en utilisant les données d'adresse postale des services postaux officiels. ValidateAddress Loqate peut corriger les informations et mettre l'adresse en forme au format préféré par le service postal concerné. Elle ajoute également les informations postales manquantes, comme les codes postaux, les noms de ville, les noms d'état/province, et plus encore.

ValidateAddressLoqate renvoie également des indicateurs de résultat sur des tentatives de validation, indiquant par exemple si ValidateAddressLoqate a validé l'adresse, le niveau de confiance de l'adresse renvoyée, la raison de l'échec si l'adresse n'a pas pu être validée, etc.

Lors de la mise en correspondance et de la normalisation de l'adresse, ValidateAddressLoqate sépare les lignes d'adresse en composants et les compare aux contenus des bases de données du module Universal Addressing. Si une correspondance existe, l'adresse d'entrée est *normalisée* en fonction des informations de la base de données. En l'absence de correspondance dans la base de données, ValidateAddressLoqate peut éventuellement *formater* les adresses d'entrée. Le processus de mise en forme tente de structurer les lignes d'adresse conformément aux conventions du service postal approprié.

ValidateAddressLoqate fait partie du module Universal Addressing.

### *URL de la ressource*

http://*server*:*port*/soap/ValidateAddressLoqate

## *Exemple*

Voici une demande SOAP :

```
<soapenv:Envelope
xmlns:soapenv="http://schemas.xmlsoap.org/soap/envelope/"
xmlns:val="http://www.pb.com/spectrum/services/ValidateAddressLoqate"
xmlns:spec="http://spectrum.pb.com/">
   <soapenv:Header/>
   <soapenv:Body>
      <val:ValidateAddressLoqateRequest>
         <val:input_port>
            <val:Address>
               <val:AddressLine1>1825 Kramer Ln</val:AddressLine1>
               <val:City>Austin</val:City>
               <val:StateProvince>TX</val:StateProvince>
            </val:Address>
         </val:input_port>
      </val:ValidateAddressLoqateRequest>
   </soapenv:Body>
</soapenv:Envelope>
```
Voici la réponse :

```
<soap:Envelope xmlns:soap="http://schemas.xmlsoap.org/soap/envelope/">
   <soap:Body>
      <ns3:ValidateAddressLoqateResponse
xmlns:ns2="http://spectrum.pb.com/"
xmlns:ns3="http://www.pb.com/spectrum/services/ValidateAddressLoqate">
         <ns3:output_port>
            <ns3:Address>
               <ns3:Confidence>95</ns3:Confidence>
               <ns3:CouldNotValidate/>
               <ns3:ProcessedBy>LOQATE</ns3:ProcessedBy>
               <ns3:MatchScore>100.0</ns3:MatchScore>
               <ns3:AddressLine1>1825 Kramer Ln</ns3:AddressLine1>
               <ns3:AddressLine2/>
               <ns3:City>Austin</ns3:City>
               <ns3:StateProvince>TX</ns3:StateProvince>
               <ns3:PostalCode>78758-4260</ns3:PostalCode>
               <ns3:PostalCode.Base>78758</ns3:PostalCode.Base>
               <ns3:PostalCode.AddOn>4260</ns3:PostalCode.AddOn>
               <ns3:Country>United States</ns3:Country>
               <ns3:FirmName/>
               <ns3:user_fields/>
```

```
</ns3:Address>
         </ns3:output_port>
      </ns3:ValidateAddressLoqateResponse>
   </soap:Body>
</soap:Envelope>
```
## *Requête*

*Paramètres des données d'entrée*

## **Tableau 137 : Format d'entrée**

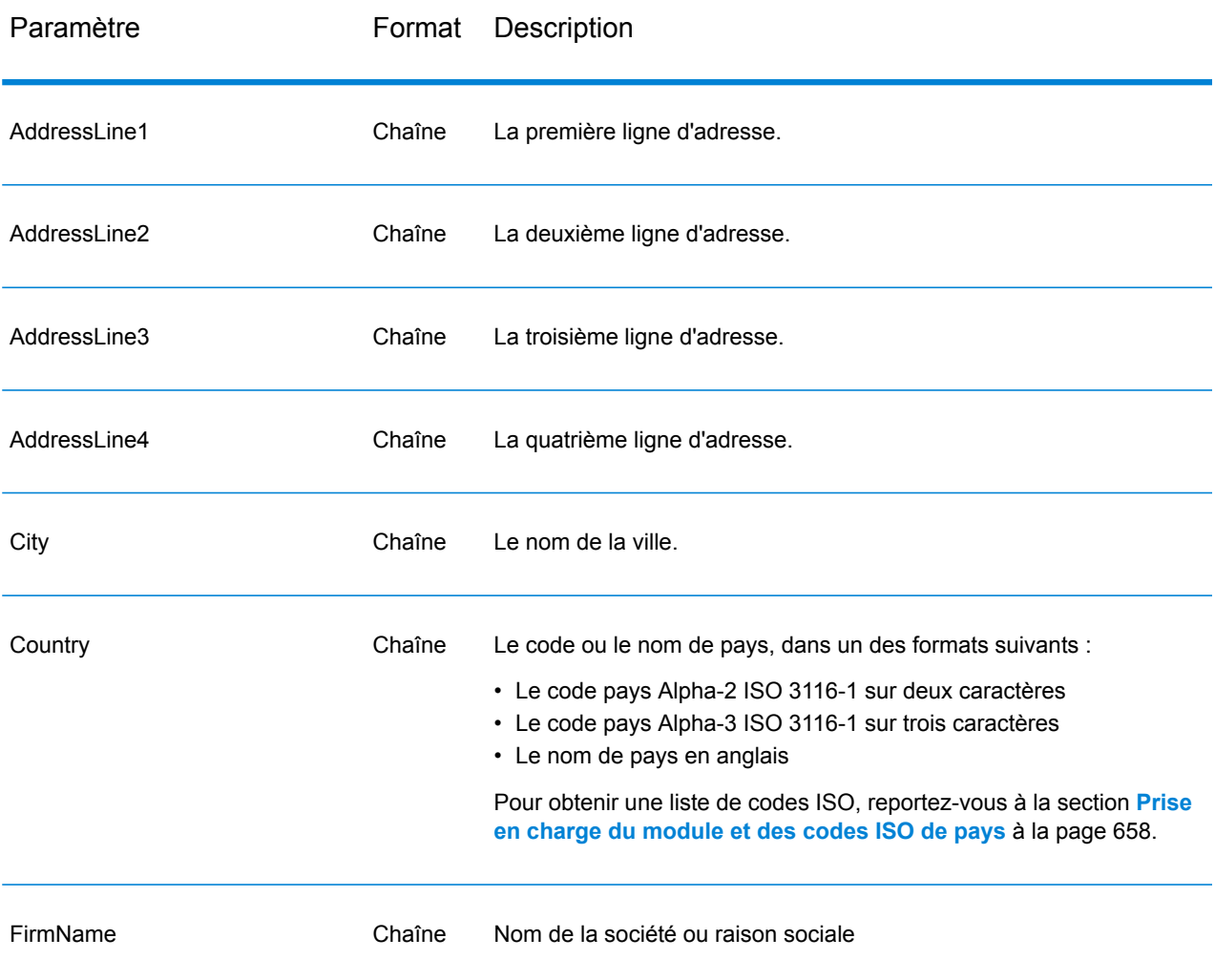

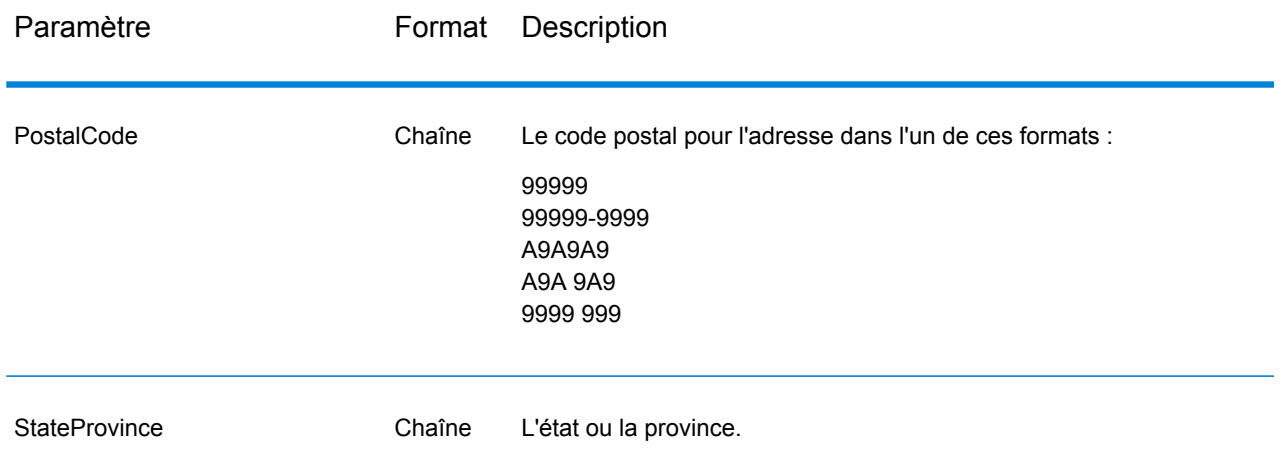

## Traitement de la ligne d'adresse pour les adresses aux États-Unis

Les champs d'entrée AddressLine1 à AddressLine4 sont gérés différemment pour les adresses américaines selon si les options d'extracteur de nom d'entreprise ou d'extraction de code d'urbanisation sont activées. Si une de ces options est activée, ValidateAddressLoqate analyse les données des quatre champs pour valider l'adresse et extraire les données requises (nom de société et/ou code d'urbanisation). Si aucune de ces options n'est activée, ValidateAddressLoqate utilise seulement les deux premiers champs de ligne d'adresse renseignés dans sa tentative de validation. Les données dans les autres champs de ligne d'adresse sont renvoyées dans le champ de sortie AdditionalInputData. Par exemple,

**AddressLine1** : A1 Calle A **AddressLine2** : **AddressLine3 :** URB Alamar **AddressLine4 :** Pitney Bowes

Dans cette adresse, si l'extraction du nom de société ou du code d'urbanisation a été activée, ValidateAddressLoqate examine les quatre lignes d'adresse. Si ni l'extraction du nom de société, ni l'extraction du code d'urbanisation n'est activée, ValidateAddressLoqate examine AddressLine1 et AddressLine3 (les deux premières lignes d'adresse renseignées) et tente de valider l'adresse à l'aide de ces données ; les données d'AddressLine4 sont renvoyées dans le champ de sortie AdditionalInputData.

## *Options*

Le tableau suivant énumère les options qui contrôlent le type d'informations renvoyé par ValidateAddress Loqate.

# **Tableau 138 : Options de données de sortie**

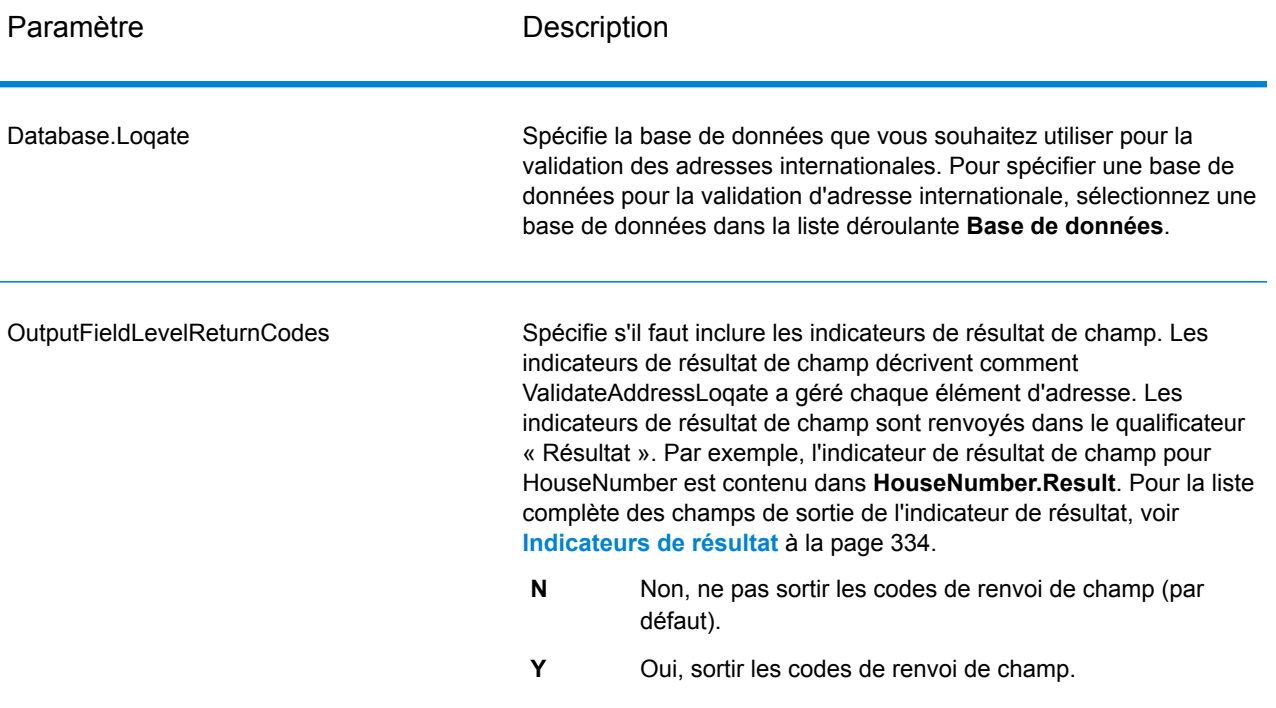

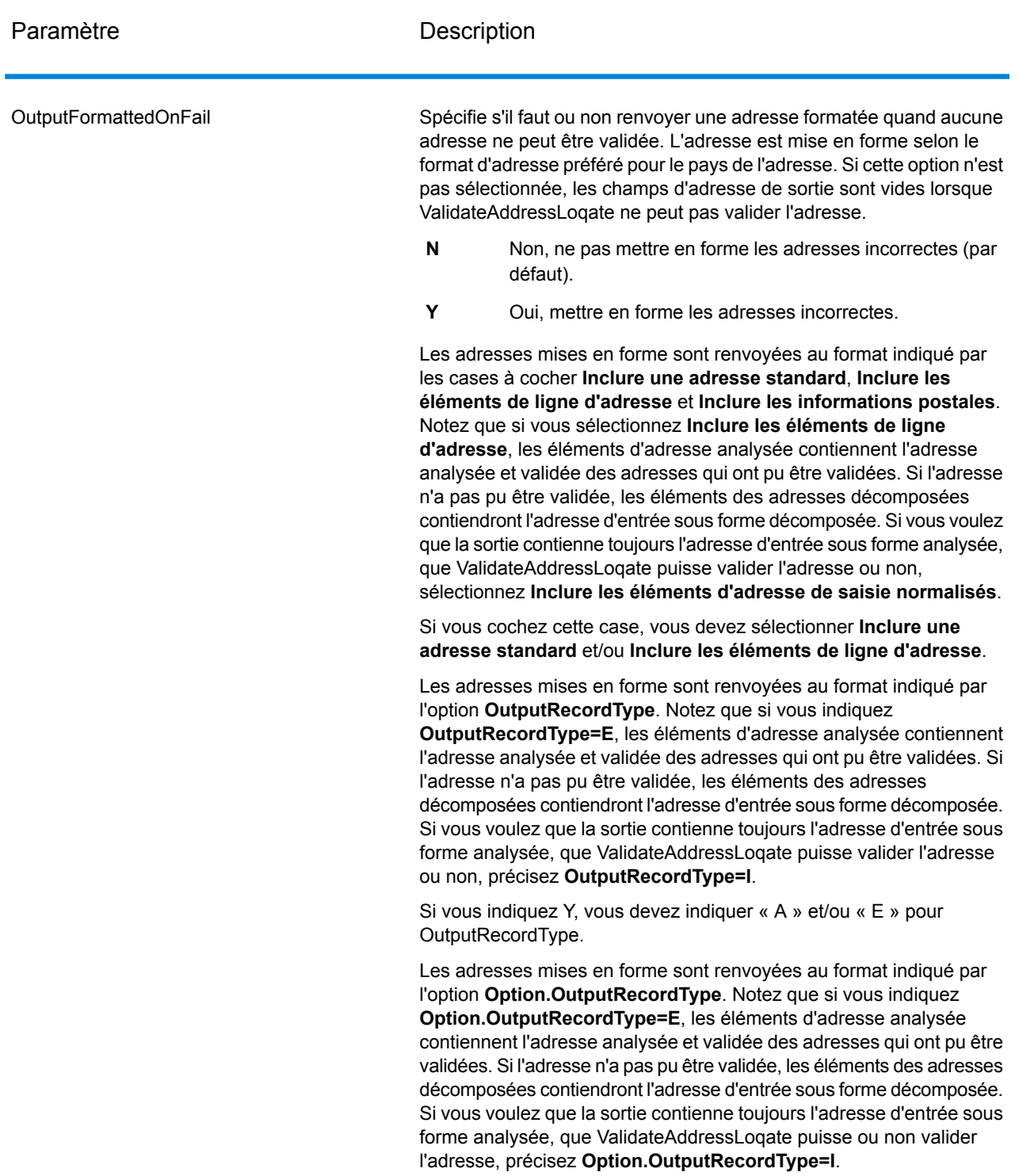

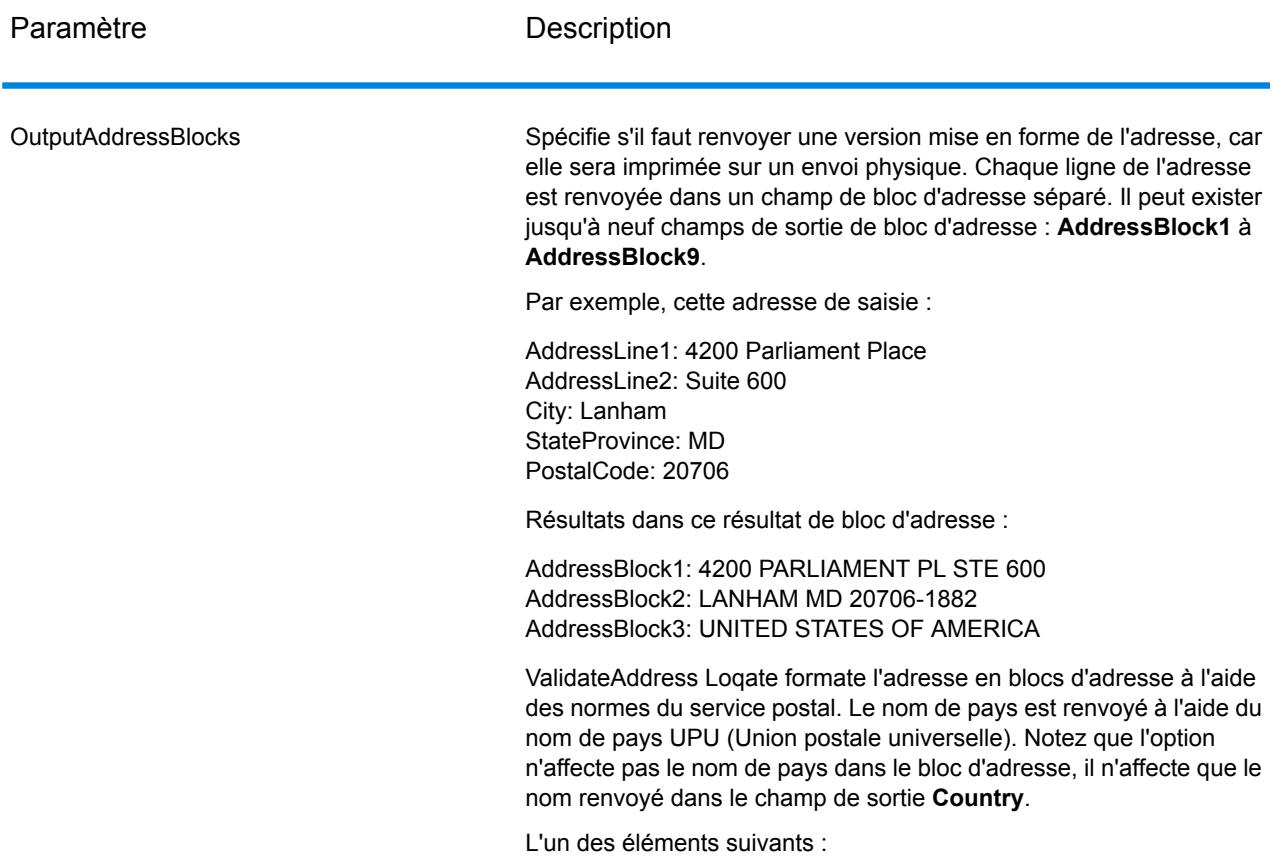

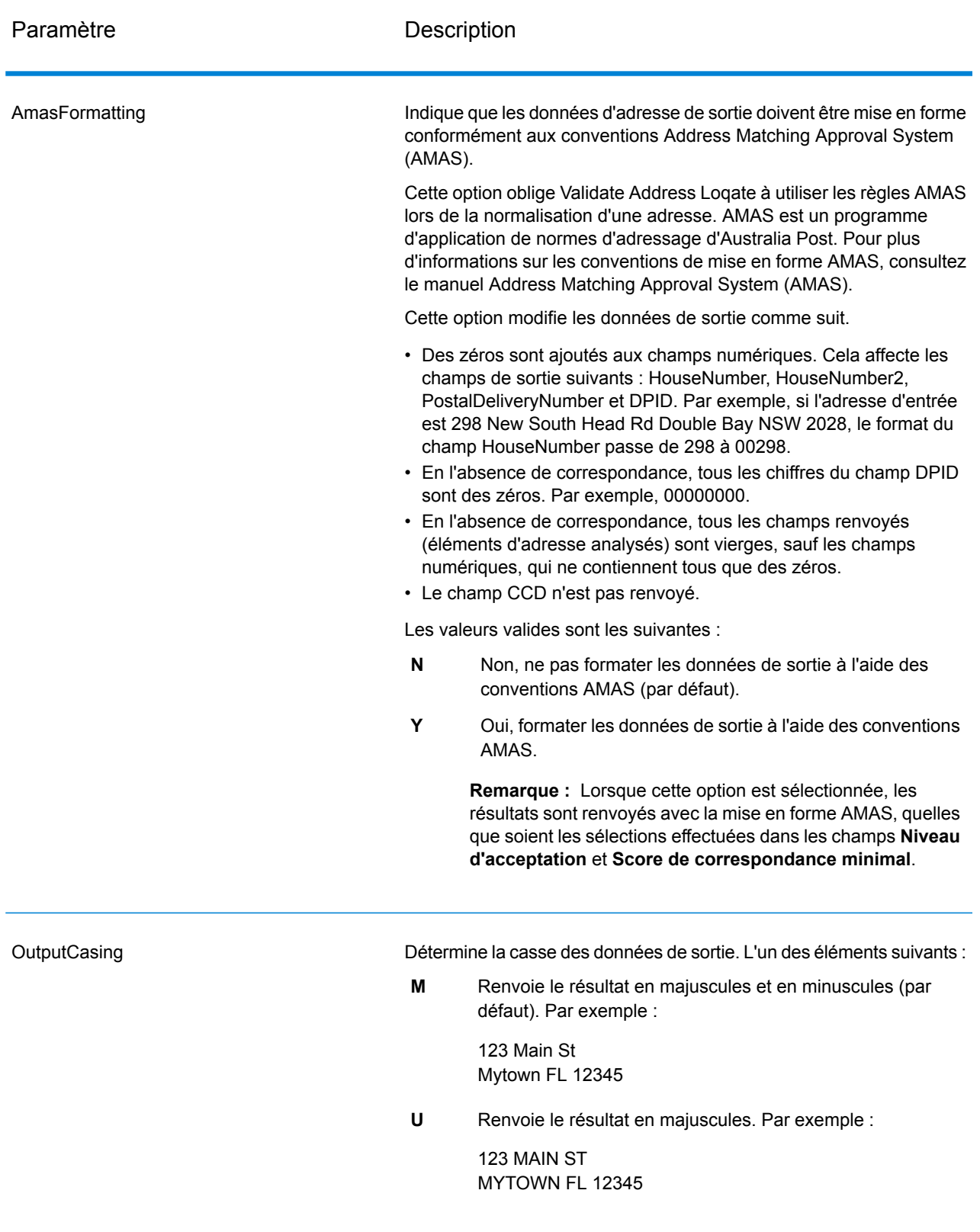
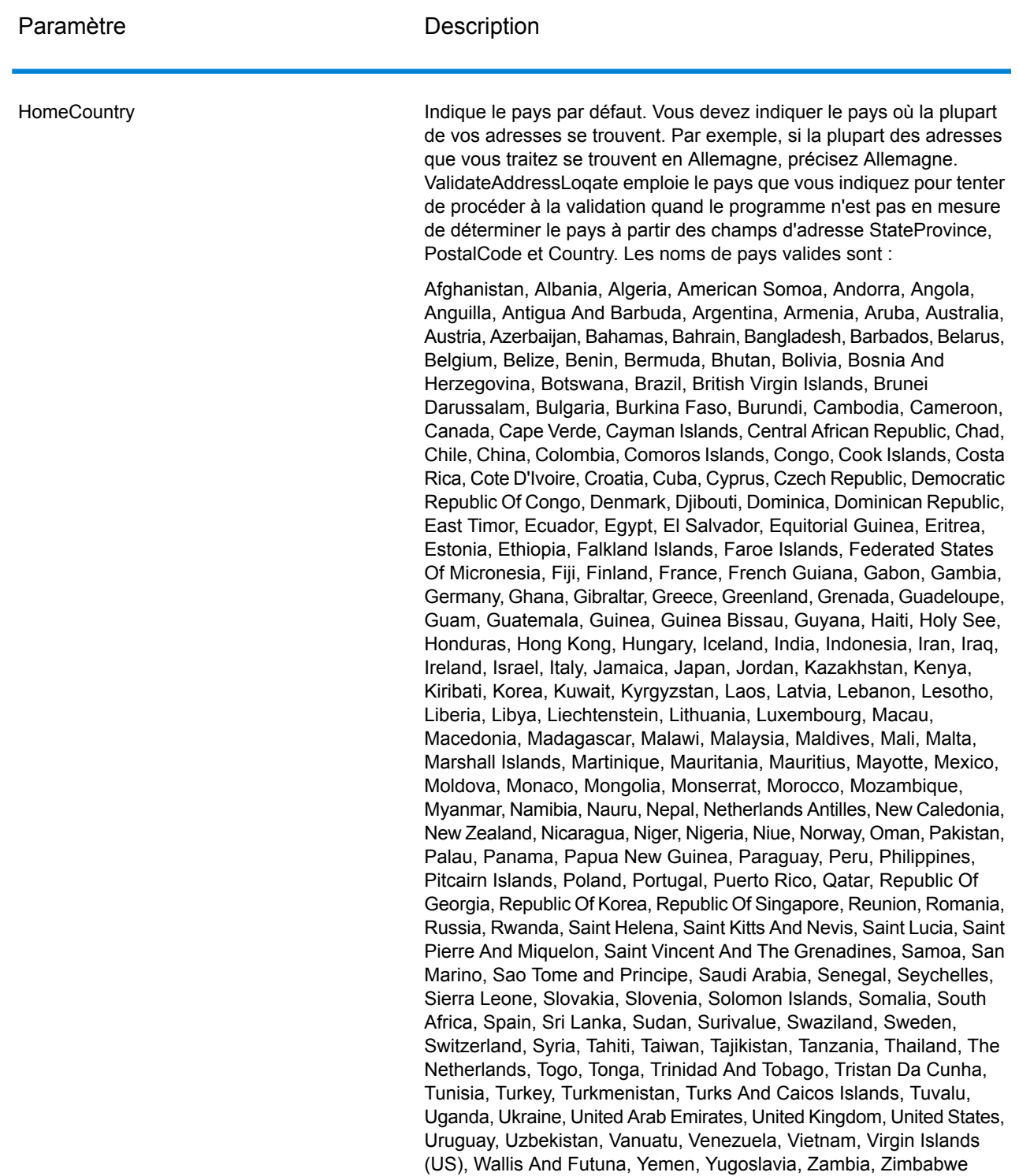

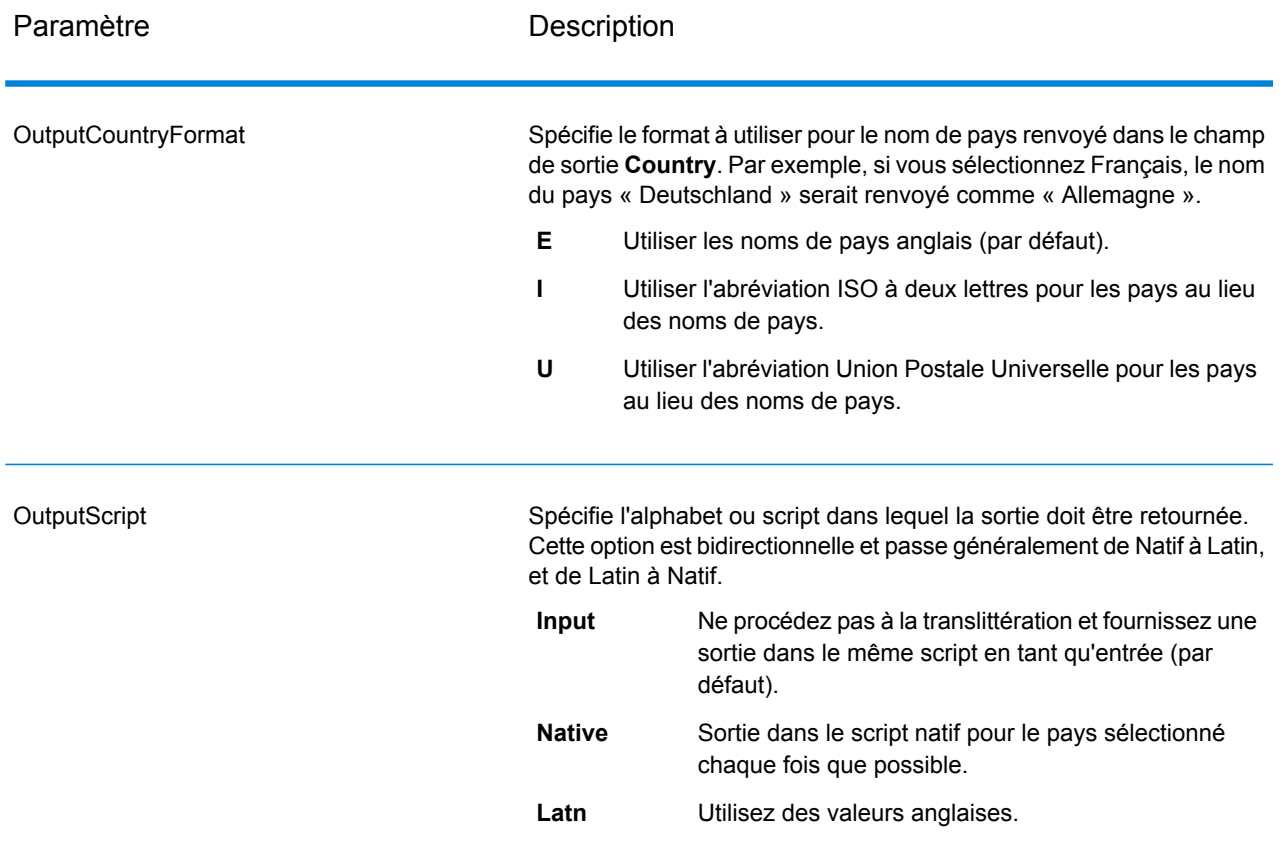

Paramètre **Description** 

Niveau d'acceptation

AcceptanceLevel

#### Paramètre **Description**

Indique le niveau de vérification minimal qu'un enregistrement doit atteindre pour être considéré comme correctement traité. La valeur de ce champ correspond au deuxième caractère du Code de vérification d'adresse (AVC), appelé « Post-Processed Verification Match Level » (Niveau de correspondance de vérification post-traitement) :

- **5** : Point de livraison (immeuble ou boîte postale) L'enregistrement est accepté ou présente un haut niveau de confiance si ApartmentNumber, HouseNumber, Street, City et StateProvince, fournis dans l'enregistrement d'entrée, correspondent au jeu de données de référence Loqate. Il présente un niveau de confiance modéré si ApartmentNumber est correct, mais que les autres champs restants sont incorrects ; mais, dans ce cas, le moteur Loqate devrait être capable d'identifier ApartmentNumber, car ApartmentNumber se trouve à un niveau plus granulaire. Il présente un niveau de confiance zéro si le moteur Loqate n'est pas en mesure d'analyser ApartmentNumber ni d'autres champs.
- **4** : Établissement ou bâtiment. L'enregistrement est accepté ou présente un haut niveau de confiance si House Number, Street, City et StateProvince, fournis dans l'enregistrement d'entrée, correspondent au jeu de données de référence Loqate. Il présente un niveau de confiance modéré si HouseNumber est correct, mais que les autres champs ne le sont pas ; cependant, dans ce cas, le moteur Loqate devrait être capable d'identifier HouseNumber, car HouseNumber se trouve à un niveau plus granulaire. Il présente un niveau de confiance zéro si le moteur Loqate n'est pas en mesure d'analyser HouseNumber ni d'autres champs.
- **3** : Voie, route ou rue. L'enregistrement est accepté ou présente un haut niveau de confiance si Street, City et StateProvince, fournis dans l'enregistrement d'entrée, correspondent au jeu de données de référence Loqate. Il présente un niveau de confiance modéré si City est correct, mais que StateProvince ne l'est pas ; cependant, dans ce cas, le moteur Loqate devrait être capable d'identifier StateProvince, car City fait partie de StateProvince. Il présente un niveau de confiance zéro si le moteur Loqate n'est pas en mesure d'analyser City ou les deux champs (City et State Province).
- **2** : Localité (ville ou agglomération). L'enregistrement est accepté ou présente un haut niveau de confiance si City et StateProvince, fournis dans l'enregistrement d'entrée, correspondent au jeu de données de référence Loqate. Il présente un niveau de confiance modéré si City est correct, mais que StateProvince ne l'est pas ; cependant, dans ce cas, le moteur Loqate devrait être capable d'identifier StateProvince, car City fait partie de StateProvince. Il présente un niveau de confiance zéro si le moteur Loqate n'est pas en mesure d'analyser City ou les deux champs (City et StateProvince).
- **1** : Zone administrative (état ou région). L'enregistrement est accepté ou présente un haut niveau de confiance si StateProvince, fourni dans l'enregistrement d'entrée, correspond au jeu de données de référence Loqate.
- **0** : Aucun. Il s'agit de l'équivalent de l'option de correspondance la

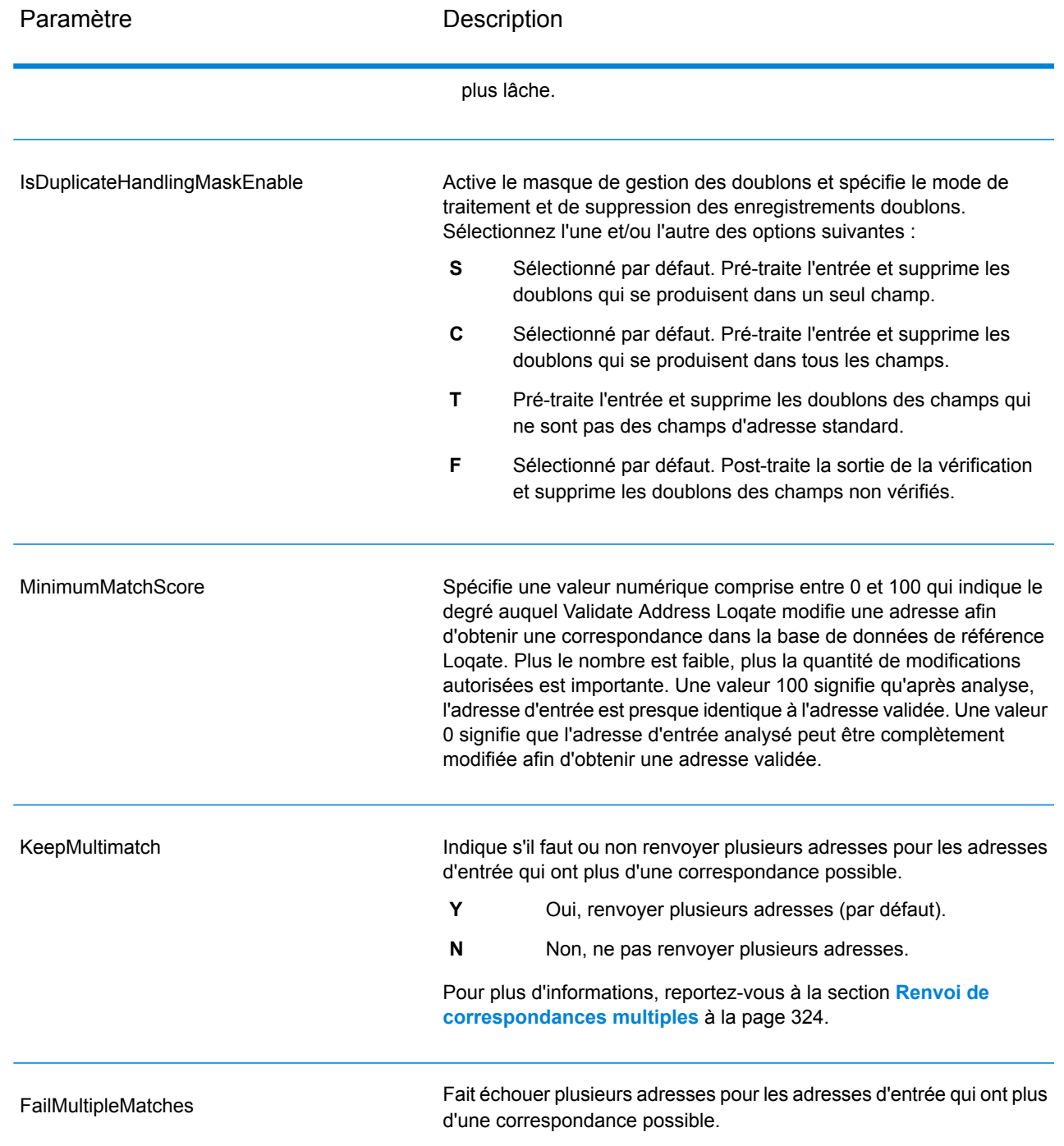

## Renvoi de correspondances multiples

Si ValidateAddressLoqate trouve des adresses multiples dans la base de données qui sont des correspondances possibles pour l'adresse saisie, ValidateAddressLoqate peut renvoyer les correspondances possibles. Par exemple, l'adresse suivante correspond à plusieurs adresses dans la base de données américaine :

## PO BOX 1 New York, NY

#### *Options*

Pour renvoyer des correspondances multiples, utilisez les options décrites dans le tableau suivant.

## **Tableau 139 : Option de correspondances multiple**

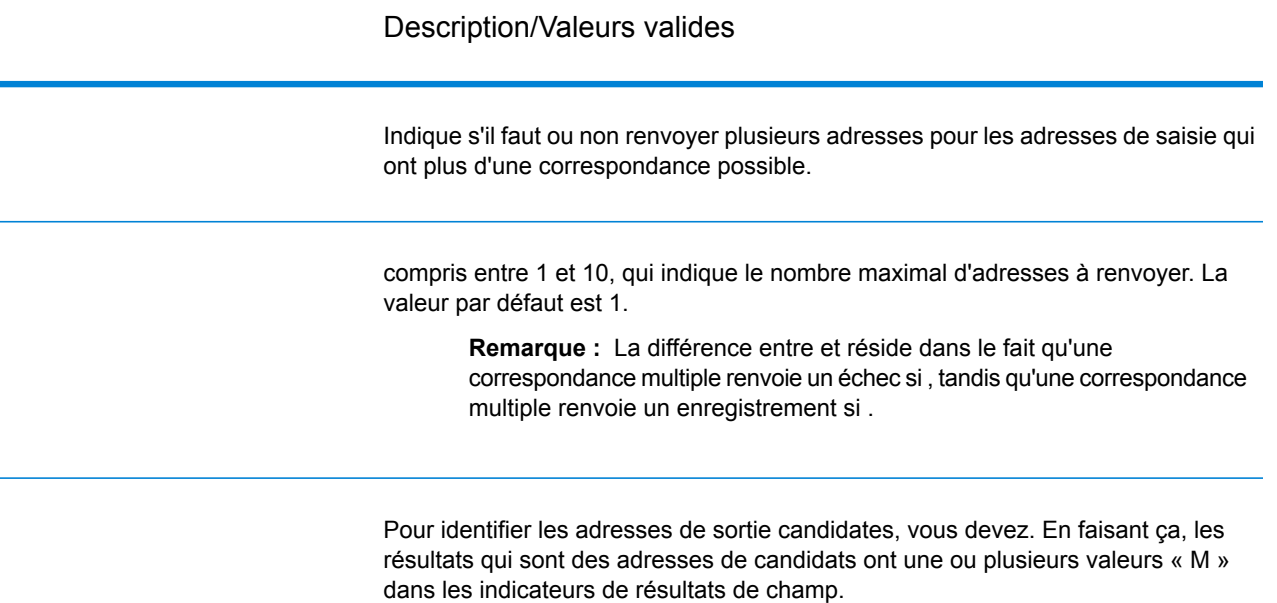

#### *Sortie*

Lorsque vous choisissez de renvoyer des correspondances multiples, les adresses sont renvoyées dans le format d'adresse que vous spécifiez. Pour plus d'informations sur la précision de format d'adresse, voir **[Options](#page-315-0)** à la page 316. Pour identifier les enregistrements qui sont les adresses de candidats, cherchez les valeurs « M » multiples dans les indicateurs de résultat de champ. Pour plus d'informations, reportez-vous à la section **[Indicateurs](#page-333-0) de résultat** à la page 334.

#### Options de seuil de score de correspondance

Il existe deux options pour définir les seuils de score de correspondance.

**Remarque :** Ces options ne sont pas disponibles dans l'interface utilisateur Validate Address Loqate ; ils se trouvent dans le fichier suivant :

*SpectrumDirectory*/server/modules/loqate/env.properties

L'option **MatchScoreAbsoluteThreshold** sert à indiquer le score de correspondance minimal qu'un enregistrement doit atteindre pour être considéré comme un candidat pour la correspondance. La valeur minimale est 60 et la valeur maximale est 100.

L'option **MatchScoreThresholdFactor** est une valeur qui représente le facteur de résultat de correspondance le plus élevé. Cette valeur est utilisée comme limite pour prendre en compte les candidats de résultat. Plus la valeur du facteur est élevée, plus il existe de chances d'obtenir un bon résultat de vérification. La valeur par défaut est 95 et la valeur maximale est 100.

## *en sortie*

La sortie de ValidateAddressLoqate contient des informations différentes suivant les catégories de sortie sélectionnées.

#### *Sortie d'adresse standard*

La sortie d'adresse standard consiste en quatre lignes d'adresse qui correspondent à la façon dont l'adresse apparaîtrait sur une étiquette d'envoi réel. Ville, État/province, code postal et d'autres données sont également incluses dans la sortie d'adresse standard. ValidateAddressLoqate renvoie la sortie d'adresse standard des adresses validées si vous. Les champs d'adresse standard sont toujours renvoyés pour les adresses qui n'ont pas pu être validées, que vous ayez ou non. Pour les adresses non-validées, les champs de sortie d'adresse standard contiennent l'adresse comme si elle apparaissait dans la saisie (données de passe). Si vous souhaitez que ValidateAddressLoqate normalise l'adresse en fonction des normes du service postal lorsque la validation échoue,.

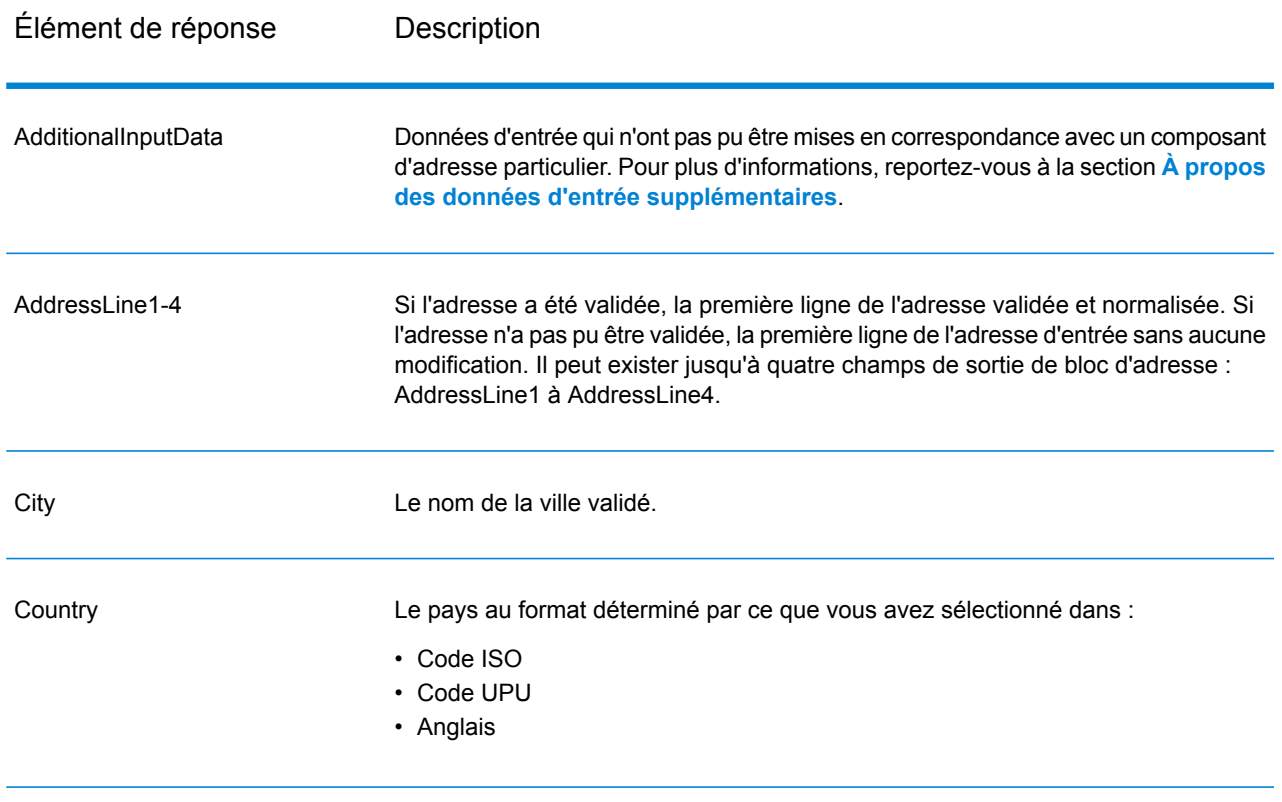

## **Tableau 140 : Sortie d'adresse standard**

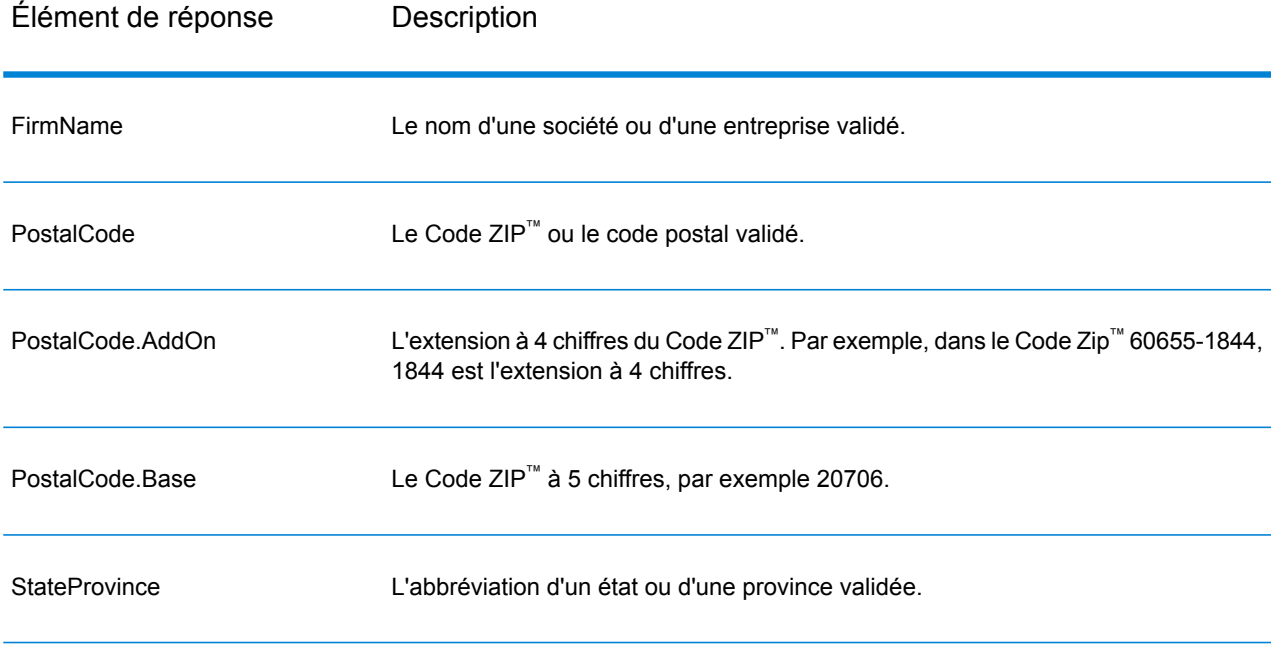

## *Sortie d'éléments d'adresses analysés*

Les adresses de sortie sont au format d'adresse analysée si vous. Si vous souhaitez que ValidateAddressLoqate renvoie les données formatées au format d'adresse analysée lorsque la validation échoue (c'est-à-dire, une adresse normalisée),.

**Remarque :** Si vous souhaitez que ValidateAddressLoqate renvoie toujours des données d'entrée analysées, que la validation ait réussi ou pas,. Pour plus d'informations, reportez-vous à la section **Saisie [analysée](#page-329-0)** à la page 330.

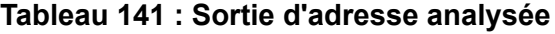

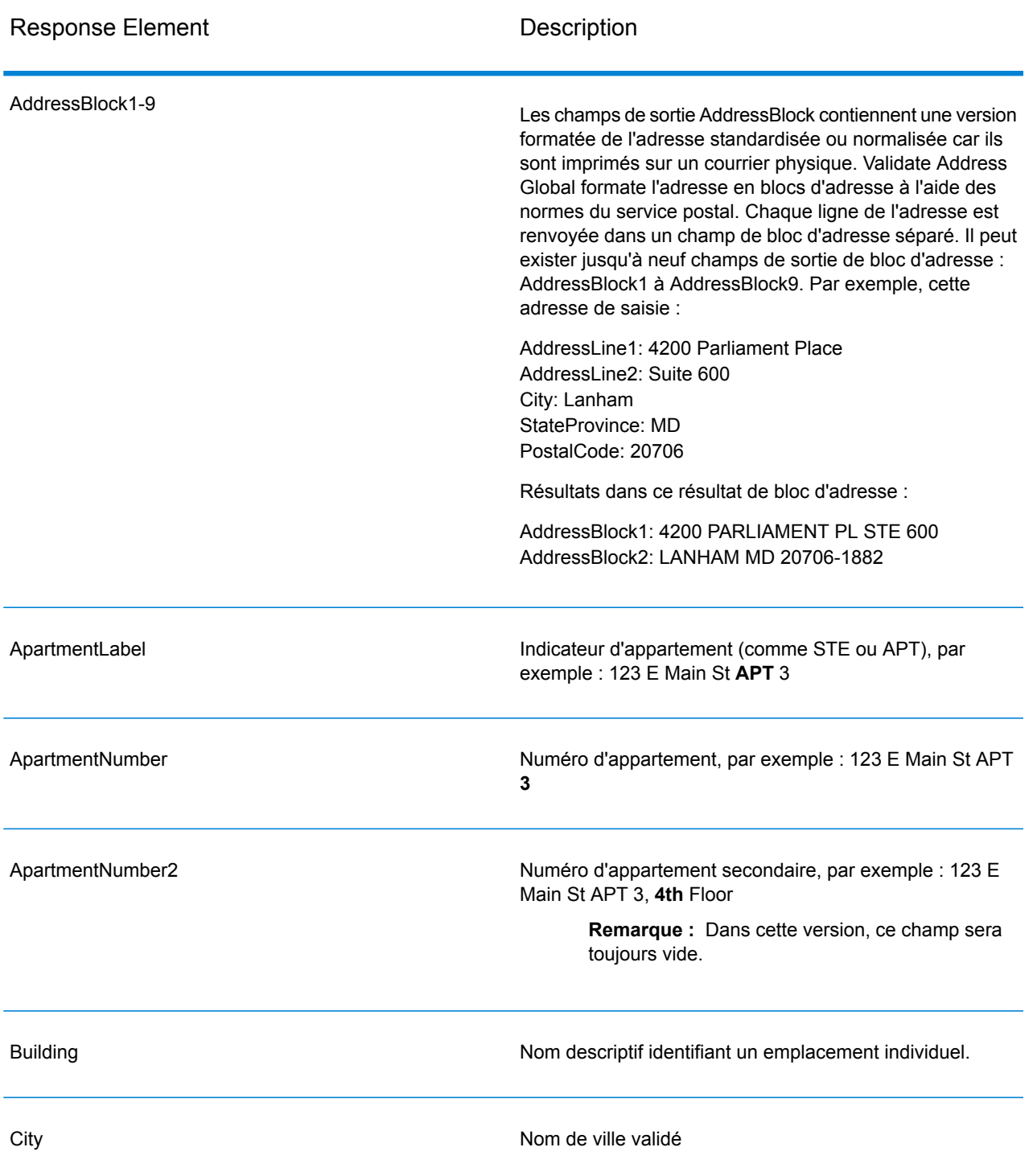

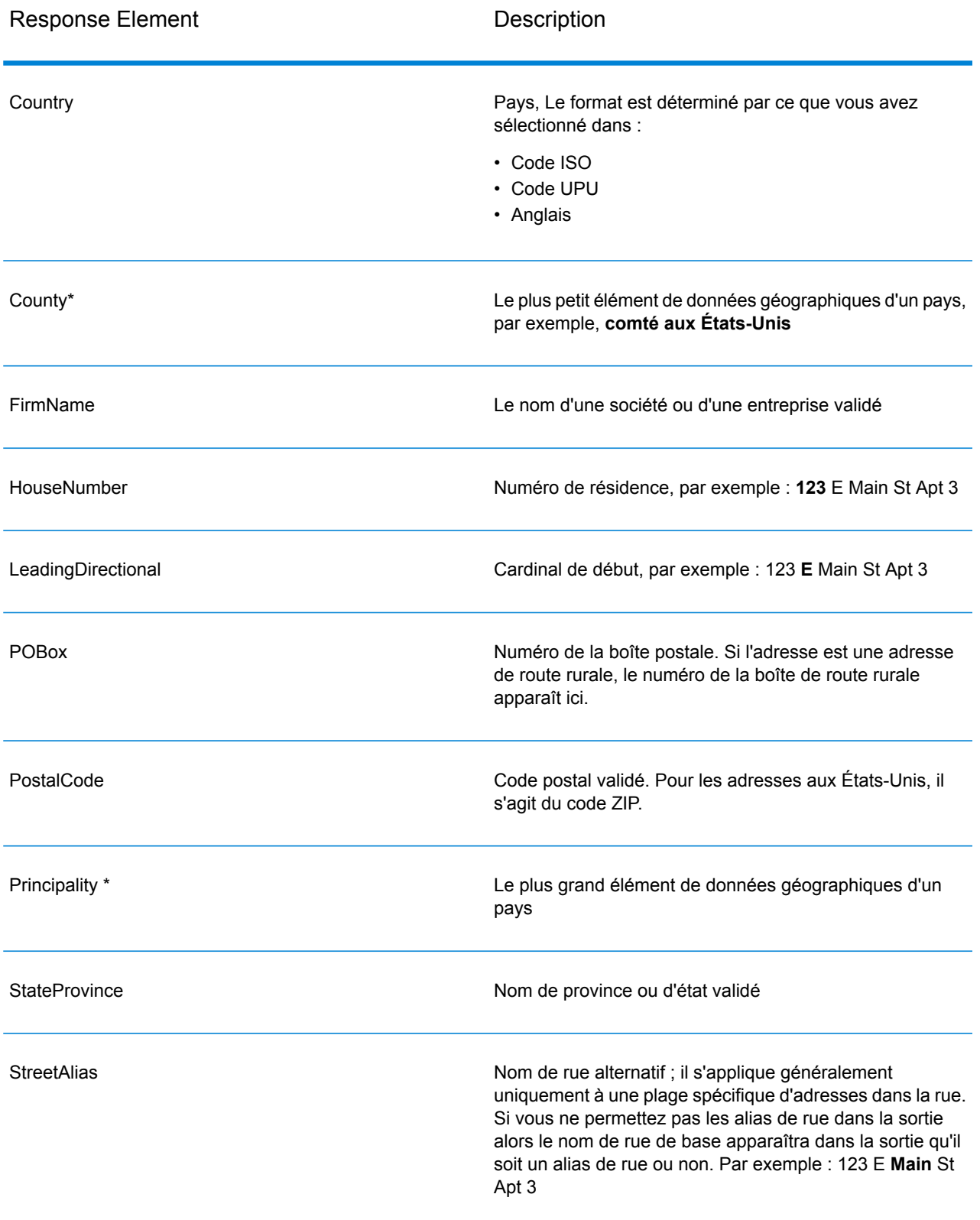

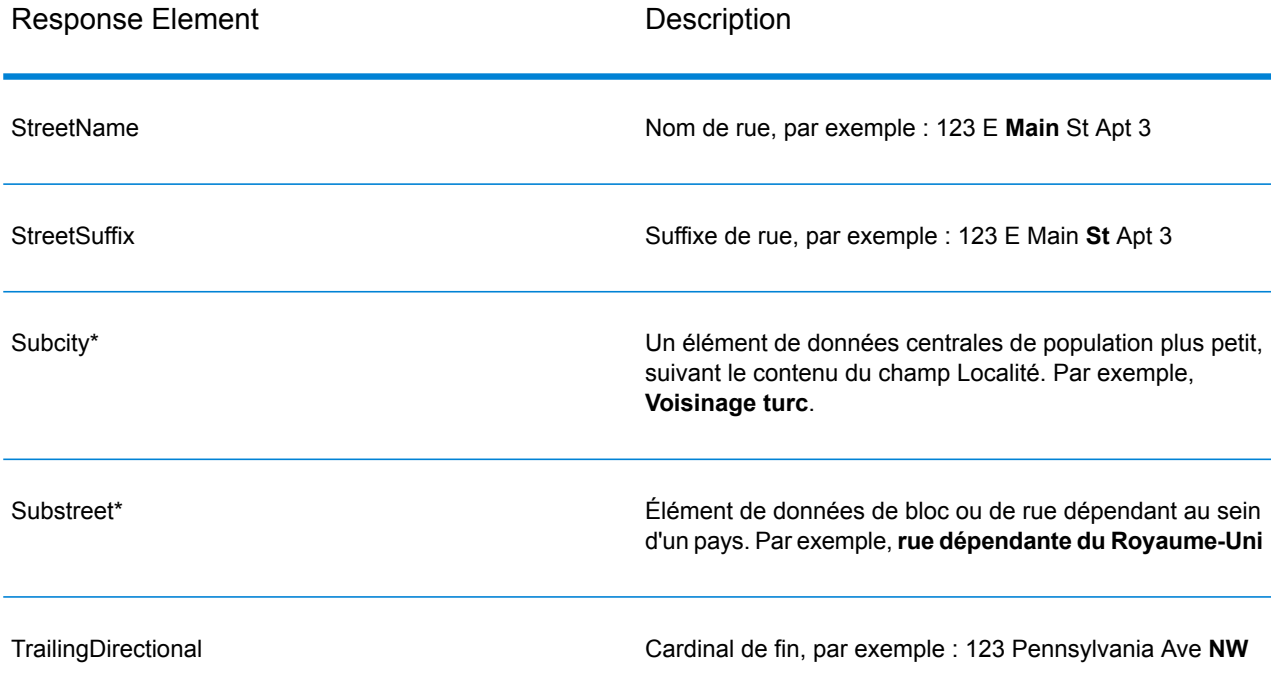

\*Il s'agit d'un sous-champ, qui peut ne contenir aucune donnée.

## *Saisie analysée*

La sortie peut inclure l'adresse de saisie analysée. Ce type de sortie est dit « entrée analysée ». Les champs d'entrée analysée contiennent les données d'adresse utilisées en entrée, que ValidateAddress ait ou non validé l'adresse. L'entrée analysée est différente de la sortie « d'éléments d'adresse analysés » dans ces éléments d'adresse analysée contiennent l'adresse validée si l'adresse n'a pas pu être validée, et, facultativement, l'adresse de saisie si l'adresse n'a pas pu être validée. L'entrée analysée contient toujours l'adresse d'entrée, que ValidateAddress ait ou non validé l'adresse.

Pour inclure des champs d'entrée analysée dans la sortie,.

## **Tableau 142 : Saisie analysée**

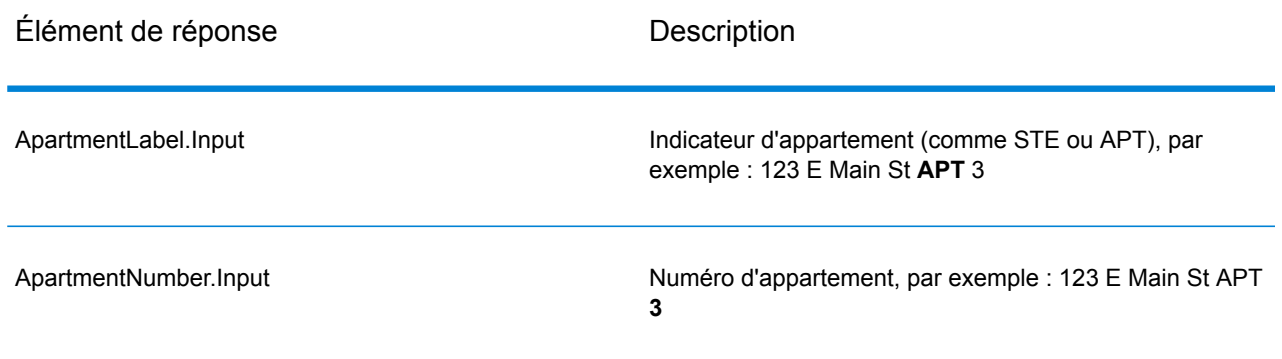

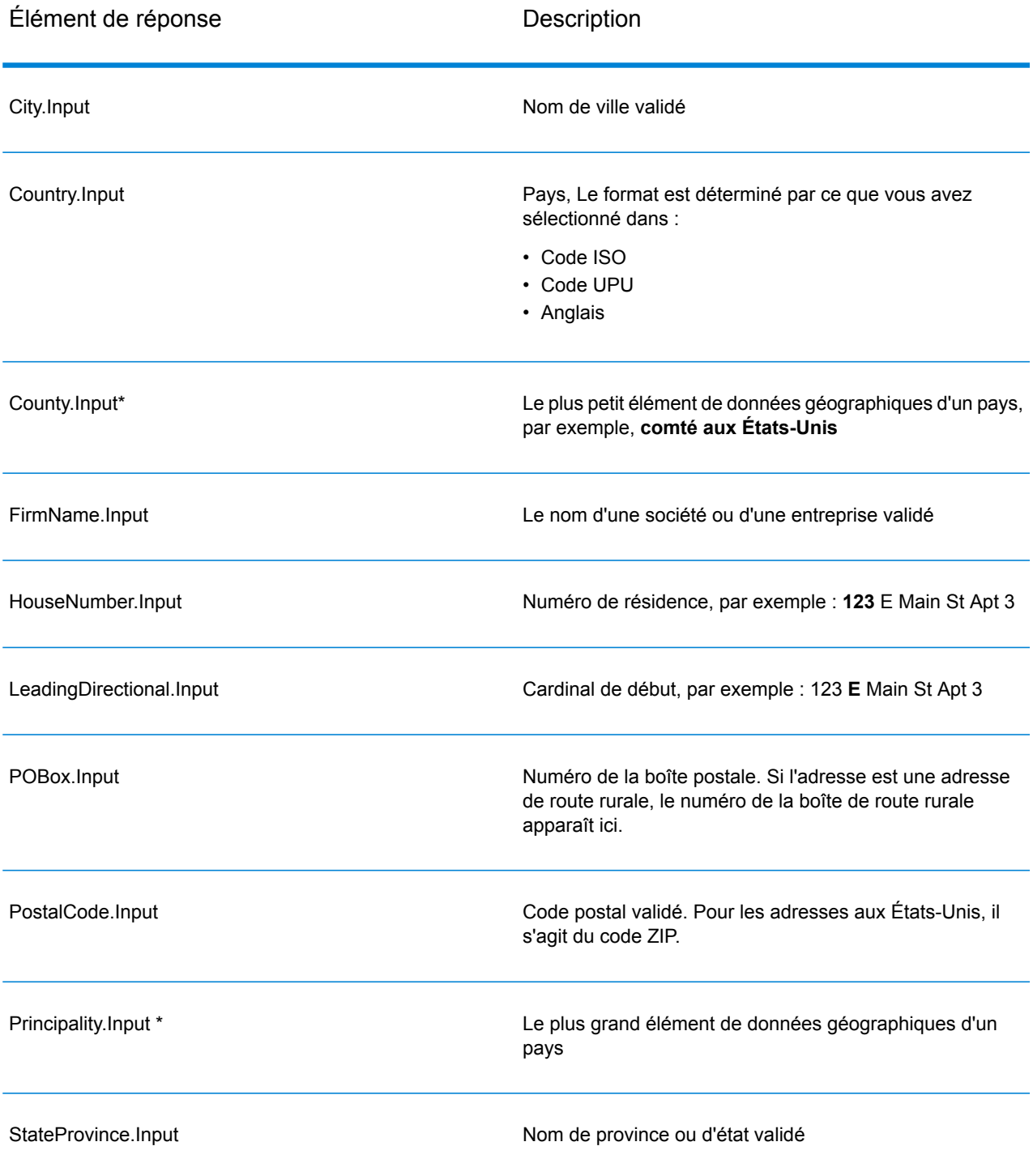

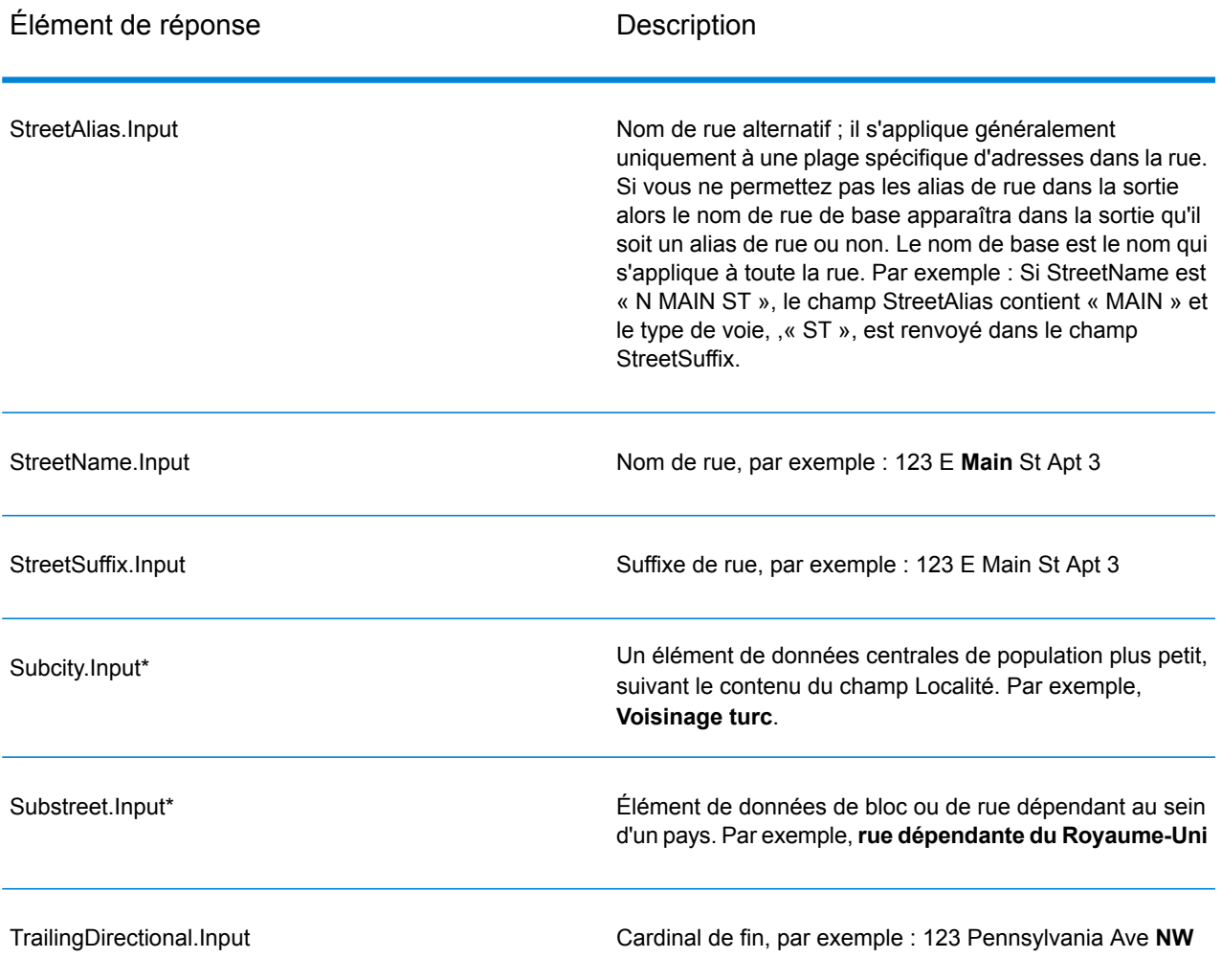

\*Il s'agit d'un sous-champ, qui peut ne contenir aucune donnée.

## *Résultats de géocode*

ValidateAddressLoqate renvoie la latitude/longitude, le code de correspondance de géocodage, les localités dépendantes et dépendantes doubles, les voies publiques dépendantes, les zones sous-administratives et superadministratives et la distance de recherche en tant que sortie. Les codes de correspondance décrivent à quel point le géocodeur a correspondu avec l'adresse entrée pour une adresse donnée ; ils décrivent également le statut global d'une tentative de correspondance. Les codes de distance de recherche représentent la proximité du géocode par rapport à l'emplacement physique d'une adresse.

# **Tableau 143 : Sortie Geocode Address**

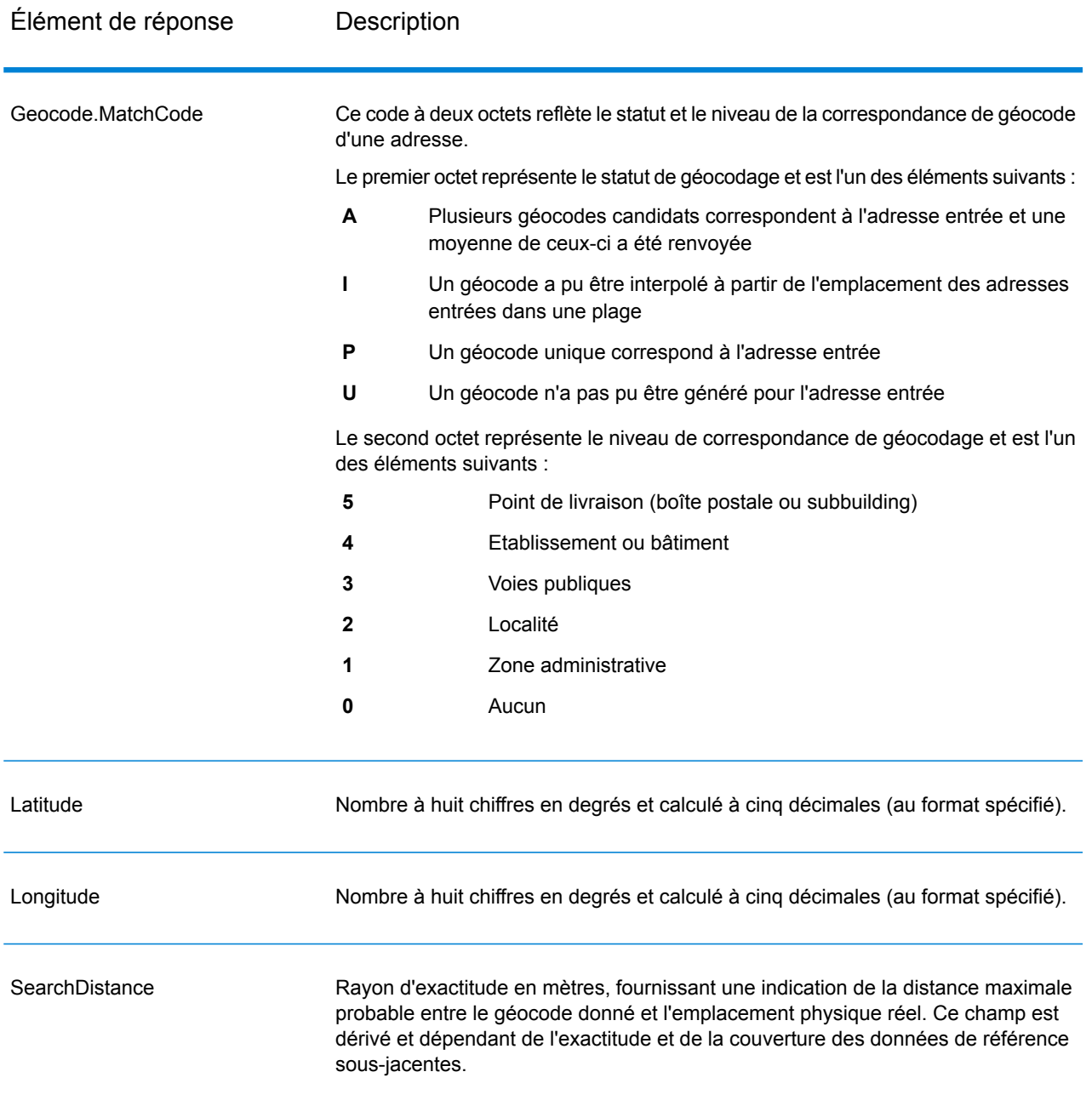

# **Tableau 144 : Codes de correspondance de centroïde de code postal/rue/ville**

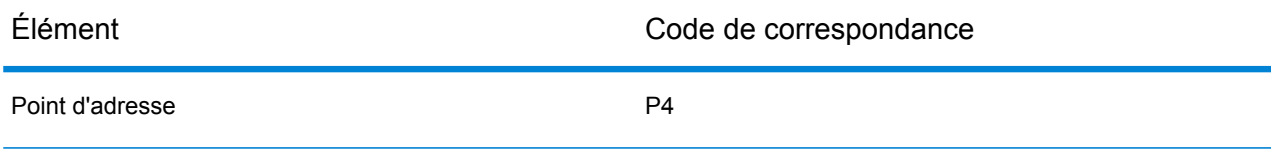

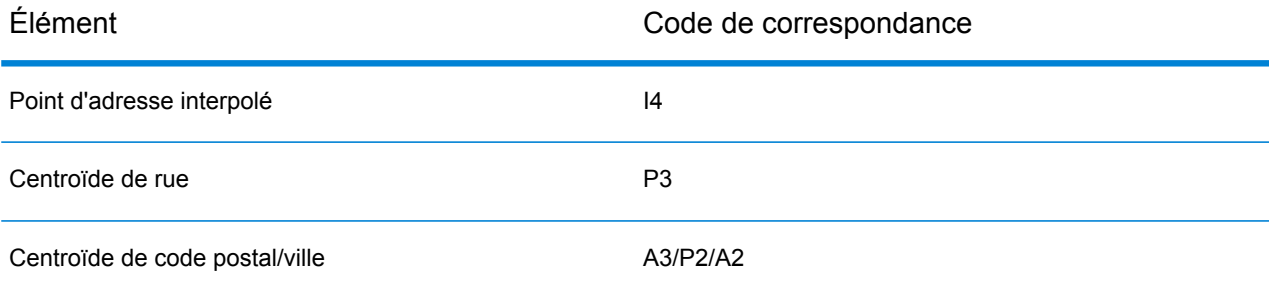

**Remarque :** Geocode.Match.Code ne renvoie pas deux coordonnées pour un segment de rue (comme le début et la fin d'une portion de rue). Au lieu de cela, avec une entrée obtenant des codes de renvoi I3 (interpolée au niveau de la voie publique ou de la rue, lorsque le numéro de lieu a été fourni en entrée), la rue complète est utilisée dans le calcul.

## *Indicateurs de résultat*

Les indicateurs de résultat fournissent des informations sur les genres de traitement effectués sur une adresse. Il existe deux types d'indicateurs de résultat :

## Indicateurs de résultats d'enregistrement

Les indicateurs de résultats d'enregistrement fournissent des données sur les résultats du traitement de ValidateAddressLoqate pour chaque enregistrement, tel que la réussite ou l'échec d'une tentative de correspondance, quel codeur a traité l'adresse et d'autres informations. Le tableau suivant énumère les indicateurs de résultats d'enregistrement renvoyés par ValidateAddressLoqate.

## **Tableau 145 : Indicateurs d'enregistrement**

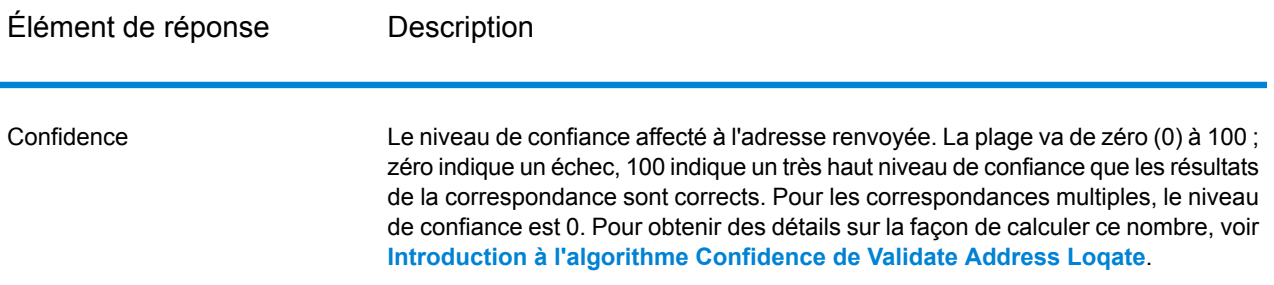

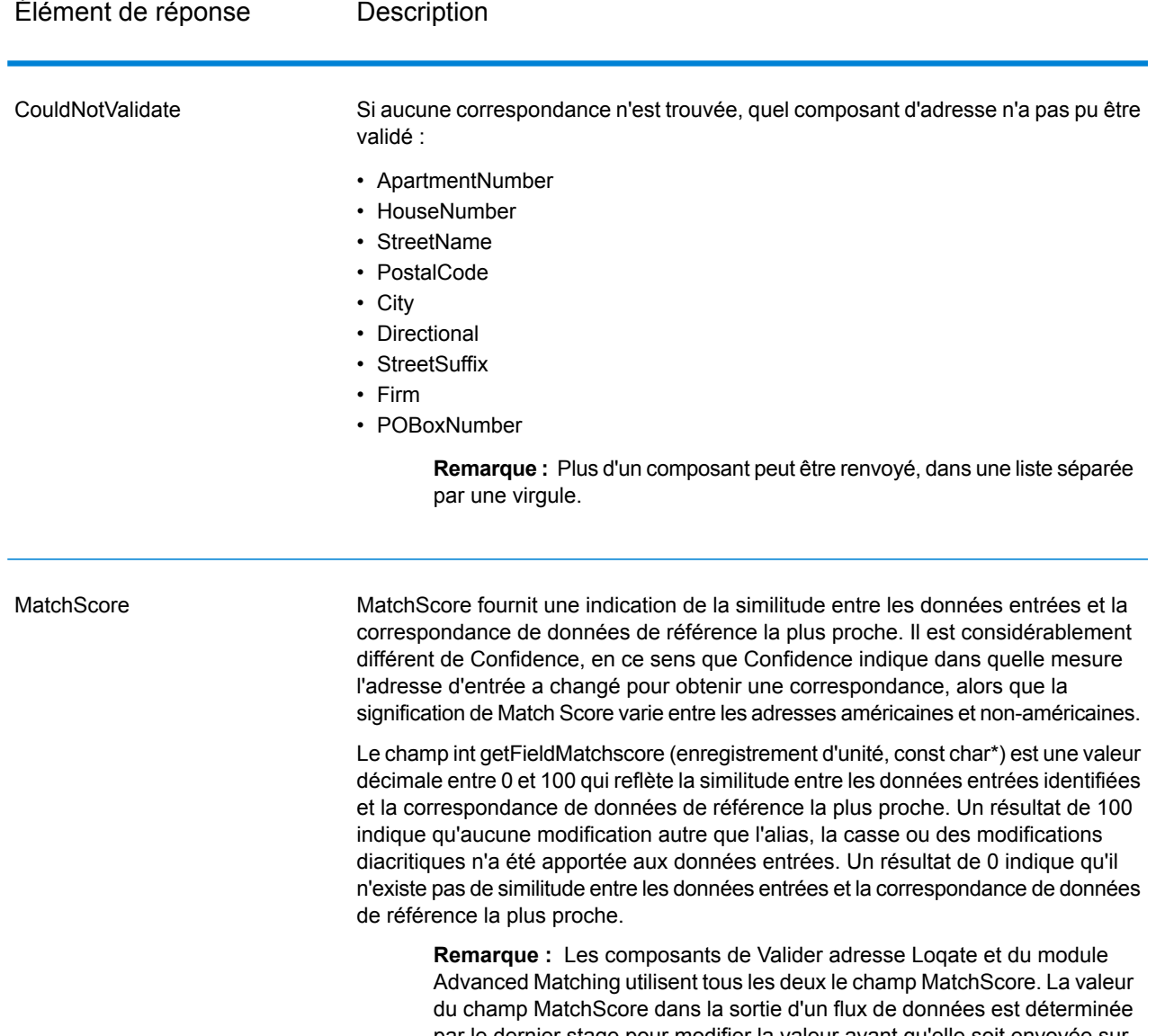

par le dernier stage pour modifier la valeur avant qu'elle soit envoyée sur le stage de sortie. Si vous avez un flux de données qui contient les composants Valider adresse Loqate et le module Advanced Matching et que vous souhaitez voir la sortie de champ MatchScore pour chaque stage, utilisez un stage Transformer pour copier la valeur MatchScore sur un autre champ. Par exemple, Valider adresse Loqate produit un champ de sortie appelé MatchScore, puis un stage Transformer copie le champ MatchScore à partir de Valider adresse Loqate sur un champ appelé AddressMatchScore. Lorsque le stage de mise en correspondance fonctionne, il remplit le champ MatchScore avec la valeur de la mise en correspondance et passe par la valeur AddressMatchScore à partir de Valider adresse Loqate.

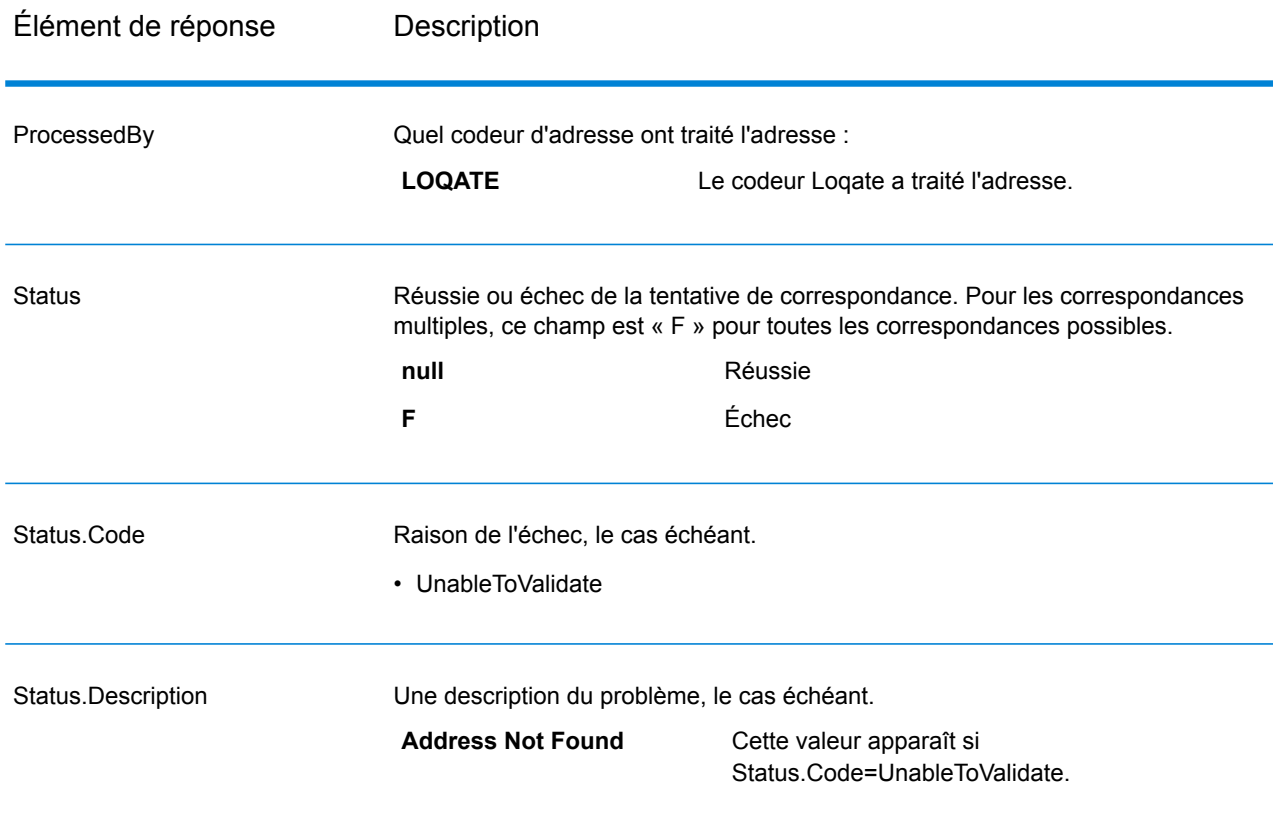

## Indicateurs de résultat de champ

Les indicateurs de résultat de champ décrivent comment ValidateAddressLoqate a géré chaque élément d'adresse. Les indicateurs de résultat de champ sont renvoyés dans le qualificateur « Résultat ». Par exemple, l'indicateur de résultat de champ pour HouseNumber est contenu dans **HouseNumber.Result**.

Pour activer les indicateurs de résultat de champ, .

Le tableau suivant énumère les indicateurs de résultat de champ. Si un champ particulier ne s'applique pas à une adresse, l'indicateur de résultat peut être vide.

# **Tableau 146 : Indicateurs de résultat de champ**

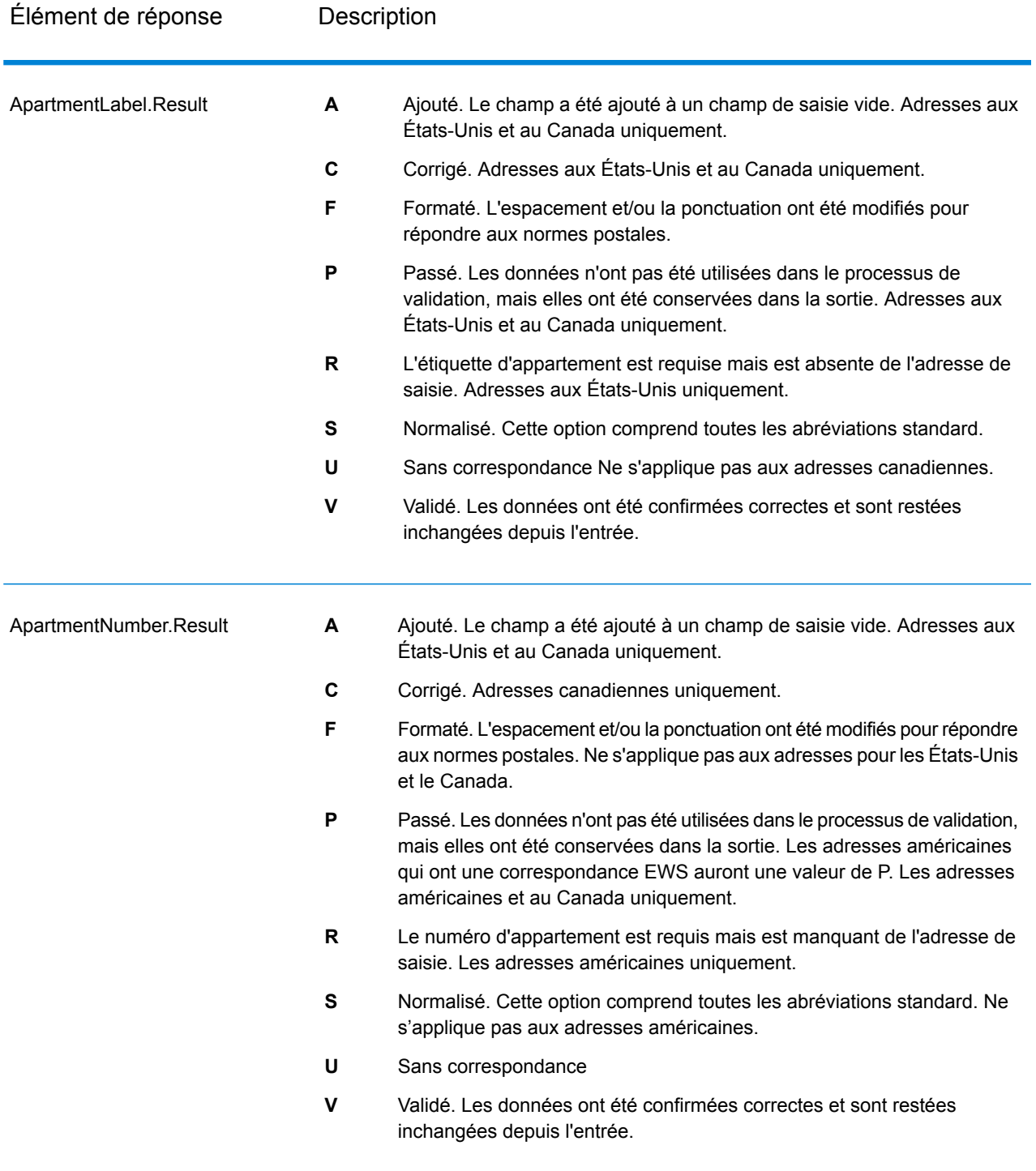

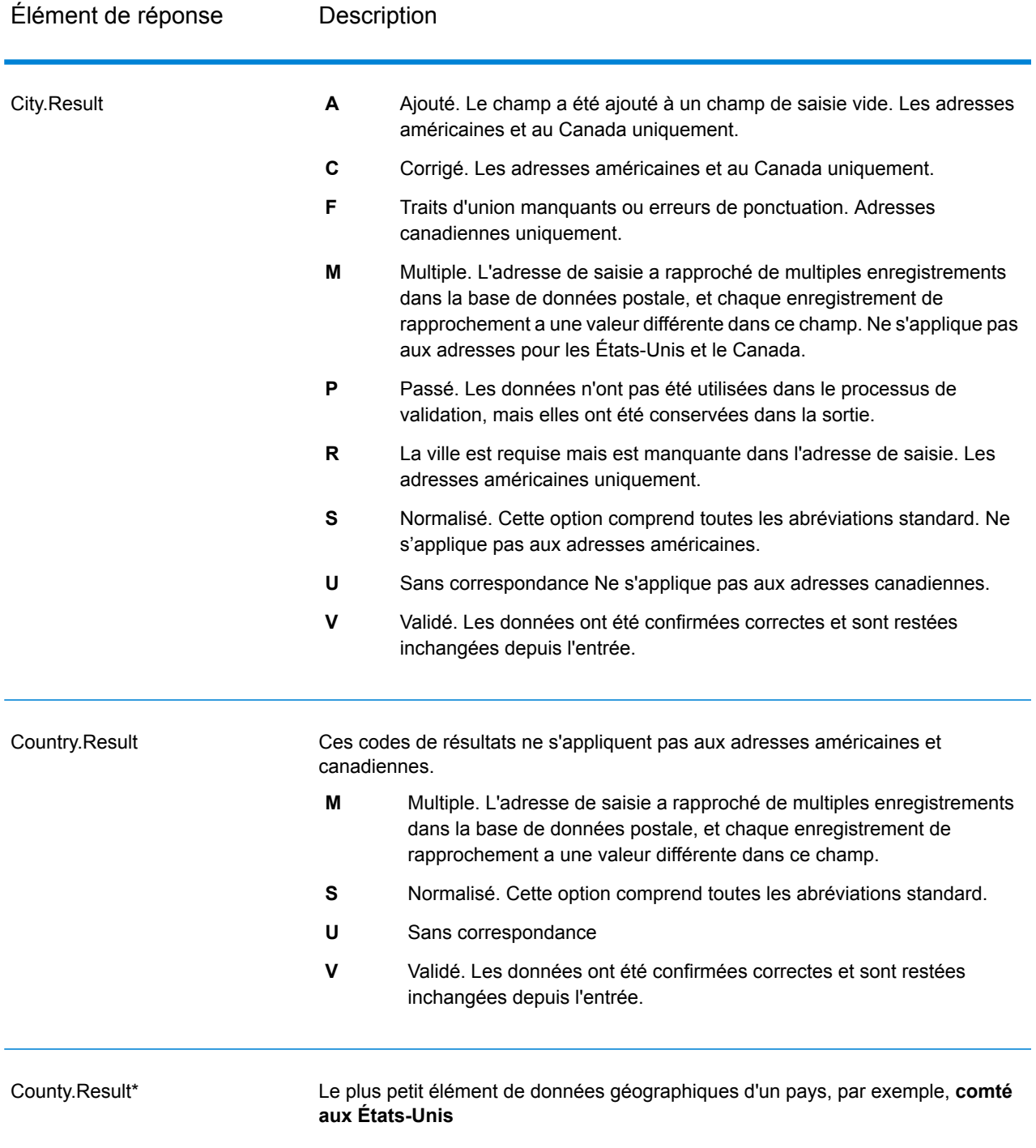

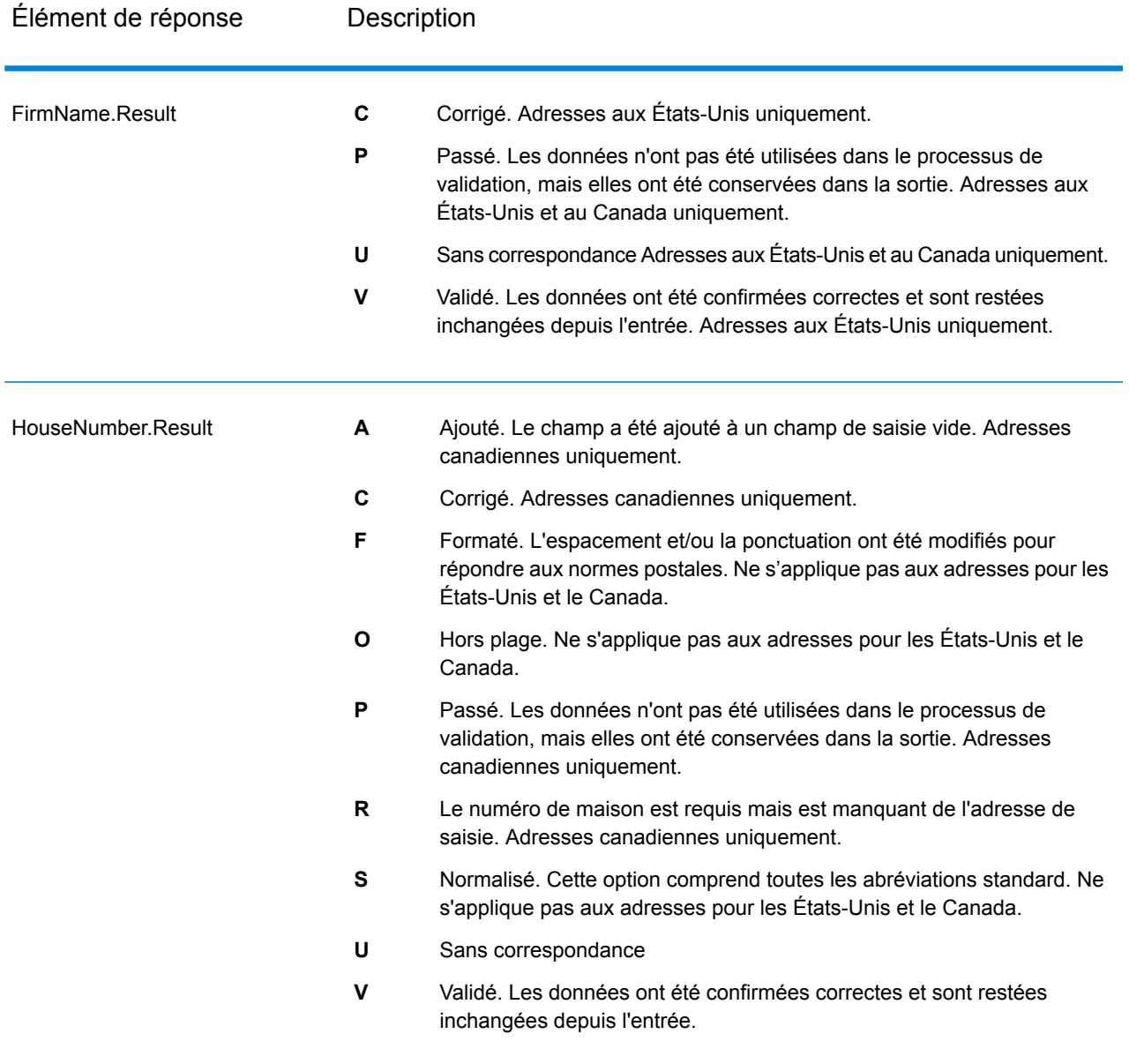

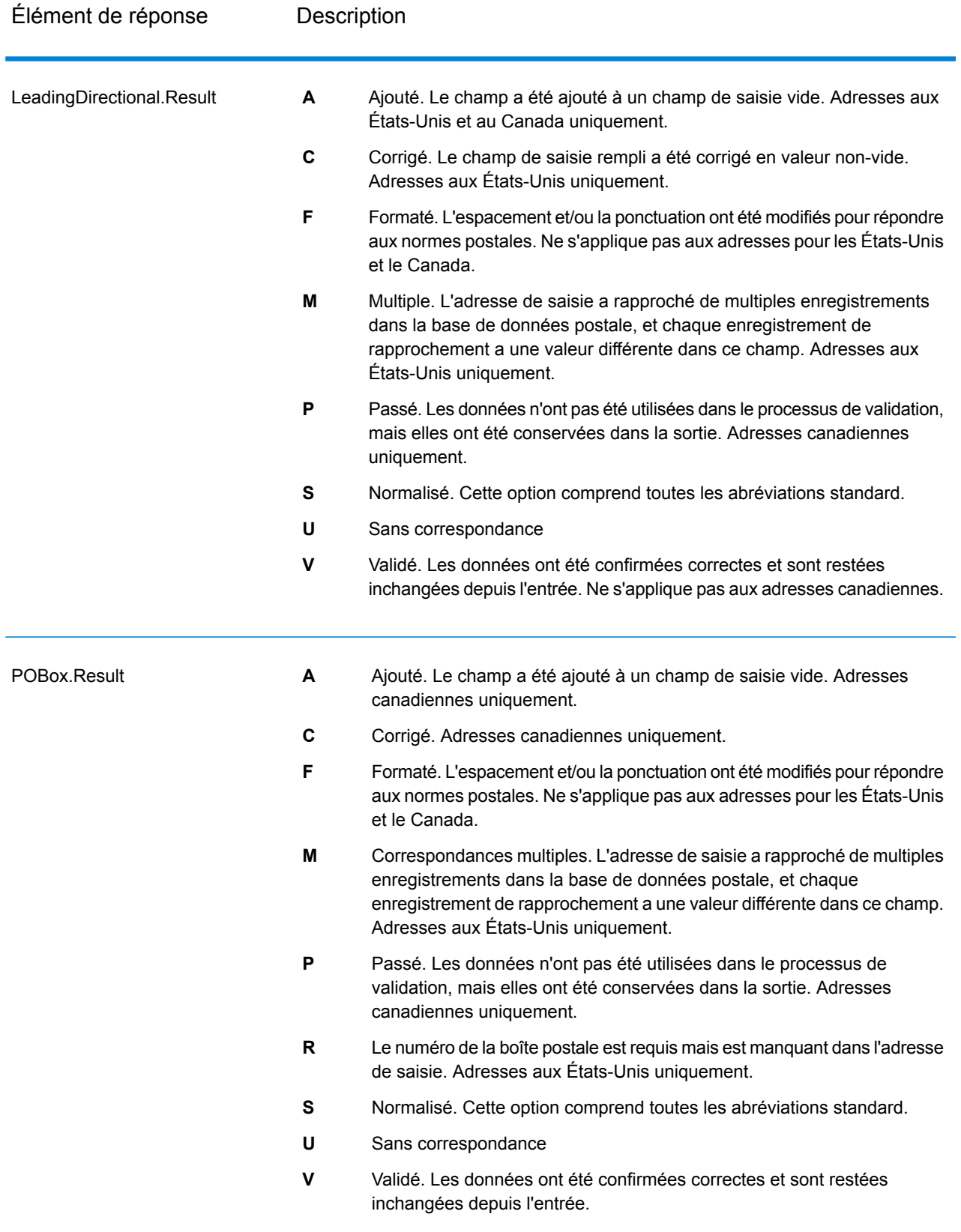

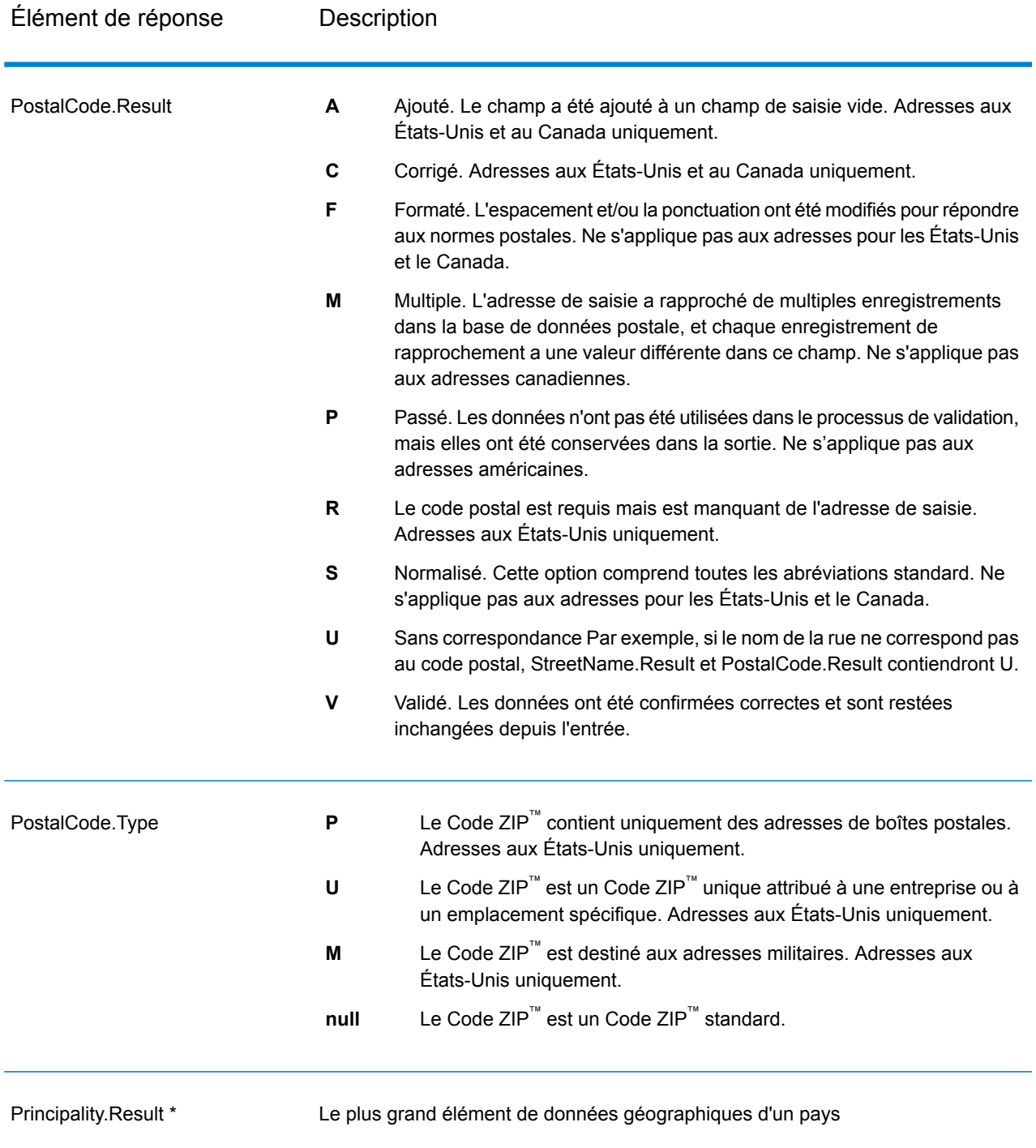

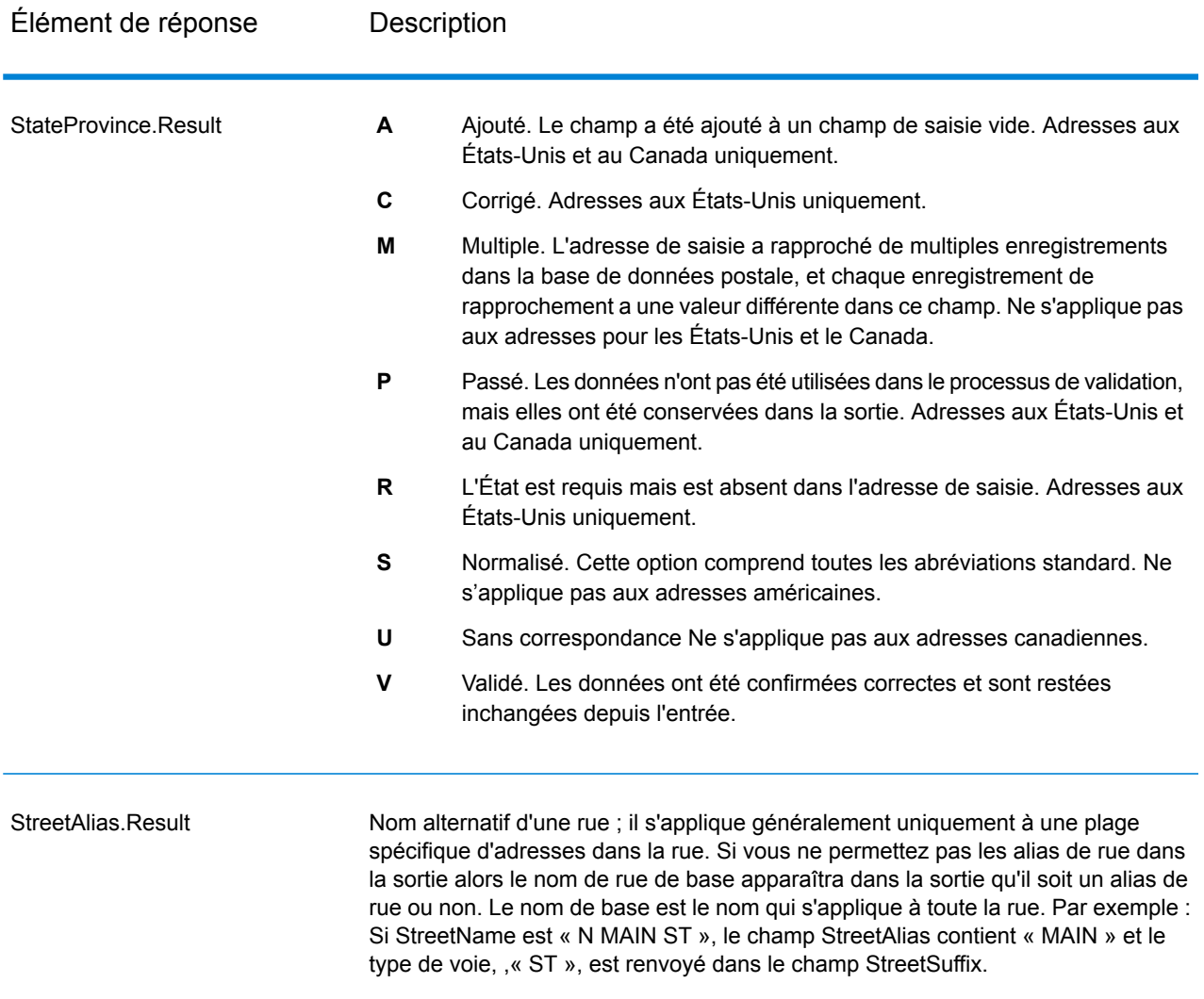

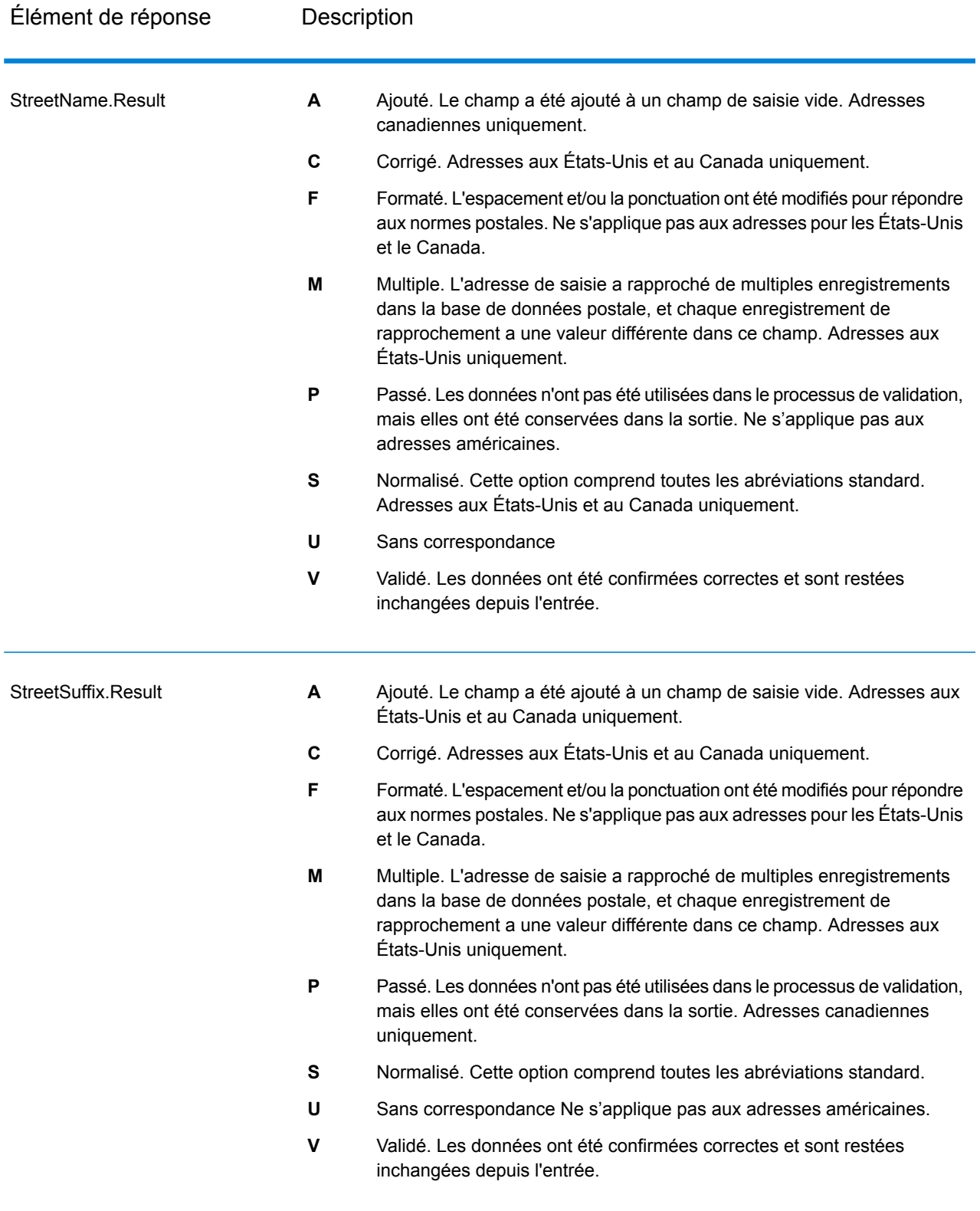

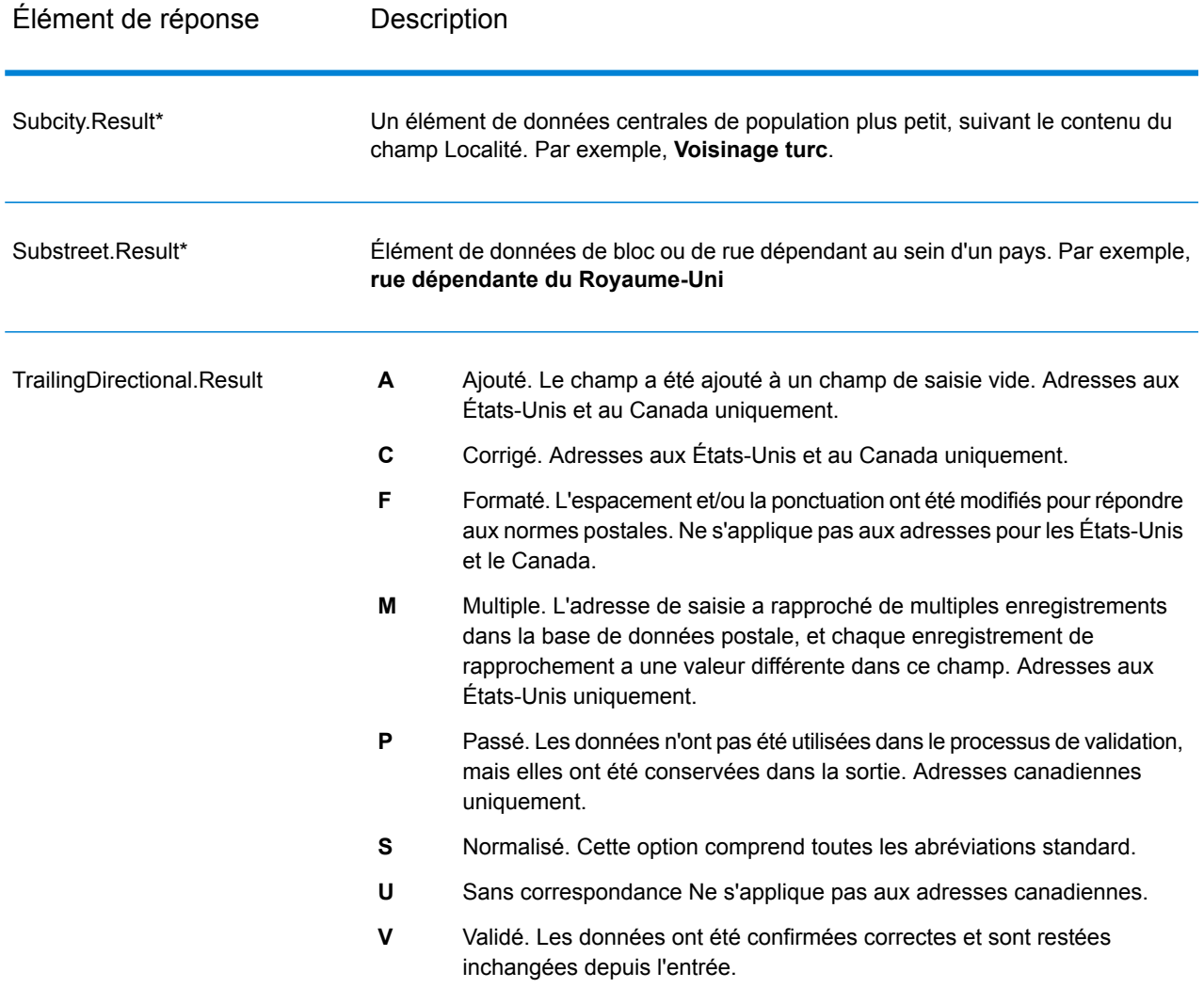

\*Il s'agit d'un sous-champ, qui peut ne contenir aucune donnée.

## *Code AVC*

Le Code de vérification d'adresse (AVC) est un code de 11 octets qui est composé d'indicateurs de précision pour les adresses ; les codes vous renseignent sur la qualité des résultats du traitement et fournissent des directives sur la façon de corriger les données d'entrée si nécessaire. Chaque adresse individuelle reçoit son propre code. Ce code est automatiquement renvoyé dans la sortie de votre flux de données. Voici un exemple d'un AVC :

## V44-I44-P6-100

Les codes AVC sont divisés en huit parties :

- État de vérification
- Niveau de correspondance de vérification post-traitement
- Niveau de correspondance de vérification pré-traitement
- État d'analyse
- Niveau de correspondance d'identification du lexique
- Niveau de correspondance d'identification du contexte
- État du code postal
- Score de correspondance

## *État de vérification*

Le niveau auquel une adresse a été vérifiée.

- **V** : Vérifié. Une correspondance complète a été établie entre les données d'entrée et un seul enregistrement à partir de données de référence disponibles. Pour la validation d'adresse simple, celle-ci est considéré comme le meilleur code à renvoyer.
- **P** : Partiellement vérifié. Une correspondance partielle a été établie entre les données d'entrée et un seul enregistrement à partir de données de référence disponibles. Cela signifierait qu'il y a des données granulaires pour les informations d'adresse qui ont été fournies, mais que des informations supplémentaires sont requises pour renvoyer une validation complète.
- **A** : Ambigu. Il existe plusieurs adresses qui pourraient correspondre à l'entrée.
- **U** : Vérification impossible. Ceci obtient un renvoi quand il n'y a pas suffisamment d'informations pour vérifier une adresse ou lorsque la requête d'entrée n'est pas lisible. Les champs de sortie contiendront les données d'entrée.
- **R** : Inversé. L'enregistrement n'a pas pu être vérifié au niveau minimal acceptable spécifié. Cela se produit lorsque des options avancées telles que les niveaux de retour minimum sont définies sur un processus. Les champs de sortie contiendront les données d'entrée.
- **C** : Conflit. Il y a plusieurs correspondances de données de référence proche avec des valeurs en conflit.

## *Niveau de correspondance de vérification post-traitement*

Le niveau auquel les données d'entrée correspondent aux données de référence disponibles après le traitement.

- **5** : Point de livraison (immeuble ou boîte postale) L'enregistrement est accepté ou présente un haut niveau de confiance si ApartmentNumber, HouseNumber, Street, City et StateProvince, fournis dans l'enregistrement d'entrée, correspondent au jeu de données de référence Loqate. Il présente un niveau de confiance modéré si ApartmentNumber est correct, mais que les autres champs restants sont incorrects ; mais, dans ce cas, le moteur Loqate devrait être capable d'identifier ApartmentNumber, car ApartmentNumber se trouve à un niveau plus granulaire. Il présente un niveau de confiance zéro si le moteur Loqate n'est pas en mesure d'analyser ApartmentNumber ni d'autres champs.
- **4** : Établissement ou bâtiment. L'enregistrement est accepté ou présente un haut niveau de confiance si House Number, Street, City et StateProvince, fournis dans l'enregistrement d'entrée, correspondent au jeu de données de référence Loqate. Il présente un niveau de confiance modéré si HouseNumber est correct, mais que les autres champs ne le sont pas ; cependant, dans ce cas, le moteur Loqate devrait être capable d'identifier HouseNumber, car HouseNumber se trouve

à un niveau plus granulaire. Il présente un niveau de confiance zéro si le moteur Loqate n'est pas en mesure d'analyser HouseNumber ni d'autres champs.

- **3** : Voie, route ou rue. L'enregistrement est accepté ou présente un haut niveau de confiance si Street, City et StateProvince, fournis dans l'enregistrement d'entrée, correspondent au jeu de données de référence Loqate. Il présente un niveau de confiance modéré si City est correct, mais que StateProvince ne l'est pas ; cependant, dans ce cas, le moteur Loqate devrait être capable d'identifier StateProvince, car City fait partie de StateProvince. Il présente un niveau de confiance zéro si le moteur Loqate n'est pas en mesure d'analyser City ou les deux champs (City et State Province).
- **2** : Localité (ville ou agglomération). L'enregistrement est accepté ou présente un haut niveau de confiance si City et StateProvince, fournis dans l'enregistrement d'entrée, correspondent au jeu de données de référence Loqate. Il présente un niveau de confiance modéré si City est correct, mais que StateProvince ne l'est pas ; cependant, dans ce cas, le moteur Loqate devrait être capable d'identifier StateProvince, car City fait partie de StateProvince. Il présente un niveau de confiance zéro si le moteur Loqate n'est pas en mesure d'analyser City ou les deux champs (City et StateProvince).
- **1** : Zone administrative (état ou région). L'enregistrement est accepté ou présente un haut niveau de confiance si StateProvince, fourni dans l'enregistrement d'entrée, correspond au jeu de données de référence Loqate.
- **0** : Aucun. Il s'agit de l'équivalent de l'option de correspondance la plus lâche.

## *Niveau de correspondance de vérification pré-traitement*

Le niveau auquel les données d'entrée correspondent aux données de référence disponibles avant le traitement.

- **5** : Point de livraison (bâtiment ou boîte postale).
- **4** : Établissement ou bâtiment.
- **3** : Voie, route ou rue.
- **2** : Localité (ville ou agglomération).
- **1** : Zone administrative (état ou région).
- **0** : Aucun.

## *État d'analyse*

Le niveau auquel une adresse a été analysée.

- **I** : identifiée et analysée. Les données d'entrée ont été identifiées et placées dans les composants. Par exemple, avec « 123 Kingston Av » Validate Address Loqate est capable de déterminer que « 123 » est un numéro d'établissement, « Kingston » est le nom de la voie et « Av » ou « Avenue » est le type de voie.
- **U** : Analyse impossible. Validate Address Loqate n'a pas pu identifier et analyser les données d'entrée. Comme pour l'état de vérification « Non vérifiée », les données d'entrée étaient incomplètes ou imprécises.

## *Niveau de correspondance d'identification du lexique*

Le niveau auquel les données d'entrée ont une certaine forme reconnue grâce à l'utilisation de la correspondance de modèle (par exemple, une valeur numérique peut être un numéro d'établissement) et de la correspondance de lexique (par exemple, « rd » peut être le type de voie « road » ; « Londres » peut être une localité et ainsi de suite).

- **5** : Point de livraison (bâtiment ou boîte postale).
- **4** : Établissement ou bâtiment.
- **3** : Voie, route ou rue.
- **2** : Localité (ville ou agglomération).
- **1** : Zone administrative (état ou région).
- **0** : Aucun.

## *Niveau de correspondance d'identification du contexte*

Le niveau auquel les données d'entrée peuvent être reconnues en fonction du contexte dans lequel elles apparaissent. C'est la forme la moins précise de mise en correspondance et elle est basée sur l'identification d'un mot comme un élément d'adresse particulière. Par exemple, une entrée peut être interprétée comme étant une voie publique parce qu'elle est précédée par quelque chose qui peut être un établissement et suivie par quelque chose qui peut être une localité, ces derniers éléments étant identifiés via une correspondance par rapport aux données de référence ou au lexique.

- **5** : Point de livraison (bâtiment ou boîte postale).
- **4** : Établissement ou bâtiment.
- **3** : Voie, route ou rue.
- **2** : Localité (ville ou agglomération).
- **1** : Zone administrative (état ou région).
- **0** : Aucun.

## *État du code postal*

Le niveau auquel un code postal a été vérifié.

- **P8** : PostalCodePrimary et PostalCodeSecondary vérifiés.
- **P7** : PostalCodePrimary vérifié, PostalCodeSecondary ajouté ou modifié.
- **P6** : PostalCodePrimary vérifié.
- **P5** : PostalCodePrimary vérifié avec une petite modification.
- **P4** : PostalCodePrimary vérifié avec une grosse modification.
- **P3** : PostalCodePrimary ajouté.
- **P2** : PostalCodePrimary identifié par le lexique.
- **P1** : PostalCodePrimary identifié par le contexte.
- **P0** : PostalCodePrimary vierge.

## *Score de rapprochement*

Une valeur numérique comprise entre 0 et 100 représentant la similitude entre les données d'entrée identifiées et les données de sortie pour l'enregistrement. Un résultat de 100 indique qu'aucune modification autres que les ajouts, l'alias, la casse ou des modifications diacritiques n'a été apportée aux données d'entrée. Un résultat de 0 indique qu'il n'existe pas de similitude entre les données d'entrée et les données de sortie fournies.

## *Sortie AMAS*

Le tableau suivant répertorie les champs standard renvoyés par ValidateAddressAUS.

## **Tableau 147 : Champs de sortie**

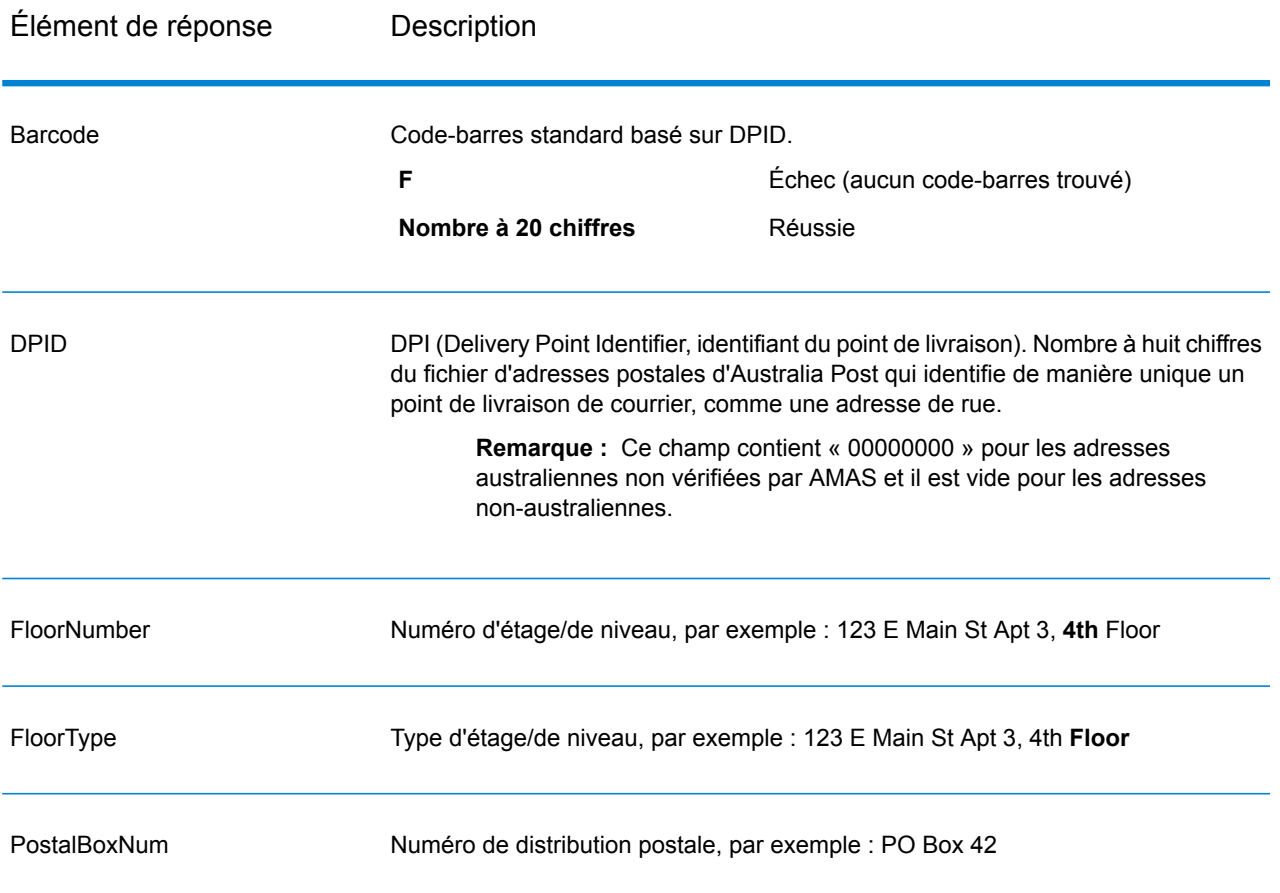

# Module Universal Name

## **OpenNameParser**

L'option OpenNameParser décompose les noms personnels et d'entreprises et d'autres termes dans le champ de données nom en composantes. Ces éléments de nom analysés sont ensuite disponibles pour d'autres opérations automatisées telles que le rapprochement de noms, la standardisation de noms ou la consolidation de noms enregistrés plusieurs fois.

OpenNameParser effectue l'opération suivante :

- Détermine le type d'entité d'un nom afin de décrire la fonction que le nom remplit. Les types d'entité de nom sont divisés en deux principaux groupes : les noms de personnes et les noms d'entreprises. Au sein de chacun de ces principaux groupes figurent des sous-groupes.
- Détermine la forme d'un nom afin de comprendre la syntaxe que le parseur doit suivre pour le parsing. Les noms personnels prennent habituellement un ordre naturel (signature) ou un ordre inverse. Les noms d'entreprises sont généralement ordonnés hiérarchiquement.
- Détermine et classe les éléments constitutifs d'un nom afin que la relation syntaxique de chaque partie du nom complet soit identifiée. La syntaxe de nom de personne comprend des préfixes, des prénoms, des deuxièmes prénoms et des noms de famille, des suffixes et des termes de description du compte, entre autres parties de noms de personnes. La syntaxe de nom d'entreprise comprend des noms d'entreprises et des termes de suffixe.
- Les analyses lient les noms de personnes et d'entreprises et soit elles les conservent sous forme d'enregistrement unique, soit elles les divisent en plusieurs enregistrements. Exemple de noms liés : « Mr. and Mrs. John Smith » et « Baltimore Gas & Electric dba Constellation Energy ».
- Les résultats des analyses se présentent sous forme d'enregistrements ou de liste.
- Affecte un score d'analyse qui reflète le niveau de confiance vis-à-vis de l'exactitude de l'analyse.

## *URL de la ressource*

```
http://server:port/soap/OpenNameParser
```
## *Exemple*

#### Voici une demande SOAP :

```
<soapenv:Envelope
xmlns:soapenv="http://schemas.xmlsoap.org/soap/envelope/"
xmlns:open="http://www.pb.com/spectrum/services/OpenNameParser"
xmlns:spec="http://spectrum.pb.com/">
   <soapenv:Header/>
   <soapenv:Body>
      <open:OpenNameParserRequest>
         <open:input_port>
            <open:Input>
```

```
<open:Name>John Williams Smith</open:Name>
            </open:Input>
         </open:input_port>
      </open:OpenNameParserRequest>
   </soapenv:Body>
</soapenv:Envelope>
```
#### Voici la réponse :

```
<soap:Envelope xmlns:soap="http://schemas.xmlsoap.org/soap/envelope/">
   <soap:Body>
      <ns3:OpenNameParserResponse xmlns:ns2="http://spectrum.pb.com/"
xmlns:ns3="http://www.pb.com/spectrum/services/OpenNameParser">
         <ns3:output_port>
            <ns3:Result>
               <ns3:Name>John Williams Smith</ns3:Name>
               <ns3:CultureCodeUsedToParse/>
               <ns3:FirstName>John</ns3:FirstName>
               <ns3:LastName>Smith</ns3:LastName>
               <ns3:MiddleName>Williams</ns3:MiddleName>
               <ns3:Names/>
               <ns3:IsParsed>true</ns3:IsParsed>
               <ns3:IsPersonal>true</ns3:IsPersonal>
               <ns3:IsConjoined>false</ns3:IsConjoined>
               <ns3:IsReverseOrder>false</ns3:IsReverseOrder>
               <ns3:IsFirm>false</ns3:IsFirm>
               <ns3:NameScore>100</ns3:NameScore>
               <ns3:user_fields/>
            \langle/ns3:Result>
         </ns3:output_port>
      </ns3:OpenNameParserResponse>
   </soap:Body>
</soap:Envelope>
```
## *Requête*

*Paramètres des données d'entrée*

## **Tableau 148 : Entrée Open Name Parser**

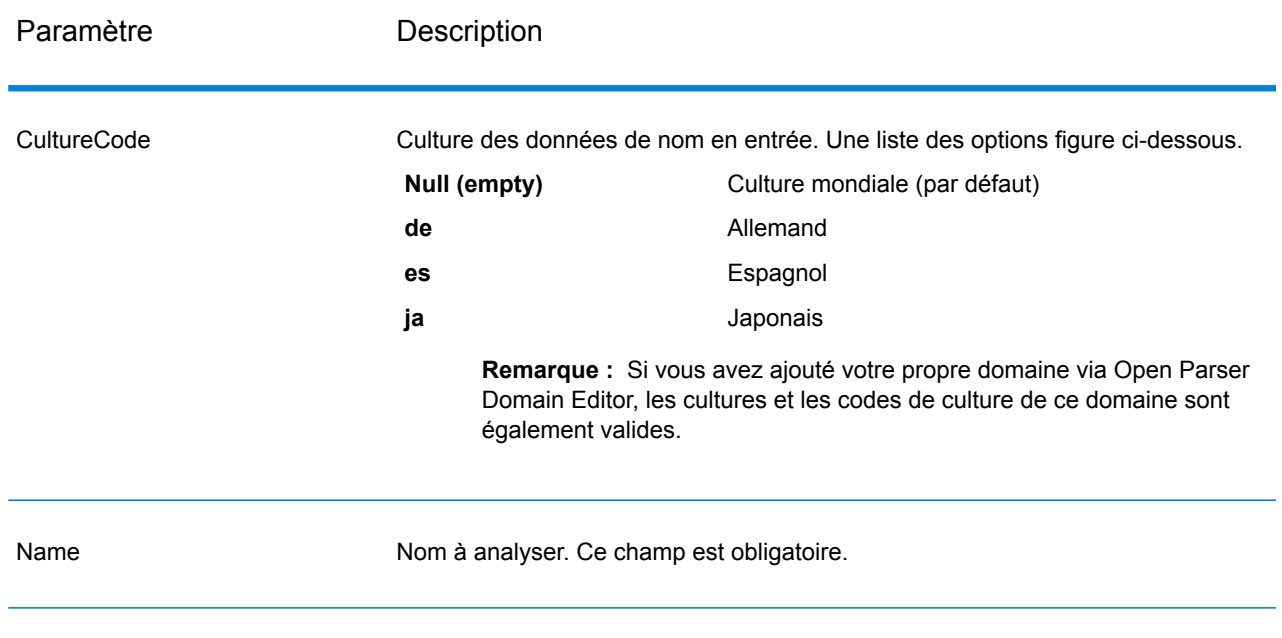

## *Options* Paramètres des options de parsing

Le tableau suivant répertorie les options qui contrôlent l'analyse des noms.

# **Tableau 149 : Options de parsing Open Name Parser**

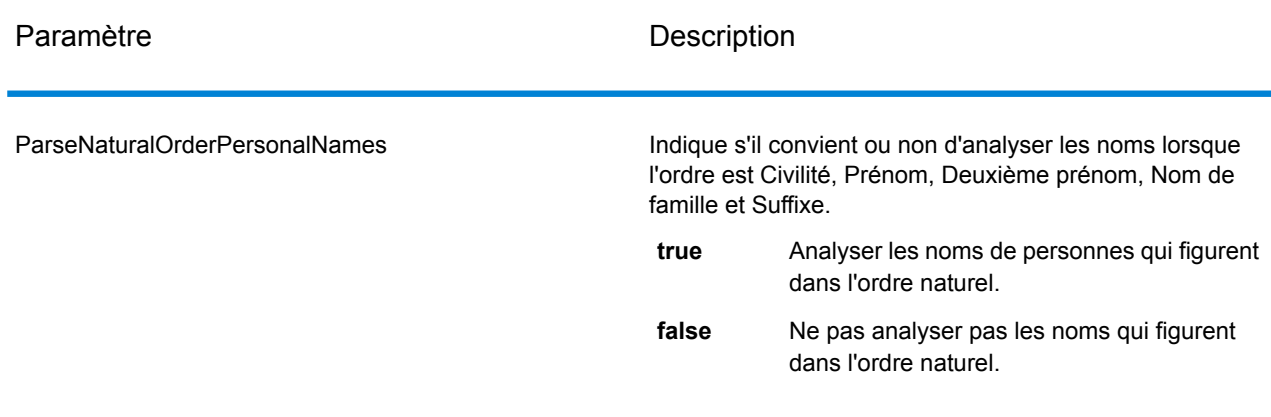

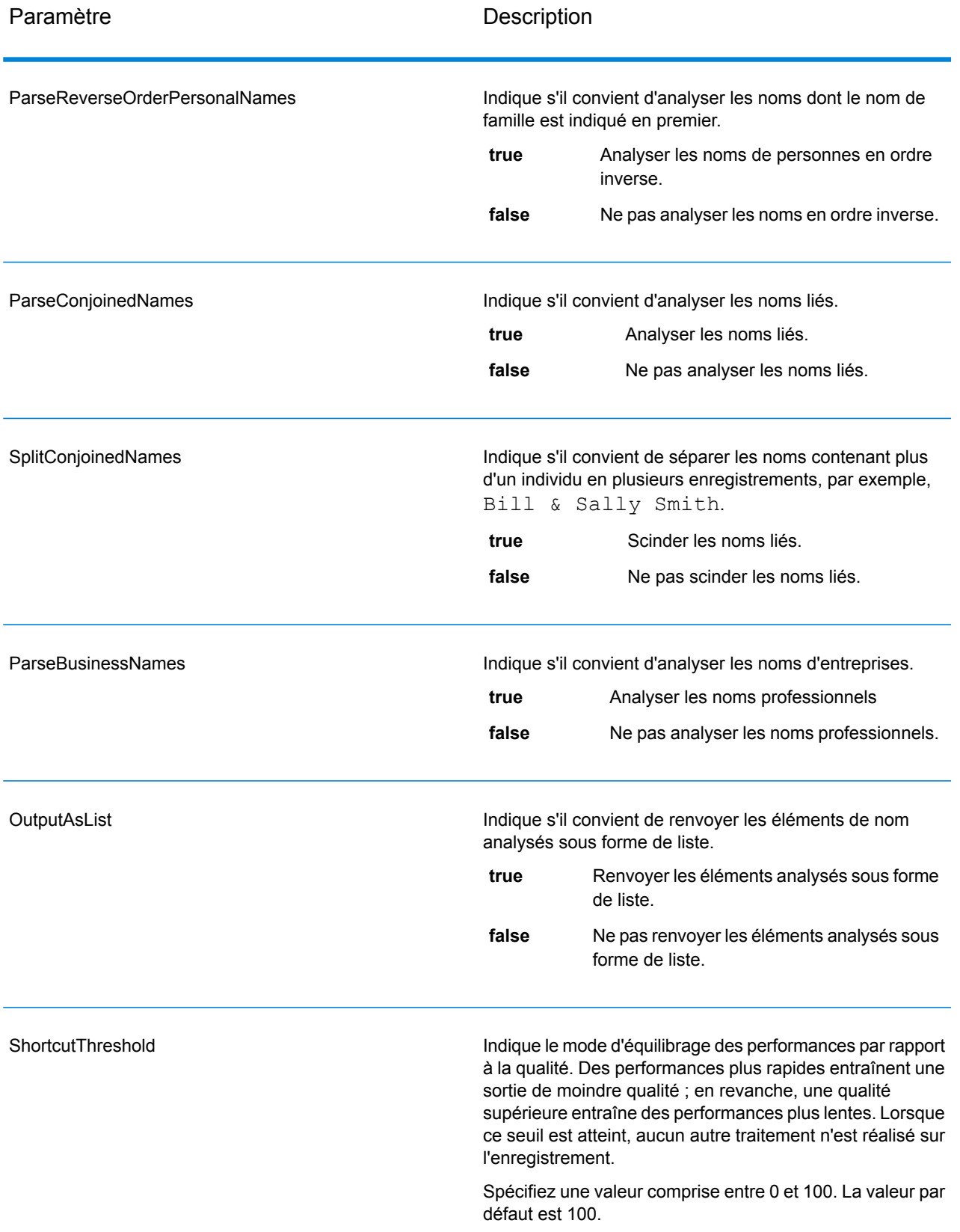

## Paramètres des options de cultures

Le tableau suivant répertorie les options qui contrôlent les cultures des noms.

## **Tableau 150 : Options de cultures Open Name Parser**

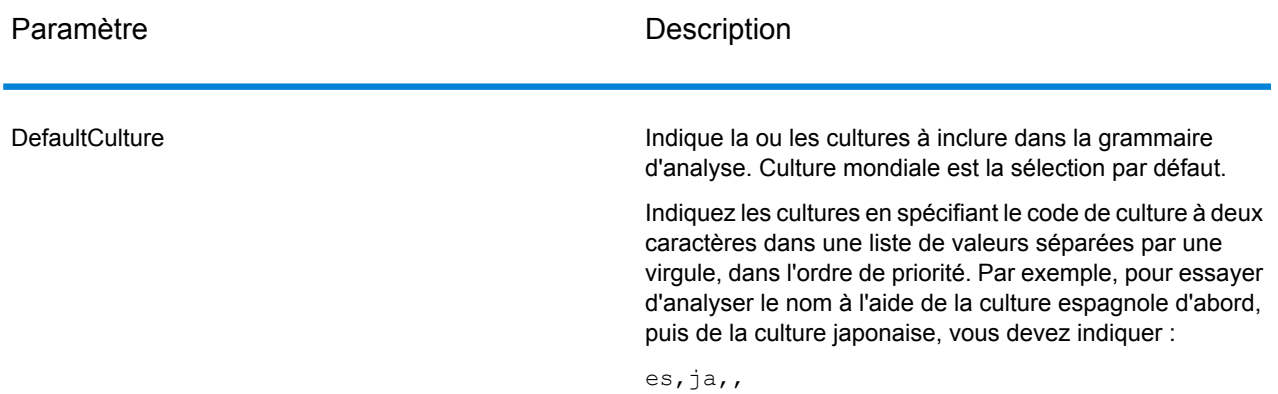

#### Paramètres des options avancées

Le tableau suivant répertorie les options avancées de l'analyse de noms.

## **Tableau 151 : Options avancées Open Name Parser**

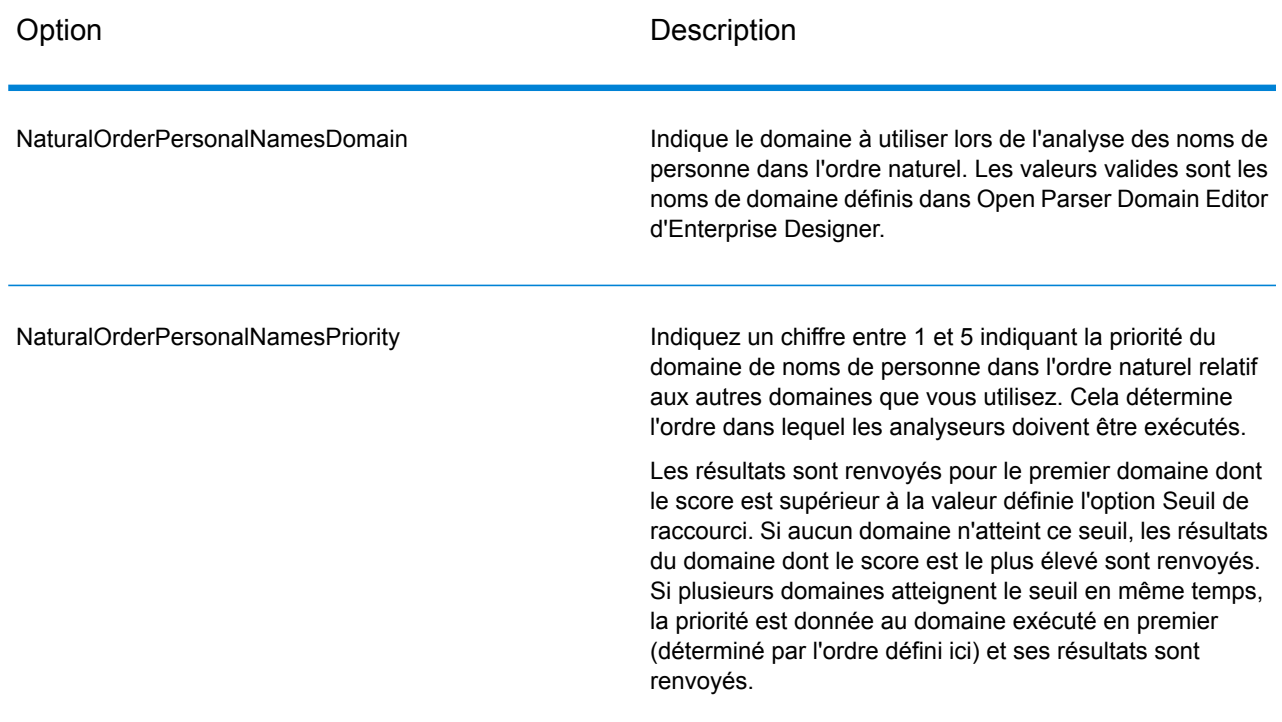

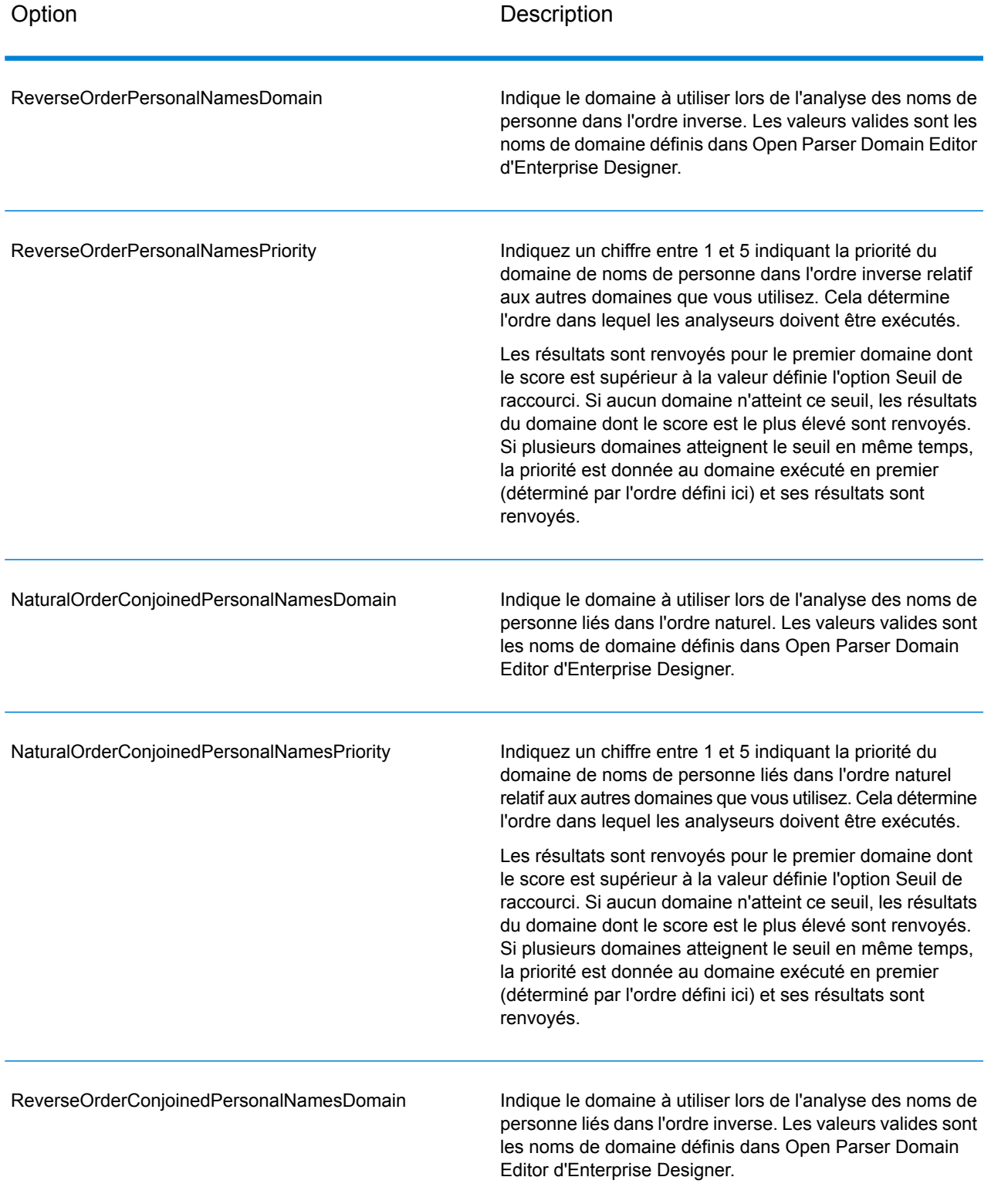

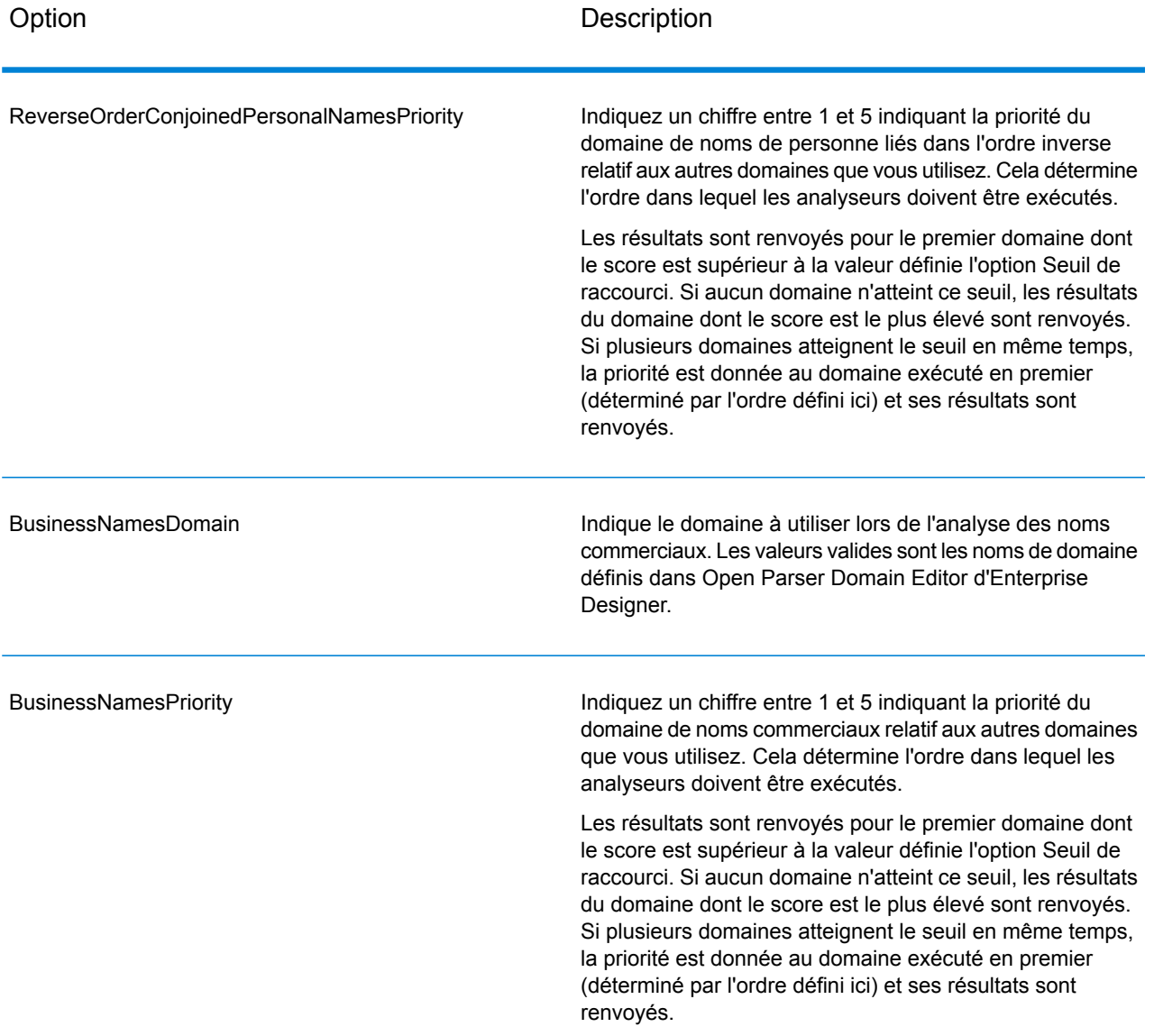

#### *en sortie*

# **Tableau 152 : Sortie Open Name Parser**

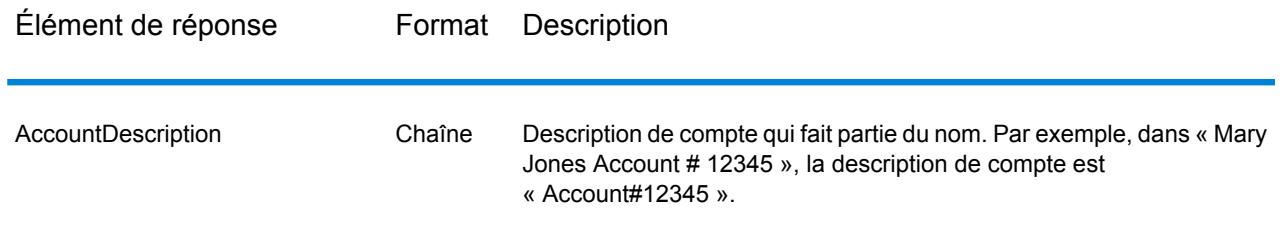
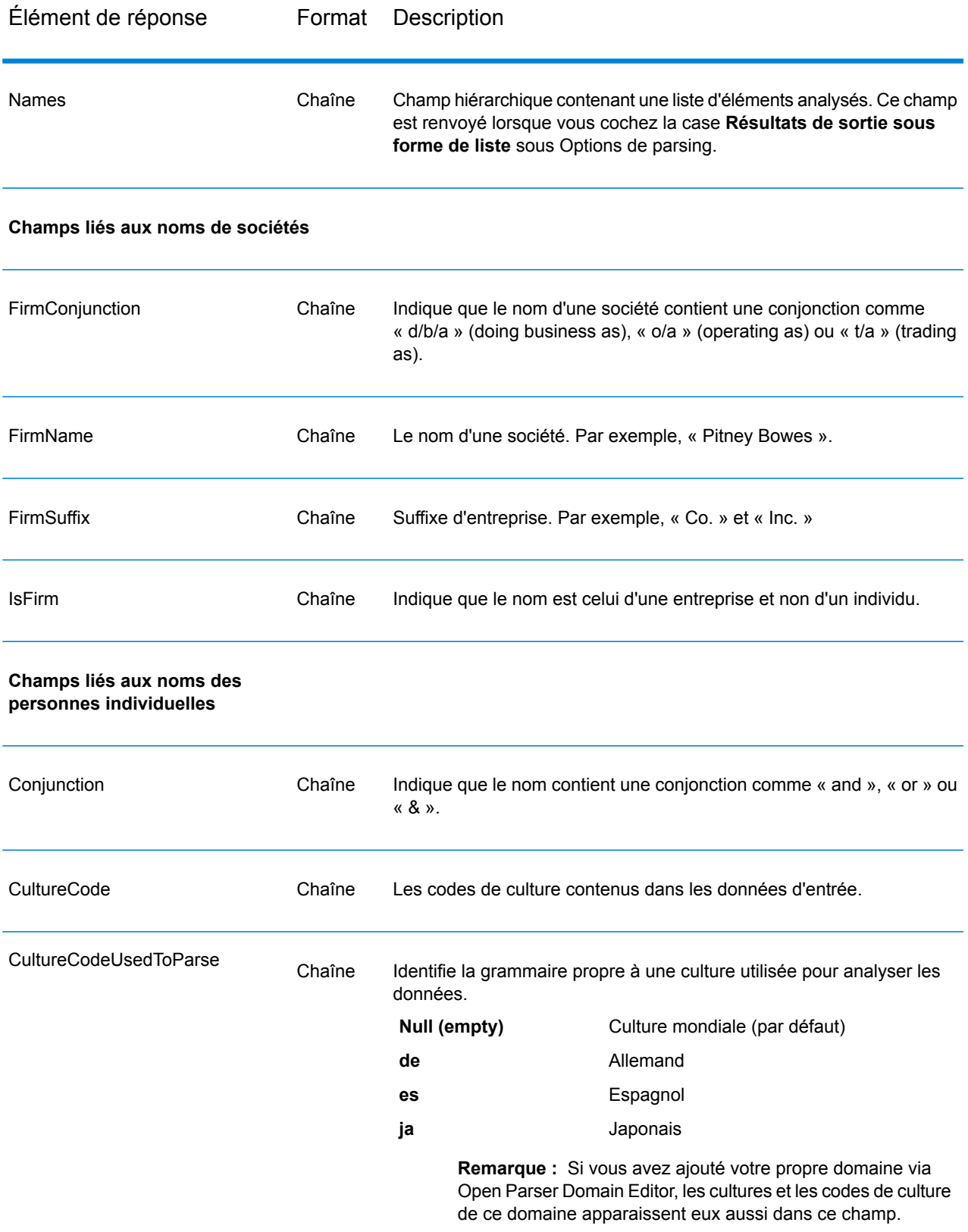

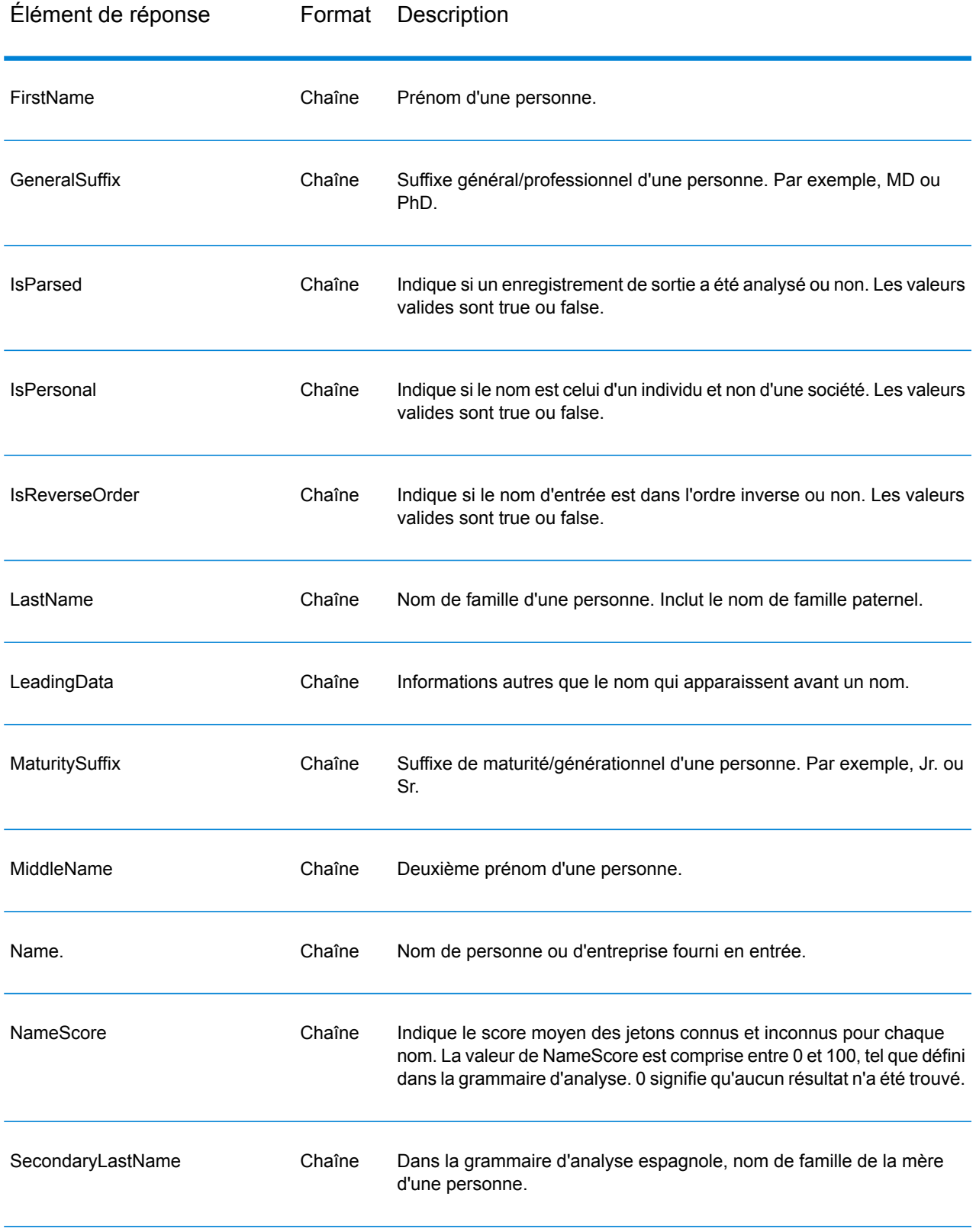

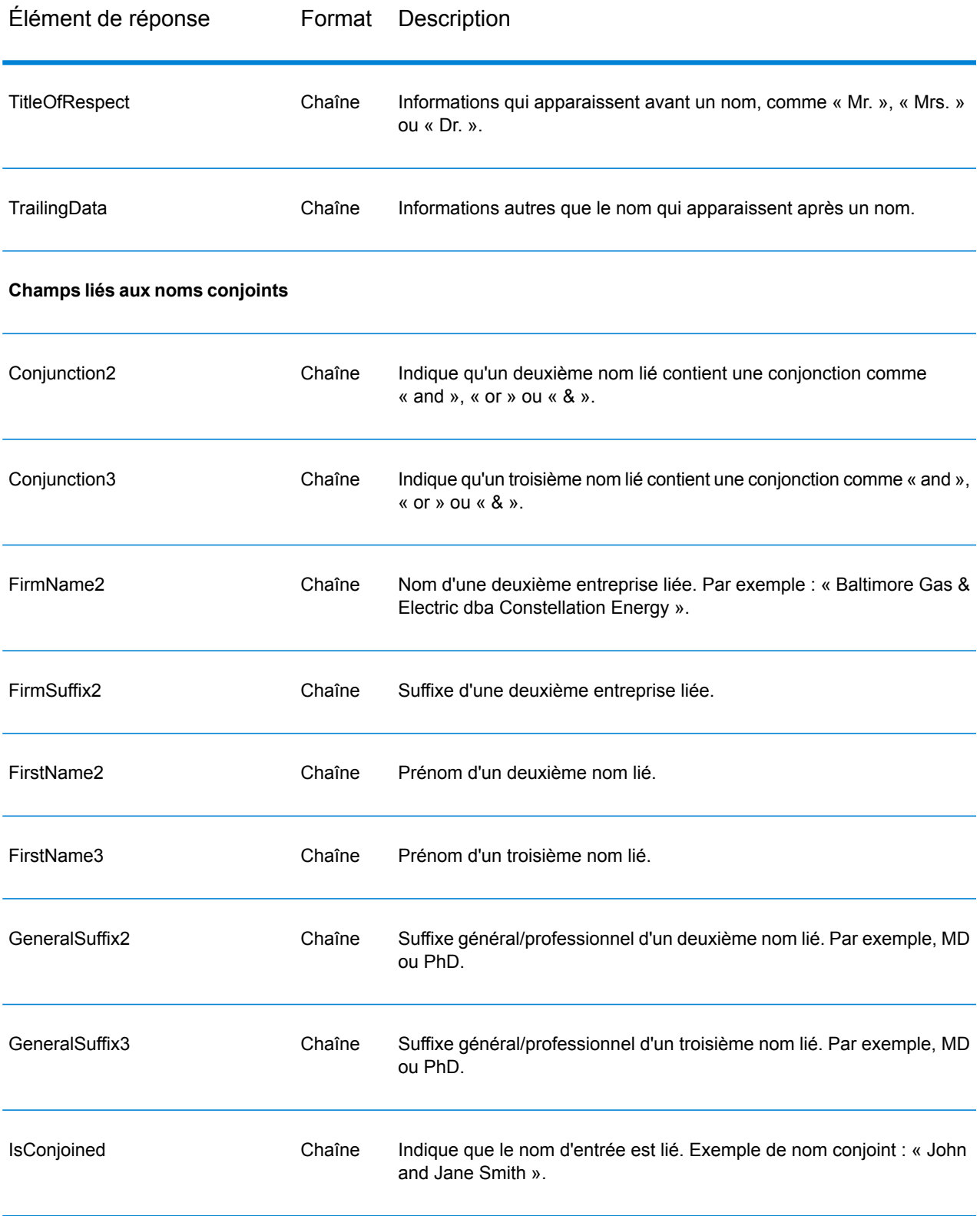

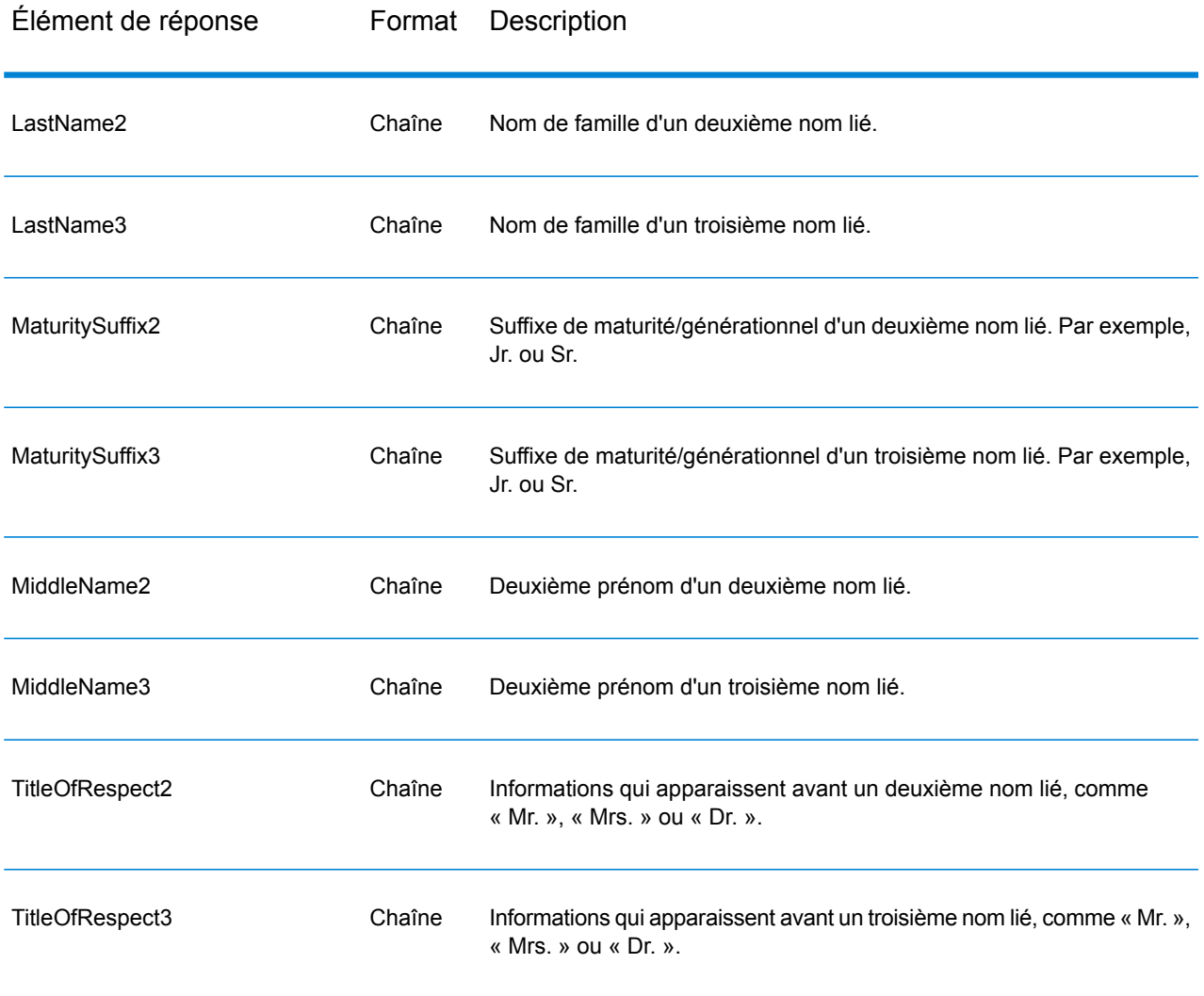

## Annexe

## In this section

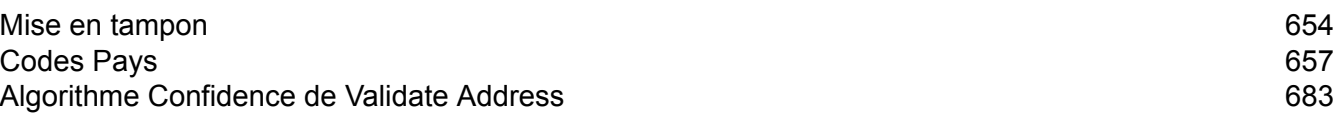

# <span id="page-653-0"></span>A - Mise en tampon

In this section

Mise en [tampon](#page-654-0) 655

#### <span id="page-654-0"></span>Mise en tampon

L'option de mise en tampon permet de définir les zones proches des bords d'un polygone, d'une ligne ou d'un point.

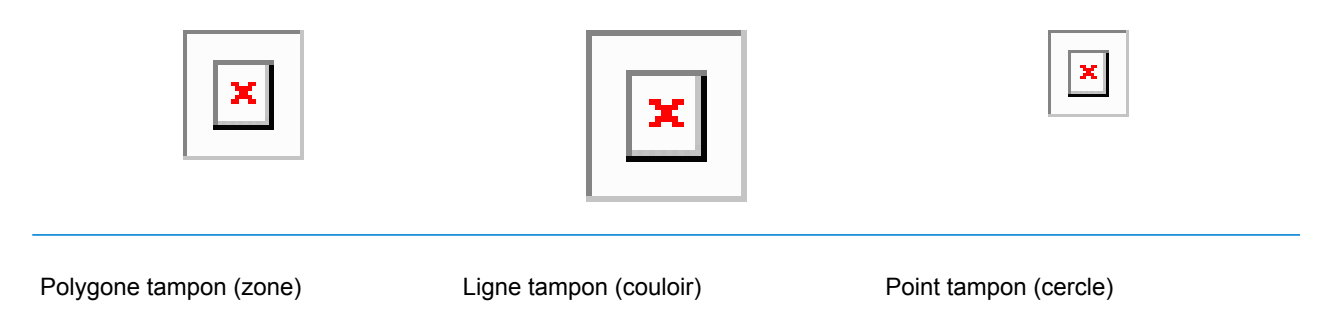

Par exemple, si vous travaillez pour une société d'assurances, il se peut que vous cherchiez à savoir si la maison d'un client se trouve à moins de 150 mètres d'un terrain inondable afin de lui proposer une assurance contre les inondations, même si la maison ne se trouve pas nécessairement dans la zone inondable. L'illustration suivante montre ce scénario à l'aide d'un polygone tampon. La ligne en pointillés indique la limite de la plaine inondable et la zone ombrée montre la zone tampon de 150 mètres autour de la limite.

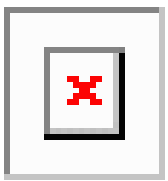

La zone tampon s'étend de chaque côté de la limite (à l'intérieur et à l'extérieur). Lorsque vous utilisez la mise en tampon, le champ de sortie BufferRelation indique si le point se situe à l'intérieur ou à l'extérieur du polygone, comme le montrent les illustrations suivantes.

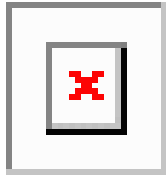

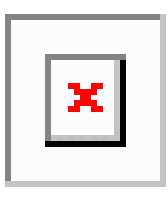

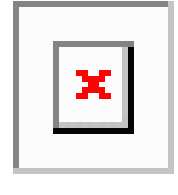

Le point est à l'intérieur du polygone et Le point est à l'intérieur du polygone et Le point est à l'extérieur du polygone non dans la zone tampon.

Le champ de sortie BufferRelation contiendra « P ».

dans la zone tampon.

Le champ de sortie BufferRelation contiendra « I ».

mais dans la zone tampon.

Le champ de sortie BufferRelation contiendra « B ».

Spécifiez la taille des zones tampon du polygone à l'aide du champ d'entrée BufferWidth pour le définir sur une base enregistrement par enregistrement et l'option DefaultBufferWidth Largeur du tampon par défaut pour définir une largeur de polygone par défaut pour la tâche.

# <span id="page-656-0"></span>B - Codes Pays

### In this section

Prise en charge du [module](#page-657-0) et des codes ISO de pays 658

### <span id="page-657-0"></span>Prise en charge du module et des codes ISO de pays

Ce tableau répertorie les codes ISO pour chaque pays, ainsi que les modules qui prennent en charge l'adressage, le géocodage et le routage pour chaque pays.

Notez que le module Enterprise Geocoding inclut des bases de données pour l'Afrique (30 pays), le Moyen-Orient (8 pays) et l'Amérique latine (20 pays). Ces bases de données couvrent les pays plus petits dans les régions qui ne disposent pas de leurs propres bases de données de géocodage. La colonne Modules pris en charge indique les pays couverts par ces bases de données pour l'Afrique, le Moyen-Orient et l'Amérique latine.

En outre, la base de données Geocode Address World fournit un géocodage géographique et un géocodage postal limité (mais pas de géocodage au niveau des rues) pour tous les pays.

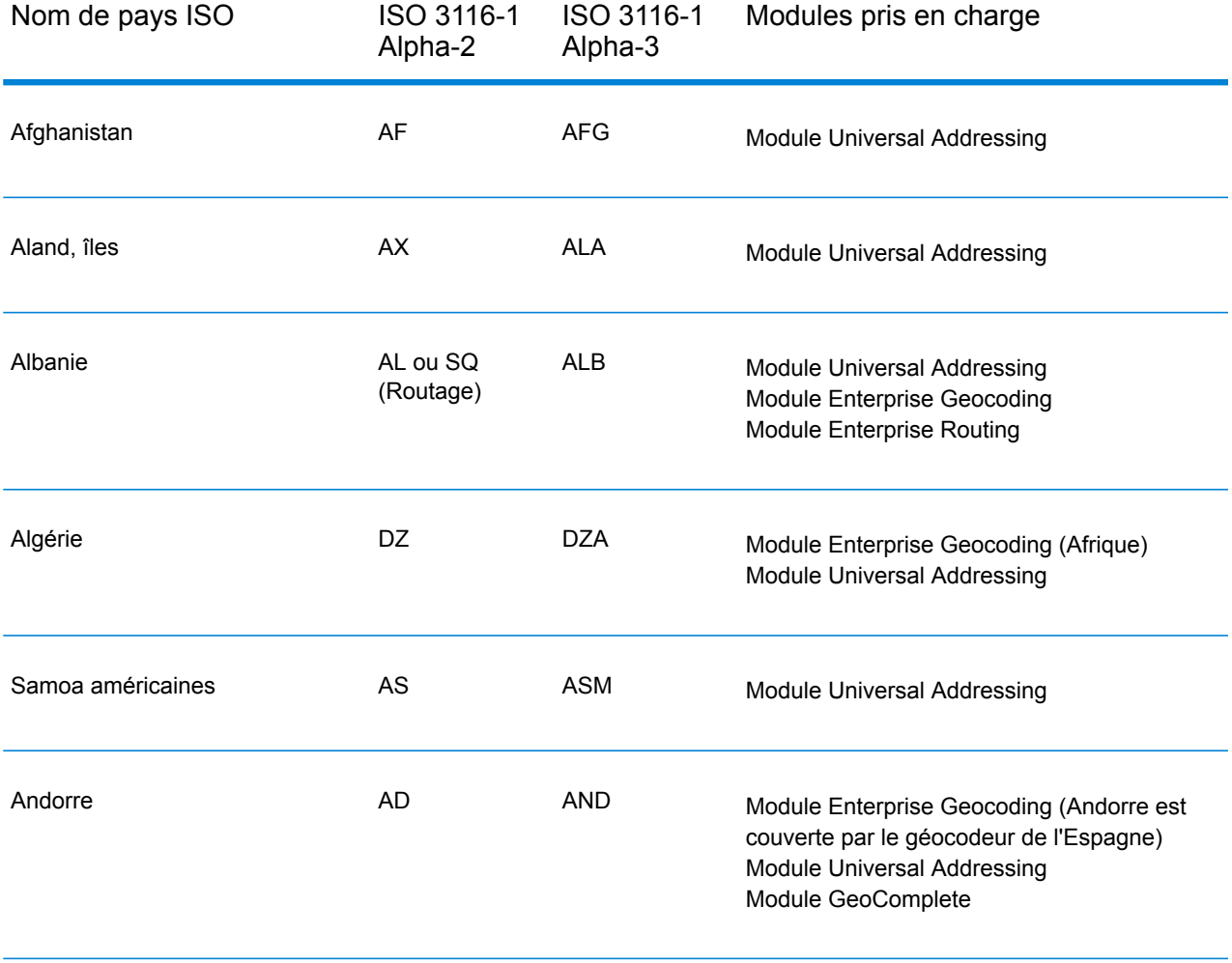

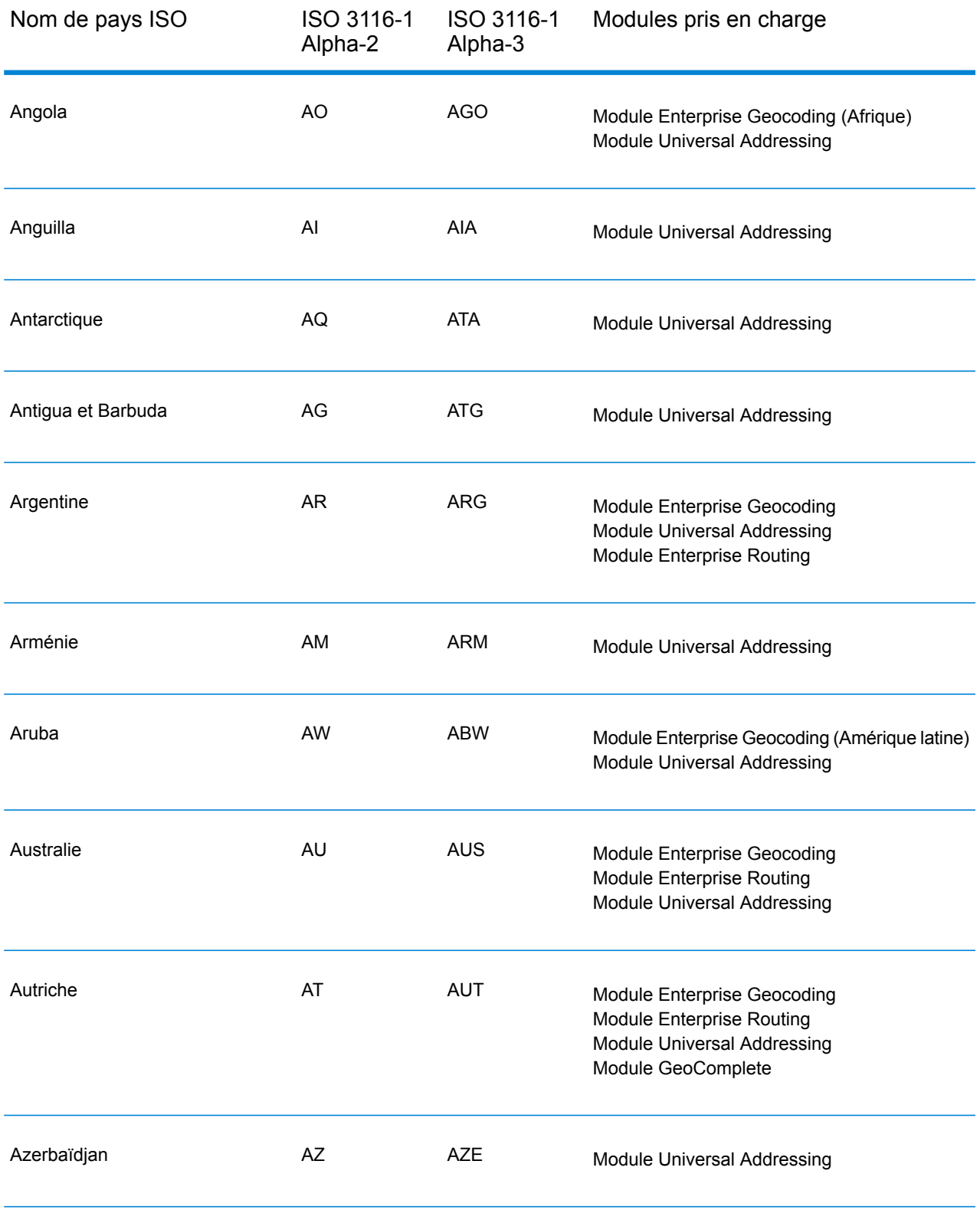

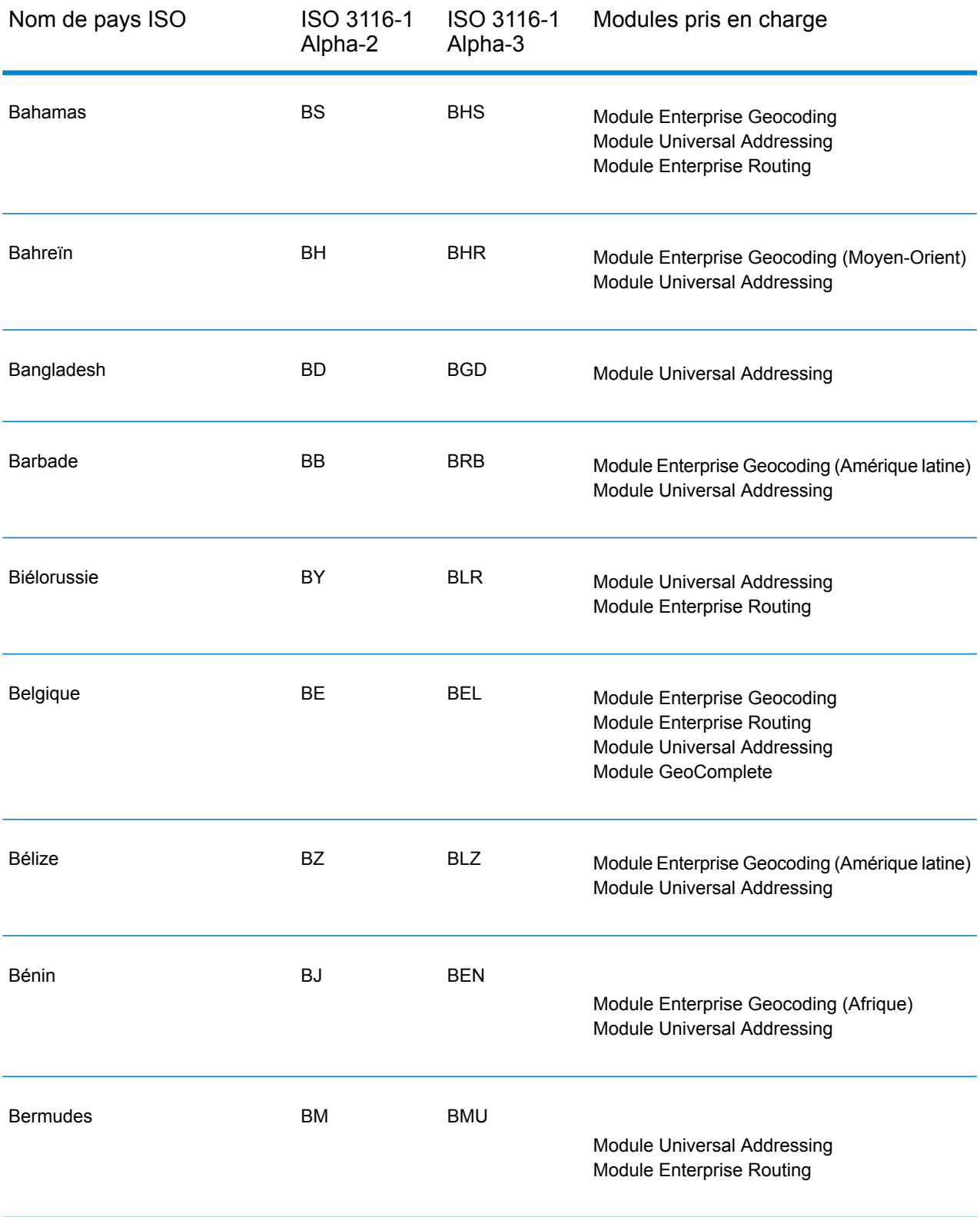

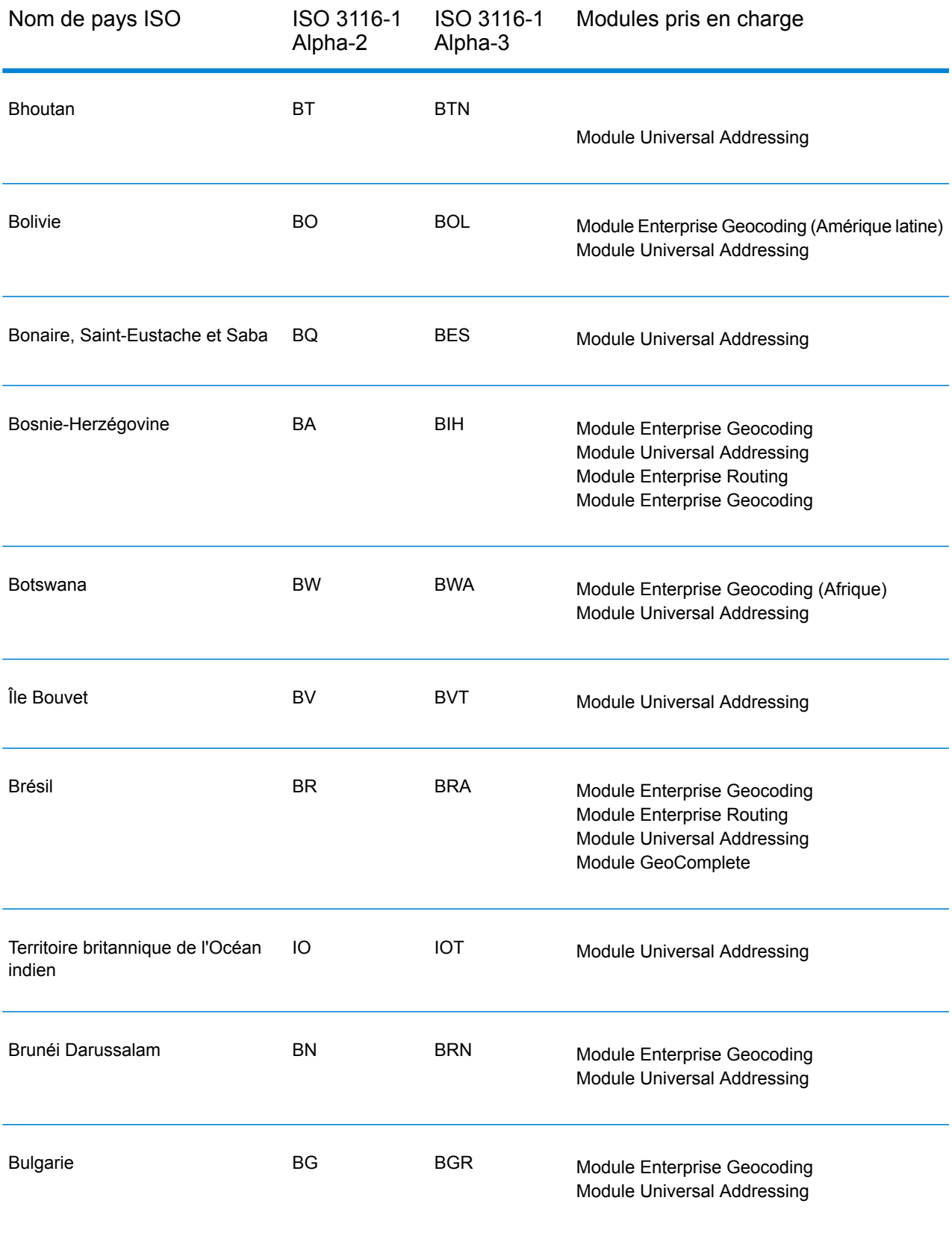

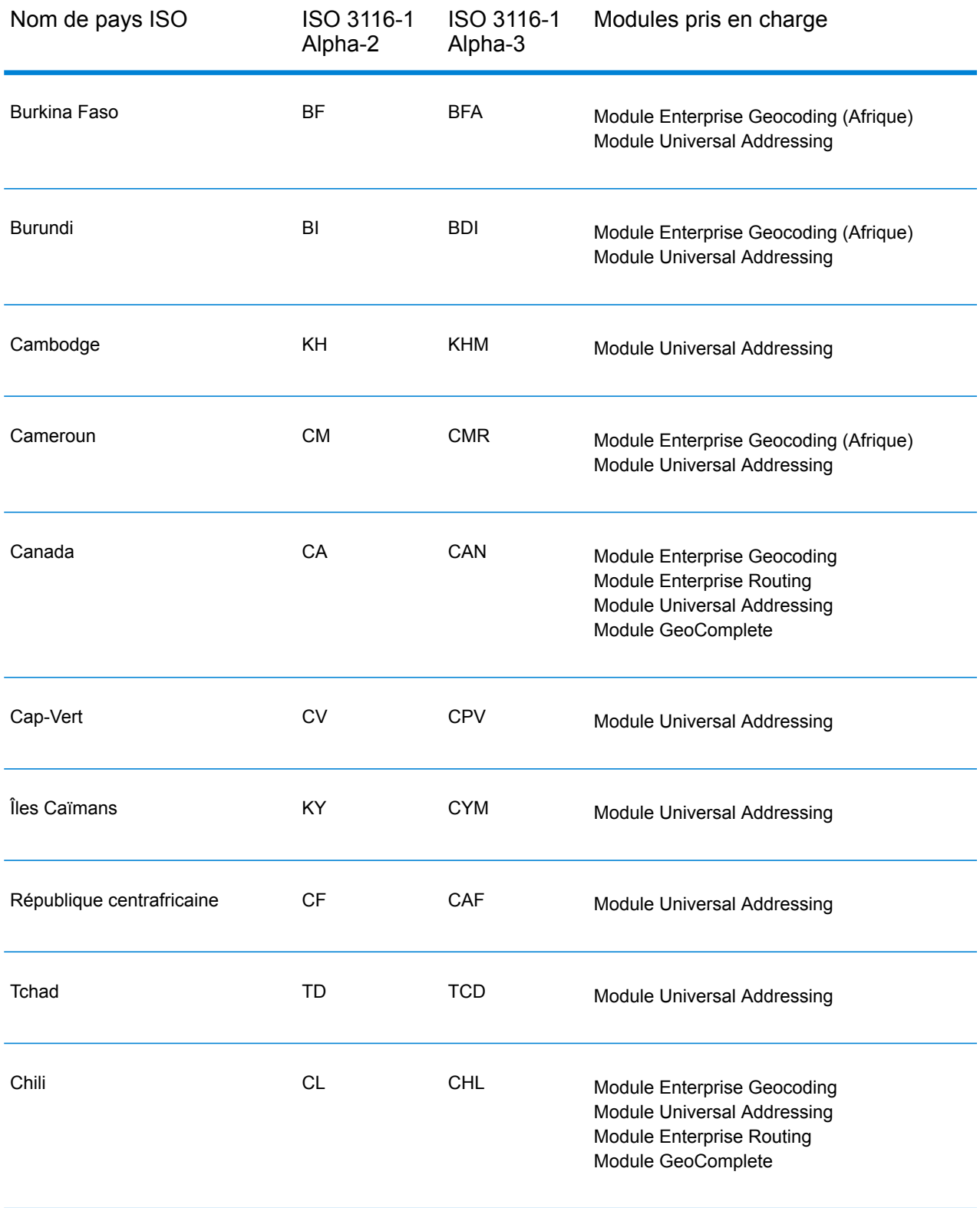

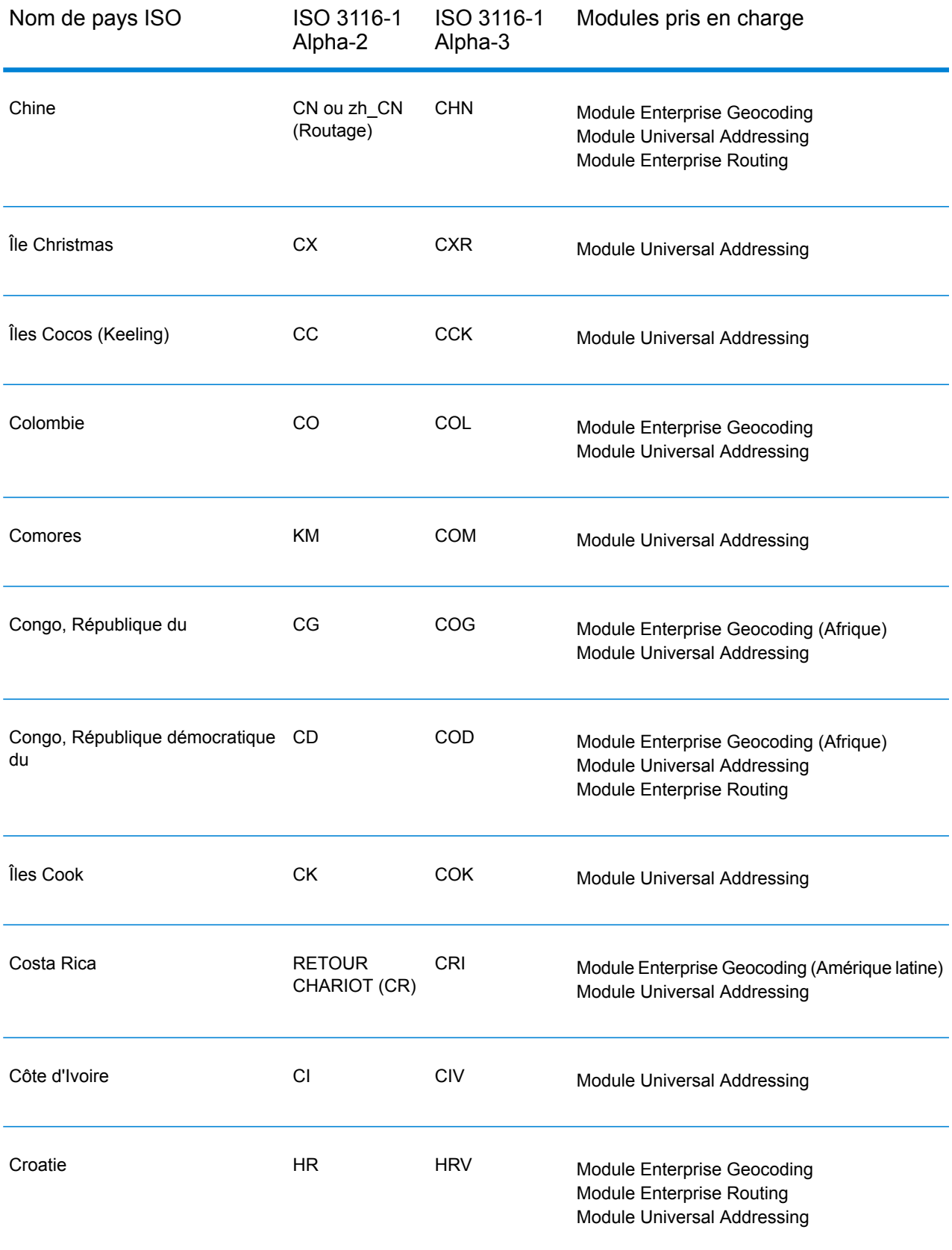

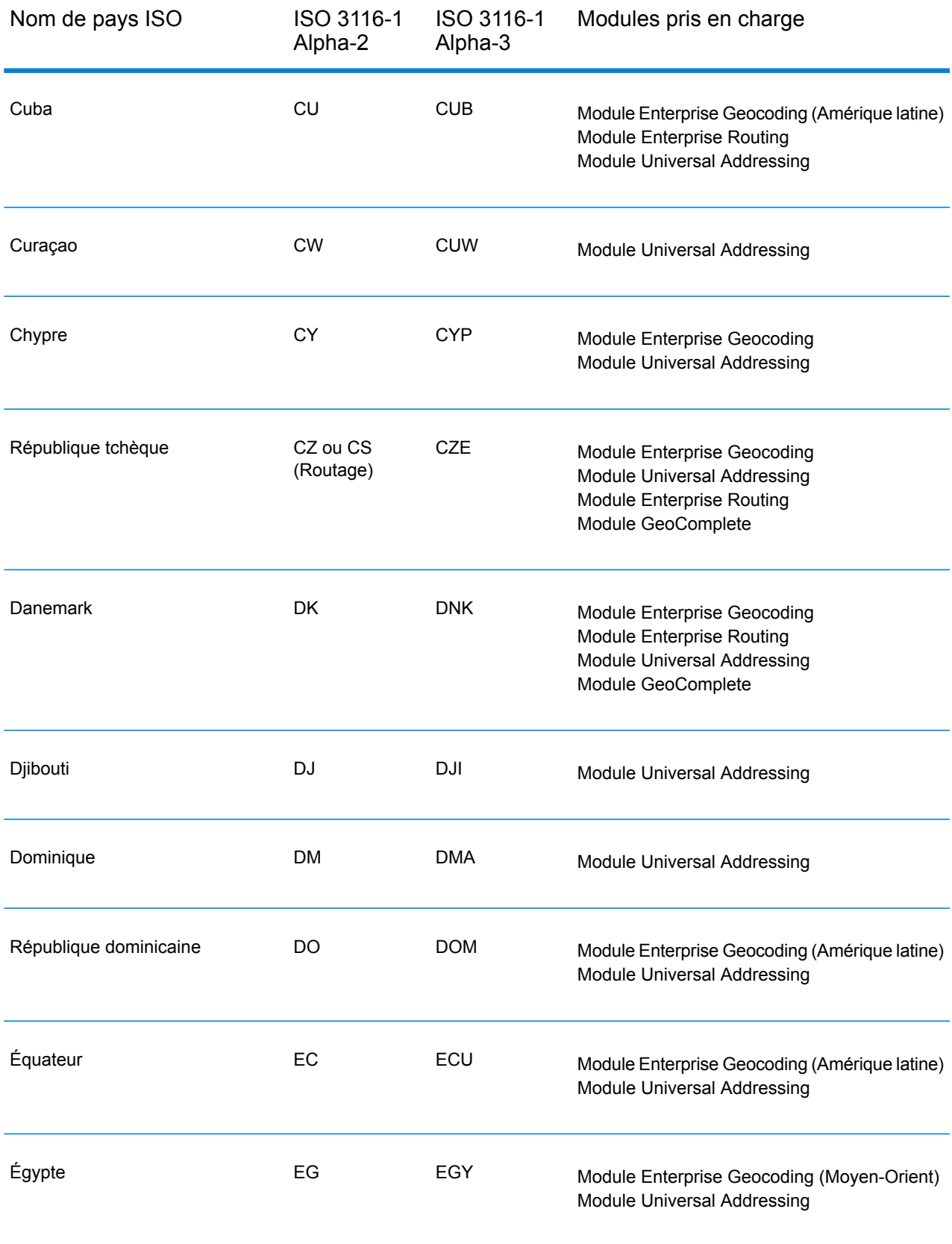

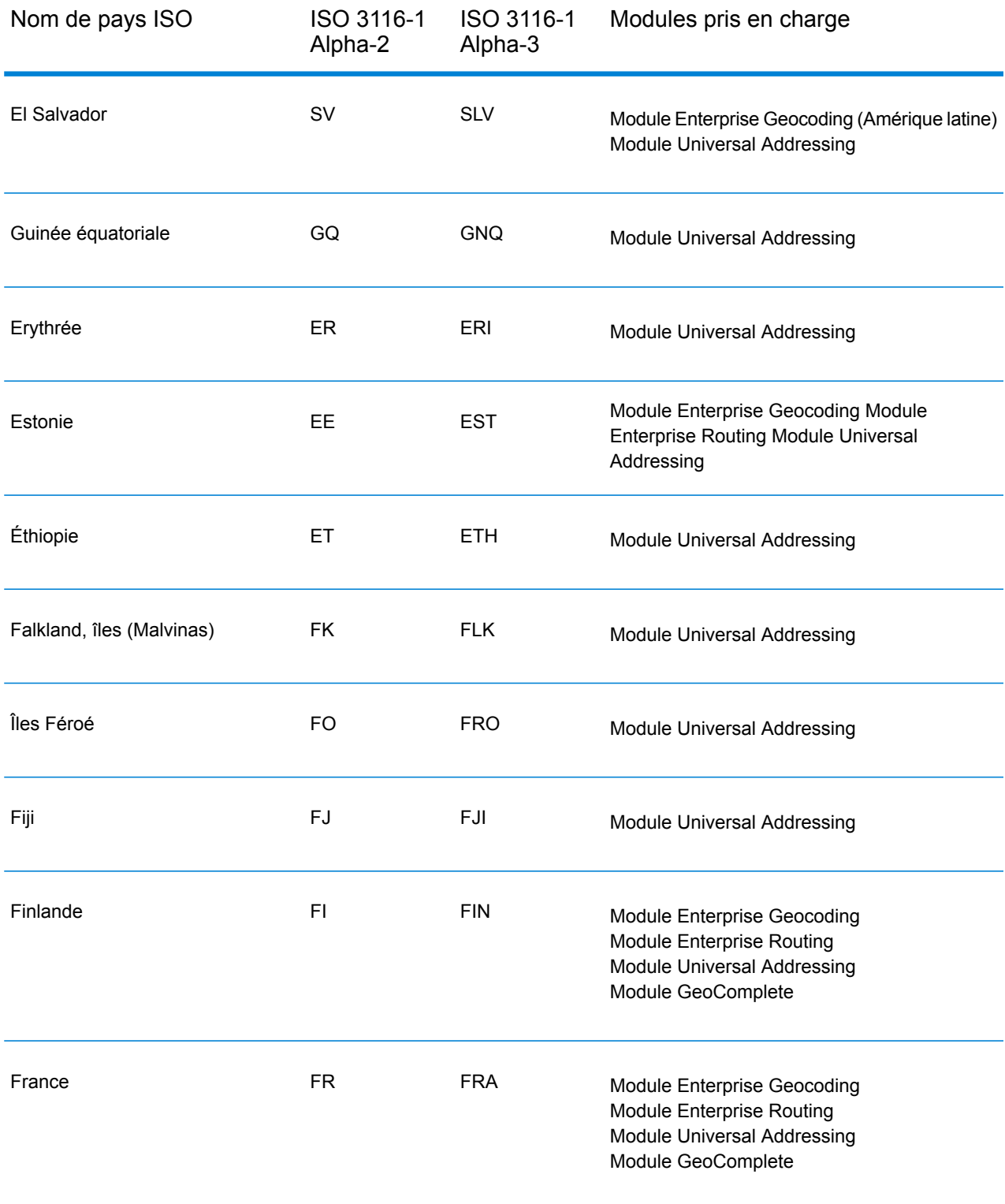

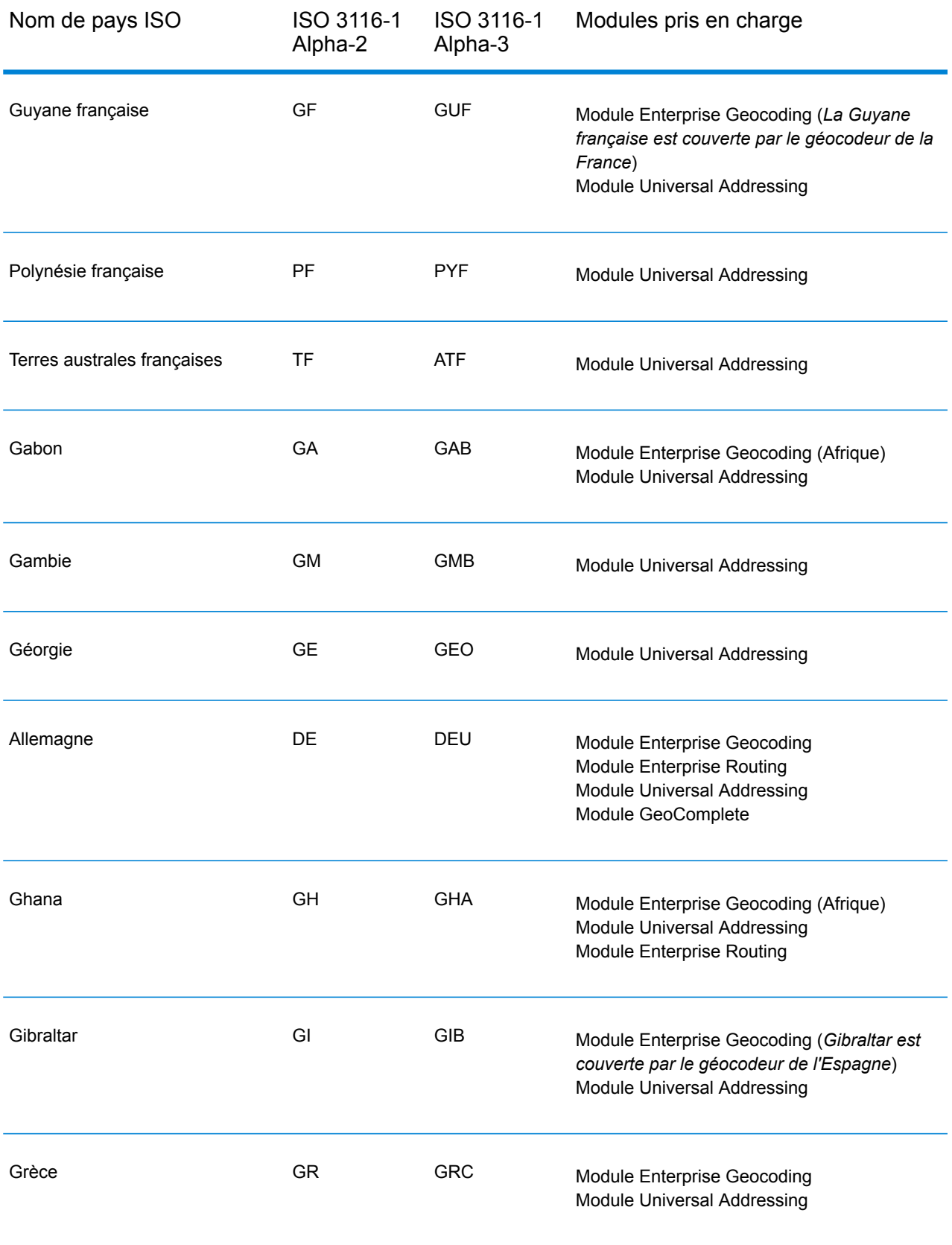

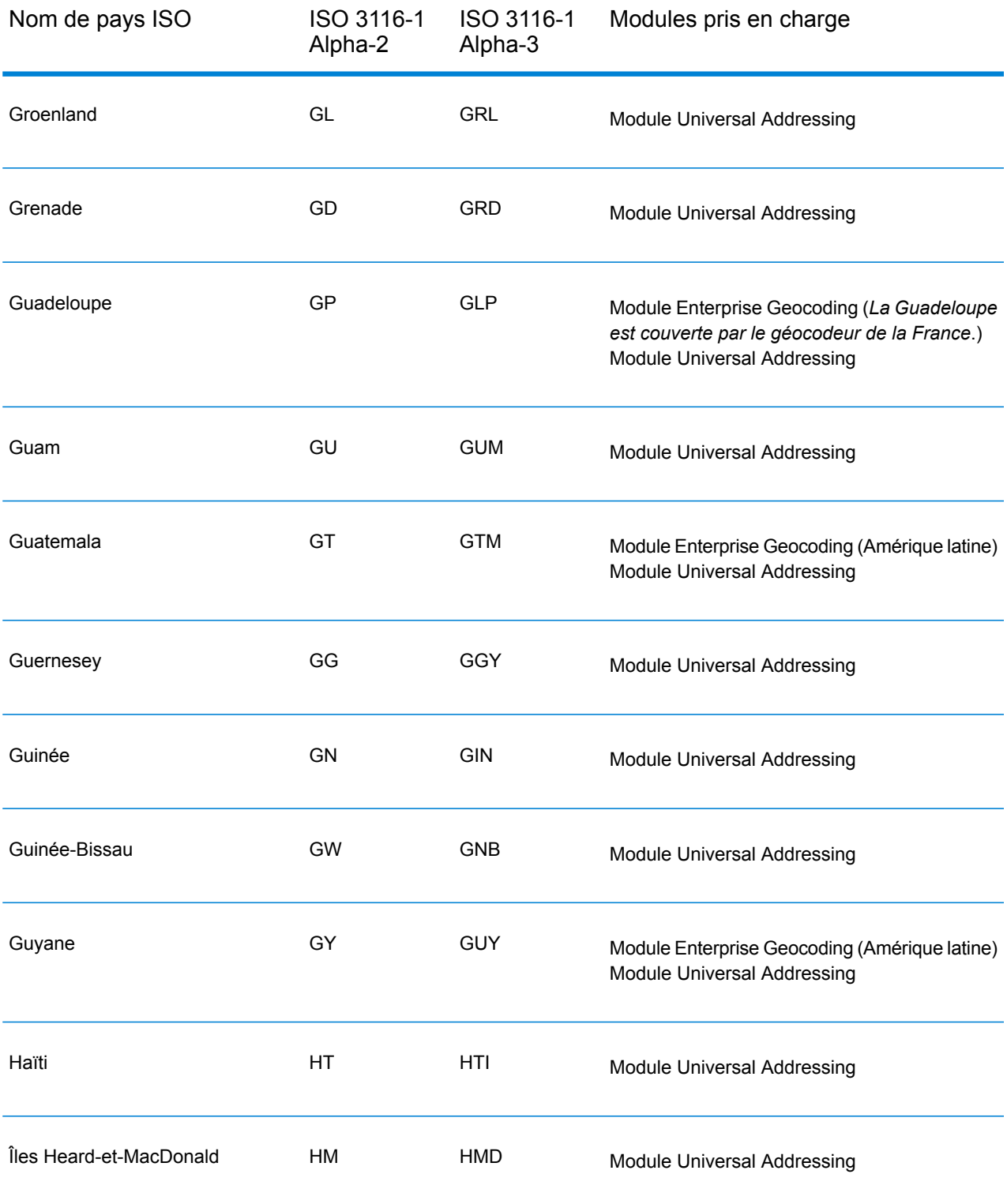

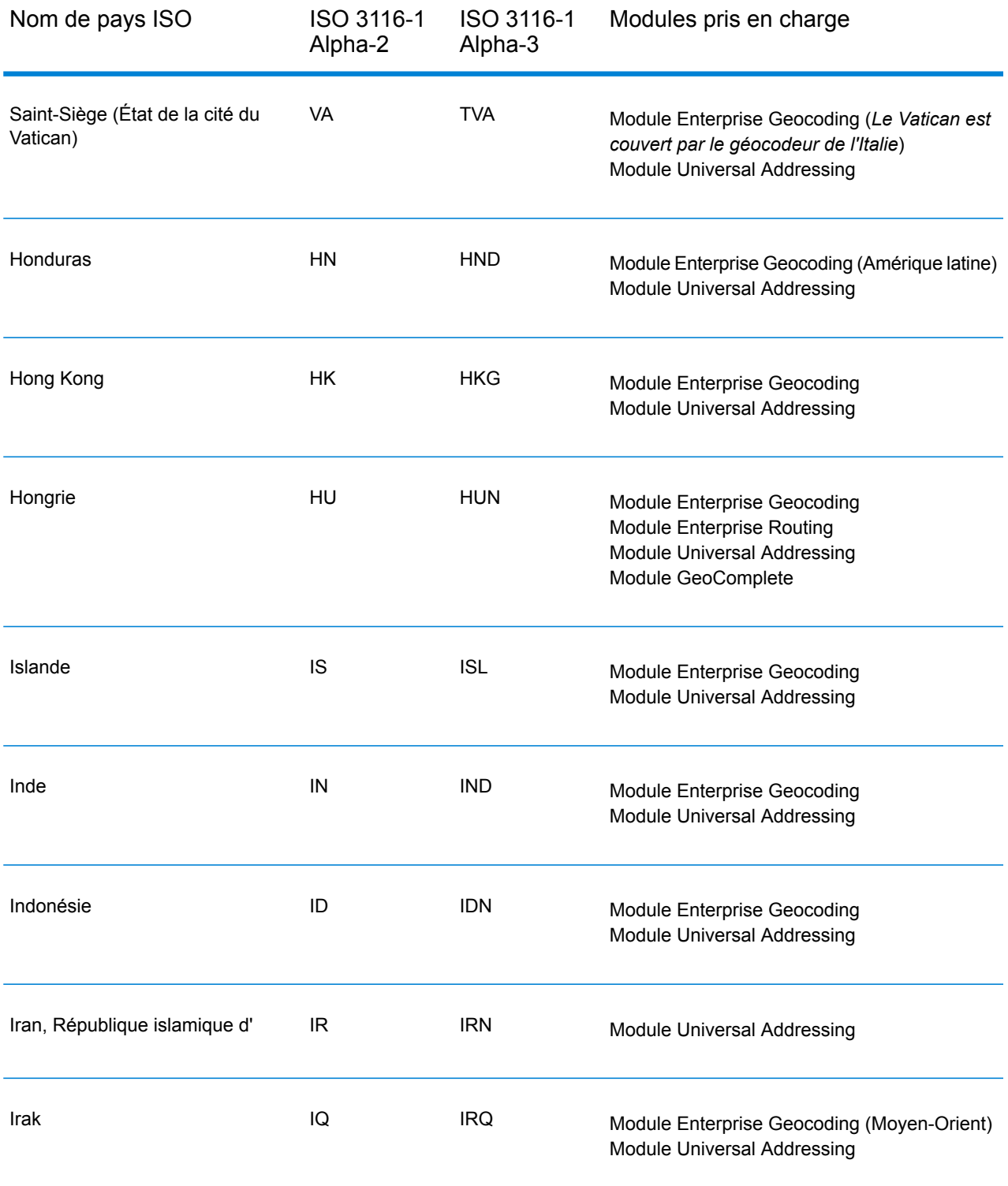

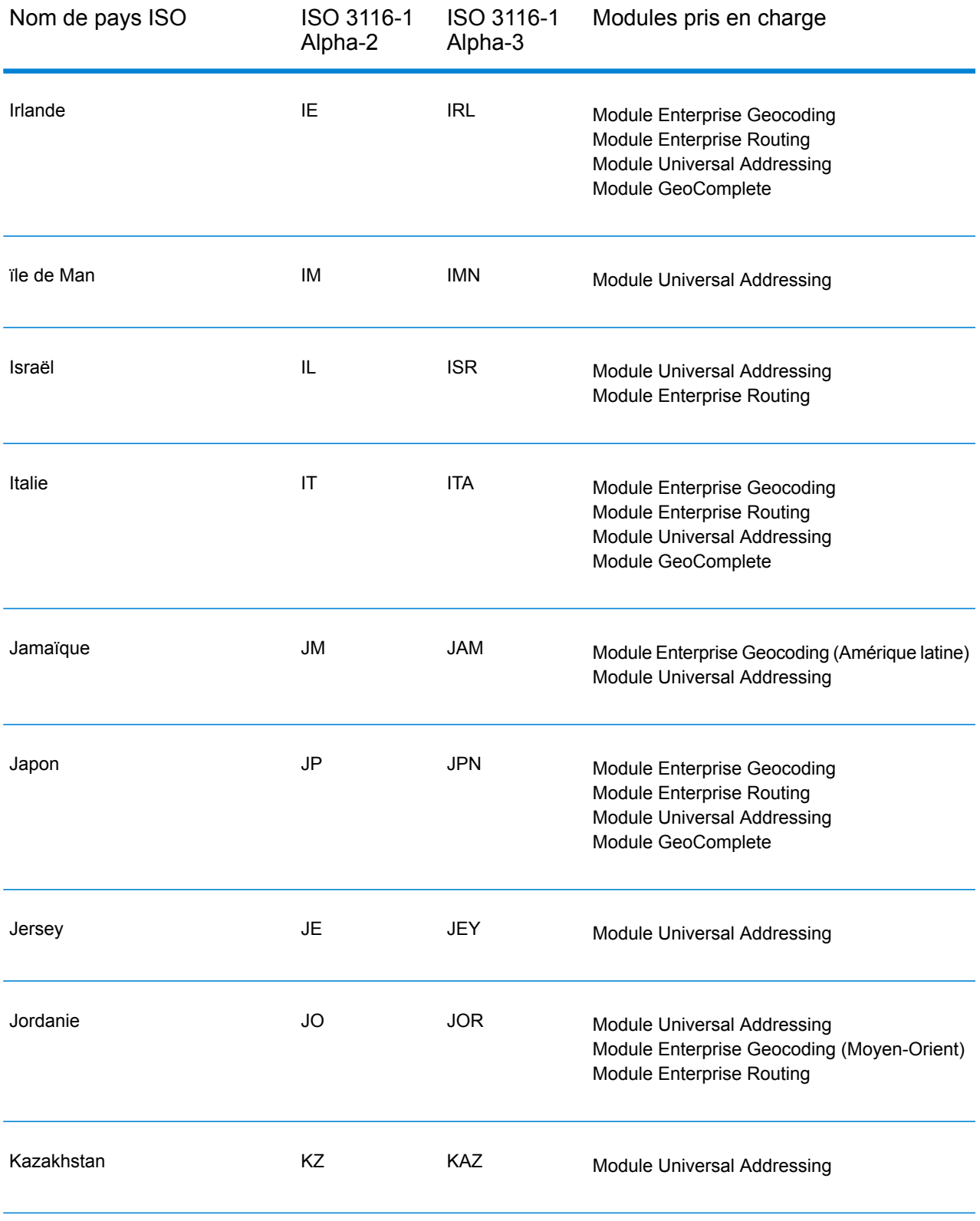

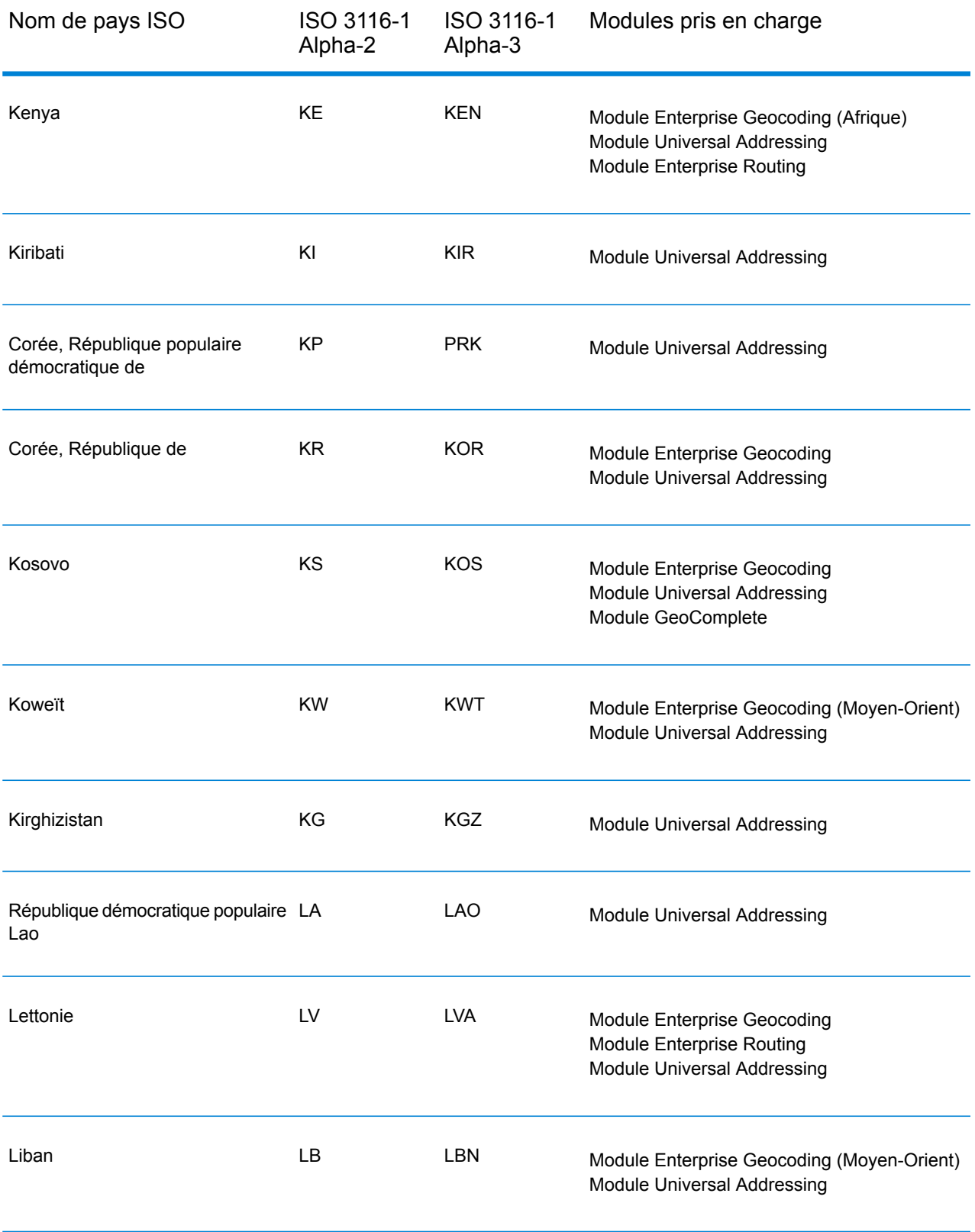

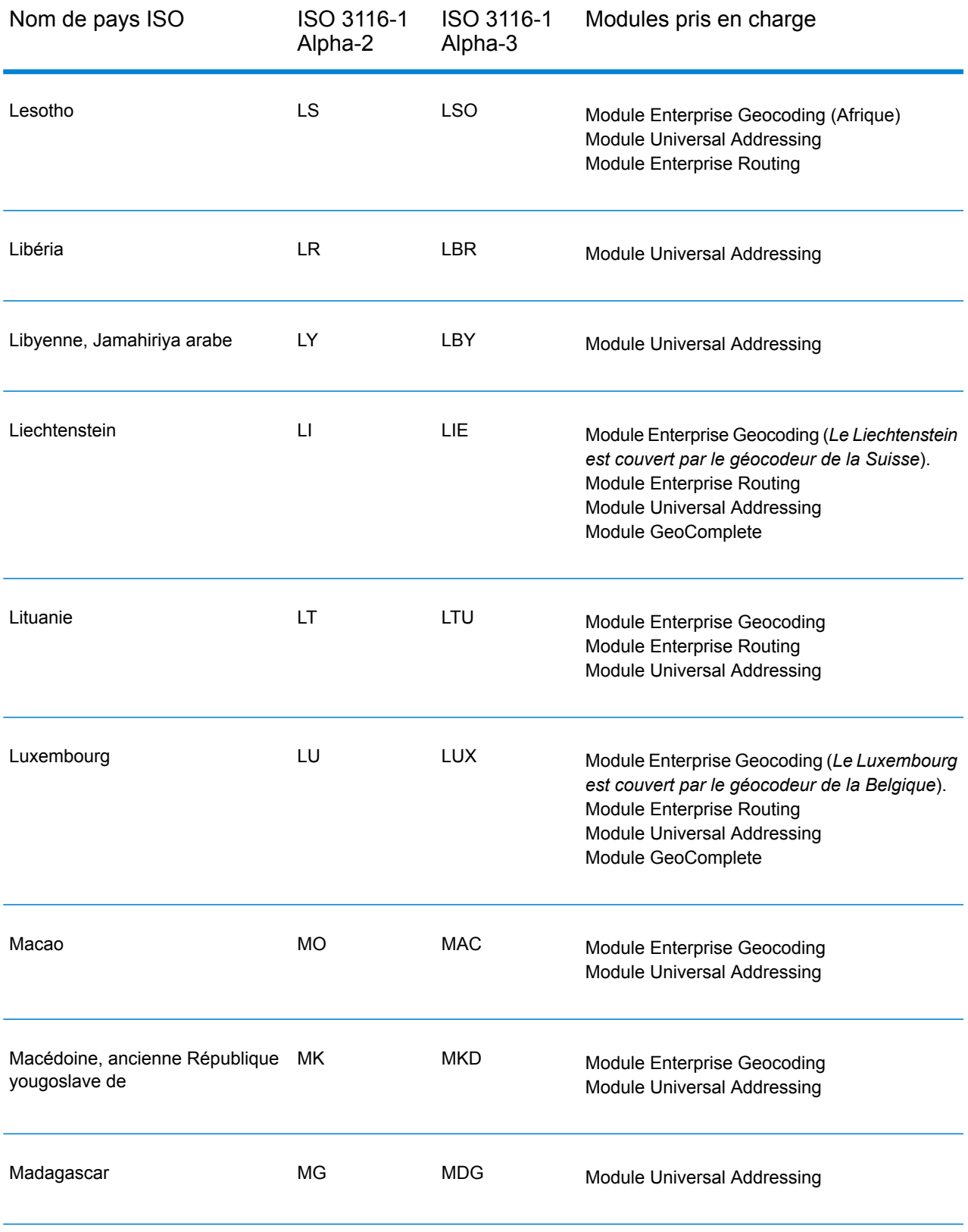

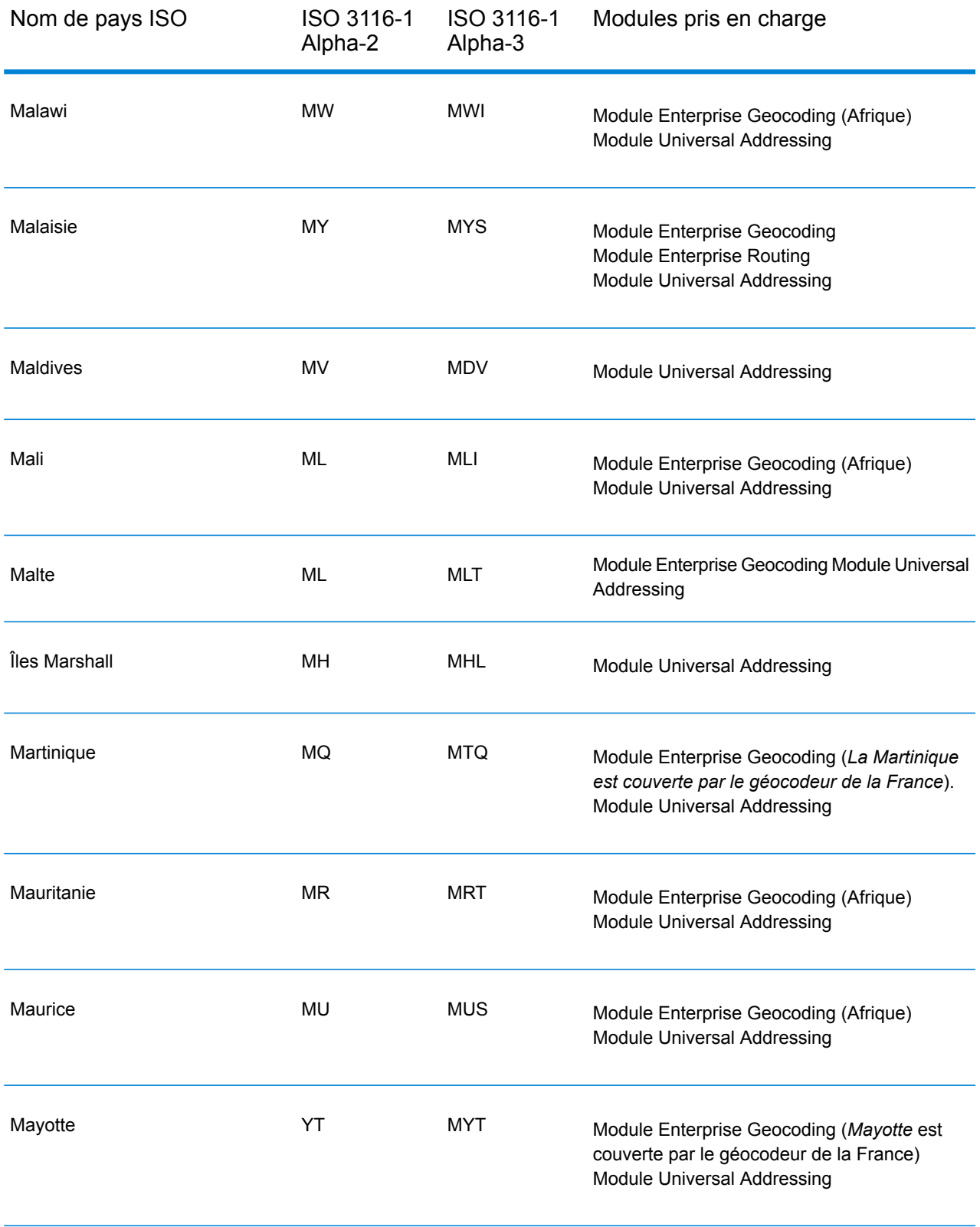

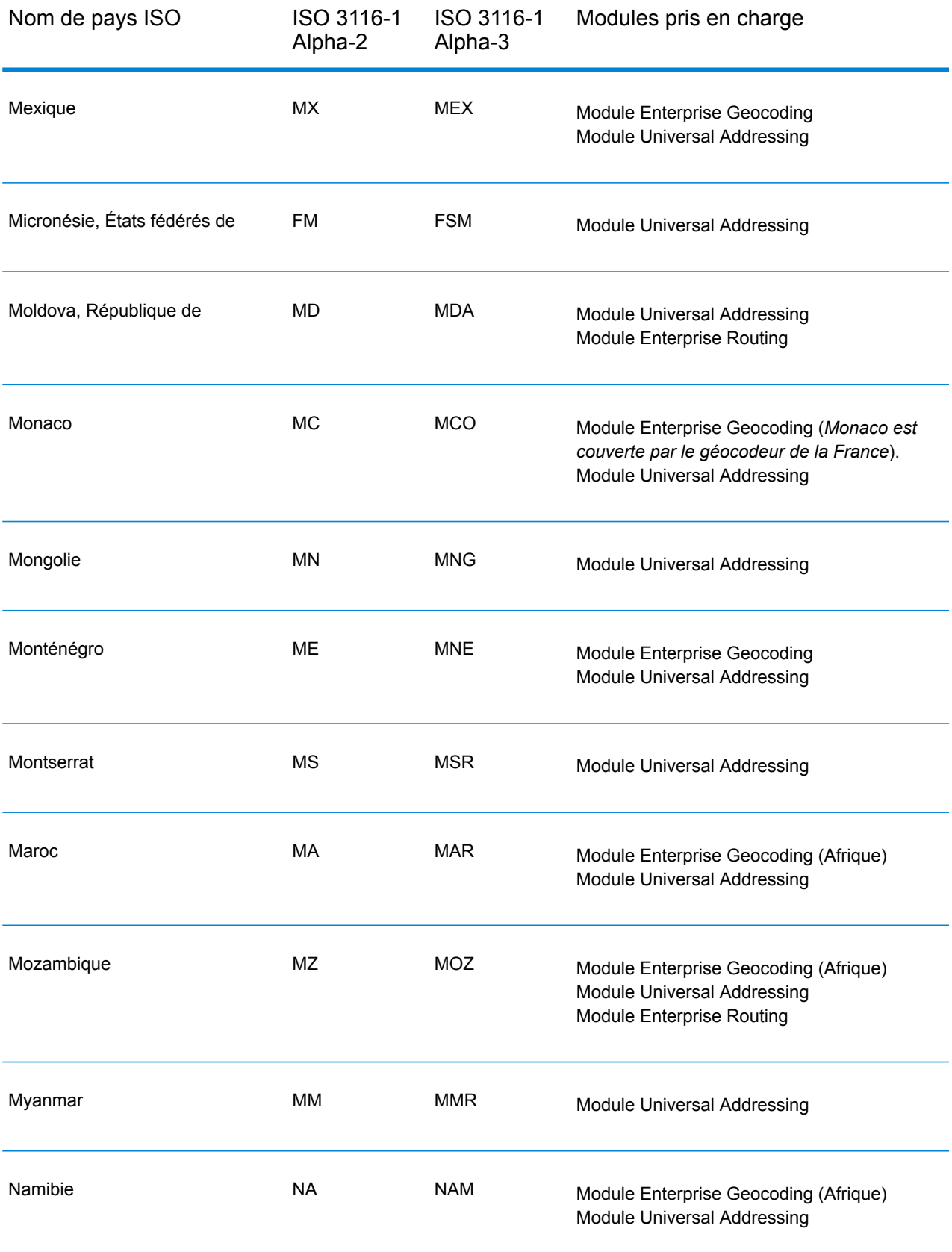

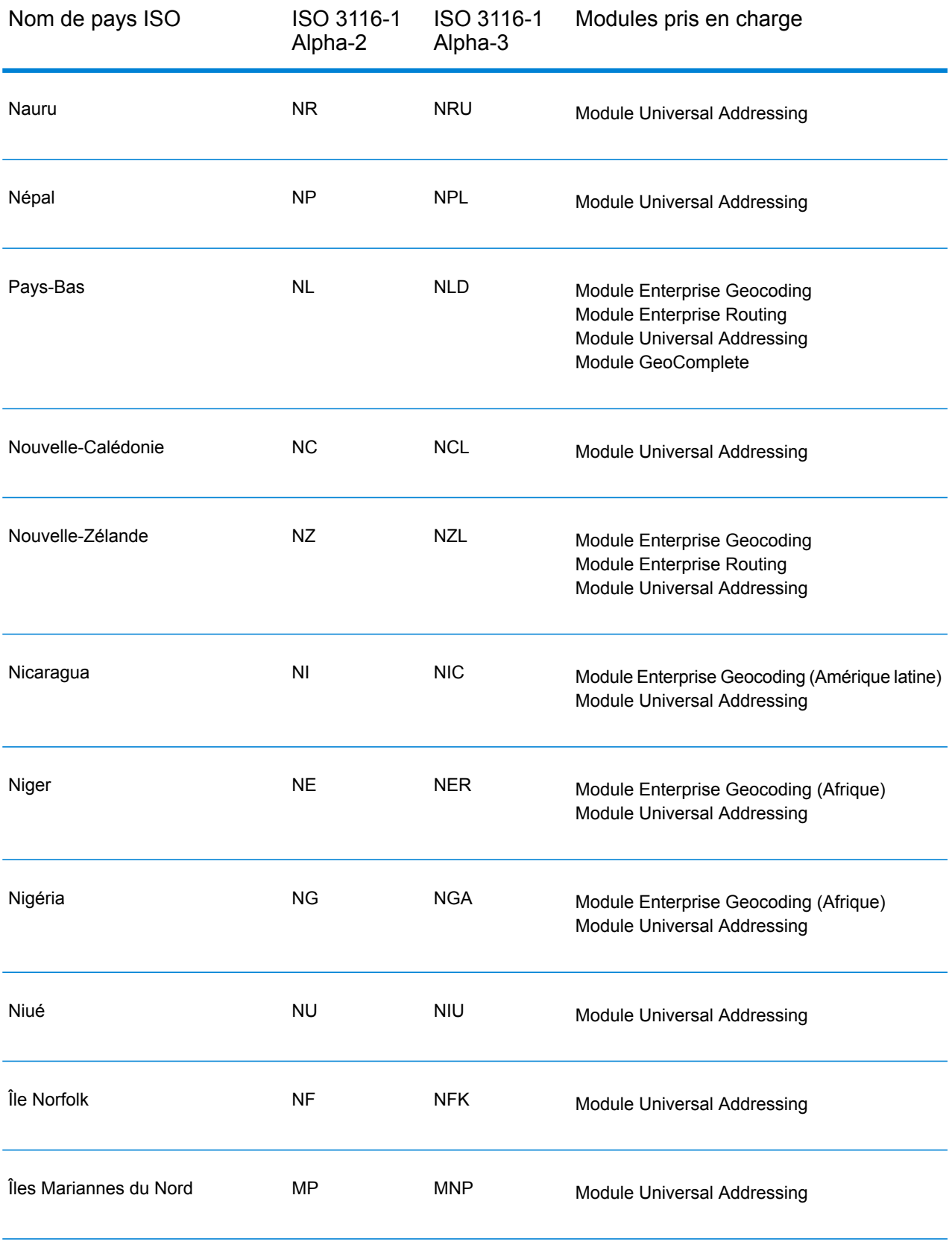

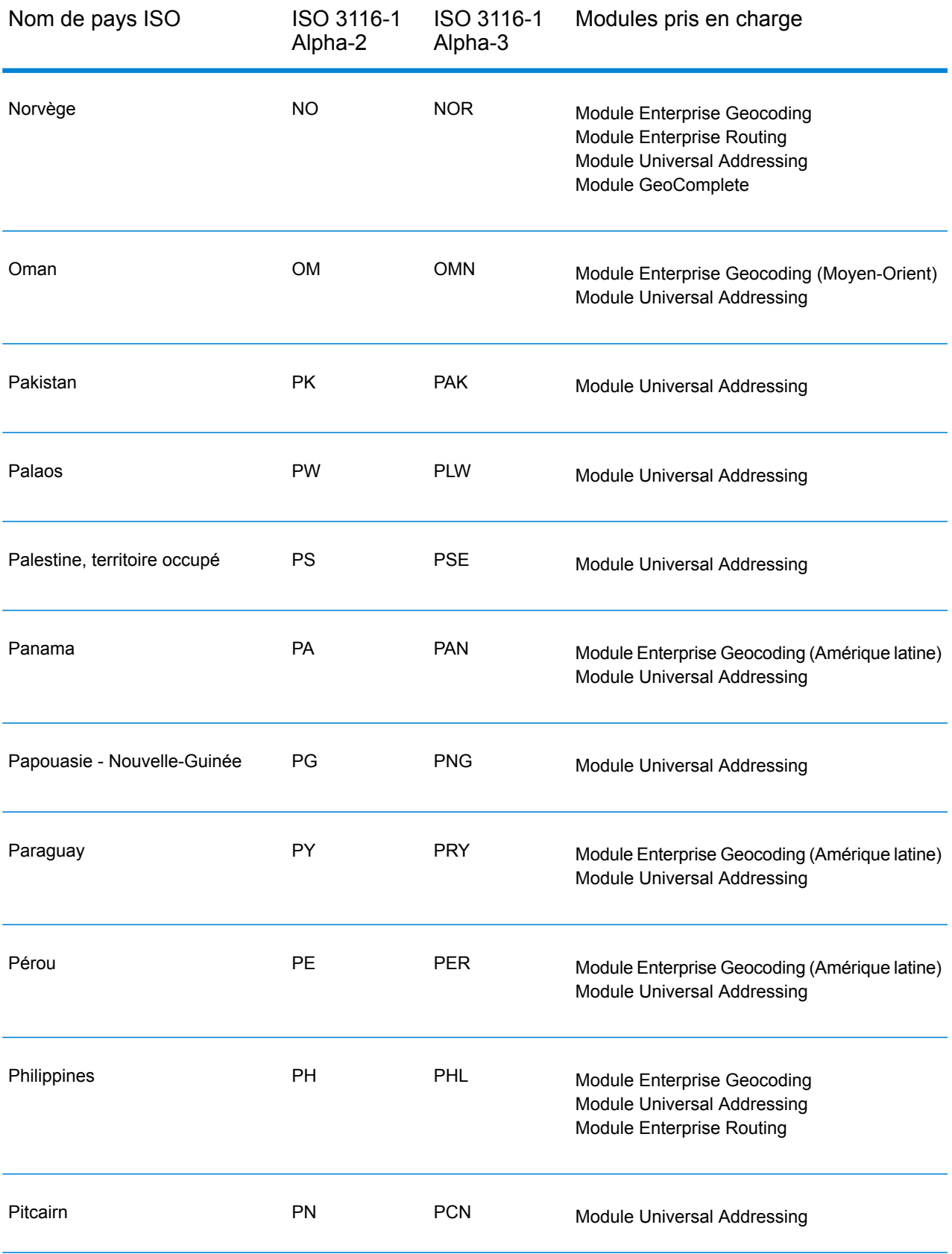

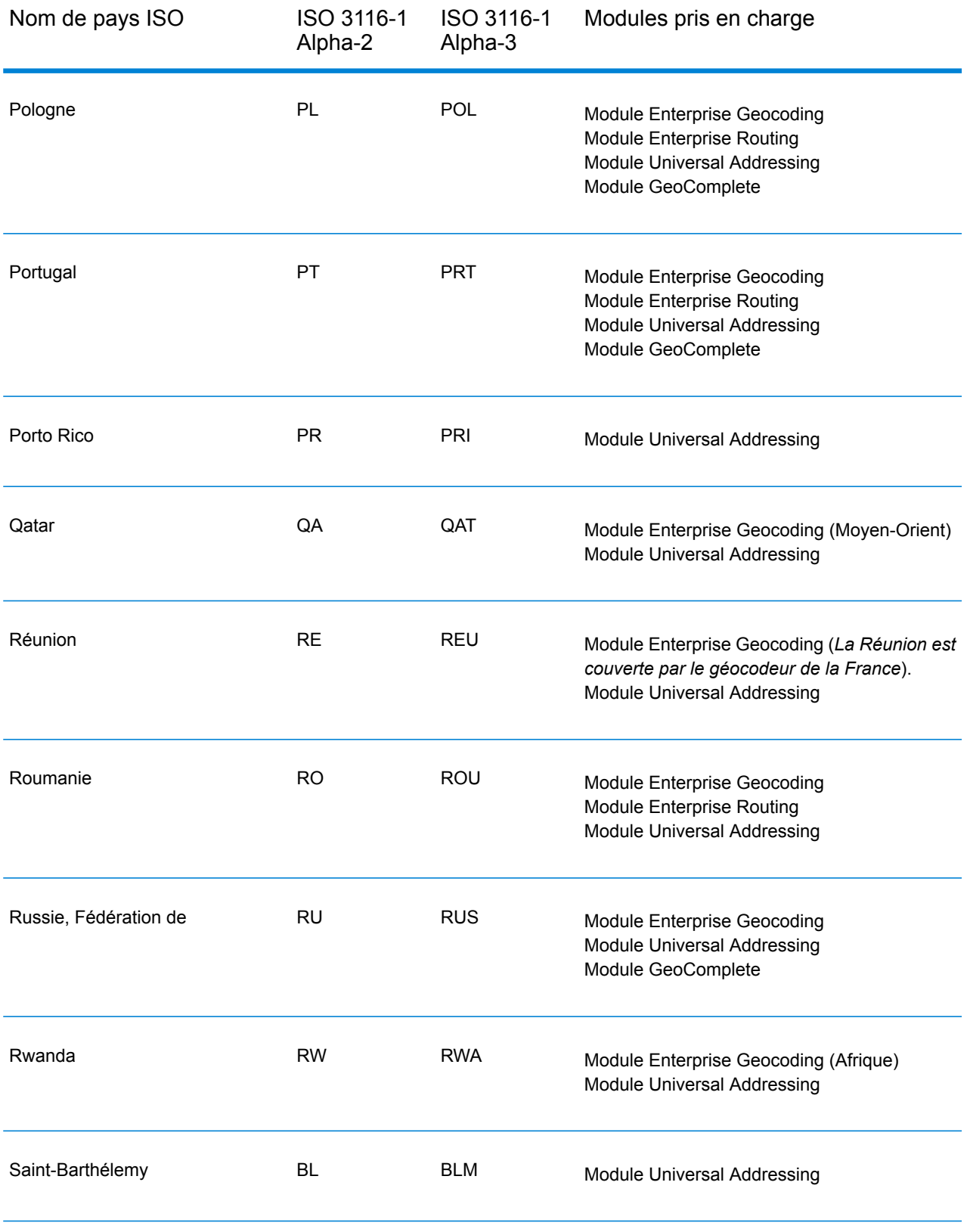

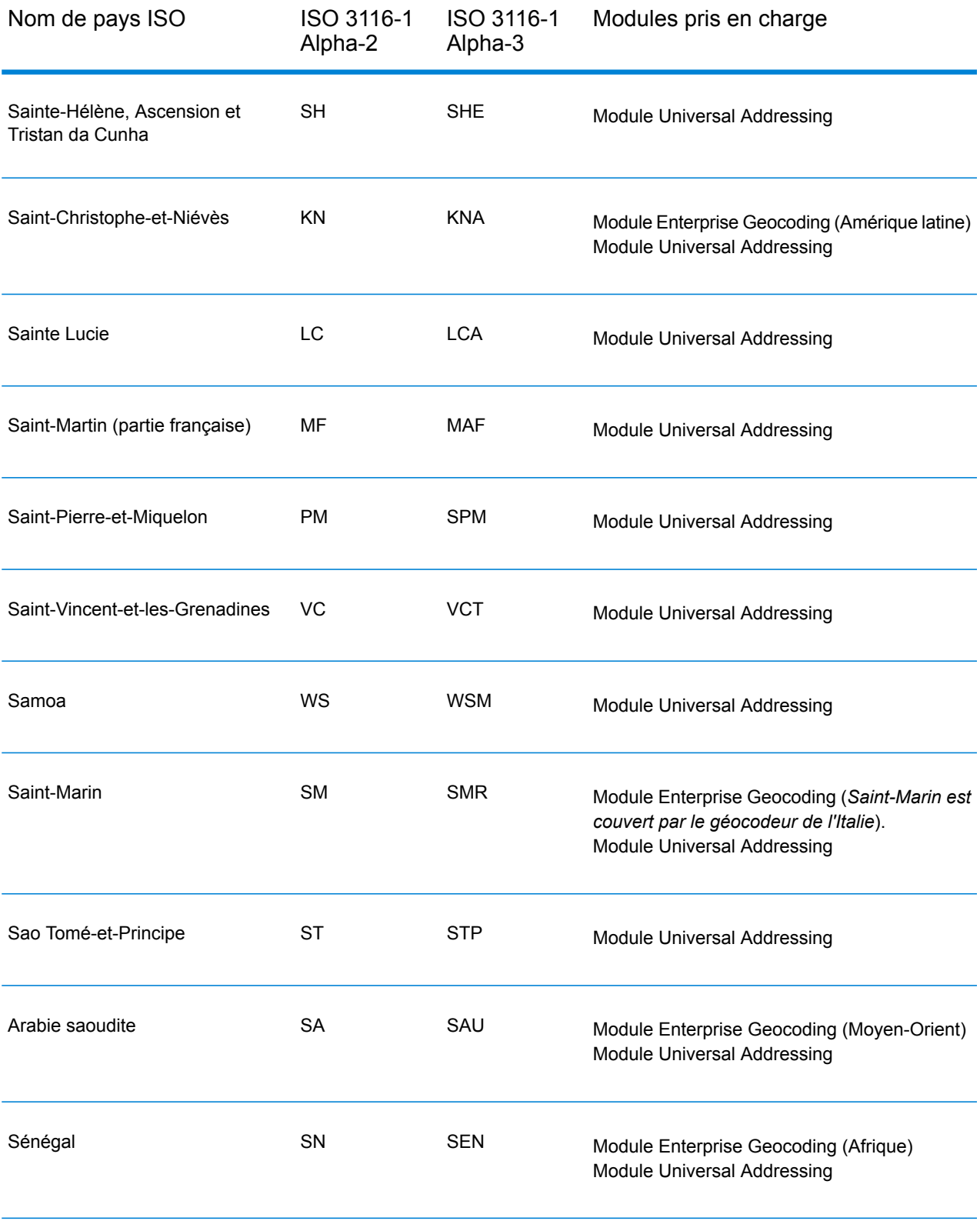

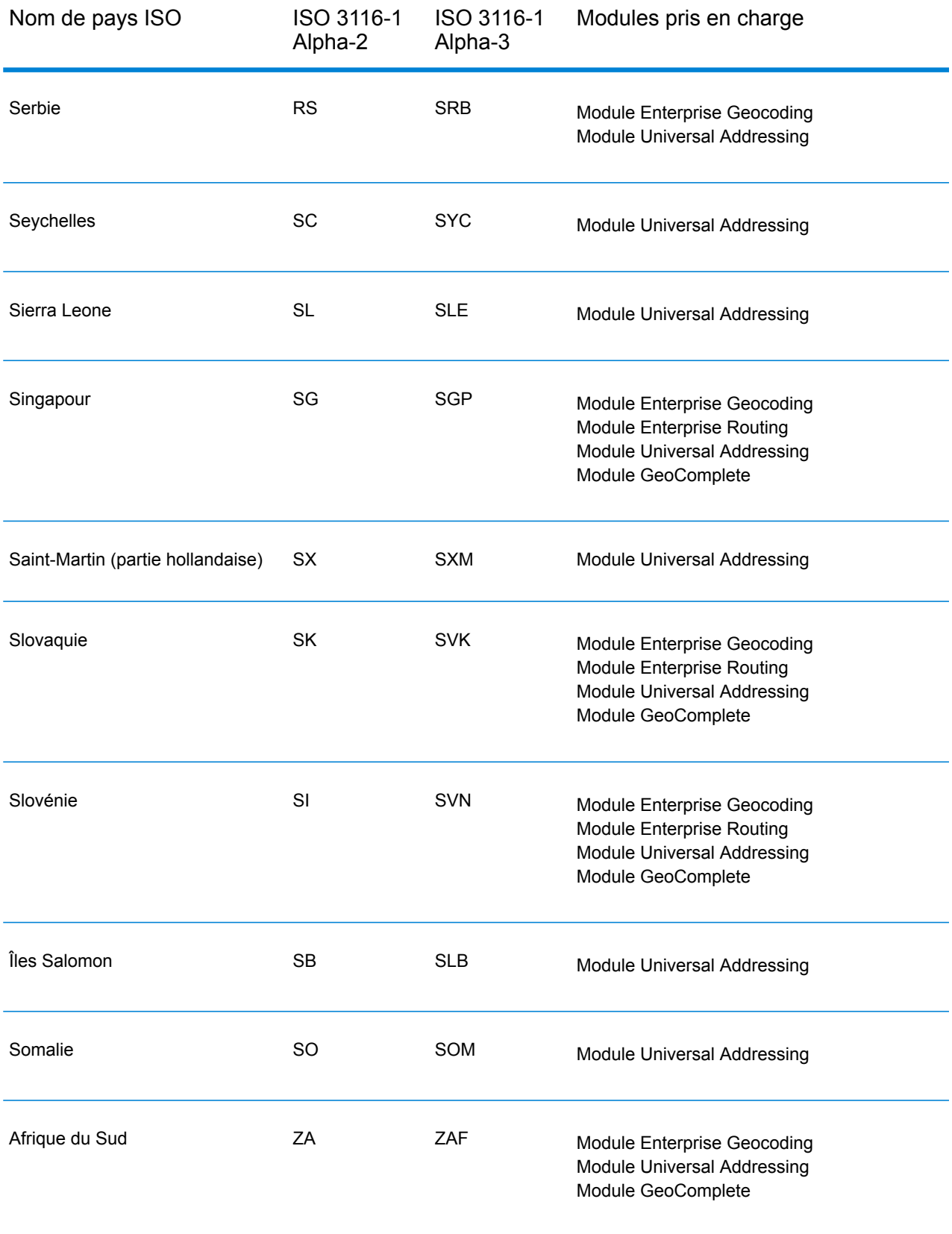

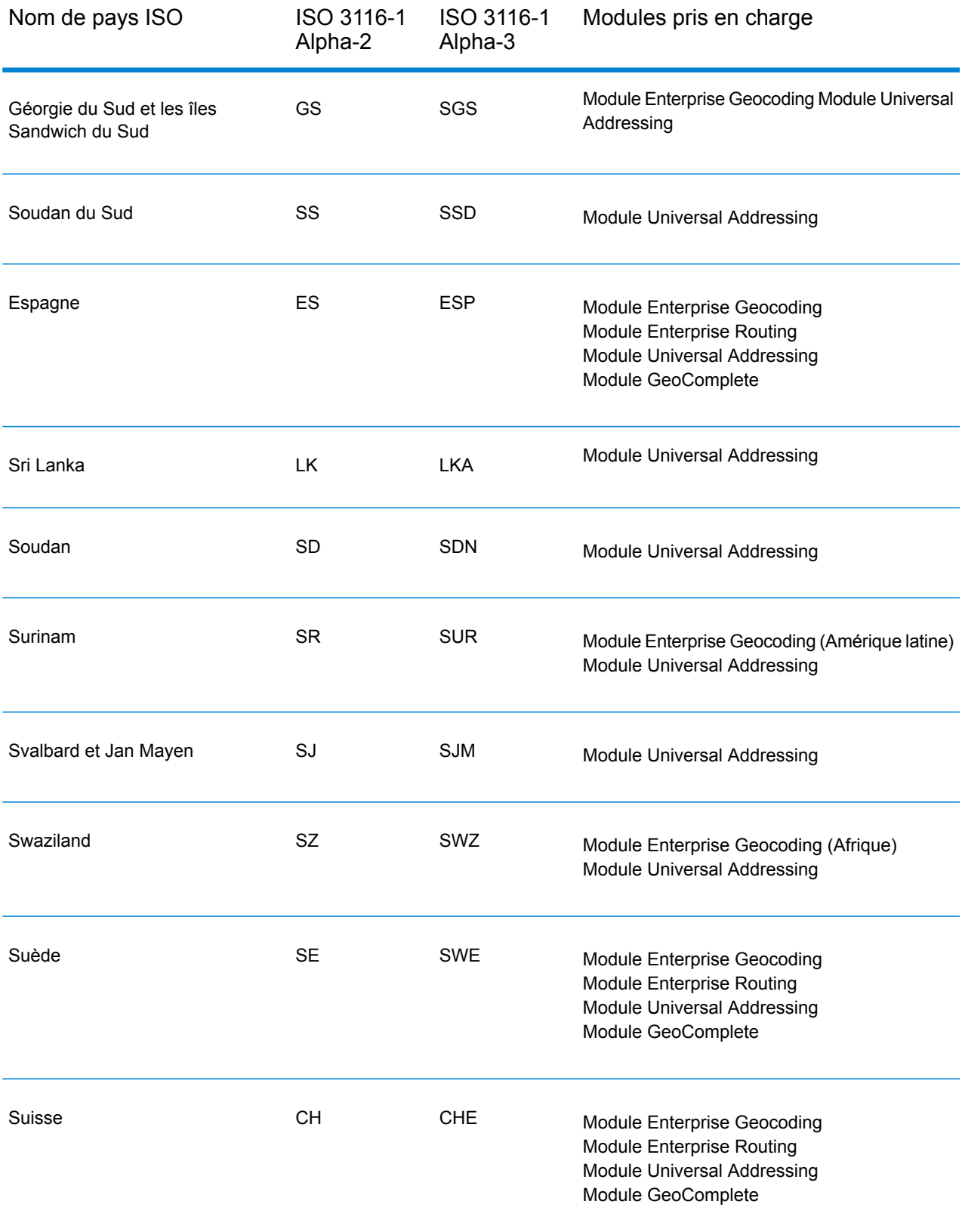

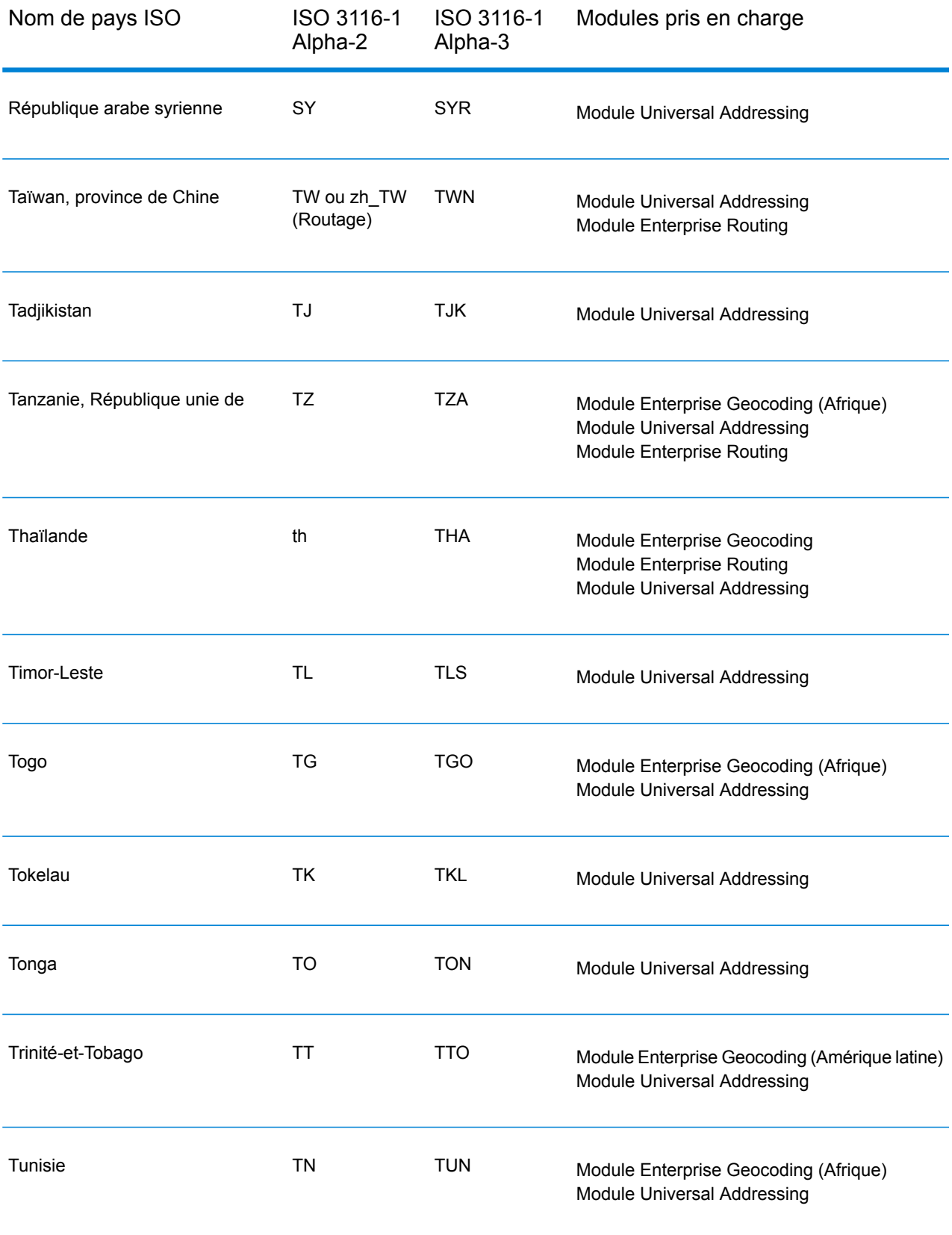

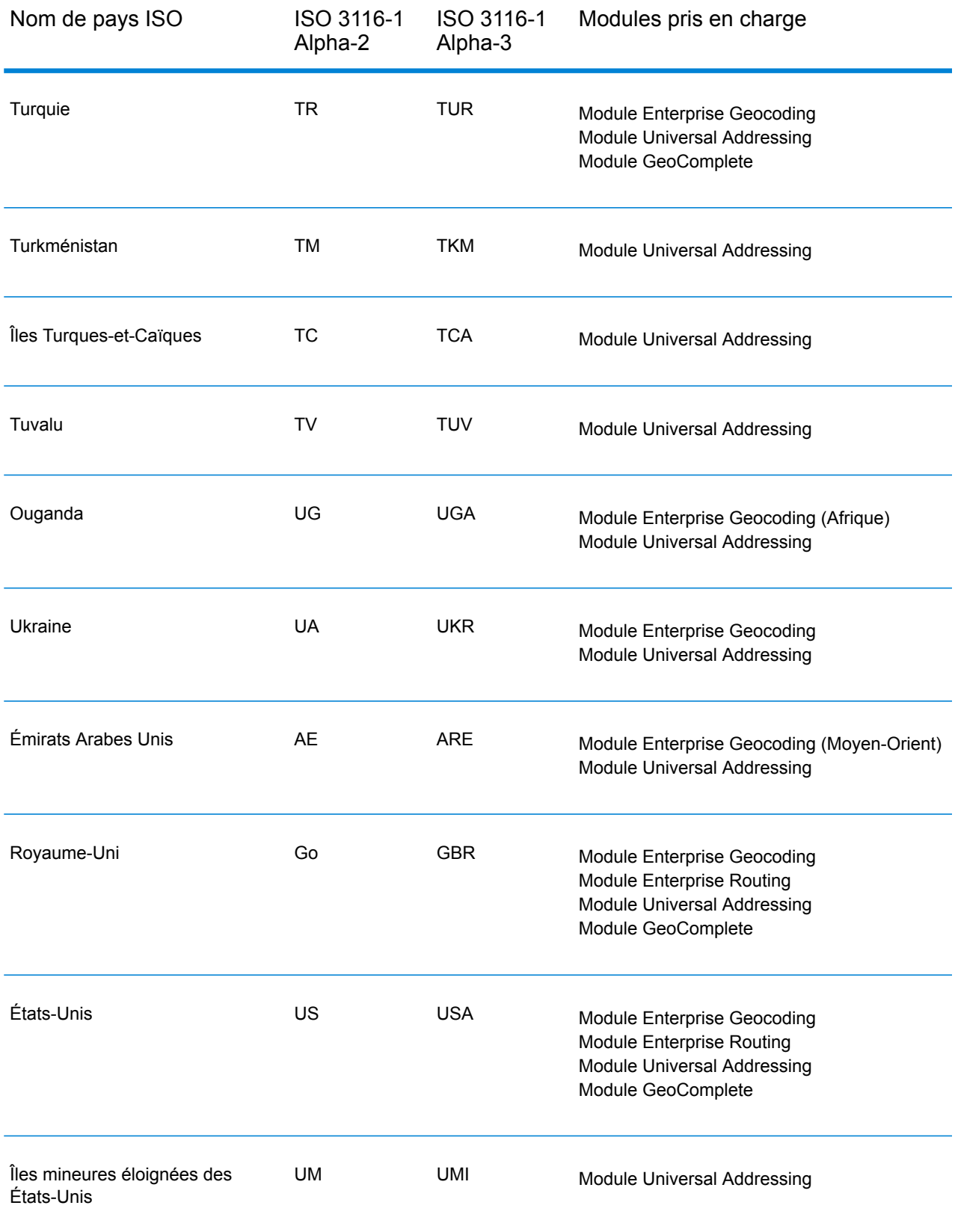

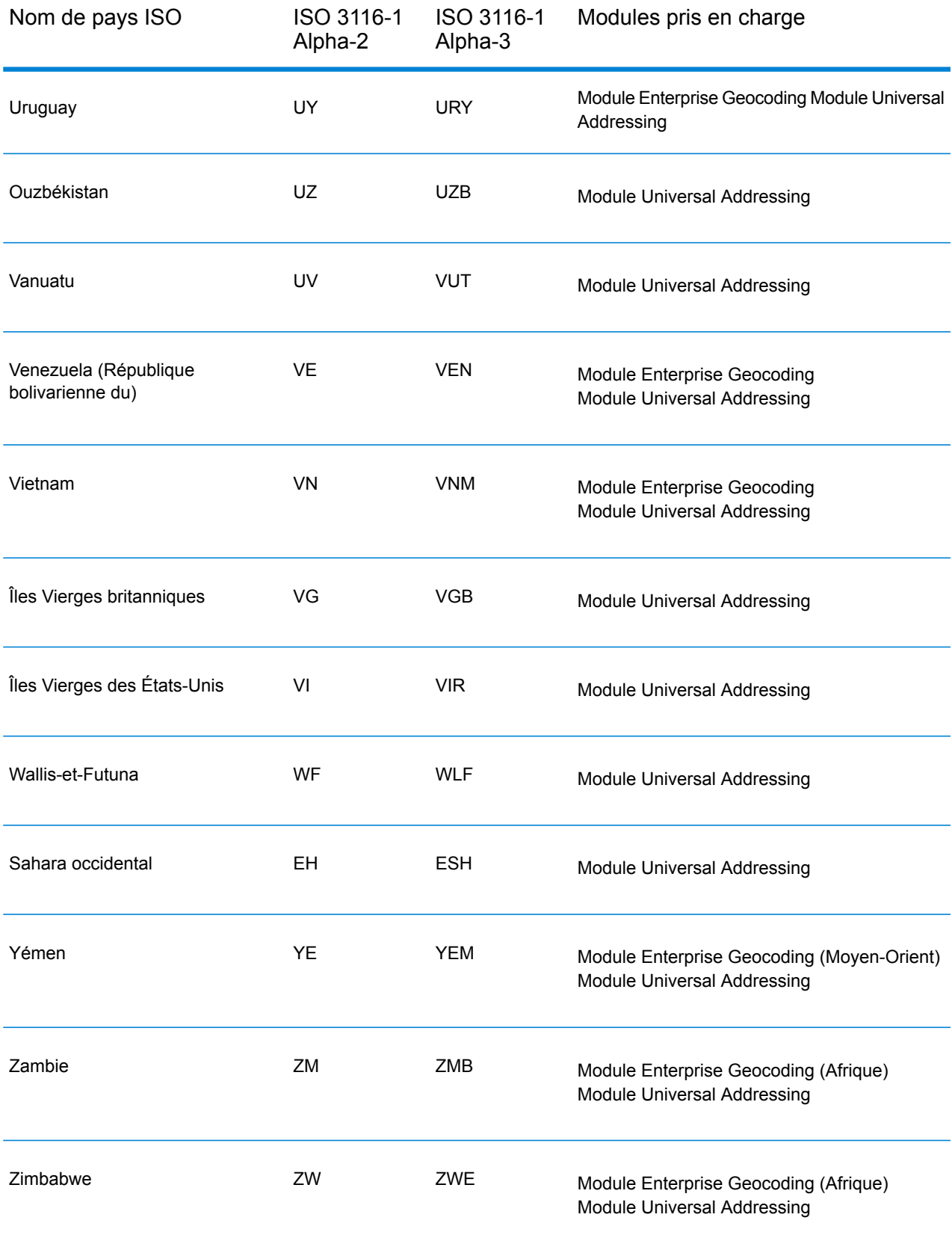

## <span id="page-682-0"></span>C - Algorithme Confidence de Validate Address

In this section

[Introduction](#page-683-0) à l'algorithme Confidence de Validate Address 684 Algorithme Confidence pour les adresses aux États-Unis et au [Canada684](#page-683-1) Algorithme Confidence pour les adresses [internationales](#page-684-0) 685

#### <span id="page-683-0"></span>Introduction à l'algorithme Confidence de Validate Address

ValidateAddress calcule un score de confiance pour chaque adresse validée. Ce score décrit la probabilité que l'adresse validée est correcte. Les valeurs de code de confiance vont de 0 à 100, avec un niveau de confiance de zéro indiquant l'absence de confiance et 100 indiquant un très haut niveau de confiance et que les résultats du rapprochement sont corrects. Les codes de confiance sont calculés sur la base d'un algorithme qui prend en compte les résultats de rapprochement pour les champs de sortie individuels. Les champs de sortie impliqués dans ce calcul sont les suivants :

- Pays
- City
- État
- PostalCode
- StreetName
- HouseNumber
- Préfixedirectionnel
- Suffixedirectionnel
- StreetSuffix
- ApartmentNumber

Chaque champ a sa propre pondération dans l'algorithme De plus, pour chaque champ le résultat de rapprochement peut être étiqueté comme succès, échec ou modifié. (Le terme « modifié » fait référence aux cas où le contenu du champ a été corrigé à des fins de correspondance.) Le résultat de la correspondance (Succès, Échec ou Modifié) détermine le facteur de ce champ. Ainsi, le calcul pour le code de confiance désigne un produit de pondération par le facteur comme suit :

```
Confidence = (Weight * Factor) for City
+ (Weight * Factor) for Country
+ (Weight * Factor) for State
+ (Weight * Factor) for PostalCode
+ (Weight * Factor) for StreetName
+ (Weight * Factor) for HouseNumber
+ (Weight * Factor) for Directionals
+ (Weight * Factor) for Street Suffix
+ (Weight * Factor) for ApartmentNumber
```
### <span id="page-683-1"></span>Algorithme Confidence pour les adresses aux États-Unis et au Canada

Le tableau suivant détaille le calcul du score et la logique derrière l'algorithme Confidence de ValidateAddress pour les adresses aux États-Unis et le Canada.
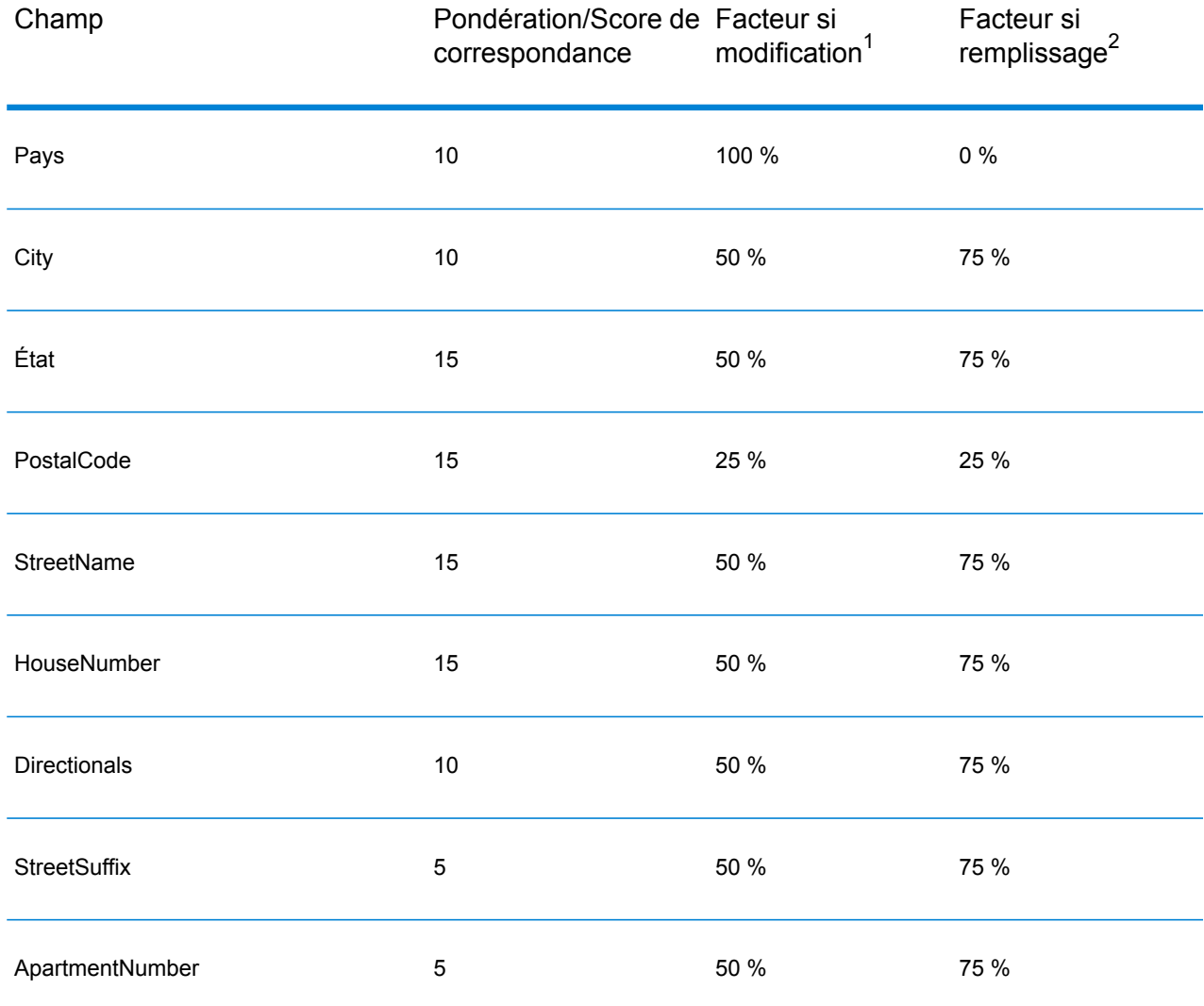

## **Tableau 153 : Algorithme Confidence pour les adresses aux États-Unis et au Canada**

# Algorithme Confidence pour les adresses internationales

Il existe deux algorithmes Confidence pour les adresses en dehors des États-Unis et du Canada : l'un pour les adresses des pays qui utilisent des codes postaux, l'autre pour les adresses des pays qui n'utilisent pas de code postal.

<sup>2</sup> Fait référence aux instances d'absence des données d'entrée de ce champ, renseigné à des fins de correspondance.

<sup>1</sup> Fait référence aux instances de modification des données d'entrée de ce champ à des fins de correspondance.

Le tableau suivant détaille l'algorithme Confidence des adresses en dehors des États-Unis et du Canada des pays qui utilisent des codes postaux.

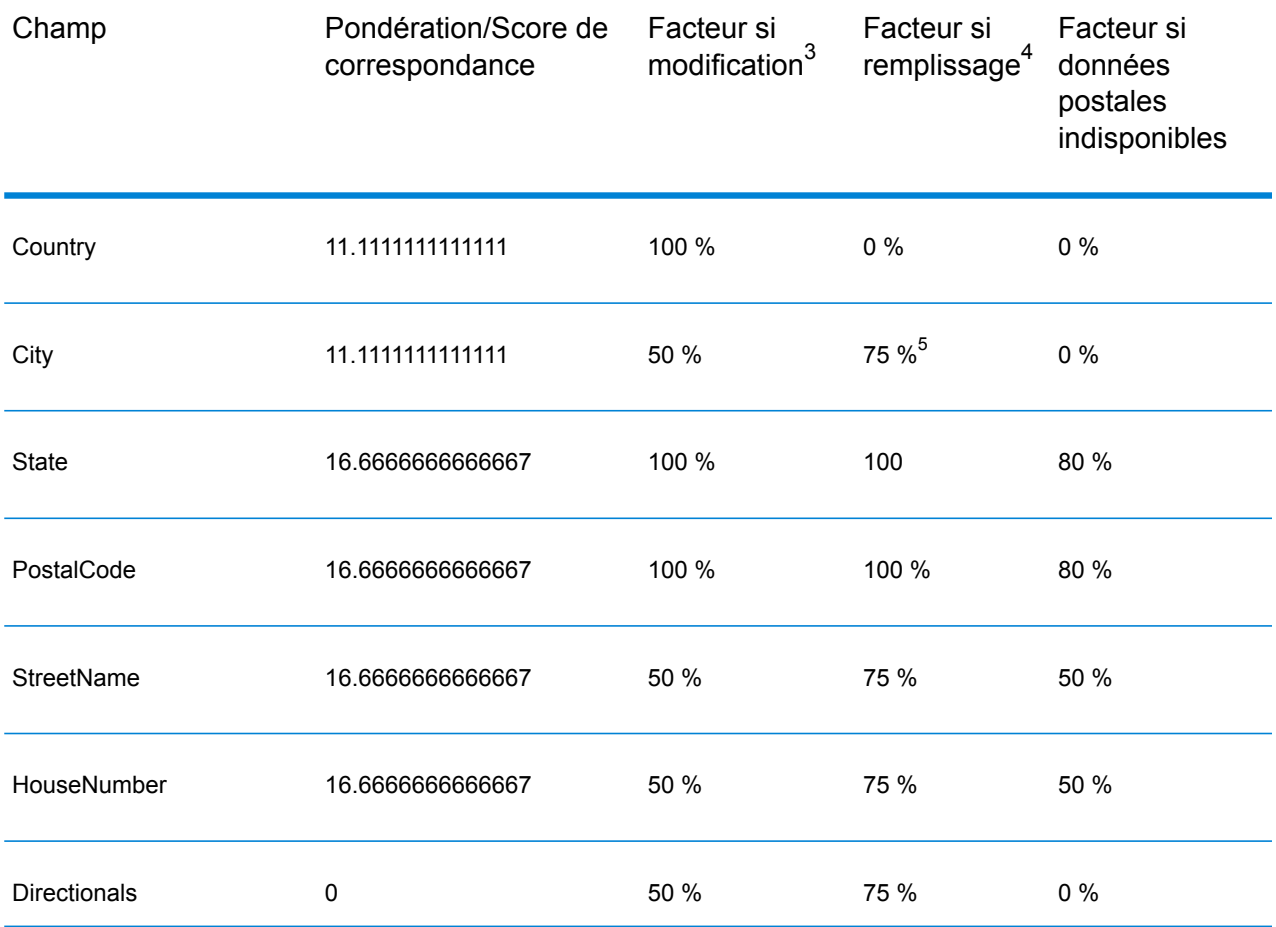

## **Tableau 154 : Algorithme Confidence pour les pays avec des codes postaux**

4 Fait référence aux instances d'absence des données d'entrée de ce champ, renseigné à des fins de correspondance.

- 3 Fait référence aux instances de modification des données d'entrée de ce champ à des fins de correspondance.
- 5 Si le pays est un pays de catégorie C, cette valeur est 50 %. Les pays tombent dans l'une des catégories suivantes :
	- **Category A**—Permet la validation et la correction du code postal d'une adresse, d'un nom de ville, d'un nom d'état/de pays, des éléments d'adresse de rue et du nom de pays.
	- **Category B**—Permet la validation et la correction du code postal d'une adresse, du nom de ville, du nom d'état/de pays et du nom de pays. Le système ne supporte pas la validation ou la correction des éléments de l'adresse de la rue.
	- **Category C**—Permet la validation et la correction du nom du pays, et la validation du format du code postal.

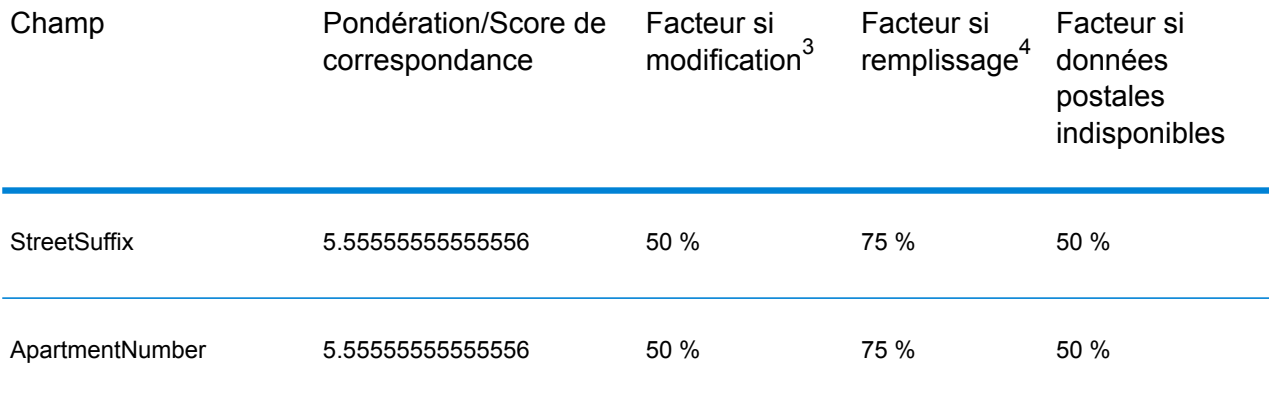

Le tableau suivant détaille l'algorithme Confidence pour les pays qui n'utilisent pas de codes postaux.

# **Tableau 155 : Algorithme Confidence pour les pays sans code postal**

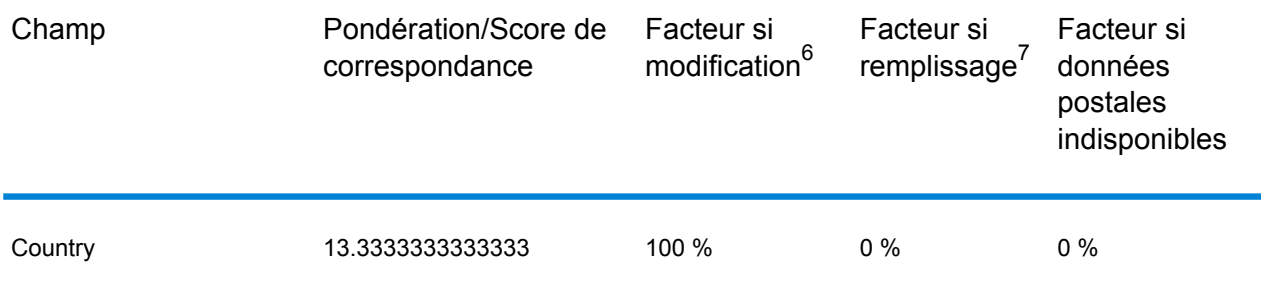

<sup>4</sup> Fait référence aux instances d'absence des données d'entrée de ce champ, renseigné à des fins de correspondance.

<sup>3</sup> Fait référence aux instances de modification des données d'entrée de ce champ à des fins de correspondance.

<sup>7</sup> Fait référence aux instances d'absence des données d'entrée de ce champ, renseigné à des fins de correspondance.

<sup>6</sup> Fait référence aux instances de modification des données d'entrée de ce champ à des fins de correspondance.

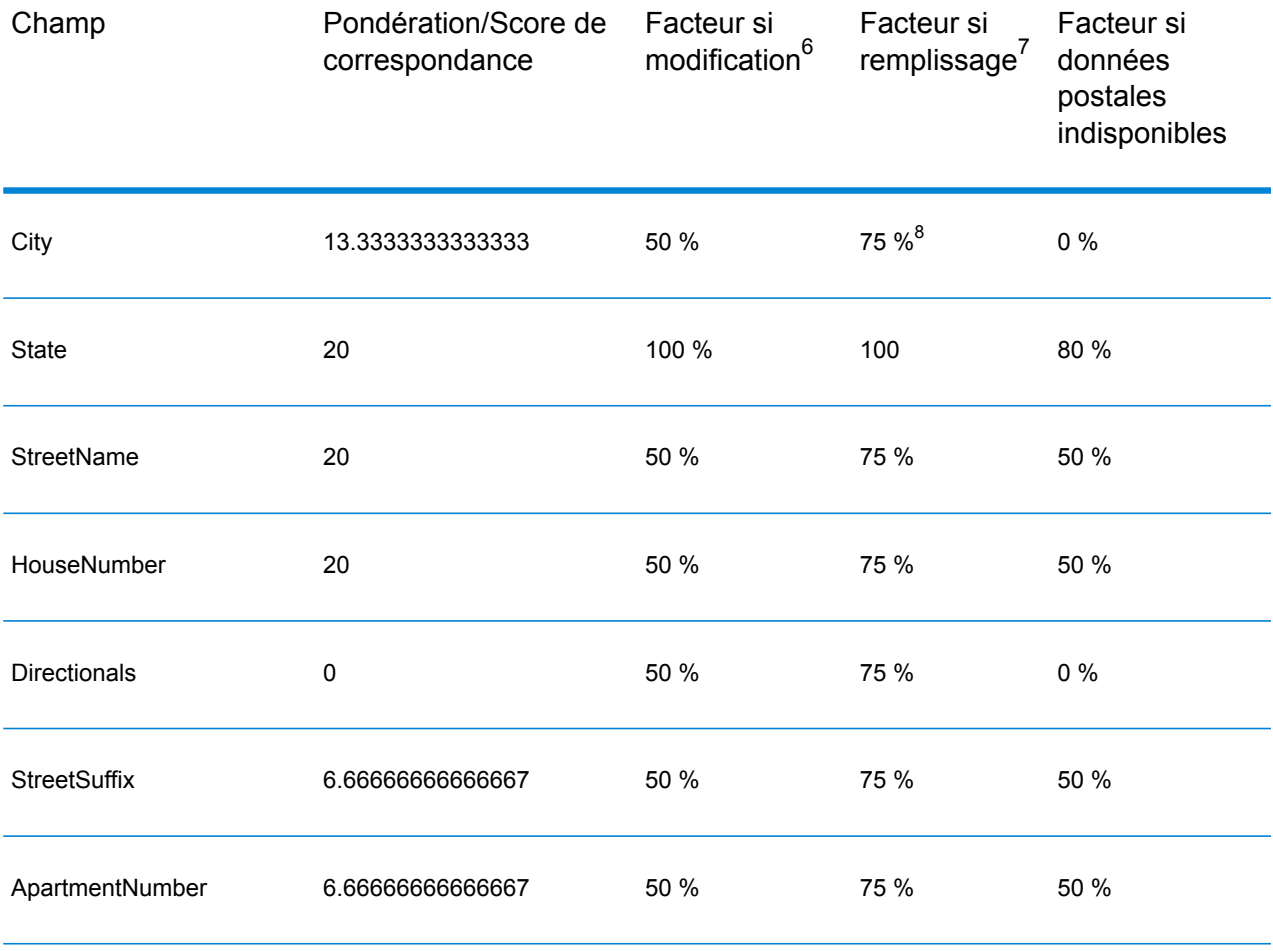

Le tableau suivant énumère les pays sans codes postaux.

- **Category A**—Permet la validation et la correction du code postal d'une adresse, d'un nom de ville, d'un nom d'état/de pays, des éléments d'adresse de rue et du nom de pays.
- **Category B**—Permet la validation et la correction du code postal d'une adresse, du nom de ville, du nom d'état/de pays et du nom de pays. Le système ne supporte pas la validation ou la correction des éléments de l'adresse de la rue.
- **Category C**—Permet la validation et la correction du nom du pays, et la validation du format du code postal.

<sup>7</sup> Fait référence aux instances d'absence des données d'entrée de ce champ, renseigné à des fins de correspondance.

<sup>6</sup> Fait référence aux instances de modification des données d'entrée de ce champ à des fins de correspondance.

<sup>8</sup> Si le pays est un pays de catégorie C, cette valeur est 50 %. Les pays tombent dans l'une des catégories suivantes :

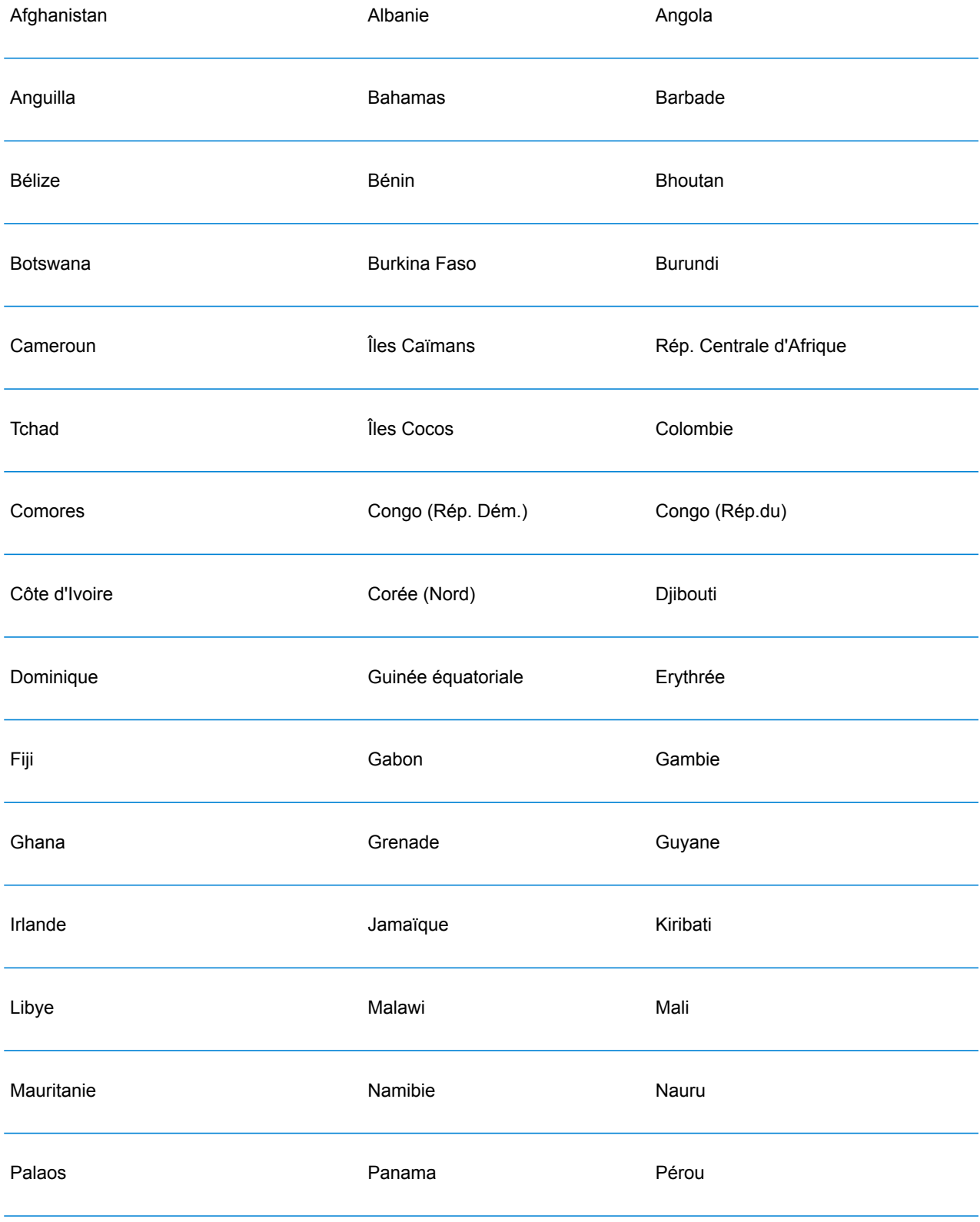

# **Tableau 156 : Pays sans codes postaux**

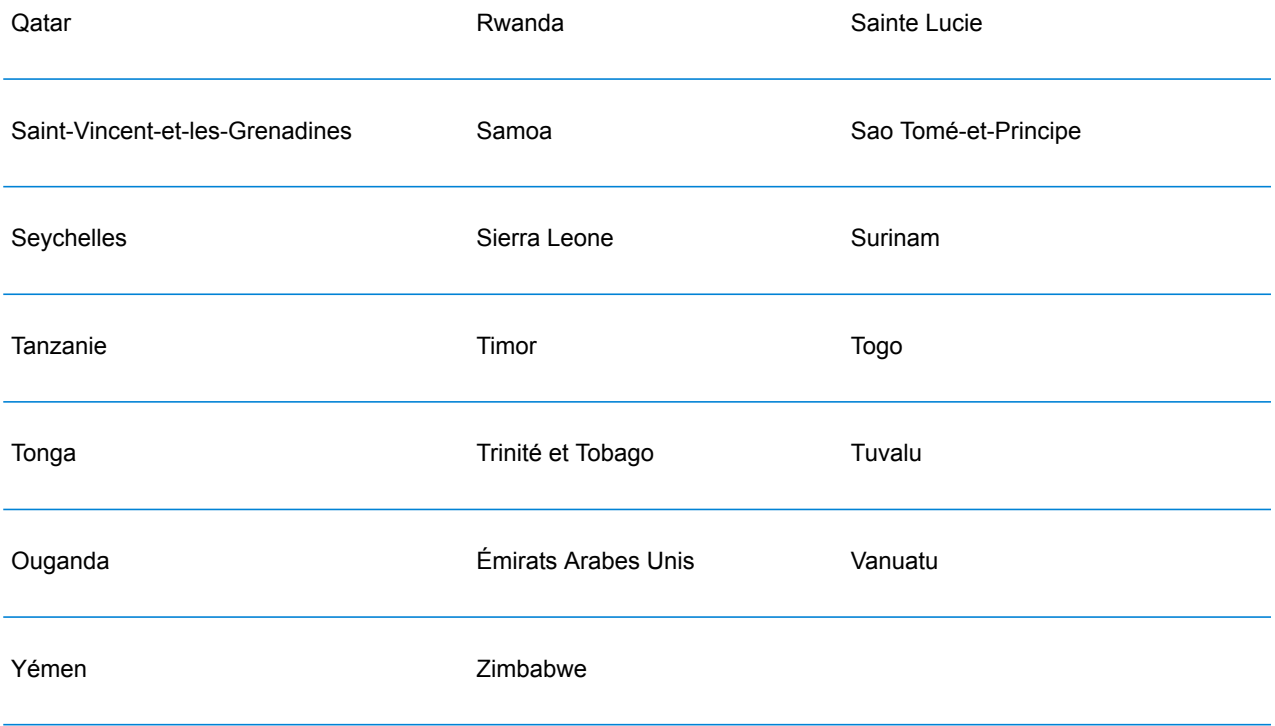

# **Notices**

© 2018 Pitney Bowes Software Inc. Tous droits réservés. MapInfo et Group 1 Software sont des marques commerciales de Pitney Bowes Software Inc. Toutes les autres marques et marques commerciales sont la propriété de leurs détenteurs respectifs.

# *Avis USPS®*

Pitney Bowes Inc. détient une licence non exclusive pour la publication et la vente de bases de données ZIP + 4 $^{\circledast}$  sur des supports optiques et magnétiques. Les marques de commerce suivantes appartiennent à United States Postal Service : CASS, CASS Certified, DPV, eLOT, FASTforward, First-Class Mail, Intelligent Mail, LACS<sup>Link</sup>, NCOA<sup>Link</sup>, PAVE, PLANET Code, Postal Service, POSTNET, Post Office, RDI, Suite<sup>Link</sup>, United States Postal Service, Standard Mail, United States Post Office, USPS, ZIP Code et ZIP + 4. Cette liste de marques de commerce appartenant à U.S. Postal Service n'est pas exhaustive.

Pitney Bowes Inc. détient une licence non exclusive de USPS® pour le traitement NCOA<sup>Link</sup>®.

Les prix des produits, des options et des services de Pitney Bowes Software ne sont pas établis, contrôlés ni approuvés par USPS® ni par le gouvernement des États-Unis. Lors de l'utilisation de données RDI™ pour déterminer les frais d'expédition de colis, le choix commercial de l'entreprise de distribution de colis à utiliser n'est pas fait par USPS® ni par le gouvernement des État-Unis.

#### *Fournisseur de données et avis associés*

Les produits de données contenus sur ce support et utilisés au sein des applications Pitney Bowes Software sont protégés par différentes marques de commerce et par un ou plusieurs des copyrights suivants :

© Copyright United States Postal Service. Tous droits réservés.

 $\degree$  2014 TomTom. Tous droits réservés. TomTom et le logo TomTom logo sont des marques déposées de TomTom N.V.

© 2016 HERE

Source : INEGI (Instituto Nacional de Estadística y Geografía)

Basées sur les données électroniques © National Land Survey Sweden.

© Copyright United States Census Bureau

© Copyright Nova Marketing Group, Inc.

Des portions de ce programme sont sous © Copyright 1993-2007 de Nova Marketing Group Inc. Tous droits réservés.

© Copyright Second Decimal, LLC

© Copyright Canada Post Corporation

Ce CD-ROM contient des données provenant d'une compilation dont Canada Post Corporation possède le copyright.

© 2007 Claritas, Inc.

Le jeu de données Geocode Address World contient des données distribuées sous licence de GeoNames Project (**[www.geonames.org](http://www.geonames.org)**) fournies sous la licence Creative Commons Attribution License (« Attribution License ») à l'adresse :

**<http://creativecommons.org/licenses/by/3.0/legalcode>**. Votre utilisation des données GeoNames (décrites dans le Manuel de l'utilisateur Spectrum™ Technology Platform) est régie par les conditions de la licence Attribution License et tout conflit entre votre accord avec Pitney Bowes Software, Inc. et la licence Attribution License sera résolu en faveur de la licence Attribution License uniquement s'il concerne votre utilisation des données GeoNames.

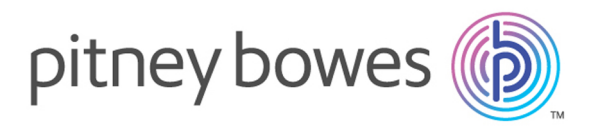

3001 Summer Street Stamford CT 06926-0700 USA

www.pitneybowes.com

© 2018 Pitney Bowes Software Inc. All rights reserved